## **Deep Learning Toolbox™** Reference

Mark Hudson Beale Martin T. Hagan Howard B. Demuth

# MATLAB®

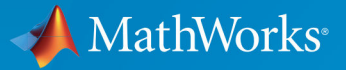

 $(\widehat{\mathsf{R}})$ 

**R**2018**b**

#### **How to Contact MathWorks**

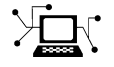

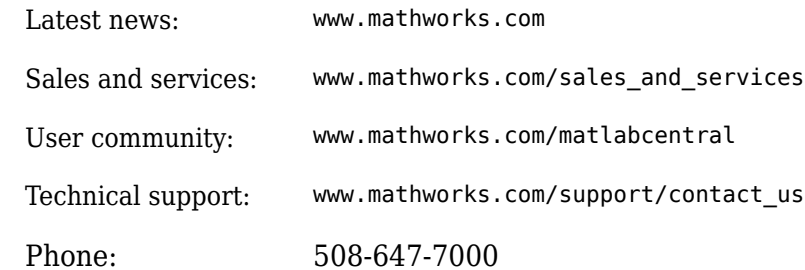

 $\mathbb{R}$  The MathWorks, Inc. 3 Apple Hill Drive Natick, MA 01760-2098

*Deep Learning Toolbox™ Reference*

© COPYRIGHT 1992–2018 by The MathWorks, Inc.

The software described in this document is furnished under a license agreement. The software may be used or copied only under the terms of the license agreement. No part of this manual may be photocopied or reproduced in any form without prior written consent from The MathWorks, Inc.

FEDERAL ACQUISITION: This provision applies to all acquisitions of the Program and Documentation by, for, or through the federal government of the United States. By accepting delivery of the Program or Documentation, the government hereby agrees that this software or documentation qualifies as commercial computer software or commercial computer software documentation as such terms are used or defined in FAR 12.212, DFARS Part 227.72, and DFARS 252.227-7014. Accordingly, the terms and conditions of this Agreement and only those rights specified in this Agreement, shall pertain to and govern the use, modification, reproduction, release, performance, display, and disclosure of the Program and Documentation by the federal government (or other entity acquiring for or through the federal government) and shall supersede any conflicting contractual terms or conditions. If this License fails to meet the government's needs or is inconsistent in any respect with federal procurement law, the government agrees to return the Program and Documentation, unused, to The MathWorks, Inc.

#### **Trademarks**

MATLAB and Simulink are registered trademarks of The MathWorks, Inc. See [www.mathworks.com/trademarks](https://www.mathworks.com/trademarks) for a list of additional trademarks. Other product or brand names may be trademarks or registered trademarks of their respective holders.

#### **Patents**

MathWorks products are protected by one or more U.S. patents. Please see [www.mathworks.com/patents](https://www.mathworks.com/patents) for more information.

#### **Revision History**

June 1992 First printing April 1993 Second printing January 1997 Third printing July 1997 Fourth printing

January 1998 Fifth printing Revised for Version 3 (Release 11) September 2000 Sixth printing Revised for Version 4 (Release 12) June 2001 Seventh printing Minor revisions (Release 12.1) July 2002 Online only Minor revisions (Release 13) January 2003 Online only Minor revisions (Release 13SP1) June 2004 Online only Revised for Version 4.0.3 (Release 14) October 2004 Online only Revised for Version 4.0.4 (Release 14SP1) October 2004 Eighth printing Revised for Version 4.0.4 March 2005 Online only Revised for Version 4.0.5 (Release 14SP2) March 2006 Online only Revised for Version 5.0 (Release 2006a) September 2006 Ninth printing Minor revisions (Release 2006b) March 2007 Online only Minor revisions (Release 2007a) September 2007 Online only Revised for Version 5.1 (Release 2007b) March 2008 Online only Revised for Version 6.0 (Release 2008a) October 2008 Online only Revised for Version 6.0.1 (Release 2008b) March 2009 Online only Revised for Version 6.0.2 (Release 2009a) September 2009 Online only Revised for Version 6.0.3 (Release 2009b) March 2010 Online only Revised for Version 6.0.4 (Release 2010a) September 2010 Online only Revised for Version 7.0 (Release 2010b) April 2011 Online only Revised for Version 7.0.1 (Release 2011a) September 2011 Online only Revised for Version 7.0.2 (Release 2011b) March 2012 Online only Revised for Version 7.0.3 (Release 2012a) September 2012 Online only Revised for Version 8.0 (Release 2012b) March 2013 Online only Revised for Version 8.0.1 (Release 2013a) September 2013 Online only Revised for Version 8.1 (Release 2013b) March 2014 Online only Revised for Version 8.2 (Release 2014a) October 2014 Online only Revised for Version 8.2.1 (Release 2014b) March 2015 Online only Revised for Version 8.3 (Release 2015a) September 2015 Online only Revised for Version 8.4 (Release 2015b) March 2016 Online only Revised for Version 9.0 (Release 2016a)<br>September 2016 Online only Revised for Version 9.1 (Release 2016b) Online only Revised for Version 9.1 (Release 2016b) March 2017 Online only Revised for Version 10.0 (Release 2017a) September 2017 Online only Revised for Version 11.0 (Release 2017b) March 2018 Online only Revised for Version 11.1 (Release 2018a) September 2018 Online only Revised for Version 12.0 (Release 2018b)

## **Contents**

**[Functions — Alphabetical List](#page-6-0)**

**[1](#page-6-0)**

## <span id="page-6-0"></span>**Functions — Alphabetical List**

## **Deep Network Designer**

Edit and build deep learning networks

#### **Description**

The Deep Network Designer app lets you build, visualize, and edit deep learning networks. Using this app, you can:

- Import pretrained networks and edit them for transfer learning.
- Import and edit networks, and build new networks.
- Drag and drop to add new layers and create new connections.
- View and edit layer properties.
- Analyze the network to ensure you define the architecture correctly, and detect problems before training.

After you finish designing a network, you can export it to the workspace where you can save or train the network.

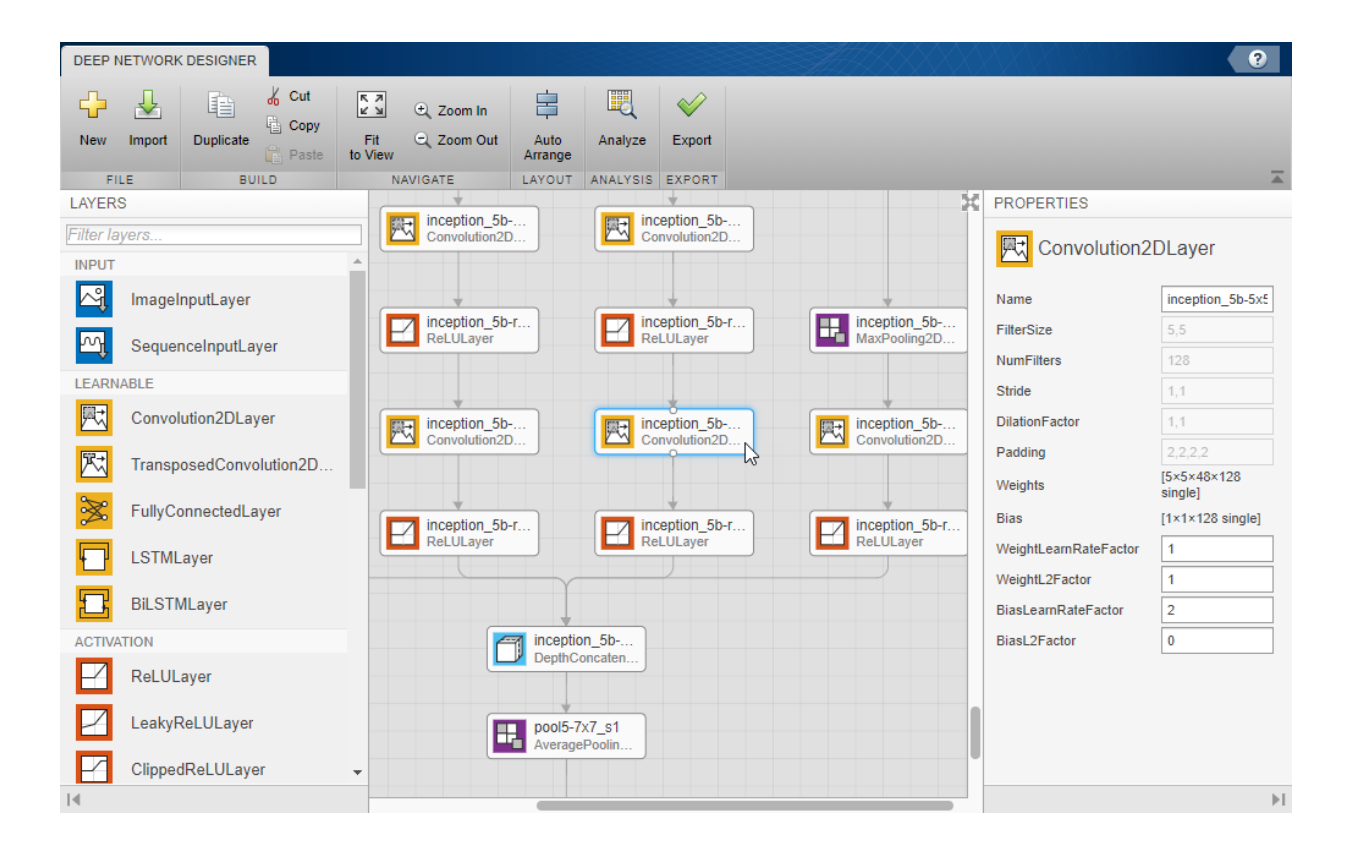

#### **Open the Deep Network Designer App**

- MATLAB® Toolstrip: On the **Apps** tab, under **Machine Learning and Deep Learning**, click the app icon.
- MATLAB command prompt: Enter deepNetworkDesigner.

#### **Examples**

#### **Import Pretrained Network**

Examine a simple pretrained network in the app.

Load a simple pretrained network. If you need to download the network, use the download link.

net = squeezenet

Open the app.

deepNetworkDesigner

In the **File** section, click **Import** and choose the network to load from the workspace.

Use the plot to explore and visualize the network.

For a list of available networks and how to compare them, see "Pretrained Convolutional Neural Networks".

#### **Edit Pretrained Network for Transfer Learning**

Edit a network in the app to prepare it for transfer learning.

Load a pretrained network. If you need to download the network, use the download link.

net = googlenet

Open the app.

deepNetworkDesigner

In the **File** section, click **Import** and choose the network to load from the workspace. Use the plot to explore and visualize the network.

Edit the network to specify a new number of classes in your data. Drag a new fully connected layer onto the canvas and edit OutputSize property to a new number of classes. Delete the last fully connected layer and connect up your new layer instead.

Delete the classification output layer. Then, drag a new classification output layer onto the canvas and connect it instead. The output layer auto settings will learn the number of classes during training.

To check that the network is ready for training, click **Analyze** in the **Analysis** section.

Return to the Deep Network Designer. To export the network to the workspace for training, in the **Export** section, click **Export**.

For more help, see "Transfer Learning with Deep Network Designer".

#### **Get Help on Layer Properties**

For help understanding and editing layer properties, consult the layer pages.

To find definitions and help on all layer properties, click the layer name in the table "List of Deep Learning Layers".

In the app, click layers to view and edit properties.

- "Transfer Learning with Deep Network Designer"
- "Build Networks with Deep Network Designer"
- "List of Deep Learning Layers"

#### **See Also**

**Functions** [analyzeNetwork](#page-1212-0)

#### **Topics**

"Transfer Learning with Deep Network Designer" "Build Networks with Deep Network Designer" "List of Deep Learning Layers"

## <span id="page-11-0"></span>**adapt**

Adapt neural network to data as it is simulated

#### **Syntax**

```
[net,Y,E, Pf, Af, tr] = adapt(net, P, T, Pi, Ai)
```
#### **To Get Help**

Type help network/adapt.

#### **Description**

This function calculates network outputs and errors after each presentation of an input.

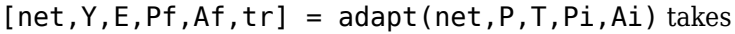

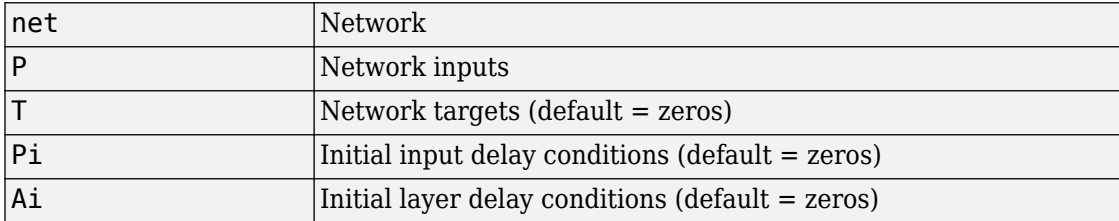

and returns the following after applying the adapt function net.adaptFcn with the adaption parameters net.adaptParam:

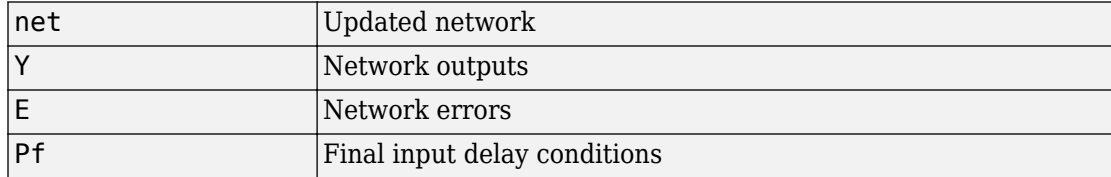

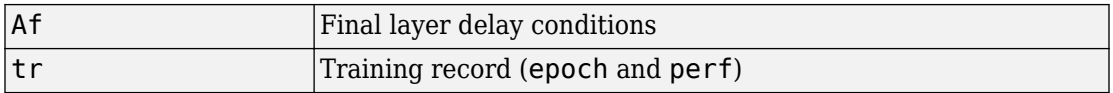

Note that T is optional and is only needed for networks that require targets. Pi and Pf are also optional and only need to be used for networks that have input or layer delays.

adapt's signal arguments can have two formats: cell array or matrix.

The cell array format is easiest to describe. It is most convenient for networks with multiple inputs and outputs, and allows sequences of inputs to be presented,

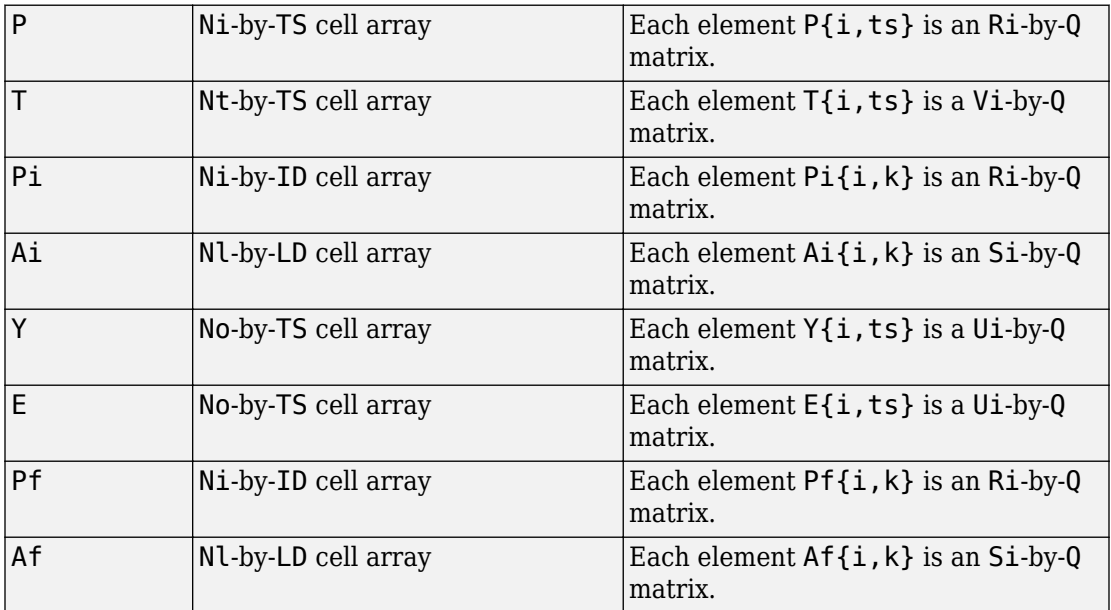

#### where

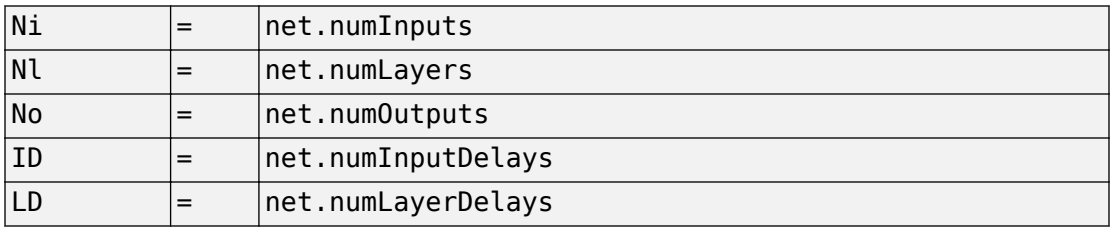

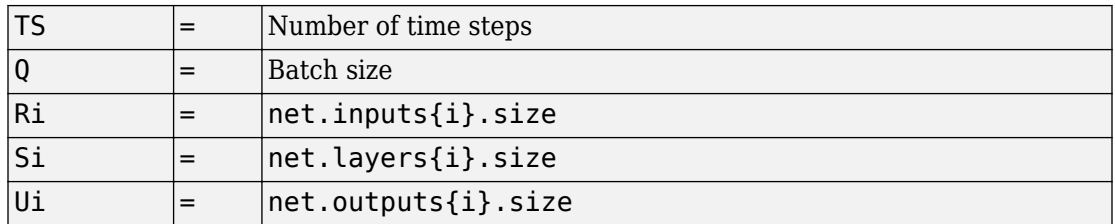

The columns of Pi, Pf, Ai, and Af are ordered from oldest delay condition to most recent:

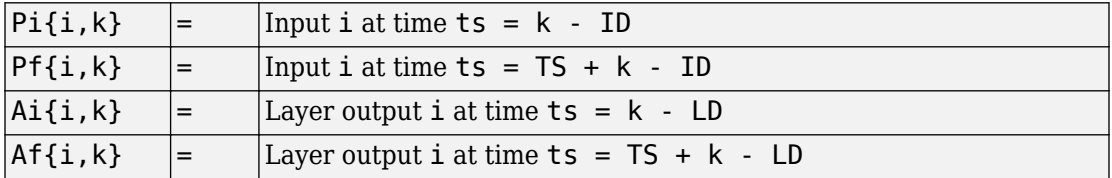

The matrix format can be used if only one time step is to be simulated ( $TS = 1$ ). It is convenient for networks with only one input and output, but can be used with networks that have more.

Each matrix argument is found by storing the elements of the corresponding cell array argument in a single matrix:

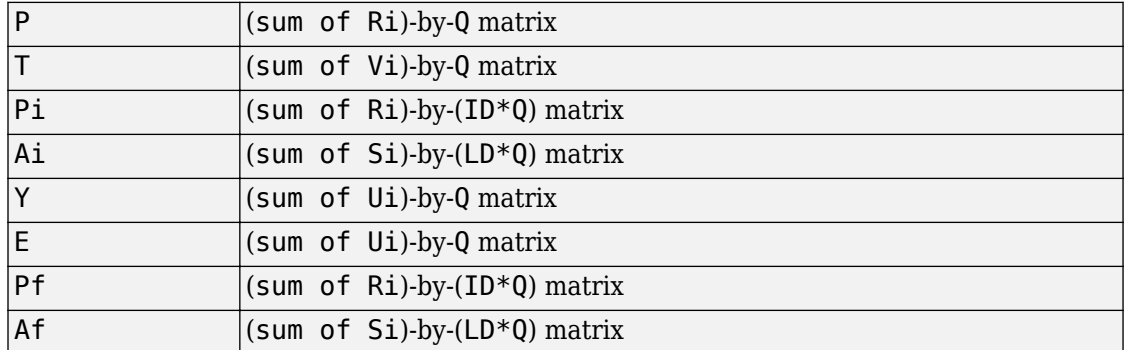

#### **Examples**

Here two sequences of 12 steps (where T1 is known to depend on P1) are used to define the operation of a filter.

p1 = {-1 0 1 0 1 1 -1 0 -1 1 0 1};  $t1 = \{-1 \cdot 1 \cdot 1 \cdot 1 \cdot 2 \cdot 0 \cdot 1 \cdot 1 \cdot 0 \cdot 1 \}$ ;

Here [linearlayer](#page-196-0) is used to create a layer with an input range of [-1 1], one neuron, input delays of 0 and 1, and a learning rate of 0.1. The linear layer is then simulated.

```
linearlayer([0 1], 0.1);
```
Here the network adapts for one pass through the sequence.

The network's mean squared error is displayed. (Because this is the first call to adapt, the default Pi is used.)

```
[net,y,e,pf] = adapt(net,p1,t1);mse(e)
```
Note that the errors are quite large. Here the network adapts to another 12 time steps (using the previous Pf as the new initial delay conditions).

```
p2 = \{1 -1 -1 1 1 -1 0 0 0 1 -1 -1 \};t2 = \{2 \quad 0 \quad -2 \quad 0 \quad 2 \quad 0 \quad -1 \quad 0 \quad 0 \quad 1 \quad 0 \quad -1 \};[net,y,e,pf] = adapt(net,p2,t2,pf);mse(e)
```
Here the network adapts for 100 passes through the entire sequence.

```
p3 = [p1 p2];t3 = [t1 t2];for i = 1:100[net,y,e] = adapt(net,p3,t3);end
mse(e)
```
The error after 100 passes through the sequence is very small. The network has adapted to the relationship between the input and target signals.

### **Algorithms**

adapt calls the function indicated by net. adaptFcn, using the adaption parameter values indicated by net.adaptParam.

Given an input sequence with TS steps, the network is updated as follows: Each step in the sequence of inputs is presented to the network one at a time. The network's weight and bias values are updated after each step, before the next step in the sequence is presented. Thus the network is updated TS times.

#### **See Also** [init](#page-134-0) | [revert](#page-408-0) | [sim](#page-436-0) | [train](#page-480-0)

**Introduced before R2006a**

## **adaptwb**

Adapt network with weight and bias learning rules

### **Syntax**

```
[net,ar,Ac] = adapt(net,Pd,T,Ai)
```
#### **Description**

This function is normally not called directly, but instead called indirectly through the function [adapt](#page-11-0) after setting a network's adaption function (net. adaptFcn) to this function.

```
[net,ar,Ac] = adapt(net,Pd,T,Ai) takes these arguments,
```
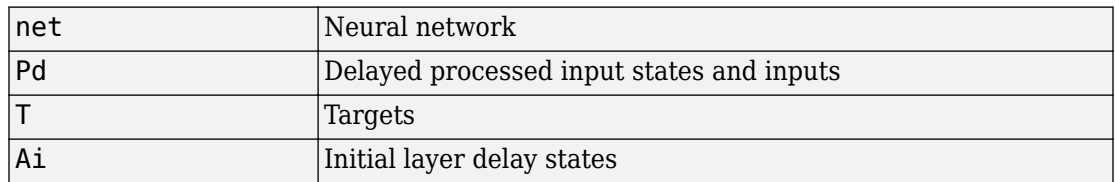

and returns

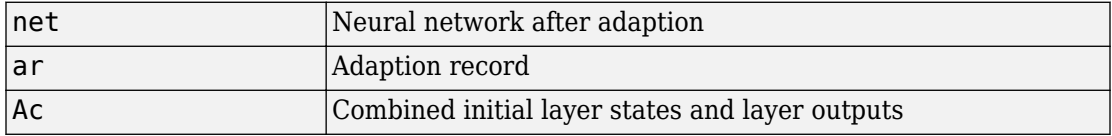

#### **Examples**

Linear layers use this adaption function. Here a linear layer with input delays of 0 and 1, and a learning rate of 0.5, is created and adapted to produce some target data t when given some input data x. The response is then plotted, showing the network's error going down over time.

```
x = \{ -1 \quad 0 \ \ 1 \ \ 0 \ \ 1 \ \ 1 \ \ -1 \quad 0 \ \ -1 \ \ 1 \ \ 0 \ \ 1 \};t = \{-1 \cdot 1 \cdot 1 \cdot 1 \cdot 1 \cdot 2 \cdot 0 \cdot 1 \cdot 1 \cdot 0 \cdot 1 \cdot 1\};net = linearlayer([0 1], 0.5);net.adaptFcn
[net,y,e,xf] = adapt(net,x,t);plotresponse(t,y)
```
#### **See Also**

[adapt](#page-11-0)

## **adddelay**

Add delay to neural network response

#### **Syntax**

```
net = adddelay(net, n)
```
#### **Description**

 $net = adddelay(net, n)$  takes these arguments,

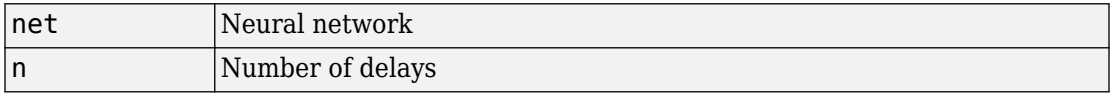

and returns the network with input delay connections increased, and output feedback delays decreased, by the specified number of delays n. The result is a network that behaves identically, except that outputs are produced n timesteps later.

If the number of delays n is not specified, a default of one delay is used.

#### **Examples**

#### **Time Delay Network**

This example creates, trains, and simulates a time delay network in its original form, on an input time series X and target series T. Then the delay is removed and later added back. The first and third outputs will be identical, while the second result will include a new prediction for the following step.

```
[X,T] = simpleseries_dataset;
net1 = timedelaynet(1:2,20);[Xs,Xi,Ai,Ts] = preparents(net1,X,T);net1 = train(net1, Xs, Ts, Xi);
```
 $y1 = net1(Xs,Xi);$ view(net1)

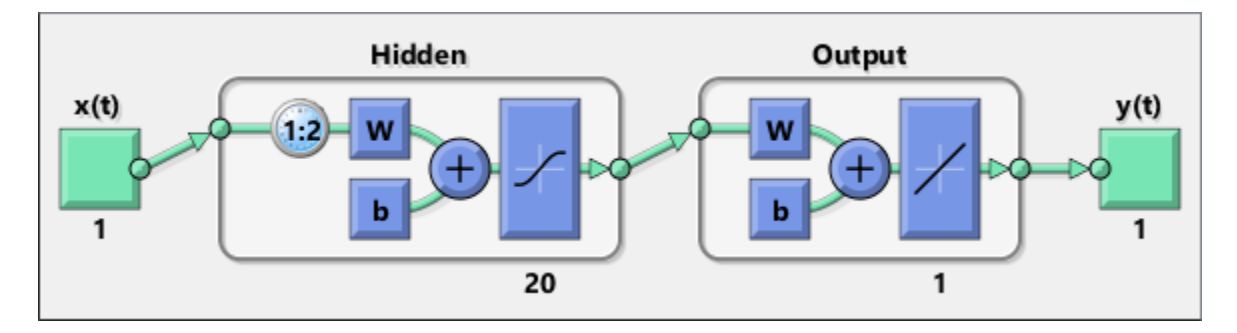

net2 = removedelay(net1);  $[Xs,Xi,Ai,Ts] = preparents(net2,X,T);$  $y2 = net2(Xs,Xi);$ view(net2)

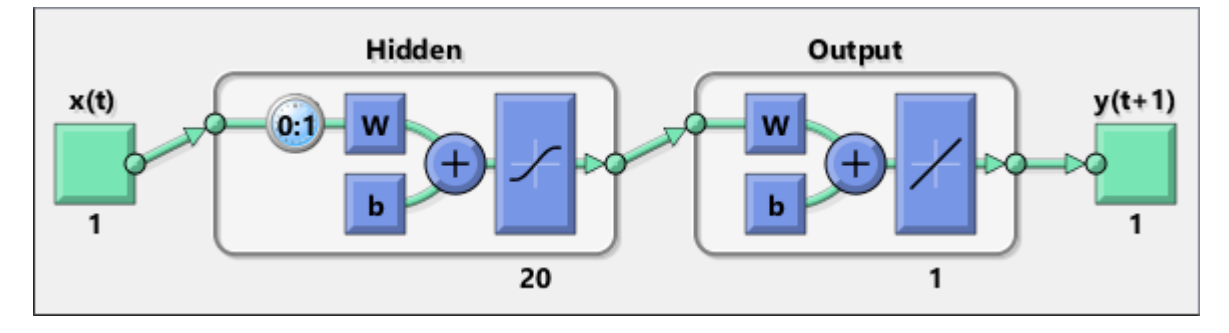

 $net3 = adddelay(net2);$  $[Xs,Xi,Ai,Ts] = preparents(net3,X,T);$  $y3 = net3(Xs,Xi);$ view(net3)

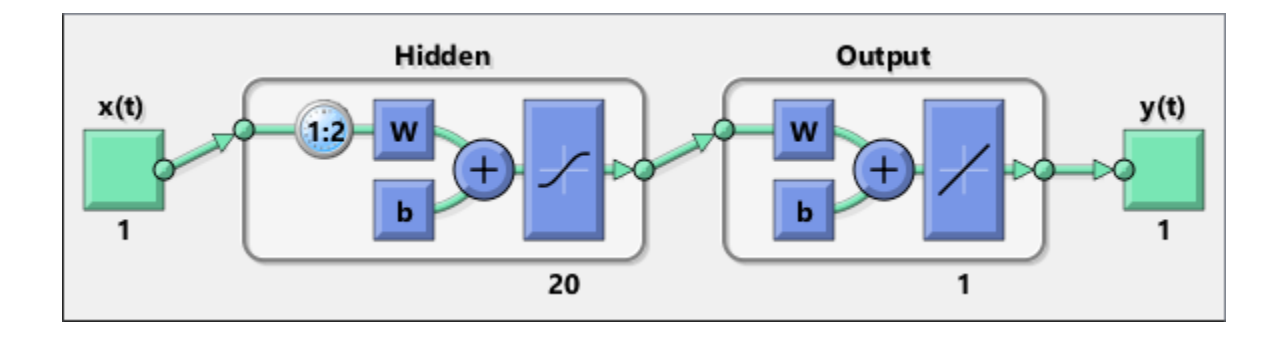

## **See Also**

[closeloop](#page-36-0) | [openloop](#page-291-0) | [removedelay](#page-403-0)

## **boxdist**

Distance between two position vectors

## **Syntax**

```
d =boxdist(pos)
```
## **Description**

boxdist is a layer distance function that is used to find the distances between the layer's neurons, given their positions.

 $d =$  boxdist(pos) takes one argument,

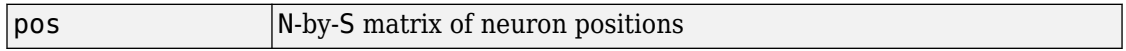

and returns the S-by-S matrix of distances.

boxdist is most commonly used with layers whose topology function is gridtop.

#### **Examples**

Here you define a random matrix of positions for 10 neurons arranged in threedimensional space and then find their distances.

```
pos = rand(3, 10);
d =boxdist(pos)
```
#### **Network Use**

To change a network so that a layer's topology uses boxdist, set net.layers{i}.distanceFcn to 'boxdist'.

In either case, call sim to simulate the network with boxdist.

### **Algorithms**

The box distance D between two position vectors Pi and Pj from a set of S vectors is

Dij = max(abs(Pi-Pj))

## **See Also**

[dist](#page-60-0) | [linkdist](#page-198-0) | [mandist](#page-208-0) | [sim](#page-436-0)

#### **Introduced before R2006a**

## **bttderiv**

Backpropagation through time derivative function

#### **Syntax**

```
bttderiv('dperf_dwb',net,X,T,Xi,Ai,EW)
bttderiv('de_dwb',net,X,T,Xi,Ai,EW)
```
#### **Description**

This function calculates derivatives using the chain rule from a network's performance back through the network, and in the case of dynamic networks, back through time.

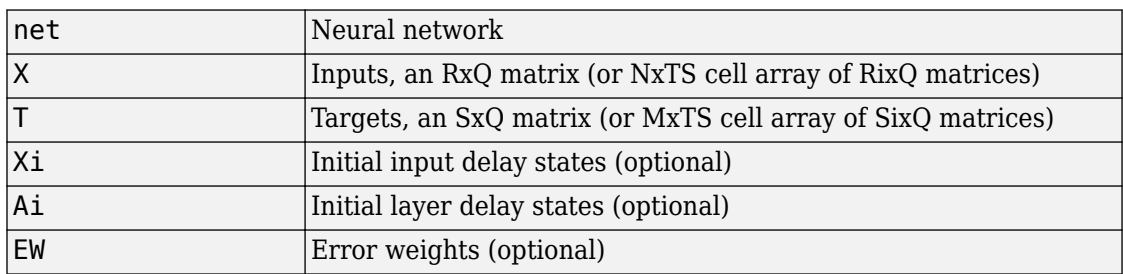

bttderiv('dperf\_dwb',net,X,T,Xi,Ai,EW) takes these arguments,

and returns the gradient of performance with respect to the network's weights and biases, where R and S are the number of input and output elements and Q is the number of samples (and N and M are the number of input and output signals, Ri and Si are the number of each input and outputs elements, and TS is the number of timesteps).

bttderiv('de\_dwb',net,X,T,Xi,Ai,EW) returns the Jacobian of errors with respect to the network's weights and biases.

#### **Examples**

Here a feedforward network is trained and both the gradient and Jacobian are calculated.

```
[x,t] = simplefit_dataset;
net = feedforwardnet(20);
net = train(net, x, t);y = net(x);perf = perform(net, t, y);gwb = bttderiv('dperf_dwb',net,x,t)jwb = bitderiv('de_dwb',net,x,t)
```
#### **See Also**

[defaultderiv](#page-58-0) | [fpderiv](#page-92-0) | [num2deriv](#page-280-0) | [num5deriv](#page-282-0) | [staticderiv](#page-468-0)

#### **cascadeforwardnet**

Cascade-forward neural network

### **Syntax**

```
cascadeforwardnet(hiddenSizes,trainFcn)
```
#### **Description**

Cascade-forward networks are similar to feed-forward networks, but include a connection from the input and every previous layer to following layers.

As with feed-forward networks, a two-or more layer cascade-network can learn any finite input-output relationship arbitrarily well given enough hidden neurons.

cascadeforwardnet(hiddenSizes,trainFcn) takes these arguments,

| hiddenSizes | Row vector of one or more hidden layer sizes (default $= 10$ ) |
|-------------|----------------------------------------------------------------|
| trainFcn    | Training function (default = $'$ trainlm')                     |

and returns a new cascade-forward neural network.

#### **Examples**

#### **Create and Train a Cascade Network**

Here a cascade network is created and trained on a simple fitting problem.

```
[x,t] = simplefit dataset;
net = cascadeforwardnet(10);net = train(net, x, t);view(net)
y = net(x);perf = perform(net, y, t)
```
perf =

1.9372e-05

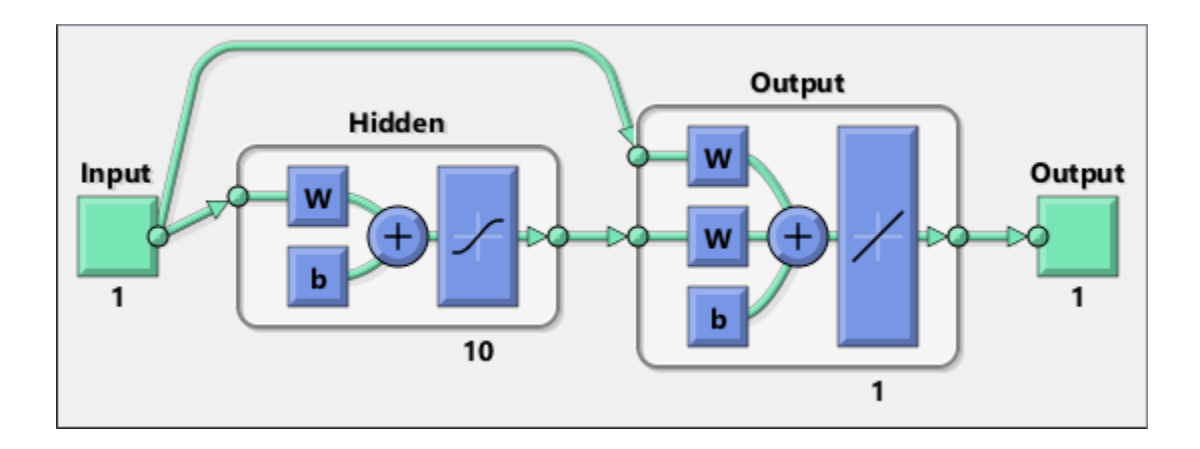

#### **See Also**

[feedforwardnet](#page-86-0) | [network](#page-241-0)

#### **Topics**

"Create, Configure, and Initialize Multilayer Shallow Neural Networks" "Neural Network Object Properties" "Neural Network Subobject Properties"

#### <span id="page-27-0"></span>**catelements**

Concatenate neural network data elements

#### **Syntax**

```
catelements(x1,x2,...,xn)
[x1; x2; ... xn]
```
#### **Description**

catelements( $x1, x2, \ldots, xn$ ) takes any number of neural network data values, and merges them along the element dimension (i.e., the matrix row dimension).

If all arguments are matrices, this operation is the same as  $[x1; x2; \ldots xn]$ .

If any argument is a cell array, then all non-cell array arguments are enclosed in cell arrays, and then the matrices in the same positions in each argument are concatenated.

#### **Examples**

This code concatenates the elements of two matrix data values.

x1 = [1 2 3; 4 7 4] x2 = [5 8 2; 4 7 6; 2 9 1]  $y = \text{catelements}(x1, x2)$ 

This code concatenates the elements of two cell array data values.

```
x1 = {[1:3; 4:6] [7:9; 10:12]; [13:15] [16:18]}
x2 = {[2 1 3] [4 5 6]; [2 5 4] [9 7 5]}
y = catelements(x1,x2)
```
#### **See Also**

[catsamples](#page-29-0) | [catsignals](#page-31-0) | [cattimesteps](#page-33-0) | [getelements](#page-106-0) | [nndata](#page-262-0) | [numelements](#page-284-0) | [setelements](#page-426-0)

### <span id="page-29-0"></span>**catsamples**

Concatenate neural network data samples

#### **Syntax**

```
catsamples(x1,x2,...,xn)
[x1 x2 ... xn]catsamples(x1,x2,...,xn,'pad',v)
```
### **Description**

catsamples( $x1, x2, \ldots, xn$ ) takes any number of neural network data values, and merges them along the samples dimension (i.e., the matrix column dimension).

If all arguments are matrices, this operation is the same as  $[x1 \ x2 \dots xn]$ .

If any argument is a cell array, then all non-cell array arguments are enclosed in cell arrays, and then the matrices in the same positions in each argument are concatenated.

catsamples( $x1, x2, \ldots, xn, 'pad', v)$  allows samples with varying numbers of timesteps (columns of cell arrays) to be concatenated by padding the shorter time series with the value  $v$ , until they are the same length as the longest series. If  $v$  is not specified, then the value NaN is used, which is often used to represent unknown or don't-care inputs or targets.

#### **Examples**

This code concatenates the samples of two matrix data values.

x1 = [1 2 3; 4 7 4] x2 = [5 8 2; 4 7 6]  $y = \text{catsamples}(x1, x2)$ 

This code concatenates the samples of two cell array data values.

```
x1 = \{ [1:3; 4:6] [7:9; 10:12] ; [13:15] [16:18] \}x2 = \{ [2\ 1\ 3; \ 5\ 4\ 1] \ [4\ 5\ 6; \ 9\ 4\ 8] \} \ [2\ 5\ 4] \ [9\ 7\ 5] \}y = \text{catsamples}(x1, x2)
```
Here the samples of two cell array data values, with unequal numbers of timesteps, are concatenated.

```
x1 = \{1 \ 2 \ 3 \ 4 \ 5\};x2 = \{10\ 11\ 12\};y = catsamples(x1,x2,'pad')
```
#### **See Also**

[catelements](#page-27-0) | [catsignals](#page-31-0) | [cattimesteps](#page-33-0) | [getsamples](#page-108-0) | [nndata](#page-262-0) | [numsamples](#page-288-0) | [setsamples](#page-428-0)

## <span id="page-31-0"></span>**catsignals**

Concatenate neural network data signals

#### **Syntax**

```
catsignals(x1,x2,...,xn)
{x1; x2; ...; xn}
```
#### **Description**

catsignals( $x1, x2, \ldots, xn$ ) takes any number of neural network data values, and merges them along the element dimension (i.e., the cell row dimension).

If all arguments are matrices, this operation is the same as  $\{x1; x2; \ldots; xn\}$ .

If any argument is a cell array, then all non-cell array arguments are enclosed in cell arrays, and the cell arrays are concatenated as  $[x1; x2; \ldots; xn]$ .

#### **Examples**

This code concatenates the signals of two matrix data values.

x1 = [1 2 3; 4 7 4] x2 = [5 8 2; 4 7 6]  $y = \text{catsignals}(x1, x2)$ 

This code concatenates the signals of two cell array data values.

x1 = {[1:3; 4:6] [7:9; 10:12]; [13:15] [16:18]} x2 = {[2 1 3; 5 4 1] [4 5 6; 9 4 8]; [2 5 4] [9 7 5]}  $y = \text{catsignals}(x1, x2)$ 

#### **See Also**

[catelements](#page-27-0) | [catsamples](#page-29-0) | [cattimesteps](#page-33-0) | [getsignals](#page-110-0) | [nndata](#page-262-0) | [numsignals](#page-289-0) | [setsignals](#page-430-0)

### <span id="page-33-0"></span>**cattimesteps**

Concatenate neural network data timesteps

#### **Syntax**

```
cattimesteps(x1,x2,...,xn)
{x1 x2 ... xn}
```
#### **Description**

cattimesteps(x1,x2,...,xn) takes any number of neural network data values, and merges them along the element dimension (i.e., the cell column dimension).

If all arguments are matrices, this operation is the same as  $\{x1, x2, \ldots, xn\}$ .

If any argument is a cell array, all non-cell array arguments are enclosed in cell arrays, and the cell arrays are concatenated as [x1 x2 ... xn].

#### **Examples**

This code concatenates the elements of two matrix data values.

x1 = [1 2 3; 4 7 4] x2 = [5 8 2; 4 7 6]  $y = cattime steps(x1, x2)$ 

This code concatenates the elements of two cell array data values.

x1 = {[1:3; 4:6] [7:9; 10:12]; [13:15] [16:18]} x2 = {[2 1 3; 5 4 1] [4 5 6; 9 4 8]; [2 5 4] [9 7 5]}  $y = cattimes_1(x1,x2)$ 

#### **See Also**

[catelements](#page-27-0) | [catsamples](#page-29-0) | [catsignals](#page-31-0) | [gettimesteps](#page-113-0) | [nndata](#page-262-0) | [numtimesteps](#page-290-0) | [settimesteps](#page-433-0)

## **cellmat**

Create cell array of matrices

## **Syntax**

cellmat(A,B,C,D,v)

## **Description**

cellmat(A,B,C,D,v) takes four integer values and one scalar value v, and returns an A-by-B cell array of C-by-D matrices of value v. If the value v is not specified, zero is used.

## **Examples**

Here two cell arrays of matrices are created.

 $cm1 =$  cellmat(2,3,5,4)  $cm2 =$  cellmat(3,4,2,2,pi)

### **See Also**

[nndata](#page-262-0)
# **closeloop**

Convert neural network open-loop feedback to closed loop

# **Syntax**

```
net = closeloop(net)
[net, xi, ai] = closeloop(net, xi, ai)
```
# **Description**

net = closeloop(net) takes a neural network and closes any open-loop feedback. For each feedback output i whose property net.outputs{i}.feedbackMode is 'open', it replaces its associated feedback input and their input weights with layer weight connections coming from the output. The net.outputs $\{i\}$ . feedbackMode property is set to 'closed', and the net.outputs{i}.feedbackInput property is set to an empty matrix. Finally, the value of net.outputs $\{i\}$ . feedbackDelays is added to the delays of the feedback layer weights (i.e., to the delays values of the replaced input weights).

 $[net, xi, ai] = closeloop(net, xi, ai)$  converts an open-loop network and its current input delay states xi and layer delay states ai to closed-loop form.

# **Examples**

#### **Convert NARX Network to Closed-Loop Form**

This example shows how to design a NARX network in open-loop form, then convert it to closed-loop form.

```
[X, T] = simplenarx dataset;
net = narxnet(1:2, 1:2, 10);
[Xs,Xi,Ai,Ts] = preparents(net,X,\{\},T);net = train(net,Xs,Ts,Xi,Ai);
view(net)
```

```
Yopen = net(Xs,Xi,Ai)net = closeloop(net)
view(net)
[Xs,Xi,Ai,Ts] = preparents(net,X,\{\},T);Yclosed = net(Xs,Xi,Ai);
```
#### **Convert Delay States**

For examples on using closeloop and openloop to implement multistep prediction, see [narxnet](#page-228-0) and [narnet](#page-225-0).

#### **See Also**

[narnet](#page-225-0) | [narxnet](#page-228-0) | [noloop](#page-272-0) | [openloop](#page-291-0)

**Introduced in R2010b**

#### **combvec**

Create all combinations of vectors

### **Syntax**

combvec(A1,A2,...)

## **Description**

combvec(A1,A2,...) takes any number of inputs,

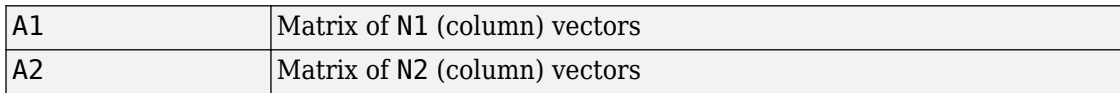

and returns a matrix of  $(N1*N2*.$ ...) column vectors, where the columns consist of all possibilities of A2 vectors, appended to A1 vectors.

# **Examples**

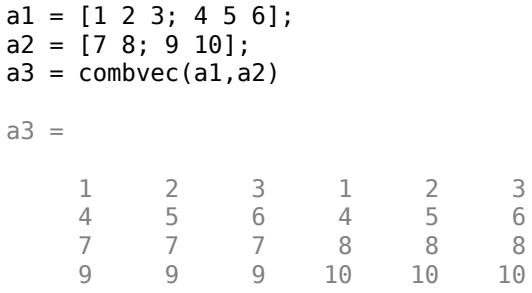

#### **Introduced before R2006a**

# **compet**

Competitive transfer function

## **Graph and Symbol**

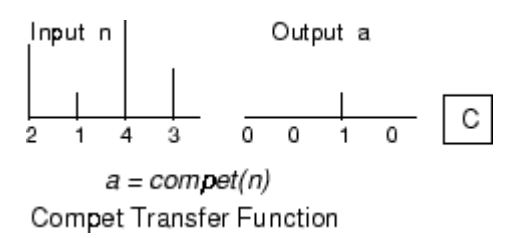

# **Syntax**

```
A = compet (N, FP)info = compet('code')
```
# **Description**

compet is a neural transfer function. Transfer functions calculate a layer's output from its net input.

 $A =$  compet (N, FP) takes N and optional function parameters,

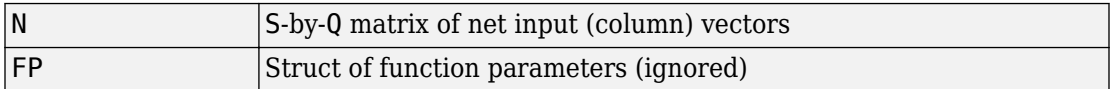

and returns the S-by-Q matrix A with a 1 in each column where the same column of N has its maximum value, and 0 elsewhere.

```
info = compet('code') returns information according to the code string specified:
```
compet('name') returns the name of this function.

compet('output',FP) returns the [min max] output range.

compet('active',FP) returns the [min max] active input range.

```
compet('fullderiv') returns 1 or 0, depending on whether dA_dN is S-by-S-by-Q or S-
by-Q.
```
compet('fpnames') returns the names of the function parameters.

compet('fpdefaults') returns the default function parameters.

#### **Examples**

Here you define a net input vector N, calculate the output, and plot both with bar graphs.

```
n = [0; 1; -0.5; 0.5];a = compet(n);
subplot(2,1,1), bar(n), ylabel('n')
subplot(2,1,2), bar(a), ylabel('a')
```
Assign this transfer function to layer i of a network.

```
net.layers{i}.transferFcn = 'compet';
```
# **See Also**

[sim](#page-436-0) | [softmax](#page-444-0)

**Introduced before R2006a**

# **competlayer**

Competitive layer

# **Syntax**

```
competlayer(numClasses,kohonenLR,conscienceLR)
```
### **Description**

Competitive layers learn to classify input vectors into a given number of classes, according to similarity between vectors, with a preference for equal numbers of vectors per class.

competlayer(numClasses,kohonenLR,conscienceLR) takes these arguments,

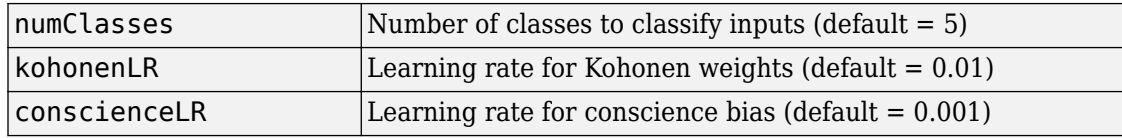

and returns a competitive layer with numClasses neurons.

# **Examples**

#### **Create and Train a Competitive Layer**

Here a competitive layer is trained to classify 150 iris flowers into 6 classes.

```
inputs = iris_dataset;
net = competlayer(6);
net = train(net, inputs);view(net)
outputs = net(inputs);classes = vec2ind(outputs);
```
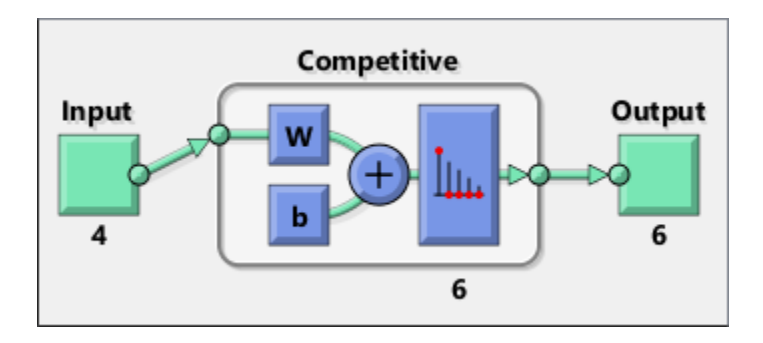

# **See Also**

[lvqnet](#page-203-0) | [patternnet](#page-293-0) | [selforgmap](#page-420-0)

**Introduced in R2010b**

# <span id="page-43-0"></span>**con2seq**

Convert concurrent vectors to sequential vectors

## **Syntax**

 $S = \text{con2seq}(b)$  $S = \text{con2seq}(b, TS)$ 

# **Description**

Deep Learning Toolbox software arranges concurrent vectors with a matrix, and sequential vectors with a cell array (where the second index is the time step).

con2seq and seq2con allow concurrent vectors to be converted to sequential vectors, and back again.

 $S = \text{con2seq(b)}$  takes one input,

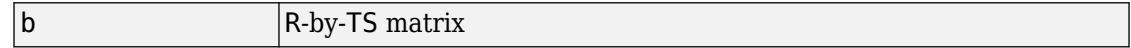

and returns one output,

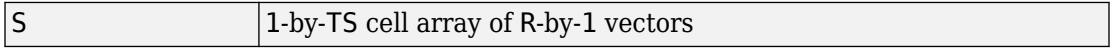

 $S = \text{con2seq}(b, TS)$  can also convert multiple batches,

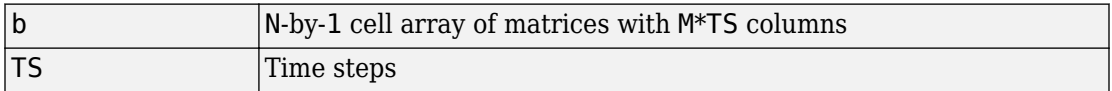

and returns

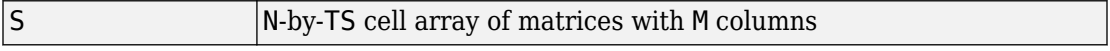

#### **Examples**

Here a batch of three values is converted to a sequence.

p1 = [1 4 2]  $p2 = \text{con2seq}(p1)$ 

Here, two batches of vectors are converted to two sequences with two time steps.

p1 = {[1 3 4 5; 1 1 7 4]; [7 3 4 4; 6 9 4 1]}  $p2 = \text{con2seq}(p1,2)$ 

### **See Also**

[concur](#page-45-0) | [seq2con](#page-424-0)

#### **Introduced before R2006a**

#### <span id="page-45-0"></span>**concur**

Create concurrent bias vectors

# **Syntax**

concur(B,Q)

# **Description**

concur(B,Q)

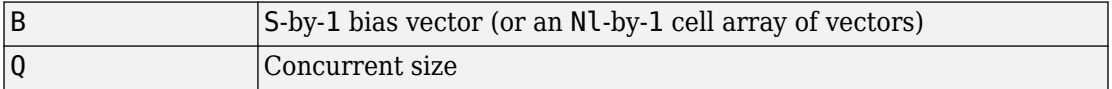

and returns an S-by-B matrix of copies of B (or an Nl-by-1 cell array of matrices).

# **Examples**

Here concur creates three copies of a bias vector.

 $b = [1; 3; 2; -1];$ concur(b,3)

### **Network Use**

To calculate a layer's net input, the layer's weighted inputs must be combined with its biases. The following expression calculates the net input for a layer with the netsum net input function, two input weights, and a bias:

 $n = netsum(z1, z2, b)$ 

The above expression works if Z1, Z2, and B are all S-by-1 vectors. However, if the network is being simulated by sim (or adapt or train) in response to Q concurrent vectors, then Z1 and Z2 will be S-by-Q matrices. Before B can be combined with Z1 and Z2, you must make Q copies of it.

 $n = netsum(z1, z2, concur(b,q))$ 

#### **See Also**

[con2seq](#page-43-0) | [netprod](#page-237-0) | [netsum](#page-239-0) | [seq2con](#page-424-0) | [sim](#page-436-0)

**Introduced before R2006a**

# **configure**

Configure network inputs and outputs to best match input and target data

## **Syntax**

```
net = confique(net, x, t)net = confique(net,x)net = configure(net, 'inputs', x, i)net = configure(net, 'outputs', t, i)
```
# **Description**

Configuration is the process of setting network input and output sizes and ranges, input preprocessing settings and output postprocessing settings, and weight initialization settings to match input and target data.

Configuration must happen before a network's weights and biases can be initialized. Unconfigured networks are automatically configured and initialized the first time [train](#page-480-0) is called. Alternately, a network can be configured manually either by calling this function or by setting a network's input and output sizes, ranges, processing settings, and initialization settings properties manually.

 $net = configure(net, x, t)$  takes input data x and target data t, and configures the network's inputs and outputs to match.

 $net = configure(net, x)$  configures only inputs.

net = configure(net, 'inputs', $x$ , i) configures the inputs specified with the index vector i. If i is not specified all inputs are configured.

net = configure(net,'outputs',t,i) configures the outputs specified with the index vector i. If i is not specified all targets are configured.

# **Examples**

Here a feedforward network is created and manually configured for a simple fitting problem (as opposed to allowing train to configure it).

```
[x,t] = simplefit_dataset;
net = feedforwardnet(20); view(net)
net = configure(net, x, t); view(net)
```
## **See Also**

[init](#page-134-0) | [isconfigured](#page-147-0) | [train](#page-480-0) | [unconfigure](#page-567-0)

**Introduced in R2010b**

# **confusion**

Classification confusion matrix

# **Syntax**

```
[c,cm,ind,per] = confusion(targets,outputs)
```
## **Description**

[c,cm,ind,per] = confusion(targets,outputs) takes these values:

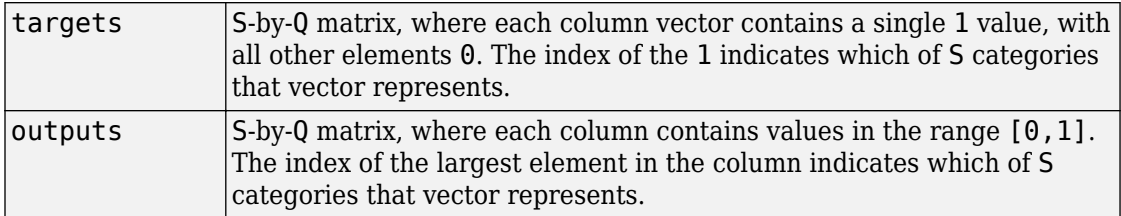

and returns these values:

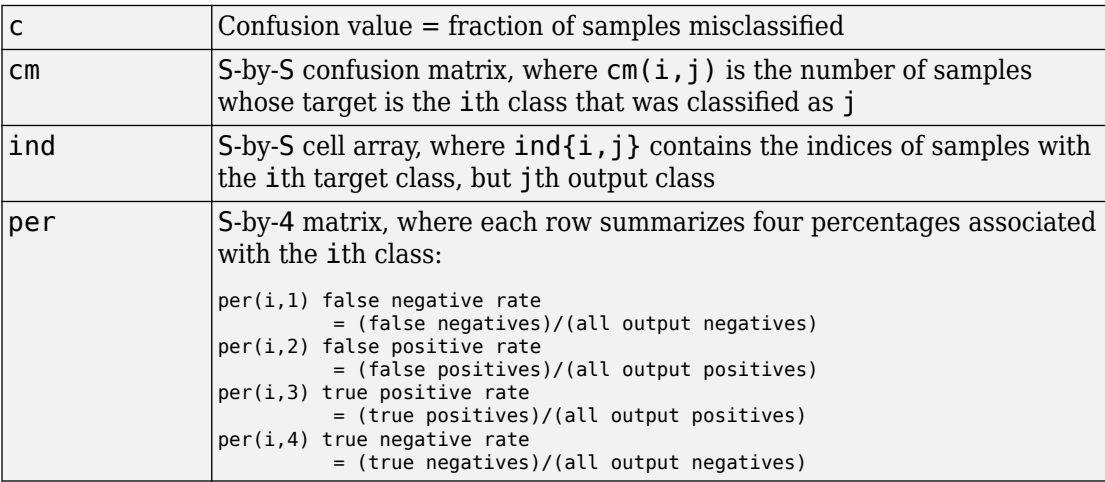

[c,cm,ind,per] = confusion(TARGETS,OUTPUTS) takes these values:

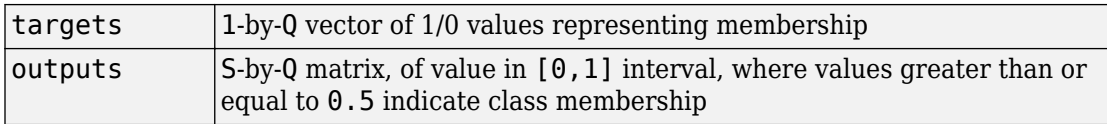

and returns these values:

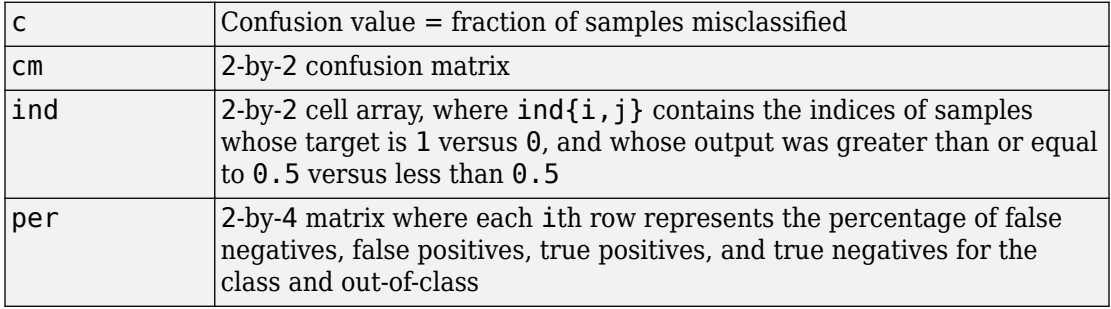

### **Examples**

```
[x,t] = simpleclass_dataset;
net = patternnet(10);net = train(net, x, t);y = net(x);[c, cm, ind, per] = confusion(t, y)
```
# **See Also**

[plotconfusion](#page-299-0) | [roc](#page-410-0)

**Introduced in R2008a**

# **convwf**

Convolution weight function

#### **Syntax**

```
Z = \text{convwf}(W, P)dim = convwf('size', S, R, FP)dw = convwf('dw',W,P,Z,FP)info = convwf('code')
```
# **Description**

Weight functions apply weights to an input to get weighted inputs.

 $Z = \text{convwf}(W, P)$  returns the convolution of a weight matrix W and an input P.

dim = convwf('size',S,R,FP) takes the layer dimension S, input dimension R, and function parameters, and returns the weight size.

dw = convwf('dw',W,P,Z,FP) returns the derivative of Z with respect to W.

info = convwf('*code*') returns information about this function. The following codes are defined

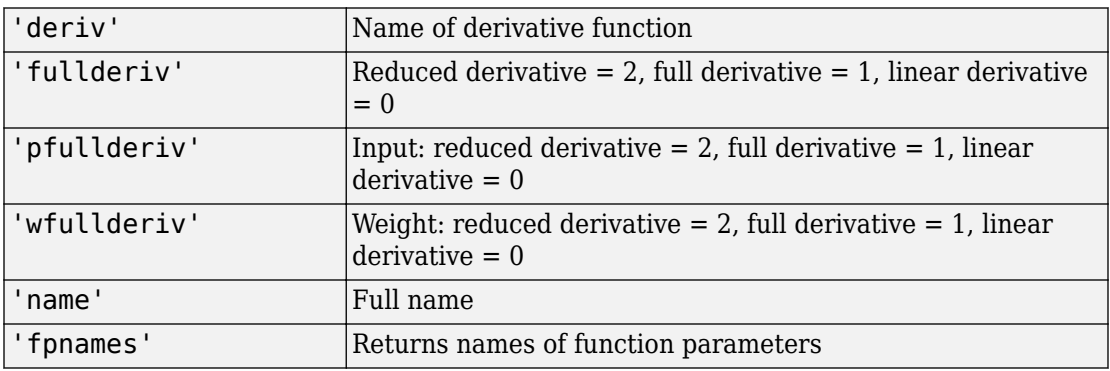

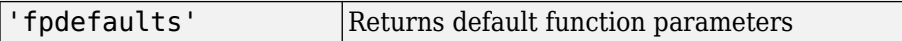

#### **Examples**

Here you define a random weight matrix W and input vector P and calculate the corresponding weighted input Z.

```
W = rand(4, 1);P = rand(8, 1);Z = \text{convwf}(W, P)
```
#### **Network Use**

To change a network so an input weight uses convwf, set net.inputWeights{i,j}.weightFcn to 'convwf'. For a layer weight, set net.layerWeights{i,j}.weightFcn to 'convwf'.

In either case, call [sim](#page-436-0) to simulate the network with convwf.

#### **Introduced in R2006a**

# **crossentropy**

Neural network performance

## **Syntax**

```
perf = crossentropy(net,targets,outputs,perfWeights)
perf = crossentropy( ___ ,Name,Value)
```
## **Description**

perf = crossentropy(net,targets,outputs,perfWeights) calculates a network performance given targets and outputs, with optional performance weights and other parameters. The function returns a result that heavily penalizes outputs that are extremely inaccurate (y near 1-t), with very little penalty for fairly correct classifications (y near t). Minimizing cross-entropy leads to good classifiers.

The cross-entropy for each pair of output-target elements is calculated as:  $ce = -t$ . \* log(y).

The aggregate cross-entropy performance is the mean of the individual values: perf = sum(ce(:))/numel(ce).

Special case  $(N = 1)$ : If an output consists of only one element, then the outputs and targets are interpreted as binary encoding. That is, there are two classes with targets of 0 and 1, whereas in 1-of-N encoding, there are two or more classes. The binary crossentropy expression is:  $ce = -t + 1$  og(y) -  $(1-t) + log(1-y)$ .

perf = crossentropy( \_\_\_ ,Name,Value) supports customization according to the specified name-value pair arguments.

### **Examples**

#### **Calculate Network Performance**

This example shows how to design a classification network with cross-entropy and 0.1 regularization, then calculate performance on the whole dataset.

```
[x,t] = \text{iris dataset};net = patternnet(10);net.performParam.readularization = <math>0.1</math>;net = train(net, x, t);y = net(x);
perf = crossentropy(net, t, y, {1}, 'regularization', 0.1)pert = 0.0267
```
#### **Set crossentropy as Performance Function**

This example shows how to set up the network to use the crossentropy during training.

```
net = feedforwardnet(10):
net.performFcn = 'crossentropy';
net.performParam.readularization = <math>0.1</math>;net.performParam.normalization = 'none';
```
#### **Input Arguments**

**net — neural network** network object

Neural network, specified as a network object.

```
Example: net = feedforwardnet(10);
```
#### **targets — neural network target values**

matrix or cell array of numeric values

Neural network target values, specified as a matrix or cell array of numeric values. Network target values define the desired outputs, and can be specified as an N-by-Q matrix of Q N-element vectors, or an M-by-TS cell array where each element is an Ni-by-Q matrix. In each of these cases, N or Ni indicates a vector length, Q the number of samples, M the number of signals for neural networks with multiple outputs, and TS is the number of time steps for time series data. targets must have the same dimensions as outputs.

The target matrix columns consist of all zeros and a single 1 in the position of the class being represented by that column vector. When  $N = 1$ , the software uses cross entropy for binary encoding, otherwise it uses cross entropy for 1-of-N encoding. NaN values are allowed to indicate unknown or don't-care output values. The performance of NaN target values is ignored.

Data Types: double | cell

#### **outputs — neural network output values**

matrix or cell array of numeric values

Neural network output values, specified as a matrix or cell array of numeric values. Network output values can be specified as an N-by-Q matrix of Q N-element vectors, or an M-by-TS cell array where each element is an Ni-by-Q matrix. In each of these cases, N or Ni indicates a vector length, Q the number of samples, M the number of signals for neural networks with multiple outputs and TS is the number of time steps for time series data. outputs must have the same dimensions as targets.

Outputs can include NaN to indicate unknown output values, presumably produced as a result of NaN input values (also representing unknown or don't-care values). The performance of NaN output values is ignored.

General case  $(N>=2)$ : The columns of the output matrix represent estimates of class membership, and should sum to 1. You can use the softmax transfer function to produce such output values. Use patternnet to create networks that are already set up to use cross-entropy performance with a softmax output layer.

Data Types: double | cell

#### **perfWeights — performance weights**

{1} (default) | vector or cell array of numeric values

Performance weights, specified as a vector or cell array of numeric values. Performance weights are an optional argument defining the importance of each performance value, associated with each target value, using values between 0 and 1. Performance values of 0 indicate targets to ignore, values of 1 indicate targets to be treated with normal importance. Values between 0 and 1 allow targets to be treated with relative importance.

Performance weights have many uses. They are helpful for classification problems, to indicate which classifications (or misclassifications) have relatively greater benefits (or costs). They can be useful in time series problems where obtaining a correct output on some time steps, such as the last time step, is more important than others. Performance weights can also be used to encourage a neural network to best fit samples whose targets are known most accurately, while giving less importance to targets which are known to be less accurate.

perfWeights can have the same dimensions as targets and outputs. Alternately, each dimension of the performance weights can either match the dimension of targets and outputs, or be 1. For instance, if targets is an N-by-Q matrix defining Q samples of Nelement vectors, the performance weights can be N-by-Q indicating a different importance for each target value, or N-by-1 defining a different importance for each row of the targets, or 1-by-Q indicating a different importance for each sample, or be the scalar 1 (i.e. 1-by-1) indicating the same importance for all target values.

Similarly, if outputs and targets are cell arrays of matrices, the perfWeights can be a cell array of the same size, a row cell array (indicating the relative importance of each time step), a column cell array (indicating the relative importance of each neural network output), or a cell array of a single matrix or just the matrix (both cases indicating that all matrices have the same importance values).

For any problem, a perfWeights value of {1} (the default) or the scalar 1 indicates all performances have equal importance.

Data Types: double | cell

#### **Name-Value Pair Arguments**

Specify optional comma-separated pairs of Name, Value arguments. Name is the argument name and Value is the corresponding value. Name must appear inside quotes. You can specify several name and value pair arguments in any order as Name1,Value1,...,NameN,ValueN.

```
Example: 'normalization','standard' specifies the inputs and targets to be
normalized to the range (-1,+1).
```
**regularization — proportion of performance attributed to weight/bias values** 0 (default) | numeric value in the range  $(0,1)$ 

Proportion of performance attributed to weight/bias values, specified as a double between 0 (the default) and 1. A larger value penalizes the network for large weights, and the more likely the network function will avoid overfitting.

```
Example: 'regularization', 0
Data Types: single | double
```
#### **normalization — Normalization mode for outputs, targets, and errors**

```
'none' (default) | 'standard' | 'percent'
```
Normalization mode for outputs, targets, and errors, specified as 'none', 'standard', or 'percent'. 'none' performs no normalization. 'standard' results in outputs and targets being normalized to  $(-1, +1)$ , and therefore errors in the range  $(-2,$ +2).'percent' normalizes outputs and targets to (-0.5, 0.5) and errors to (-1, 1).

```
Example: 'normalization','standard'
```
Data Types: char

## **Output Arguments**

#### **perf — network performance**

double

Network performance, returned as a double in the range (0,1).

### **See Also**

[mae](#page-206-0) | [mse](#page-222-0) | [patternnet](#page-293-0) | [sae](#page-412-0) | [softmax](#page-444-0) | [sse](#page-466-0)

**Introduced in R2013b**

# **defaultderiv**

Default derivative function

#### **Syntax**

```
defaultderiv('dperf dwb',net,X,T,Xi,Ai,EW)
defaultderiv('de_dwb',net,X,T,Xi,Ai,EW)
```
### **Description**

This function chooses the recommended derivative algorithm for the type of network whose derivatives are being calculated. For static networks, defaultderiv calls [staticderiv](#page-468-0); for dynamic networks it calls [bttderiv](#page-23-0) to calculate the gradient and [fpderiv](#page-92-0) to calculate the Jacobian.

defaultderiv('dperf\_dwb',net,X,T,Xi,Ai,EW) takes these arguments,

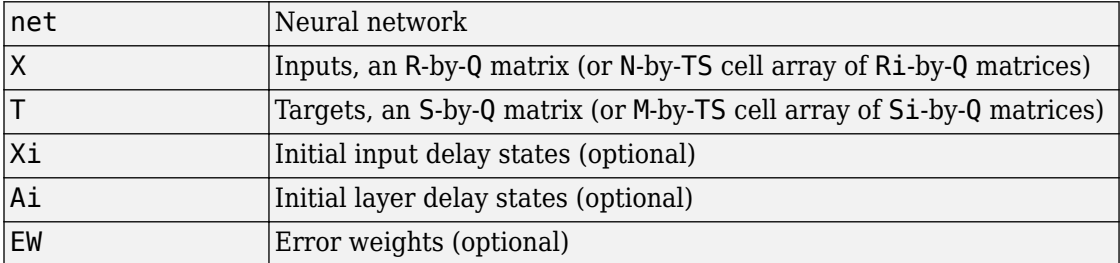

and returns the gradient of performance with respect to the network's weights and biases, where R and S are the number of input and output elements and Q is the number of samples (or N and M are the number of input and output signals, Ri and Si are the number of each input and outputs elements, and TS is the number of timesteps).

defaultderiv('de dwb',net,X,T,Xi,Ai,EW) returns the Jacobian of errors with respect to the network's weights and biases.

# **Examples**

Here a feedforward network is trained and both the gradient and Jacobian are calculated.

```
[x,t] = simplefit_dataset;
net = feedforwardnet(10);net = train(net, x, t);y = net(x);
perf = perform(net, t, y);dwb = defaultderiv('dperf_dwb',net,x,t)
```
# **See Also**

[bttderiv](#page-23-0) | [fpderiv](#page-92-0) | [num2deriv](#page-280-0) | [num5deriv](#page-282-0) | [staticderiv](#page-468-0)

**Introduced in R2010b**

# **dist**

Euclidean distance weight function

# **Syntax**

```
Z = \text{dist}(W, P, FP)dim = dist('size',S,R,FP)
dw = dist('dw',W,P,Z,FP)D = dist(pos)info = dist('code')
```
# **Description**

Weight functions apply weights to an input to get weighted inputs.

 $Z = dist(W, P, FP)$  takes these inputs,

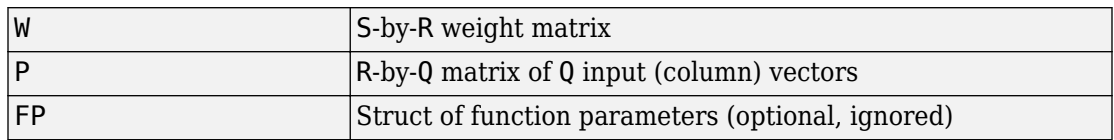

and returns the S-by-Q matrix of vector distances.

dim = dist('size',S,R,FP) takes the layer dimension S, input dimension R, and function parameters, and returns the weight size [S-by-R].

 $dw = dist('dw', W, P, Z, FP)$  returns the derivative of Z with respect to W.

dist is also a layer distance function which can be used to find the distances between neurons in a layer.

 $D = dist(pos)$  takes one argument,

$$
| \text{pos} |
$$

and returns the S-by-S matrix of distances.

info = dist('*code*') returns information about this function. The following codes are supported:

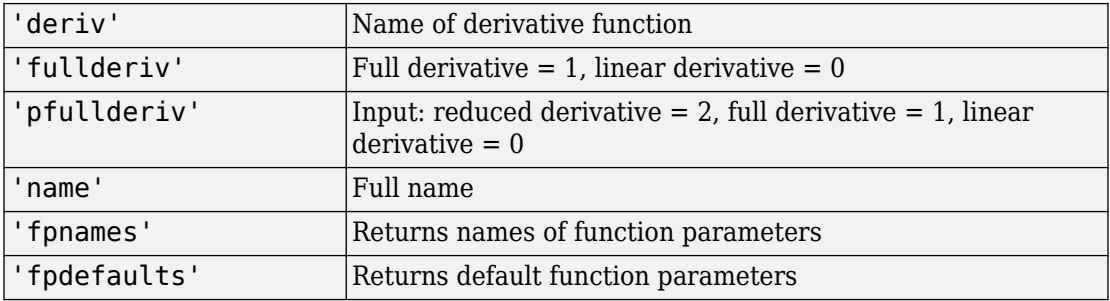

#### **Examples**

Here you define a random weight matrix W and input vector P and calculate the corresponding weighted input Z.

```
W = rand(4,3);P = rand(3,1);Z = dist(W, P)
```
Here you define a random matrix of positions for 10 neurons arranged in threedimensional space and find their distances.

 $pos = rand(3,10)$ ;  $D = dist(pos)$ 

#### **Network Use**

You can create a standard network that uses dist by calling newpnn or newgrnn.

```
To change a network so an input weight uses dist, set
net.inputWeights{i,j}.weightFcn to 'dist'. For a layer weight, set
net.layerWeights{i,j}.weightFcn to 'dist'.
```
To change a network so that a layer's topology uses dist, set net.layers{i}.distanceFcn to 'dist'.

In either case, call sim to simulate the network with dist.

See [newpnn](#page-252-0) or [newgrnn](#page-247-0) for simulation examples.

# **Algorithms**

The Euclidean distance d between two vectors X and Y is

d =  $sum((x-y).^2).^0.5$ 

# **See Also**

[dotprod](#page-75-0) | [linkdist](#page-198-0) | [mandist](#page-208-0) | [negdist](#page-233-0) | [normprod](#page-275-0) | [sim](#page-436-0)

**Introduced before R2006a**

# **distdelaynet**

Distributed delay network

# **Syntax**

distdelaynet(delays,hiddenSizes,trainFcn)

# **Description**

Distributed delay networks are similar to feedforward networks, except that each input and layer weights has a tap delay line associated with it. This allows the network to have a finite dynamic response to time series input data. This network is also similar to the time delay neural network ([timedelaynet](#page-475-0)), which only has delays on the input weight.

distdelaynet(delays,hiddenSizes,trainFcn) takes these arguments,

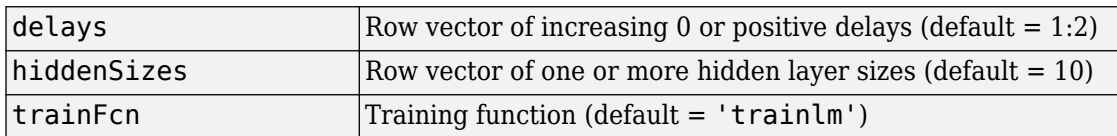

and returns a distributed delay neural network.

### **Examples**

#### **Distributed Delay Network**

Here a distributed delay neural network is used to solve a simple time series problem.

```
[X,T] = simpleseries dataset;
net = distdelaynet({1:2,1:2},10);[Xs,Xi,Ai,Ts] = preparents(net,X,T);net = train(net,Xs,Ts,Xi,Ai);
view(net)
```

```
Y = net(Xs,Xi,Ai);perf = perform(net,Y,Ts)
perf =
     0.0323
```
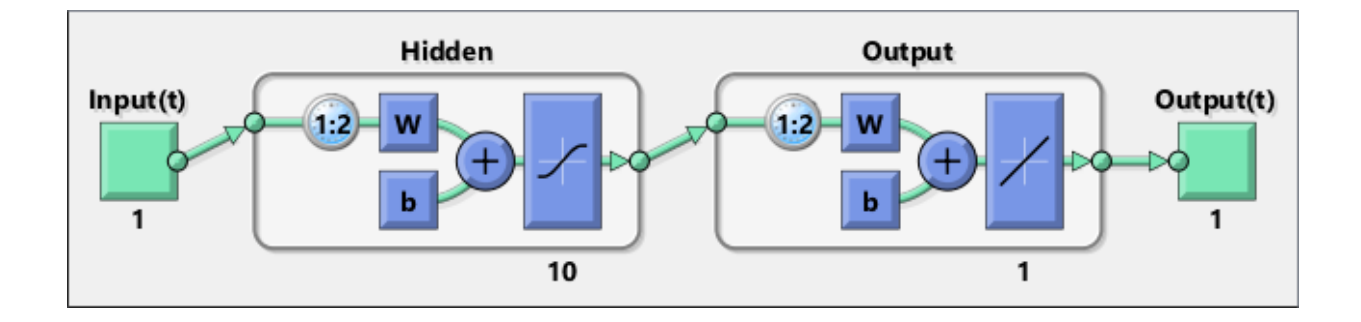

#### **See Also**

[narnet](#page-225-0) | [narxnet](#page-228-0) | [preparets](#page-369-0) | [removedelay](#page-403-0) | [timedelaynet](#page-475-0)

**Introduced in R2010b**

# <span id="page-65-0"></span>**divideblock**

Divide targets into three sets using blocks of indices

# **Syntax**

```
[trainInd, valInd, testInd] =
divideblock(Q,trainRatio,valRatio,testRatio)
```
# **Description**

[trainInd,valInd,testInd] = divideblock(Q,trainRatio,valRatio,testRatio) separates targets into three sets: training, validation, and testing. It takes the following inputs:

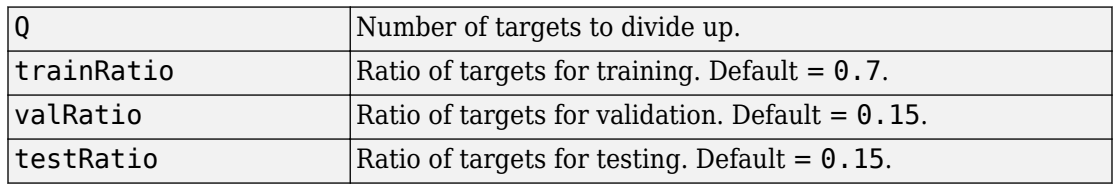

and returns

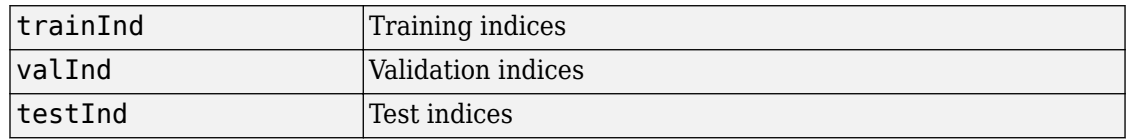

# **Examples**

 $[trainInd, valid, testInd] = divideblock(3000, 0.6, 0.2, 0.2);$ 

### **Network Use**

Here are the network properties that define which data division function to use, what its parameters are, and what aspects of targets are divided up, when train is called.

net.divideFcn net.divideParam net.divideMode

### **See Also**

[divideind](#page-67-0) | [divideint](#page-69-0) | [dividerand](#page-71-0) | [dividetrain](#page-73-0)

**Introduced in R2008a**

# <span id="page-67-0"></span>**divideind**

Divide targets into three sets using specified indices

# **Syntax**

[trainInd,valInd,testInd] = divideind(Q,trainInd,valInd,testInd)

# **Description**

[trainInd,valInd,testInd] = divideind(Q,trainInd,valInd,testInd) separates targets into three sets: training, validation, and testing, according to indices provided. It actually returns the same indices it receives as arguments; its purpose is to allow the indices to be used for training, validation, and testing for a network to be set manually.

It takes the following inputs,

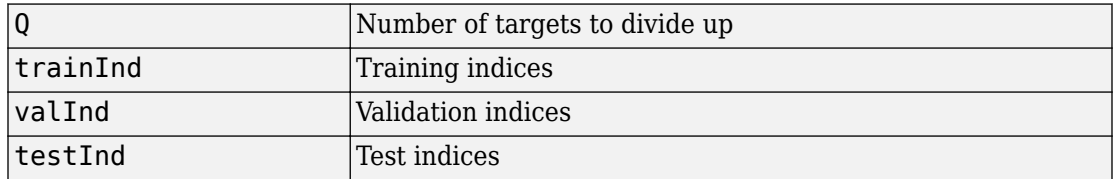

and returns

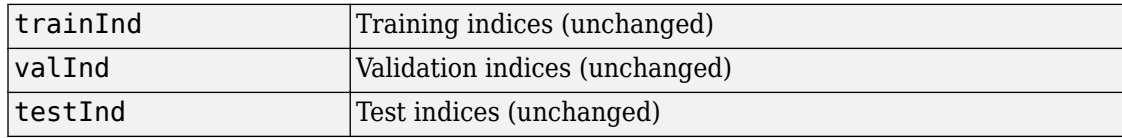

# **Examples**

```
[trainInd, valid, testInd] = ...divideind(3000,1:2000,2001:2500,2501:3000);
```
### **Network Use**

Here are the network properties that define which data division function to use, what its parameters are, and what aspects of targets are divided up, when train is called.

net.divideFcn net.divideParam net.divideMode

### **See Also**

[divideblock](#page-65-0) | [divideint](#page-69-0) | [dividerand](#page-71-0) | [dividetrain](#page-73-0)

**Introduced in R2008a**

# <span id="page-69-0"></span>**divideint**

Divide targets into three sets using interleaved indices

# **Syntax**

```
[trainInd, valInd, testInd] =
divideint(Q,trainRatio,valRatio,testRatio)
```
# **Description**

[trainInd,valInd,testInd] = divideint(Q,trainRatio,valRatio,testRatio) separates targets into three sets: training, validation, and testing. It takes the following inputs,

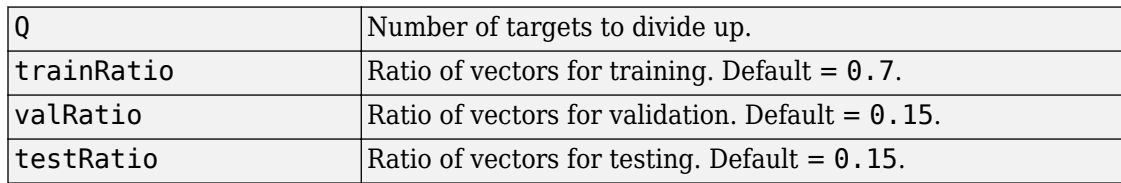

and returns

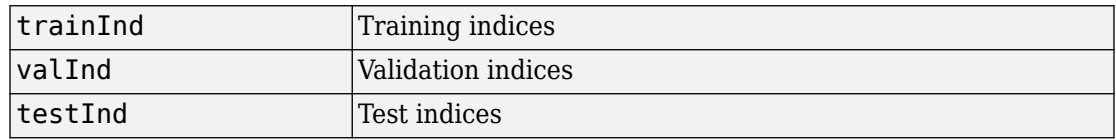

# **Examples**

 $[trainInd,valInd,testInd] = divideint(3000, 0.6, 0.2, 0.2);$ 

#### **Network Use**

Here are the network properties that define which data division function to use, what its parameters are, and what aspects of targets are divided up, when train is called.

net.divideFcn net.divideParam net.divideMode

#### **See Also**

[divideblock](#page-65-0) | [divideind](#page-67-0) | [dividerand](#page-71-0) | [dividetrain](#page-73-0)

**Introduced in R2008a**

# <span id="page-71-0"></span>**dividerand**

Divide targets into three sets using random indices

# **Syntax**

```
[trainInd, valInd, testInd] =
dividerand(Q,trainRatio,valRatio,testRatio)
```
# **Description**

[trainInd,valInd,testInd] = dividerand(Q,trainRatio,valRatio,testRatio) separates targets into three sets: training, validation, and testing. It takes the following inputs,

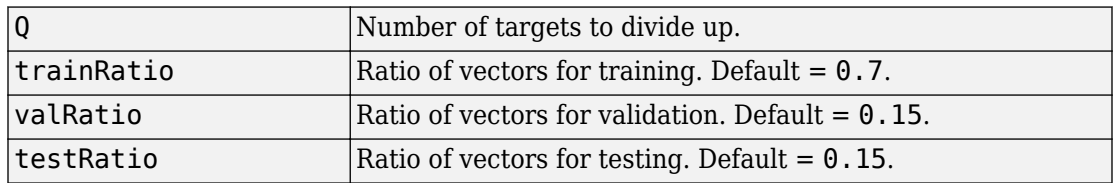

and returns

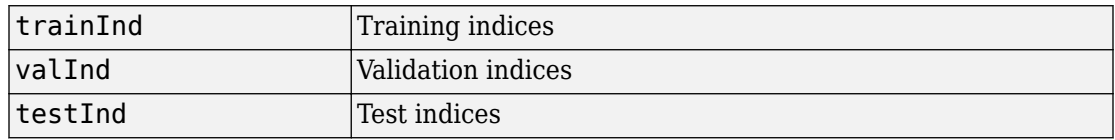

# **Examples**

 $[trainInd,valInd,testInd] = dividerand(3000, 0.6, 0.2, 0.2);$
## **Network Use**

Here are the network properties that define which data division function to use, what its parameters are, and what aspects of targets are divided up, when train is called.

net.divideFcn net.divideParam net.divideMode

## **See Also**

[divideblock](#page-65-0) | [divideind](#page-67-0) | [divideint](#page-69-0) | [dividetrain](#page-73-0)

**Introduced in R2008a**

# <span id="page-73-0"></span>**dividetrain**

Assign all targets to training set

# **Syntax**

 $[trainInd, valid, testInd] = dividetrain(Q)$ 

## **Description**

 $[trainInd,valInd,testInd] = dividetrain(Q)$  assigns all targets to the training set and no targets to the validation or test sets. It takes the following inputs:

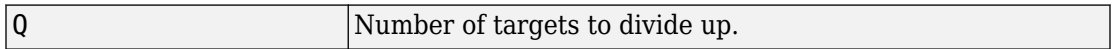

and returns

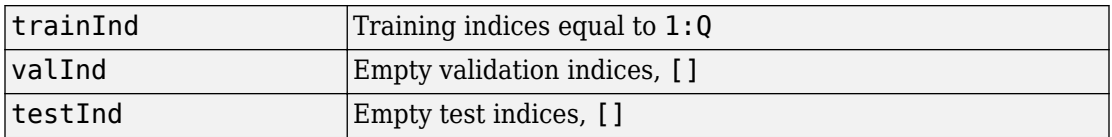

#### **Examples**

[trainInd,valInd,testInd] = dividetrain(250);

#### **Network Use**

Here are the network properties that define which data division function to use, what its parameters are, and what aspects of targets are divided up, when train is called.

net.divideFcn net.divideParam net.divideMode

### **See Also**

[divideblock](#page-65-0) | [divideind](#page-67-0) | [divideint](#page-69-0) | [dividerand](#page-71-0)

# **dotprod**

Dot product weight function

## **Syntax**

```
Z = dotprod(W, P, FP)dim = dotprod('size',S,R,FP)
dw = dotprod('dw',W,P,Z,FP)info = dotprod('code')
```
# **Description**

Weight functions apply weights to an input to get weighted inputs.

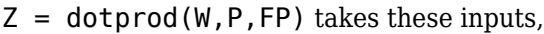

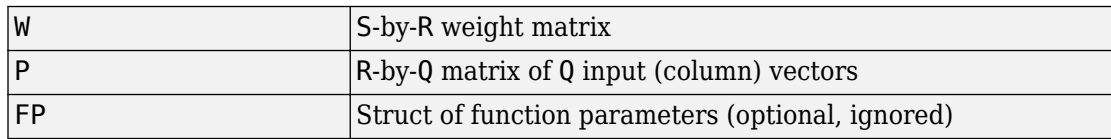

and returns the S-by-Q dot product of W and P.

dim = dotprod('size',S,R,FP) takes the layer dimension S, input dimension R, and function parameters, and returns the weight size [S-by-R].

dw = dotprod('dw',W,P,Z,FP) returns the derivative of Z with respect to W.

info = dotprod('*code*') returns information about this function. The following codes are defined

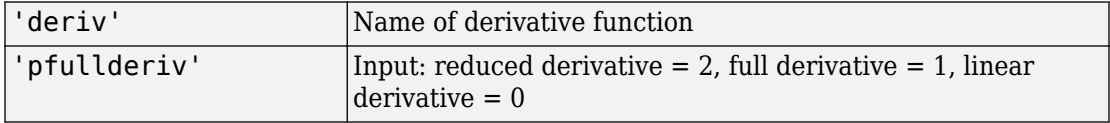

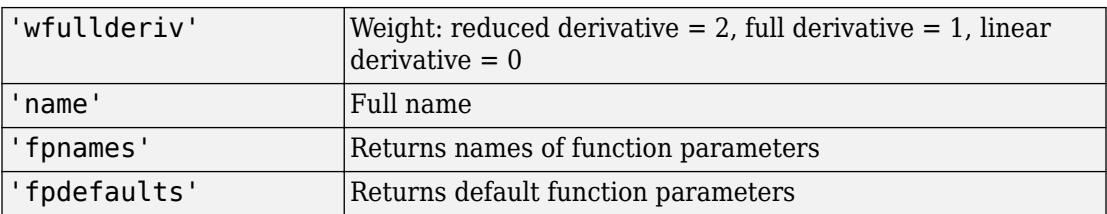

## **Examples**

Here you define a random weight matrix W and input vector P and calculate the corresponding weighted input Z.

 $W = rand(4,3);$  $P = rand(3,1);$  $Z = dotprod(W, P)$ 

## **Network Use**

You can create a standard network that uses dotprod by calling feedforwardnet.

```
To change a network so an input weight uses dotprod, set
net.inputWeights{i,j}.weightFcn to 'dotprod'. For a layer weight, set
net.layerWeights{i,j}.weightFcn to 'dotprod'.
```
In either case, call sim to simulate the network with dotprod.

## **See Also**

[dist](#page-60-0) | [feedforwardnet](#page-86-0) | [negdist](#page-233-0) | [normprod](#page-275-0) | [sim](#page-436-0)

#### **Introduced before R2006a**

# <span id="page-77-0"></span>**elliotsig**

Elliot symmetric sigmoid transfer function

# **Syntax**

 $A =$ elliotsig(N)

# **Description**

Transfer functions convert a neural network layer's net input into its net output.

A = elliotsig(N) takes an S-by-Q matrix of S N-element net input column vectors and returns an S-by-Q matrix A of output vectors, where each element of N is squashed from the interval [-inf inf] to the interval [-1 1] with an "S-shaped" function.

The advantage of this transfer function over other sigmoids is that it is fast to calculate on simple computing hardware as it does not require any exponential or trigonometric functions. Its disadvantage is that it only flattens out for large inputs, so its effect is not as local as other sigmoid functions. This might result in more training iterations, or require more neurons to achieve the same accuracy.

# **Examples**

Calculate a layer output from a single net input vector:

```
n = [0; 1; -0.5; 0.5];a =elliotsig(n);
```
Plot the transfer function:

```
n = -5:0.01:5;plot(n, elliotsig(n))
set(gca,'dataaspectratio',[1 1 1],'xgrid','on','ygrid','on')
```
For a network you have already defined, change the transfer function for layer i:

net.layers{i}.transferFcn = 'elliotsig';

### **See Also**

[elliot2sig](#page-79-0) | [logsig](#page-200-0) | [tansig](#page-472-0)

# <span id="page-79-0"></span>**elliot2sig**

Elliot 2 symmetric sigmoid transfer function

# **Syntax**

 $A =$ elliot2sig(N)

# **Description**

Transfer functions convert a neural network layer's net input into its net output. This function is a variation on the original Elliot sigmoid function. It has a steeper slope, closer to tansig, but is not as smooth at the center.

A = elliot2sig(N) takes an S-by-Q matrix of S N-element net input column vectors and returns an S-by-Q matrix A of output vectors, where each element of N is squashed from the interval [-inf inf] to the interval [-1 1] with an "S-shaped" function.

The advantage of this transfer function over other sigmoids is that it is fast to calculate on simple computing hardware as it does not require any exponential or trigonometric functions. Its disadvantage is that it departs from the classic sigmoid shape around zero.

#### **Examples**

Calculate a layer output from a single net input vector:

```
n = [0; 1; -0.5; 0.5];a =elliot2sig(n);
```
Plot the transfer function:

```
n = -5:0.01:5;plot(n, elliot2sig(n))
set(gca,'dataaspectratio',[1 1 1],'xgrid','on','ygrid','on')
```
For a network you have already defined, change the transfer function for layer i:

net.layers{i}.transferFcn = 'elliot2sig';

### **See Also**

[elliotsig](#page-77-0) | [logsig](#page-200-0) | [tansig](#page-472-0)

# **elmannet**

Elman neural network

# **Syntax**

elmannet(layerdelays,hiddenSizes,trainFcn)

## **Description**

Elman networks are feedforward networks ([feedforwardnet](#page-86-0)) with the addition of layer recurrent connections with tap delays.

With the availability of full dynamic derivative calculations ([fpderiv](#page-92-0) and [bttderiv](#page-23-0)), the Elman network is no longer recommended except for historical and research purposes. For more accurate learning try time delay ([timedelaynet](#page-475-0)), layer recurrent ([layrecnet](#page-149-0)), NARX ([narxnet](#page-228-0)), and NAR ([narnet](#page-225-0)) neural networks.

Elman networks with one or more hidden layers can learn any dynamic input-output relationship arbitrarily well, given enough neurons in the hidden layers. However, Elman networks use simplified derivative calculations (using [staticderiv](#page-468-0), which ignores delayed connections) at the expense of less reliable learning.

elmannet(layerdelays,hiddenSizes,trainFcn) takes these arguments,

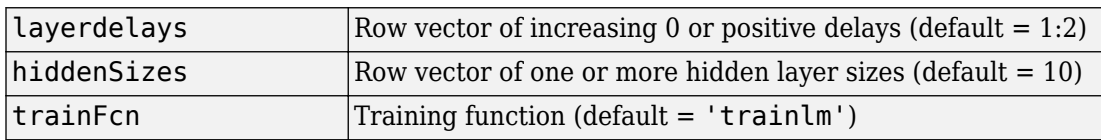

and returns an Elman neural network.

# **Examples**

Here an Elman neural network is used to solve a simple time series problem.

```
[X,T] = simpleseries dataset;
net = element(1:2,10);[Xs,Xi,Ai,Ts] = preparents(net,X,T);net = train(net, Xs, Ts, Xi, Ai);view(net)
Y = net(Xs,Xi,Ai);perf = perform(net,Ts,Y)
```
### **See Also**

[layrecnet](#page-149-0) | [narnet](#page-225-0) | [narxnet](#page-228-0) | [preparets](#page-369-0) | [removedelay](#page-403-0) | [timedelaynet](#page-475-0)

# **errsurf**

Error surface of single-input neuron

## **Syntax**

errsurf(P,T,WV,BV,F)

## **Description**

errsurf(P,T,WV,BV,F) takes these arguments,

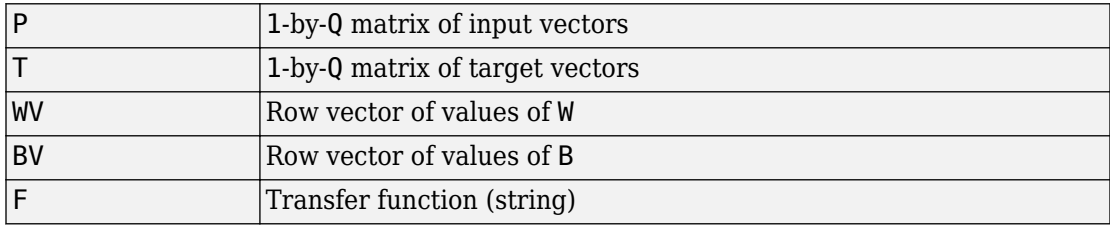

and returns a matrix of error values over WV and BV.

# **Examples**

```
p = [-6.0 -6.1 -4.1 -4.0 +4.0 +4.1 +6.0 +6.1];t = [+0.0 +0.0 +0.97 +0.99 +0.0 +0.0 +1.0];wv = -1:.1:1; bv = -2.5:.25:2.5;
es = errsurf(p,t,ww,bv,'logsig');plotes(wv,bv,es,[60 30])
```
#### **See Also**

[plotes](#page-313-0)

**Introduced before R2006a**

# **extendts**

Extend time series data to given number of timesteps

## **Syntax**

extendts(x,ts,v)

### **Description**

extendts $(x, ts, v)$  takes these values,

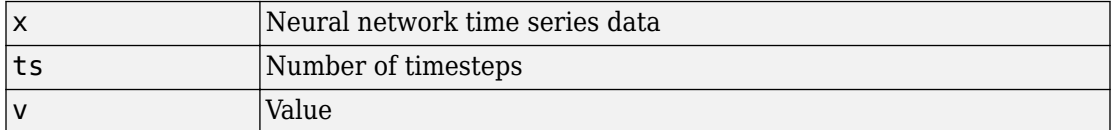

and returns the time series data either extended or truncated to match the specified number of timesteps. If the value v is specified, then extended series are filled in with that value, otherwise they are extended with random values.

# **Examples**

Here, a 20-timestep series is created and then extended to 25 timesteps with the value zero.

 $x = \text{nndata}(5, 4, 20)$ ;  $y =$ extendts(x,25,0)

## **See Also**

[catsamples](#page-29-0) | [nndata](#page-262-0) | [preparets](#page-369-0)

# <span id="page-86-0"></span>**feedforwardnet**

Feedforward neural network

# **Syntax**

feedforwardnet(hiddenSizes,trainFcn)

# **Description**

Feedforward networks consist of a series of layers. The first layer has a connection from the network input. Each subsequent layer has a connection from the previous layer. The final layer produces the network's output.

Feedforward networks can be used for any kind of input to output mapping. A feedforward network with one hidden layer and enough neurons in the hidden layers, can fit any finite input-output mapping problem.

Specialized versions of the feedforward network include fitting ([fitnet](#page-659-0)) and pattern recognition ([patternnet](#page-293-0)) networks. A variation on the feedforward network is the cascade forward network ([cascadeforwardnet](#page-25-0)) which has additional connections from the input to every layer, and from each layer to all following layers.

feedforwardnet(hiddenSizes,trainFcn) takes these arguments,

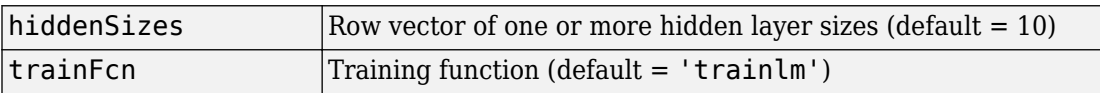

and returns a feedforward neural network.

## **Examples**

#### **Feedforward Neural Network**

This example shows how to use feedforward neural network to solve a simple problem.

```
[x,t] = simplefit_dataset;
net = feedforwardnet(10);net = train(net, x, t);view(net)
y = net(x);perf = perform(net, y, t)
```

```
perf =
```
1.4639e-04

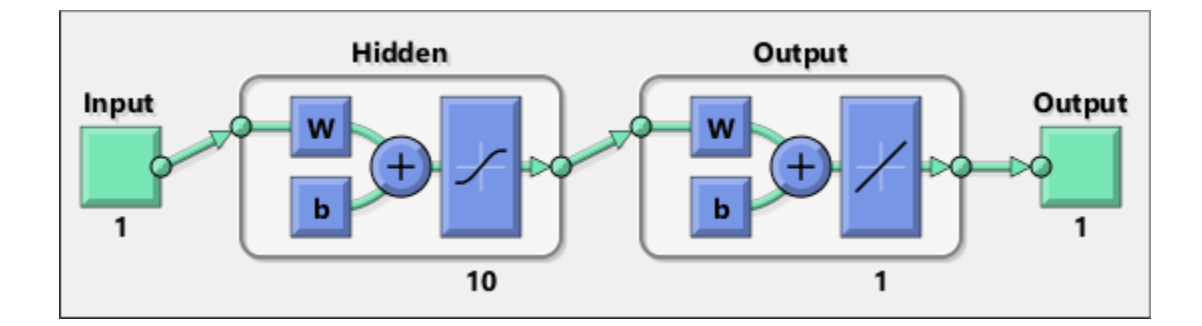

## **See Also**

[cascadeforwardnet](#page-25-0) | [fitnet](#page-659-0) | [network](#page-241-0) | [patternnet](#page-293-0)

#### **Topics**

"Neural Network Object Properties" "Neural Network Subobject Properties"

# **fixunknowns**

Process data by marking rows with unknown values

### **Syntax**

```
[y, ps] = fixunknowns(X)[y, ps] = fixunknowns(X, FP)Y = fixunknowns('apply',X,PS)
X = fixunknowns('reverse',Y,PS)
name = fixunknowns('name')
fp = fixunknowns('pdefaults')
pd = fixunknowns('pdesc')
fixunknowns('pcheck',fp)
```
## **Description**

fixunknowns processes matrices by replacing each row containing unknown values (represented by NaN) with two rows of information.

The first row contains the original row, with NaN values replaced by the row's mean. The second row contains 1 and 0 values, indicating which values in the first row were known or unknown, respectively.

 $[y, ps] = fixunknowns(X) takes these inputs,$ 

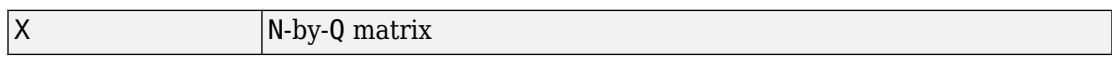

and returns

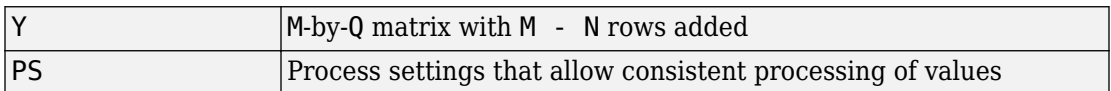

 $[y, ps] = fix unknowns(X, FP)$  takes an empty struct FP of parameters.

Y = fixunknowns('apply',X,PS) returns Y, given X and settings PS.

```
X = fixunknowns('reverse', Y, PS) returns X, given Y and settings PS.
```
name = fixunknowns('name') returns the name of this process method.

```
fp = fixunknowns('pdefaults') returns the default process parameter structure.
```

```
pd = fixunknowns('pdesc') returns the process parameter descriptions.
```
fixunknowns('pcheck',fp) throws an error if any parameter is illegal.

#### **Examples**

Here is how to format a matrix with a mixture of known and unknown values in its second row:

```
x1 = [1 2 3 4; 4 NaN 6 5; NaN 2 3 NaN]
[y1, ps] = fixunknowns(x1)
```
Next, apply the same processing settings to new values:

```
x2 = [4 5 3 2; NaN 9 NaN 2; 4 9 5 2]
y2 = fixunknowns('apply',x2,ps)
```
Reverse the processing of y1 to get x1 again.

```
x1_again = fixunknowns('reverse',y1,ps)
```
#### **Definitions**

#### **Recode Data with NaNs Using fixunknowns**

If you have input data with unknown values, you can represent them with NaN values. For example, here are five 2-element vectors with unknown values in the first element of two of the vectors:

```
p1 = [1 NaN 3 2 NaN; 3 1 -1 2 4];
```
The network will not be able to process the NaN values properly. Use the function fixunknowns to transform each row with NaN values (in this case only the first row) into two rows that encode that same information numerically.

```
[p2,ps] = fixunknowns(p1);
```
Here is how the first row of values was recoded as two rows.

```
p2 = 1 2 3 2 2
   1 0 1 1 0
   3 1 -1 2 4
```
The first new row is the original first row, but with the mean value for that row (in this case 2) replacing all NaN values. The elements of the second new row are now either 1, indicating the original element was a known value, or 0 indicating that it was unknown. The original second row is now the new third row. In this way both known and unknown values are encoded numerically in a way that lets the network be trained and simulated.

Whenever supplying new data to the network, you should transform the inputs in the same way, using the settings ps returned by fixunknowns when it was used to transform the training input data.

```
p2new = fixunknowns('apply',p1new,ps);
```
The function fixunkowns is only recommended for input processing. Unknown targets represented by NaN values can be handled directly by the toolbox learning algorithms. For instance, performance functions used by backpropagation algorithms recognize NaN values as unknown or unimportant values.

#### **See Also**

[mapminmax](#page-210-0) | [mapstd](#page-213-0) | [processpca](#page-373-0)

**Introduced in R2006a**

# **formwb**

Form bias and weights into single vector

# **Syntax**

formwb(net,b,IW,LW)

# **Description**

formwb(net,b,IW,LW) takes a neural network and bias b, input weight IW, and layer weight LW values, and combines the values into a single vector.

# **Examples**

Here a network is created, configured, and its weights and biases formed into a vector.

```
[x,t] = simplefit_dataset;
net = feedforwardnet(10);
net = configure(net, x, t);wb = formwb(net,net.b,net.IW,net.LW)
```
# **See Also**

[getwb](#page-114-0) | [separatewb](#page-422-0) | [setwb](#page-434-0)

# <span id="page-92-0"></span>**fpderiv**

Forward propagation derivative function

# **Syntax**

fpderiv('dperf\_dwb',net,X,T,Xi,Ai,EW) fpderiv('de\_dwb',net,X,T,Xi,Ai,EW)

# **Description**

This function calculates derivatives using the chain rule from inputs to outputs, and in the case of dynamic networks, forward through time.

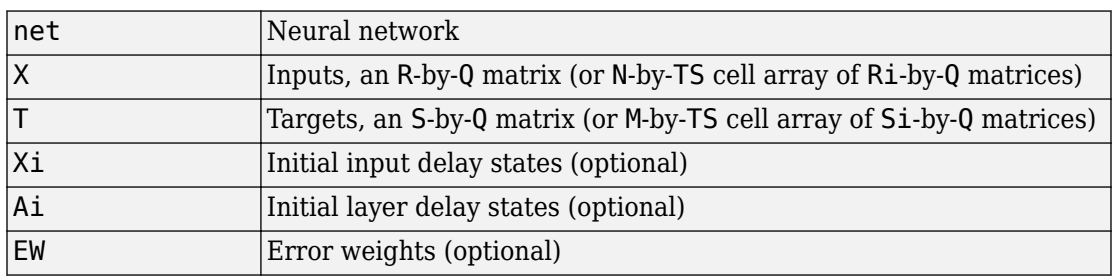

fpderiv('dperf\_dwb',net,X,T,Xi,Ai,EW) takes these arguments,

and returns the gradient of performance with respect to the network's weights and biases, where R and S are the number of input and output elements and Q is the number of samples (or N and M are the number of input and output signals, Ri and Si are the number of each input and outputs elements, and TS is the number of timesteps).

fpderiv('de\_dwb',net,X,T,Xi,Ai,EW) returns the Jacobian of errors with respect to the network's weights and biases.

# **Examples**

Here a feedforward network is trained and both the gradient and Jacobian are calculated.

```
[x,t] = simplefit_dataset;
net = feedforwardnet(20);
net = train(net, x, t);y = net(x);perf = perform(net, t, y);gwb = fpderiv('dperf_dwb',net,x,t)
jwb = fpderiv('de_dwb',net,x,t)
```
# **See Also**

[bttderiv](#page-23-0) | [defaultderiv](#page-58-0) | [num2deriv](#page-280-0) | [num5deriv](#page-282-0) | [staticderiv](#page-468-0)

# **fromnndata**

Convert data from standard neural network cell array form

## **Syntax**

fromnndata(x,toMatrix,columnSample,cellTime)

## **Description**

fromnndata(x,toMatrix,columnSample,cellTime) takes these arguments,

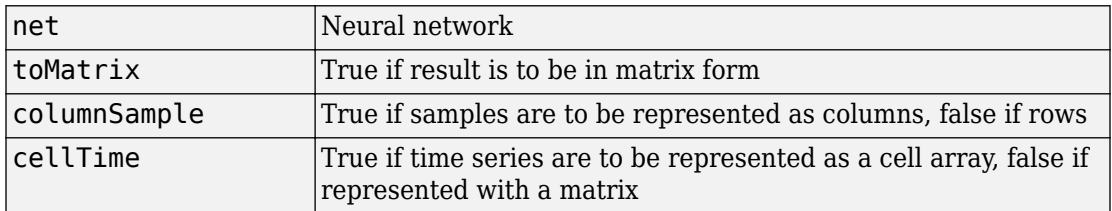

and returns the original data reformatted accordingly.

# **Examples**

Here time-series data is converted from a matrix representation to standard cell array representation, and back. The original data consists of a 5-by-6 matrix representing one time-series sample consisting of a 5-element vector over 6 timesteps arranged in a matrix with the samples as columns.

```
x = \text{rands}(5, 6)columnSamples = true; % samples are by columns.
cellTime = false; % time-steps in matrix, not cell array.
[y, wasMatrix] = tonndata(x, columnSamples, cellTime)x2 = fromnndata(y,wasMatrix,columnSamples,cellTime)
```
Here data is defined in standard neural network data cell form. Converting this data does not change it. The data consists of three time series samples of 2-element signals over 3 timesteps.

```
x = \{rands(2,3); rands(2,3); rands(2,3)\}\columnSamples = true;
cellTime = true;
[y, wasMatrix] = tonndata(x)x^2 = fromnndata(y,wasMatrix,columnSamples)
```
#### **See Also**

[tonndata](#page-478-0)

# <span id="page-96-0"></span>**gadd**

Generalized addition

# **Syntax**

gadd(a,b)

# **Description**

gadd(a,b) takes two matrices or cell arrays, and adds them in an element-wise manner.

# **Examples**

#### **Add Matrix and Cell Array Values**

This example shows how to add matrix and cell array values.

```
gadd([1 2 3; 4 5 6],[10;20])
ans = 2×3
     11 12 13
         25
gadd({1 2; 3 4},{1 3; 5 2})
ans = 2x2 cell array
     {[2]} {[5]}
     {[8]} {[6]}
gadd({1 2 3 4},{10;20;30})
```
ans = *3x4 cell array*  $\{ [11] \}$   $\{ [12] \}$   $\{ [13] \}$   $\{ [14] \}$ 

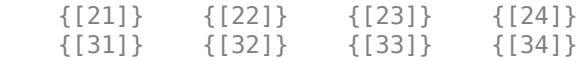

## **See Also**

[gdivide](#page-98-0) | [gmultiply](#page-115-0) | [gnegate](#page-117-0) | [gsqrt](#page-123-0) | [gsubtract](#page-124-0)

# <span id="page-98-0"></span>**gdivide**

Generalized division

# **Syntax**

gdivide(a,b)

# **Description**

 $gdivide(a, b)$  takes two matrices or cell arrays, and divides them in an element-wise manner.

# **Examples**

#### **Divide Matrix and Cell Array Values**

This example shows how to divide matrix and cell array values.

```
gdivide([1 2 3; 4 5 6],[10;20])
ans = 2×3
    0.1000 0.2000 0.3000
    0.2000 0.2500 0.3000
gdivide({1 2; 3 4},{1 3; 5 2})
ans = 2x2 cell array
    {[ 1]} {[0.6667]}
   \{ [ 0.6000] \} \{ [ 2] \}gdivide({1 2 3 4},{10;20;30})
```

```
ans = 3x4 cell array
    {[0.1000]} {[0.2000]} {[0.3000]} {[0.4000]}
```
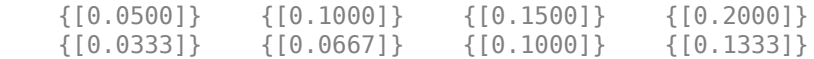

#### **See Also**

[gadd](#page-96-0) | [gmultiply](#page-115-0) | [gnegate](#page-117-0) | [gsqrt](#page-123-0) | [gsubtract](#page-124-0)

# <span id="page-100-0"></span>**gensim**

Generate Simulink block for neural network simulation

# **Syntax**

gensim(net,st)

# **To Get Help**

Type help network/gensim.

# **Description**

gensim(net, st) creates a Simulink<sup>®</sup> system containing a block that simulates neural network net.

gensim(net,st) takes these inputs:

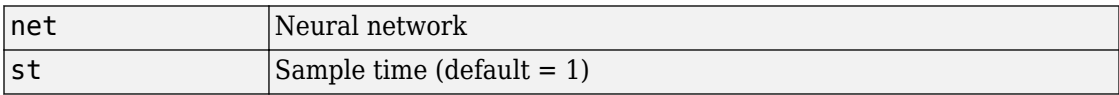

and creates a Simulink system containing a block that simulates neural network net with a sampling time of st.

If net has no input or layer delays (net.numInputDelays and net.numLayerDelays are both 0), you can use –1 for st to get a network that samples continuously.

# **Examples**

```
[x,t] = simplefit dataset;
net = feedforwardnet(10);net = train(net, x, t)gensim(net)
```
**Introduced before R2006a**

# <span id="page-102-0"></span>**genFunction**

Generate MATLAB function for simulating neural network

# **Syntax**

```
genFunction(net,pathname)
genFunction( ___ ,'MatrixOnly','yes')
genFunction( ___ ,'ShowLinks','no')
```
# **Description**

genFunction(net,pathname) generates a complete stand-alone MATLAB function for simulating a neural network including all settings, weight and bias values, module functions, and calculations in one file. The result is a standalone MATLAB function file. You can also use this function with MATLAB Compiler™ and MATLAB Coder™ tools.

genFunction( \_\_\_ ,'MatrixOnly','yes') overrides the default cell/matrix notation and instead generates a function that uses only matrix arguments compatible with MATLAB Coder tools. For static networks, the matrix columns are interpreted as independent samples. For dynamic networks, the matrix columns are interpreted as a series of time steps. The default value is 'no'.

genFunction( \_\_\_ ,'ShowLinks','no') disables the default behavior of displaying links to generated help and source code. The default is 'yes'.

# **Examples**

#### **Create Functions from Static Neural Network**

This example shows how to create a MATLAB function and a MEX-function from a static neural network.

First, train a static network and calculate its outputs for the training data.

```
[x,t] = bodyfat dataset;bodyfatNet = feedforwardnet(10);
bodyfatNet = train(bodyfatNet,x,t);
y = bodyfather(x);
```
Next, generate and test a MATLAB function. Then the new function is compiled to a shared/dynamically linked library with mcc.

```
genFunction(bodyfatNet,'bodyfatFcn');
y2 = bodyfatFcn(x);accuracy2 = max(abs(y - y2))mcc -W lib:libBodyfat -T link:lib bodyfatFcn
```
Next, generate another version of the MATLAB function that supports only matrix arguments (no cell arrays), and test the function. Use the MATLAB Coder tool codegen to generate a MEX-function, which is also tested.

```
genFunction(bodyfatNet,'bodyfatFcn','MatrixOnly','yes');
y3 = bodyfatFcn(x);accuracy3 = max(abs(y - y3))x1Type = coder.typeof(double(0), [13 Inf]); % Coder type of input 1
codegen bodyfatFcn.m -config:mex -o bodyfatCodeGen -args {x1Type}
y4 = bodyfatodeGen(x);accuracy4 = max(abs(y-y4))
```
#### **Create Functions from Dynamic Neural Network**

This example shows how to create a MATLAB function and a MEX-function from a dynamic neural network.

First, train a dynamic network and calculate its outputs for the training data.

```
[x,t] = maglev dataset;maglevNet = narxnet(1:2, 1:2, 10);
[X, X_i, A_i, T] = preparents(maglevNet, x, \{\}, t);maglevNet = train(maglevNet, X, T, Xi, Ai);
[y, xf, af] = maglevNet(X, Xi, Ai);
```
Next, generate and test a MATLAB function. Use the function to create a shared/ dynamically linked library with mcc.

```
genFunction(maglevNet,'maglevFcn');
[y2, xf, af] = maglevFcn(X,Xi,Ai);
```

```
accuracy2 = max(abs(cell2mat(y)-cell2mat(y2))mcc -W lib:libMaglev -T link:lib maglevFcn
```
Next, generate another version of the MATLAB function that supports only matrix arguments (no cell arrays), and test the function. Use the MATLAB Coder tool codegen to generate a MEX-function, which is also tested.

```
genFunction(maglevNet,'maglevFcn','MatrixOnly','yes');
x1 = \text{cell2mat}(X(1,:)); % Convert each input to matrix
x2 = \text{cell2mat}(X(2,:));
xil = cell2mat(Xi(1,:)); % Convert each input state to matrix
x_i^2 = \text{cell2mat}(Xi(2,:));
[y3, xf1, xf2] = maglevFcn(x1, x2, xi1, xi2);accuracy3 = max(abs(cell2mat(y)-y3))x1Type = code. type of(double(0), [1 Inf]); % Code  type of input 1x2Type = coder.typeof(double(0), [1 Inf]); % Coder type of input 2xilType = coder.typeof(double(0), [1 2]); % Coderypne of input 1 statesxi2Type = coder.typeof(double(0), [1 2]); % Coderype of input 2 statescodegen maglevFcn.m -config:mex -o maglevNetCodeGen -args {x1Type x2Type xi1Type xi2Type}
[y4, xf1, xf2] = maglevNetCodeGen(x1,x2,xi1,xi2);
dynamic codegen accuracy = max(abs(cell2mat(y)-y4))
```
#### **Input Arguments**

```
net — neural network
```
network object

Neural network, specified as a network object.

```
Example: net = feedforwardnet(10);
```
#### **pathname — location and name of generated function file**

(default) | character string

Location and name of generated function file, specified as a character string. If you do not specify a file name extension of .m, it is automatically appended. If you do not specify a path to the file, the default location is the current working folder.

Example: 'myFcn.m' Data Types: char

# **Extended Capabilities**

## **C/C++ Code Generation**

Generate C and C++ code using MATLAB® Coder™.

Usage notes and limitations:

• You can use [genFunction](#page-102-0) in the Deep Learning Toolbox to generate a standalone MATLAB function for a trained neural network. You can generate C/C++ code from this standalone MATLAB function. To generate Simulink blocks, use the [genSim](#page-100-0) function. See "Deploy Trained Neural Network Functions".

# **See Also**

[gensim](#page-100-0)

#### **Topics**

"Deploy Trained Neural Network Functions"

# **getelements**

Get neural network data elements

# **Syntax**

getelements(x,ind)

# **Description**

 $q$ etelements(x, ind) returns the elements of neural network data x indicated by the indices ind. The neural network data may be in matrix or cell array form.

If x is a matrix, the result is the ind rows of x.

If  $x$  is a cell array, the result is a cell array with as many columns as  $x$ , whose elements  $(1,i)$  are matrices containing the ind rows of  $[x\{i,i\}].$ 

## **Examples**

This code gets elements 1 and 3 from matrix data:

 $x = [1 2 3; 4 7 4]$  $y = getelements(x, [1 3])$ 

This code gets elements 1 and 3 from cell array data:

```
x = {[1:3; 4:6] [7:9; 10:12]; [13:15] [16:18]}
y = getelements(x, [1 3])
```
## **See Also**

[catelements](#page-27-0) | [getsamples](#page-108-0) | [getsignals](#page-110-0) | [gettimesteps](#page-113-0) | [nndata](#page-262-0) | [numelements](#page-284-0) | [setelements](#page-426-0)
## <span id="page-108-0"></span>**getsamples**

Get neural network data samples

## **Syntax**

getsamples(x,ind)

## **Description**

 $g$ etsamples(x, ind) returns the samples of neural network data x indicated by the indices ind. The neural network data may be in matrix or cell array form.

If x is a matrix, the result is the ind columns of x.

If x is a cell array, the result is a cell array the same size as x, whose elements are the ind columns of the matrices in x.

### **Examples**

This code gets samples 1 and 3 from matrix data:

 $x = [1 2 3; 4 7 4]$  $y = getsamples(x, [1 3])$ 

This code gets elements 1 and 3 from cell array data:

```
x = {[1:3; 4:6] [7:9; 10:12]; [13:15] [16:18]}
y = getsamples(x, [1 3])
```
### **See Also**

[catsamples](#page-29-0) | [getelements](#page-106-0) | [getsignals](#page-110-0) | [gettimesteps](#page-113-0) | [nndata](#page-262-0) | [numsamples](#page-288-0) | [setsamples](#page-428-0)

## <span id="page-110-0"></span>**getsignals**

Get neural network data signals

#### **Syntax**

getsignals(x,ind)

### **Description**

 $getsignals(x,ind)$  returns the signals of neural network data x indicated by the indices ind. The neural network data may be in matrix or cell array form.

If x is a matrix, ind may only be 1, which will return x, or  $[]$  which will return an empty matrix.

If  $x$  is a cell array, the result is the ind rows of  $x$ .

### **Examples**

This code gets signal 2 from cell array data:

 $x = \{ [1:3; 4:6] [7:9; 10:12]; [13:15] [16:18] \}$  $y = getsignals(x, 2)$ 

#### **See Also**

[catsignals](#page-31-0) | [getelements](#page-106-0) | [getsamples](#page-108-0) | [gettimesteps](#page-113-0) | [nndata](#page-262-0) | [numsignals](#page-289-0) | [setsignals](#page-430-0)

# **getsiminit**

Get Simulink neural network block initial input and layer delays states

## **Syntax**

[xi,ai] = getsiminit(sysName,netName,net)

#### **Description**

[xi,ai] = getsiminit(sysName,netName,net) takes these arguments,

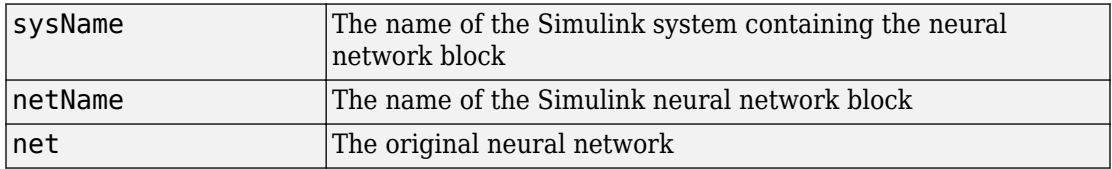

and returns,

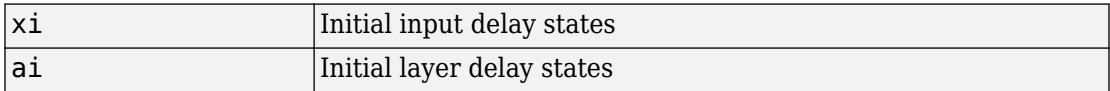

#### **Examples**

Here a NARX network is designed. The NARX network has a standard input and an openloop feedback output to an associated feedback input.

```
[x,t] = simplenarx dataset;
     net = narxnet(1:2,1:2,20);
      view(net)
     [xs,xi,ai,ts] = preparents(net,x,{},t); net = train(net,xs,ts,xi,ai);
     y = net(xs, xi, ai);
```
Now the network is converted to closed-loop, and the data is reformatted to simulate the network's closed-loop response.

```
net = closeloop(net);
view(net)
[xs,xi,ai,ts] = preparents(net,x,{ },t);y = net(xs, xi, ai);
```
Here the network is converted to a Simulink system with workspace input and output ports. Its delay states are initialized, inputs X1 defined in the workspace, and it is ready to be simulated in Simulink.

```
[sysName,netName] = gensim(net, 'InputMode', 'Workspace',...
     'OutputMode','WorkSpace','SolverMode','Discrete');
setsiminit(sysName,netName,net,xi,ai,1);
x1 = \text{mdata2sim}(x, 1, 1);
```
Finally the initial input and layer delays are obtained from the Simulink model. (They will be identical to the values set with [setsiminit](#page-431-0).)

 $[xi,ai] = qetsimit(sysName, netName, net);$ 

#### **See Also**

[gensim](#page-100-0) | [nndata2sim](#page-266-0) | [setsiminit](#page-431-0) | [sim2nndata](#page-443-0)

## <span id="page-113-0"></span>**gettimesteps**

Get neural network data timesteps

#### **Syntax**

gettimesteps(x,ind)

## **Description**

 $g$ ettimesteps( $x$ , ind) returns the timesteps of neural network data  $x$  indicated by the indices ind. The neural network data may be in matrix or cell array form.

If x is a matrix, ind can only be 1, which will return  $x$ ; or  $[]$ , which will return an empty matrix.

If x is a cell array the result is the ind columns of x.

### **Examples**

This code gets timestep 2 from cell array data:

 $x = \{ [1:3; 4:6] [7:9; 10:12]; [13:15] [16:18] \}$  $y = gettimes( x, 2)$ 

#### **See Also**

[cattimesteps](#page-33-0) | [getelements](#page-106-0) | [getsamples](#page-108-0) | [getsignals](#page-110-0) | [nndata](#page-262-0) | [numtimesteps](#page-290-0) | [settimesteps](#page-433-0)

## **getwb**

Get network weight and bias values as single vector

## **Syntax**

getwb(net)

## **Description**

getwb(net) returns a neural network's weight and bias values as a single vector.

## **Examples**

Here a feedforward network is trained to fit some data, then its bias and weight values are formed into a vector.

```
[x,t] = simplefit_dataset;
net = feedforwardnet(20);
net = train(net, x, t);wb = getwb(net)
```
## **See Also**

[formwb](#page-91-0) | [separatewb](#page-422-0) | [setwb](#page-434-0)

# <span id="page-115-0"></span>**gmultiply**

Generalized multiplication

## **Syntax**

gmultiply(a,b)

## **Description**

gmultiply(a,b) takes two matrices or cell arrays, and multiplies them in an elementwise manner.

## **Examples**

#### **Multiply Matrix and Cell Array Values**

This example shows how to multiply matrix and cell array values.

```
gmultiply([1 2 3; 4 5 6],[10;20])
ans = 2×3
    10 20 30
    80 100 120
gmultiply({1 2; 3 4},{1 3; 5 2})
ans = 2x2 cell array
    {[ 1]} {[6]}
    {[15]} {[8]}
gmultiply({1 2 3 4},{10;20;30})
ans = 3x4 cell array
```
{[10]} {[20]} {[30]} {[ 40]}

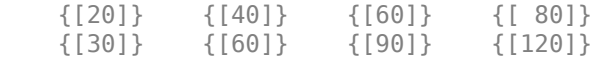

#### **See Also**

[gadd](#page-96-0) | [gdivide](#page-98-0) | [gnegate](#page-117-0) | [gsqrt](#page-123-0) | [gsubtract](#page-124-0)

## <span id="page-117-0"></span>**gnegate**

Generalized negation

## **Syntax**

gnegate(x)

## **Description**

gnegate(x) takes a matrix or cell array of matrices, and negates their element values.

## **Examples**

#### **Negate a Cell Array**

This example shows how to negate a cell array:

```
x = \{ [1\ 2; \ 3\ 4], [1\ -3; \ -5\ 2] \};y =gnegate(x);
y{1}, y{2}
ans = 2×2
-1 -2 -3 -4
ans = 2×2
     -1 3
     5 -2
```
#### **See Also**

[gadd](#page-96-0) | [gdivide](#page-98-0) | [gmultiply](#page-115-0) | [gsqrt](#page-123-0) | [gsubtract](#page-124-0)

## **gpu2nndata**

Reformat neural data back from GPU

#### **Syntax**

 $X = qpu2nndata(Y, Q)$  $X = qpu2nndata(Y)$  $X = qpu2nndata(Y, Q, N, TS)$ 

#### **Description**

Training and simulation of neural networks require that matrices be transposed. But they do not require (although they are more efficient with) padding of column length so that each column is memory aligned. This function copies data back from the current GPU and reverses this transform. It can be used on data formatted with nndata2gpu or on the results of network simulation.

 $X = gpu2nndata(Y,Q)$  copies the QQ-by-N gpuArray Y into RAM, takes the first Q rows and transposes the result to get an N-by-Q matrix representing Q N-element vectors.

 $X =$  qpu2nndata(Y) calculates Q as the index of the last row in Y that is not all NaN values (those rows were added to pad Y for efficient GPU computation by nndata2gpu). Y is then transformed as before.

 $X = gpu2nndata(Y, Q, N, TS)$  takes a QQ-by-(N\*TS) gpuArray where N is a vector of signal sizes, Q is the number of samples (less than or equal to the number of rows after alignment padding QQ), and TS is the number of time steps.

The gpuArray Y is copied back into RAM, the first Q rows are taken, and then it is partitioned and transposed into an M-by-TS cell array, where M is the number of elements in N. Each  $Y\{i, ts\}$  is an  $N(i)$ -by-Q matrix.

### **Examples**

Copy a matrix to the GPU and back:

 $x = \text{rand}(5, 6)$  $[y,q] = \text{nndata2gpu}(x)$  $x2 = gpu2nndata(y,q)$ 

Copy from the GPU a neural network cell array data representing four time series, each consisting of five time steps of 2-element and 3-element signals.

 $x = \text{nndata}([2;3], 4, 5)$  $[y,q,n,ts] = \text{mdata2gpu}(x)$  $x2 = gpu2nndata(y,q,n,ts)$ 

#### **See Also**

[nndata2gpu](#page-264-0)

# <span id="page-121-0"></span>**gridtop**

Grid layer topology function

## **Syntax**

```
gridtop(dimensions)
```
## **Description**

pos = gridtop calculates neuron positions for layers whose neurons are arranged in an N-dimensional grid.

gridtop(dimensions) takes one argument:

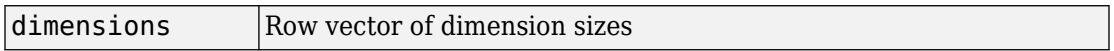

and returns an N-by-S matrix of N coordinate vectors where N is the number of dimensions and S is the product of dimensions.

### **Examples**

#### **Display Layer with Grid Pattern**

This example shows how to display a two-dimensional layer with 40 neurons arranged in an 8-by-5 grid pattern.

 $pos = gridtop([8 5]);$ plotsom(pos)

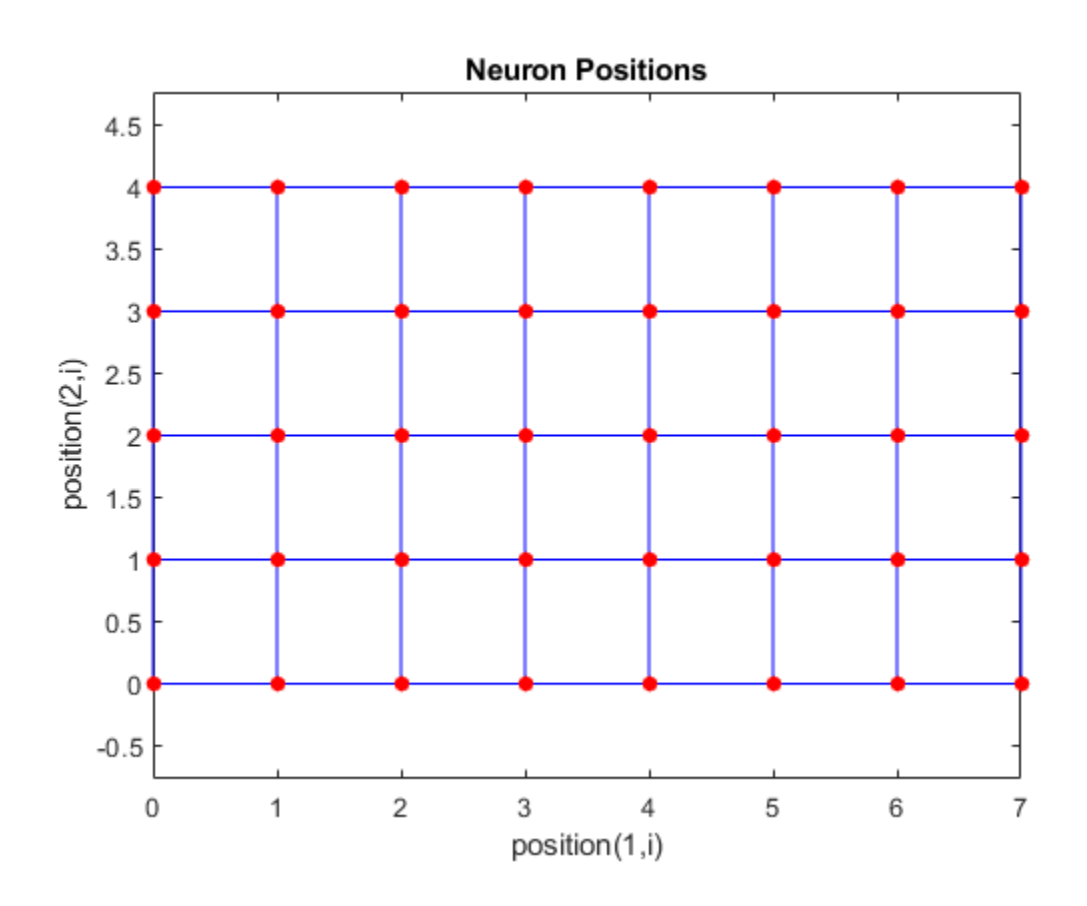

**See Also** [hextop](#page-130-0) | [randtop](#page-396-0) | [tritop](#page-565-0)

# <span id="page-123-0"></span>**gsqrt**

Generalized square root

## **Syntax**

gsqrt(x)

## **Description**

 $g$ sqrt $(x)$  takes a matrix or cell array of matrices, and generates the element-wise square root of the matrices.

## **Examples**

#### **Compute Element-Wise Square Root**

This example shows how to get the element-wise square root of a cell array:

```
gsqrt({1 2; 3 4})
ans = 2x2 cell array
\{[ 1] \} \{ [1.4142] \} {[1.7321]} {[ 2]}
```
#### **See Also**

[gadd](#page-96-0) | [gdivide](#page-98-0) | [gmultiply](#page-115-0) | [gnegate](#page-117-0) | [gsubtract](#page-124-0)

## <span id="page-124-0"></span>**gsubtract**

Generalized subtraction

## **Syntax**

gsubtract(a,b)

## **Description**

 $g$ subtract $(a, b)$  takes two matrices or cell arrays, and subtracts them in an elementwise manner.

## **Examples**

#### **Subtract Matrix and Cell Array Values**

This example shows how to subtract matrix and cell array values.

```
gsubtract([1 2 3; 4 5 6],[10;20])
ans = 2×3
    -9 -8 -7
    -16 -15 -14
gsubtract({1 2; 3 4},{1 3; 5 2})
ans = 2x2 cell array
    {[ 0]} {[-1]}
   \{[-2]\} \{[2]\}gsubtract({1 2 3 4},{10;20;30})
ans = 3x4 cell array
```
 $\{[-9]\}$   $\{[-8]\}$   $\{[-7]\}$   $\{[-6]\}$ 

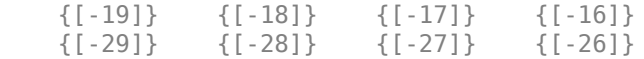

#### **See Also**

[gadd](#page-96-0) | [gdivide](#page-98-0) | [gmultiply](#page-115-0) | [gnegate](#page-117-0) | [gsqrt](#page-123-0)

# <span id="page-126-0"></span>**hardlim**

Hard-limit transfer function

## **Graph and Symbol**

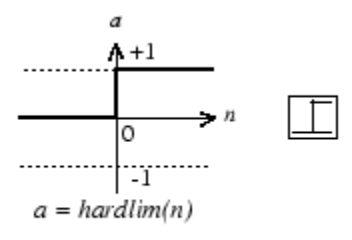

Hard-Limit Transfer Function

## **Syntax**

 $A = \text{hardlim}(N, FP)$ 

## **Description**

hardlim is a neural transfer function. Transfer functions calculate a layer's output from its net input.

 $A = \text{hardlim}(N, FP)$  takes N and optional function parameters,

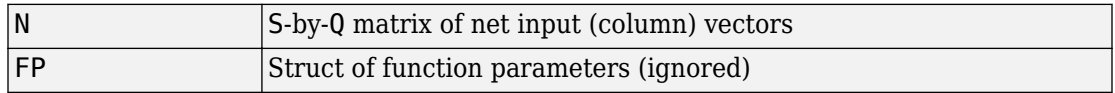

and returns A, the S-by-Q Boolean matrix with 1s where  $N \geq 0$ .

info = hardlim('*code*') returns information according to the code string specified:

hardlim('name') returns the name of this function.

hardlim('output',FP) returns the [min max] output range.

hardlim('active',FP) returns the [min max] active input range.

```
hardlim('fullderiv') returns 1 or 0, depending on whether dA dN is S-by-S-by-Q or
S-by-Q.
```
hardlim('fpnames') returns the names of the function parameters.

hardlim('fpdefaults') returns the default function parameters.

#### **Examples**

Here is how to create a plot of the hardlim transfer function.

```
n = -5:0.1:5;a = \text{hardlim}(n);
plot(n,a)
```
Assign this transfer function to layer i of a network.

```
net.layers{i}.transferFcn = 'hardlim';
```
#### **Algorithms**

hardlim(n) = 1 if  $n \ge 0$ 

0 otherwise

#### **See Also**

[hardlims](#page-128-0) | [sim](#page-436-0)

# <span id="page-128-0"></span>**hardlims**

Symmetric hard-limit transfer function

## **Graph and Symbol**

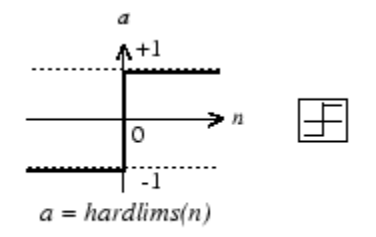

Symmetric Hard-Limit Transfer Function

## **Syntax**

 $A = \text{hardlim}(N, FP)$ 

## **Description**

hardlims is a neural transfer function. Transfer functions calculate a layer's output from its net input.

 $A = \text{hard}$  (N, FP) takes N and optional function parameters,

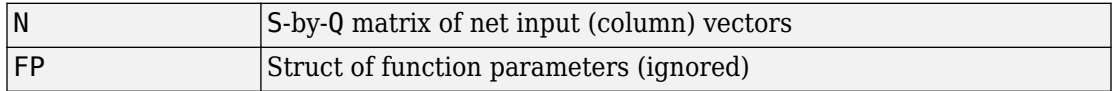

and returns A, the S-by-Q +1/-1 matrix with +1s where  $N \ge 0$ .

info = hardlims('*code*') returns information according to the code string specified

hardlims('name') returns the name of this function.

hardlims('output',FP) returns the [min max] output range.

hardlims('active',FP) returns the [min max] active input range.

```
hardlims('fullderiv') returns 1 or 0, depending on whether dA dN is S-by-S-by-Q or
S-by-Q.
```
hardlims('fpnames') returns the names of the function parameters.

hardlims('fpdefaults') returns the default function parameters.

#### **Examples**

Here is how to create a plot of the hardlims transfer function.

 $n = -5:0.1:5;$  $a =$  hardlims(n); plot(n,a)

Assign this transfer function to layer i of a network.

```
net.layers{i}.transferFcn = 'hardlims';
```
### **Algorithms**

hardlims(n) = 1 if  $n \ge 0$ , -1 otherwise.

# **See Also**

[hardlim](#page-126-0) | [sim](#page-436-0)

# <span id="page-130-0"></span>**hextop**

Hexagonal layer topology function

# **Syntax**

```
hextop(dimensions)
```
## **Description**

hextop calculates the neuron positions for layers whose neurons are arranged in an Ndimensional hexagonal pattern.

hextop(dimensions) takes one argument:

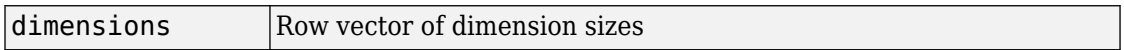

and returns an N-by-S matrix of N coordinate vectors where N is the number of dimensions and S is the product of dimensions.

## **Examples**

#### **Display Layer with Hexagonal Pattern**

This example shows how to display a two-dimensional layer with 40 neurons arranged in an 8-by-5 hexagonal pattern.

 $pos = hextop([8 5]);$ plotsom(pos)

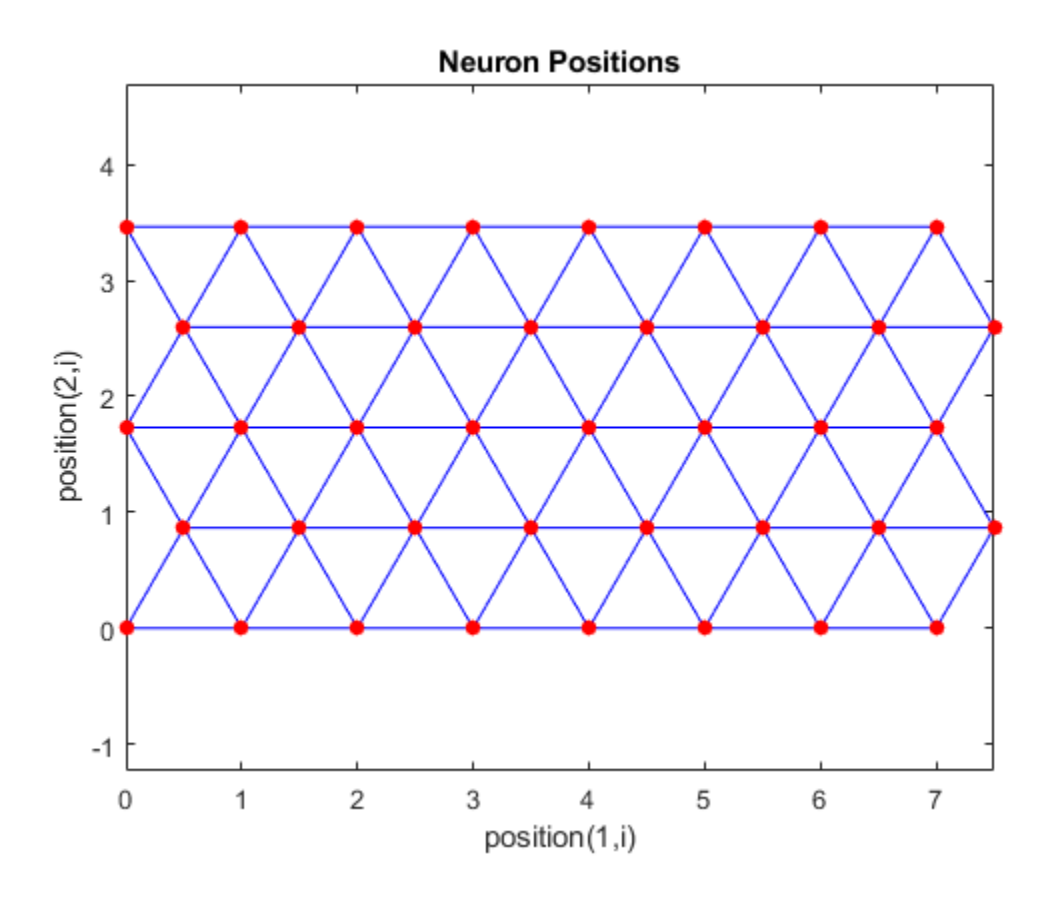

**See Also** [gridtop](#page-121-0) | [randtop](#page-396-0) | [tritop](#page-565-0)

## **ind2vec**

Convert indices to vectors

## **Syntax**

ind2vec(ind) ind2vec(ind,N)

#### **Description**

ind2vec and vec2ind allow indices to be represented either by themselves, or as vectors containing a 1 in the row of the index they represent.

ind2vec(ind) takes one argument,

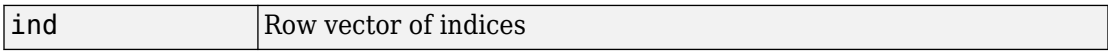

and returns a sparse matrix of vectors, with one 1 in each column, as indicated by ind.

ind2vec(ind,N) returns an N-by-M matrix, where N can be equal to or greater than the maximum index.

### **Examples**

Here four indices are defined and converted to vector representation.

```
ind = [1 \ 3 \ 2 \ 3];vec = ind2vec(ind)vec =(1,1) 1
  (3,2) 1
  (2,3) 1
  (3, 4) 1
```
Here a vector with all zeros in the last row is converted to indices and back, while preserving the number of rows.

```
vec = [0 0 1 0; 1 0 0 0; 0 1 0 0]'
vec = 0 1 0
 0 0 1
    \begin{array}{ccccccccc}\n1 & & 0 & & 0 \\
0 & & 0 & & 0\n\end{array} 0 0 0
[ind, n] = vec2ind(vec)\frac{1}{3} 3 1 2
n = 4
vec2 = full(int2vec(int, n))vec2 = 0 1 0
     0 0 1
     1 0 0
 0 0 0
```
#### **See Also**

ind2sub | sub2ind | [vec2ind](#page-569-0)

# <span id="page-134-0"></span>**init**

Initialize neural network

# **Syntax**

 $net = init(net)$ 

# **To Get Help**

Type help network/init.

# **Description**

net = init(net) returns neural network net with weight and bias values updated according to the network initialization function, indicated by net.initFcn, and the parameter values, indicated by net.initParam.

# **Examples**

Here a perceptron is created, and then configured so that its input, output, weight, and bias dimensions match the input and target data.

```
x = [0 1 0 1; 0 0 1 1];t = [0 0 0 1];net = perceptron;
net = configure(net, x, t);net.iw{1,1}
net.b{1}
```
Training the perceptron alters its weight and bias values.

```
net = train(net, x, t);net.iw{1,1}
net.b{1}
```
init reinitializes those weight and bias values.

```
net = init(net);net.iw{1,1}
net.b{1}
```
The weights and biases are zeros again, which are the initial values used by perceptron networks.

## **Algorithms**

init calls net.initFcn to initialize the weight and bias values according to the parameter values net.initParam.

Typically, net.initFcn is set to 'initlay', which initializes each layer's weights and biases according to its net.layers{i}.initFcn.

Backpropagation networks have net.layers{i}.initFcn set to 'initnw', which calculates the weight and bias values for layer i using the Nguyen-Widrow initialization method.

Other networks have net.layers{i}.initFcn set to 'initwb', which initializes each weight and bias with its own initialization function. The most common weight and bias initialization function is rands, which generates random values between –1 and 1.

#### **See Also**

[adapt](#page-11-0) | [initlay](#page-138-0) | [initnw](#page-141-0) | [initwb](#page-144-0) | [rands](#page-392-0) | [revert](#page-408-0) | [sim](#page-436-0) | [train](#page-480-0)

# **initcon**

Conscience bias initialization function

## **Syntax**

initcon (S,PR)

## **Description**

initcon is a bias initialization function that initializes biases for learning with the learncon learning function.

initcon (S,PR) takes two arguments,

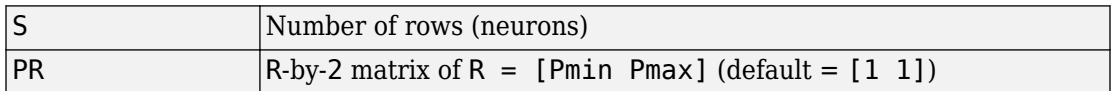

and returns an S-by-1 bias vector.

Note that for biases, R is always 1. initcon could also be used to initialize weights, but it is not recommended for that purpose.

## **Examples**

Here initial bias values are calculated for a five-neuron layer.

 $b = initcon(5)$ 

## **Network Use**

You can create a standard network that uses initcon to initialize weights by calling competlayer.

To prepare the bias of layer i of a custom network to initialize with initcon,

- **1** Set net.initFcn to 'initlay'. (net.initParam automatically becomes initlay's default parameters.)
- **2** Set net.layers{i}.initFcn to 'initwb'.
- **3** Set net.biases{i}.initFcn to 'initcon'.

To initialize the network, call init.

### **Algorithms**

learncon updates biases so that each bias value  $b(i)$  is a function of the average output  $c(i)$  of the neuron i associated with the bias.

initcon gets initial bias values by assuming that each neuron has responded to equal numbers of vectors in the past.

#### **See Also**

[competlayer](#page-41-0) | [init](#page-134-0) | [initlay](#page-138-0) | [initwb](#page-144-0) | [learncon](#page-151-0)

# <span id="page-138-0"></span>**initlay**

Layer-by-layer network initialization function

## **Syntax**

 $net = initlay(net)$ info = initlay('*code*')

## **Description**

initlay is a network initialization function that initializes each layer i according to its own initialization function net.layers{i}.initFcn.

 $net = initlay(net) takes$ 

net Neural network

and returns the network with each layer updated.

info = initlay('*code*') returns useful information for each supported code character vector:

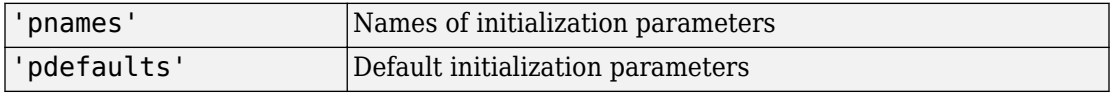

initlay does not have any initialization parameters.

#### **Network Use**

You can create a standard network that uses initlay by calling feedforwardnet, cascadeforwardnet, and many other network functions.

To prepare a custom network to be initialized with initlay,

- **1** Set net.initFcn to 'initlay'. This sets net.initParam to the empty matrix [], because initlay has no initialization parameters.
- **2** Set each net.layers{i}.initFcn to a layer initialization function. (Examples of such functions are initwb and initnw.)

To initialize the network, call init.

## **Algorithms**

The weights and biases of each layer i are initialized according to net.layers{i}.initFcn.

#### **See Also**

[cascadeforwardnet](#page-25-0) | [feedforwardnet](#page-86-0) | [init](#page-134-0) | [initnw](#page-141-0) | [initwb](#page-144-0)

# **initlvq**

LVQ weight initialization function

## **Syntax**

```
initlvq('configure',x)
initlvq('configure',net,'IW',i,j,settings)
initlvq('configure',net,'LW',i,j,settings)
initlvq('configure',net,'b',i,)
```
## **Description**

initlvq('configure',x) takes input data x and returns initialization settings for an LVQ weights associated with that input.

initlvq('configure',net,'IW',i,j,settings) takes a network, and indices indicating an input weight to layer i from input j, and that weights settings, and returns new weight values.

initlvq('configure',net,'LW',i,j,settings) takes a network, and indices indicating a layer weight to layer i from layer j, and that weights settings, and returns new weight values.

initlvq('configure', net, 'b', i, ) takes a network, and an index indicating a bias for layer i, and returns new bias values.

#### **See Also** [init](#page-134-0) | [lvqnet](#page-203-0)

## <span id="page-141-0"></span>**initnw**

Nguyen-Widrow layer initialization function

#### **Syntax**

```
net = initnw(net, i)
```
### **Description**

initnw is a layer initialization function that initializes a layer's weights and biases according to the Nguyen-Widrow initialization algorithm. This algorithm chooses values in order to distribute the active region of each neuron in the layer approximately evenly across the layer's input space. The values contain a degree of randomness, so they are not the same each time this function is called.

initnw requires that the layer it initializes have a transfer function with a finite active input range. This includes transfer functions such as tansig and satlin, but not purelin, whose active input range is the infinite interval [-inf, inf]. Transfer functions, such as tansig, will return their active input range as follows:

```
activeInputRange = tansi(q('active'))activeInputRange =
    -2 2
```
 $net = initnw(net, i)$  takes two arguments,

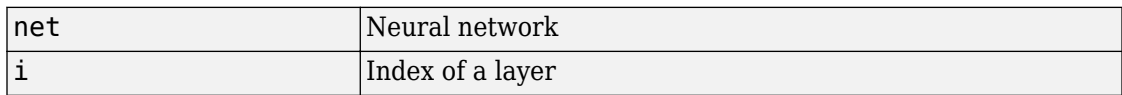

and returns the network with layer i's weights and biases updated.

There is a random element to Nguyen-Widrow initialization. Unless the default random generator is set to the same seed before each call to initnw, it will generate different weight and bias values each time.

#### **Network Use**

You can create a standard network that uses initnw by calling feedforwardnet or cascadeforwardnet.

To prepare a custom network to be initialized with initnw,

- **1** Set net.initFcn to 'initlay'. This sets net.initParam to the empty matrix [], because initlay has no initialization parameters.
- **2** Set net.layers{i}.initFcn to 'initnw'.

To initialize the network, call init.

## **Algorithms**

The Nguyen-Widrow method generates initial weight and bias values for a layer so that the active regions of the layer's neurons are distributed approximately evenly over the input space.

Advantages over purely random weights and biases are

- Few neurons are wasted (because all the neurons are in the input space).
- Training works faster (because each area of the input space has neurons). The Nguyen-Widrow method can only be applied to layers
	- With a bias
	- With weights whose weightFcn is dotprod
	- With netInputFcn set to netsum
	- With transferFcn whose active region is finite

If these conditions are not met, then initnw uses rands to initialize the layer's weights and biases.

### **See Also**

[cascadeforwardnet](#page-25-0) | [feedforwardnet](#page-86-0) | [init](#page-134-0) | [initlay](#page-138-0) | [initwb](#page-144-0)
# <span id="page-144-0"></span>**initwb**

By weight and bias layer initialization function

# **Syntax**

initwb(net,i)

# **Description**

initwb is a layer initialization function that initializes a layer's weights and biases according to their own initialization functions.

initwb(net,i) takes two arguments,

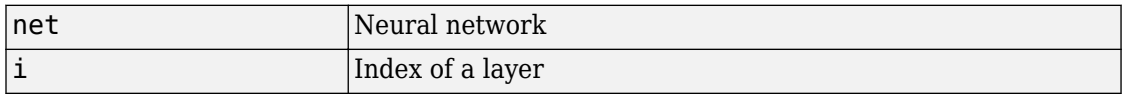

and returns the network with layer i's weights and biases updated.

# **Network Use**

You can create a standard network that uses initwb by calling perceptron or linearlayer.

To prepare a custom network to be initialized with initwb,

- **1** Set net.initFcn to 'initlay'. This sets net.initParam to the empty matrix [], because initlay has no initialization parameters.
- **2** Set net.layers{i}.initFcn to 'initwb'.
- **3** Set each net.inputWeights{i,j}.initFcn to a weight initialization function. Set each net.layerWeights{i,j}.initFcn to a weight initialization function. Set each net.biases $\{i\}$ .initFcn to a bias initialization function. Examples of initialization functions are rands (for weights and biases) and midpoint (for weights only).

To initialize the network, call init.

# **Algorithms**

Each weight (bias) in layer i is set to new values calculated according to its weight (bias) initialization function.

# **See Also**

[init](#page-134-0) | [initlay](#page-138-0) | [initnw](#page-141-0) | [linearlayer](#page-196-0) | [perceptron](#page-295-0)

# **initzero**

Zero weight and bias initialization function

# **Syntax**

 $W =$  initzero(S,PR)  $b = \text{initzero}(S, [1\ 1])$ 

# **Description**

 $W =$  initzero(S, PR) takes two arguments,

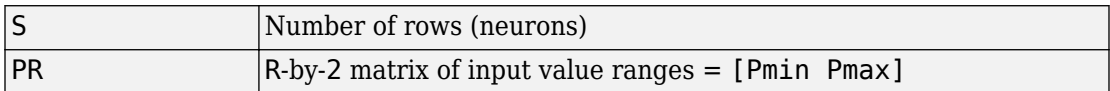

and returns an S-by-R weight matrix of zeros.

 $b = \text{initzero}(S, [1\ 1])$  returns an S-by-1 bias vector of zeros.

# **Examples**

Here initial weights and biases are calculated for a layer with two inputs ranging over [0 1] and [-2 2] and four neurons.

 $W = initzero(5, [0 1; -2 2])$  $b = initzero(5, [1 1])$ 

# **See Also**

[init](#page-134-0) | [initlay](#page-138-0) | [initwb](#page-144-0)

# **isconfigured**

Indicate if network inputs and outputs are configured

# **Syntax**

```
[flag,inputflags,outputflags] = isconfigured(net)
```
# **Description**

[flag,inputflags,outputflags] = isconfigured(net) takes a neural network and returns three values,

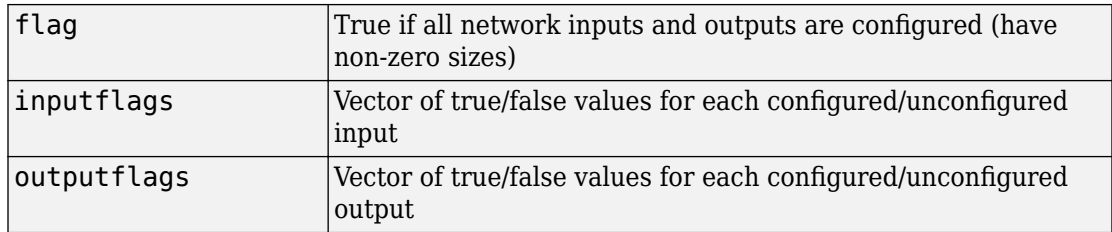

# **Examples**

Here are the flags returned for a new network before and after being configured

```
net = feedforwardnet;
[flag,inputFlags,outputFlags] = isconfigured(net)
[x,t] = simplefit dataset;
net = configure(net, x, t);[flag,inputFlags,outputFlags] = isconfigured(net)
```
### **See Also**

[configure](#page-47-0) | [unconfigure](#page-567-0)

**Introduced in R2010b**

# **layrecnet**

Layer recurrent neural network

# **Syntax**

layrecnet(layerDelays,hiddenSizes,trainFcn)

# **Description**

Layer recurrent neural networks are similar to feedforward networks, except that each layer has a recurrent connection with a tap delay associated with it. This allows the network to have an infinite dynamic response to time series input data. This network is similar to the time delay ([timedelaynet](#page-475-0)) and distributed delay ([distdelaynet](#page-63-0)) neural networks, which have finite input responses.

layrecnet(layerDelays,hiddenSizes,trainFcn) takes these arguments,

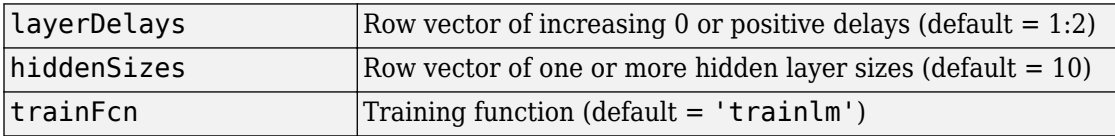

and returns a layer recurrent neural network.

# **Examples**

#### **Recurrent Neural Network**

Use a layer recurrent neural network to solve a simple time series problem.

```
[X,T] = simpleseries_dataset;
net = layercent(1:2,10);[Xs,Xi,Ai,Ts] = preparents(net,X,T);net = train(net, Xs, Ts, Xi, Ai);
```

```
view(net)
Y = net(Xs,Xi,Ai);perf = perform(net,Y,Ts)
perf =
    6.1239e-11
```
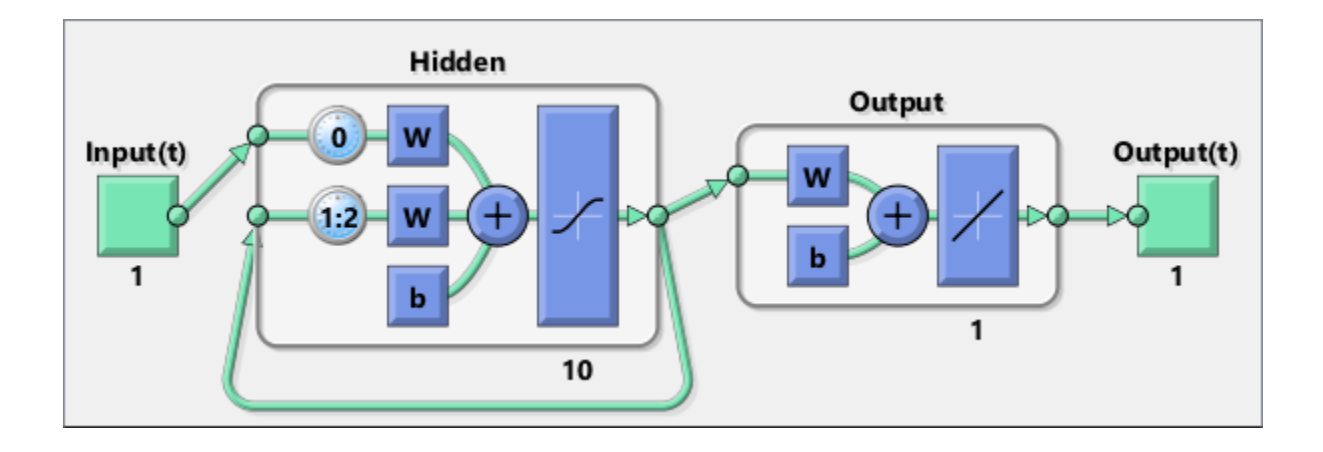

# **See Also**

[distdelaynet](#page-63-0) | [narnet](#page-225-0) | [narxnet](#page-228-0) | [preparets](#page-369-0) | [removedelay](#page-403-0) | [timedelaynet](#page-475-0)

#### **Introduced in R2010b**

# **learncon**

Conscience bias learning function

# **Syntax**

```
[dB, LS] = \text{learncon}(B, P, Z, N, A, T, E, gW, gA, D, LP, LS)info = learncon('code')
```
## **Description**

learncon is the conscience bias learning function used to increase the net input to neurons that have the lowest average output until each neuron responds approximately an equal percentage of the time.

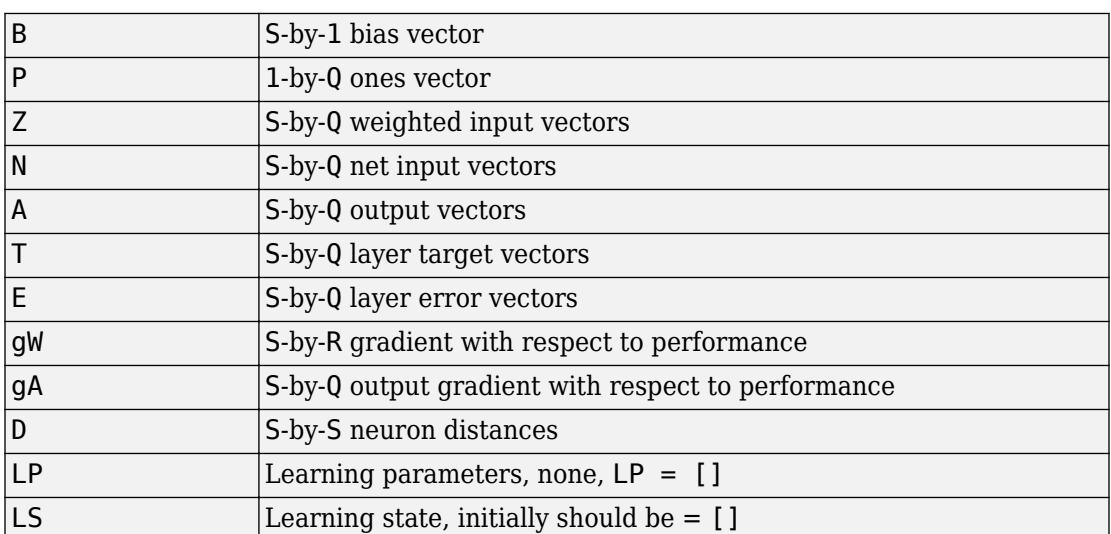

 $[dB, LS] = \text{Learncon}(B, P, Z, N, A, T, E, gw, gA, D, LP, LS)$  takes several inputs,

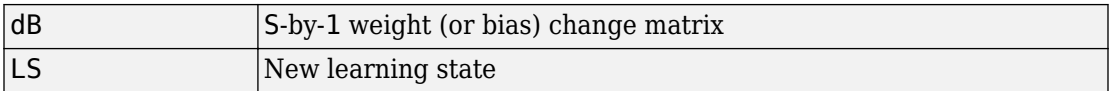

Learning occurs according to learncon's learning parameter, shown here with its default value.

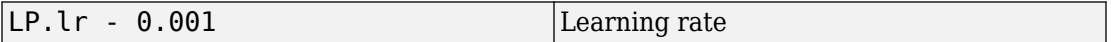

info = learncon('*code*') returns useful information for each supported *code* character vector:

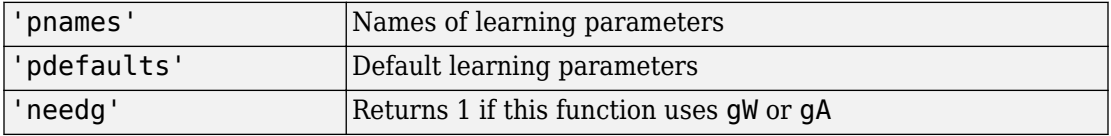

Deep Learning Toolbox 2.0 compatibility: The LP.lr described above equals 1 minus the bias time constant used by trainc in the Deep Learning Toolbox 2.0 software.

### **Examples**

Here you define a random output A and bias vector W for a layer with three neurons. You also define the learning rate LR.

```
a = rand(3, 1);b = rand(3,1);lp.lr = 0.5;
```
Because learncon only needs these values to calculate a bias change (see "Algorithm" below), use them to do so.

```
dW = learncon(b,[],[],[],a,[],[],[],[],[],lp,[])
```
### **Network Use**

To prepare the bias of layer i of a custom network to learn with learncon,

**1** Set net.trainFcn to 'trainr'. (net.trainParam automatically becomes trainr's default parameters.)

- **2** Set net.adaptFcn to 'trains'. (net.adaptParam automatically becomes trains's default parameters.)
- **3** Set net.inputWeights{i}.learnFcn to 'learncon'
- **4** Set each net.layerWeights{i,j}.learnFcn to 'learncon'. .(Each weight learning parameter property is automatically set to learncon's default parameters.)

To train the network (or enable it to adapt),

- **1** Set net.trainParam (or net.adaptParam) properties as desired.
- **2** Call train (or adapt).

# **Algorithms**

learncon calculates the bias change db for a given neuron by first updating each neuron's *conscience*, i.e., the running average of its output:

 $c = (1-lr)*c + lr* a$ 

The conscience is then used to compute a bias for the neuron that is greatest for smaller conscience values.

 $b = exp(1-log(c)) - b$ 

(learncon recovers C from the bias values each time it is called.)

### **See Also**

[adapt](#page-11-0) | [learnk](#page-169-0) | [learnos](#page-178-0) | [train](#page-480-0)

# <span id="page-154-0"></span>**learngd**

Gradient descent weight and bias learning function

# **Syntax**

```
[dW, LS] = \text{learngd}(W, P, Z, N, A, T, E, gw, gA, D, LP, LS)info = learngd('code')
```
# **Description**

learngd is the gradient descent weight and bias learning function.

```
[dW, LS] = learngd(W, P, Z, N, A, T, E, gW, gA, D, LP, LS) takes several inputs:
```
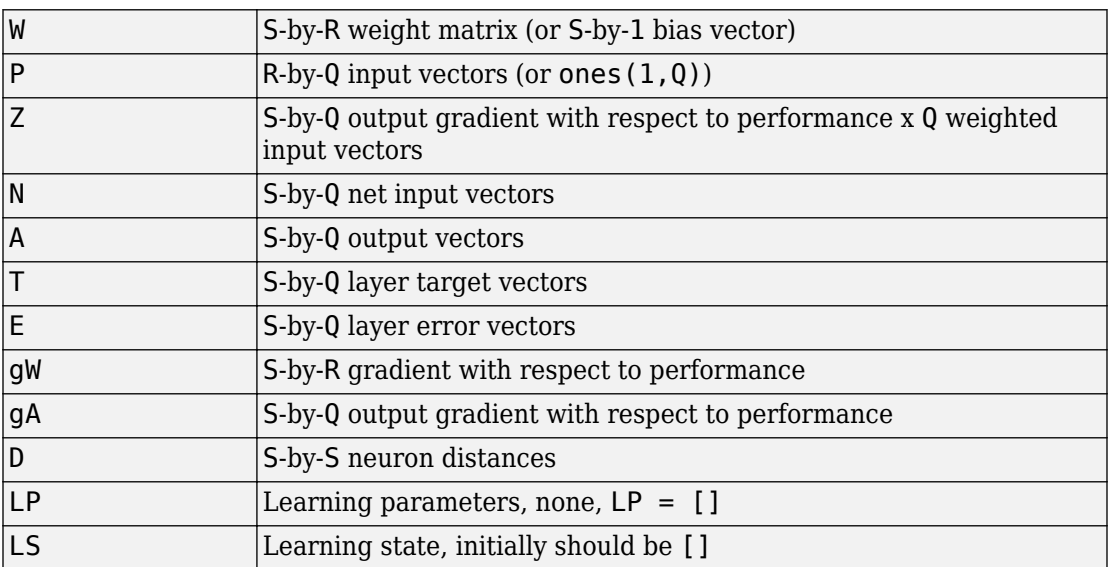

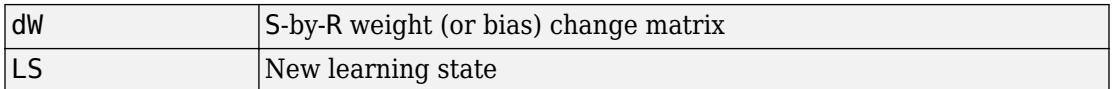

Learning occurs according to learngd's learning parameter, shown here with its default value.

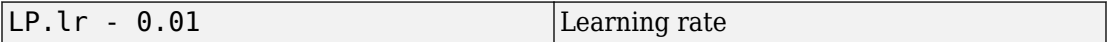

info = learngd('*code*') returns useful information for each supported *code* character vector:

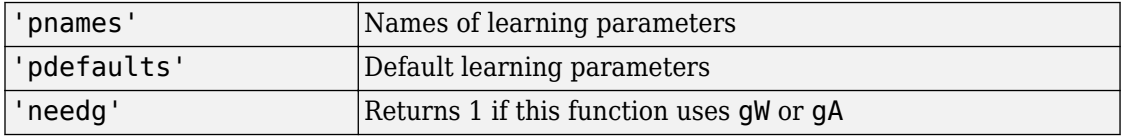

# **Examples**

Here you define a random gradient gW for a weight going to a layer with three neurons from an input with two elements. Also define a learning rate of 0.5.

 $qW = rand(3, 2)$ ;  $lp.lr = 0.5;$ 

Because learngd only needs these values to calculate a weight change (see "Algorithm" below), use them to do so.

 $dW = \text{learngd}([1, [1, [1, [1, [1, [1, [1, gW, [1, [1, \text{lp}, [1, \text{dp}))))$ 

# **Algorithms**

learngd calculates the weight change dW for a given neuron from the neuron's input P and error E, and the weight (or bias) learning rate LR, according to the gradient descent  $dw = \frac{1}{2}$ r\*gW.

#### **See Also**

[adapt](#page-11-0) | [learngdm](#page-157-0) | [train](#page-480-0)

# <span id="page-157-0"></span>**learngdm**

Gradient descent with momentum weight and bias learning function

## **Syntax**

```
[dW, LS] = \text{learningdm}(W, P, Z, N, A, T, E, gw, gA, D, LP, LS)info = learngdm('code')
```
# **Description**

learngdm is the gradient descent with momentum weight and bias learning function.

```
[dW, LS] = learngdm(W, P, Z, N, A, T, E, gW, gA, D, LP, LS) takes several inputs,
```
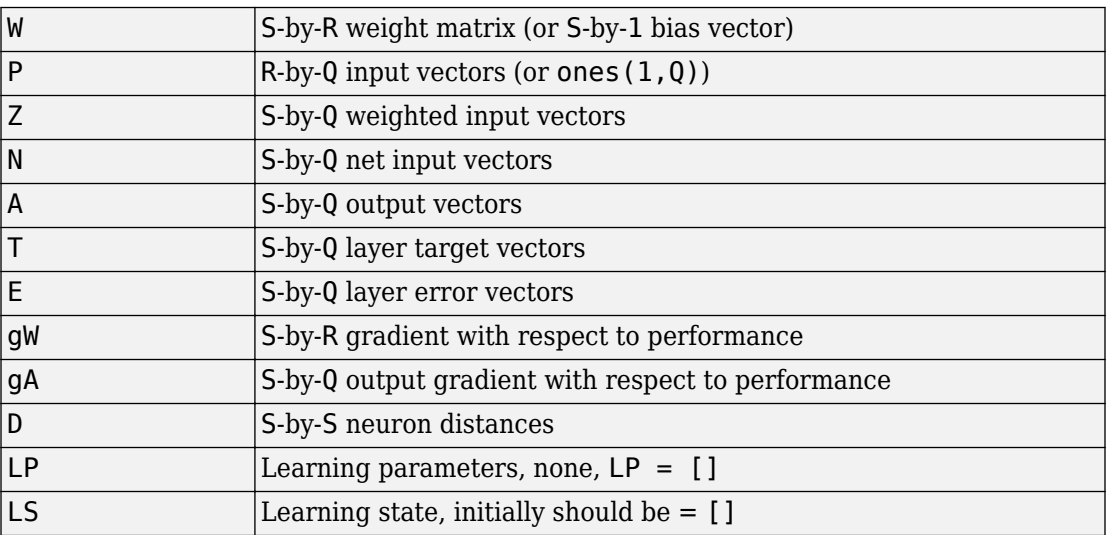

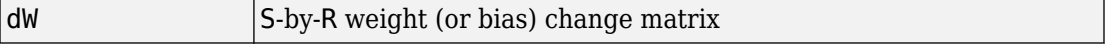

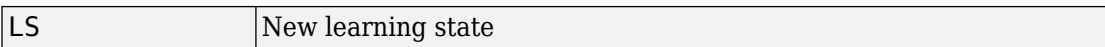

Learning occurs according to learngdm's learning parameters, shown here with their default values.

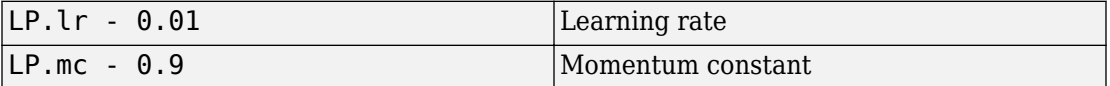

info = learngdm('*code*') returns useful information for each *code* character vector:

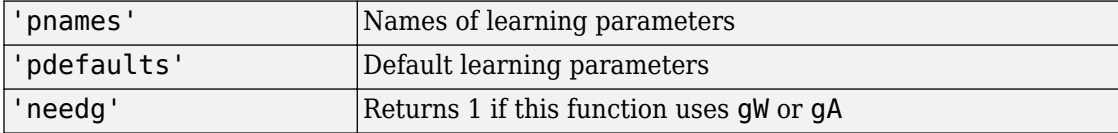

#### **Examples**

Here you define a random gradient G for a weight going to a layer with three neurons from an input with two elements. Also define a learning rate of 0.5 and momentum constant of 0.8:

 $qW = rand(3, 2)$ ; lp.lr = 0.5;  $lp.mc = 0.8;$ 

Because learngdm only needs these values to calculate a weight change (see "Algorithm" below), use them to do so. Use the default initial learning state.

```
ls = [];
[dW,ls] = learningdm([], [], [], [], [], [], [], [], gy, [], [], lp, ls)
```
learngdm returns the weight change and a new learning state.

### **Algorithms**

learngdm calculates the weight change dW for a given neuron from the neuron's input P and error E, the weight (or bias) W, learning rate LR, and momentum constant MC, according to gradient descent with momentum:

```
dW = mc* dWprev + (1-mc)*lr*gW
```
The previous weight change dWprev is stored and read from the learning state LS.

# **See Also**

[adapt](#page-11-0) | [learngd](#page-154-0) | [train](#page-480-0)

# <span id="page-160-0"></span>**learnh**

Hebb weight learning rule

# **Syntax**

 $[dW, LS] = \text{learn}(W, P, Z, N, A, T, E, gw, gA, D, LP, LS)$ info = learnh('*code*')

# **Description**

learnh is the Hebb weight learning function.

```
[dW, LS] = learnh(W, P, Z, N, A, T, E, gW, gA, D, LP, LS) takes several inputs,
```
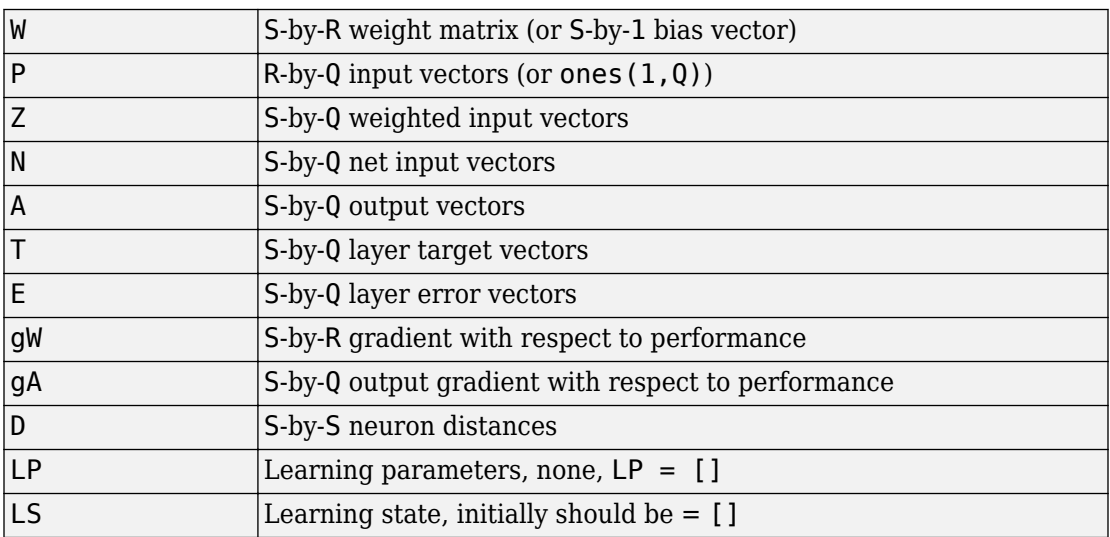

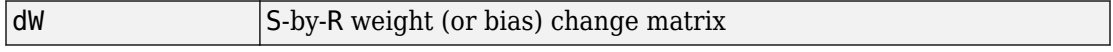

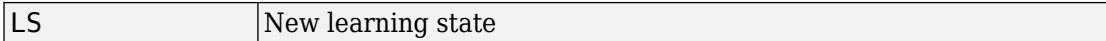

Learning occurs according to learnh's learning parameter, shown here with its default value.

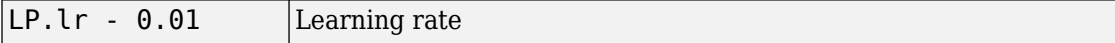

info = learnh('*code*') returns useful information for each code character vector:

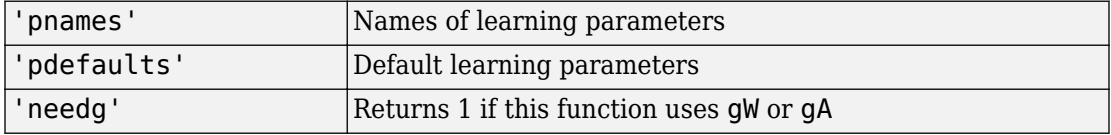

#### **Examples**

Here you define a random input P and output A for a layer with a two-element input and three neurons. Also define the learning rate LR.

```
p = rand(2,1);a = rand(3, 1);lp.lr = 0.5;
```
Because learnh only needs these values to calculate a weight change (see "Algorithm" below), use them to do so.

 $dW = \text{learnh}([1,p,[1],[1,a,[1],[1],[1],[1],[1,b],[1])$ 

### **Network Use**

To prepare the weights and the bias of layer i of a custom network to learn with learnh,

- **1** Set net.trainFcn to 'trainr'. (net.trainParam automatically becomes trainr's default parameters.)
- **2** Set net.adaptFcn to 'trains'. (net.adaptParam automatically becomes trains's default parameters.)
- **3** Set each net.inputWeights{i,j}.learnFcn to 'learnh'.

**4** Set each net.layerWeights{i,j}.learnFcn to 'learnh'. (Each weight learning parameter property is automatically set to learnh's default parameters.)

To train the network (or enable it to adapt),

- 1 Set net.trainParam (or net.adaptParam) properties to desired values.
- **2** Call train (adapt).

# **Algorithms**

learnh calculates the weight change dW for a given neuron from the neuron's input P, output A, and learning rate LR according to the Hebb learning rule:

 $dw = \frac{1}{2}r \cdot a \cdot p'$ 

## **References**

Hebb, D.O., *The Organization of Behavior*, New York, Wiley, 1949

### **See Also**

[adapt](#page-11-0) | [learnhd](#page-163-0) | [train](#page-480-0)

# <span id="page-163-0"></span>**learnhd**

Hebb with decay weight learning rule

# **Syntax**

 $[dW, LS] = \text{learnhd}(W, P, Z, N, A, T, E, gw, gA, D, LP, LS)$ info = learnhd('*code*')

## **Description**

learnhd is the Hebb weight learning function.

```
[dW, LS] = learnhd(W, P, Z, N, A, T, E, gW, gA, D, LP, LS) takes several inputs,
```
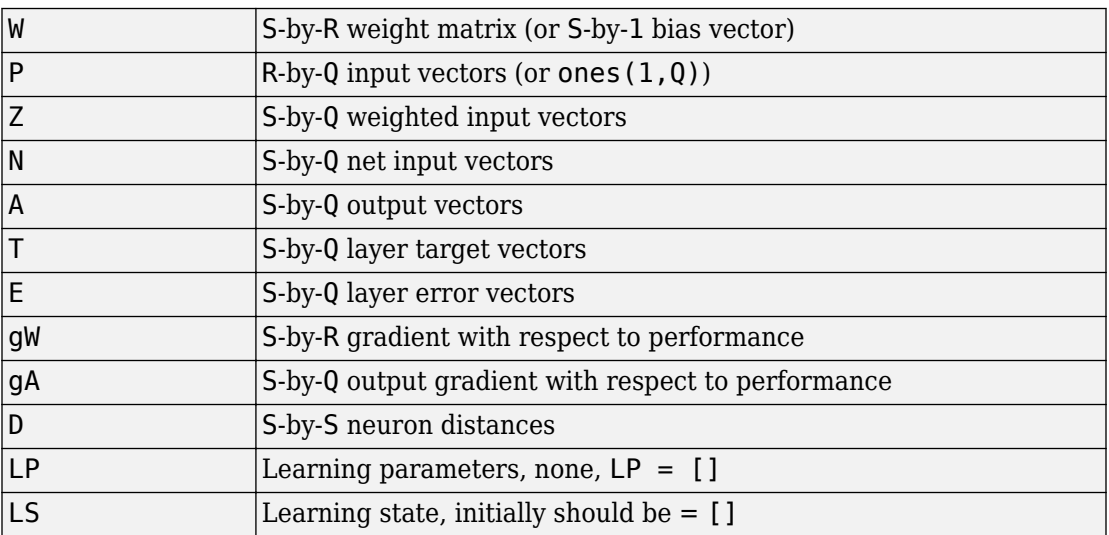

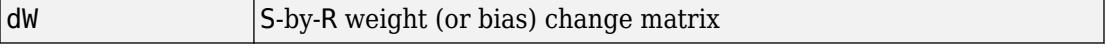

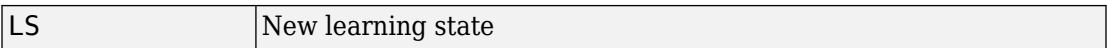

Learning occurs according to learnhd's learning parameters, shown here with default values.

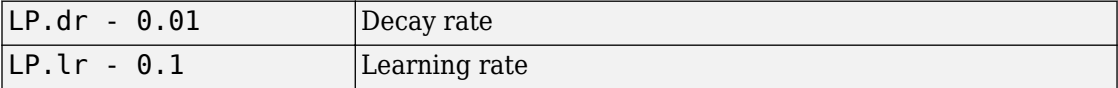

info = learnhd('*code*') returns useful information for each *code* character vector:

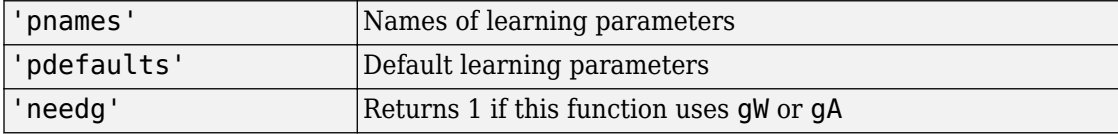

#### **Examples**

Here you define a random input P, output A, and weights W for a layer with a two-element input and three neurons. Also define the decay and learning rates.

 $p = rand(2,1);$  $a = \text{rand}(3,1);$  $w = rand(3, 2)$ ;  $lp.dr = 0.05;$  $lp.lr = 0.5;$ 

Because learnhd only needs these values to calculate a weight change (see "Algorithm" below), use them to do so.

```
dW = \text{learnhd}(w, p, [ ], [ ], a, [ ], [ ], [ ], [ ], [ ], [ ], [ ], ( ]
```
### **Network Use**

To prepare the weights and the bias of layer i of a custom network to learn with learnhd,

**1** Set net.trainFcn to 'trainr'. (net.trainParam automatically becomes trainr's default parameters.)

- **2** Set net.adaptFcn to 'trains'. (net.adaptParam automatically becomes trains's default parameters.)
- **3** Set each net.inputWeights{i,j}.learnFcn to 'learnhd'.
- **4** Set each net.layerWeights{i,j}.learnFcn to 'learnhd'. (Each weight learning parameter property is automatically set to learnhd's default parameters.)

To train the network (or enable it to adapt),

- 1 Set net.trainParam (or net.adaptParam) properties to desired values.
- **2** Call train (adapt).

# **Algorithms**

learnhd calculates the weight change dW for a given neuron from the neuron's input P, output A, decay rate DR, and learning rate LR according to the Hebb with decay learning rule:

 $dw = \frac{1}{2}r \cdot a \cdot p' - dr \cdot w$ 

### **See Also**

[adapt](#page-11-0) | [learnh](#page-160-0) | [train](#page-480-0)

# <span id="page-166-0"></span>**learnis**

Instar weight learning function

# **Syntax**

```
[dW, LS] = \text{learning}(W, P, Z, N, A, T, E, gW, gA, D, LP, LS)info = learnis('code')
```
# **Description**

learnis is the instar weight learning function.

```
[dW, LS] = learnis(W, P, Z, N, A, T, E, gW, gA, D, LP, LS) takes several inputs,
```
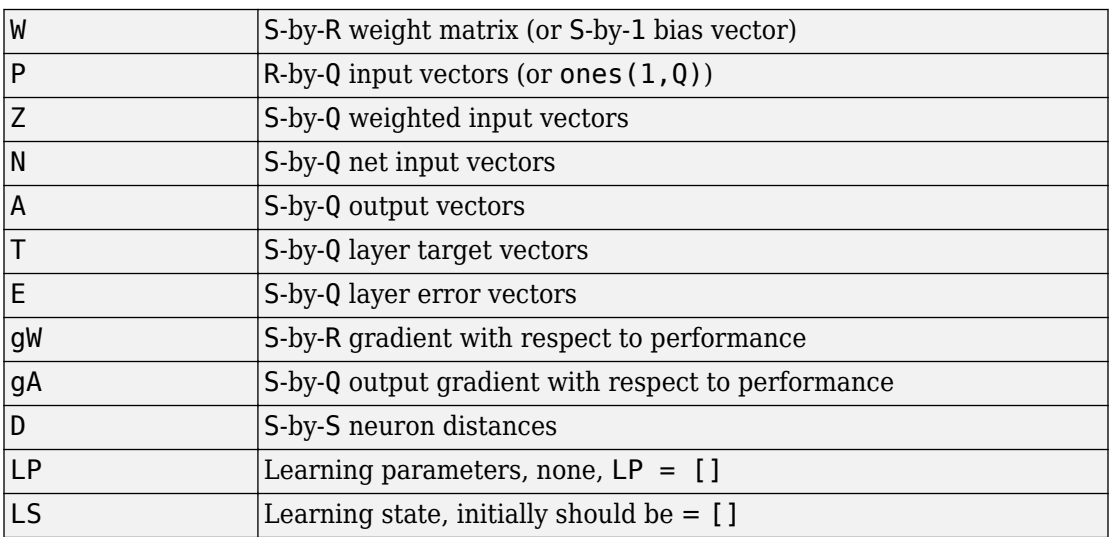

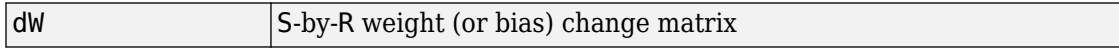

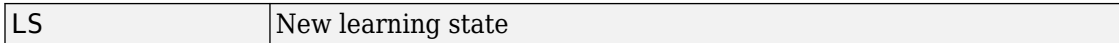

Learning occurs according to learnis's learning parameter, shown here with its default value.

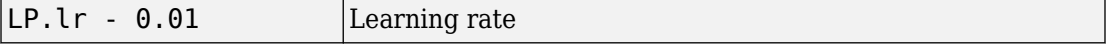

info = learnis('*code*') returns useful information for each *code* character vector:

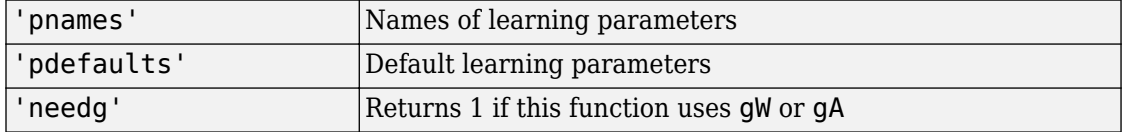

#### **Examples**

Here you define a random input P, output A, and weight matrix W for a layer with a twoelement input and three neurons. Also define the learning rate LR.

```
p = rand(2,1);a = rand(3,1);w = \text{rand}(3, 2);
lp.lr = 0.5;
```
Because learnis only needs these values to calculate a weight change (see "Algorithm" below), use them to do so.

 $dW = \text{learning}(w, p, [], [], a, [], [], [], [], [], [], [p, [])$ 

#### **Network Use**

To prepare the weights and the bias of layer i of a custom network so that it can learn with learnis,

- **1** Set net.trainFcn to 'trainr'. (net.trainParam automatically becomes trainr's default parameters.)
- **2** Set net.adaptFcn to 'trains'. (net.adaptParam automatically becomes trains's default parameters.)
- **3** Set each net.inputWeights{i,j}.learnFcn to 'learnis'.
- **4** Set each net.layerWeights{i,j}.learnFcn to 'learnis'. (Each weight learning parameter property is automatically set to learnis's default parameters.)

To train the network (or enable it to adapt),

- **1** Set net.trainParam (net.adaptParam) properties to desired values.
- **2** Call train (adapt).

# **Algorithms**

learnis calculates the weight change dW for a given neuron from the neuron's input P, output A, and learning rate LR according to the instar learning rule:

 $dw = 1r * a * (p' - w)$ 

# **References**

Grossberg, S., *Studies of the Mind and Brain*, Drodrecht, Holland, Reidel Press, 1982

# **See Also**

[adapt](#page-11-0) | [learnk](#page-169-0) | [learnos](#page-178-0) | [train](#page-480-0)

# <span id="page-169-0"></span>**learnk**

Kohonen weight learning function

# **Syntax**

 $[dW, LS] = \text{learnk}(W, P, Z, N, A, T, E, gw, gA, D, LP, LS)$ info = learnk('*code*')

# **Description**

learnk is the Kohonen weight learning function.

```
[dW,LS] = learnk(W,P,Z,N,A,T,E,gW,gA,D,LP,LS) takes several inputs,
```
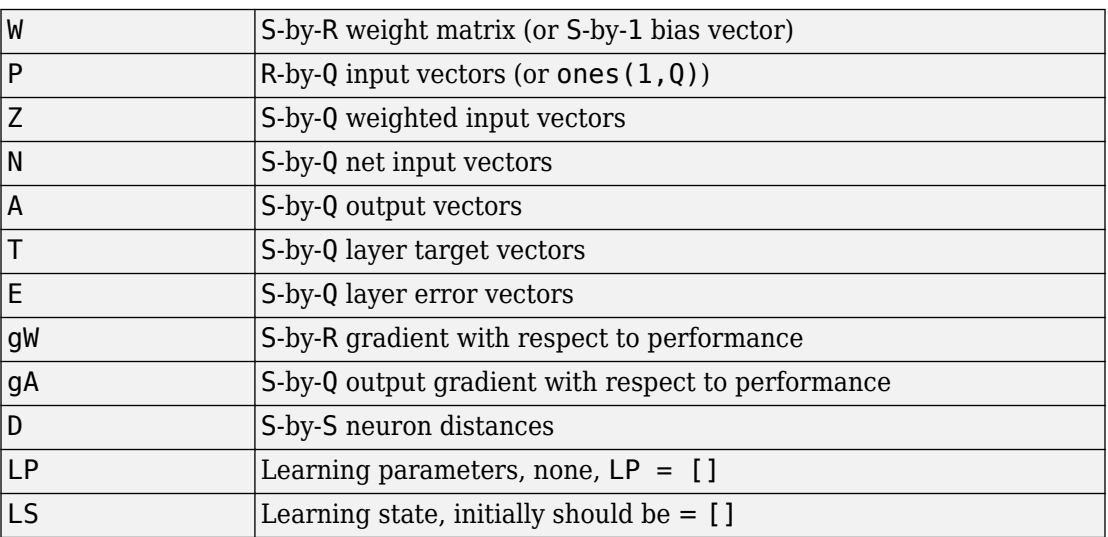

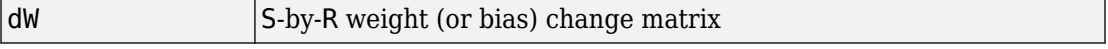

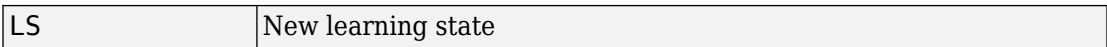

Learning occurs according to learnk's learning parameter, shown here with its default value.

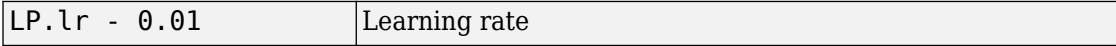

info = learnk('*code*') returns useful information for each *code* character vector:

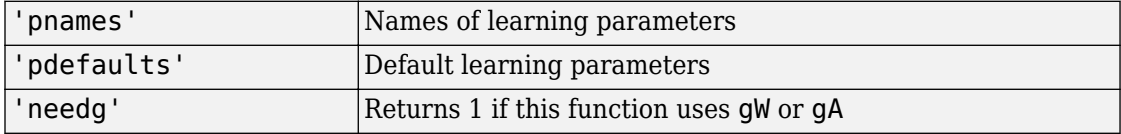

### **Examples**

Here you define a random input P, output A, and weight matrix W for a layer with a twoelement input and three neurons. Also define the learning rate LR.

```
p = rand(2,1);a = rand(3,1);w = \text{rand}(3, 2);
lp.lr = 0.5;
```
Because learnk only needs these values to calculate a weight change (see "Algorithm" below), use them to do so.

 $dW = \text{learnk}(w, p, [ ], [ ], a, [ ], [ ], [ ], [ ], [ ], [ ], [ ], [$ 

### **Network Use**

To prepare the weights of layer i of a custom network to learn with learnk,

- **1** Set net.trainFcn to 'trainr'. (net.trainParam automatically becomes trainr's default parameters.)
- **2** Set net.adaptFcn to 'trains'. (net.adaptParam automatically becomes trains's default parameters.)
- **3** Set each net.inputWeights{i,j}.learnFcn to 'learnk'.

**4** Set each net.layerWeights{i,j}.learnFcn to 'learnk'. (Each weight learning parameter property is automatically set to learnk's default parameters.)

To train the network (or enable it to adapt),

- **1** Set net*.*trainParam (or net.adaptParam) properties as desired.
- **2** Call train (or adapt).

# **Algorithms**

learnk calculates the weight change dW for a given neuron from the neuron's input P, output A, and learning rate LR according to the Kohonen learning rule:

 $dw = \ln^*(p' - w)$ , if  $a \sim = 0$ ; = 0, otherwise

## **References**

Kohonen, T., *Self-Organizing and Associative Memory*, New York, Springer-Verlag, 1984

### **See Also**

[adapt](#page-11-0) | [learnis](#page-166-0) | [learnos](#page-178-0) | [train](#page-480-0)

# <span id="page-172-0"></span>**learnlv1**

LVQ1 weight learning function

# **Syntax**

 $[dW, LS] = \text{learnlv1}(W, P, Z, N, A, T, E, gw, gA, D, LP, LS)$ info = learnlv1('*code*')

# **Description**

learnlv1 is the LVQ1 weight learning function.

```
[dW,LS] = learnlv1(W,P,Z,N,A,T,E,gW,gA,D,LP,LS) takes several inputs,
```
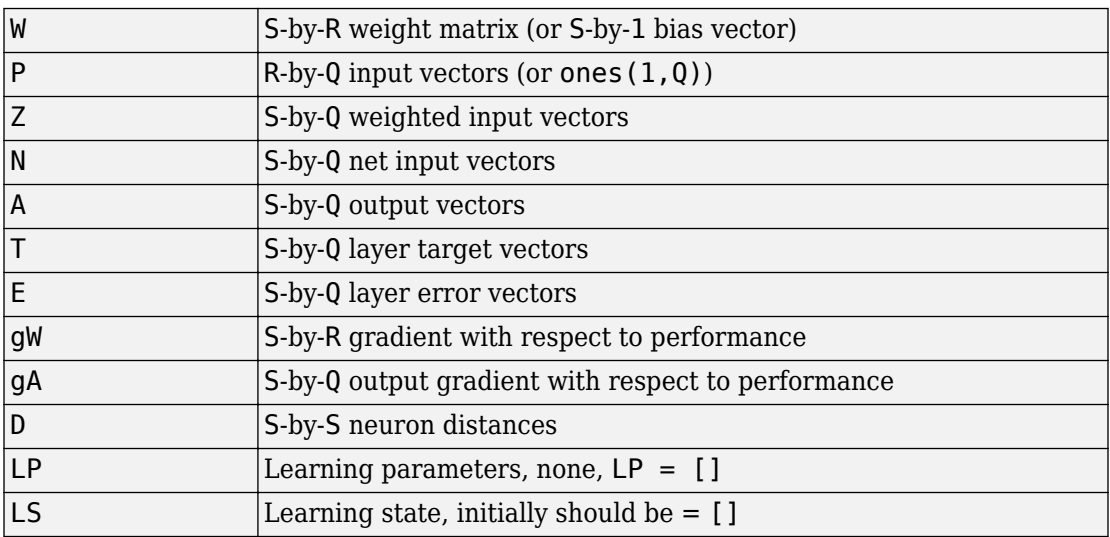

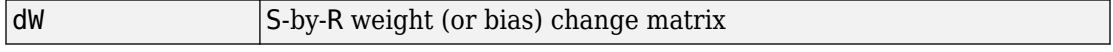

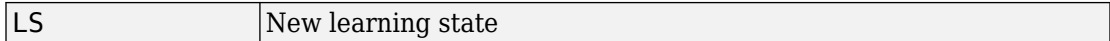

Learning occurs according to learnlv1's learning parameter, shown here with its default value.

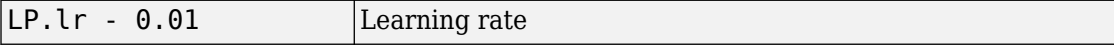

info = learnlv1('*code*') returns useful information for each *code* character vector:

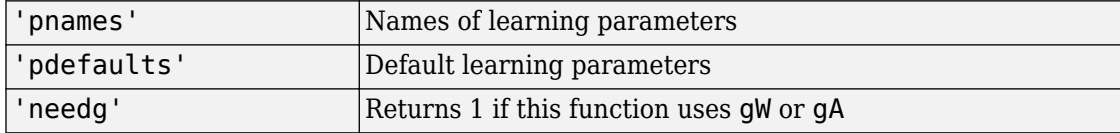

#### **Examples**

Here you define a random input P, output A, weight matrix W, and output gradient gA for a layer with a two-element input and three neurons. Also define the learning rate LR.

```
p = rand(2, 1);w = rand(3, 2);
a = compet(negdist(w,p));
gA = [-1;1; 1];lp.lr = 0.5;
```
Because learnlv1 only needs these values to calculate a weight change (see "Algorithm" below), use them to do so.

 $dW = \text{learnlv1}(w, p, [], [], a, [], [], [], gA, [], lp, [])$ 

### **Network Use**

You can create a standard network that uses learnly1 with lyqnet. To prepare the weights of layer i of a custom network to learn with learnly1,

- **1** Set net.trainFcn to 'trainr'. (net.trainParam automatically becomes trainr's default parameters.)
- **2** Set net.adaptFcn to 'trains'. (net.adaptParam automatically becomes trains's default parameters.)
- **3** Set each net.inputWeights{i,j}.learnFcn to 'learnlv1'.
- **4** Set each net.layerWeights{i,j}.learnFcn to 'learnlv1'. (Each weight learning parameter property is automatically set to learnlv1's default parameters.)

To train the network (or enable it to adapt),

- **1** Set net.trainParam (or net.adaptParam) properties as desired.
- **2** Call train (or adapt).

# **Algorithms**

learnlv1 calculates the weight change dW for a given neuron from the neuron's input P, output A, output gradient gA, and learning rate LR, according to the LVQ1 rule, given i, the index of the neuron whose output  $a(i)$  is 1:

 $dw(i,:) = +1r*(p-w(i,:))$  if  $qA(i) = 0; = -1r*(p-w(i,:))$  if  $qA(i) = -1$ 

# **See Also**

[adapt](#page-11-0) | [learnlv2](#page-175-0) | [train](#page-480-0)

# <span id="page-175-0"></span>**learnlv2**

LVQ2.1 weight learning function

## **Syntax**

 $[dW, LS] = \text{learnlv2}(W, P, Z, N, A, T, E, gw, gA, D, LP, LS)$ info = learnlv2('*code*')

## **Description**

learnlv2 is the LVQ2 weight learning function.

```
[dW,LS] = learnlv2(W,P,Z,N,A,T,E,gW,gA,D,LP,LS) takes several inputs,
```
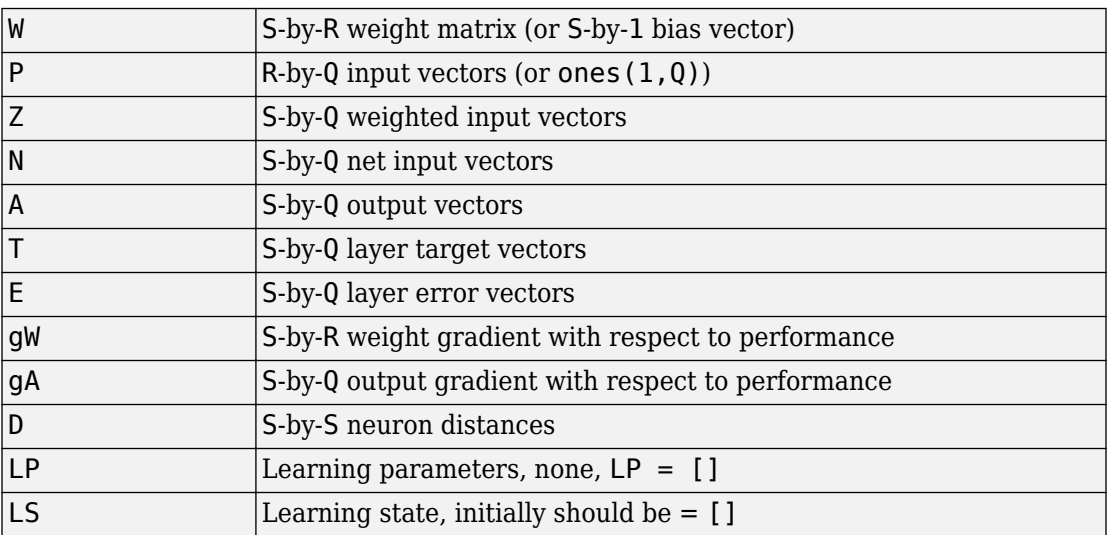

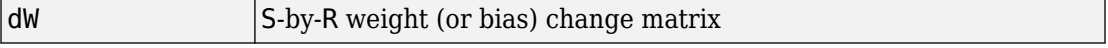

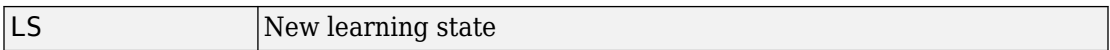

Learning occurs according to learnlv2's learning parameter, shown here with its default value.

| LP.lr - 0.01         | Learning rate                              |
|----------------------|--------------------------------------------|
| $ LP.window - 0.25 $ | Window size (0 to 1, typically 0.2 to 0.3) |

info = learnlv2('*code*') returns useful information for each *code* character vector:

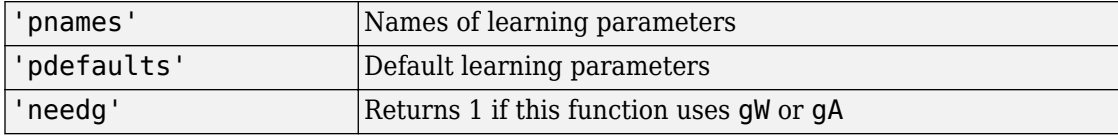

#### **Examples**

Here you define a sample input P, output A, weight matrix W, and output gradient gA for a layer with a two-element input and three neurons. Also define the learning rate LR.

```
p = rand(2,1);w = \text{rand}(3, 2);
n = negdist(w, p);
a = compet(n);
gA = [-1;1; 1];
lp.lr = 0.5;
```
Because learnlv2 only needs these values to calculate a weight change (see "Algorithm" below), use them to do so.

```
dW = \text{learnl}v2(w, p, [], n, a, [], [], [], gA, [], lp, [])
```
### **Network Use**

You can create a standard network that uses learnly2 with lyqnet.

To prepare the weights of layer i of a custom network to learn with learnlv2,

- **1** Set net.trainFcn to 'trainr'. (net.trainParam automatically becomes trainr's default parameters.)
- **2** Set net.adaptFcn to 'trains'. (net.adaptParam automatically becomes trains's default parameters.)
- **3** Set each net.inputWeights{i,j}.learnFcn to 'learnlv2'.
- **4** Set each net.layerWeights{i,j}.learnFcn to 'learnlv2'. (Each weight learning parameter property is automatically set to learnlv2's default parameters.)

To train the network (or enable it to adapt),

- **1** Set net.trainParam (or net.adaptParam) properties as desired.
- **2** Call train (or adapt).

# **Algorithms**

learnlv2 implements Learning Vector Quantization 2.1, which works as follows:

For each presentation, if the winning neuron i should not have won, and the runnerup j should have, and the distance di between the winning neuron and the input p is roughly equal to the distance dj from the runnerup neuron to the input p according to the given window,

 $min(di/dj, dj/di) > (1-window)/(1+window)$ 

then move the winning neuron i weights away from the input vector, and move the runnerup neuron j weights toward the input according to

```
dw(i, :) = - \ln \ln^{*(p'-w(i, :))}dw(j, :) = + \ln \ln(r^{*}(p' - w(j, :)))
```
### **See Also**

[adapt](#page-11-0) | [learnlv1](#page-172-0) | [train](#page-480-0)

# <span id="page-178-0"></span>**learnos**

Outstar weight learning function

# **Syntax**

 $[dW, LS] = \text{learning}(W, P, Z, N, A, T, E, gw, gA, D, LP, LS)$ info = learnos('*code*')

# **Description**

learnos is the outstar weight learning function.

```
[dW, LS] = learnos(W, P, Z, N, A, T, E, gW, gA, D, LP, LS) takes several inputs,
```
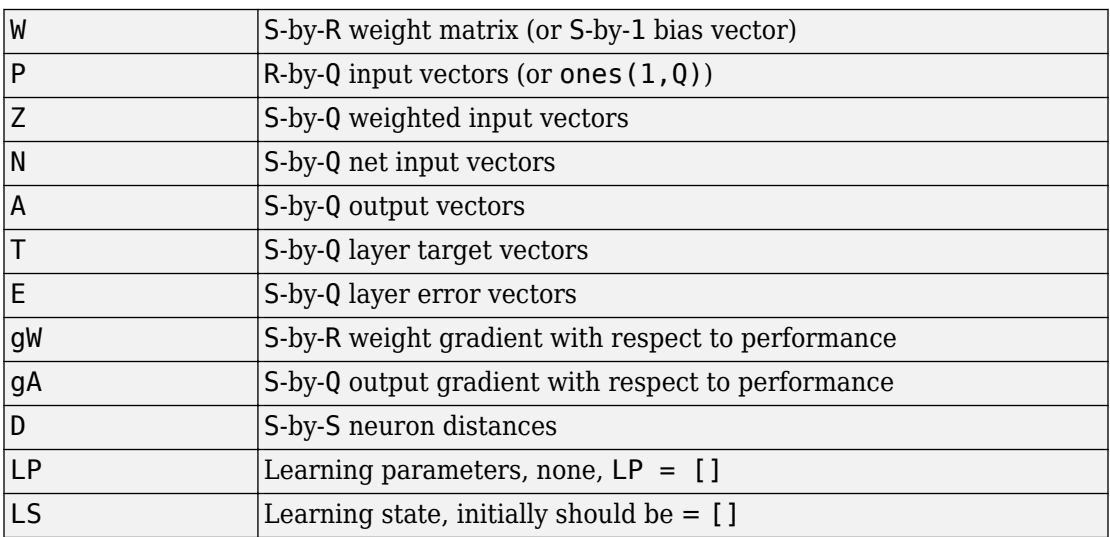

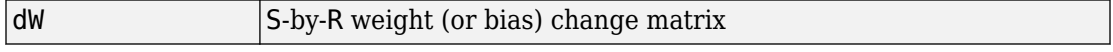

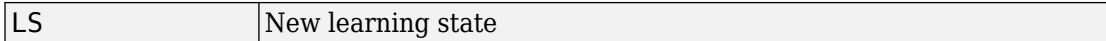

Learning occurs according to learnos's learning parameter, shown here with its default value.

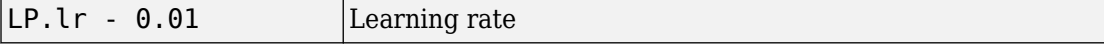

info = learnos('*code*') returns useful information for each *code* character vector:

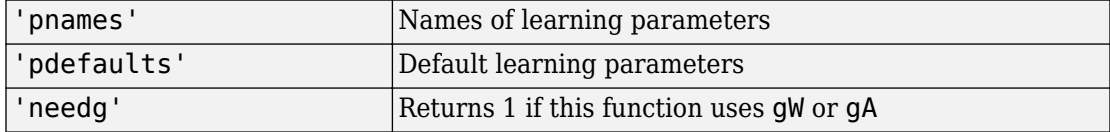

#### **Examples**

Here you define a random input P, output A, and weight matrix W for a layer with a twoelement input and three neurons. Also define the learning rate LR.

```
p = rand(2,1);a = rand(3,1);w = \text{rand}(3, 2);
lp.lr = 0.5;
```
Because learnos only needs these values to calculate a weight change (see "Algorithm" below), use them to do so.

 $dW = \text{learning}(w, p, [ ], [ ], [ ], [ ], [ ], [ ], [ ], [ ], [ ], [ ], [ ]$ 

#### **Network Use**

To prepare the weights and the bias of layer i of a custom network to learn with learnos,

- **1** Set net.trainFcn to 'trainr'. (net.trainParam automatically becomes trainr's default parameters.)
- **2** Set net.adaptFcn to 'trains'. (net.adaptParam automatically becomes trains's default parameters.)
- **3** Set each net.inputWeights{i,j}.learnFcn to 'learnos'.
- **4** Set each net.layerWeights{i,j}.learnFcn to 'learnos'. (Each weight learning parameter property is automatically set to learnos's default parameters.)

To train the network (or enable it to adapt),

- **1** Set net.trainParam (or net.adaptParam) properties to desired values.
- **2** Call train (adapt).

# **Algorithms**

learnos calculates the weight change dW for a given neuron from the neuron's input P, output A, and learning rate LR according to the outstar learning rule:

 $dw = 1r*(a-w)*p'$ 

# **References**

Grossberg, S., *Studies of the Mind and Brain*, Drodrecht, Holland, Reidel Press, 1982

# **See Also**

[adapt](#page-11-0) | [learnis](#page-166-0) | [learnk](#page-169-0) | [train](#page-480-0)

# <span id="page-181-0"></span>**learnp**

Perceptron weight and bias learning function

### **Syntax**

 $[dW, LS] = \text{learn}(W, P, Z, N, A, T, E, gW, gA, D, LP, LS)$ info = learnp('*code*')

### **Description**

learnp is the perceptron weight/bias learning function.

```
[dW, LS] = learnp(W, P, Z, N, A, T, E, gW, gA, D, LP, LS) takes several inputs,
```
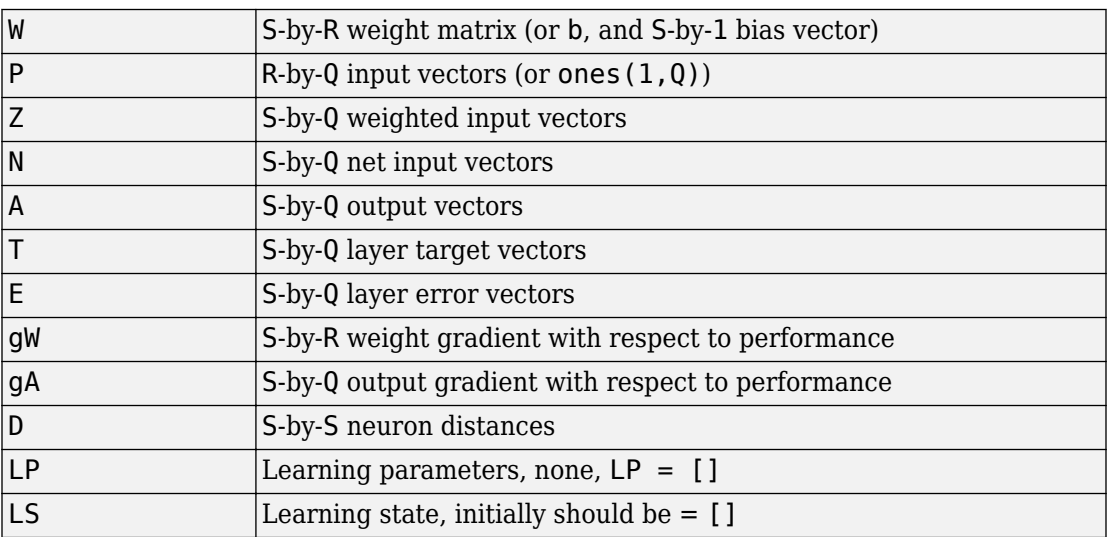

and returns

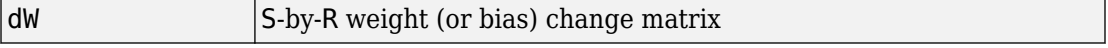

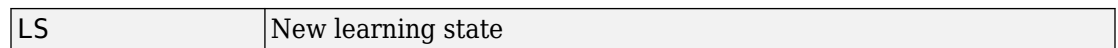

info = learnp('*code*') returns useful information for each *code* character vector:

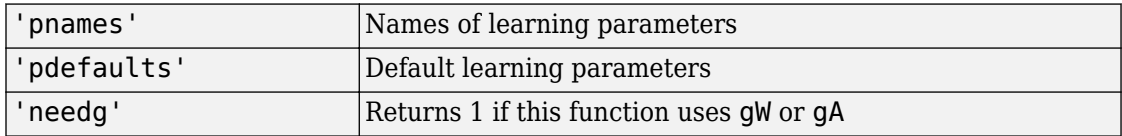

#### **Examples**

Here you define a random input P and error E for a layer with a two-element input and three neurons.

 $p = rand(2,1);$  $e = \text{rand}(3,1);$ 

Because learnp only needs these values to calculate a weight change (see "Algorithm" below), use them to do so.

 $dW = \text{learn}([], p, [], [], [], [], e, [], [], [], [], [])$ 

#### **Algorithms**

learnp calculates the weight change dW for a given neuron from the neuron's input P and error E according to the perceptron learning rule:

 $dw = 0$ , if  $e = 0$  $= p', if e = 1$  $= -p'$ , if  $e = -1$ 

This can be summarized as

```
dw = e * p'
```
#### **References**

Rosenblatt, F., *Principles of Neurodynamics*, Washington, D.C., Spartan Press, 1961

# **See Also**

[adapt](#page-11-0) | [learnpn](#page-184-0) | [train](#page-480-0)

# <span id="page-184-0"></span>**learnpn**

Normalized perceptron weight and bias learning function

# **Syntax**

```
[dW, LS] = learnpn(W, P, Z, N, A, T, E, gw, gA, D, LP, LS)info = learnpn('code')
```
# **Description**

learnpn is a weight and bias learning function. It can result in faster learning than learnp when input vectors have widely varying magnitudes.

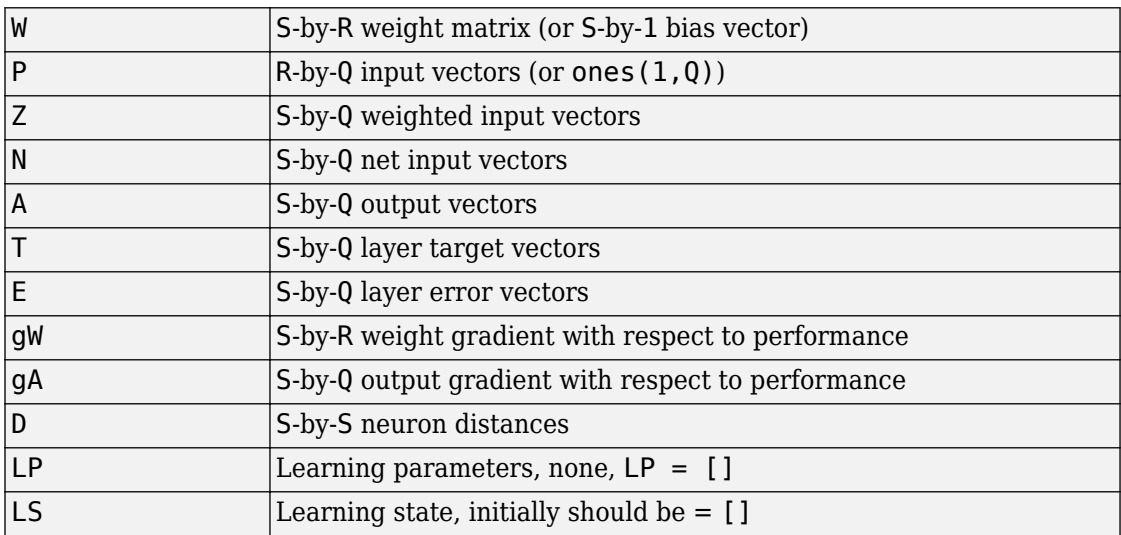

[dW, LS] = learnpn(W, P, Z, N, A, T, E, gW, gA, D, LP, LS) takes several inputs,

and returns

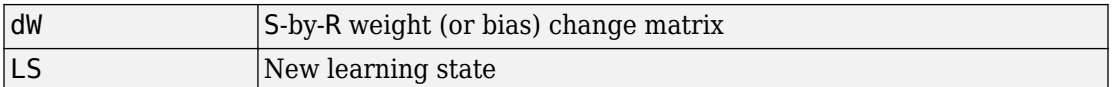

info = learnpn('*code*') returns useful information for each *code* character vector:

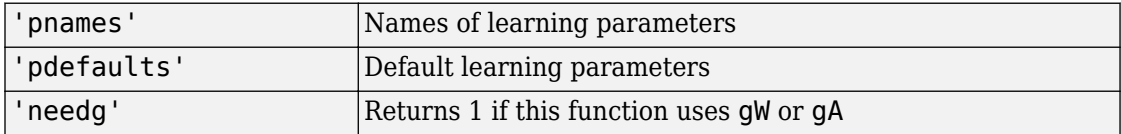

#### **Examples**

Here you define a random input P and error E for a layer with a two-element input and three neurons.

 $p = rand(2, 1);$  $e = \text{rand}(3,1)$ ;

Because learnpn only needs these values to calculate a weight change (see "Algorithm" below), use them to do so.

```
dW = \text{learn}([], p, [], [], [], [], e, [], [], [], [], [], [])
```
# **Limitations**

Perceptrons do have one real limitation. The set of input vectors must be linearly separable if a solution is to be found. That is, if the input vectors with targets of 1 cannot be separated by a line or hyperplane from the input vectors associated with values of 0, the perceptron will never be able to classify them correctly.

# **Algorithms**

learnpn calculates the weight change dW for a given neuron from the neuron's input P and error E according to the normalized perceptron learning rule:

```
pn = p / sqrt(1 + p(1)^2 + p(2)^2) + ... + p(R)^2)dw = 0, if e = 0
```
 $= pn'$ , if  $e = 1$ = -pn', if e = -1

The expression for dW can be summarized as

 $dw = e * pn'$ 

# **See Also**

[adapt](#page-11-0) | [learnp](#page-181-0) | [train](#page-480-0)

# **learnsom**

Self-organizing map weight learning function

#### **Syntax**

```
[dW, LS] = learnsom(W, P, Z, N, A, T, E, gw, gA, D, LP, LS)info = learnsom('code')
```
#### **Description**

learnsom is the self-organizing map weight learning function.

```
[dW, LS] = learnsom(W, P, Z, N, A, T, E, gW, gA, D, LP, LS) takes several inputs,
```
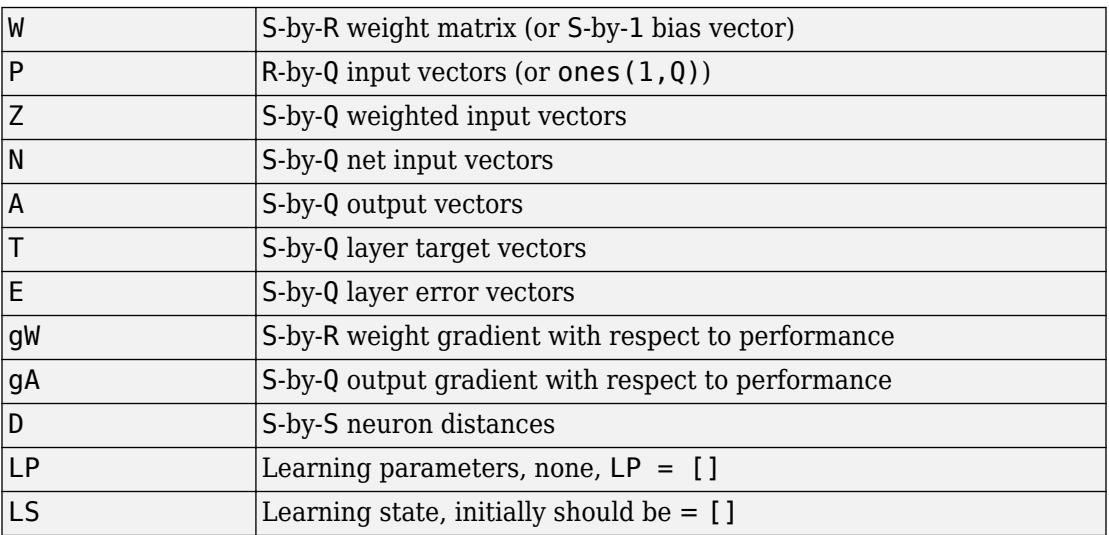

and returns

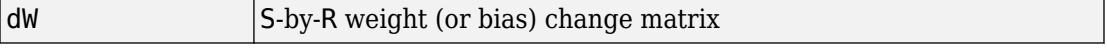

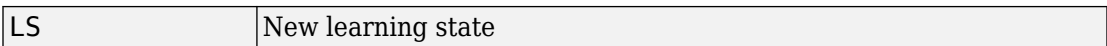

Learning occurs according to learnsom's learning parameters, shown here with their default values.

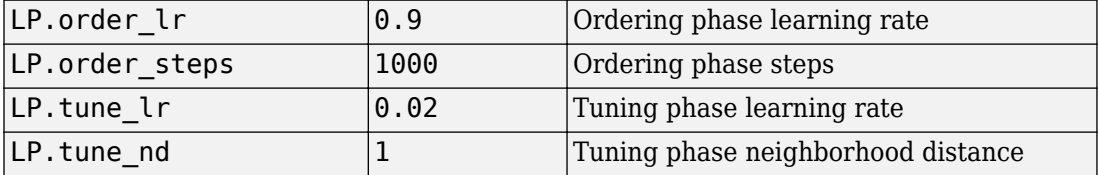

info = learnsom('*code*') returns useful information for each *code* character vector:

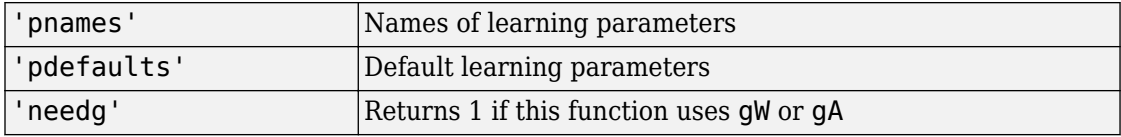

#### **Examples**

Here you define a random input P, output A, and weight matrix W for a layer with a twoelement input and six neurons. You also calculate positions and distances for the neurons, which are arranged in a 2-by-3 hexagonal pattern. Then you define the four learning parameters.

```
p = rand(2,1);a = rand(6, 1);w = \text{rand}(6, 2);
pos = hextop(2,3);d =linkdist(pos);
lp.order_lr = 0.9;lp.order\_steps = 1000;lp.tune lr = 0.02;
lp.tune_nd = 1;
```
Because learnsom only needs these values to calculate a weight change (see "Algorithm" below), use them to do so.

```
ls = [];
[dW,ls] = learnsom(w, p, [], [], a, [], [], [], [], d, lp, ls)
```
# **Algorithms**

learnsom calculates the weight change dW for a given neuron from the neuron's input P, activation A2, and learning rate LR:

dw =  $1r*az*(p'-w)$ 

where the activation A2 is found from the layer output A, neuron distances D, and the current neighborhood size ND:

```
a2(i,q) = 1, if a(i,q) = 1= 0.5, if a(j,q) = 1 and D(i,j) \leq nd= 0, otherwise
```
The learning rate LR and neighborhood size NS are altered through two phases: an ordering phase and a tuning phase.

The ordering phases lasts as many steps as LP.order steps. During this phase LR is adjusted from LP.order lr down to LP.tune lr, and ND is adjusted from the maximum neuron distance down to 1. It is during this phase that neuron weights are expected to order themselves in the input space consistent with the associated neuron positions.

During the tuning phase LR decreases slowly from LP. tune lr, and ND is always set to LP. tune nd. During this phase the weights are expected to spread out relatively evenly over the input space while retaining their topological order, determined during the ordering phase.

#### **See Also**

[adapt](#page-11-0) | [train](#page-480-0)

# **learnsomb**

Batch self-organizing map weight learning function

# **Syntax**

```
[dW, LS] = \text{learning}(W, P, Z, N, A, T, E, gw, gA, D, LP, LS)info = learnsomb('code')
```
# **Description**

learnsomb is the batch self-organizing map weight learning function.

```
[dW, LS] = learnsomb(W, P, Z, N, A, T, E, gW, gA, D, LP, LS) takes several inputs:
```
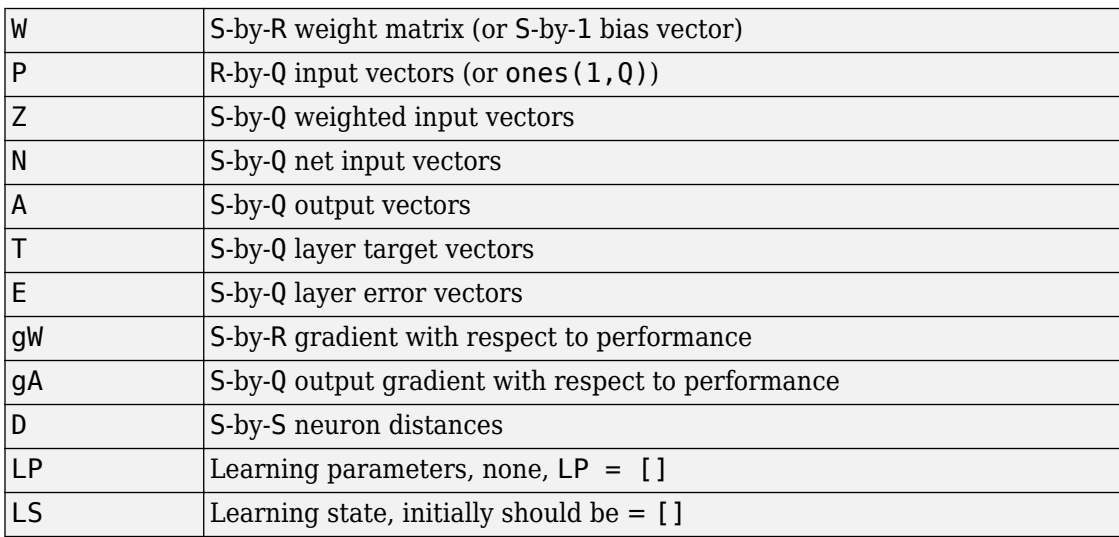

and returns the following:

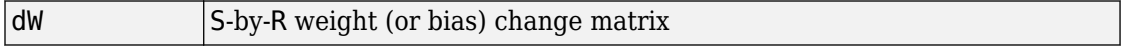

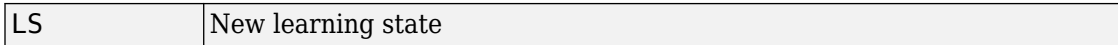

Learning occurs according to learnsomb's learning parameter, shown here with its default value:

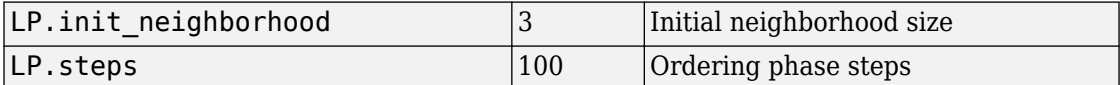

info = learnsomb('*code*') returns useful information for each *code* character vector:

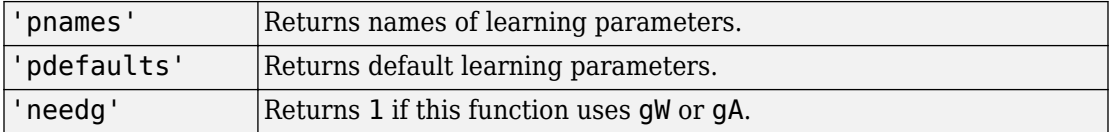

#### **Examples**

This example defines a random input P, output A, and weight matrix W for a layer with a 2 element input and 6 neurons. This example also calculates the positions and distances for the neurons, which appear in a 2-by-3 hexagonal pattern.

```
p = rand(2, 1);a = rand(6, 1);w = \text{rand}(6, 2);
pos = hextop(2,3);d = \text{linkdist}(\text{pos});
lp = learnsomb('pdefaults');
```
Because learnsom only needs these values to calculate a weight change (see Algorithm).

```
ls = [];
[dW,ls] = learnsomb(w,p,[],[],a,[],[],[],[],d,lp,ls)
```
#### **Network Use**

You can create a standard network that uses learnsomb with selforgmap. To prepare the weights of layer i of a custom network to learn with learnsomb:

- **1** Set NET.trainFcn to 'trainr'. (NET.trainParam automatically becomes trainr's default parameters.)
- **2** Set NET.adaptFcn to 'trains'. (NET.adaptParam automatically becomes trains's default parameters.)
- **3** Set each NET.inputWeights{i,j}.learnFcn to 'learnsomb'.
- **4** Set each NET.layerWeights{i,j}.learnFcn to 'learnsomb'. (Each weight learning parameter property is automatically set to learnsomb's default parameters.)

To train the network (or enable it to adapt):

- **1** Set NET.trainParam (or NET.adaptParam) properties as desired.
- **2** Call train (or adapt).

# **Algorithms**

learnsomb calculates the weight changes so that each neuron's new weight vector is the weighted average of the input vectors that the neuron and neurons in its neighborhood responded to with an output of 1.

The ordering phase lasts as many steps as LP. steps.

During this phase, the neighborhood is gradually reduced from a maximum size of LP. init neighborhood down to 1, where it remains from then on.

# **See Also**

[adapt](#page-11-0) | [selforgmap](#page-420-0) | [train](#page-480-0)

**Introduced in R2008a**

# **learnwh**

Widrow-Hoff weight/bias learning function

### **Syntax**

```
[dW, LS] = \text{learnwh}(W, P, Z, N, A, T, E, gw, gA, D, LP, LS)info = learnwh('code')
```
# **Description**

learnwh is the Widrow-Hoff weight/bias learning function, and is also known as the delta or least mean squared (LMS) rule.

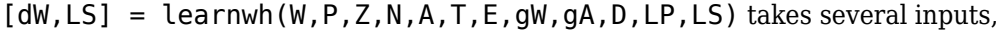

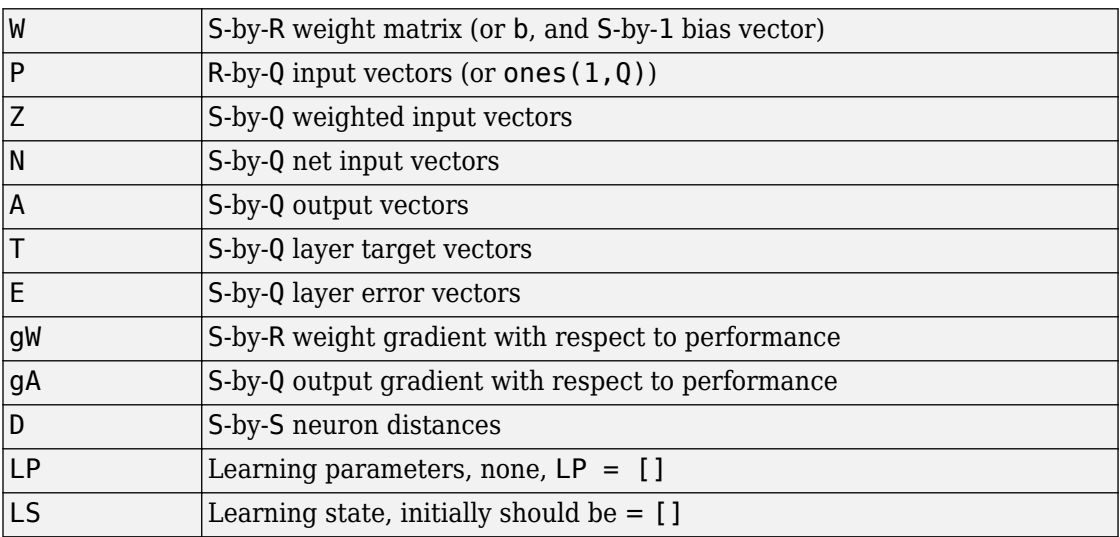

and returns

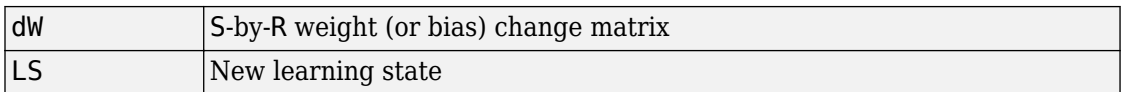

Learning occurs according to the learnwh learning parameter, shown here with its default value.

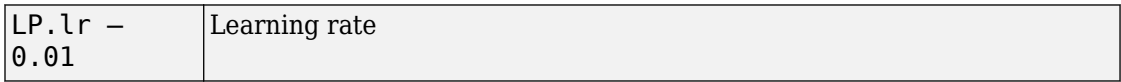

info = learnwh('*code*') returns useful information for each *code* character vector:

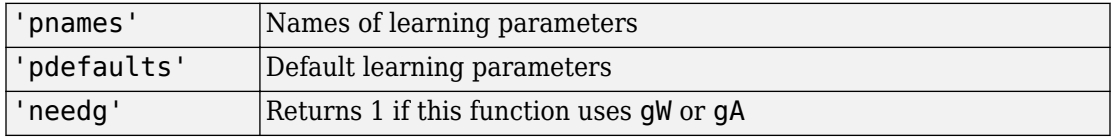

# **Examples**

Here you define a random input P and error E for a layer with a two-element input and three neurons. You also define the learning rate LR learning parameter.

```
p = rand(2, 1);e = \text{rand}(3,1);
lp.lr = 0.5;
```
Because learnwh needs only these values to calculate a weight change (see "Algorithm" below), use them to do so.

```
dW = learnwh([],p,[],[],[],[],e,[],[],[],lp,[])
```
#### **Network Use**

You can create a standard network that uses learnwh with linearlayer.

To prepare the weights and the bias of layer i of a custom network to learn with learnwh,

**1** Set net.trainFcn to 'trainb'. net.trainParam automatically becomes trainb's default parameters.

- **2** Set net.adaptFcn to 'trains'. net.adaptParam automatically becomes trains's default parameters.
- **3** Set each net.inputWeights{i,j}.learnFcn to 'learnwh'.
- **4** Set each net.layerWeights{i,j}.learnFcn to 'learnwh'.
- **5** Set net.biases{i}.learnFcn to 'learnwh'. Each weight and bias learning parameter property is automatically set to the learnwh default parameters.

To train the network (or enable it to adapt),

- **1** Set net.trainParam (or net.adaptParam) properties to desired values.
- **2** Call train (or adapt).

#### **Algorithms**

learnwh calculates the weight change dW for a given neuron from the neuron's input P and error E, and the weight (or bias) learning rate LR, according to the Widrow-Hoff learning rule:

 $dw = \text{lr*}e*pn'$ 

#### **References**

Widrow, B., and M.E. Hoff, "Adaptive switching circuits," *1960 IRE WESCON Convention Record*, New York IRE, pp. 96–104, 1960

Widrow, B., and S.D. Sterns, *Adaptive Signal Processing*, New York, Prentice-Hall, 1985

#### **See Also**

[adapt](#page-11-0) | [linearlayer](#page-196-0) | [train](#page-480-0)

# <span id="page-196-0"></span>**linearlayer**

Linear layer

# **Syntax**

```
linearlayer(inputDelays,widrowHoffLR)
```
# **Description**

Linear layers are single layers of linear neurons. They may be static, with input delays of 0, or dynamic, with input delays greater than 0. They can be trained on simple linear time series problems, but often are used adaptively to continue learning while deployed so they can adjust to changes in the relationship between inputs and outputs while being used.

If a network is needed to solve a nonlinear time series relationship, then better networks to try include [timedelaynet](#page-475-0), [narxnet](#page-228-0), and [narnet](#page-225-0).

linearlayer(inputDelays,widrowHoffLR) takes these arguments,

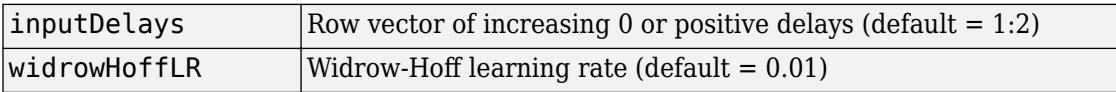

and returns a linear layer.

If the learning rate is too small, learning will happen very slowly. However, a greater danger is that it may be too large and learning will become unstable resulting in large changes to weight vectors and errors increasing instead of decreasing. If a data set is available which characterizes the relationship the layer is to learn, the maximum stable learning rate can be calculated with [maxlinlr](#page-216-0).

# **Examples**

#### **Create and Train a Linear Layer**

Here a linear layer is trained on a simple time series problem.

```
x = \{0 -1 1 1 0 -1 1 0 0 1\};t = \{0 -1 0 2 1 -1 0 1 0 1\};net = linearlayer(1:2,0.01);[Xs,Xi,Ai,Ts] = preparents(net,x,t);net = train(net, Xs, Ts, Xi, Ai);view(net)
Y = net(Xs, Xi);perf = perform(net, Ts, Y)
```
 $perf =$ 

0.2396

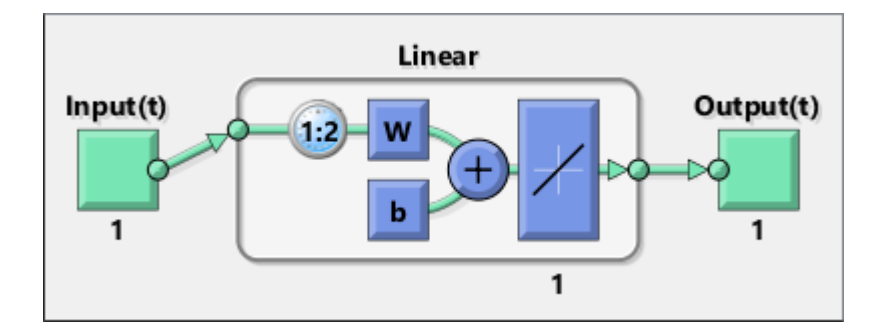

#### **See Also**

[narnet](#page-225-0) | [narxnet](#page-228-0) | [preparets](#page-369-0) | [removedelay](#page-403-0) | [timedelaynet](#page-475-0)

#### **Introduced in R2010b**

# <span id="page-198-0"></span>**linkdist**

Link distance function

# **Syntax**

 $d =$ linkdist(pos)

# **Description**

linkdist is a layer distance function used to find the distances between the layer's neurons given their positions.

 $d =$  linkdist(pos) takes one argument,

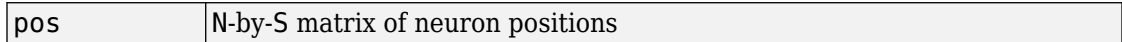

and returns the S-by-S matrix of distances.

# **Examples**

Here you define a random matrix of positions for 10 neurons arranged in threedimensional space and find their distances.

```
pos = rand(3, 10);
D =linkdist(pos)
```
# **Network Use**

You can create a standard network that uses linkdist as a distance function by calling selforgmap.

```
To change a network so that a layer's topology uses linkdist, set
net.layers{i}.distanceFcn to 'linkdist'.
```
In either case, call sim to simulate the network with dist.

# **Algorithms**

The link distance D between two position vectors Pi and Pj from a set of S vectors is

Dij =  $\theta$ , if i == j  $= 1$ , if (sum((Pi-Pj).^2)).^0.5 is <= 1  $= 2$ , if k exists, Dik = Dkj = 1  $= 3$ , if k1, k2 exist, Dik1 = Dk1k2 = Dk2j = 1  $= N$ , if k1..kN exist, Dik1 = Dk1k2 = ...= DkNj = 1 = S, if none of the above conditions apply

# **See Also**

[dist](#page-60-0) | [mandist](#page-208-0) | [selforgmap](#page-420-0) | [sim](#page-436-0)

# **logsig**

Log-sigmoid transfer function

# **Graph and Symbol**

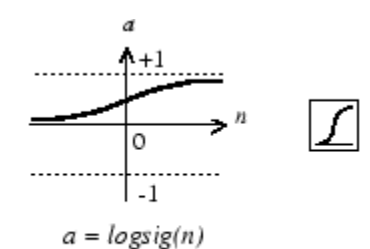

Log-Sigmoid Transfer Function

# **Syntax**

 $A = \text{logsig}(N, FP)$  $dA_dN = \text{logsig('dn',N,A,FP)}$ info = logsig('*code*')

# **Description**

logsig is a transfer function. Transfer functions calculate a layer's output from its net input.

 $A = \text{logsig}(N, FP)$  takes N and optional function parameters,

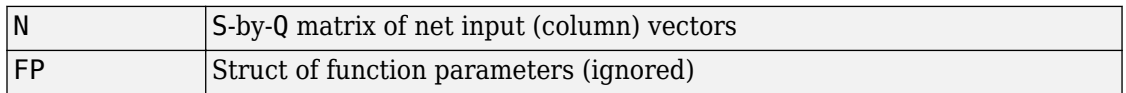

and returns A, the S-by-Q matrix of N's elements squashed into [0, 1].

 $dA$   $dN$  = logsig('dn',N,A,FP) returns the S-by-Q derivative of A with respect to N. If A or FP is not supplied or is set to [], FP reverts to the default parameters, and A is calculated from N.

info = logsig('*code*') returns useful information for each *code* character vector:

logsig('name') returns the name of this function.

logsig('output',FP) returns the [min max] output range.

logsig('active',FP) returns the [min max] active input range.

```
logsig('fullderiv') returns 1 or 0, depending on whether dA_dN is S-by-S-by-Q or S-
by-Q.
```
logsig('fpnames') returns the names of the function parameters.

logsig('fpdefaults') returns the default function parameters.

#### **Examples**

Here is the code to create a plot of the logsig transfer function.

```
n = -5:0.1:5;a = \text{logsig}(n);
plot(n,a)
```
Assign this transfer function to layer i of a network.

```
net.layers{i}.transferFcn = 'logsig';
```
# **Algorithms**

 $logsig(n) = 1 / (1 + exp(-n))$ 

#### **See Also**

[sim](#page-436-0) | [tansig](#page-472-0)

# <span id="page-203-0"></span>**lvqnet**

Learning vector quantization neural network

# **Syntax**

```
lvqnet(hiddenSize,lvqLR,lvqLF)
```
# **Description**

LVQ (learning vector quantization) neural networks consist of two layers. The first layer maps input vectors into clusters that are found by the network during training. The second layer merges groups of first layer clusters into the classes defined by the target data.

The total number of first layer clusters is determined by the number of hidden neurons. The larger the hidden layer the more clusters the first layer can learn, and the more complex mapping of input to target classes can be made. The relative number of first layer clusters assigned to each target class are determined according to the distribution of target classes at the time of network initialization. This occurs when the network is automatically configured the first time [train](#page-480-0) is called, or manually configured with the function [configure](#page-47-0), or manually initialized with the function [init](#page-134-0) is called.

lvqnet(hiddenSize,lvqLR,lvqLF) takes these arguments,

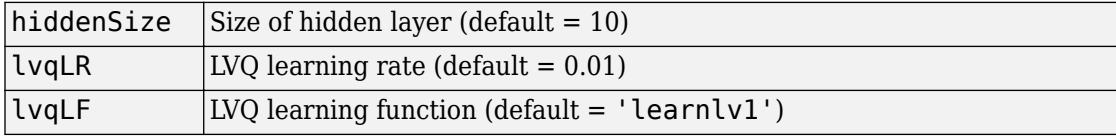

and returns an LVQ neural network.

The other option for the lvg learning function is learnly2.

# **Examples**

#### **Train a Learning Vector Quantization Network**

Here, an LVQ network is trained to classify iris flowers.

```
[x,t] = \text{iris\_dataset};net = \text{lvquet}(10);net.trainParam.epochs = 50;
net = train(net, x, t);view(net)
y = net(x);
perf = perform(net, y, t)classes = vec2ind(y);
```
 $perf =$ 

0.0489

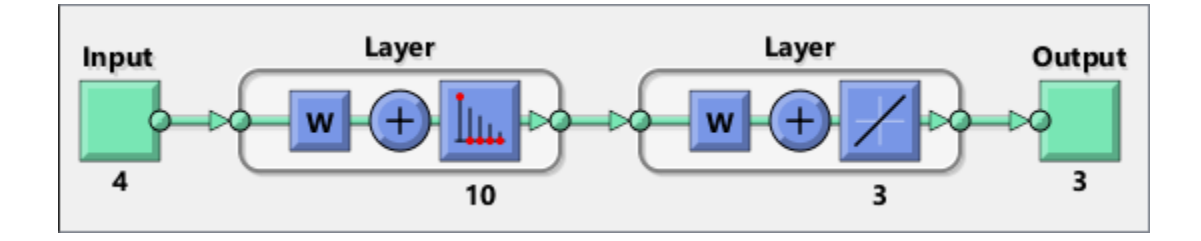

# **See Also**

[competlayer](#page-41-0) | [patternnet](#page-293-0) | [selforgmap](#page-420-0)

#### **Introduced in R2010b**

# **lvqoutputs**

LVQ outputs processing function

# **Syntax**

```
[X, \text{settings}] = \text{lvquubits}(X)X = \text{lvqutputs('apply', X, PS)}X = \text{lvqutypes}('reverse', X, PS)dx dy = \text{lvqoutputs}('dx dy', X, X, PS)
```
# **Description**

 $[X, \text{settings}] = \text{lvquutputs}(X)$  returns its argument unchanged, but stores the ratio of target classes in the settings for use by [initlvq](#page-140-0) to initialize weights.

 $X = \text{lvqutputs('apply', X, PS) returns X.}$ 

X = lvqoutputs('reverse',X,PS) returns X.

dx\_dy = lvqoutputs('dx\_dy',X,X,PS) returns the identity derivative.

# **See Also**

[initlvq](#page-140-0) | [lvqnet](#page-203-0)

**Introduced in R2010b**

#### **mae**

Mean absolute error performance function

# **Syntax**

 $perf = mae(E,Y,X,FP)$ 

# **Description**

mae is a network performance function. It measures network performance as the mean of absolute errors.

 $perf = \text{mae}(E, Y, X, FP)$  takes E and optional function parameters,

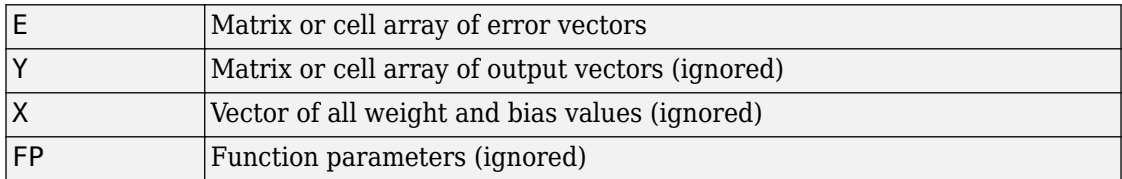

and returns the mean absolute error.

 $dPerf_dx = \text{mae('dx', E,Y,X,perf, FP)}$  returns the derivative of perf with respect to X.

info = mae('*code*') returns useful information for each *code* character vector:

mae('name') returns the name of this function.

mae('pnames') returns the names of the training parameters.

mae('pdefaults') returns the default function parameters.

# **Examples**

Create and configure a perceptron to have one input and one neuron:

net = perceptron;  $net = configure(net, 0, 0);$ 

The network is given a batch of inputs P. The error is calculated by subtracting the output A from target T. Then the mean absolute error is calculated.

```
p = [-10 -5 0 5 10];t = [0 0 1 1 1];y = net(p)e = t-yperf = mae(e)
```
Note that mae can be called with only one argument because the other arguments are ignored. mae supports those arguments to conform to the standard performance function argument list.

# **Network Use**

You can create a standard network that uses mae with perceptron.

To prepare a custom network to be trained with mae, set net.performFcn to 'mae'. This automatically sets net.performParam to the empty matrix [], because mae has no performance parameters.

In either case, calling train or adapt, results in mae being used to calculate performance.

# **See Also**

[mse](#page-222-0) | [perceptron](#page-295-0)

# <span id="page-208-0"></span>**mandist**

Manhattan distance weight function

# **Syntax**

 $Z =$  mandist(W,P)  $D =$  mandist(pos)

# **Description**

mandist is the Manhattan distance weight function. Weight functions apply weights to an input to get weighted inputs.

 $Z =$  mandist(W, P) takes these inputs,

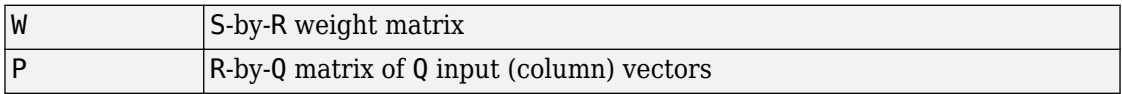

and returns the S-by-Q matrix of vector distances.

mandist is also a layer distance function, which can be used to find the distances between neurons in a layer.

 $D =$  mandist(pos) takes one argument,

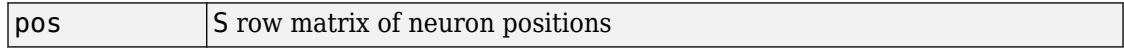

and returns the S-by-S matrix of distances.

# **Examples**

Here you define a random weight matrix W and input vector P and calculate the corresponding weighted input Z.

 $W = \text{rand}(4,3)$ ;  $P = rand(3,1);$  $Z =$  mandist(W,P)

Here you define a random matrix of positions for 10 neurons arranged in threedimensional space and then find their distances.

```
pos = rand(3, 10);
D = mandist(pos)
```
# **Network Use**

To change a network so an input weight uses mandist, set net.inputWeights{i,j}.weightFcn to 'mandist'. For a layer weight, set net.layerWeights{i,j}.weightFcn to 'mandist'.

To change a network so a layer's topology uses mandist, set net.layers{i}.distanceFcn to 'mandist'.

In either case, call sim to simulate the network with dist. See [newpnn](#page-252-0) or [newgrnn](#page-247-0) for simulation examples.

# **Algorithms**

The Manhattan distance D between two vectors X and Y is

```
D = sum(abs(x-y))
```
# **See Also**

[dist](#page-60-0) | [linkdist](#page-198-0) | [sim](#page-436-0)

# <span id="page-210-0"></span>**mapminmax**

Process matrices by mapping row minimum and maximum values to [-1 1]

# **Syntax**

```
[Y, PS] = mapminmax(X, YMIN, YMAX)[Y, PS] = mapminmax(X, FP)Y = mapminmax('apply',X,PS)
X = \text{mapminmax}('reverse', Y, PS)dx dy = magninmax('dx dy', X, Y, PS)
```
# **Description**

mapminmax processes matrices by normalizing the minimum and maximum values of each row to [YMIN, YMAX].

 $[Y, PS] = \text{mapminmax}(X, YMIN, YMAX)$  takes X and optional parameters

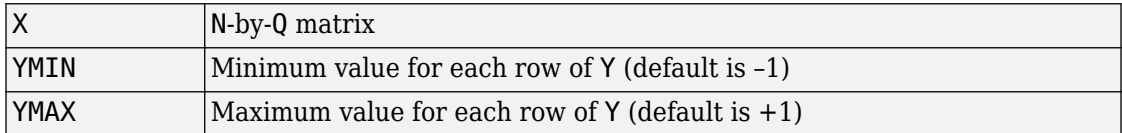

and returns

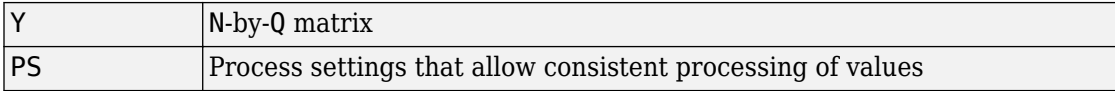

 $[Y, PS] = m$ apminmax $(X, FP)$  takes parameters as a struct: FP.ymin, FP.ymax.

 $Y =$  mapminmax ('apply', X, PS) returns Y, given X and settings PS.

 $X =$  mapminmax ('reverse', Y, PS) returns X, given Y and settings PS.

 $dx$ \_dy = mapminmax('dx\_dy',X,Y,PS) returns the reverse derivative.

# **Examples**

Here is how to format a matrix so that the minimum and maximum values of each row are mapped to default interval  $[-1,+1]$ .

x1 = [1 2 4; 1 1 1; 3 2 2; 0 0 0]  $[y1, PS] = m$ apminmax $(x1)$ 

Next, apply the same processing settings to new values.

x2 = [5 2 3; 1 1 1; 6 7 3; 0 0 0]  $y2 = \text{mapminmax}('apply', x2, PS)$ 

Reverse the processing of y1 to get x1 again.

```
x1 again = mapminmax('reverse',y1,PS)
```
# **Definitions**

#### **Normalize Inputs and Targets Using mapminmax**

Before training, it is often useful to scale the inputs and targets so that they always fall within a specified range. The function mapminmax scales inputs and targets so that they fall in the range [–1,1]. The following code illustrates how to use this function.

```
[pn,ps] = mapminmax(p);[tn, ts] = mapminmax(t);net = train(net, pn, tn);
```
The original network inputs and targets are given in the matrices p and t. The normalized inputs and targets pn and  $t$ n that are returned will all fall in the interval  $[-1,1]$ . The structures ps and ts contain the settings, in this case the minimum and maximum values of the original inputs and targets. After the network has been trained, the ps settings should be used to transform any future inputs that are applied to the network. They effectively become a part of the network, just like the network weights and biases.

If mapminmax is used to scale the targets, then the output of the network will be trained to produce outputs in the range [–1,1]. To convert these outputs back into the same units that were used for the original targets, use the settings ts. The following code simulates the network that was trained in the previous code, and then converts the network output back into the original units.

```
an = sim(net, pn);a = mapminmax('reverse',an,ts);
```
The network output an corresponds to the normalized targets tn. The unnormalized network output a is in the same units as the original targets t.

If mapminmax is used to preprocess the training set data, then whenever the trained network is used with new inputs they should be preprocessed with the minimum and maximums that were computed for the training set stored in the settings ps. The following code applies a new set of inputs to the network already trained.

```
pnewn = mapminmax('apply',pnew,ps);
anewn = sim(net, pnewn);anew = mapminmax('reverse', anewn, ts);
```
For most networks, including feedforwardnet, these steps are done automatically, so that you only need to use the sim command.

# **Algorithms**

It is assumed that X has only finite real values, and that the elements of each row are not all equal. (If xmax=xmin or if either xmax or xmin are non-finite, then y=x and no change occurs.)

```
y = (ymax-ymin)*(x-xmin)/(xmax-xmin) + ymin;
```
#### **See Also**

[fixunknowns](#page-88-0) | [mapstd](#page-213-0) | [processpca](#page-373-0)

**Introduced in R2006a**

# <span id="page-213-0"></span>**mapstd**

Process matrices by mapping each row's means to 0 and deviations to 1

### **Syntax**

```
[Y, PS] = mapstd(X, ymean, ystd)[Y, PS] = mapstd(X, FP)Y = mapstd('apply', X, PS)
X = mapstd('reverse', Y, PS)
dx dy = mapstd('dx dy', X, Y, PS)
```
# **Description**

mapstd processes matrices by transforming the mean and standard deviation of each row to ymean and ystd.

 $[Y, PS] =$  mapstd $(X, y$ mean, ystd) takes X and optional parameters,

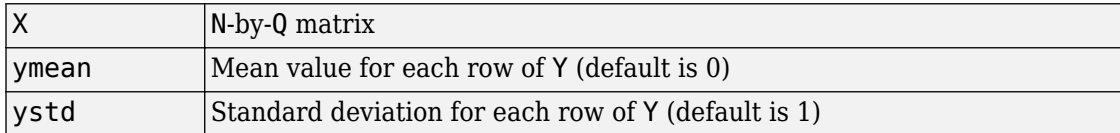

and returns

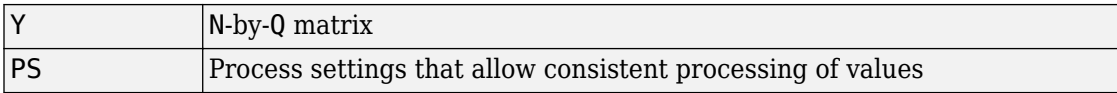

 $[Y, PS] =$  mapstd $(X, FP)$  takes parameters as a struct: FP. ymean, FP. ystd.

Y = mapstd('apply',X,PS) returns Y, given X and settings PS.

 $X =$  mapstd('reverse', Y, PS) returns X, given Y and settings PS.

 $dx$ \_dy = mapstd('dx\_dy',X,Y,PS) returns the reverse derivative.

### **Examples**

Here you format a matrix so that the minimum and maximum values of each row are mapped to default mean and STD of 0 and 1.

x1 = [1 2 4; 1 1 1; 3 2 2; 0 0 0]  $[y1, PS] = mapstd(x1)$ 

Next, apply the same processing settings to new values.

x2 = [5 2 3; 1 1 1; 6 7 3; 0 0 0]  $y2 =$  mapstd('apply',  $x2$ , PS)

Reverse the processing of y1 to get x1 again.

 $x1$  again = mapstd('reverse',y1,PS)

# **Definitions**

#### **Normalize Network Inputs and Targets Using mapstd**

Another approach for scaling network inputs and targets is to normalize the mean and standard deviation of the training set. The function mapstd normalizes the inputs and targets so that they will have zero mean and unity standard deviation. The following code illustrates the use of mapstd.

 $[pn,ps] = mapstd(p);$  $[tn, ts] = mapstd(t);$ 

The original network inputs and targets are given in the matrices p and t. The normalized inputs and targets pn and tn that are returned will have zero means and unity standard deviation. The settings structures ps and ts contain the means and standard deviations of the original inputs and original targets. After the network has been trained, you should use these settings to transform any future inputs that are applied to the network. They effectively become a part of the network, just like the network weights and biases.

If mapstd is used to scale the targets, then the output of the network is trained to produce outputs with zero mean and unity standard deviation. To convert these outputs back into the same units that were used for the original targets, use ts. The following code simulates the network that was trained in the previous code, and then converts the network output back into the original units.

```
an = sim(net, pn);a = mapstd('reverse',an,ts);
```
The network output an corresponds to the normalized targets tn. The unnormalized network output a is in the same units as the original targets t.

If mapstd is used to preprocess the training set data, then whenever the trained network is used with new inputs, you should preprocess them with the means and standard deviations that were computed for the training set using ps. The following commands apply a new set of inputs to the network already trained:

```
pnewn = mapstd('apply',pnew,ps);
anewn = sim(net, pnewn);anew = mapstd('reverse', anewn, ts);
```
For most networks, including feedforwardnet, these steps are done automatically, so that you only need to use the sim command.

# **Algorithms**

It is assumed that X has only finite real values, and that the elements of each row are not all equal.

```
y = (x - x \text{mean}) * (y \text{std}/x \text{std}) + y \text{mean};
```
# **See Also**

[fixunknowns](#page-88-0) | [mapminmax](#page-210-0) | [processpca](#page-373-0)

**Introduced in R2006a**
# **maxlinlr**

Maximum learning rate for linear layer

# **Syntax**

 $lr = maxlinlr(P)$  $lr = maxlinlr(P, 'bias')$ 

# **Description**

maxlinlr is used to calculate learning rates for linearlayer.

 $lr = maxlinlr(P)$  takes one argument,

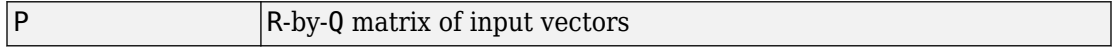

and returns the maximum learning rate for a linear layer without a bias that is to be trained only on the vectors in P.

 $\mathsf{L} \mathsf{r}$  = max $\mathsf{linL}(\mathsf{P}, \mathsf{bias}')$  returns the maximum learning rate for a linear layer with a bias.

# **Examples**

Here you define a batch of four two-element input vectors and find the maximum learning rate for a linear layer with a bias.

 $P = [1 2 -4 7; 0.1 3 10 6];$  $lr = maxlinlr(P, 'bias')$ 

# **See Also**

[learnwh](#page-193-0) | [linearlayer](#page-196-0)

# <span id="page-218-0"></span>**meanabs**

Mean of absolute elements of matrix or matrices

# **Syntax**

 $[m,n] =$  meanabs(x)

# **Description**

 $[m,n] =$  meanabs(x) takes a matrix or cell array of matrices and returns,

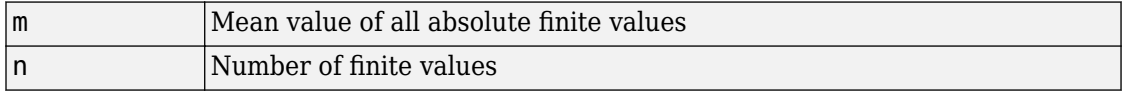

If x contains no finite values, the mean returned is 0.

# **Examples**

```
m = meanabs ([1 2; 3 4])
[m,n] = meanabs(\{[1\ 2; NaN 4], [4\ 5; 2\ 3]\})
```
# **See Also**

[meansqr](#page-219-0) | [sumabs](#page-470-0) | [sumsqr](#page-471-0)

#### **Introduced in R2010b**

### <span id="page-219-0"></span>**meansqr**

Mean of squared elements of matrix or matrices

# **Syntax**

 $[m,n] = \text{means}(x)$ 

# **Description**

 $[m,n] = \text{meansqrt}(x)$  takes a matrix or cell array of matrices and returns,

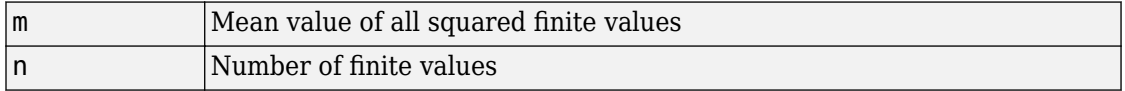

If x contains no finite values, the mean returned is 0.

# **Examples**

```
m = meansqrt([1 2; 3 4])[m,n] = meansqrt({12; NaN4}, [45; 23]
```
#### **See Also**

[meanabs](#page-218-0) | [sumabs](#page-470-0) | [sumsqr](#page-471-0)

#### **Introduced in R2010b**

# **midpoint**

Midpoint weight initialization function

# **Syntax**

 $W = midpoint(S, PR)$ 

# **Description**

midpoint is a weight initialization function that sets weight (row) vectors to the center of the input ranges.

 $W = midpoint(S, PR)$  takes two arguments,

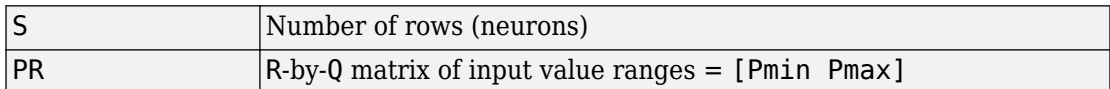

and returns an S-by-R matrix with rows set to (Pmin+Pmax)'/2.

# **Examples**

Here initial weight values are calculated for a five-neuron layer with input elements ranging over  $[0 \ 1]$  and  $[-2 \ 2]$ .

 $W = midpoint(5, [0 1; -2 2])$ 

# **See Also**

[init](#page-134-0) | [initlay](#page-138-0) | [initwb](#page-144-0)

# **minmax**

Ranges of matrix rows

# **Syntax**

 $pr = minmax(P)$ 

# **Description**

 $pr = minmax(P)$  takes one argument,

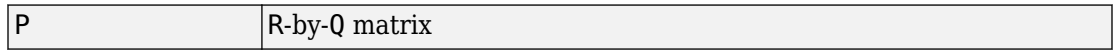

and returns the R-by-2 matrix pr of minimum and maximum values for each row of P.

Alternatively, P can be an M-by-N cell array of matrices. Each matrix  $P\{i, j\}$  should have Ri rows and Q columns. In this case, minmax returns an M-by-1 cell array where the mth element is an Ri-by-2 matrix of the minimum and maximum values of elements for the matrix on the ith row of P.

# **Examples**

```
x = \text{rands}(4, 5)mm = minmax(x)x = \text{nndata}([1;2],3,4)mm = minmax(x)
```
#### **mse**

Mean squared normalized error performance function

# **Syntax**

```
perf = mse(net, t, y, ew)
```
# **Description**

mse is a network performance function. It measures the network's performance according to the mean of squared errors.

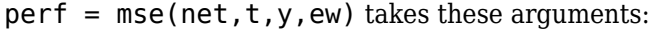

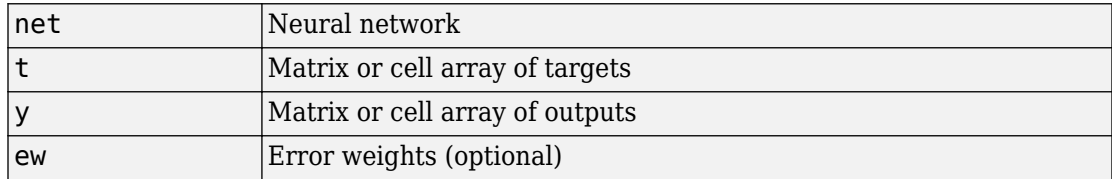

and returns the mean squared error.

This function has two optional parameters, which are associated with networks whose net.trainFcn is set to this function:

- 'regularization' can be set to any value between 0 and 1. The greater the regularization value, the more squared weights and biases are included in the performance calculation relative to errors. The default is 0, corresponding to no regularization.
- 'normalization' can be set to 'none' (the default); 'standard', which normalizes errors between -2 and 2, corresponding to normalizing outputs and targets between -1 and 1; and 'percent', which normalizes errors between -1 and 1. This feature is useful for networks with multi-element outputs. It ensures that the relative accuracy of output elements with differing target value ranges are treated as equally important, instead of prioritizing the relative accuracy of the output element with the largest target value range.

You can create a standard network that uses mse with feedforwardnet or cascadeforwardnet. To prepare a custom network to be trained with mse, set net.performFcn to 'mse'. This automatically sets net.performParam to a structure with the default optional parameter values.

# **Examples**

#### **Train Neural Network Using mse Performance Function**

This example shows shows how to train a neural network using the mse performance function.

Here a two-layer feedforward network is created and trained to estimate body fat percentage using the mse performance function and a regularization value of 0.01.

```
[x, t] = bodyfat dataset;net = feedforwardnet(10);net.performParam.readularization = <math>0.01</math>;
```
MSE is the default performance function for feedforwardnet.

```
net.performFcn
```

```
ans ='mse'
```
Train the network and evaluate performance.

```
net = train(net, x, t);y = net(x);
perf = perform(net, t, y)perf = 20.7769
```
Alternatively, you can call mse directly.

```
perf = mse(net, t, y, 'regularization', 0.01)
perf = 20.7769
```
## **See Also**

[mae](#page-206-0)

# <span id="page-225-0"></span>**narnet**

Nonlinear autoregressive neural network

# **Syntax**

```
narnet(feedbackDelays,hiddenSizes,trainFcn)
```
# **Description**

NAR (nonlinear autoregressive) neural networks can be trained to predict a time series from that series past values.

narnet(feedbackDelays,hiddenSizes,trainFcn) takes these arguments,

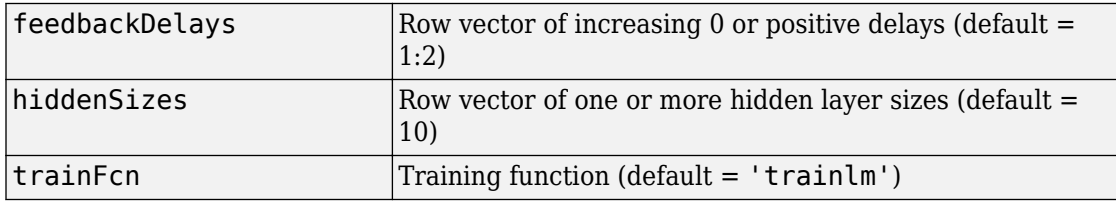

and returns a NAR neural network.

# **Examples**

#### **Train NAR Network and Predict on New Data**

Load the simple time-series prediction data and create a NAR network.

```
T = simplenar_dataset;
net = narnet(1:2,10);
```
Prepare the time series data using preparets and train the network.

```
[Xs,Xi,Ai,Ts] = preparents(net,{},\T
net = train(net,Xs,Ts,Xi,Ai);
view(net)
```
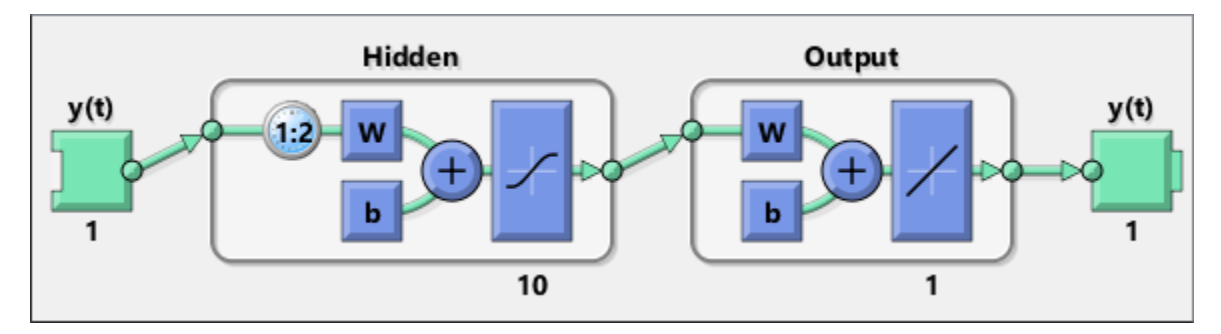

Calculate the network performance.

```
[Y, Xf, Af] = net(Xs, Xi, Ai);perf = perform(net, Ts, Y)perf =
    1.0100e-09
```
To predict the output for the next 20 time steps, first simulate the network in closed loop form.

```
[netc,Xic,Aic] = closeloop(net,Xf,Af);
view(netc)
```
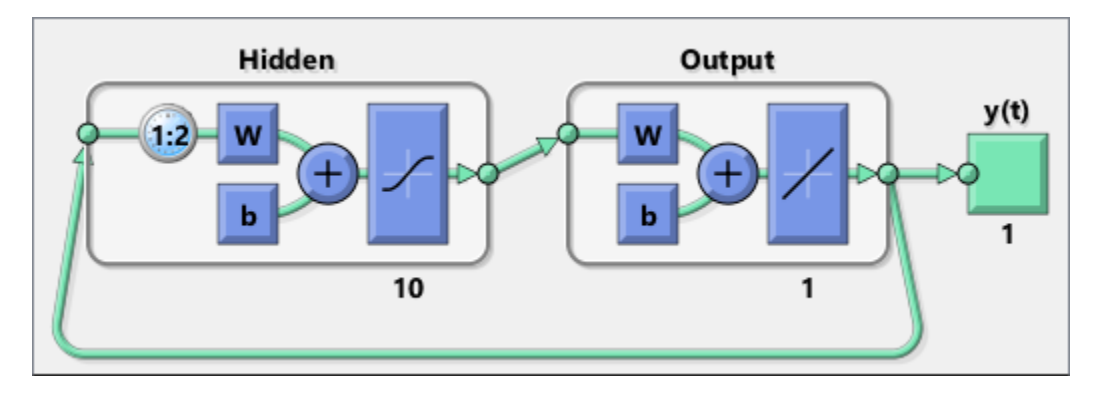

The network only has one input. In closed loop mode, this input is joined to the output.

To simulate the network 20 time steps ahead, input an empty cell array of length 20. The network requires only the initial conditions given in Xic and Aic.

```
y2 = netc(cell(0,20),Xic,Aic)v2 = 1x20 cell array
   Columns 1 through 5
    {[0.8346]} {[0.3329]} {[0.9084]} {[1.0000]} {[0.3190]}
   Columns 6 through 10
    {[0.7329]} {[0.9801]} {[0.6409]} {[0.5146]} {[0.9746]}
   Columns 11 through 15
    {[0.9077]} {[0.2807]} {[0.8651]} {[0.9897]} {[0.4093]}
   Columns 16 through 20
    {[0.6838]} {[0.9976]} {[0.7007]} {[0.4311]} {[0.9660]}
```
#### **See Also**

[narnet](#page-225-0) | [narxnet](#page-228-0) | [preparets](#page-369-0) | [removedelay](#page-403-0) | [timedelaynet](#page-475-0)

#### **Introduced in R2010b**

## <span id="page-228-0"></span>**narxnet**

Nonlinear autoregressive neural network with external input

# **Syntax**

```
narxnet(inputDelays,feedbackDelays,hiddenSizes,trainFcn)
```
# **Description**

NARX (Nonlinear autoregressive with external input) networks can learn to predict one time series given past values of the same time series, the feedback input, and another time series, called the external or exogenous time series.

narxnet(inputDelays,feedbackDelays,hiddenSizes,trainFcn) takes these arguments,

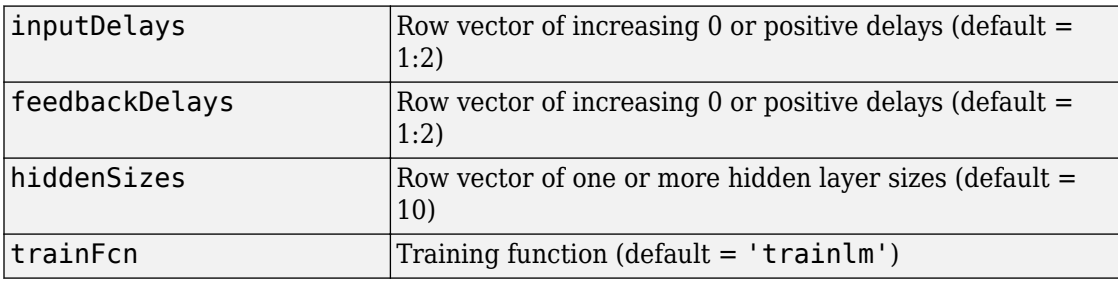

and returns a NARX neural network.

# **Examples**

#### **Train NARX Network and Predict on New Data**

Partition the training data. Use Xnew to do prediction in closed loop mode later.

```
[X,T] = simpleseries_dataset;
Xnew = X(81:100);
X = X(1:80);
T = T(1:80);
```
Train a network, and simulate it on the first 80 observations

```
net = narxnet(1:2, 1:2, 10);
[Xs,Xi,Ai,Ts] = preparents(net,X,\{\},T);net = train(net,Xs,Ts,Xi,Ai);
view(net)
```
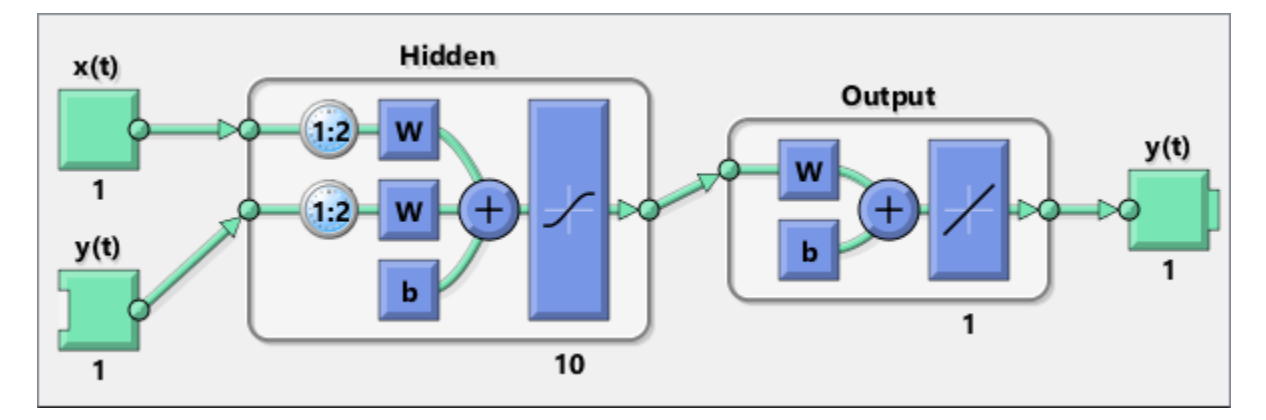

Calculate the network performance.

```
[Y, Xf, Af] = net(Xs, Xi, Ai);perf = perform(net, Ts, Y)perf = 0.0153
```
Run the prediction for 20 time steps ahead in closed loop mode.

```
[netc,Xic,Aic] = closeloop(net,Xf,Af);view(netc)
```
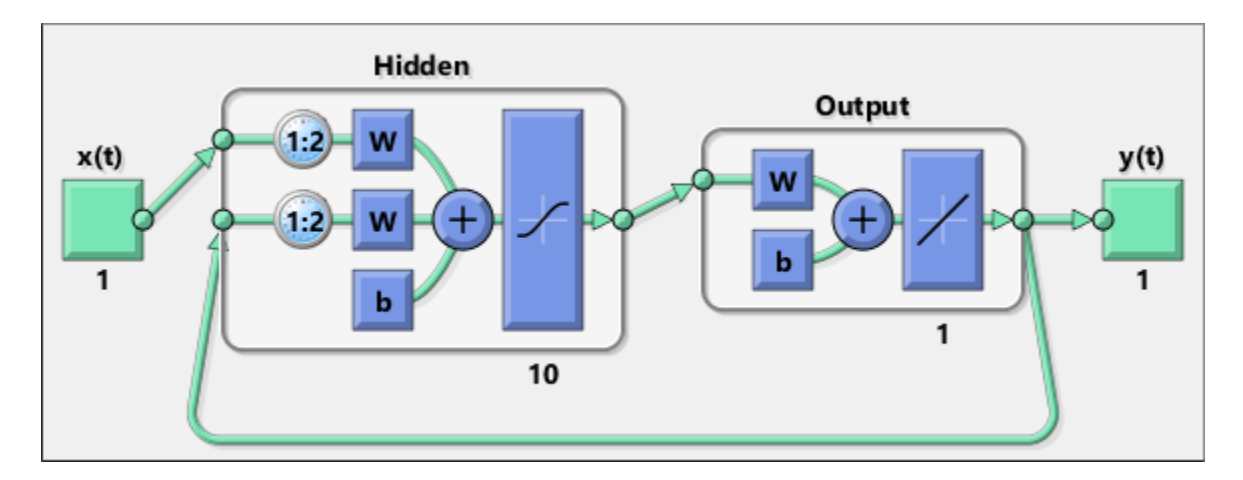

 $y2 = netc(Xnew,Xic,Aic)$ 

```
y2 = 1x20 cell array
  Columns 1 through 5
    {[-0.0156]} {[0.1133]} {[-0.1472]} {[-0.0706]} {[0.0355]}
  Columns 6 through 10
   \{[-0.2829]\} \{[0.2047]\} \{[-0.3809]\} \{[-0.2836]\} \{[0.1886]\} Columns 11 through 15
    {[-0.1813]} {[0.1373]} {[0.2189]} {[0.3122]} {[0.2346]}
  Columns 16 through 20
   \{ [0.0156]\} \{ [0.0724]\} \{ [0.3395]\} \{ [0.1940]\} \{ [0.0757]\}
```
#### **See Also**

[closeloop](#page-36-0) | [narnet](#page-225-0) | [openloop](#page-291-0) | [preparets](#page-369-0) | [removedelay](#page-403-0) | [timedelaynet](#page-475-0)

**Introduced in R2010b**

# **nctool**

Neural network classification or clustering tool

# **Syntax**

nctool

# **Description**

nctool opens the Neural Net Clustering GUI.

For more information and an example of its usage, see "Cluster Data with a Self-Organizing Map".

# **Algorithms**

nctool leads you through solving a clustering problem using a self-organizing map. The map forms a compressed representation of the inputs space, reflecting both the relative density of input vectors in that space, and a two-dimensional compressed representation of the input-space topology.

# **See Also**

[nftool](#page-258-0) | [nprtool](#page-278-0) | [ntstool](#page-279-0)

**Introduced in R2008a**

# **negdist**

Negative distance weight function

### **Syntax**

```
Z = negdist(W, P)dim = negdist('size',S,R,FP)
dw = negdist('dz dw',W,P,Z,FP)
```
# **Description**

negdist is a weight function. Weight functions apply weights to an input to get weighted inputs.

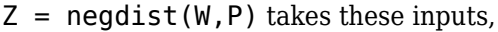

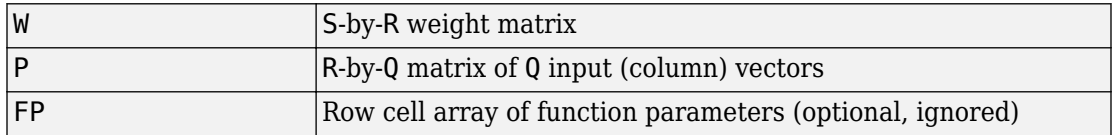

and returns the S-by-Q matrix of negative vector distances.

dim = negdist('size',S,R,FP) takes the layer dimension S, input dimension R, and function parameters, and returns the weight size [S-by-R].

 $dw = negdist('dz dw', W, P, Z, FP)$  returns the derivative of Z with respect to W.

# **Examples**

Here you define a random weight matrix W and input vector P and calculate the corresponding weighted input Z.

 $W = rand(4,3);$  $P = rand(3,1);$  $Z = negdist(W, P)$ 

#### **Network Use**

You can create a standard network that uses negdist by calling competlayer or selforgmap.

To change a network so an input weight uses negdist, set net.inputWeights{i,j}.weightFcn to 'negdist'. For a layer weight, set net.layerWeights{i,j}.weightFcn to 'negdist'.

In either case, call sim to simulate the network with negdist.

# **Algorithms**

negdist returns the negative Euclidean distance:

```
z = -sqrt(sum(w-p)^2)
```
# **See Also**

[competlayer](#page-41-0) | [dist](#page-60-0) | [dotprod](#page-75-0) | [selforgmap](#page-420-0) | [sim](#page-436-0)

# <span id="page-235-0"></span>**netinv**

Inverse transfer function

# **Syntax**

 $A = netinv(N, FP)$ 

# **Description**

netinv is a transfer function. Transfer functions calculate a layer's output from its net input.

 $A = netinv(N, FP)$  takes inputs

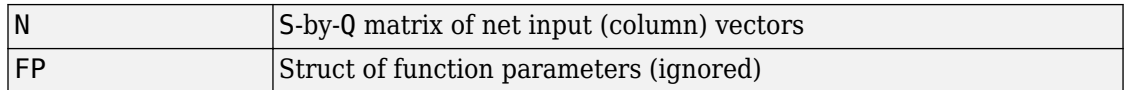

and returns 1/N.

info = netinv('*code*') returns information about this function. The following codes are supported:

netinv('name') returns the name of this function.

netinv('output',FP) returns the [min max] output range.

netinv('active',FP) returns the [min max] active input range.

netinv('fullderiv') returns 1 or 0, depending on whether dA\_dN is S-by-S-by-Q or Sby-Q.

netinv('fpnames') returns the names of the function parameters.

netinv('fpdefaults') returns the default function parameters.

# **Examples**

Here you define 10 five-element net input vectors N and calculate A.

```
n = rand(5,10);
a = netinv(n);
```
Assign this transfer function to layer i of a network.

```
net.layers{i}.transferFcn = 'netinv';
```
# **See Also**

[logsig](#page-200-0) | [tansig](#page-472-0)

**Introduced in R2006a**

# <span id="page-237-0"></span>**netprod**

Product net input function

# **Syntax**

```
N = netprod({Z1, Z2, ..., Zn})info = netprod('code')
```
# **Description**

netprod is a net input function. Net input functions calculate a layer's net input by combining its weighted inputs and biases.

 $N = netprod({Z1, Z2, ..., Zn})$  takes

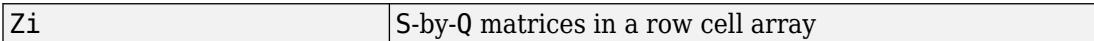

and returns an element-wise product of Z1 to Zn.

info = netprod('*code*') returns information about this function. The following codes are supported:

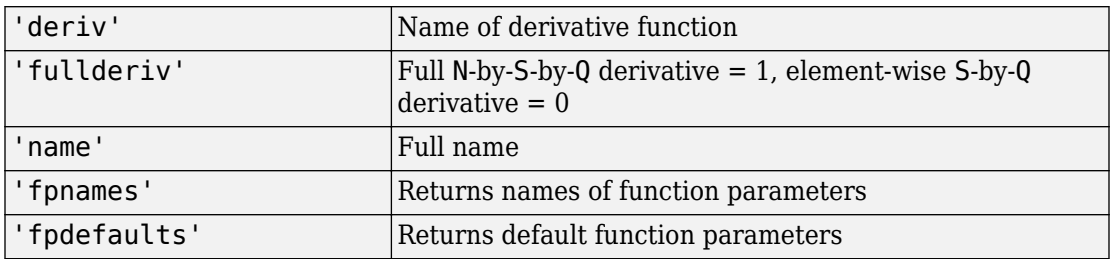

# **Examples**

Here netprod combines two sets of weighted input vectors (user-defined).

 $Z1 = [1 \ 2 \ 4; 3 \ 4 \ 1];$  $Z2 = [-1 \ 2 \ 2; \ -5 \ -6 \ 1];$  $Z = \{Z1, Z2\}$ ;  $N = netprod(\{Z\})$ 

Here netprod combines the same weighted inputs with a bias vector. Because Z1 and Z2 each contain three concurrent vectors, three concurrent copies of B must be created with concur so that all sizes match.

```
B = [0; -1];Z = \{Z1, Z2, concur(B,3)\};N = netprod(Z)
```
# **Network Use**

You can create a standard network that uses netprod by calling newpnn or newgrnn.

To change a network so that a layer uses netprod, set net.layers{i}.netInputFcn to 'netprod'.

In either case, call sim to simulate the network with netprod. See [newpnn](#page-252-0) or [newgrnn](#page-247-0) for simulation examples.

#### **See Also**

[concur](#page-45-0) | [netsum](#page-239-0) | [sim](#page-436-0)

### <span id="page-239-0"></span>**netsum**

Sum net input function

# **Syntax**

```
N = netsum({21, 22, ..., Zn}, FP)info = netsum('code')
```
# **Description**

netsum is a net input function. Net input functions calculate a layer's net input by combining its weighted inputs and biases.

 $N = netsum({Z1,Z2,...,Zn},FP)$  takes Z1 to Zn and optional function parameters,

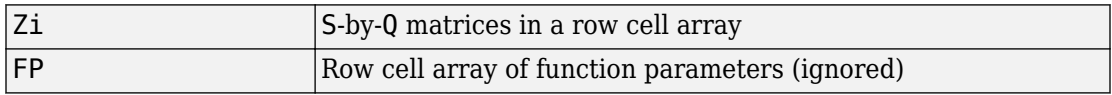

and returns the elementwise sum of Z1 to Zn.

info = netsum('*code*') returns information about this function. The following codes are supported:

netsum('name') returns the name of this function.

netsum('type') returns the type of this function.

netsum('fpnames') returns the names of the function parameters.

netsum('fpdefaults') returns default function parameter values.

netsum('fpcheck', FP) throws an error for illegal function parameters.

netsum('fullderiv') returns 0 or 1, depending on whether the derivative is S-by-Q or N-by-S-by-Q.

#### **Examples**

Here netsum combines two sets of weighted input vectors and a bias. You must use concur to make b the same dimensions as z1 and z2.

```
z1 = [1, 2, 4; 3, 4, 1]
z2 = [-1, 2, 2; -5, -6, 1]b = [0; -1]n = netsum({z1, z2, concur(b, 3)})
```
Assign this net input function to the first layer of a network.

```
net = feedforwardnet(); 
net.layers{1}.netInputFcn = 'netsum';
```
#### **See Also**

[cascadeforwardnet](#page-25-0) | [feedforwardnet](#page-86-0) | [netinv](#page-235-0) | [netprod](#page-237-0)

# **network**

Create custom neural network

# **Syntax**

```
net = networknet =network(numInputs,numLayers,biasConnect,inputConnect,layerConnect,ou
tputConnect)
```
# **To Get Help**

Type help network/network.

**Tip** To learn how to create a deep learning network, see "Specify Layers of Convolutional Neural Network".

# **Description**

network creates new custom networks. It is used to create networks that are then customized by functions such as feedforwardnet and narxnet.

net = network without arguments returns a new neural network with no inputs, layers or outputs.

 $net =$ 

network(numInputs,numLayers,biasConnect,inputConnect,layerConnect,ou tputConnect) takes these optional arguments (shown with default values):

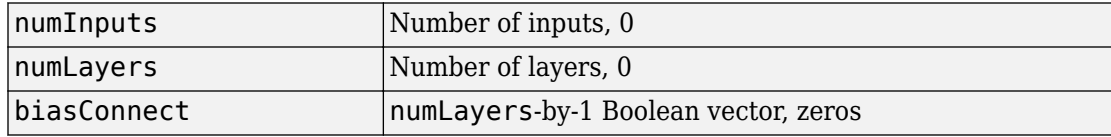

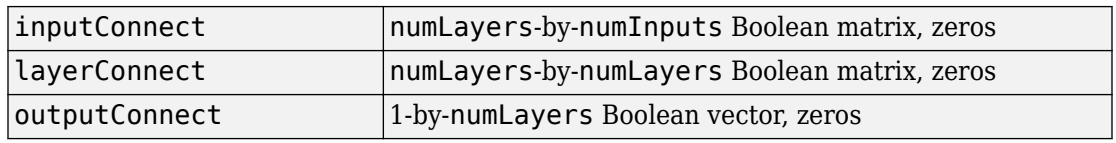

and returns

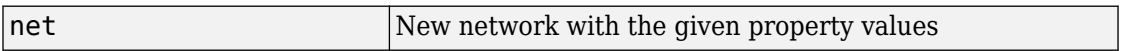

# **Properties**

#### **Architecture Properties**

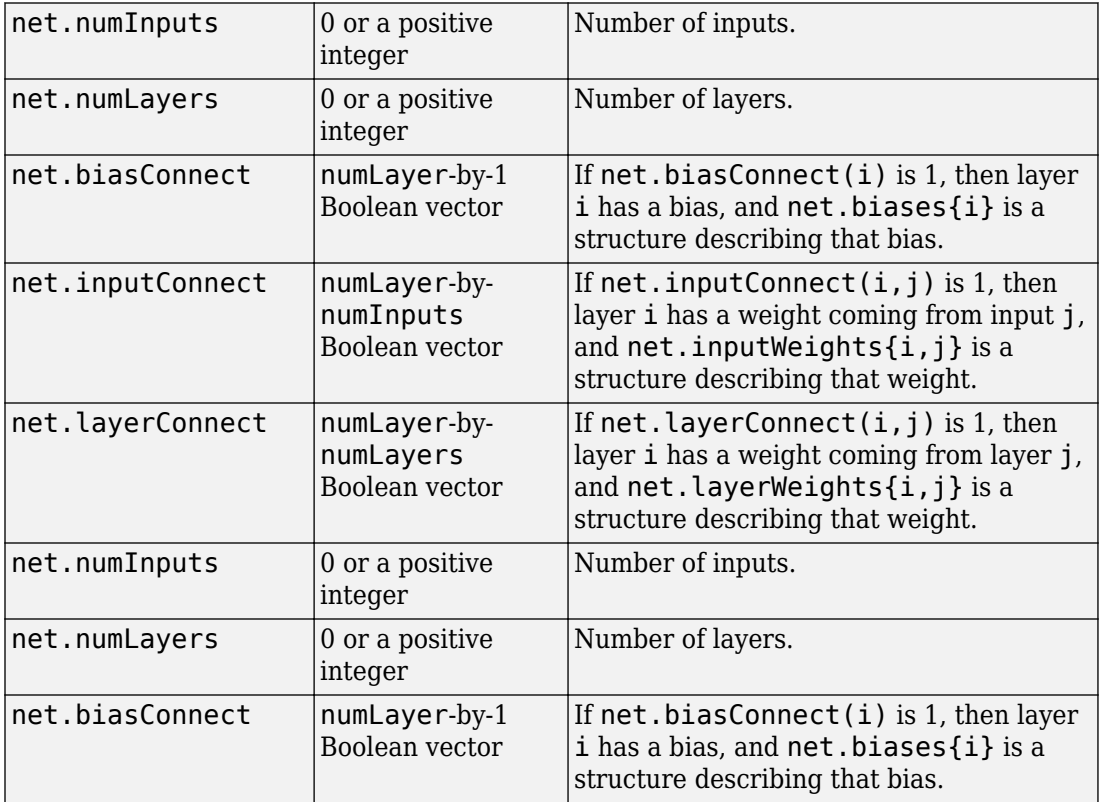

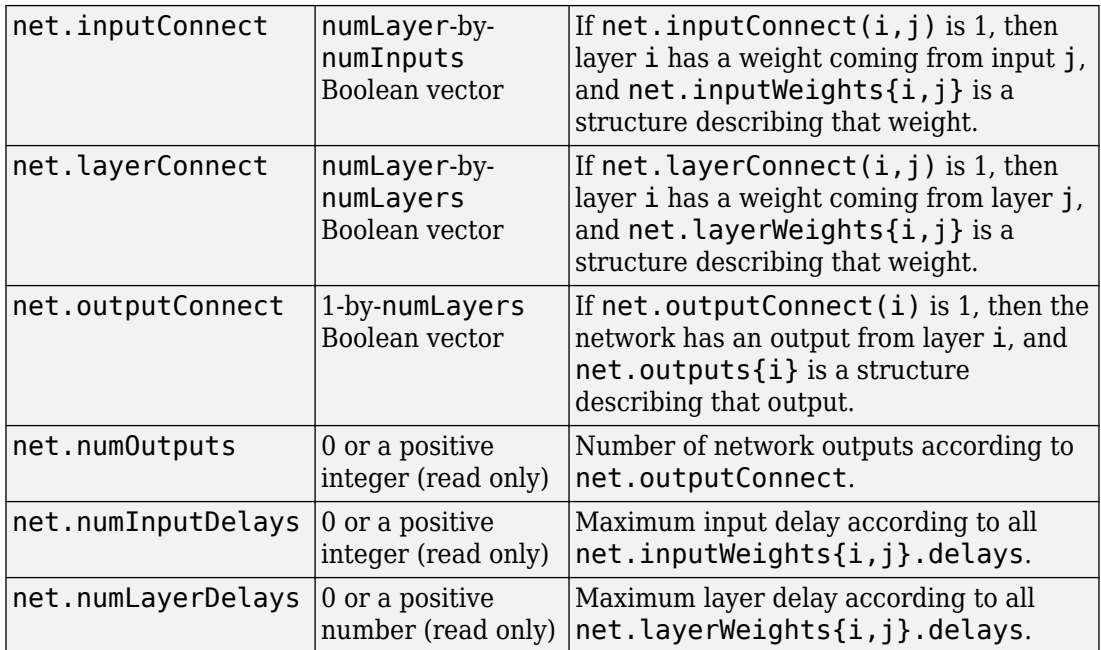

# **Subobject Structure Properties**

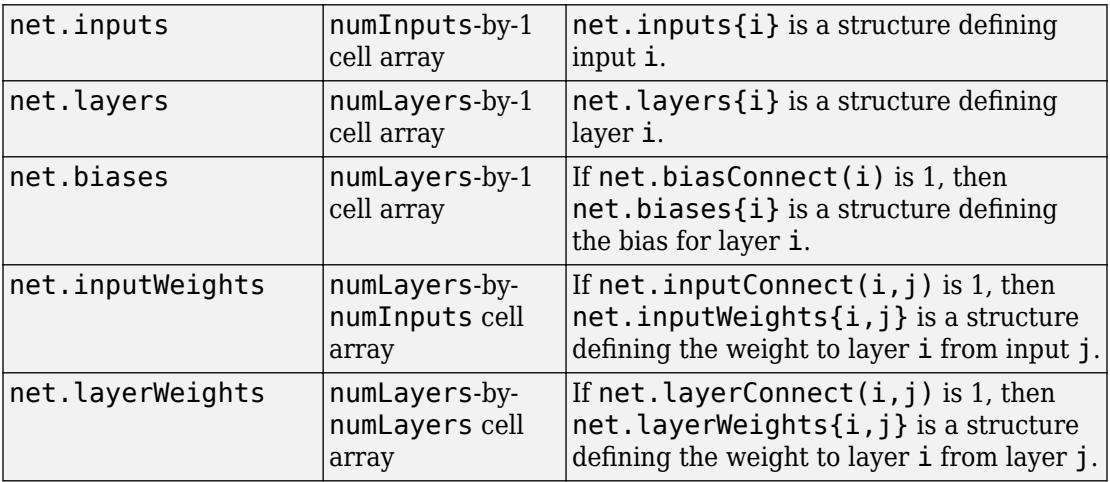

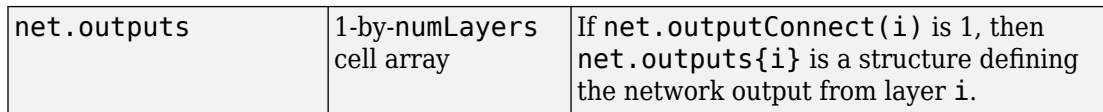

#### **Function Properties**

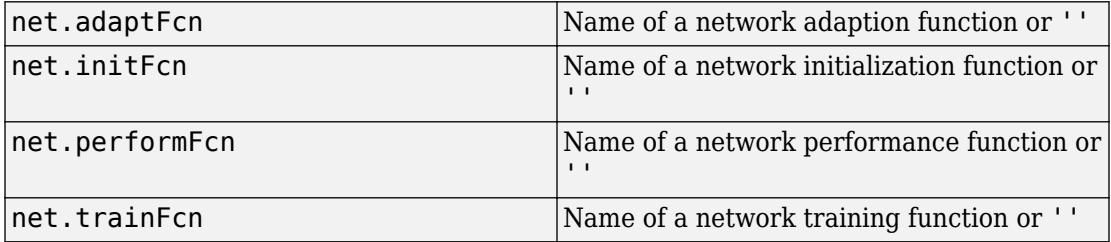

#### **Parameter Properties**

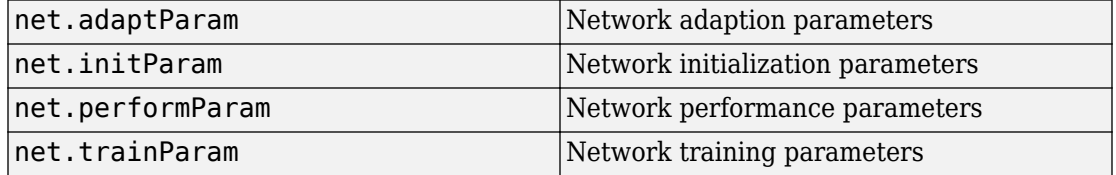

#### **Weight and Bias Value Properties**

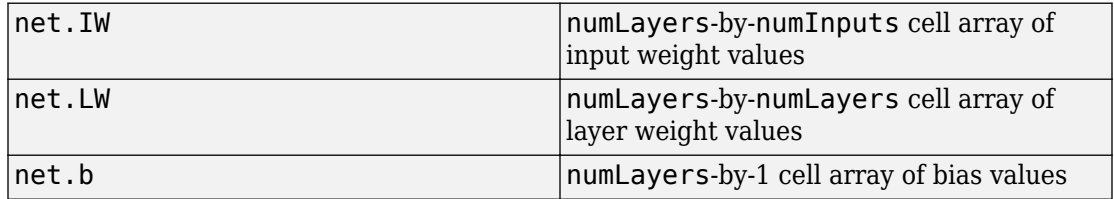

#### **Other Properties**

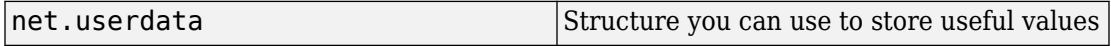

# **Examples**

#### **Create Network with One Input and Two Layers**

This example shows how to create a network without any inputs and layers, and then set its numbers of inputs and layers to 1 and 2 respectively.

```
net = networknet.numInouts = 1net.numLayers = 2
```
Alternatively, you can create the same network with one line of code.

 $net = network(1,2)$ 

#### **Create Feedforward Network and View Properties**

This example shows how to create a one-input, two-layer, feedforward network. Only the first layer has a bias. An input weight connects to layer 1 from input 1. A layer weight connects to layer 2 from layer 1. Layer 2 is a network output and has a target.

 $net = network(1, 2, [1; 0], [1; 0], [0 0; 1 0], [0 1])$ 

You can view the network subobjects with the following code.

```
net.inputs{1}
net.layers{1}, net.layers{2}
net.biases{1}
net.inputWeights{1,1}, net.layerWeights{2,1}
net.outputs{2}
```
You can alter the properties of any of the network subobjects. This code changes the transfer functions of both layers:

```
net.layers{1}.transferFcn = 'tansig';
net.layers{2}.transferFcn = 'logsig';
```
You can view the weights for the connection from the first input to the first layer as follows. The weights for a connection from an input to a layer are stored in net.IW. If the values are not yet set, these result is empty.

net.IW{1,1}

You can view the weights for the connection from the first layer to the second layer as follows. Weights for a connection from a layer to a layer are stored in net.LW. Again, if the values are not yet set, the result is empty.

```
net.LW{2,1}
```
You can view the bias values for the first layer as follows.

net.b{1}

To change the number of elements in input 1 to 2, set each element's range:

```
net.inputs{1}.range = [0 1; -1 1];
```
To simulate the network for a two-element input vector, the code might look like this:

 $p = [0.5; -0.1];$  $y = sim(net, p)$ 

#### **See Also**

[sim](#page-436-0)

#### **Topics**

"Neural Network Object Properties" "Neural Network Subobject Properties"

#### <span id="page-247-0"></span>**newgrnn**

Design generalized regression neural network

# **Syntax**

```
net = newgrnn(P,T,spread)
```
# **Description**

Generalized regression neural networks (grnns) are a kind of radial basis network that is often used for function approximation. grnns can be designed very quickly.

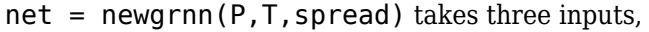

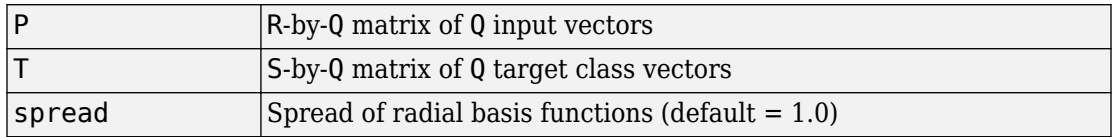

and returns a new generalized regression neural network.

The larger the spread, the smoother the function approximation. To fit data very closely, use a spread smaller than the typical distance between input vectors. To fit the data more smoothly, use a larger spread.

# **Properties**

newgrnn creates a two-layer network. The first layer has radbas neurons, and calculates weighted inputs with dist and net input with netprod. The second layer has purelin neurons, calculates weighted input with normprod, and net inputs with netsum. Only the first layer has biases.

newgrnn sets the first layer weights to P', and the first layer biases are all set to 0.8326/spread, resulting in radial basis functions that cross 0.5 at weighted inputs of +/– spread. The second layer weights W2 are set to T.

#### **Examples**

Here you design a radial basis network, given inputs P and targets T.

 $P = [1 2 3];$  $T = [2.0 4.1 5.9];$  $net = newgrnn(P,T);$ 

The network is simulated for a new input.

 $P = 1.5;$  $Y = sim(net, P)$ 

# **References**

Wasserman, P.D., *Advanced Methods in Neural Computing*, New York, Van Nostrand Reinhold, 1993, pp. 155–61

# **See Also**

[newpnn](#page-252-0) | [newrb](#page-254-0) | [newrbe](#page-256-0) | [sim](#page-436-0)

# **newlind**

Design linear layer

# **Syntax**

```
net = newlind(P, T, Pi)
```
# **Description**

 $net = new$ lind(P,T,Pi) takes these input arguments,

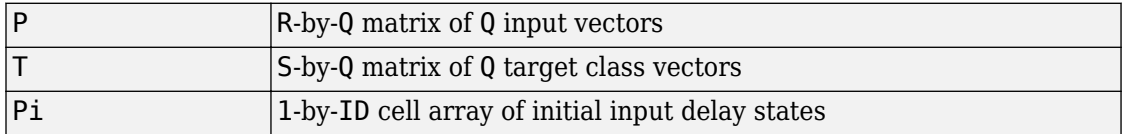

where each element  $Pi\{i,k\}$  is an Ri-by-Q matrix, and the default = []; and returns a linear layer designed to output T (with minimum sum square error) given input P.

newlind(P,T,Pi) can also solve for linear networks with input delays and multiple inputs and layers by supplying input and target data in cell array form:

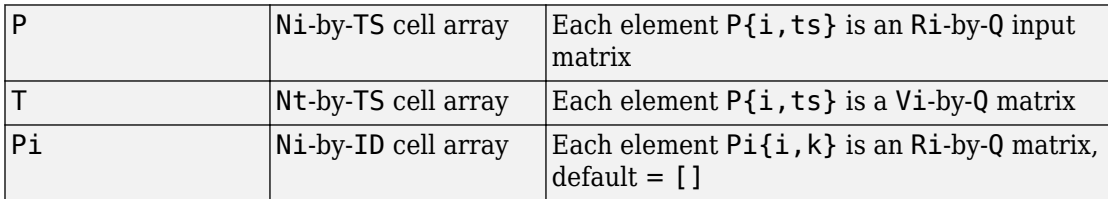

and returns a linear network with ID input delays, Ni network inputs, and Nl layers, designed to output T (with minimum sum square error) given input P.

# **Examples**

You want a linear layer that outputs T given P for the following definitions:

 $P = [1 2 3];$  $T = [2.0 4.1 5.9];$ 

Use newlind to design such a network and check its response.

```
net = newlind(P, T);
Y = sim(net, P)
```
You want another linear layer that outputs the sequence T given the sequence P and two initial input delay states Pi.

```
P = \{1 \ 2 \ 1 \ 3 \ 3 \ 2\};Pi = \{1\,3\};T = \{5.0 \t6.1 \t4.0 \t6.0 \t6.9 \t8.0\};net = newlind(P,T, Pi);
Y = sim(net, P, Pi)
```
You want a linear network with two outputs Y1 and Y2 that generate sequences T1 and T2, given the sequences P1 and P2, with three initial input delay states Pi1 for input 1 and three initial delays states Pi2 for input 2.

```
P1 = \{1 \ 2 \ 1 \ 3 \ 3 \ 2\}; P11 = \{1 \ 3 \ 0\};P2 = \{1 \ 2 \ 1 \ 1 \ 2 \ 1\}; P12 = \{2 \ 1 \ 2\};T1 = \{5.0 \t6.1 \t4.0 \t6.0 \t6.9 \t8.0\};T2 = \{11.0 \ 12.1 \ 10.1 \ 10.9 \ 13.0 \ 13.0\};net = newlind([P1; P2],[T1; T2],[Pi1; Pi2]);
Y = \text{sim}(net, [P1; P2], [P11; P12]);
Y1 = Y(1, :)YZ = Y(2,:)
```
# **Algorithms**

newlind calculates weight W and bias B values for a linear layer from inputs P and targets T by solving this linear equation in the least squares sense:

 $[W b] * [P; ones] = T$ 

#### **See Also**

[sim](#page-436-0)
#### <span id="page-252-0"></span>**newpnn**

Design probabilistic neural network

## **Syntax**

```
net = newpm(P, T, spread)
```
## **Description**

Probabilistic neural networks (PNN) are a kind of radial basis network suitable for classification problems.

 $net = newpm(P, T, spread)$  takes two or three arguments,

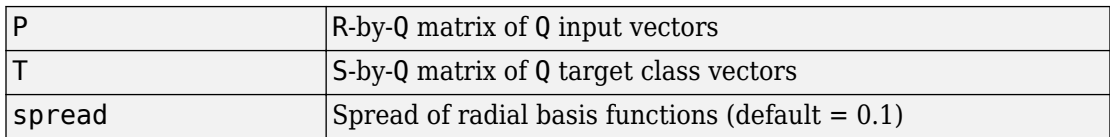

and returns a new probabilistic neural network.

If spread is near zero, the network acts as a nearest neighbor classifier. As spread becomes larger, the designed network takes into account several nearby design vectors.

# **Examples**

Here a classification problem is defined with a set of inputs P and class indices Tc.

 $P = [1 2 3 4 5 6 7];$  $Tc = [1 2 3 2 2 3 1];$ 

The class indices are converted to target vectors, and a PNN is designed and tested.

 $T = ind2vec(Tc)$  $net = newpm(P, T);$   $Y = sim(net, P)$  $Yc = vec2ind(Y)$ 

# **Algorithms**

newpnn creates a two-layer network. The first layer has radbas neurons, and calculates its weighted inputs with dist and its net input with netprod. The second layer has compet neurons, and calculates its weighted input with dotprod and its net inputs with netsum. Only the first layer has biases.

newpnn sets the first-layer weights to P', and the first-layer biases are all set to 0.8326/ spread, resulting in radial basis functions that cross  $0.5$  at weighted inputs of  $+/$ spread. The second-layer weights W2 are set to T.

#### **References**

Wasserman, P.D., *Advanced Methods in Neural Computing*, New York, Van Nostrand Reinhold, 1993, pp. 35–55

#### **See Also**

[ind2vec](#page-132-0) | [newgrnn](#page-247-0) | [newrb](#page-254-0) | [newrbe](#page-256-0) | [sim](#page-436-0) | [vec2ind](#page-569-0)

#### **Introduced before R2006a**

#### <span id="page-254-0"></span>**newrb**

Design radial basis network

# **Syntax**

```
net = newrb(P,T,goal,spread,MN,DF)
```
# **Description**

Radial basis networks can be used to approximate functions. newrb adds neurons to the hidden layer of a radial basis network until it meets the specified mean squared error goal.

```
net = newrb(P,T,goal,spread,MN,DF) takes two of these arguments,
```
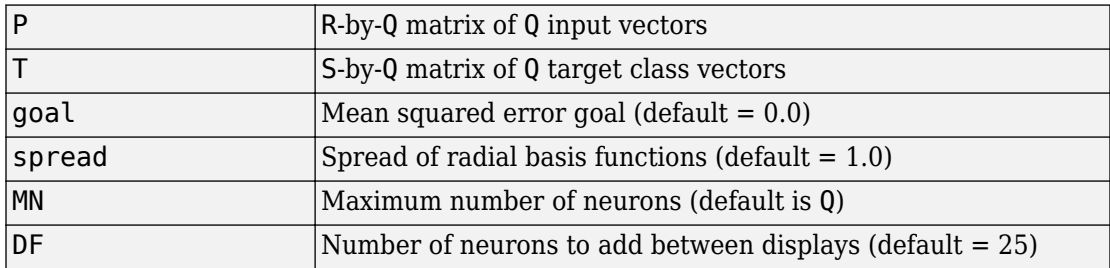

and returns a new radial basis network.

The larger spread is, the smoother the function approximation. Too large a spread means a lot of neurons are required to fit a fast-changing function. Too small a spread means many neurons are required to fit a smooth function, and the network might not generalize well. Call newrb with different spreads to find the best value for a given problem.

# **Examples**

Here you design a radial basis network, given inputs P and targets T.

 $P = [1 2 3];$  $T = [2.0 4.1 5.9];$  $net = newrb(P,T);$ 

The network is simulated for a new input.

 $P = 1.5;$  $Y = sim(net, P)$ 

# **Algorithms**

newrb creates a two-layer network. The first layer has radbas neurons, and calculates its weighted inputs with dist and its net input with netprod. The second layer has purelin neurons, and calculates its weighted input with dotprod and its net inputs with netsum. Both layers have biases.

Initially the radbas layer has no neurons. The following steps are repeated until the network's mean squared error falls below goal.

- **1** The network is simulated.
- **2** The input vector with the greatest error is found.
- **3** A radbas neuron is added with weights equal to that vector.
- **4** The purelin layer weights are redesigned to minimize error.

#### **See Also**

[newgrnn](#page-247-0) | [newpnn](#page-252-0) | [newrbe](#page-256-0) | [sim](#page-436-0)

#### **Introduced before R2006a**

#### <span id="page-256-0"></span>**newrbe**

Design exact radial basis network

## **Syntax**

```
net = newrbe(P,T,spread)
```
# **Description**

Radial basis networks can be used to approximate functions. newrbe very quickly designs a radial basis network with zero error on the design vectors.

 $net = newrbe(P, T, spread)$  takes two or three arguments,

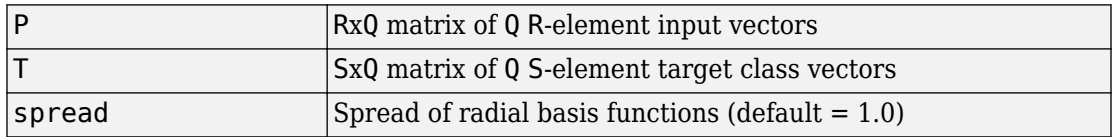

and returns a new exact radial basis network.

The larger the spread is, the smoother the function approximation will be. Too large a spread can cause numerical problems.

## **Examples**

Here you design a radial basis network given inputs P and targets T.

 $P = [1 2 3];$  $T = [2.0 4.1 5.9];$  $net = newrbe(P,T);$ 

The network is simulated for a new input.

 $P = 1.5$ ;  $Y = sim(net, P)$ 

# **Algorithms**

newrbe creates a two-layer network. The first layer has radbas neurons, and calculates its weighted inputs with dist and its net input with netprod. The second layer has purelin neurons, and calculates its weighted input with dotprod and its net inputs with netsum. Both layers have biases.

newrbe sets the first-layer weights to P', and the first-layer biases are all set to 0.8326/ spread, resulting in radial basis functions that cross 0.5 at weighted inputs of +/– spread.

The second-layer weights  $IW{2,1}$  and biases  $b{2}$  are found by simulating the firstlayer outputs A{1} and then solving the following linear expression:

 $[W{2,1} b{2}] * [A{1}; ones] = T$ 

## **See Also**

[newgrnn](#page-247-0) | [newpnn](#page-252-0) | [newrb](#page-254-0) | [sim](#page-436-0)

**Introduced before R2006a**

# <span id="page-258-0"></span>**nftool**

Neural Net Fitting tool

# **Syntax**

nftool

# **Description**

nftool opens the Neural Net Fitting GUI.

For more information and an example of its usage, see "Fit Data with a Shallow Neural Network".

# **Algorithms**

nftool leads you through solving a data fitting problem, solving it with a two-layer feedforward network trained with Levenberg-Marquardt.

## **See Also**

[nctool](#page-232-0) | [nprtool](#page-278-0) | [ntstool](#page-279-0)

**Introduced in R2006a**

# **nncell2mat**

Combine neural network cell data into matrix

#### **Syntax**

 $[y,i,j]$  nncell2mat(x)

#### **Description**

 $[y, i, j]$  nncell2mat(x) takes a cell array of matrices and returns,

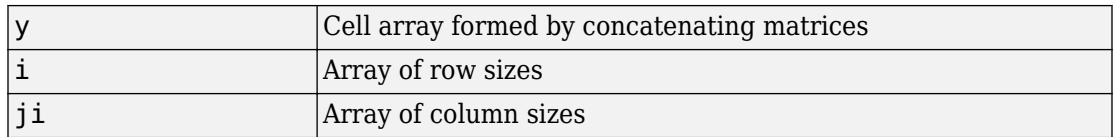

The row and column sizes returned by nncell2mat can be used to convert the returned matrix back into a cell of matrices with mat2cell.

#### **Examples**

Here neural network data is converted to a matrix and back.

 $c = \{rands(2,3) \text{ rands}(2,3); \text{ rands}(5,3) \text{ rands}(5,3)\};$  $[m,i,j] =$  nncell2mat(c)  $c3 = mat2cell(m,i,j)$ 

#### **See Also**

[nndata](#page-262-0) | [nnsize](#page-267-0)

#### **nncorr**

Crross correlation between neural network time series

### **Syntax**

nncorr(a,b,maxlag,'*flag*')

## **Description**

nncorr(a,b,maxlag,'*flag*') takes these arguments,

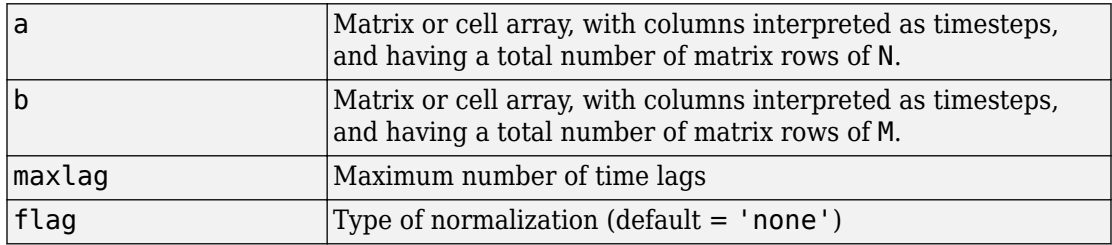

and returns an N-by-M cell array where each  $\{i,j\}$  element is a 2\*maxlag+1 length row vector formed from the correlations of a elements (i.e., matrix row) i and b elements (i.e., matrix column) j.

If a and b are specified with row vectors, the result is returned in matrix form.

The options for the normalization *flag* are:

- 'biased' scales the raw cross-correlation by 1/N.
- 'unbiased'  $-$  scales the raw correlation by  $1/(N-\text{abs}(k))$ , where k is the index into the result.
- 'coeff' normalizes the sequence so that the correlations at zero lag are 1.0.
- 'none' no scaling. This is the default.

## **Examples**

Here the autocorrelation of a random 1-element, 1-sample, 20-timestep signal is calculated with a maximum lag of 10.

 $a = \text{nndata}(1, 1, 20)$  $aa = nncorr(a, a, 10)$ 

Here the cross-correlation of the first signal with another random 2-element signal are found, with a maximum lag of 8.

 $b = \text{nndata}(2, 1, 20)$  $ab = nncorr(a,b,8)$ 

### **See Also**

[confusion](#page-49-0) | [regression](#page-398-0)

# <span id="page-262-0"></span>**nndata**

Create neural network data

# **Syntax**

nndata(N,Q,TS,v)

# **Description**

 $nndata(N,Q,TS,v)$  takes these arguments,

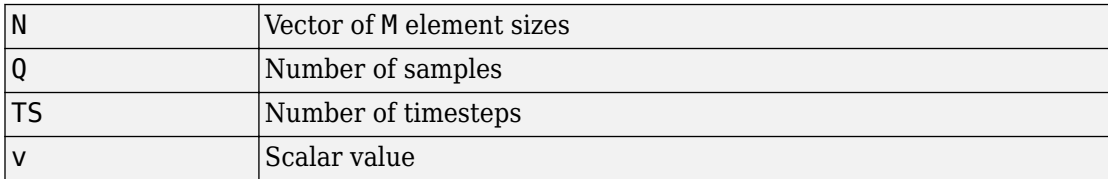

and returns an M-by-TS cell array where each row i has  $N(i)$ -by-Q sized matrices of value v. If v is not specified, random values are returned.

You can access subsets of neural network data with [getelements](#page-106-0), [getsamples](#page-108-0), [gettimesteps](#page-113-0), and [getsignals](#page-110-0).

You can set subsets of neural network data with [setelements](#page-426-0), [setsamples](#page-428-0), [settimesteps](#page-433-0), and [setsignals](#page-430-0).

You can concatenate subsets of neural network data with [catelements](#page-27-0), [catsamples](#page-29-0), [cattimesteps](#page-33-0), and [catsignals](#page-31-0).

# **Examples**

Here four samples of five timesteps, for a 2-element signal consisting of zero values is created:

 $x = \text{nndata}(2, 4, 5, 0)$ 

To create random data with the same dimensions:

 $x = \text{nndata}(2, 4, 5)$ 

Here static (1 timestep) data of 12 samples of 4 elements is created.

```
x = \text{nndata}(4, 12)
```
#### **See Also**

[fromnndata](#page-94-0) | [nndata2sim](#page-266-0) | [nnsize](#page-267-0) | [sim2nndata](#page-443-0) | [tonndata](#page-478-0)

# **nndata2gpu**

Format neural data for efficient GPU training or simulation

#### **Syntax**

```
nndata2gpu(x)
[Y,Q,N,TS] = \text{nndata2gpu}(X)nndata2gpu(X,PRECISION)
```
### **Description**

nndata2gpu requires Parallel Computing Toolbox™.

nndata2gpu(x) takes an N-by-Q matrix X of Q N-element column vectors, and returns it in a form for neural network training and simulation on the current GPU device.

The N-by-Q matrix becomes a QQ-by-N gpuArray where QQ is Q rounded up to the next multiple of 32. The extra rows  $(Q+1)$ : QQ are filled with NaN values. The gpuArray has the same precision ('single' or 'double') as X.

[Y,Q,N,TS] = nndata2gpu(X) can also take an M-by-TS cell array of M signals over TS time steps. Each element of  $X\{\mathbf{i},\mathsf{ts}\}$  should be an Ni-by-Q matrix of Q Ni-element vectors, representing the ith signal vector at time step ts, across all Q time series. In this case, the gpuArray Y returned is  $QQ-by-(sum(Ni)*TS)$ . Dimensions Ni,  $Q$ , and TS are also returned so they can be used with gpu2nndata to perform the reverse formatting.

nndata2gpu(X,PRECISION) specifies the default precision of the gpuArray, which can be 'double' or 'single'.

# **Examples**

Copy a matrix to the GPU and back:

 $x = \text{rand}(5, 6)$  $[y,q] = \text{nndata2gpu}(x)$  $x2 = gpu2nndata(y,q)$ 

Copy neural network cell array data, representing four time series, each consisting of five time steps of 2-element and 3-element signals:

 $x = \text{nndata}([2;3], 4, 5)$  $[y,q,n,ts] = \text{mdata2gpu}(x)$  $x2 = gpu2nndata(y,q,n,ts)$ 

## **See Also**

[gpu2nndata](#page-119-0)

# <span id="page-266-0"></span>**nndata2sim**

Convert neural network data to Simulink time series

## **Syntax**

```
nndata2sim(x,i,q)
```
### **Description**

nndata2sim( $x$ , i,q) takes these arguments,

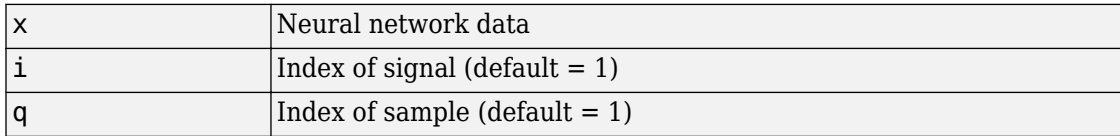

and returns time series q of signal i as a Simulink time series structure.

#### **Examples**

Here random neural network data is created with two signals having 4 and 3 elements respectively, over 10 timesteps. Three such series are created.

 $x = \text{nndata}([4;3],3,10);$ 

Now the second signal of the first series is converted to Simulink form.

```
y_2_1 = \text{mdata2sim}(x, 2, 1)
```
#### **See Also**

[nndata](#page-262-0) | [nnsize](#page-267-0) | [sim2nndata](#page-443-0)

## <span id="page-267-0"></span>**nnsize**

Number of neural data elements, samples, timesteps, and signals

#### **Syntax**

 $[N,Q,TS,M] = \text{inside}(X)$ 

#### **Description**

 $[N,Q,TS,M] =$  nnsize(X) takes neural network data x and returns,

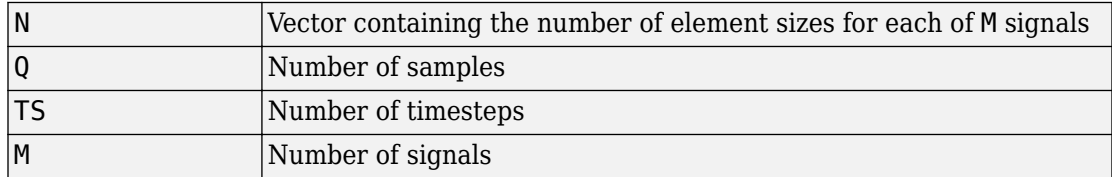

If X is a matrix, N is the number of rows of X, Q is the number of columns, and both TS and M are 1.

If X is a cell array, N is an  $Sx1$  vector, where M is the number of rows in X, and  $N(i)$  is the number of rows in  $X\{\mathbf{i},1\}$ . Q is the number of columns in the matrices in X.

## **Examples**

This code gets the dimensions of matrix data:

 $x = [1 \ 2 \ 3; \ 4 \ 7 \ 4]$  $[n,q,ts,s] = \text{msize}(x)$ 

This code gets the dimensions of cell array data:

 $x = \{ [1:3; 4:6] [7:9; 10:12]; [13:15] [16:18] \}$  $[n,q,ts,s] = \text{msize}(x)$ 

#### **See Also**

[nndata](#page-262-0) | [numelements](#page-284-0) | [numsamples](#page-288-0) | [numsignals](#page-289-0) | [numtimesteps](#page-290-0)

# <span id="page-269-0"></span>**nnstart**

Neural network getting started GUI

# **Syntax**

nnstart

# **Description**

nnstart opens a window with launch buttons for neural network fitting, pattern recognition, clustering and time series tools. It also provides links to lists of data sets, examples, and other useful information for getting started. See specific topics on "Getting Started with Deep Learning Toolbox".

#### **See Also**

[nctool](#page-232-0) | [nftool](#page-258-0) | [nprtool](#page-278-0) | [ntstool](#page-279-0)

# **nntool**

Open Network/Data Manager

# **Syntax**

nntool

# **Description**

nntool opens the Network/Data Manager window, which allows you to import, create, use, and export neural networks and data.

**Note** Although it is still available, nntool is no longer recommended. Instead, use [nnstart](#page-269-0), which provides graphical interfaces that allow you to design and deploy fitting, pattern recognition, clustering, and time-series neural networks.

# **See Also**

[nnstart](#page-269-0)

**Introduced before R2006a**

# **nntraintool**

Neural network training tool

# **Syntax**

```
nntraintool
nntraintool close
nntraintool('close')
```
## **Description**

nntraintool opens the neural network training GUI.

This function can be called to make the training GUI visible before training has occurred, after training if the window has been closed, or just to bring the training GUI to the front.

Network training functions handle all activity within the training window.

To access additional useful plots, related to the current or last network trained, during or after training, click their respective buttons in the training window.

nntraintool close or nntraintool('close') closes the training window.

#### **Introduced in R2008a**

# **noloop**

Remove neural network open- and closed-loop feedback

# **Syntax**

```
net = noloop(net)
```
# **Description**

net = noloop(net) takes a neural network and returns the network with open- and closed-loop feedback removed.

For outputs i, where net.outputs{i}.feedbackMode is 'open', the feedback mode is set to 'none', outputs{i}.feedbackInput is set to the empty matrix, and the associated network input is deleted.

For outputs i, where net.outputs $\{i\}$ . feedbackMode is 'closed', the feedback mode is set to 'none'.

# **Examples**

Here a NARX network is designed. The NARX network has a standard input and an openloop feedback output to an associated feedback input.

```
[X, T] = simplenarx dataset;
net = narxnet(1:2, 1:2, 20);
[Xs,Xi,Ai,Ts] = preparents(net,X,\{\},T);net = train(net, Xs, Ts, Xi, Ai);view(net)
Y = net(Xs,Xi,Ai)
```
Now the network is converted to no loop form. The output and second input are no longer associated.

```
net = noloop(net);
view(net)
```
[Xs,Xi,Ai] = preparets(net,X,T);  $Y = net(Xs,Xi,Ai)$ 

## **See Also**

[closeloop](#page-36-0) | [openloop](#page-291-0)

#### <span id="page-274-0"></span>**normc**

Normalize columns of matrix

# **Syntax**

normc(M)

# **Description**

normc(M) normalizes the columns of M to a length of 1.

# **Examples**

```
m = [1 2; 3 4];normc(m)
ans = 0.3162 0.4472
     0.9487 0.8944
```
# **See Also**

[normr](#page-277-0)

**Introduced before R2006a**

# **normprod**

Normalized dot product weight function

#### **Syntax**

```
Z = normprod(W, P, FP)dim = normprod('size',S,R,FP)
dw = normprod(idz dw',W,P,Z,FP)
```
## **Description**

normprod is a weight function. Weight functions apply weights to an input to get weighted inputs.

 $Z =$  normprod(W, P, FP) takes these inputs,

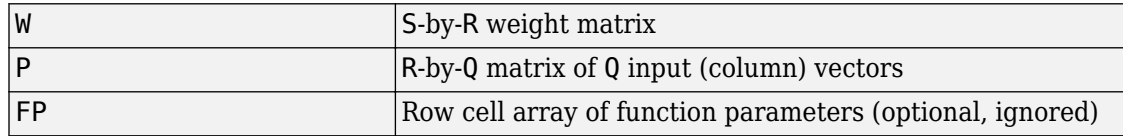

and returns the S-by-Q matrix of normalized dot products.

dim = normprod('size',S,R,FP) takes the layer dimension S, input dimension R, and function parameters, and returns the weight size [S-by-R].

 $dw = no$  rmprod ('dz dw',W,P,Z,FP) returns the derivative of Z with respect to W.

## **Examples**

Here you define a random weight matrix W and input vector P and calculate the corresponding weighted input Z.

 $W = rand(4,3);$  $P = rand(3, 1);$  $Z = normprod(W, P)$ 

#### **Network Use**

You can create a standard network that uses normprod by calling newgrnn.

```
To change a network so an input weight uses normprod, set
net.inputWeights{i,j}.weightFcn to 'normprod'. For a layer weight, set
net.layerWeights{i,j}.weightFcn to 'normprod'.
```
In either case, call sim to simulate the network with normprod. See [newgrnn](#page-247-0) for simulation examples.

### **Algorithms**

normprod returns the dot product normalized by the sum of the input vector elements.

 $z = w * p / sum(p)$ 

# **See Also**

[dotprod](#page-75-0)

**Introduced before R2006a**

#### <span id="page-277-0"></span>**normr**

Normalize rows of matrix

# **Syntax**

normr(M)

# **Description**

normr(M) normalizes the rows of M to a length of 1.

# **Examples**

 $m = [1 2; 3 4];$ normr(m) ans  $=$  0.4472 0.8944 0.6000 0.8000

# **See Also**

[normc](#page-274-0)

**Introduced before R2006a**

# <span id="page-278-0"></span>**nprtool**

Neural Net Pattern Recognition tool

# **Syntax**

nprtool

# **Description**

nprtool opens the Neural Net Pattern Recognition tool.

For more information and an example of its usage, see "Classify Patterns with a Shallow Neural Network".

# **Algorithms**

nprtool leads you through solving a pattern-recognition classification problem using a two-layer feed-forward [patternnet](#page-293-0) network with sigmoid output neurons.

## **See Also**

[nctool](#page-232-0) | [nftool](#page-258-0) | [ntstool](#page-279-0)

**Introduced in R2008a**

# <span id="page-279-0"></span>**ntstool**

Neural network time series tool

# **Syntax**

```
ntstool
ntstool('close')
```
# **Description**

ntstool opens the neural network time series tool and leads you through solving a fitting problem using a two-layer feed-forward network.

For more information and an example of its usage, see "Shallow Neural Network Time-Series Prediction and Modeling".

ntstool('close') closes the tool.

#### **See Also**

[nctool](#page-232-0) | [nftool](#page-258-0) | [nprtool](#page-278-0)

## <span id="page-280-0"></span>**num2deriv**

Numeric two-point network derivative function

### **Syntax**

num2deriv('dperf\_dwb',net,X,T,Xi,Ai,EW) num2deriv('de\_dwb',net,X,T,Xi,Ai,EW)

### **Description**

This function calculates derivatives using the two-point numeric derivative rule.

$$
\frac{dy}{dx} = \frac{y(x+dx) - y(x)}{dx}
$$

This function is much slower than the analytical (non-numerical) derivative functions, but is provided as a means of checking the analytical derivative functions. The other numerical function, [num5deriv](#page-282-0), is slower but more accurate.

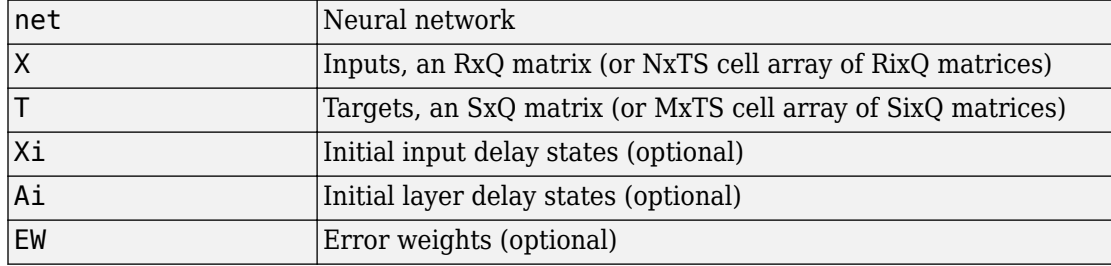

num2deriv('dperf dwb',net,X,T,Xi,Ai,EW) takes these arguments,

and returns the gradient of performance with respect to the network's weights and biases, where R and S are the number of input and output elements and Q is the number of samples (and N and M are the number of input and output signals, Ri and Si are the number of each input and outputs elements, and TS is the number of timesteps).

num2deriv('de\_dwb',net,X,T,Xi,Ai,EW) returns the Jacobian of errors with respect to the network's weights and biases.

#### **Examples**

Here a feedforward network is trained and both the gradient and Jacobian are calculated.

```
[x,t] = simplefit_dataset;
net = feedforwardnet(20);net = train(net, x, t);y = net(x);perf = perform(net, t, y);dwb = num2deriv('dperf_dwb',net,x,t)
```
#### **See Also**

[bttderiv](#page-23-0) | [defaultderiv](#page-58-0) | [fpderiv](#page-92-0) | [num5deriv](#page-282-0) | [staticderiv](#page-468-0)

## <span id="page-282-0"></span>**num5deriv**

Numeric five-point stencil neural network derivative function

### **Syntax**

num5deriv('dperf\_dwb',net,X,T,Xi,Ai,EW) num5deriv('de dwb',net,X,T,Xi,Ai,EW)

#### **Description**

This function calculates derivatives using the five-point numeric derivative rule.

$$
y_1 = y(x + 2dx)
$$
  
\n
$$
y_2 = y(x + dx)
$$
  
\n
$$
y_3 = y(x - dx)
$$
  
\n
$$
y_4 = y(x - 2dx)
$$
  
\n
$$
\frac{dy}{dx} = \frac{-y1 + 8y_2 - 8y_3 + y_4}{12dx}
$$

This function is much slower than the analytical (non-numerical) derivative functions, but is provided as a means of checking the analytical derivative functions. The other numerical function, [num2deriv](#page-280-0), is faster but less accurate.

num5deriv('dperf dwb',net,X,T,Xi,Ai,EW) takes these arguments,

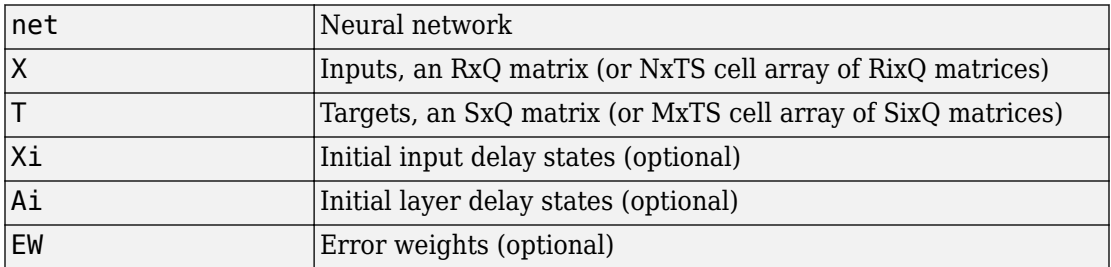

and returns the gradient of performance with respect to the network's weights and biases, where R and S are the number of input and output elements and Q is the number of samples (and N and M are the number of input and output signals, Ri and Si are the number of each input and outputs elements, and TS is the number of timesteps).

num5deriv('de\_dwb',net,X,T,Xi,Ai,EW) returns the Jacobian of errors with respect to the network's weights and biases.

#### **Examples**

Here a feedforward network is trained and both the gradient and Jacobian are calculated.

```
[x,t] = simplefit dataset;
net = feedforwardnet(20);
net = train(net, x, t);y = net(x);
perf = perform(net, t, y);dwb = num5deriv('dperf dwb',net,x,t)
```
#### **See Also**

[bttderiv](#page-23-0) | [defaultderiv](#page-58-0) | [fpderiv](#page-92-0) | [num2deriv](#page-280-0) | [staticderiv](#page-468-0)

#### <span id="page-284-0"></span>**numelements**

Number of elements in neural network data

### **Syntax**

```
numelements(x)
```
#### **Description**

numelements $(x)$  takes neural network data x in matrix or cell array form, and returns the number of elements in each signal.

If  $x$  is a matrix the result is the number of rows of  $x$ .

If  $x$  is a cell array the result is an  $S$ -by-1 vector, where  $S$  is the number of signals (i.e., rows of X), and each element  $S(i)$  is the number of elements in each signal i (i.e., rows of  $x{i,1}$ .

## **Examples**

This code calculates the number of elements represented by matrix data:

 $x = [1 \ 2 \ 3; 4 \ 7 \ 4]$  $n =$  numelements(x)

This code calculates the number of elements represented by cell data:

```
x = \{ [1:3; 4:6] [7:9; 10:12]; [13:15] [16:18] \}n = numelements(x)
```
#### **See Also**

[catelements](#page-27-0) | [getelements](#page-106-0) | [nndata](#page-262-0) | [nnsize](#page-267-0) | [numsamples](#page-288-0) | [numsignals](#page-289-0) | [numtimesteps](#page-290-0) | [setelements](#page-426-0)

# **numfinite**

Number of finite values in neural network data

# **Syntax**

 $numfinite(x)$ 

# **Description**

 $number(1, 1)$  takes a matrix or cell array of matrices and returns the number of finite elements in it.

# **Examples**

```
x = [1 2; 3 NaN]
n = numfinite(x)x = \{ [1 \ 2; \ 3 \text{ NaN}] \ [5 \ \text{NaN}; \ \text{NaN} \ 8] \}n = numfinite(x)
```
# **See Also**

[nndata](#page-262-0) | [nnsize](#page-267-0) | [numnan](#page-287-0)

#### <span id="page-287-0"></span>**numnan**

Number of NaN values in neural network data

# **Syntax**

 $numnan(x)$ 

# **Description**

numnan(x) takes a matrix or cell array of matrices and returns the number of NaN elements in it.

# **Examples**

```
x = [1 2; 3 NaN]
n = numnan(x)x = \{ [1 2; 3 NaN] [5 NaN; NaN 8] \}n = numnan(x)
```
# **See Also**

[nndata](#page-262-0) | [nnsize](#page-267-0) | numnan
# <span id="page-288-0"></span>**numsamples**

Number of samples in neural network data

# **Syntax**

numsamples(x)

# **Description**

numsamples(x) takes neural network data  $x$  in matrix or cell array form, and returns the number of samples.

If x is a matrix, the result is the number of columns of x.

If x is a cell array, the result is the number of columns of the matrices in x.

## **Examples**

This code calculates the number of samples represented by matrix data:

 $x = [1 \ 2 \ 3; 4 \ 7 \ 4]$  $n = numsamples(x)$ 

This code calculates the number of samples represented by cell data:

 $x = \{ [1:3; 4:6] [7:9; 10:12]; [13:15] [16:18] \}$  $n = numsamples(x)$ 

## **See Also**

[catsamples](#page-29-0) | [getsamples](#page-108-0) | [nndata](#page-262-0) | [nnsize](#page-267-0) | [numelements](#page-284-0) | [numsignals](#page-289-0) | [numtimesteps](#page-290-0) | [setsamples](#page-428-0)

# <span id="page-289-0"></span>**numsignals**

Number of signals in neural network data

# **Syntax**

numsignals(x)

# **Description**

numsignals(x) takes neural network data  $x$  in matrix or cell array form, and returns the number of signals.

If x is a matrix, the result is 1.

If  $x$  is a cell array, the result is the number of rows in  $x$ .

## **Examples**

This code calculates the number of signals represented by matrix data:

 $x = [1 \ 2 \ 3; 4 \ 7 \ 4]$  $n = numsignals(x)$ 

This code calculates the number of signals represented by cell data:

 $x = \{ [1:3; 4:6] [7:9; 10:12]; [13:15] [16:18] \}$  $n = numsignals(x)$ 

### **See Also**

[catsignals](#page-31-0) | [getsignals](#page-110-0) | [nndata](#page-262-0) | [nnsize](#page-267-0) | [numelements](#page-284-0) | [numsamples](#page-288-0) | [numtimesteps](#page-290-0) | [setsignals](#page-430-0)

# <span id="page-290-0"></span>**numtimesteps**

Number of time steps in neural network data

# **Syntax**

```
numtimesteps(x)
```
# **Description**

numtimesteps  $(x)$  takes neural network data  $x$  in matrix or cell array form, and returns the number of signals.

If x is a matrix, the result is 1.

If x is a cell array, the result is the number of columns in x.

## **Examples**

This code calculates the number of time steps represented by matrix data:

 $x = [1 \ 2 \ 3; \ 4 \ 7 \ 4]$  $n =$  numtimesteps(x)

This code calculates the number of time steps represented by cell data:

 $x = \{ [1:3; 4:6] [7:9; 10:12]; [13:15] [16:18] \}$  $n =$  numtimesteps(x)

# **See Also**

[cattimesteps](#page-33-0) | [gettimesteps](#page-113-0) | [nndata](#page-262-0) | [nnsize](#page-267-0) | [numelements](#page-284-0) | [numsamples](#page-288-0) | [numsignals](#page-289-0) | [settimesteps](#page-433-0)

# **openloop**

Convert neural network closed-loop feedback to open loop

# **Syntax**

```
net = openloop(net)
[net, xi, ai] = openloop(net, xi, ai)
```
# **Description**

net = openloop(net) takes a neural network and opens any closed-loop feedback. For each feedback output i whose property net.outputs{i}.feedbackMode is 'closed', it replaces its associated feedback layer weights with a new input and input weight connections. The net.outputs $\{i\}$ . feedbackMode property is set to 'open', and the net.outputs{i}.feedbackInput property is set to the index of the new input. Finally, the value of net.outputs $\{i\}$ . feedbackDelays is subtracted from the delays of the feedback input weights (i.e., to the delays values of the replaced layer weights).

 $[net, xi, ai] = openloop(net, xi, ai)$  converts a closed-loop network and its current input delay states xi and layer delay states ai to open-loop form.

## **Examples**

### **Convert NARX Network to Open-Loop Form**

Here a NARX network is designed in open-loop form and then converted to closed-loop form, then converted back.

```
[X, T] = simplenarx dataset;
net = narxnet(1:2, 1:2, 10);
[Xs,Xi,Ai,Ts] = preparents(net,X,\{\},T);net = train(net, Xs, Ts, Xi, Ai);view(net)
Yopen = net(Xs,Xi,Ai)
```

```
net = closeloop(net)
view(net)
[Xs,Xi,Ai,Ts] = preparents(net,X,\{\},T);Yclosed = net(Xs,Xi,Ai);net = openloop(net)
view(net)
[Xs,Xi,Ai,Ts] = preparents(net,X,\{\},T);Yopen = net(Xs,Xi,Ai)
```
### **Convert Delay States**

For examples on using closeloop and openloop to implement multistep prediction, see [narxnet](#page-228-0) and [narnet](#page-225-0).

## **See Also**

[closeloop](#page-36-0) | [narnet](#page-225-0) | [narxnet](#page-228-0) | [noloop](#page-272-0)

# <span id="page-293-0"></span>**patternnet**

Pattern recognition network

# **Syntax**

```
patternnet(hiddenSizes,trainFcn,performFcn)
```
# **Description**

Pattern recognition networks are feedforward networks that can be trained to classify inputs according to target classes. The target data for pattern recognition networks should consist of vectors of all zero values except for a 1 in element i, where i is the class they are to represent.

patternnet(hiddenSizes,trainFcn,performFcn) takes these arguments,

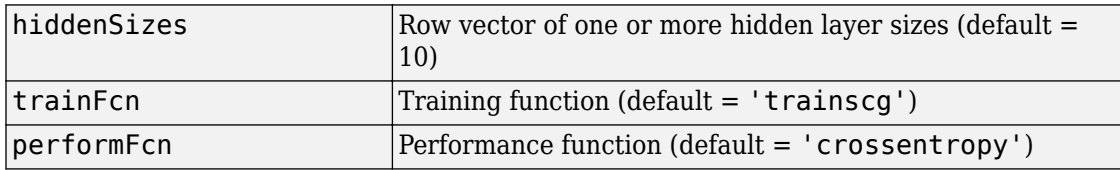

and returns a pattern recognition neural network.

## **Examples**

### **Pattern Recognition**

This example shows how to design a pattern recognition network to classify iris flowers.

```
[x,t] = iris_dataset;net = patternnet(10);net = train(net, x, t);view(net)
```

```
y = net(x);pert = perform(net, t, y);classes = vec2ind(y);
```
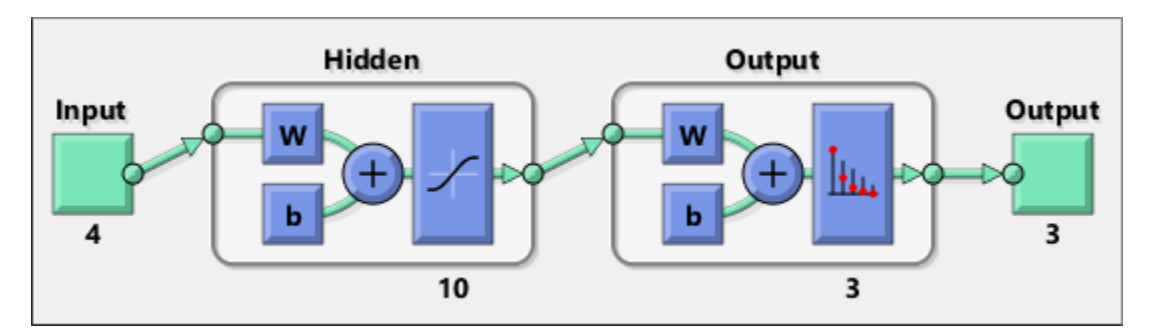

### **See Also**

[competlayer](#page-41-0) | [lvqnet](#page-203-0) | [network](#page-241-0) | [nprtool](#page-278-0) | [selforgmap](#page-420-0)

### **Topics**

"Classify Patterns with a Shallow Neural Network"

"Neural Network Object Properties"

"Neural Network Subobject Properties"

# **perceptron**

Perceptron

# **Syntax**

perceptron(hardlimitTF,perceptronLF)

# **Description**

Perceptrons are simple single-layer binary classifiers, which divide the input space with a linear decision boundary.

Perceptrons can learn to solve a narrow range of classification problems. They were one of the first neural networks to reliably solve a given class of problem, and their advantage is a simple learning rule.

perceptron(hardlimitTF,perceptronLF) takes these arguments,

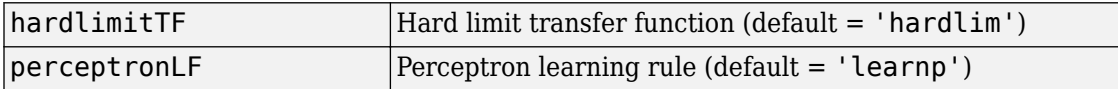

and returns a perceptron.

In addition to the default hard limit transfer function, perceptrons can be created with the [hardlims](#page-128-0) transfer function. The other option for the perceptron learning rule is [learnpn](#page-184-0).

**Note** Deep Learning Toolbox supports perceptrons for historical interest. For better results, you should instead use [patternnet](#page-293-0), which can solve nonlinearly separable problems. Sometimes the term "perceptrons" refers to feed-forward pattern recognition networks; but the original perceptron, described here, can solve only simple problems.

# **Examples**

### **Solve Simple Classification Problem Using Perceptron**

Use a perceptron to solve a simple classification logical-OR problem.

```
x = [0 0 1 1; 0 1 0 1];t = [0 1 1 1];net = perceptron;
net = train(net, x, t);view(net)
y = net(x);
```
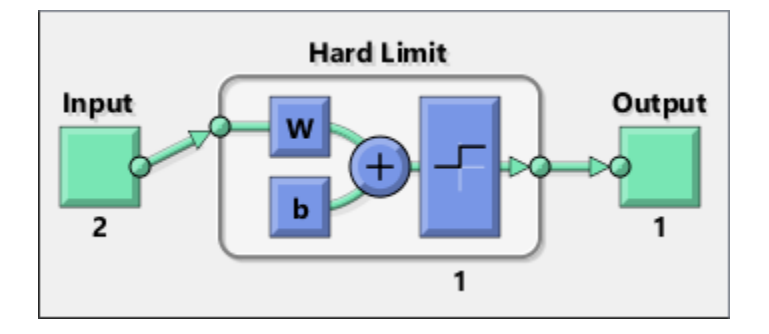

# **See Also**

[narnet](#page-225-0) | [narxnet](#page-228-0) | [patternnet](#page-293-0) | [preparets](#page-369-0) | [removedelay](#page-403-0) | [timedelaynet](#page-475-0)

# **perform**

Calculate network performance

# **Syntax**

perform(net,t,y,ew)

### **Description**

perform(net,t,y,ew) takes these arguments,

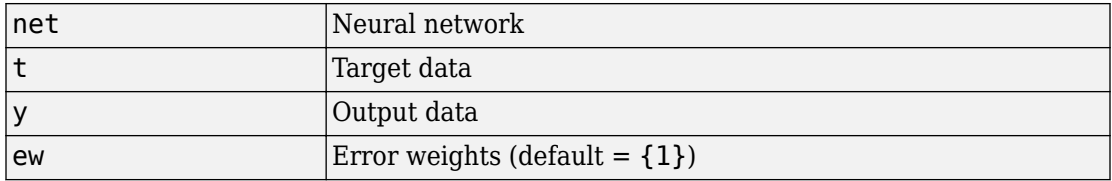

and returns network performance calculated according to the net.performFcn and net.performParam property values.

The target and output data must have the same dimensions. The error weights may be the same dimensions as the targets, in the most general case, but may also have any of its dimensions be 1. This gives the flexibility of defining error weights across any dimension desired.

Error weights can be defined by sample, output element, time step, or network output:

ew = [1.0 0.5 0.7 0.2]; % Across 4 samples  $ew = [0.1; 0.5; 1.0]; %$  Across 3 elements ew = {0.1 0.2 0.3 0.5 1.0}; % Across 5 timesteps  $ew = \{1.0; 0.5\}; %$  Across 2 outputs

The may also be defined across any combination, such as across two time-series (i.e. two samples) over four timesteps.

 $ew = \{ [0.5 \ 0.4], [0.3 \ 0.5], [1.0 \ 1.0], [0.7 \ 0.5] \};$ 

In the general case, error weights may have exactly the same dimensions as targets, in which case each target value will have an associated error weight.

The default error weight treats all errors the same.

 $ew = \{1\}$ 

## **Examples**

Here a simple fitting problem is solved with a feed-forward network and its performance calculated.

```
[x,t] = simplefit_dataset;
net = feedforwardnet(20);
net = train(net, x, t);y = net(x);
perf = perform(net, t, y)perf =
```
2.3654e-06

### **See Also**

[configure](#page-47-0) | [init](#page-134-0) | [train](#page-480-0)

# <span id="page-299-0"></span>**plotconfusion**

Plot classification confusion matrix

# **Syntax**

```
plotconfusion(targets,outputs)
plotconfusion(targets,outputs,name)
plotconfusion(targets1,outputs1,name1,targets2,outputs2,name2,...,ta
rgetsn,outputsn,namen)
```
# **Description**

plotconfusion(targets,outputs) plots a confusion matrix for the true labels targets and predicted labels outputs. Specify the labels as categorical vectors, or in one-of-N (one-hot) form.

On the confusion matrix plot, the rows correspond to the predicted class (Output Class) and the columns correspond to the true class (Target Class). The diagonal cells correspond to observations that are correctly classified. The off-diagonal cells correspond to incorrectly classified observations. Both the number of observations and the percentage of the total number of observations are shown in each cell.

The column on the far right of the plot shows the percentages of all the examples predicted to belong to each class that are correctly and incorrectly classified. These metrics are often called the precision (or positive predictive value) and false discovery rate, respectively. The row at the bottom of the plot shows the percentages of all the examples belonging to each class that are correctly and incorrectly classified. These metrics are often called the recall (or true positive rate) and false negative rate, respectively. The cell in the bottom right of the plot shows the overall accuracy.

plotconfusion(targets,outputs,name) plots a confusion matrix and adds name to the beginning of the plot title.

plotconfusion(targets1,outputs1,name1,targets2,outputs2,name2,...,ta rgetsn,outputsn,namen) plots multiple confusion matrices in one figure and adds the name arguments to the beginnings of the titles of the corresponding plots.

### **Examples**

#### **Plot Confusion Matrix Using Categorical Labels**

Load the data consisting of synthetic images of handwritten digits. XTrain is a 28-by-28 by-1-by-5000 array of images and YTrain is a categorical vector containing the image labels.

[XTrain,YTrain] = digitTrain4DArrayData; whos YTrain

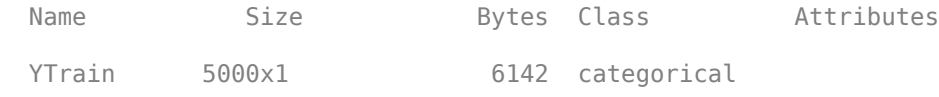

Define the architecture of a convolutional neural network.

```
layers = [
     imageInputLayer([28 28 1])
     convolution2dLayer(3,8,'Padding','same')
     batchNormalizationLayer
     reluLayer 
     convolution2dLayer(3,16,'Padding','same','Stride',2)
     batchNormalizationLayer
     reluLayer
     convolution2dLayer(3,32,'Padding','same','Stride',2)
     batchNormalizationLayer
     reluLayer
     fullyConnectedLayer(10)
     softmaxLayer
     classificationLayer];
```
Specify training options and train the network.

```
options = trainingOptions('sgdm', ... 'MaxEpochs',5,...
     'Verbose',false,...
     'Plots','training-progress');
net = trainNetwork(XTrain, YTrain, layers, options);
```
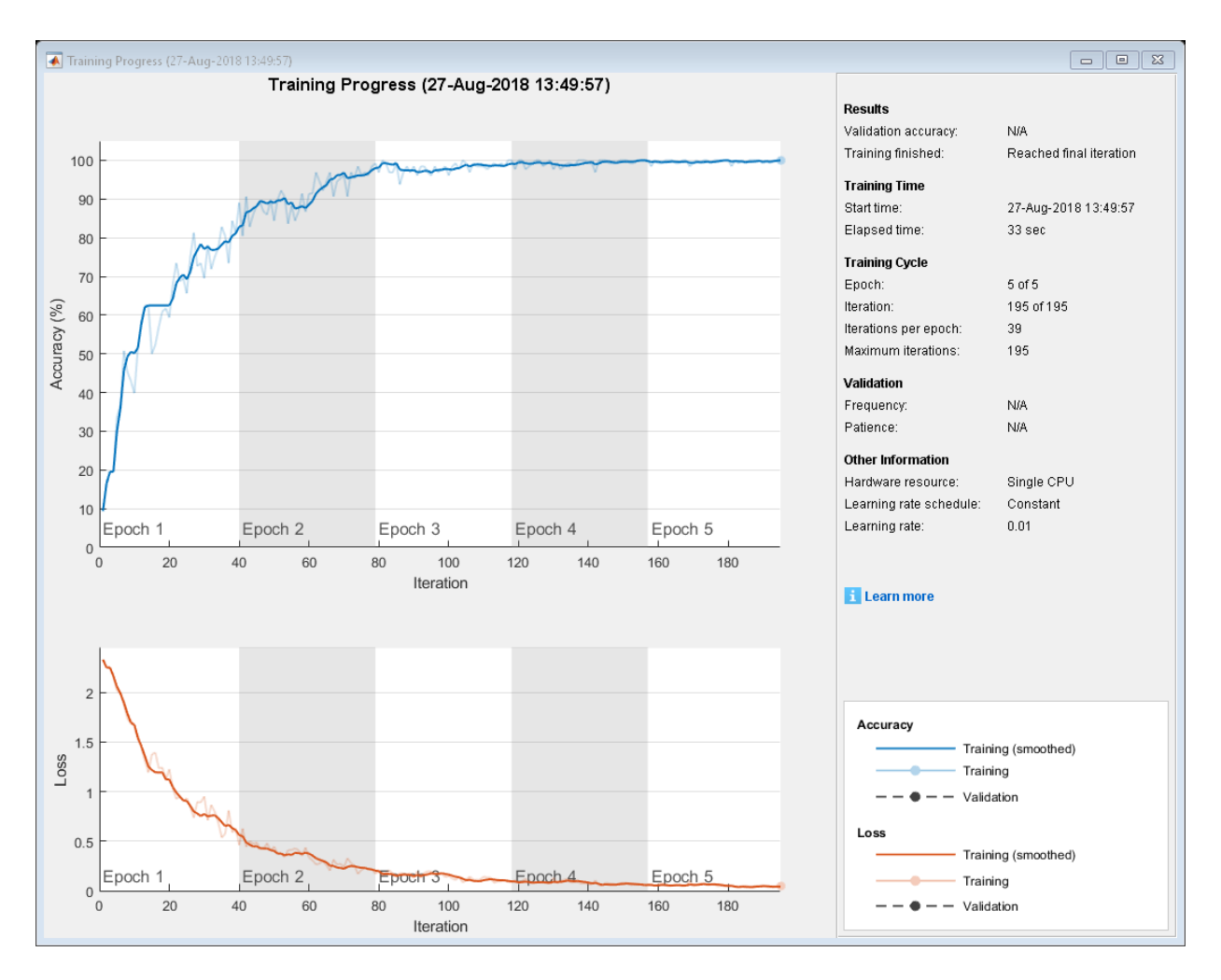

Load and classify test data using the trained network.

[XTest,YTest] = digitTest4DArrayData; YPredicted = classify(net,XTest);

Plot the confusion matrix of the true test labels YTest and the predicted labels YPredicted.

plotconfusion(YTest,YPredicted)

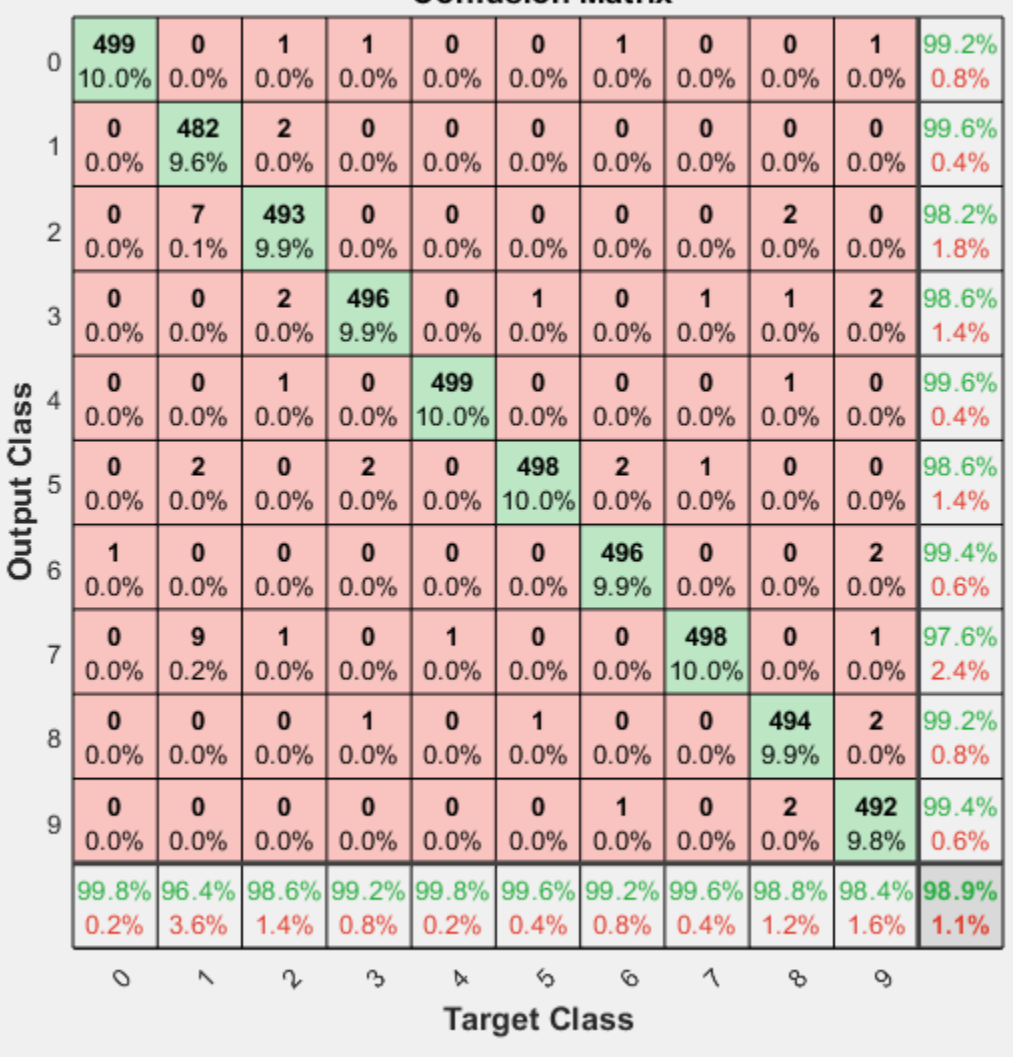

### **Confusion Matrix**

The rows correspond to the predicted class (Output Class) and the columns correspond to the true class (Target Class). The diagonal cells correspond to observations that are correctly classified. The off-diagonal cells correspond to incorrectly classified observations. Both the number of observations and the percentage of the total number of observations are shown in each cell.

The column on the far right of the plot shows the percentages of all the examples predicted to belong to each class that are correctly and incorrectly classified. These metrics are often called the precision (or positive predictive value) and false discovery rate, respectively. The row at the bottom of the plot shows the percentages of all the examples belonging to each class that are correctly and incorrectly classified. These metrics are often called the recall (or true positive rate) and false negative rate, respectively. The cell in the bottom right of the plot shows the overall accuracy.

#### **Plot Confusion Matrix Using One-of-N Labels**

Load sample data using the cancer dataset function. XTrain is a 9-by-699 matrix defining nine attributes of 699 biopsies. YTrain is a 2-by-699 matrix where each column indicates the correct category of the corresponding observation. Each column of YTrain has one element that equals one in either the first or second row, corresponding to the cancer being benign or malignant, respectively. For more information on this dataset, type help cancer dataset at the command line.

```
rng default
[XTrain,YTrain] = cancer_dataset;
YTrain(:,1:10)
ans = 2×10
 1 1 1 0 1 1 0 0 0 1
 0 0 0 1 0 0 1 1 1 0
```
Create a pattern recognition network and train it using the sample data.

```
net = patternnet(10);net = train(net,XTrain,YTrain);
```
Estimate the cancer status using the trained network. Each column of the matrix YPredicted contains the predicted probabilities of each observation belonging to class 1 and class 2, respectively.

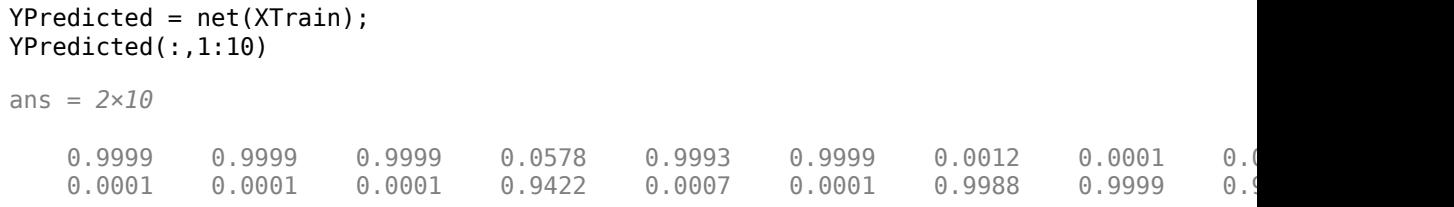

Plot the confusion matrix. To create the plot, plotconfusion labels each observation according to the highest class probability.

plotconfusion(YTrain,YPredicted)

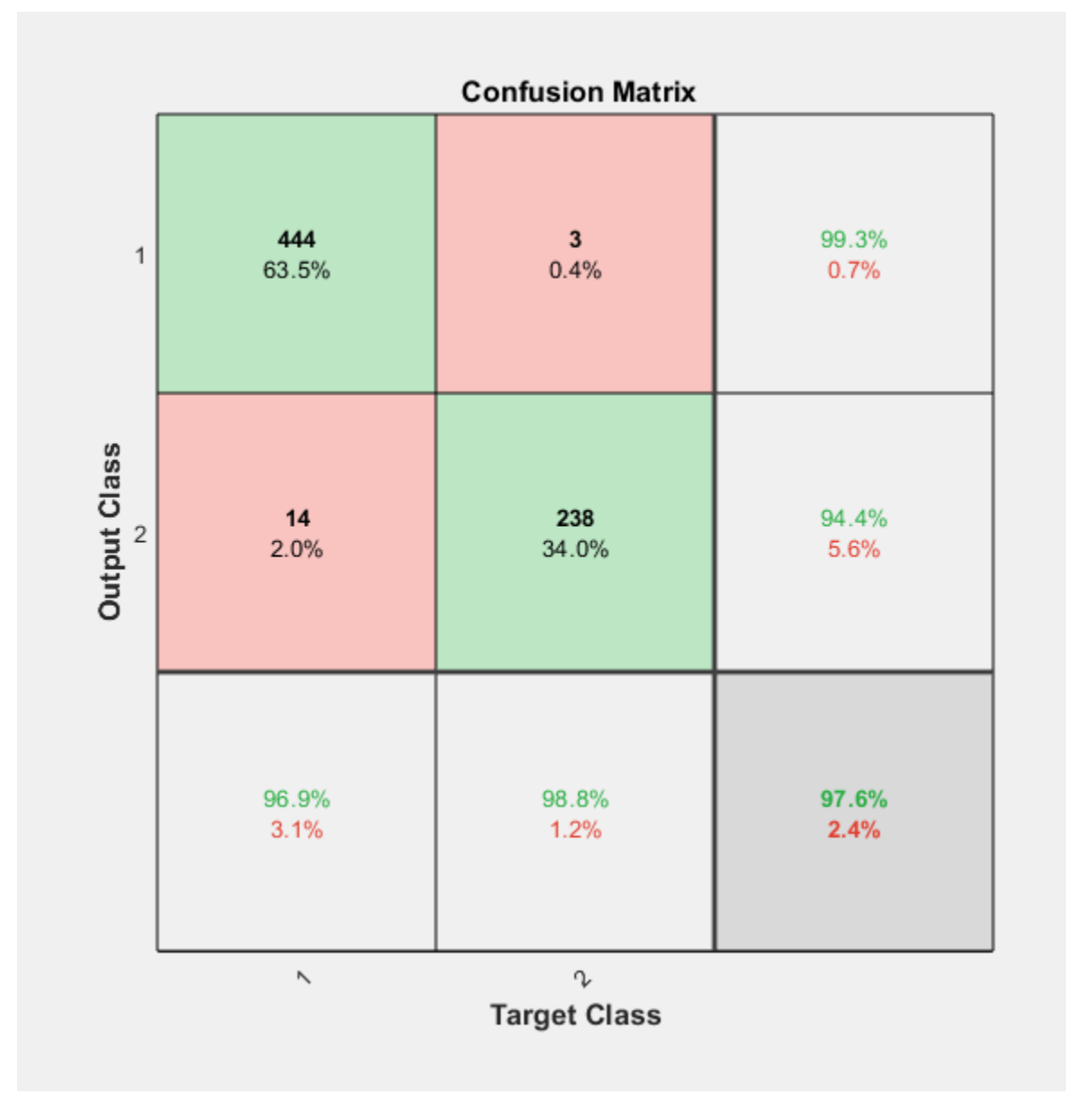

In this figure, the first two diagonal cells show the number and percentage of correct classifications by the trained network. For example, 446 biopsies are correctly classified as benign. This corresponds to 63.8% of all 699 biopsies. Similarly, 236 cases are correctly classified as malignant. This corresponds to 33.8% of all biopsies.

5 of the malignant biopsies are incorrectly classified as benign and this corresponds to 0.7% of all 699 biopsies in the data. Similarly, 12 of the benign biopsies are incorrectly classified as malignant and this corresponds to 1.7% of all data.

Out of 451 benign predictions, 98.9% are correct and 1.1% are wrong. Out of 248 malignant predictions, 95.2% are correct and 4.8% are wrong. Out of 458 benign cases, 97.4% are correctly predicted as benign and 2.6% are predicted as malignant. Out of 241 malignant cases, 97.9% are correctly classified as malignant and 2.1% are classified as benign.

Overall, 97.6% of the predictions are correct and 2.4% are wrong.

### **Input Arguments**

**targets — True class labels**

categorical vector | matrix

True class labels, specified one of the following:

- A categorical vector, where each element is the class label of one observation. The outputs and targets arguments must have the same number of elements. If the categorical vectors define underlying classes, then plotconfusion displays all the underlying classes, even if there are no observations of some of the underlying classes. If the arguments are ordinal categorical vectors, then they must both define the same underlying categories, in the same order.
- An *N*-by-*M* matrix, where *N* is the number of classes and *M* is the number of observations. Each column of the matrix must be in one-of-N (one-hot) form, where a single element equal to 1 indicates the true label and all other elements equal 0.

#### **outputs — Predicted class labels**

categorical vector | matrix

Predicted class labels, specified one of the following:

- A categorical vector, where each element is the class label of one observation. The outputs and targets arguments must have the same number of elements. If the categorical vectors define underlying classes, then plotconfusion displays all the underlying classes, even if there are no observations of some of the underlying classes. If the arguments are ordinal categorical vectors, then they must both define the same underlying categories, in the same order.
- An *N*-by-*M* matrix, where *N* is the number of classes and *M* is the number of observations. Each column of the matrix can be in one-of-N (one-hot) form, where a single element equal to 1 indicates the predicted label, or in the form of probabilities that sum to one.

#### **name — Name of the confusion matrix**

character array

Name of the confusion matrix, specified as a character array. plotconfusion adds the specified name to the beginning of the plot title.

Data Types: char

### **See Also**

[trainNetwork](#page-690-0) | [trainingOptions](#page-664-0)

**Introduced in R2008a**

# **plotep**

Plot weight-bias position on error surface

# **Syntax**

 $H = plotep(W, B, E)$  $H = plotep(W, B, E, H)$ 

# **Description**

plotep is used to show network learning on a plot created by plotes.

 $H = plotep(W, B, E)$  takes these arguments,

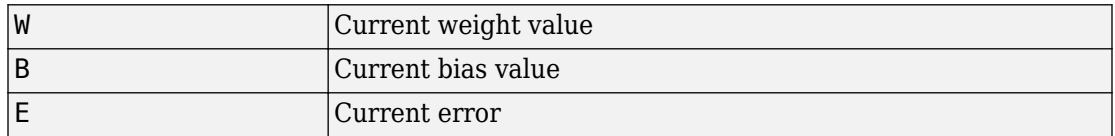

and returns a cell array H, containing information for continuing the plot.

 $H = plotep(W, B, E, H)$  continues plotting using the cell array H returned by the last call to plotep.

H contains handles to dots plotted on the error surface, so they can be deleted next time; as well as points on the error contour, so they can be connected.

# **See Also**

[errsurf](#page-83-0) | [plotes](#page-313-0)

#### **Introduced before R2006a**

# <span id="page-309-0"></span>**ploterrcorr**

Plot autocorrelation of error time series

# **Syntax**

```
ploterrcorr(error)
ploterrcorr(errors,'outputIndex',outIdx)
```
# **Description**

ploterrcorr(error) takes an error time series and plots the autocorrelation of errors across varying lags.

ploterrcorr(errors,'outputIndex',outIdx) uses the optional property name/ value pair to define which output error autocorrelation is plotted. The default is 1.

## **Examples**

### **Plot Autocorrelation of Errors**

Here a NARX network is used to solve a time series problem.

```
[X,T] = simplenarx_dataset;
net = narxnet(1:2,20);
[Xs,Xi,Ai,Ts] = preparents(net,X,\{\},T);net = train(net,Xs,Ts,Xi,Ai);
Y = net(Xs,Xi,Ai);E = gsubtract(Ts,Y);
ploterrcorr(E)
```
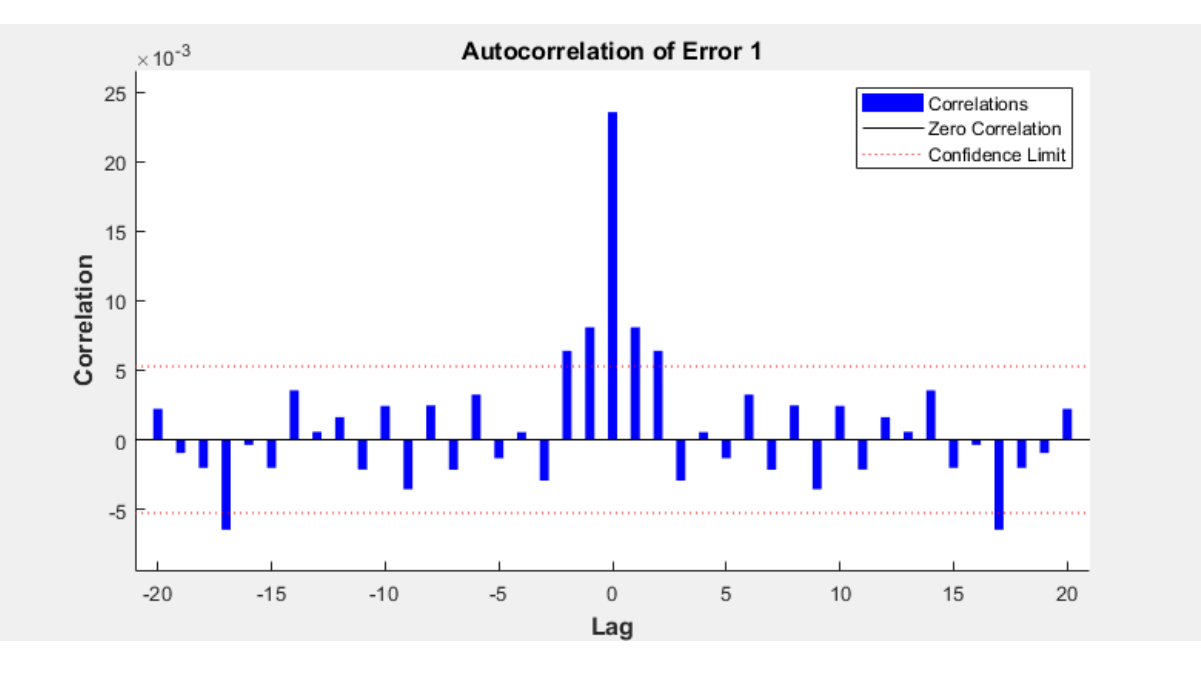

# **See Also**

[plotinerrcorr](#page-317-0) | [plotresponse](#page-328-0)

# <span id="page-311-0"></span>**ploterrhist**

Plot error histogram

## **Syntax**

```
ploterrhist(e)
ploterrhist(e1,'name1',e2,'name2',...)
ploterrhist(...,'bins',bins)
```
# **Description**

ploterrhist(e) plots a histogram of error values e.

ploterrhist(e1,'name1',e2,'name2',...) takes any number of errors and names and plots each pair.

ploterrhist(...,'bins',bins) takes an optional property name/value pair which defines the number of bins to use in the histogram plot. The default is 20.

# **Examples**

### **Plot Histogram of Error Values**

Here a feedforward network is used to solve a simple fitting problem:

```
[x,t] = simplefit_dataset;
net = feedforwardnet(20);net = train(net, x, t);y = net(x);
e = t - y;ploterrhist(e,'bins',30)
```
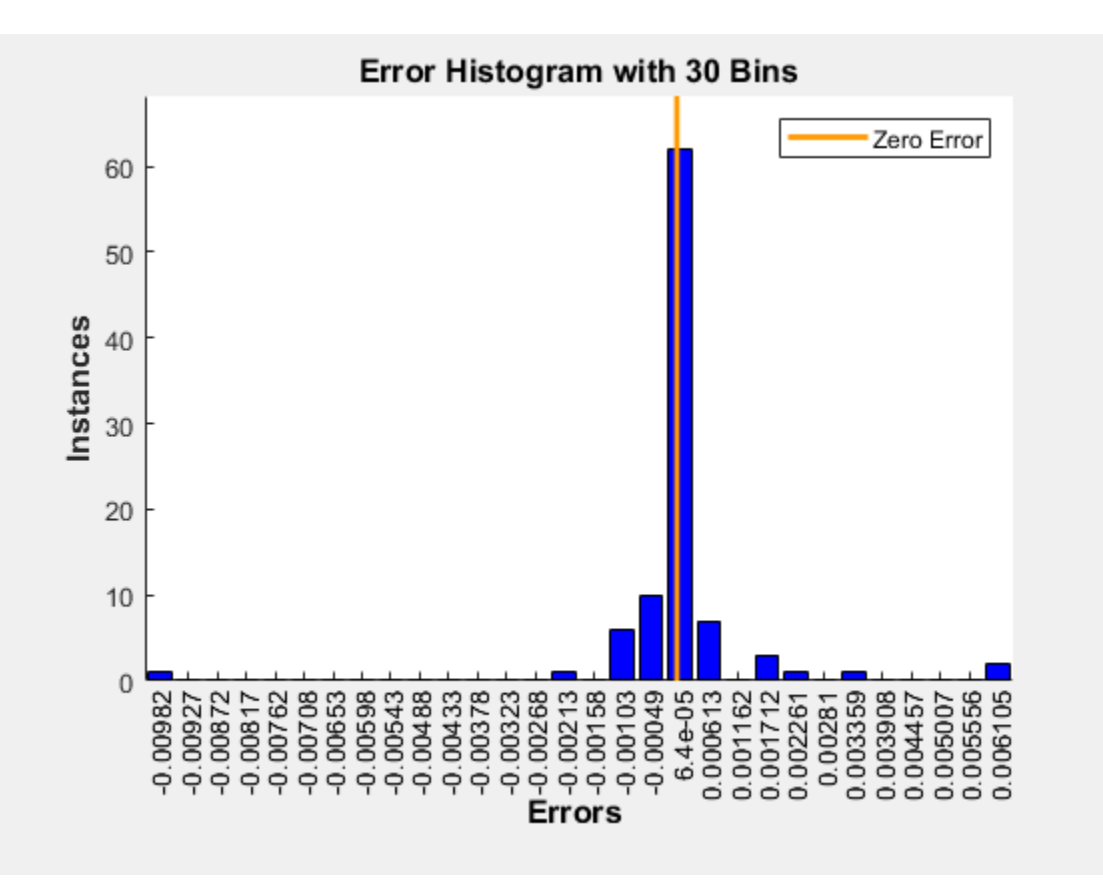

### **See Also**

[plotconfusion](#page-299-0) | [ploterrcorr](#page-309-0) | [plotinerrcorr](#page-317-0)

# <span id="page-313-0"></span>**plotes**

Plot error surface of single-input neuron

# **Syntax**

plotes(WV,BV,ES,V)

# **Description**

plotes(WV,BV,ES,V) takes these arguments,

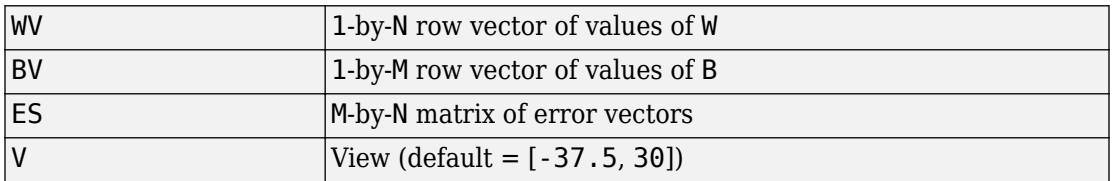

and plots the error surface with a contour underneath.

Calculate the error surface ES with errsurf.

# **Examples**

### **Plot Error Surface of Single-Input Neuron**

```
p = [3 2];t = [0.4 0.8];wv = -4:0.4:4;
bv = wv;ES = errorurf(p, t, wv, bv, 'logsig');
plotes(wv,bv,ES,[60 30])
```
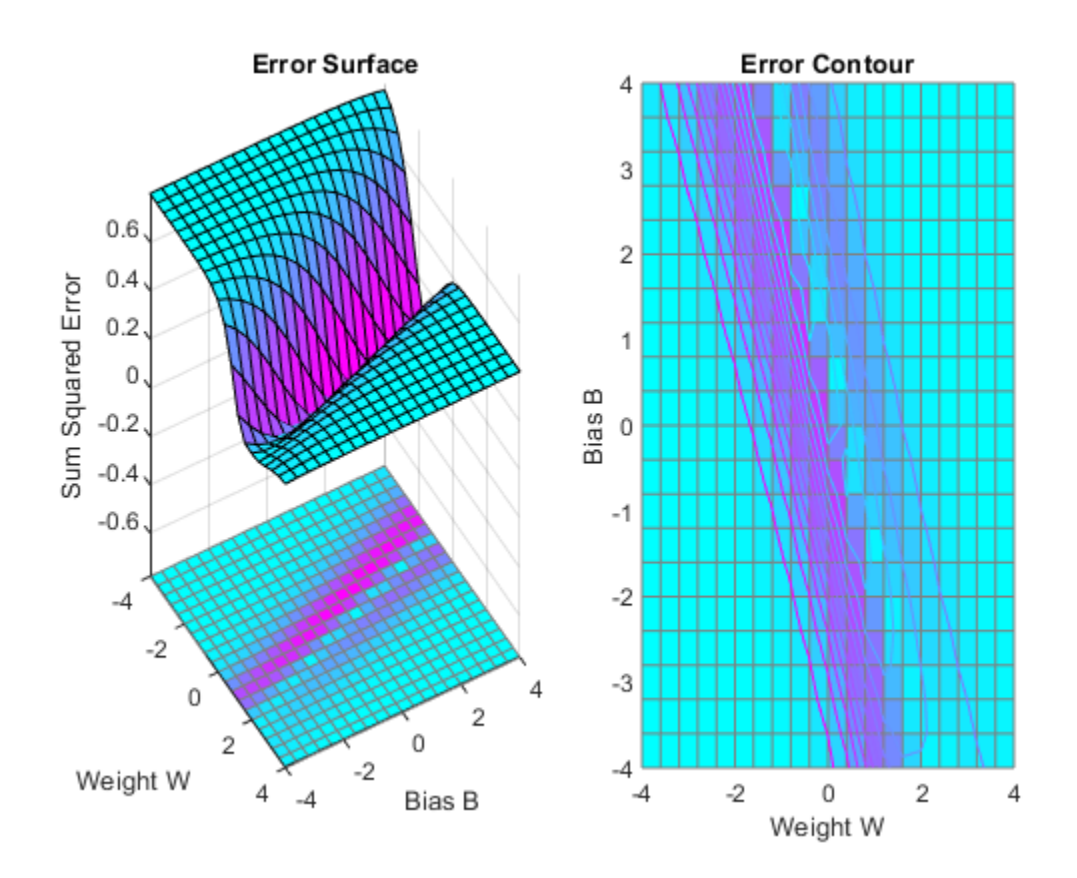

### **See Also** [errsurf](#page-83-0)

**Introduced before R2006a**

# **plotfit**

Plot function fit

# **Syntax**

```
plotfit(net,inputs,targets)
plotfit(targets1,inputs1,'name1',...)
```
# **Description**

plotfit(net,inputs,targets) plots the output function of a network across the range of the inputs inputs and also plots target targets and output data points associated with values in inputs. Error bars show the difference between outputs and targets.

The plot appears only for networks with one input.

Only the first output/targets appear if the network has more than one output.

```
plotfit(targets1,inputs1,'name1',...) displays a series of plots.
```
## **Examples**

### **Plot Output and Target Values**

This example shows how to use a feed-forward network to solve a simple fitting problem.

```
[x,t] = simplefit_dataset;
net = feedforwardnet(10);net = train(net, x, t);plotfit(net,x,t)
```
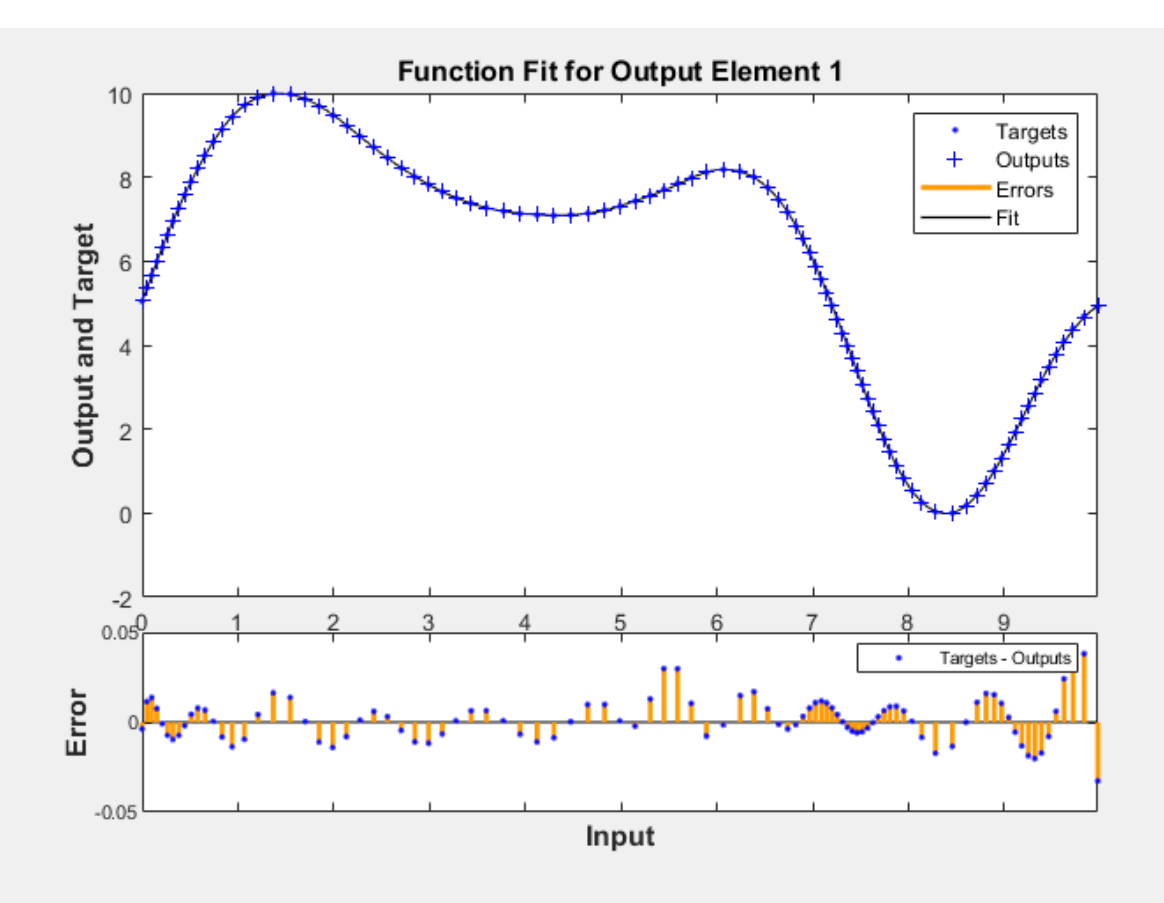

**See Also** [plottrainstate](#page-352-0)

**Introduced in R2008a**

# <span id="page-317-0"></span>**plotinerrcorr**

Plot input to error time-series cross-correlation

## **Syntax**

```
plotinerrcorr(x,e)
plotinerrcorr(...,'inputIndex',inputIndex)
plotinerrcorr(...,'outputIndex',outputIndex)
```
# **Description**

 $\n *plotinercorr(x,e)*\n takes an input time series  $x$  and an error time series  $e$ , and plots$ the cross-correlation of inputs to errors across varying lags.

plotinerrcorr(...,'inputIndex',inputIndex) optionally defines which input element is being correlated and plotted. The default is 1.

plotinerrcorr(...,'outputIndex',outputIndex) optionally defines which error element is being correlated and plotted. The default is 1.

# **Examples**

### **Plot Cross-Correlation of Inputs to Errors**

Here a NARX network is used to solve a time series problem.

```
[X,T] = simplenarx_dataset;
net = narxnet(1:2,20);
[Xs,Xi,Ai,Ts] = preparents(net,X,\{\},T);net = train(net,Xs,Ts,Xi,Ai);
Y = net(Xs,Xi,Ai);E = gsubtract(Ts,Y);
plotinerrcorr(Xs,E)
```
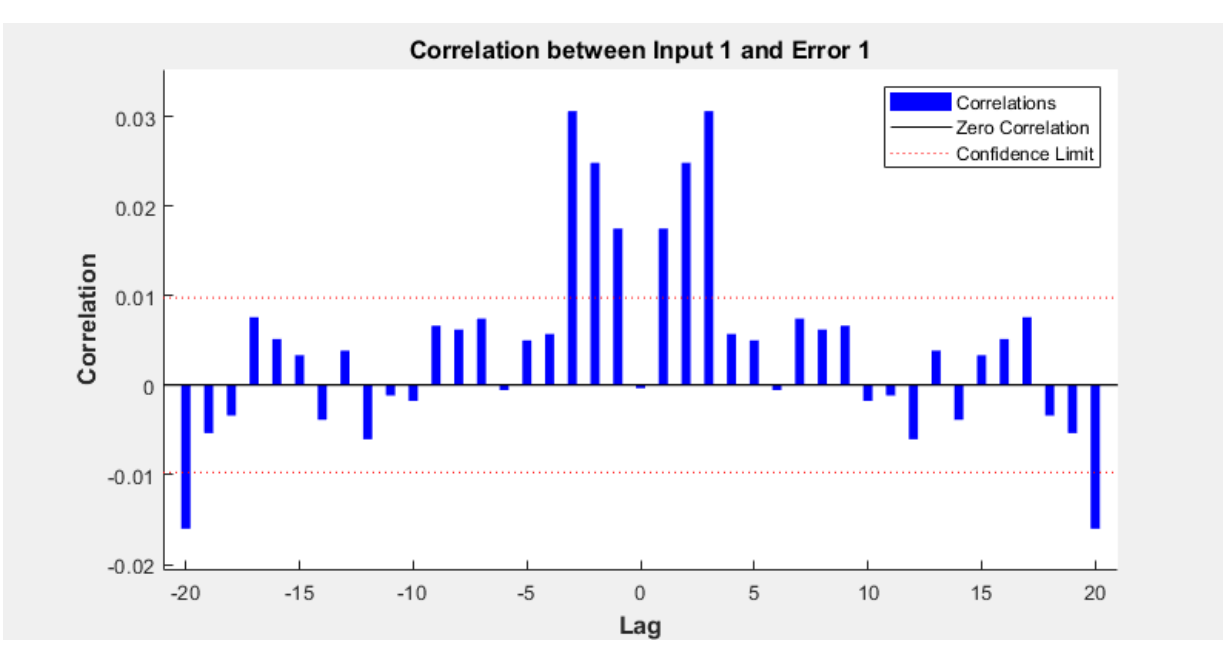

# **See Also**

[ploterrcorr](#page-309-0) | [ploterrhist](#page-311-0) | [plotresponse](#page-328-0)

# **plotpc**

Plot classification line on perceptron vector plot

# **Syntax**

plotpc(W,B) plotpc(W,B,H)

# **Description**

plotpc(W,B) takes these inputs,

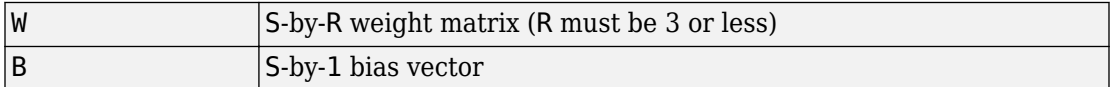

and returns a handle to a plotted classification line.

plotpc(W,B,H) takes an additional input,

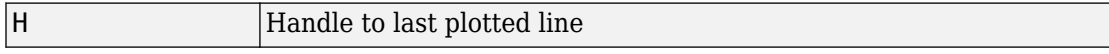

and deletes the last line before plotting the new one.

This function does not change the current axis and is intended to be called after plotpv.

## **Examples**

### **Plot Classification Line**

The code below defines and plots the inputs and targets for a perceptron:

```
p = [0 0 1 1; 0 1 0 1];
t = [0 0 0 1];plotpv(p,t)
```
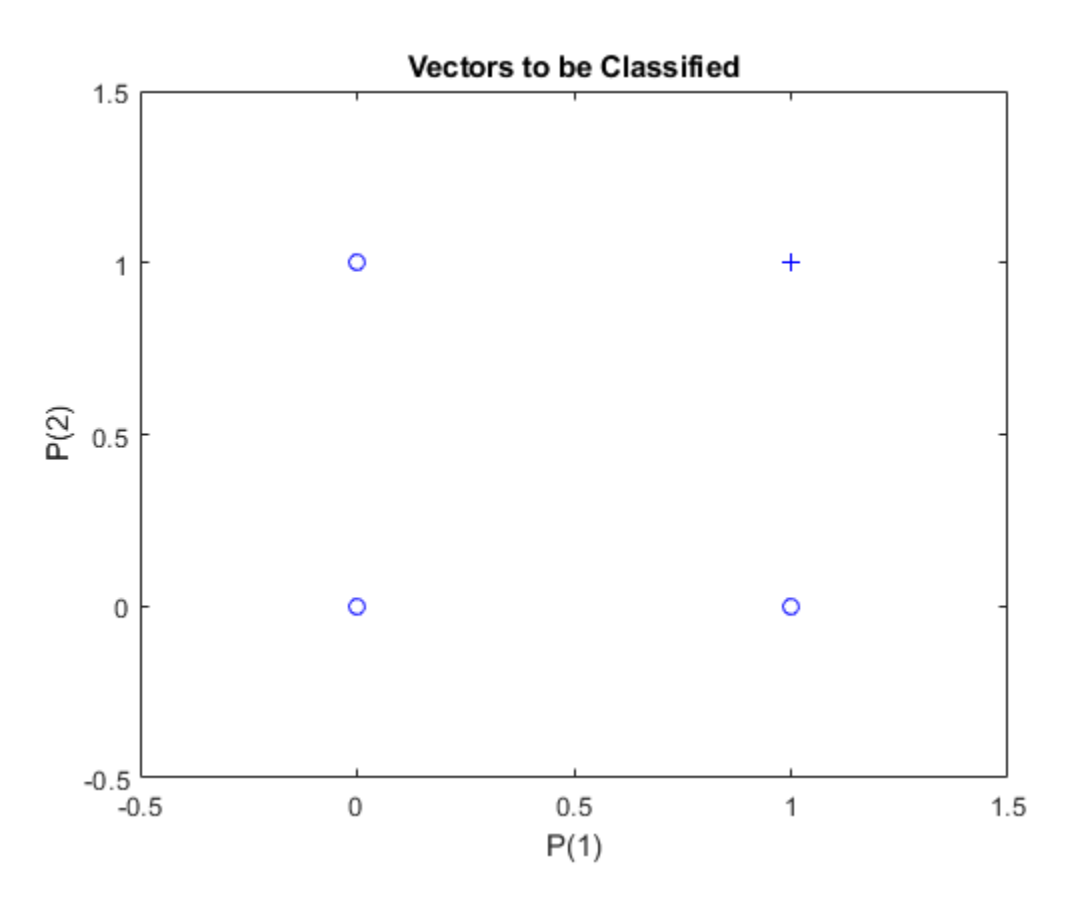

The following code creates a perceptron, assigns values to its weights and biases, and plots the resulting classification line.

```
net = perceptron;
net = configure(net,p,t);
net.iw{1,1} = [-1.2 -0.5];net.b{1} = 1;plotpc(net.iw{1,1},net.b{1})
```
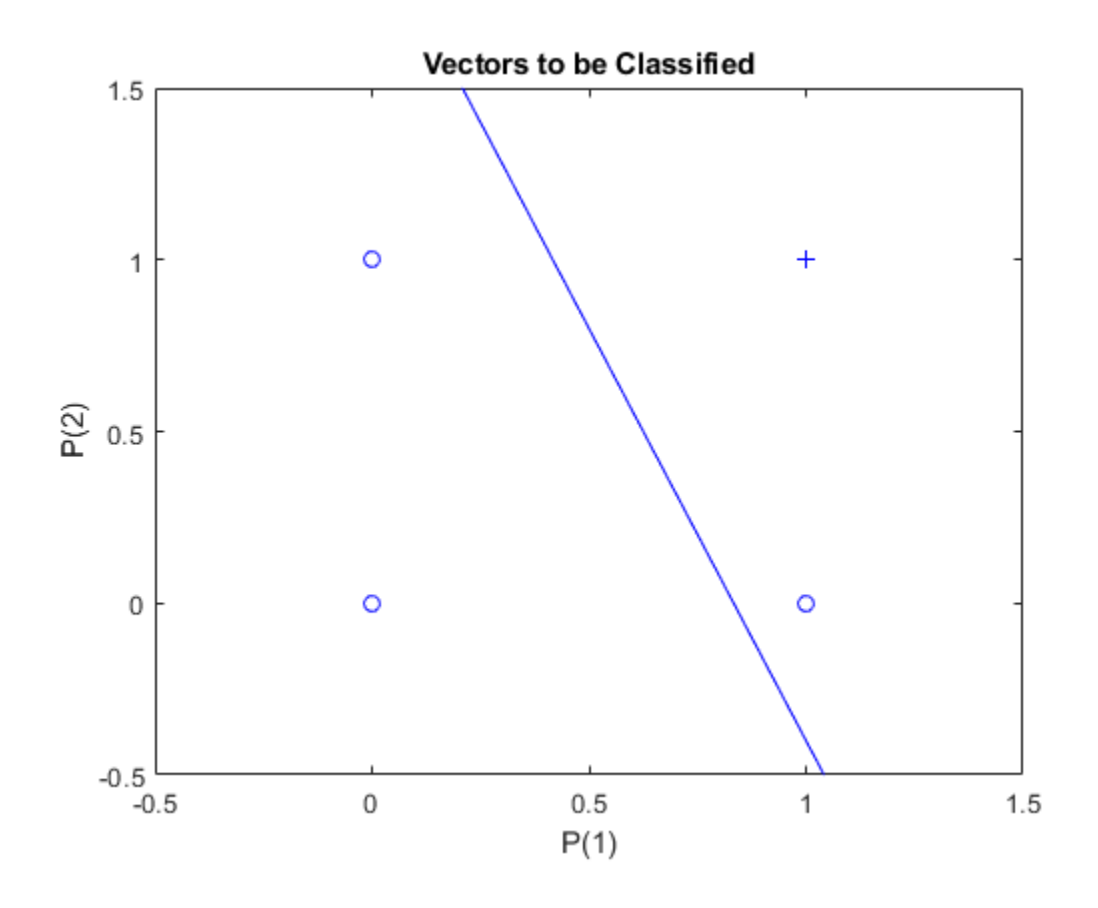

**See Also**

[plotpv](#page-324-0)

**Introduced before R2006a**

# **plotperform**

Plot network performance

# **Syntax**

plotperform(TR)

# **Description**

plotperform(TR) plots error vs. epoch for the training, validation, and test performances of the training record TR returned by the function [train](#page-480-0).

# **Examples**

#### **Plot Validation Performance of Network**

This example shows how to use plotperform to obtain a plot of training record error values against the number of training epochs.

```
[x,t] = bodyfat_dataset;net = feedforwardnet(10);[net, tr] = train(net, x, t);plotperform(tr)
```
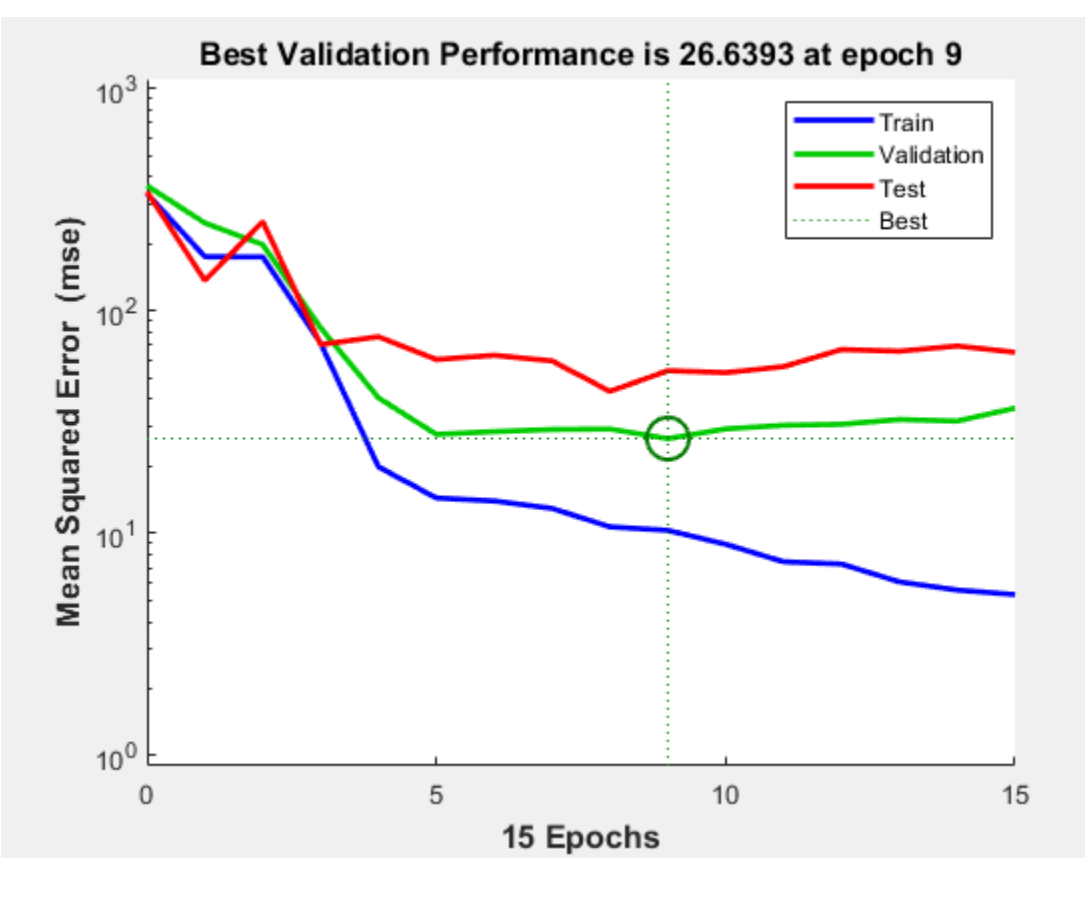

Generally, the error reduces after more epochs of training, but might start to increase on the validation data set as the network starts overfitting the training data. In the default setup, the training stops after six consecutive increases in validation error, and the best performance is taken from the epoch with the lowest validation error.

### **See Also** [plottrainstate](#page-352-0)

#### **Introduced in R2008a**
# **plotpv**

Plot perceptron input/target vectors

## **Syntax**

plotpv(P,T) plotpv(P,T,V)

### **Description**

plotpv(P,T) takes these inputs,

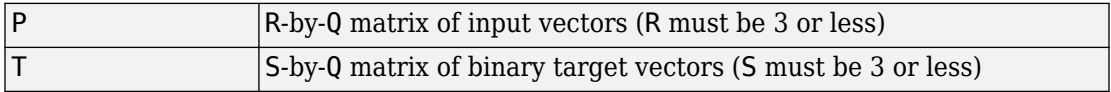

and plots column vectors in P with markers based on T.

plotpv(P,T,V) takes an additional input,

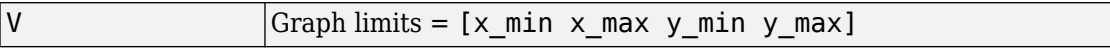

and plots the column vectors with limits set by V.

## **Examples**

#### **Plot Inputs and Targets for Perceptron**

This example shows how to define and plot the inputs and targets for a perceptron.

```
p = [0 0 1 1; 0 1 0 1];
t = [0 0 0 1];plotpv(p,t)
```
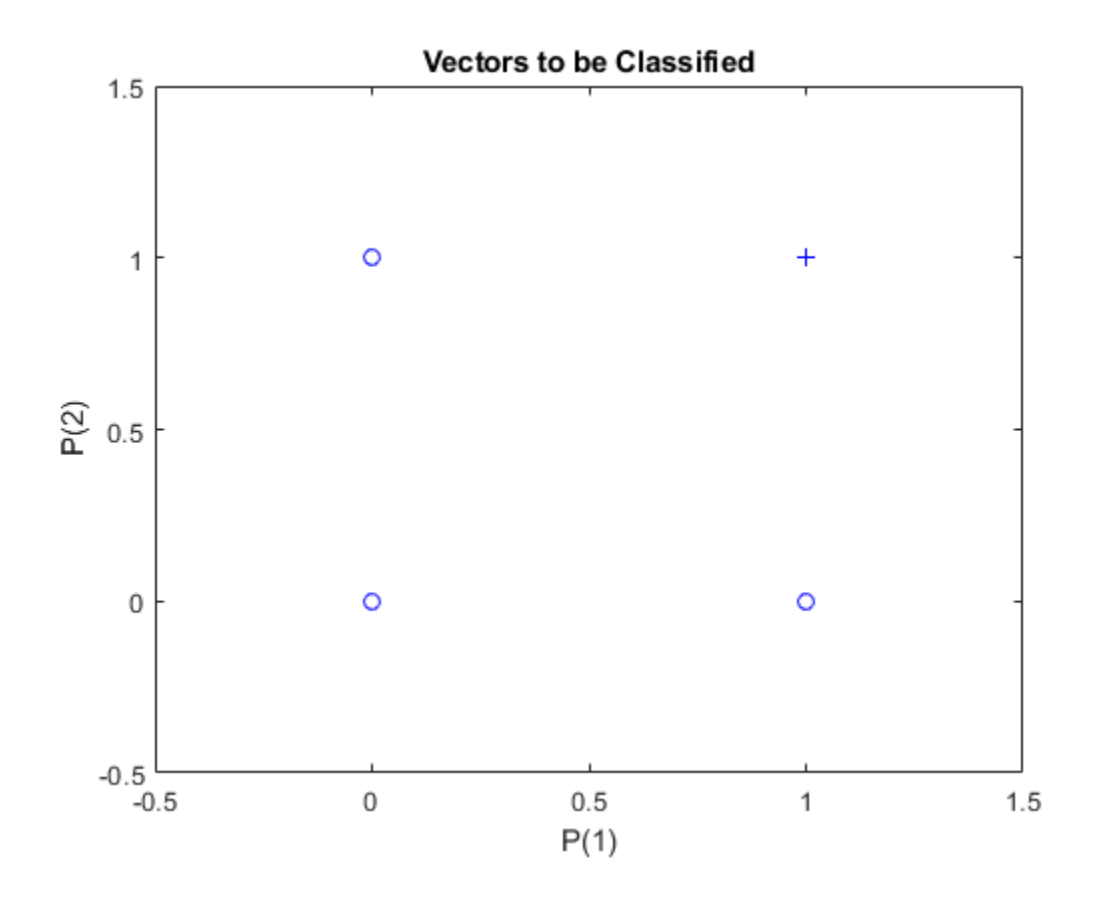

**See Also**

[plotpc](#page-319-0)

**Introduced before R2006a**

## <span id="page-326-0"></span>**plotregression**

Plot linear regression

### **Syntax**

```
plotregression(targets,outputs)
plotregression(targs1,outs1,'name1',targs2,outs2,'name2',...)
```
#### **Description**

plotregression(targets,outputs) plots the linear regression of targets relative to outputs.

```
plotregression(targs1,outs1,'name1',targs2,outs2,'name2',...)
generates multiple plots.
```
#### **Examples**

#### **Plot Linear Regression**

```
[x,t] = simplefit dataset;
net = feedforwardnet(10);net = train(net, x, t);y = net(x);plotregression(t,y,'Regression')
```
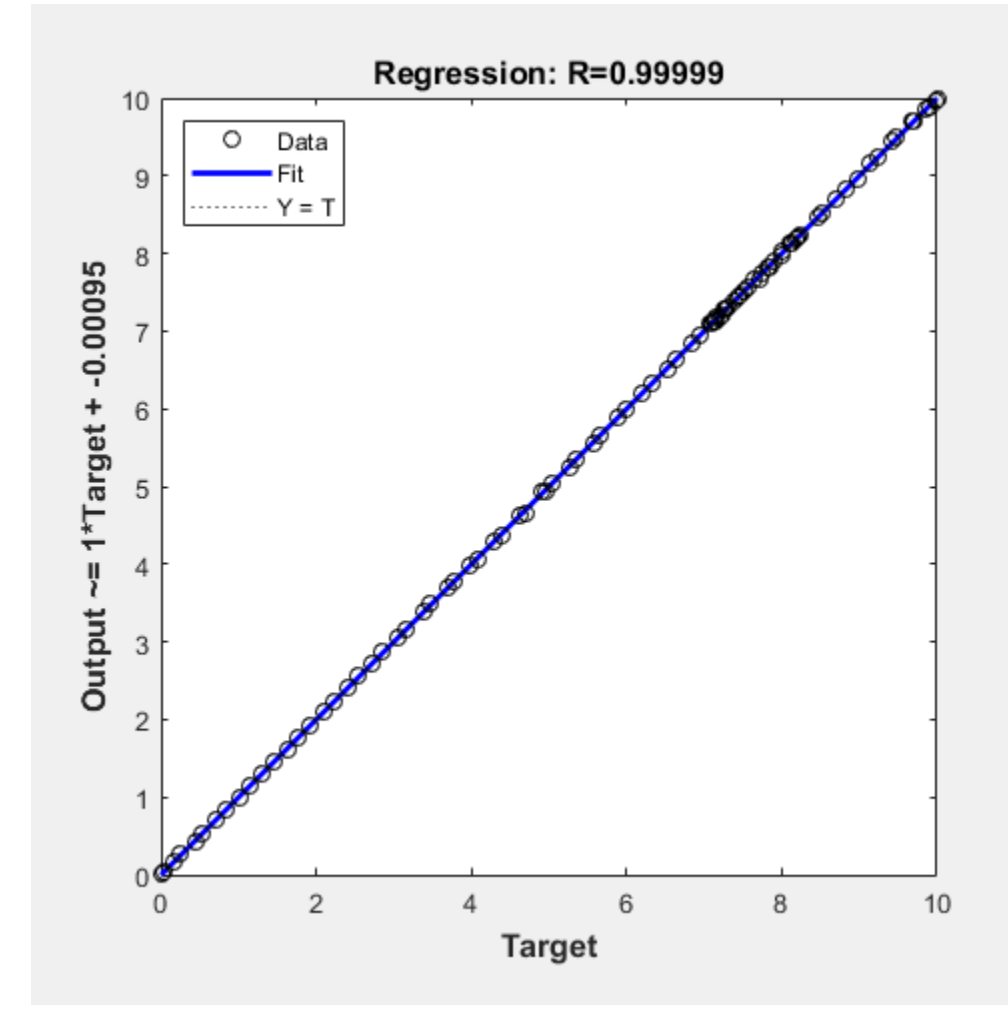

**See Also** [plottrainstate](#page-352-0)

#### **plotresponse**

Plot dynamic network time series response

#### **Syntax**

```
plotresponse(t,y)
plotresponse(t1,'name',t2,'name2',...,y)
plotresponse(...,'outputIndex',outputIndex)
```
#### **Description**

 $plot$ response(t,y) takes a target time series t and an output time series y, and plots them on the same axis showing the errors between them.

plotresponse(t1,'name',t2,'name2',...,y) takes multiple target/name pairs, typically defining training, validation and testing targets, and the output. It plots the responses with colors indicating the different target sets.

plotresponse(...,'outputIndex',outputIndex) optionally defines which error element is being correlated and plotted. The default is 1.

#### **Examples**

#### **Plot Target and Output Time Series Data**

This example shows how to use a NARX network to solve a time series problem.

```
[X, T] = simplenarx dataset;
net = narxnet(1:2,20);
[Xs,Xi,Ai,Ts] = preparents(net,X,\{\},T);net = train(net, Xs, Ts, Xi, Ai);Y = net(Xs,Xi,Ai);plotresponse(Ts,Y)
```
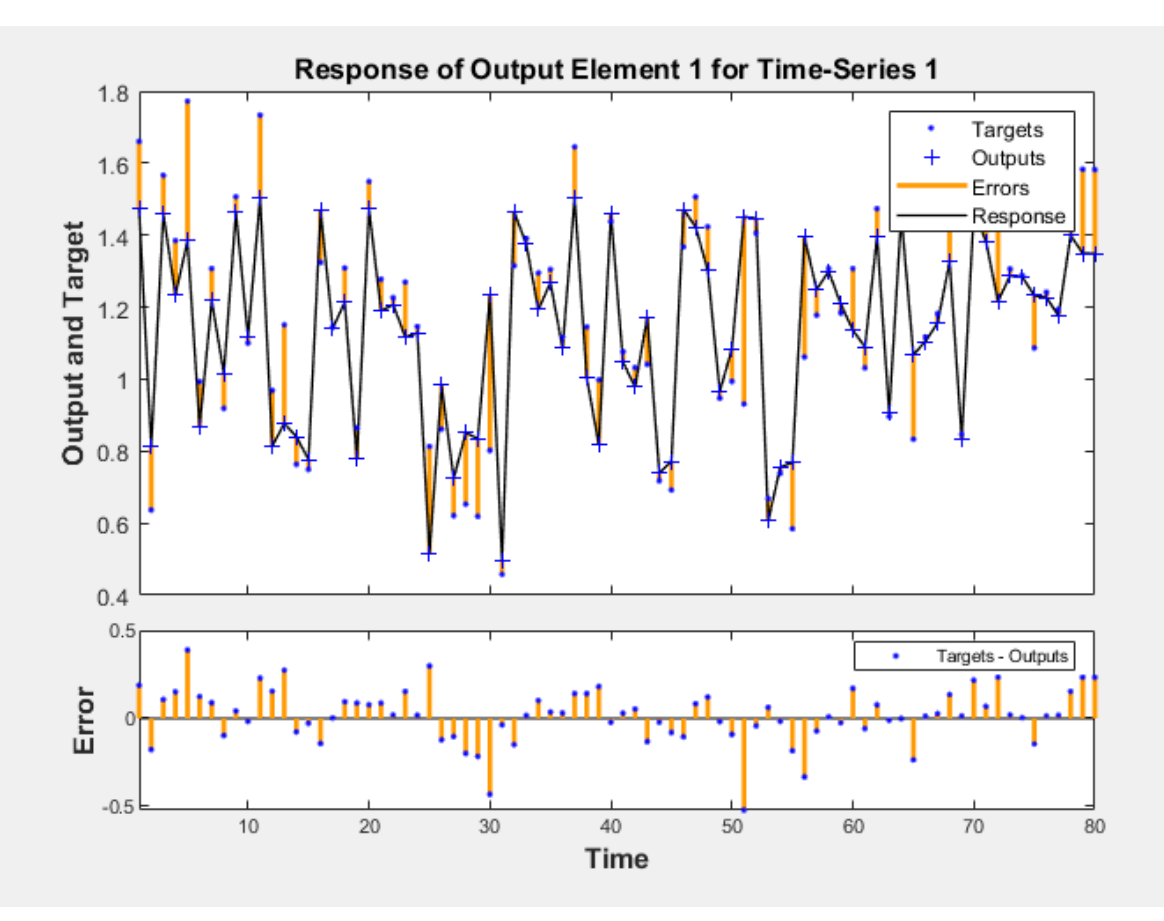

**See Also** [ploterrcorr](#page-309-0) | [ploterrhist](#page-311-0) | [plotinerrcorr](#page-317-0)

**Introduced in R2010b**

# **plotroc**

Plot receiver operating characteristic

# **Syntax**

```
plotroc(targets,outputs)
plotroc(targets1,outputs2,'name1',...)
```
## **Description**

plotroc(targets,outputs) plots the receiver operating characteristic for each output class. The more each curve hugs the left and top edges of the plot, the better the classification.

plotroc(targets1,outputs2,'name1',...) generates multiple plots.

## **Examples**

#### **Plot Receiver Operating Characteristic**

```
load simplecluster dataset
net = patternnet(20);net = train(net, simpleclusterInputs, simpleclusterTargets);
simpleclusterOutputs = sim(net,simpleclusterInputs);
plotroc(simpleclusterTargets,simpleclusterOutputs)
```
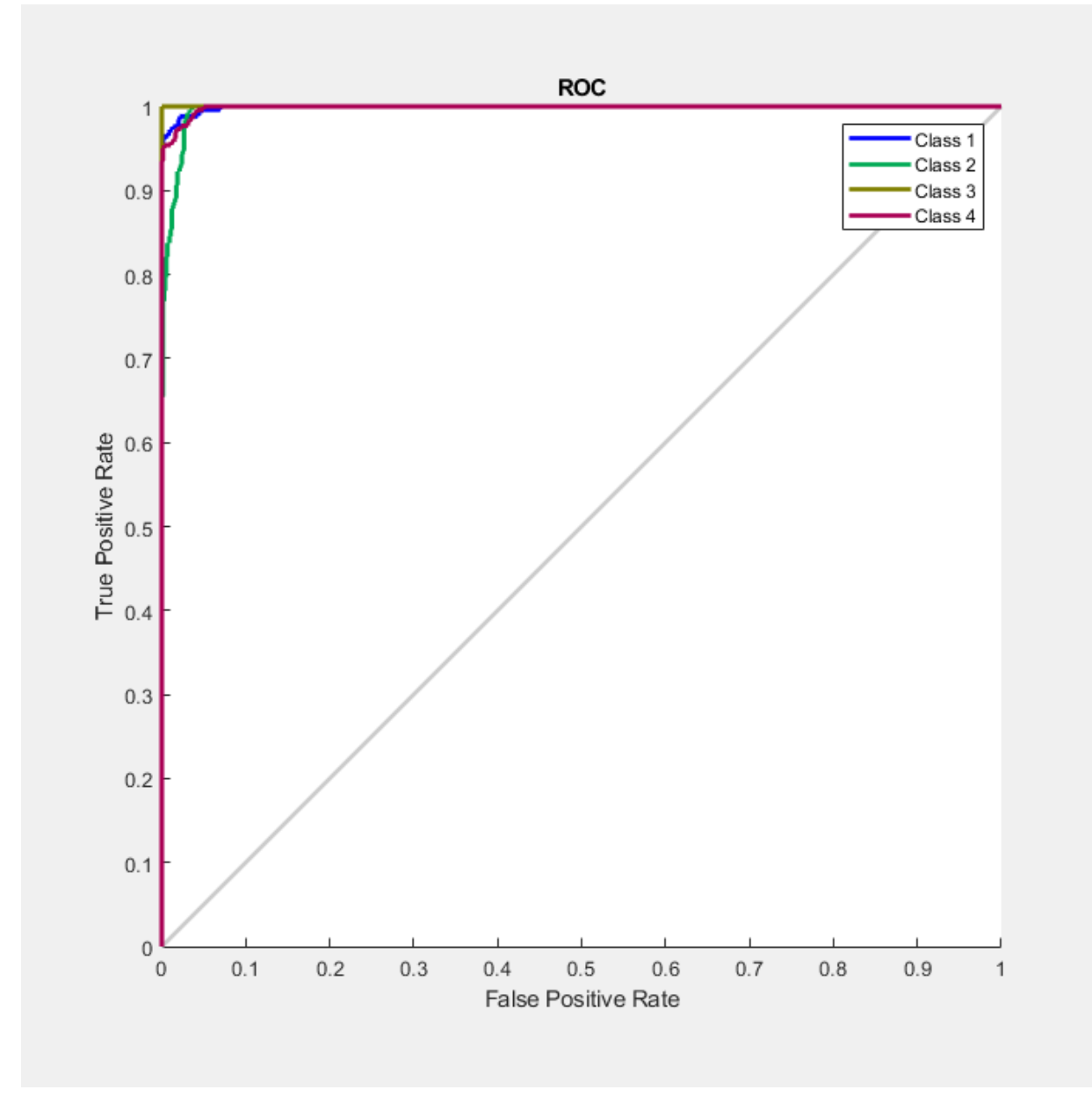

#### **See Also**

[roc](#page-410-0)

## **plotsom**

Plot self-organizing map

#### **Syntax**

```
plotsom(pos)
plotsom(W,D,ND)
```
#### **Description**

plotsom(pos) takes one argument,

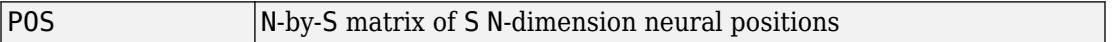

and plots the neuron positions with red dots, linking the neurons within a Euclidean distance of 1.

plotsom(W,D,ND) takes three arguments,

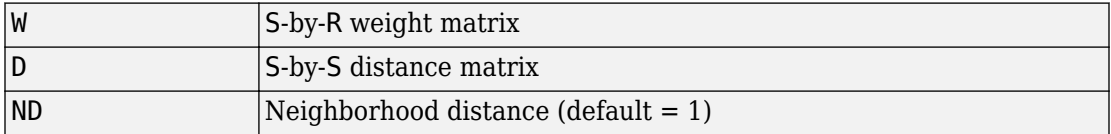

and plots the neuron's weight vectors with connections between weight vectors whose neurons are within a distance of 1.

#### **Examples**

#### **Plot Self-Organizing Maps**

These examples generate plots of various layer topologies.

pos = hextop([5 6]); plotsom(pos)

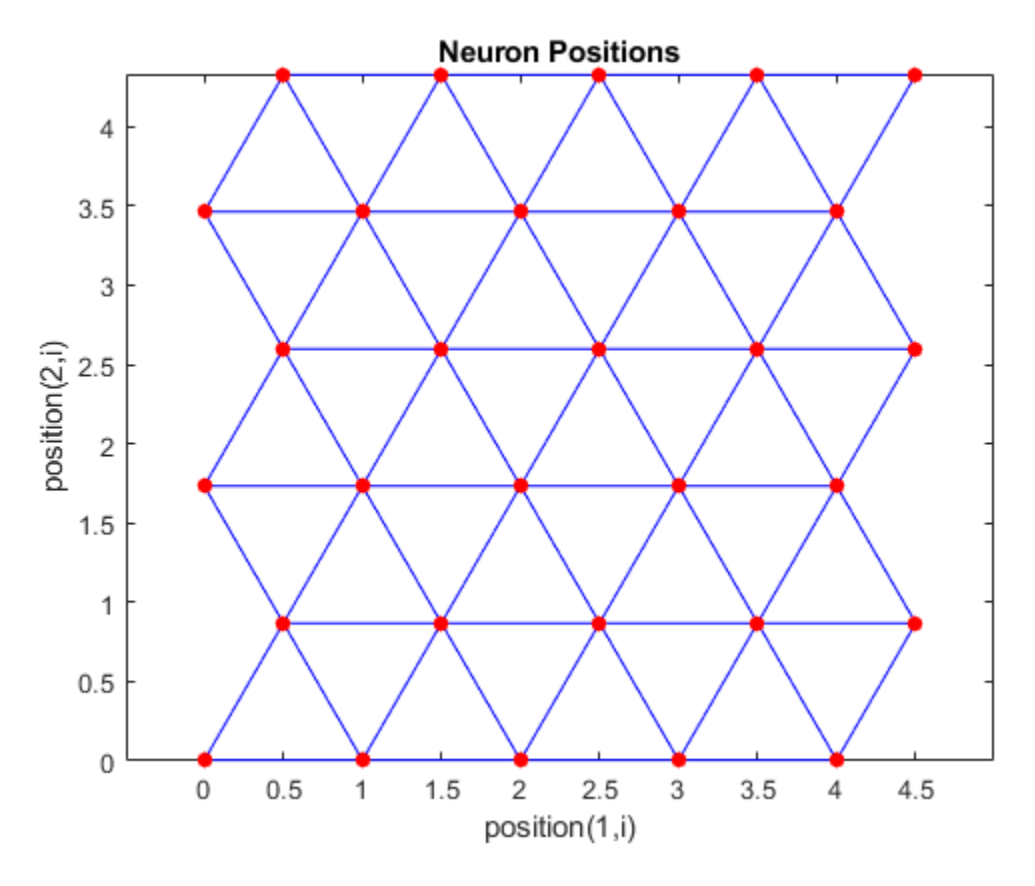

pos = gridtop([4 5]); plotsom(pos)

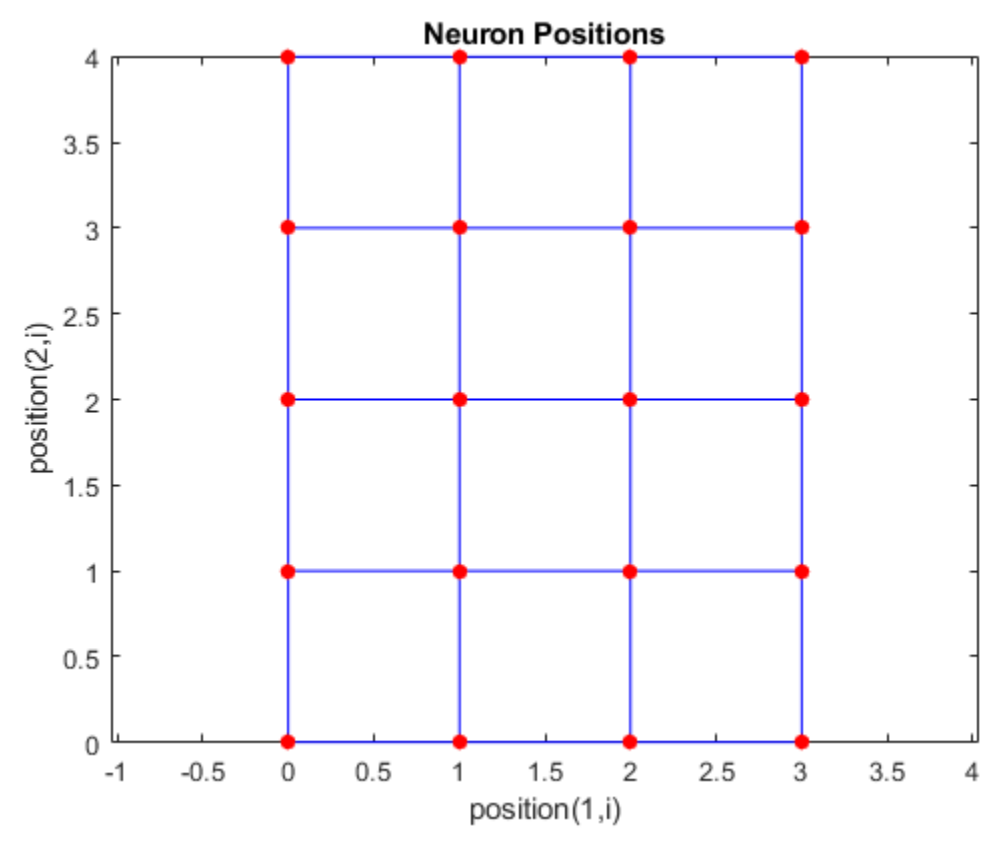

pos = randtop([18 12]); plotsom(pos)

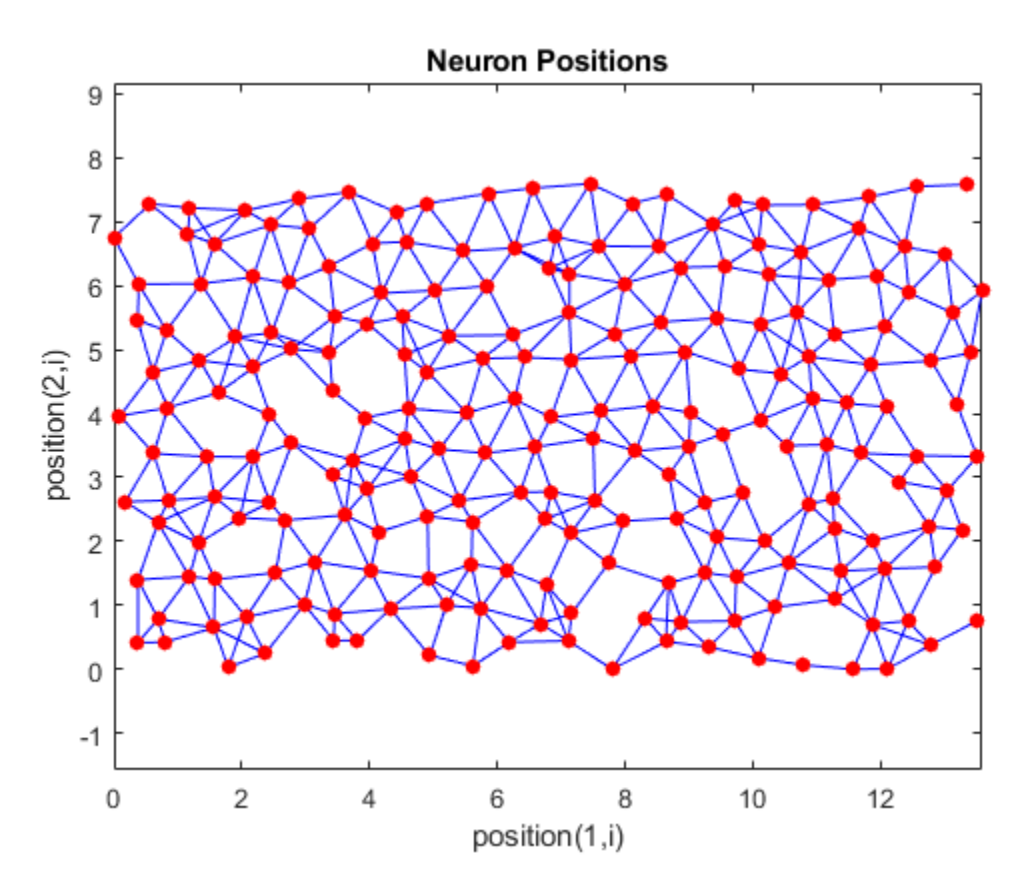

pos = gridtop([4 5 2]); plotsom(pos)

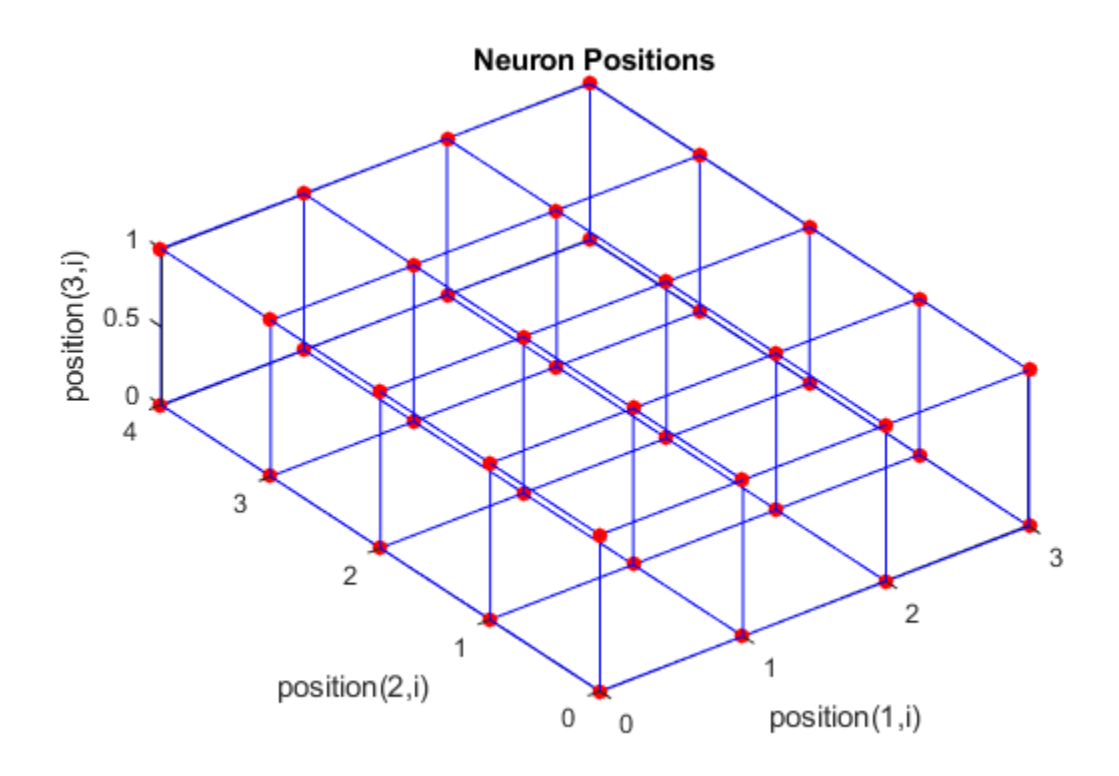

pos = hextop([4 4 3]); plotsom(pos)

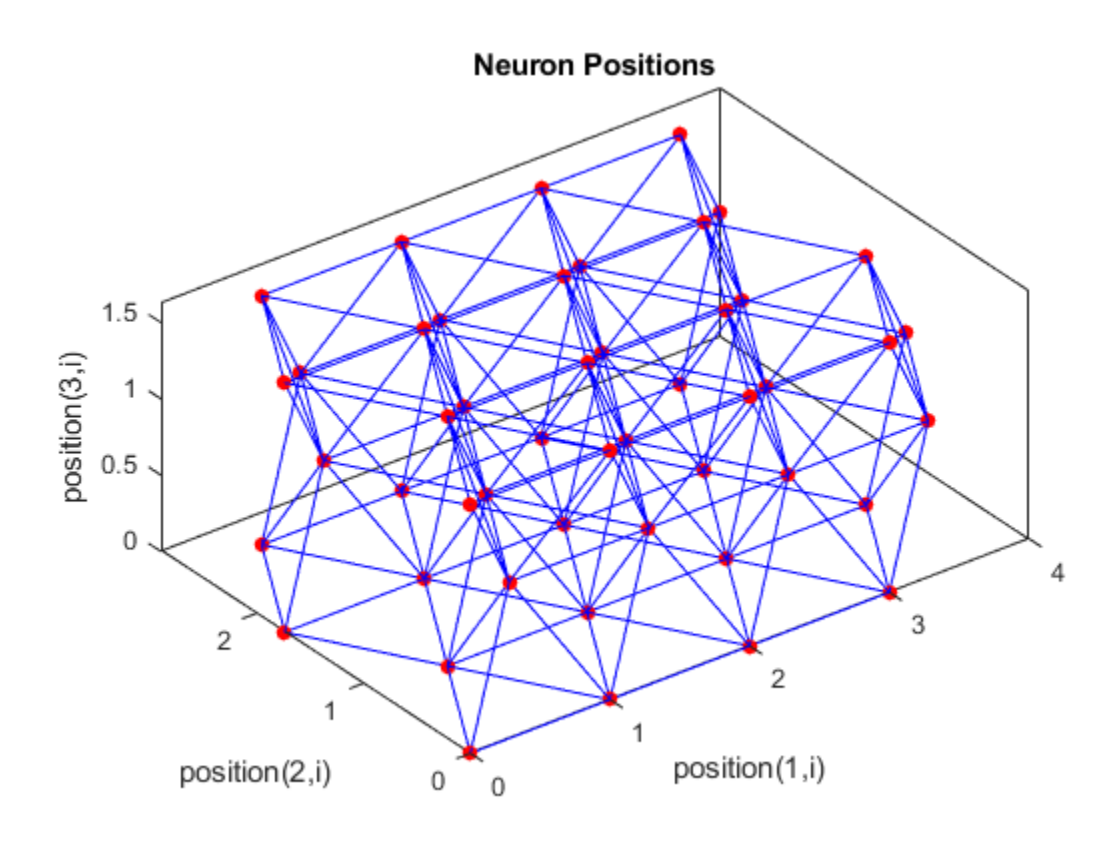

See [plotsompos](#page-348-0) for an example of plotting a layer's weight vectors with the input vectors they map.

## **See Also**

[learnsom](#page-187-0)

#### **Introduced before R2006a**

# <span id="page-339-0"></span>**plotsomhits**

Plot self-organizing map sample hits

## **Syntax**

```
plotsomhits(net,inputs)
```
## **Description**

plotsomhits(net,inputs) plots a SOM layer, with each neuron showing the number of input vectors that it classifies. The relative number of vectors for each neuron is shown via the size of a colored patch.

This plot supports SOM networks with hextop and gridtop topologies, but not tritop or randtop.

### **Examples**

#### **Plot SOM Sample Hits**

```
x = \text{iris dataset};net = selforgmap([5 5]);net = train(net, x);
plotsomhits(net,x)
```
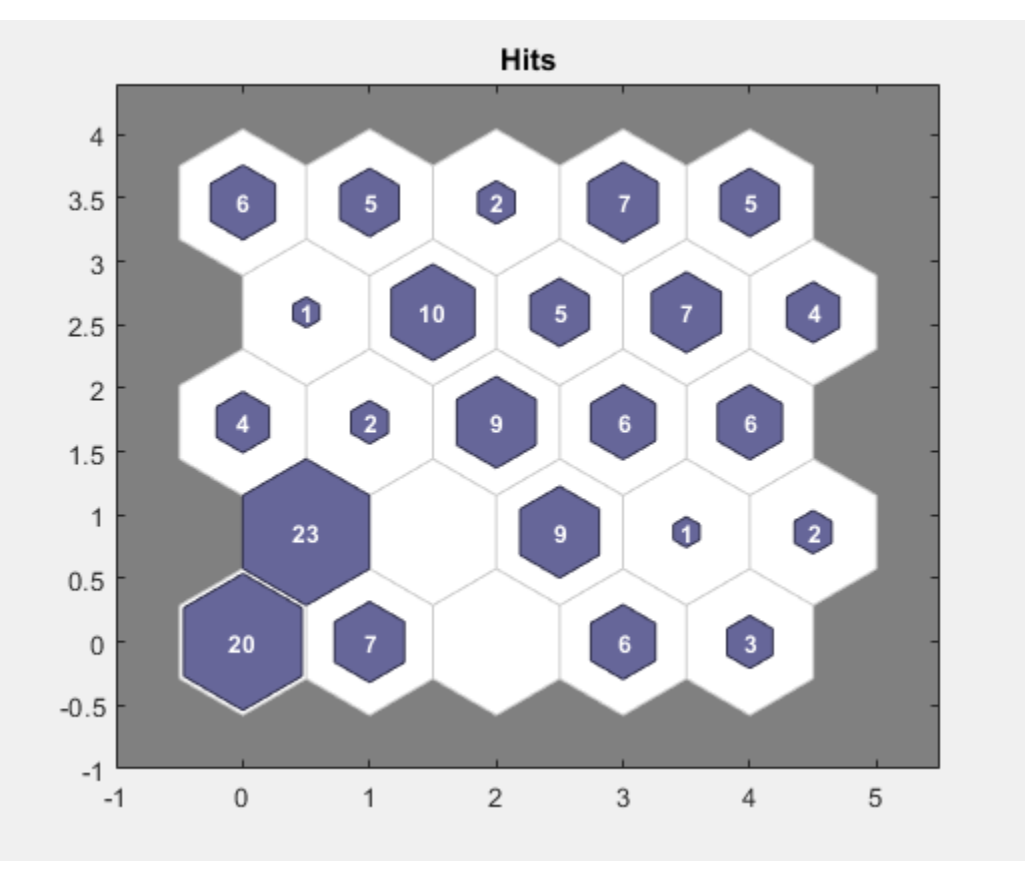

**See Also** [plotsomplanes](#page-345-0)

# <span id="page-341-0"></span>**plotsomnc**

Plot self-organizing map neighbor connections

## **Syntax**

```
plotsomnc(net)
```
## **Description**

plotsomnc(net) plots a SOM layer showing neurons as gray-blue patches and their direct neighbor relations with red lines.

This plot supports SOM networks with hextop and gridtop topologies, but not tritop or randtop.

## **Examples**

#### **Plot SOM Neighbor Connections**

```
x = \text{iris} \text{ dataset};net = selforgmap([8 8]);net = train(net, x);plotsomnc(net)
```
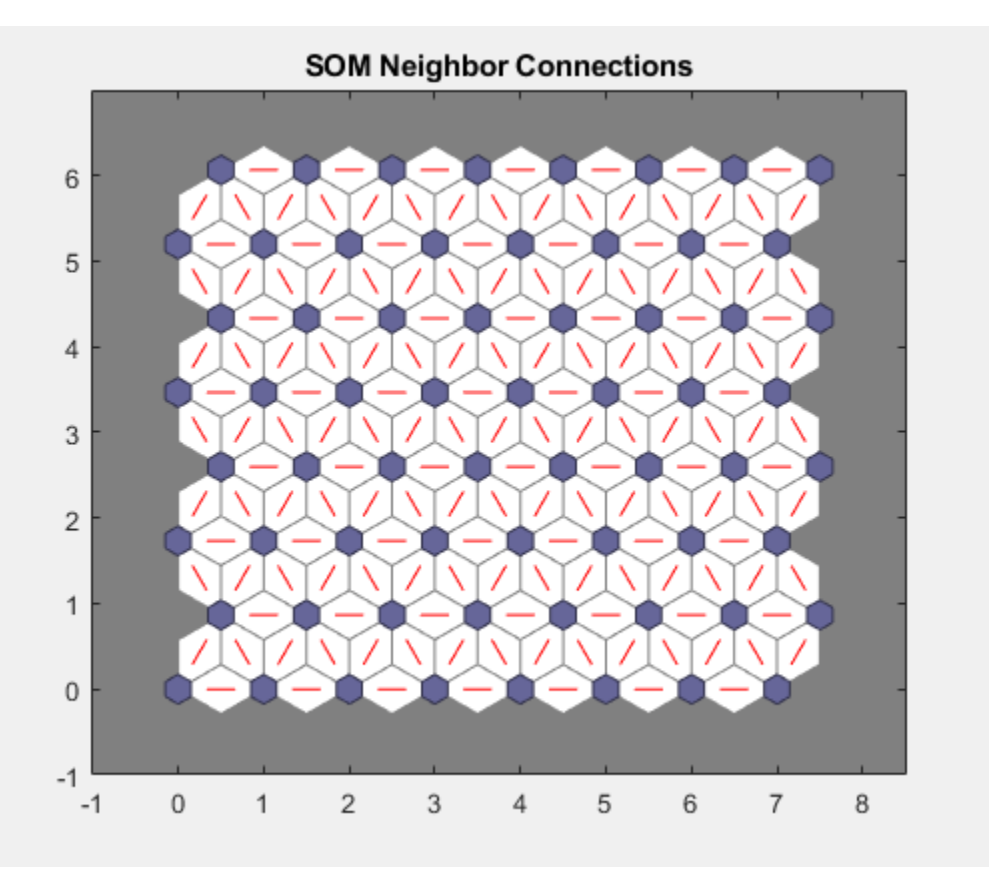

# **See Also**

[plotsomhits](#page-339-0) | [plotsomnd](#page-343-0) | [plotsomplanes](#page-345-0)

# <span id="page-343-0"></span>**plotsomnd**

Plot self-organizing map neighbor distances

## **Syntax**

plotsomnd(net)

## **Description**

plotsomnd(net) plots a SOM layer showing neurons as gray-blue patches and their direct neighbor relations with red lines. The neighbor patches are colored from black to yellow to show how close each neuron's weight vector is to its neighbors.

This plot supports SOM networks with hextop and gridtop topologies, but not tritop or randtop.

#### **Examples**

#### **Plot SOM Neighbor Distances**

```
x = \text{iris} \text{ dataset};net = selforgmap([5 5]);net = train(net, x);
plotsomnd(net)
```
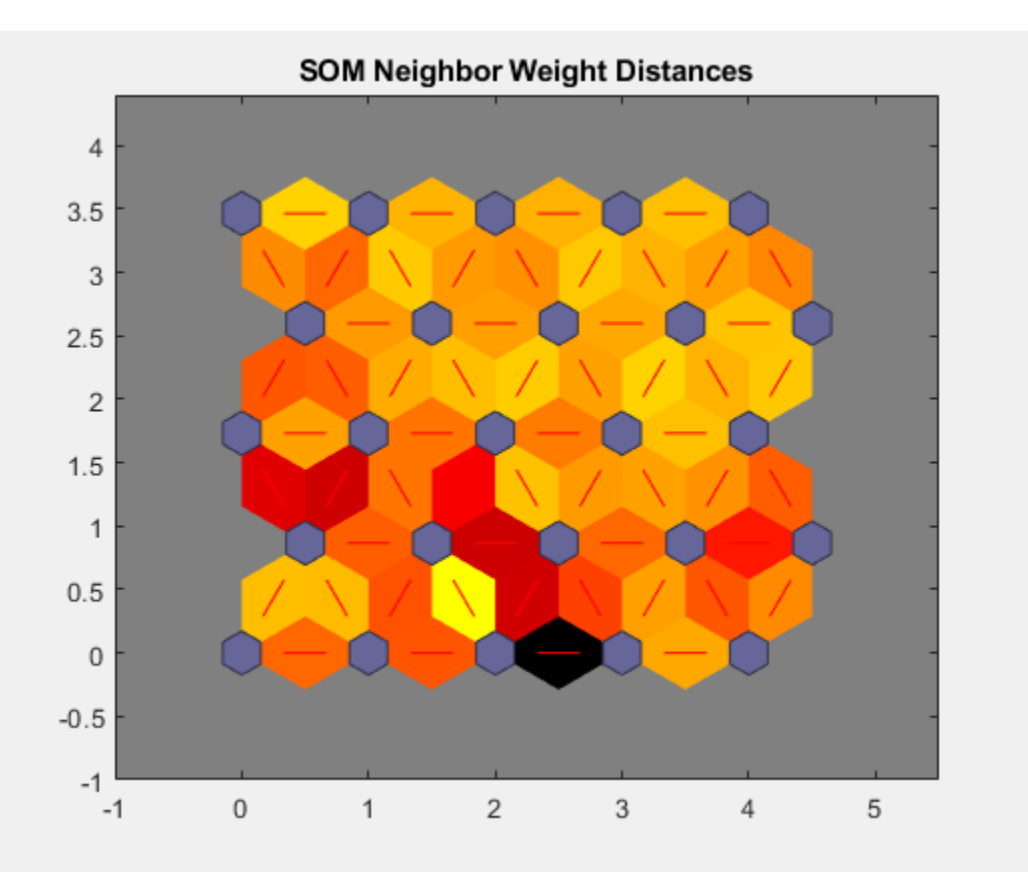

# **See Also**

[plotsomhits](#page-339-0) | [plotsomnc](#page-341-0) | [plotsomplanes](#page-345-0)

## <span id="page-345-0"></span>**plotsomplanes**

Plot self-organizing map weight planes

### **Syntax**

```
plotsomplanes(net)
```
### **Description**

plotsomplanes(net) generates a set of subplots. Each ith subplot shows the weights from the ith input to the layer's neurons, with the most negative connections shown as blue, zero connections as black, and the strongest positive connections as red.

The plot is only shown for layers organized in one or two dimensions.

This plot supports SOM networks with hextop and gridtop topologies, but not tritop or randtop.

This function can also be called with standardized plotting function arguments used by the function [train](#page-480-0).

#### **Examples**

#### **Plot SOM Weight Planes**

```
x = \text{iris} \text{ dataset};net = selforgmap([5 5]);net = train(net, x);
plotsomplanes(net)
```
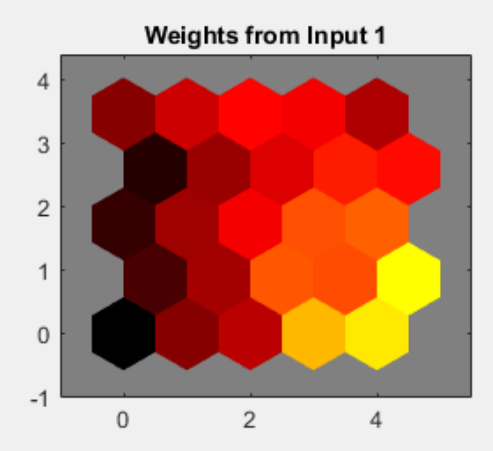

Weights from Input 2

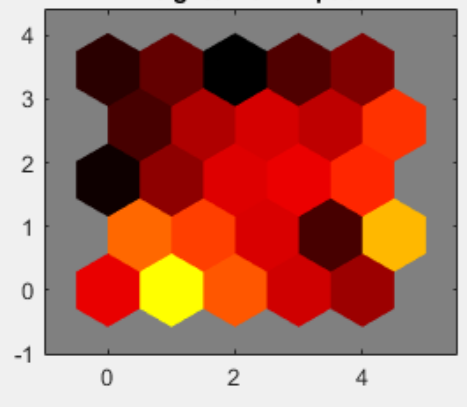

Weights from Input 3  $\ensuremath{4}$  $\sqrt{3}$  $\overline{\mathbf{c}}$  $\mathbf 1$  $\,0\,$  $^{\rm -1}$  $\mathbf 0$  $\sqrt{2}$  $\sqrt{4}$ 

Weights from Input 4

 $\ensuremath{\mathsf{4}}$ 

 $\sqrt{3}$ 

 $\overline{c}$ 

 $\mathbf 1$ 

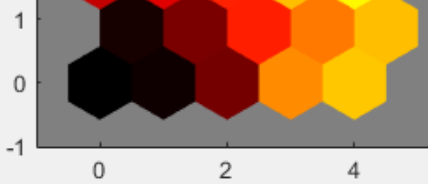

**1-341**

#### **See Also**

[plotsomhits](#page-339-0) | [plotsomnc](#page-341-0) | [plotsomnd](#page-343-0)

## <span id="page-348-0"></span>**plotsompos**

Plot self-organizing map weight positions

## **Syntax**

```
plotsompos(net)
plotsompos(net,inputs)
```
## **Description**

plotsompos(net) plots the input vectors as green dots and shows how the SOM classifies the input space by showing blue-gray dots for each neuron's weight vector and connecting neighboring neurons with red lines.

plotsompos(net,inputs) plots the input data alongside the weights.

#### **Examples**

#### **Plot SOM Weight Positions**

```
x = \text{iris} \text{ dataset};net = selforgmap([10 10]);net = train(net, x);
plotsompos(net,x)
```
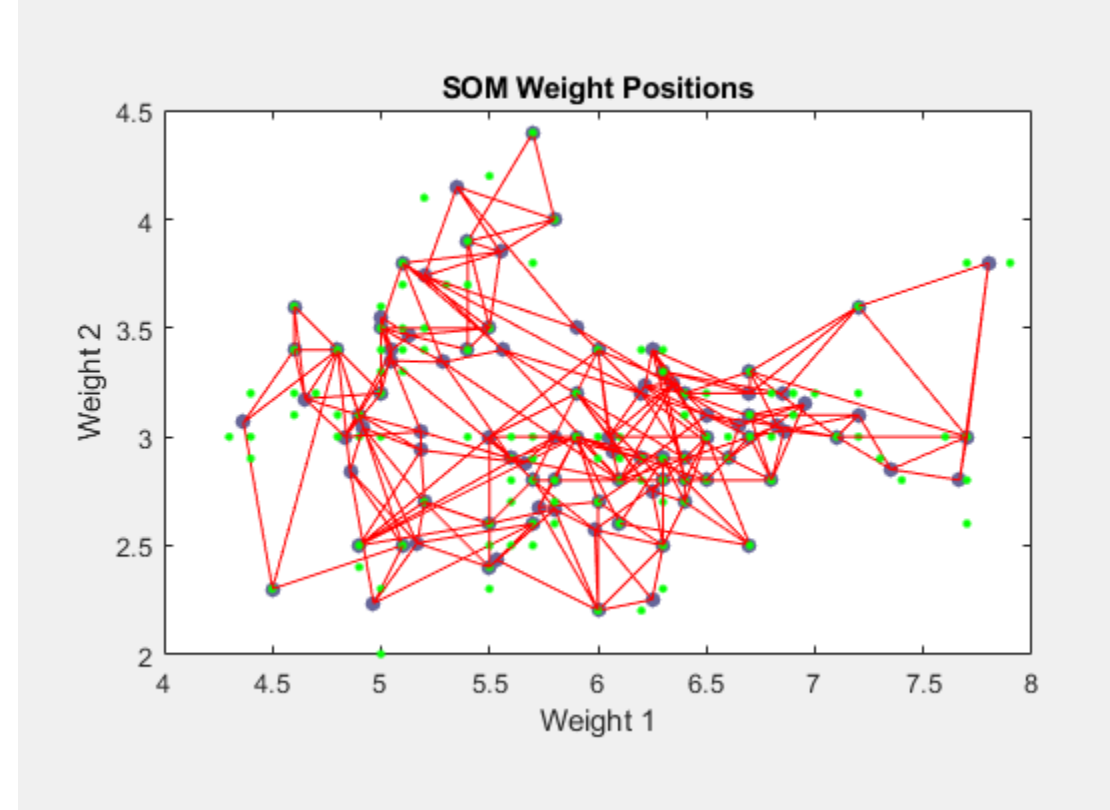

## **See Also**

[plotsomhits](#page-339-0) | [plotsomnd](#page-343-0) | [plotsomplanes](#page-345-0)

# **plotsomtop**

Plot self-organizing map topology

# **Syntax**

plotsomtop(net)

## **Description**

plotsomtop(net) plots the topology of a SOM layer.

This plot supports SOM networks with hextop and gridtop topologies, but not tritop or randtop.

## **Examples**

#### **Plot SOM Topology**

```
x = \text{iris dataset};net = se\overline{1}forgmap([8 8]);plotsomtop(net)
```
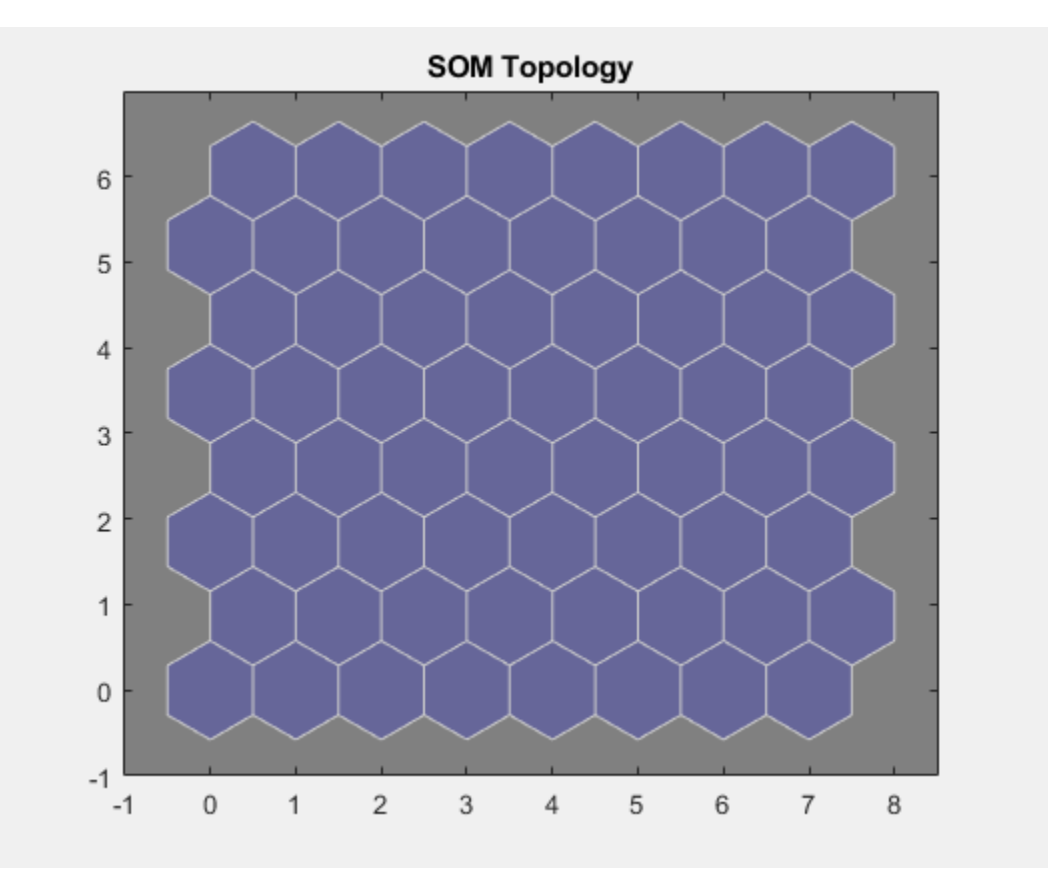

# **See Also**

[plotsomhits](#page-339-0) | [plotsomnd](#page-343-0) | [plotsomplanes](#page-345-0)

## <span id="page-352-0"></span>**plottrainstate**

Plot training state values

## **Syntax**

plottrainstate(tr)

#### **Description**

plottrainstate(tr) plots the training state from a training record tr returned by train.

#### **Examples**

#### **Plot Training State Values**

This example shows how to plot training state values using plottrainstate.

```
[x, t] = bodyfat_dataset;net = feedforwardnet(10);[net, tr] = train(net, x, t);
plottrainstate(tr)
```
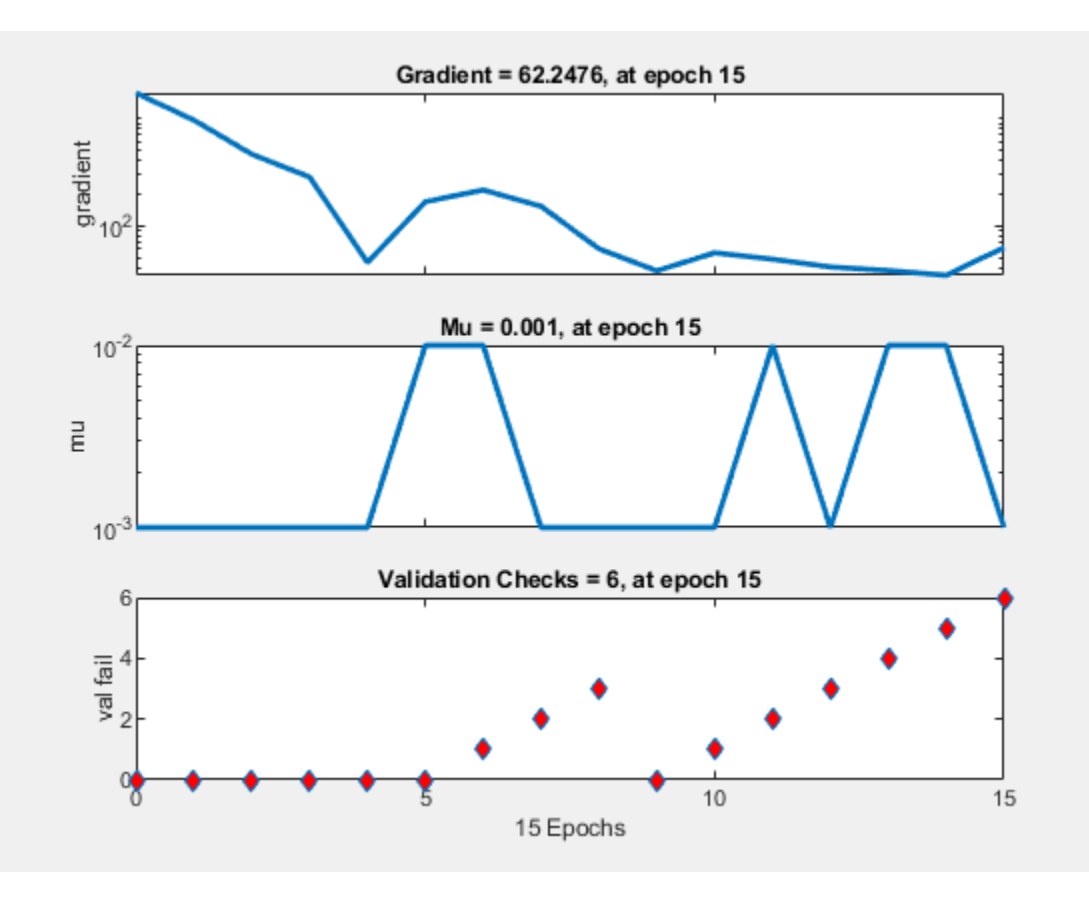

#### **See Also** [plotfit](#page-315-0) | [plotperform](#page-322-0) | [plotregression](#page-326-0)

# **plotv**

Plot vectors as lines from origin

# **Syntax**

plotv(M,T)

## **Description**

plotv(M,T) takes two inputs,

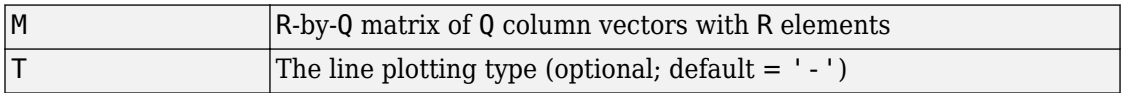

and plots the column vectors of M.

R must be 2 or greater. If R is greater than 2, only the first two rows of M are used for the plot.

## **Examples**

#### **Plot Vectors**

This example shows how to plot three 2-element vectors.

 $M = [-0.4 \ 0.7 \ 0.2 \ ; \ \ldots]$  -0.5 0.1 0.5]; plotv(M,'-')

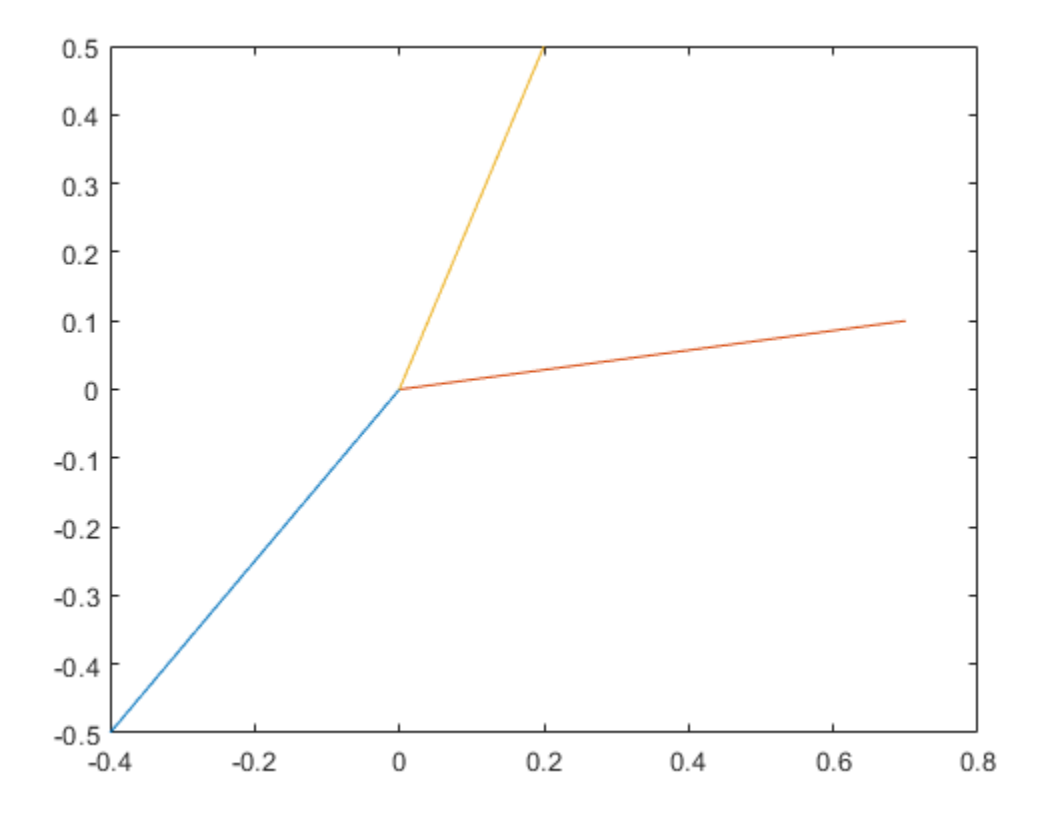

**Introduced before R2006a**

# **plotvec**

Plot vectors with different colors

### **Syntax**

plotvec(X,C,M)

### **Description**

plotvec(X,C,M) takes these inputs,

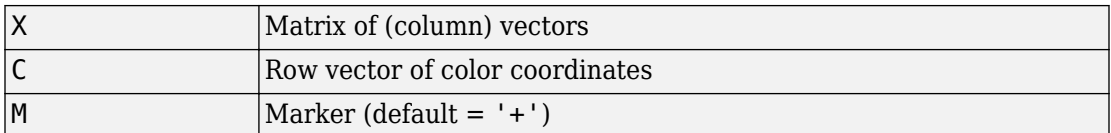

and plots each ith vector in X with a marker M, using the ith value in C as the color coordinate.

 $plotvec(X)$  only takes a matrix X and plots each ith vector in X with marker '+' using the index i as the color coordinate.

## **Examples**

#### **Plot Vectors with Different Colors**

This example shows how to plot four 2-element vectors.

```
x = [0 1 0.5 0.7; ...] -1 2 0.5 0.1];
c = [1 2 3 4];plotvec(x,c)
```
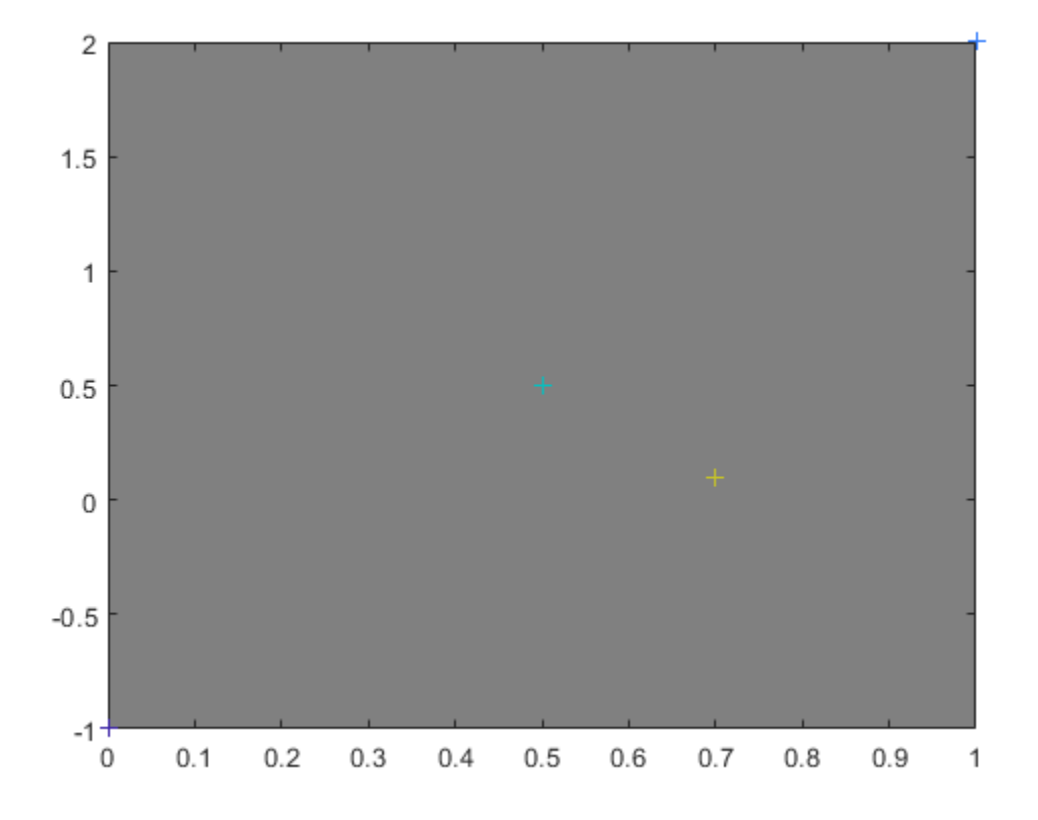

**Introduced before R2006a**

# **plotwb**

Plot Hinton diagram of weight and bias values

## **Syntax**

```
plotwb(net)
plotwb(IW,LW,B)
plotwb(...,'toLayers',toLayers)
plotwb(...,'fromInputs',fromInputs)
plotwb(...,'fromLayers',fromLayers)
plotwb(...,'root',root)
```
## **Description**

plotwb(net) takes a neural network and plots all its weights and biases.

plotwb(IW,LW,B) takes a neural networks input weights, layer weights and biases and plots them.

plotwb(...,'toLayers',toLayers) optionally defines which destination layers whose input weights, layer weights and biases will be plotted.

plotwb(...,'fromInputs',fromInputs) optionally defines which inputs will have their weights plotted.

plotwb(...,'fromLayers',fromLayers) optionally defines which layers will have weights coming from them plotted.

plotwb(...,'root',root) optionally defines the root used to scale the weight/bias patch sizes. The default is 2, which makes the 2-dimensional patch sizes scale directly with absolute weight and bias sizes. Larger values of root magnify the relative patch sizes of smaller weights and biases, making differences in smaller values easier to see.

#### **Examples**

#### **Plot Weights and Biases**

Here a cascade-forward network is configured for particular data and its weights and biases are plotted in several ways.

```
[x,t] = simplefit_dataset;
net = cascadeforwardnet([15 5]);
net = configure(net,x,t);
plotwb(net)
```
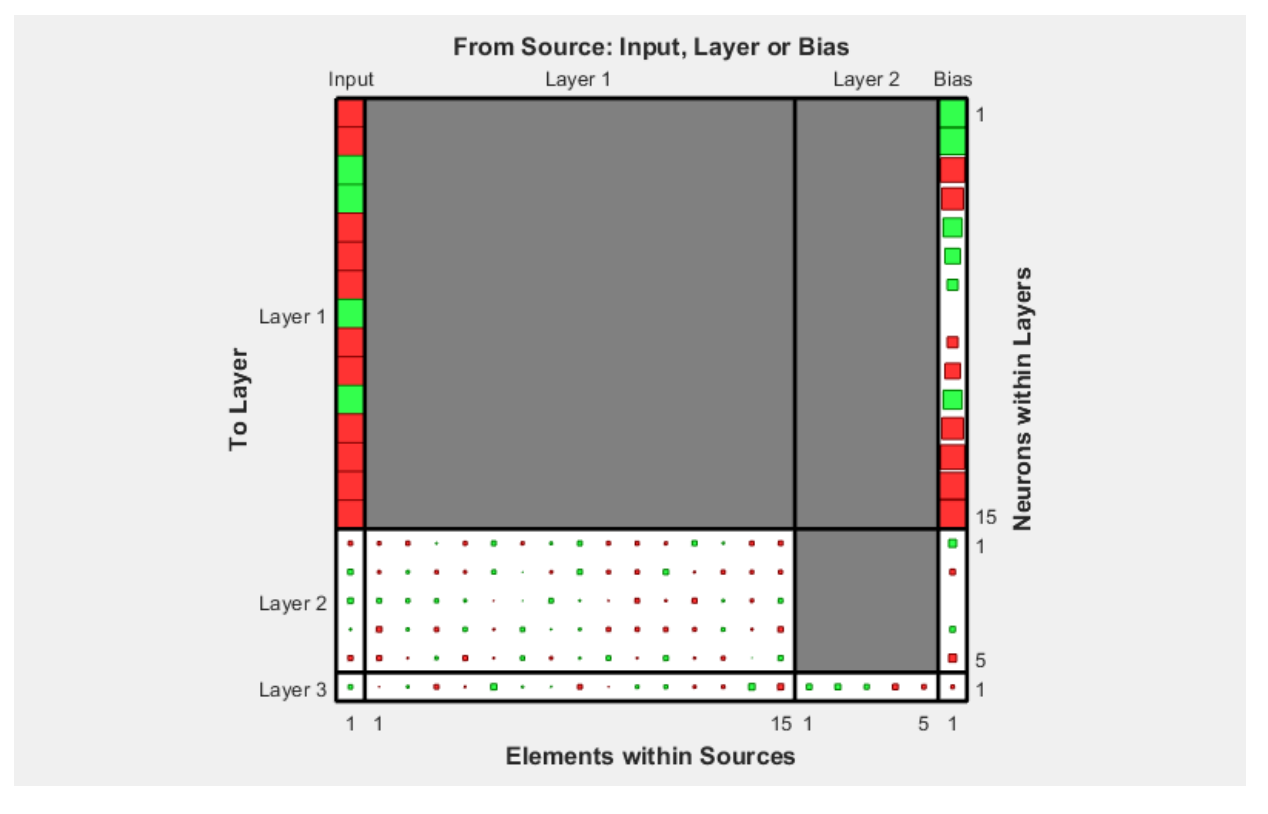

plotwb(net,'root',3)
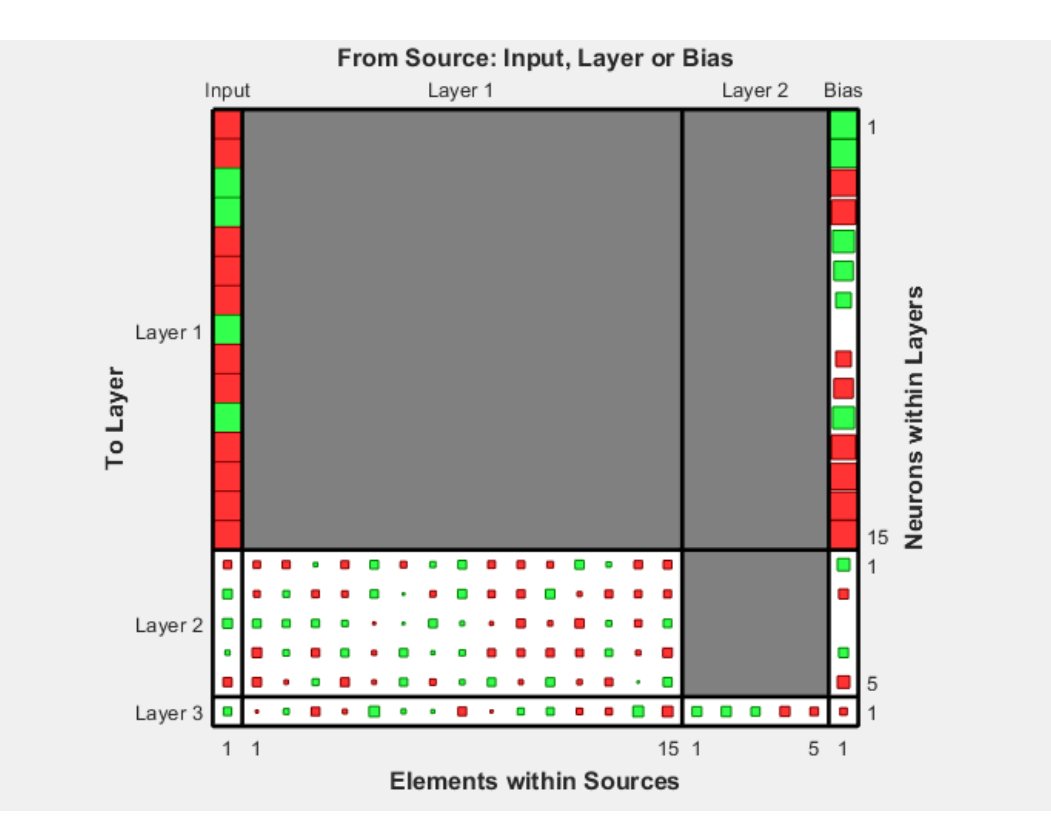

plotwb(net,'root',4)

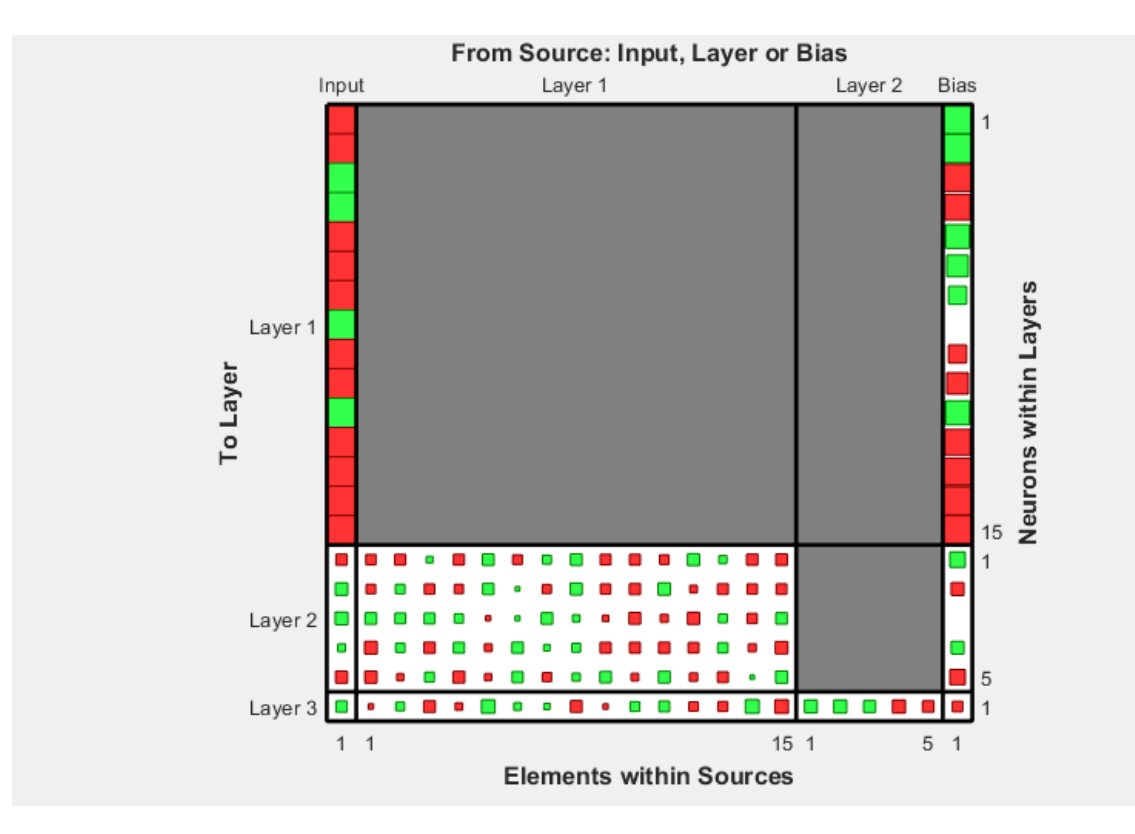

plotwb(net,'toLayers',2)

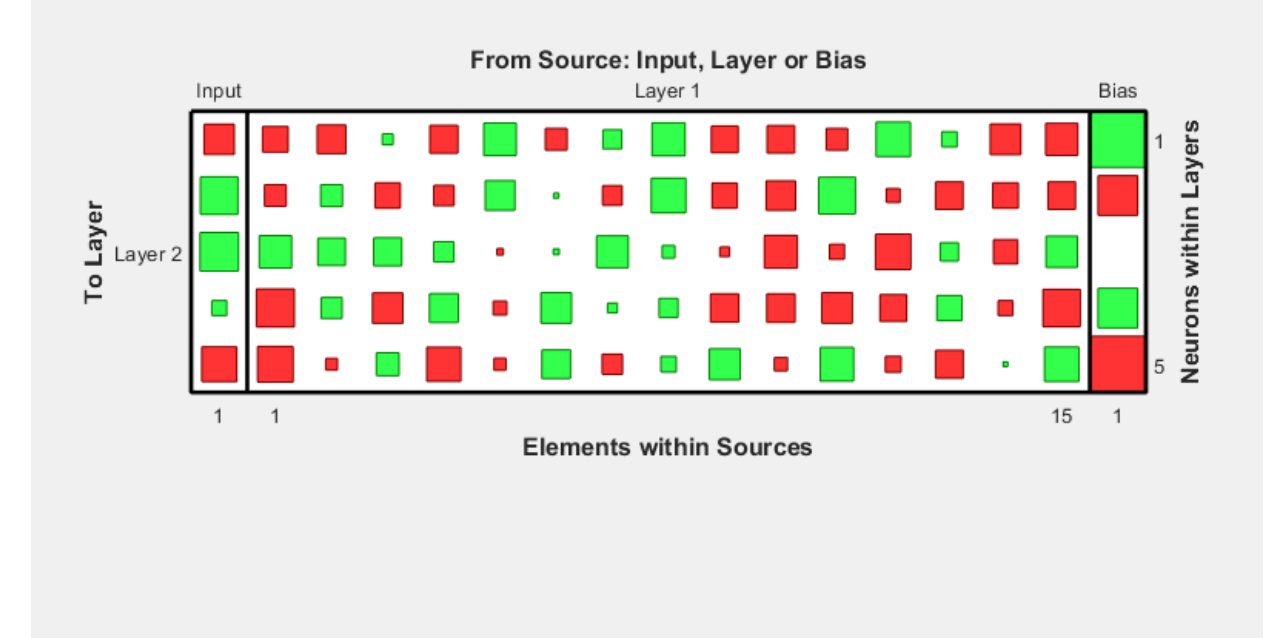

plotwb(net,'fromLayers',1)

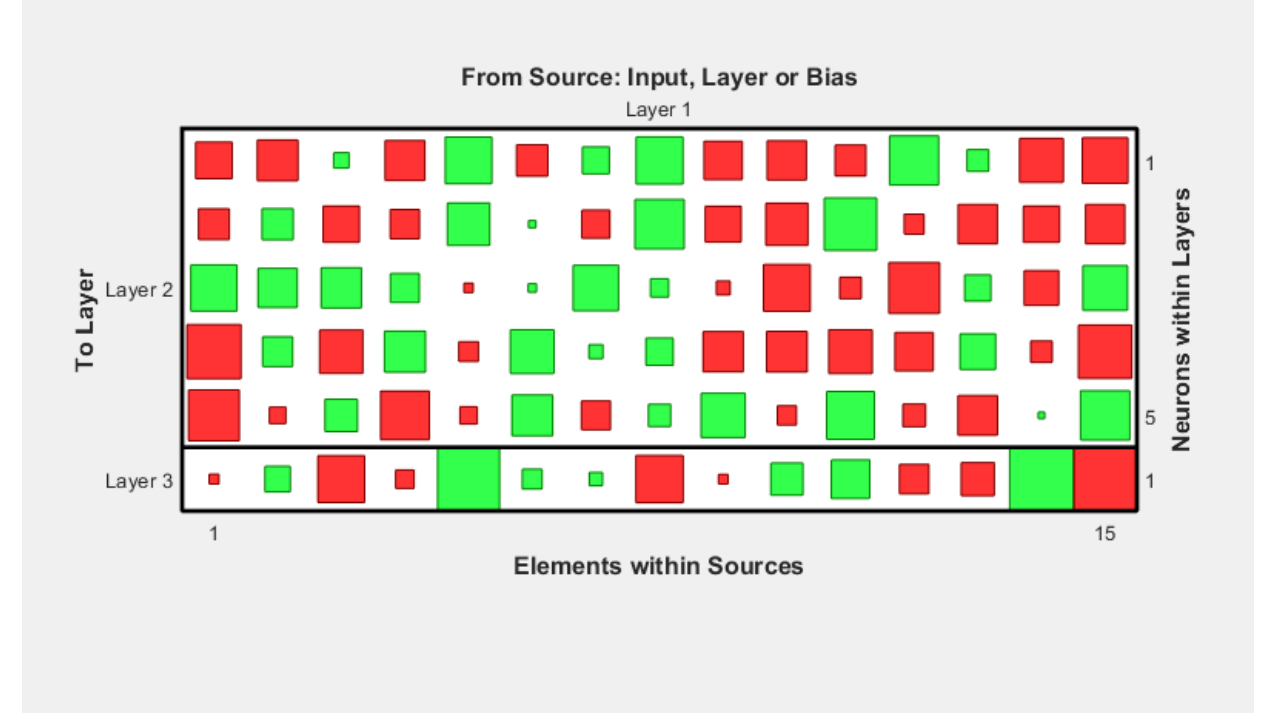

plotwb(net,'toLayers',2,'fromInputs',1)

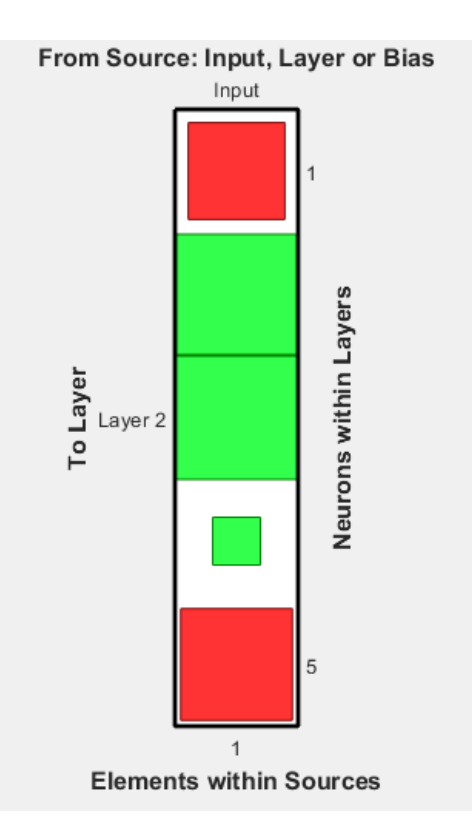

#### **See Also**

[plotsomplanes](#page-345-0)

**Introduced in R2010b**

## **pnormc**

Pseudonormalize columns of matrix

# **Syntax**

pnormc(X,R)

## **Description**

pnormc(X,R) takes these arguments,

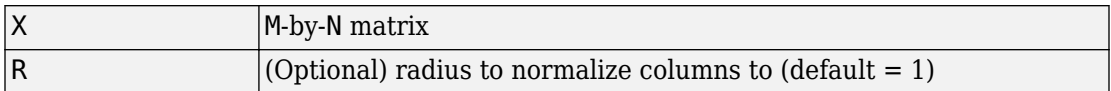

and returns X with an additional row of elements, which results in new column vector lengths of R.

**Caution** For this function to work properly, the columns of X must originally have vector lengths less than R.

# **Examples**

 $x = [0.1 0.6; 0.3 0.1];$  $y =$ pnormc $(x)$ 

# **See Also**

[normc](#page-274-0) | [normr](#page-277-0)

# **poslin**

Positive linear transfer function

# **Graph and Symbol**

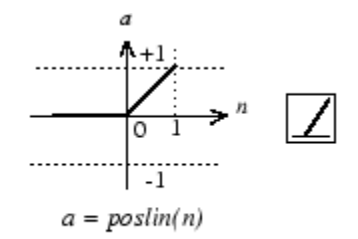

Positive Linear Transfer Function

# **Syntax**

```
A = position(N, FP)info = poslin('code')
```
# **Description**

poslin is a neural transfer function. Transfer functions calculate a layer's output from its net input.

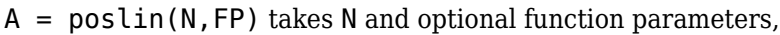

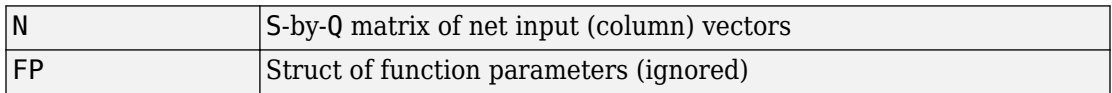

and returns A, the S-by-Q matrix of N's elements clipped to  $[0, \text{inf}].$ 

info = poslin('*code*') returns information about this function. The following codes are supported:

poslin('name') returns the name of this function.

poslin('output',FP) returns the [min max] output range.

```
poslin('active',FP) returns the [min max] active range.
```

```
poslin('fullderiv') returns 1 or 0, depending on whether dA_dN is S-by-S-by-Q or S-
by-Q.
```
poslin('fpnames') returns the names of the function parameters.

poslin('fpdefaults') returns the default function parameters.

#### **Examples**

Here is the code to create a plot of the poslin transfer function.

```
n = -5:0.1:5;a = position(n);plot(n,a)
```
Assign this transfer function to layer i of a network.

```
net.layers{i}.transferFcn = 'poslin';
```
## **Network Use**

To change a network so that a layer uses poslin, set net.layers{i}.transferFcn to 'poslin'.

Call sim to simulate the network with poslin.

# **Algorithms**

The transfer function poslin returns the output n if n is greater than or equal to zero and 0 if n is less than or equal to zero.

 $position(n) = n$ , if  $n >= 0$  $= 0$ , if  $n < = 0$ 

# **See Also**

[purelin](#page-381-0) | [satlin](#page-414-0) | [satlins](#page-416-0) | [sim](#page-436-0)

# **preparets**

Prepare input and target time series data for network simulation or training

## **Syntax**

```
[Xs,Xi,Ai,Ts,EWs,shift] = preparets(net,Xnf,Tnf,Tf,EW)
```
## **Description**

This function simplifies the normally complex and error prone task of reformatting input and target time series. It automatically shifts input and target time series as many steps as are needed to fill the initial input and layer delay states. If the network has open-loop feedback, then it copies feedback targets into the inputs as needed to define the openloop inputs.

Each time a new network is designed, with different numbers of delays or feedback settings, preparets can reformat input and target data accordingly. Also, each time a network is transformed with [openloop](#page-291-0), [closeloop](#page-36-0), [removedelay](#page-403-0) or [adddelay](#page-18-0), this function can reformat the data accordingly.

[Xs,Xi,Ai,Ts,EWs,shift] = preparets(net,Xnf,Tnf,Tf,EW) takes these arguments,

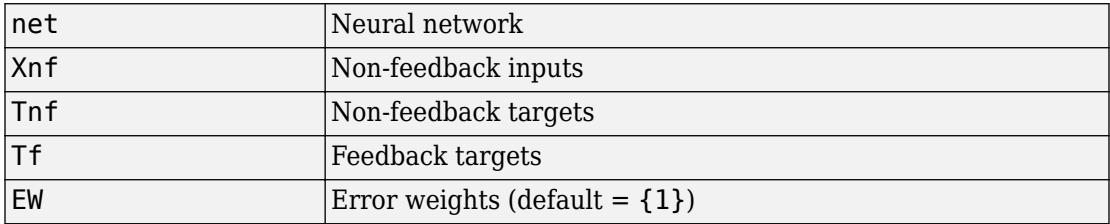

and returns,

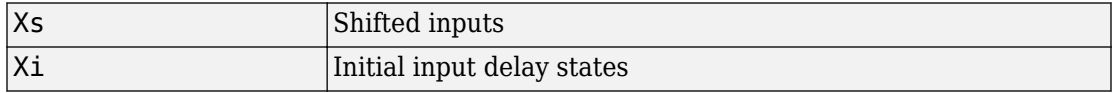

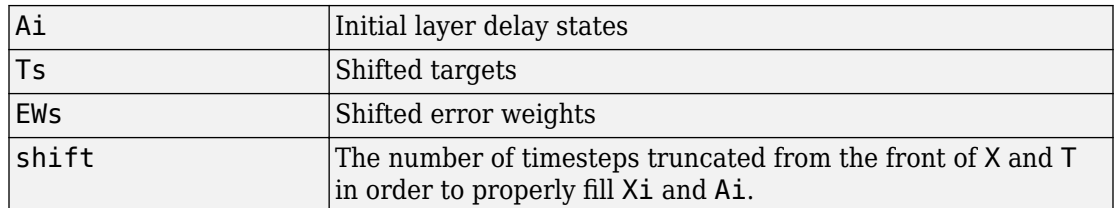

#### **Examples**

#### **Prepare Data for Open- and Closed-Loop Networks**

Here a time-delay network with 20 hidden neurons is created, trained and simulated.

```
[X,T] = simpleseries dataset;
net = timedelaynet(1:2,20);[Xs,Xi,Ai,Ts] = preparents(net,X,T);net = train(net, Xs, Ts);view(net)
Y = net(Xs,Xi,Ai);
```
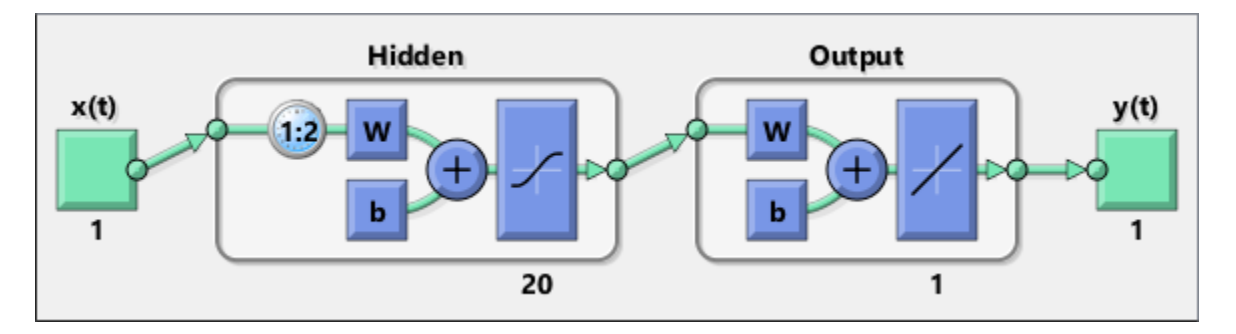

Here a NARX network is designed. The NARX network has a standard input and an openloop feedback output to an associated feedback input.

```
[X,T] = simplenarx dataset;
net = narxnet(1:2, 1:2, 20);
[Xs,Xi,Ai,Ts] = preparents(net,X,\{\},T);net = train(net,Xs,Ts,Xi,Ai);
view(net)
y = net(Xs,Xi,Ai);
```
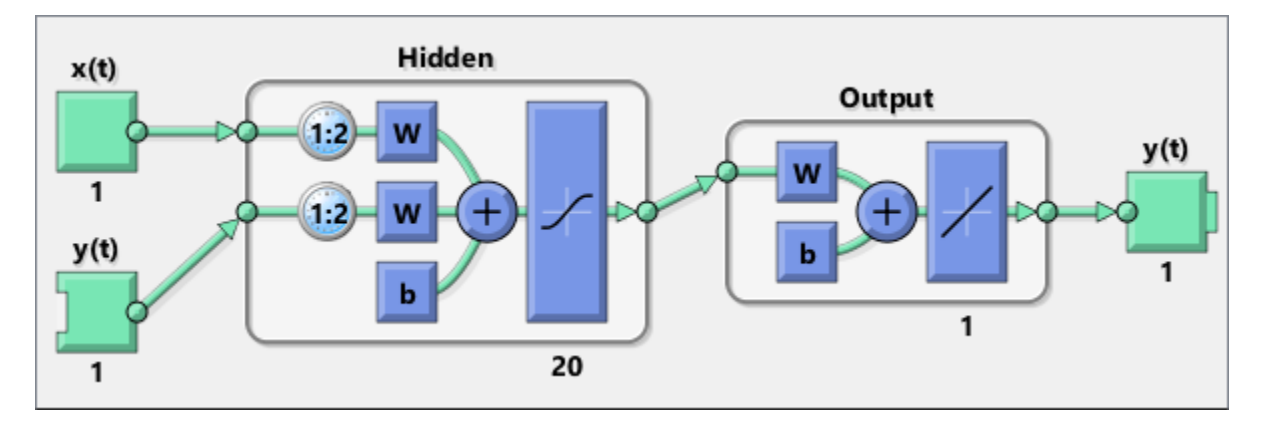

Now the network is converted to closed loop, and the data is reformatted to simulate the network's closed-loop response.

```
net = closeloop(net);
view(net)
[Xs,Xi,Ai] = preparents(net,X,\{\},T);y = net(Xs,Xi,Ai);
```
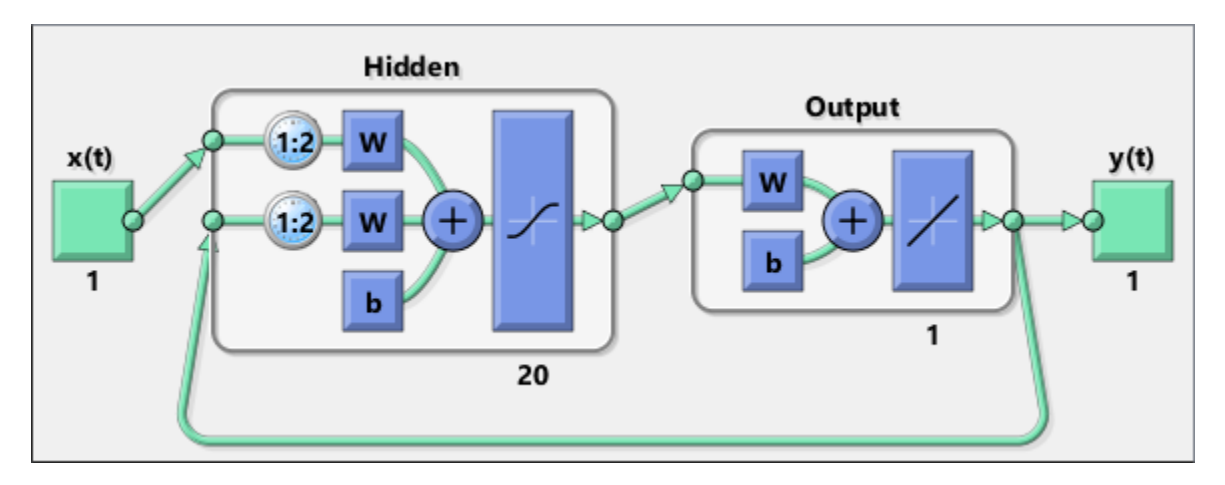

#### **See Also**

[adddelay](#page-18-0) | [closeloop](#page-36-0) | [narnet](#page-225-0) | [narxnet](#page-228-0) | [openloop](#page-291-0) | [removedelay](#page-403-0) | [timedelaynet](#page-475-0)

**Introduced in R2010b**

#### **processpca**

Process columns of matrix with principal component analysis

## **Syntax**

```
[Y, PS] = processpca(X, maxfrac)[Y, PS] = processpca(X, FP)Y = processpca('apply', X, PS)X = processpca('reverse', Y, PS)name = processpca('name')
fp = processpca('pdefaults')
names = processpca('pdesc')
processpca('pcheck',fp);
```
# **Description**

processpca processes matrices using principal component analysis so that each row is uncorrelated, the rows are in the order of the amount they contribute to total variation, and rows whose contribution to total variation are less than maxfrac are removed.

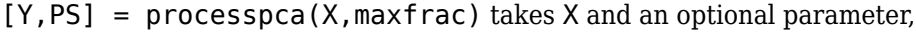

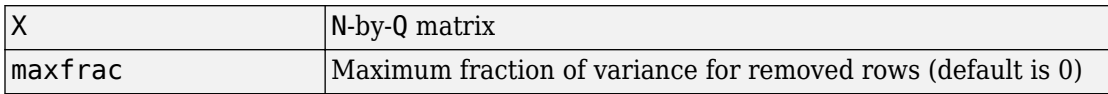

and returns

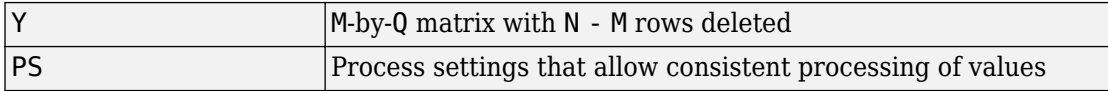

 $[Y, PS] = processpca(X, FP)$  takes parameters as a struct: FP. maxfrac.

 $Y =$  processpca('apply', X, PS) returns Y, given X and settings PS.

 $X =$  processpca('reverse', Y, PS) returns X, given Y and settings PS.

name = processpca('name') returns the name of this process method.

fp = processpca('pdefaults') returns default process parameter structure.

names = processpca('pdesc') returns the process parameter descriptions.

```
processpca('pcheck',fp); throws an error if any parameter is illegal.
```
#### **Examples**

Here is how to format a matrix with an independent row, a correlated row, and a completely redundant row so that its rows are uncorrelated and the redundant row is dropped.

```
x1 independent = rand(1,5)
x1 correlated = rand(1,5) + x1 independent;
x1 redundant = x1 independent + x1 correlated
x1 = [x1_ independent; x1_ correlated; x1_ redundant]
[y1, ps] = processpca(x1)
```
Next, apply the same processing settings to new values.

```
x2 independent = rand(1,5)
x2 correlated = rand(1,5) + x1 independent;
x2 redundant = x1 independent + x1 correlated
x2 = [x2_i] independent; x2_i correlated; x2_i redundant];
y2 = processpca('apply',x2, ps)
```
Reverse the processing of y1 to get x1 again.

```
x1_again = processpca('reverse',y1,ps)
```
#### **Definitions**

#### **Reduce Input Dimensionality Using processpca**

In some situations, the dimension of the input vector is large, but the components of the vectors are highly correlated (redundant). It is useful in this situation to reduce the dimension of the input vectors. An effective procedure for performing this operation is principal component analysis. This technique has three effects it orthogonalizes the

components of the input vectors (so that they are uncorrelated with each other), it orders the resulting orthogonal components (principal components) so that those with the largest variation come first, and it eliminates those components that contribute the least to the variation in the data set. The following code illustrates the use of processpca, which performs a principal-component analysis using the processing setting maxfrac of 0.02.

```
[pn,ps1] = mapstd(p);[ptrans,ps2] = processpca(pn, 0.02);
```
The input vectors are first normalized, using mapstd, so that they have zero mean and unity variance. This is a standard procedure when using principal components. In this example, the second argument passed to processpca is 0.02. This means that processpca eliminates those principal components that contribute less than 2% to the total variation in the data set. The matrix ptrans contains the transformed input vectors. The settings structure ps2 contains the principal component transformation matrix. After the network has been trained, these settings should be used to transform any future inputs that are applied to the network. It effectively becomes a part of the network, just like the network weights and biases. If you multiply the normalized input vectors pn by the transformation matrix transMat, you obtain the transformed input vectors ptrans.

If processpca is used to preprocess the training set data, then whenever the trained network is used with new inputs, you should preprocess them with the transformation matrix that was computed for the training set, using ps2. The following code applies a new set of inputs to a network already trained.

```
pnewn = mapstd('apply',pnew,ps1);
pnewtrans = processpca('apply',pnewn,ps2);
a = sim(net, pnewtrans);
```
Principal component analysis is not reliably reversible. Therefore it is only recommended for input processing. Outputs require reversible processing functions.

Principal component analysis is not part of the default processing for feedforwardnet. You can add this with the following command:

```
net.inputs{1}.processFcns{end+1} = 'processpca';
```
## **Algorithms**

Values in rows whose elements are not all the same value are set to

 $y = 2*(x - minx) / (maxx - minx) - 1;$ 

Values in rows with all the same value are set to 0.

#### **See Also**

[fixunknowns](#page-88-0) | [mapminmax](#page-210-0) | [mapstd](#page-213-0)

**Introduced in R2006a**

### <span id="page-377-0"></span>**prune**

Delete neural inputs, layers, and outputs with sizes of zero

## **Syntax**

```
[net,pi,p1,po] = prune(net)
```
## **Description**

This function removes zero-sized inputs, layers, and outputs from a network. This leaves a network which may have fewer inputs and outputs, but which implements the same operations, as zero-sized inputs and outputs do not convey any information.

One use for this simplification is to prepare a network with zero sized subobjects for Simulink, where zero sized signals are not supported.

The companion function [prunedata](#page-379-0) can prune data to remain consistent with the transformed network.

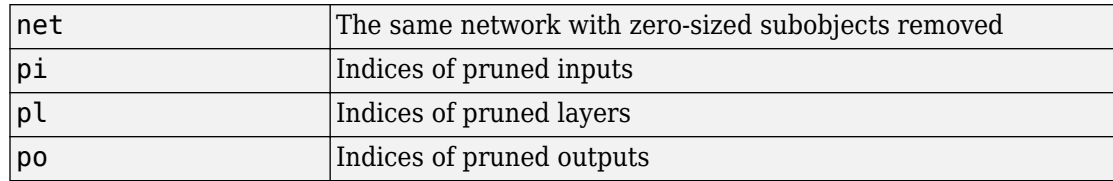

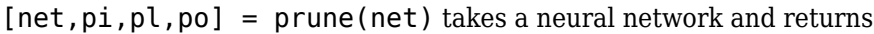

#### **Examples**

Here a NARX dynamic network is created which has one external input and a second input which feeds back from the output.

```
net = narxnet(20);
view(net)
```
The network is then trained on a single random time-series problem with 50 timesteps. The external input happens to have no elements.

```
X = \text{nndata}(0, 1, 50);
T = \text{nndata}(1, 1, 50);
[Xs,Xi,Ai,Ts] = preparents(net,X,\{\},T);net = train(net, Xs, Ts);
```
The network and data are then pruned before generating a Simulink diagram and initializing its input and layer states.

```
[net2,pi,p1,po] = prime(net);view(net)
[Xs2,Xi2,Ai2,Ts2] = prunedata(net,pi,pl,po,Xs,Xi,Ai,Ts)[sysName, netName] = gensim(net);setsiminit(sysName,netName,Xi2,Ai2)
```
## **See Also**

[gensim](#page-100-0) | [prunedata](#page-379-0)

**Introduced in R2010b**

# <span id="page-379-0"></span>**prunedata**

Prune data for consistency with pruned network

## **Syntax**

```
[Xp, Xip, Aip, Tp] = prunedata(pi, pl,po, X, Xi, Ai, T)
```
#### **Description**

This function prunes data to be consistent with a network whose zero-sized inputs, layers, and outputs have been removed with [prune](#page-377-0).

One use for this simplification is to prepare a network with zero-sized subobjects for Simulink, where zero-sized signals are not supported.

 $[Xp, Xip, Aip,Tp] = prunedata(pi, pl, po, X, Xi, Ai, T)$  takes these arguments,

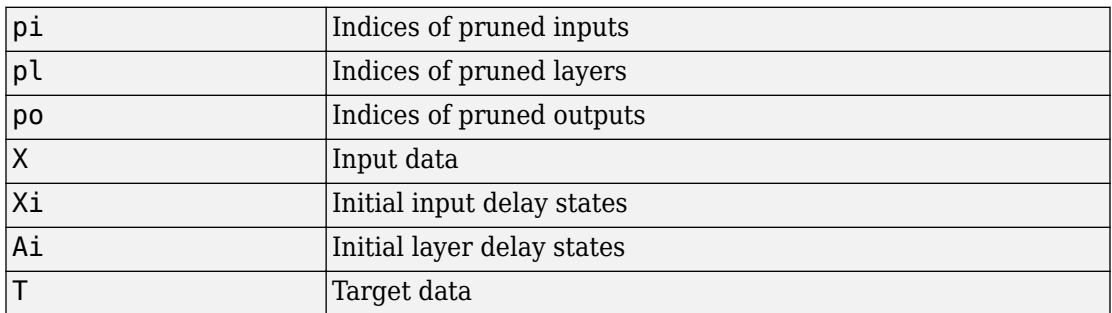

and returns the pruned inputs, input and layer delay states, and targets.

## **Examples**

Here a NARX dynamic network is created which has one external input and a second input which feeds back from the output.

```
net = narxnet(20);
view(net)
```
The network is then trained on a single random time-series problem with 50 timesteps. The external input happens to have no elements.

```
X = \text{nndata}(0, 1, 50);
T = \text{nndata}(1, 1, 50);
[Xs,Xi,Ai,Ts] = preparents(net,X,{ },T);net = train(net, Xs, Ts);
```
The network and data are then pruned before generating a Simulink diagram and initializing its input and layer states.

```
[net2, pi, pl, po] = prime(net);view(net)
[Xs2,Xi2,Ai2,Ts2] = prunedata(net,pi,pl,po,Xs,Xi,Ai,Ts)[sysName, netName] = gensim(net);setsiminit(sysName,netName,Xi2,Ai2)
```
#### **See Also**

[gensim](#page-100-0) | [prune](#page-377-0)

**Introduced in R2010b**

# <span id="page-381-0"></span>**purelin**

Linear transfer function

# **Graph and Symbol**

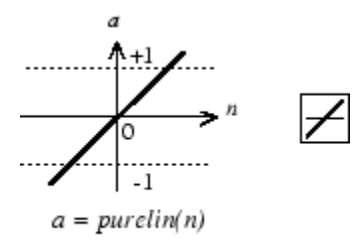

Linear Transfer Function

# **Syntax**

```
A = pureLin(N, FP)info = purelin('code')
```
# **Description**

purelin is a neural transfer function. Transfer functions calculate a layer's output from its net input.

 $A = pureLin(N, FP)$  takes N and optional function parameters,

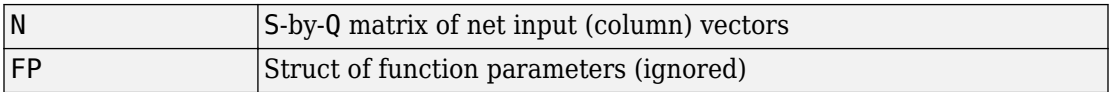

and returns A, an S-by-Q matrix equal to N.

info = purelin('*code*') returns useful information for each supported *code* character vector:

purelin('name') returns the name of this function.

purelin('output',FP) returns the [min max] output range.

purelin('active',FP) returns the [min max] active input range.

```
purelin('fullderiv') returns 1 or 0, depending on whether dA_dN is S-by-S-by-Q or
S-by-Q.
```
purelin('fpnames') returns the names of the function parameters.

purelin('fpdefaults') returns the default function parameters.

#### **Examples**

Here is the code to create a plot of the purelin transfer function.

```
n = -5:0.1:5;a = purelin(n);plot(n,a)
```
Assign this transfer function to layer i of a network.

net.layers{i}.transferFcn = 'purelin';

## **Algorithms**

 $a = purelin(n) = n$ 

#### **See Also**

[satlin](#page-414-0) | [satlins](#page-416-0) | [sim](#page-436-0)

# **quant**

Discretize values as multiples of quantity

# **Syntax**

quant(X,Q)

# **Description**

quant(X,Q) takes two inputs,

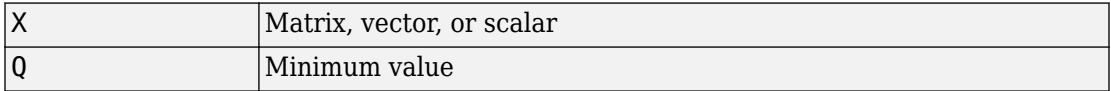

and returns values from X rounded to nearest multiple of Q.

# **Examples**

x = [1.333 4.756 -3.897];  $y =$ quant $(x, 0.1)$ 

# <span id="page-384-0"></span>**radbas**

Radial basis transfer function

# **Graph and Symbol**

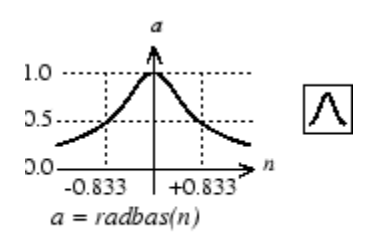

Radial Basis Function

# **Syntax**

 $A =$  radbas(N,FP)

# **Description**

radbas is a neural transfer function. Transfer functions calculate a layer's output from its net input.

 $A =$  radbas(N, FP) takes one or two inputs,

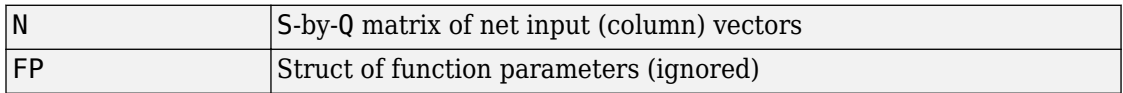

and returns A, an S-by-Q matrix of the radial basis function applied to each element of N.

# **Examples**

Here you create a plot of the radbas transfer function.

 $n = -5:0.1:5;$  $a =$ radbas $(n)$ ; plot(n,a)

Assign this transfer function to layer i of a network.

```
net.layers{i}.transferFcn = 'radbas';
```
# **Algorithms**

 $a =$  radbas(n) =  $exp(-n^2)$ 

## **See Also**

[radbasn](#page-386-0) | [sim](#page-436-0) | [tribas](#page-563-0)

# <span id="page-386-0"></span>**radbasn**

Normalized radial basis transfer function

# **Graph and Symbol**

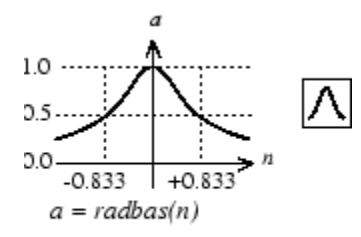

Radial Basis Function

# **Syntax**

 $A = radbasn(N,FP)$ 

# **Description**

radbasn is a neural transfer function. Transfer functions calculate a layer's output from its net input. This function is equivalent to radbas, except that output vectors are normalized by dividing by the sum of the pre-normalized values.

 $A =$  radbasn(N, FP) takes one or two inputs,

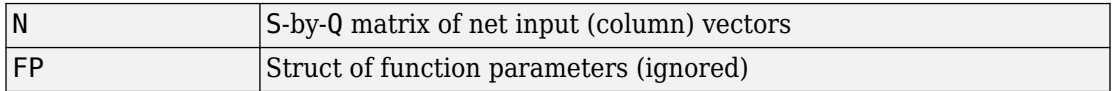

and returns A, an S-by-Q matrix of the radial basis function applied to each element of N.

# **Examples**

Here six random 3-element vectors are passed through the radial basis transform and normalized.

```
n = rand(3, 6)a = radbasn(n)
```
Assign this transfer function to layer i of a network.

```
net.layers{i}.transferFcn = 'radbasn';
```
# **Algorithms**

```
a = radbasn(n) = exp(-n^2) / sum(exp(-n^2))
```
# **See Also**

[radbas](#page-384-0) | [sim](#page-436-0) | [tribas](#page-563-0)

**Introduced in R2010b**

# <span id="page-388-0"></span>**randnc**

Normalized column weight initialization function

# **Syntax**

 $W = \text{randnc}(S, PR)$ 

# **Description**

randnc is a weight initialization function.

 $W =$  randnc(S, PR) takes two inputs,

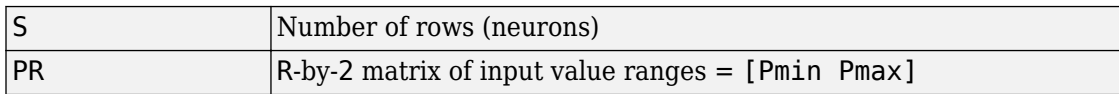

and returns an S-by-R random matrix with normalized columns.

You can also call this in the form  $\textsf{randnc}(S,R)$ .

# **Examples**

A random matrix of four normalized three-element columns is generated:

```
M = \text{randnc}(3, 4)M = -0.6007 -0.4715 -0.2724 0.5596
    -0.7628 -0.6967 -0.9172 0.7819
    -0.2395 0.5406 -0.2907 0.2747
```
# **See Also**

[randnr](#page-390-0)

# <span id="page-390-0"></span>**randnr**

Normalized row weight initialization function

# **Syntax**

 $W = \text{randnr}(S, PR)$ 

## **Description**

randnr is a weight initialization function.

 $W = \text{randnr}(S, PR)$  takes two inputs,

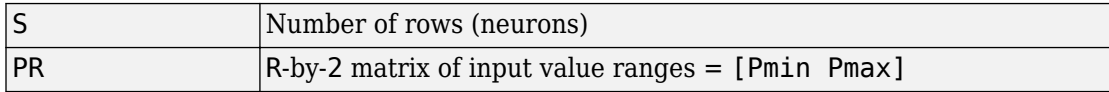

and returns an S-by-R random matrix with normalized rows.

You can also call this in the form  $\textsf{randnr}(S,R)$ .

# **Examples**

A matrix of three normalized four-element rows is generated:

```
M = random(3, 4)M = 0.9713 0.0800 -0.1838 -0.1282
    0.8228 0.0338 0.1797 0.5381
   -0.3042 -0.5725 0.5436 0.5331
```
# **See Also**

[randnc](#page-388-0)

#### rands

## <span id="page-392-0"></span>**rands**

Symmetric random weight/bias initialization function

#### **Syntax**

 $W = \text{rands}(S, PR)$  $M = \text{rands}(S, R)$  $v = \text{rands}(S)$ 

#### **Description**

rands is a weight/bias initialization function.

 $W = \text{rands}(S, PR)$  takes

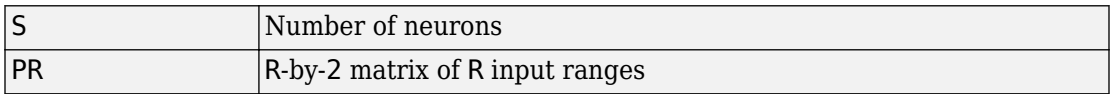

and returns an S-by-R weight matrix of random values between –1 and 1.

 $M =$  rands(S,R) returns an S-by-R matrix of random values.  $v =$  rands(S) returns an S-by-1 vector of random values.

## **Examples**

Here, three sets of random values are generated with rands.

```
rands(4,[0 1; -2 2])
rands(4)
rands(2,3)
```
## **Network Use**

To prepare the weights and the bias of layer i of a custom network to be initialized with rands,

- **1** Set net.initFcn to 'initlay'. (net.initParam automatically becomes initlay's default parameters.)
- **2** Set net.layers{i}.initFcn to 'initwb'.
- **3** Set each net.inputWeights{i,j}.initFcn to 'rands'.
- **4** Set each net.layerWeights{i,j}.initFcn to 'rands'.
- **5** Set each net.biases{i}.initFcn to 'rands'.

To initialize the network, call init.

#### **See Also**

[init](#page-134-0) | [initlay](#page-138-0) | [initwb](#page-144-0) | [randnc](#page-388-0) | [randnr](#page-390-0) | [randsmall](#page-394-0)

# <span id="page-394-0"></span>**randsmall**

Small random weight/bias initialization function

## **Syntax**

```
W = randsmall(S, PR)
M = \text{rands}(S, R)v = \text{rands}(S)
```
# **Description**

randsmall is a weight/bias initialization function.

 $W =$  randsmall(S, PR) takes

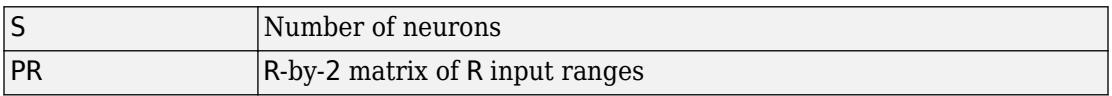

and returns an S-by-R weight matrix of small random values between –0.1 and 0.1.

 $M =$  rands(S,R) returns an S-by-R matrix of random values.  $v =$  rands(S) returns an S-by-1 vector of random values.

# **Examples**

Here three sets of random values are generated with rands.

```
randsmall(4,[0 1; -2 2])
randsmall(4)
randsmall(2,3)
```
## **Network Use**

To prepare the weights and the bias of layer i of a custom network to be initialized with rands,

- **1** Set net.initFcn to 'initlay'. (net.initParam automatically becomes initlay's default parameters.)
- **2** Set net.layers{i}.initFcn to 'initwb'.
- **3** Set each net.inputWeights{i,j}.initFcn to 'randsmall'.
- **4** Set each net.layerWeights{i,j}.initFcn to 'randsmall'.
- **5** Set each net.biases{i}.initFcn to 'randsmall'.

To initialize the network, call init.

#### **See Also**

[init](#page-134-0) | [initlay](#page-138-0) | [initwb](#page-144-0) | [randnc](#page-388-0) | [randnr](#page-390-0) | [rands](#page-392-0)

**Introduced in R2010b**
## **randtop**

Random layer topology function

## **Syntax**

```
pos = randtop(dimensions)
```
### **Description**

randtop calculates the neuron positions for layers whose neurons are arranged in an Ndimensional random pattern.

pos = randtop(dimensions) takes one argument:

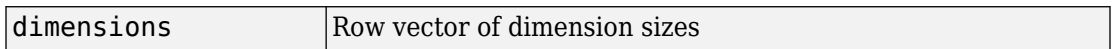

and returns an N-by-S matrix of N coordinate vectors, where N is the number of dimensions and S is the product of dimensions.

### **Examples**

#### **Display Layer with Random Pattern**

This shows how to display a two-dimensional layer with neurons arranged in a random pattern.

```
pos = randtop([18 12]);plotsom(pos)
```
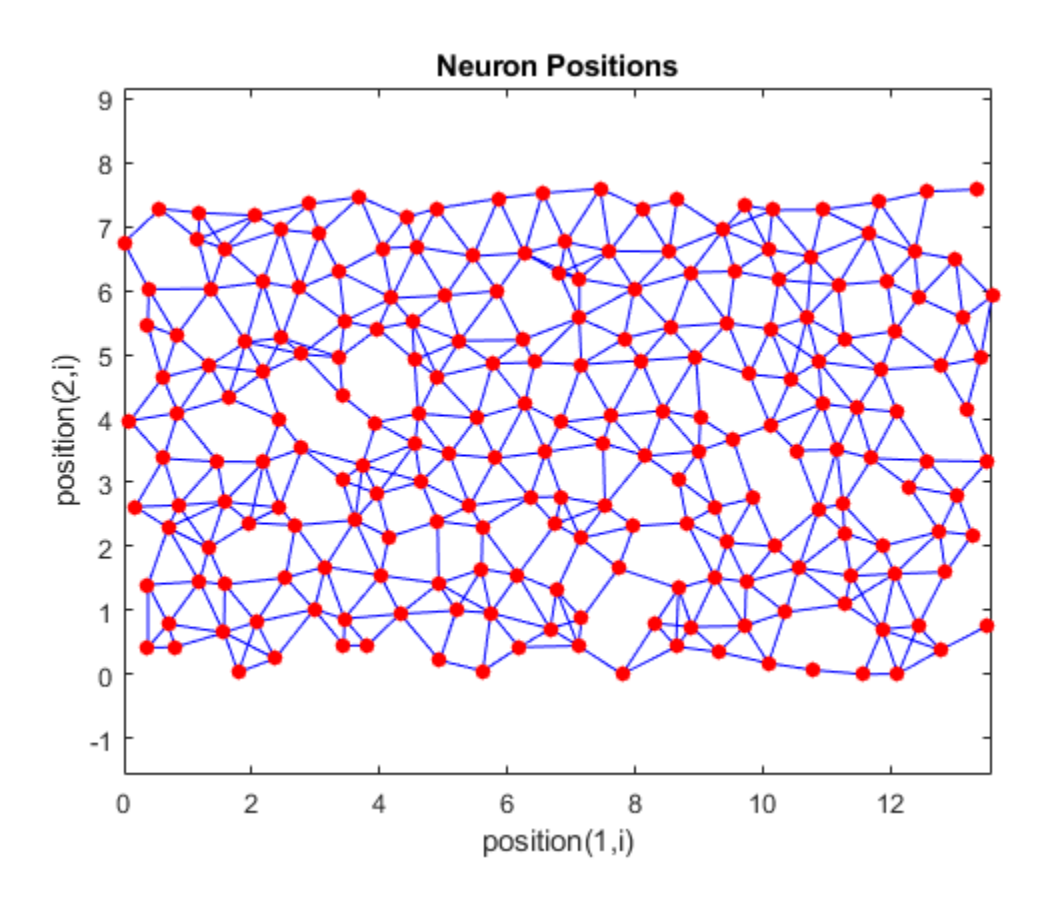

**See Also** [gridtop](#page-121-0) | [hextop](#page-130-0) | [tritop](#page-565-0)

**Introduced before R2006a**

### **regression**

Linear regression

### **Syntax**

 $[r,m,b] = regression(t,y)$  $[r,m,b] = regression(t,y,'one')$ 

### **Description**

 $[r,m,b] = regression(t,y)$  takes these arguments,

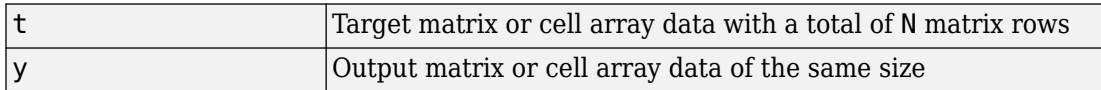

and returns these outputs,

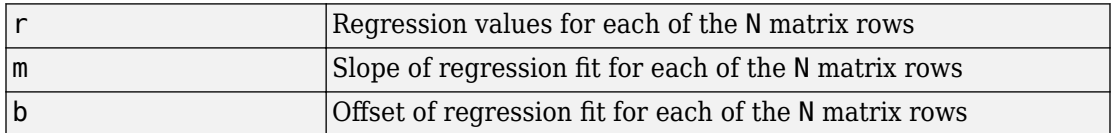

[r,m,b] = regression(t,y,'one') combines all matrix rows before regressing, and returns single scalar regression, slope, and offset values.

### **Examples**

#### **Fit Regression Model and Plot Fitted Values versus Targets**

Train a feedforward network, then calculate and plot the regression between its targets and outputs.

```
[x,t] = simplefit_dataset;
net = feedforwardnet(20);
```
 $net = train(net, x, t);$  $y = net(x);$  $[r,m,b]$  = regression(t,y)  $r = 1.0000$  $m = 1.0000$  $b = 1.0878e - 04$ 

plotregression(t,y)

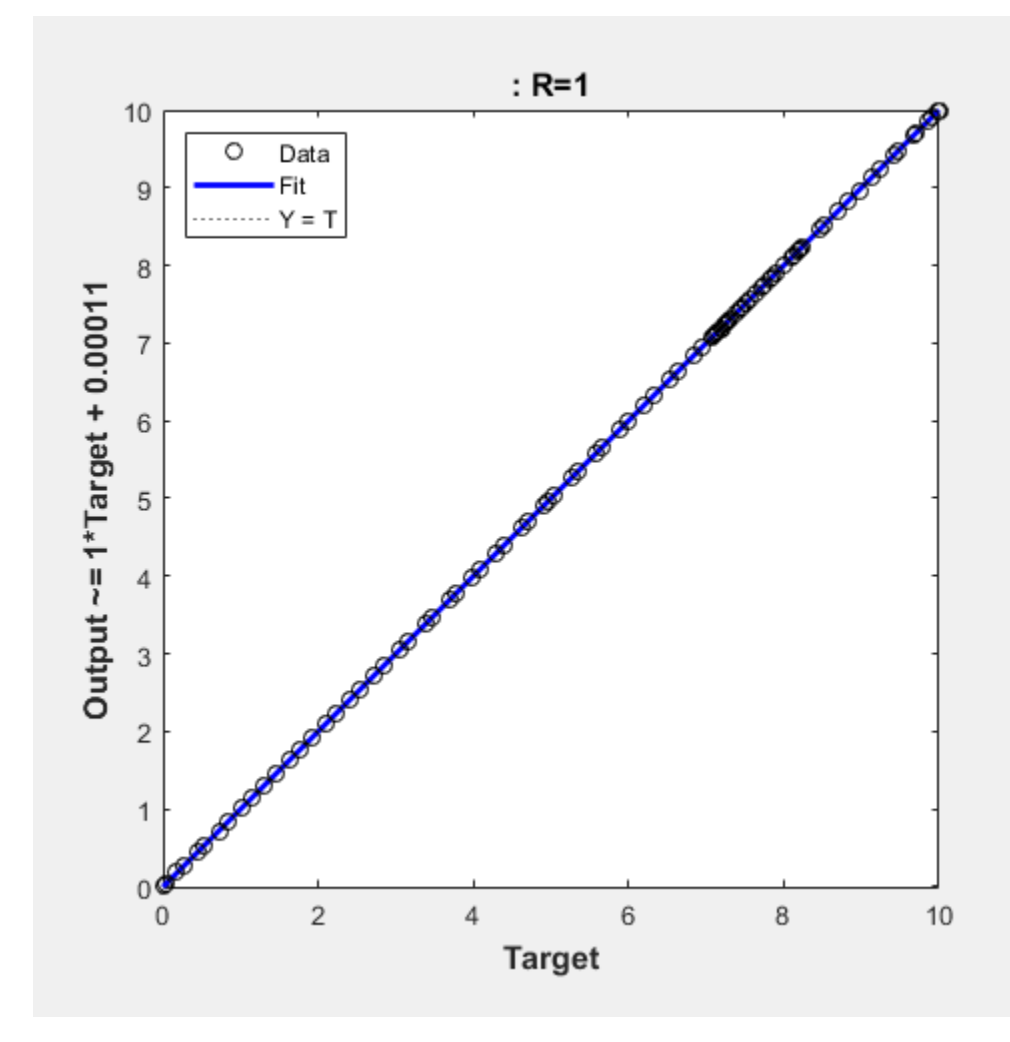

#### **See Also** [confusion](#page-49-0) | [plotregression](#page-326-0)

#### **removeconstantrows**

Process matrices by removing rows with constant values

### **Syntax**

```
[Y, PS] = removeconstantrows(X, max range)[Y, PS] = removeconstantrows(X, FP)Y = removeconstantrows('apply', X, PS)
X = removeconstantrows('reverse',Y,PS)
```
### **Description**

removeconstantrows processes matrices by removing rows with constant values.

[Y,PS] = removeconstantrows(X,max\_range) takes X and an optional parameter,

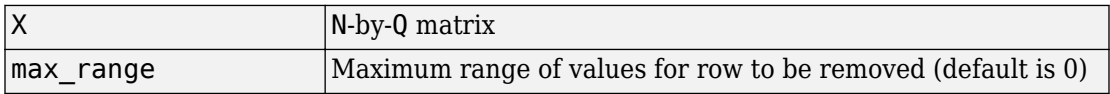

and returns

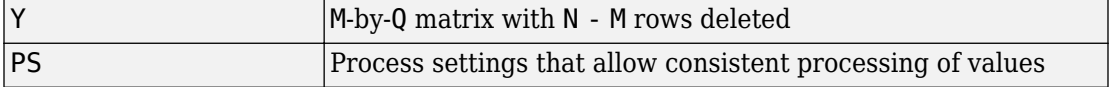

 $[Y, PS] =$  removeconstantrows  $(X, FP)$  takes parameters as a struct: FP.max range.

 $Y =$  removeconstantrows ('apply', X, PS) returns Y, given X and settings PS.

X = removeconstantrows('reverse',Y,PS) returns X, given Y and settings PS.

Any NaN values in the input matrix are treated as missing data, and are not considered as unique values. So, for example, removeconstantrows removes the first row from the matrix [1 1 1 NaN; 1 1 1 2].

#### **Examples**

Format a matrix so that the rows with constant values are removed.

```
x1 = [1 2 4; 1 1 1; 3 2 2; 0 0 0];
[y1, PS] = removeconstant rows(x1);y1 = 1 2 4
      3 2 2
PS = max_range: 0
         keep: [1 3]
       remove: [2 4]
        value: [2x1 double]
        xrows: 4
        yrows: 2
     constants: [2x1 double]
     no_change: 0
```
Next, apply the same processing settings to new values.

```
x2 = [5 2 3; 1 1 1; 6 7 3; 0 0 0];
y2 = removeconstantrows('apply', x2, PS)
\begin{array}{ccc} 5 & 2 & 3 \\ 6 & 7 & 3 \end{array}7
```
Reverse the processing of y1 to get the original x1 matrix.

```
x1_again = removeconstantrows('reverse',y1,PS)
1 2 4
1 1 1
\begin{array}{ccc} 3 & 2 & 2 \\ 0 & 0 & 0 \end{array}\Omega
```
#### **See Also**

[fixunknowns](#page-88-0) | [mapminmax](#page-210-0) | [mapstd](#page-213-0) | [processpca](#page-373-0)

**Introduced in R2006a**

### **removedelay**

Remove delay to neural network's response

### **Syntax**

```
net = removedelay(net,n)
```
### **Description**

 $net = removedelay(net, n)$  takes these arguments,

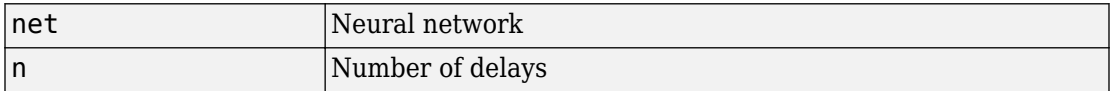

and returns the network with input delay connections decreased, and output feedback delays increased, by the specified number of delays n. The result is a network which behaves identically, except that outputs are produced n timesteps earlier.

If the number of delays n is not specified, a default of one delay is used.

### **Examples**

#### **Remove and Add Delay to Network**

This example creates, trains, and simulates a time delay network in its original form, on an input time series X and target series T. Then the delay is removed and later added back. The first and third outputs will be identical, while the second result will include a new prediction for the following step.

```
[X,T] = simpleseries dataset;
net1 = timedelaynet(1:2,20);[Xs,Xi,Ai,Ts] = preparents(net1,X,T);net1 = train(net1,Xs,Ts,Xi);
```

$$
y1 = net1(Xs, Xi);
$$
  
\nview(net1)

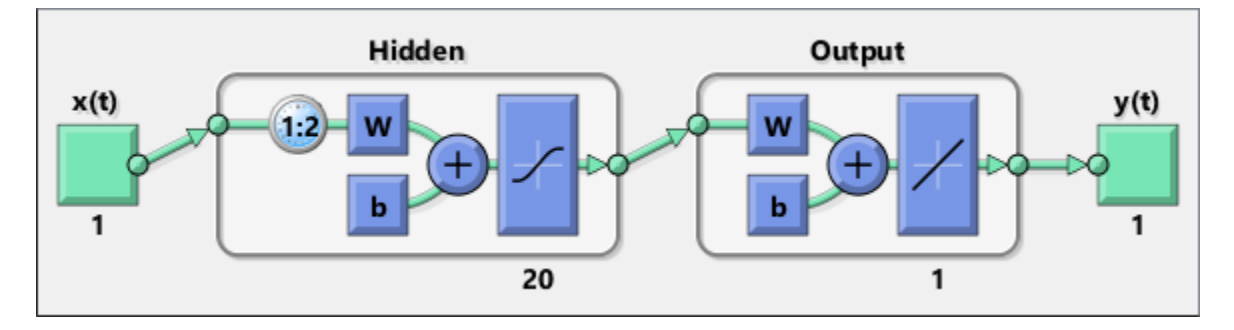

net2 = removedelay(net1);  $[Xs,Xi,Ai,Ts] = preparents(net2,X,T);$  $y2 = net2(Xs, Xi);$ view(net2)

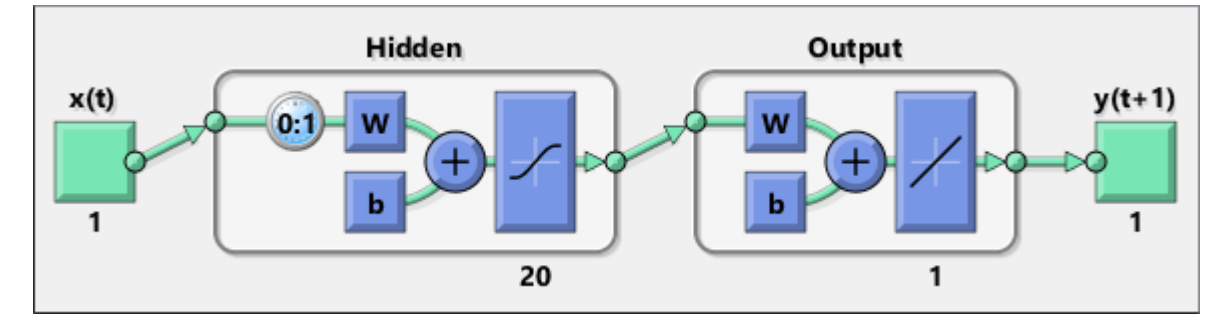

 $net3 = adddelay(net2);$  $[Xs,Xi,Ai,Ts] = preparents(net3,X,T);$  $y3 = net3(Xs,Xi);$ view(net3)

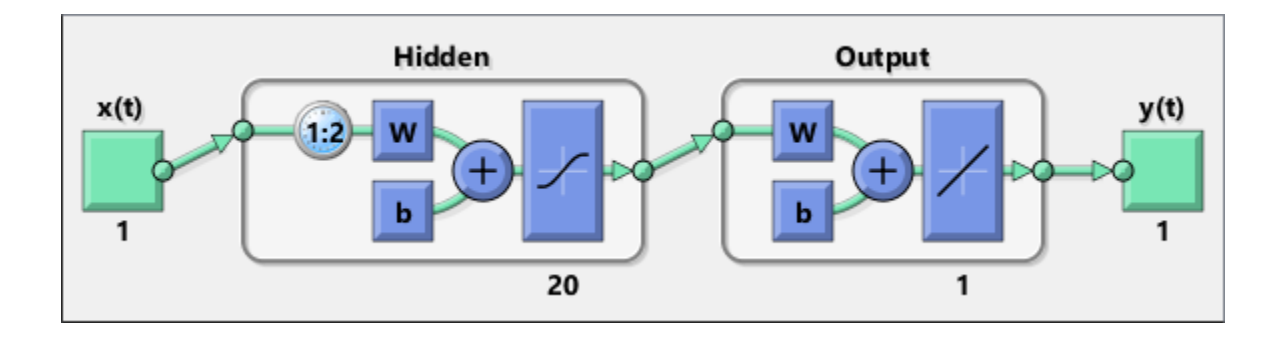

### **See Also**

[adddelay](#page-18-0) | [closeloop](#page-36-0) | [openloop](#page-291-0)

#### **removerows**

Process matrices by removing rows with specified indices

#### **Syntax**

```
[Y, PS] = removerows(X, 'ind', ind)[Y, PS] = removerows(X, FP)Y = removerows('apply',X, PS)
X = removerows('reverse',Y,PS)
dx dy = removerows('dx',X,Y,PS)
dx dy = removerows('dx',X,[],PS)
name = removerows('name')
fp = removerows('pdefaults')
names = removerows('pdesc')
removerows('pcheck',FP)
```
### **Description**

removerows processes matrices by removing rows with the specified indices.

```
[Y, PS] = removerows(X, 'ind', ind) takes X and an optional parameter,
```
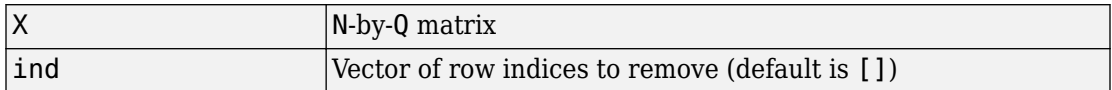

and returns

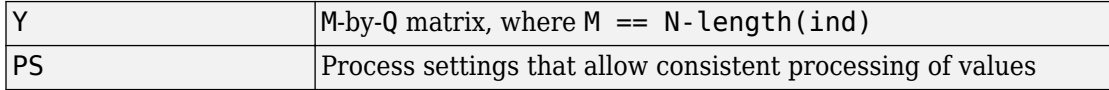

 $[Y, PS] = removerows(X, FP)$  takes parameters as a struct: FP. ind.

 $Y =$  removerows ('apply', X, PS) returns Y, given X and settings PS.

 $X =$  removerows ('reverse', Y, PS) returns X, given Y and settings PS.

dx  $dy =$  removerows ('dx',X,Y,PS) returns the M-by-N-by-Q derivative of Y with respect to X.

dx  $dy =$  removerows ('dx', X, [], PS) returns the derivative, less efficiently.

name = removerows('name') returns the name of this process method.

fp = removerows('pdefaults') returns the default process parameter structure.

names = removerows ('pdesc') returns the process parameter descriptions.

removerows('pcheck',FP) throws an error if any parameter is illegal.

#### **Examples**

Here is how to format a matrix so that rows 2 and 4 are removed:

x1 = [1 2 4; 1 1 1; 3 2 2; 0 0 0]  $[y1, ps] = removerows(x1, 'ind', [2 4])$ 

Next, apply the same processing settings to new values.

x2 = [5 2 3; 1 1 1; 6 7 3; 0 0 0]  $y2 =$  removerows ('apply',  $x2, ps$ )

Reverse the processing of  $y1$  to get  $x1$  again.

 $x1$  again = removerows('reverse',y1,ps)

### **Algorithms**

In the reverse calculation, the unknown values of replaced rows are represented with NaN values.

#### **See Also**

[fixunknowns](#page-88-0) | [mapminmax](#page-210-0) | [mapstd](#page-213-0) | [processpca](#page-373-0)

#### **Introduced in R2006a**

#### **revert**

Change network weights and biases to previous initialization values

### **Syntax**

```
net = revert (net)
```
### **Description**

net = revert (net) returns neural network net with weight and bias values restored to the values generated the last time the network was initialized.

If the network is altered so that it has different weight and bias connections or different input or layer sizes, then revert cannot set the weights and biases to their previous values and they are set to zeros instead.

### **Examples**

Here a perceptron is created with input size set to 2 and number of neurons to 1.

```
net = perceptron;
net.inputs{1}.size = 2;net.layers{1}.size = 1;
```
The initial network has weights and biases with zero values.

```
net.iw{1,1}, net.b{1}
```
Change these values as follows:

```
net.iw{1,1} = [1 2];net.b{1} = 5;net.iw{1,1}, net.b{1}
```
You can recover the network's initial values as follows:

net = revert(net); net.iw{1,1}, net.b{1}

### **See Also**

[adapt](#page-11-0) | [init](#page-134-0) | [sim](#page-436-0) | [train](#page-480-0)

**Introduced before R2006a**

### **roc**

Receiver operating characteristic

## **Syntax**

[tpr,fpr,thresholds] = roc(targets,outputs)

## **Description**

The *receiver operating characteristic* is a metric used to check the quality of classifiers. For each class of a classifier, roc applies threshold values across the interval [0,1] to outputs. For each threshold, two values are calculated, the True Positive Ratio (TPR) and the False Positive Ratio (FPR). For a particular class *i*, TPR is the number of outputs whose actual and predicted class is class *i*, divided by the number of outputs whose predicted class is class *i*. FPR is the number of outputs whose actual class is not class *i*, but predicted class is class *i*, divided by the number of outputs whose predicted class is not class *i*.

You can visualize the results of this function with plotroc.

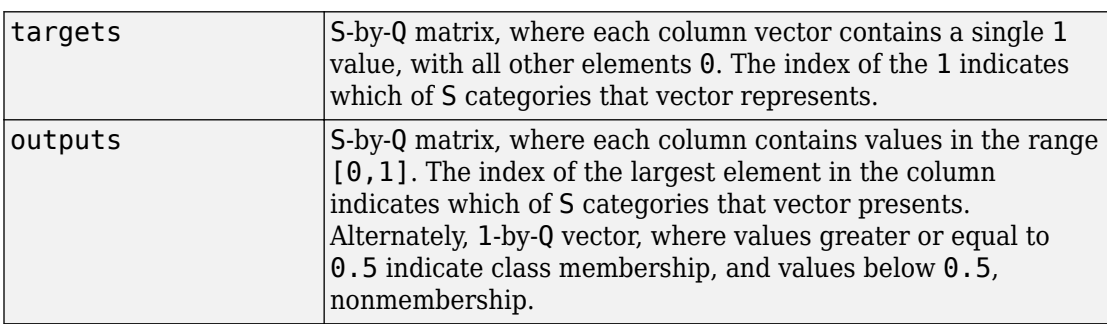

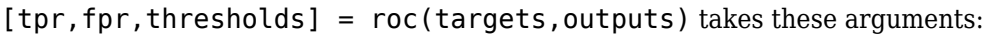

and returns these values:

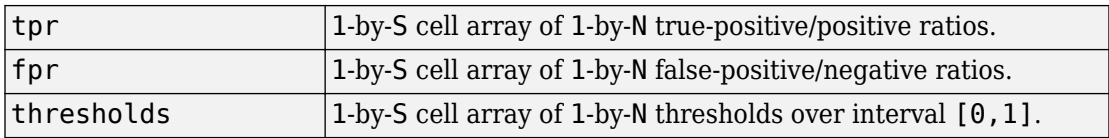

roc(targets,outputs) takes these arguments:

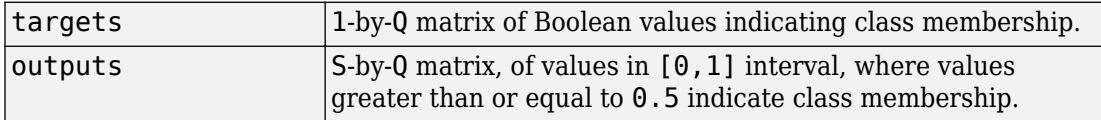

and returns these values:

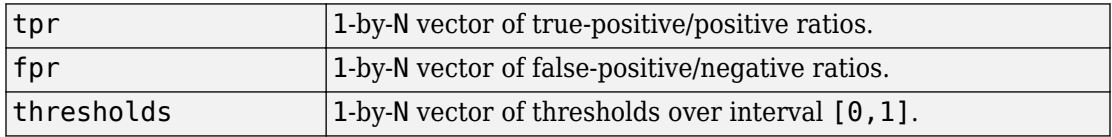

### **Examples**

```
load iris dataset
net = patternnet(20);net = train(net,irisInputs,irisTargets);
irisOutputs = sim(net,irisInputs);
[tpr,fpr,thresholds] = roc(irisTargets,irisOutputs)
```
### **See Also**

[confusion](#page-49-0) | [plotroc](#page-330-0)

**Introduced in R2008a**

#### **sae**

Sum absolute error performance function

# **Syntax**

```
perf = sae(net, t, y, ew)[...] = sae(...,'regularization',regularization)
[...] = sae(...,'normalization',normalization)
[...] = sae(...,'squaredWeighting',squaredWeighting)
[...] = \text{sa}(...,\text{FP})
```
# **Description**

sae is a network performance function. It measures performance according to the sum of squared errors.

 $perf = sae(net, t, y, ew)$  takes these input arguments and optional function parameters,

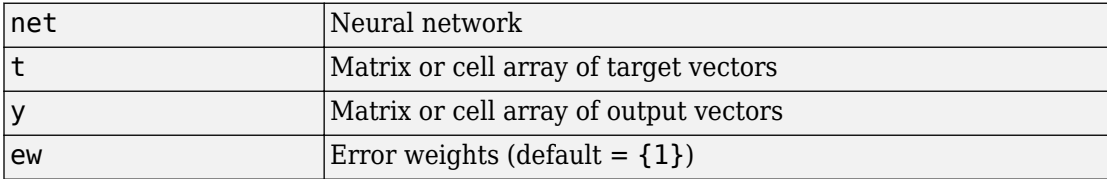

and returns the sum squared error.

This function has three optional function parameters that can be defined with parameter name/pair arguments, or as a structure FP argument with fields having the parameter name and assigned the parameter values:

```
[...] = \text{safe}(\ldots, 'regularization', regularization)[...] = \text{safe}(\ldots, 'normalization', normalization)[...] = sae(...,'squaredWeighting',squaredWeighting)
```
 $[\ldots] = \text{safe}(\ldots, FP)$ 

- regularization can be set to any value between the default of 0 and 1. The greater the regularization value, the more squared weights and biases are taken into account in the performance calculation.
- normalization can be set to the default 'absolute', or 'normalized' (which normalizes errors to the [+2 -2] range consistent with normalized output and target ranges of [-1 1]) or 'percent' (which normalizes errors to the range [-1 +1]).
- squaredWeighting can be set to the default false, for applying error weights to absolute errors, or false for applying error weights to the squared errors before squaring.

### **Examples**

Here a network is trained to fit a simple data set and its performance calculated

```
[x,t] = simplefit dataset;
net = fitnet(10,'trainscg');
net.performFcn = 'sae';
net = train(net, x, t)y = net(x)e = t-yperf = sae(net, t, y)
```
### **Network Use**

To prepare a custom network to be trained with sae, set net.performFcn to 'sae'. This automatically sets net.performParam to the default function parameters.

Then calling [train](#page-480-0), [adapt](#page-11-0) or [perform](#page-297-0) will result in sae being used to calculate performance.

# <span id="page-414-0"></span>**satlin**

Saturating linear transfer function

## **Graph and Symbol**

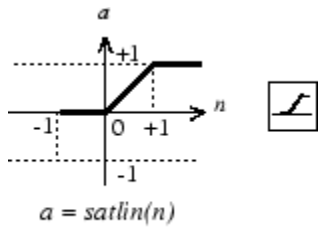

Satlin Transfer Function

# **Syntax**

 $A = satlin(N, FP)$ 

# **Description**

satlin is a neural transfer function. Transfer functions calculate a layer's output from its net input.

 $A = satlin(N, FP)$  takes one input,

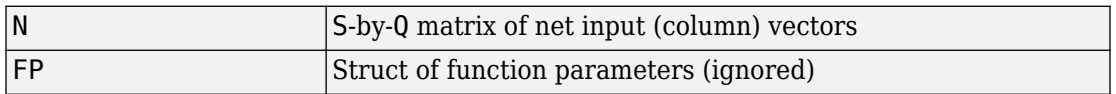

and returns A, the S-by-Q matrix of N's elements clipped to [0, 1].

info = satlin('*code*') returns useful information for each supported *code* character vector:

satlin('name') returns the name of this function.

satlin('output',FP) returns the [min max] output range.

satlin('active',FP) returns the [min max] active input range.

```
satlin('fullderiv') returns 1 or 0, depending on whether dA_dN is S-by-S-by-Q or S-
by-Q.
```
satlin('fpnames') returns the names of the function parameters.

satlin('fpdefaults') returns the default function parameters.

### **Examples**

Here is the code to create a plot of the satlin transfer function.

 $n = -5:0.1:5;$  $a = satlin(n);$ plot(n,a)

Assign this transfer function to layer i of a network.

```
net.layers{i}.transferFcn = 'satlin';
```
### **Algorithms**

```
a = satlin(n) = 0, if n \le 0n, if 0 \le n \le 11, if 1 <= n
```
#### **See Also**

[poslin](#page-366-0) | [purelin](#page-381-0) | [satlins](#page-416-0) | [sim](#page-436-0)

**Introduced before R2006a**

## <span id="page-416-0"></span>**satlins**

Symmetric saturating linear transfer function

### **Graph and Symbol**

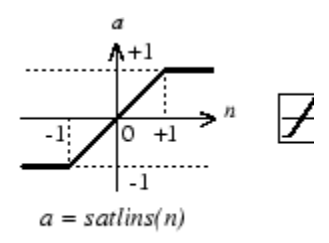

Satlins Transfer Function

# **Syntax**

 $A = satlines(N, FP)$ 

# **Description**

satlins is a neural transfer function. Transfer functions calculate a layer's output from its net input.

 $A = satlines(N, FP)$  takes N and an optional argument,

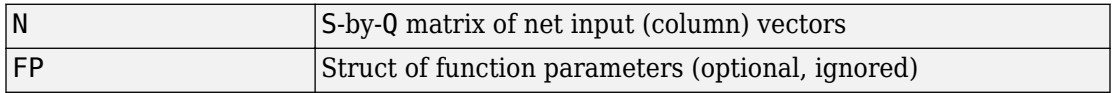

and returns A, the S-by-Q matrix of N's elements clipped to [-1, 1].

info = satlins('*code*') returns useful information for each supported *code* character vector:

satlins('name') returns the name of this function.

satlins('output',FP) returns the [min max] output range.

satlins('active',FP) returns the [min max] active input range.

```
satlins('fullderiv') returns 1 or 0, depending on whether dA dN is S-by-S-by-Q or
S-by-Q.
```
satlins('fpnames') returns the names of the function parameters.

satlins('fpdefaults') returns the default function parameters.

### **Examples**

Here is the code to create a plot of the satlins transfer function.

 $n = -5:0.1:5;$  $a = satlins(n);$ plot(n,a)

### **Algorithms**

 $satlins(n) = -1$ , if  $n \le -1$ n, if -1 <= n <= 1 1, if  $1 \leq n$ 

### **See Also**

[poslin](#page-366-0) | [purelin](#page-381-0) | [satlin](#page-414-0) | [sim](#page-436-0)

**Introduced before R2006a**

# **scalprod**

Scalar product weight function

## **Syntax**

```
Z = scalprod(W, P)dim = scalprod('size',S,R,FP)
dw = scalprod('dw',W,P,Z,FP)
```
## **Description**

scalprod is the scalar product weight function. Weight functions apply weights to an input to get weighted inputs.

 $Z = \text{scalarrod}(W, P)$  takes these inputs,

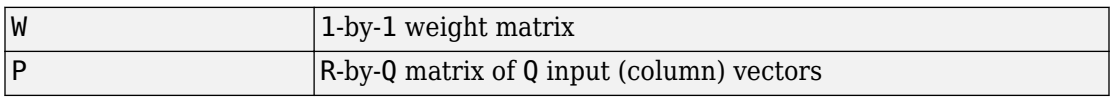

and returns the R-by-Q scalar product of W and P defined by  $Z = w^*P$ .

dim = scalprod('size',S,R,FP) takes the layer dimension S, input dimension R, and function parameters, and returns the weight size [1-by-1].

 $dw = scalprod('dw', W, P, Z, FP)$  returns the derivative of Z with respect to W.

### **Examples**

Here you define a random weight matrix W and input vector P and calculate the corresponding weighted input Z.

```
W = rand(1,1);P = rand(3,1);Z = scalarprod(W, P)
```
### **Network Use**

To change a network so an input weight uses scalprod, set net.inputWeights{i,j}.weightFcn to 'scalprod'.

For a layer weight, set net.layerWeights{i,j}.weightFcn to 'scalprod'.

In either case, call sim to simulate the network with scalprod.

### **See Also**

[dist](#page-60-0) | [dotprod](#page-75-0) | [negdist](#page-233-0) | [normprod](#page-275-0) | [sim](#page-436-0)

**Introduced in R2006a**

# **selforgmap**

Self-organizing map

## **Syntax**

```
selforgmap(dimensions,coverSteps,initNeighbor,topologyFcn,distanceFc
n)
```
## **Description**

Self-organizing maps learn to cluster data based on similarity, topology, with a preference (but no guarantee) of assigning the same number of instances to each class.

Self-organizing maps are used both to cluster data and to reduce the dimensionality of data. They are inspired by the sensory and motor mappings in the mammal brain, which also appear to automatically organizing information topologically.

selforgmap(dimensions,coverSteps,initNeighbor,topologyFcn,distanceFc n) takes these arguments,

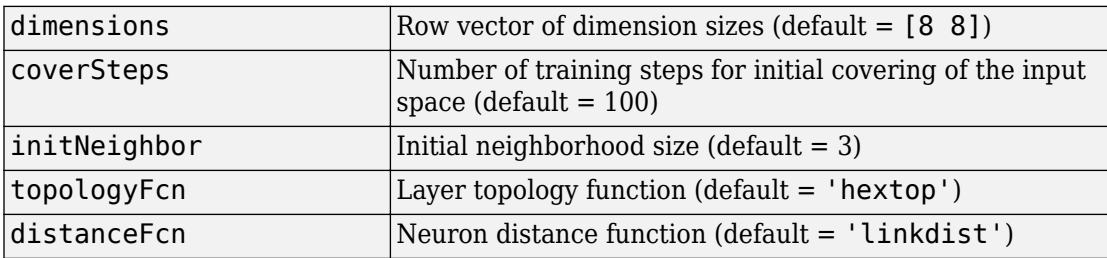

and returns a self-organizing map.

### **Examples**

#### **Use Self-Organizing Map to Cluster Data**

Here a self-organizing map is used to cluster a simple set of data.

```
x = simplecluster_dataset;
net = selforgmap([8 8]);net = train(net, x);view(net)
y = net(x);classes = vec2ind(y);
```
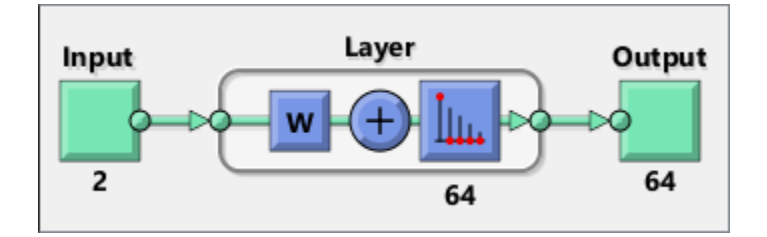

### **See Also**

[competlayer](#page-41-0) | [lvqnet](#page-203-0) | [nctool](#page-232-0)

### **separatewb**

Separate biases and weight values from weight/bias vector

### **Syntax**

 $[b,IW, LW] = separatewb(net,wb)$ 

### **Description**

[b,IW,LW] = separatewb(net,wb) takes two arguments,

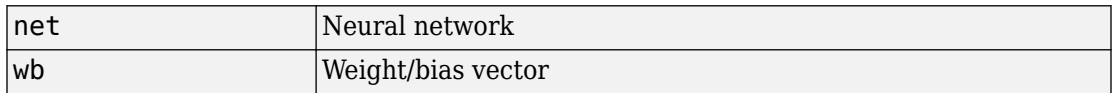

and returns

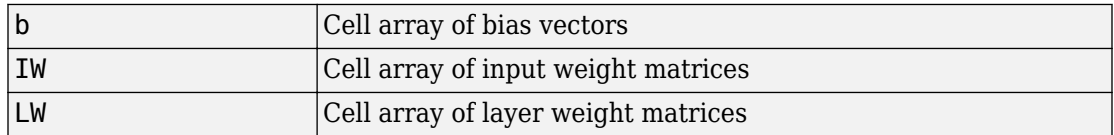

### **Examples**

Here a feedforward network is trained to fit some data, then its bias and weight values formed into a vector. The single vector is then redivided into the original biases and weights.

```
[x,t] = simplefit_dataset;
net = feedforwardnet(20);
net = train(net, x, t);wb = formwb(net,net.b,net.iw,net.W)[b,iw,lw] = separatewb(net,wb)
```
### **See Also**

[formwb](#page-91-0) | [getwb](#page-114-0) | [setwb](#page-434-0)

## **seq2con**

Convert sequential vectors to concurrent vectors

### **Syntax**

 $b = seq2con(s)$ 

### **Description**

Deep Learning Toolbox software represents batches of vectors with a matrix, and sequences of vectors with multiple columns of a cell array.

seq2con and con2seq allow concurrent vectors to be converted to sequential vectors, and back again.

 $b = \text{seq2con}(s)$  takes one input,

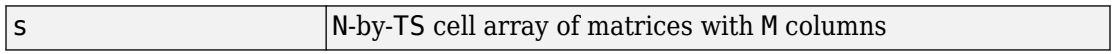

and returns

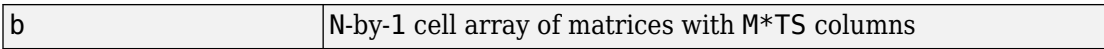

### **Examples**

Here three sequential values are converted to concurrent values.

```
p1 = \{1 4 2\}p2 = seq2con(p1)
```
Here two sequences of vectors over three time steps are converted to concurrent vectors.

p1 = {[1; 1] [5; 4] [1; 2]; [3; 9] [4; 1] [9; 8]}  $p2 = seq2con(p1)$ 

### **See Also**

[con2seq](#page-43-0) | [concur](#page-45-0)

**Introduced before R2006a**

### <span id="page-426-0"></span>**setelements**

Set neural network data elements

#### **Syntax**

setelements(x,i,v)

### **Description**

setelements $(x,i,v)$  takes these arguments,

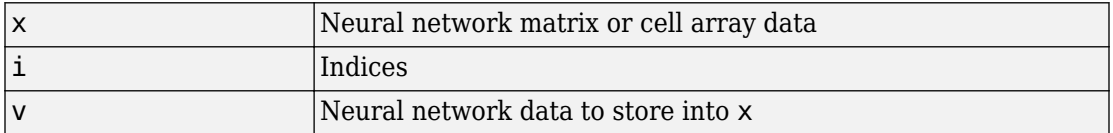

and returns the original data  $x$  with the data  $v$  stored in the elements indicated by the indices i.

### **Examples**

This code sets elements 1 and 3 of matrix data:

 $x = [1 2; 3 4; 7 4]$  $v = [10 11; 12 13];$  $y = setelements(x, [1 3], v)$ 

This code sets elements 1 and 3 of cell array data:

 $x = \{ [1:3; 4:6] [7:9; 10:12]; [13:15] [16:18] \}$ v = {[20 21 22; 23 24 25] [26 27 28; 29 30 31]}  $y = setelements(x, [1 3], v)$ 

### **See Also**

[catelements](#page-27-0) | [getelements](#page-106-0) | [nndata](#page-262-0) | [numelements](#page-284-0) | [setsamples](#page-428-0) | [setsignals](#page-430-0) | [settimesteps](#page-433-0)

### <span id="page-428-0"></span>**setsamples**

Set neural network data samples

### **Syntax**

setsamples(x,i,v)

### **Description**

setsamples( $x, i, v$ ) takes these arguments,

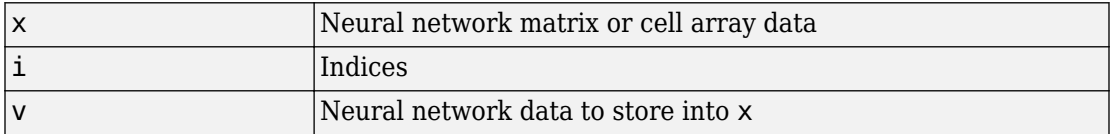

and returns the original data x with the data v stored in the samples indicated by the indices i.

### **Examples**

This code sets samples 1 and 3 of matrix data:

 $x = [1 2 3; 4 7 4]$  $v = [10 11; 12 13];$  $y = setsamples(x, [1 3], v)$ 

This code sets samples 1 and 3 of cell array data:

```
x = \{ [1:3; 4:6] [7:9; 10:12]; [13:15] [16:18] \}v = {[20 21; 22 23] [24 25; 26 27]; [28 29] [30 31]}
y = setsamples(x, [1 3], v)
```
### **See Also**

[catsamples](#page-29-0) | [getsamples](#page-108-0) | [nndata](#page-262-0) | [numsamples](#page-288-0) | [setelements](#page-426-0) | [setsignals](#page-430-0) | [settimesteps](#page-433-0)

# <span id="page-430-0"></span>**setsignals**

Set neural network data signals

## **Syntax**

```
setsignals(x,i,v)
```
### **Description**

setsignals( $x, i, v$ ) takes these arguments,

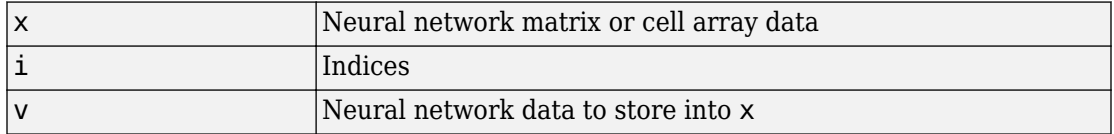

and returns the original data  $x$  with the data  $v$  stored in the signals indicated by the indices i.

## **Examples**

This code sets signal 2 of cell array data:

```
x = \{ [1:3; 4:6] [7:9; 10:12]; [13:15] [16:18] \}v = {[20:22] [23:25]}
y = setsignals(x, 2, v)
```
### **See Also**

[catsignals](#page-31-0) | [getsignals](#page-110-0) | [nndata](#page-262-0) | [numsignals](#page-289-0) | [setelements](#page-426-0) | [setsamples](#page-428-0) | [settimesteps](#page-433-0)

# **setsiminit**

Set neural network Simulink block initial conditions

### **Syntax**

```
setsiminit(sysName,netName,net,xi,ai,Q)
```
### **Description**

setsiminit(sysName,netName,net,xi,ai,Q) takes these arguments,

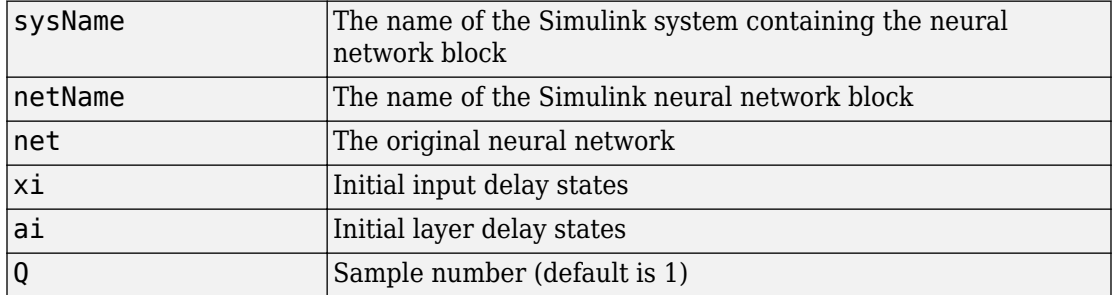

and sets the Simulink neural network blocks initial conditions as specified.

### **Examples**

Here a NARX network is designed. The NARX network has a standard input and an open loop feedback output to an associated feedback input.

```
[x,t] = simplenarx dataset;
     net = narxnet(1:2, 1:2, 20);
      view(net)
     [xs,xi,ai,ts] = preparents(net,x,{},t); net = train(net,xs,ts,xi,ai);
     y = net(xs, xi, ai);
```
Now the network is converted to closed loop, and the data is reformatted to simulate the network's closed loop response.

```
net = closeloop(net);
view(net)
[xs,xi,ai,ts] = preparents(net,x,{ },t);y = net(xs, xi, ai);
```
Here the network is converted to a Simulink system with workspace input and output ports. Its delay states are initialized, inputs X1 defined in the workspace, and it is ready to be simulated in Simulink.

```
[sysName,netName] = gensim(net, 'InputMode', 'Workspace',...
     'OutputMode','WorkSpace','SolverMode','Discrete');
setsiminit(sysName,netName,net,xi,ai,1);
x1 = \text{mdata2sim}(x, 1, 1);
```
Finally the initial input and layer delays are obtained from the Simulink model. (They will be identical to the values set with [setsiminit](#page-431-0).)

 $[xi,ai] = qetsimit(sysName, netName, net);$ 

#### **See Also**

[gensim](#page-100-0) | [getsiminit](#page-111-0) | [nndata2sim](#page-266-0) | [sim2nndata](#page-443-0)

#### **Introduced in R2010b**

## **settimesteps**

Set neural network data timesteps

### **Syntax**

```
settimesteps(x,i,v)
```
#### **Description**

settimesteps( $x, i, v$ ) takes these arguments,

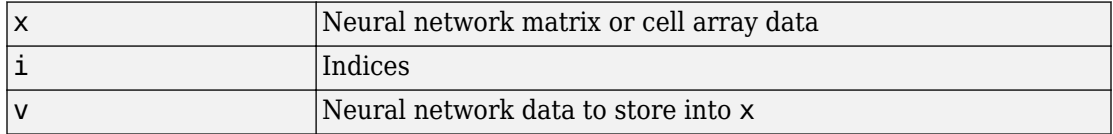

and returns the original data x with the data v stored in the timesteps indicated by the indices i.

## **Examples**

This code sets timestep 2 of cell array data:

```
x = {[1:3; 4:6] [7:9; 10:12]; [13:15] [16:18]}
v = {[20:22; 23:25]; [25:27]}
y = settimesteps(x, 2, v)
```
#### **See Also**

[cattimesteps](#page-33-0) | [gettimesteps](#page-113-0) | [nndata](#page-262-0) | [numtimesteps](#page-290-0) | [setelements](#page-426-0) | [setsamples](#page-428-0) | [setsignals](#page-430-0)

#### **Introduced in R2010b**

#### **setwb**

Set all network weight and bias values with single vector

## **Syntax**

```
net = setwb(net,wb)
```
## **Description**

This function sets a network's weight and biases to a vector of values.

 $net = setwb(net,wb)$  takes the following inputs:

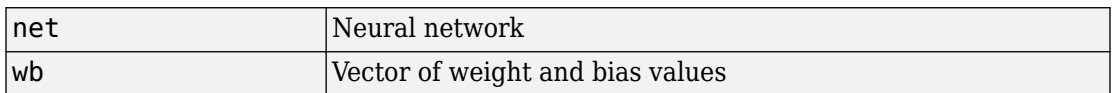

#### **Examples**

#### **Set Network's Weights and Biases**

This example shows how to set and view a network's weight and bias values.

Create and configure a network.

```
[x,t] = simplefit dataset;
net = feedforwardnet(3);net = configure(net, x, t);view(net)
```
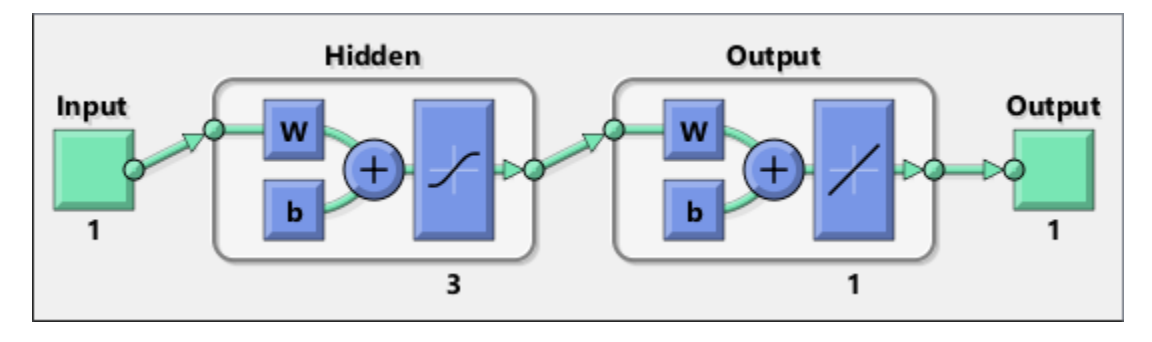

This network has three weights and three biases in the first layer, and three weights and one bias in the second layer. So, the total number of weight and bias values in the network is 10. Set the weights and biases to random values.

 $net = setwb(net,rand(10,1));$ 

View the weight and bias values

net.IW{1,1} net.b{1} ans  $=$  0.1576 0.9706 0.9572  $ans =$  0.5469 0.9575 0.9649

#### **See Also**

[formwb](#page-91-0) | [getwb](#page-114-0) | [separatewb](#page-422-0)

**Introduced in R2010b**

# <span id="page-436-0"></span>**sim**

Simulate neural network

# **Syntax**

```
[Y, Xf, Af] = sim(net, X, Xi, Ai, T)[Y, Xf, Af] = sim(net, {Q TS}, Xi, Ai)[Y, \ldots] = \text{sim}(net, \ldots, 'useParallel', \ldots)[Y,...] = \sin(net,...,'useGPU',...')[Y, \ldots] = \text{sim}(net, \ldots, 'showResource', \ldots)[Y \text{composite}, \ldots] = \text{sim}(\text{net}, X \text{composite}, \ldots)[Ygpu, ...] = sim(net, Xgpu, ...)
```
# **To Get Help**

Type help network/sim.

# **Description**

sim simulates neural networks.

 $[Y, Xf, Af] = sim(net, X, Xi, Ai, T)$  takes

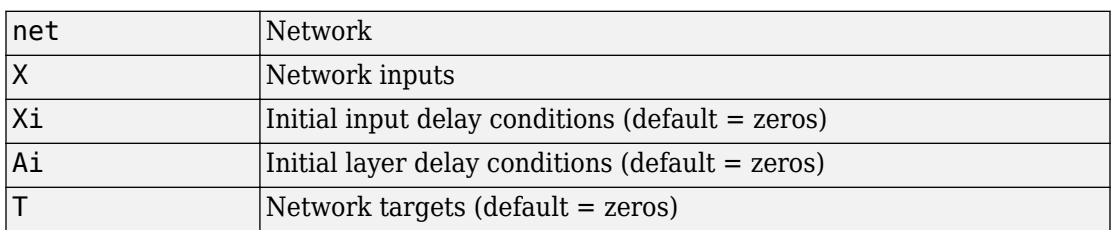

and returns

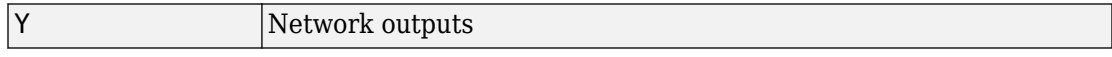

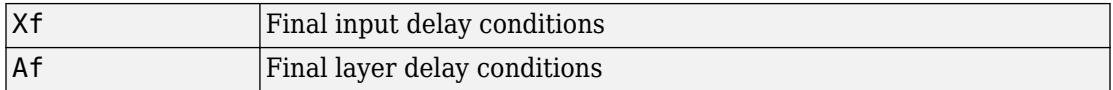

sim is usually called implicitly by calling the neural network as a function. For instance, these two expressions return the same result:

 $y = sim(net, x, xi, ai)$  $y = net(x, xi, ai)$ 

Note that arguments Xi, Ai, Xf, and Af are optional and need only be used for networks that have input or layer delays.

The signal arguments can have two formats: cell array or matrix.

The cell array format is easiest to describe. It is most convenient for networks with multiple inputs and outputs, and allows sequences of inputs to be presented:

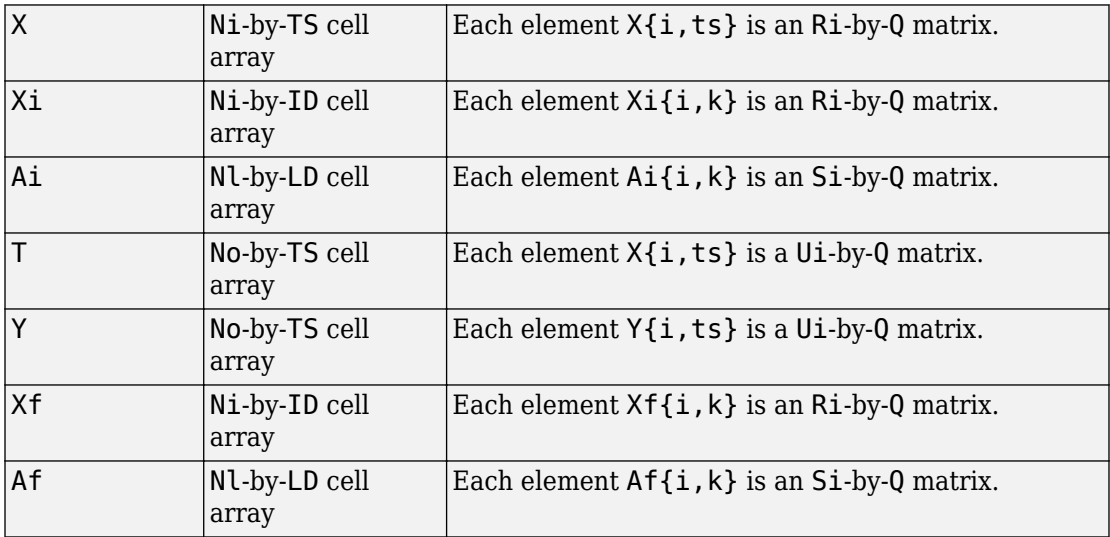

where

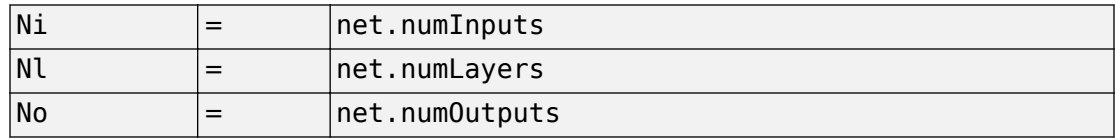

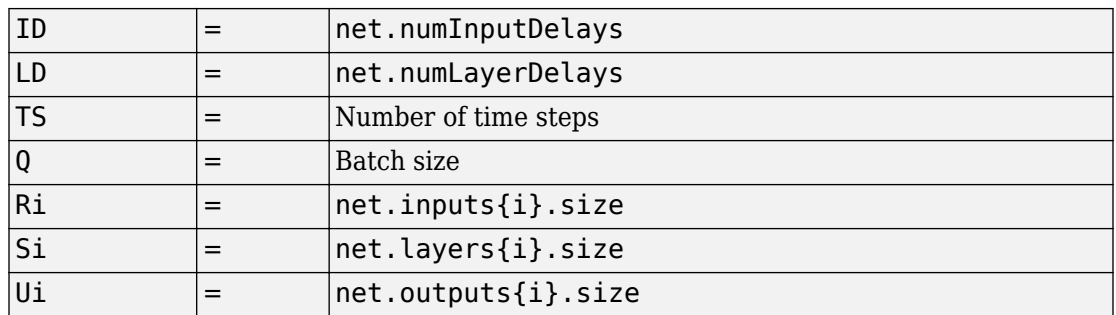

The columns of Xi, Ai, Xf, and Af are ordered from oldest delay condition to most recent:

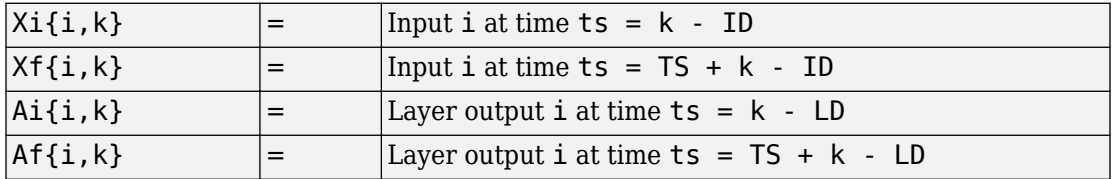

The matrix format can be used if only one time step is to be simulated ( $TS = 1$ ). It is convenient for networks with only one input and output, but can also be used with networks that have more.

Each matrix argument is found by storing the elements of the corresponding cell array argument in a single matrix:

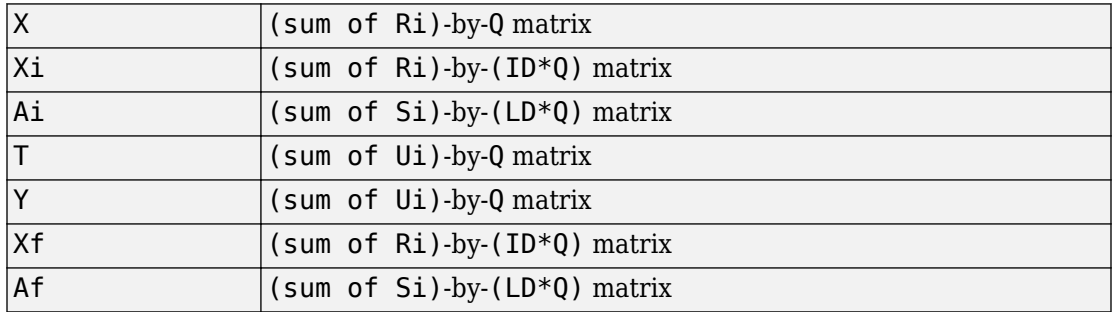

 $[Y, Xf, Af] = sim(net, {Q TS}, Xi, Ai)$  is used for networks that do not have an input when cell array notation is used.

```
[Y, \ldots] = \sin(\text{net}, \ldots, \text{'useParallel'}, \ldots), [Y, \ldots] =sim(net,...,'useGPU',...'), or [Y,...] =
```
sim(net,...,'showResources',...) (or the network called as a function) accepts optional name/value pair arguments to control how calculations are performed. Two of these options allow training to happen faster or on larger datasets using parallel workers or GPU devices if Parallel Computing Toolbox is available. These are the optional name/ value pairs:

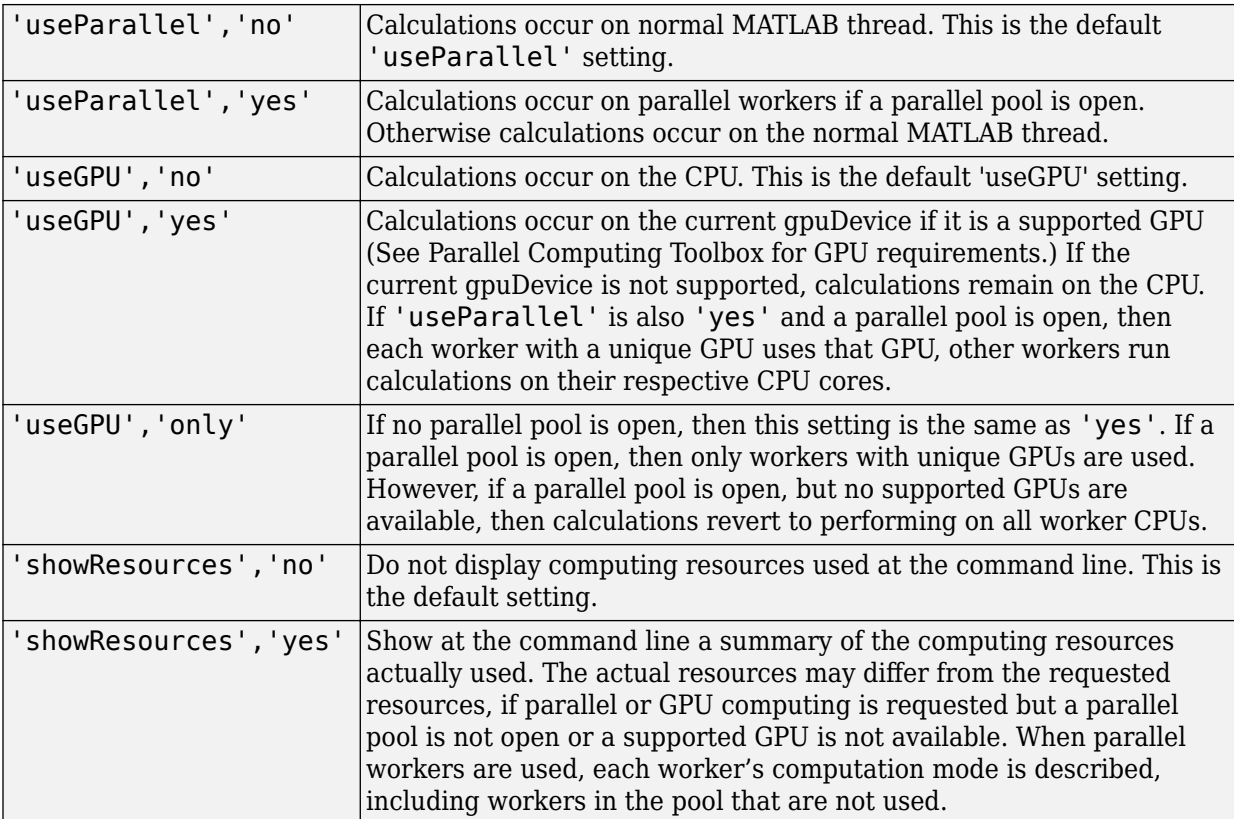

 $[Y \text{composite}, \ldots] = \text{sim}(\text{net}, X \text{composite}, \ldots)$  takes Composite data and returns Composite results. If Composite data is used, then 'useParallel' is automatically set to 'yes'.

[Ygpu,...] = sim(net,Xgpu,...) takes gpuArray data and returns gpuArray results. If gpuArray data is used, then 'useGPU' is automatically set to 'yes'.

#### **Examples**

In the following examples, the sim function is called implicitly by calling the neural network object (net) as a function.

#### **Simulate Feedforward Networks**

This example loads a dataset that maps anatomical measurements x to body fat percentages t. A feedforward network with 10 neurons is created and trained on that data, then simulated.

```
[x,t] = bodyfat dataset;
net = feedforwardnet(10);net = train(net, x, t);y = net(x);
```
#### **Simulate NARX Time Series Networks**

This example trains an open-loop nonlinear-autoregressive network with external input, to model a levitated magnet system defined by a control current x and the magnet's vertical position response t, then simulates the network. The function [preparets](#page-369-0) prepares the data before training and simulation. It creates the open-loop network's combined inputs xo, which contains both the external input x and previous values of position t. It also prepares the delay states xi.

```
[x,t] = maglev dataset;net = narxnet(10);
[x_0, xi, ~ to] = preparents(net, x, \{\}, t);net = train(net, xo, to, xi);y = net(xo, xi)
```
This same system can also be simulated in closed-loop form.

```
netc = closeloop(net);view(netc)
[xc, xi, ai, tc] = preparents(netc, x, {}}, t);yc = netc(xc, xi, ai);
```
#### **Simulate in Parallel on a Parallel Pool**

With Parallel Computing Toolbox you can simulate and train networks faster and on larger datasets than can fit on one PC. Here training and simulation happens across parallel MATLAB workers.

```
parpool
[X, T] = \text{vinyl_dataset};net = feedforwardnet(10);net = train(net,X,T,'useParallel','yes','showResources','yes');
Y = net(X, 'useParallel', 'yes');
```
#### **Simulate on GPUs**

Use Composite values to distribute the data manually, and get back the results as a Composite value. If the data is loaded as it is distributed, then while each piece of the dataset must fit in RAM, the entire dataset is limited only by the total RAM of all the workers.

```
Xc = Composite:
for i=1:numel(Xc)Xc{i} = X+rand(size(X))*0.1; % Use real data instead of random
end
Yc = net(Xc,'showResources','yes');
```
Networks can be simulated using the current GPU device, if it is supported by Parallel Computing Toolbox.

```
gpuDevice % Check if there is a supported GPU
Y = net(X,'useGPU','yes','showResources','yes');
```
To put the data on a GPU manually, and get the results on the GPU:

```
Xqpu = qpuArray(X);Ygpu = net(Xgpu,'showResources','yes');
Y = gather(Ygpu);
```
To run in parallel, with workers associated with unique GPUs taking advantage of that hardware, while the rest of the workers use CPUs:

```
Y = net(X,'useParallel','yes','useGPU','yes','showResources','yes');
```
Using only workers with unique GPUs might result in higher speeds, as CPU workers might not keep up.

Y = net(X,'useParallel','yes','useGPU','only','showResources','yes');

#### **Algorithms**

sim uses these properties to simulate a network net.

```
net.numInputs, net.numLayers
net.outputConnect, net.biasConnect
net.inputConnect, net.layerConnect
```
These properties determine the network's weight and bias values and the number of delays associated with each weight:

```
net.IW{i,j}
net.LW{i,j}net.b{i}
net.inputWeights{i,j}.delays
net.layerWeights{i,j}.delays
```
These function properties indicate how sim applies weight and bias values to inputs to get each layer's output:

```
net.inputWeights{i,j}.weightFcn
net.layerWeights{i,j}.weightFcn
net.layers{i}.netInputFcn
net.layers{i}.transferFcn
```
### **See Also**

[adapt](#page-11-0) | [init](#page-134-0) | [revert](#page-408-0) | [train](#page-480-0)

# <span id="page-443-0"></span>**sim2nndata**

Convert Simulink time series to neural network data

### **Syntax**

sim2nndata(x)

### **Description**

sim2nndata(x) takes either a column vector of values or a Simulink time series structure and converts it to a neural network data time series.

### **Examples**

Here a random Simulink 20-step time series is created and converted.

```
simts = rands(20, 1);nnts = sim2nndata(simts)
```
Here a similar time series is defined with a Simulink structure and converted.

```
simts.time = 0:19sints.signals.values = rands(20,1);simts.dimensions = 1;
nnts = sim2nndata(simts)
```
#### **See Also**

[nndata](#page-262-0) | [nndata2sim](#page-266-0)

**Introduced in R2010b**

## **softmax**

Soft max transfer function

## **Graph and Symbol**

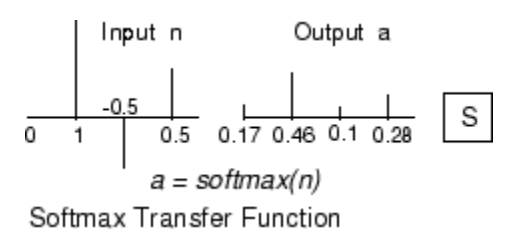

### **Syntax**

 $A = softmax(N, FP)$ 

# **Description**

softmax is a neural transfer function. Transfer functions calculate a layer's output from its net input.

 $A = softmax(N, FP)$  takes N and optional function parameters,

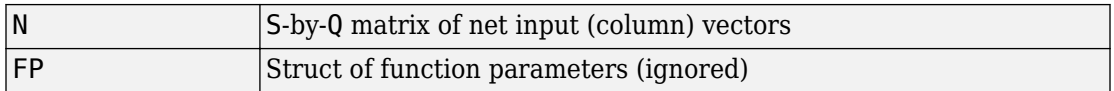

and returns A, the S-by-Q matrix of the softmax competitive function applied to each column of N.

info = softmax('*code*') returns information about this function. The following codes are defined

softmax('name') returns the name of this function.

softmax('output',FP) returns the [min max] output range.

softmax('active',FP) returns the [min max] active input range.

```
softmax('fullderiv') returns 1 or 0, depending on whether dA dN is S-by-S-by-Q or
S-by-Q.
```
softmax('fpnames') returns the names of the function parameters.

softmax('fpdefaults') returns the default function parameters.

#### **Examples**

Here you define a net input vector N, calculate the output, and plot both with bar graphs.

```
n = [0; 1; -0.5; 0.5];a = softmax(n);subplot(2,1,1), bar(n), ylabel('n')
subplot(2,1,2), bar(a), ylabel('a')
```
Assign this transfer function to layer i of a network.

```
net.layers{i}.transferFcn = 'softmax';
```
### **Algorithms**

 $a = softmax(n) = exp(n)/sum(exp(n))$ 

#### **See Also**

[compet](#page-39-0) | [sim](#page-436-0)

# <span id="page-446-0"></span>**srchbac**

1-D minimization using backtracking

## **Syntax**

```
[a, gX, perf, retcode, delta, tol] =srchbac(net,X,Pd,Tl,Ai,Q,TS,dX,gX,perf,dperf,delta,TOL,ch perf)
```
## **Description**

srchbac is a linear search routine. It searches in a given direction to locate the minimum of the performance function in that direction. It uses a technique called backtracking.

```
[a, gX, perf, retcode, delta, tol] =
```
srchbac(net, X, Pd, Tl, Ai, Q, TS, dX, gX, perf, dperf, delta, TOL, ch\_perf) takes these inputs,

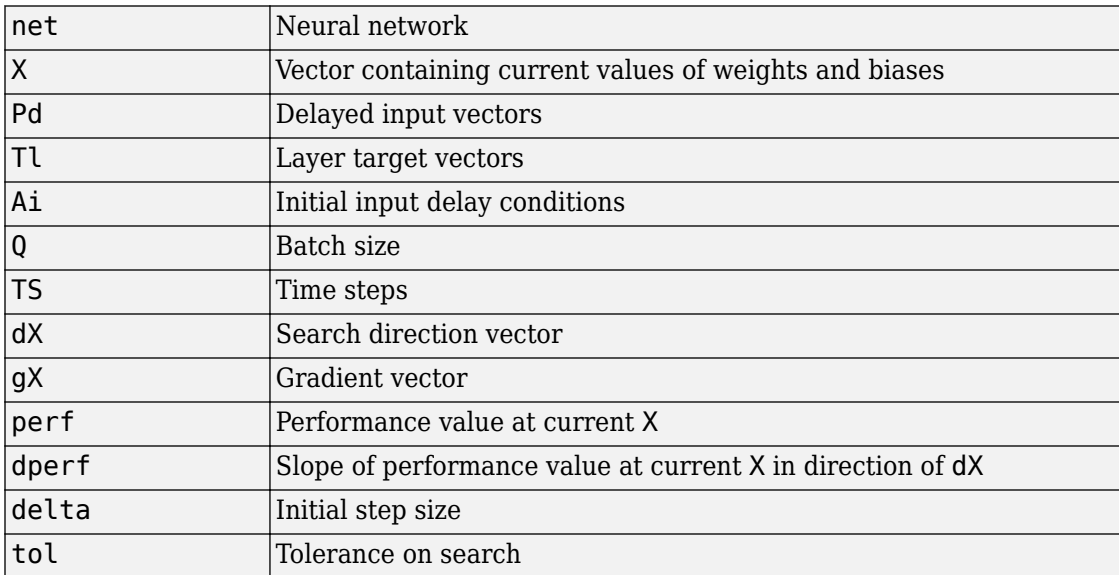

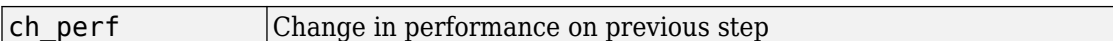

and returns

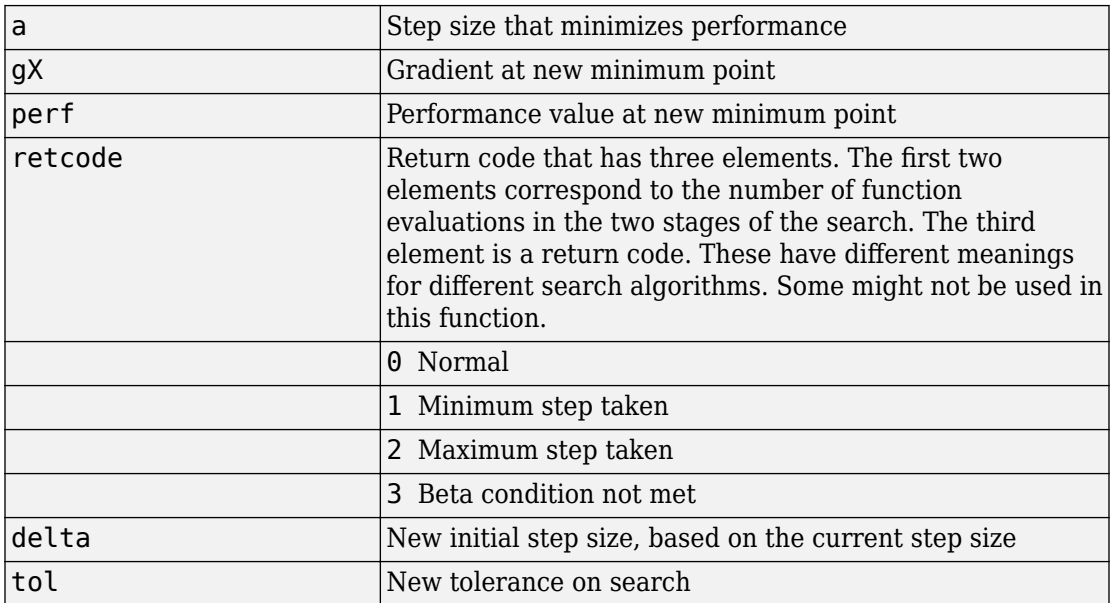

Parameters used for the backstepping algorithm are

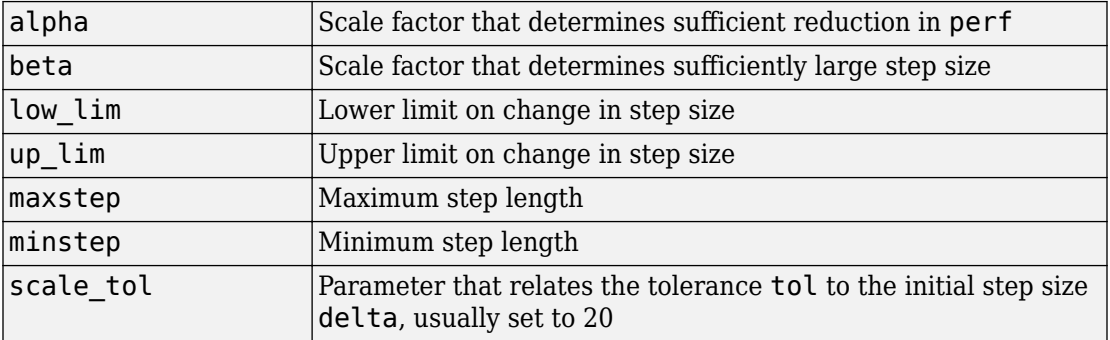

The defaults for these parameters are set in the training function that calls them. See [traincgf](#page-516-0), [traincgb](#page-512-0), [traincgp](#page-521-0), [trainbfg](#page-494-0), and [trainoss](#page-544-0).

Dimensions for these variables are

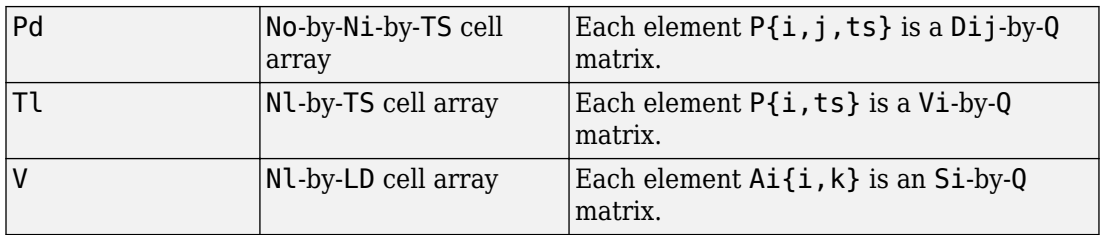

where

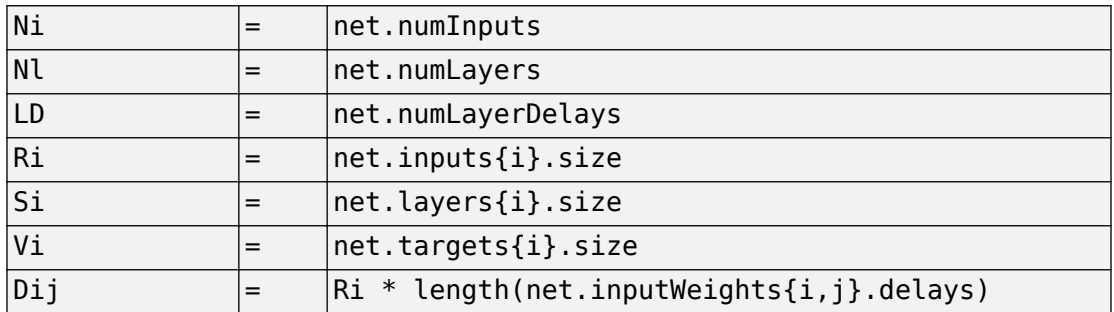

#### **Definitions**

#### **Backtracking Search**

The backtracking search routine srchbac is best suited to use with the quasi-Newton optimization algorithms. It begins with a step multiplier of 1 and then backtracks until an acceptable reduction in the performance is obtained. On the first step it uses the value of performance at the current point and a step multiplier of 1. It also uses the value of the derivative of performance at the current point to obtain a quadratic approximation to the performance function along the search direction. The minimum of the quadratic approximation becomes a tentative optimum point (under certain conditions) and the performance at this point is tested. If the performance is not sufficiently reduced, a cubic interpolation is obtained and the minimum of the cubic interpolation becomes the new tentative optimum point. This process is continued until a sufficient reduction in the performance is obtained.

The backtracking algorithm is described in Dennis and Schnabel. It is used as the default line search for the quasi-Newton algorithms, although it might not be the best technique for all problems.

# **Algorithms**

srchbac locates the minimum of the performance function in the search direction dX, using the backtracking algorithm described on page 126 and 328 of Dennis and Schnabel's book, noted below.

### **References**

Dennis, J.E., and R.B. Schnabel, *Numerical Methods for Unconstrained Optimization and Nonlinear Equations*, Englewood Cliffs, NJ, Prentice-Hall, 1983

#### **See Also**

[srchcha](#page-454-0) | [srchgol](#page-458-0) | [srchhyb](#page-462-0)

## <span id="page-450-0"></span>**srchbre**

1-D interval location using Brent's method

## **Syntax**

```
[a, gX, perf, retcode, delta, tol] =srchbre(net,X,Pd,Tl,Ai,Q,TS,dX,gX,perf,dperf,delta,tol,ch perf)
```
### **Description**

srchbre is a linear search routine. It searches in a given direction to locate the minimum of the performance function in that direction. It uses a technique called Brent's technique.

```
[a, gX, perf, retcode, delta, tol] =
```
srchbre(net,X,Pd,Tl,Ai,Q,TS,dX,gX,perf,dperf,delta,tol,ch\_perf) takes these inputs,

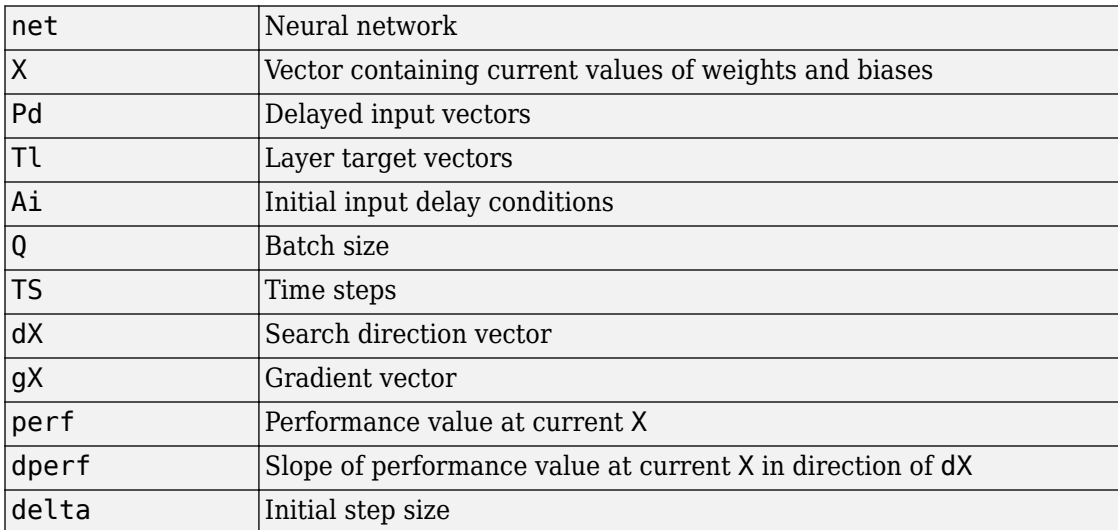

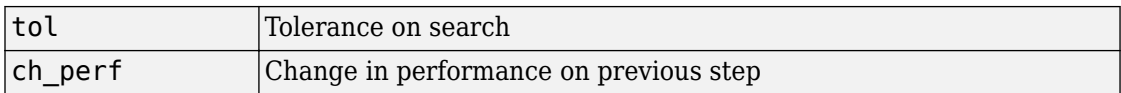

and returns

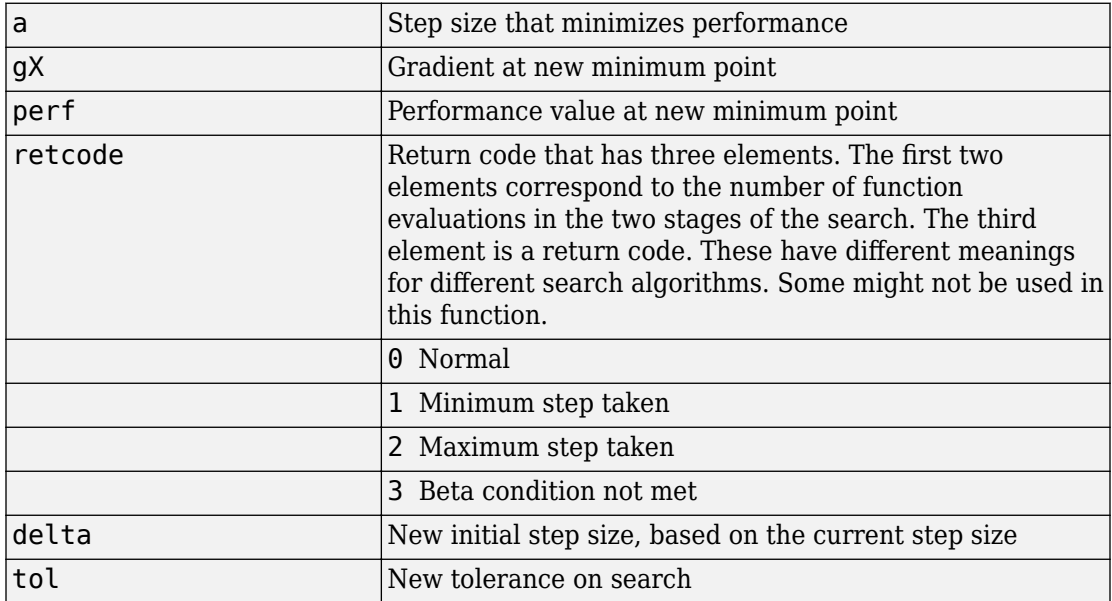

Parameters used for the Brent algorithm are

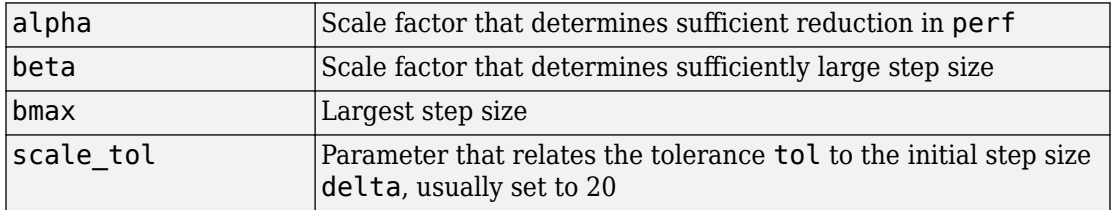

The defaults for these parameters are set in the training function that calls them. See [traincgf](#page-516-0), [traincgb](#page-512-0), [traincgp](#page-521-0), [trainbfg](#page-494-0), and [trainoss](#page-544-0).

Dimensions for these variables are

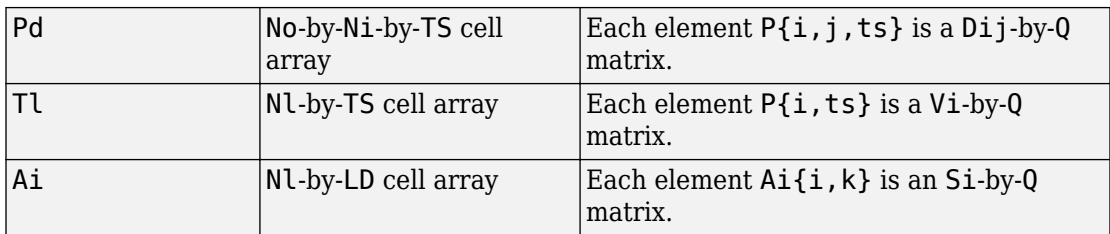

where

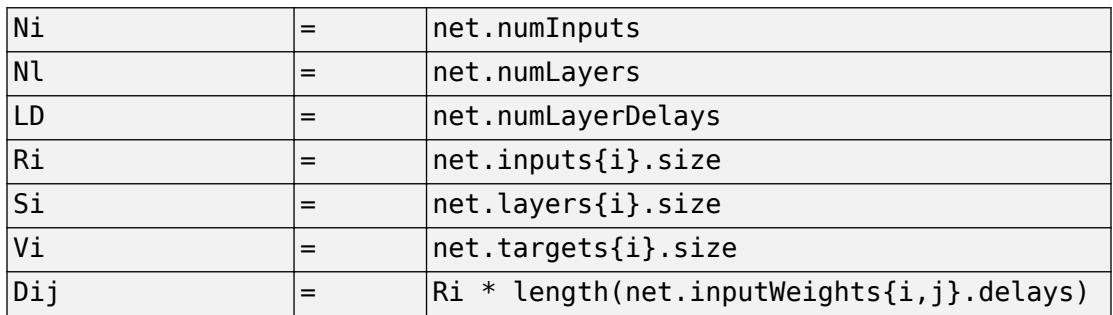

#### **Definitions**

#### **Brent's Search**

Brent's search is a linear search that is a hybrid of the golden section search and a quadratic interpolation. Function comparison methods, like the golden section search, have a first-order rate of convergence, while polynomial interpolation methods have an asymptotic rate that is faster than superlinear. On the other hand, the rate of convergence for the golden section search starts when the algorithm is initialized, whereas the asymptotic behavior for the polynomial interpolation methods can take many iterations to become apparent. Brent's search attempts to combine the best features of both approaches.

For Brent's search, you begin with the same interval of uncertainty used with the golden section search, but some additional points are computed. A quadratic function is then fitted to these points and the minimum of the quadratic function is computed. If this minimum is within the appropriate interval of uncertainty, it is used in the next stage of the search and a new quadratic approximation is performed. If the minimum falls outside the known interval of uncertainty, then a step of the golden section search is performed.

See [Bren73] for a complete description of this algorithm. This algorithm has the advantage that it does not require computation of the derivative. The derivative computation requires a backpropagation through the network, which involves more computation than a forward pass. However, the algorithm can require more performance evaluations than algorithms that use derivative information.

# **Algorithms**

srchbre brackets the minimum of the performance function in the search direction dX, using Brent's algorithm, described on page 46 of Scales (see reference below). It is a hybrid algorithm based on the golden section search and the quadratic approximation.

#### **References**

Scales, L.E., *Introduction to Non-Linear Optimization*, New York, Springer-Verlag, 1985

#### **See Also**

[srchbac](#page-446-0) | [srchcha](#page-454-0) | [srchgol](#page-458-0) | [srchhyb](#page-462-0)

# <span id="page-454-0"></span>**srchcha**

1-D minimization using Charalambous' method

## **Syntax**

```
[a,gX,perf,retcode,delta,tol] =
srchcha(net,X,Pd,Tl,Ai,Q,TS,dX,gX,perf,dperf,delta,tol,ch_perf)
```
### **Description**

srchcha is a linear search routine. It searches in a given direction to locate the minimum of the performance function in that direction. It uses a technique based on Charalambous' method.

```
[a,gX,perf,retcode,delta,tol] =
```
srchcha(net,X,Pd,Tl,Ai,Q,TS,dX,gX,perf,dperf,delta,tol,ch\_perf) takes these inputs,

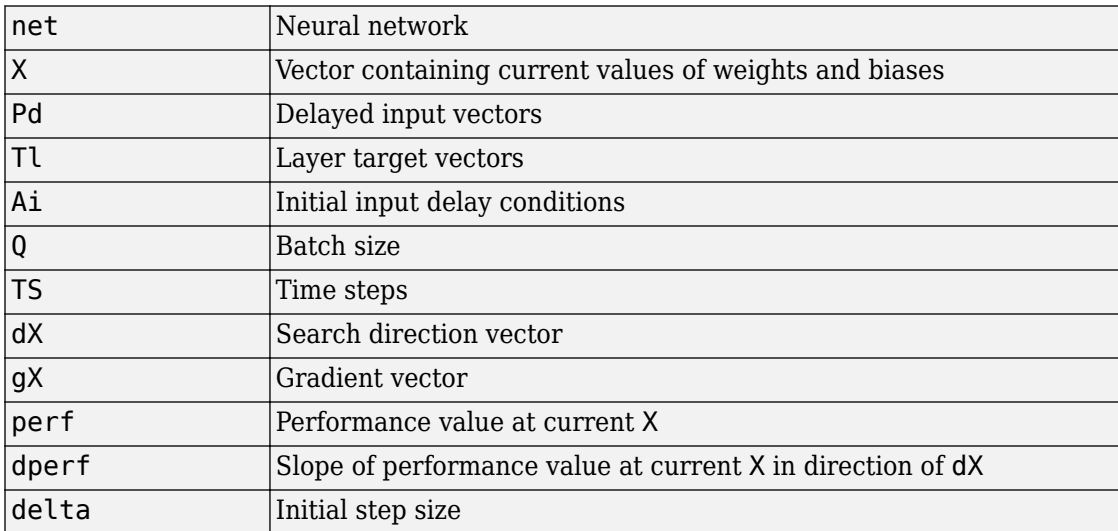

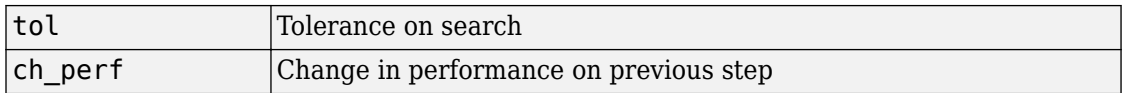

and returns

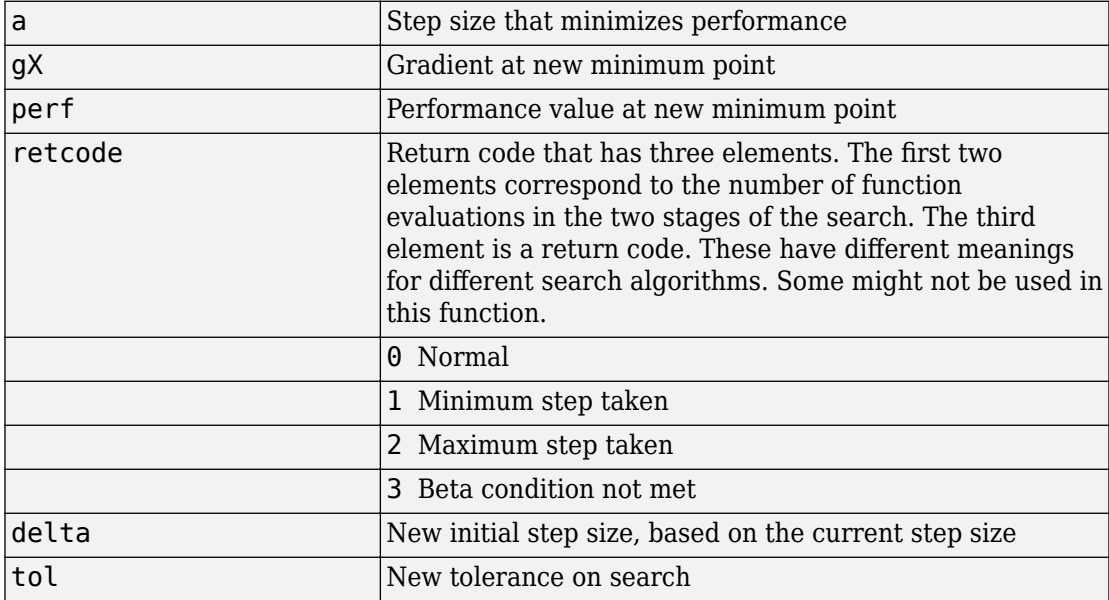

Parameters used for the Charalambous algorithm are

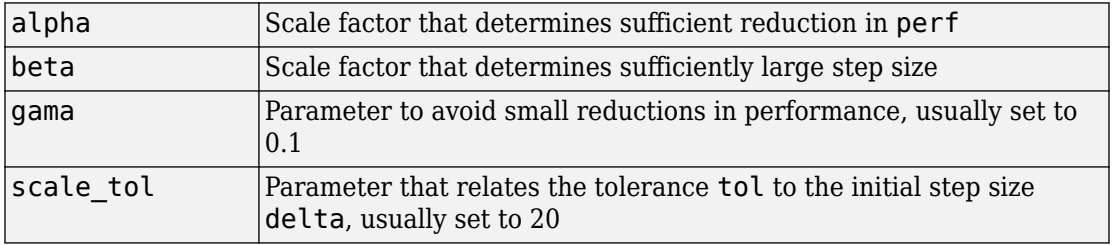

The defaults for these parameters are set in the training function that calls them. See [traincgf](#page-516-0), [traincgb](#page-512-0), [traincgp](#page-521-0), [trainbfg](#page-494-0), and [trainoss](#page-544-0).

Dimensions for these variables are

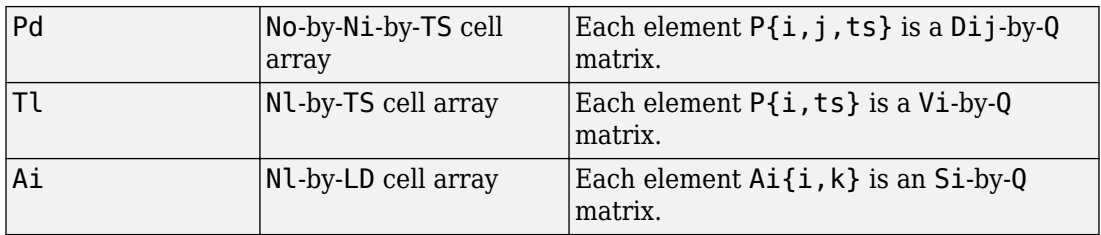

where

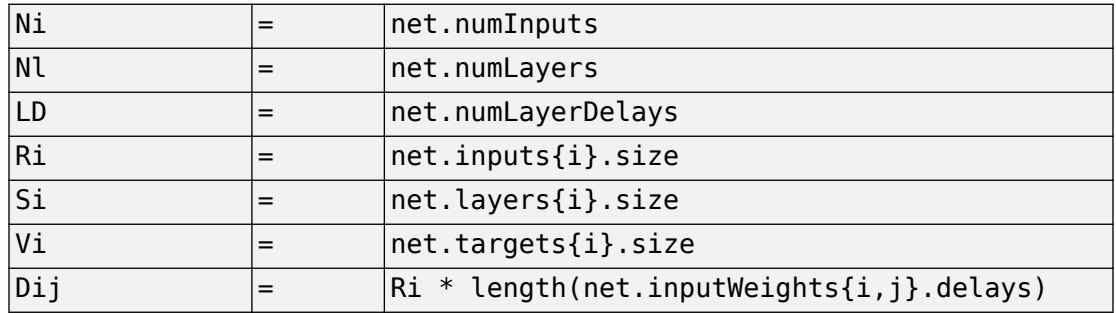

#### **Definitions**

#### **Charalambous' Search**

The method of Charalambous, srchcha, was designed to be used in combination with a conjugate gradient algorithm for neural network training. Like [srchbre](#page-450-0) and [srchhyb](#page-462-0), it is a hybrid search. It uses a cubic interpolation together with a type of sectioning.

See [Char92] for a description of Charalambous' search. This routine is used as the default search for most of the conjugate gradient algorithms because it appears to produce excellent results for many different problems. It does require the computation of the derivatives (backpropagation) in addition to the computation of performance, but it overcomes this limitation by locating the minimum with fewer steps. This is not true for all problems, and you might want to experiment with other line searches.

# **Algorithms**

srchcha locates the minimum of the performance function in the search direction dX, using an algorithm based on the method described in Charalambous (see reference below).

## **References**

Charalambous, C., "Conjugate gradient algorithm for efficient training of artificial neural networks," *IEEE Proceedings*, Vol. 139, No. 3, June, 1992, pp. 301–310.

#### **See Also**

[srchbac](#page-446-0) | [srchbre](#page-450-0) | [srchgol](#page-458-0) | [srchhyb](#page-462-0)

# <span id="page-458-0"></span>**srchgol**

1-D minimization using golden section search

# **Syntax**

```
[a, qX, perf, retcode, delta, tol] =srchgol(net,X,Pd,Tl,Ai,Q,TS,dX,gX,perf,dperf,delta,tol,ch perf)
```
# **Description**

srchgol is a linear search routine. It searches in a given direction to locate the minimum of the performance function in that direction. It uses a technique called the golden section search.

```
[a,gX,perf,retcode,delta,tol] =
```
srchgol(net,X,Pd,Tl,Ai,Q,TS,dX,gX,perf,dperf,delta,tol,ch\_perf) takes these inputs,

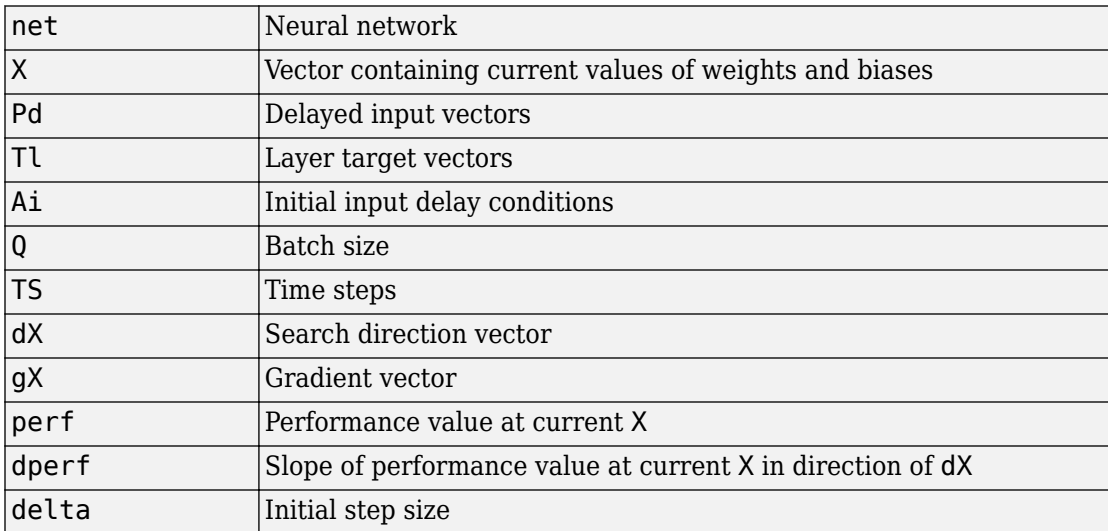

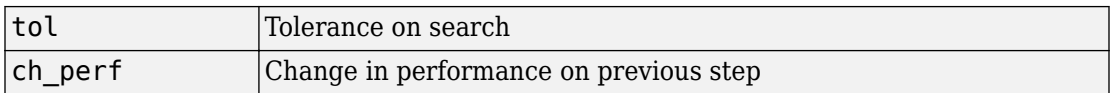

and returns

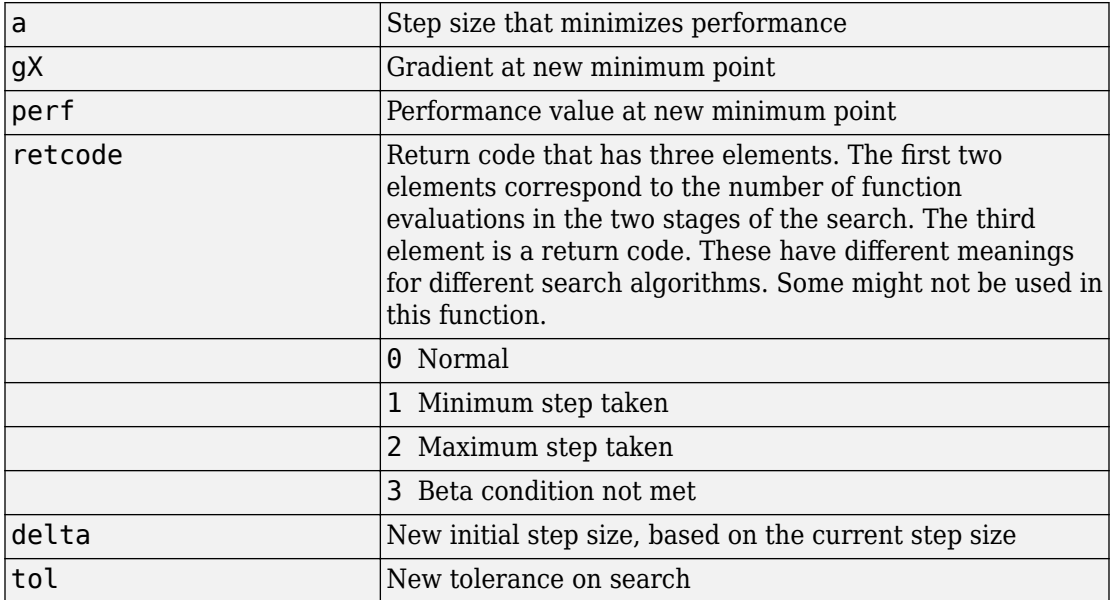

Parameters used for the golden section algorithm are

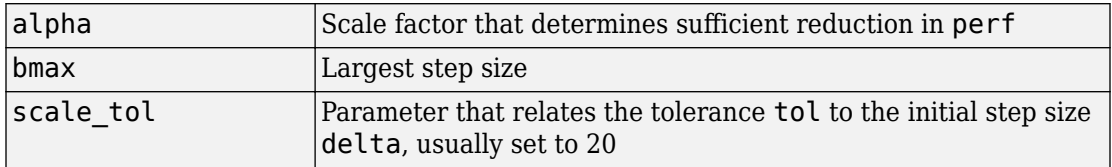

The defaults for these parameters are set in the training function that calls them. See [traincgf](#page-516-0), [traincgb](#page-512-0), [traincgp](#page-521-0), [trainbfg](#page-494-0), and [trainoss](#page-544-0).

Dimensions for these variables are

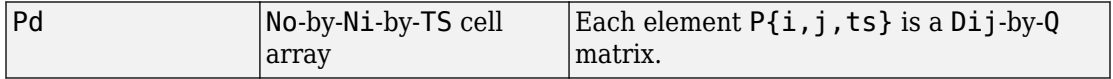

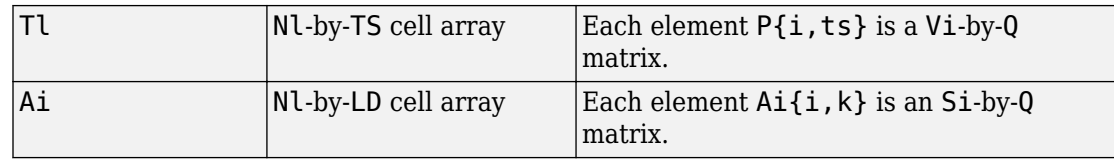

where

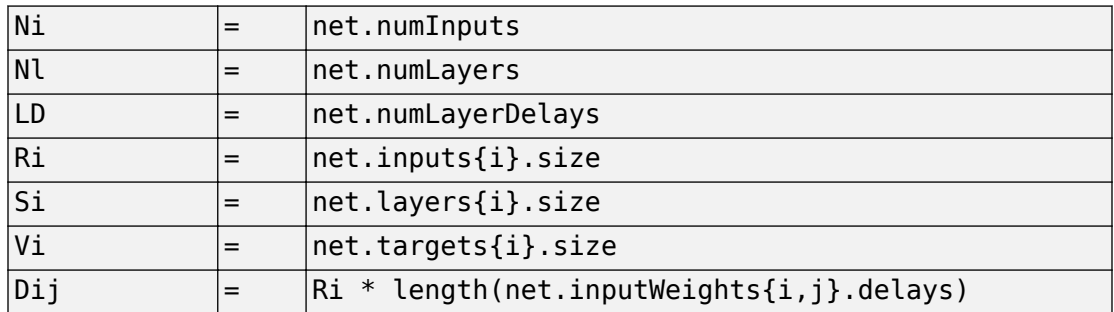

## **Definitions**

#### **Golden Section Search**

The golden section search srchgol is a linear search that does not require the calculation of the slope. This routine begins by locating an interval in which the minimum of the performance function occurs. This is accomplished by evaluating the performance at a sequence of points, starting at a distance of delta and doubling in distance each step, along the search direction. When the performance increases between two successive iterations, a minimum has been bracketed. The next step is to reduce the size of the interval containing the minimum. Two new points are located within the initial interval. The values of the performance at these two points determine a section of the interval that can be discarded, and a new interior point is placed within the new interval. This procedure is continued until the interval of uncertainty is reduced to a width of tol, which is equal to delta/scale tol.

See [HDB96], starting on page 12-16, for a complete description of the golden section search. Try the *Neural Network Design* demonstration nnd12sd1 [HDB96] for an illustration of the performance of the golden section search in combination with a conjugate gradient algorithm.

# **Algorithms**

srchgol locates the minimum of the performance function in the search direction dX, using the golden section search. It is based on the algorithm as described on page 33 of Scales (see reference below).

## **References**

Scales, L.E., *Introduction to Non-Linear Optimization*, New York, Springer-Verlag, 1985

#### **See Also**

[srchbac](#page-446-0) | [srchbre](#page-450-0) | [srchcha](#page-454-0) | [srchhyb](#page-462-0)

# <span id="page-462-0"></span>**srchhyb**

1-D minimization using a hybrid bisection-cubic search

# **Syntax**

```
[a, gX, perf, retcode, delta, tol] =srchhyb(net,X,Pd,Tl,Ai,Q,TS,dX,gX,perf,dperf,delta,tol,ch perf)
```
## **Description**

srchhyb is a linear search routine. It searches in a given direction to locate the minimum of the performance function in that direction. It uses a technique that is a combination of a bisection and a cubic interpolation.

```
[a,gX,perf,retcode,delta,tol] =
```
srchhyb(net,X,Pd,Tl,Ai,Q,TS,dX,gX,perf,dperf,delta,tol,ch\_perf) takes these inputs,

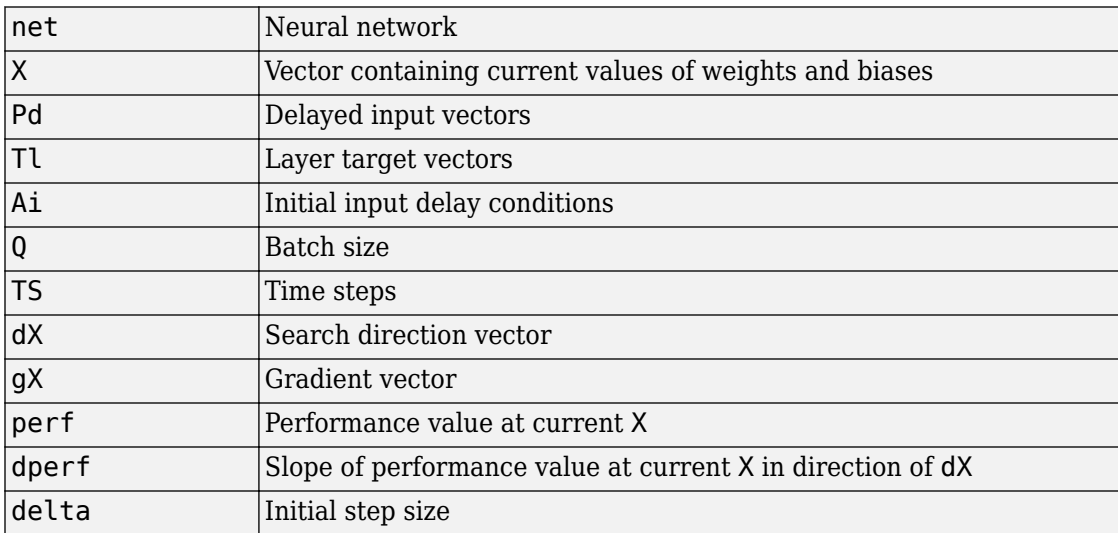

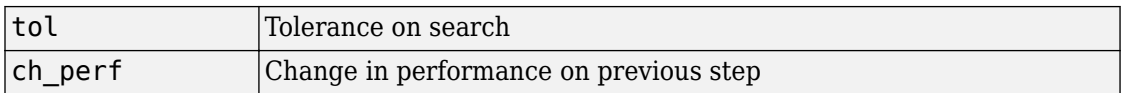

and returns

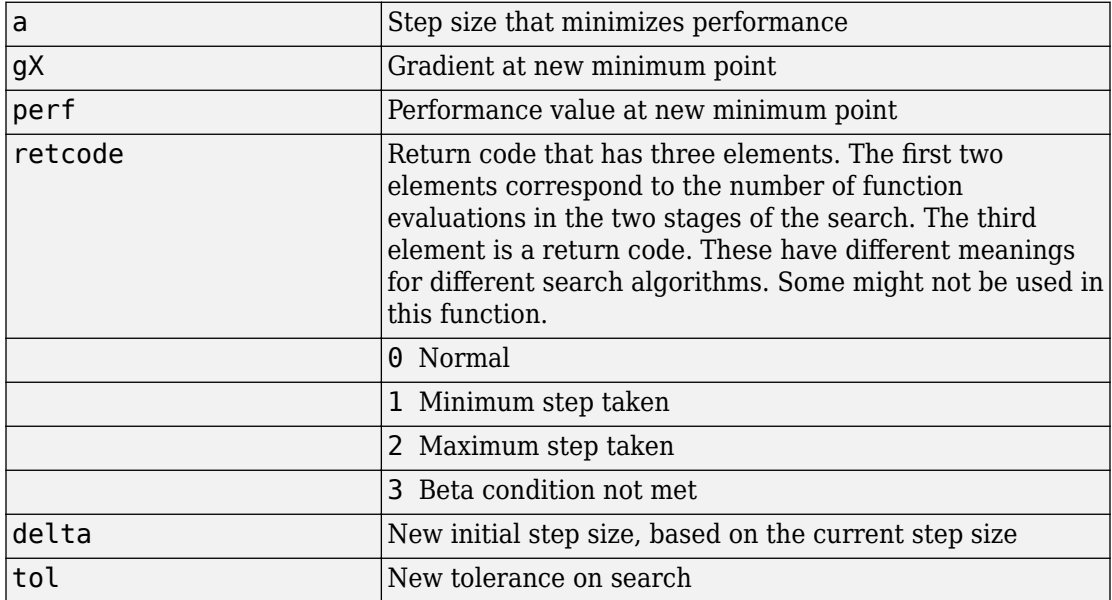

Parameters used for the hybrid bisection-cubic algorithm are

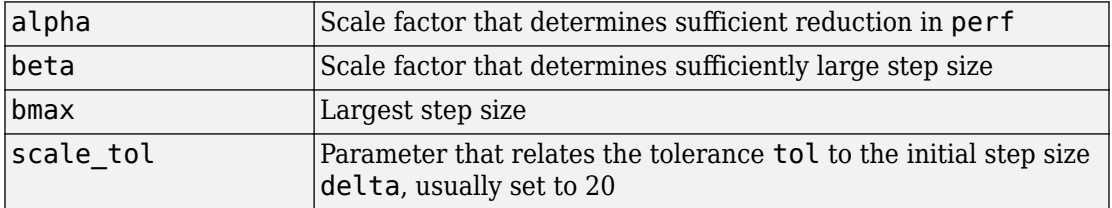

The defaults for these parameters are set in the training function that calls them. See [traincgf](#page-516-0), [traincgb](#page-512-0), [traincgp](#page-521-0), [trainbfg](#page-494-0), and [trainoss](#page-544-0).

Dimensions for these variables are

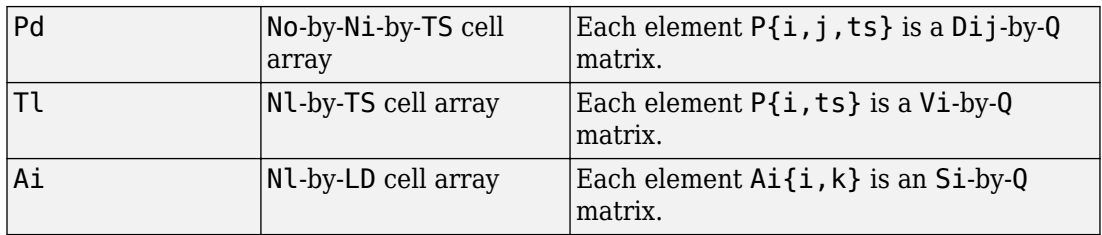

where

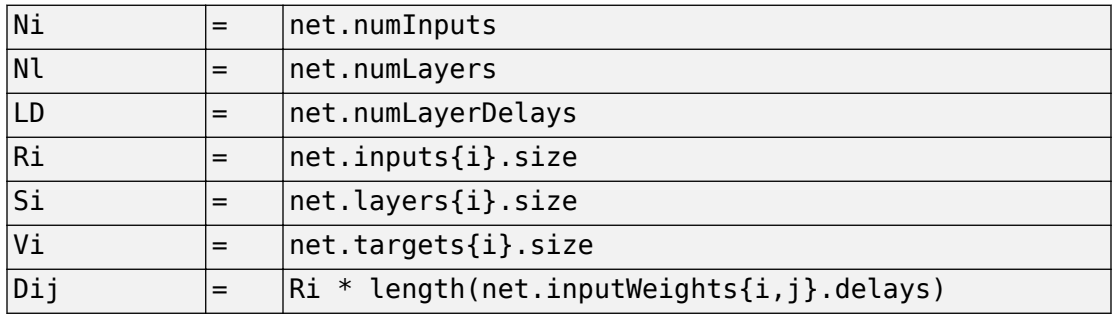

#### **Definitions**

#### **Hybrid Bisection Cubic Search**

Like Brent's search, srchhyb is a hybrid algorithm. It is a combination of bisection and cubic interpolation. For the bisection algorithm, one point is located in the interval of uncertainty, and the performance and its derivative are computed. Based on this information, half of the interval of uncertainty is discarded. In the hybrid algorithm, a cubic interpolation of the function is obtained by using the value of the performance and its derivative at the two endpoints. If the minimum of the cubic interpolation falls within the known interval of uncertainty, then it is used to reduce the interval of uncertainty. Otherwise, a step of the bisection algorithm is used.

See [Scal85] for a complete description of the hybrid bisection-cubic search. This algorithm does require derivative information, so it performs more computations at each step of the algorithm than the golden section search or Brent's algorithm.

# **Algorithms**

srchhyb locates the minimum of the performance function in the search direction dX, using the hybrid bisection-cubic interpolation algorithm described on page 50 of Scales (see reference below).

# **References**

Scales, L.E., *Introduction to Non-Linear Optimization*, New York Springer-Verlag, 1985

#### **See Also**

[srchbac](#page-446-0) | [srchbre](#page-450-0) | [srchcha](#page-454-0) | [srchgol](#page-458-0)

#### **sse**

Sum squared error performance function

# **Syntax**

```
perf = sse(net, t, y, ew)[...] = sse(...,'regularization',regularization)[...] = sse(...,'normalization',normalization)[...] = sse(...,'squaredWeighting',squaredWeighting)
[...] = \text{sse}(...,FP)
```
# **Description**

sse is a network performance function. It measures performance according to the sum of squared errors.

 $perf = \text{sse}(\text{net}, t, y, \text{ew})$  takes these input arguments and optional function parameters,

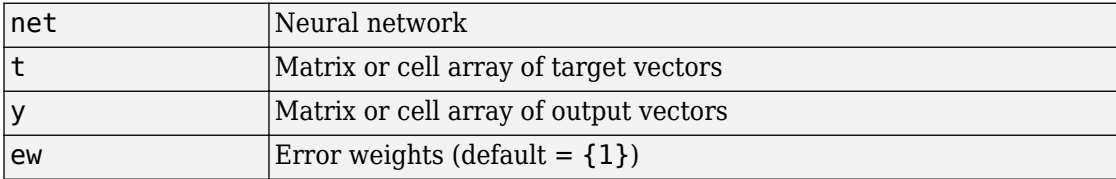

and returns the sum squared error.

This function has three optional function parameters which can be defined with parameter name/pair arguments, or as a structure FP argument with fields having the parameter name and assigned the parameter values.

```
[...] = sse(..., 'regularization', regularization)
[...] = \text{sse}(...,'normalization',normalization)[...] = sse(...,'squaredWeighting',squaredWeighting)
```
 $[\ldots] = \text{sse}(\ldots, FP)$ 

- regularization can be set to any value between the default of 0 and 1. The greater the regularization value, the more squared weights and biases are taken into account in the performance calculation.
- normalization can be set to the default 'absolute', or 'normalized' (which normalizes errors to the [+2 -2] range consistent with normalized output and target ranges of [-1 1]) or 'percent' (which normalizes errors to the range [-1 +1]).
- squaredWeighting can be set to the default true, for applying error weights to squared errors; or false for applying error weights to the absolute errors before squaring.

#### **Examples**

Here a network is trained to fit a simple data set and its performance calculated

```
[x,t] = simplefit dataset;
net = fitnet(10);net.performFcn = 'sse';
net = train(net, x, t)y = net(x)e = t-yperf = sse(net, t, y)
```
### **Network Use**

To prepare a custom network to be trained with sse, set net.performFcn to 'sse'. This automatically sets net.performParam to the default function parameters.

Then calling [train](#page-480-0), [adapt](#page-11-0) or [perform](#page-297-0) will result in sse being used to calculate performance.
# **staticderiv**

Static derivative function

## **Syntax**

```
staticderiv('dperf_dwb',net,X,T,Xi,Ai,EW)
staticderiv('de_dwb',net,X,T,Xi,Ai,EW)
```
## **Description**

This function calculates derivatives using the chain rule from the networks performance or outputs back to its inputs. For time series data and dynamic networks this function ignores the delay connections resulting in a approximation (which may be good or not) of the actual derivative. This function is used by Elman networks (elmannet) which is a dynamic network trained by the static derivative approximation when full derivative calculations are not available. As full derivatives are calculated by all the other derivative functions, this function is not recommended for dynamic networks except for research into training algorithms.

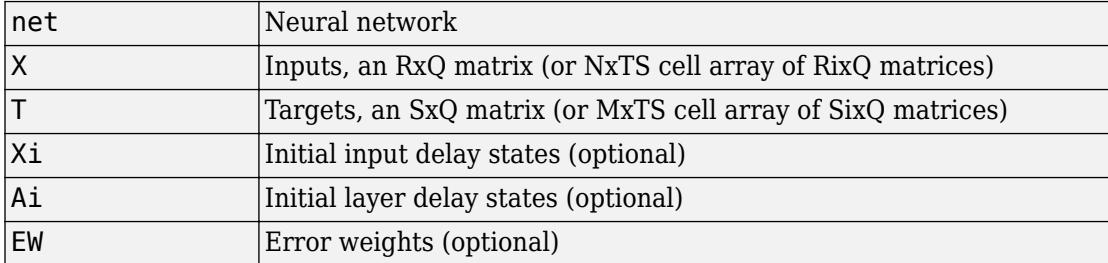

staticderiv('dperf\_dwb',net,X,T,Xi,Ai,EW) takes these arguments,

and returns the gradient of performance with respect to the network's weights and biases, where R and S are the number of input and output elements and Q is the number of samples (and N and M are the number of input and output signals, Ri and Si are the number of each input and outputs elements, and TS is the number of timesteps).

staticderiv('de dwb',net,X,T,Xi,Ai,EW) returns the Jacobian of errors with respect to the network's weights and biases.

### **Examples**

Here a feedforward network is trained and both the gradient and Jacobian are calculated.

```
[x,t] = simplefit_dataset;
net = feedforwardnet(20);net = train(net, x, t);y = net(x);perf = perform(net, t, y);gwb = staticderiv('dperf_dwb',net,x,t)jwb = staticderiv('de dw\overline{b}',net,x,t)
```
### **See Also**

[bttderiv](#page-23-0) | [defaultderiv](#page-58-0) | [fpderiv](#page-92-0) | [num2deriv](#page-280-0)

**Introduced in R2010b**

### <span id="page-470-0"></span>**sumabs**

Sum of absolute elements of matrix or matrices

## **Syntax**

 $[s, n] = \text{sumabs}(x)$ 

## **Description**

 $[s, n] = \text{sumabs}(x)$  takes a matrix or cell array of matrices and returns,

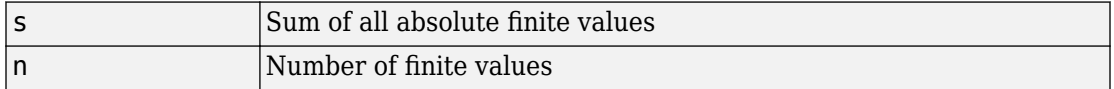

If x contains no finite values, the sum returned is 0.

### **Examples**

```
m = sumabs([1 2; 3 4])[m,n] = sumabs({12; NaN 4}, [45; 23]
```
### **See Also**

[meanabs](#page-218-0) | [meansqr](#page-219-0) | [sumsqr](#page-471-0)

#### **Introduced in R2010b**

### <span id="page-471-0"></span>**sumsqr**

Sum of squared elements of matrix or matrices

# **Syntax**

 $[s, n] = sumsqrt(x)$ 

# **Description**

 $[s, n] = \text{sumsqr}(x)$  takes a matrix or cell array of matrices and returns,

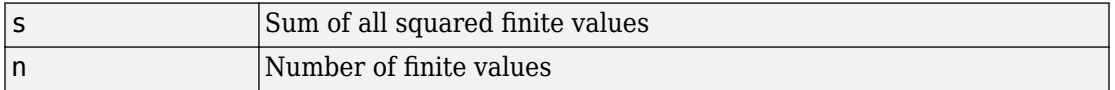

If x contains no finite values, the sum returned is 0.

## **Examples**

```
m = sumsqrt([1 2; 3 4])[m,n] = sumsqrt([1 2; NaN 4], [4 5; 2 3])
```
## **See Also**

[meanabs](#page-218-0) | [meansqr](#page-219-0) | [sumabs](#page-470-0)

#### **Introduced before R2006a**

# **tansig**

Hyperbolic tangent sigmoid transfer function

# **Graph and Symbol**

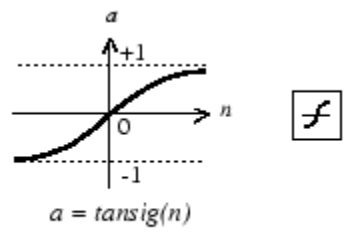

Tan-Sigmoid Transfer Function

# **Syntax**

 $A = \text{tansig}(N, FP)$ 

# **Description**

tansig is a neural transfer function. Transfer functions calculate a layer's output from its net input.

 $A = tansig(N, FP)$  takes N and optional function parameters,

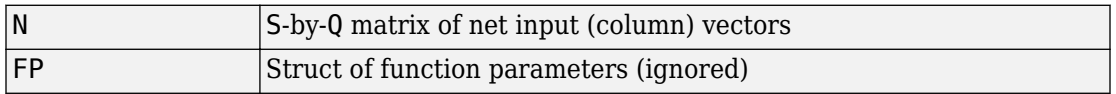

and returns A, the S-by-Q matrix of N's elements squashed into [-1 1].

### **Examples**

Here is the code to create a plot of the tansig transfer function.

 $n = -5:0.1:5;$  $a = tansig(n);$ plot(n,a)

Assign this transfer function to layer i of a network.

```
net.layers{i}.transferFcn = 'tansig';
```
# **Algorithms**

 $a = tansig(n) = 2/(1+exp(-2*n)) - 1$ 

This is mathematically equivalent to  $\tanh(N)$ . It differs in that it runs faster than the MATLAB implementation of tanh, but the results can have very small numerical differences. This function is a good tradeoff for neural networks, where speed is important and the exact shape of the transfer function is not.

## **References**

Vogl, T.P., J.K. Mangis, A.K. Rigler, W.T. Zink, and D.L. Alkon, "Accelerating the convergence of the backpropagation method," *Biological Cybernetics*, Vol. 59, 1988, pp. 257–263

# **See Also**

[logsig](#page-200-0) | [sim](#page-436-0)

**Introduced before R2006a**

# **tapdelay**

Shift neural network time series data for tap delay

### **Syntax**

```
tapdelay(x,i,ts,delays)
```
### **Description**

tapdelay(x,i,ts,delays) takes these arguments,

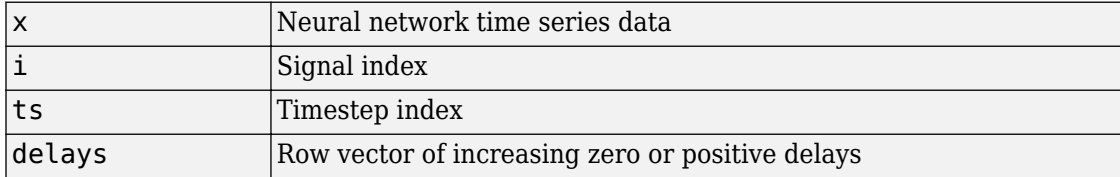

and returns the tap delay values of signal i at timestep ts given the specified tap delays.

### **Examples**

Here a random signal x consisting of eight timesteps is defined, and a tap delay with delays of [0 1 4] is simulated at timestep 6.

 $x = num2cell(rand(1,8));$  $y =$  tapdelay(x, 1, 6, [0 1 4])

# **See Also**

[extendts](#page-85-0) | [nndata](#page-262-0) | [preparets](#page-369-0)

**Introduced in R2010b**

# **timedelaynet**

Time delay neural network

# **Syntax**

```
timedelaynet(inputDelays,hiddenSizes,trainFcn)
```
## **Description**

Time delay networks are similar to feedforward networks, except that the input weight has a tap delay line associated with it. This allows the network to have a finite dynamic response to time series input data. This network is also similar to the distributed delay neural network ([distdelaynet](#page-63-0)), which has delays on the layer weights in addition to the input weight.

timedelaynet(inputDelays,hiddenSizes,trainFcn) takes these arguments,

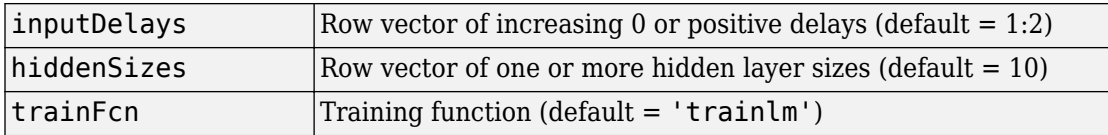

and returns a time delay neural network.

### **Examples**

#### **Train Time Delay Network and Predict on New Data**

Partition the training set. Use Xnew to do prediction in closed loop mode later.

```
[X,T] = simpleseries_dataset;
Xnew = X(81:100);
X = X(1:80);
T = T(1:80);
```
Train a time delay network, and simulate it on the first 80 observations.

```
net = timedelaynet(1:2,10);[Xs,Xi,Ai,Ts] = preparents(net,X,T);net = train(net,Xs,Ts,Xi,Ai);
view(net)
```
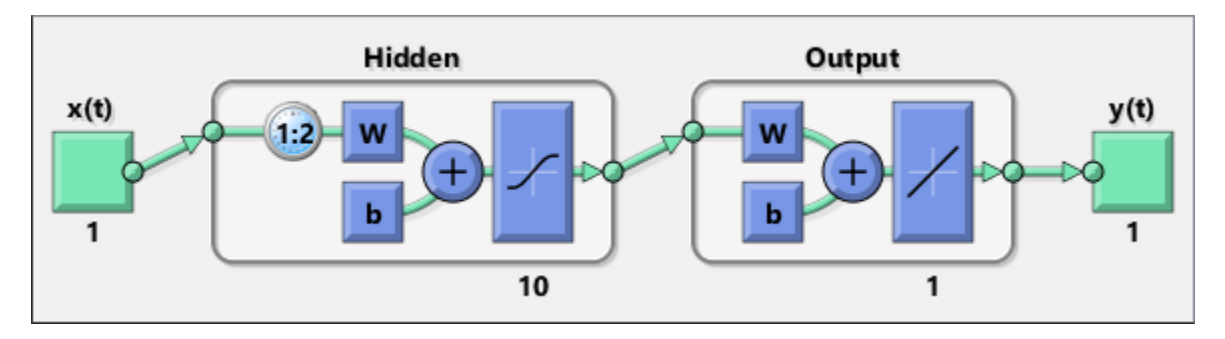

Calculate the network performance.

 $[Y, Xf, Af] = net(Xs, Xi, Ai);$  $perf = perform(net, Ts, Y);$ 

Run the prediction for 20 timesteps ahead in closed loop mode.

```
[netc,Xic,Aic] = closeloop(net,Xf,Af);view(netc)
```
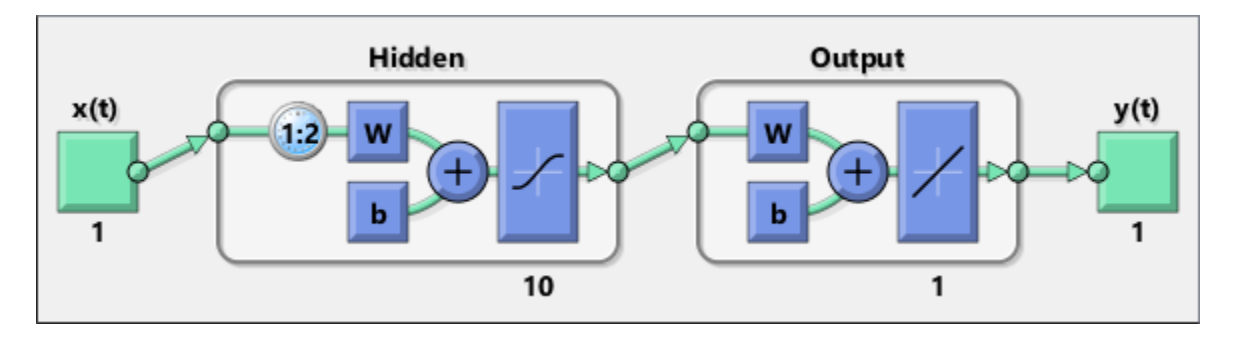

y2 = netc(Xnew,Xic,Aic);

## **See Also**

[distdelaynet](#page-63-0) | [narnet](#page-225-0) | [narxnet](#page-228-0) | [preparets](#page-369-0) | [removedelay](#page-403-0)

**Introduced in R2010b**

# **tonndata**

Convert data to standard neural network cell array form

### **Syntax**

 $[y, wasMatrix] = tonndata(x, columnSamples, cellTime)$ 

## **Description**

 $[y, wasMatrix] = tonndata(x, columnSamples, cellTime) takes these arguments,$ 

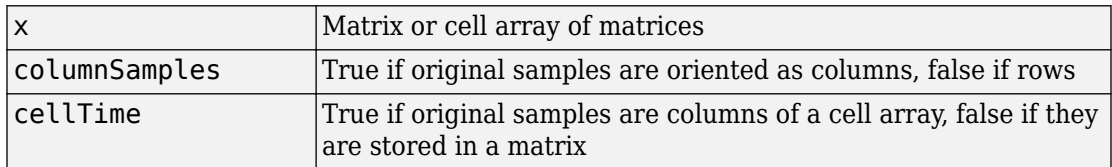

and returns

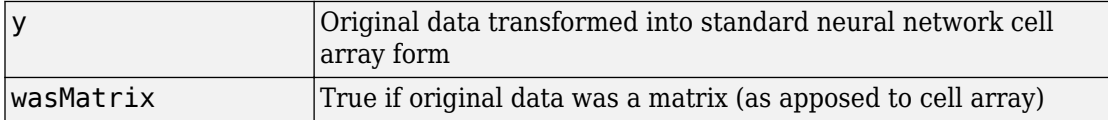

If columnSamples is false, then matrix x or matrices in cell array x will be transposed, so row samples will now be stored as column vectors.

If cellTime is false, then matrix samples will be separated into columns of a cell array so time originally represented as vectors in a matrix will now be represented as columns of a cell array.

The returned value wasMatrix can be used by [fromnndata](#page-94-0) to reverse the transformation.

## **Examples**

Here data consisting of six timesteps of 5-element vectors, originally represented as a matrix with six columns, is converted to standard neural network representation and back.

```
x = \text{rands}(5, 6)columnSamples = true; % samples are by columns.
cellTime = false; % time-steps in matrix, not cell array.
[y,wasMatrix] = tonndata(x,columnSamples,cellTime)
x2 = fromnndata(y,wasMatrix,columnSamples,cellTime)
```
### **See Also**

[fromnndata](#page-94-0) | [nndata](#page-262-0) | [nndata2sim](#page-266-0) | [sim2nndata](#page-443-0)

**Introduced in R2010b**

# <span id="page-480-0"></span>**train**

Train shallow neural network

For deep learning with convolutional or LSTM neural networks, see [trainNetwork](#page-690-0) instead.

# **Syntax**

```
triangleNet = train(net, X, T, X_i, A_i, EW)[triangleNet, tr] = train(net, X, T, Xi, Ai, EW)[triangleNet, tr] = train(net, X, T, Xi, Ai, EW, Name, Value)
```
# **Description**

trainedNet = train(net, $X, T, X$ i, Ai, EW) trains a network net according to net.trainFcn and net.trainParam.

[trainedNet,tr] = train(net,X,T,Xi,Ai,EW) also returns a training record.

[trainedNet,tr] = train(net,X,T,Xi,Ai,EW,Name,Value) trains a network with additional options specified by one or more name-value pair arguments.

# **Examples**

#### **Train and Plot Networks**

Here input x and targets t define a simple function that you can plot:

 $x = [0 1 2 3 4 5 6 7 8];$  $t = [0 \ 0.84 \ 0.91 \ 0.14 \ -0.77 \ -0.96 \ -0.28 \ 0.66 \ 0.99];$ plot(x,t,'o')

Here feedforwardnet creates a two-layer feed-forward network. The network has one hidden layer with ten neurons.

```
net = feedforwardnet(10);net = configure(net, x, t);y1 = net(x)plot(x,t,'o',x,y1,'x')
```
The network is trained and then resimulated.

```
net = train(net, x, t);y2 = net(x)plot(x,t,'o',x,y1,'x',x,y2,'*')
```
#### **Train NARX Time Series Network**

This example trains an open-loop nonlinear-autoregressive network with external input, to model a levitated magnet system defined by a control current x and the magnet's vertical position response t, then simulates the network. The function [preparets](#page-369-0) prepares the data before training and simulation. It creates the open-loop network's combined inputs xo, which contains both the external input x and previous values of position t. It also prepares the delay states xi.

```
[x,t] = maglev dataset;net = narxnet(10);
[xo, xi, ~ to] = preparents(net, x, {}}, t);net = train(net, xo, to, xi);y = net(xo, xi)
```
This same system can also be simulated in closed-loop form.

```
netc = closeloop(net);
view(netc)
[xc, xi, ai, tc] = preparents(netc, x, {}}, t);yc = netc(xc, xi, ai);
```
#### **Train a Network in Parallel on a Parallel Pool**

Parallel Computing Toolbox allows Deep Learning Toolbox to simulate and train networks faster and on larger datasets than can fit on one PC. Parallel training is currently supported for backpropagation training only, not for self-organizing maps.

Here training and simulation happens across parallel MATLAB workers.

```
parpool
[X,T] = \text{vinyl dataset};net = feedforwardnet(10);net = train(net,X,T,'useParallel','yes','showResources','yes');
Y = net(X):
```
Use Composite values to distribute the data manually, and get back the results as a Composite value. If the data is loaded as it is distributed then while each piece of the dataset must fit in RAM, the entire dataset is limited only by the total RAM of all the workers.

```
[X,T] = \text{vinyl_dataset};Q = size(X, 2);
Xc = Composite;
Tc = Composite;
numWorks = numel(Xc);ind = [0 \text{ceil}((1:4)*(0/4))];
for i=1:numWorkers
    indi = (ind(i)+1):ind(i+1);Xc{i} = X(:,indi);Tc{i} = T(:,indi);end
net = feedforwardnet;
net = confique(net, X, T);net = train(net, Xc, Tc);Yc = net(Xc):
```
Note in the example above the function configure was used to set the dimensions and processing settings of the network's inputs. This normally happens automatically when train is called, but when providing composite data this step must be done manually with non-Composite data.

#### **Train a Network on GPUs**

Networks can be trained using the current GPU device, if it is supported by Parallel Computing Toolbox. GPU training is currently supported for backpropagation training only, not for self-organizing maps.

```
[X,T] = \text{vinyl dataset};net = feedforwardnet(10);net = train(net,X,T,'useGPU','yes');
y = net(X);
```
To put the data on a GPU manually:

```
[X,T] = \text{vinyl dataset};Xqpu = qpuArray(X);Tgpu = gpuArray(T);
net = confique(net, X, T);net = train(net, Xgpu, Tgpu);
Yqpu = net(Xqpu);
Y = qather(Yqpu);
```
Note in the example above the function configure was used to set the dimensions and processing settings of the network's inputs. This normally happens automatically when train is called, but when providing gpuArray data this step must be done manually with non-gpuArray data.

To run in parallel, with workers each assigned to a different unique GPU, with extra workers running on CPU:

```
net = train(net,X,T,'useParallel','yes','useGPU','yes');
y = net(X);
```
Using only workers with unique GPUs might result in higher speed, as CPU workers might not keep up.

```
net = train(net,X,T,'useParallel','yes','useGPU','only');
Y = net(X):
```
#### **Train Network Using Checkpoint Saves**

Here a network is trained with checkpoints saved at a rate no greater than once every two minutes.

```
[x,t] = \text{vinyl dataset};net = fitnet([60 30]);net = train(net,x,t,'CheckpointFile','MyCheckpoint','CheckpointDelay',120);
```
After a computer failure, the latest network can be recovered and used to continue training from the point of failure. The checkpoint file includes a structure variable checkpoint, which includes the network, training record, filename, time, and number.

```
[x,t] = \text{vinyl dataset};load MyCheckpoint
net = checkpoint.net;
net = train(net,x,t,'CheckpointFile','MyCheckpoint');
```
Another use for the checkpoint feature is when you stop a parallel training session (started with the 'UseParallel' parameter) even though the Neural Network Training Tool is not available during parallel training. In this case, set a 'CheckpointFile', use Ctrl+C to stop training any time, then load your checkpoint file to get the network and training record.

## **Input Arguments**

**net — Input network**

network object

Input network, specified as a network object. To create a network object, use for example, [feedforwardnet](#page-86-0) or [narxnet](#page-228-0).

#### **X — Network inputs**

matrix | cell array | composite data | gpuArray

Network inputs, specified as an R-by-Q matrix or an Ni-by-TS cell array, where

- R is the input size
- Q is the batch size
- $Ni = net.numInputStream$
- TS is the number of time steps

train arguments can have two formats: matrices, for static problems and networks with single inputs and outputs, and cell arrays for multiple timesteps and networks with multiple inputs and outputs.

- The matrix format can be used if only one time step is to be simulated ( $TS = 1$ ). It is convenient for networks with only one input and output, but can be used with networks that have more. When the network has multiple inputs, the matrix size is (sum of Ri)-by-Q.
- The cell array format is more general, and more convenient for networks with multiple inputs and outputs, allowing sequences of inputs to be presented. Each element  $X\{i, ts\}$  is an Ri-by-Q matrix, where Ri = net. inputs $\{i\}$ . size.

If Composite data is used, then 'useParallel' is automatically set to 'yes'. The function takes Composite data and returns Composite results.

If gpuArray data is used, then 'useGPU' is automatically set to 'yes'. The function takes gpuArray data and returns gpuArray results

**Note** Any NaN values in the inputs X or the targets T, are treated as missing data. If a column of X or T contains at least one NaN, that column is not used for training, testing, or validation.

#### **T — Network targets**

zeros (default) | matrix | cell array | composite data | gpuArray

Network targets, specified as a U-by-Q matrix or an No-by-TS cell array, where

- U is the output size
- Q is the batch size
- No = net.numOutputs
- TS is the number of time steps

train arguments can have two formats: matrices, for static problems and networks with single inputs and outputs, and cell arrays for multiple timesteps and networks with multiple inputs and outputs.

- The matrix format can be used if only one time step is to be simulated  $(TS = 1)$ . It is convenient for networks with only one input and output, but can be used with networks that have more. When the network has multiple inputs, the matrix size is (sum of Ui)-by-Q.
- The cell array format is more general, and more convenient for networks with multiple inputs and outputs, allowing sequences of inputs to be presented. Each element  $T{i, ts}$  is a Ui-by-Q matrix, where  $Ui = net.outputs{i}.size.$

If Composite data is used, then 'useParallel' is automatically set to 'yes'. The function takes Composite data and returns Composite results.

If gpuArray data is used, then 'useGPU' is automatically set to 'yes'. The function takes gpuArray data and returns gpuArray results

Note that T is optional and need only be used for networks that require targets.

**Note** Any NaN values in the inputs X or the targets T, are treated as missing data. If a

column of X or T contains at least one NaN, that column is not used for training, testing, or validation.

#### **Xi — Initial input delay conditions**

zeros (default) | cell array | matrix

Initial input delay conditions, specified as an  $Ni$ -by-ID cell array or an  $R$ -by-(ID<sup>\*</sup>Q) matrix, where

- ID = net.numInputDelays
- $Ni = net.numInputStream$
- R is the input size
- Q is the batch size

For cell array input, the columns of Xi are ordered from the oldest delay condition to the most recent:  $Xi\{i,k\}$  is the input i at time  $ts = k - ID$ .

Xi is also optional and need only be used for networks that have input or layer delays.

#### **Ai — Initial layer delay conditions**

zeros (default) | cell array | matrix

Initial layer delay conditions, specified as a Nl-by-LD cell array or a (sum of  $Si$ )-by-(LD\*Q) matrix, where

- $NI = net.numLayers$
- LD = net.numLayerDelays
- Si = net.layers $\{i\}$ .size
- Q is the batch size

For cell array input, the columns of Ai are ordered from the oldest delay condition to the most recent:  $Ai{i,k}$  is the layer output i at time  $ts = k - LD$ .

#### **EW — Error weights**

cell array

Error weights, specified as a No-by-TS cell array or a (sum of Ui)-by-Q matrix, where

- No = net.numOutputs
- TS is the number of time steps
- $Ui = net.outputs{i}.size$
- Q is the batch size

For cell array input. each element  $EW{i, ts}$  is a Ui-by-Q matrix, where

- Ui =  $net.outputs{i}.size$
- Q is the batch size

The error weights EW can also have a size of 1 in place of all or any of No, TS, Ui or Q. In that case, EW is automatically dimension extended to match the targets T. This allows for conveniently weighting the importance in any dimension (such as per sample) while having equal importance across another (such as time, with  $TS=1$ ). If all dimensions are 1, for instance if  $EW = \{1\}$ , then all target values are treated with the same importance. That is the default value of EW.

As noted above, the error weights EW can be of the same dimensions as the targets T, or have some dimensions set to 1. For instance if EW is 1-by-Q, then target samples will have different importances, but each element in a sample will have the same importance. If EW is (sum of Ui)-by-Q, then each output element has a different importance, with all samples treated with the same importance.

#### **Name-Value Pair Arguments**

Specify optional comma-separated pairs of Name,Value arguments. Name is the argument name and Value is the corresponding value. Name must appear inside quotes. You can specify several name and value pair arguments in any order as Name1,Value1,...,NameN,ValueN.

```
Example: 'useParallel','yes'
```
#### **useParallel — Option to specify parallel calculations**

'no' (default) | 'yes'

Option to specify parallel calculations, specified as 'yes' or 'no'.

• 'no' – Calculations occur on normal MATLAB thread. This is the default 'useParallel' setting.

• 'yes' – Calculations occur on parallel workers if a parallel pool is open. Otherwise calculations occur on the normal MATLAB thread.

#### **useGPU — Option to specify GPU calculations**

'no' (default) | 'yes' | 'only'

Option to specify GPU calculations, specified as 'yes', 'no', or 'only'.

- 'no' Calculations occur on the CPU. This is the default 'useGPU' setting.
- 'yes' Calculations occur on the current gpuDevice if it is a supported GPU (See Parallel Computing Toolbox for GPU requirements.) If the current gpuDevice is not supported, calculations remain on the CPU. If 'useParallel' is also 'yes' and a parallel pool is open, then each worker with a unique GPU uses that GPU, other workers run calculations on their respective CPU cores.
- 'only' If no parallel pool is open, then this setting is the same as 'yes'. If a parallel pool is open then only workers with unique GPUs are used. However, if a parallel pool is open, but no supported GPUs are available, then calculations revert to performing on all worker CPUs.

#### **showResources — Option to show resources**

'no' (default) | 'yes'

Option to show resources, specified as 'yes' or 'no'.

- 'no' Do not display computing resources used at the command line. This is the default setting.
- 'yes' Show at the command line a summary of the computing resources actually used. The actual resources may differ from the requested resources, if parallel or GPU computing is requested but a parallel pool is not open or a supported GPU is not available. When parallel workers are used, each worker's computation mode is described, including workers in the pool that are not used.

#### **reduction — Memory reduction**

1 (default) | positive integer

Memory reduction, specified as a positive integer.

For most neural networks, the default CPU training computation mode is a compiled MEX algorithm. However, for large networks the calculations might occur with a MATLAB calculation mode. This can be confirmed using 'showResources'. If MATLAB is being used and memory is an issue, setting the reduction option to a value N greater than 1,

reduces much of the temporary storage required to train by a factor of N, in exchange for longer training times.

#### **CheckpointFile — Checkpoint file**

'' (default) | character vector

Checkpoint file, specified as a character vector.

The value for 'CheckpointFile' can be set to a filename to save in the current working folder, to a file path in another folder, or to an empty string to disable checkpoint saves (the default value).

#### **CheckpointDelay — Checkpoint delay**

60 (default) | nonnegative integer

Checkpoint delay, specified as a nonnegative integer.

The optional parameter 'CheckpointDelay' limits how often saves happen. Limiting the frequency of checkpoints can improve efficiency by keeping the amount of time saving checkpoints low compared to the time spent in calculations. It has a default value of 60, which means that checkpoint saves do not happen more than once per minute. Set the value of 'CheckpointDelay' to 0 if you want checkpoint saves to occur only once every epoch.

### **Output Arguments**

#### **trainedNet — Trained network**

network object

Trained network, returned as a network object.

#### **tr — Training record**

structure

Training record (epoch and perf), returned as a structure whose fields depend on the network training function (net.NET.trainFcn). It can include fields such as:

- Training, data division, and performance functions and parameters
- Data division indices for training, validation and test sets
- Data division masks for training validation and test sets
- Number of epochs (num\_epochs) and the best epoch (best\_epoch).
- A list of training state names (states).
- Fields for each state name recording its value throughout training
- Performances of the best network (best\_perf, best\_vperf, best\_tperf)

## **Algorithms**

train calls the function indicated by net.trainFcn, using the training parameter values indicated by net.trainParam.

Typically one epoch of training is defined as a single presentation of all input vectors to the network. The network is then updated according to the results of all those presentations.

Training occurs until a maximum number of epochs occurs, the performance goal is met, or any other stopping condition of the function net.trainFcn occurs.

Some training functions depart from this norm by presenting only one input vector (or sequence) each epoch. An input vector (or sequence) is chosen randomly for each epoch from concurrent input vectors (or sequences). [competlayer](#page-41-0) returns networks that use [trainru](#page-556-0), a training function that does this.

### **See Also**

[adapt](#page-11-0) | [init](#page-134-0) | [revert](#page-408-0) | [sim](#page-436-0)

#### **Introduced before R2006a**

# **trainb**

Batch training with weight and bias learning rules

## **Syntax**

```
net.trainFcn = 'trainb'
[net, tr] = train(net, ...)
```
### **Description**

trainb is not called directly. Instead it is called by train for networks whose net.trainFcn property is set to 'trainb', thus:

```
net.trainFcn = 'trainb' sets the network trainFcn property.
```
 $[net,tr] = train(net,...)$  train(net, ...) trains the network with trainb.

trainb trains a network with weight and bias learning rules with batch updates. The weights and biases are updated at the end of an entire pass through the input data.

Training occurs according to trainb's training parameters, shown here with their default values:

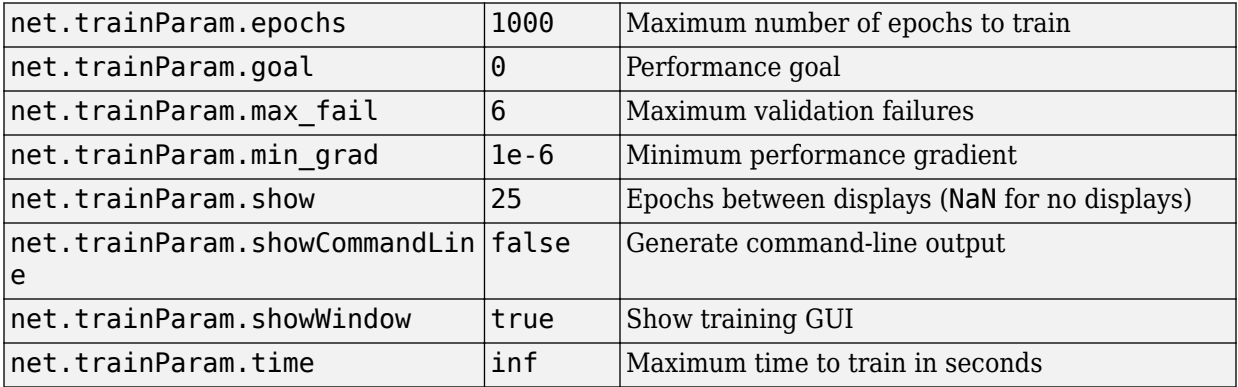

### **Network Use**

You can create a standard network that uses trainb by calling linearlayer.

To prepare a custom network to be trained with trainb,

- **1** Set net.trainFcn to 'trainb'. This sets net.trainParam to trainb's default parameters.
- **2** Set each net.inputWeights{i,j}.learnFcn to a learning function. Set each net.layerWeights $\{i, j\}$ .learnFcn to a learning function. Set each net.biases{i}.learnFcn to a learning function. (Weight and bias learning parameters are automatically set to default values for the given learning function.)

To train the network,

- **1** Set net.trainParam properties to desired values.
- **2** Set weight and bias learning parameters to desired values.
- **3** Call train.

# **Algorithms**

Each weight and bias is updated according to its learning function after each epoch (one pass through the entire set of input vectors).

Training stops when any of these conditions is met:

- The maximum number of epochs (repetitions) is reached.
- Performance is minimized to the goal.
- The maximum amount of time is exceeded.
- Validation performance has increased more than max\_fail times since the last time it decreased (when using validation).

**See Also** [linearlayer](#page-196-0) | [train](#page-480-0) **Introduced before R2006a**

# **trainbfg**

BFGS quasi-Newton backpropagation

# **Syntax**

```
net.trainFcn = 'trainbfg'
[net,tr] = train(net,...)
```
## **Description**

trainbfg is a network training function that updates weight and bias values according to the BFGS quasi-Newton method.

net.trainFcn = 'trainbfg' sets the network trainFcn property.

 $[net,tr] = train(net,...)$  trains the network with trainbfg.

Training occurs according to trainbfg training parameters, shown here with their default values:

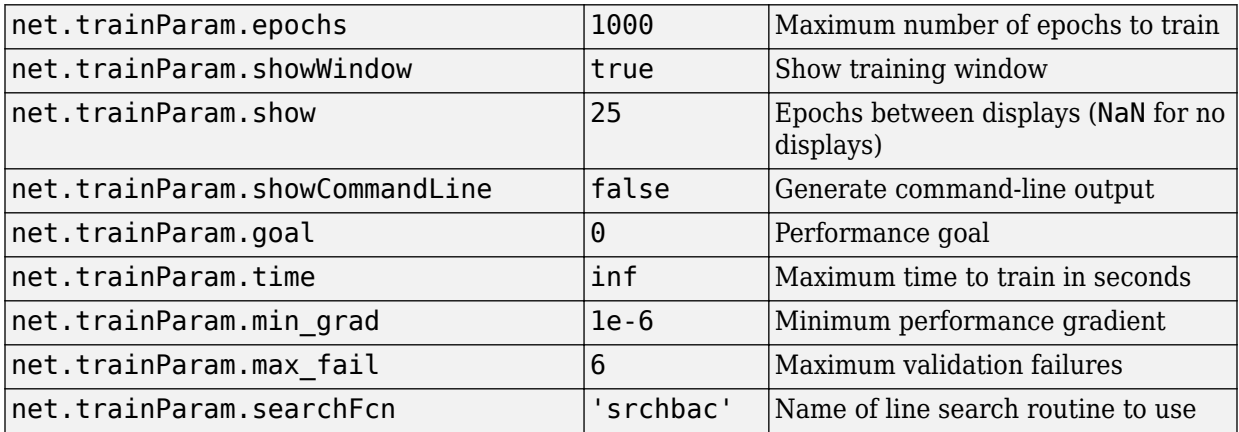

Parameters related to line search methods (not all used for all methods):

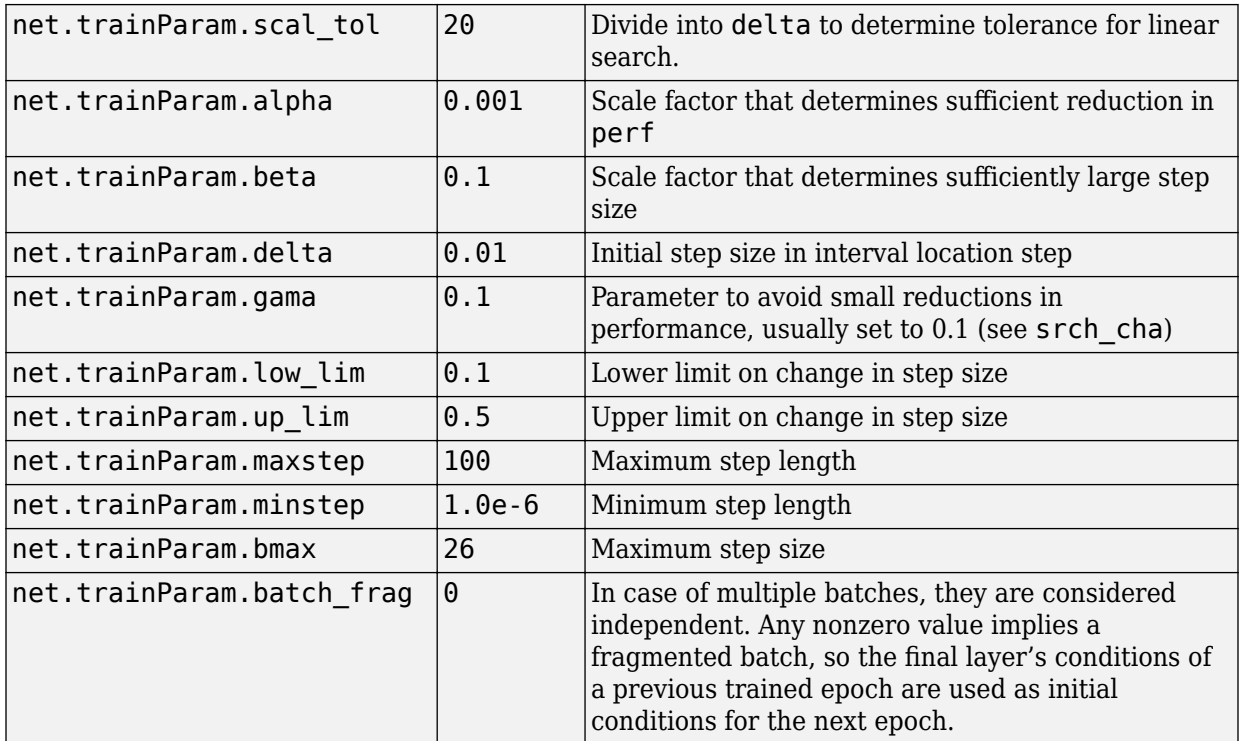

### **Network Use**

You can create a standard network that uses trainbfg with feedfowardnet or cascadeforwardnet. To prepare a custom network to be trained with trainbfg:

- **1** Set NET.trainFcn to 'trainbfg'. This sets NET.trainParam to trainbfg's default parameters.
- **2** Set NET.trainParam properties to desired values.

In either case, calling train with the resulting network trains the network with trainbfg.

## **Examples**

#### **Train Neural Network Using trainbfg Train Function**

This example shows how to train a neural network using the trainbfg train function.

Here a neural network is trained to predict body fat percentages.

```
[x, t] = bodyfat_dataset;net = feedforwardnet(10, 'trainbfg');
net = train(net, x, t);y = net(x);
```
## **Definitions**

#### **BFGS Quasi-Newton Backpropagation**

Newton's method is an alternative to the conjugate gradient methods for fast optimization. The basic step of Newton's method is

$$
\mathbf{x}_{k+1} = \mathbf{x}_k - \mathbf{A}_k^{-1} \mathbf{g}_k
$$

where  $\mathbf{A}_k^{-1}$  is the Hessian matrix (second derivatives) of the performance index at the current values of the weights and biases. Newton's method often converges faster than conjugate gradient methods. Unfortunately, it is complex and expensive to compute the Hessian matrix for feedforward neural networks. There is a class of algorithms that is based on Newton's method, but which does not require calculation of second derivatives. These are called quasi-Newton (or secant) methods. They update an approximate Hessian matrix at each iteration of the algorithm. The update is computed as a function of the gradient. The quasi-Newton method that has been most successful in published studies is the Broyden, Fletcher, Goldfarb, and Shanno (BFGS) update. This algorithm is implemented in the trainbfg routine.

The BFGS algorithm is described in [DeSc83]. This algorithm requires more computation in each iteration and more storage than the conjugate gradient methods, although it generally converges in fewer iterations. The approximate Hessian must be stored, and its dimension is *n* x *n*, where *n* is equal to the number of weights and biases in the network. For very large networks it might be better to use Rprop or one of the conjugate gradient algorithms. For smaller networks, however, trainbfg can be an efficient training function.

# **Algorithms**

trainbfg can train any network as long as its weight, net input, and transfer functions have derivative functions.

Backpropagation is used to calculate derivatives of performance perf with respect to the weight and bias variables X. Each variable is adjusted according to the following:

 $X = X + a * dX;$ 

where dX is the search direction. The parameter a is selected to minimize the performance along the search direction. The line search function searchFcn is used to locate the minimum point. The first search direction is the negative of the gradient of performance. In succeeding iterations the search direction is computed according to the following formula:

 $dX = -H\qquadgX;$ 

where gX is the gradient and H is a approximate Hessian matrix. See page 119 of Gill, Murray, and Wright (*Practical Optimization*, 1981) for a more detailed discussion of the BFGS quasi-Newton method.

Training stops when any of these conditions occurs:

- The maximum number of epochs (repetitions) is reached.
- The maximum amount of time is exceeded.
- Performance is minimized to the goal.
- The performance gradient falls below min grad.
- Validation performance has increased more than max\_fail times since the last time it decreased (when using validation).

### **References**

Gill, Murray, & Wright, *Practical Optimization*, 1981

### **See Also**

[cascadeforwardnet](#page-25-0) | [feedforwardnet](#page-86-0) | [traincgb](#page-512-0) | [traincgf](#page-516-0) | [traincgp](#page-521-0) | [traingda](#page-529-0) | [traingdm](#page-533-0) | [traingdx](#page-536-0) | [trainlm](#page-539-0) | [trainoss](#page-544-0) | [trainrp](#page-551-0) | [trainscg](#page-560-0) **Introduced before R2006a**

# **trainbfgc**

BFGS quasi-Newton backpropagation for use with NN model reference adaptive controller

### **Syntax**

```
[net,TR,Y,E,Pf,Af,flag stop] = trainbfgc(net,P,T,Pi,Ai,epochs,TS,Q)info = trainbfgc(code)
```
### **Description**

trainbfgc is a network training function that updates weight and bias values according to the BFGS quasi-Newton method. This function is called from nnmodref, a GUI for the model reference adaptive control Simulink block.

[net,TR,Y,E,Pf,Af,flag\_stop] = trainbfgc(net,P,T,Pi,Ai,epochs,TS,Q) takes these inputs,

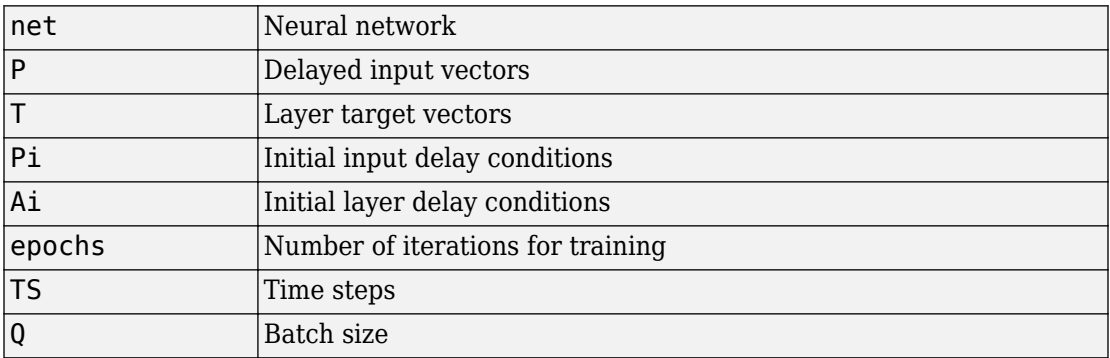

and returns

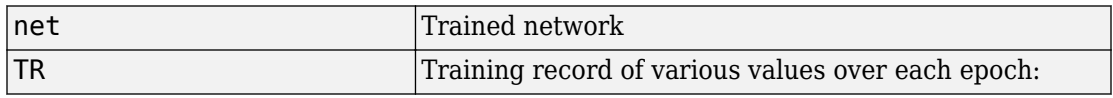

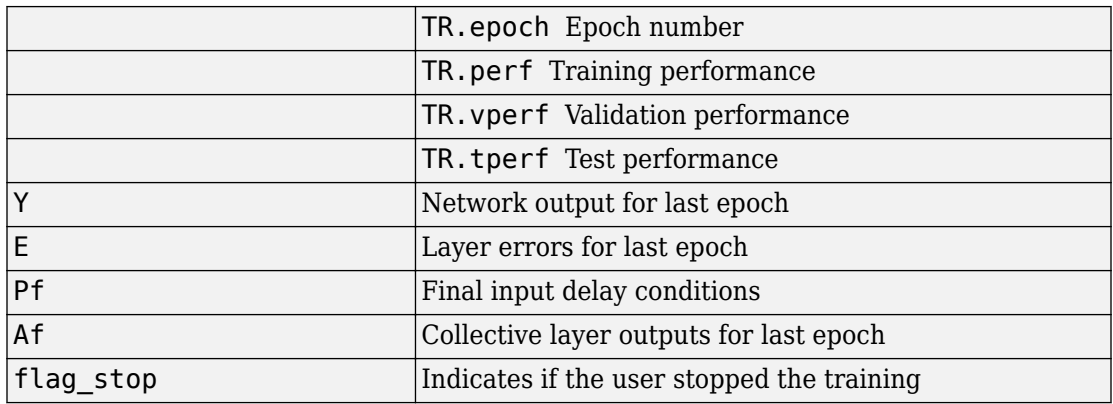

Training occurs according to trainbfgc's training parameters, shown here with their default values:

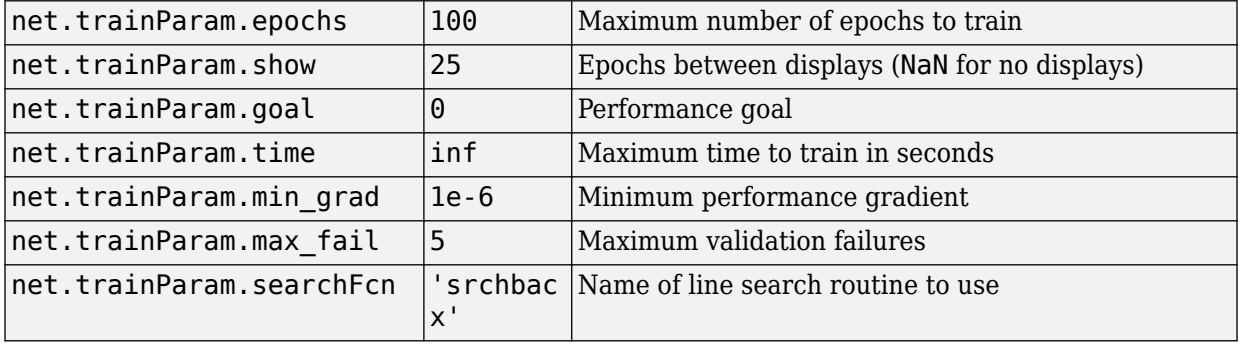

Parameters related to line search methods (not all used for all methods):

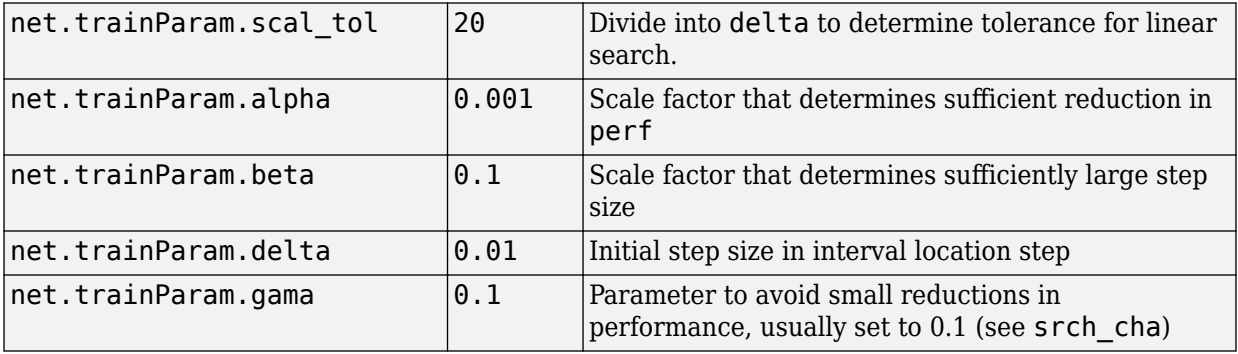

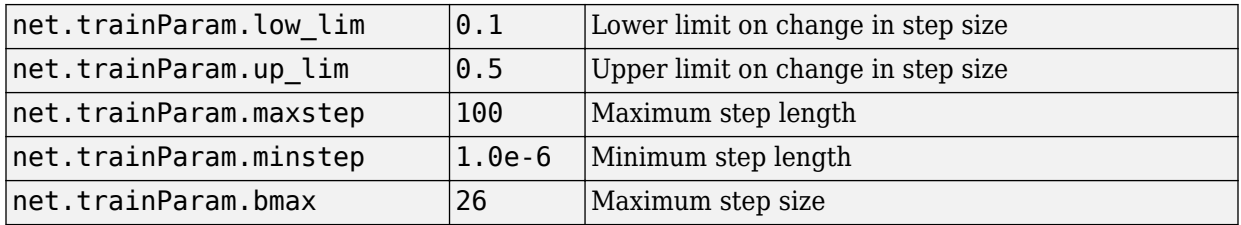

info = trainbfgc(code) returns useful information for each code character vector:

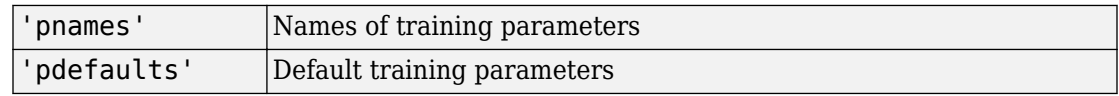

### **Algorithms**

trainbfgc can train any network as long as its weight, net input, and transfer functions have derivative functions. Backpropagation is used to calculate derivatives of performance perf with respect to the weight and bias variables X. Each variable is adjusted according to the following:

 $X = X + a * dX$ :

where dX is the search direction. The parameter a is selected to minimize the performance along the search direction. The line search function searchFcn is used to locate the minimum point. The first search direction is the negative of the gradient of performance. In succeeding iterations the search direction is computed according to the following formula:

 $dX = -H\qquadgX;$ 

where gX is the gradient and H is an approximate Hessian matrix. See page 119 of Gill, Murray, and Wright (*Practical Optimization*, 1981) for a more detailed discussion of the BFGS quasi-Newton method.

Training stops when any of these conditions occurs:

- The maximum number of epochs (repetitions) is reached.
- The maximum amount of time is exceeded.
- Performance is minimized to the goal.
- The performance gradient falls below min\_grad.
- Precision problems have occurred in the matrix inversion.

# **References**

Gill, Murray, and Wright, *Practical Optimization*, 1981

#### **Introduced in R2006a**

# **trainbr**

Bayesian regularization backpropagation

### **Syntax**

```
net.trainFcn = 'trainbr'
[net,tr] = train(net,...)
```
### **Description**

trainbr is a network training function that updates the weight and bias values according to Levenberg-Marquardt optimization. It minimizes a combination of squared errors and weights, and then determines the correct combination so as to produce a network that generalizes well. The process is called Bayesian regularization.

net.trainFcn = 'trainbr' sets the network trainFcn property.

 $[net,tr] = train(net,...)$  train(net, ...) trains the network with trainbr.

Training occurs according to trainbr training parameters, shown here with their default values:

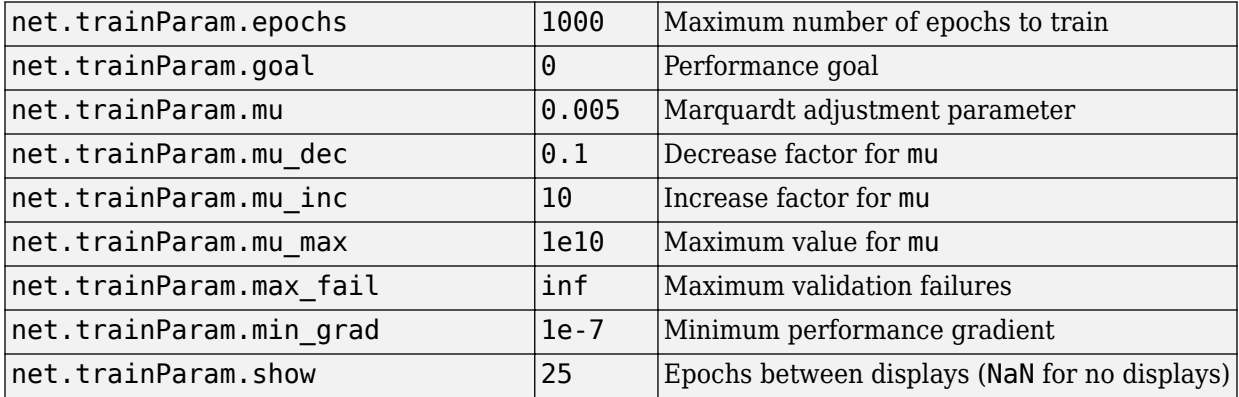
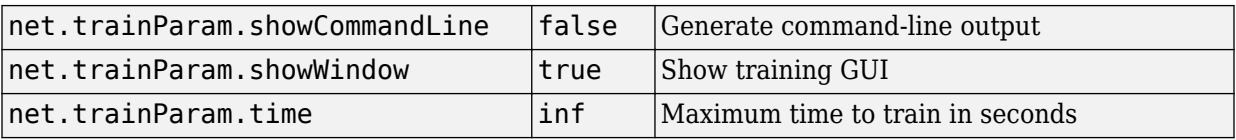

Validation stops are disabled by default ( $max$  fail = inf) so that training can continue until an optimal combination of errors and weights is found. However, some weight/bias minimization can still be achieved with shorter training times if validation is enabled by setting max fail to 6 or some other strictly positive value.

### **Network Use**

You can create a standard network that uses trainbr with feedforwardnet or cascadeforwardnet. To prepare a custom network to be trained with trainbr,

- **1** Set NET.trainFcn to 'trainbr'. This sets NET.trainParam to trainbr's default parameters.
- **2** Set NET.trainParam properties to desired values.

In either case, calling train with the resulting network trains the network with trainbr. See feedforwardnet and cascadeforwardnet for examples.

### **Examples**

Here is a problem consisting of inputs p and targets t to be solved with a network. It involves fitting a noisy sine wave.

```
p = [-1:05:1];t = sin(2*pi*p)+0.1*randn(size(p));
```
A feed-forward network is created with a hidden layer of 2 neurons.

```
net = feedforwardnet(2,'trainbr');
```
Here the network is trained and tested.

```
net = train(net, p, t);a = net(p)
```
## **Limitations**

This function uses the Jacobian for calculations, which assumes that performance is a mean or sum of squared errors. Therefore networks trained with this function must use either the mse or sse performance function.

## **Algorithms**

trainbr can train any network as long as its weight, net input, and transfer functions have derivative functions.

Bayesian regularization minimizes a linear combination of squared errors and weights. It also modifies the linear combination so that at the end of training the resulting network has good generalization qualities. See MacKay (*Neural Computation*, Vol. 4, No. 3, 1992, pp. 415 to 447) and Foresee and Hagan (*Proceedings of the International Joint Conference on Neural Networks*, June, 1997) for more detailed discussions of Bayesian regularization.

This Bayesian regularization takes place within the Levenberg-Marquardt algorithm. Backpropagation is used to calculate the Jacobian jX of performance perf with respect to the weight and bias variables X. Each variable is adjusted according to Levenberg-Marquardt,

 $jj = jX * jX$  $je = jX * E$  $dX = -(i i + I * mu)$  \ ie

where E is all errors and I is the identity matrix.

The adaptive value mu is increased by mu inc until the change shown above results in a reduced performance value. The change is then made to the network, and mu is decreased by mu\_dec.

Training stops when any of these conditions occurs:

- The maximum number of epochs (repetitions) is reached.
- The maximum amount of time is exceeded.
- Performance is minimized to the goal.
- The performance gradient falls below min\_grad.

• mu exceeds mu\_max.

### **References**

- [1] MacKay, David J. C. "Bayesian interpolation." *Neural computation.* Vol. 4, No. 3, 1992, pp. 415–447.
- [2] Foresee, F. Dan, and Martin T. Hagan. "Gauss-Newton approximation to Bayesian learning." *Proceedings of the International Joint Conference on Neural Networks*, June, 1997.

### **See Also**

[cascadeforwardnet](#page-25-0) | [feedforwardnet](#page-86-0) | [trainbfg](#page-494-0) | [traincgb](#page-512-0) | [traincgf](#page-516-0) | [traincgp](#page-521-0) | [traingda](#page-529-0) | [traingdm](#page-533-0) | [traingdx](#page-536-0) | [trainlm](#page-539-0) | [trainrp](#page-551-0) | [trainscg](#page-560-0)

# **trainbu**

Batch unsupervised weight/bias training

### **Syntax**

```
net.trainFcn = 'trainbu'
[net,tr] = train(net,...)
```
### **Description**

trainbu trains a network with weight and bias learning rules with batch updates. Weights and biases updates occur at the end of an entire pass through the input data.

trainbu is not called directly. Instead the train function calls it for networks whose NET.trainFcn property is set to 'trainbu', thus:

net.trainFcn = 'trainbu' sets the network trainFcn property.

 $[net,tr] = train(net,...)$  train(net, ...) trains the network with trainbu.

Training occurs according to trainbu training parameters, shown here with the following default values:

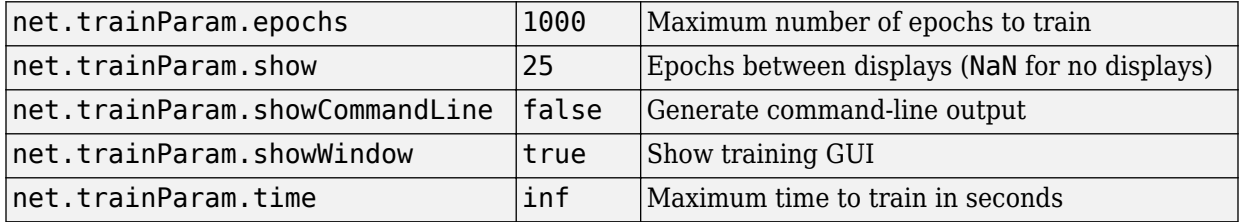

Validation and test vectors have no impact on training for this function, but act as independent measures of network generalization.

You can create a standard network that uses trainbu by calling selforgmap. To prepare a custom network to be trained with trainbu:

- **1** Set NET.trainFcn to 'trainbu'. (This option sets NET.trainParam to trainbu default parameters.)
- **2** Set each NET.inputWeights{i,j}.learnFcn to a learning function.
- **3** Set each NET.layerWeights{i,j}.learnFcn to a learning function.
- **4** Set each NET.biases{i}.learnFcn to a learning function. (Weight and bias learning parameters are automatically set to default values for the given learning function.)

To train the network:

- 1 Set NET.trainParam properties to desired values.
- **2** Set weight and bias learning parameters to desired values.
- **3** Call train.

See selforgmap for training examples.

## **Algorithms**

Each weight and bias updates according to its learning function after each epoch (one pass through the entire set of input vectors).

Training stops when any of these conditions is met:

- The maximum number of epochs (repetitions) is reached.
- Performance is minimized to the goal.
- The maximum amount of time is exceeded.
- Validation performance has increased more than max fail times since the last time it decreased (when using validation).

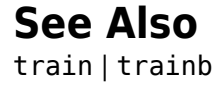

**Introduced in R2010b**

## **trainc**

Cyclical order weight/bias training

## **Syntax**

```
net.trainFcn = 'trainc'
[net, tr] = train(net, \ldots)
```
### **Description**

trainc is not called directly. Instead it is called by train for networks whose net.trainFcn property is set to 'trainc', thus:

net.trainFcn = 'trainc' sets the network trainFcn property.

 $[net,tr] = train(net,...)$  train(net, ...) trains the network with trainc.

trainc trains a network with weight and bias learning rules with incremental updates after each presentation of an input. Inputs are presented in cyclic order.

Training occurs according to trainc training parameters, shown here with their default values:

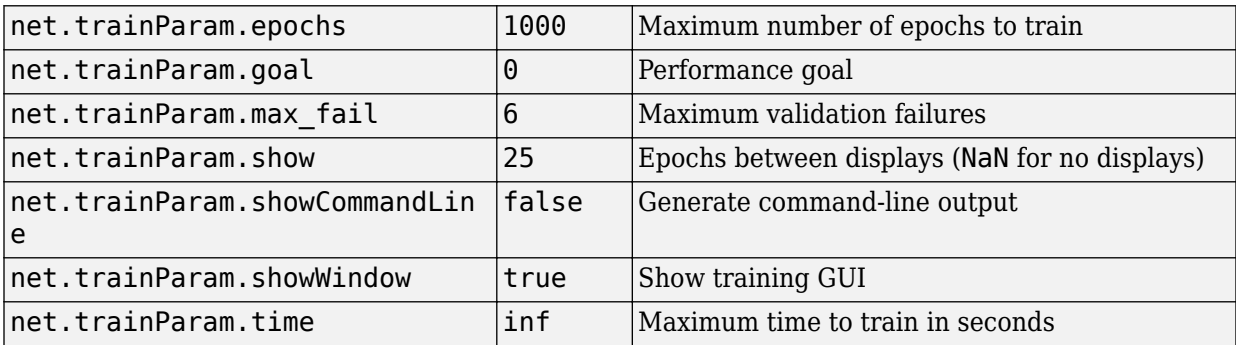

You can create a standard network that uses trainc by calling competlayer. To prepare a custom network to be trained with trainc,

- **1** Set net.trainFcn to 'trainc'. This sets net.trainParam to trainc's default parameters.
- **2** Set each net.inputWeights{i,j}.learnFcn to a learning function. Set each net.layerWeights{i,j}.learnFcn to a learning function. Set each net.biases{i}.learnFcn to a learning function. (Weight and bias learning parameters are automatically set to default values for the given learning function.)

To train the network,

- **1** Set net.trainParam properties to desired values.
- **2** Set weight and bias learning parameters to desired values.
- **3** Call train.

See [perceptron](#page-295-0) for training examples.

### **Algorithms**

For each epoch, each vector (or sequence) is presented in order to the network, with the weight and bias values updated accordingly after each individual presentation.

Training stops when any of these conditions is met:

- The maximum number of epochs (repetitions) is reached.
- Performance is minimized to the goal.
- The maximum amount of time is exceeded.

# **See Also**

[competlayer](#page-41-0) | [train](#page-480-0)

# <span id="page-512-0"></span>**traincgb**

Conjugate gradient backpropagation with Powell-Beale restarts

## **Syntax**

```
net.trainFcn = 'traincgb'
[net,tr] = train(net,...)
```
## **Description**

traincgb is a network training function that updates weight and bias values according to the conjugate gradient backpropagation with Powell-Beale restarts.

net.trainFcn = 'traincgb' sets the network trainFcn property.

 $[net,tr] = train(net,...)$  trains the network with traincgb.

Training occurs according to traincgb training parameters, shown here with their default values:

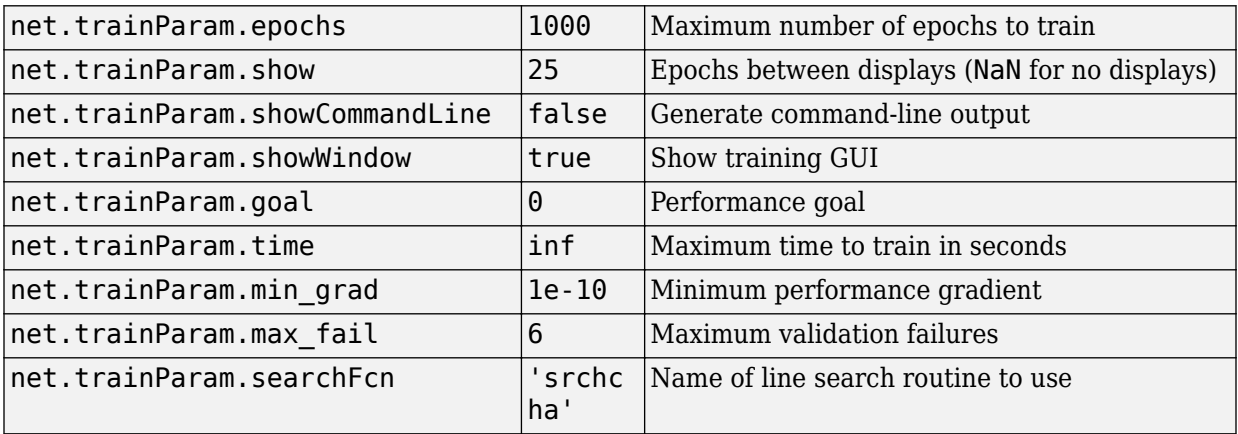

Parameters related to line search methods (not all used for all methods):

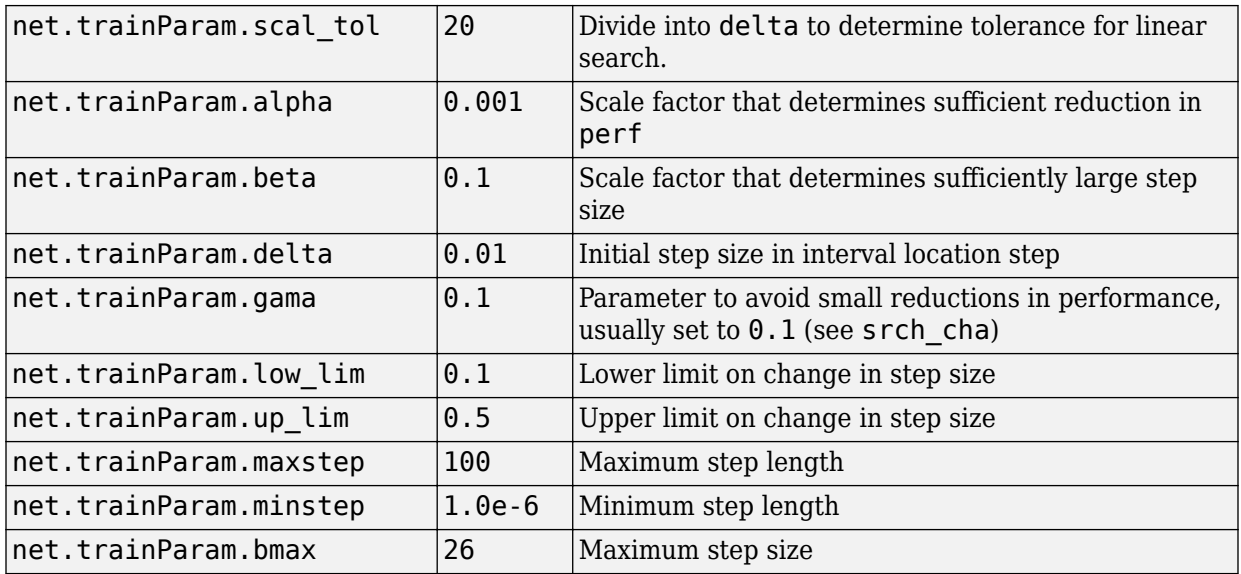

You can create a standard network that uses traincgb with feedforwardnet or cascadeforwardnet.

To prepare a custom network to be trained with traincgb,

- **1** Set net.trainFcn to 'traincgb'. This sets net.trainParam to traincgb's default parameters.
- **2** Set net.trainParam properties to desired values.

In either case, calling train with the resulting network trains the network with traincgb.

## **Examples**

### **Train Neural Network Using traincgb Train Function**

This example shows how to train a neural network using the traincgb train function.

Here a neural network is trained to predict body fat percentages.

```
[x, t] = bodyfat dataset;net = feedforwardnet(10, 'traincgb');
net = train(net, x, t);y = net(x);
```
## **Definitions**

### **Powell-Beale Algorithm**

For all conjugate gradient algorithms, the search direction is periodically reset to the negative of the gradient. The standard reset point occurs when the number of iterations is equal to the number of network parameters (weights and biases), but there are other reset methods that can improve the efficiency of training. One such reset method was proposed by Powell [Powe77], based on an earlier version proposed by Beale [Beal72]. This technique restarts if there is very little orthogonality left between the current gradient and the previous gradient. This is tested with the following inequality:

 $\mathbf{g}_{k-1}^T \mathbf{g}_k \big\vert \geq 0.2 \big\Vert \mathbf{g}_k \big\Vert^2$ 

If this condition is satisfied, the search direction is reset to the negative of the gradient.

The traincgb routine has somewhat better performance than traincgp for some problems, although performance on any given problem is difficult to predict. The storage requirements for the Powell-Beale algorithm (six vectors) are slightly larger than for Polak-Ribiére (four vectors).

### **Algorithms**

traincgb can train any network as long as its weight, net input, and transfer functions have derivative functions.

Backpropagation is used to calculate derivatives of performance perf with respect to the weight and bias variables X. Each variable is adjusted according to the following:

 $X = X + a * dX$ :

where dX is the search direction. The parameter a is selected to minimize the performance along the search direction. The line search function searchFcn is used to locate the minimum point. The first search direction is the negative of the gradient of performance. In succeeding iterations the search direction is computed from the new gradient and the previous search direction according to the formula

 $dX = -gX + dX$  old\*Z;

where gX is the gradient. The parameter Z can be computed in several different ways. The Powell-Beale variation of conjugate gradient is distinguished by two features. First, the algorithm uses a test to determine when to reset the search direction to the negative of the gradient. Second, the search direction is computed from the negative gradient, the previous search direction, and the last search direction before the previous reset. See Powell, *Mathematical Programming,* Vol. 12, 1977, pp. 241 to 254, for a more detailed discussion of the algorithm.

Training stops when any of these conditions occurs:

- The maximum number of epochs (repetitions) is reached.
- The maximum amount of time is exceeded.
- Performance is minimized to the goal.
- The performance gradient falls below min grad.
- Validation performance has increased more than max\_fail times since the last time it decreased (when using validation).

### **References**

Powell, M.J.D., "Restart procedures for the conjugate gradient method," *Mathematical Programming*, Vol. 12, 1977, pp. 241–254

### **See Also**

[trainbfg](#page-494-0) | [traincgf](#page-516-0) | [traincgp](#page-521-0) | [traingda](#page-529-0) | [traingdm](#page-533-0) | [traingdx](#page-536-0) | [trainlm](#page-539-0) | [trainoss](#page-544-0) | [trainscg](#page-560-0)

# <span id="page-516-0"></span>**traincgf**

Conjugate gradient backpropagation with Fletcher-Reeves updates

# **Syntax**

```
net.trainFcn = 'traincgf'
[net, tr] = train(net, ...)
```
## **Description**

traincgf is a network training function that updates weight and bias values according to conjugate gradient backpropagation with Fletcher-Reeves updates.

net.trainFcn = 'traincgf' sets the network trainFcn property.

 $[net,tr] = train(net,...)$  trains the network with traincgf.

Training occurs according to traincgf training parameters, shown here with their default values:

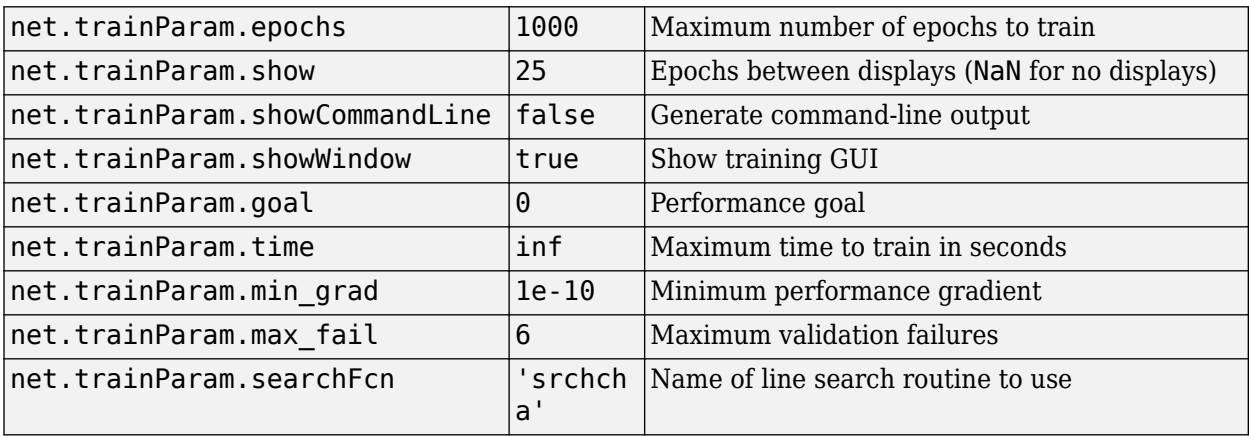

Parameters related to line search methods (not all used for all methods):

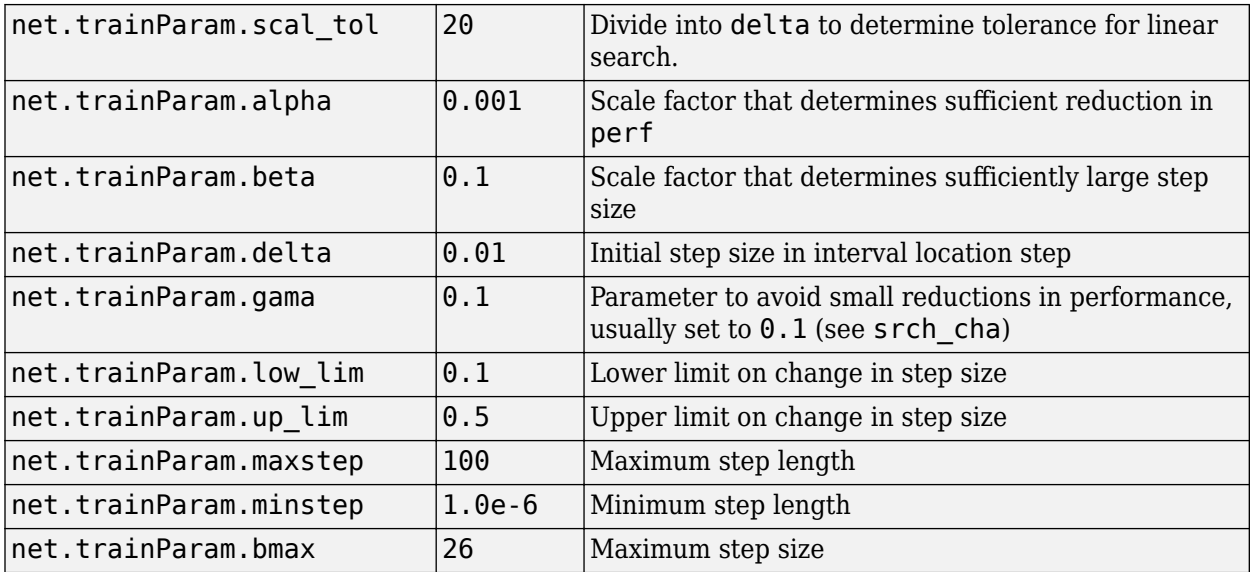

You can create a standard network that uses traincgf with feedforwardnet or cascadeforwardnet.

To prepare a custom network to be trained with traincgf,

- **1** Set net.trainFcn to 'traincgf'. This sets net.trainParam to traincgf's default parameters.
- **2** Set net.trainParam properties to desired values.

In either case, calling train with the resulting network trains the network with traincgf.

## **Examples**

### **Train Neural Network Using traincgf Train Function**

This example shows how to train a neural network using the traincgf train function.

Here a neural network is trained to predict body fat percentages.

```
[x, t] = bodyfat dataset;net = feedforwardnet(10, 'training');
net = train(net, x, t);y = net(x);
```
### **Definitions**

### **Conjugate Gradient Algorithms**

All the conjugate gradient algorithms start out by searching in the steepest descent direction (negative of the gradient) on the first iteration.

$$
\mathbf{p}_0 = -\mathbf{g}_0
$$

A line search is then performed to determine the optimal distance to move along the current search direction:

$$
\mathbf{x}_{k+1} = \mathbf{x}_k \alpha_k \mathbf{p}_k
$$

Then the next search direction is determined so that it is conjugate to previous search directions. The general procedure for determining the new search direction is to combine the new steepest descent direction with the previous search direction:

$$
\mathbf{p}_k = -\mathbf{g}_k + \beta_k \mathbf{p}_{k-1}
$$

The various versions of the conjugate gradient algorithm are distinguished by the manner in which the constant  $\beta_k$  is computed. For the Fletcher-Reeves update the procedure is

$$
\beta_k = \frac{\mathbf{g}_k^T \mathbf{g}_k}{\mathbf{g}_{k-1}^T \mathbf{g}_{k-1}}
$$

This is the ratio of the norm squared of the current gradient to the norm squared of the previous gradient.

See [FlRe64] or [HDB96] for a discussion of the Fletcher-Reeves conjugate gradient algorithm.

The conjugate gradient algorithms are usually much faster than variable learning rate backpropagation, and are sometimes faster than trainrp, although the results vary from one problem to another. The conjugate gradient algorithms require only a little more storage than the simpler algorithms. Therefore, these algorithms are good for networks with a large number of weights.

Try the *Neural Network Design* demonstration nnd12cg [HDB96] for an illustration of the performance of a conjugate gradient algorithm.

### **Algorithms**

traincgf can train any network as long as its weight, net input, and transfer functions have derivative functions.

Backpropagation is used to calculate derivatives of performance perf with respect to the weight and bias variables X. Each variable is adjusted according to the following:

 $X = X + a * dX$ :

where dX is the search direction. The parameter a is selected to minimize the performance along the search direction. The line search function searchFcn is used to locate the minimum point. The first search direction is the negative of the gradient of performance. In succeeding iterations the search direction is computed from the new gradient and the previous search direction, according to the formula

 $dX = -qX + dX$  old\*Z;

where gX is the gradient. The parameter Z can be computed in several different ways. For the Fletcher-Reeves variation of conjugate gradient it is computed according to

```
Z = normnew_sqr/norm_sqr;
```
where norm sqr is the norm square of the previous gradient and normnew sqr is the norm square of the current gradient. See page 78 of Scales (*Introduction to Non-Linear Optimization*) for a more detailed discussion of the algorithm.

Training stops when any of these conditions occurs:

- The maximum number of epochs (repetitions) is reached.
- The maximum amount of time is exceeded.
- Performance is minimized to the goal.
- The performance gradient falls below min grad.
- Validation performance has increased more than max\_fail times since the last time it decreased (when using validation).

### **References**

Scales, L.E., *Introduction to Non-Linear Optimization*, New York, Springer-Verlag, 1985

### **See Also**

[trainbfg](#page-494-0) | [traincgb](#page-512-0) | [traincgp](#page-521-0) | [traingda](#page-529-0) | [traingdm](#page-533-0) | [traingdx](#page-536-0) | [trainlm](#page-539-0) | [trainoss](#page-544-0) | [trainscg](#page-560-0)

# <span id="page-521-0"></span>**traincgp**

Conjugate gradient backpropagation with Polak-Ribiére updates

### **Syntax**

```
net.trainFcn = 'traincgp'
[net, tr] = train(net, ...)
```
### **Description**

traincgp is a network training function that updates weight and bias values according to conjugate gradient backpropagation with Polak-Ribiére updates.

net.trainFcn = 'traincgp' sets the network trainFcn property.

 $[net,tr] = train(net,...)$  trains the network with traincgp.

Training occurs according to traincgp training parameters, shown here with their default values:

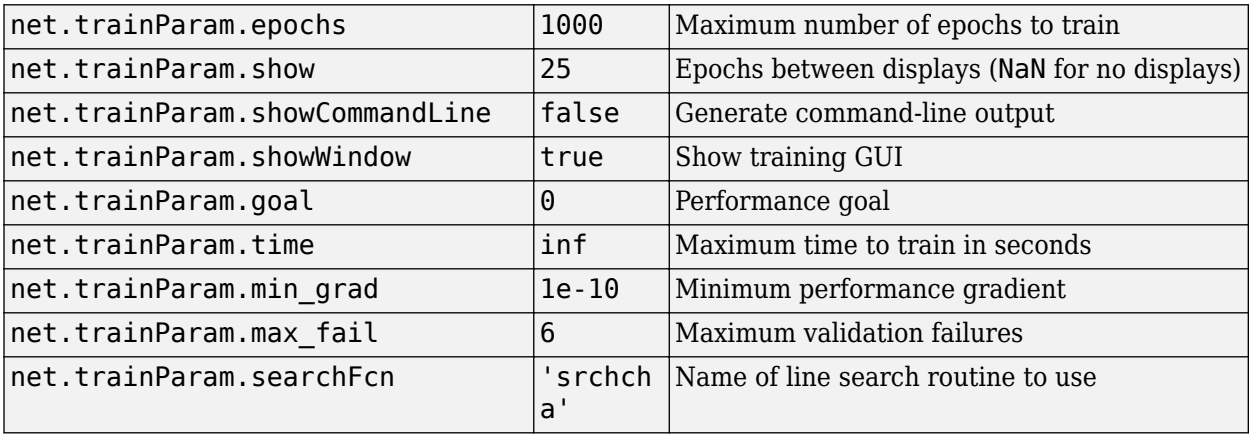

Parameters related to line search methods (not all used for all methods):

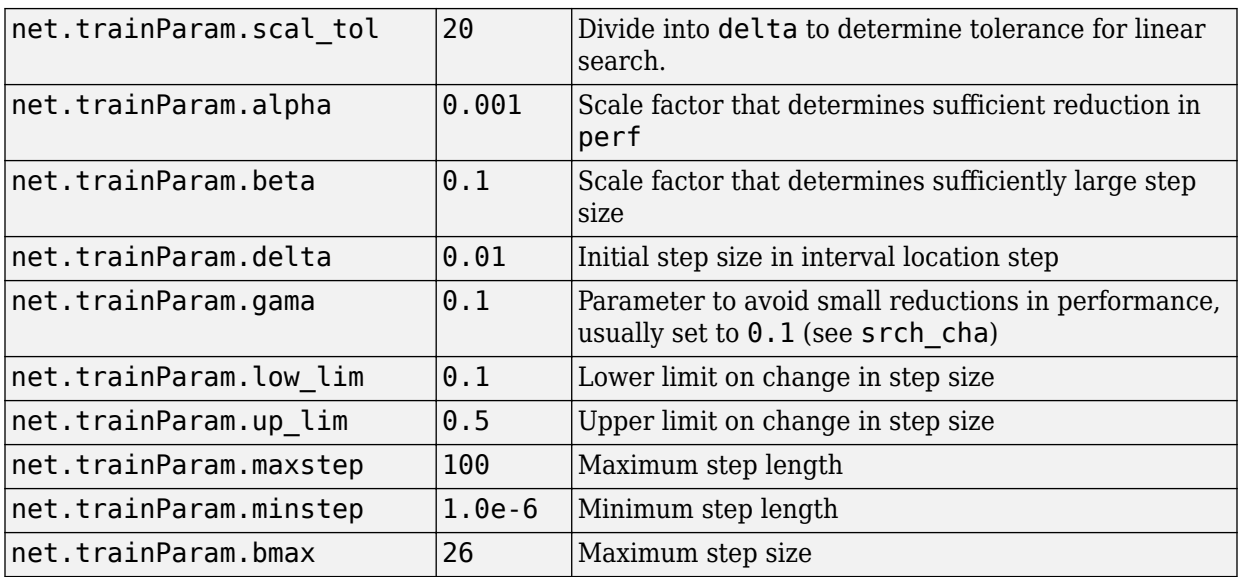

You can create a standard network that uses traincgp with feedforwardnet or cascadeforwardnet. To prepare a custom network to be trained with traincgp,

- **1** Set net.trainFcn to 'traincgp'. This sets net.trainParam to traincgp's default parameters.
- **2** Set net.trainParam properties to desired values.

In either case, calling train with the resulting network trains the network with traincgp.

### **Examples**

### **Train Neural Network Using traincgp Train Function**

This example shows how to train a neural network using the traincgp train function.

Here a neural network is trained to predict body fat percentages.

```
[x, t] = bodyfat dataset;net = feedforwardnet(10, 'traincgp');
net = train(net, x, t);y = net(x);
```
### **Definitions**

### **Conjugate Gradient Backpropagation with Polak-Ribiére Updates**

Another version of the conjugate gradient algorithm was proposed by Polak and Ribiére. As with the Fletcher-Reeves algorithm, traincgf, the search direction at each iteration is determined by

$$
\mathbf{p}_k = -\mathbf{g}_k + \beta_k \mathbf{p}_{k-1}
$$

For the Polak-Ribiére update, the constant β*<sup>k</sup>* is computed by

$$
\beta_k = \frac{\Delta \mathbf{g}_{k-1}^T \mathbf{g}_k}{\mathbf{g}_{k-1}^T \mathbf{g}_{k-1}}
$$

This is the inner product of the previous change in the gradient with the current gradient divided by the norm squared of the previous gradient. See [FlRe64] or [HDB96] for a discussion of the Polak-Ribiére conjugate gradient algorithm.

The traincgp routine has performance similar to traincgf. It is difficult to predict which algorithm will perform best on a given problem. The storage requirements for Polak-Ribiére (four vectors) are slightly larger than for Fletcher-Reeves (three vectors).

### **Algorithms**

traincgp can train any network as long as its weight, net input, and transfer functions have derivative functions.

Backpropagation is used to calculate derivatives of performance perf with respect to the weight and bias variables X. Each variable is adjusted according to the following:

 $X = X + a * dX;$ 

where dX is the search direction. The parameter a is selected to minimize the performance along the search direction. The line search function searchFcn is used to locate the minimum point. The first search direction is the negative of the gradient of performance. In succeeding iterations the search direction is computed from the new gradient and the previous search direction according to the formula

 $dX = -qX + dX$  old\*Z;

where gX is the gradient. The parameter Z can be computed in several different ways. For the Polak-Ribiére variation of conjugate gradient, it is computed according to

 $Z = ((gX - gX_0Id)'\ast gX)/norm_Sqr;$ 

where norm sqr is the norm square of the previous gradient, and  $gX$  old is the gradient on the previous iteration. See page 78 of Scales (*Introduction to Non-Linear Optimization*, 1985) for a more detailed discussion of the algorithm.

Training stops when any of these conditions occurs:

- The maximum number of epochs (repetitions) is reached.
- The maximum amount of time is exceeded.
- Performance is minimized to the goal.
- The performance gradient falls below min grad.
- Validation performance has increased more than max\_fail times since the last time it decreased (when using validation).

### **References**

Scales, L.E., *Introduction to Non-Linear Optimization*, New York, Springer-Verlag, 1985

### **See Also**

```
trainbfg | traincgb | traincgf | traingda | traingdm | traingdx | trainlm |
trainoss | trainrp | trainscg
```
# <span id="page-525-0"></span>**traingd**

Gradient descent backpropagation

## **Syntax**

```
net.trainFcn = 'traingd'
[net,tr] = train(net,...)
```
### **Description**

traingd is a network training function that updates weight and bias values according to gradient descent.

net.trainFcn = 'traingd' sets the network trainFcn property.

 $[net,tr] = train(net,...)$  trains the network with traingd.

Training occurs according to traingd training parameters, shown here with their default values:

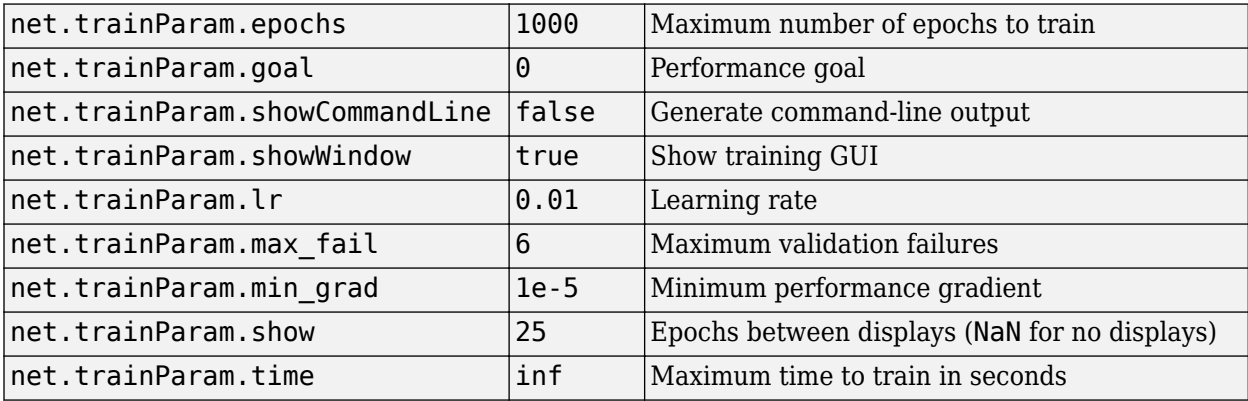

You can create a standard network that uses traingd with feedforwardnet or cascadeforwardnet. To prepare a custom network to be trained with traingd,

- **1** Set net.trainFcn to 'traingd'. This sets net.trainParam to traingd's default parameters.
- **2** Set net.trainParam properties to desired values.

In either case, calling train with the resulting network trains the network with traingd.

See help feedforwardnet and help cascadeforwardnet for examples.

## **Definitions**

### **Gradient Descent Backpropagation**

The batch steepest descent training function is traingd. The weights and biases are updated in the direction of the negative gradient of the performance function. If you want to train a network using batch steepest descent, you should set the network trainFcn to traingd, and then call the function train. There is only one training function associated with a given network.

There are seven training parameters associated with traingd:

- epochs
- show
- goal
- time
- min\_grad
- max\_fail
- lr

The learning rate lr is multiplied times the negative of the gradient to determine the changes to the weights and biases. The larger the learning rate, the bigger the step. If the learning rate is made too large, the algorithm becomes unstable. If the learning rate is set

too small, the algorithm takes a long time to converge. See page 12-8 of [HDB96] for a discussion of the choice of learning rate.

The training status is displayed for every show iterations of the algorithm. (If show is set to NaN, then the training status is never displayed.) The other parameters determine when the training stops. The training stops if the number of iterations exceeds epochs, if the performance function drops below goal, if the magnitude of the gradient is less than mingrad, or if the training time is longer than time seconds. max fail, which is associated with the early stopping technique, is discussed in Improving Generalization.

The following code creates a training set of inputs p and targets t. For batch training, all the input vectors are placed in one matrix.

p = [-1 -1 2 2; 0 5 0 5];  $t = [-1 -1 1 1];$ 

Create the feedforward network.

net = feedforwardnet(3,'traingd');

In this simple example, turn off a feature that is introduced later.

net.divideFcn = '';

At this point, you might want to modify some of the default training parameters.

```
net.trainParam.show = 50;
net.trainParam.lr = 0.05;net.trainParam.epochs = 300;
net.trainParam.goal = 1e-5;
```
If you want to use the default training parameters, the preceding commands are not necessary.

Now you are ready to train the network.

 $[net, tr] = train(net, p, t);$ 

The training record tr contains information about the progress of training.

Now you can simulate the trained network to obtain its response to the inputs in the training set.

 $a = net(p)$  $a =$ -1.0026 -0.9962 1.0010 0.9960

Try the *Neural Network Design* demonstration nnd12sd1 [HDB96] for an illustration of the performance of the batch gradient descent algorithm.

## **Algorithms**

traingd can train any network as long as its weight, net input, and transfer functions have derivative functions.

Backpropagation is used to calculate derivatives of performance perf with respect to the weight and bias variables X. Each variable is adjusted according to gradient descent:

 $dX = \ln * dperf/dX$ 

Training stops when any of these conditions occurs:

- The maximum number of epochs (repetitions) is reached.
- The maximum amount of time is exceeded.
- Performance is minimized to the goal.
- The performance gradient falls below min\_grad.
- Validation performance has increased more than max fail times since the last time it decreased (when using validation).

## **See Also**

[traingda](#page-529-0) | [traingdm](#page-533-0) | [traingdx](#page-536-0) | [trainlm](#page-539-0)

# <span id="page-529-0"></span>**traingda**

Gradient descent with adaptive learning rate backpropagation

### **Syntax**

```
net.trainFcn = 'traingda'
[net, tr] = train(net, ...)
```
### **Description**

traingda is a network training function that updates weight and bias values according to gradient descent with adaptive learning rate.

```
net.trainFcn = 'traingda' sets the network trainFcn property.
```
 $[net,tr] = train(net,...)$  trains the network with traingda.

Training occurs according to traingda training parameters, shown here with their default values:

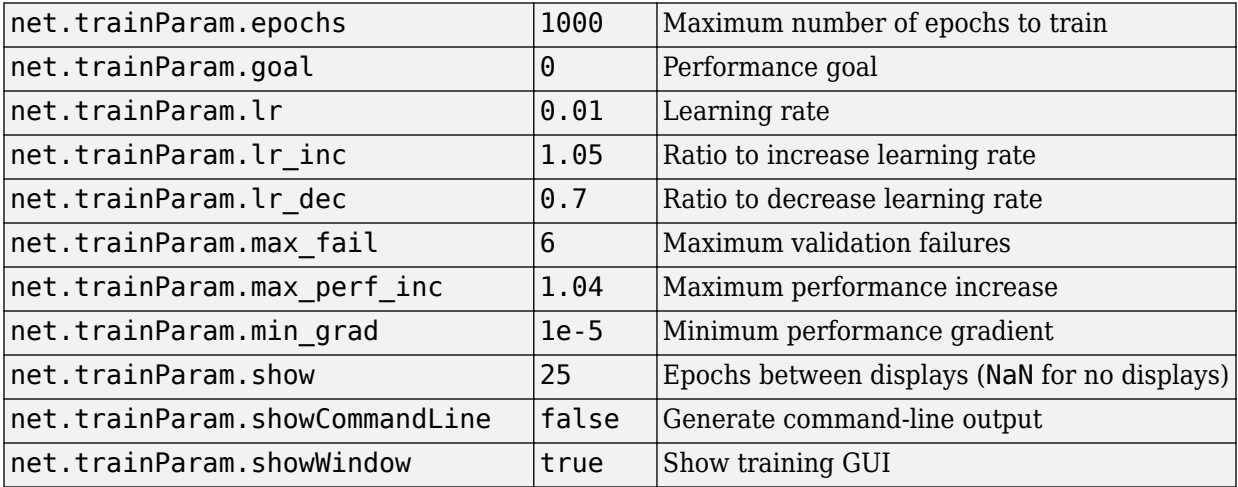

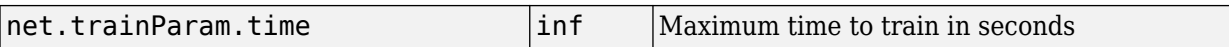

You can create a standard network that uses traingda with feedforwardnet or cascadeforwardnet. To prepare a custom network to be trained with traingda,

- **1** Set net.trainFcn to 'traingda'. This sets net.trainParam to traingda's default parameters.
- **2** Set net.trainParam properties to desired values.

In either case, calling train with the resulting network trains the network with traingda.

See help feedforwardnet and help cascadeforwardnet for examples.

### **Definitions**

### **Gradient Descent with Adaptive Learning Rate Backpropagation**

With standard steepest descent, the learning rate is held constant throughout training. The performance of the algorithm is very sensitive to the proper setting of the learning rate. If the learning rate is set too high, the algorithm can oscillate and become unstable. If the learning rate is too small, the algorithm takes too long to converge. It is not practical to determine the optimal setting for the learning rate before training, and, in fact, the optimal learning rate changes during the training process, as the algorithm moves across the performance surface.

You can improve the performance of the steepest descent algorithm if you allow the learning rate to change during the training process. An adaptive learning rate attempts to keep the learning step size as large as possible while keeping learning stable. The learning rate is made responsive to the complexity of the local error surface.

An adaptive learning rate requires some changes in the training procedure used by traingd. First, the initial network output and error are calculated. At each epoch new weights and biases are calculated using the current learning rate. New outputs and errors are then calculated.

As with momentum, if the new error exceeds the old error by more than a predefined ratio, max perf inc (typically 1.04), the new weights and biases are discarded. In addition, the learning rate is decreased (typically by multiplying by  $\mathop{\rm l} r \,$  dec = 0.7). Otherwise, the new weights, etc., are kept. If the new error is less than the old error, the learning rate is increased (typically by multiplying by  $\mathsf{lr}\mathsf{inc} = 1.05$ ).

This procedure increases the learning rate, but only to the extent that the network can learn without large error increases. Thus, a near-optimal learning rate is obtained for the local terrain. When a larger learning rate could result in stable learning, the learning rate is increased. When the learning rate is too high to guarantee a decrease in error, it is decreased until stable learning resumes.

Try the *Neural Network Design* demonstration nnd12vl [HDB96] for an illustration of the performance of the variable learning rate algorithm.

Backpropagation training with an adaptive learning rate is implemented with the function traingda, which is called just like traingd, except for the additional training parameters max\_perf\_inc, lr\_dec, and lr\_inc. Here is how it is called to train the previous two-layer network:

```
p = [-1 -1 2 2; 0 5 0 5];t = [-1 -1 1 1];net = feedforwardnet(3,'traingda');
net.trainParam.lr = 0.05;
net.trainParam.lr_inc = 1.05;
net = train(net, p, t);y = net(p)
```
### **Algorithms**

traingda can train any network as long as its weight, net input, and transfer functions have derivative functions.

Backpropagation is used to calculate derivatives of performance dperf with respect to the weight and bias variables X. Each variable is adjusted according to gradient descent:

 $dX = \frac{1}{4}$ r\*dperf/dX

At each epoch, if performance decreases toward the goal, then the learning rate is increased by the factor  $\mathsf{L}\mathsf{r}\mathsf{c}$  inc. If performance increases by more than the factor max perf inc, the learning rate is adjusted by the factor  $l \, r \,$  dec and the change that increased the performance is not made.

Training stops when any of these conditions occurs:

- The maximum number of epochs (repetitions) is reached.
- The maximum amount of time is exceeded.
- Performance is minimized to the goal.
- The performance gradient falls below min\_grad.
- Validation performance has increased more than max\_fail times since the last time it decreased (when using validation).

### **See Also**

[traingd](#page-525-0) | [traingdm](#page-533-0) | [traingdx](#page-536-0) | [trainlm](#page-539-0)

# <span id="page-533-0"></span>**traingdm**

Gradient descent with momentum backpropagation

### **Syntax**

```
net.trainFcn = 'traingdm'
[net, tr] = train(net, ...)
```
### **Description**

traingdm is a network training function that updates weight and bias values according to gradient descent with momentum.

net.trainFcn = 'traingdm' sets the network trainFcn property.

 $[net,tr] = train(net,...)$  trains the network with traingdm.

Training occurs according to traingdm training parameters, shown here with their default values:

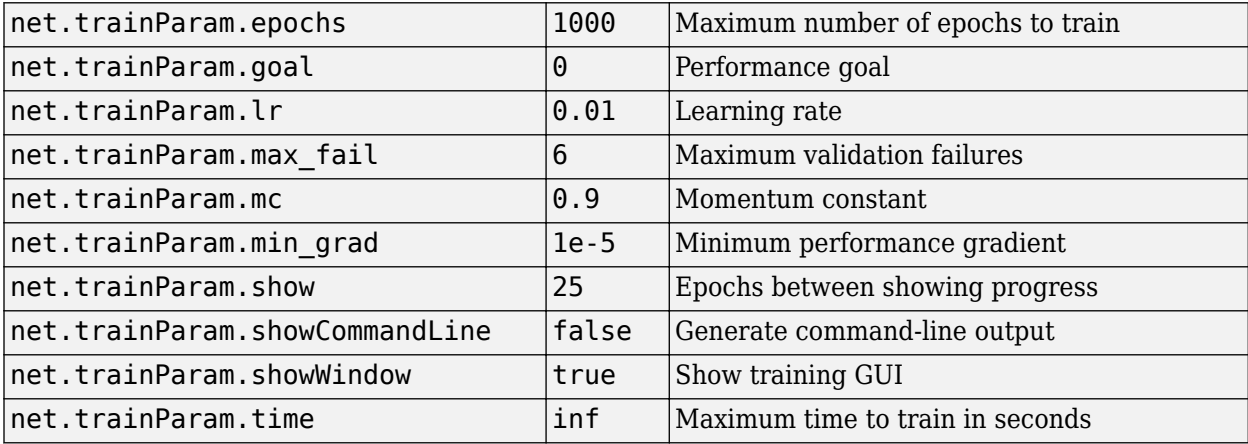

You can create a standard network that uses traingdm with feedforwardnet or cascadeforwardnet. To prepare a custom network to be trained with traingdm,

- **1** Set net.trainFcn to 'traingdm'. This sets net.trainParam to traingdm's default parameters.
- **2** Set net.trainParam properties to desired values.

In either case, calling train with the resulting network trains the network with traingdm.

See help feedforwardnet and help cascadeforwardnet for examples.

### **Definitions**

### **Gradient Descent with Momentum**

In addition to traingd, there are three other variations of gradient descent.

Gradient descent with momentum, implemented by traingdm, allows a network to respond not only to the local gradient, but also to recent trends in the error surface. Acting like a lowpass filter, momentum allows the network to ignore small features in the error surface. Without momentum a network can get stuck in a shallow local minimum. With momentum a network can slide through such a minimum. See page 12–9 of [HDB96] for a discussion of momentum.

Gradient descent with momentum depends on two training parameters. The parameter  $\mathop{\uparrow}$ indicates the learning rate, similar to the simple gradient descent. The parameter mc is the momentum constant that defines the amount of momentum. mc is set between 0 (no momentum) and values close to 1 (lots of momentum). A momentum constant of 1 results in a network that is completely insensitive to the local gradient and, therefore, does not learn properly.

```
p = [-1 -1 2 2; 0 5 0 5];
t = [-1 -1 1 1];net = feedforwardnet(3,'traingdm');
net.trainParam.lr = <math>0.05</math>;net.trainParam.mc = 0.9;
```

```
net = train(net, p, t);
y = net(p)
```
Try the *Neural Network Design* demonstration nnd12mo [HDB96] for an illustration of the performance of the batch momentum algorithm.

## **Algorithms**

traingdm can train any network as long as its weight, net input, and transfer functions have derivative functions.

Backpropagation is used to calculate derivatives of performance perf with respect to the weight and bias variables X. Each variable is adjusted according to gradient descent with momentum,

```
dX = mc* dXprev + lr*(1-mc)*dperf/dX
```
where dXprev is the previous change to the weight or bias.

Training stops when any of these conditions occurs:

- The maximum number of epochs (repetitions) is reached.
- The maximum amount of time is exceeded.
- Performance is minimized to the goal.
- The performance gradient falls below min\_grad.
- Validation performance has increased more than max\_fail times since the last time it decreased (when using validation).

# **See Also**

[traingd](#page-525-0) | [traingda](#page-529-0) | [traingdx](#page-536-0) | [trainlm](#page-539-0)

# <span id="page-536-0"></span>**traingdx**

Gradient descent with momentum and adaptive learning rate backpropagation

## **Syntax**

```
net.trainFcn = 'traingdx'
[net, tr] = train(net, ...)
```
## **Description**

traingdx is a network training function that updates weight and bias values according to gradient descent momentum and an adaptive learning rate.

```
net.trainFcn = 'traingdx' sets the network trainFcn property.
```
 $[net,tr] = train(net,...)$  train(net, ...) trains the network with traingdx.

Training occurs according to traingdx training parameters, shown here with their default values:

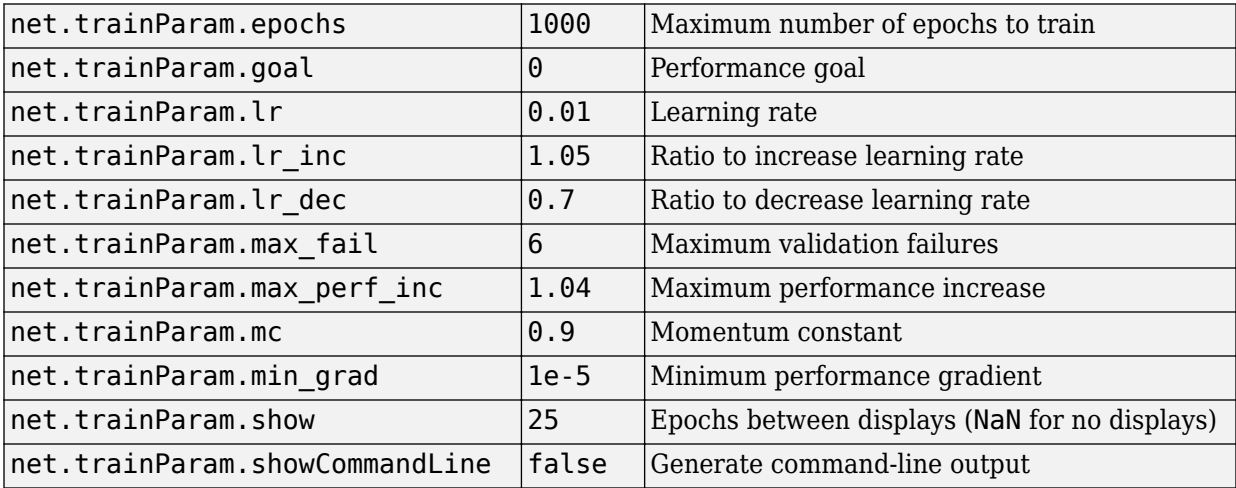

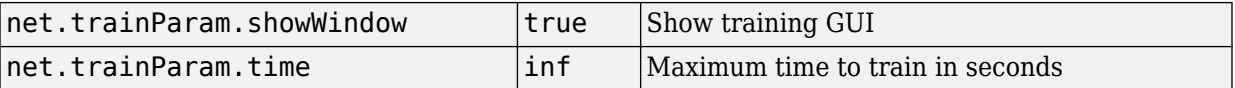

You can create a standard network that uses traingdx with feedforwardnet or cascadeforwardnet. To prepare a custom network to be trained with traingdx,

- **1** Set net.trainFcn to 'traingdx'. This sets net.trainParam to traingdx's default parameters.
- **2** Set net.trainParam properties to desired values.

In either case, calling train with the resulting network trains the network with traingdx.

See help feedforwardnet and help cascadeforwardnet for examples.

### **Algorithms**

The function traingdx combines adaptive learning rate with momentum training. It is invoked in the same way as traingda, except that it has the momentum coefficient mc as an additional training parameter.

traingdx can train any network as long as its weight, net input, and transfer functions have derivative functions.

Backpropagation is used to calculate derivatives of performance perf with respect to the weight and bias variables X. Each variable is adjusted according to gradient descent with momentum,

 $dX = mc* dX$ prev +  $l r*mc* dperf/dX$ 

where dXprev is the previous change to the weight or bias.

For each epoch, if performance decreases toward the goal, then the learning rate is increased by the factor  $\mathfrak{c}$  inc. If performance increases by more than the factor max\_perf\_inc, the learning rate is adjusted by the factor lr\_dec and the change that increased the performance is not made.

Training stops when any of these conditions occurs:

- The maximum number of epochs (repetitions) is reached.
- The maximum amount of time is exceeded.
- Performance is minimized to the goal.
- The performance gradient falls below min grad.
- Validation performance has increased more than max\_fail times since the last time it decreased (when using validation).

### **See Also**

[traingd](#page-525-0) | [traingda](#page-529-0) | [traingdm](#page-533-0) | [trainlm](#page-539-0)

# <span id="page-539-0"></span>**trainlm**

Levenberg-Marquardt backpropagation

### **Syntax**

```
net.trainFcn = 'trainlm'
[net, tr] = train(net, ...)
```
### **Description**

trainlm is a network training function that updates weight and bias values according to Levenberg-Marquardt optimization.

trainlm is often the fastest backpropagation algorithm in the toolbox, and is highly recommended as a first-choice supervised algorithm, although it does require more memory than other algorithms.

net.trainFcn = 'trainlm' sets the network trainFcn property.

 $[net,tr] = train(net,...)$  trains the network with trainlm.

Training occurs according to trainlm training parameters, shown here with their default values:

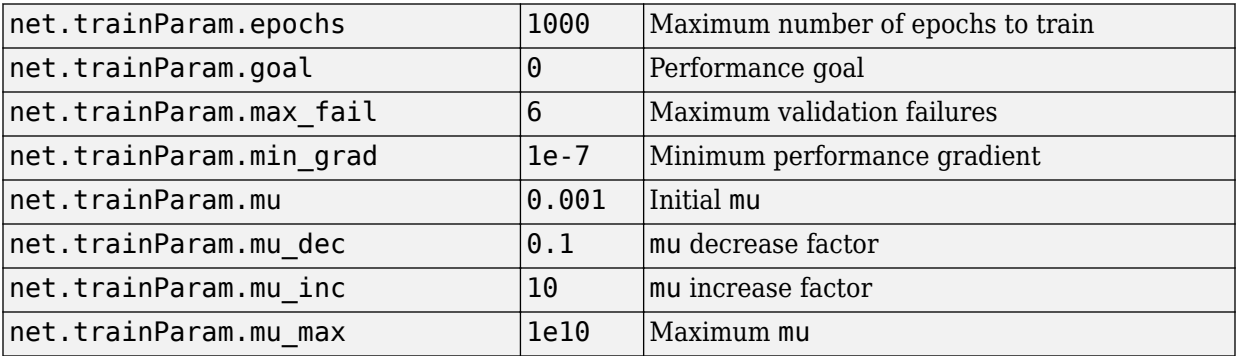
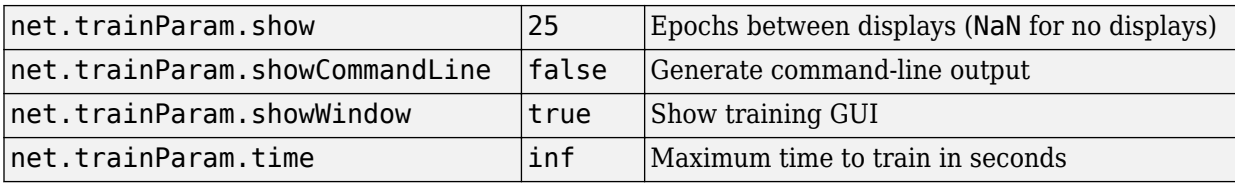

Validation vectors are used to stop training early if the network performance on the validation vectors fails to improve or remains the same for max\_fail epochs in a row. Test vectors are used as a further check that the network is generalizing well, but do not have any effect on training.

#### **Network Use**

You can create a standard network that uses trainlm with feedforwardnet or cascadeforwardnet.

To prepare a custom network to be trained with trainlm,

- **1** Set net.trainFcn to 'trainlm'. This sets net.trainParam to trainlm's default parameters.
- **2** Set net.trainParam properties to desired values.

In either case, calling train with the resulting network trains the network with trainlm.

See help feedforwardnet and help cascadeforwardnet for examples.

#### **Examples**

#### **Train Neural Network Using trainlm Train Function**

This example shows how to train a neural network using the trainlm train function.

Here a neural network is trained to predict body fat percentages.

```
[x, t] = bodyfat_dataset;net = feedforwardnet(10, 'trainlm');
```

```
net = train(net, x, t);y = net(x);
```
## **Limitations**

This function uses the Jacobian for calculations, which assumes that performance is a mean or sum of squared errors. Therefore, networks trained with this function must use either the mse or sse performance function.

### **Definitions**

#### **Levenberg-Marquardt Algorithm**

Like the quasi-Newton methods, the Levenberg-Marquardt algorithm was designed to approach second-order training speed without having to compute the Hessian matrix. When the performance function has the form of a sum of squares (as is typical in training feedforward networks), then the Hessian matrix can be approximated as

**H** = **J** *T* **J**

and the gradient can be computed as

**g** = **J** *T***e**

where **J** is the Jacobian matrix that contains first derivatives of the network errors with respect to the weights and biases, and **e** is a vector of network errors. The Jacobian matrix can be computed through a standard backpropagation technique (see [HaMe94]) that is much less complex than computing the Hessian matrix.

The Levenberg-Marquardt algorithm uses this approximation to the Hessian matrix in the following Newton-like update:

$$
\mathbf{x}_{k+1} = \mathbf{x}_k - [\mathbf{J}^T \mathbf{J} + \mu \mathbf{I}]^{-1} \mathbf{J}^T \mathbf{e}
$$

When the scalar *µ* is zero, this is just Newton's method, using the approximate Hessian matrix. When *µ* is large, this becomes gradient descent with a small step size. Newton's method is faster and more accurate near an error minimum, so the aim is to shift toward Newton's method as quickly as possible. Thus, *µ* is decreased after each successful step (reduction in performance function) and is increased only when a tentative step would increase the performance function. In this way, the performance function is always reduced at each iteration of the algorithm.

The original description of the Levenberg-Marquardt algorithm is given in [Marq63]. The application of Levenberg-Marquardt to neural network training is described in [HaMe94] and starting on page 12-19 of [HDB96]. This algorithm appears to be the fastest method for training moderate-sized feedforward neural networks (up to several hundred weights). It also has an efficient implementation in MATLAB® software, because the solution of the matrix equation is a built-in function, so its attributes become even more pronounced in a MATLAB environment.

Try the *Neural Network Design* demonstration nnd12m [HDB96] for an illustration of the performance of the batch Levenberg-Marquardt algorithm.

### **Algorithms**

trainlm supports training with validation and test vectors if the network's NET.divideFcn property is set to a data division function. Validation vectors are used to stop training early if the network performance on the validation vectors fails to improve or remains the same for max\_fail epochs in a row. Test vectors are used as a further check that the network is generalizing well, but do not have any effect on training.

trainlm can train any network as long as its weight, net input, and transfer functions have derivative functions.

Backpropagation is used to calculate the Jacobian jX of performance perf with respect to the weight and bias variables X. Each variable is adjusted according to Levenberg-Marquardt,

 $ji = jX * jX$  $je = jX * E$  $dX = -(jj+I*mu) \setminus je$ 

where E is all errors and I is the identity matrix.

The adaptive value mu is increased by mu\_inc until the change above results in a reduced performance value. The change is then made to the network and mu is decreased by mu\_dec.

Training stops when any of these conditions occurs:

- The maximum number of epochs (repetitions) is reached.
- The maximum amount of time is exceeded.
- Performance is minimized to the goal.
- The performance gradient falls below min\_grad.
- mu exceeds mu\_max.
- Validation performance has increased more than max\_fail times since the last time it decreased (when using validation).

# <span id="page-544-0"></span>**trainoss**

One-step secant backpropagation

# **Syntax**

```
net.trainFcn = 'trainoss'
[net, tr] = train(net, ...)
```
### **Description**

trainoss is a network training function that updates weight and bias values according to the one-step secant method.

net.trainFcn = 'trainoss' sets the network trainFcn property.

 $[net,tr] = train(net,...)$  trains the network with trainoss.

Training occurs according to trainoss training parameters, shown here with their default values:

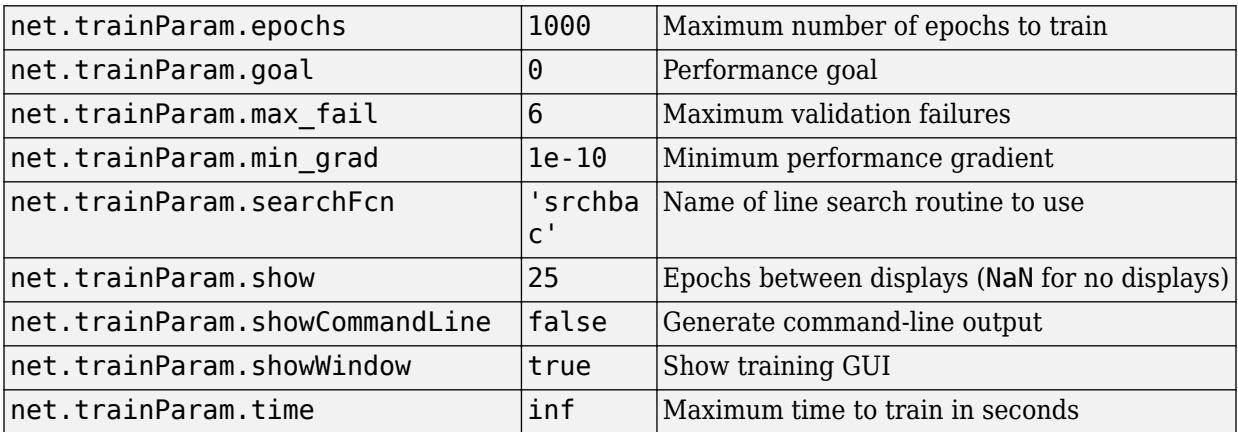

Parameters related to line search methods (not all used for all methods):

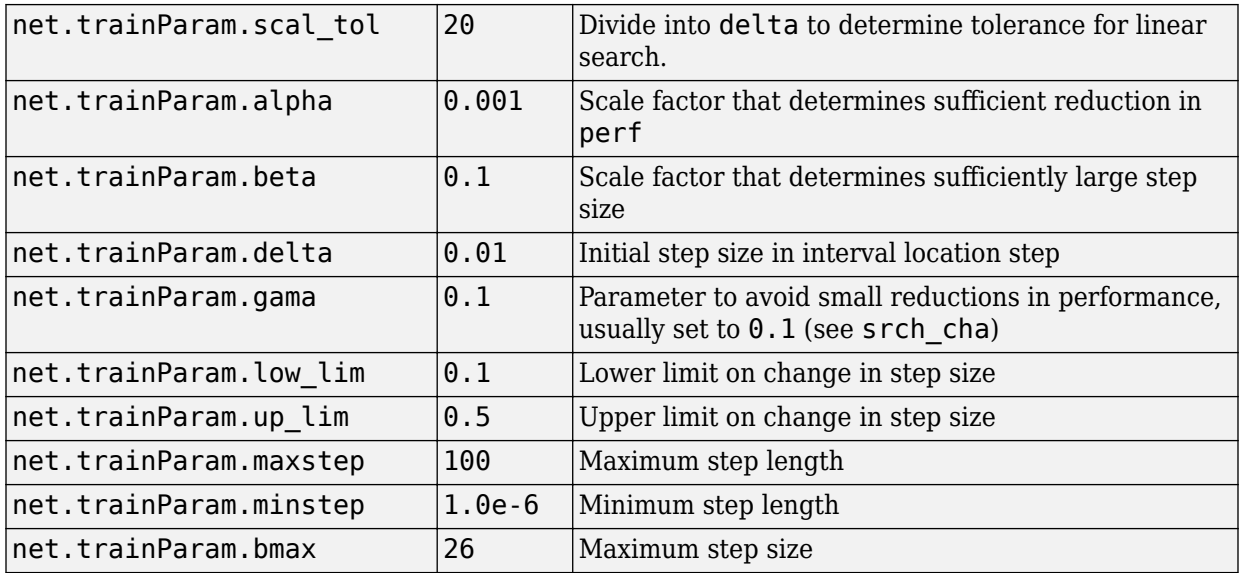

### **Network Use**

You can create a standard network that uses trainoss with feedforwardnet or cascadeforwardnet. To prepare a custom network to be trained with trainoss:

- **1** Set net.trainFcn to 'trainoss'. This sets net.trainParam to trainoss's default parameters.
- **2** Set net.trainParam properties to desired values.

In either case, calling train with the resulting network trains the network with trainoss.

## **Examples**

#### **Train Neural Network Using trainoss Train Function**

This example shows how to train a neural network using the trainoss train function.

Here a neural network is trained to predict body fat percentages.

```
[x, t] = bodyfat dataset;net = feedforwardnet(10, 'trainoss');
net = train(net, x, t);y = net(x);
```
### **Definitions**

#### **One Step Secant Method**

Because the BFGS algorithm requires more storage and computation in each iteration than the conjugate gradient algorithms, there is need for a secant approximation with smaller storage and computation requirements. The one step secant (OSS) method is an attempt to bridge the gap between the conjugate gradient algorithms and the quasi-Newton (secant) algorithms. This algorithm does not store the complete Hessian matrix; it assumes that at each iteration, the previous Hessian was the identity matrix. This has the additional advantage that the new search direction can be calculated without computing a matrix inverse.

The one step secant method is described in [Batt92]. This algorithm requires less storage and computation per epoch than the BFGS algorithm. It requires slightly more storage and computation per epoch than the conjugate gradient algorithms. It can be considered a compromise between full quasi-Newton algorithms and conjugate gradient algorithms.

### **Algorithms**

trainoss can train any network as long as its weight, net input, and transfer functions have derivative functions.

Backpropagation is used to calculate derivatives of performance perf with respect to the weight and bias variables X. Each variable is adjusted according to the following:

 $X = X + a * dX$ :

where dX is the search direction. The parameter a is selected to minimize the performance along the search direction. The line search function searchFcn is used to locate the minimum point. The first search direction is the negative of the gradient of performance. In succeeding iterations the search direction is computed from the new gradient and the previous steps and gradients, according to the following formula:

 $dX = -gX + Ac*X$  step + Bc\*dgX;

where  $gX$  is the gradient,  $X$  step is the change in the weights on the previous iteration, and dgX is the change in the gradient from the last iteration. See Battiti (*Neural Computation,* Vol. 4, 1992, pp. 141–166) for a more detailed discussion of the one-step secant algorithm.

Training stops when any of these conditions occurs:

- The maximum number of epochs (repetitions) is reached.
- The maximum amount of time is exceeded.
- Performance is minimized to the goal.
- The performance gradient falls below min grad.
- Validation performance has increased more than max\_fail times since the last time it decreased (when using validation).

### **References**

Battiti, R., "First and second order methods for learning: Between steepest descent and Newton's method," *Neural Computation*, Vol. 4, No. 2, 1992, pp. 141–166

### **See Also**

[trainbfg](#page-494-0) | [traincgb](#page-512-0) | [traincgf](#page-516-0) | [traincgp](#page-521-0) | [traingda](#page-529-0) | [traingdm](#page-533-0) | [traingdx](#page-536-0) | [trainlm](#page-539-0) | [trainrp](#page-551-0) | [trainscg](#page-560-0)

# <span id="page-548-0"></span>**trainr**

Random order incremental training with learning functions

# **Syntax**

```
net.trainFcn = 'trainr'
[net,tr] = train(net,...)
```
# **Description**

trainr is not called directly. Instead it is called by train for networks whose net.trainFcn property is set to 'trainr', thus:

```
net.trainFcn = 'trainr' sets the network trainFcn property.
```
 $[net,tr] = train(net,...)$  train(net, ...) trains the network with trainr.

trainr trains a network with weight and bias learning rules with incremental updates after each presentation of an input. Inputs are presented in random order.

Training occurs according to trainr training parameters, shown here with their default values:

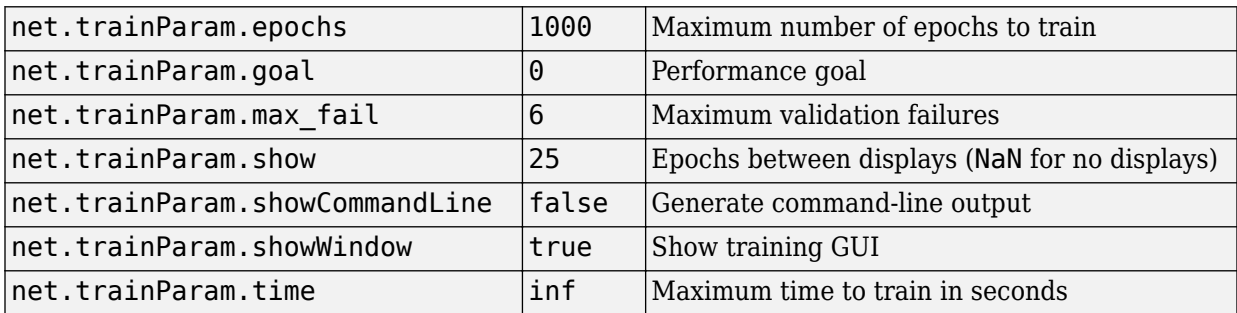

#### **Network Use**

You can create a standard network that uses trainr by calling competlayer or selforgmap. To prepare a custom network to be trained with trainr,

- **1** Set net.trainFcn to 'trainr'. This sets net.trainParam to trainr's default parameters.
- **2** Set each net.inputWeights{i,j}.learnFcn to a learning function.
- **3** Set each net.layerWeights{i,j}.learnFcn to a learning function.
- **4** Set each net.biases{i}.learnFcn to a learning function. (Weight and bias learning parameters are automatically set to default values for the given learning function.)

To train the network,

- 1 Set net.trainParam properties to desired values.
- **2** Set weight and bias learning parameters to desired values.
- **3** Call train.

See help competlayer and help selforgmap for training examples.

### **Algorithms**

For each epoch, all training vectors (or sequences) are each presented once in a different random order, with the network and weight and bias values updated accordingly after each individual presentation.

Training stops when any of these conditions is met:

- The maximum number of epochs (repetitions) is reached.
- Performance is minimized to the goal.
- The maximum amount of time is exceeded.

#### **See Also**

[train](#page-480-0)

# <span id="page-551-0"></span>**trainrp**

Resilient backpropagation

## **Syntax**

```
net.trainFcn = 'trainrp'
[net, tr] = train(net, ...)
```
### **Description**

trainrp is a network training function that updates weight and bias values according to the resilient backpropagation algorithm (Rprop).

net.trainFcn = 'trainrp' sets the network trainFcn property.

 $[net,tr] = train(net,...)$  trains the network with trainrp.

Training occurs according to trainrp training parameters, shown here with their default values:

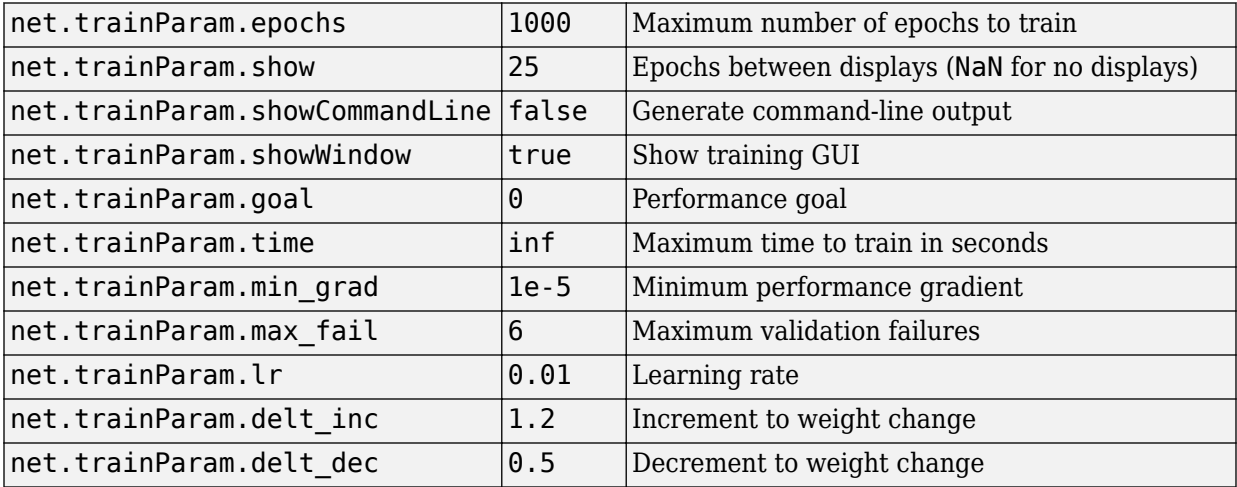

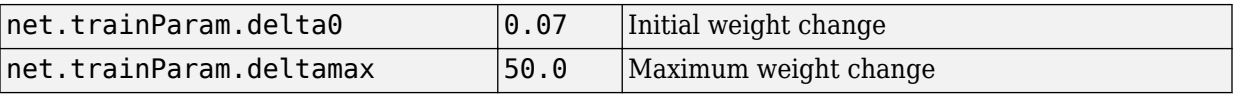

#### **Network Use**

You can create a standard network that uses trainrp with feedforwardnet or cascadeforwardnet.

To prepare a custom network to be trained with trainrp,

- **1** Set net.trainFcn to 'trainrp'. This sets net.trainParam to trainrp's default parameters.
- **2** Set net.trainParam properties to desired values.

In either case, calling train with the resulting network trains the network with trainrp.

### **Examples**

Here is a problem consisting of inputs p and targets t to be solved with a network.

 $p = [0 1 2 3 4 5];$  $t = [0 0 0 1 1 1];$ 

A two-layer feed-forward network with two hidden neurons and this training function is created.

Create and test a network.

```
net = feedforwardnet(2,'trainrp');
```
Here the network is trained and retested.

```
net.trainParam.epochs = 50;
net.trainParam.show = 10;
net.trainParam.goal = 0.1;net = train(net, p, t);a = net(p)
```
See help feedforwardnet and help cascadeforwardnet for other examples.

### **Definitions**

#### **Resilient Backpropagation**

Multilayer networks typically use sigmoid transfer functions in the hidden layers. These functions are often called "squashing" functions, because they compress an infinite input range into a finite output range. Sigmoid functions are characterized by the fact that their slopes must approach zero as the input gets large. This causes a problem when you use steepest descent to train a multilayer network with sigmoid functions, because the gradient can have a very small magnitude and, therefore, cause small changes in the weights and biases, even though the weights and biases are far from their optimal values.

The purpose of the resilient backpropagation (Rprop) training algorithm is to eliminate these harmful effects of the magnitudes of the partial derivatives. Only the sign of the derivative can determine the direction of the weight update; the magnitude of the derivative has no effect on the weight update. The size of the weight change is determined by a separate update value. The update value for each weight and bias is increased by a factor delt inc whenever the derivative of the performance function with respect to that weight has the same sign for two successive iterations. The update value is decreased by a factor delt dec whenever the derivative with respect to that weight changes sign from the previous iteration. If the derivative is zero, the update value remains the same. Whenever the weights are oscillating, the weight change is reduced. If the weight continues to change in the same direction for several iterations, the magnitude of the weight change increases. A complete description of the Rprop algorithm is given in [RiBr93].

The following code recreates the previous network and trains it using the Rprop algorithm. The training parameters for trainrp are epochs, show, goal, time, min grad, max fail, delt inc, delt dec, delta0, and deltamax. The first eight parameters have been previously discussed. The last two are the initial step size and the maximum step size, respectively. The performance of Rprop is not very sensitive to the settings of the training parameters. For the example below, the training parameters are left at the default values:

```
p = [-1 -1 2 2; 0 5 0 5];t = [-1 -1 1 1];net = feedforwardnet(3,'trainrp');
net = train(net, p, t);y = net(p)
```
rprop is generally much faster than the standard steepest descent algorithm. It also has the nice property that it requires only a modest increase in memory requirements. You do need to store the update values for each weight and bias, which is equivalent to storage of the gradient.

# **Algorithms**

trainrp can train any network as long as its weight, net input, and transfer functions have derivative functions.

Backpropagation is used to calculate derivatives of performance perf with respect to the weight and bias variables X. Each variable is adjusted according to the following:

 $dX = deltaX.*sign(qX);$ 

where the elements of deltaX are all initialized to delta0, and gX is the gradient. At each iteration the elements of deltaX are modified. If an element of gX changes sign from one iteration to the next, then the corresponding element of deltaX is decreased by delta dec. If an element of gX maintains the same sign from one iteration to the next, then the corresponding element of deltaX is increased by delta inc. See Riedmiller, M., and H. Braun, "A direct adaptive method for faster backpropagation learning: The RPROP algorithm," *Proceedings of the IEEE International Conference on Neural Networks*,1993, pp. 586–591.

Training stops when any of these conditions occurs:

- The maximum number of epochs (repetitions) is reached.
- The maximum amount of time is exceeded.
- Performance is minimized to the goal.
- The performance gradient falls below min grad.
- Validation performance has increased more than max fail times since the last time it decreased (when using validation).

### **References**

Riedmiller, M., and H. Braun, "A direct adaptive method for faster backpropagation learning: The RPROP algorithm," *Proceedings of the IEEE International Conference on Neural Networks*,1993, pp. 586–591.

## **See Also**

[trainbfg](#page-494-0) | [traincgb](#page-512-0) | [traincgf](#page-516-0) | [traincgp](#page-521-0) | [traingda](#page-529-0) | [traingdm](#page-533-0) | [traingdx](#page-536-0) | [trainlm](#page-539-0) | [trainoss](#page-544-0) | [trainscg](#page-560-0)

# **trainru**

Unsupervised random order weight/bias training

# **Syntax**

```
net.trainFcn = 'trainru'
[net,tr] = train(net,...)
```
# **Description**

trainru is not called directly. Instead it is called by train for networks whose net.trainFcn property is set to 'trainru', thus:

```
net.trainFcn = 'trainru' sets the network trainFcn property.
```
 $[net,tr] = train(net,...)$  train(net, ...) trains the network with trainru.

trainru trains a network with weight and bias learning rules with incremental updates after each presentation of an input. Inputs are presented in random order.

Training occurs according to trainru training parameters, shown here with their default values:

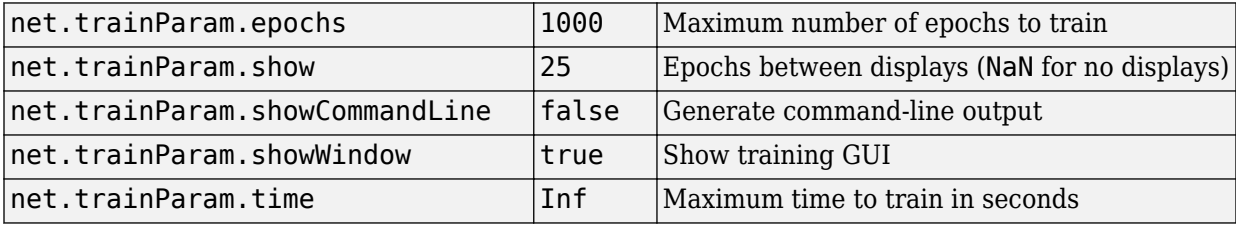

# **Network Use**

To prepare a custom network to be trained with trainru,

- **1** Set net.trainFcn to 'trainru'. This sets net.trainParam to trainru's default parameters.
- **2** Set each net.inputWeights{i,j}.learnFcn to a learning function.
- **3** Set each net.layerWeights{i,j}.learnFcn to a learning function.
- **4** Set each net.biases{i}.learnFcn to a learning function. (Weight and bias learning parameters are automatically set to default values for the given learning function.)

To train the network,

- 1 Set net.trainParam properties to desired values.
- **2** Set weight and bias learning parameters to desired values.
- **3** Call train.

# **Algorithms**

For each epoch, all training vectors (or sequences) are each presented once in a different random order, with the network and weight and bias values updated accordingly after each individual presentation.

Training stops when any of these conditions is met:

- The maximum number of epochs (repetitions) is reached.
- The maximum amount of time is exceeded.

#### **See Also** [train](#page-480-0) | [trainr](#page-548-0)

#### **Introduced in R2010b**

# **trains**

Sequential order incremental training with learning functions

# **Syntax**

```
net.trainFcn = 'trains'
[net, tr] = train(net, ...)
```
# **Description**

trains is not called directly. Instead it is called by train for networks whose net.trainFcn property is set to 'trains', thus:

net.trainFcn = 'trains' sets the network trainFcn property.

 $[net,tr] = train(net,...)$  train(net, ...) trains the network with trains.

trains trains a network with weight and bias learning rules with sequential updates. The sequence of inputs is presented to the network with updates occurring after each time step.

This incremental training algorithm is commonly used for adaptive applications.

Training occurs according to trains training parameters, shown here with their default values:

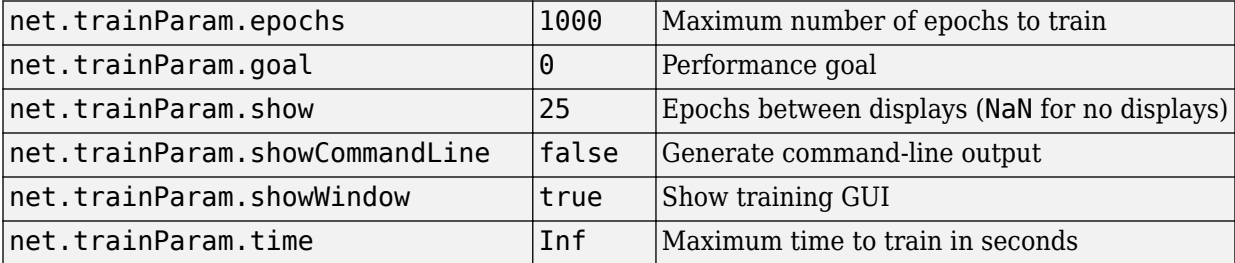

#### **Network Use**

You can create a standard network that uses trains for adapting by calling perceptron or linearlayer.

To prepare a custom network to adapt with trains,

- **1** Set net.adaptFcn to 'trains'. This sets net.adaptParam to trains's default parameters.
- **2** Set each net.inputWeights{i,j}.learnFcn to a learning function. Set each net.layerWeights $\{i, j\}$ .learnFcn to a learning function. Set each net.biases{i}.learnFcn to a learning function. (Weight and bias learning parameters are automatically set to default values for the given learning function.)

To allow the network to adapt,

- **1** Set weight and bias learning parameters to desired values.
- **2** Call adapt.

See help perceptron and help linearlayer for adaption examples.

# **Algorithms**

Each weight and bias is updated according to its learning function after each time step in the input sequence.

#### **See Also**

[train](#page-480-0) | [trainb](#page-491-0) | [trainc](#page-510-0) | [trainr](#page-548-0)

# <span id="page-560-0"></span>**trainscg**

Scaled conjugate gradient backpropagation

## **Syntax**

```
net.trainFcn = 'trainscg'
[net, tr] = train(net, ...)
```
### **Description**

trainscg is a network training function that updates weight and bias values according to the scaled conjugate gradient method.

net.trainFcn = 'trainscg' sets the network trainFcn property.

 $[net,tr] = train(net,...)$  trains the network with trainscg.

Training occurs according to trainscg training parameters, shown here with their default values:

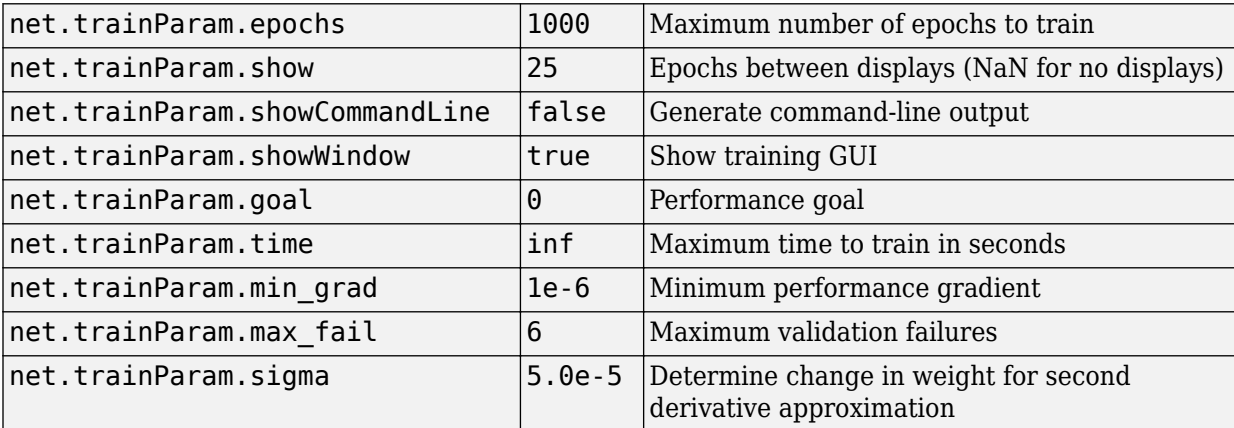

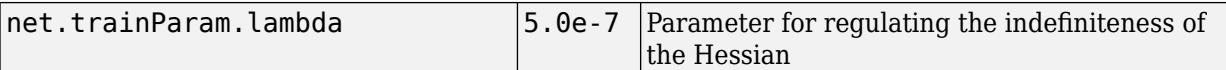

#### **Network Use**

You can create a standard network that uses trainscg with feedforwardnet or cascadeforwardnet. To prepare a custom network to be trained with trainscg,

- **1** Set net.trainFcn to 'trainscg'. This sets net.trainParam to trainscg's default parameters.
- **2** Set net.trainParam properties to desired values.

In either case, calling train with the resulting network trains the network with trainscg.

#### **Examples**

Here is a problem consisting of inputs p and targets t to be solved with a network.

```
p = [0 1 2 3 4 5];t = [0 0 0 1 1 1];
```
A two-layer feed-forward network with two hidden neurons and this training function is created.

```
net = feedforwardnet(2,'trainscg');
```
Here the network is trained and retested.

```
net = train(net, p, t);a = net(p)
```
See help feedforwardnet and help cascadeforwardnet for other examples.

# **Algorithms**

trainscg can train any network as long as its weight, net input, and transfer functions have derivative functions. Backpropagation is used to calculate derivatives of performance perf with respect to the weight and bias variables X.

The scaled conjugate gradient algorithm is based on conjugate directions, as in traincgp, traincgf, and traincgb, but this algorithm does not perform a line search at each iteration. See Moller (*Neural Networks*, Vol. 6, 1993, pp. 525–533) for a more detailed discussion of the scaled conjugate gradient algorithm.

Training stops when any of these conditions occurs:

- The maximum number of epochs (repetitions) is reached.
- The maximum amount of time is exceeded.
- Performance is minimized to the goal.
- The performance gradient falls below min grad.
- Validation performance has increased more than max\_fail times since the last time it decreased (when using validation).

#### **References**

Moller, *Neural Networks*, Vol. 6, 1993, pp. 525–533

#### **See Also**

[trainbfg](#page-494-0) | [traincgb](#page-512-0) | [traincgf](#page-516-0) | [traincgp](#page-521-0) | [traingda](#page-529-0) | [traingdm](#page-533-0) | [traingdx](#page-536-0) | [trainlm](#page-539-0) | [trainoss](#page-544-0) | [trainrp](#page-551-0)

# **tribas**

Triangular basis transfer function

### **Graph and Symbol**

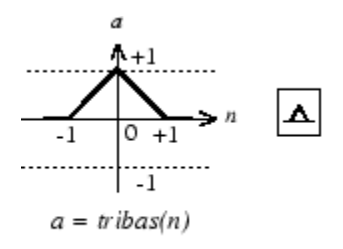

Triangular Basis Function

# **Syntax**

 $A = \text{tribas}(N, FP)$ 

# **Description**

tribas is a neural transfer function. Transfer functions calculate a layer's output from its net input.

 $A = tribas(N, FP)$  takes N and optional function parameters,

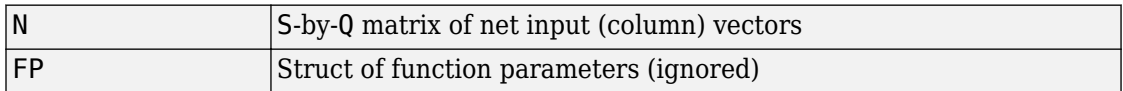

and returns A, an S-by-Q matrix of the triangular basis function applied to each element of N.

info = tribas('*code*') can take the following forms to return specific information:

tribas('name') returns the name of this function.

tribas('output',FP) returns the [min max] output range.

tribas('active',FP) returns the [min max] active input range.

```
tribas('fullderiv') returns 1 or 0, depending on whether dA_dN is S-by-S-by-Q or S-
by-Q.
```
tribas('fpnames') returns the names of the function parameters.

```
tribas('fpdefaults') returns the default function parameters.
```
#### **Examples**

Here you create a plot of the tribas transfer function.

 $n = -5:0.1:5;$  $a = \text{tribas}(n);$ plot(n,a)

Assign this transfer function to layer i of a network.

```
net.layers{i}.transferFcn = 'tribas';
```
# **Algorithms**

 $a = \text{tribas}(n) = 1 - \text{abs}(n)$ , if  $-1 \leq n \leq 1$ = 0, otherwise

## **See Also**

[radbas](#page-384-0) | [sim](#page-436-0)

# **tritop**

Triangle layer topology function

# **Syntax**

```
pos = tritop(dimensions)
```
# **Description**

tritop calculates neuron positions for layers whose neurons are arranged in an Ndimensional triangular grid.

pos = tritop(dimensions) takes one argument:

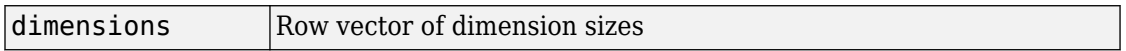

and returns an N-by-S matrix of N coordinate vectors, where N is the number of dimensions and S is the product of dimensions.

## **Examples**

#### **Display Layer with Triangular Pattern**

This example shows how to display a two-dimensional layer with 40 neurons arranged in an 8-by-5 triangular grid.

 $pos = tritop([8 5]);$ plotsom(pos)

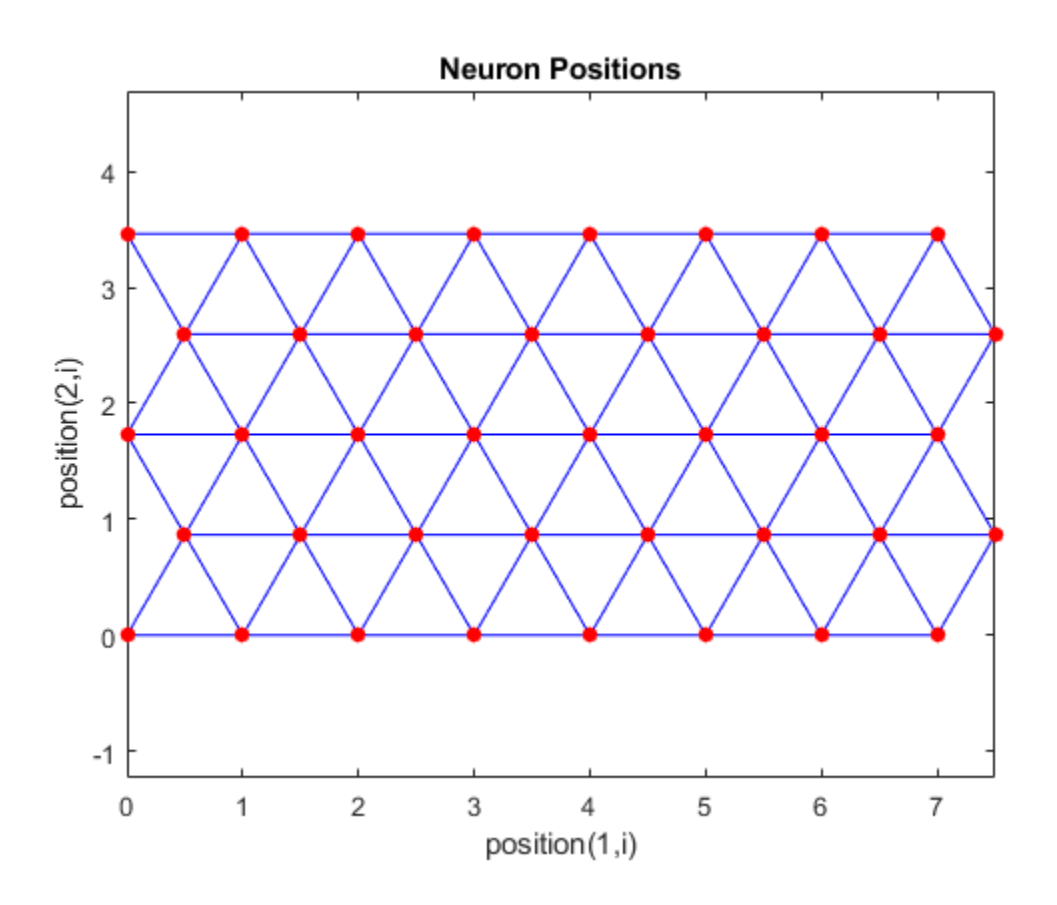

**See Also** [gridtop](#page-121-0) | [hextop](#page-130-0) | [randtop](#page-396-0)

**Introduced in R2010b**

# **unconfigure**

Unconfigure network inputs and outputs

#### **Syntax**

```
unconfigure(net)
unconfigure(net, 'inputs', i)
unconfigure(net, 'outputs', i)
```
### **Description**

unconfigure(net) returns a network with its input and output sizes set to 0, its input and output processing settings and related weight initialization settings set to values consistent with zero-sized signals. The new network will be ready to be reconfigured for data of the same or different dimensions than it was previously configured for.

unconfigure(net, 'inputs', i) unconfigures the inputs indicated by the indices i. If no indices are specified, all inputs are unconfigured.

unconfigure(net, 'outputs', i) unconfigures the outputs indicated by the indices i. If no indices are specified, all outputs are unconfigured.

### **Examples**

Here a network is configured for a simple fitting problem, and then unconfigured.

```
[x,t] = simplefit_dataset;
net = fitnet(10);view(net)
net = configure(net, x, t);view(net)
net = unconfigure(net)view(net)
```
### **See Also**

[configure](#page-47-0) | [isconfigured](#page-147-0)

**Introduced in R2010b**

# **vec2ind**

Convert vectors to indices

# **Syntax**

 $[ind, n] = vec2ind$ 

# **Description**

ind2vec and vec2ind(vec) allow indices to be represented either by themselves or as vectors containing a 1 in the row of the index they represent.

 $[ind, n] = vec2ind takes one argument,$ 

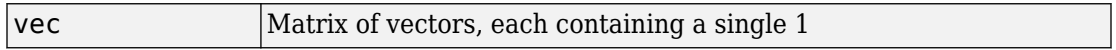

and returns

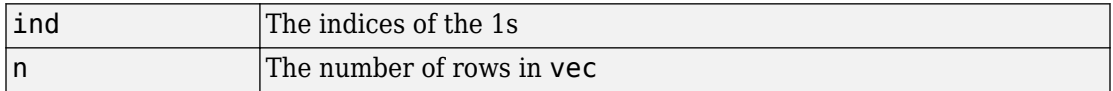

## **Examples**

Here three vectors are converted to indices and back, while preserving the number of rows.

```
vec = [0 0 1 0; 1 0 0 0; 0 1 0 0]'
vec = 0 1 0
    0 0 1
    1 0 0
 0 0 0
[ind, n] = vec2ind(vec)
```
 $\frac{1}{3}$  3 1 2  $n =$  4  $vec2 = full(int2vec(int, n))$  $vec2 =$  0 1 0 0 0 1 1 0 0 0 0 0

#### **See Also**

ind2sub | [ind2vec](#page-132-0) | sub2ind

# **view**

View neural network

# **Syntax**

view(net)

# **Description**

view(net) opens a window that shows your neural network (specified in net) as a graphical diagram.

# **Example**

#### **View Neural Network**

This example shows how to view the diagram of a pattern recognition network.

```
[x,t] = \text{iris dataset};net = patternnet;net = configure(net, x, t);view(net)
```
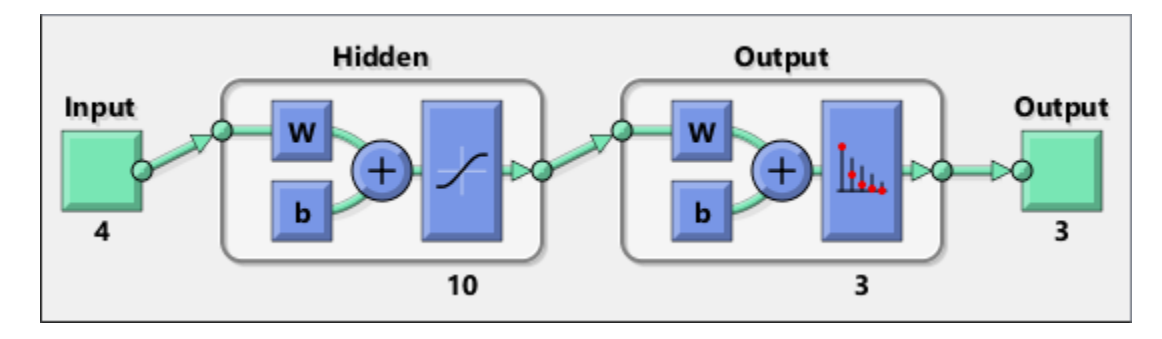

**Introduced in R2008a**

# **Neural Net Fitting**

Fit data by training a two-layer feed-forward network

### **Description**

The **Neural Net Fitting** app leads you through solving a data-fitting problem using a two-layer feed-forward network. It helps you select data, divide it into training, validation, and testing sets, define the network architecture, and train the network. You can select your own data from the MATLAB workspace or use one of the example datasets. After training the network, evaluate its performance using mean squared error and regression analysis. Further analyze the results using visualization tools such as a regression fit or histogram of the errors. You can then evaluate the performance of the network on a test set. If you are not satisfied with the results, you can retrain the network with modified settings or on a larger data set.

You can generate MATLAB scripts to reproduce results or customize the training process. You can also save the trained network to test on new data or use for solving similar fitting problems. The app also provides the option to generate various deployable versions of your trained network. For example, you can deploy the trained network using MATLAB Compiler, MATLAB Coder, or Simulink Coder tools.

#### **Required Products**

- MATLAB
- Deep Learning Toolbox

### **Open the Neural Net Fitting App**

- MATLAB Toolstrip: On the **Apps** tab, under **Machine Learning**, click the app icon.
- MATLAB command prompt: Enter nftool.

# **Examples**

• "Fit Data with a Shallow Neural Network"

# **See Also**

#### **Apps**

**[Neural Net Time Series](#page-579-0)** | **[Neural Net Clustering](#page-575-0)** | **[Neural Net Pattern Recognition](#page-577-0)**

#### **Functions**

[feedforwardnet](#page-86-0) | [fitnet](#page-659-0) | [trainbr](#page-503-0) | [trainlm](#page-539-0) | [trainscg](#page-560-0)

#### **Topics**

"Fit Data with a Shallow Neural Network"

# <span id="page-575-0"></span>**Neural Net Clustering**

Cluster data by training a self-organizing maps network

# **Description**

The **Neural Net Clustering** app leads you through solving a clustering problem using a self-organizing map (SOM). It helps you select data, define the network architecture, and train the network. You can select your own data from the MATLAB workspace or use one of the example datasets. After training the network, analyze the results using various visualization tools. You can then evaluate the performance of the network on a test set. If you are not satisfied with the results, you can retrain the network with modified settings or on a larger data set.

You can generate MATLAB scripts to reproduce results or customize the training process. You can also save the trained network to test on new data or use for solving similar clustering problems. The app also provides the option to generate various deployable versions of your trained network. For example, you can deploy the trained network using MATLAB Compiler, MATLAB Coder, or Simulink Coder tools.

#### **Required Products**

- MATLAB
- Deep Learning Toolbox

## **Open the Neural Net Clustering App**

- MATLAB Toolstrip: On the **Apps** tab, under **Machine Learning**, click the app icon.
- MATLAB command prompt: Enter nctool.

# **Examples**

• "Cluster Data with a Self-Organizing Map"
### **See Also**

**Apps [Neural Net Fitting](#page-573-0)** | **[Neural Net Pattern Recognition](#page-577-0)** | **[Neural Net Time Series](#page-579-0)**

#### **Functions**

[learnsomb](#page-190-0) | [selforgmap](#page-420-0) | [trainbu](#page-507-0)

### **Topics**

"Cluster Data with a Self-Organizing Map"

# <span id="page-577-0"></span>**Neural Net Pattern Recognition**

Classify data by training a two-layer feed-forward network

## **Description**

The **Neural Net Pattern Recognition** app leads you through solving a data classification problem using a two-layer feed-forward network. It helps you select data, divide it into training, validation, and testing sets, define the network architecture, and train the network. You can select your own data from the MATLAB workspace or use one of the example datasets. After training the network, evaluate its performance using crossentropy and percent misclassification error. Further analyze the results using visualization tools such as confusion matrices and receiver operating characteristic curves. You can then evaluate the performance of the network on a test set. If you are not satisfied with the results, you can retrain the network with modified settings or on a larger data set.

You can generate MATLAB scripts to reproduce results or customize the training process. You can also save the trained network to test on new data or use for solving similar classification problems. The app also provides the option to generate various deployable versions of your trained network. For example, you can deploy the trained network using MATLAB Compiler, MATLAB Coder, or Simulink Coder tools.

### **Required Products**

- MATLAB
- Deep Learning Toolbox

## **Open the Neural Net Pattern Recognition App**

- MATLAB Toolstrip: On the **Apps** tab, under **Machine Learning**, click the app icon.
- MATLAB command prompt: Enter nprtool.

# **Examples**

• "Classify Patterns with a Shallow Neural Network"

# **See Also**

**Apps [Neural Net Fitting](#page-573-0)** | **[Neural Net Clustering](#page-575-0)** | **[Neural Net Time Series](#page-579-0)**

**Functions** [patternnet](#page-293-0) | [trainlm](#page-539-0)

### **Topics**

"Classify Patterns with a Shallow Neural Network"

## <span id="page-579-0"></span>**Neural Net Time Series**

Solve a nonlinear time series problem by training a dynamic neural network

## **Description**

The **Neural Net Time Series** app leads you through solving three different kinds of nonlinear time series problems using a dynamic network. It helps you select data, divide it into training, validation, and testing sets, define the network architecture, and train the network. You can select your own data from the MATLAB workspace or use one of the example datasets. After training the network, evaluate its performance using mean squared error and regression analysis. Further analyze the results using visualization tools such as an error autocorrelation plot or histogram of the errors. You can then evaluate the performance of the network on a test set. If you are not satisfied with the results, retrain the network with modified settings or on a larger data set.

You can generate MATLAB scripts to reproduce results or customize the training process. You can also save the trained network to test on new data or use for solving similar classification problems. The app also provides the option to generate various deployable versions of your trained network. For example, you can deploy the trained network using MATLAB Compiler, MATLAB Coder, or Simulink Coder tools.

### **Required Products**

- MATLAB
- Deep Learning Toolbox

## **Open the Neural Net Time Series App**

- MATLAB Toolstrip: On the **Apps** tab, under **Machine Learning**, click the app icon.
- MATLAB command prompt: Enter ntstool.

# **Examples**

• "Shallow Neural Network Time-Series Prediction and Modeling"

# **See Also**

#### **Apps**

**[Neural Net Fitting](#page-573-0)** | **[Neural Net Clustering](#page-575-0)** | **[Neural Net Pattern Recognition](#page-577-0)**

#### **Functions**

[narnet](#page-225-0) | [narxnet](#page-228-0)

### **Topics**

"Shallow Neural Network Time-Series Prediction and Modeling"

## <span id="page-581-0"></span>**matlab.io.datastore.MiniBatchable class**

**Package:** matlab.io.datastore

Add mini-batch support to datastore

## **Description**

MiniBatchable is an abstract mixin class that adds support for mini-batches to your custom datastore for use with Deep Learning Toolbox. A mini-batch datastore contains training and test data sets for use in Deep Learning Toolbox training, prediction, and classification.

To use this mixin class, you must inherit from the MiniBatchable class in addition to inheriting from the Datastore base class. Type the following syntax as the first line of your class definition file

```
classdef MyDatastore < matlab.io.Datastore & ...
                         matlab.io.datastore.MiniBatchable
     ...
end
```
To add support for mini-batches to your datastore:

- Inherit from an additional class MiniBatchable
- Define two additional properties: MiniBatchSize and NumObservations.

For more details and steps to create your custom mini-batch datastore to optimize performance during training, prediction, and classification, see "Develop Custom Mini-Batch Datastore".

## **Properties**

#### **MiniBatchSize — Number of observations in each batch**

positive integer

Number of observations that are returned in each batch, or call of the [read](#page-584-0) function. For training, prediction, and classification, the MiniBatchSize property is set to the minibatch size defined in [trainingOptions](#page-664-0).

#### **Attributes:**

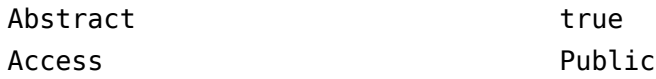

#### **NumObservations — Total number of observations in the datastore** positive integer

Total number of observations contained within the datastore. This number of observations is the length of one training epoch.

#### **Attributes:**

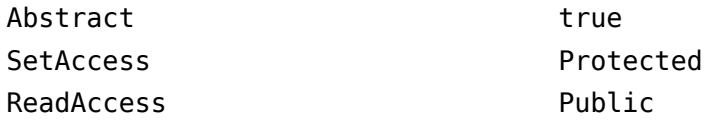

### **Attributes**

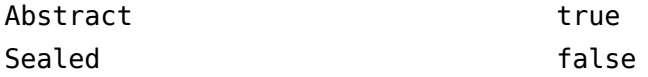

For information on class attributes, see "Class Attributes" (MATLAB).

## **Copy Semantics**

Handle. To learn how handle classes affect copy operations, see Copying Objects (MATLAB).

## **Alternative Functionality**

You can use built-in mini-batch datastores to perform specific image preprocessing operations on each batch of data. For more information, see "Advanced Image Preprocessing".

## **See Also**

[BackgroundDispatchable](#page-586-0) | Datastore | Partitionable | [PartitionableByIndex](#page-595-0) | [Shuffleable](#page-591-0) | [matlab.io.datastore.MiniBatchable.read](#page-584-0)

### **Topics**

"Develop Custom Mini-Batch Datastore" "Preprocess Images for Deep Learning" "Deep Learning in MATLAB"

## <span id="page-584-0"></span>**read**

**Class:** matlab.io.datastore.MiniBatchable **Package:** matlab.io.datastore

Read data from mini-batch datastore

# **Syntax**

```
data = read(ds)[data,info] = read(ds)
```
# **Description**

data = read(ds) returns data from a mini-batch datastore. Subsequent calls to the read function continue reading from the endpoint of the previous call.

 $[data,info] = read(ds)$  also returns information about the extracted data in info, including metadata.

# **Input Arguments**

#### **mbds — Mini-batch datastore**

custom MiniBatchable datastore | augmentedImageDatastore | ...

Mini-batch datastore, specified as a built-in or custom mini-batch datastore. For more information, see "Advanced Image Preprocessing".

# **Output Arguments**

#### **data — Output data** table

Output data, returned as a table with MiniBatchSize number of rows. For the last minibatch of data in the datastore, if NumObservations is not evenly divisible by

MiniBatchSize, then data should contain the remaining observations in the datastore (a partial batch smaller than MiniBatchSize).

The table should have two columns, with predictors in the first column and responses in the second column.

#### **info — Information about read data**

structure array

Information about read data, returned as a structure array.

### **Attributes**

Hidden true

To learn about attributes of methods, see Method Attributes (MATLAB).

### **See Also**

Datastore | [MiniBatchable](#page-581-0) | matlab.io.Datastore.read

### **Topics**

"Develop Custom Mini-Batch Datastore"

# <span id="page-586-0"></span>**matlab.io.datastore.BackgroundDispatchabl e class**

**Package:** matlab.io.datastore

Add prefetch reading support to datastore

## **Description**

BackgroundDispatchable is an abstract mixin class that adds support for prefetch reading to your custom datastore for use with Deep Learning Toolbox.

To use this mixin class, you must inherit from the BackgroundDispatchable class in addition to inheriting from the Datastore base class. Type the following syntax as the first line of your class definition file

```
classdef MyDatastore < matlab.io.Datastore & ...
                        matlab.io.datastore.BackgroundDispatchable
     ...
```
end

To add support for parallel processing to your custom datastore, you must:

- Inherit from an additional class BackgroundDispatchable
- Define the additional method: readByIndex

For more details and steps to create your custom datastore to optimize performance during training, prediction, and classification, see "Develop Custom Mini-Batch Datastore".

## **Properties**

#### **DispatchInBackground — Dispatch observations in background** false (default) | true

Dispatch observations in the background during training, prediction, or classification, specified as false or true. To use background dispatching, you must have Parallel Computing Toolbox.

#### **Attributes:**

Public true

### **Methods**

[readByIndex](#page-588-0) Return observations from a datastore specified by index

### **Attributes**

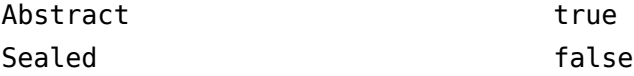

For information on class attributes, see "Class Attributes" (MATLAB).

## **Copy Semantics**

Handle. To learn how handle classes affect copy operations, see Copying Objects (MATLAB).

### **See Also**

Datastore | [MiniBatchable](#page-581-0) | Partitionable | [PartitionableByIndex](#page-595-0) | [Shuffleable](#page-591-0)

# <span id="page-588-0"></span>**readByIndex**

**Class:** matlab.io.datastore.BackgroundDispatchable **Package:** matlab.io.datastore

Return observations from a datastore specified by index

## **Syntax**

 $[data,info] = readByIndex(ds,ind)$ 

# **Description**

 $[data,info] = readByIndex(ds,ind) returns a subset of observations in a$ datastore, ds. The desired observations are specified by indices, ind.

## **Input Arguments**

#### **ds — Input datastore** Datastore object

Input datastore, specified as a Datastore object.

#### **ind — Indices**

vector of positive integers

Indices of observations, specified as a vector of positive integers.

# **Output Arguments**

#### **data — Observations from datastore**

table

Observations from the datastore, returned as a table or an array according to the read method of the datastore. For example, when ds is a mini-batch datastore, then data is a table with the same format as returned by the [matlab.io.datastore.MiniBatchable.read](#page-584-0) method.

#### **info — Information about read data**

structure array

Information about read data, returned as a structure array. The structure array can contain the following fields.

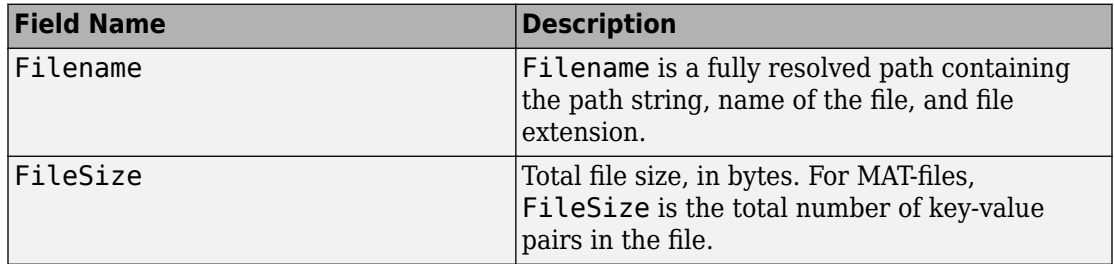

### **Attributes**

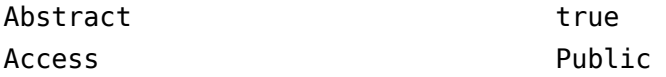

To learn about attributes of methods, see Method Attributes (MATLAB).

## **Tips**

• You must implement the readByIndex method by deriving a subclass from the BackgroundDispatchable class. For more information, see "Develop Custom Mini-Batch Datastore".

### **See Also**

[BackgroundDispatchable](#page-586-0) | Datastore | matlab.io.Datastore.read | [matlab.io.datastore.MiniBatchable.read](#page-584-0) | readall

## <span id="page-591-0"></span>**matlab.io.datastore.6huffleable class**

**Package:** matlab.io.datastore

Add shuffling support to datastore

## **Description**

Shuffleable is an abstract mixin class that adds support for shuffling samples in a datastore in random order.

To use this mixin class, you must inherit from the Shuffleable class in addition to inheriting from the Datastore base class. Type the following syntax as the first line of your class definition file

```
classdef MyDatastore < matlab.io.Datastore & ...
                        matlab.io.datastore.Shuffleable
```
 ... end

To add support for shuffling to your custom datastore, you must:

- Inherit from the additional class Shuffleable
- Define this additional method: shuffle.

For more details and steps to create your custom datastore, see "Develop Custom Mini-Batch Datastore".

### **Methods**

shuffle Return a shuffled version of a datastore

## **Attributes**

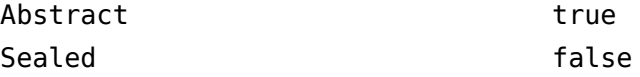

For information on class attributes, see "Class Attributes" (MATLAB).

## **Copy Semantics**

Handle. To learn how handle classes affect copy operations, see Copying Objects (MATLAB).

### **See Also**

[BackgroundDispatchable](#page-586-0) | Datastore | HadoopFileBased | [MiniBatchable](#page-581-0) | Partitionable | [PartitionableByIndex](#page-595-0)

# <span id="page-593-0"></span>**shuffle**

**Class:** matlab.io.datastore.Shuffleable **Package:** matlab.io.datastore

Return a shuffled version of a datastore

# **Syntax**

 $ds2 = shuffle(ds)$ 

## **Description**

 $ds2 = shuffle(ds) shuffles samples of the dataset of s in random order, and returns$ the shuffled datastore, ds2.

## **Input Arguments**

**ds — Input datastore** Datastore object

Input datastore, specified as a Datastore object.

## **Output Arguments**

**ds2 — 6huffled datastore**

Datastore object

Shuffled datastore, returned as a Datastore object.

## **Attributes**

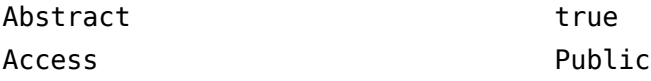

To learn about attributes of methods, see Method Attributes (MATLAB).

# **Tips**

• You must implement the shuffle method by deriving a subclass from the Shuffleable class. For more information, see "Develop Custom Mini-Batch Datastore".

## **See Also**

Datastore | [Shuffleable](#page-591-0)

## <span id="page-595-0"></span>**matlab.io.datastore.PartitionableByIndex class**

**Package:** matlab.io.datastore

Add parallelization support to datastore

### **Description**

PartitionableByIndex is an abstract mixin class that adds parallelization support to your custom datastore for use with Deep Learning Toolbox. This class requires Parallel Computing Toolbox.

To use this mixin class, you must inherit from the PartitionableByIndex class in addition to inheriting from the Datastore base class. Type the following syntax as the first line of your class definition file

```
classdef MyDatastore < matlab.io.Datastore & ...
                         matlab.io.datastore.PartitionableByIndex
     ...
```
end

To add support for parallel processing to your custom datastore, you must:

- Inherit from an additional class PartitionableByIndex
- Define the additional method: partitionByIndex

For more details and steps to create your custom datastore with parallel processing support, see "Develop Custom Mini-Batch Datastore".

### **Methods**

[partitionByIndex](#page-597-0) Partition a datastore according to indices

## **Attributes**

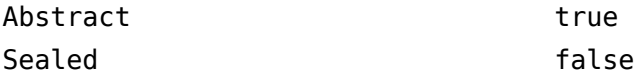

For information on class attributes, see "Class Attributes" (MATLAB).

## **Copy Semantics**

Handle. To learn how handle classes affect copy operations, see Copying Objects (MATLAB).

### **See Also**

[BackgroundDispatchable](#page-586-0) | Datastore | HadoopFileBased | [MiniBatchable](#page-581-0) | Partitionable | [Shuffleable](#page-591-0)

# <span id="page-597-0"></span>**partitionByIndex**

Partition a datastore according to indices

## **Syntax**

ds2 = partitionByIndex(ds,ind)

## **Description**

 $ds2 =$  partitionByIndex(ds, ind) partitions a subset of observations in a datastore, ds, into a new datastore, ds2. The desired observations are specified by indices, ind.

## **Input Arguments**

**ds — Input datastore** Datastore object

Input datastore, specified as a Datastore object.

#### **ind — Indices**

vector of positive integers

Indices of observations, specified as a vector of positive integers.

## **Output Arguments**

**ds2 — Partitioned datastore** Datastore object

Partitioned datastore, returned as a Datastore object.

## **Attributes**

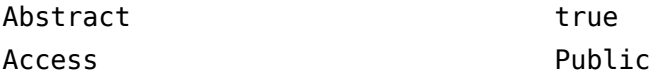

To learn about attributes of methods, see Method Attributes (MATLAB).

# **Tips**

• You must implement the partitionByIndex method by deriving a subclass from the PartitionableByIndex class. For more information, see "Develop Custom Mini-Batch Datastore".

## **See Also**

Datastore | [PartitionableByIndex](#page-595-0)

## **trainAutoencoder**

Train an autoencoder

## **Syntax**

```
autoenc = trainAutoencode(r)autoenc = trainAutoencoder(X,hiddenSize)autoenc = trainAutoencoder( ___ ,Name,Value)
```
## **Description**

 $autoenc = trainAutoencoder(X)$  returns an autoencoder, autoenc, trained using the training data in X.

 $autoenc = trainAutoencoder(X,hiddenSize)$  returns an autoencoder autoenc, with the hidden representation size of hiddenSize.

autoenc = trainAutoencoder( ,Name,Value) returns an autoencoder autoenc, for any of the above input arguments with additional options specified by one or more Name, Value pair arguments.

For example, you can specify the sparsity proportion or the maximum number of training iterations.

## **Examples**

#### **Train Sparse Autoencoder**

Load the sample data.

 $X = abalone_dataset;$ 

X is an 8-by-4177 matrix defining eight attributes for 4177 different abalone shells: sex (M, F, and I (for infant)), length, diameter, height, whole weight, shucked weight, viscera weight, shell weight. For more information on the dataset, type help abalone\_dataset in the command line.

Train a sparse autoencoder with default settings.

```
autoenc = trainAutoencode(r));
```
Reconstruct the abalone shell ring data using the trained autoencoder.

```
XReconstructed = predict(autoenc, X);
```
Compute the mean squared reconstruction error.

```
mseError = mse(X-XReconstructed)
```
 $mseError = 0.0167$ 

#### **Train Autoencoder with 6pecified Options**

Load the sample data.

 $X =$ abalone dataset;

X is an 8-by-4177 matrix defining eight attributes for 4177 different abalone shells: sex (M, F, and I (for infant)), length, diameter, height, whole weight, shucked weight, viscera weight, shell weight. For more information on the dataset, type help abalone\_dataset in the command line.

Train a sparse autoencoder with hidden size 4, 400 maximum epochs, and linear transfer function for the decoder.

```
autoenc = trainAutoencoder(X,4,'MaxEpochs',400,...'DecoderTransferFunction','purelin');
```
Reconstruct the abalone shell ring data using the trained autoencoder.

 $XReconstructed = predict(autoenc, X);$ 

Compute the mean squared reconstruction error.

 $mseError = mse(X-XReconstructed)$ 

 $mseError = 0.0046$ 

#### **Reconstruct Observations Using Sparse Autoencoder**

Generate the training data.

```
rng(0,'twister'); % For reproducibility
n = 1000;r = 1inspace(-10, 10, n)';
x = 1 + r*5e-2 + sin(r)./r + 0.2*randn(n,1);
```
Train autoencoder using the training data.

```
hiddenSize = 25;
autoenc = trainAutoencoder(x',hiddenSize,...
         'EncoderTransferFunction','satlin',...
         'DecoderTransferFunction','purelin',...
         'L2WeightRegularization',0.01,...
         'SparsityRegularization',4,...
         'SparsityProportion',0.10);
```
Generate the test data.

```
n = 1000:
r = sort(-10 + 20*rand(n,1));xtest = 1 + r*5e-2 + sin(r)./r + 0.4*randn(n,1);
```
Predict the test data using the trained autoencoder, autoenc .

```
xReconstructed = predict(autoenc, xtest');
```
Plot the actual test data and the predictions.

```
figure;
plot(xtest,'r.');
hold on
plot(xReconstructed,'go');
```
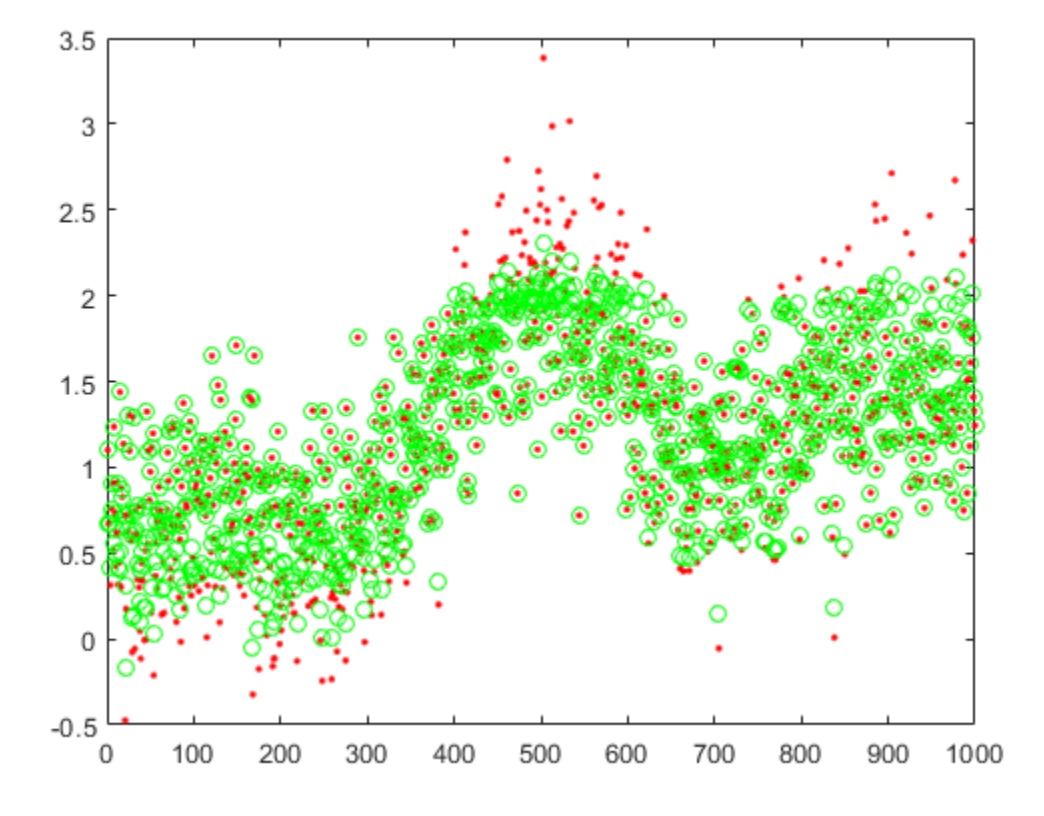

#### **Reconstruct Handwritten Digit Images Using Sparse Autoencoder**

Load the training data.

XTrain = digitTrainCellArrayData;

The training data is a 1-by-5000 cell array, where each cell containing a 28-by-28 matrix representing a synthetic image of a handwritten digit.

Train an autoencoder with a hidden layer containing 25 neurons.

```
hiddenSize = 25;
autoenc = trainAutoencoder(XTrain, hiddenSize,...
         'L2WeightRegularization',0.004,...
         'SparsityRegularization',4,...
         'SparsityProportion',0.15);
```
Load the test data.

```
XTest = digitTestCellArrayData;
```
The test data is a 1-by-5000 cell array, with each cell containing a 28-by-28 matrix representing a synthetic image of a handwritten digit.

Reconstruct the test image data using the trained autoencoder, autoenc.

```
xReconstructed = predict(autoenc,XTest);
```
View the actual test data.

```
figure;
for i = 1:20 subplot(4,5,i);
     imshow(XTest{i});
end
```
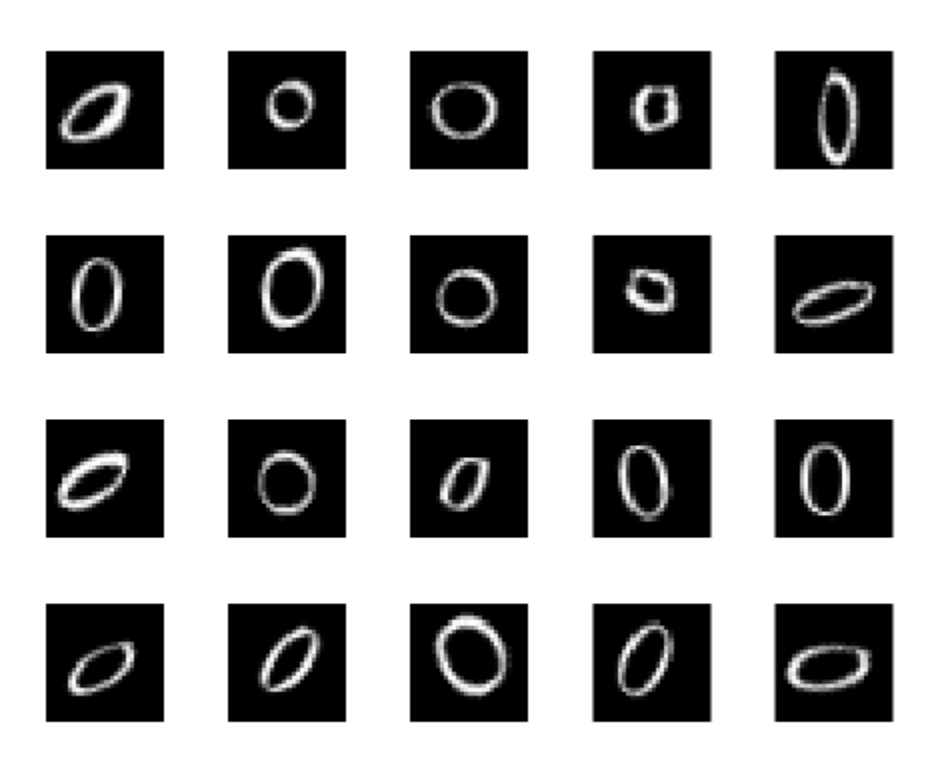

View the reconstructed test data.

```
figure;
for i = 1:20 subplot(4,5,i);
     imshow(xReconstructed{i});
end
```
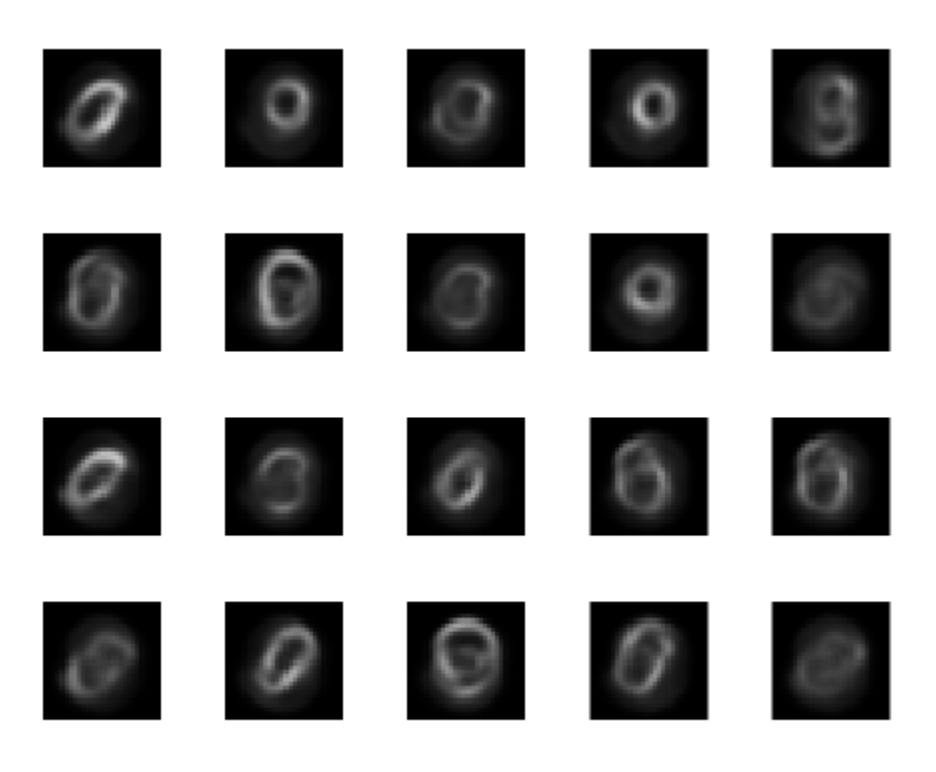

### **Input Arguments**

#### **X — Training data**

matrix | cell array of image data

Training data, specified as a matrix of training samples or a cell array of image data. If X is a matrix, then each column contains a single sample. If X is a cell array of image data, then the data in each cell must have the same number of dimensions. The image data can be pixel intensity data for gray images, in which case, each cell contains an *m*-by-*n* matrix. Alternatively, the image data can be RGB data, in which case, each cell contains an *m*-by-*n*-3 matrix.

Data Types: single | double | cell

#### **hiddenSize — Size of hidden representation of the autoencoder**

10 (default) | positive integer value

Size of hidden representation of the autoencoder, specified as a positive integer value. This number is the number of neurons in the hidden layer.

Data Types: single | double

### **Name-Value Pair Arguments**

Specify optional comma-separated pairs of Name, Value arguments. Name is the argument name and Value is the corresponding value. Name must appear inside quotes. You can specify several name and value pair arguments in any order as Name1,Value1,...,NameN,ValueN.

Example: 'EncoderTransferFunction','satlin','L2WeightRegularization', 0.05 specifies the transfer function for the encoder as the positive saturating linear transfer function and the L2 weight regularization as 0.05.

**EncoderTransferFunction — Transfer function for the encoder**

'logsig' (default) | 'satlin'

Transfer function for the encoder, specified as the comma-separated pair consisting of 'EncoderTransferFunction' and one of the following.

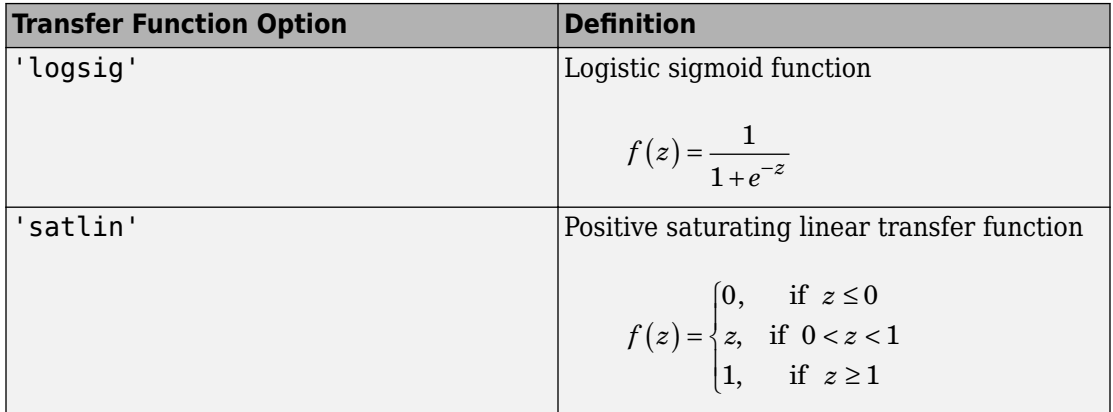

Example: 'EncoderTransferFunction','satlin'

#### **DecoderTransferFunction — Transfer function for the decoder**

'logsig' (default) | 'satlin' | 'purelin'

Transfer function for the decoder, specified as the comma-separated pair consisting of 'DecoderTransferFunction' and one of the following.

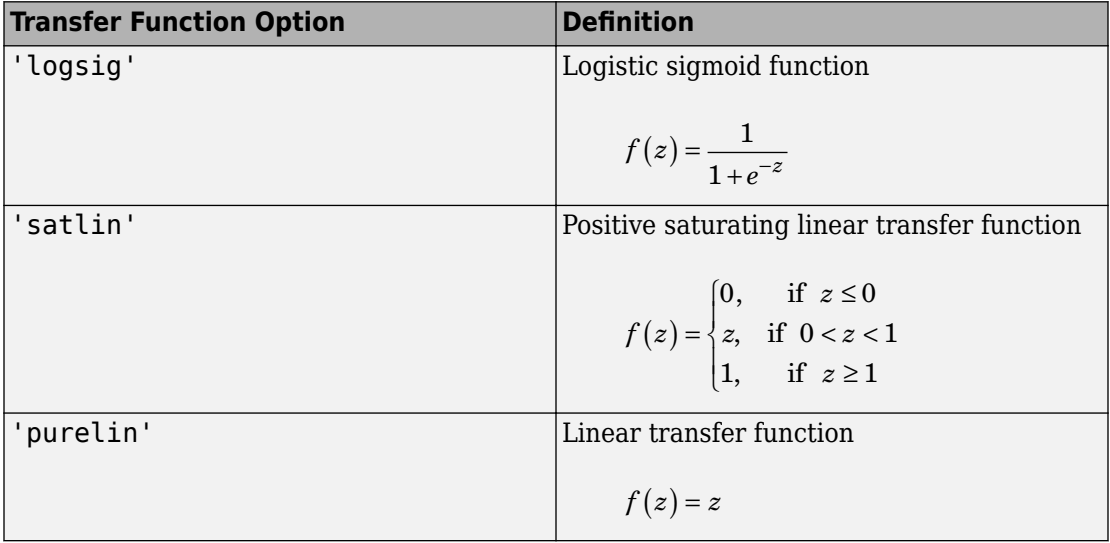

Example: 'DecoderTransferFunction','purelin'

#### **MaxEpochs — Maximum number of training epochs**

1000 (default) | positive integer value

Maximum number of training epochs or iterations, specified as the comma-separated pair consisting of 'MaxEpochs' and a positive integer value.

Example: 'MaxEpochs',1200

#### **L2WeightRegularization — The coefficient for the L2 weight regularizer**

0.001 (default) | a positive scalar value

The coefficient for the  $\mathrm{L}_2$  [weight regularizer on page 1-607](#page-612-0) in the cost function (LossFunction), specified as the comma-separated pair consisting of 'L2WeightRegularization' and a positive scalar value.

Example: 'L2WeightRegularization',0.05

#### **LossFunction — Loss function to use for training**

'msesparse' (default)

Loss function to use for training, specified as the comma-separated pair consisting of 'LossFunction' and 'msesparse'. It corresponds to the mean squared error function adjusted for training a [sparse autoencoder on page 1-606](#page-611-0) as follows:

$$
E = \underbrace{\frac{1}{N} \sum_{n=1}^{N} \sum_{k=1}^{K} (x_{kn} - \hat{x}_{kn})^2}_{\text{mean squared error}} + \lambda^* \underbrace{\Omega_{weights}}_{\substack{L_2 \\ L_2}} + \beta^* \underbrace{\Omega_{sparsity}}_{sparsity},
$$

where *λ* is the coefficient for the *L*<sup>2</sup>  [regularization term on page 1-607](#page-612-0) and *β* is the coefficient for the [sparsity regularization term on page 1-606](#page-611-0). You can specify the values of *λ* and *β* by using the L2WeightRegularization and SparsityRegularization name-value pair arguments, respectively, while training an autoencoder.

#### **ShowProgressWindow — Indicator to show the training window**

true (default) | false

Indicator to show the training window, specified as the comma-separated pair consisting of 'ShowProgressWindow' and either true or false.

Example: 'ShowProgressWindow', false

#### **SparsityProportion — Desired proportion of training examples a neuron reacts to**

0.05 (default) | positive scalar value in the range from 0 to 1

Desired proportion of training examples a neuron reacts to, specified as the commaseparated pair consisting of 'SparsityProportion' and a positive scalar value. Sparsity proportion is a parameter of the sparsity regularizer. It controls the sparsity of the output from the hidden layer. A low value for SparsityProportion usually leads to each neuron in the hidden layer "specializing" by only giving a high output for a small number of training examples. Hence, a low sparsity proportion encourages higher degree of sparsity. See [Sparse Autoencoders on page 1-606](#page-611-0).

Example: 'SparsityProportion',0.01 is equivalent to saying that each neuron in the hidden layer should have an average output of 0.1 over the training examples.

#### **SparsityRegularization — Coefficient that controls the impact of the sparsity regularizer**

1 (default) | a positive scalar value

Coefficient that controls the impact of the [sparsity regularizer on page 1-606](#page-611-0) in the cost function, specified as the comma-separated pair consisting of 'SparsityRegularization' and a positive scalar value.

Example: 'SparsityRegularization',1.6

**TrainingAlgorithm — The algorithm to use for training the autoencoder** 'trainscg' (default)

The algorithm to use for training the autoencoder, specified as the comma-separated pair consisting of 'TrainingAlgorithm' and 'trainscg'. It stands for scaled conjugate gradient descent [\[1\].](#page-612-0)

#### **ScaleData — Indicator to rescale the input data**

true (default) | false

Indicator to rescale the input data, specified as the comma-separated pair consisting of 'ScaleData' and either true or false.

Autoencoders attempt to replicate their input at their output. For it to be possible, the range of the input data must match the range of the transfer function for the decoder. trainAutoencoder automatically scales the training data to this range when training an autoencoder. If the data was scaled while training an autoencoder, the predict, encode, and decode methods also scale the data.

Example: 'ScaleData',false

#### **UseGPU — Indicator to use GPU for training**

false (default) | true

Indicator to use GPU for training, specified as the comma-separated pair consisting of 'UseGPU' and either true or false.

Example: 'UseGPU',true

### **Output Arguments**

#### **autoenc — Trained autoencoder**

Autoencoder object

Trained autoencoder, returned as an Autoencoder object. For information on the properties and methods of this object, see Autoencoder class page.

## **Definitions**

### **Autoencoders**

An autoencoder is a neural network which is trained to replicate its input at its output. Autoencoders can be used as tools to learn deep neural networks. Training an autoencoder is unsupervised in the sense that no labeled data is needed. The training process is still based on the optimization of a cost function. The cost function measures

the error between the input  $x$  and its reconstruction at the output  $\hat{x}$ .

An autoencoder is composed of an encoder and a decoder. The encoder and decoder can have multiple layers, but for simplicity consider that each of them has only one layer.

If the input to an autoencoder is a vector  $\bm{x} \in \mathbb{R}^{D_x}$  , then the encoder maps the vector  $\bm{\mathsf{x}}$  to another vector  $\boldsymbol{z} \in \mathbb{R}^{D^{(1)}}$  as follows:

$$
\boldsymbol{z} = h^{^{(1)}} \left( \boldsymbol{W}^{(1)} \boldsymbol{x} + \boldsymbol{b}^{(1)} \right),
$$

where the superscript (1) indicates the first layer.  $h^{(1)}$  :  $\mathbb{R}^{D^{(1)}} \to \mathbb{R}^{D^{(1)}}$  is a transfer

function for the encoder,  $\textit{W}^{(1)} \in \mathbb{R}^{D^{(1)} \times D_{x}}$  is a weight matrix, and  $\textit{b}^{(1)} \in \mathbb{R}^{D^{(1)}}$  is a bias vector. Then, the decoder maps the encoded representation *z* back into an estimate of the original input vector, *x*, as follows:

$$
\hat{\boldsymbol{x}} = h^{(2)}\left(\boldsymbol{W}^{(2)}\boldsymbol{z} + \boldsymbol{b}^{(2)}\right),
$$

where the superscript (2) represents the second layer.  $h^{(2)}$  :  $\mathbb{R}^{D_x} \to \mathbb{R}^{D_x}$  is the transfer function for the decoder,  $W^{(1)} \in \mathbb{R}^{D_x \times D^{(1)}}$  is a weight matrix, and  $b^{(2)} \in \mathbb{R}^{D_x}$  is a bias vector.

### <span id="page-611-0"></span>**Sparse Autoencoders**

Encouraging sparsity of an autoencoder is possible by adding a regularizer to the cost function [\[2\]](#page-613-0). This regularizer is a function of the average output activation value of a neuron. The average output activation measure of a neuron *i* is defined as:

$$
\hat{\rho}_i = \frac{1}{n} \sum_{j=1}^n z_i^{(1)}(x_j) = \frac{1}{n} \sum_{j=1}^n h\left(w_i^{(1)T} x_j + b_i^{(1)}\right)
$$

where  $n$  is the total number of training examples.  $x_j$  is the  $j$ th training example,  $w_i^{(1)T}$  is

the *i*th row of the weight matrix  $\textbf{\emph{W}}^{(1)}$  , and  $b_i^{(1)}$  is the *i*th entry of the bias vector,  $\textbf{\emph{b}}^{(1)}$  . A neuron is considered to be 'firing', if its output activation value is high. A low output activation value means that the neuron in the hidden layer fires in response to a small number of the training examples. Adding a term to the cost function that constrains the

values of  $\,\hat{\rho}_{i}\,$  to be low encourages the autoencoder to learn a representation, where each neuron in the hidden layer fires to a small number of training examples. That is, each neuron specializes by responding to some feature that is only present in a small subset of the training examples.

### **Sparsity Regularization**

Sparsity regularizer attempts to enforce a constraint on the sparsity of the output from the hidden layer. Sparsity can be encouraged by adding a regularization term that takes a

large value when the average activation value,  $\,\hat{\rho}_{i}^{}$  , of a neuron  $i$  and its desired value,  $\,\rho$  , are not close in value [\[2\]](#page-613-0). One such sparsity regularization term can be the Kullback-Leibler divergence.

$$
\Omega_{sparsity} = \sum_{i=1}^{D^{(1)}} KL(\rho \parallel \hat{\rho}_i) = \sum_{i=1}^{D^{(1)}} \rho \log \left(\frac{\rho}{\hat{\rho}_i}\right) + (1-\rho) \log \left(\frac{1-\rho}{1-\hat{\rho}_i}\right)
$$

Kullback-Leibler divergence is a function for measuring how different two distributions

are. In this case, it takes the value zero when  $\,\rho\,$  and  $\,\hat{\rho}_{i}\,$  are equal to each other, and becomes larger as they diverge from each other. Minimizing the cost function forces this
term to be small, hence  $\,\rho\,$  and  $\,\hat{\rho}_{i}\,$  to be close to each other. You can define the desired value of the average activation value using the SparsityProportion name-value pair argument while training an autoencoder.

#### **L2 Regularization**

When training a sparse autoencoder, it is possible to make the sparsity regulariser small by increasing the values of the weights  $w^{(l)}$  and decreasing the values of  $z^{(1)}$  [\[2\]](#page-613-0). Adding a regularization term on the weights to the cost function prevents it from happening. This term is called the  $\mathrm{L}_2$  regularization term and is defined by:

$$
\Omega_{weights} = \frac{1}{2} \sum_{l}^{L} \sum_{j}^{n} \sum_{i}^{k} \left( w_{ji}^{(l)} \right)^{2},
$$

where *L* is the number of hidden layers, *n* is the number of observations (examples), and *k* is the number of variables in the training data.

#### **Cost Function**

The cost function for training a [sparse autoencoder on page 1-606](#page-611-0) is an adjusted mean squared error function as follows:

$$
E = \underbrace{\frac{1}{N} \sum_{n=1}^{N} \sum_{k=1}^{K} (x_{kn} - \hat{x}_{kn})^2}_{\text{mean squared error}} + \lambda^* \underbrace{\Omega_{weights}}_{\substack{L_2 \\ L_2}} + \beta^* \underbrace{\Omega_{sparsity}}_{sparsity},
$$

where *λ* is the coefficient for the *L*<sup>2</sup> regularization term on page 1-607 and *β* is the coefficient for the [sparsity regularization term on page 1-606](#page-611-0). You can specify the values of *λ* and *β* by using the L2WeightRegularization and SparsityRegularization name-value pair arguments, respectively, while training an autoencoder.

#### **References**

[1] Moller, M. F. "A Scaled Conjugate Gradient Algorithm for Fast Supervised Learning", *Neural Networks*, Vol. 6, 1993, pp. 525–533.

<span id="page-613-0"></span>[2] Olshausen, B. A. and D. J. Field. "Sparse Coding with an Overcomplete Basis Set: A Strategy Employed by V1." *Vision Research*, Vol.37, 1997, pp.3311–3325.

### **See Also**

[Autoencoder](#page-620-0) | [encode](#page-627-0) | [stack](#page-650-0) | [trainSoftmaxLayer](#page-614-0)

#### **Topics**

"Construct Deep Network Using Autoencoders"

### <span id="page-614-0"></span>**trainSoftmaxLayer**

Train a softmax layer for classification

### **Syntax**

```
net = trainSoftmaxLayer(X,T)
net = trainSoftmaxLayer(X,T,Name,Value)
```
## **Description**

net  $=$  trainSoftmaxLayer( $X$ , T) trains a softmax layer, net, on the input data X and the targets T.

net = trainSoftmaxLayer(X,T,Name,Value) trains a softmax layer, net, with additional options specified by one or more of the Name,Value pair arguments.

For example, you can specify the loss function.

### **Examples**

#### **Classify Using Softmax Layer**

Load the sample data.

 $[X,T] = \text{iris\_dataset};$ 

X is a 4x150 matrix of four attributes of iris flowers: Sepal length, sepal width, petal length, petal width.

T is a 3x150 matrix of associated class vectors defining which of the three classes each input is assigned to. Each row corresponds to a dummy variable representing one of the iris species (classes). In each column, a 1 in one of the three rows represents the class that particular sample (observation or example) belongs to. There is a zero in the rows for the other classes that the observation does not belong to.

Train a softmax layer using the sample data.

```
net = trainSoftmaxLayer(X,T);
```
Classify the observations into one of the three classes using the trained softmax layer.

 $Y = net(X);$ 

Plot the confusion matrix using the targets and the classifications obtained from the softmax layer.

plotconfusion(T,Y);

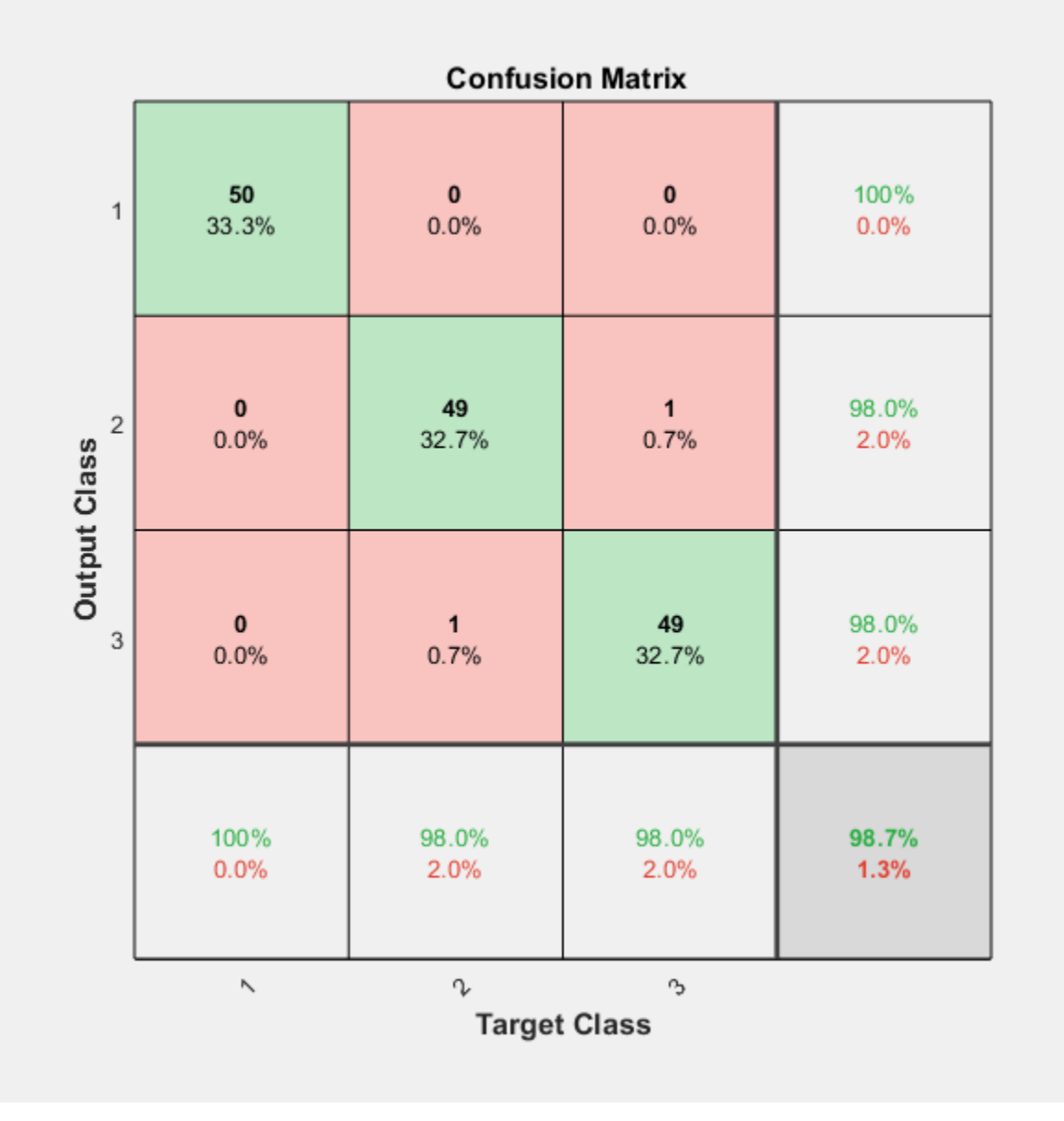

### **Input Arguments**

**X — Training data**

*m*-by-*n* matrix

Training data, specified as an *m*-by-*n* matrix, where *m* is the number of variables in training data, and *n* is the number of observations (examples). Hence, each column of X represents a sample.

Data Types: single | double

#### **T — Target data**

*k*-by-*n* matrix

Target data, specified as a *k*-by-*n* matrix, where *k* is the number of classes, and *n* is the number of observations. Each row is a dummy variable representing a particular class. In other words, each column represents a sample, and all entries of a column are zero except for a single one in a row. This single entry indicates the class for that sample.

Data Types: single | double

### **Name-Value Pair Arguments**

Specify optional comma-separated pairs of Name,Value arguments. Name is the argument name and Value is the corresponding value. Name must appear inside quotes. You can specify several name and value pair arguments in any order as Name1,Value1,...,NameN,ValueN.

Example: 'MaxEpochs',400,'ShowProgressWindow',false specifies the maximum number of iterations as 400 and hides the training window.

#### **MaxEpochs — Maximum number of training iterations**

1000 (default) | positive integer value

Maximum number of training iterations, specified as the comma-separated pair consisting of 'MaxEpochs' and a positive integer value.

Example: 'MaxEpochs',500

Data Types: single | double

**LossFunction — Loss function for the softmax layer**

'crossentropy' (default) | 'mse'

Loss function for the softmax layer, specified as the comma-separated pair consisting of 'LossFunction' and either 'crossentropy' or 'mse'.

mse stands for mean squared error function, which is given by:

$$
E = \frac{1}{n} \sum_{j=1}^{n} \sum_{i=1}^{k} (t_{ij} - y_{ij})^{2},
$$

where *n* is the number of training examples, and *k* is the number of classes. *tij* is the *ij*th

entry of the target matrix, T, and  $\ y_{ij}$  is the *i*th output from the autoencoder when the input vector is *x<sup>j</sup>* .

The cross entropy function is given by:

$$
E = \frac{1}{n} \sum_{j=1}^{n} \sum_{i=1}^{k} t_{ij} \ln y_{ij} + (1 - t_{ij}) \ln (1 - y_{ij}).
$$

Example: 'LossFunction','mse'

#### **ShowProgressWindow — Indicator to display the training window**

true (default) | false

Indicator to display the training window during training, specified as the commaseparated pair consisting of 'ShowProgressWindow' and either true or false.

```
Example: 'ShowProgressWindow',false
```
Data Types: logical

#### **TrainingAlgorithm — Training algorithm**

'trainscg' (default)

Training algorithm used to train the softmax layer, specified as the comma-separated pair consisting of 'TrainingAlgorithm' and 'trainscg', which stands for scaled conjugate gradient.

```
Example: 'TrainingAlgorithm','trainscg'
```
### **Output Arguments**

#### **net — Softmax layer for classification**

network object

Softmax layer for classification, returned as a network object. The softmax layer, net, is the same size as the target T.

### **See Also**

[stack](#page-650-0) | [trainAutoencoder](#page-599-0)

### <span id="page-620-0"></span>**Autoencoder class**

Autoencoder class

### **Description**

An Autoencoder object contains an autoencoder network, which consists of an encoder and a decoder. The encoder maps the input to a hidden representation. The decoder attempts to map this representation back to the original input.

### **Construction**

autoenc = trainAutoencoder(X) returns an autoencoder trained using the training data in X.

 $autoenc = trainAutoencoder(X,hiddenSize)$  returns an autoencoder with the hidden representation size of hiddenSize.

autoenc = trainAutoencoder( \_\_\_ ,Name,Value) returns an autoencoder for any of the above input arguments with additional options specified by one or more name-value pair arguments.

#### **Input Arguments**

### **X — Training data**

matrix | cell array of image data

Training data, specified as a matrix of training samples or a cell array of image data. If X is a matrix, then each column contains a single sample. If X is a cell array of image data, then the data in each cell must have the same number of dimensions. The image data can be pixel intensity data for gray images, in which case, each cell contains an *m*-by-*n* matrix. Alternatively, the image data can be RGB data, in which case, each cell contains an *m*-by-*n*-3 matrix.

Data Types: single | double | cell

#### **hiddenSize — Size of hidden representation of the autoencoder**

10 (default) | positive integer value

Size of hidden representation of the autoencoder, specified as a positive integer value. This number is the number of neurons in the hidden layer.

Data Types: single | double

## **Properties**

#### **HiddenSize — Size of the hidden representation**

a positive integer value

Size of the hidden representation in the hidden layer of the autoencoder, stored as a positive integer value.

Data Types: double

#### **EncoderTransferFunction — Name of the transfer function for the encoder** string

Name of the transfer function for the encoder, stored as a string.

Data Types: char

#### **EncoderWeights — Weights for the encoder**

matrix

Weights for the encoder, stored as a matrix.

Data Types: double

#### **EncoderBiases — Bias values for the encoder**

vector

Bias values for the encoder, stored as a vector.

Data Types: double

#### **DecoderTransferFunction — Name of the transfer function for the decoder** string

Name of the transfer function for the decoder, stored as a string.

Data Types: char

#### **DecoderWeights — Weights for the decoder**

matrix

Weights for the decoder, stored as a matrix.

Data Types: double

#### **DecoderBiases — Bias values for the decoder**

vector

Bias values for the decoder, stored as a vector.

Data Types: double

#### **TrainingParameters — Parameters that trainAutoencoder uses for training the autoencoder**

structure

Parameters that [trainAutoencoder](#page-599-0) uses for training the autoencoder, stored as a structure.

Data Types: struct

#### **ScaleData — Indicator for data that is rescaled**

true or 1 (default) | false or 0

Indicator for data that is rescaled while passing to the autoencoder, stored as either true or false.

Autoencoders attempt to replicate their input at their output. For it to be possible, the range of the input data must match the range of the transfer function for the decoder. trainAutoencoder automatically scales the training data to this range when training an autoencoder. If the data was scaled while training an autoencoder, the predict, encode, and decode methods also scale the data.

Data Types: logical

### **Methods**

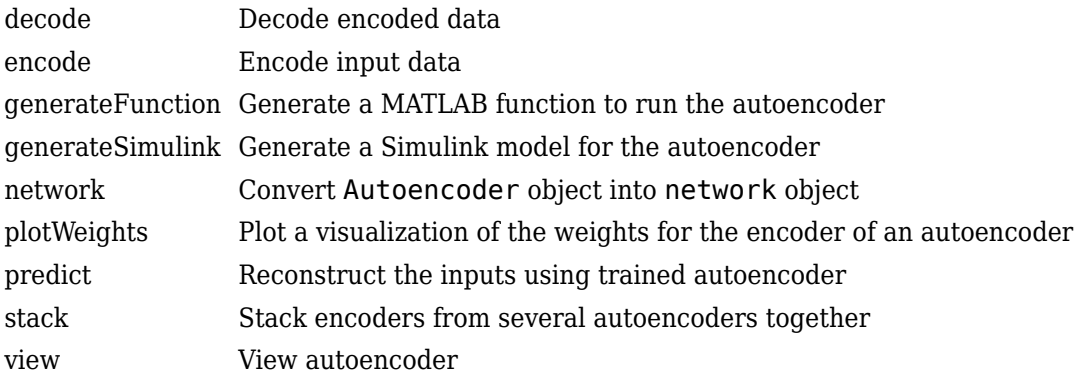

## **Copy Semantics**

Value. To learn how value classes affect copy operations, see Copying Objects (MATLAB).

## **See Also**

[trainAutoencoder](#page-599-0)

#### **Topics**

Class Attributes (MATLAB) Property Attributes (MATLAB)

# <span id="page-624-0"></span>**decode**

**Class:** Autoencoder

Decode encoded data

# **Syntax**

 $Y = decode(auxtoenc,Z)$ 

# **Description**

 $Y =$  decode(autoenc, Z) returns the [decoded data on page 1-621](#page-626-0) Y, using the autoencoder autoenc.

## **Input Arguments**

#### **autoenc — Trained autoencoder**

Autoencoder object

Trained autoencoder, returned by the trainAutoencoder function as an object of the Autoencoder class.

#### **Z — Data encoded by autoenc**

matrix

Data encoded by autoenc, specified as a matrix. Each column of Z represents an encoded sample (observation).

Data Types: single | double

## **Output Arguments**

#### **Y — Decoded data**

matrix | cell array of image data

Decoded data, returned as a matrix or a cell array of image data.

If the autoencoder autoenc was trained on a cell array of image data, then Y is also a cell array of images.

If the autoencoder autoenc was trained on a matrix, then Y is also a matrix, where each column of Y corresponds to one sample or observation.

### **Examples**

#### **Decode Encoded Data For New Images**

Load the training data.

X = digitTrainCellArrayData;

X is a 1-by-5000 cell array, where each cell contains a 28-by-28 matrix representing a synthetic image of a handwritten digit.

Train an autoencoder using the training data with a hidden size of 15.

```
hiddenSize = 15;
autoenc = trainAutoencoder(X, hiddenSize);
```
Extract the encoded data for new images using the autoencoder.

```
Xnew = digitTestCellArrayData;
features = encode(autoenc,Xnew);
```
Decode the encoded data from the autoencoder.

 $Y = decode(autoenc, features);$ 

<span id="page-626-0"></span>Y is a 1-by-5000 cell array, where each cell contains a 28-by-28 matrix representing a synthetic image of a handwritten digit.

### **Algorithms**

If the input to an autoencoder is a vector  $\pmb{x}\in\mathbb{R}^{D_x}$  , then the encoder maps the vector  $\pmb{x}$  to another vector  $\boldsymbol{z} \in \mathbb{R}^{D^{(1)}}$  as follows:

$$
\boldsymbol{z} = h^{^{(1)}} \Big(\boldsymbol{W}^{(1)} \boldsymbol{x} + \boldsymbol{b}^{(1)} \Big),
$$

where the superscript (1) indicates the first layer.  $h^{(1)}$  :  $\mathbb{R}^{D^{(1)}} \to \mathbb{R}^{D^{(1)}}$  is a transfer

function for the encoder,  $\textit{W}^{(1)} \in \mathbb{R}^{D^{(1)} \times D_{x}}$  is a weight matrix, and  $\textit{b}^{(1)} \in \mathbb{R}^{D^{(1)}}$  is a bias vector. Then, the decoder maps the encoded representation *z* back into an estimate of the original input vector, *x*, as follows:

$$
\hat{\boldsymbol{x}} = h^{^{(2)}} \left( \boldsymbol{W}^{(2)} \boldsymbol{z} + \boldsymbol{b}^{(2)} \right),
$$

where the superscript (2) represents the second layer.  $h^{(2)}$  :  $\mathbb{R}^{D_x} \to \mathbb{R}^{D_x}$  is the transfer function for the decoder,  $W^{(1)} \in \mathbb{R}^{D_x \times D^{(1)}}$  is a weight matrix, and  $b^{(2)} \in \mathbb{R}^{D_x}$  is a bias vector.

### **See Also**

[encode](#page-627-0) | [trainAutoencoder](#page-599-0)

## <span id="page-627-0"></span>**encode**

**Class:** Autoencoder

Encode input data

### **Syntax**

 $Z =$ encode(autoenc, Xnew)

## **Description**

Z = encode(autoenc,Xnew) returns the [encoded data on page 1-623,](#page-628-0) Z, for the input data Xnew, using the autoencoder, autoenc.

## **Input Arguments**

#### **autoenc — Trained autoencoder**

Autoencoder object

Trained autoencoder, returned as an object of the Autoencoder class.

#### **Xnew — Input data**

matrix | cell array of image data | array of single image data

Input data, specified as a matrix of samples, a cell array of image data, or an array of single image data.

If the autoencoder autoenc was trained on a matrix, where each column represents a single sample, then Xnew must be a matrix, where each column represents a single sample.

If the autoencoder autoenc was trained on a cell array of images, then Xnew must either be a cell array of image data or an array of single image data.

```
Data Types: single | double | cell
```
### <span id="page-628-0"></span>**Output Arguments**

#### **Z — Data encoded by autoenc**

matrix

Data encoded by autoenc, specified as a matrix. Each column of Z represents an encoded sample (observation).

Data Types: single | double

### **Examples**

#### **Encode Decoded Data for New Images**

Load the sample data.

X = digitTrainCellArrayData;

X is a 1-by-5000 cell array, where each cell contains a 28-by-28 matrix representing a synthetic image of a handwritten digit.

Train an autoencoder with a hidden size of 50 using the training data.

```
autoenc = trainAutoencoder(X,50);
```
Encode decoded data for new image data.

```
Xnew = digitTestCellArrayData;
Z = encode(autoenc, Xnew);
```
Xnew is a 1-by-5000 cell array. Z is a 50-by-5000 matrix, where each column represents the image data of one handwritten digit in the new data Xnew.

# **Algorithms**

If the input to an autoencoder is a vector  $\pmb{x}\in\mathbb{R}^{D_x}$  , then the encoder maps the vector  $\pmb{x}$  to another vector  $\boldsymbol{z} \in \mathbb{R}^{D^{(1)}}$  as follows:

$$
\boldsymbol{z} = h^{^{(1)}} \left( \boldsymbol{W}^{(1)} \boldsymbol{x} + \boldsymbol{b}^{(1)} \right),
$$

where the superscript (1) indicates the first layer.  $h^{(1)}$  :  $\mathbb{R}^{D^{(1)}} \to \mathbb{R}^{D^{(1)}}$  is a transfer function for the encoder,  $\textit{W}^{(1)} \in \mathbb{R}^{D^{(1)} \times D_{x}}$  is a weight matrix, and  $\textit{b}^{(1)} \in \mathbb{R}^{D^{(1)}}$  is a bias vector.

### **See Also**

[decode](#page-624-0) | [stack](#page-650-0) | [trainAutoencoder](#page-599-0)

## <span id="page-630-0"></span>**generateFunction**

**Class:** Autoencoder

Generate a MATLAB function to run the autoencoder

### **Syntax**

```
generateFunction(autoenc)
generateFunction(autoenc,pathname)
generateFunction(autoenc,pathname,Name,Value)
```
## **Description**

generateFunction(autoenc) generates a complete stand-alone function in the current directory, to run the autoencoder autoenc on input data.

generateFunction(autoenc,pathname) generates a complete stand-alone function to run the autoencoder autoenc on input data in the location specified by pathname.

generateFunction(autoenc,pathname,Name,Value) generates a complete standalone function with additional options specified by the Name,Value pair argument.

## **Input Arguments**

**autoenc — Trained autoencoder**

Autoencoder object

Trained autoencoder, returned as an object of the Autoencoder class.

#### **pathname — Location for generated function**

string

Location for generated function, specified as a string.

Example: 'C:\MyDocuments\Autoencoders'

Data Types: char

#### **Name-Value Pair Arguments**

Specify optional comma-separated pairs of Name,Value arguments. Name is the argument name and Value is the corresponding value. Name must appear inside quotes. You can specify several name and value pair arguments in any order as Name1,Value1,...,NameN,ValueN.

```
ShowLinks — Indicator to display the links to the generated code
false (default) | true
```
Indicator to display the links to the generated code in the command window, specified as the comma-separated pair consisting of 'ShowLinks' and either true or false.

Example: 'ShowLinks', true Data Types: logical

## **Examples**

#### **Generate MATLAB Function for Running Autoencoder**

Load the sample data.

 $X = \text{iris} \text{ dataset};$ 

Train an autoencoder with 4 neurons in the hidden layer.

```
autoenc = trainAutoencoder(X, 4);
```
Generate the code for running the autoencoder. Show the links to the MATLAB function.

generateFunction(autoenc)

MATLAB function generated: neural function.m To view generated function code: edit neural\_function For examples of using function: help neural\_function

Generate the code for the autoencoder in a specific path.

```
generateFunction(autoenc,'H:\Documents\Autoencoder')
```

```
MATLAB function generated: H:\Documents\Autoencoder.m
To view generated function code: edit Autoencoder
For examples of using function: help Autoencoder
```
## **Tips**

• If you do not specify the path and the file name, generateFunction, by default, creates the code in an m-file with the name neural\_function.m. You can change the file name after generateFunction generates it. Or you can specify the path and file name using the pathname input argument in the call to generateFunction.

### **See Also**

[genFunction](#page-102-0) | [generateSimulink](#page-633-0)

# <span id="page-633-0"></span>**generateSimulink**

**Class:** Autoencoder

Generate a Simulink model for the autoencoder

### **Syntax**

generateSimulink(autoenc)

## **Description**

generateSimulink(autoenc) creates a Simulink model for the autoencoder, autoenc.

### **Input Arguments**

**autoenc — Trained autoencoder** Autoencoder object

Trained autoencoder, returned as an object of the Autoencoder class.

## **Examples**

#### **Generate Simulink Model for Autoencoder**

Load the training data.

 $X =$  digitsmall dataset;

The training data is a 1-by-500 cell array, where each cell containing a 28-by-28 matrix representing a synthetic image of a handwritten digit.

Train an autoencoder with a hidden layer containing 25 neurons.

```
hiddenSize = 25;
autoenc = trainAutoencoder(X,hiddenSize,... 'L2WeightRegularization',0.004,...
         'SparsityRegularization',4,...
         'SparsityProportion',0.15);
```
Create a Simulink model for the autoencoder, autoenc.

generateSimulink(autoenc)

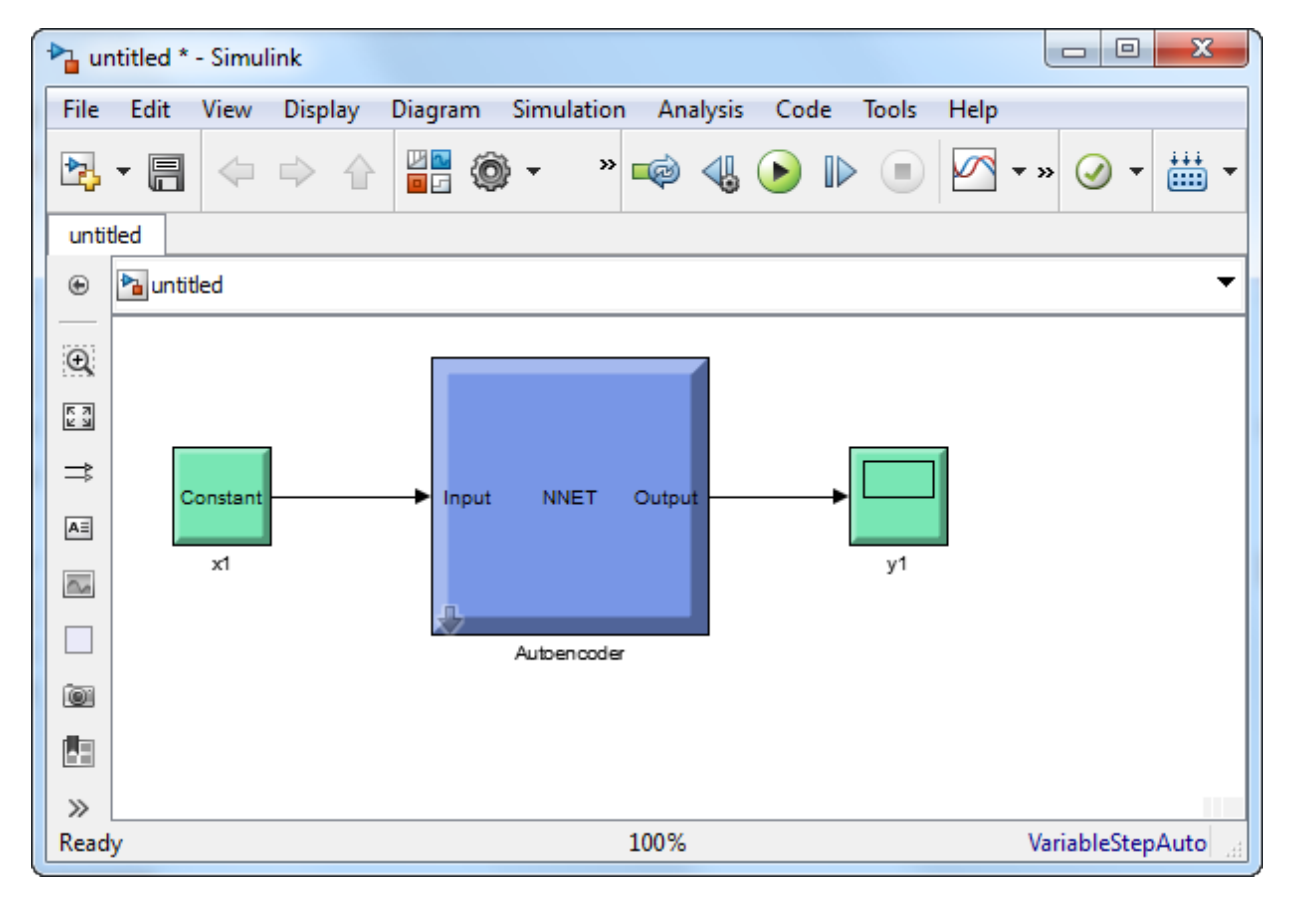

**See Also** [trainAutoencoder](#page-599-0)

## <span id="page-636-0"></span>**network**

**Class:** Autoencoder

Convert Autoencoder object into network object

## **Syntax**

net = network(autoenc)

## **Description**

net = network(autoenc) returns a network object which is equivalent to the autoencoder, autoenc.

### **Input Arguments**

**autoenc — Trained autoencoder** Autoencoder object

Trained autoencoder, returned as an object of the Autoencoder class.

### **Output Arguments**

**net — Neural network** network object

Neural network, that is equivalent to the autoencoder autoenc, returned as an object of the network class.

## **Examples**

#### **Create Network from Autoencoder**

Load the sample data.

 $X = bodyfat dataset;$ 

 $X = bodyfat_dataset;$ 

X is a 13-by-252 matrix defining thirteen attributes of 252 different neighborhoods. For more information on the data, type help house\_dataset in the command line.

Train an autoencoder on the attribute data.

```
autoenc = trainAutoencode(r));
```
Create a network object from the autoencoder, autoenc .

```
net = network(autoenc);
```
Predict the attributes using the network, net .

 $Xpred = net(X);$ 

Fit a linear regression model between the actual and estimated attributes data. Compute the estimated Pearson correlation coefficient, the slope and the intercept (bias) of the regression model, using all attribute data as one data set.

```
[C, S, B] = regression(X, Xpred, 'one')C = 0.9996S = 0.9982B = 0.1195
```
The correlation coefficient is almost 1, which indicates that the attributes data and the estimations from the neural network are highly close to each other.

Plot the actual data and the fitted line.

```
plotregression(X, Xpred);
```
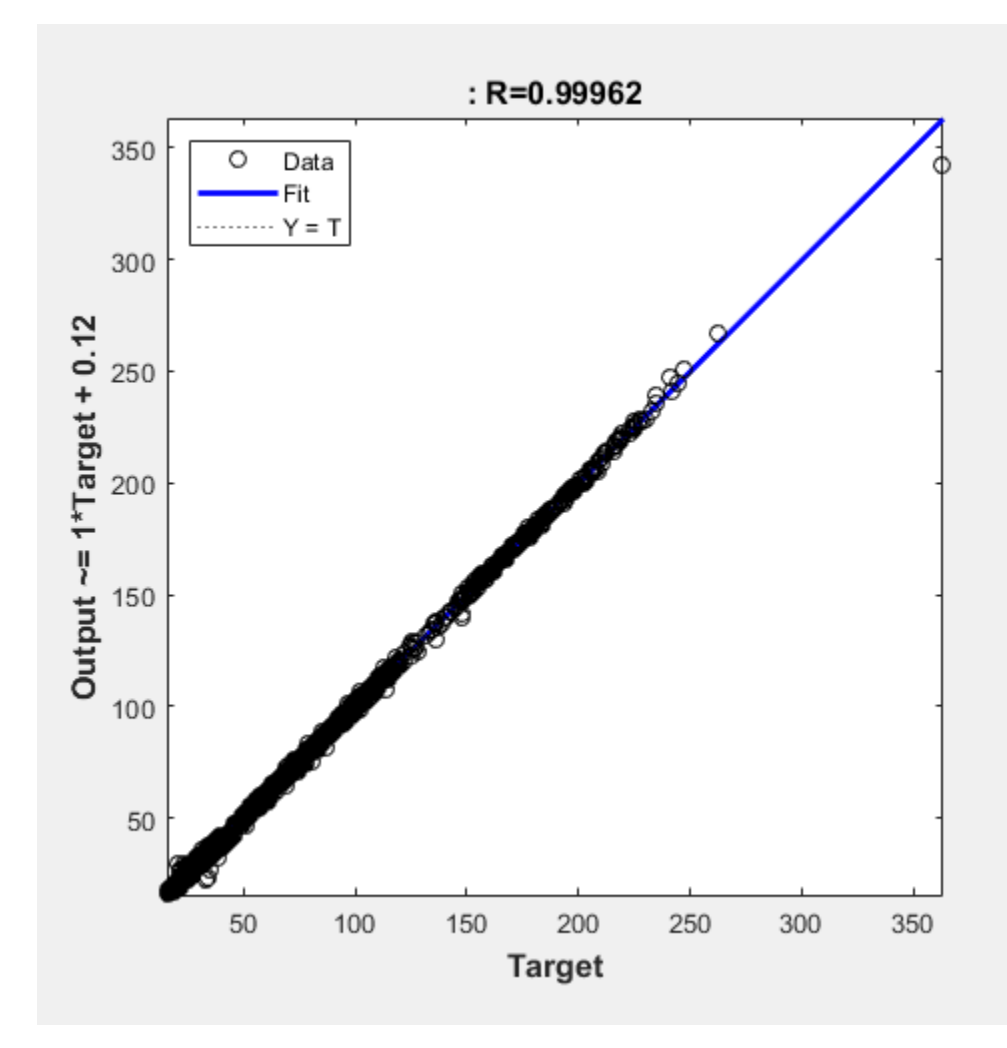

The data appears to be on the fitted line, which visually supports the conclusion that the predictions are very close to the actual data.

**See Also** [Autoencoder](#page-620-0) | [trainAutoencoder](#page-599-0)

# <span id="page-640-0"></span>**plotWeights**

**Class:** Autoencoder

Plot a visualization of the weights for the encoder of an autoencoder

## **Syntax**

```
plotWeights(autoenc)
h = plotWeights(autoenc)
```
# **Description**

plotWeights(autoenc) visualizes the weights for the autoencoder, autoenc.

h = plotWeights(autoenc) returns a function handle h, for the visualization of the encoder weights for the autoencoder, autoenc.

# **Input Arguments**

#### **autoenc — Trained autoencoder** Autoencoder object

Trained autoencoder, returned as an object of the Autoencoder class.

# **Output Arguments**

**h — Image object** handle

Image object, returned as a handle.

## **Examples**

#### **Visualize Learned Features**

Load the training data.

X = digitTrainCellArrayData;

The training data is a 1-by-5000 cell array, where each cell contains a 28-by-28 matrix representing a synthetic image of a handwritten digit.

Train an autoencoder with a hidden layer of 25 neurons.

```
hiddenSize = 25;
autoenc = trainAutoencoder(X, hiddenSize, ... 'L2WeightRegularization',0.004, ...
   'SparsityRegularization',4, ...
   'SparsityProportion',0.2);
```
Visualize the learned features.

plotWeights(autoenc);

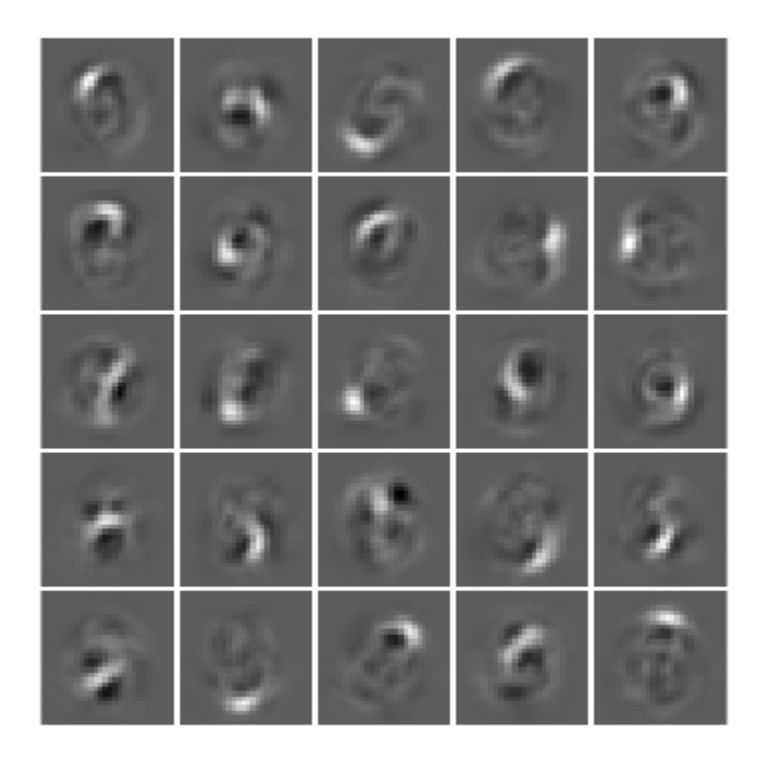

## **Tips**

• plotWeights allows the visualization of the features that the autoencoder learns. Use it when the autoencoder is trained on image data. The visualization of the weights has the same dimensions as the images used for training.

# **See Also**

[trainAutoencoder](#page-599-0)

# <span id="page-644-0"></span>**predict**

**Class:** Autoencoder

Reconstruct the inputs using trained autoencoder

# **Syntax**

 $Y = predict(autoenc, X)$ 

# **Description**

 $Y =$  predict (autoenc, X) returns the predictions Y for the input data X, using the autoencoder autoenc. The result Y is a reconstruction of X.

## **Input Arguments**

#### **autoenc — Trained autoencoder**

Autoencoder object

Trained autoencoder, returned as an object of the Autoencoder class.

#### **Xnew — Input data**

matrix | cell array of image data | array of single image data

Input data, specified as a matrix of samples, a cell array of image data, or an array of single image data.

If the autoencoder autoenc was trained on a matrix, where each column represents a single sample, then Xnew must be a matrix, where each column represents a single sample.

If the autoencoder autoenc was trained on a cell array of images, then Xnew must either be a cell array of image data or an array of single image data.

```
Data Types: single | double | cell
```
### **Output Arguments**

#### **Y — Predictions for the input data Xnew**

matrix | cell array of image data | array of single image data

Predictions for the input data Xnew, returned as a matrix or a cell array of image data.

- If Xnew is a matrix, then Y is also a matrix, where each column corresponds to a single sample (observation or example).
- If Xnew is a cell array of image data, then Y is also a cell array of image data, where each cell contains the data for a single image.
- If Xnew is an array of a single image data, then Y is also an array of a single image data.

### **Examples**

#### **Predict Continuous Measurements Using Trained Autoencoder**

Load the training data.

```
X = \text{iris}\_ \text{dataset};
```
The training data contains measurements on four attributes of iris flowers: Sepal length, sepal width, petal length, petal width.

Train an autoencoder on the training data using the positive saturating linear transfer function in the encoder and linear transfer function in the decoder.

```
autoenc = trainAutoencoder(X, 'EncoderTransferFunction',...
'satlin','DecoderTransferFunction','purelin');
```
Reconstruct the measurements using the trained network, autoenc.

```
xReconstructed = predict(autoenc, X);
```
Plot the predicted measurement values along with the actual values in the training dataset.

for  $i = 1:4$  $h(i) = subplot(1,4,i);$ 

```
plot(X(i,:),'r.');
hold on
plot(xReconstructed(i,:),'go');
hold off;
end
title(h(1),{'Sepal';'Length'});
title(h(2),{'Sepal';'Width'});
title(h(3),{'Petal';'Length'});
title(h(4),{'Petal';'Width'});
```
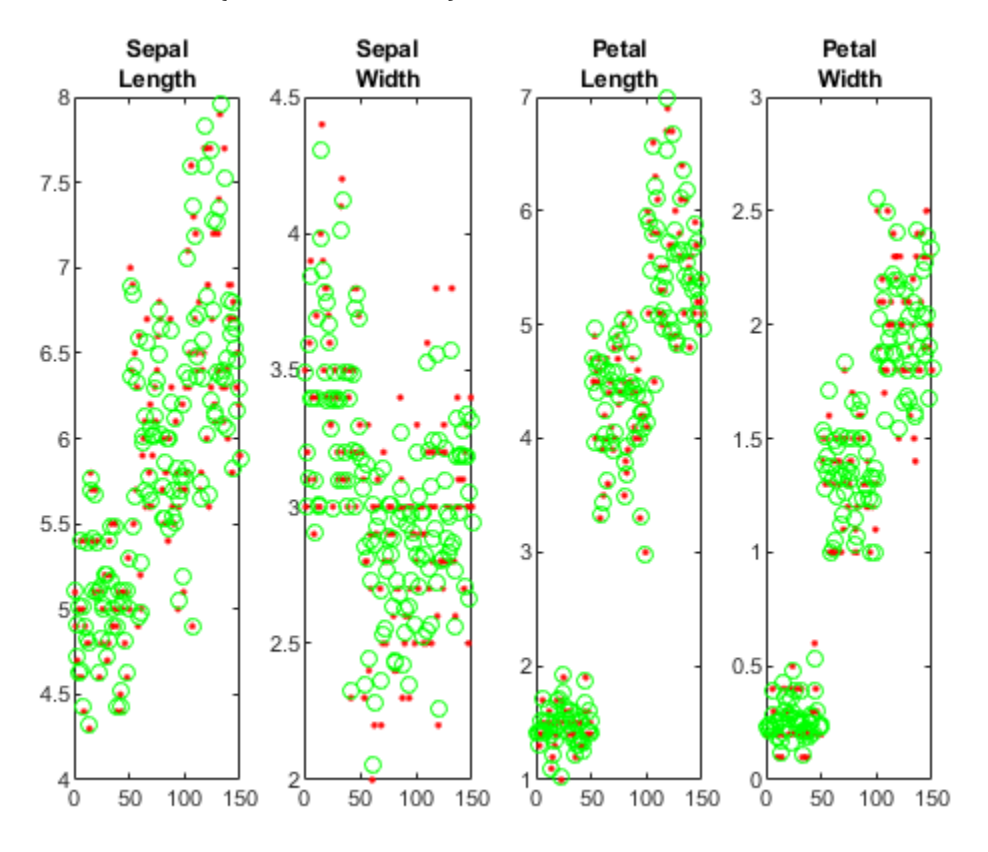

The red dots represent the training data and the green circles represent the reconstructed data.

#### **Reconstruct Handwritten Digit Images Using Sparse Autoencoder**

Load the training data.

XTrain = digitTrainCellArrayData;

The training data is a 1-by-5000 cell array, where each cell containing a 28-by-28 matrix representing a synthetic image of a handwritten digit.

Train an autoencoder with a hidden layer containing 25 neurons.

```
hiddenSize = 25;
autoenc = trainAutoencoder(XTrain, hiddenSize,...
         'L2WeightRegularization',0.004,...
         'SparsityRegularization',4,...
         'SparsityProportion',0.15);
```
Load the test data.

XTest = digitTestCellArrayData;

The test data is a 1-by-5000 cell array, with each cell containing a 28-by-28 matrix representing a synthetic image of a handwritten digit.

Reconstruct the test image data using the trained autoencoder, autoenc.

```
xReconstructed = predict(autoenc, XTest);
```
View the actual test data.

```
figure;
for i = 1:20subplot(4,5,i); imshow(XTest{i});
end
```
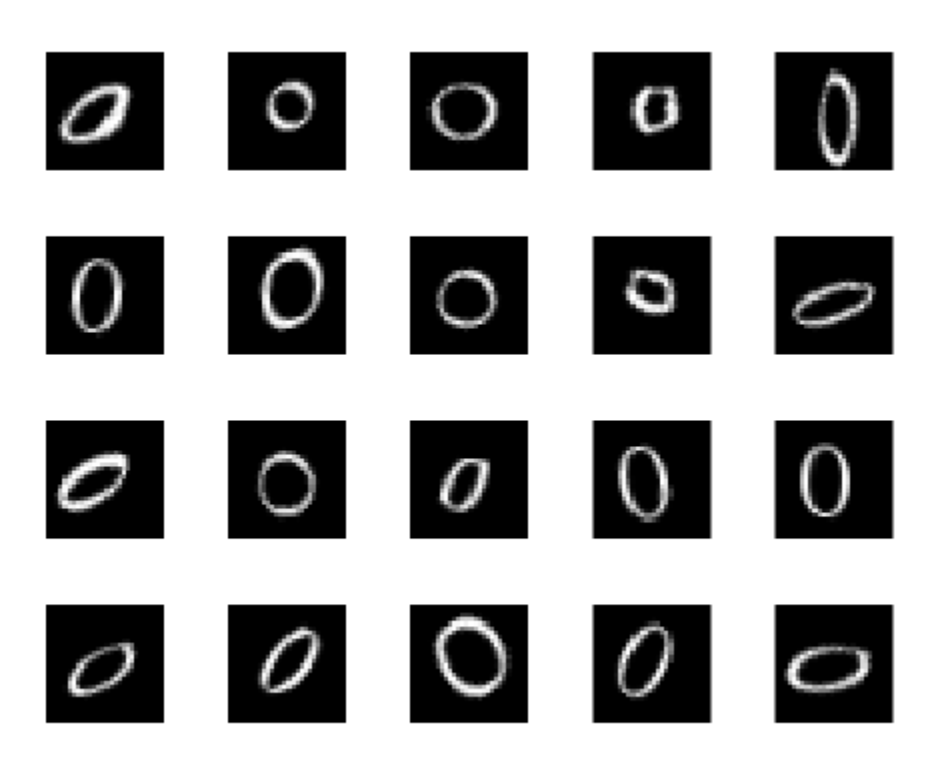

View the reconstructed test data.

```
figure;
for i = 1:20 subplot(4,5,i);
     imshow(xReconstructed{i});
end
```
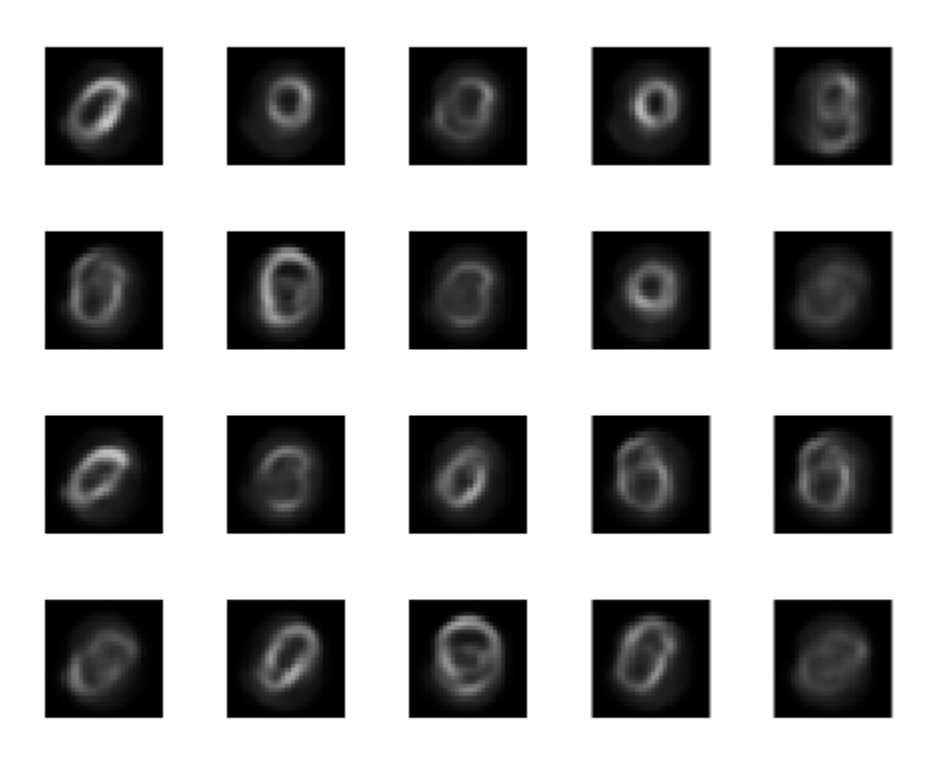

### **See Also** [trainAutoencoder](#page-599-0)

**Introduced in R2015b**

# **stack**

**Class:** Autoencoder

Stack encoders from several autoencoders together

# **Syntax**

```
stackednet = stack(autoenc1,autoenc2,...)
stackednet = stack(autoenc1,autoenc2,...,net1)
```
# **Description**

stackednet = stack(autoenc1,autoenc2,...) returns a network object created by stacking the encoders of the autoencoders, autoenc1, autoenc2, and so on.

stackednet = stack(autoenc1,autoenc2,...,net1) returns a network object created by stacking the encoders of the autoencoders and the network object net1.

The autoencoders and the network object can be stacked only if their dimensions match.

# **Input Arguments**

### **autoenc1 — Trained autoencoder**

Autoencoder object

Trained autoencoder, specified as an Autoencoder object.

### **autoenc2 — Trained autoencoder** Autoencoder object

Trained autoencoder, specified as an Autoencoder object.

**net1 — Trained neural network** network object

Trained neural network, specified as a network object. net1 can be a softmax layer, trained using the trainSoftmaxLayer function.

### **Output Arguments**

### **stackednet — Stacked neural network**

network object

Stacked neural network (deep network), returned as a network object

### **Examples**

### **Create a Stacked Network**

Load the training data.

 $[X,T] = \text{iris}\_\}$ 

Train an autoencoder with a hidden layer of size 5 and a linear transfer function for the decoder. Set the L2 weight regularizer to 0.001, sparsity regularizer to 4 and sparsity proportion to 0.05.

```
hiddenSize = 5;autoenc = trainAutoencoder(X, hiddenSize, ... 'L2WeightRegularization', 0.001, ...
     'SparsityRegularization', 4, ...
     'SparsityProportion', 0.05, ...
     'DecoderTransferFunction','purelin');
```
Extract the features in the hidden layer.

 $features = encode(autoenc, X);$ 

Train a softmax layer for classification using the features .

```
softnet = trainSoftmaxLayer(features,T);
```
Stack the encoder and the softmax layer to form a deep network.

```
stackednet = stack(autoenc, softnet);
```
View the stacked network.

view(stackednet);

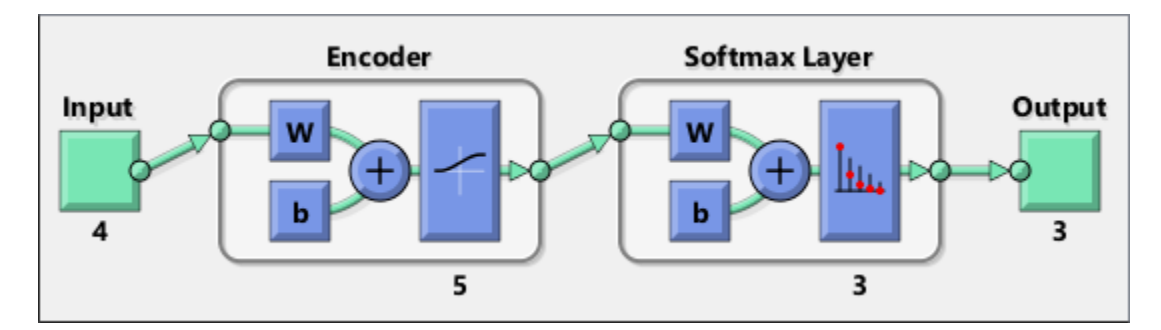

## **Tips**

• The size of the hidden representation of one autoencoder must match the input size of the next autoencoder or network in the stack.

The first input argument of the stacked network is the input argument of the first autoencoder. The output argument from the encoder of the first autoencoder is the input of the second autoencoder in the stacked network. The output argument from the encoder of the second autoencoder is the input argument to the third autoencoder in the stacked network, and so on.

• The stacked network object stacknet inherits its training parameters from the final input argument net1.

## **See Also**

[Autoencoder](#page-620-0) | [trainAutoencoder](#page-599-0)

### **Topics**

"Construct Deep Network Using Autoencoders"

### **Introduced in R2015b**

## **view**

**Class:** Autoencoder

View autoencoder

# **Syntax**

view(autoenc)

## **Description**

view(autoenc) returns a diagram of the autoencoder, autoenc.

## **Input Arguments**

**autoenc — Trained autoencoder** Autoencoder object

Trained autoencoder, returned as an object of the Autoencoder class.

# **Examples**

### **View Autoencoder**

Load the training data.

 $X = \text{iris}\_\text{dataset};$ 

Train an autoencoder with a hidden layer of size 5 and a linear transfer function for the decoder. Set the L2 weight regularizer to 0.001, sparsity regularizer to 4 and sparsity proportion to 0.05.

```
hiddenSize = 5;autoenc = trainAutoencoder(X, hiddenSize, ...
```

```
 'L2WeightRegularization',0.001, ...
    'SparsityRegularization',4, ...
 'SparsityProportion',0.05, ...
 'DecoderTransferFunction','purelin');
```
View the autoencoder.

view(autoenc)

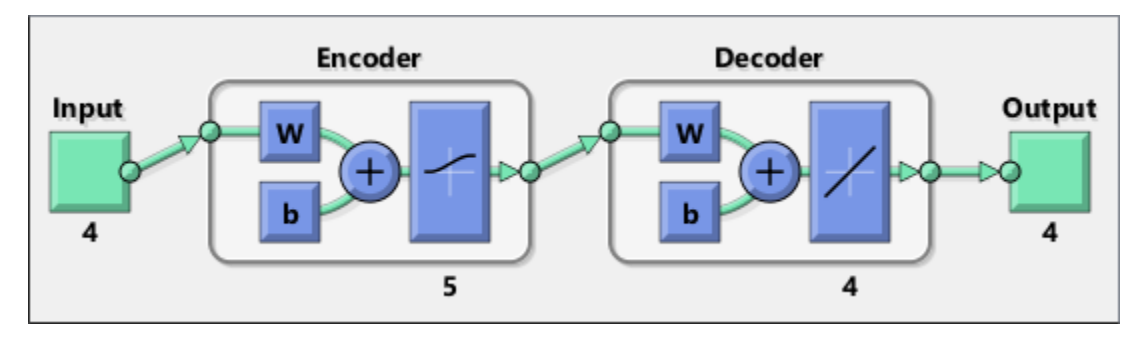

## **See Also**

[trainAutoencoder](#page-599-0)

**Introduced in R2015b**

# **classification/ayer**

Classification output layer

A classification layer computes the cross entropy loss for multi-class classification problems with mutually exclusive classes.

The layer infers the number of classes from the output size of the previous layer. For example, to specify the number of classes *K* of the network, include a fully connected layer with output size *K* and a softmax layer before the classification layer.

# **Syntax**

```
layer = classificationLayer
layer = classificationLayer(Name,Value)
```
## **Description**

layer = classificationLayer creates a classification layer.

layer = classificationLayer(Name,Value) sets the optional Name and Classes properties using name-value pairs. For example,

classificationLayer('Name','output') creates a classification layer with the name 'output'. Enclose each property name in single quotes.

## **Examples**

### **Create Classification Layer**

Create a classification layer with the name 'output'.

layer = classificationLayer('Name','output')

```
layer = 
   ClassificationOutputLayer with properties:
```

```
 Name: 'output'
       Classes: 'auto'
    OutputSize: 'auto'
 Hyperparameters
 LossFunction: 'crossentropyex'
```
Include a classification output layer in a Layer array.

```
layers = [ ...
    imageInputLayer([28 28 1])
    convolution2dLayer(5,20)
    reluLayer
    maxPooling2dLayer(2,'Stride',2)
    fullyConnectedLayer(10)
    softmaxLayer
    classificationLayer]
layers = 
  7x1 Layer array with layers:
     1 '' Image Input 28x28x1 images with 'zerocenter' normalization
                                    20 5x5 convolutions with stride [1 \ 1] and padding
    3 '' ReLU<br>4 '' Max Pooling     2x2 r
     4 '' Max Pooling 2x2 max pooling with stride [2 2] and padding [0 0 0 0]
                                 10 fully connected layer
     6 '' Softmax softmax
     7 '' Classification Output crossentropyex
```
### **Input Arguments**

### **Name-Value Pair Arguments**

Specify optional comma-separated pairs of Name,Value arguments. Name is the argument name and Value is the corresponding value. Name must appear inside quotes. You can specify several name and value pair arguments in any order as Name1,Value1,...,NameN,ValueN.

```
Example: classificationLayer('Name','output') creates a classification layer
with the name 'output'
```
### **Name — Layer name**

'' (default) | character vector | string scalar

Layer name, specified as a character vector or a string scalar. To include a layer in a layer graph, you must specify a nonempty unique layer name. If you train a series network with this layer and Name is set to '', then the software automatically assigns a name to the layer at training time.

Data Types: char | string

### **Classes — Classes of the output layer**

'auto' (default) | categorical vector | string array | cell array of character vectors

Classes of the output layer, specified as a categorical vector, string array, cell array of character vectors, or 'auto'. If Classes is 'auto', then the software automatically sets the classes at training time. If you specify the string array or cell array of character vectors str, then the software sets the classes of the output layer to categorical(str,str). The default value is 'auto'.

Data Types: char | categorical | string | cell

### **Output Arguments**

**layer — Classification layer** ClassificationOutputLayer object

Classification layer, returned as a [ClassificationOutputLayer](#page-825-0) object.

For information on concatenating layers to construct convolutional neural network architecture, see [Layer](#page-954-0).

# **Definitions**

### **Classification Layer**

A classification layer computes the cross entropy loss for multi-class classification problems with mutually exclusive classes.

For typical classification networks, the classification layer must follow the softmax layer. In the classification layer, trainNetwork takes the values from the softmax function and assigns each input to one of the *K* mutually exclusive classes using the cross entropy function for a 1-of-*K* coding scheme [1]:

$$
loss = \sum_{i=1}^{N} \sum_{j=1}^{K} t_{ij} \ln y_{ij},
$$

where  $N$  is the number of samples,  $K$  is the number of classes,  $\ ^{t_{ij}}$  is the indicator that the

*i*th sample belongs to the *j*th class, and  $\stackrel{y_{ij}}{=}$  is the output for sample *i* for class *j*, which in this case, is the value from the softmax function. That is, it is the probability that the network associates the *i*th input with class *j*.

### **References**

[1] Bishop, C. M. *Pattern Recognition and Machine Learning*. Springer, New York, NY, 2006.

### **See Also**

[ClassificationOutputLayer](#page-825-0) | [regressionLayer](#page-723-0) | [softmaxLayer](#page-909-0)

### **Topics**

"Deep Learning in MATLAB" "List of Deep Learning Layers"

### **Introduced in R2016a**

# **fitnet**

Function fitting neural network

# **Syntax**

```
net = fitnet(hiddenSizes)
net = fitnet(hiddenSizes,trainFcn)
```
# **Description**

net = fitnet(hiddenSizes) returns a function fitting neural network with a hidden layer size of hiddenSizes.

net = fitnet(hiddenSizes, trainFcn) returns a function fitting neural network with a hidden layer size of hiddenSizes and training function, specified by trainFcn.

## **Examples**

### **Construct and Train a Function Fitting Network**

Load the training data.

[x,t] = simplefit\_dataset;

The 1-by-94 matrix x contains the input values and the 1-by-94 matrix t contains the associated target output values.

Construct a function fitting neural network with one hidden layer of size 10.

 $net = fitnet(10);$ 

View the network.

view(net)

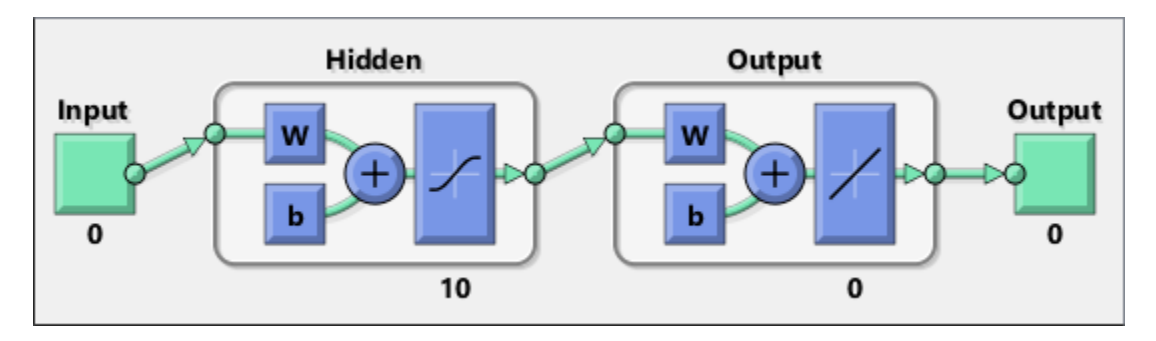

The sizes of the input and output are zero. The software adjusts the sizes of these during training according to the training data.

Train the network net using the training data.

 $net = train(net, x, t);$ 

View the trained network.

view(net)

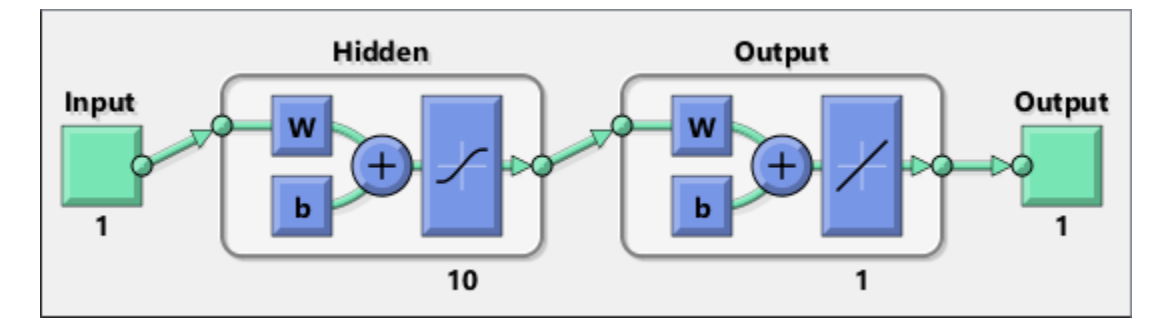

You can see that the sizes of the input and output are 1.

Estimate the targets using the trained network.

 $y = net(x);$ 

Assess the performance of the trained network. The default performance function is mean squared error.

 $perf = perform(net, y, t)$ 

```
perf = 1.4639e-04
```
The default training algorithm for a function fitting network is Levenberg-Marquardt ( 'trainlm' ). Use the Bayesian regularization training algorithm and compare the performance results.

```
net = fitnet(10,'trainbr');
net = train(net, x, t);y = net(x);
perf = perform(net, y, t)perf = 3.3529e-10
```
The Bayesian regularization training algorithm improves the performance of the network in terms of estimating the target values.

## **Input Arguments**

### **hiddenSizes — Size of the hidden layers**

10 (default) | row vector

Size of the hidden layers in the network, specified as a row vector. The length of the vector determines the number of hidden layers in the network.

Example: For example, you can specify a network with 3 hidden layers, where the first hidden layer size is 10, the second is 8, and the third is 5 as follows: [10,8,5]

The input and output sizes are set to zero. The software adjusts the sizes of these during training according to the training data.

Data Types: single | double

### **trainFcn — Training function name**

'trainlm' (default) | 'trainbr' | 'trainbfg' | 'trainrp' | 'trainscg' | ...

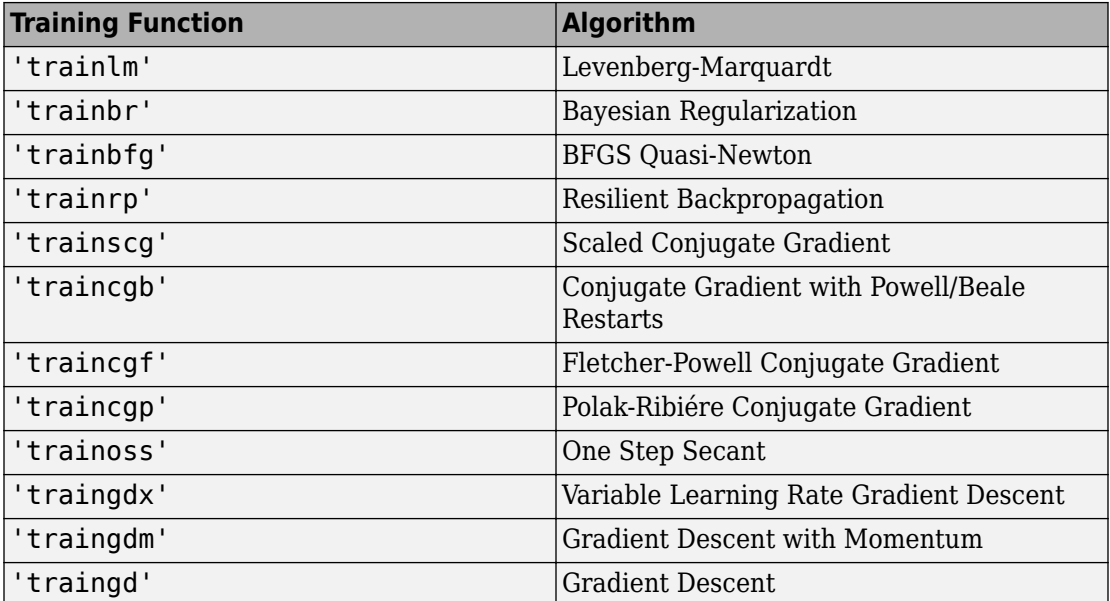

Training function name, specified as one of the following.

Example: For example, you can specify the variable learning rate gradient descent algorithm as the training algorithm as follows: 'traingdx'

For more information on the training functions, see "Train and Apply Multilayer Shallow Neural Networks" and "Choose a Multilayer Neural Network Training Function".

Data Types: char

### **Output Arguments**

### **net — Function fitting network**

network object

Function fitting network, returned as a network object.

# **Tips**

• Function fitting is the process of training a neural network on a set of inputs in order to produce an associated set of target outputs. After you construct the network with the desired hidden layers and the training algorithm, you must train it using a set of training data. Once the neural network has fit the data, it forms a generalization of the input-output relationship. You can then use the trained network to generate outputs for inputs it was not trained on.

## **See Also**

[feedforwardnet](#page-86-0) | [network](#page-241-0) | [nftool](#page-258-0) | [perform](#page-297-0) | [train](#page-480-0) | [trainlm](#page-539-0)

### **Topics**

"Fit Data with a Shallow Neural Network" "Neural Network Object Properties" "Neural Network Subobject Properties"

### **Introduced in R2010b**

# **trainingOptions**

Options for training deep learning neural network

## **Syntax**

```
options = trainingOptions(solverName)
options = trainingOptions(solverName,Name,Value)
```
## **Description**

options = trainingOptions(solverName) returns training options for the optimizer specified by solverName. To train a network, use the training options as an input argument to the [trainNetwork](#page-690-0) function.

options = trainingOptions(solverName,Name,Value) returns training options with additional options specified by one or more name-value pair arguments.

## **Examples**

### **Specify Training Options**

Create a set of options for training a network using stochastic gradient descent with momentum. Reduce the learning rate by a factor of 0.2 every 5 epochs. Set the maximum number of epochs for training to 20, and use a mini-batch with 64 observations at each iteration. Turn on the training progress plot.

```
options = training Options ('sgdm', ... 'LearnRateSchedule','piecewise', ...
     'LearnRateDropFactor',0.2, ...
     'LearnRateDropPeriod',5, ...
     'MaxEpochs',20, ...
     'MiniBatchSize',64, ...
     'Plots','training-progress')
```

```
options = 
   TrainingOptionsSGDM with properties:
                       Momentum: 0.9000
              InitialLearnRate: 0.0100
     LearnRateScheduleSettings: [1x1 struct]
              L2Regularization: 1.0000e-04
       GradientThresholdMethod: 'l2norm'
             GradientThreshold: Inf
                      MaxEpochs: 20
                 MiniBatchSize: 64
                        Verbose: 1
              VerboseFrequency: 50
                 ValidationData: []
           ValidationFrequency: 50
            ValidationPatience: Inf
                        Shuffle: 'once'
                 CheckpointPath: ''
          ExecutionEnvironment: 'auto'
                     WorkerLoad: []
                      OutputFcn: []
                          Plots: 'training-progress'
                 SequenceLength: 'longest'
          SequencePaddingValue: 0
```
### **Monitor Deep Learning Training Progress**

When you train networks for deep learning, it is often useful to monitor the training progress. By plotting various metrics during training, you can learn how the training is progressing. For example, you can determine if and how quickly the network accuracy is improving, and whether the network is starting to overfit the training data.

When you specify 'training-progress' as the 'Plots' value in trainingOptions and start network training, trainNetwork creates a figure and displays training metrics at every iteration. Each iteration is an estimation of the gradient and an update of the network parameters. If you specify validation data in trainingOptions, then the figure shows validation metrics each time trainNetwork validates the network. The figure plots the following:

- **Training accuracy** Classification accuracy on each individual mini-batch.
- **Smoothed training accuracy** Smoothed training accuracy, obtained by applying a smoothing algorithm to the training accuracy. It is less noisy than the unsmoothed accuracy, making it easier to spot trends.
- **Validation accuracy** Classification accuracy on the entire validation set (specified using trainingOptions).
- **Training loss**, **smoothed training loss**, and **validation loss**  The loss on each mini-batch, its smoothed version, and the loss on the validation set, respectively. If the final layer of your network is a classificationLayer, then the loss function is the cross entropy loss. For more information about loss functions for classification and regression problems, see "Output Layers".

For regression networks, the figure plots the root mean square error (RMSE) instead of the accuracy.

The figure marks each training **Epoch** using a shaded background. An epoch is a full pass through the entire data set.

During training, you can stop training and return the current state of the network by clicking the stop button in the top-right corner. For example, you might want to stop training when the accuracy of the network reaches a plateau and it is clear that the accuracy is no longer improving. After you click the stop button, it can take a while for the training to complete. Once training is complete, trainNetwork returns the trained network.

When training finishes, view the **Results** showing the final validation accuracy and the reason that training finished. The final validation metrics are labeled **Final** in the plots. If your network contains batch normalization layers, then the final validation metrics are often different from the validation metrics evaluated during training. This is because batch normalization layers in the final network perform different operations than during training.

On the right, view information about the training time and settings. To learn more about training options, see "Set Up Parameters and Train Convolutional Neural Network".

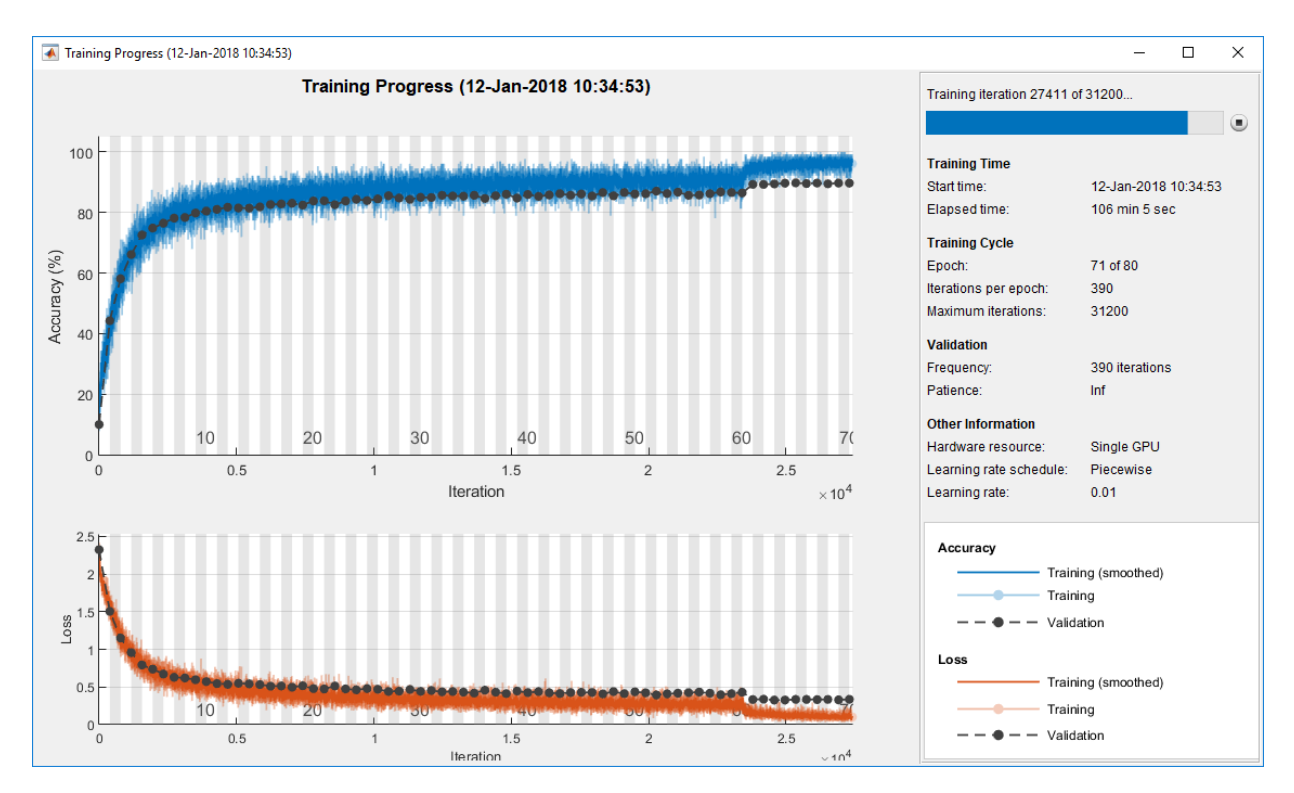

### **Plot Training Progress During Training**

Train a network and plot the training progress during training.

Load the training data, which contains 5000 images of digits. Set aside 1000 of the images for network validation.

```
[XTrain,YTrain] = digitTrain4DArrayData;
```

```
idx = random(size(XTrain, 4), 1000);XValidation = XTrain(:,:,:,idx);XTrain(:,:,:,:,idx) = [];
YValidation = YTrain(idx);YTrain(idx) = [];
```
Construct a network to classify the digit image data.

```
layers = [
     imageInputLayer([28 28 1])
```

```
 convolution2dLayer(3,8,'Padding','same')
 batchNormalizationLayer
 reluLayer 
 maxPooling2dLayer(2,'Stride',2)
 convolution2dLayer(3,16,'Padding','same')
 batchNormalizationLayer
 reluLayer 
 maxPooling2dLayer(2,'Stride',2)
 convolution2dLayer(3,32,'Padding','same')
 batchNormalizationLayer
 reluLayer 
 fullyConnectedLayer(10)
 softmaxLayer
 classificationLayer];
```
Specify options for network training. To validate the network at regular intervals during training, specify validation data. Choose the 'ValidationFrequency' value so that the network is validated about once per epoch. To plot training progress during training, specify 'training-progress' as the 'Plots' value.

```
options = trainingOptions('sgdm', ...
    'MaxEpochs', 8, ...
     'ValidationData',{XValidation,YValidation}, ...
     'ValidationFrequency',30, ...
     'Verbose',false, ...
     'Plots','training-progress');
```
Train the network.

net = trainNetwork(XTrain, YTrain, layers, options);

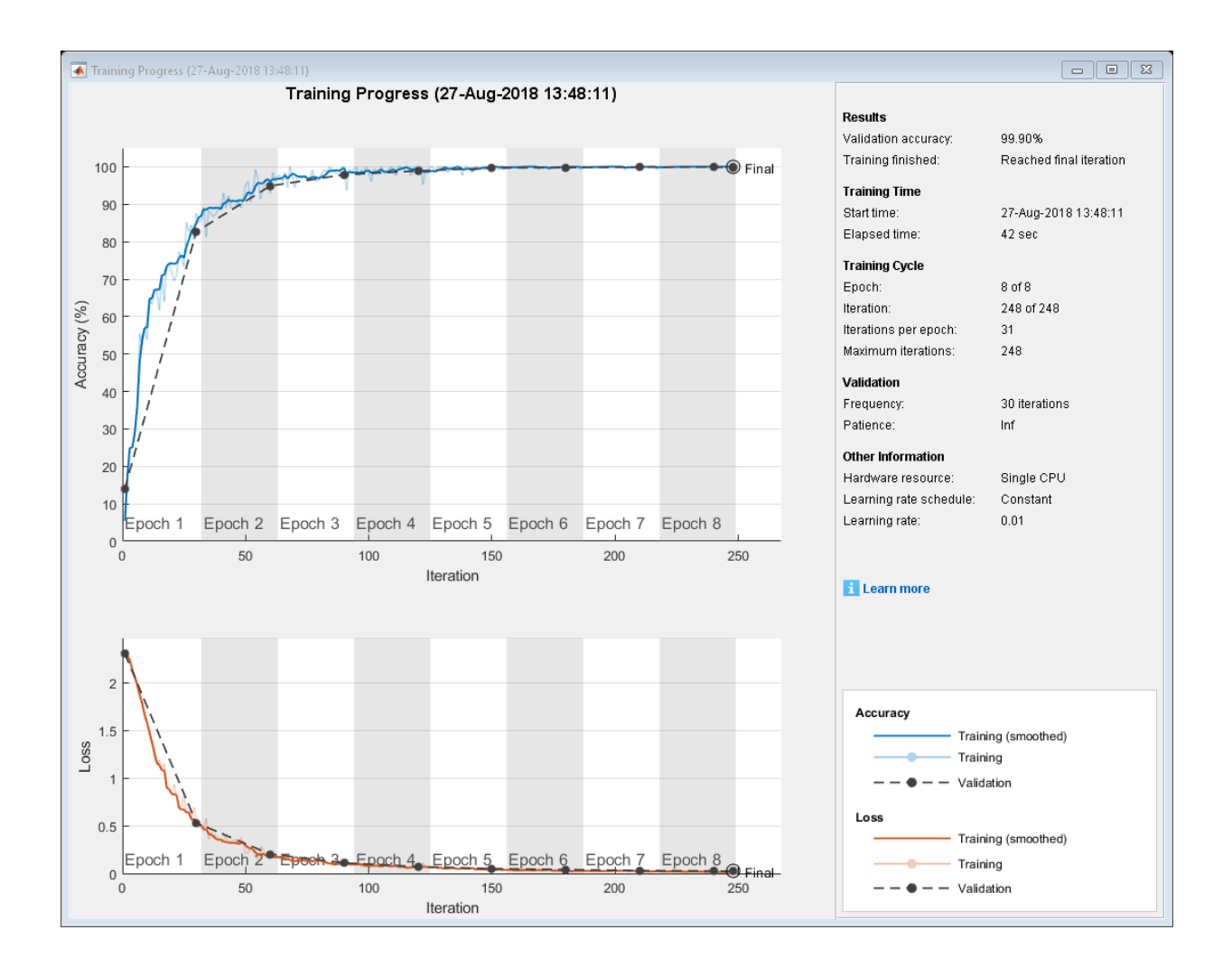

## **Input Arguments**

### **solverName — Solver for training network**

'sgdm' | 'rmsprop' | 'adam'

Solver to use for training the network, specified as one of the following:

- 'sgdm' Use the stochastic gradient descent with momentum (SGDM) optimizer. You can specify the momentum value using the 'Momentum' name-value pair argument.
- 'rmsprop'— Use the RMSProp optimizer. You can specify the decay rate of the squared gradient moving average using the 'SquaredGradientDecayFactor' name-value pair argument.
- 'adam'— Use the Adam optimizer. You can specify the decay rates of the gradient and squared gradient moving averages using the 'GradientDecayFactor' and 'SquaredGradientDecayFactor' name-value pair arguments, respectively.

For more information about the different solvers, see ["Stochastic Gradient Descent" on](#page-684-0) [page 1-679.](#page-684-0)

### **Name-Value Pair Arguments**

Specify optional comma-separated pairs of Name,Value arguments. Name is the argument name and Value is the corresponding value. Name must appear inside quotes. You can specify several name and value pair arguments in any order as Name1,Value1,...,NameN,ValueN.

Example: 'InitialLearnRate',0.03,'L2Regularization', 0.0005,'LearnRateSchedule','piecewise' specifies the initial learning rate as  $0.03$  and the L<sub>2</sub> regularization factor as  $0.0005$ , and instructs the software to drop the learning rate every given number of epochs by multiplying with a certain factor.

### **Plots and Display**

### **Plots — Plots to display during network training**

'none' (default) | 'training-progress'

Plots to display during network training, specified as the comma-separated pair consisting of 'Plots' and one of the following:

- 'none' Do not display plots during training.
- 'training-progress'— Plot training progress. The plot shows mini-batch loss and accuracy, validation loss and accuracy, and additional information on the training

progress. The plot has a stop button  $\Box$  in the top-right corner. Click the button to stop training and return the current state of the network. For more information on the training progress plot, see ["Monitor Deep Learning Training Progress" on page 1-660.](#page-665-0)

```
Example: 'Plots','training-progress'
```
### **Verbose — Indicator to display training progress information**

1 (true) (default) | 0 (false)

Indicator to display training progress information in the command window, specified as the comma-separated pair consisting of 'Verbose' and either 1 (true) or 0 (false).

The verbose output displays the following information:

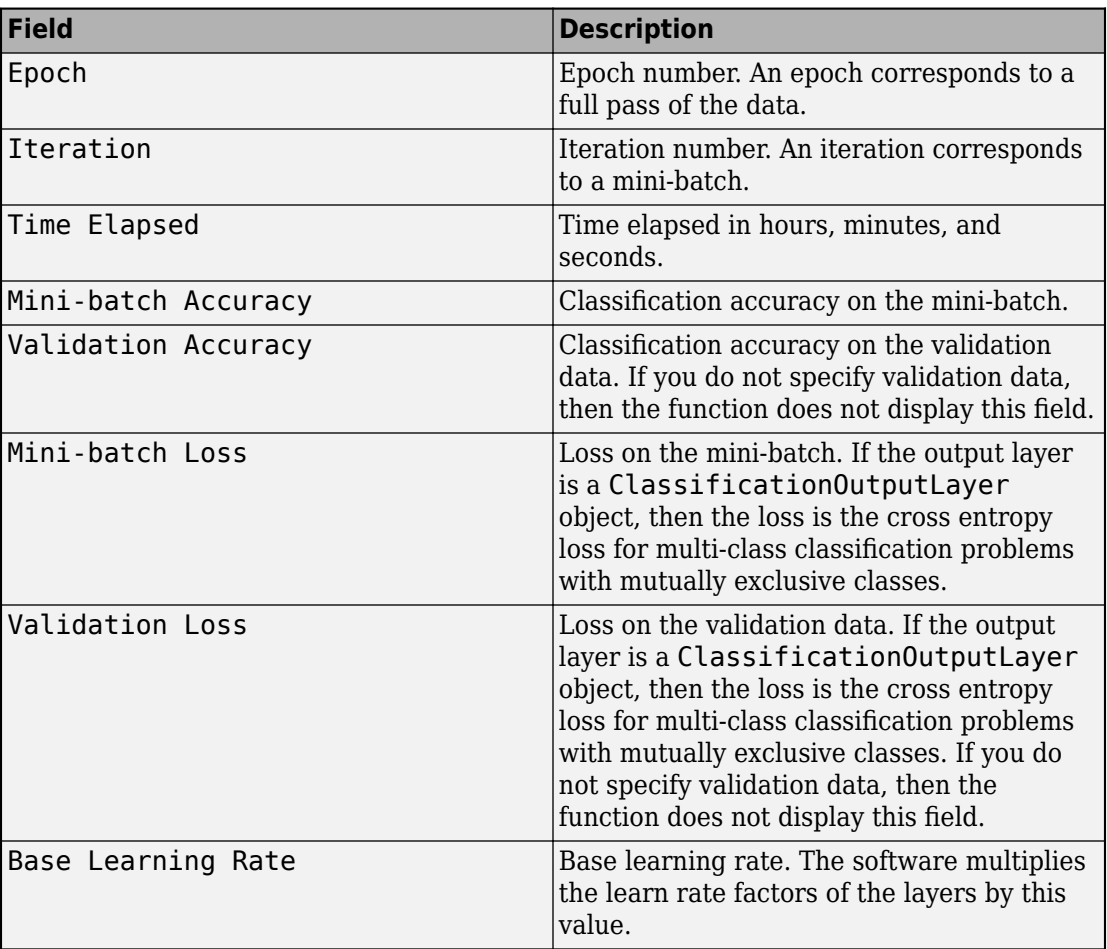

### **Classification Networks**

### **Regression Networks**

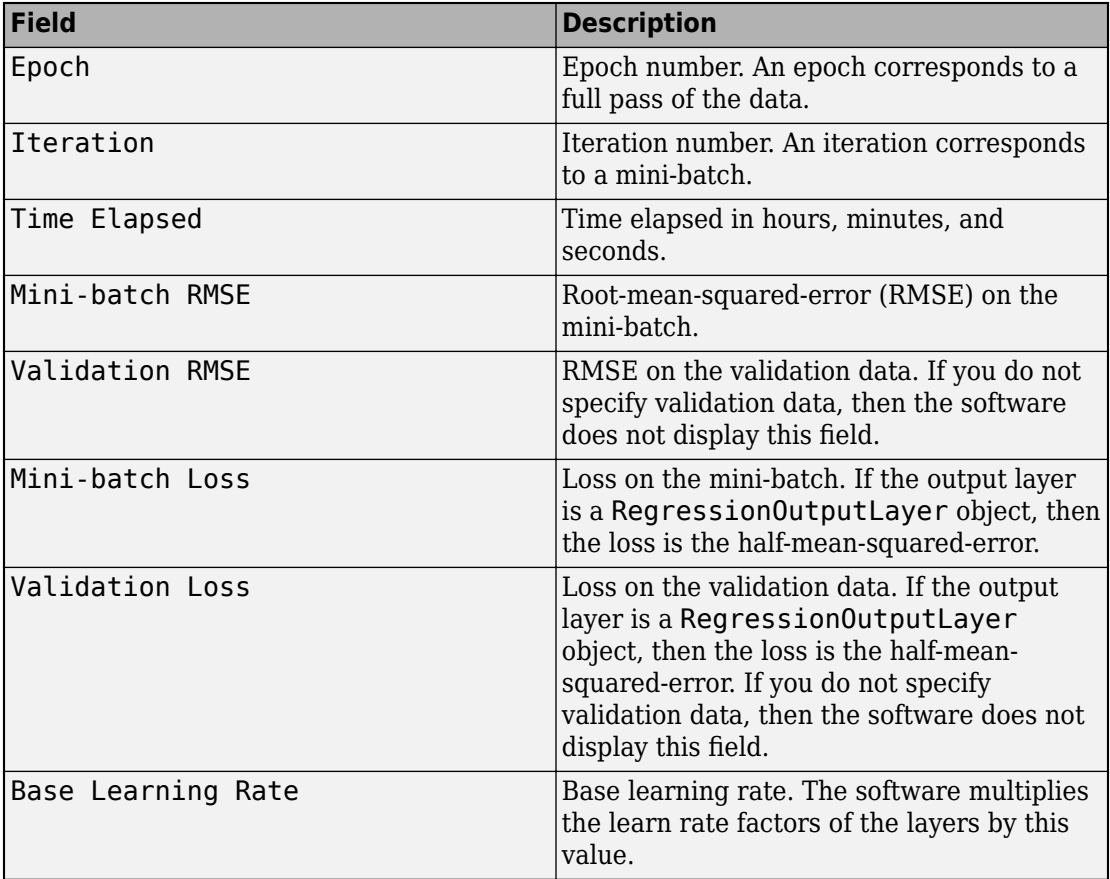

To specify validation data, use the 'ValidationData' name-value pair.

Example: 'Verbose',false

### **VerboseFrequency — Frequency of verbose printing**

50 (default) | positive integer

Frequency of verbose printing, which is the number of iterations between printing to the command window, specified as the comma-separated pair consisting of 'VerboseFrequency' and a positive integer. This option only has an effect when the 'Verbose' value equals true.

If you validate the network during training, then trainNetwork also prints to the command window every time validation occurs.

Example: 'VerboseFrequency',100

#### **Mini-Batch Options**

#### **MaxEpochs — Maximum number of epochs**

30 (default) | positive integer

Maximum number of epochs to use for training, specified as the comma-separated pair consisting of 'MaxEpochs' and a positive integer.

An iteration is one step taken in the gradient descent algorithm towards minimizing the loss function using a mini-batch. An epoch is the full pass of the training algorithm over the entire training set.

Example: 'MaxEpochs',20

### **MiniBatchSize — Size of mini-batch**

128 (default) | positive integer

Size of the mini-batch to use for each training iteration, specified as the comma-separated pair consisting of 'MiniBatchSize' and a positive integer. A mini-batch is a subset of the training set that is used to evaluate the gradient of the loss function and update the weights. See ["Stochastic Gradient Descent" on page 1-679.](#page-684-0)

Example: 'MiniBatchSize',256

### **Shuffle — Option for data shuffling**

'once' (default) | 'never' | 'every-epoch'

Option for data shuffling, specified as the comma-separated pair consisting of 'Shuffle' and one of the following:

- $\bullet$  'once' Shuffle the training and validation data once before training.
- $\cdot$  'never' Do not shuffle the data.
- 'every-epoch'  $-$  Shuffle the training data before each training epoch, and shuffle the validation data before each network validation. If the mini-batch size does not evenly divide the number of training samples, then trainNetwork discards the training data that does not fit into the final complete mini-batch of each epoch. To avoid discarding the same data every epoch, set the 'Shuffle' value to 'everyepoch'.

Example: 'Shuffle','every-epoch'

#### **Validation**

### **ValidationData — Data to use for validation during training**

image datastore | mini-batch datastore | table | cell array

Data to use for validation during training, specified as an image datastore, a mini-batch datastore, a table, or a cell array. The format of the validation data depends on the type of task and correspond to valid inputs to the [trainNetwork](#page-690-0) function.

#### **Image Data**

For image data, specify the validation data as one of the following:

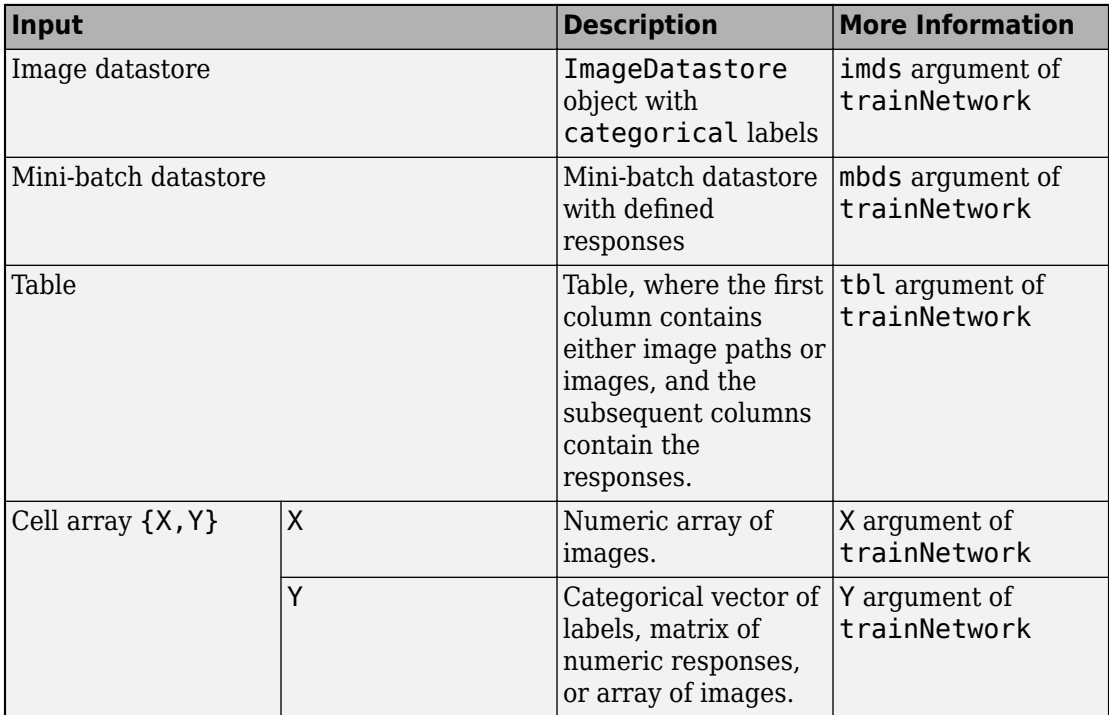

#### **Sequence and Time Series Data**

For sequence and time series data, specify the validation data as one of the following:

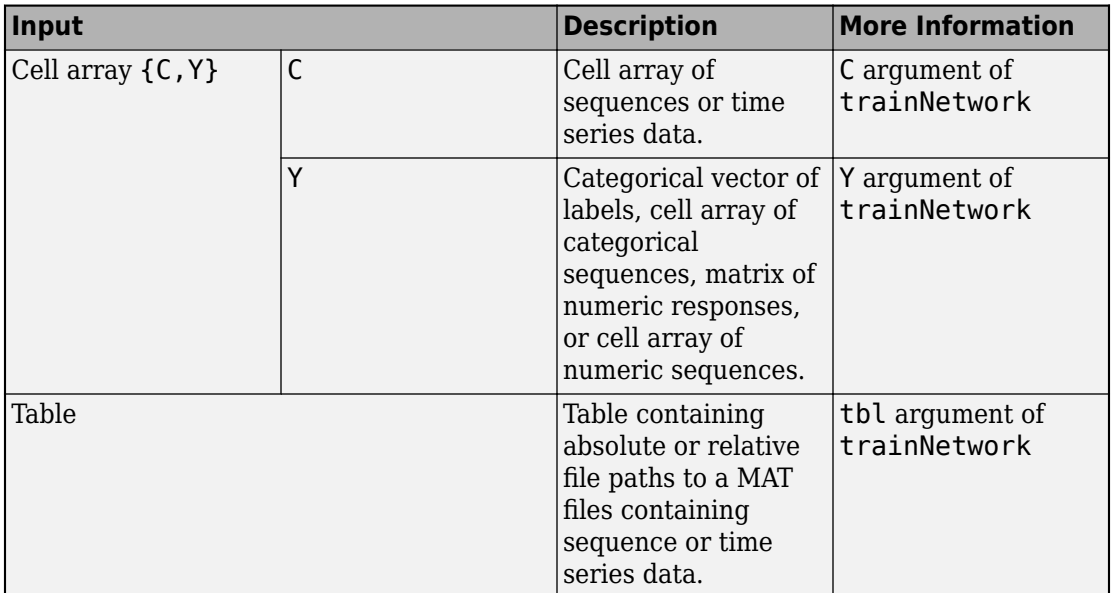

During training, trainNetwork calculates the validation accuracy and validation loss on the validation data. To specify the validation frequency, use the

'ValidationFrequency' name-value pair argument. You can also use the validation data to stop training automatically when the validation loss stops decreasing. To turn on automatic validation stopping, use the 'ValidationPatience' name-value pair argument.

If your network has layers that behave differently during prediction than during training (for example, dropout layers), then the validation accuracy can be higher than the training (mini-batch) accuracy.

The validation data is shuffled according to the 'Shuffle' value. If the 'Shuffle' value equals 'every-epoch', then the validation data is shuffled before each network validation.

### **ValidationFrequency — Frequency of network validation**

50 (default) | positive integer

Frequency of network validation in number of iterations, specified as the commaseparated pair consisting of 'ValidationFrequency' and a positive integer.

The 'ValidationFrequency' value is the number of iterations between evaluations of validation metrics. To specify validation data, use the 'ValidationData' name-value pair argument.

Example: 'ValidationFrequency',20

### **ValidationPatience — Patience of validation stopping**

Inf (default) | positive integer

Patience of validation stopping of network training, specified as the comma-separated pair consisting of 'ValidationPatience' and a positive integer or Inf.

The 'ValidationPatience' value is the number of times that the loss on the validation set can be larger than or equal to the previously smallest loss before network training stops. To turn on automatic validation stopping, specify a positive integer as the 'ValidationPatience' value. If you use the default value of Inf, then the training stops after the maximum number of epochs. To specify validation data, use the 'ValidationData' name-value pair argument.

Example: 'ValidationPatience',5

#### **Solver Options**

### **InitialLearnRate — Initial learning rate**

positive scalar

Initial learning rate used for training, specified as the comma-separated pair consisting of 'InitialLearnRate' and a positive scalar. The default value is 0.01 for the 'sgdm' solver and 0.001 for the 'rmsprop' and 'adam' solvers. If the learning rate is too low, then training takes a long time. If the learning rate is too high, then training might reach a suboptimal result or diverge.

Example: 'InitialLearnRate',0.03 Data Types: single | double

### **LearnRateSchedule — Option for dropping learning rate during training**

'none' (default) | 'piecewise'

Option for dropping the learning rate during training, specified as the comma-separated pair consisting of 'LearnRateSchedule' and one of the following:

• 'none' — The learning rate remains constant throughout training.

• 'piecewise' — The software updates the learning rate every certain number of epochs by multiplying with a certain factor. Use the LearnRateDropFactor namevalue pair argument to specify the value of this factor. Use the LearnRateDropPeriod name-value pair argument to specify the number of epochs between multiplications.

Example: 'LearnRateSchedule','piecewise'

**LearnRateDropPeriod — Number of epochs for dropping the learning rate** 10 (default) | positive integer

Number of epochs for dropping the learning rate, specified as the comma-separated pair consisting of 'LearnRateDropPeriod' and a positive integer. This option is valid only when the value of LearnRateSchedule is 'piecewise'.

The software multiplies the global learning rate with the drop factor every time the specified number of epochs passes. Specify the drop factor using the LearnRateDropFactor name-value pair argument.

Example: 'LearnRateDropPeriod',3

### **LearnRateDropFactor — Factor for dropping the learning rate**

0.1 (default) | scalar from 0 to 1

Factor for dropping the learning rate, specified as the comma-separated pair consisting of 'LearnRateDropFactor' and a scalar from 0 to 1. This option is valid only when the value of LearnRateSchedule is 'piecewise'.

LearnRateDropFactor is a multiplicative factor to apply to the learning rate every time a certain number of epochs passes. Specify the number of epochs using the LearnRateDropPeriod name-value pair argument.

Example: 'LearnRateDropFactor',0.1

Data Types: single | double

### **L2Regularization — Factor for L2 regularization**

0.0001 (default) | nonnegative scalar

Factor for  $\mathtt{L}_2$  regularization (weight decay), specified as the comma-separated pair consisting of 'L2Regularization' and a nonnegative scalar. For more information, see ["L2 Regularization" on page 1-682.](#page-687-0)

You can specify a multiplier for the  $\mathtt{L}_2$  regularization for network layers with learnable parameters. For more information, see "Set Up Parameters in Convolutional and Fully Connected Layers".

Example: 'L2Regularization',0.0005 Data Types: single | double

#### **Momentum — Contribution of previous step**

0.9 (default) | scalar from 0 to 1

Contribution of the parameter update step of the previous iteration to the current iteration of stochastic gradient descent with momentum, specified as the commaseparated pair consisting of 'Momentum' and a scalar from 0 to 1. A value of 0 means no contribution from the previous step, whereas a value of 1 means maximal contribution from the previous step.

To specify the 'Momentum' value, you must set solverName to be 'sgdm'. The default value works well for most problems. For more information about the different solvers, see ["Stochastic Gradient Descent" on page 1-679](#page-684-0).

Example: 'Momentum',0.95 Data Types: single | double

### **GradientDecayFactor — Decay rate of gradient moving average**

0.9 (default) | scalar from 0 to 1

Decay rate of gradient moving average for the Adam solver, specified as the commaseparated pair consisting of 'GradientDecayFactor' and a scalar from 0 to 1. The gradient decay rate is denoted by  $β_1$  in [\[4\].](#page-689-0)

To specify the 'GradientDecayFactor' value, you must set solverName to be 'adam'. The default value works well for most problems. For more information about the different solvers, see ["Stochastic Gradient Descent" on page 1-679.](#page-684-0)

Example: 'GradientDecayFactor',0.95

Data Types: single | double

### **SquaredGradientDecayFactor — Decay rate of squared gradient moving average**

0.999 (default) | scalar from 0 to 1

Decay rate of squared gradient moving average for the Adam and RMSProp solvers, specified as the comma-separated pair consisting of 'SquaredGradientDecayFactor' and a scalar from 0 to 1. The squared gradient decay rate is denoted by  $\beta_2$  in [\[4\].](#page-689-0)

To specify the 'SquaredGradientDecayFactor' value, you must set solverName to be 'adam' or 'rmsprop'. Typical values of the decay rate are 0.9, 0.99, and 0.999, corresponding to averaging lengths of 10, 100, and 1000 parameter updates, respectively. For more information about the different solvers, see ["Stochastic Gradient Descent" on](#page-684-0) [page 1-679.](#page-684-0)

Example: 'SquaredGradientDecayFactor',0.99

Data Types: single | double

#### **Epsilon — Denominator offset**

10-8 (default) | positive scalar

Denominator offset for Adam and RMSProp solvers, specified as the comma-separated pair consisting of 'Epsilon' and a positive scalar. The solver adds the offset to the denominator in the network parameter updates to avoid division by zero.

To specify the 'Epsilon' value, you must set solverName to be 'adam' or 'rmsprop'. The default value works well for most problems. For more information about the different solvers, see ["Stochastic Gradient Descent" on page 1-679.](#page-684-0)

Example: 'Epsilon',1e-6 Data Types: single | double

### **Gradient Clipping**

#### **GradientThreshold — Gradient threshold**

Inf (default) | positive scalar

Gradient threshold, specified as the comma-separated pair consisting of 'GradientThreshold' and Inf or a positive scalar. If the gradient exceeds the value of GradientThreshold, then the gradient is clipped according to GradientThresholdMethod.

Example: 'GradientThreshold',6

**GradientThresholdMethod — Gradient threshold method** 'l2norm' (default) | 'global-l2norm' | 'absolute-value' Gradient threshold method used to clip gradient values that exceed the gradient threshold, specified as the comma-separated pair consisting of 'GradientThresholdMethod' and one of the following:

- $\,$  'l 2norm'  $\,$  If the  $\rm L_{2}$  norm of the gradient of a learnable parameter is larger than <code>GradientThreshold</code>, then scale the gradient so that the  $\mathrm{L}_2$  norm equals GradientThreshold.
- $^{\circ}$  global-l2norm'  $-$  If the global  $L_2$  norm,  $L$ , is larger than GradientThreshold, then scale all gradients by a factor of <code>GradientThreshold/ $L$ . The global  $\mathrm{L}_2$  norm</code> considers all learnable parameters.
- $\blacksquare$  absolute-value  $\blacksquare$  if the absolute value of an individual partial derivative in the gradient of a learnable parameter is larger than GradientThreshold, then scale the partial derivative to have magnitude equal to GradientThreshold and retain the sign of the partial derivative.

For more information, see [Gradient Clipping on page 1-682](#page-687-0).

Example: 'GradientThresholdMethod','global-l2norm'

#### **Sequence Options**

**SequenceLength — Option to pad, truncate, or split input sequences** 'longest' (default) | 'shortest' | positive integer

Option to pad, truncate, or split input sequences, specified as one of the following:

- 'longest' Pad sequences in each mini-batch to have the same length as the longest sequence.
- 'shortest' Truncate sequences in each mini-batch to have the same length as the shortest sequence.
- Positive integer Pad sequences in each mini-batch to have the same length as the longest sequence, then split into smaller sequences of the specified length. If splitting occurs, then the function creates extra mini-batches.

The function pads and truncates the sequences on the right. To learn more about the effect of padding, truncating, and splitting the input sequences, see "Sequence Padding, Truncation, and Splitting".

Example: 'SequenceLength','shortest'

### **SequencePaddingValue — Value to pad input sequences**

0 (default) | scalar

Value by which to pad input sequences, specified as a scalar. The option is valid only when SequenceLength is 'longest' or a positive integer. Do not pad sequences with NaN, because doing so can propagate errors throughout the network.

Example: 'SequencePaddingValue',-1

**Hardware Options**

**ExecutionEnvironment — Hardware resource for training network** 'auto' (default) | 'cpu' | 'gpu' | 'multi-gpu' | 'parallel'

Hardware resource for training network, specified as one of the following:

- 'auto' Use a GPU if one is available. Otherwise, use the CPU.
- 'cpu' Use the CPU.
- 'gpu' Use the GPU.
- 'multi-gpu' Use multiple GPUs on one machine, using a local parallel pool. If no pool is open, then the software opens one based on your default parallel settings.
- 'parallel' Use a local parallel pool or compute cluster. If no pool is open, then the software opens one using the default cluster profile. If the pool has access to GPUs, then only workers with a unique GPU perform training computation. If the pool does not have GPUs, then the training takes place on all cluster CPUs.

For more information on when to use the different execution environments, see "Scale Up Deep Learning in Parallel and in the Cloud".

GPU, multi-GPU, and parallel options require Parallel Computing Toolbox.To use a GPU for deep learning, you must also have a CUDA® enabled NVIDIA® GPU with compute capability 3.0 or higher. If you choose one of these options and Parallel Computing Toolbox or a suitable GPU is not available, then the software returns an error.

To see an improvement in performance when training in parallel, try increasing the MiniBatchSize training option to offset the communication overhead.

Training long short-term memory networks supports single CPU and GPU training only.

Example: 'ExecutionEnvironment','cpu'

### **WorkerLoad — Parallel worker load division**

scalar from 0 to 1 | positive integer | numeric vector

Parallel worker load division between GPUs or CPUs, specified as the comma-separated pair consisting of 'WorkerLoad' and one of the following:

- Scalar from 0 to 1 Fraction of workers on each machine to use for network training computation. If you train the network using data in a mini-batch datastore with background dispatch enabled, then the remaining workers fetch and preprocess data in the background.
- Positive integer Number of workers on each machine to use for network training computation. If you train the network using data in a mini-batch datastore with background dispatch enabled, then the remaining workers fetch and preprocess data in the background.
- Numeric vector Network training load for each worker in the parallel pool. For a vector W, worker i gets a fraction  $W(i)/sum(W)$  of the work (number of examples per mini-batch). If you train a network using data in a mini-batch datastore with background dispatch enabled, then you can assign a worker load of 0 to use that worker for fetching data in the background. The specified vector must contain one value per worker in the parallel pool.

If the parallel pool has access to GPUs, then workers without a unique GPU are never used for training computation. The default for pools with GPUs is to use all workers with a unique GPU for training computation, and the remaining workers for background dispatch. If the pool does not have access to GPUs and CPUs are used for training, then the default is to use one worker per machine for background data dispatch.

### **Checkpoints**

### **CheckpointPath — Path for saving checkpoint networks**

'' (default) | character vector

Path for saving the checkpoint networks, specified as the comma-separated pair consisting of 'CheckpointPath' and a character vector.

- If you do not specify a path (that is, you use the default ''), then the software does not save any checkpoint networks.
- If you specify a path, then [trainNetwork](#page-690-0) saves checkpoint networks to this path after every epoch and assigns a unique name to each network. You can then load any checkpoint network and resume training from that network.

If the folder does not exist, then you must first create it before specifying the path for saving the checkpoint networks. If the path you specify does not exist, then trainingOptions returns an error.

For more information about saving network checkpoints, see "Save Checkpoint Networks" and Resume Training".

Example: 'CheckpointPath', 'C:\Temp\checkpoint'

Data Types: char

### **OutputFcn — Output functions**

function handle | cell array of function handles

Output functions to call during training, specified as the comma-separated pair consisting of 'OutputFcn' and a function handle or cell array of function handles. trainNetwork calls the specified functions once before the start of training, after each iteration, and once after training has finished. trainNetwork passes a structure containing information in the following fields

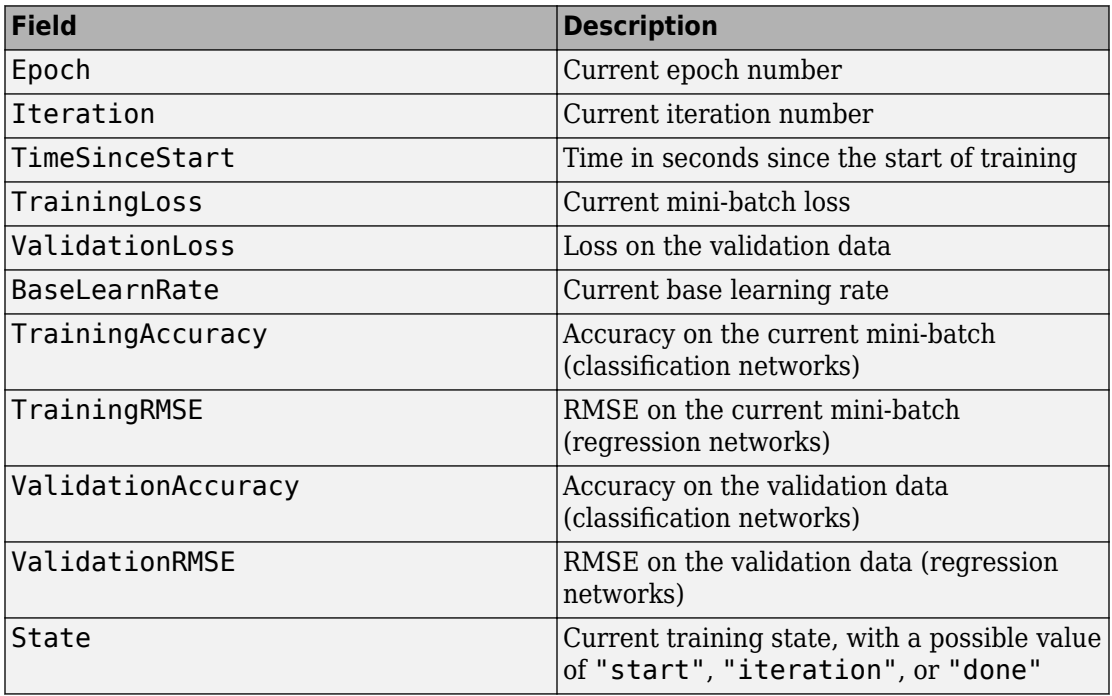

If a field is not calculated or relevant for a certain call to the output functions, then that field contains an empty array.
You can use output functions to display or plot progress information, or to stop training. To stop training early, make your output function return true. If any output function returns true, then training finishes and trainNetwork returns the latest network. For an example showing how to use output functions, see "Customize Output During Deep Learning Network Training".

Data Types: function handle | cell

# **Output Arguments**

### **options — Training options**

TrainingOptionsSGDM | TrainingOptionsRMSProp | TrainingOptionsADAM

Training options, returned as a [TrainingOptionsSGDM](#page-971-0), [TrainingOptionsRMSProp](#page-982-0), or [TrainingOptionsADAM](#page-993-0) object. To train a neural network, use the training options as an input argument to the [trainNetwork](#page-690-0) function.

If solverName equals 'sgdm', 'rmsprop', or 'adam', then the training options are returned as a TrainingOptionsSGDM, TrainingOptionsRMSProp, or TrainingOptionsADAM object, respectively.

# **Algorithms**

## **Initial Weights and Biases**

The default for the initial weights is a Gaussian distribution with a mean of 0 and a standard deviation of 0.01. The default for the initial bias value is 0. You can manually change the initialization for the weights and biases. See ["Specify Initial Weights and](#page-836-0) [Biases in Convolutional Layer" on page 1-831](#page-836-0) and ["Specify Initial Weights and Biases in](#page-868-0) [Fully Connected Layer" on page 1-863](#page-868-0).

### **Stochastic Gradient Descent**

The gradient descent algorithm updates the network parameters (weights and biases) to minimize the loss function by taking small steps in the direction of the negative gradient of the loss,

$$
\pmb{\theta}_{\ell+1} = \pmb{\theta}_{\ell} - \alpha \nabla E(\pmb{\theta}_{\ell}),
$$

where  $\ell$  stands for the iteration number,  $\alpha > 0$  is the learning rate,  $\theta$  is the parameter

vector, and  $\overline{E(\theta)}$  is the loss function. The gradient of the loss function,  $\nabla \overline{E(\theta)}$  , is evaluated using the entire training set, and the standard gradient descent algorithm uses the entire data set at once.

The stochastic gradient descent algorithm evaluates the gradient and updates the parameters using a subset of the training set. This subset is called a mini-batch. Each evaluation of the gradient using the mini-batch is an iteration. At each iteration, the algorithm takes one step towards minimizing the loss function. The full pass of the training algorithm over the entire training set using mini-batches is an epoch. You can specify the mini-batch size and the maximum number of epochs using the 'MiniBatchSize' and 'MaxEpochs' name-value pair arguments, respectively.

The stochastic gradient descent algorithm might oscillate along the path of steepest descent towards the optimum. Adding a momentum term to the parameter update is one way to reduce this oscillation [\[2\]](#page-689-0). The stochastic gradient descent with momentum update is

$$
\boldsymbol{\theta}_{\ell+1} = \boldsymbol{\theta}_{\ell} - \alpha \nabla E(\boldsymbol{\theta}_{\ell}) + \gamma (\boldsymbol{\theta}_{\ell} - \boldsymbol{\theta}_{\ell-1}),
$$

where  $\gamma$  determines the contribution of the previous gradient step to the current iteration. You can specify this value using the 'Momentum' name-value pair argument. To use stochastic gradient descent with momentum to train a neural network, specify solverName as 'sgdm'. To specify the initial value of the learning rate  $\alpha$ , use the'InitialLearnRate' name-value pair argument. You can also specify different learning rates for different layers and parameters. For more information, see "Set Up Parameters in Convolutional and Fully Connected Layers".

Stochastic gradient descent with momentum uses a single learning rate for all the parameters. Other optimization algorithms try to improve network training by using learning rates that are different for different parameters and that can automatically adapt to the loss function being optimized. RMSProp (root mean square propagation) is one such algorithm. It keeps a moving average of the element-wise squares of the parameter gradients,

$$
v_\ell = \beta_2 v_{\ell-1} + (1-\beta_2) [\nabla E(\theta_\ell)]^2
$$

 $\beta_2$  is the decay rate of the moving average. Typical values of the decay rate are 0.9, 0.99, and 0.999. The corresponding averaging lengths of the squared gradients equal *1/(1-β<sup>2</sup> )*, that is, 10, 100, and 1000 parameter updates, respectively. You can specify  $\beta_2$  by using the 'SquaredGradientDecayFactor' name-value pair argument. The RMSProp algorithm uses this moving average to normalize the updates of each parameter individually,

$$
\boldsymbol{\theta}_{\ell+1} = \boldsymbol{\theta}_{\ell} - \frac{\alpha \nabla E\left(\boldsymbol{\theta}_{\ell}\right)}{\sqrt{\upsilon_l} +}
$$

where the division is performed element-wise. With RMSProp, parameters with large gradients have their learning rates effectively reduced, and parameters with small gradients have their learning rates effectively increased. *ɛ* is a small constant added to avoid division by zero. You can specify *ɛ* by using the 'Epsilon' name-value pair argument, but the default value usually works well. To use RMSProp to train a neural network, specify solverName as 'rmsprop'.

Adam (derived from *adaptive moment estimation*) [\[4\]](#page-689-0) uses a parameter update that is similar to RMSProp with momentum. It keeps an element-wise moving average of both the parameter gradients and their squared values,

$$
m_{\ell} = \beta_1 m_{\ell-1} + (1 - \beta_1) \nabla E(\boldsymbol{\theta}_{\ell})
$$

$$
v_{\ell} = \beta_2 v_{\ell-1} + (1 - \beta_2) [\nabla E(\boldsymbol{\theta}_{\ell})]^2
$$

You can specify the  $β_1$  and  $β_2$  decay rates using the <code>'GradientDecayFactor'</code> and 'SquaredGradientDecayFactor' name-value pair arguments, respectively. Adam uses these averages to update the network parameters as

$$
\boldsymbol{\theta}_{\ell+1} = \boldsymbol{\theta}_{\ell} - \frac{\alpha m_l}{\sqrt{v_l} + 1}
$$

If gradients over many iterations are similar, then using a moving average of the gradient lets the parameter updates pick up momentum in a certain direction. If the gradients contain mostly noise, then the moving average of the gradient becomes smaller, and so also the parameter updates become smaller. You can specify *ɛ* by using the 'Epsilon' name-value pair argument. The default value usually works well, but for certain problems a value as large as 1 works better. To use Adam to train a neural network, specify

solverName as 'adam'. The full Adam update also includes a mechanism to correct a bias the appears in the beginning of training. For more information, see [\[4\]](#page-689-0).

Specify the learning rate  $\alpha$  for all optimization algorithms using

the'InitialLearnRate' name-value pair argument. The effect of the learning rate is different for the different optimization algorithms, so the optimal learning rates are also different in general. You can also specify different learning rates for different layers and parameters. For more information, see "Set Up Parameters in Convolutional and Fully Connected Layers".

## **Gradient Clipping**

If the gradients increase in magnitude exponentially, then the training is unstable and can diverge within a few iterations. This "gradient explosion" is indicated by a training loss that goes to NaN or Inf. Gradient clipping helps prevent gradient explosion by stabilizing the training at higher learning rates and in the presence of outliers [\[3\].](#page-689-0) Gradient clipping enables networks to be trained faster, and does not usually impact the accuracy of the learned task.

There are two types of gradient clipping.

- Norm-based gradient clipping rescales the gradient based on a threshold, and does not change the direction of the gradient. The 'l2norm' and 'global-l2norm' values of GradientThresholdMethod are norm-based gradient clipping methods.
- Value-based gradient clipping clips any partial derivative greater than the threshold, which can result in the gradient arbitrarily changing direction. Value-based gradient clipping can have unpredictable behavior, but sufficiently small changes do not cause the network to diverge. The 'absolute-value' value of GradientThresholdMethod is a value-based gradient clipping method.

For examples, see "Time Series Forecasting Using Deep Learning" and "Sequence-to-Sequence Classification Using Deep Learning".

## **L2 Regularization**

Adding a regularization term for the weights to the loss function  $\overline{E(\bm{\theta})}$  is one way to reduce overfitting [\[1\], \[2\]](#page-689-0). The regularization term is also called *weight decay*. The loss function with the regularization term takes the form

$$
E_{R}\left(\boldsymbol{\theta}\right)=E\left(\boldsymbol{\theta}\right)+\lambda\Omega\left(\boldsymbol{w}\right),
$$

where  $\boldsymbol{w}$  is the weight vector,  $\lambda$  is the regularization factor (coefficient), and the regularization function  $\Omega(\boldsymbol{w})$  is

$$
\Omega(w) = \frac{1}{2} w^T w.
$$

Note that the biases are not regularized [\[2\].](#page-689-0) You can specify the regularization factor  $\lambda$ by using the 'L2Regularization' name-value pair argument. You can also specify different regularization factors for different layers and parameters. For more information, see "Set Up Parameters in Convolutional and Fully Connected Layers".

## **Compatibility Considerations**

## **'ValidationPatience' training option default is Inf**

*Behavior changed in R2018b*

Starting in R2018b, the default value of the 'ValidationPatience' training option is Inf, which means that automatic stopping via validation is turned off. This behavior prevents the training from stopping before sufficiently learning from the data.

In previous versions, the default value is 5. To reproduce this behavior, set the 'ValidationPatience' option to 5.

### **Different file name for checkpoint networks**

*Behavior changed in R2018b*

Starting in R2018b, when saving checkpoint networks, the software assigns file names beginning with net\_checkpoint\_. In previous versions, the software assigns file names beginning with convnet\_checkpoint\_.

If you have code that saves and loads checkpoint networks, then update your code to load files with the new name.

## <span id="page-689-0"></span>**References**

- [1] Bishop, C. M. *Pattern Recognition and Machine Learning*. Springer, New York, NY, 2006.
- [2] Murphy, K. P. *Machine Learning: A Probabilistic Perspective*. The MIT Press, Cambridge, Massachusetts, 2012.
- [3] Pascanu, R., T. Mikolov, and Y. Bengio. "On the difficulty of training recurrent neural networks". *Proceedings of the 30th International Conference on Machine Learning*. Vol. 28(3), 2013, pp. 1310–1318.
- [4] Kingma, Diederik, and Jimmy Ba. "Adam: A method for stochastic optimization." *arXiv preprint arXiv:1412.6980* (2014).

# **See Also**

[analyzeNetwork](#page-1212-0) | [trainNetwork](#page-690-0)

## **Topics**

"Create Simple Deep Learning Network for Classification"

"Transfer Learning Using AlexNet"

"Resume Training from Checkpoint Network"

"Deep Learning with Big Data on CPUs, GPUs, in Parallel, and on the Cloud"

"Learn About Convolutional Neural Networks"

"Specify Layers of Convolutional Neural Network"

"Set Up Parameters and Train Convolutional Neural Network"

### **Introduced in R2016a**

# <span id="page-690-0"></span>**trainNetwork**

Train neural network for deep learning

Use trainNetwork to train a convolutional neural network (ConvNet, CNN), a long short-term memory (LSTM) network, or a bidirectional LSTM (BiLSTM) network for deep learning classification and regression problems. You can train a network on either a CPU or a GPU. For image classification and image regression, you can train using multiple GPUs or in parallel. Using GPU, multi-GPU, and parallel options requires Parallel Computing Toolbox. To use a GPU for deep learning, you must also have a CUDA enabled NVIDIA GPU with compute capability 3.0 or higher. Specify training options, including options for the execution environment, by using [trainingOptions](#page-664-0).

## **Syntax**

```
trainedNet = trainNetwork(imds,layers,options)
trainedNet = trainNetwork(mbds,layers,options)
triangleNet = trainNetwork(X, Y, layers, options)trainedNet = trainNetwork(sequences,Y,layers,options)
trainedNet = trainNetwork(tbl,layers,options)
trainedNet = trainNetwork(tbl,responseName,layers,options)
[trainedNet,traininfo] = trainNetwork( ___ )
```
# **Description**

trainedNet = trainNetwork(imds,layers,options) trains a network for image classification problems. imds stores the input image data, layers defines the network architecture, and options defines the training options.

trainedNet = trainNetwork(mbds,layers,options) trains a network using the mini-batch datastore mdbs. Use a mini-batch datastore to read out-of-memory data or to perform specific operations when reading batches of data.

trainedNet = trainNetwork $(X, Y, \text{layers}, \text{options})$  trains a network for image classification and regression problems. X contains the predictor variables and Y contains the categorical labels or numeric responses.

trainedNet = trainNetwork(sequences,Y,layers,options) trains an LSTM or BiLSTM network for classification and regression problems. sequences is a cell array containing sequence or time series predictors and Y contains the responses. For classification problems, Y is a categorical vector or a cell array of categorical sequences. For regression problems, Y is a matrix of targets or a cell array of numeric sequences.

trainedNet = trainNetwork(tbl,layers,options) trains a network for classification and regression problems. tbl contains numeric data or file paths to the data. The predictors must be in the first column of tbl. For information on the targets or response variables, see "tbl" on page 1-0 .

trainedNet = trainNetwork(tbl,responseName,layers,options) trains a network for classification and regression problems. The predictors must be in the first column of tbl. The responseName argument specifies the response variables in tbl.

[trainedNet,traininfo] = trainNetwork( \_\_\_ ) also returns information on the training using any of the input arguments in the previous syntaxes.

## **Examples**

### **Train Network for Image Classification**

Load the data as an ImageDatastore object.

```
digitDatasetPath = fullfile(matlabroot,'toolbox','nnet', ...
     'nndemos','nndatasets','DigitDataset');
imds = imageDatastore(digitDatasetPath, ...
     'IncludeSubfolders',true, ...
     'LabelSource','foldernames');
```
The datastore contains 10,000 synthetic images of digits from 0 to 9. The images are generated by applying random transformations to digit images created with different fonts. Each digit image is 28-by-28 pixels. The datastore contains an equal number of images per category.

Display some of the images in the datastore.

```
figure
numImages = 10000;perm = randperm(numImages,20);
for i = 1:20 subplot(4,5,i);
     imshow(imds.Files{perm(i)});
end
```
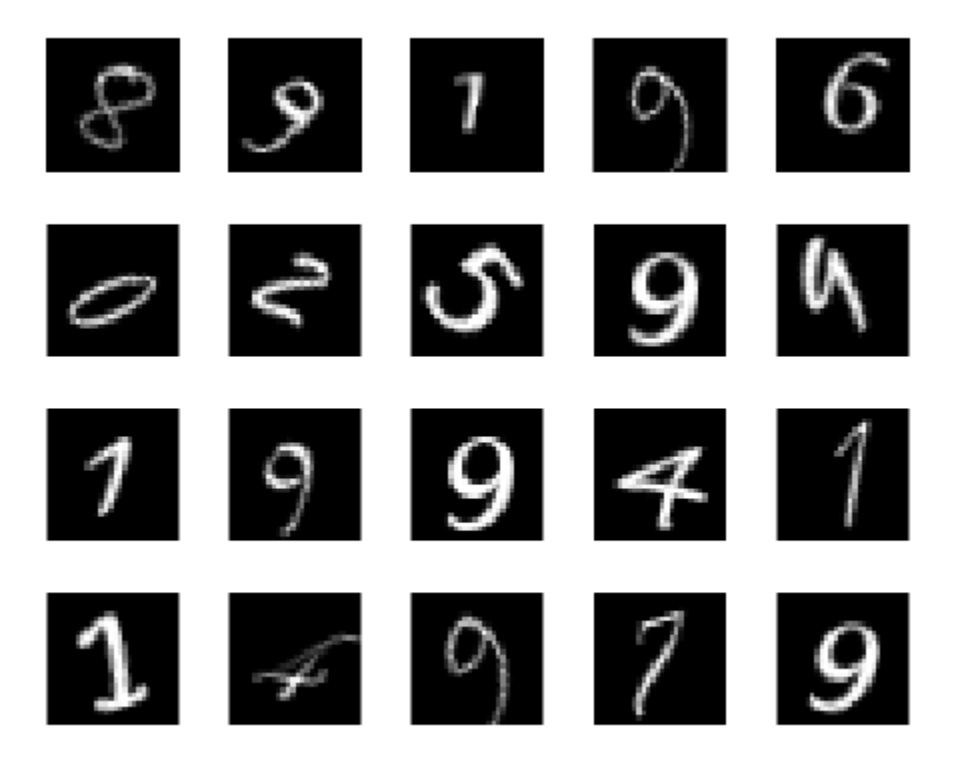

Divide the datastore so that each category in the training set has 750 images and the testing set has the remaining images from each label.

```
numTrainingFiles = 750;
[imdsTrain,imdsTest] = splitEachLabel(imds,numTrainingFiles,'randomize');
```
splitEachLabel splits the image files in digitData into two new datastores, imdsTrain and imdsTest.

Define the convolutional neural network architecture.

```
layers = [ ...
     imageInputLayer([28 28 1])
     convolution2dLayer(5,20)
     reluLayer
     maxPooling2dLayer(2,'Stride',2)
     fullyConnectedLayer(10)
     softmaxLayer
     classificationLayer];
```
Set the options to the default settings for the stochastic gradient descent with momentum. Set the maximum number of epochs at 20, and start the training with an initial learning rate of 0.0001.

```
options = trainingOptions('sgdm', ...
     'MaxEpochs',20,...
     'InitialLearnRate',1e-4, ...
    'Verbose', false, ...
     'Plots','training-progress');
```
Train the network.

net = trainNetwork(imdsTrain, layers, options);

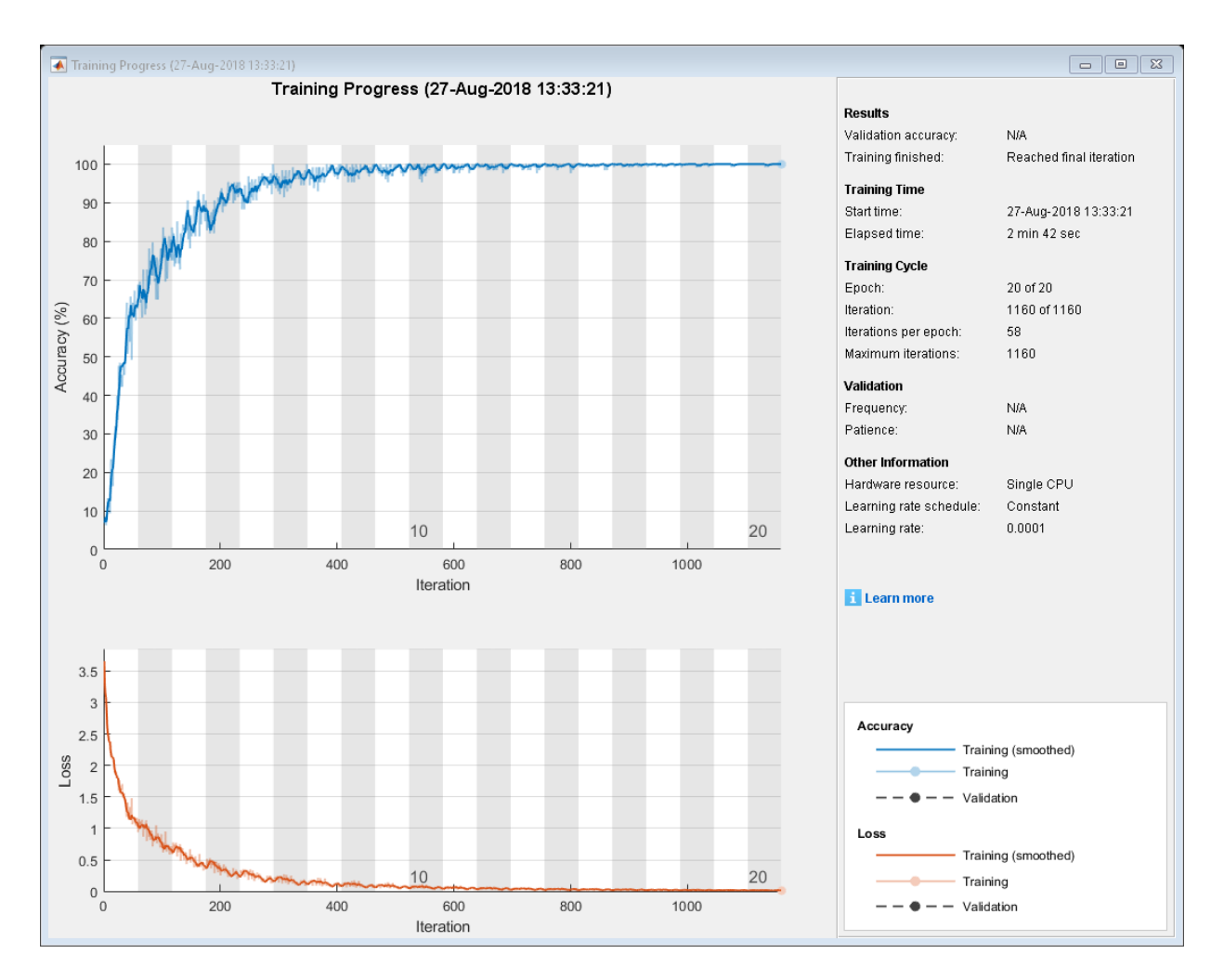

Run the trained network on the test set, which was not used to train the network, and predict the image labels (digits).

YPred = classify(net,imdsTest); YTest = imdsTest.Labels;

Calculate the accuracy. The accuracy is the ratio of the number of true labels in the test data matching the classifications from classify to the number of images in the test data.

```
accuracy = sum(YPred == YTest)/numel(YTest)
accuracy = 0.9896
```
#### **Train Network with Augmented Images**

Train a convolutional neural network using augmented image data. Data augmentation helps prevent the network from overfitting and memorizing the exact details of the training images.

Load the sample data, which consists of synthetic images of handwritten digits.

[XTrain,YTrain] = digitTrain4DArrayData;

digitTrain4DArrayData loads the digit training set as 4-D array data. XTrain is a 28 by-28-by-1-by-5000 array, where:

- 28 is the height and width of the images.
- 1 is the number of channels.
- 5000 is the number of synthetic images of handwritten digits.

YTrain is a categorical vector containing the labels for each observation.

Set aside 1000 of the images for network validation.

```
idx = random(size(XTrain, 4), 1000);XValidation = XTrain(:,:,:,idx);XTrain(:,:,:,idx) = [];
YValidation = YTrain(idx);YTrain(idx) = [];
```
Create an imageDataAugmenter object that specifies preprocessing options for image augmentation, such as resizing, rotation, translation, and reflection. Randomly translate the images up to three pixels horizontally and vertically, and rotate the images with an angle up to 20 degrees.

```
imageAugmenter = imageDataAugmenter( ...
     'RandRotation',[-20,20], ...
     'RandXTranslation',[-3 3], ...
     'RandYTranslation',[-3 3])
```

```
imageAugmenter = 
   imageDataAugmenter with properties:
            FillValue: 0
      RandXReflection: 0
      RandYReflection: 0
         RandRotation: [-20 20]
            RandScale: [1 1]
           RandXScale: [1 1]
           RandYScale: [1 1]
           RandXShear: [0 0]
           RandYShear: [0 0]
     RandXTranslation: [-3 3]
     RandYTranslation: [-3 3]
```
Create an augmentedImageDatastore object to use for network training and specify the image output size. During training, the datastore performs image augmentation and resizes the images. The datastore augments the images without saving any images to memory. trainNetwork updates the network parameters and then discards the augmented images.

```
imageSize = [28 28 1];augimds = augmentedImageDatastore(imageSize,XTrain,YTrain,'DataAugmentation',imageAugmenter)
```
Specify the convolutional neural network architecture.

```
layers = [
     imageInputLayer(imageSize)
     convolution2dLayer(3,8,'Padding','same')
     batchNormalizationLayer
     reluLayer 
     maxPooling2dLayer(2,'Stride',2)
     convolution2dLayer(3,16,'Padding','same')
     batchNormalizationLayer
     reluLayer 
     maxPooling2dLayer(2,'Stride',2)
     convolution2dLayer(3,32,'Padding','same')
     batchNormalizationLayer
```
 reluLayer fullyConnectedLayer(10) softmaxLayer classificationLayer];

Specify training options for stochastic gradient descent with momentum.

```
opts = trainingOptions('sgdm', ...
    'MaxEpochs', 15, ...
     'Shuffle','every-epoch', ...
     'Plots','training-progress', ...
    'Verbose', false, ...
     'ValidationData',{XValidation,YValidation});
```
Train the network. Because the validation images are not augmented, the validation accuracy is higher than the training accuracy.

```
net = trainNetwork(augimds,layers,opts);
```
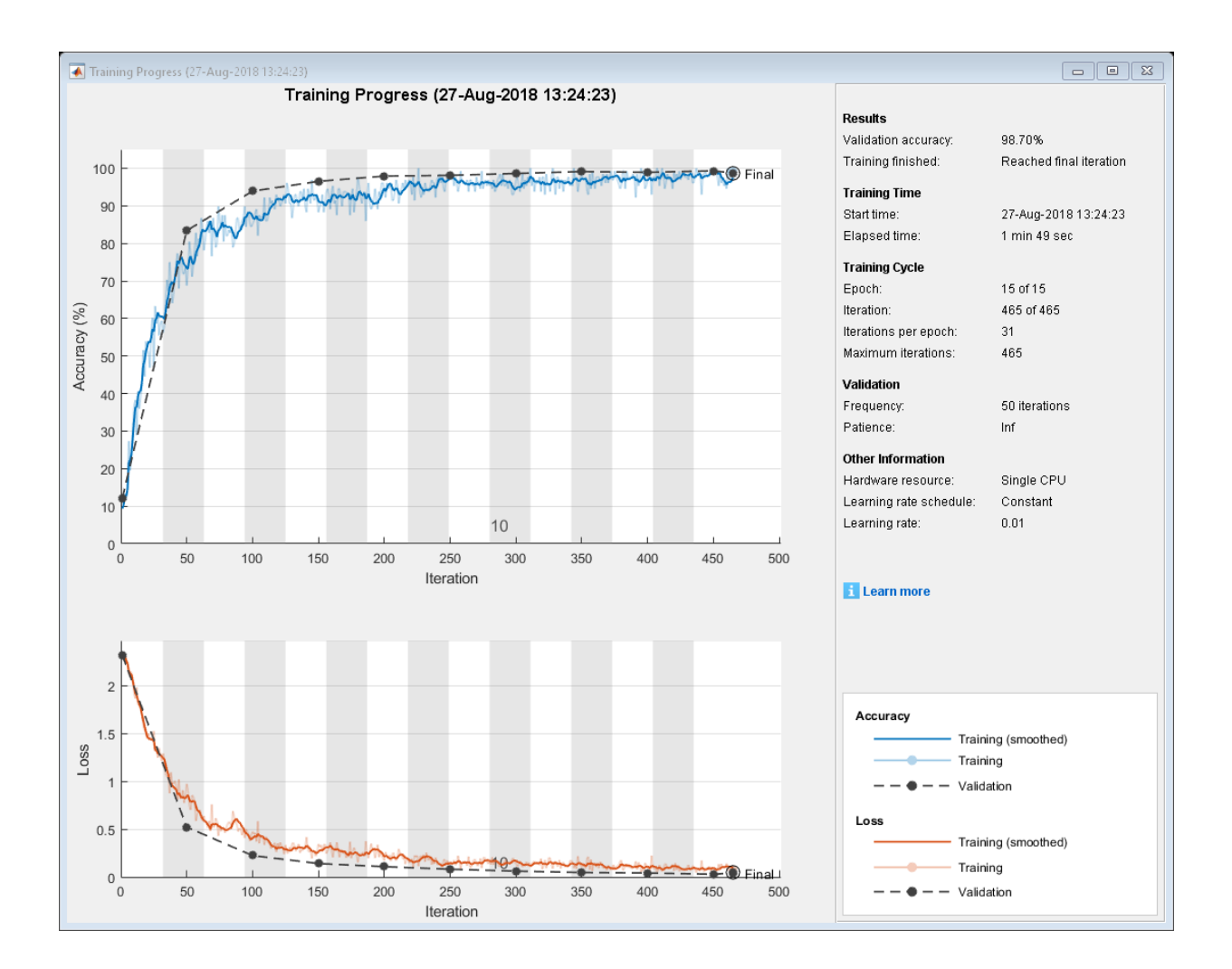

### **Train Network for Image Regression**

Load the sample data, which consists of synthetic images of handwritten digits. The third output contains the corresponding angles in degrees by which each image has been rotated.

Load the training images as 4-D arrays using digitTrain4DArrayData. The output XTrain is a 28-by-28-by-1-by-5000 array, where:

- 28 is the height and width of the images.
- 1 is the number of channels.
- 5000 is the number of synthetic images of handwritten digits.

YTrain contains the rotation angles in degrees.

[XTrain,~,YTrain] = digitTrain4DArrayData;

Display 20 random training images using imshow.

```
figure
numTrainImages = numel(YTrain);
idx = random(mumTrainImages, 20);
for i = 1: numel(idx)
     subplot(4,5,i) 
    imshow(XTrain(:,:,:,:,idx(i)))end
```
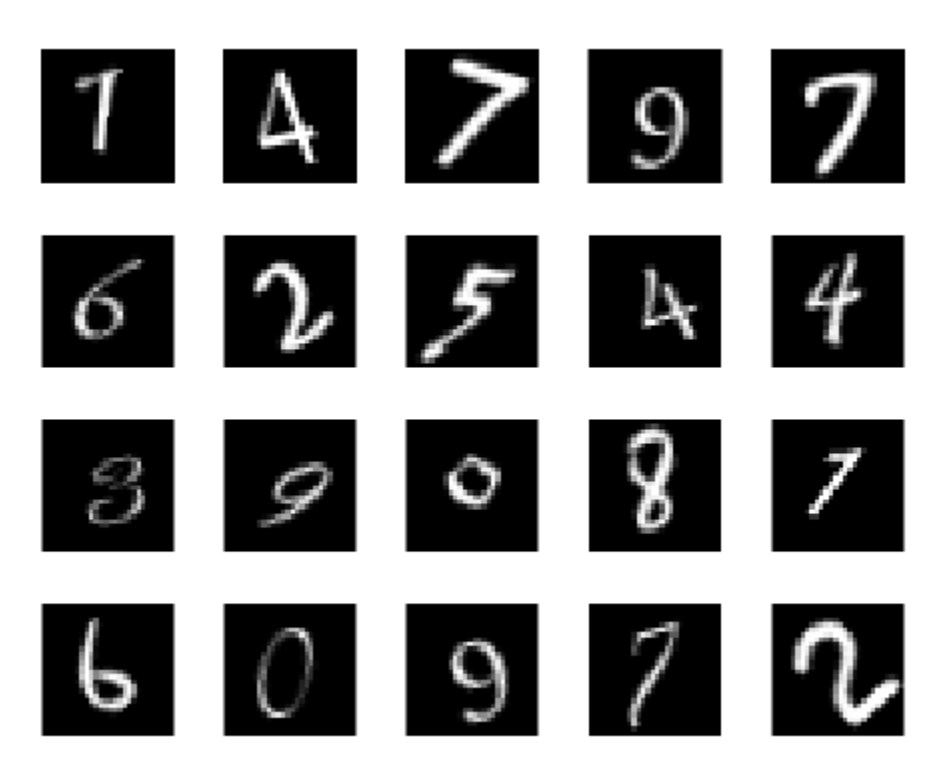

Specify the convolutional neural network architecture. For regression problems, include a regression layer at the end of the network.

```
layers = [ ...
     imageInputLayer([28 28 1])
     convolution2dLayer(12,25)
     reluLayer
     fullyConnectedLayer(1)
     regressionLayer];
```
Specify the network training options. Set the initial learn rate to 0.001.

```
options = trainingOptions('sgdm', ... 'InitialLearnRate',0.001, ...
```
'Verbose', false, ... 'Plots','training-progress');

Train the network.

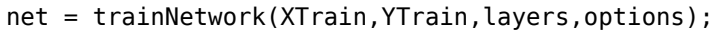

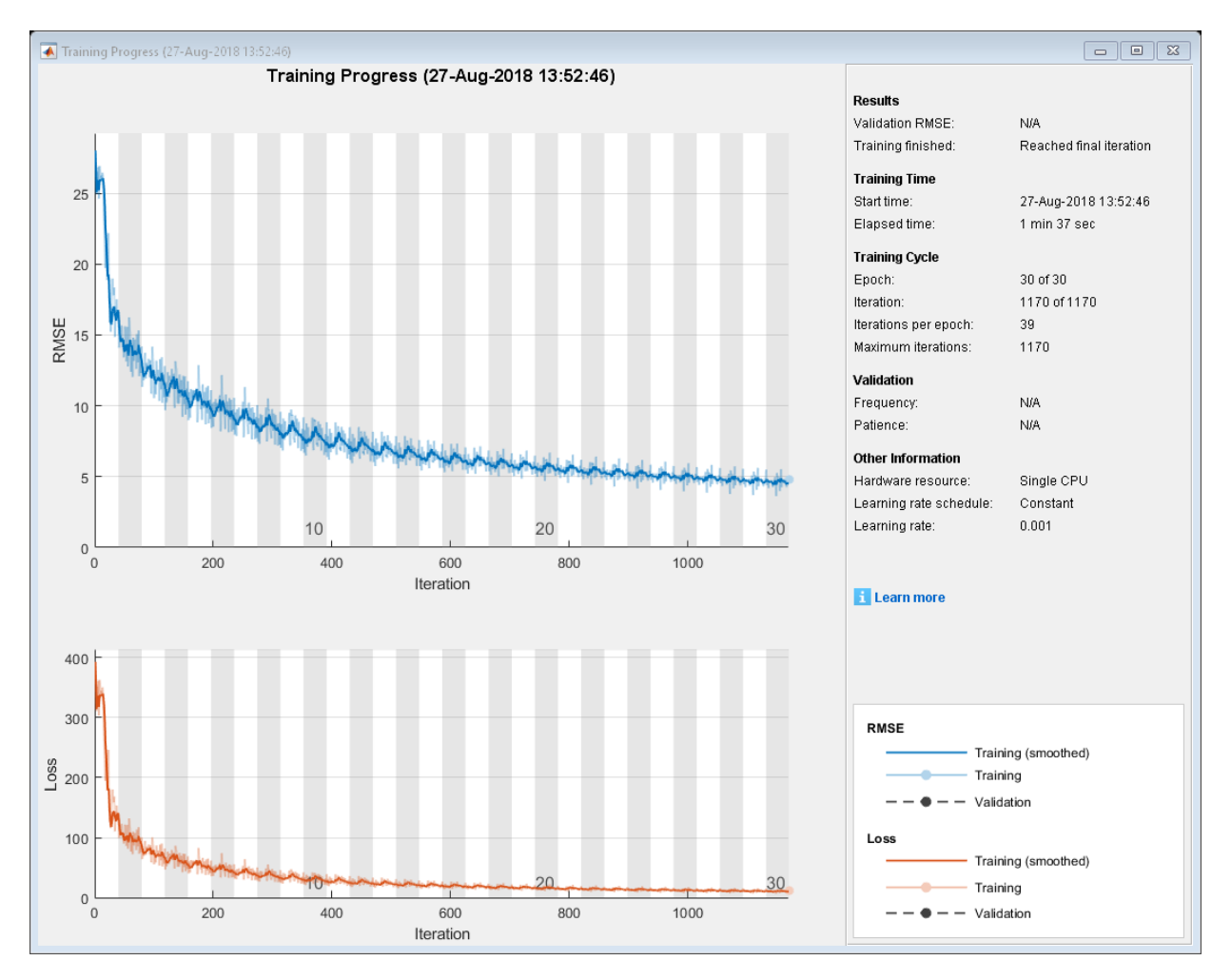

Test the performance of the network by evaluating the prediction accuracy of the test data. Use predict to predict the angles of rotation of the validation images.

```
[XTest,~,YTest] = digitTest4DArrayData;
YPred = predict(net,XTest);
```
Evaluate the performance of the model by calculating the root-mean-square error (RMSE) of the predicted and actual angles of rotation.

```
rmse = sqrt(mean((YTest - YPred).^2))rmse = single
    6.4026
```
#### **Train Network for Sequence Classification**

Train a deep learning LSTM network for sequence-to-label classification.

Load the Japanese Vowels data set as described in [1] and [2]. XTrain is a cell array containing 270 sequences of varying length with a feature dimension of 12. Y is a categorical vector of labels 1,2,...,9. The entries in XTrain are matrices with 12 rows (one row for each feature) and a varying number of columns (one column for each time step).

[XTrain,YTrain] = japaneseVowelsTrainData;

Visualize the first time series in a plot. Each line corresponds to a feature.

```
figure
plot(XTrain{1}')
title("Training Observation 1")
numFeatures = size(XTrain{1}, 1);legend("Feature " + string(1:numFeatures),'Location','northeastoutside')
```
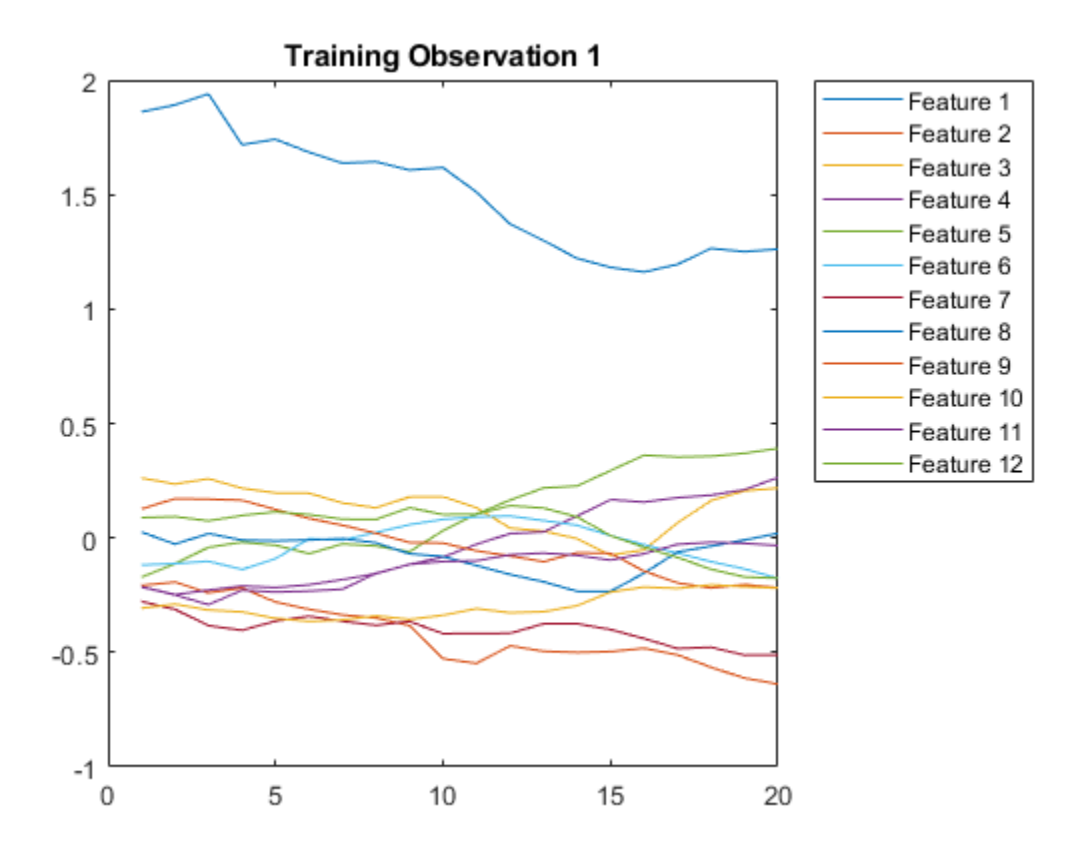

Define the LSTM network architecture. Specify the input size as 12 (the number of features of the input data). Specify an LSTM layer to have 100 hidden units and to output the last element of the sequence. Finally, specify nine classes by including a fully connected layer of size 9, followed by a softmax layer and a classification layer.

```
inputSize = 12;numHiddenUnits = 100;
numClasses = 9;
layers = [ ...
     sequenceInputLayer(inputSize)
     lstmLayer(numHiddenUnits,'OutputMode','last')
     fullyConnectedLayer(numClasses)
```
### softmaxLayer classificationLayer] layers = 5x1 Layer array with layers:

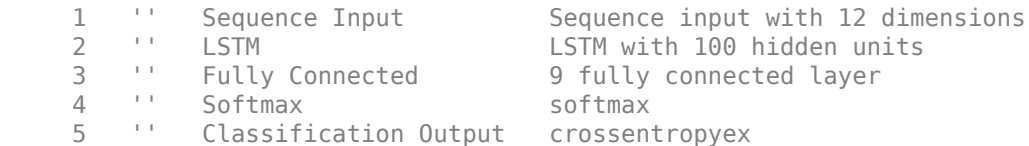

Specify the training options. Specify the solver as 'adam' and 'GradientThreshold' as 1. Set the mini-batch size to 27 and set the maximum number of epochs to 100.

Because the mini-batches are small with short sequences, the CPU is better suited for training. Set 'ExecutionEnvironment' to 'cpu'. To train on a GPU, if available, set 'ExecutionEnvironment' to 'auto' (the default value).

```
maxEpochs = 100;miniBatchSize = 27;
options = trainingOptions('adam', ...
     'ExecutionEnvironment','cpu', ...
    'MaxEpochs',maxEpochs, ...
     'MiniBatchSize',miniBatchSize, ...
     'GradientThreshold',1, ...
     'Verbose',false, ...
     'Plots','training-progress');
```
Train the LSTM network with the specified training options.

net = trainNetwork(XTrain, YTrain, layers, options);

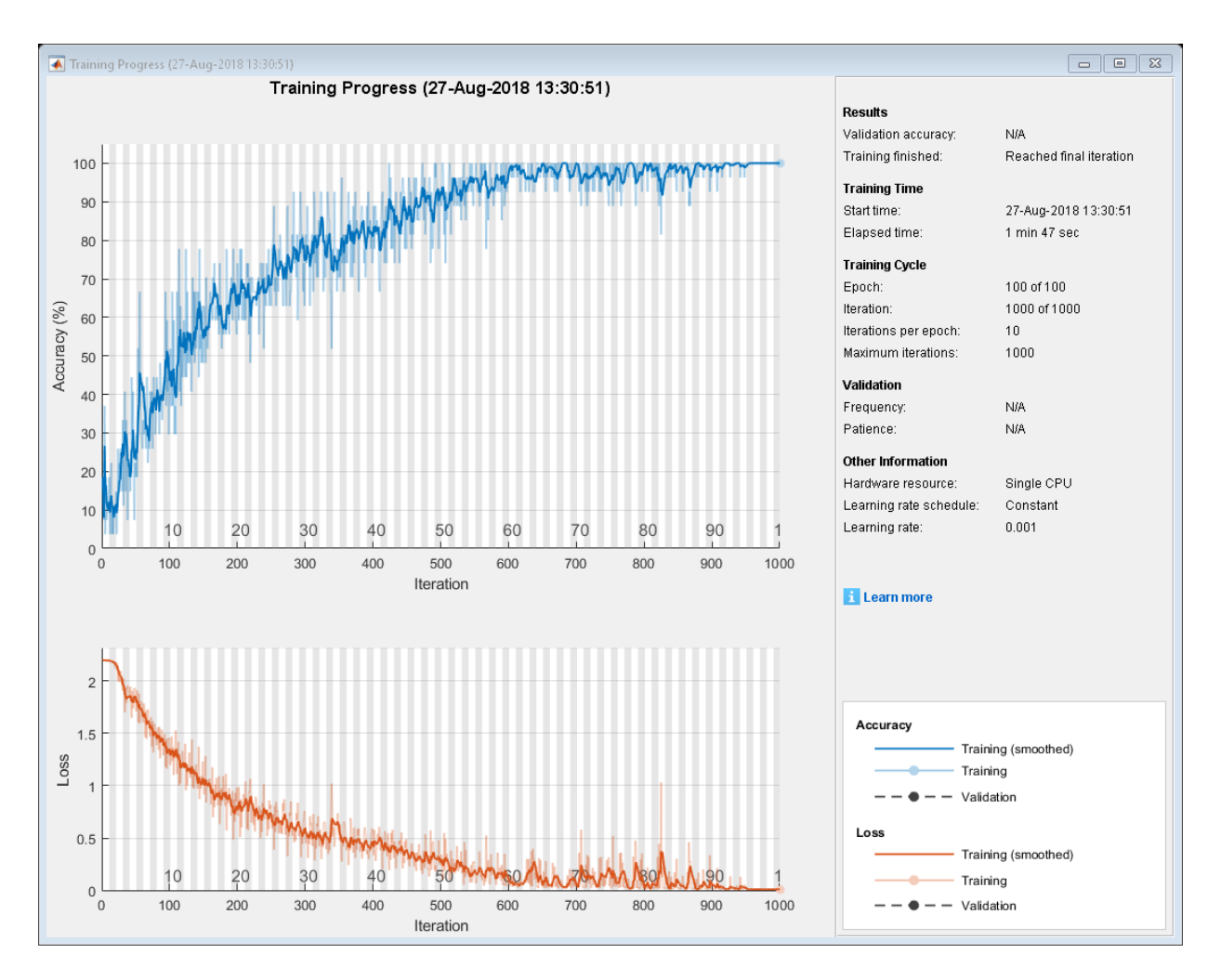

Load the test set and classify the sequences into speakers.

[XTest,YTest] = japaneseVowelsTestData;

Classify the test data. Specify the same mini-batch size used for training.

YPred = classify(net,XTest,'MiniBatchSize',miniBatchSize);

Calculate the classification accuracy of the predictions.

acc = sum(YPred == YTest)./numel(YTest)  $acc = 0.9270$ 

# **Input Arguments**

#### **imds — Images with labels**

ImageDatastore object

Images with labels, specified as an ImageDatastore object with categorical labels. You can store data in ImageDatastore for image classification networks only.

ImageDatastore allows batch reading of JPG or PNG image files using prefetching. If you use a custom function for reading the images, then ImageDatastore does not prefetch.

**Tip** Use [augmentedImageDatastore](#page-773-0) for efficient preprocessing of images for deep learning including image resizing.

Do not use the readFcn option of imageDatastore as this option is usually significantly slower.

#### **mbds — Mini-batch datastore**

augmentedImageDatastore | pixelLabelImageDatastore | randomPatchExtractionDatastore | denoisingImageDatastore | custom minibatch datastore

Mini-batch datastore for out-of-memory data and preprocessing, specified as one of the following:

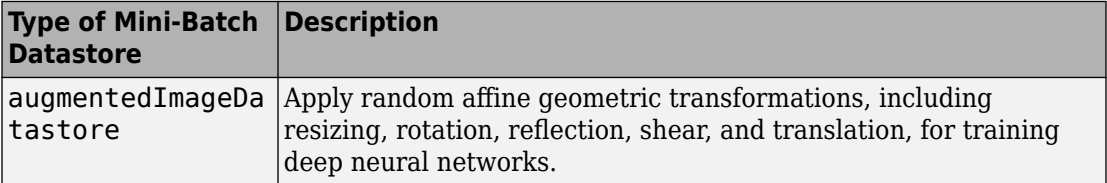

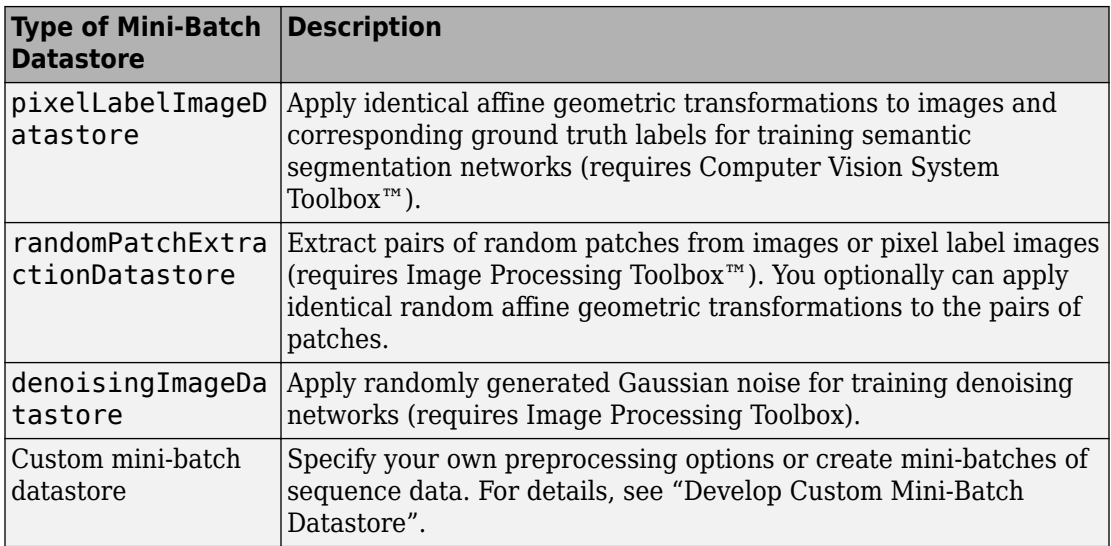

Use a mini-batch datastore to read out-of-memory data or to perform specific operations when reading batches of data. For more information about using mini-batch datastores for image processing, see "Advanced Image Preprocessing".

### **X — Images**

4-D numeric array

Images, specified as a 4-D numeric array. The first three dimensions are the height, width, and channels, and the last dimension indexes the individual images.

If the array contains NaNs, then they are propagated through the training. However, in most cases, the training fails to converge.

Data Types: single | double | uint8 | int8 | uint16 | int16 | uint32 | int32

#### **sequences — Sequences or time series data**

cell array of matrices | matrix

Sequences or time series data, specified as a cell array of matrices or a matrix. For cell array input, sequences is an *N*-by-1 cell array, where *N* is the number of observations. Each entry of sequences is a time series represented by a matrix with rows corresponding to data points and columns corresponding to time steps.

For sequence-to-sequence problems with one observation, sequences can be a *D*-by-*S* matrix, where *D* is the number of features and *S* is the number of time steps. If

sequences is a matrix, then Y must be a categorical sequence of labels or a matrix of responses.

For sequence classification and regression problems, layers must begin with a sequence input layer.

Data Types: cell | single | double

#### **Y — Responses**

categorical vector of labels | matrix | 4-D numeric array | cell array of categorical row vectors | cell array of numeric sequences

Responses, specified as a categorical vector of labels, matrix, 4-D numeric array, cell array of categorical row vectors, or cell array of numeric sequences. The format of Y depends on the type of problem.

For classification problems, the format depends on the task.

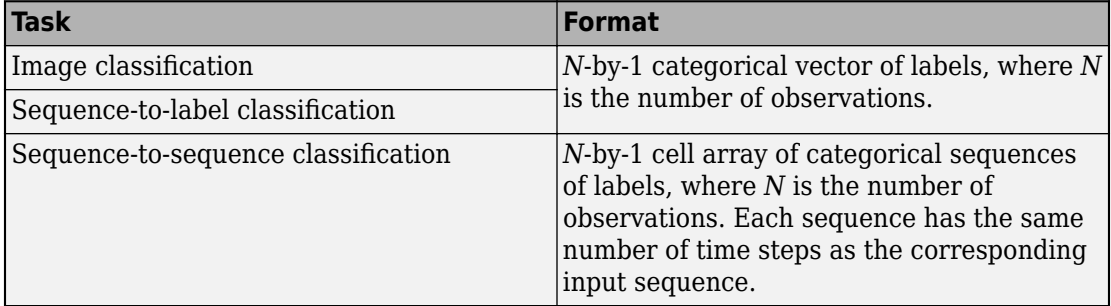

For sequence-to-sequence classification problems with one observation, sequences can be a matrix. In this case, Y must be a categorical sequence of labels.

For regression problems, the format depends on the task.

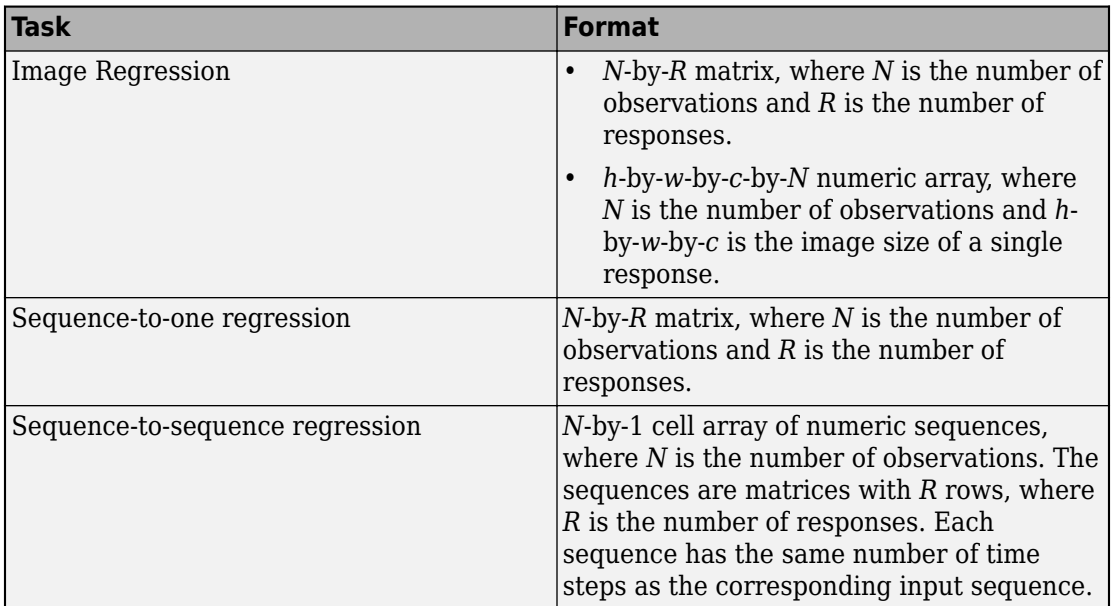

For sequence-to-sequence regression problems with one observation, sequences can be a matrix. In this case, Y must be a matrix of responses.

Normalizing the responses often helps to stabilize and speed up training of neural networks for regression. For more information, see "Train Convolutional Neural Network for Regression".

Responses cannot contain NaNs.

Data Types: cell | categorical | double

### **tbl — Input data**

table

Input data, specified as a table containing predictors in the first column and responses in the remaining column or columns. Each row in the table corresponds to an observation.

The arrangement of predictors and responses in the table columns depends on the type of problem.

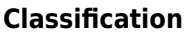

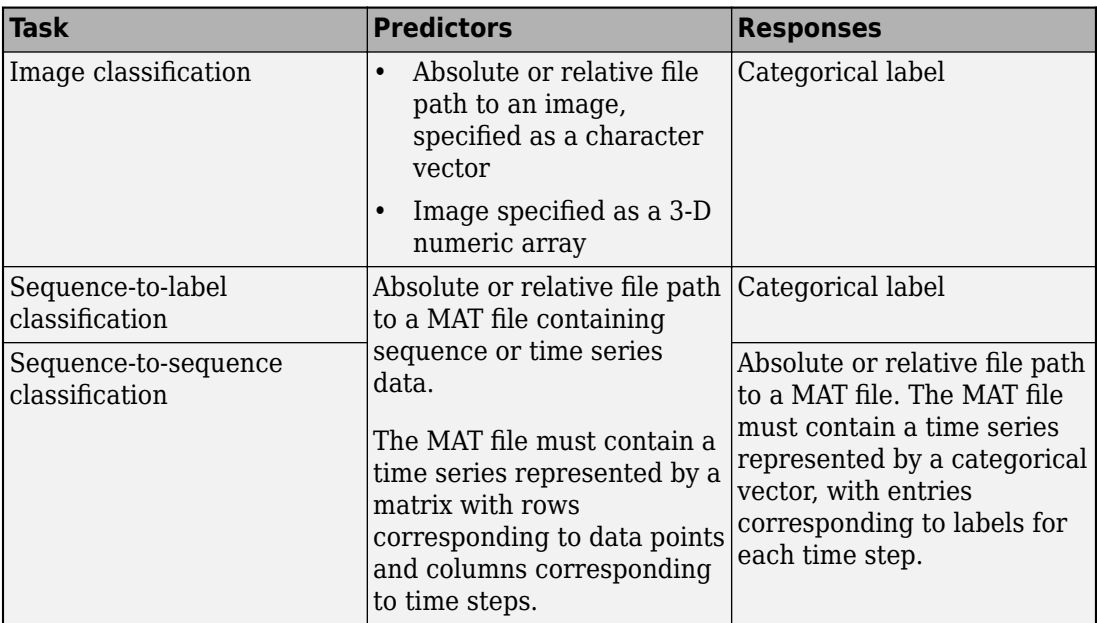

For classification problems, if you do not specify responseName, then the function, by default, uses the responses in the second column of tbl.

#### **Regression**

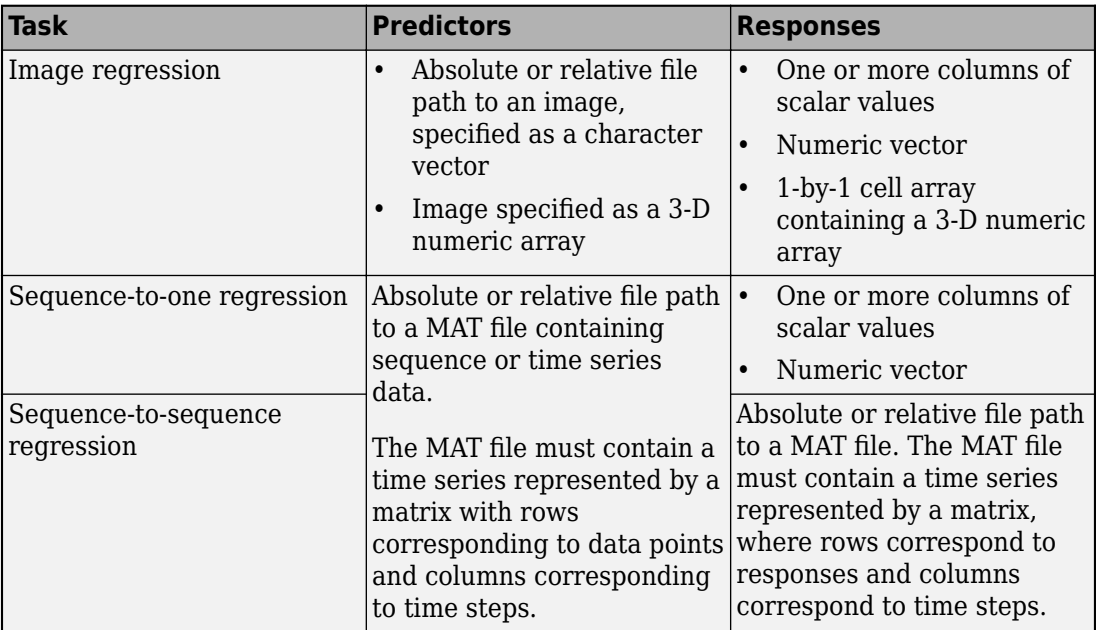

For regression problems, if you do not specify responseName, then the function, by default, uses the remaining columns of tbl. Normalizing the responses often helps to stabilize and speed up training of neural networks for regression. For more information, see "Train Convolutional Neural Network for Regression".

For sequence classification and regression problems, layers must begin with a sequence input layer.

Responses cannot contain NaNs. If the predictor data contains NaNs, then they are propagated through the training. However, in most cases, the training fails to converge.

Data Types: table

**responseName — Names of response variables in the input table**

character vector | cell array of character vectors

Names of the response variables in the input table, specified as a character vector or cell array of character vectors. For problems with one response, responseName is the corresponding variable name in tbl. For regression problems with multiple response variables, responseName is a cell array of the corresponding variable names in tbl.

Data Types: char | cell

**layers — Network layers** Layer array | LayerGraph object

Network layers, specified as a [Layer](#page-954-0) array or a [LayerGraph](#page-1093-0) object.

To create a network with all layers connected sequentially, you can use a Layer array as the input argument. In this case, the returned network is a [SeriesNetwork](#page-963-0) object.

A directed acyclic graph (DAG) network has a complex structure in which layers can have multiple inputs and outputs. To create a DAG network, specify the network architecture as a [LayerGraph](#page-1093-0) object and then use that layer graph as the input argument to trainNetwork.

For a list of built-in layers, see "List of Deep Learning Layers".

#### **options — Training options**

TrainingOptionsSGDM | TrainingOptionsRMSProp | TrainingOptionsADAM

Training options, specified as a TrainingOptionsSGDM, TrainingOptionsRMSProp, or TrainingOptionsADAM object returned by the [trainingOptions](#page-664-0) function. To specify solver and other options for network training, use trainingOptions.

## **Output Arguments**

#### **trainedNet — Trained network**

SeriesNetwork object | DAGNetwork object

Trained network, returned as a [SeriesNetwork](#page-963-0) object or a [DAGNetwork](#page-1104-0) object.

If you train the network using a Layer array as the layers input argument, then trainedNet is a SeriesNetwork object. If you train the network using a [LayerGraph](#page-1093-0) object as the input argument, then trainedNet is a DAGNetwork object.

#### **traininfo — Training information**

structure

Training information for each iteration, returned as a structure with a combination of the following fields

- TrainingLoss Loss function value at each iteration
- TrainingAccuracy Training accuracy at each iteration
- TrainingRMSE Training RMSE at each iteration
- ValidationLoss Loss function value for validation data
- ValidationAccuracy Validation accuracy
- ValidationRMSE Validation RMSE
- BaseLearnRate Learning rate at each iteration

trainNetwork returns accuracy values for classification networks, RMSE values for regression networks, and validation metrics when you validate the network during training. Each field is a numeric vector with one element per training iteration. Values that have not been calculated at a specific iteration are represented by NaN.

# **Definitions**

## **Save Checkpoint Networks and Resume Training**

Deep Learning Toolbox enables you to save networks as .mat files after each epoch during training. This periodic saving is especially useful when you have a large network or a large data set, and training takes a long time. If the training is interrupted for some reason, you can resume training from the last saved checkpoint network. If you want trainNetwork to save checkpoint networks, then you must specify the name of the path by using the 'CheckpointPath' name-value pair argument of trainingOptions. If the path that you specify does not exist, then trainingOptions returns an error.

trainNetwork automatically assigns unique names to checkpoint network files. In the example name, net checkpoint 351 2018 04 12 18 09 52 mat, 351 is the iteration number, 2018\_04\_12 is the date, and 18\_09\_52 is the time at which trainNetwork saves the network. You can load a checkpoint network file by doubleclicking it or using the load command at the command line. For example:

load net\_checkpoint\_\_351\_\_2018\_04\_12\_\_18\_09\_52.mat

You can then resume training by using the layers of the network as an input argument to trainNetwork. For example:

trainNetwork(XTrain,YTrain,net.Layers,options)

You must manually specify the training options and the input data, because the checkpoint network does not contain this information. For an example, see "Resume Training from Checkpoint Network".

### **Floating-Point Arithmetic**

All functions for deep learning training, prediction, and validation in Deep Learning Toolbox perform computations using single-precision, floating-point arithmetic. Functions for deep learning include [trainNetwork](#page-690-0), [predict](#page-1024-0), [classify](#page-1015-0), and [activations](#page-1005-0). The software uses single-precision arithmetic when you train networks using both CPUs and GPUs.

### **References**

- [1] Kudo, M., J. Toyama, and M. Shimbo. "Multidimensional Curve Classification Using Passing-Through Regions." *Pattern Recognition Letters*. Vol. 20, No. 11–13, pp. 1103–1111.
- [2] Kudo, M., J. Toyama, and M. Shimbo. *Japanese Vowels Data Set*. https:// archive.ics.uci.edu/ml/datasets/Japanese+Vowels

# **Extended Capabilities**

## **Automatic Parallel Support**

Accelerate code by automatically running computation in parallel using Parallel Computing Toolbox™.

To run computation in parallel, set the 'ExecutionEnvironment' option to 'multigpu' or 'parallel'.

Use trainingOptions to set the 'ExecutionEnvironment' and supply the options to trainNetwork. If you do not set 'ExecutionEnvironment', then trainNetwork runs on a GPU if available.

For details, see "Scale Up Deep Learning in Parallel and in the Cloud".

# **See Also**

[DAGNetwork](#page-1104-0) | [LayerGraph](#page-1093-0) | [SeriesNetwork](#page-963-0) | [analyzeNetwork](#page-1212-0) | [assembleNetwork](#page-1220-0) | [classify](#page-1015-0) | [predict](#page-1024-0) | [trainingOptions](#page-664-0)

## **Topics**

"Create Simple Deep Learning Network for Classification" "Transfer Learning Using AlexNet" "Train Convolutional Neural Network for Regression" "Sequence Classification Using Deep Learning" "Deep Learning in MATLAB" "Define Custom Deep Learning Layers" "List of Deep Learning Layers"

### **Introduced in R2016a**

# **deepDreamImage**

Visualize network features using deep dream

# **Syntax**

```
I = deepDreamImage(net,layer,channels)
```

```
I = deepDreamImage(net, layer, channels,Name, Value)
```
# **Description**

 $I = deepDreamImage(net, layer, channels) returns an array of images that$ strongly activate the channels channels within the network net of the layer with numeric index or name given by layer. These images highlight the features learned by a network.

I = deepDreamImage(net,layer,channels,Name,Value) returns an image with additional options specified by one or more Name, Value pair arguments.

# **Examples**

### **Visualize Convolutional Neural Network Features**

Load a pretrained AlexNet network.

```
net = alexnet;
```
Visualize the first 25 features learned by the first convolutional layer ( $\degree$  conv1 $\degree$ ) using deepDreamImage. Set 'PyramidLevels' to 1 so that the images are not scaled.

```
layer = 'conv1';
channels = 1:25;I = \text{deepDreamImage}(net, layer, channels, ...
     'PyramidLevels',1, ...
```

```
 'Verbose',0);
figure
for i = 1:25 subplot(5,5,i)
    imshow(I(:,:,:,i))end
```
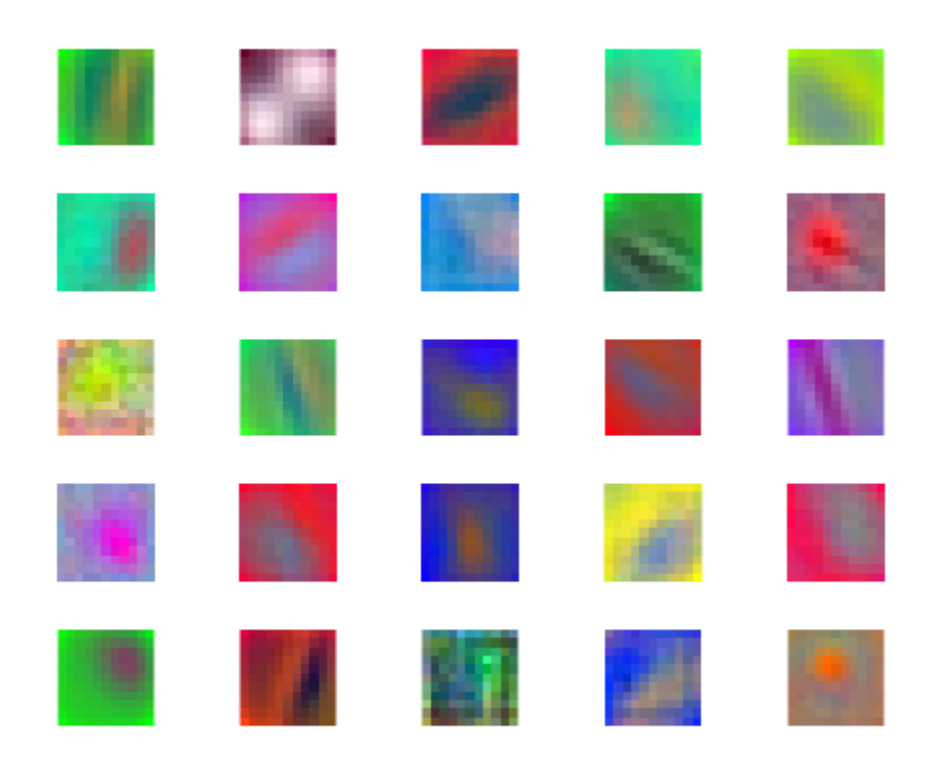

# **Input Arguments**

**net — Trained network** SeriesNetwork object

Trained network, specified as a [SeriesNetwork](#page-963-0) object. You can get a trained network by importing a pretrained network or by training your own network using the [trainNetwork](#page-690-0) function. For more information about pretrained networks, see "Pretrained Convolutional Neural Networks".

deepDreamImage only supports networks with an image input layer.

#### **layer — Layer index or name**

numeric index | character vector

Layer to visualize, specified as a positive integer scalar or character vector. To visualize classification layer features, select the last fully connected layer before the classification layer.

**Tip** Selecting ReLU or dropout layers for visualization may not produce useful images because of the effect that these layers have on the network gradients.

#### **channels — Channel index**

numeric index | vector of numeric indices

Queried channels, specified as scalar or vector of channel indices. If channels is a vector, the layer activations for each channel are optimized independently. The possible choices for channels depend on the selected layer. For convolutional layers, the NumFilters property specifies the number of output channels. For fully connected layers, the OutputSize property specifies the number of output channels.

### **Name-Value Pair Arguments**

Specify optional comma-separated pairs of Name,Value arguments. Name is the argument name and Value is the corresponding value. Name must appear inside quotes. You can specify several name and value pair arguments in any order as Name1,Value1,...,NameN,ValueN.

Example: deepDreamImage(net,layer,channels,'NumItetations', 100,'ExecutionEnvironment','gpu') generates images using 100 iterations per pyramid level and uses the GPU.

### **InitialImage — Image to initialize Deep Dream**

array

Image to initialize Deep Dream. Use this syntax to see how an image is modified to maximize network layer activations. The minimum height and width of the initial image depend on all the layers up to and including the selected layer:

- For layers towards the end of the network, the initial image must be at least the same height and width as the image input layer.
- For layers towards the beginning of the network, the height and width of the initial image can be smaller than the image input layer. However, it must be large enough to produce a scalar output at the selected layer.
- The number of channels of the initial image must match the number of channels in the image input layer of the network.

If you do not specify an initial image, the software uses a random image with pixels drawn from a standard normal distribution. See also 'PyramidLevels' on page 1-0 .

### **PyramidLevels — Number of pyramid levels**

3 (default) | positive integer

Number of multi-resolution image pyramid levels to use to generate the output image, specified as a positive integer. Increase the number of pyramid levels to produce larger output images at the expense of additional computation. To produce an image of the same size as the initial image, set the number of levels to 1.

Example: 'PyramidLevels',3

### **PyramidScale — Scale between pyramid levels**

1.4 (default) | scalar with value  $> 1$ 

Scale between each pyramid level, specified as a scalar with value  $> 1$ . Reduce the pyramid scale to incorporate fine grain details into the output image. Adjusting the pyramid scale can help generate more informative images for layers at the beginning of the network.

Example: 'PyramidScale',1.4

### **NumIterations — Number of iterations per pyramid level**

10 (default) | positive integer

Number of iterations per pyramid level, specified as a positive integer. Increase the number of iterations to produce more detailed images at the expense of additional computation.

Example: 'NumIterations',10
#### **OutputScaling — Type of scaling to apply to output**

'linear' (default) | 'none'

Type of scaling to apply to output image, specified as the comma-separated pair consisting of 'OutputScaling' and one of the following:

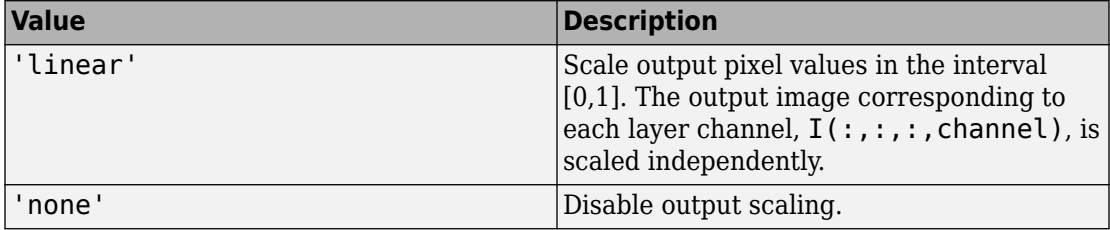

Example: 'OutputScaling','linear'

Data Types: char

#### **Verbose — Indicator to display progress information**

1 (default)  $|0$ 

Indicator to display progress information in the command window, specified as the comma-separated pair consisting of 'Verbose' and either 1 (true) or 0 (false). The displayed information includes the pyramid level, iteration, and the activation strength.

```
Example: 'Verbose',0
Data Types: logical
```
#### **ExecutionEnvironment — Hardware resource**

```
'auto' (default) | 'gpu' | 'cpu'
```
Hardware resource, specified as the comma-separated pair consisting of 'ExecutionEnvironment' and one of the following:

- 'auto' Use a GPU if one is available; otherwise, use the CPU.
- 'gpu' Use the GPU. Using a GPU requires Parallel Computing Toolbox and a CUDA enabled NVIDIA GPU with compute capability 3.0 or higher. If Parallel Computing Toolbox or a suitable GPU is not available, then the software returns an error.
- 'cpu' Use the CPU.

Example: 'ExecutionEnvironment','cpu'

## **Output Arguments**

#### **I — Output image**

array

Output image, specified by a sequence of grayscale or truecolor (RGB) images stored in a 4–D array. Images are concatenated along the fourth dimension of I such that the image that maximizes the output of channels(k) is  $I(:,,:,k)$ . You can display the output image using imshow.

## **Algorithms**

This function implements a version of deep dream that uses a multi-resolution image pyramid and Laplacian Pyramid Gradient Normalization to generate high-resolution images. For more information on Laplacian Pyramid Gradient Normalization, see this blog post: [DeepDreaming with TensorFlow.](https://github.com/tensorflow/tensorflow/blob/master/tensorflow/examples/tutorials/deepdream/deepdream.ipynb)

All functions for deep learning training, prediction, and validation in Deep Learning Toolbox perform computations using single-precision, floating-point arithmetic. Functions for deep learning include [trainNetwork](#page-690-0), [predict](#page-1024-0), [classify](#page-1015-0), and [activations](#page-1005-0). The software uses single-precision arithmetic when you train networks using both CPUs and GPUs.

### **References**

[1] *DeepDreaming with TensorFlow*. https//github.com/tensorflow/tensorflow/blob/ master/tensorflow/examples/tutorials/deepdream/deepdream.ipynb

## **See Also**

[activations](#page-1005-0) | [alexnet](#page-727-0) | [vgg16](#page-754-0) | [vgg19](#page-759-0)

### **Topics**

"Deep Learning in MATLAB" "Pretrained Convolutional Neural Networks" "Deep Dream Images Using AlexNet" "Visualize Features of a Convolutional Neural Network" "Visualize Activations of a Convolutional Neural Network"

### **Introduced in R2017a**

## **regressionLayer**

Create a regression output layer

A regression layer computes the half-mean-squared-error loss for regression problems.

## **Syntax**

```
layer = regressionLayer
layer = regressionLayer(Name,Value)
```
## **Description**

layer = regressionLayer returns a regression output layer for a neural network as a [RegressionOutputLayer](#page-888-0) object.

Predict responses of a trained regression network using [predict](#page-1024-0). Normalizing the responses often helps stabilizing and speeding up training of neural networks for regression. For more information, see "Train Convolutional Neural Network for Regression".

layer = regressionLayer(Name,Value) sets the optional Name and ResponseNames properties using name-value pairs. For example, regressionLayer('Name','output') creates a regression layer with the name 'output'. Enclose each property name in single quotes.

## **Examples**

#### **Create Regression Output Layer**

Create a regression output layer with the name 'routput'.

```
layer = regressionLayer('Name','routput')
```

```
layer = 
   RegressionOutputLayer with properties:
```

```
 Name: 'routput'
  ResponseNames: {}
 Hyperparameters
   LossFunction: 'mean-squared-error'
```
The default loss function for regression is mean-squared-error.

Include a regression output layer in a Layer array.

```
layers = [ \ldots ] imageInputLayer([28 28 1])
    convolution2dLayer(12,25)
    reluLayer
    fullyConnectedLayer(1)
    regressionLayer]
layers = 
  5x1 Layer array with layers:
     1 '' Image Input 28x28x1 images with 'zerocenter' normalization
    2 '' Convolution 25 12x12 convolutions with stride [1 \t1] and padding \frac{3}{2} ... Relll
         3 '' ReLU ReLU
     4 '' Fully Connected 1 fully connected layer
         5 '' Regression Output mean-squared-error
```
### **Input Arguments**

#### **Name-Value Pair Arguments**

Specify optional comma-separated pairs of Name,Value arguments. Name is the argument name and Value is the corresponding value. Name must appear inside quotes. You can specify several name and value pair arguments in any order as Name1,Value1,...,NameN,ValueN.

```
Example: regressionLayer('Name','output') creates a regression layer with the
name 'output'
```
#### **Name — Layer name**

'' (default) | character vector | string scalar

Layer name, specified as a character vector or a string scalar. To include a layer in a layer graph, you must specify a nonempty unique layer name. If you train a series network with this layer and Name is set to '', then the software automatically assigns a name to the layer at training time.

Data Types: char | string

#### **ResponseNames — Names of responses**

```
{} (default) | cell array or character vectors | string array
```
Names of the responses, specified a cell array of character vectors or a string array. At training time, the software automatically sets the response names according to the training data. The default is {}.

Data Types: cell

## **Output Arguments**

#### **layer — Regression output layer**

RegressionOutputLayer object

Regression output layer, returned as a [RegressionOutputLayer](#page-888-0) object.

## **Definitions**

### **Regression Output Layer**

A regression layer computes the half-mean-squared-error loss for regression problems. For typical regression problems, a regression layer must follow the final fully connected layer.

The mean-squared-error is given by:

MSE = 
$$
\sum_{i=1}^{R} \frac{(t_i - y_i)^2}{R}
$$
,

where  $R$  is the number of responses,  $t_i$  is the target output, and  $y_i$  is the network's prediction for the response variable corresponding to observation *i*.

The loss function of the regression layer is the half-mean-squared-error:

$$
loss = \frac{1}{2} \sum_{i=1}^{R} \frac{(t_i - y_i)^2}{R},
$$

### **See Also**

[RegressionOutputLayer](#page-888-0) | [classificationLayer](#page-655-0) | [fullyConnectedLayer](#page-865-0)

### **Topics**

"Deep Learning in MATLAB" "Train Convolutional Neural Network for Regression"

#### **Introduced in R2017a**

# <span id="page-727-0"></span>**alexnet**

Pretrained AlexNet convolutional neural network

AlexNet is a convolutional neural network that is trained on more than a million images from the ImageNet database [\[1\].](#page-752-0) The network is 8 layers deep and can classify images into 1000 object categories, such as keyboard, mouse, pencil, and many animals. As a result, the network has learned rich feature representations for a wide range of images. The network has an image input size of 227-by-227. For more pretrained networks in MATLAB, see "Pretrained Convolutional Neural Networks".

You can use [classify](#page-1015-0) to classify new images using the AlexNet network. Follow the steps of "Classify Image Using GoogLeNet" and replace GoogLeNet with AlexNet.

For a free hands-on introduction to practical deep learning methods, see [Deep Learning](https://www.mathworks.com/training-schedule/deep-learning-onramp.html/?s_tid=doc_to_dlonramp) [Onramp](https://www.mathworks.com/training-schedule/deep-learning-onramp.html/?s_tid=doc_to_dlonramp).

## **Syntax**

 $net = alexnet$ 

# **Description**

net = alexnet returns a pretrained AlexNet network.

This function requires Deep Learning Toolbox Model *for AlexNet Network* support package. If this support package is not installed, the function provides a download link. Alternatively, see [Deep Learning Toolbox Model](https://www.mathworks.com/matlabcentral/fileexchange/59133-neural-network-toolbox-tm--model-for-alexnet-network) *for AlexNet Network*.

For more pretrained networks in MATLAB, see "Pretrained Convolutional Neural Networks".

## **Examples**

#### **Download AlexNet Support Package**

Download and install Deep Learning Toolbox Model *for AlexNet Network* support package.

Type alexnet at the command line.

alexnet

If Deep Learning Toolbox Model *for AlexNet Network* support package is not installed, then the function provides a link to the required support package in the Add-On Explorer. To install the support package, click the link, and then click **Install**. Check that the installation is successful by typing alexnet at the command line.

#### alexnet

```
ans = SeriesNetwork with properties:
     Layers: [25×1 nnet.cnn.layer.Layer]
```
If the required support package is installed, then the function returns a SeriesNetwork object.

#### **Interactive Transfer Learning Using AlexNet**

This example shows how to fine-tune a pretrained AlexNet to classify a new collection of images. This process is called transfer learning and is usually much faster and easier than training a new network, because you can apply learned features to a new task using a smaller number of training images. To interactively prepare a network for transfer learning, use Deep Network Designer.

#### **Load Pretrained Network**

Load a pretrained AlexNet network. If you need to download the network, use the download link.

```
net = alexnet;
```
#### **Import Network into Deep Network Designer**

To open Deep Network Designer, enter:

#### deepNetworkDesigner

Click **Import** and select the network from the workspace. Deep Network Designer displays a zoomed out view of the whole network. Explore the network plot. To zoom in with the mouse, use **Ctrl**+scroll wheel.

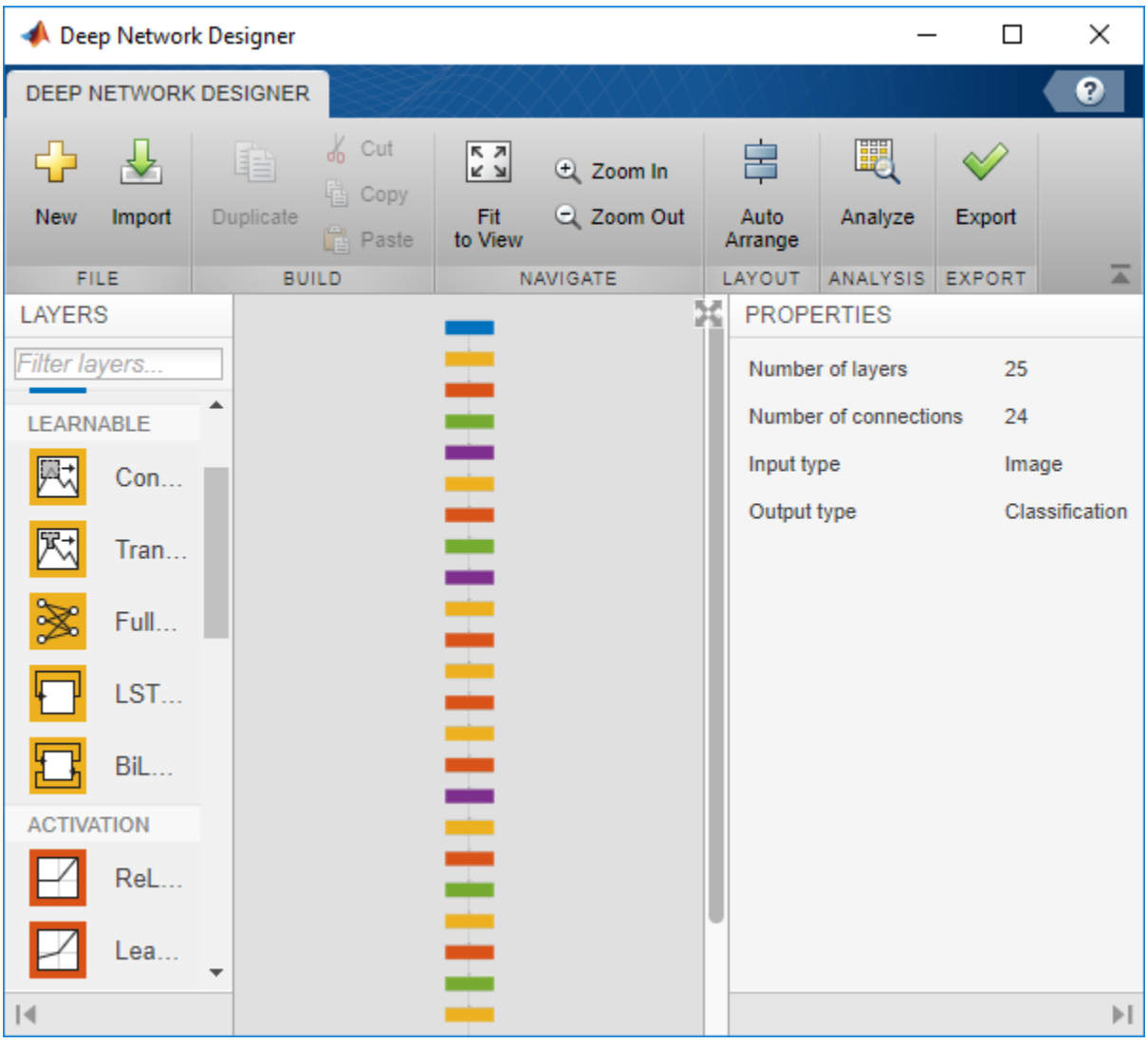

#### **Edit Network for Transfer Learning**

To retrain a pretrained network to classify new images, replace the final layers with new layers adapted to the new data set. You must change the number of classes to match your data.

Drag a new **FullyConnectedLayer** from the **Layers** palette onto the canvas. Edit the OutputSize to the number of classes in the new data, in this example, 5.

Edit learning rates to learn faster in the new layers than in the transferred layers. Set WeightLearnRateFactor and BiasLearnRateFactor to 10. Delete the original layer and connect up your new layer instead.

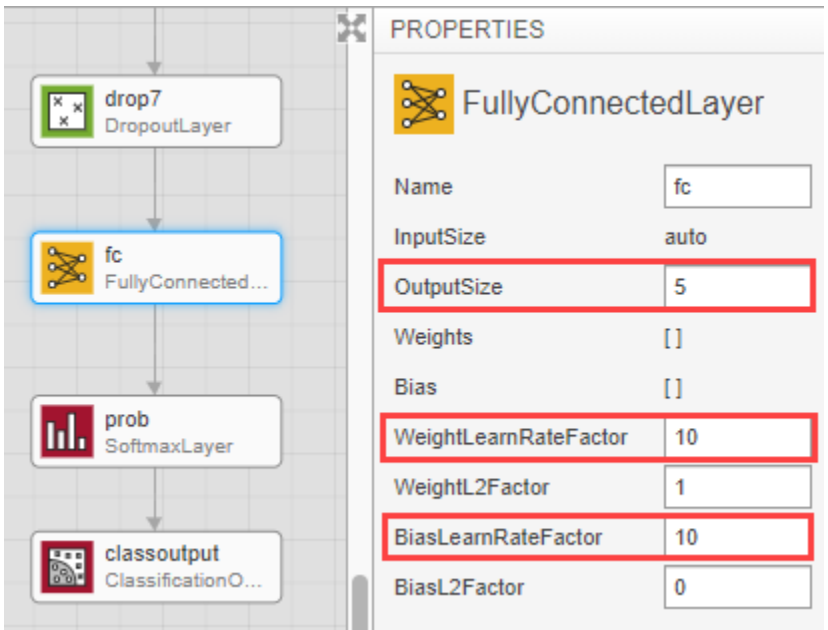

Replace the output layer. Scroll to the end of the **Layers** palette and drag a new **ClassificationOutputLayer** onto the canvas. Delete the original output layer and connect up your new layer instead.

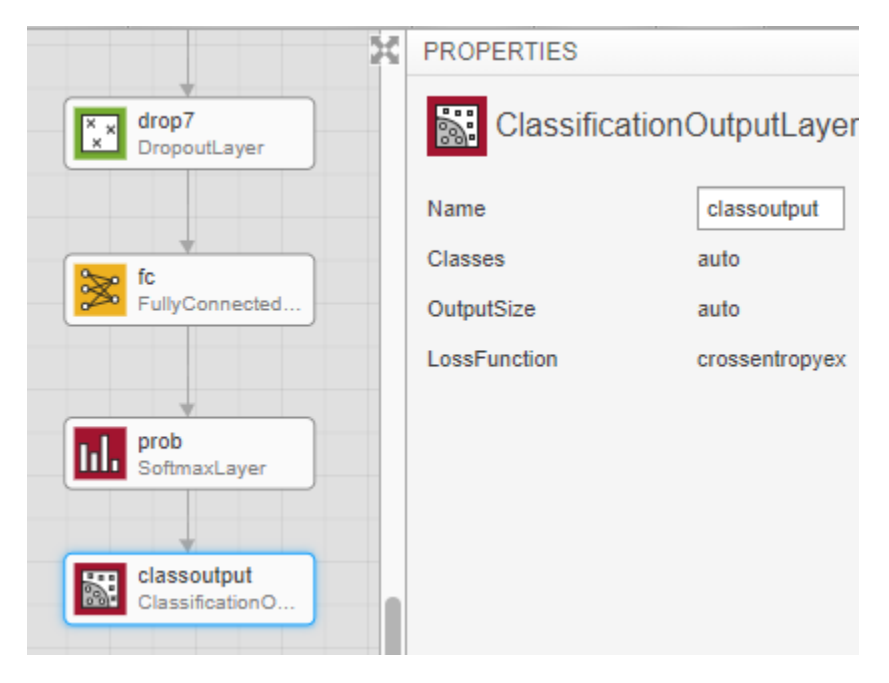

#### **Check Network**

To make sure your edited network is ready for training, click **Analyze**, and ensure the Deep Learning Network Analyzer reports zero errors.

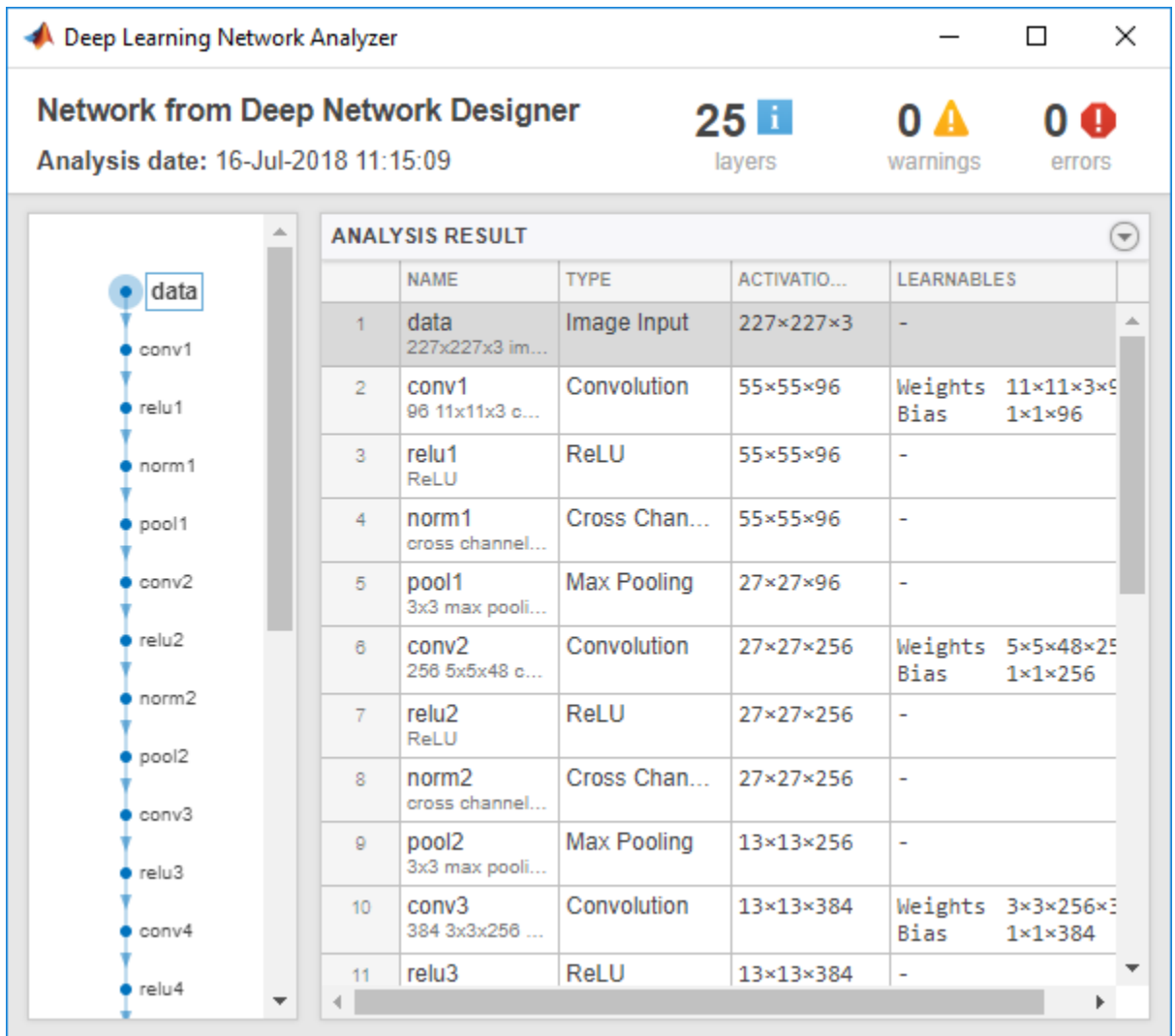

#### **Export Network for Training**

Return to the Deep Network Designer and click **Export**. The Deep Network Designer exports the network to a new variable called lgraph\_1 containing the edited network layers. You can now supply the layer variable to the trainNetwork function.

#### **Load Data and Train Network**

Unzip and load the new images as an image datastore. Divide the data into 70% training data and 30% validation data.

```
unzip('MerchData.zip');
imds = imageDatastore('MerchData','IncludeSubfolders',true,'LabelSource','foldernames');
[imdsTrain,imdsValidation] = splitEachLabel(imds,0.7,'randomized');
```
Resize images to match the pretrained network input size.

```
augimdsTrain = augmentedImageDatastore([227 227], imdsTrain);
augimdsValidation = augmentedImageDatabase() [227 227], imdsValidation;
```
Specify training options.

- Specify the mini-batch size, that is, how many images to use in each iteration.
- Specify a small number of epochs. An epoch is a full training cycle on the entire training data set. For transfer learning, you do not need to train for as many epochs. Shuffle the data every epoch.
- Set InitialLearnRate to a small value to slow down learning in the transferred layers.
- Specify validation data and a small validation frequency.
- Turn on the training plot to monitor progress while you train.

```
options = trainingOptions('sgdm', ...
     'MiniBatchSize',10, ...
    'MaxEpochs', 6, ...
     'Shuffle','every-epoch', ...
     'InitialLearnRate',1e-4, ...
     'ValidationData',imdsValidation, ...
     'ValidationFrequency',3, ...
     'Verbose',false, ...
     'Plots','training-progress');
```
To train the network, supply the layers exported from the app, lgraph\_1, the training images, and options, to the trainNetwork function. By default, trainNetwork uses a GPU if available (requires Parallel Computing Toolbox™). Otherwise, it uses a CPU. Training is fast because the data set is so small.

```
netTransfer = trainNetwork(imdsTrain,lgraph_1,options);
```
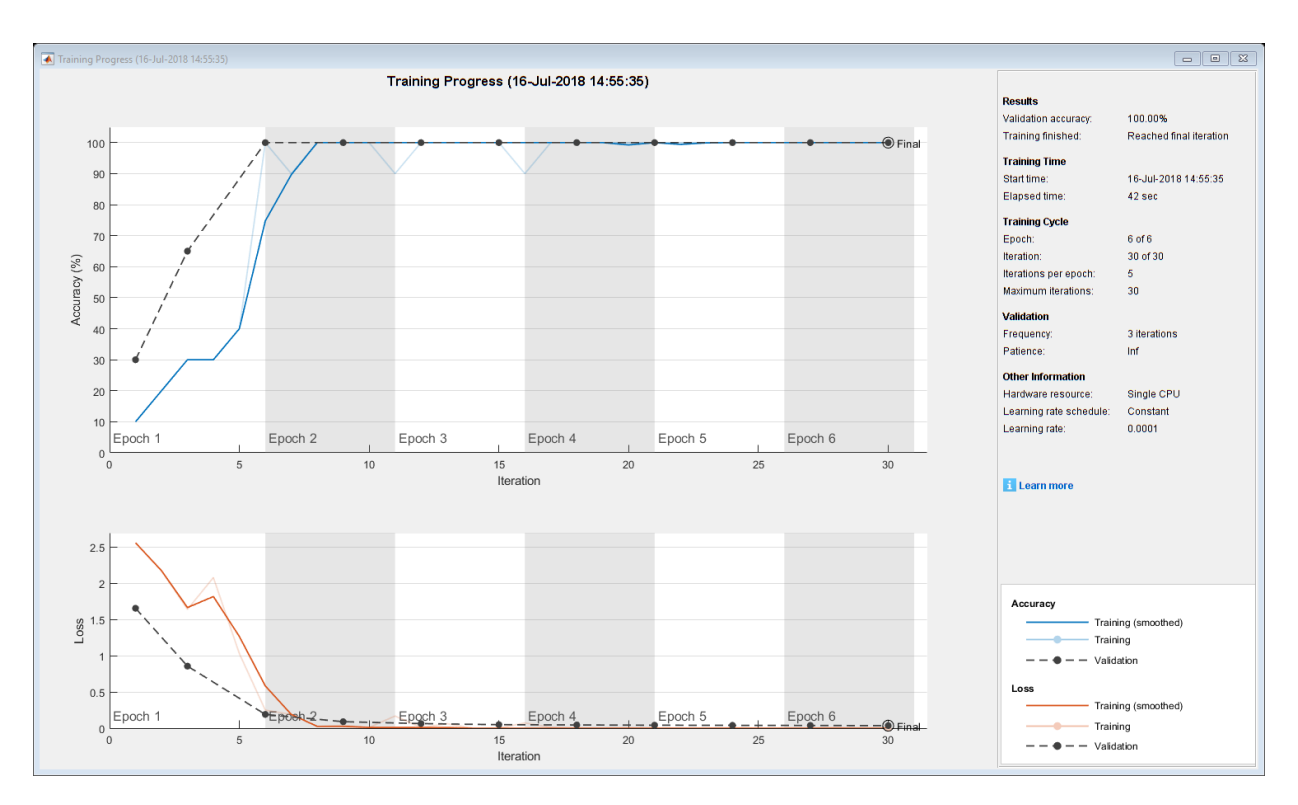

#### **Test Trained Network**

Classify the validation images using the fine-tuned network, and calculate the classification accuracy.

```
[YPred,probs] = classify(netTransfer,imdsValidation);
accuracy = mean(YPred == imdsValidation.Labels)
```
 $accuracy = 1$ 

Display four sample validation images with predicted labels and predicted probabilities.

```
idx = randperm(numel(imdsValidation.Files),4);
figure
for i = 1:4 subplot(2,2,i)
    I = readimage(intNali distribution, idx(i)); imshow(I)
```

```
label = YPred(idx(i));title(string(label) + ", " + num2str(100*max(probs(idx(i),:)),3) + "%");
end
```
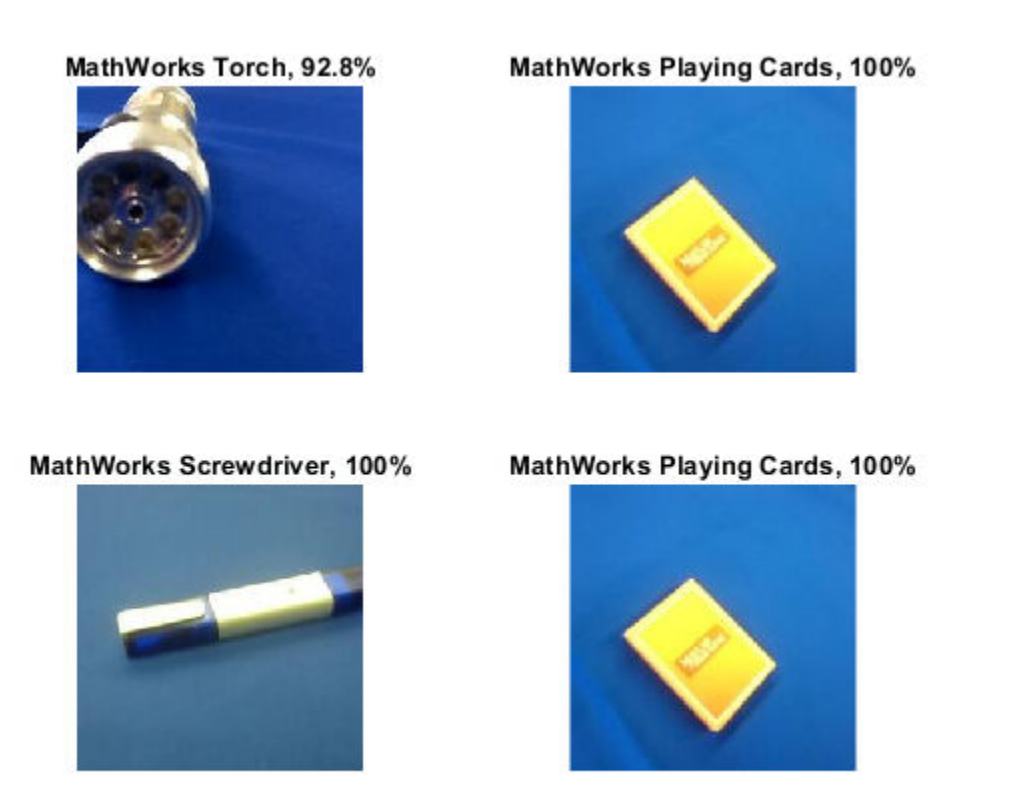

To learn more and try other pretrained networks, see [Deep Network Designer.](#page-7-0)

#### **Transfer Learning Using AlexNet**

This example shows how to fine-tune a pretrained AlexNet convolutional neural network to perform classification on a new collection of images.

AlexNet has been trained on over a million images and can classify images into 1000 object categories (such as keyboard, coffee mug, pencil, and many animals). The network has learned rich feature representations for a wide range of images. The network takes an image as input and outputs a label for the object in the image together with the probabilities for each of the object categories.

Transfer learning is commonly used in deep learning applications. You can take a pretrained network and use it as a starting point to learn a new task. Fine-tuning a network with transfer learning is usually much faster and easier than training a network with randomly initialized weights from scratch. You can quickly transfer learned features to a new task using a smaller number of training images.

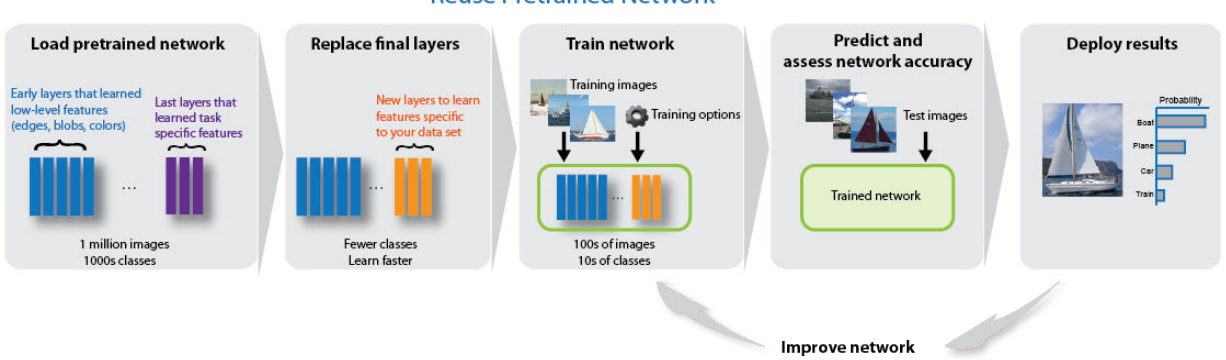

#### **Reuse Pretrained Network**

#### **Load Data**

Unzip and load the new images as an image datastore. imageDatastore automatically labels the images based on folder names and stores the data as an ImageDatastore object. An image datastore enables you to store large image data, including data that does not fit in memory, and efficiently read batches of images during training of a convolutional neural network.

```
unzip('MerchData.zip');
imds = imageDatastore('MerchData', ...
     'IncludeSubfolders',true, ...
     'LabelSource','foldernames');
```
Divide the data into training and validation data sets. Use 70% of the images for training and 30% for validation. splitEachLabel splits the images datastore into two new datastores.

[imdsTrain,imdsValidation] = splitEachLabel(imds,0.7,'randomized');

This very small data set now contains 55 training images and 20 validation images. Display some sample images.

```
numTrainImages = numel(imdsTrain.Labels);
idx = random(mumTrainImages, 16);
figure
for i = 1:16 subplot(4,4,i)
    I = readimage(imdsTrain,idx(i));
     imshow(I)
```

```
end
```
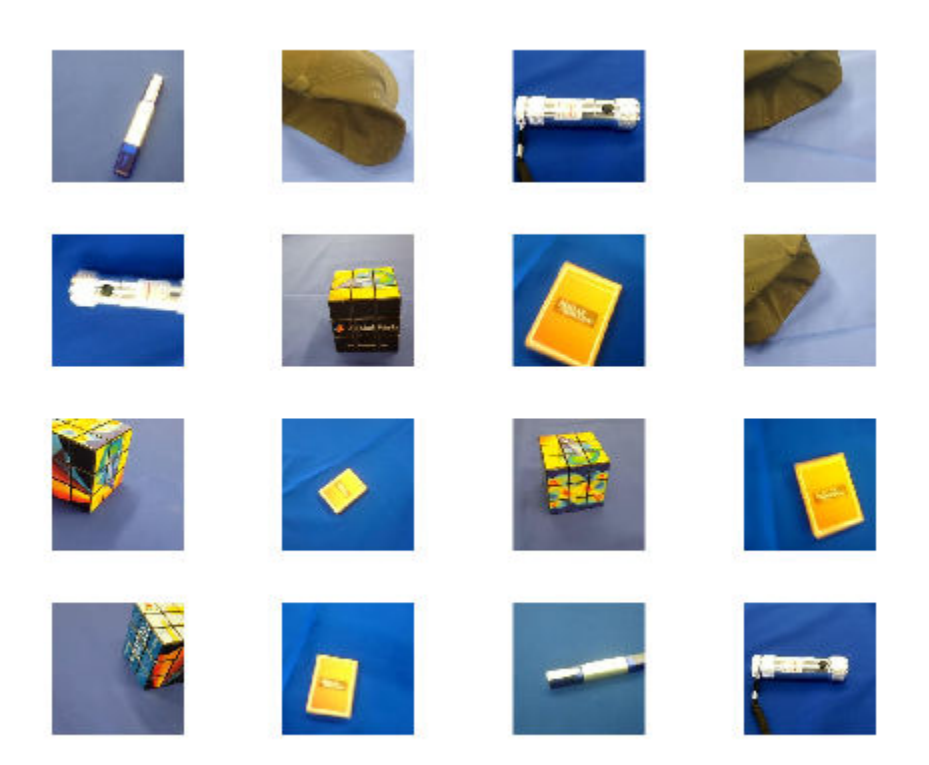

#### **Load Pretrained Network**

Load the pretrained AlexNet neural network. If Deep Learning Toolbox™ Model *for AlexNet Network* is not installed, then the software provides a download link. AlexNet is trained on more than one million images and can classify images into 1000 object categories, such as keyboard, mouse, pencil, and many animals. As a result, the model has learned rich feature representations for a wide range of images.

#### net = alexnet;

Use analyzeNetwork to display an interactive visualization of the network architecture and detailed information about the network layers.

#### analyzeNetwork(net)

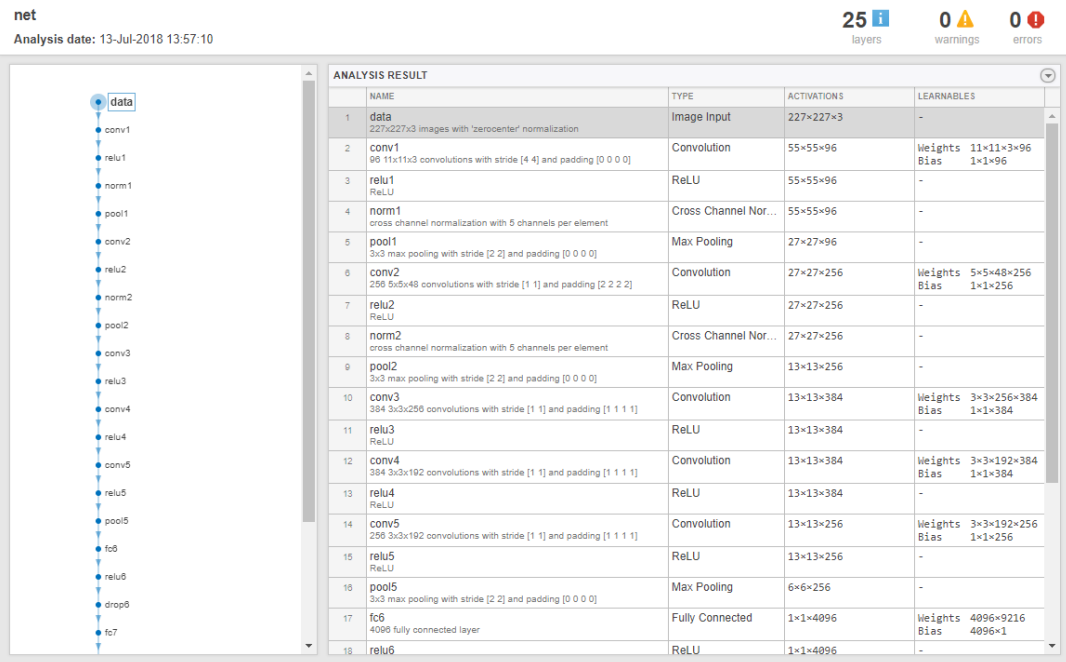

The first layer, the image input layer, requires input images of size 227-by-227-by-3, where 3 is the number of color channels.

```
inputSize = net.Layers(1).InputSize
```
inputSize = *1×3*

227 227 3

#### **Replace Final Layers**

The last three layers of the pretrained network net are configured for 1000 classes. These three layers must be fine-tuned for the new classification problem. Extract all layers, except the last three, from the pretrained network.

```
layersTransfer = net.Layers(1:end-3);
```
Transfer the layers to the new classification task by replacing the last three layers with a fully connected layer, a softmax layer, and a classification output layer. Specify the options of the new fully connected layer according to the new data. Set the fully connected layer to have the same size as the number of classes in the new data. To learn faster in the new layers than in the transferred layers, increase the WeightLearnRateFactor and BiasLearnRateFactor values of the fully connected layer.

```
numClasses = numel(categories(imdsTrain.Labels))
```

```
numClasses = 5
layers = [
     layersTransfer
     fullyConnectedLayer(numClasses,'WeightLearnRateFactor',20,'BiasLearnRateFactor',20)
     softmaxLayer
     classificationLayer];
```
#### **Train Network**

The network requires input images of size 227-by-227-by-3, but the images in the image datastores have different sizes. Use an augmented image datastore to automatically resize the training images. Specify additional augmentation operations to perform on the training images: randomly flip the training images along the vertical axis, and randomly translate them up to 30 pixels horizontally and vertically. Data augmentation helps prevent the network from overfitting and memorizing the exact details of the training images.

```
pixelsange = [-30 30];imageAugmenter = imageDataAugmenter( ...
```

```
 'RandXReflection',true, ...
     'RandXTranslation',pixelRange, ...
     'RandYTranslation',pixelRange);
augimdsTrain = augmentedImageDatabase(inputSize(1:2), imdsTrain, ... 'DataAugmentation',imageAugmenter);
```
To automatically resize the validation images without performing further data augmentation, use an augmented image datastore without specifying any additional preprocessing operations.

```
augimdsValidation = augmentedImageDatastore(inputSize(1:2),imdsValidation);
```
Specify the training options. For transfer learning, keep the features from the early layers of the pretrained network (the transferred layer weights). To slow down learning in the transferred layers, set the initial learning rate to a small value. In the previous step, you increased the learning rate factors for the fully connected layer to speed up learning in the new final layers. This combination of learning rate settings results in fast learning only in the new layers and slower learning in the other layers. When performing transfer learning, you do not need to train for as many epochs. An epoch is a full training cycle on the entire training data set. Specify the mini-batch size and validation data. The software validates the network every ValidationFrequency iterations during training.

```
options = trainingOptions('sgdm', ...
     'MiniBatchSize',10, ...
     'MaxEpochs',6, ...
     'InitialLearnRate',1e-4, ...
     'Shuffle','every-epoch', ...
     'ValidationData',augimdsValidation, ...
     'ValidationFrequency',3, ...
    'Verbose', false, ...
     'Plots','training-progress');
```
Train the network that consists of the transferred and new layers. By default, trainNetwork uses a GPU if one is available (requires Parallel Computing Toolbox™ and a CUDA® enabled GPU with compute capability 3.0 or higher). Otherwise, it uses a CPU. You can also specify the execution environment by using the 'ExecutionEnvironment' name-value pair argument of trainingOptions.

```
netTransfer = trainNetwork(augimdsTrain, layers, options);
```
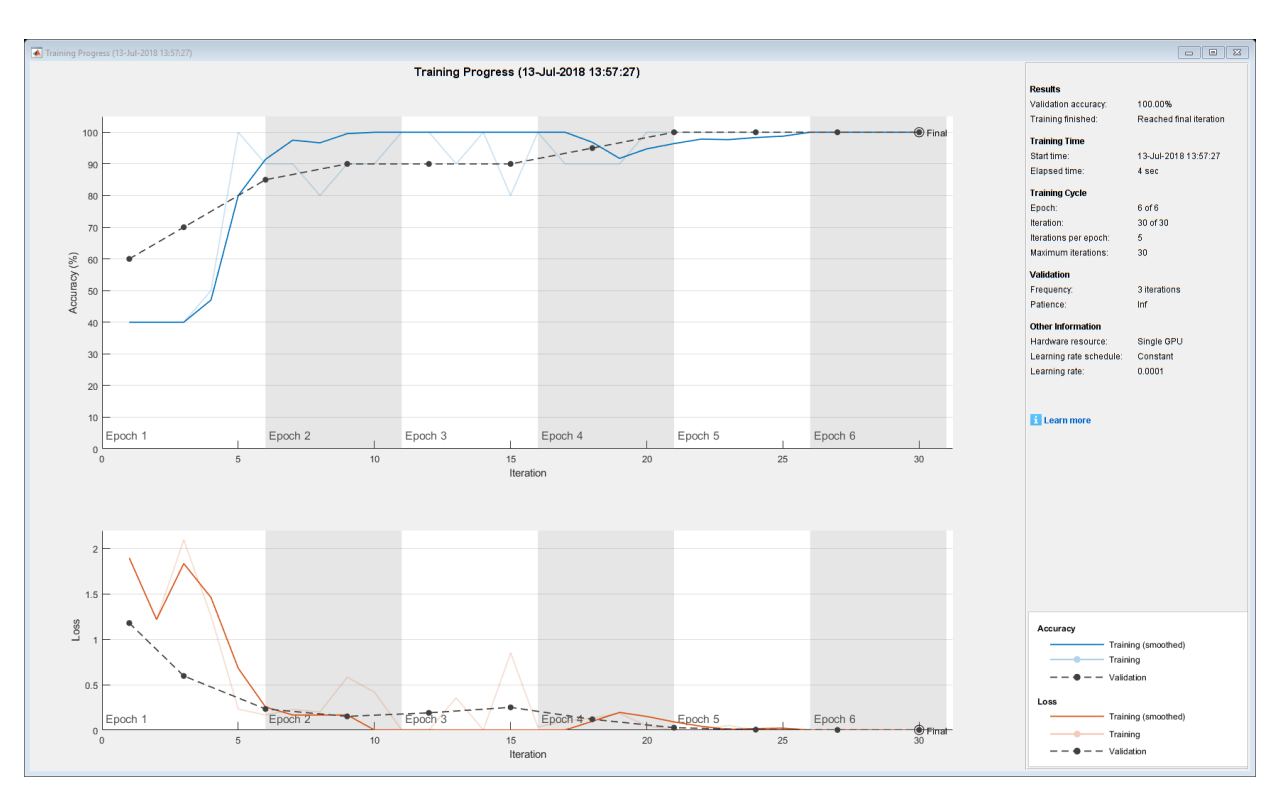

#### **Classify Validation Images**

Classify the validation images using the fine-tuned network.

```
[YPred,scores] = classify(netTransfer,augimdsValidation);
```
Display four sample validation images with their predicted labels.

```
idx = randperm(numel(imdsValidation.Files),4);
figure
for i = 1:4 subplot(2,2,i)
    I = readimage(imdsValidation, idx(i)); imshow(I)
    label = YPred(idx(i)); title(string(label));
end
```
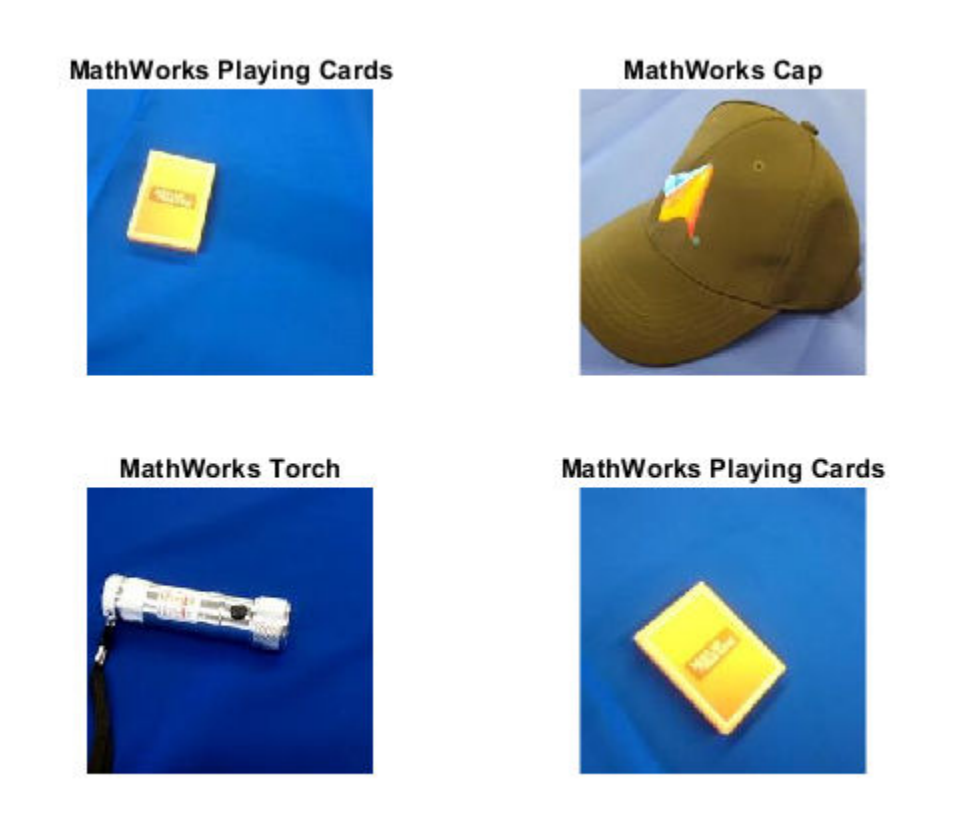

Calculate the classification accuracy on the validation set. Accuracy is the fraction of labels that the network predicts correctly.

YValidation = imdsValidation.Labels; accuracy = mean(YPred == YValidation)

 $accuracy = 1$ 

This trained network has high accuracy. If the accuracy is not high enough using transfer learning, then try feature extraction instead.

#### **Classify an Image Using AlexNet**

Read, resize, and classify an image using AlexNet. First, load a pretrained AlexNet model.

net = alexnet;

Read the image using imread.

```
I = imread('peppers.png');
figure
imshow(I)
```
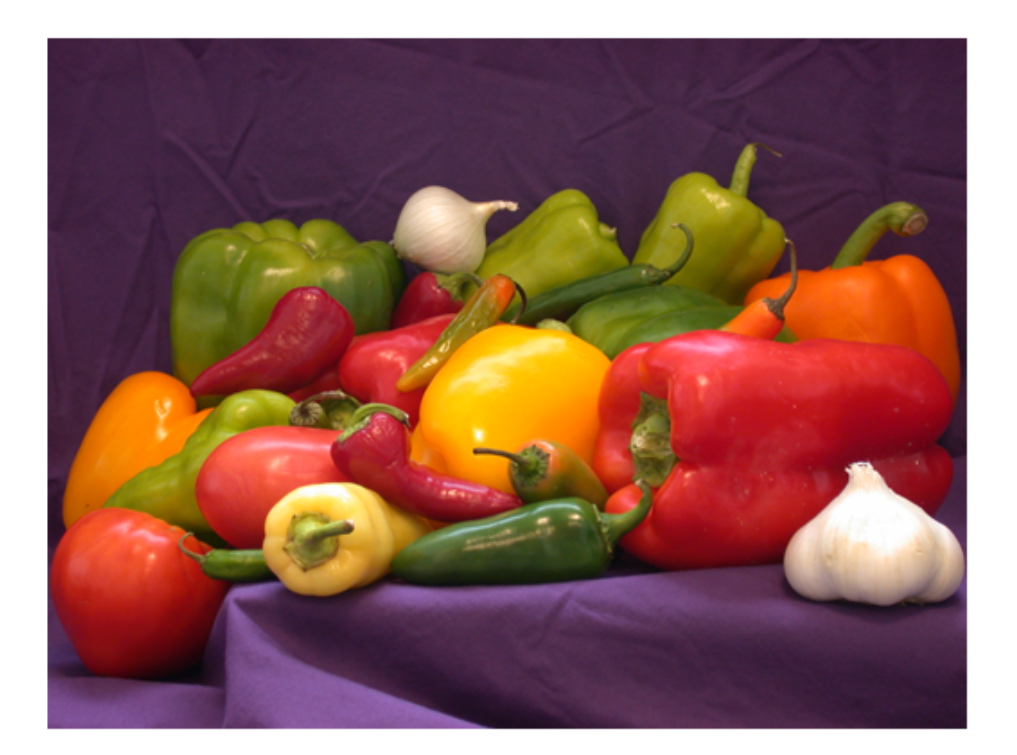

The pretrained model requires the image size to be the same as the input size of the network. Determine the input size of the network using the InputSize property of the first layer of the network.

```
sz = net.Layers(1).InputSize
sz = 227 227 3
```
Crop the image to the input size of the network. Alternatively, you can resize the image using imresize.

 $I = I(1:sz(1),1:sz(2),1:sz(3));$ figure imshow(I)

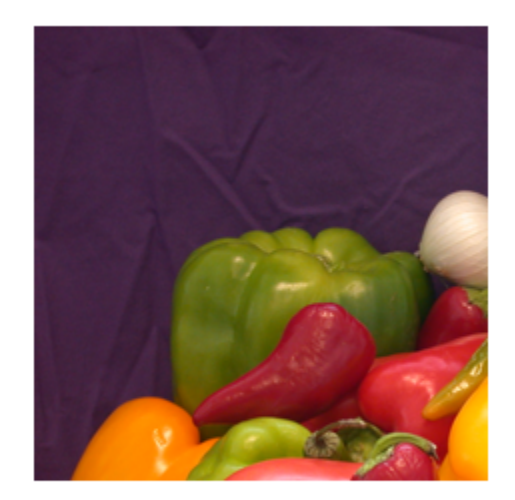

Classify the image using classify.  $label = classify(net, I)$ 

```
label = 
   categorical
       bell pepper
```
Show the image and classification result together.

figure imshow(I) title(char(label))

### bell pepper

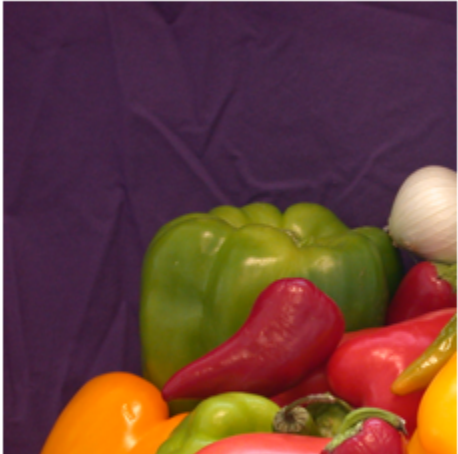

#### **Feature Extraction Using AlexNet**

This example shows how to extract learned image features from a pretrained convolutional neural network, and use those features to train an image classifier. Feature extraction is the easiest and fastest way use the representational power of pretrained

deep networks. For example, you can train a support vector machine (SVM) using fitcecoc (Statistics and Machine Learning Toolbox™) on the extracted features. Because feature extraction only requires a single pass through the data, it is a good starting point if you do not have a GPU to accelerate network training with.

#### **Load Data**

Unzip and load the sample images as an image datastore. imageDatastore automatically labels the images based on folder names and stores the data as an ImageDatastore object. An image datastore lets you store large image data, including data that does not fit in memory. Split the data into 70% training and 30% test data.

```
unzip('MerchData.zip');
imds = imageDatastore('MerchData', ...
     'IncludeSubfolders',true, ...
     'LabelSource','foldernames');
```

```
[imdsTrain,imdsTest] = splitEachLabel(imds,0.7,'randomized');
```
There are now 55 training images and 20 validation images in this very small data set. Display some sample images.

```
numTrainImages = numel(imdsTrain.Labels);
idx = random(mumTrainImages, 16);
figure
for i = 1:16 subplot(4,4,i)
    I = readimage(imdsTrain,idx(i)); imshow(I)
end
```
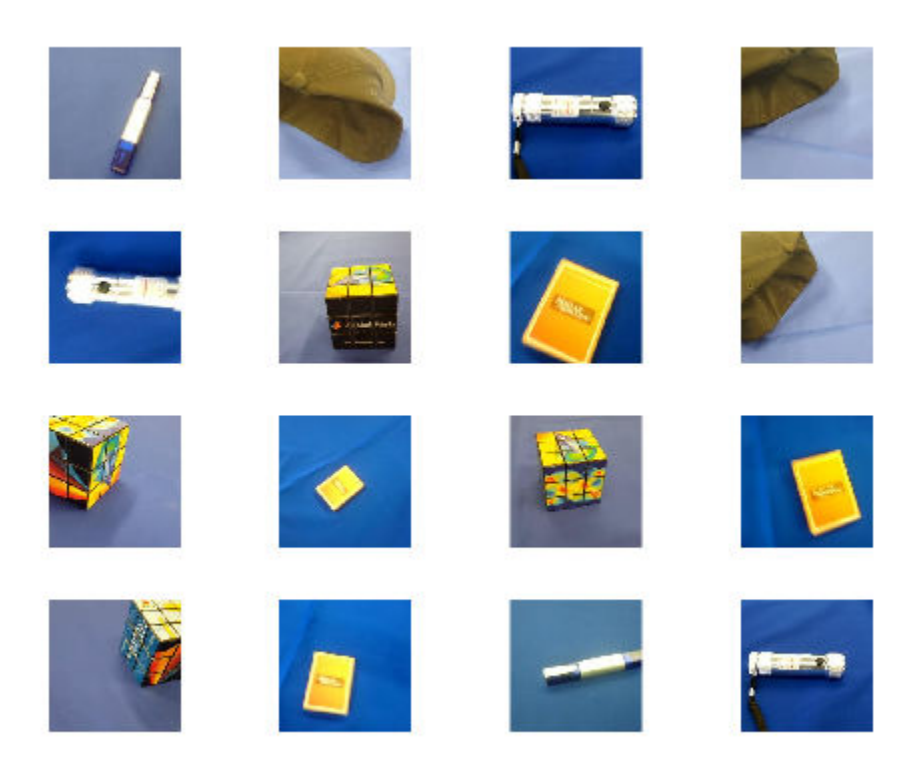

#### **Load Pretrained Network**

Load a pretrained AlexNet network. If the Deep Learning Toolbox Model *for AlexNet Network* support package is not installed, then the software provides a download link. AlexNet is trained on more than a million images and can classify images into 1000 object categories. For example, keyboard, mouse, pencil, and many animals. As a result, the model has learned rich feature representations for a wide range of images.

net = alexnet;

Display the network architecture. The network has five convolutional layers and three fully connected layers.

net.Layers

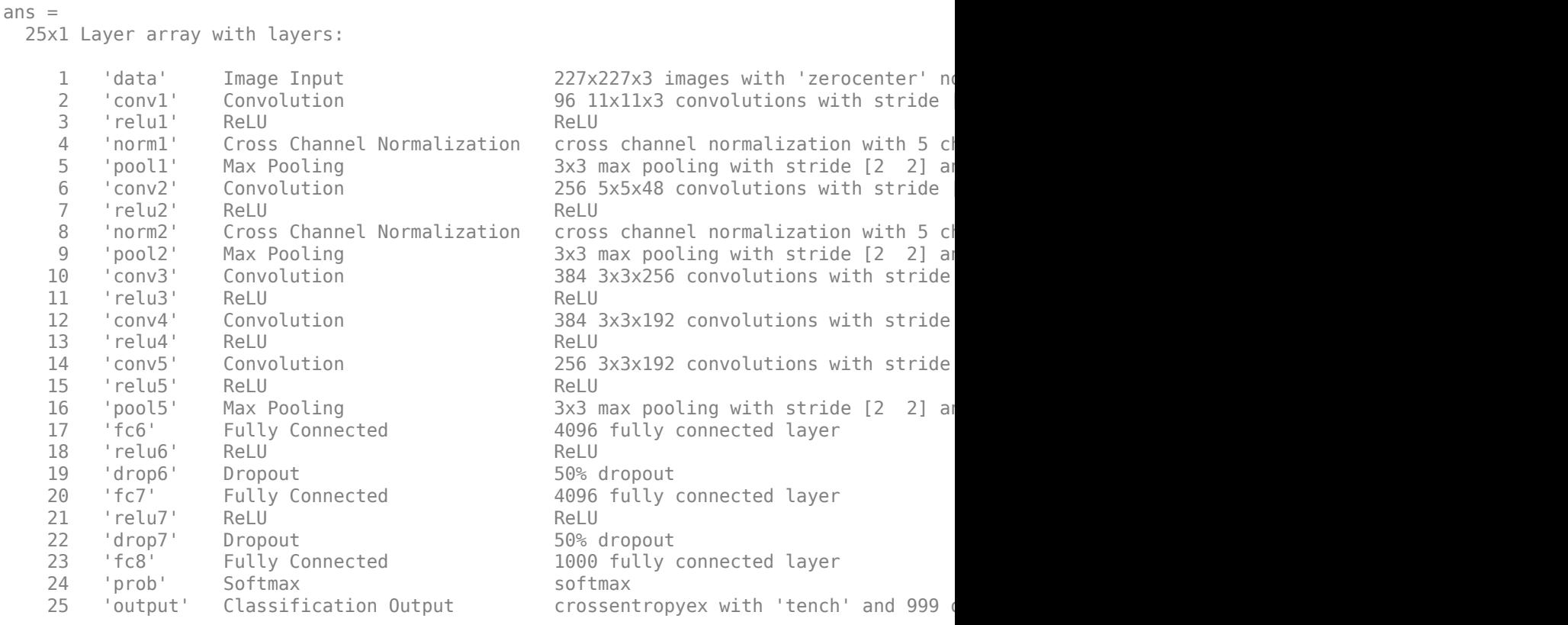

The first layer, the image input layer, requires input images of size 227-by-227-by-3, where 3 is the number of color channels.

inputSize = net.Layers(1).InputSize

inputSize = *1×3*

### 227 227 3

#### **Extract Image Features**

The network constructs a hierarchical representation of input images. Deeper layers contain higher-level features, constructed using the lower-level features of earlier layers. To get the feature representations of the training and test images, use activations on

the fully connected layer 'fc7'. To get a lower-level representation of the images, use an earlier layer in the network.

The network requires input images of size 227-by-227-by-3, but the images in the image datastores have different sizes. To automatically resize the training and test images before they are input to the network, create augmented image datastores, specify the desired image size, and use these datastores as input arguments to activations.

```
augimdsTrain = augmentedImageDataSource(inputSize(1:2), imdsTrain);augimdsTest = augmentedImageDatastore(inputSize(1:2),imdsTest);
```

```
layer = 'fc7';featuresTrain = activations(net,augimdsTrain,layer,'OutputAs','rows');
featuresTest = activations(net,augimdsTest,layer,'OutputAs','rows');
```
Extract the class labels from the training and test data.

```
YTrain = imdsTrain.Labels;
YTest = imdsTest.Labels;
```
#### **Fit Image Classifier**

Use the features extracted from the training images as predictor variables and fit a multiclass support vector machine (SVM) using fitcecoc (Statistics and Machine Learning Toolbox).

```
classifier = fitcecoc(featuresTrain,YTrain);
```
#### **Classify Test Images**

Classify the test images using the trained SVM model the features extracted from the test images.

```
YPred = predict(classifier,featuresTest);
```
Display four sample test images with their predicted labels.

```
idx = [1 5 10 15];figure
for i = 1: numel(idx)
     subplot(2,2,i)
    I = readimage(imdsTest, idx(i));label = YPred(idx(i)); imshow(I)
```
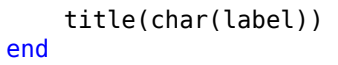

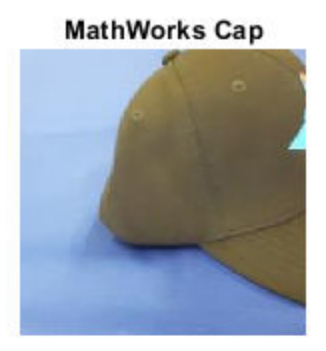

**MathWorks Playing Cards** 

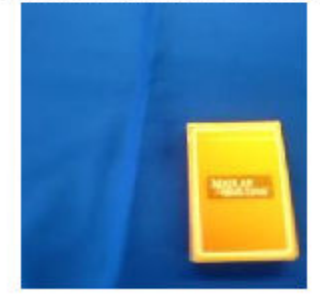

#### **MathWorks Cube**

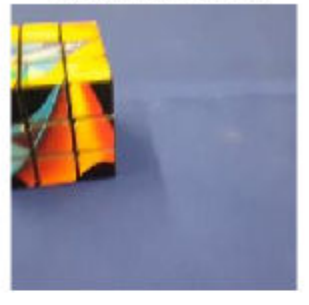

#### **MathWorks Screwdriver**

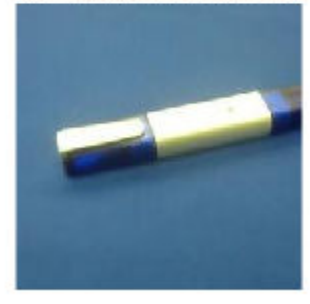

Calculate the classification accuracy on the test set. Accuracy is the fraction of labels that the network predicts correctly.

 $accuracy = mean(YPred == YTest)$ accuracy = 1

This SVM has high accuracy. If the accuracy is not high enough using feature extraction, then try transfer learning instead.

## **Output Arguments**

#### **net — Pretrained AlexNet convolutional neural network**

SeriesNetwork object

Pretrained AlexNet convolutional neural network returned as a SeriesNetwork object.

# **Definitions**

### **Filter Groups**

In the original implementation of AlexNet, to split the network across two limited-memory GPUs for training, some convolutional layers use *filter groups*.

In these layers, the filters are split into two groups. The layer splits the input into two sections along the channel dimension, and then applies each filter group to a different section. The layer then concatenates the two resulting sections together to produce the output.

For example, in the second convolutional layer in AlexNet, the layer splits the weights into two groups of 128 filters. Each filter has 48 channels. The input to the layer has 96 channels, and is split into two sections with 48 channels. The layer applies each group of filters to a different section, and produces two outputs with 128 channels. The layer then concatenates these two outputs to give a final output with 256 channels.

Networks trained on newer hardware, for example, [googlenet](#page-1125-0) and [resnet50](#page-1131-0), do not require filter groups for training.

# **Tips**

• For a free hands-on introduction to practical deep learning methods, see [Deep](https://www.mathworks.com/training-schedule/deep-learning-onramp.html/?s_tid=doc_to_dlonramp) [Learning Onramp](https://www.mathworks.com/training-schedule/deep-learning-onramp.html/?s_tid=doc_to_dlonramp).

### <span id="page-752-0"></span>**References**

- [1] *ImageNet*. http://www.image-net.org
- [2] Russakovsky, O., Deng, J., Su, H., et al. "ImageNet Large Scale Visual Recognition Challenge." *International Journal of Computer Vision (IJCV)*. Vol 115, Issue 3, 2015, pp. 211–252
- [3] Krizhevsky, Alex, Ilya Sutskever, and Geoffrey E. Hinton. "ImageNet Classification with Deep Convolutional Neural Networks." *Advances in neural information processing systems*. 2012.
- [4] *BVLC AlexNet Model*. https://github.com/BVLC/caffe/tree/master/models/bvlc alexnet

# **Extended Capabilities**

### **C/C++ Code Generation**

Generate C and C++ code using MATLAB® Coder™.

For code generation, you can load the network by using the syntax  $net = a$  lexnet or by passing the alexnet function to coder.loadDeepLearningNetwork. For example: net = coder.loadDeepLearningNetwork('alexnet')

For more information, see "Load Pretrained Networks for Code Generation" (MATLAB Coder).

## **See Also**

**[Deep Network Designer](#page-7-0)** | [densenet201](#page-1137-0) | [googlenet](#page-1125-0) | [importCaffeNetwork](#page-768-0) | [importKerasNetwork](#page-1149-0) | [inceptionresnetv2](#page-1143-0) | [resnet18](#page-1128-0) | [resnet50](#page-1131-0) | [squeezenet](#page-1146-0) | [vgg16](#page-754-0) | [vgg19](#page-759-0)

### **Topics**

"Deep Learning in MATLAB"

- "Classify Webcam Images Using Deep Learning"
- "Pretrained Convolutional Neural Networks"

"Train Deep Learning Network to Classify New Images" "Deep Dream Images Using AlexNet" "Visualize Features of a Convolutional Neural Network" "Visualize Activations of a Convolutional Neural Network" "Deep Learning Tips and Tricks"

#### **Introduced in R2017a**

# <span id="page-754-0"></span>**vgg16**

Pretrained VGG-16 convolutional neural network

VGG-16 is a convolutional neural network that is trained on more than a million images from the ImageNet database [\[1\].](#page-757-0) The network is 16 layers deep and can classify images into 1000 object categories, such as keyboard, mouse, pencil, and many animals. As a result, the network has learned rich feature representations for a wide range of images. The network has an image input size of 224-by-224. For more pretrained networks in MATLAB, see "Pretrained Convolutional Neural Networks".

You can use [classify](#page-1015-0) to classify new images using the VGG-16 network. Follow the steps of "Classify Image Using GoogLeNet" and replace GoogLeNet with VGG-16.

# **Syntax**

 $net = vgg16$ 

# **Description**

net = vgg16 returns a pretrained VGG-16 network.

This function requires Deep Learning Toolbox Model *for VGG-16 Network* support package. If this support package is not installed, then the function provides a download link.

# **Examples**

#### **Download VGG-16 Support Package**

Download and install Deep Learning Toolbox Model *for VGG-16 Network* support package.

Type vgg16 at the command line.

#### vgg16

If Deep Learning Toolbox Model *for VGG-16 Network* support package is not installed, then the function provides a link to the required support package in the Add-On Explorer. To install the support package, click the link, and then click **Install**. Check that the installation is successful by typing vgg16 at the command line.

#### vgg16

```
ans = SeriesNetwork with properties:
     Layers: [41×1 nnet.cnn.layer.Layer]
```
#### **Load Pretrained VGG-16 Convolutional Neural Network**

Load a pretrained VGG-16 convolutional neural network and examine the layers and classes.

Use vgg16 to load the pretrained VGG-16 network. The output net is a SeriesNetwork object.

```
net = vgg16net = 
   SeriesNetwork with properties:
    Layers: [41×1 nnet.cnn.layer.Layer]
```
View the network architecture using the Layers property. The network has 41 layers. There are 16 layers with learnable weights: 13 convolutional layers, and 3 fully connected layers.

```
net.Layers
ans = 41x1 Layer array with layers:
    1 'input' Image Input 224x224x3 images with 'zerocenter' normal:
    2 'conv1_1' Convolution 64 3x3x3 convolutions with stride [1 1] and patch of patch of patch of patch 23 'relu1<sup>1</sup>' ReLU ReLU
```
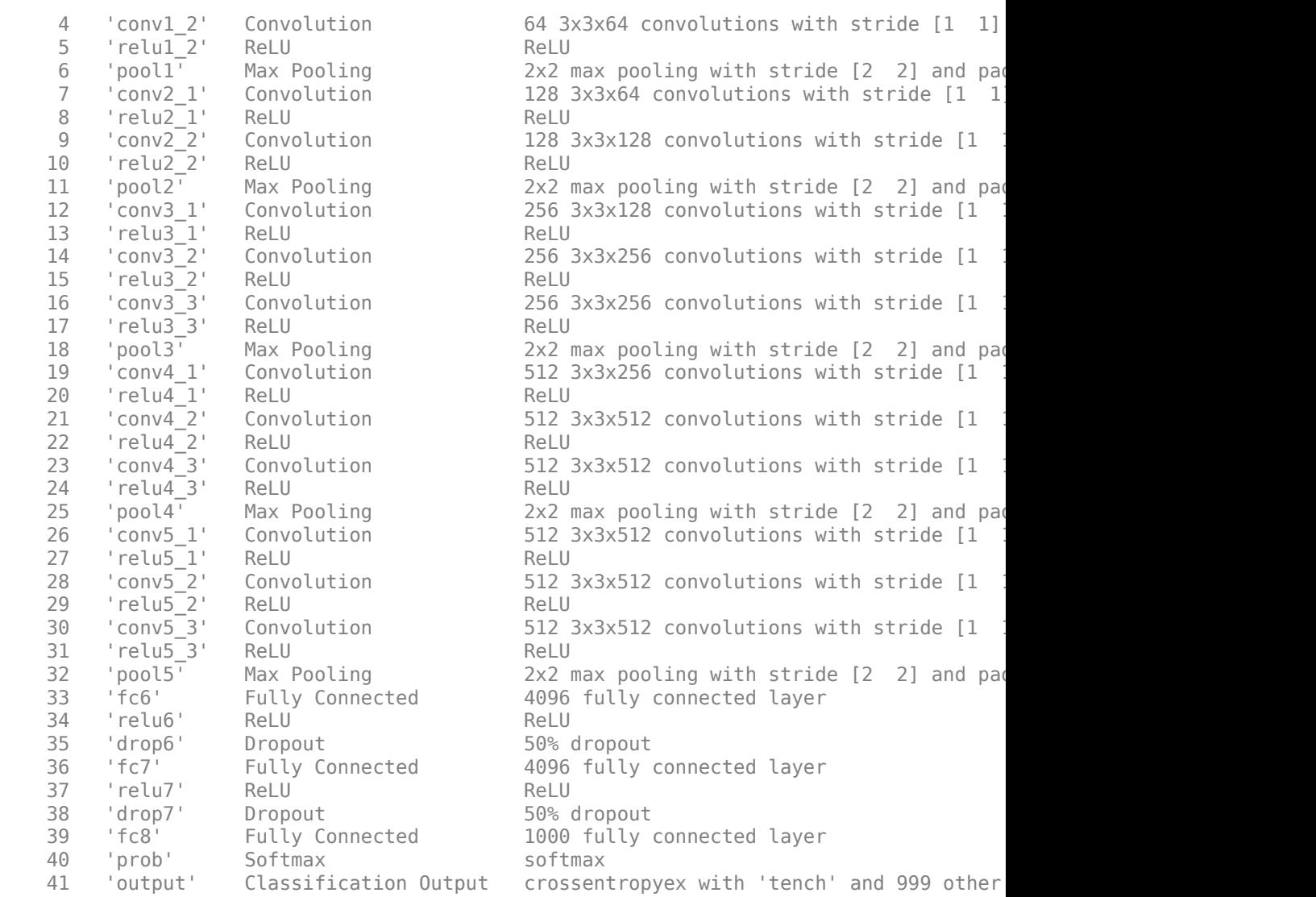

To view the names of the classes learned by the network, you can view the Classes property of the classification output layer (the final layer). View the first 10 classes by specifying the first 10 elements.

net.Layers(end).Classes(1:10)

```
ans = 10×1 categorical array
      tench 
       goldfish 
       great white shark 
       tiger shark 
       hammerhead 
       electric ray 
       stingray 
       cock 
       hen 
       ostrich
```
### **Output Arguments**

#### **net — Pretrained VGG-16 convolutional neural network**

SeriesNetwork object

Pretrained VGG-16 convolutional neural network returned as a SeriesNetwork object.

### **References**

- [1] *ImageNet*. http://www.image-net.org
- [2] Russakovsky, O., Deng, J., Su, H., et al. "ImageNet Large Scale Visual Recognition Challenge." *International Journal of Computer Vision (IJCV)*. Vol 115, Issue 3, 2015, pp. 211–252
- [3] Simonyan, Karen, and Andrew Zisserman. "Very deep convolutional networks for large-scale image recognition." arXiv preprint arXiv:1409.1556 (2014).
- [4] *Very Deep Convolutional Networks for Large-Scale Visual Recognition* http:// www.robots.ox.ac.uk/~vgg/research/very\_deep/

# **Extended Capabilities**

### **C/C++ Code Generation**

Generate C and  $C++$  code using MATLAB® Coder<sup>™</sup>.

For code generation, you can load the network by using the syntax  $net = vqq16$  or by passing the vgg16 function to coder. loadDeepLearningNetwork. For example: net = coder.loadDeepLearningNetwork('vgg16')

For more information, see "Load Pretrained Networks for Code Generation" (MATLAB Coder).

### **See Also**

[alexnet](#page-727-0) | [densenet201](#page-1137-0) | [googlenet](#page-1125-0) | [inceptionresnetv2](#page-1143-0) | [resnet101](#page-1134-0) | [resnet18](#page-1128-0) | [resnet50](#page-1131-0) | [squeezenet](#page-1146-0) | [vgg19](#page-759-0)

### **Topics**

"Deep Learning in MATLAB" "Pretrained Convolutional Neural Networks" "Classify Image Using GoogLeNet" "Transfer Learning Using AlexNet" "Visualize Activations of a Convolutional Neural Network"

### **Introduced in R2017a**

# <span id="page-759-0"></span>**vgg19**

Pretrained VGG-19 convolutional neural network

VGG-19 is a convolutional neural network that is trained on more than a million images from the ImageNet database [\[1\].](#page-762-0) The network is 19 layers deep and can classify images into 1000 object categories, such as keyboard, mouse, pencil, and many animals. As a result, the network has learned rich feature representations for a wide range of images. The network has an image input size of 224-by-224. For more pretrained networks in MATLAB, see "Pretrained Convolutional Neural Networks".

You can use [classify](#page-1015-0) to classify new images using the VGG-19 network. Follow the steps of "Classify Image Using GoogLeNet" and replace GoogLeNet with VGG-19.

# **Syntax**

 $net = vgg19$ 

## **Description**

net = vgg19 returns a pretrained VGG-19 network.

This function requires Deep Learning Toolbox Model *for VGG-19 Network* support package. If this support package is not installed, then the function provides a download link.

## **Examples**

#### **Download VGG-19 Support Package**

This example shows how to download and install Deep Learning Toolbox Model *for VGG-19 Network* support package.

Type vgg19 at the command line.

#### vgg19

If Deep Learning Toolbox Model *for VGG-19 Network* support package is not installed, then the function provides a link to the required support package in the Add-On Explorer. To install the support package, click the link, and then click **Install**. Check that the installation is successful by typing vgg19 at the command line.

#### vgg19

```
ans = SeriesNetwork with properties:
     Layers: [47×1 nnet.cnn.layer.Layer]
```
### **Load Pretrained VGG-19 Convolutional Neural Network**

Load a pretrained VGG-19 convolutional neural network and examine the layers and classes.

Use vgg19 to load a pretrained VGG-19 network. The output net is a SeriesNetwork object.

```
net = vgg19net = 
   SeriesNetwork with properties:
     Layers: [47×1 nnet.cnn.layer.Layer]
```
View the network architecture using the Layers property. The network has 47 layers. There are 19 layers with learnable weights: 16 convolutional layers, and 3 fully connected layers.

```
net.Layers
ans = 47x1 Layer array with layers:
    3 'relu1<sup>1</sup>' ReLU ReLU
```
1 'input' Image Input 224x224x3 images with 'zerocenter' normal: 2 'conv1\_1' Convolution 64 3x3x3 convolutions with stride [1 1] and padding convolutions with stride [1 1]

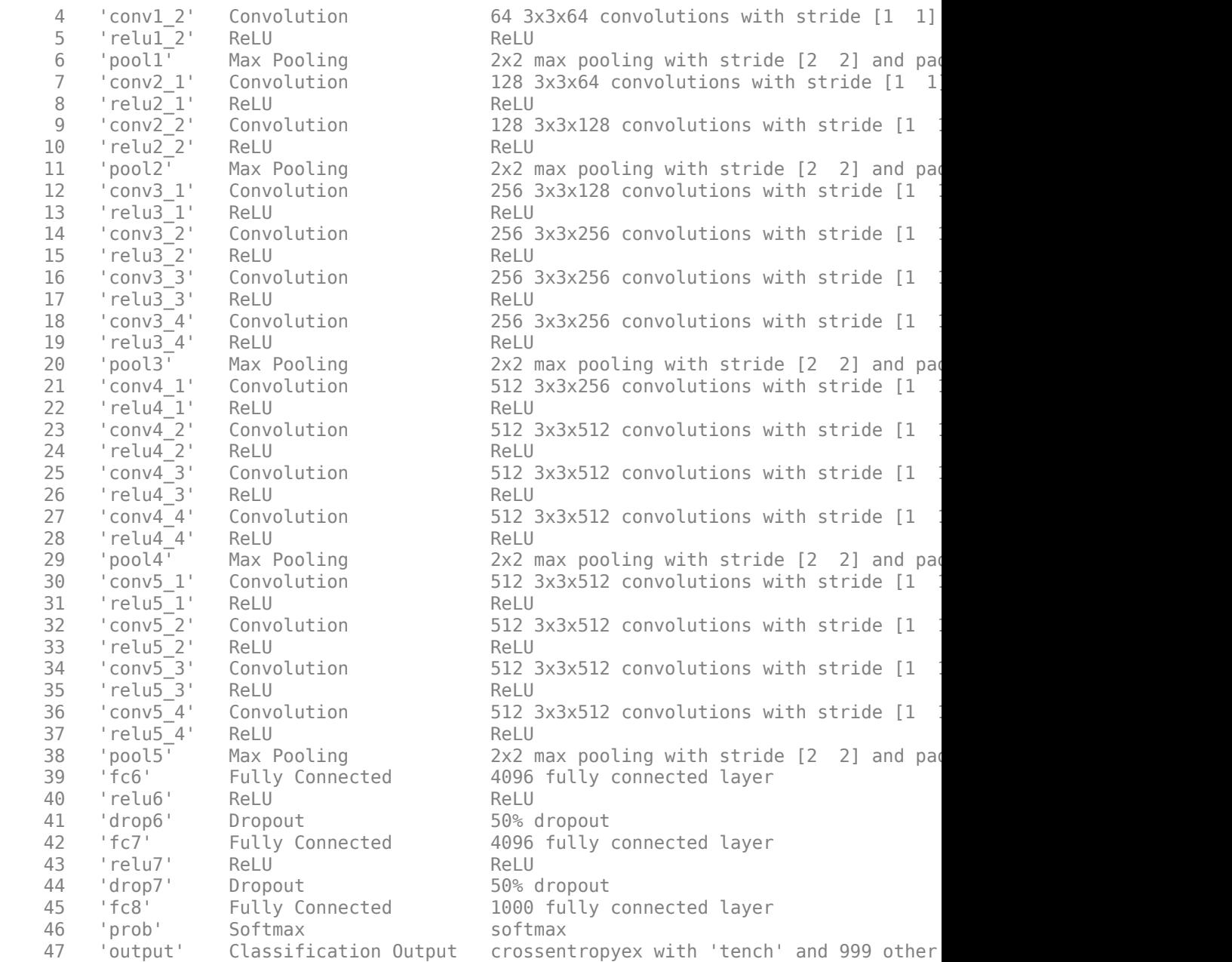

<span id="page-762-0"></span>To view the names of the classes learned by the network, you can view the Classes property of the classification output layer (the final layer). View the first 10 classes by specifying the first 10 elements.

```
net.Layers(end).Classes(1:10)
```

```
ans = 10×1 categorical array
       tench 
       goldfish 
       great white shark 
       tiger shark 
       hammerhead 
       electric ray 
       stingray 
       cock 
       hen 
       ostrich
```
### **Output Arguments**

#### **net — Pretrained VGG-19 convolutional neural network**

SeriesNetwork object

Pretrained VGG-19 convolutional neural network returned as a SeriesNetwork object.

### **References**

- [1] *ImageNet*. http://www.image-net.org
- [2] Russakovsky, O., Deng, J., Su, H., et al. "ImageNet Large Scale Visual Recognition Challenge." *International Journal of Computer Vision (IJCV)*. Vol 115, Issue 3, 2015, pp. 211–252
- [3] Simonyan, Karen, and Andrew Zisserman. "Very deep convolutional networks for large-scale image recognition." arXiv preprint arXiv:1409.1556 (2014).
- [4] *Very Deep Convolutional Networks for Large-Scale Visual Recognition* http:// www.robots.ox.ac.uk/~vgg/research/very\_deep/

# **Extended Capabilities**

## **C/C++ Code Generation**

Generate C and  $C++$  code using MATLAB® Coder<sup>™</sup>.

For code generation, you can load the network by using the syntax  $net = vgg19$  or by passing the vgg19 function to coder. loadDeepLearningNetwork. For example: net = coder.loadDeepLearningNetwork('vgg19')

For more information, see "Load Pretrained Networks for Code Generation" (MATLAB Coder).

## **See Also**

[alexnet](#page-727-0) | [deepDreamImage](#page-716-0) | [densenet201](#page-1137-0) | [googlenet](#page-1125-0) | [inceptionresnetv2](#page-1143-0) | [resnet101](#page-1134-0) | [resnet18](#page-1128-0) | [resnet50](#page-1131-0) | [squeezenet](#page-1146-0) | [vgg16](#page-754-0)

### **Topics**

"Deep Learning in MATLAB"

"Pretrained Convolutional Neural Networks"

"Classify Image Using GoogLeNet"

"Transfer Learning Using AlexNet"

"Visualize Activations of a Convolutional Neural Network"

### **Introduced in R2017a**

# <span id="page-764-0"></span>**importCaffeLayers**

Import convolutional neural network layers from Caffe

## **Syntax**

```
layers = importCaffeLayers(protofile)
layers = importCaffeLayers(protofile,'InputSize',sz)
```
## **Description**

layers = importCaffeLayers(protofile) imports the layers of a network from Caffe [\[1\]](#page-767-0) as a Layer array. The function returns the layers defined in the .prototxt given by the file name protofile.

This function requires Deep Learning Toolbox Importer *for Caffe Models* support package. If this support package is not installed, then the function provides a download link.

You can download pretrained networks from Caffe Model Zoo [\[2\].](#page-767-0)

layers = importCaffeLayers(protofile,'InputSize',sz) specifies the size of the input data. If the .prototxt file does not specify the size of the input data, then you must specify the input size.

## **Examples**

### **Download Importer for Caffe Models Support Package**

Download and install Deep Learning Toolbox Importer *for &DffH Models* support package.

Download the required support package by typing importCaffeLayers at the command line.

importCaffeLayers

If Deep Learning Toolbox Importer *for Caffe Models* support package is not installed, then the function provides a link to the required support package in the Add-On Explorer. To install the support package, click the link, and then click **Install**.

#### **Import Layers from Caffe Network**

Specify the example file 'digitsnet.prototxt' to import.

```
protofile = 'digitsnet.prototxt';
```
Import the network layers.

```
layers = importCaffeLayers(protofile)
```

```
layers =
```
1x7 Layer array with layers:

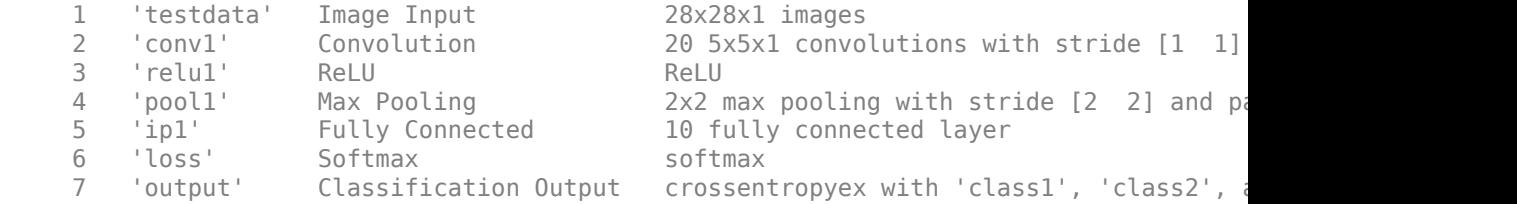

### **Input Arguments**

#### **protofile — File name**

character vector

File name of the .prototxt file containing the network architecture, specified as a character vector. protofile must be in the current folder, in a folder on the MATLAB path, or you must include a full or relative path to the file. If the .prototxt file does not specify the size of the input data, you must specify the size using the sz input argument.

importCaffeLayers can import only the layers of a series network with the following Caffe layer types:

• Input

- Data
- Convolution
- ReLU
- Local Response Normalization (LRN)
- Pooling
- Inner Product
- Dropout
- Softmax With Loss
- Euclidean Loss

If the network contains any other type of layer, then the software returns an error.

The function imports only the layers that protofile specifies with the include-phase TEST. The function ignores any layers that protofile specifies with the include-phase TRAIN.

```
Example: 'digitsnet.prototxt'
```
Data Types: char

#### **sz — Size of input data**

row vector

Size of input data, specified as a row vector. Specify a vector of two or three integer values  $[h,w]$ , or  $[h,w,c]$  corresponding to the height, width, and the number of channels of the input data.

Example: [28 28 1] Data Types: double

## **Output Arguments**

#### **layers — Network architecture**

layer array

Network architecture, returned as a Layer array. Caffe networks that classify truecolor images expect a BGR image input. When imported into MATLAB, the image input layer expects an RGB image input

### <span id="page-767-0"></span>**References**

[1] *Caffe*. https://caffe.berkeleyvision.org/.

[2] *Caffe Model Zoo.* https://caffe.berkeleyvision.org/model zoo.html.

## **See Also**

[assembleNetwork](#page-1220-0) | [exportONNXNetwork](#page-1224-0) | [importCaffeNetwork](#page-768-0) | [importKerasLayers](#page-1159-0) | [importKerasNetwork](#page-1149-0) | [importONNXLayers](#page-1233-0) | [importONNXNetwork](#page-1227-0)

### **Topics**

"Deep Learning in MATLAB" "Pretrained Convolutional Neural Networks" "List of Deep Learning Layers" "Define Custom Deep Learning Layers" "Define a Custom Deep Learning Layer with Learnable Parameters" "Check Custom Layer Validity"

### **Introduced in R2017a**

# <span id="page-768-0"></span>**importCaffeNetwork**

Import pretrained convolutional neural network models from Caffe

## **Syntax**

```
net = importCaffeNetwork(protofile,datafile)
net = importCaffeNetwork( ___ ,Name,Value)
```
## **Description**

net = importCaffeNetwork(protofile,datafile) imports a pretrained network from Caffe [\[1\]](#page-772-0) as a SeriesNetwork object. The function returns the pretrained network with the architecture specified by the .prototxt file protofile and with network weights specified by the .caffemodel file datafile.

This function requires Deep Learning Toolbox Importer *for Caffe Models* support package. If this support package is not installed, the function provides a download link.

You can download pretrained networks from Caffe Model Zoo [\[2\].](#page-772-0)

net = importCaffeNetwork( \_\_\_\_, Name, Value) returns a network with additional options specified by one or more Name,Value pair arguments using any of the previous syntaxes.

# **Examples**

#### **Download Importer for Caffe Models Support Package**

Download and install Deep Learning Toolbox Importer *for Caffe Models* support package.

To download the required support package, type importCaffeNetwork at the command line.

importCaffeNetwork

If Deep Learning Toolbox Importer *for Caffe Models* support package is not installed, then the function provides a link to the required support package in the Add-On Explorer. To install the support package, click the link, and then click **Install**.

#### **Import Caffe Network**

Specify files to import.

protofile = 'digitsnet.prototxt'; datafile = 'digits\_iter\_10000.caffemodel';

Import network.

```
net = importCaffeNetwork(protofile,datafile)
```

```
net = 
   SeriesNetwork with properties:
```
Layers: [7×1 nnet.cnn.layer.Layer]

### **Input Arguments**

#### **protofile — File name**

character vector

File name of the .prototxt file containing the network architecture, specified as a character vector. protofile must be in the current folder, in a folder on the MATLAB path, or you must include a full or relative path to the file.

If the .prototxt file does not specify the size of the input data, you must specify the size using the sz input argument.

importCaffeNetwork can import only a series network with the following Caffe layer types:

- Input
- Data
- Convolution
- ReLU
- Local Response Normalization (LRN)
- Pooling
- Inner Product
- Dropout
- Softmax With Loss
- Euclidean Loss

If the network contains any other type of layer, then the software returns an error.

The function imports only the layers that protofile specifies with the include-phase TEST. The function ignores any layers that protofile specifies with the include-phase TRAIN.

The software cannot import a solver definition.

Example: 'digitsnet.prototxt'

Data Types: char

#### **datafile — File name**

character vector

File name of the .caffemodel file containing the network weights, specified as a character vector. datafile must be in the current folder, in a folder on the MATLAB path, or you must include a full or relative path to the file. To import network layers without weights, see [importCaffeLayers](#page-764-0).

```
Example: 'digits_iter_10000.caffemodel'
```
Data Types: char

### **Name-Value Pair Arguments**

Specify optional comma-separated pairs of Name,Value arguments. Name is the argument name and Value is the corresponding value. Name must appear inside quotes. You can specify several name and value pair arguments in any order as Name1, Value1, ..., NameN, ValueN.

```
Example:
importCaffeNetwork(protofile,datafile,'AverageImage',I,'ClassNames',
```
{'A','B','C'}) imports a pretrained network using the average image I for zerocenter normalization and specifies the class names to be 'A', 'B', and 'C'.

#### **InputSize — Size of input data**

row vector

Size of input data, specified as a row vector. Specify a vector of two or three integer values  $[h,w]$ , or  $[h,w,c]$  corresponding to the height, width, and the number of channels of the input data. If the .prototxt file does not specify the size of the input data, then you must specify the input size.

Example: [28 28 1] Data Types: double

#### **AverageImage — Average image**

matrix

Average image for zero-center normalization, specified as a matrix. If you specify an image, then you must specify an image of the same size as the input data. If you do not specify an image, the software uses the data specified in the .prototxt file, if present. Otherwise, the function sets the Normalization property of the image input layer of the network to 'none'.

Data Types: single

#### **Classes — Classes of the output layer**

'auto' (default) | categorical vector | string array | cell array of character vectors

Classes of the output layer, specified as a categorical vector, string array, cell array of character vectors, or 'auto'. If you specify a string array or cell array of character vectors str, then the software sets the classes of the output layer to categorical(str,str). If Classes is 'auto', then the function sets the classes to categorical(1:N), where N is the number of classes.

Data Types: char | categorical | string | cell

### **Output Arguments**

**net — Imported pretrained Caffe network**

series network object

<span id="page-772-0"></span>Imported pretrained Caffe network, returned as a SeriesNetwork object. Caffe networks that classify truecolor images expect a BGR image input. When imported into MATLAB, the image input layer expects an RGB image input.

### **Compatibility Considerations**

### **'ClassNames' option will be removed**

*Not recommended starting in R2018b*

'ClassNames' will be removed. Use 'Classes' instead. To update your code, replace all instances of 'ClassNames' with 'Classes'. There are some differences between the corresponding properties in classification output layers that require additional updates to your code.

The ClassNames property of a classification output layer is a cell array of character vectors. The Classes property is a categorical array. To use the value of Classes with functions that require cell array input, convert the classes using the cellstr function.

### **References**

[1] *Caffe*. https://caffe.berkeleyvision.org/.

[2] *Caffe Model Zoo.* https://caffe.berkeleyvision.org/model zoo.html.

### **See Also**

[assembleNetwork](#page-1220-0) | [exportONNXNetwork](#page-1224-0) | [importCaffeLayers](#page-764-0) | [importKerasLayers](#page-1159-0) | [importKerasNetwork](#page-1149-0) | [importONNXLayers](#page-1233-0) | [importONNXNetwork](#page-1227-0)

### **Topics**

"Deep Learning in MATLAB" "Pretrained Convolutional Neural Networks"

#### **Introduced in R2017a**

### <span id="page-773-0"></span>**augmentedImageDatastore**

Transform batches to augment image data

# **Description**

An augmented image datastore transforms batches of training, validation, test, and prediction data, with optional preprocessing such as resizing, rotation, and reflection. Resize images to make them compatible with the input size of your deep learning network. Augment training image data with randomized preprocessing operations to help prevent the network from overfitting and memorizing the exact details of the training images.

To train a network using augmented images, supply the augmentedImageDatastore to [trainNetwork](#page-690-0). For more information, see "Preprocess Images for Deep Learning".

- When you use an augmented image datastore as a source of training images, the datastore randomly perturbs the training data for each epoch, so that each epoch uses a slightly different data set. The actual number of training images at each epoch does not change. The transformed images are not stored in memory.
- An [imageInputLayer](#page-872-0) normalizes images using the mean of the augmented images, not the mean of the original data set. This mean is calculated once for the first augmented epoch. All other epochs use the same mean, so that the average image does not change during training.

By default, an augmentedImageDatastore only resizes images to fit the output size. You can configure options for additional image transformations using an [imageDataAugmenter](#page-800-0).

## **Creation**

## **Syntax**

```
auimds = augmentedImageDatastore(outputSize,imds)
auimds = augmentedImageDatastore(outputSize,X,Y)
```

```
auimds = augmentedImageDatastore(outputSize,X)
auimds = augmentedImageDatastore(outputSize,tbl)
auimds = augmentedImageDatastore(outputSize,tbl, responseName)
auimds = augmentedImageDatastore( ,Name,Value)
```
### **Description**

auimds = augmentedImageDatastore(outputSize,imds) creates an augmented image datastore for classification problems using images from image datastore imds, and sets the OutputSize property.

 $a$ uimds =  $a$ ugmentedImageDatastore(outputSize, $X, Y$ ) creates an augmented image datastore for classification and regression problems. The array X contains the predictor variables and the array Y contains the categorical labels or numeric responses.

auimds = augmentedImageDatastore(outputSize,X) creates an augmented image datastore for predicting responses of image data in array X.

auimds = augmentedImageDatastore(outputSize,tbl) creates an augmented image datastore for classification and regression problems. The table, tbl, contains predictors and responses.

auimds = augmentedImageDatastore(outputSize,tbl,responseName) creates an augmented image datastore for classification and regression problems. The table, tbl, contains predictors and responses. The responseName argument specifies the response variables in tbl.

auimds = augmentedImageDatastore( \_\_\_ ,Name,Value) creates an augmented image datastore, using name-value pairs to set the ColorPreprocessing, DataAugmentation, OutputSizeMode, and DispatchInBackground properties. You can specify multiple name-value pairs. Enclose each property name in quotes.

For example,

augmentedImageDatastore([28,28],myTable,'OutputSizeMode','centercrop ') creates an augmented image datastore that crops images from the center.

### **Input Arguments**

**imds — Images with labels**

ImageDatastore object

Images with labels, specified as an ImageDatastore object with categorical labels. You can store data in ImageDatastore for image classification networks only.

ImageDatastore allows batch reading of JPG or PNG image files using prefetching. If you use a custom function for reading the images, then ImageDatastore does not prefetch.

**Tip** Use [augmentedImageDatastore](#page-773-0) for efficient preprocessing of images for deep learning including image resizing.

Do not use the readFcn option of imageDatastore as this option is usually significantly slower.

#### **X — Images**

4-D numeric array

Images, specified as a 4-D numeric array. The first three dimensions are the height, width, and channels, and the last dimension indexes the individual images.

If the array contains NaNs, then they are propagated through the training. However, in most cases, the training fails to converge.

Data Types: single | double | uint8 | int8 | uint16 | int16 | uint32 | int32

#### **Y — Responses for classification or regression**

array of categorical responses | numeric matrix | 4-D numeric array

Responses for classification or regression, specified as one of the following:

- For a classification problem, Y is a categorical vector containing the image labels.
- For a regression problem, Y can be an:
	- *n*-by-*r* numeric matrix. *n* is the number of observations and *r* is the number of responses.
	- *h*-by-*w*-by-*c*-by-*n* numeric array. *h*-by-*w*-by-*c* is the size of a single response and *n* is the number of observations.

Responses must not contain NaNs.

```
Data Types: categorical | double
```
#### **tbl — Input data**

table

Input data, specified as a table. tbl must contain the predictors in the first column as either absolute or relative image paths or images. The type and location of the responses depend on the problem:

- For a classification problem, the response must be a categorical variable containing labels for the images. If the name of the response variable is not specified in the call to augmentedImageDatastore, the responses must be in the second column. If the responses are in a different column of tbl, then you must specify the response variable name using the responseName positional argument.
- For a regression problem, the responses must be numerical values in the column or columns after the first one. The responses can be either in multiple columns as scalars or in a single column as numeric vectors or cell arrays containing numeric 3-D arrays. When you do not specify the name of the response variable or variables, augmentedImageDatastore accepts the remaining columns of tbl as the response variables. You can specify the response variable names using the responseName positional argument.

Responses must not contain NaNs. If there are NaNs in the predictor data, they are propagated through the training, however, in most cases the training fails to converge.

Data Types: table

#### **responseName — Names of response variables in the input table**

character vector | cell array of character vectors

Names of the response variables in the input table, specified as a character vector or cell array of character vectors. For problems with one response, responseName is the corresponding variable name in tbl. For regression problems with multiple response variables, responseName is a cell array of the corresponding variable names in tbl.

Data Types: char | cell

## **Properties**

#### **ColorPreprocessing — Preprocessing color operations**

'none' (default) | 'gray2rgb' | 'rgb2gray'

Preprocessing color operations performed on input grayscale or RGB images, specified as 'none', 'gray2rgb', or 'rgb2gray'. When the image datastore contains a mixture of

grayscale and RGB images, use ColorPreprocessing to ensure that all output images have the number of channels required by [imageInputLayer](#page-872-0).

No color preprocessing operation is performed when an input image already has the required number of color channels. For example, if you specify the value 'gray2rgb' and an input image already has three channels, then no color preprocessing occurs.

**Note** The augmentedImageDatastore object converts RGB images to grayscale by using the rgb2gray function. If an image has three channels that do not correspond to red, green, and blue channels (such as an image in the L\*a\*b\* color space), then using ColorPreprocessing can give poor results.

No color preprocessing operation is performed when the input images do not have 1 or 3 channels, such as for multispectral or hyperspectral images. In this case, all input images must have the same number of channels.

Data Types: char | string

#### **DataAugmentation — Preprocessing applied to input images**

'none' (default) | imageDataAugmenter object

Preprocessing applied to input images, specified as an [imageDataAugmenter](#page-800-0) object or 'none'. When DataAugmentation is 'none', no preprocessing is applied to input images.

#### **DispatchInBackground — Dispatch observations in background**

false (default) | true

Dispatch observations in the background during training, prediction, or classification, specified as false or true. To use background dispatching, you must have Parallel Computing Toolbox.

#### **MiniBatchSize — Number of observations in each batch**

positive integer

This property is read-only.

Number of observations that are returned in each batch. For training, prediction, and classification, the MiniBatchSize property is set to the mini-batch size defined in [trainingOptions](#page-664-0).

### **NumObservations — Total number of observations in the datastore**

positive integer

This property is read-only.

Total number of observations in the augmented image datastore. The number of observations is the length of one training epoch.

#### **OutputSize — Size of output images**

vector of two positive integers

Size of output images, specified as a vector of two positive integers. The first element specifies the number of rows in the output images, and the second element specifies the number of columns.

**Note** If you create an augmentedImageDatastore by specifying the image output size as a three-element vector, then the datastore ignores the third element. Instead, the datastore uses the value of ColorPreprocessing to determine the dimensionality of output images. For example, if you specify OutputSize as [28 28 1] but set ColorPreprocessing as 'gray2rgb', then the output images have size 28-by-28-by-3.

#### **OutputSizeMode — Method used to resize output images**

'resize' (default) | 'centercrop' | 'randcrop'

Method used to resize output images, specified as one of the following.

• 'resize' — Scale the image using bilinear interpolation to fit the output size.

**Note** augmentedImageDatastore uses the bilinear interpolation method of imresize with antialiasing. Bilinear interpolation enables fast image processing while avoiding distortions such as caused by nearest-neighbor interpolation. In contrast, by default imresize uses bicubic interpolation with antialiasing to produce a highquality resized image at the cost of longer processing time.

- 'centercrop' Take a crop from the center of the training image. The crop has the same size as the output size.
- 'randcrop' Take a random crop from the training image. The random crop has the same size as the output size.

Data Types: char | string

### **Object Functions**

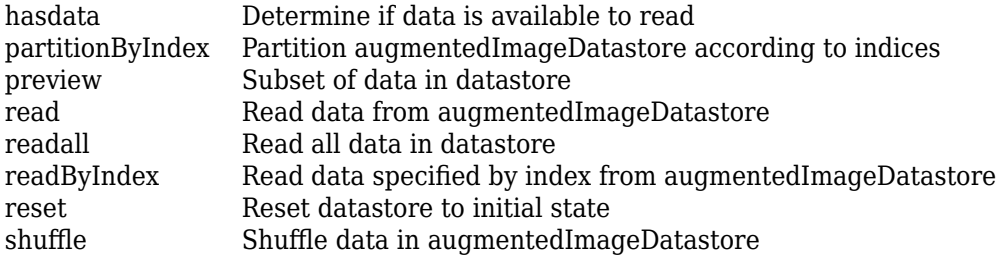

### **Examples**

#### **Train Network with Augmented Images**

Train a convolutional neural network using augmented image data. Data augmentation helps prevent the network from overfitting and memorizing the exact details of the training images.

Load the sample data, which consists of synthetic images of handwritten digits.

```
[XTrain,YTrain] = digitTrain4DArrayData;
```
digitTrain4DArrayData loads the digit training set as 4-D array data. XTrain is a 28 by-28-by-1-by-5000 array, where:

- 28 is the height and width of the images.
- 1 is the number of channels.
- 5000 is the number of synthetic images of handwritten digits.

YTrain is a categorical vector containing the labels for each observation.

Set aside 1000 of the images for network validation.

```
idx = random(m(size(XTrain, 4), 1000);XValidation = XTrain(:,:,:,idx);XTrain(:,:,:,:,idx) = [];YValidation = YTrain(idx);YTrain(idx) = [];
```
Create an imageDataAugmenter object that specifies preprocessing options for image augmentation, such as resizing, rotation, translation, and reflection. Randomly translate the images up to three pixels horizontally and vertically, and rotate the images with an angle up to 20 degrees.

```
imageAugmenter = imageDataAugmenter( ...
     'RandRotation',[-20,20], ...
     'RandXTranslation',[-3 3], ...
     'RandYTranslation',[-3 3])
imageAugmenter = 
   imageDataAugmenter with properties:
            FillValue: 0
      RandXReflection: 0
      RandYReflection: 0
         RandRotation: [-20 20]
            RandScale: [1 1]
           RandXScale: [1 1]
           RandYScale: [1 1]
           RandXShear: [0 0]
           RandYShear: [0 0]
     RandXTranslation: [-3 3]
     RandYTranslation: [-3 3]
```
Create an augmentedImageDatastore object to use for network training and specify the image output size. During training, the datastore performs image augmentation and resizes the images. The datastore augments the images without saving any images to memory. trainNetwork updates the network parameters and then discards the augmented images.

```
imageSize = [28 28 1];augimds = augmentedImageDatastore(imageSize,XTrain,YTrain,'DataAugmentation',imageAugme
```
Specify the convolutional neural network architecture.

```
layers = [
     imageInputLayer(imageSize)
     convolution2dLayer(3,8,'Padding','same')
     batchNormalizationLayer
     reluLayer
```

```
 maxPooling2dLayer(2,'Stride',2)
 convolution2dLayer(3,16,'Padding','same')
 batchNormalizationLayer
 reluLayer 
 maxPooling2dLayer(2,'Stride',2)
 convolution2dLayer(3,32,'Padding','same')
 batchNormalizationLayer
 reluLayer 
 fullyConnectedLayer(10)
 softmaxLayer
 classificationLayer];
```
Specify training options for stochastic gradient descent with momentum.

```
opts = trainingOptions('sgdm', ...
     'MaxEpochs',15, ...
     'Shuffle','every-epoch', ...
     'Plots','training-progress', ...
    'Verbose', false, ...
     'ValidationData',{XValidation,YValidation});
```
Train the network. Because the validation images are not augmented, the validation accuracy is higher than the training accuracy.

net = trainNetwork(augimds,layers,opts);

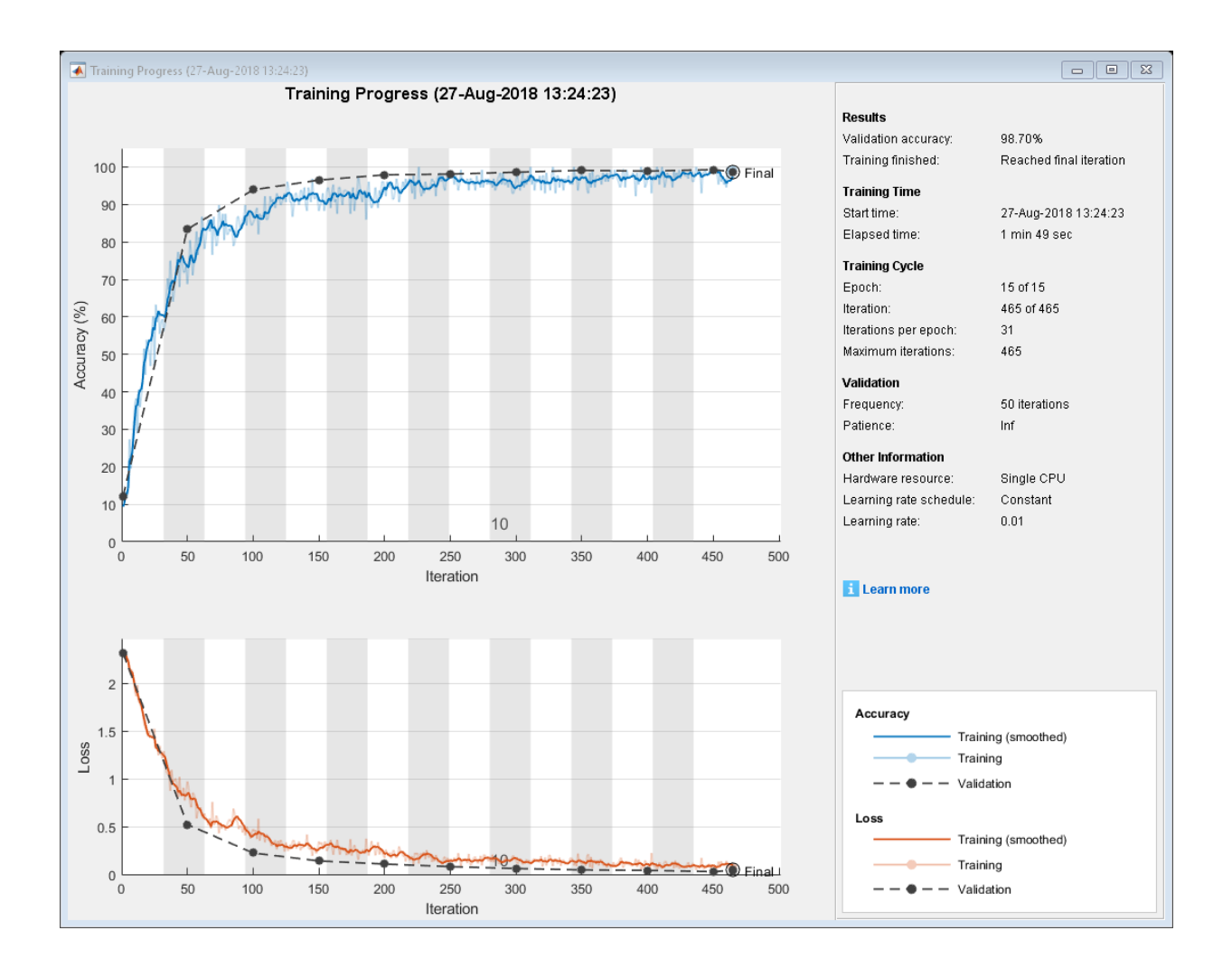

# **Tips**

• You can visualize many transformed images in the same figure by using the imtile function. For example, this code displays one mini-batch of transformed images from an augmented image datastore called auimds.

 $minbatch = read(auinds);$ imshow(imtile(minibatch.input))

• By default, resizing is the only image preprocessing operation performed on images. Enable additional preprocessing operations by using the DataAugmentation namevalue pair argument with an [imageDataAugmenter](#page-800-0) object. Each time images are read from the augmented image datastore, a different random combination of preprocessing operations are applied to each image.

### **See Also**

[imageDataAugmenter](#page-800-0) | [imageInputLayer](#page-872-0) | [trainNetwork](#page-690-0)

### **Topics**

"Deep Learning in MATLAB" "Preprocess Images for Deep Learning"

#### **Introduced in R2018a**

# <span id="page-784-0"></span>**read**

Read data from augmentedImageDatastore

# **Syntax**

```
data = read(auinds)[data,info] = read(auinds)
```
# **Description**

data = read(auimds) returns a batch of data from an augmented image datastore, auimds. Subsequent calls to the read function continue reading from the endpoint of the previous call.

[data,info] = read(auimds) also returns information about the extracted data, including metadata, in info.

# **Input Arguments**

**auimds — Augmented image datastore**

augmentedImageDatastore

Augmented image datastore, specified as an [augmentedImageDatastore](#page-773-0) object. The datastore specifies a MiniBatchSize number of observations in each batch, and a numObservations total number of observations.

# **Output Arguments**

**data — Output data** table

Output data, returned as a table with MiniBatchSize number of rows.

For the last batch of data in the datastore auimds, if numObservations is not cleanly divisible by MiniBatchSize, then read returns a partial batch containing all the remaining observations in the datastore.

#### **info — Information about read data**

structure array

Information about read data, returned as a structure array. The structure array can contain the following fields.

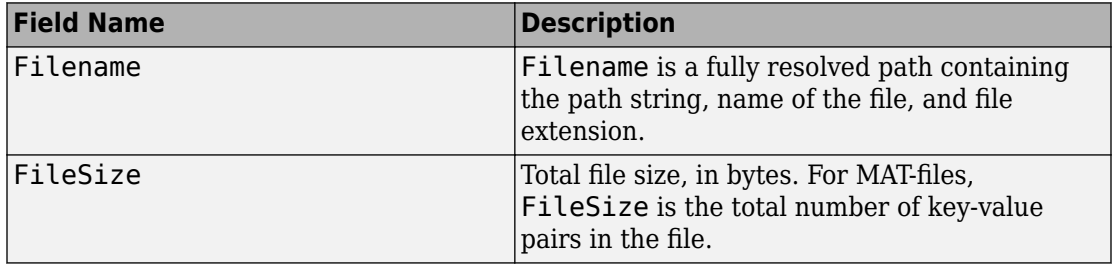

### **See Also**

matlab.io.datastore.read | [readByIndex](#page-786-0) | readall

**Introduced in R2018a**

# <span id="page-786-0"></span>**readByIndex**

Read data specified by index from augmentedImageDatastore

# **Syntax**

```
data = readByIndex(auinds, ind)[data,info] = readByIndex(auinds,ind)
```
# **Description**

 $data = readByIndex(auinds, ind)$  returns a subset of observations from an augmented image datastore, auimds. The desired observations are specified by indices, ind.

[data,info] = readByIndex(auimds,ind) also returns information about the observations, including metadata, in info.

# **Input Arguments**

### **auimds — Augmented image datastore**

augmentedImageDatastore

Augmented image datastore, specified as an [augmentedImageDatastore](#page-773-0) object.

**ind — Indices** vector of positive integers

Indices of observations, specified as a vector of positive integers.

# **Output Arguments**

### **data — Observations from datastore**

table

Observations from the datastore, returned as a table with length(ind) number of rows.

#### **info — Information about read data**

structure array

Information about read data, returned as a structure array with the following fields.

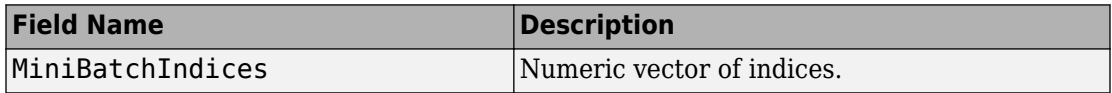

### **See Also**

[partitionByIndex](#page-790-0) | [read](#page-784-0) | readall

**Introduced in R2018a**

# <span id="page-788-0"></span>**shuffle**

Shuffle data in augmented ImageDatastore

# **Syntax**

 $a$ uimds $2 =$ shuffle( $a$ uimds)

# **Description**

auimds2 = shuffle(auimds) returns an augmentedImageDatastore object containing a random ordering of the data from augmented image datastore auimds.

# **Input Arguments**

**auimds — Augmented image datastore** augmentedImageDatastore

Augmented image datastore, specified as an [augmentedImageDatastore](#page-773-0) object.

# **Output Arguments**

**auimds2 — Output datastore** augmentedImageDatastore object

Output datastore, returned as an augmentedImageDatastore object containing randomly ordered files from auimds.

### **See Also**

[read](#page-784-0) | [readByIndex](#page-786-0) | readall

**Introduced in R2018a**

# <span id="page-790-0"></span>**partitionByIndex**

Partition augmentedImageDatastore according to indices

### **Syntax**

auimds2 = partitionByIndex(auimds,ind)

### **Description**

auimds2 = partitionByIndex(auimds, ind) partitions a subset of observations in an augmented image datastore, auimds, into a new datastore, auimds2. The desired observations are specified by indices, ind.

### **Input Arguments**

**auimds — Augmented image datastore** augmentedImageDatastore

Augmented image datastore, specified as an [augmentedImageDatastore](#page-773-0) object.

**ind — Indices** vector of positive integers

Indices of observations, specified as a vector of positive integers.

## **Output Arguments**

#### **auimds2 — Output datastore** augmentedImageDatastore object

Output datastore, returned as an augmentedImageDatastore object containing a subset of files from auimds.

## **See Also**

[read](#page-784-0) | [readByIndex](#page-786-0) | readall

**Introduced in R2018a**
## **augmentedImageSource**

(To be removed) Generate batches of augmented image data

**Note** augmentedImageSource will be removed in a future release. Create an augmented image datastore using the [augmentedImageDatastore](#page-773-0) function instead.

## **Syntax**

```
auimds = augmentedImageSource(outputSize,imds)
```

```
auimds = augmentedImageSource(outputSize,X,Y)
```

```
auimds = augmentedImageSource(outputSize,tbl)
```

```
auimds = augmentedImageSource(outputSize,tbl,responseName)
```

```
auimds = augmentedImageSource( , Name, Value)
```
## **Description**

auimds = augmentedImageSource(outputSize,imds) creates an augmented image datastore, auimds, for classification problems using images from image datastore imds, with output image size outputSize.

 $a$ uimds = augmentedImageSource(outputSize, $X, Y$ ) creates an augmented image datastore for classification and regression problems. The array X contains the predictor variables and the array Y contains the categorical labels or numeric responses.

auimds = augmentedImageSource(outputSize,tbl) creates an augmented image datastore for classification and regression problems. The table, tbl, contains predictors and responses.

auimds = augmentedImageSource(outputSize,tbl,responseName) creates an augmented image datastore for classification and regression problems. The table, tbl, contains predictors and responses. The responseName argument specifies the response variable in tbl.

auimds = augmentedImageSource( \_\_\_ ,Name,Value) creates an augmented image datastore, using name-value pairs to configure the image preprocessing done by the augmented image datastore. You can specify multiple name-value pairs.

### **Examples**

#### **Train Network with Rotational Invariance Using Augmented Image Source**

Preprocess images using random rotation so that the trained convolutional neural network has rotational invariance. This example uses the augmentedImageSource function to create an augmented image datastore object. See the example ["Train Network](#page-779-0) [with Augmented Images" on page 1-774](#page-779-0) to see the recommended workflow, which uses the augmentedImageDatastore function to create an augmented image datastore object.

Load the sample data, which consists of synthetic images of handwritten numbers.

```
[XTrain,YTrain] = digitTrain4DArrayData;
```
digitTrain4DArrayData loads the digit training set as 4-D array data. XTrain is a 28 by-28-by-1-by-5000 array, where:

- 28 is the height and width of the images.
- 1 is the number of channels
- 5000 is the number of synthetic images of handwritten digits.

YTrain is a categorical vector containing the labels for each observation.

Create an image augmenter that rotates images during training. This image augmenter rotates each image by a random angle.

```
imageAugmenter = imageDataAugmenter('RandRotation',[-180 180])
```

```
imageAugmenter = 
   imageDataAugmenter with properties:
            FillValue: 0
      RandXReflection: 0
      RandYReflection: 0
         RandRotation: [-180 180]
```
 RandScale: [1 1] RandXScale: [1 1] RandYScale: [1 1] RandXShear: [0 0] RandYShear: [0 0] RandXTranslation: [0 0] RandYTranslation: [0 0]

Use the augmentedImageSource function to create an augmented image datastore. Specify the size of augmented images, the training data, and the image augmenter.

```
imageSize = [28 28 1];auimds = augmentedImageSource(imageSize,XTrain,YTrain,'DataAugmentation',imageAugmente
```

```
auimds = augmentedImageDatastore with properties:
            MiniBatchSize: 128
          NumObservations: 5000
        DataAugmentation: [1x1 imageDataAugmenter]
       ColorPreprocessing: 'none'
               OutputSize: [28 28]
           OutputSizeMode: 'resize'
     DispatchInBackground: 0
```
Specify the convolutional neural network architecture.

```
layers = [
     imageInputLayer([28 28 1])
     convolution2dLayer(3,16,'Padding',1)
     batchNormalizationLayer
     reluLayer
     maxPooling2dLayer(2,'Stride',2)
     convolution2dLayer(3,32,'Padding',1)
     batchNormalizationLayer
     reluLayer
    maxPooling2dLayer(2,'Stride',2)
     convolution2dLayer(3,64,'Padding',1)
```

```
 batchNormalizationLayer
 reluLayer
 fullyConnectedLayer(10)
 softmaxLayer
 classificationLayer];
```
Set the training options for stochastic gradient descent with momentum.

```
opts = trainingOptions('sgdm', ...'MaxEpochs', 10, ...
     'Shuffle','every-epoch', ...
     'InitialLearnRate',1e-3);
```
Train the network.

net = trainNetwork(auimds,layers,opts);

```
Training on single CPU.
Initializing image normalization.
```
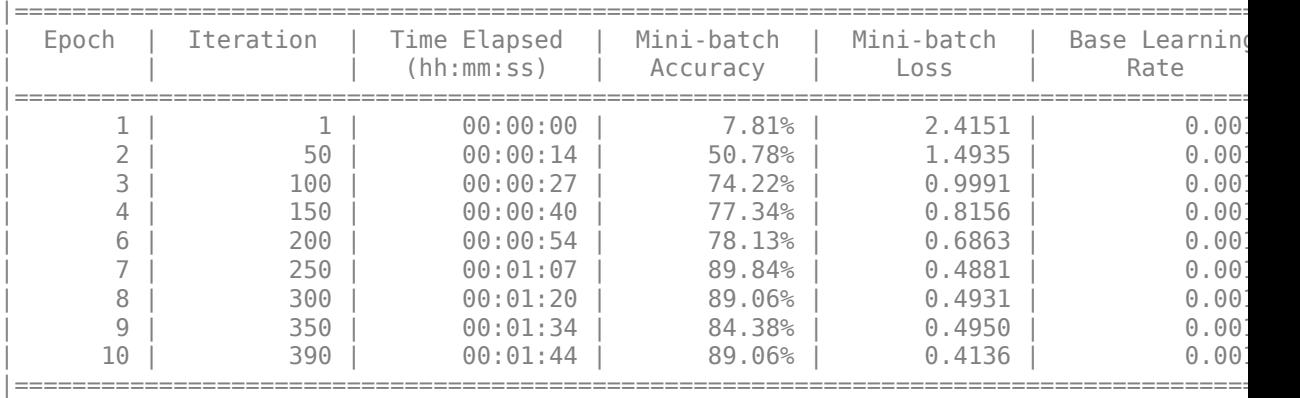

### **Input Arguments**

#### **outputSize — Size of output images**

vector of two positive integers

Size of output images, specified as a vector of two positive integers. The first element specifies the number of rows in the output images, and the second element specifies the number of columns. This value sets the OutputSize on page 1-0 property of the returned augmented image datastore, auimds.

#### **imds — Images with labels**

ImageDatastore object

Images with labels, specified as an ImageDatastore object with categorical labels. You can store data in ImageDatastore for image classification networks only.

ImageDatastore allows batch reading of JPG or PNG image files using prefetching. If you use a custom function for reading the images, then ImageDatastore does not prefetch.

**Tip** Use [augmentedImageDatastore](#page-773-0) for efficient preprocessing of images for deep learning including image resizing.

Do not use the readFcn option of imageDatastore as this option is usually significantly slower.

#### **X — Images**

4-D numeric array

Images, specified as a 4-D numeric array. The first three dimensions are the height, width, and channels, and the last dimension indexes the individual images.

If the array contains NaNs, then they are propagated through the training. However, in most cases, the training fails to converge.

Data Types: single | double | uint8 | int8 | uint16 | int16 | uint32 | int32

#### **Y — Responses for classification or regression**

array of categorical responses | numeric matrix | 4-D numeric array

Responses for classification or regression, specified as one of the following:

- For a classification problem, Y is a categorical vector containing the image labels.
- For a regression problem, Y can be an:
	- *n*-by-*r* numeric matrix. *n* is the number of observations and *r* is the number of responses.

• *h*-by-*w*-by-*c*-by-*n* numeric array. *h*-by-*w*-by-*c* is the size of a single response and *n* is the number of observations.

Responses must not contain NaNs.

Data Types: categorical | double

#### **tbl — Input data**

table

Input data, specified as a table. tbl must contain the predictors in the first column as either absolute or relative image paths or images. The type and location of the responses depend on the problem:

- For a classification problem, the response must be a categorical variable containing labels for the images. If the name of the response variable is not specified in the call to augmentedImageSource, the responses must be in the second column. If the responses are in a different column of tbl, then you must specify the response variable name using the responseName positional argument.
- For a regression problem, the responses must be numerical values in the column or columns after the first one. The responses can be either in multiple columns as scalars or in a single column as numeric vectors or cell arrays containing numeric 3-D arrays. When you do not specify the name of the response variable or variables, augmentedImageSource accepts the remaining columns of tbl as the response variables. You can specify the response variable names using the responseName positional argument.

Responses must not contain NaNs. If there are NaNs in the predictor data, they are propagated through the training, however, in most cases the training fails to converge.

Data Types: table

#### **responseName — Names of response variables in the input table**

character vector | cell array of character vectors

Names of the response variables in the input table, specified as a character vector or cell array of character vectors. For problems with one response, responseName is the corresponding variable name in tbl. For regression problems with multiple response variables, responseName is a cell array of the corresponding variable names in tbl.

Data Types: char | cell

### **Name-Value Pair Arguments**

Specify optional comma-separated pairs of Name, Value arguments. Name is the argument name and Value is the corresponding value. Name must appear inside quotes. You can specify several name and value pair arguments in any order as Name1,Value1,...,NameN,ValueN.

Example:

augmentedImageSource([28,28],myTable,'OutputSizeMode','centercrop') creates an augmented image datastore that sets the OutputSizeMode property to crop images from the center.

### **ColorPreprocessing — Preprocessing color operations**

```
'none' (default) | 'gray2rgb' | 'rgb2gray'
```
Preprocessing operations performed on color channels of input images, specified as the comma-separated pair consisting of 'ColorPreprocessing' and 'none', 'gray2rgb', or 'rgb2gray'. This argument sets the ColorPreprocessing on page 1-0 property of the returned augmented image datastore, auimds. The ColorPreprocessing property ensures that all output images from the augmented image datastore have the number of color channels required by inputImageLayer.

Data Types: char | string

#### **DataAugmentation — Preprocessing applied to input images**

'none' (default) | imageDataAugmenter object

Preprocessing applied to input images, specified as the comma-separated pair consisting of 'DataAugmentation' and an [imageDataAugmenter](#page-800-0) object or 'none'. This argument sets the DataAugmentation on page 1-0 property of the returned augmented image datastore, auimds. When DataAugmentation is 'none', no preprocessing is applied to input images.

#### **OutputSizeMode — Method used to resize output images**

'resize' (default) | 'centercrop' | 'randcrop'

Method used to resize output images, specified as the comma-separated pair consisting of 'OutputSizeMode' and one of the following. This argument sets the OutputSizeMode on page 1-0 property of the returned augmented image datastore, auimds.

• 'resize' — Scale the image to fit the output size. For more information, see imresize.

- 'centercrop' Take a crop from the center of the training image. The crop has the same size as the output size.
- 'randcrop' Take a random crop from the training image. The random crop has the same size as the output size.

Data Types: char | string

#### **BackgroundExecution — Perform augmentation in parallel**

false (default) | true

Perform augmentation in parallel, specified as the comma-separated pair consisting of 'BackgroundExecution' and false or true. This argument sets the DispatchInBackground on page 1-0 property of the returned augmented image datastore, auimds. If 'BackgroundExecution' is true, and you have Parallel Computing Toolbox software installed, then the augmented image datastore auimds performs image augmentation in parallel.

### **Output Arguments**

#### **auimds — Augmented image datastore**

augmentedImageDatastore object

Augmented image datastore, returned as an [augmentedImageDatastore](#page-773-0) object.

### **See Also**

[augmentedImageDatastore](#page-773-0)

**Introduced in R2017b**

# <span id="page-800-0"></span>**imageDataAugmenter**

Configure image data augmentation

## **Description**

An image data augmenter configures a set of preprocessing options for image augmentation, such as resizing, rotation, and reflection.

The imageDataAugmenter is used by an [augmentedImageDatastore](#page-773-0) to generate batches of augmented images. For more information, see "Augment Images for Training".

## **Creation**

### **Syntax**

aug = imageDataAugmenter aug = imageDataAugmenter(Name, Value)

### **Description**

aug = imageDataAugmenter creates an imageDataAugmenter object with default property values consistent with the identity transformation.

aug = imageDataAugmenter(Name,Value) configures a set of image augmentation options using name-value pairs to set properties on page 1-795. You can specify multiple name-value pairs. Enclose each property name in quotes.

## **Properties**

**FillValue — Fill value** numeric scalar | numeric vector

Fill value used to define out-of-bounds points when resampling, specified as a numeric scalar or numeric vector.

- If the augmented images are single channel, then FillValue must be scalar.
- If the augmented images are multichannel, then FillValue can be a scalar or a vector with length equal to the number of channels of the input image. For example, if the input image is an RGB image, FillValue can be a vector of length 3.

The default fill value for grayscale and color images is 0. The default fill value for categorical images is an '<undefined>' label.

Example: 128

#### **RandXReflection — Random reflection**

false (default) | true

Random reflection in the left-right direction, specified as a logical scalar. When RandXReflection is true (1), each image is reflected horizontally with 50% probability. When RandXReflection is false (0), no images are reflected.

#### **RandYReflection — Random reflection**

false (default) | true

Random reflection in the top-bottom direction, specified as a logical scalar. When RandYReflection is true (1), each image is reflected vertically with 50% probability. When RandYReflection is false (0), no images are reflected.

#### **RandRotation — Range of rotation**

[0 0] (default) | 2-element numeric vector | function handle

Range of rotation, in degrees, applied to the input image, specified as one of the following.

- 2-element numeric vector. The second element must be larger than or equal to the first element. The rotation angle is picked randomly from a continuous uniform distribution within the specified interval.
- function handle. The function must accept no input arguments and return the rotation angle as a numeric scalar. Use a function handle to pick rotation angles from a disjoint interval or using a nonuniform probability distribution. For more information about function handles, see "Create Function Handle" (MATLAB).

By default, augmented images are not rotated.

Example: [-45 45]

### **RandScale — Range of uniform scaling**

[1 1] (default) | 2-element numeric vector | function handle

Range of uniform (isotropic) scaling applied to the input image, specified as one of the following.

- 2-element numeric vector. The second element must be larger than or equal to the first element. The scale factor is picked randomly from a continuous uniform distribution within the specified interval.
- function handle. The function must accept no input arguments and return the scale factor as a numeric scalar. Use a function handle to pick scale factors from a disjoint interval or using a nonuniform probability distribution. For more information about function handles, see "Create Function Handle" (MATLAB).

By default, augmented images are not scaled.

Example: [0.5 4]

#### **RandXScale — Range of horizontal scaling**

[1 1] (default) | 2-element vector of positive numbers | function handle

Range of horizontal scaling applied to the input image, specified as one of the following.

- 2-element numeric vector. The second element must be larger than or equal to the first element. The horizontal scale factor is picked randomly from a continuous uniform distribution within the specified interval.
- function handle. The function must accept no input arguments and return the horizontal scale factor as a numeric scalar. Use a function handle to pick horizontal scale factors from a disjoint interval or using a nonuniform probability distribution. For more information about function handles, see "Create Function Handle" (MATLAB).

By default, augmented images are not scaled in the horizontal direction.

**Note** If you specify RandScale, then imageDataAugmenter ignores the value of RandXScale when scaling images.

Example: [0.5 4]

### **RandYScale — Range of vertical scaling**

[1 1] (default) | 2-element vector of positive numbers | function handle

Range of vertical scaling applied to the input image, specified as one of the following.

- 2-element numeric vector. The second element must be larger than or equal to the first element. The vertical scale factor is picked randomly from a continuous uniform distribution within the specified interval.
- function handle. The function must accept no input arguments and return the vertical scale factor as a numeric scalar. Use a function handle to pick vertical scale factors from a disjoint interval or using a nonuniform probability distribution. For more information about function handles, see "Create Function Handle" (MATLAB).

By default, augmented images are not scaled in the vertical direction.

**Note** If you specify RandScale, then imageDataAugmenter ignores the value of RandYScale when scaling images.

Example: [0.5 4]

#### **RandXShear — Range of horizontal shear**

[0 0] (default) | 2-element numeric vector | function handle

Range of horizontal shear applied to the input image, specified as one of the following. Shear is measured as an angle in degrees, and is in the range (–90, 90).

- 2-element numeric vector. The second element must be larger than or equal to the first element. The horizontal shear angle is picked randomly from a continuous uniform distribution within the specified interval.
- function handle. The function must accept no input arguments and return the horizontal shear angle as a numeric scalar. Use a function handle to pick horizontal shear angles from a disjoint interval or using a nonuniform probability distribution. For more information about function handles, see "Create Function Handle" (MATLAB).

By default, augmented images are not sheared in the horizontal direction.

Example: [0 45]

### **RandYShear — Range of vertical shear**

[0 0] (default) | 2-element numeric vector | function handle

Range of vertical shear applied to the input image, specified as one of the following. Shear is measured as an angle in degrees, and is in the range (–90, 90).

- 2-element numeric vector. The second element must be larger than or equal to the first element. The vertical shear angle is picked randomly from a continuous uniform distribution within the specified interval.
- function handle. The function must accept no input arguments and return the vertical shear angle as a numeric scalar. Use a function handle to pick vertical shear angles from a disjoint interval or using a nonuniform probability distribution. For more information about function handles, see "Create Function Handle" (MATLAB).

By default, augmented images are not sheared in the vertical direction.

Example: [0 45]

#### **RandXTranslation — Range of horizontal translation**

[0 0] (default) | 2-element numeric vector | function handle

Range of horizontal translation applied to the input image, specified as one of the following. Translation distance is measured in pixels.

- 2-element numeric vector. The second element must be larger than or equal to the first element. The horizontal translation distance is picked randomly from a continuous uniform distribution within the specified interval.
- function handle. The function must accept no input arguments and return the horizontal translation distance as a numeric scalar. Use a function handle to pick horizontal translation distances from a disjoint interval or using a nonuniform probability distribution. For more information about function handles, see "Create Function Handle" (MATLAB).

By default, augmented images are not translated in the horizontal direction.

Example: [-5 5]

#### **RandYTranslation — Range of vertical translation**

[0 0] (default) | 2-element numeric vector | function handle

Range of vertical translation applied to the input image, specified as one of the following. Translation distance is measured in pixels.

• 2-element numeric vector. The second element must be larger than or equal to the first element. The vertical translation distance is picked randomly from a continuous uniform distribution within the specified interval.

• function handle. The function must accept no input arguments and return the vertical translation distance as a numeric scalar. Use a function handle to pick vertical translation distances from a disjoint interval or using a nonuniform probability distribution. For more information about function handles, see "Create Function Handle" (MATLAB).

By default, augmented images are not translated in the vertical direction.

Example: [-5 5]

### **Object Functions**

[augment](#page-812-0) Apply identical random transformations to multiple images

### **Examples**

### **Create Image Data Augmenter to Resize and Rotate Images**

Create an image data augmenter that preprocesses images before training. This augmenter rotates images by random angles in the range [0, 360] degrees and resizes images by random scale factors in the range [0.5, 1].

```
augmenter = imageDataAugmenter(...
     'RandRotation',[0 360], ...
     'RandScale',[0.5 1])
augmenter = 
   imageDataAugmenter with properties:
            FillValue: 0
      RandXReflection: 0
      RandYReflection: 0
         RandRotation: [0 360]
            RandScale: [0.5000 1]
           RandXScale: [1 1]
           RandYScale: [1 1]
           RandXShear: [0 0]
           RandYShear: [0 0]
     RandXTranslation: [0 0]
     RandYTranslation: [0 0]
```
Create an augmented image datastore using the image data augmenter. The augmented image datastore also requires sample data, labels, and an output image size.

```
[XTrain,YTrain] = digitTrain4DArrayData;
imageSize = [56 56 1];auimds = augmentedImageDatastore(imageSize,XTrain,YTrain,'DataAugmentation',augmenter)
auimds =
   augmentedImageDatastore with properties:
            MiniBatchSize: 128
          NumObservations: 5000
         DataAugmentation: [1×1 imageDataAugmenter]
       ColorPreprocessing: 'none'
               OutputSize: [56 56]
           OutputSizeMode: 'resize'
     DispatchInBackground: 0
```
Preview the random transformations applied to the first eight images in the image datastore.

 $minbatch = preview(auinds);$ imshow(imtile(minibatch.input));

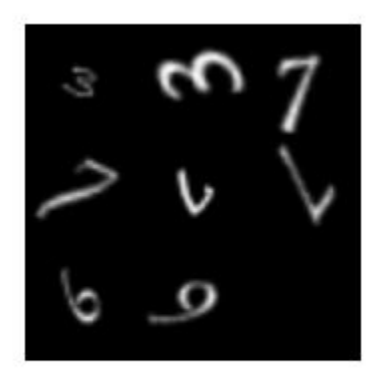

Preview different random transformations applied to the same set of images.

```
minibatch = preview(auinds);imshow(imtile(minibatch.input));
```
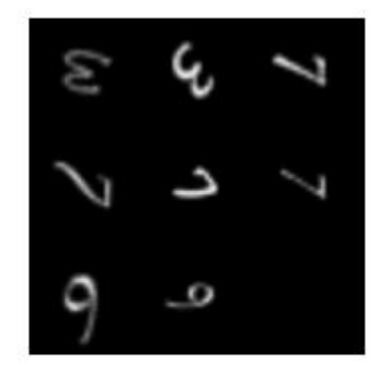

#### **Train Network with Augmented Images**

Train a convolutional neural network using augmented image data. Data augmentation helps prevent the network from overfitting and memorizing the exact details of the training images.

Load the sample data, which consists of synthetic images of handwritten digits.

[XTrain,YTrain] = digitTrain4DArrayData;

digitTrain4DArrayData loads the digit training set as 4-D array data. XTrain is a 28 by-28-by-1-by-5000 array, where:

- 28 is the height and width of the images.
- 1 is the number of channels.
- 5000 is the number of synthetic images of handwritten digits.

YTrain is a categorical vector containing the labels for each observation.

Set aside 1000 of the images for network validation.

```
idx = random(size(XTrain, 4), 1000);XValidation = XTrain(:,:,:,idx);XTrain(:,:,:,:idx) = [];
YValidation = YTrain(idx);YTrain(idx) = [];
```
Create an imageDataAugmenter object that specifies preprocessing options for image augmentation, such as resizing, rotation, translation, and reflection. Randomly translate the images up to three pixels horizontally and vertically, and rotate the images with an angle up to 20 degrees.

```
imageAugmenter = imageDataAugmenter( ... 'RandRotation',[-20,20], ...
     'RandXTranslation',[-3 3], ...
     'RandYTranslation',[-3 3])
imageAugmenter = 
   imageDataAugmenter with properties:
            FillValue: 0
      RandXReflection: 0
      RandYReflection: 0
         RandRotation: [-20 20]
            RandScale: [1 1]
           RandXScale: [1 1]
           RandYScale: [1 1]
           RandXShear: [0 0]
           RandYShear: [0 0]
     RandXTranslation: [-3 3]
     RandYTranslation: [-3 3]
```
Create an augmentedImageDatastore object to use for network training and specify the image output size. During training, the datastore performs image augmentation and resizes the images. The datastore augments the images without saving any images to memory. trainNetwork updates the network parameters and then discards the augmented images.

```
imageSize = [28 28 1];
augimds = augmentedImageDatastore(imageSize,XTrain,YTrain,'DataAugmentation',imageAugme
```
Specify the convolutional neural network architecture.

```
layers = [
     imageInputLayer(imageSize)
```

```
 convolution2dLayer(3,8,'Padding','same')
 batchNormalizationLayer
 reluLayer 
 maxPooling2dLayer(2,'Stride',2)
 convolution2dLayer(3,16,'Padding','same')
 batchNormalizationLayer
 reluLayer 
 maxPooling2dLayer(2,'Stride',2)
 convolution2dLayer(3,32,'Padding','same')
 batchNormalizationLayer
 reluLayer 
 fullyConnectedLayer(10)
 softmaxLayer
 classificationLayer];
```
Specify training options for stochastic gradient descent with momentum.

```
opts = trainingOptions('sgdm', ...
     'MaxEpochs',15, ...
     'Shuffle','every-epoch', ...
     'Plots','training-progress', ...
     'Verbose',false, ...
     'ValidationData',{XValidation,YValidation});
```
Train the network. Because the validation images are not augmented, the validation accuracy is higher than the training accuracy.

net = trainNetwork(augimds,layers,opts);

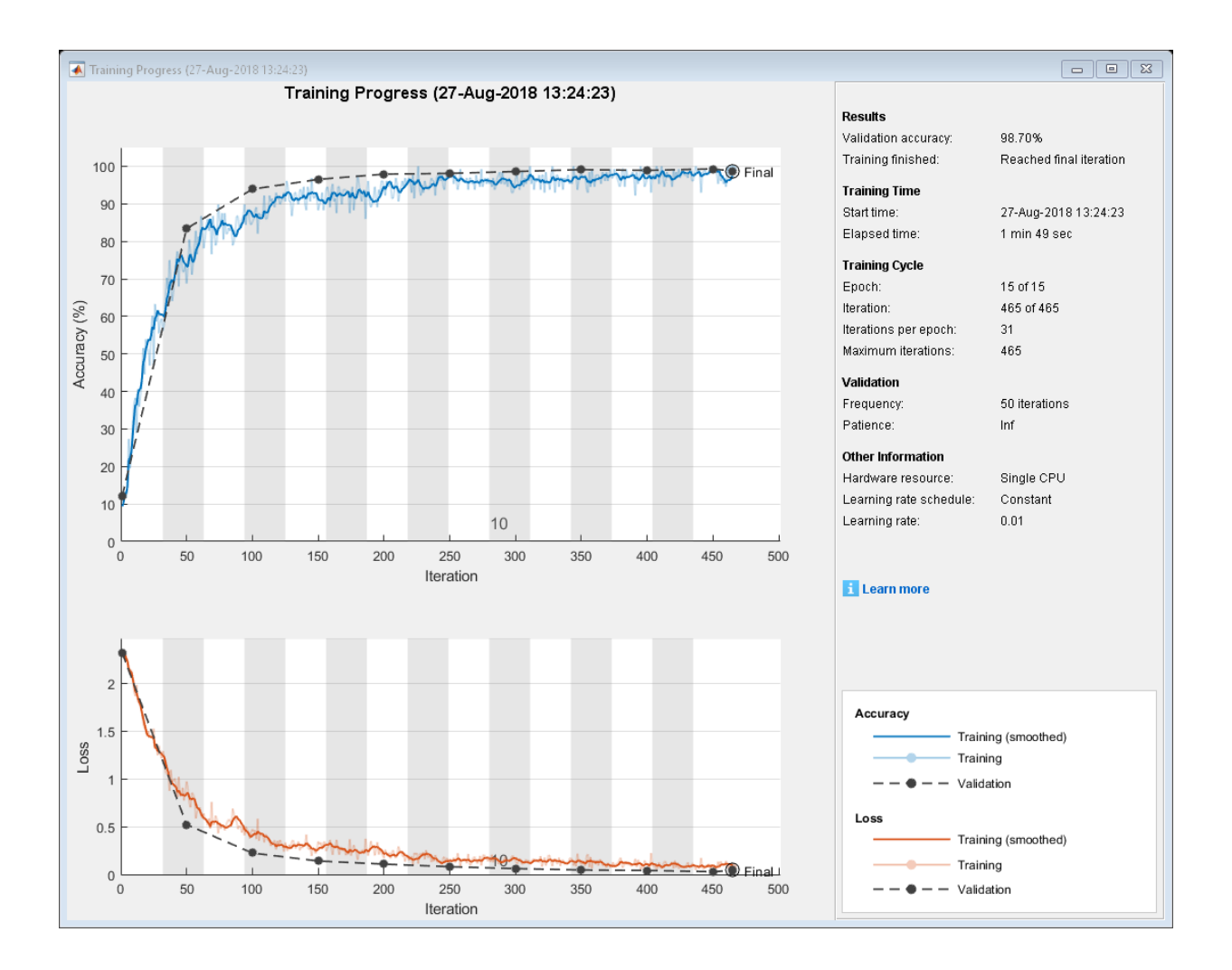

# **Tips**

- To preview the transformations applied to sample images, use the [augment](#page-812-0) function.
- To perform image augmentation during training, create an [augmentedImageDatastore](#page-773-0) and specify preprocessing options by using the 'DataAugmentation' name-value pair with an [imageDataAugmenter](#page-800-0). The

augmented image datastore automatically applies random transformations to the training data.

### **See Also**

[augmentedImageDatastore](#page-773-0) | [imageInputLayer](#page-872-0) | [trainNetwork](#page-690-0)

### **Topics**

"Deep Learning in MATLAB" "Preprocess Images for Deep Learning" "Create Function Handle" (MATLAB)

**Introduced in R2017b**

### <span id="page-812-0"></span>**augment**

Apply identical random transformations to multiple images

## **Syntax**

 $augI = augment(augmenter, I)$ 

## **Description**

 $augI = augment(augmenter, I) augments image I using a random transformation$ from the set of image preprocessing options defined by image data augmenter, augmenter. If I consists of multiple images, then augment applies an identical transformation to all images.

### **Examples**

### **Augment Image Data with Custom Rotation Range**

Create an image augmenter that rotates images by a random angle. To use a custom range of valid rotation angles, you can specify a function handle when you create the augmenter. This example specifies a function called myrange (defined at the end of the example) that selects an angle from within two disjoint intervals.

```
imageAugmenter = imageDataAugmenter('RandRotation',@myrange);
```
Read multiple images into the workspace, and display the images.

```
img1 = imread('peppers.png');img2 = imread('corn.tif', 2);inImg = imtile({img1, img2});
imshow(inImg)
```
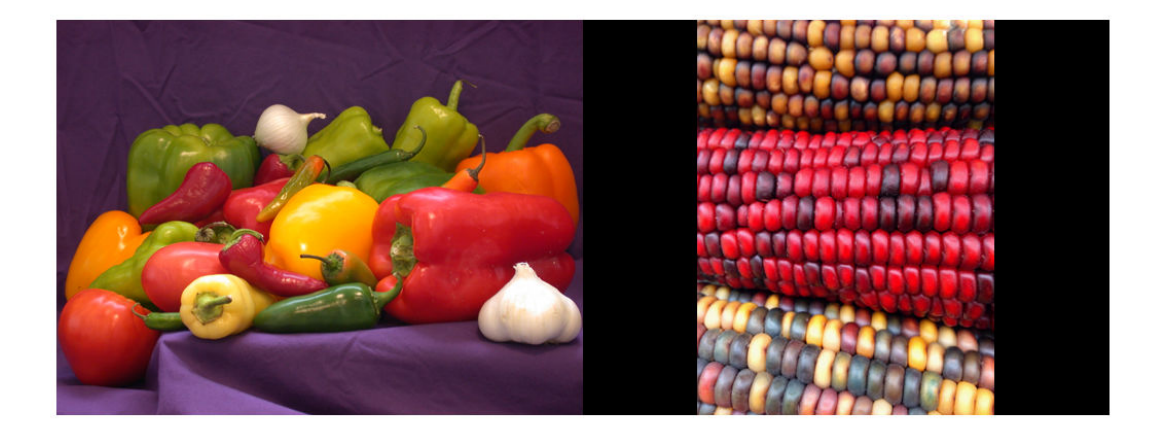

Augment the images with identical augmentations. The randomly selected rotation angle is returned in a temporary variable, angle.

outCellArray = augment(imageAugmenter,{img1,img2});

angle =  $8.1158$ 

View the augmented images.

```
outImg = imtile(outCellArray);
imshow(outImg);
```
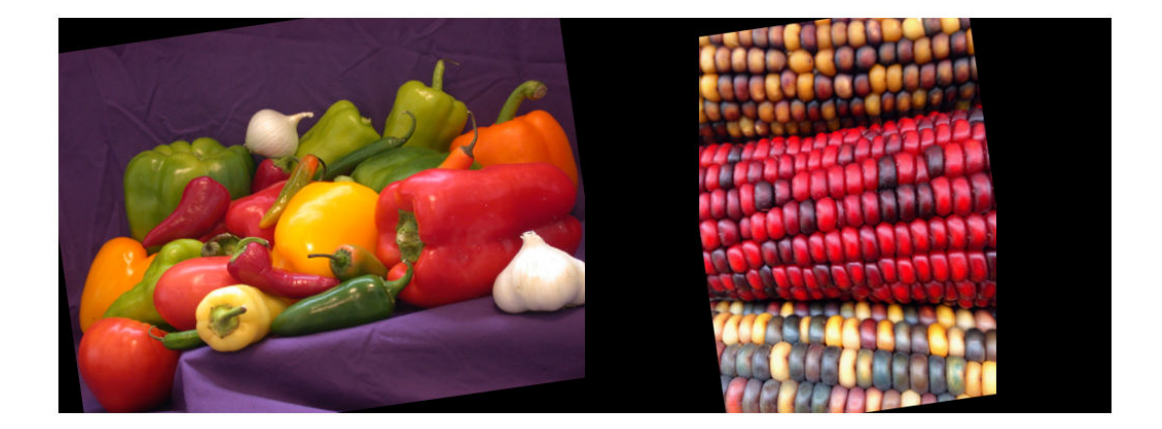

This example defines the myrange function that first randomly selects one of two intervals (-10, 10) and (170, 190) with equal probability. Within the selected interval, the function returns a single random number from a uniform distribution.

```
function angle = myrange() if randi([0 1],1)
        a = -10:
        b = 10;
     else
        a = 170;b = 190; end
    angle = a + (b-a) . * rand(1)end
```
### **Input Arguments**

#### **augmenter — Augmentation options**

imageDataAugmenter object

Augmentation options, specified as an [imageDataAugmenter](#page-800-0) object.

#### **I — Images to augment**

numeric array | cell array of numeric and categorical images

Images to augment, specified as one of the following.

- Numeric array, representing a single grayscale or color image.
- Cell array of numeric and categorical images. Images can be different sizes and types.

## **Output Arguments**

### **augI — Augmented images**

numeric array | cell array of numeric and categorical images

Augmented images, returned as a numeric array or cell array of numeric and categorical images, consistent with the format of the input images I.

# **Tips**

- You can use the augment function to preview the transformations applied to sample images.
- To perform image augmentation during training, create an [augmentedImageDatastore](#page-773-0) and specify preprocessing options by using the 'DataAugmentation' name-value pair with an [imageDataAugmenter](#page-800-0). The augmented image datastore automatically applies random transformations to the training data.

### **See Also**

[augmentedImageDatastore](#page-773-0) | [trainNetwork](#page-690-0)

### **Topics**

"Deep Learning in MATLAB" "Preprocess Images for Deep Learning"

### **Introduced in R2018b**

# **averagePooling2dLayer**

Average pooling layer

# **Description**

An average pooling layer performs down-sampling by dividing the input into rectangular pooling regions and computing the average values of each region.

## **Creation**

### **Syntax**

```
layer = averagePooling2dLayer(poolSize)
layer = averagePooling2dLayer(poolSize,Name,Value)
```
### **Description**

layer = averagePooling2dLayer(poolSize) creates an average pooling layer and sets the PoolSize property.

layer = averagePooling2dLayer(poolSize,Name,Value) sets the optional Stride and Name properties using name-value pairs. To specify input padding, use the 'Padding' name-value pair argument. For example,

averagePooling2dLayer(2,'Stride',2) creates an average pooling layer with pool size [2 2] and stride [2 2]. You can specify multiple name-value pairs. Enclose each property name in single quotes.

### **Input Arguments**

Use comma-separated name-value pair arguments to specify the size of the zero padding to add along the edges of the layer input or to set the Stride and Name properties. Enclose names in single quotes.

Example: averagePooling2dLayer(2,'Stride',2) creates an average pooling layer with pool size  $\lceil 2 \rceil$  and stride  $\lceil 2 \rceil$ .

### **Padding — Input edge padding**

[0 0 0 0] (default) | vector of nonnegative integers | 'same'

Input edge padding, specified as the comma-separated pair consisting of 'Padding' and one of these values:

- 'same' Add padding of size calculated by the software at training time so that the output has the same size as the input when the stride equals 1.If the stride is larger than 1, then the output size is ceil(inputSize/stride), where inputSize is the height or width of the input and stride is the stride in the corresponding dimension. The software adds the same amount of padding to the top and bottom, and to the left and right, if possible. If the padding that must be added vertically has an odd value, then the software adds extra padding to the bottom. If the padding that must be added horizontally has an odd value, then the software adds extra padding to the right.
- Nonnegative integer  $p Add$  padding of size p to all the edges of the input.
- Vector [a b] of nonnegative integers Add padding of size a to the top and bottom of the input and padding of size b to the left and right.
- Vector  $[t \ b \ l \ r]$  of nonnegative integers Add padding of size t to the top, b to the bottom, l to the left, and r to the right of the input.

Example: 'Padding',1 adds one row of padding to the top and bottom, and one column of padding to the left and right of the input.

Example: 'Padding','same' adds padding so that the output has the same size as the input (if the stride equals 1).

### **Properties**

### **PoolSize — Dimensions of pooling regions**

vector of two positive integers

Dimensions of the pooling regions, specified as a vector of two positive integers  $[h \ w]$ , where h is the height and w is the width. When creating the layer, you can specify PoolSize as a scalar to use the same value for both dimensions.

If the stride dimensions Stride are less than the respective pooling dimensions, then the pooling regions overlap.

#### The padding dimensions PaddingSize must be less than the pooling region dimensions PoolSize.

Example:  $[2 \ 1]$  specifies pooling regions of height 2 and width 1.

#### **Stride — Step size for traversing input**

[1 1] (default) | vector of two positive integers

Step size for traversing the input vertically and horizontally, specified as a vector of two positive integers [a b], where a is the vertical step size and b is the horizontal step size. When creating the layer, you can specify Stride as a scalar to use the same value for both dimensions.

If the stride dimensions Stride are less than the respective pooling dimensions, then the pooling regions overlap.

The padding dimensions PaddingSize must be less than the pooling region dimensions PoolSize.

Example: [2 3] specifies a vertical step size of 2 and a horizontal step size of 3.

#### **PaddingSize — Size of padding**

[0 0 0 0] (default) | vector of four nonnegative integers

Size of padding to apply to input borders, specified as a vector  $[t b l r]$  of four nonnegative integers, where  $t$  is the padding applied to the top, b is the padding applied to the bottom, l is the padding applied to the left, and r is the padding applied to the right.

When you create a layer, use the 'Padding' name-value pair argument to specify the padding size.

Example: [1 1 2 2] adds one row of padding to the top and bottom, and two columns of padding to the left and right of the input.

### **PaddingMode — Method to determine padding size**

'manual' (default) | 'same'

Method to determine padding size, specified as 'manual' or 'same'.

The software automatically sets the value of PaddingMode based on the 'Padding' value you specify when creating a layer.

- if you set the 'Padding' option to a scalar or a vector of nonnegative integers, then the software automatically sets PaddingMode to 'manual'.
- If you set the 'Padding' option to 'same', then the software automatically sets PaddingMode to 'same' and calculates the size of the padding at training time so that the output has the same size as the input when the stride equals 1. If the stride is larger than 1, then the output size is ceil(inputSize/stride), where inputSize is the height or width of the input and stride is the stride in the corresponding dimension. The software adds the same amount of padding to the top and bottom, and to the left and right, if possible. If the padding that must be added vertically has an odd value, then the software adds extra padding to the bottom. If the padding that must be added horizontally has an odd value, then the software adds extra padding to the right.

#### **Padding — Size of padding**

[0 0] (default) | vector of two nonnegative integers

**Note** Padding property will be removed in a future release. Use PaddingSize instead. When creating a layer, use the 'Padding' name-value pair argument to specify the padding size.

Size of padding to apply to input borders vertically and horizontally, specified as a vector [a b] of two nonnegative integers, where a is the padding applied to the top and bottom of the input data and b is the padding applied to the left and right.

Example: [1 1] adds one row of padding to the top and bottom, and one column of padding to the left and right of the input.

#### **Name — Layer name**

'' (default) | character vector | string scalar

Layer name, specified as a character vector or a string scalar. To include a layer in a layer graph, you must specify a nonempty unique layer name. If you train a series network with this layer and Name is set to '', then the software automatically assigns a name to the layer at training time.

Data Types: char | string

### **Examples**

#### **Create Average Pooling Layer**

Create an average pooling layer with the name 'avg1'.

```
layer = averagePooling2dLayer(2,'Name','avg1')
layer = 
   AveragePooling2DLayer with properties:
            Name: 'avg1'
    Hyperparameters
        PoolSize: [2 2]
         Stride: [1 1]
     PaddingMode: 'manual'
    PaddingSize: [0 0 0 0]
```
Include an average pooling in a Layer array.

```
layers = [ ...
    imageInputLayer([28 28 1])
    convolution2dLayer(5,20)
    reluLayer
    averagePooling2dLayer(2)
    fullyConnectedLayer(10)
    softmaxLayer
    classificationLayer]
layers = 
  7x1 Layer array with layers:
     1 '' Image Input 28x28x1 images with 'zerocenter' normalization
     2 '' Convolution 20 5x5 convolutions with stride [1 1] and padding [0 0 0 0]
 3 '' ReLU ReLU
     4 '' Average Pooling 2x2 average pooling with stride [1 1] and padding [0 0 0 0]
        *' Fully Connected 10 fully connected layer<br>'' Softmay softmay
     6 '' Softmax softmax
     7 '' Classification Output crossentropyex
```
#### **Create Average Pooling Layer with Nonoverlapping Pooling Regions**

Create an average pooling layer with nonoverlapping pooling regions.

```
layer = averagePooling2dLayer(2,'Stride',2)
layer = 
   AveragePooling2DLayer with properties:
            Name: ''
    Hyperparameters
        PoolSize: [2 2]
          Stride: [2 2]
     PaddingMode: 'manual'
    PaddingSize: [0 0 0 0]
```
The height and width of the rectangular regions (pool size) are both 2. The pooling regions do not overlap because the step size for traversing the images vertically and horizontally (stride) is also 2.

Include an average pooling layer with nonoverlapping regions in a Layer array.

```
layers = [ \ldots ] imageInputLayer([28 28 1])
     convolution2dLayer(5,20)
     reluLayer
     averagePooling2dLayer(2,'Stride',2)
     fullyConnectedLayer(10)
     softmaxLayer
     classificationLayer]
layers = 
   7x1 Layer array with layers:
      1 '' Image Input 28x28x1 images with 'zerocenter' normalization
    2 '' Convolution 20 5x5 convolutions with stride [1 1] and padding in the Rel D
         3 '' ReLU ReLU
    4 '' Average Pooling 2x2 average pooling with stride [2 2] and padding 10 0 0 0 10 fully connected layer
         *' Fully Connected 10 fully connected layer<br>*' Softmax softmax
      6 '' Softmax softmax
      7 '' Classification Output crossentropyex
```
### **Create Average Pooling Layer with Overlapping Pooling Regions**

Create an average pooling layer with overlapping pooling regions.

```
layer = averagePooling2dLayer([3 2],'Stride',2)
layer = 
   AveragePooling2DLayer with properties:
            Name: ''
    Hyperparameters
        PoolSize: [3 2]
         Stride: [2 2]
     PaddingMode: 'manual'
    PaddingSize: [0 0 0 0]
```
This layer creates pooling regions of size [3 2] and takes the average of the six elements in each region. The pooling regions overlap because Stride includes dimensions that are less than the respective pooling dimensions PoolSize.

Include an average pooling layer with overlapping pooling regions in a Layer array.

```
layers = [ ...
     imageInputLayer([28 28 1])
     convolution2dLayer(5,20)
     reluLayer
     averagePooling2dLayer([3 2],'Stride',2)
     fullyConnectedLayer(10)
     softmaxLayer
    classificationLayer]
layers = 
   7x1 Layer array with layers:
      1 '' Image Input 28x28x1 images with 'zerocenter' normalization
             Convolution 20 5x5 convolutions with stride [1 1] and padding
     3 '' ReLU ReLU<br>4 '' Average Pooling 3x2 a
    4 '' Average Pooling 3x2 average pooling with stride [2 2] and padding
     5 '' Fully Connected 10 fully connected layer
     6 '' Softmax softmax<br>7 '' Classification-Output crossen:
             Classification Output crossentropyex
```
## **Definitions**

### **Average Pooling Layer**

An average pooling layer performs down-sampling by dividing the input into rectangular pooling regions and computing the average values of each region.

Pooling layers follow the convolutional layers for down-sampling, hence, reducing the number of connections to the following layers. They do not perform any learning themselves, but reduce the number of parameters to be learned in the following layers. They also help reduce overfitting.

An average pooling layer outputs the average values of rectangular regions of its input. The size of the rectangular regions is determined by the poolSize argument of averagePoolingLayer. For example, if poolSize is [2,3], then the layer returns the average value of regions of height 2 and width 3.

Pooling layers scan through the input horizontally and vertically in step sizes you can specify using the 'Stride' name-value pair argument. If the pool size is smaller than or equal to the stride, then the pooling regions do not overlap.

For nonoverlapping regions (*Pool Size* and *Stride* are equal), if the input to the pooling layer is *n*-by-*n*, and the pooling region size is *h*-by-*h*, then the pooling layer down-samples the regions by *h* [1]. That is, the output of a max or average pooling layer for one channel of a convolutional layer is *n*/*h*-by-*n*/*h*. For overlapping regions, the output of a pooling layer is (*Input Size* – *Pool Size* + 2\**Padding*)/*Stride* + 1.

### **References**

[1] Nagi, J., F. Ducatelle, G. A. Di Caro, D. Ciresan, U. Meier, A. Giusti, F. Nagi, J. Schmidhuber, L. M. Gambardella. ''Max-Pooling Convolutional Neural Networks for Vision-based Hand Gesture Recognition''. *IEEE International Conference on Signal and Image Processing Applications (ICSIPA2011)*, 2011.

### **See Also**

[convolution2dLayer](#page-829-0) | [maxPooling2dLayer](#page-877-0)

### **Topics**

"Create Simple Deep Learning Network for Classification" "Train Convolutional Neural Network for Regression" "Deep Learning in MATLAB" "Specify Layers of Convolutional Neural Network" "List of Deep Learning Layers"

### **Introduced in R2016a**

# **ClassificationOutput/ayer**

Classification layer

## **Description**

A classification layer computes the cross entropy loss for multi-class classification problems with mutually exclusive classes.

## **Creation**

Create a classification layer using [classificationLayer](#page-655-0).

## **Properties**

### **Name — Layer name**

'' (default) | character vector | string scalar

Layer name, specified as a character vector or a string scalar. To include a layer in a layer graph, you must specify a nonempty unique layer name. If you train a series network with this layer and Name is set to '', then the software automatically assigns a name to the layer at training time.

Data Types: char | string

### **OutputSize — Size of the output**

'auto' (default) | positive integer

This property is read-only.

Size of the output, specified as a positive integer. This value is the number of labels in the data. Before the training, the output size is set to 'auto'.

**LossFunction — Loss function for training**

'crossentropyex'

This property is read-only.

Loss function for training, specified as 'crossentropyex', which stands for *Cross Entropy Function for k Mutually Exclusive Classes*.

Data Types: char

#### **Classes — Classes of the output layer**

'auto' (default) | categorical vector | string array | cell array of character vectors

Classes of the output layer, specified as a categorical vector, string array, cell array of character vectors, or 'auto'. If Classes is 'auto', then the software automatically sets the classes at training time. If you specify the string array or cell array of character vectors str, then the software sets the classes of the output layer to categorical(str,str). The default value is 'auto'.

```
Data Types: char | categorical | string | cell
```
### **Examples**

#### **Create Classification Layer**

Create a classification layer with the name 'output'.

```
layer = classificationLayer('Name','output')
layer = 
   ClassificationOutputLayer with properties:
             Name: 'output'
          Classes: 'auto'
       OutputSize: 'auto'
    Hyperparameters
     LossFunction: 'crossentropyex'
```
Include a classification output layer in a Layer array.

```
layers = 1 \ldots imageInputLayer([28 28 1])
     convolution2dLayer(5,20)
     reluLayer
     maxPooling2dLayer(2,'Stride',2)
     fullyConnectedLayer(10)
```
### softmaxLayer classificationLayer] layers = 7x1 Layer array with layers: 1 '' Image Input 28x28x1 images with 'zerocenter' normalization 2 '' Convolution 20 5x5 convolutions with stride [1 1] and padding 3 '' ReLU ReLU 4 '' Max Pooling 2x2 max pooling with stride [2 2] and padding [0 0 0 0] 5 '' Fully Connected 10 fully connected layer '' Softmax softmax 7 '' Classification Output crossentropyex

## **Definitions**

### **Classification Output Layer**

A classification layer computes the cross entropy loss for multi-class classification problems with mutually exclusive classes.

For typical classification networks, the classification layer must follow the softmax layer. In the classification layer, trainNetwork takes the values from the softmax function and assigns each input to one of the *K* mutually exclusive classes using the cross entropy function for a 1-of-*K* coding scheme [\[1\]](#page-828-0):

$$
loss = \sum_{i=1}^N \sum_{j=1}^K t_{ij} \ln y_{ij},
$$

where  $N$  is the number of samples,  $K$  is the number of classes,  $\ ^{t_{ij}}$  is the indicator that the

*i*th sample belongs to the *j*th class, and  $\stackrel{y_{ij}}{=}$  is the output for sample *i* for class *j*, which in this case, is the value from the softmax function. That is, it is the probability that the network associates the *i*th input with class *j*.
# **Compatibility Considerations**

### **ClassNames property will be removed**

*Not recommended starting in R2018b*

ClassNames will be removed. Use Classes instead. To update your code, replace all instances of ClassNames with Classes. There are some differences between the properties that require additional updates to your code.

The ClassNames property of the output layer is a cell array of character vectors. The Classes property is a categorical array. To use the value of Classes with functions that require cell array input, convert the classes using the cellstr function.

## **References**

[1] Bishop, C. M. *Pattern Recognition and Machine Learning*. Springer, New York, NY, 2006.

# **See Also**

[regressionLayer](#page-723-0) | [softmaxLayer](#page-909-0)

### **Topics**

"Create Simple Deep Learning Network for Classification" "Train Convolutional Neural Network for Regression" "Deep Learning in MATLAB" "Specify Layers of Convolutional Neural Network" "List of Deep Learning Layers"

### **Introduced in R2016a**

# <span id="page-829-0"></span>**convolution2dLayer**

2-D convolutional layer

# **Description**

A 2-D convolutional layer applies sliding convolutional filters to the input. The layer convolves the input by moving the filters along the input vertically and horizontally and computing the dot product of the weights and the input, and then adding a bias term.

# **Creation**

## **Syntax**

```
layer = convolution2dLayer(filterSize,numFilters)
layer = convolution2dLayer(filterSize,numFilters,Name,Value)
```
## **Description**

layer = convolution2dLayer(filterSize,numFilters) creates a 2-D convolutional layer and sets the FilterSize and NumFilters properties.

layer = convolution2dLayer(filterSize,numFilters,Name,Value) sets the optional Stride, DilationFactor, NumChannels, WeightLearnRateFactor, BiasLearnRateFactor, WeightL2Factor, BiasL2Factor, and Name properties using name-value pairs. To specify input padding, use the 'Padding' name-value pair argument. For example, convolution2dLayer(11,96,'Stride',4,'Padding',1) creates a 2-D convolutional layer with 96 filters of size [11 11], a stride of [4 4], and zero padding of size 1 along all edges of the layer input. You can specify multiple namevalue pairs. Enclose each property name in single quotes.

### **Input Arguments**

Use comma-separated name-value pair arguments to specify the size of the zero padding to add along the edges of the layer input or to set the Stride, DilationFactor, NumChannels, WeightLearnRateFactor, BiasLearnRateFactor, WeightL2Factor, BiasL2Factor, and Name properties. Enclose names in single quotes.

Example: convolution2dLayer(3,16,'Padding','same') creates a 2-D convolutional layer with 16 filters of size [3 3] and 'same' padding. At training time, the software calculates and sets the size of the zero padding so that the layer output has the same size as the input.

#### **Padding — Input edge padding**

[0 0 0 0] (default) | vector of nonnegative integers | 'same'

Input edge padding, specified as the comma-separated pair consisting of 'Padding' and one of these values:

- 'same' Add padding of size calculated by the software at training time so that the output has the same size as the input when the stride equals 1.If the stride is larger than 1, then the output size is ceil(inputSize/stride), where inputSize is the height or width of the input and stride is the stride in the corresponding dimension. The software adds the same amount of padding to the top and bottom, and to the left and right, if possible. If the padding that must be added vertically has an odd value, then the software adds extra padding to the bottom. If the padding that must be added horizontally has an odd value, then the software adds extra padding to the right.
- Nonnegative integer  $p Add$  padding of size p to all the edges of the input.
- Vector [a b] of nonnegative integers Add padding of size a to the top and bottom of the input and padding of size b to the left and right.
- Vector  $\lceil t \rceil$  b  $\lceil t \rceil$  of nonnegative integers Add padding of size t to the top, b to the bottom, l to the left, and r to the right of the input.

Example: 'Padding',1 adds one row of padding to the top and bottom, and one column of padding to the left and right of the input.

Example: 'Padding','same' adds padding so that the output has the same size as the input (if the stride equals 1).

# **Properties**

### **FilterSize — Height and width of filters**

vector of two positive integers

Height and width of the filters, specified as a vector  $[h \, w]$  of two positive integers, where h is the height and w is the width. FilterSize defines the size of the local regions to which the neurons connect in the input.

When creating the layer, you can specify FilterSize as a scalar to use the same value for the height and width.

Example: [5 5] specifies filters with a height of 5 and a width of 5.

#### **NumFilters — Number of filters**

positive integer

Number of filters, specified as a positive integer. This number corresponds to the number of neurons in the convolutional layer that connect to the same region in the input. This parameter determines the number of channels (feature maps) in the output of the convolutional layer.

Example: 96

### **Stride — Step size for traversing input**

[1 1] (default) | vector of two positive integers

Step size for traversing the input vertically and horizontally, specified as a vector [a b] of two positive integers, where a is the vertical step size and b is the horizontal step size. When creating the layer, you can specify Stride as a scalar to use the same value for both step sizes.

Example: [2 3] specifies a vertical step size of 2 and a horizontal step size of 3.

### **DilationFactor — Factor for dilated convolution**

[1 1] (default) | vector of two positive integers

Factor for dilated convolution (also known as atrous convolution), specified as a vector [h w] of two positive integers, where h is the vertical dilation and w is the horizontal dilation. When creating the layer, you can specify DilationFactor as a scalar to use the same value for both horizontal and vertical dilations.

Use dilated convolutions to increase the receptive field (the area of the input which the layer can see) of the layer without increasing the number of parameters or computation.

The layer expands the filters by inserting zeros between each filter element. The dilation factor determines the step size for sampling the input or equivalently the upsampling factor of the filter. It corresponds to an effective filter size of (*Filter Size* – 1) .\* *Dilation Factor* + 1. For example, a 3-by-3 filter with the dilation factor [2 2] is equivalent to a 5 by-5 filter with zeros between the elements.

Example: [2 3]

#### **PaddingSize — Size of padding**

[0 0 0 0] (default) | vector of four nonnegative integers

Size of padding to apply to input borders, specified as a vector  $[t b l r]$  of four nonnegative integers, where t is the padding applied to the top, b is the padding applied to the bottom, l is the padding applied to the left, and r is the padding applied to the right.

When you create a layer, use the 'Padding' name-value pair argument to specify the padding size.

Example: [1 1 2 2] adds one row of padding to the top and bottom, and two columns of padding to the left and right of the input.

#### **PaddingMode — Method to determine padding size**

'manual' (default) | 'same'

Method to determine padding size, specified as 'manual' or 'same'.

The software automatically sets the value of PaddingMode based on the 'Padding' value you specify when creating a layer.

- if you set the 'Padding' option to a scalar or a vector of nonnegative integers, then the software automatically sets PaddingMode to 'manual'.
- If you set the 'Padding' option to 'same', then the software automatically sets PaddingMode to 'same' and calculates the size of the padding at training time so that the output has the same size as the input when the stride equals 1. If the stride is larger than 1, then the output size is ceil(inputSize/stride), where inputSize is the height or width of the input and stride is the stride in the corresponding dimension. The software adds the same amount of padding to the top and bottom, and to the left and right, if possible. If the padding that must be added vertically has an

odd value, then the software adds extra padding to the bottom. If the padding that must be added horizontally has an odd value, then the software adds extra padding to the right.

#### **Padding — Size of padding**

[0 0] (default) | vector of two nonnegative integers

**Note** Padding property will be removed in a future release. Use PaddingSize instead. When creating a layer, use the 'Padding' name-value pair argument to specify the padding size.

Size of padding to apply to input borders vertically and horizontally, specified as a vector [a b] of two nonnegative integers, where a is the padding applied to the top and bottom of the input data and b is the padding applied to the left and right.

Example: [1 1] adds one row of padding to the top and bottom, and one column of padding to the left and right of the input.

#### **NumChannels — Number of channels for each filter**

'auto' (default) | positive integer

Number of channels for each filter, specified as 'auto' or a positive integer.

This parameter is always equal to the number of channels of the input to the convolutional layer. For example, if the input is a color image, then the number of channels for the input is 3. If the number of filters for the convolutional layer prior to the current layer is 16, then the number of channels for the current layer is 16.

If NumChannels is 'auto', then the software determines the number of channels at training time.

Example: 256

#### **Name — Layer name**

'' (default) | character vector | string scalar

Layer name, specified as a character vector or a string scalar. To include a layer in a layer graph, you must specify a nonempty unique layer name. If you train a series network with this layer and Name is set to '', then the software automatically assigns a name to the layer at training time.

Data Types: char | string

### **Weights — Layer weights**

4-D array

Layer weights for the convolutional layer, specified as a FilterSize(1)-by-FilterSize(2)-by-NumChannels-by-NumFilters array.

You cannot set this property using a name-value pair argument.

Data Types: single | double

#### **Bias — Layer biases**

3-D array

Layer biases for the convolutional layer, specified as a 1-by-1-by-NumFilters array.

You cannot set this property using a name-value pair argument.

Data Types: single | double

### **WeightLearnRateFactor — Learning rate factor for weights**

1 (default) | nonnegative scalar

Learning rate factor for the weights, specified as a nonnegative scalar.

The software multiplies this factor by the global learning rate to determine the learning rate for the weights in this layer. For example, if WeightLearnRateFactor is 2, then the learning rate for the weights in this layer is twice the current global learning rate. The software determines the global learning rate based on the settings specified with the [trainingOptions](#page-664-0) function.

Example: 2

### **BiasLearnRateFactor — Learning rate factor for biases**

1 (default) | nonnegative scalar

Learning rate factor for the biases, specified as a nonnegative scalar.

The software multiplies this factor by the global learning rate to determine the learning rate for the biases in this layer. For example, if BiasLearnRateFactor is 2, then the learning rate for the biases in the layer is twice the current global learning rate. The software determines the global learning rate based on the settings specified with the [trainingOptions](#page-664-0) function.

Example: 2

### **WeightL2Factor — L2 regularization factor for weights**

1 (default) | nonnegative scalar

L2 regularization factor for the weights, specified as a nonnegative scalar.

The software multiplies this factor by the global L2 regularization factor to determine the learning rate for the weights in this layer. For example, if WeightL2Factor is 2, then the L2 regularization for the weights in this layer is twice the global L2 regularization factor. You can specify the global L2 regularization factor using the training Options function.

Example: 2

#### **BiasL2Factor — L2 regularization factor for biases**

0 (default) | nonnegative scalar

L2 regularization factor for the biases, specified as a nonnegative scalar.

The software multiplies this factor by the global L2 regularization factor to determine the learning rate for the biases in this layer. For example, if BiasL2Factor is 2, then the L2 regularization for the biases in this layer is twice the global L2 regularization factor. You can specify the global L2 regularization factor using the [trainingOptions](#page-664-0) function.

Example: 2

# **Examples**

### **Create Convolutional Layer**

Create a convolutional layer with 96 filters, each with a height and width of 11. Use a stride (step size) of 4 in the horizontal and vertical directions.

```
layer = convolution2dLayer(11,96,'Stride',4)
layer = 
   Convolution2DLayer with properties:
               Name: ''
    Hyperparameters
         FilterSize: [11 11]
        NumChannels: 'auto'
```

```
 NumFilters: 96
           Stride: [4 4]
   DilationFactor: [1 1]
      PaddingMode: 'manual'
     PaddingSize: [0 0 0 0]
  Learnable Parameters
          Weights: []
             Bias: []
 Show all properties
```
Include a convolutional layer in a Layer array.

```
layers = [ ...
    imageInputLayer([28 28 1])
    convolution2dLayer(5,20)
    reluLayer
    maxPooling2dLayer(2,'Stride',2)
    fullyConnectedLayer(10)
    softmaxLayer
    classificationLayer]
layers = 
  7x1 Layer array with layers:
     1 '' Image Input 28x28x1 images with 'zerocenter' normalization
    2 '' Convolution 20 5x5 convolutions with stride [1 1] and padding
     3 '' ReLU ReLU
     4 '' Max Pooling 2x2 max pooling with stride [2 2] and padding [0 0 0 0]
     5 '' Fully Connected 10 fully connected layer
           Softmax softmax
     7 '' Classification Output crossentropyex
```
#### **Specify Initial Weights and Biases in Convolutional Layer**

Create a convolutional layer with 32 filters, each with a height and width of 5. Specify padding of size 2 along the border of the input image. Set the learning rate factor for the bias to 2. Manually initialize the weights from a Gaussian distribution with a standard deviation of 0.0001.

```
layer = convolution2dLayer(5,32,'Padding',2,'BiasLearnRateFactor',2)
layer = 
   Convolution2DLayer with properties:
               Name: ''
    Hyperparameters
         FilterSize: [5 5]
        NumChannels: 'auto'
         NumFilters: 32
             Stride: [1 1]
     DilationFactor: [1 1]
        PaddingMode: 'manual'
        PaddingSize: [2 2 2 2]
    Learnable Parameters
           Weights: []
               Bias: []
   Show all properties
```
Suppose the input contains color images. Manually initialize the weights from a Gaussian distribution with a standard deviation of 0.0001.

 $layer. Weights = randn([5 5 3 32]) * 0.0001;$ 

The size of the local regions in the layer is 5-by-5. The number of color channels for each region is 3. The number of feature maps is 32 (the number of filters). Therefore, there are  $5 * 5 * 3 * 32$  weights in the layer.

randn([5 5 3 32]) returns a 5-by-5-by-3-by-32 array of values from a Gaussian distribution with a mean of 0 and a standard deviation of 1. Multiplying the values by 0.0001 sets the standard deviation of the Gaussian distribution equal to 0.0001.

Similarly, initialize the biases from a Gaussian distribution with a mean of 1 and a standard deviation of 0.00001.

 $layer.Bias = randn([1 1 32])*0.00001 + 1;$ 

This example has 32 feature maps and, therefore, 32 biases. randn([1 1 32]) returns a 1-by-1-by-32 array of values from a Gaussian distribution with a mean of 0 and a standard deviation of 1. Multiplying the values by 0.00001 sets the standard deviation of values equal to 0.00001, and adding 1 sets the mean of the Gaussian distribution equal to 1.

#### **Create Convolutional Layer That Fully Covers Input**

Suppose the size of the input is 28-by-28-by-1. Create a convolutional layer with 16 filters, each with a height of 6 and a width of 4. Set the horizontal and vertical stride to 4.

Make sure the convolution covers the input completely. For the convolution to fully cover the input, both the horizontal and vertical output dimensions must be integer numbers. For the horizontal output dimension to be an integer, one row of zero padding is required on the top and bottom of the image:  $(28 - 6 + 2 * 1)/4 + 1 = 7$ . For the vertical output dimension to be an integer, no zero padding is required:  $(28 - 4 + 2 * 0)/4 + 1 = 7$ .

Construct the convolutional layer.

```
layer = convolution2dLayer([6 4],16,'Stride',4,'Padding',[1 0])
layer = 
   Convolution2DLayer with properties:
               Name: ''
    Hyperparameters
         FilterSize: [6 4]
        NumChannels: 'auto'
         NumFilters: 16
             Stride: [4 4]
     DilationFactor: [1 1]
        PaddingMode: 'manual'
       PaddingSize: [1 1 0 0]
    Learnable Parameters
           Weights: []
               Bias: []
   Show all properties
```
# **Definitions**

## **Convolutional Layer**

A 2-D convolutional layer applies sliding convolutional filters to the input. The layer convolves the input by moving the filters along the input vertically and horizontally, computing the dot product of the weights and the input, and then adding a bias term.

The convolutional layer consists of various components.<sup>1</sup>

A convolutional layer consists of neurons that connect to subregions of the input images or the outputs of the previous layer. The layer learns the features localized by these regions while scanning through an image. When creating a layer using the [convolution2dLayer](#page-829-0) function, you can specify the size of these regions using the filterSize input argument.

For each region, the trainNetwork function computes a dot product of the weights and the input, and then adds a bias term. A set of weights that is applied to a region in the image is called a *filter*. The filter moves along the input image vertically and horizontally, repeating the same computation for each region. In other words, the filter convolves the input.

This image shows a 3-by-3 filter scanning through the input. The lower map represents the input and the upper map represents the output.

<sup>1.</sup> Image credit: [Convolution arithmetic](https://github.com/vdumoulin/conv_arithmetic) ([License\)](https://github.com/vdumoulin/conv_arithmetic/blob/master/LICENSE)

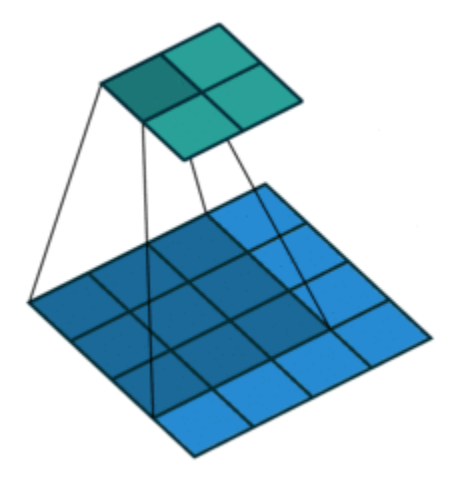

The step size with which the filter moves is called a *stride*. You can specify the step size with the Stride name-value pair argument. The local regions that the neurons connect to can overlap depending on the filterSize and 'Stride' values.

This image shows a 3-by-3 filter scanning through the input with a stride of 2. The lower map represents the input and the upper map represents the output.

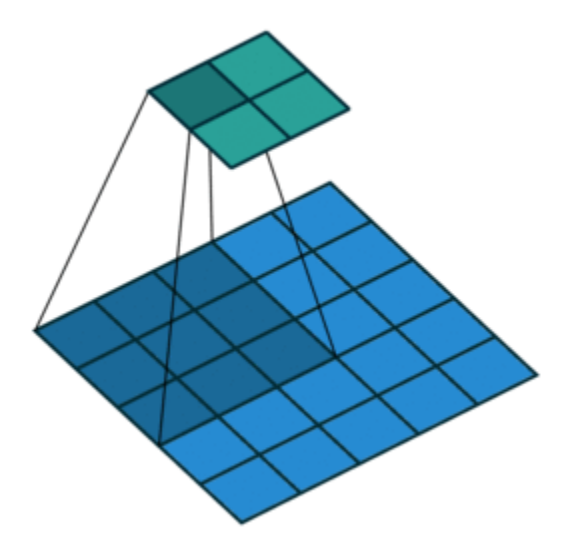

The number of weights in a filter is  $h * w * c$ , where h is the height, and w is the width of the filter, respectively, and *c* is the number of channels in the input. For example, if the input is a color image, the number of color channels is 3. The number of filters determines the number of channels in the output of a convolutional layer. Specify the number of filters using the numFilters argument with the convolution2dLayer function.

A dilated convolution is a convolution in which the filters are expanded by spaces inserted between the elements of the filter. Specify the dilation factor using the 'DilationFactor' property.

Use dilated convolutions to increase the receptive field (the area of the input which the layer can see) of the layer without increasing the number of parameters or computation.

The layer expands the filters by inserting zeros between each filter element. The dilation factor determines the step size for sampling the input or equivalently the upsampling factor of the filter. It corresponds to an effective filter size of (*Filter Size* – 1) .\* *Dilation Factor* + 1. For example, a 3-by-3 filter with the dilation factor [2 2] is equivalent to a 5 by-5 filter with zeros between the elements.

This image shows a 3-by-3 filter dilated by a factor of two scanning through the input. The lower map represents the input and the upper map represents the output.

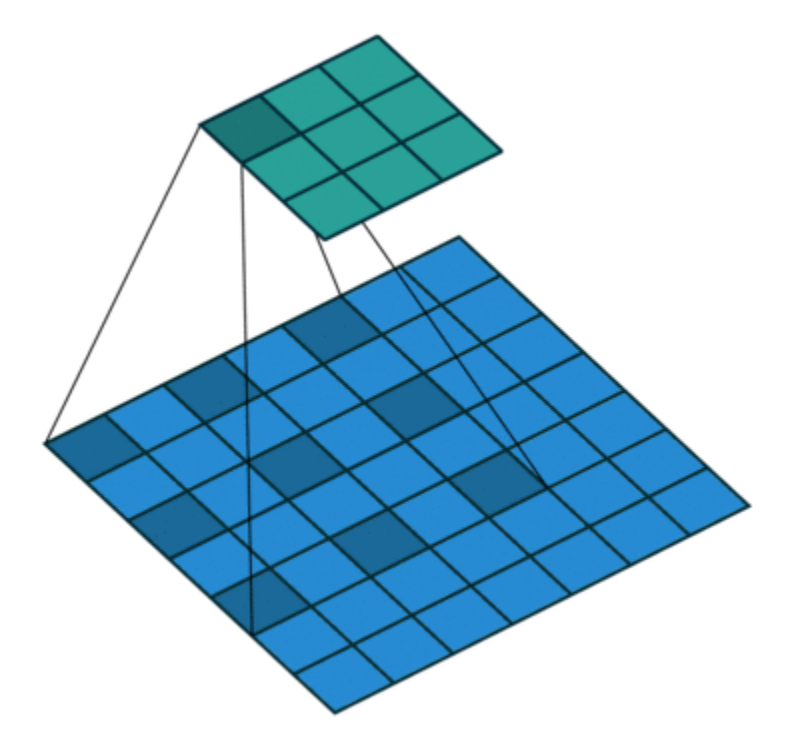

As a filter moves along the input, it uses the same set of weights and the same bias for the convolution, forming a *feature map*. Each feature map is the result of a convolution using a different set of weights and a different bias. Hence, the number of feature maps is equal to the number of filters. The total number of parameters in a convolutional layer is  $((h*w*c + 1)*Number of Filters)$ , where 1 is the bias.

You can also apply zero padding to input image borders vertically and horizontally using the 'Padding' name-value pair argument. Padding is rows or columns of zeros added to the borders of an image input. By adjusting the padding, you can control the output size of the layer.

This image shows a 3-by-3 filter scanning through the input with padding of size 1. The lower map represents the input and the upper map represents the output.

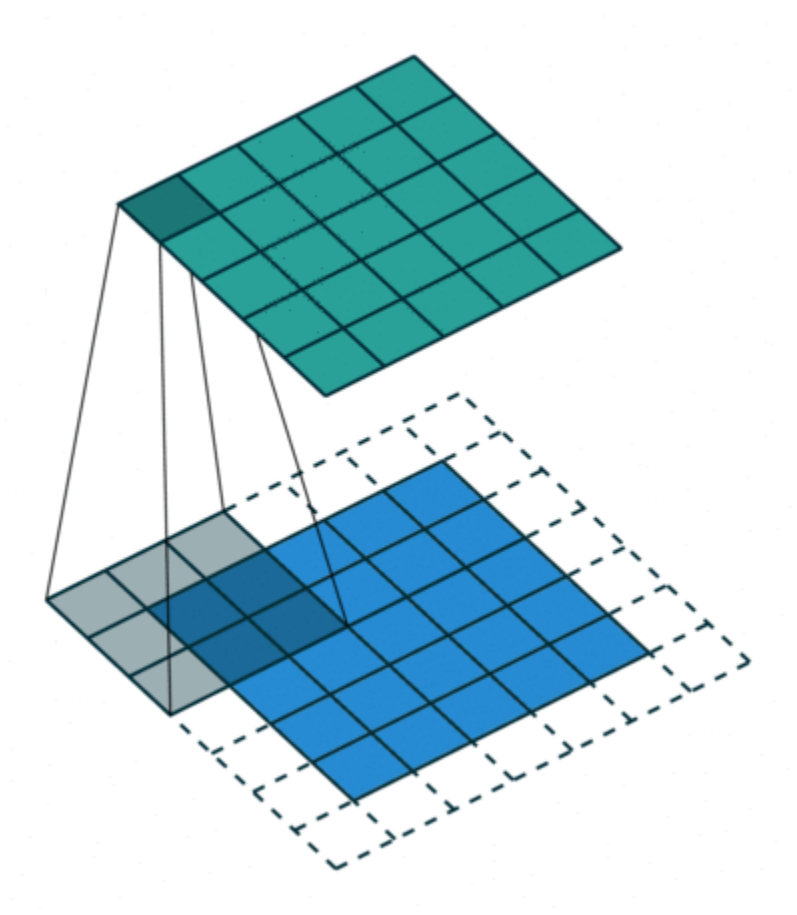

The output height and width of a convolutional layer is (*Input Size* – ((*Filter Size* – 1)\**Dilation Factor* + 1) + 2\**Padding*)/*Stride* + 1. This value must be an integer for the whole image to be fully covered. If the combination of these parameters does not lead the image to be fully covered, the software by default ignores the remaining part of the image along the right and bottom edges in the convolution.

The product of the output height and width gives the total number of neurons in a feature map, say *Map Size*. The total number of neurons (output size) in a convolutional layer is *Map Size*\**Number of Filters*.

For example, suppose that the input image is a 32-by-32-by-3 color image. For a convolutional layer with eight filters and a filter size of 5-by-5, the number of weights per filter is  $5 * 5 * 3 = 75$ , and the total number of parameters in the layer is  $(75 + 1) * 8 =$ 608. If the stride is 2 in each direction and padding of size 2 is specified, then each feature map is 16-by-16. This is because  $(32 - 5 + 2 \times 2)/2 + 1 = 16.5$ , and some of the outermost zero padding to the right and bottom of the image is discarded. Finally, the total number of neurons in the layer is  $16 * 16 * 8 = 2048$ .

Usually, the results from these neurons pass through some form of nonlinearity, such as rectified linear units (ReLU).

You can adjust the learning rates and regularization parameters for the layer using namevalue pair arguments while defining the convolutional layer. If you choose not to specify these parameters, then trainNetwork uses the global training parameters defined with the trainingOptions function. For details on global and layer training options, see "Set Up Parameters and Train Convolutional Neural Network".

A convolutional neural network can consist of one or multiple convolutional layers. The number of convolutional layers depends on the amount and complexity of the data.

### **References**

- [1] LeCun, Y., B. Boser, J. S. Denker, D. Henderson, R. E. Howard, W. Hubbard, and L. D. Jackel. "Handwritten Digit Recognition with a Back-Propagation Network." In *Advances in Neural Information Processing Systems* 2 (D. Touretzky, ed.). San Francisco: Morgan Kaufmann, 1990.
- [2] LeCun, Y., L. Bottou, Y. Bengio, and P. Haffner. ''Gradient-Based Learning Applied to Document Recognition.'' *Proceedings of the IEEE*. Vol. 86, Number 11, 1998, pp. 2278–2324.
- [3] Murphy, K. P. *Machine Learning: A Probabilistic Perspective*. Cambridge, MA: MIT Press, 2012.

# **See Also**

[batchNormalizationLayer](#page-901-0) | [fullyConnectedLayer](#page-865-0) | [maxPooling2dLayer](#page-877-0) | [reluLayer](#page-891-0) | [trainNetwork](#page-690-0)

## **Topics**

"Create Simple Deep Learning Network for Classification" "Train Convolutional Neural Network for Regression" "Deep Learning in MATLAB" "Specify Layers of Convolutional Neural Network" "List of Deep Learning Layers"

### **Introduced in R2016a**

# <span id="page-846-0"></span>**transposedConv2dLayer**

Transposed 2-D convolution layer

A transposed 2-D convolution layer upsamples feature maps.

This layer is sometimes incorrectly known as a "deconvolution" or "deconv" layer. This layer is the transpose of convolution and does not perform deconvolution.

# **Syntax**

layer = transposedConv2dLayer(filterSize,numFilters) layer = transposedConv2dLayer(filterSize,numFilters,Name,Value)

# **Description**

layer = transposedConv2dLayer(filterSize,numFilters) returns a transposed 2-D convolution layer and sets the filterSize and numFilters properties.

layer = transposedConv2dLayer(filterSize,numFilters,Name,Value) returns a transposed 2-D convolutional layer and sets the optional Stride, Cropping, NumChannels, WeightLearnRateFactor, BiasLearnRateFactor, WeightL2Factor, BiasL2Factor, and Name properties.

Height and width of the output feature map:

• stride\*(*input\_size* - 1) + filterSize - 2 \* *cropping*

Size of the layer's Weights matrix:

• [filterSize numFilters numChannels]

Size of the layer's Bias vector:

• [1 1 numFilters ]

# **Examples**

### **Create a Transposed Convolutional Layer With 96 Filters**

Set the height and width of the layer to 11. Use a stride of 4 in the horizontal and vertical directions.

layer = transposedConv2dLayer(11,96,'Stride',4);

# **Input Arguments**

### **filterSize — Height and width of filters**

vector of two positive integers

Height and width of the filters, specified as a vector of two positive integers  $\lceil h \ w \rceil$ , where h is the height and w is the width. FilterSize defines the size of the local regions to which the neurons connect in the input.

If you set FilterSize using an input argument, then you can specify FilterSize as scalar to use the same value for both dimensions.

Example: [5 5] specifies filters of height 5 and width 5.

### **numFilters — Number of filters**

positive integer

Number of filters, specified as a positive integer. This number corresponds to the number of neurons in the layer that connect to the same region in the input. This parameter determines the number of channels (feature maps) in the output of the convolutional layer.

Example: 96

### **Name-Value Pair Arguments**

Specify optional comma-separated pairs of Name,Value arguments. Name is the argument name and Value is the corresponding value. Name must appear inside quotes. You can specify several name and value pair arguments in any order as Name1,Value1,...,NameN,ValueN.

Example: 'Cropping',1

### **Stride — Step size for traversing input**

[1 1] (default) | vector of two positive integers

Step size for traversing the input vertically and horizontally, specified as a vector [a b] of two positive integers, where a is the vertical step size and b is the horizontal step size. When creating the layer, you can specify Stride as a scalar to use the same value for both step sizes.

Example: [2 3] specifies a vertical step size of 2 and a horizontal step size of 3.

#### **Cropping — Output size reduction**

0 (default) | nonnegative integer | vector of two nonnegative integers

Output size reduction, specified as 'Cropping' and a nonnegative integer or vector of two nonnegative integers. You can trim the edges of the full transposed convolution by the same amount or specify vertical and horizontal amounts. If you specify a vector, [*vertical*,*horizontal*], the vertical value trims the top and bottom, and the horizontal value trims the sides.

Example: [1,2]

#### **NumChannels — Number of channels for each filter**

'auto' (default) | positive integer

Number of channels for each filter, specified as 'NumChannels' and a character vector 'auto' or a positive integer.

This parameter must be equal to the number of channels of the input to this convolutional layer. For example, if the input is a color image, then the number of channels for the input must be 3. If the number of filters for the convolutional layer prior to the current layer is 16, then the number of channels for this layer must be 16.

### **WeightLearnRateFactor — Learning rate factor for weights**

1 (default) | nonnegative scalar

Learning rate factor for the weights, specified as a nonnegative scalar.

The software multiplies this factor by the global learning rate to determine the learning rate for the weights in this layer. For example, if WeightLearnRateFactor is 2, then the learning rate for the weights in this layer is twice the current global learning rate. The

software determines the global learning rate based on the settings specified with the [trainingOptions](#page-664-0) function.

Example: 2

#### **BiasLearnRateFactor — Learning rate factor for biases**

1 (default) | nonnegative scalar

Learning rate factor for the biases, specified as a nonnegative scalar.

The software multiplies this factor by the global learning rate to determine the learning rate for the biases in this layer. For example, if BiasLearnRateFactor is 2, then the learning rate for the biases in the layer is twice the current global learning rate. The software determines the global learning rate based on the settings specified with the [trainingOptions](#page-664-0) function.

Example: 2

### **WeightL2Factor — L2 regularization factor for weights**

1 (default) | nonnegative scalar

L2 regularization factor for the weights, specified as a nonnegative scalar.

The software multiplies this factor by the global L2 regularization factor to determine the learning rate for the weights in this layer. For example, if WeightL2Factor is 2, then the L2 regularization for the weights in this layer is twice the global L2 regularization factor. You can specify the global L2 regularization factor using the training Options function.

Example: 2

### **BiasL2Factor — L2 regularization factor for biases**

0 (default) | nonnegative scalar

L2 regularization factor for the biases, specified as a nonnegative scalar.

The software multiplies this factor by the global L2 regularization factor to determine the learning rate for the biases in this layer. For example, if BiasL2Factor is 2, then the L2 regularization for the biases in this layer is twice the global L2 regularization factor. You can specify the global L2 regularization factor using the [trainingOptions](#page-664-0) function.

Example: 2

#### **Name — Layer name**

'' (default) | character vector | string scalar

Layer name, specified as a character vector or a string scalar. To include a layer in a layer graph, you must specify a nonempty unique layer name. If you train a series network with this layer and Name is set to '', then the software automatically assigns a name to the layer at training time.

Data Types: char | string

# **Output Arguments**

#### **layer — Transposed 2-D convolution layer**

TransposedConvolution2DLayer object

Transposed 2-D convolution layer, returned as a [TransposedConvolution2dLayer](#page-851-0) object.

## **See Also**

[SoftmaxLayer](#page-909-0) | [TransposedConvolution2DLayer](#page-851-0) | [averagePooling2dLayer](#page-816-0) | [maxPooling2dLayer](#page-877-0)

### **Topics**

"Create Simple Deep Learning Network for Classification" "Deep Learning in MATLAB" "List of Deep Learning Layers"

### **Introduced in R2017b**

# <span id="page-851-0"></span>**TransposedConvolution2DLayer**

Transposed 2-D convolution layer

# **Description**

A transposed 2-D convolution layer upsamples feature maps.

This layer is sometimes incorrectly known as a "deconvolution" or "deconv" layer. This layer is the transpose of convolution and does not perform deconvolution.

## **Creation**

Create a transposed convolution 2-D output layer using [transposedConv2dLayer](#page-846-0).

# **Properties**

#### **Name — Layer name** '' (default) | character vector | string scalar

Layer name, specified as a character vector or a string scalar. To include a layer in a layer graph, you must specify a nonempty unique layer name. If you train a series network with this layer and Name is set to '', then the software automatically assigns a name to the layer at training time.

Data Types: char | string

### **FilterSize — Height and width of filters**

vector of two positive integers

Height and width of the filters, specified as a vector of two positive integers  $[h \ w]$ , where h is the height and w is the width. FilterSize defines the size of the local regions to which the neurons connect in the input.

If you set FilterSize using an input argument, then you can specify FilterSize as scalar to use the same value for both dimensions.

Example: [5 5] specifies filters of height 5 and width 5.

#### **NumChannels — Number of channels for each filter**

'auto' (default) | integer

Number of channels for each filter, specified as 'NumChannels' and a character vector 'auto' or an integer.

This parameter must be equal to the number of channels of the input to this convolutional layer. For example, if the input is a color image, then the number of channels for the input must be 3. If the number of filters for the convolutional layer prior to the current layer is 16, then the number of channels for this layer must be 16.

#### **NumFilters — Number of filters**

positive integer

Number of filters, specified as a positive integer. This number corresponds to the number of neurons in the convolutional layer that connect to the same region in the input. This parameter determines the number of channels (feature maps) in the output of the convolutional layer.

Example: 96

#### **Stride — Step size for traversing input**

[1 1] (default) | vector of two positive integers

Step size for traversing the input vertically and horizontally, specified as a vector [a b] of two positive integers, where a is the vertical step size and b is the horizontal step size. When creating the layer, you can specify Stride as a scalar to use the same value for both step sizes.

Example: [2 3] specifies a vertical step size of 2 and a horizontal step size of 3.

#### **Cropping — Output layer size reduction**

0 (default) | scalar | two-element vector

Output layer size reduction, specified as 'Cropping' and a scalar or scalar vector. You can trim the edges of the full transposed convolution by the same amount or specify vertical and horizontal amounts. If you specify a vector, [*vertical*,*horizontal*], the vertical value trims the top and bottom, and the horizontal value trims the sides.

Data Types: single | double

### **Weights — Layer weights**

4-D array

Layer weights for the convolutional layer, specified as a FilterSize(1)-by-FilterSize(2)-by-NumChannels-by-NumFilters array.

You cannot set this property using a name-value pair.

Data Types: single | double

### **Bias — Layer biases**

3-D array

Layer biases for the convolutional layer, specified as a 1-by-1-by-NumFilters array.

You cannot set this property using a name-value pair.

Data Types: single | double

### **WeightLearnRateFactor — Learning rate factor for weights**

1 (default) | nonnegative scalar

Learning rate factor for the weights, specified as a nonnegative scalar.

The software multiplies this factor by the global learning rate to determine the learning rate for the weights in this layer. For example, if WeightLearnRateFactor is 2, then the learning rate for the weights in this layer is twice the current global learning rate. The software determines the global learning rate based on the settings specified with the [trainingOptions](#page-664-0) function.

Example: 2

### **BiasLearnRateFactor — Learning rate factor for biases**

1 (default) | nonnegative scalar

Learning rate factor for the biases, specified as a nonnegative scalar.

The software multiplies this factor by the global learning rate to determine the learning rate for the biases in this layer. For example, if BiasLearnRateFactor is 2, then the learning rate for the biases in the layer is twice the current global learning rate. The software determines the global learning rate based on the settings specified with the [trainingOptions](#page-664-0) function.

Example: 2

### **WeightL2Factor — L2 regularization factor for weights**

1 (default) | nonnegative scalar

L2 regularization factor for the weights, specified as a nonnegative scalar.

The software multiplies this factor by the global L2 regularization factor to determine the learning rate for the weights in this layer. For example, if WeightL2Factor is 2, then the L2 regularization for the weights in this layer is twice the global L2 regularization factor. You can specify the global L2 regularization factor using the [trainingOptions](#page-664-0) function.

Example: 2

### **BiasL2Factor — L2 regularization factor for biases**

0 (default) | nonnegative scalar

L2 regularization factor for the biases, specified as a nonnegative scalar.

The software multiplies this factor by the global L2 regularization factor to determine the learning rate for the biases in this layer. For example, if BiasL2Factor is 2, then the L2 regularization for the biases in this layer is twice the global L2 regularization factor. You can specify the global L2 regularization factor using the [trainingOptions](#page-664-0) function.

Example: 2

# **Examples**

### **Create a Transposed Convolutional Layer With 96 Filters**

Set the height and width of the layer to 11. Use a stride of 4 in the horizontal and vertical directions.

layer = transposedConv2dLayer(11,96,'Stride',4);

## **See Also**

[averagePooling2dLayer](#page-816-0) | [convolution2dLayer](#page-829-0) | [maxPooling2dLayer](#page-877-0) | [transposedConv2dLayer](#page-846-0)

## **Topics**

"Create Simple Deep Learning Network for Classification"

"Deep Learning in MATLAB"

"Specify Layers of Convolutional Neural Network"

"List of Deep Learning Layers"

### **Introduced in R2017b**

# **CrossChannelNormalizationLayer**

Channel-wise local response normalization layer

# **Description**

A channel-wise local response (cross-channel) normalization layer carries out channelwise normalization.

# **Creation**

# **Syntax**

layer = crossChannelNormalizationLayer(windowChannelSize) layer = crossChannelNormalizationLayer(windowChannelSize,Name,Value)

## **Description**

layer = crossChannelNormalizationLayer(windowChannelSize) creates a channel-wise local response normalization layer and sets the WindowChannelSize property.

layer = crossChannelNormalizationLayer(windowChannelSize,Name,Value) sets the optional properties WindowChannelSize, Alpha, Beta, K, and Name using name-value pairs. For example, crossChannelNormalizationLayer(5,'K',1) creates a local response normalization layer for channel-wise normalization with a window size of 5 and *K* hyperparameter 1. You can specify multiple name-value pairs. Enclose each property name in single quotes.

# **Properties**

**WindowChannelSize — Size of the channel window** positive integer

Size of the channel window, which controls the number of channels that are used for the normalization of each element, specified as a positive integer.

If WindowChannelSize is even, then the window is asymmetric. The software looks at the previous  $floor((w-1)/2)$  channels and the following  $floor(w/2)$  channels. For example, if WindowChannelSize is 4, then the layer normalizes each element by its neighbor in the previous channel and by its neighbors in the next two channels.

Example: 5

#### **Alpha — α hyperparameter in normalization**

0.0001 (default) | numeric scalar

*α* hyperparameter in the normalization (the multiplier term), specified as a numeric scalar.

Example: 0.0002

#### **Beta — β hyperparameter in normalization**

0.75 (default) | numeric scalar

*β* hyperparameter in the normalization, specified as a numeric scalar. The value of Beta must be greater than or equal to 0.01.

Example: 0.8

### **K — K hyperparameter in the normalization**

2 (default) | numeric scalar

*K* hyperparameter in the normalization, specified as a numeric scalar. The value of K must be greater than or equal to 10<sup>-5</sup>.

Example: 2.5

#### **Name — Layer name**

'' (default) | character vector | string scalar

Layer name, specified as a character vector or a string scalar. To include a layer in a layer graph, you must specify a nonempty unique layer name. If you train a series network with this layer and Name is set to '', then the software automatically assigns a name to the layer at training time.

Data Types: char | string

## **Examples**

#### **Create Local Response Normalization Layer**

Create a local response normalization layer for channel-wise normalization, where a window of five channels normalizes each element, and the additive constant for the

```
normalizer  is 1.
```

```
layer = crossChannelNormalizationLayer(5,'K',1)
layer = 
   CrossChannelNormalizationLayer with properties:
                   Name: ''
    Hyperparameters
     WindowChannelSize: 5
                 Alpha: 1.0000e-04
                   Beta: 0.7500
                      K: 1
```
Include a local response normalization layer in a Layer array.

```
layers = [ ...
     imageInputLayer([28 28 1])
     convolution2dLayer(5,20)
     reluLayer
     crossChannelNormalizationLayer(3)
     fullyConnectedLayer(10)
     softmaxLayer
     classificationLayer]
layers = 
   7x1 Layer array with layers:
     1 '' Image Input 28x28x1 images with 'zerocenter' normalization
      2 '' Convolution 20 5x5 convolutions with stride [1 1] and padding [0 0 0 0]
         <sup>1</sup>' ReLU ReLU<br><sup>11</sup> Cross Channel Normalization cross
     4 '' Cross Channel Normalization cross channel normalization with 3 channels<br>5 '' Fully Connected 10 fully connected layer
         *' Fully Connected 10 fully connected layer<br>*' Softmax softmax
     6 '' Softmax softmax
      7 '' Classification Output crossentropyex
```
# **Definitions**

## **Local Response Normalization**

A channel-wise local response (cross-channel) normalization layer carries out channelwise normalization.

This layer performs a channel-wise local response normalization. It usually follows the ReLU activation layer. This layer replaces each element with a normalized value it obtains using the elements from a certain number of neighboring channels (elements in the normalization window). That is, for each element  $\frac{x}{x}$  in the input, <code>trainNetwork</code>

computes a normalized value  $\frac{1}{x}$  using

$$
x^{'} = \frac{x}{\left(K + \frac{\alpha * ss}{windowChannelSize}\right)^{\beta}},
$$

where  $K$ ,  $\alpha$ , and  $\beta$  are the hyperparameters in the normalization, and *ss* is the sum of squares of the elements in the normalization window [1]. You must specify the size of the normalization window using the windowChannelSize argument of the crossChannelNormalizationLayer function. You can also specify the hyperparameters using the Alpha, Beta, and K name-value pair arguments.

The previous normalization formula is slightly different than what is presented in [1]. You can obtain the equivalent formula by multiplying the alpha value by the windowChannelSize.

### **References**

[1] Krizhevsky, A., I. Sutskever, and G. E. Hinton. "ImageNet Classification with Deep Convolutional Neural Networks." *Advances in Neural Information Processing Systems*. Vol 25, 2012.

# **See Also**

[averagePooling2dLayer](#page-816-0) | [convolution2dLayer](#page-829-0) | [maxPooling2dLayer](#page-877-0)

### **Topics**

"Create Simple Deep Learning Network for Classification" "Train Convolutional Neural Network for Regression" "Deep Learning in MATLAB" "Specify Layers of Convolutional Neural Network" "List of Deep Learning Layers"

### **Introduced in R2016a**

# **dropoutLayer**

Dropout layer

# **Description**

A dropout layer randomly sets input elements to zero with a given probability.

# **Creation**

# **Syntax**

```
layer = dropoutLayer
layer = dropoutLayer(probability)
layer = dropoutLayer(, 'Name', Name)
```
## **Description**

layer = dropoutLayer creates a dropout layer.

layer = dropoutLayer(probability) creates a dropout layer and sets the Probability property.

layer = dropoutLayer( \_\_\_ ,'Name',Name) sets the optional Name property using a name-value pair and any of the arguments in the previous syntaxes. For example, dropoutLayer(0.4,'Name','drop1') creates a dropout layer with dropout probability 0.4 and name 'drop1'. Enclose the property name in single quotes.

# **Properties**

**Probability — Probability to drop out input elements** 0.5 (default) | numeric scalar in the range 0 to 1

Probability for dropping out input elements (neurons) during training time, specified as a numeric scalar in the range 0–1.

A higher number results in more neurons being dropped during training.

Example:  $0.4$ 

#### **Name — Layer name**

```
'' (default) | character vector | string scalar
```
Layer name, specified as a character vector or a string scalar. To include a layer in a layer graph, you must specify a nonempty unique layer name. If you train a series network with this layer and Name is set to '', then the software automatically assigns a name to the layer at training time.

```
Data Types: char | string
```
## **Examples**

#### **Create Dropout Layer**

```
Create a dropout layer with name 'drop1'.
layer = dropoutLayer('Name','drop1')
layer = 
   DropoutLayer with properties:
            Name: 'drop1'
    Hyperparameters
     Probability: 0.5000
```
Include a dropout layer in a Layer array.

```
layers = [ \ldots imageInputLayer([28 28 1])
     convolution2dLayer(5,20)
     reluLayer
     dropoutLayer
     fullyConnectedLayer(10)
```
#### softmaxLayer classificationLayer]

layers =

7x1 Layer array with layers:

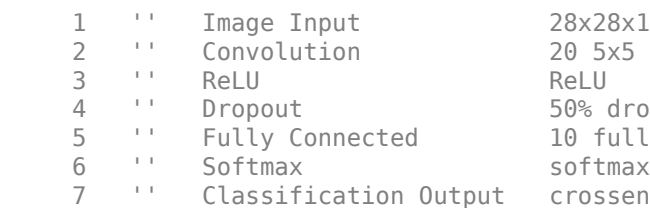

```
28x1 images with 'zerocenter' normalization
5x5 convolutions with stride [1 1] and paddin
dropout
fully connected layer
ssentropyex
```
# **Definitions**

### **Dropout Layer**

A dropout layer randomly sets input elements to zero with a given probability.

At prediction time the output of a dropout layer is equal to its input. At training time, the operation corresponds to temporarily dropping a randomly chosen unit and all of its connections from the network during training. So, for each new input element, trainNetwork randomly selects a subset of neurons, forming a different layer architecture. These architectures use common weights, but because the learning does not depend on specific neurons and connections, the dropout layer might help prevent overfitting [1], [2]. Similar to max or average pooling layers, no learning takes place in this layer.

### **References**

- [1] Srivastava, N., G. Hinton, A. Krizhevsky, I. Sutskever, R. Salakhutdinov. "Dropout: A Simple Way to Prevent Neural Networks from 2verfitting. *Journal of Machine Learning Research*. Vol. 15, pp. 1929-1958, 2014.
- [2] Krizhevsky, A., I. Sutskever, and G. E. Hinton. "ImageNet Classification with Deep Convolutional Neural Networks." *Advances in Neural Information Processing Systems*. Vol. 25, 2012.
## **See Also**

[imageInputLayer](#page-872-0) | [reluLayer](#page-891-0)

## **Topics**

"Create Simple Deep Learning Network for Classification" "Train Convolutional Neural Network for Regression" "Deep Learning in MATLAB" "Specify Layers of Convolutional Neural Network" "List of Deep Learning Layers"

### **Introduced in R2016a**

# <span id="page-865-0"></span>**fullyConnectedLayer**

Fully connected layer

# **Description**

A fully connected layer multiplies the input by a weight matrix and then adds a bias vector.

# **Creation**

## **Syntax**

```
layer = fullyConnectedLayer(outputSize)
layer = fullyConnectedLayer(outputSize,Name,Value)
```
## **Description**

layer = fullyConnectedLayer(outputSize) returns a fully connected layer and specifies the OutputSize property.

layer = fullyConnectedLayer(outputSize,Name,Value) sets the optional properties WeightLearnRateFactor, BiasLearnRateFactor, WeightL2Factor, BiasL2Factor, and Name using name-value pairs. For example, fullyConnectedLayer(10,'Name','fc1') creates a fully connected layer with an output size of 10 and the name 'fc1'. You can specify multiple name-value pairs. Enclose each property name in single quotes.

# **Properties**

### **WeightLearnRateFactor — Learning rate factor for weights**

1 (default) | nonnegative scalar

Learning rate factor for the weights, specified as a nonnegative scalar.

The software multiplies this factor by the global learning rate to determine the learning rate for the weights in this layer. For example, if WeightLearnRateFactor is 2, then the learning rate for the weights in this layer is twice the current global learning rate. The software determines the global learning rate based on the settings specified with the [trainingOptions](#page-664-0) function.

Example: 2

#### **BiasLearnRateFactor — Learning rate factor for biases**

1 (default) | nonnegative scalar

Learning rate factor for the biases, specified as a nonnegative scalar.

The software multiplies this factor by the global learning rate to determine the learning rate for the biases in this layer. For example, if BiasLearnRateFactor is 2, then the learning rate for the biases in the layer is twice the current global learning rate. The software determines the global learning rate based on the settings specified with the [trainingOptions](#page-664-0) function.

Example: 2

### **WeightL2Factor — L2 regularization factor for weights**

1 (default) | nonnegative scalar

L2 regularization factor for the weights, specified as a nonnegative scalar.

The software multiplies this factor by the global L2 regularization factor to determine the learning rate for the weights in this layer. For example, if WeightL2Factor is 2, then the L2 regularization for the weights in this layer is twice the global L2 regularization factor. You can specify the global L2 regularization factor using the training Options function.

Example: 2

### **BiasL2Factor — L2 regularization factor for biases**

0 (default) | nonnegative scalar

L2 regularization factor for the biases, specified as a nonnegative scalar.

The software multiplies this factor by the global L2 regularization factor to determine the learning rate for the biases in this layer. For example, if BiasL2Factor is 2, then the L2 regularization for the biases in this layer is twice the global L2 regularization factor. You can specify the global L2 regularization factor using the [trainingOptions](#page-664-0) function.

Example: 2

#### **Name — Layer name**

'' (default) | character vector | string scalar

Layer name, specified as a character vector or a string scalar. To include a layer in a layer graph, you must specify a nonempty unique layer name. If you train a series network with this layer and Name is set to '', then the software automatically assigns a name to the layer at training time.

Data Types: char | string

### **InputSize — Input size**

'auto' (default) | positive integer

Input size for the fully connected layer, specified as a positive integer or 'auto'. If InputSize is 'auto', then the software automatically determines the input size during training.

#### **OutputSize — Output size**

positive integer

Output size for the fully connected layer, specified as a positive integer.

Example: 10

**Weights — Layer weights**

matrix

Layer weights, specified as an OutputSize-by-InputSize matrix.

Data Types: single | double

### **Bias — Layer biases**

matrix

### Layer biases, specified as an OutputSize-by-1 matrix.

Data Types: single | double

## **Examples**

#### <span id="page-868-0"></span>**Create Fully Connected Layer**

Create a fully connected layer with an output size of 10 and the name 'fc1'.

```
layer = fullyConnectedLayer(10,'Name','fc1')
layer = 
   FullyConnectedLayer with properties:
           Name: 'fc1'
    Hyperparameters
      InputSize: 'auto'
     OutputSize: 10
    Learnable Parameters
        Weights: []
           Bias: []
   Show all properties
```
Include a fully connected layer in a Layer array.

```
layers = [ ...
    imageInputLayer([28 28 1])
    convolution2dLayer(5,20)
    reluLayer
    maxPooling2dLayer(2,'Stride',2)
    fullyConnectedLayer(10)
    softmaxLayer
    classificationLayer]
layers = 
  7x1 Layer array with layers:
     1 '' Image Input 28x28x1 images with 'zerocenter' normalization
            Convolution 20 5x5 convolutions with stride [1 1] and padding convolution
     3 '' ReLU ReLU
    4 '' Max Pooling 2x2 max pooling with stride [2 2] and padding [0
     5 '' Fully Connected 10 fully connected layer
```
6 '' Softmax softmax<br>7 '' Classification-Output crossen Classification Output crossentropyex

#### **Specify Initial Weights and Biases in Fully Connected Layer**

Create a fully connected layer with an output size of 10. Set the learning rate factor for the bias to 2. Manually initialize the weights from a Gaussian distribution with a standard deviation of 0.0001.

```
layers = [imageInputLayer([28 28 1])
           convolution2dLayer(5,20)
           reluLayer
           maxPooling2dLayer(2,'Stride',2)
           fullyConnectedLayer(10)
           softmaxLayer
           classificationLayer]
layers = 
   7x1 Layer array with layers:
      1 '' Image Input 28x28x1 images with 'zerocenter' normalization
                                      20 5x5 convolutions with stride [1 1] and padding
     3 '' ReLU<br>4 '' Max Pooling 2x2 r
      4 '' Max Pooling 2x2 max pooling with stride [2 2] and padding [0 0 0 0]
          5 '' Fully Connected 10 fully connected layer
     6 '' Softmax softmax<br>7 '' Classification_Output crossen
          7 '' Classification Output crossentropyex
```
To initialize the weights of the fully connected layer, you must know the layer's input size. The input size is equal to the output size of the preceding max pooling layer, which, in turn, depends on the output size of the convolutional layer.

For one direction in a channel (feature map) of the convolutional layer, the output is  $((28-5+2\times0)/1)+1$ . The max pooling layer has nonoverlapping regions, so it downsamples by 2 in each direction, that is,  $24/2 = 12$ . For one channel of the convolutional layer, the output of the max pooling layer is  $12 \times 12 = 144$ . There are 20 channels in the convolutional layer, so the output of the max pooling layer is  $144 \times 20 = 2880$ . This is the size of the input to the fully connected layer.

The formula for overlapping regions gives the same result. For one direction of a channel, the output is  $((24-2+0)/2)+1=12$ . For one channel, the output is 144. For all 20 channels in the convolutional layer, the output of the max pooling layer is 2880.

Initialize the weights of the fully connected layer from a Gaussian distribution with a mean of 0 and a standard deviation of 0.0001.

 $layers(5)$ .Weights = randn( $[10 2880]$ ) \* 0.0001;

randn([10 2880]) returns a 10-by-2880 matrix of values from a Gaussian distribution with mean 0 and standard deviation 1. Multiplying the values by 0.0001 sets the standard deviation of the Gaussian distribution equal to 0.0001.

Initialize the biases from a Gaussian distribution with a mean of 1 and a standard deviation of 0.0001.

```
layers(5).Bias = randn([10 1]) *0.0001 + 1;
```
The size of the bias vector is equal to the output size of the fully connected layer, which is 10. randn([10 1]) returns a 10-by-1 vector of values from a Gaussian distribution with a mean of 0 and a standard deviation of 1. Multiplying the values by 0.00001 sets the standard deviation of values equal to 0.00001, and adding 1 sets the mean of the Gaussian distribution equal to 1.

## **Definitions**

### **Fully Connected Layer**

A fully connected layer multiplies the input by a weight matrix and then adds a bias vector.

The convolutional (and down-sampling) layers are followed by one or more fully connected layers.

As the name suggests, all neurons in a fully connected layer connect to all the neurons in the previous layer. This layer combines all of the features (local information) learned by the previous layers across the image to identify the larger patterns. For classification problems, the last fully connected layer combines the features to classify the images. This is the reason that the outputSize argument of the last fully connected layer of the network is equal to the number of classes of the data set. For regression problems, the output size must be equal to the number of response variables.

You can also adjust the learning rate and the regularization parameters for this layer using the related name-value pair arguments when creating the fully connected layer. If you choose not to adjust them, then trainNetwork uses the global training parameters defined by the trainingOptions function. For details on global and layer training options, see "Set Up Parameters and Train Convolutional Neural Network".

A fully connected layer multiplies the input by a weight matrix *W* and then adds a bias vector *b*.

If the input to the layer is a sequence (for example, in an LSTM network), then the fully connected layer acts independently on each time step. For example, if the layer before the fully connected layer outputs an array *X* of size *D*-by-*N*-by-*S*, then the fully connected layer outputs an array *Z* of size outputSize-by-*N*-by-*S*. At time step *t*, the corresponding

entry of *Z* is  $WX_t + b$ , where  $X_t$  denotes time step *t* of *X*.

# **Algorithms**

The default for the initial weights is a Gaussian distribution with mean 0 and standard deviation 0.01. The default for the initial bias is 0. For an example showing how to change the initialization for the weights and bias manually, see ["Specify Initial Weights and](#page-868-0) [Biases in Fully Connected Layer" on page 1-863.](#page-868-0)

# **See Also**

[batchNormalizationLayer](#page-901-0) | [convolution2dLayer](#page-829-0) | [reluLayer](#page-891-0) | [trainNetwork](#page-690-0)

## **Topics**

"Create Simple Deep Learning Network for Classification" "Train Convolutional Neural Network for Regression" "Deep Learning in MATLAB" "Specify Layers of Convolutional Neural Network" "List of Deep Learning Layers"

### **Introduced in R2016a**

# <span id="page-872-0"></span>**imageInputLayer**

Image input layer

# **Description**

An image input layer inputs images to a network and applies data normalization.

# **Creation**

## **Syntax**

```
layer = imageInputLayer(inputSize)
layer = imageInputLayer(inputSize,Name,Value)
```
## **Description**

layer = imageInputLayer(inputSize) returns an image input layer and specifies the InputSize property.

layer = imageInputLayer(inputSize,Name,Value) sets the optional properties on page 1-867 using name-value pairs. You can specify multiple name-value pairs. Enclose each property name in single quotes.

# **Properties**

### **InputSize — Size of the input**

row vector of three integer values

Size of the input data, specified as a row vector of three integer values  $[h \ w \ c]$ , where h is the height, w is the width, and c is the number of channels. Set c to 1 for grayscale images, 3 for RGB images, or the number of channels in multispectral or hyperspectral images. If you set InputSize using the function imageInputLayer, you can specify inputSize as a row vector of two values [h w] to set the number of channels to 1.

```
Example: [128 128 3]
```
#### **Name — Layer name**

'' (default) | character vector | string scalar

Layer name, specified as a character vector or a string scalar. To include a layer in a layer graph, you must specify a nonempty unique layer name. If you train a series network with this layer and Name is set to '', then the software automatically assigns a name to the layer at training time.

```
Data Types: char | string
```
#### **Normalization — Data transformation**

'zerocenter' (default) | 'none'

Data transformation to apply every time data is forward propagated through the input layer, specified as one of the following.

- 'zerocenter' Subtract the average image specified by the AverageImage property. The [trainNetwork](#page-690-0) function automatically computes the average image at training time.
- 'none' Do not transform the input data.

#### **AverageImage — Average image**

[] (default) | 3-D array

Average image used for zero center normalization, specified as a *h*-by-*w*-by-*c* array, a 1 by-1-by-*c* array of means per channel, or [], where *h*, *w*, and *c* is the height, width, and the number of channels of the average image respectively.

You can set this property when creating networks without training (for example, when assembling networks using [assembleNetwork](#page-1220-0)). Otherwise, the [trainNetwork](#page-690-0) function recomputes the average image at training time. When specifying the average image, you must also set the Normalization property to 'zerocenter'.

```
Data Types: single | double | int8 | int16 | int32 | int64 | uint8 | uint16 |
uint32 | uint64
```
#### **DataAugmentation — Data augmentation transforms**

```
'none' (default) | 'randcrop' | 'randfliplr' | cell array of 'randcrop' and
'randfliplr'
```
**Note** The DataAugmentation property is not recommended. To preprocess images with cropping, reflection, and other geometric transformations, use [augmentedImageDatastore](#page-773-0) instead.

Data augmentation transforms to use during training, specified as one of the following.

- 'none' No data augmentation
- 'randcrop' Take a random crop from the training image. The random crop has the same size as the input size.
- 'randfliplr' Randomly flip the input images horizontally with a 50% chance.
- Cell array of 'randcrop' and 'randfliplr'. The software applies the augmentation in the order specified in the cell array.

Augmentation of image data is another way of reducing overfitting [\[1\], \[2\]](#page-875-0).

Data Types: char | cell

## **Examples**

#### **Create Image Input Layer**

Create an image input layer for 28-by-28 color images with name 'input'. By default, the layer performs data normalization by subtracting the mean image of the training set from every input image.

```
inputlayer = imageInputLayer([28 28 3],'Name','input')
inputlayer = 
   ImageInputLayer with properties:
                 Name: 'input'
            InputSize: [28 28 3]
```

```
 Hyperparameters
  DataAugmentation: 'none'
     Normalization: 'zerocenter'
      AverageImage: []
```
Include an image input layer in a Layer array.

```
layers = [ ...
    imageInputLayer([28 28 1])
    convolution2dLayer(5,20)
    reluLayer
   maxPooling2dLayer(2,'Stride',2)
    fullyConnectedLayer(10)
    softmaxLayer
    classificationLayer]
layers = 
  7x1 Layer array with layers:
     1 '' Image Input 28x28x1 images with 'zerocenter' normalization
             Convolution 20 5x5 convolutions with stride [1 1] and padding convolution
 3 '' ReLU ReLU
     4 '' Max Pooling 2x2 max pooling with stride [2 2] and padding [0 0 0 0]
            Fully Connected 10 fully connected layer
    6 '' Softmax softmax<br>7 '' Classification-Output crossen:
     7 '' Classification Output crossentropyex
```
## **References**

- [1] Krizhevsky, A., I. Sutskever, and G. E. Hinton. "ImageNet Classification with Deep Convolutional Neural Networks". *Advances in Neural Information Processing Systems*. Vol 25, 2012.
- [2] Cireşan, D., U. Meier, J. Schmidhuber. "Multi-column Deep Neural Networks for Image Classification. *IEEE Conference on Computer Vision and Pattern Recognition*, 2012.

## **See Also**

[augmentedImageDatastore](#page-773-0) | [convolution2dLayer](#page-829-0) | [fullyConnectedLayer](#page-865-0) | [maxPooling2dLayer](#page-877-0) | [trainNetwork](#page-690-0)

## **Topics**

"Create Simple Deep Learning Network for Classification" "Train Convolutional Neural Network for Regression" "Deep Learning in MATLAB" "Specify Layers of Convolutional Neural Network"

"List of Deep Learning Layers"

### **Introduced in R2016a**

# <span id="page-877-0"></span>**maxPooling2dLayer**

Max pooling layer

# **Description**

A max pooling layer performs down-sampling by dividing the input into rectangular pooling regions, and computing the maximum of each region.

# **Creation**

## **Syntax**

layer = maxPooling2dLayer(poolSize) layer = maxPooling2dLayer(poolSize,Name,Value)

## **Description**

layer = maxPooling2dLayer(poolSize) creates a max pooling layer and sets the PoolSize property.

layer = maxPooling2dLayer(poolSize,Name,Value) sets the optional Stride, Name, and HasUnpoolingOutputs properties using name-value pairs. To specify input padding, use the 'Padding' name-value pair argument. For example, maxPooling2dLayer(2,'Stride',3) creates a max pooling layer with pool size [2 2] and stride [3 3]. You can specify multiple name-value pairs. Enclose each property name in single quotes.

## **Input Arguments**

Use comma-separated name-value pair arguments to specify the size of the padding to add along the edges of the layer input and to set the Stride, Name, and HasUnpoolingOutputs properties. Enclose names in single quotes.

Example: maxPooling2dLayer(2,'Stride',3) creates a max pooling layer with pool size [2 2] and stride [3 3].

#### **Padding — Input edge padding**

[0 0 0 0] (default) | vector of nonnegative integers | 'same'

Input edge padding, specified as the comma-separated pair consisting of 'Padding' and one of these values:

- 'same' Add padding of size calculated by the software at training time so that the output has the same size as the input when the stride equals 1.If the stride is larger than 1, then the output size is ceil(inputSize/stride), where inputSize is the height or width of the input and stride is the stride in the corresponding dimension. The software adds the same amount of padding to the top and bottom, and to the left and right, if possible. If the padding that must be added vertically has an odd value, then the software adds extra padding to the bottom. If the padding that must be added horizontally has an odd value, then the software adds extra padding to the right.
- Nonnegative integer  $p Add$  padding of size p to all the edges of the input.
- Vector [a b] of nonnegative integers Add padding of size a to the top and bottom of the input and padding of size b to the left and right.
- Vector  $[t \ b \ l \ r]$  of nonnegative integers Add padding of size t to the top, b to the bottom, l to the left, and r to the right of the input.

Example: 'Padding',1 adds one row of padding to the top and bottom, and one column of padding to the left and right of the input.

Example: 'Padding','same' adds padding so that the output has the same size as the input (if the stride equals 1).

## **Properties**

### **PoolSize — Dimensions of pooling regions**

vector of two positive integers

Dimensions of the pooling regions, specified as a vector of two positive integers  $[h \ w]$ , where h is the height and w is the width. When creating the layer, you can specify PoolSize as a scalar to use the same value for both dimensions.

If the stride dimensions Stride are less than the respective pooling dimensions, then the pooling regions overlap.

The padding dimensions PaddingSize must be less than the pooling region dimensions PoolSize.

Example:  $[2 \ 1]$  specifies pooling regions of height 2 and width 1.

#### **Stride — Step size for traversing input**

[1 1] (default) | vector of two positive integers

Step size for traversing the input vertically and horizontally, specified as a vector of two positive integers [a b], where a is the vertical step size and b is the horizontal step size. When creating the layer, you can specify Stride as a scalar to use the same value for both dimensions.

If the stride dimensions Stride are less than the respective pooling dimensions, then the pooling regions overlap.

The padding dimensions PaddingSize must be less than the pooling region dimensions PoolSize.

Example: [2 3] specifies a vertical step size of 2 and a horizontal step size of 3.

#### **PaddingSize — Size of padding**

[0 0 0 0] (default) | vector of four nonnegative integers

Size of padding to apply to input borders, specified as a vector  $[t b l r]$  of four nonnegative integers, where  $t$  is the padding applied to the top, b is the padding applied to the bottom, l is the padding applied to the left, and r is the padding applied to the right.

When you create a layer, use the 'Padding' name-value pair argument to specify the padding size.

Example: [1 1 2 2] adds one row of padding to the top and bottom, and two columns of padding to the left and right of the input.

### **PaddingMode — Method to determine padding size**

'manual' (default) | 'same'

Method to determine padding size, specified as 'manual' or 'same'.

The software automatically sets the value of PaddingMode based on the 'Padding' value you specify when creating a layer.

- if you set the 'Padding' option to a scalar or a vector of nonnegative integers, then the software automatically sets PaddingMode to 'manual'.
- If you set the 'Padding' option to 'same', then the software automatically sets PaddingMode to 'same' and calculates the size of the padding at training time so that the output has the same size as the input when the stride equals 1. If the stride is larger than 1, then the output size is ceil(inputSize/stride), where inputSize is the height or width of the input and stride is the stride in the corresponding dimension. The software adds the same amount of padding to the top and bottom, and to the left and right, if possible. If the padding that must be added vertically has an odd value, then the software adds extra padding to the bottom. If the padding that must be added horizontally has an odd value, then the software adds extra padding to the right.

#### **Padding — Size of padding**

[0 0] (default) | vector of two nonnegative integers

**Note** Padding property will be removed in a future release. Use PaddingSize instead. When creating a layer, use the 'Padding' name-value pair argument to specify the padding size.

Size of padding to apply to input borders vertically and horizontally, specified as a vector [a b] of two nonnegative integers, where a is the padding applied to the top and bottom of the input data and b is the padding applied to the left and right.

Example: [1 1] adds one row of padding to the top and bottom, and one column of padding to the left and right of the input.

#### **HasUnpoolingOutputs — Flag for outputs to unpooling layer**

false (default) | true

Flag for outputs to unpooling layer, specified as true or false.

If the HasUnpoolingOutputs value equals false, then the max pooling layer has a single output with the name 'out'.

To use the output of a max pooling layer as the input to a max unpooling layer, set the HasUnpoolingOutputs value to true. In this case, the max pooling layer has two additional outputs that you can connect to a max unpooling layer:

• 'indices' — Indices of the maximum value in each pooled region.

• 'size' — Size of the input feature map.

To enable outputs to a max unpooling layer, the pooling regions of the max pooling layer must be nonoverlapping. For more information on how to unpool the output of a max pooling layer, see [maxUnpooling2dLayer](#page-885-0).

#### **Name — Layer name**

'' (default) | character vector | string scalar

Layer name, specified as a character vector or a string scalar. To include a layer in a layer graph, you must specify a nonempty unique layer name. If you train a series network with this layer and Name is set to '', then the software automatically assigns a name to the layer at training time.

```
Data Types: char | string
```
## **Examples**

#### **Create Max Pooling Layer with Nonoverlapping Pooling Regions**

Create a max pooling layer with nonoverlapping pooling regions.

```
layer = maxPooling2dLayer(2,'Stride',2)
layer = 
   MaxPooling2DLayer with properties:
                     Name: ''
     HasUnpoolingOutputs: 0
    Hyperparameters
                PoolSize: [2 2]
                  Stride: [2 2]
             PaddingMode: 'manual'
            PaddingSize: [0 0 0 0]
```
The height and the width of the rectangular regions (pool size) are both 2. The pooling regions do not overlap because the step size for traversing the images vertically and horizontally (stride) is also [2 2].

Include a max pooling layer with nonoverlapping regions in a Layer array.

```
layers = [ ...
    imageInputLayer([28 28 1])
    convolution2dLayer(5,20)
    reluLayer
   maxPooling2dLayer(2,'Stride',2)
    fullyConnectedLayer(10)
    softmaxLayer
    classificationLayer]
layers = 
  7x1 Layer array with layers:
     1 '' Image Input 28x28x1 images with 'zerocenter' normalization
     2 '' Convolution 20 5x5 convolutions with stride [1 1] and padding [0 0 0 0]
 3 '' ReLU ReLU
     4 '' Max Pooling 2x2 max pooling with stride [2 2] and padding [0 0 0 0]
            Fully Connected 10 fully connected layer
    6 '' Softmax softmax<br>7 '' Classification-Output crossen:
             Classification Output crossentropyex
```
#### **Create Max Pooling Layer with Overlapping Pooling Regions**

Create a max pooling layer with overlapping pooling regions.

```
layer = maxPooling2dLayer([3 2],'Stride',2)
layer = 
   MaxPooling2DLayer with properties:
                     Name: ''
     HasUnpoolingOutputs: 0
    Hyperparameters
                 PoolSize: [3 2]
                   Stride: [2 2]
             PaddingMode: 'manual'
            PaddingSize: [0 0 0 0]
```
This layer creates pooling regions of size [3 2] and takes the maximum of the six elements in each region. The pooling regions overlap because there are stride dimensions Stride that are less than the respective pooling dimensions PoolSize.

Include a max pooling layer with overlapping pooling regions in a Layer array.

```
layers = [ ...
    imageInputLayer([28 28 1])
    convolution2dLayer(5,20)
    reluLayer
    maxPooling2dLayer([3 2],'Stride',2)
    fullyConnectedLayer(10)
    softmaxLayer
    classificationLayer]
layers = 
  7x1 Layer array with layers:
     1 '' Image Input 28x28x1 images with 'zerocenter' normalization
    2 '' Convolution 20 5x5 convolutions with stride [1 1] and padding in the Rel D
        er Palace Relu<br>1 Max Pooling 3x2
     4 '' Max Pooling 3x2 max pooling with stride [2 2] and padding [0 0 0 0]
     5 '' Fully Connected 10 fully connected layer
        '' Softmax softmax
     7 '' Classification Output crossentropyex
```
# **Definitions**

## **Max Pooling Layer**

A max pooling layer performs down-sampling by dividing the input into rectangular pooling regions, and computing the maximum of each region.

Pooling layers follow the convolutional layers for down-sampling, hence, reducing the number of connections to the following layers. They do not perform any learning themselves, but reduce the number of parameters to be learned in the following layers. They also help reduce overfitting.

A max pooling layer returns the maximum values of rectangular regions of its input. The size of the rectangular regions is determined by the poolSize argument of maxPoolingLayer. For example, if poolSize equals [2,3], then the layer returns the maximum value in regions of height 2 and width 3.

Pooling layers scan through the input horizontally and vertically in step sizes you can specify using the 'Stride' name-value pair argument. If the pool size is smaller than or equal to the stride, then the pooling regions do not overlap.

For nonoverlapping regions (*Pool Size* and *Stride* are equal), if the input to the pooling layer is *n*-by-*n*, and the pooling region size is *h*-by-*h*, then the pooling layer down-samples the regions by *h* [1]. That is, the output of a max or average pooling layer for one channel of a convolutional layer is *n*/*h*-by-*n*/*h*. For overlapping regions, the output of a pooling layer is (*Input Size* – *Pool Size* + 2\**Padding*)/*Stride* + 1.

### **References**

[1] Nagi, J., F. Ducatelle, G. A. Di Caro, D. Ciresan, U. Meier, A. Giusti, F. Nagi, J. Schmidhuber, L. M. Gambardella. ''Max-Pooling Convolutional Neural Networks for Vision-based Hand Gesture Recognition''. *IEEE International Conference on Signal and Image Processing Applications (ICSIPA2011)*, 2011.

## **See Also**

[averagePooling2dLayer](#page-816-0) | [convolution2dLayer](#page-829-0) | [maxUnpooling2dLayer](#page-885-0)

## **Topics**

"Create Simple Deep Learning Network for Classification" "Train Convolutional Neural Network for Regression" "Deep Learning in MATLAB" "Specify Layers of Convolutional Neural Network" "List of Deep Learning Layers"

### **Introduced in R2016a**

# <span id="page-885-0"></span>**maxUnpooling2dLayer**

Max unpooling layer

# **Description**

A max unpooling layer unpools the output of a max pooling layer.

There are three inputs to this layer:

- 'in' Input feature map to unpool.
- 'indices' Indices of the maximum value in each pooled region. This is output by the max pooling layer.
- 'size' Output size of unpooled feature map. This is output by the max pooling layer.

Use the input names when connecting or disconnecting the max unpooling layer to other layers using [connectLayers](#page-1075-0) or [disconnectLayers](#page-1084-0).

## **Creation**

## **Syntax**

layer = maxUnpooling2dLayer layer = maxUnpooling2dLayer('Name',Name)

## **Description**

layer = maxUnpooling2dLayer creates a max unpooling layer.

layer = maxUnpooling2dLayer('Name',Name) sets the Name property. To create a network containing a max unpooling layer you must specify a layer name.

## **Properties**

**Name — Layer name** '' (default) | character vector

Layer name, specified as a character vector. Data Types: char

# **Examples**

### **Create Max Unpooling Layer**

Create a max unpooling layer that unpools the output of a max pooling layer.

```
layer = maxUnpooling2dLayer
```

```
layer = 
   MaxUnpooling2DLayer with properties:
     Name: ''
```
### **Unpool Max Pooling Layer**

Create a max pooling layer, and set the 'HasUnpoolingOutputs' property as true. This property gives the max pooling layer two additional outputs,'indices' and 'size', which enables unpooling the layer. Also create a max unpooling layer.

```
layers = [
     maxPooling2dLayer(2,'Stride',2,'Name','mpool','HasUnpoolingOutputs',true)
    maxUnpooling2dLayer('Name','unpool');
]
layers = 
   2x1 Layer array with layers:
     1 'mpool' Max Pooling 2x2 max pooling with stride [2 2] and padding [0
      2 'unpool' Max Unpooling Max Unpooling
```
Sequentially connect layers by adding them to a layerGraph. This step connects the 'out' output of the max pooling layer to the 'in' input of the max unpooling layer.

```
lgraph = layerGraph(layers)
lgraph = LayerGraph with properties:
          Layers: [2×1 nnet.cnn.layer.Layer]
     Connections: [1×2 table]
```
Unpool the output of the max pooling layer, by connecting the max pooling layer outputs to the max unpooling layer inputs.

```
lgraph = connectLayers(lgraph,'mpool/indices','unpool/indices');
lgraph = connectLayers(lgraph,'mpool/size','unpool/size');
```
## **See Also**

[connectLayers](#page-1075-0) | [disconnectLayers](#page-1084-0) | [layerGraph](#page-1093-0) | [maxPooling2dLayer](#page-877-0) | [trainNetwork](#page-690-0)

## **Topics**

"Deep Learning in MATLAB" "Specify Layers of Convolutional Neural Network" "Train Residual Network for Image Classification" "List of Deep Learning Layers"

### **Introduced in R2017b**

# **RegressionOutputLayer**

Regression output layer

# **Description**

A regression layer computes the half-mean-squared-error loss for regression problems.

# **Creation**

Create a regression output layer using [regressionLayer](#page-723-0).

# **Properties**

### **LossFunction — Loss function for training**

'mean-squared-error'

Loss function the software uses for training, specified as 'mean-squared-error'.

#### **ResponseNames — Names of responses**

{} (default) | cell array or character vectors | string array

Names of the responses, specified a cell array of character vectors or a string array. At training time, the software automatically sets the response names according to the training data. The default is {}.

Data Types: cell

#### **Name — Layer name** '' (default) | character vector | string scalar

Layer name, specified as a character vector or a string scalar. To include a layer in a layer graph, you must specify a nonempty unique layer name. If you train a series network with this layer and Name is set to '', then the software automatically assigns a name to the layer at training time.

Data Types: char | string

## **Examples**

### **Create Regression Output Layer**

Create a regression output layer with the name 'routput'.

```
layer = regressionLayer('Name','routput')
layer = 
   RegressionOutputLayer with properties:
              Name: 'routput'
     ResponseNames: {}
    Hyperparameters
      LossFunction: 'mean-squared-error'
```
The default loss function for regression is mean-squared-error.

Include a regression output layer in a Layer array.

```
layers = [ \ldots ] imageInputLayer([28 28 1])
     convolution2dLayer(12,25)
     reluLayer
     fullyConnectedLayer(1)
     regressionLayer]
layers = 
   5x1 Layer array with layers:
      1 '' Image Input 28x28x1 images with 'zerocenter' normalization
              Convolution 25 \frac{12 \times 12}{20} convolutions with stride [1 \frac{11}{2} and padding
     3 '' ReLU ReLU<br>4 '' Fully-Connected 1-ful
      4 '' Fully Connected 1 fully connected layer
              Regression Output mean-squared-error
```
## **Definitions**

## **Regression Output Layer**

A regression layer computes the half-mean-squared-error loss for regression problems. For typical regression problems, a regression layer must follow the final fully connected layer.

The mean-squared-error is given by:

MSE = 
$$
\sum_{i=1}^{R} \frac{(t_i - y_i)^2}{R}
$$
,

where  $R$  is the number of responses,  $t_i$  is the target output, and  $y_i$  is the network's prediction for the response variable corresponding to observation *i*.

The loss function of the regression layer is the half-mean-squared-error:

$$
loss = \frac{1}{2} \sum_{i=1}^{R} \frac{(t_i - y_i)^2}{R},
$$

## **See Also**

[classificationLayer](#page-655-0) | [fullyConnectedLayer](#page-865-0) | [regressionLayer](#page-723-0) | [trainNetwork](#page-690-0)

## **Topics**

"Create Simple Deep Learning Network for Classification" "Train Convolutional Neural Network for Regression" "Deep Learning in MATLAB" "Specify Layers of Convolutional Neural Network" "List of Deep Learning Layers"

### **Introduced in R2017a**

# <span id="page-891-0"></span>**reluLayer**

Rectified Linear Unit (ReLU) layer

# **Description**

A ReLU layer performs a threshold operation to each element of the input, where any value less than zero is set to zero.

This operation is equivalent to

$$
f(x) = \begin{cases} x, & x \ge 0 \\ 0, & x < 0 \end{cases}.
$$

## **Creation**

## **Syntax**

layer = reluLayer layer = reluLayer('Name',Name)

## **Description**

layer = reluLayer creates a ReLU layer.

layer = reluLayer('Name',Name) creates a ReLU layer and sets the optional Name property using a name-value pair. For example, reluLayer('Name','relu1') creates a ReLU layer with the name 'relu1'. Enclose the property name in single quotes.

# **Properties**

### **Name — Layer name**

'' (default) | character vector | string scalar

Layer name, specified as a character vector or a string scalar. To include a layer in a layer graph, you must specify a nonempty unique layer name. If you train a series network with this layer and Name is set to '', then the software automatically assigns a name to the layer at training time.

Data Types: char | string

## **Examples**

### **Create ReLU Layer**

Create a ReLU layer with the name 'relu1'.

```
layer = reluLayer('Name','relu1')
```

```
layer = 
   ReLULayer with properties:
     Name: 'relu1'
```
Include a ReLU layer in a Layer array.

```
layers = [ ...
    imageInputLayer([28 28 1])
    convolution2dLayer(5,20)
    reluLayer
    maxPooling2dLayer(2,'Stride',2)
    fullyConnectedLayer(10)
    softmaxLayer
    classificationLayer]
layers = 
  7x1 Layer array with layers:
     1 '' Image Input 28x28x1 images with 'zerocenter' normalization
    2 '' Convolution 20 5x5 convolutions with stride [1 1] and padding in the ReLU
 3 '' ReLU ReLU
     4 '' Max Pooling 2x2 max pooling with stride [2 2] and padding [0 0 0 0]
        *' Fully Connected 10 fully connected layer<br>*' Softmax softmax
     6 '' Softmax softmax
     7 '' Classification Output crossentropyex
```
## **Definitions**

## **ReLU Layer**

A ReLU layer performs a threshold operation to each element of the input, where any value less than zero is set to zero.

Convolutional and batch normalization layers are usually followed by a nonlinear activation function such as a rectified linear unit (ReLU), specified by a ReLU layer. A ReLU layer performs a threshold operation to each element, where any input value less than zero is set to zero, that is,

$$
f(x) = \begin{cases} x, & x \ge 0 \\ 0, & x < 0 \end{cases}.
$$

The ReLU layer does not change the size of its input.

There are extensions of the standard ReLU layer that perform slightly different operations and can improve performance for some applications. A leaky ReLU layer performs a threshold operation, where any input value less than zero is multiplied by a fixed scalar. Create a leaky ReLU layer using [leakyReluLayer](#page-895-0). A clipped ReLU layer performs a threshold operation, where any input value less than zero is set to zero and any value above the *clipping ceiling* is set to that clipping ceiling.. This clipping prevents the output from becoming too large. Create a clipped ReLU layer using [clippedReluLayer](#page-898-0).

### **References**

[1] Nair, Vinod, and Geoffrey E. Hinton. "Rectified linear units improve restricted boltzmann machines." In *Proceedings of the 27th international conference on machine learning (ICML-10)*, pp. 807-814. 2010.

## **See Also**

[BatchNormalizationLayer](#page-901-0) | [ClippedReLULayer](#page-898-0) | [DropoutLayer](#page-861-0) | [ImageInputLayer](#page-872-0) | [LeakyReLULayer](#page-895-0) | [trainNetwork](#page-690-0)

## **Topics**

"Create Simple Deep Learning Network for Classification" "Train Convolutional Neural Network for Regression" "Deep Learning in MATLAB" "Specify Layers of Convolutional Neural Network" "List of Deep Learning Layers"

### **Introduced in R2016a**

# <span id="page-895-0"></span>**leakyReluLayer**

Leaky Rectified Linear Unit (ReLU) layer

# **Description**

A leaky ReLU layer performs a threshold operation, where any input value less than zero is multiplied by a fixed scalar.

This operation is equivalent to:

$$
f(x) = \begin{cases} x, & x \ge 0 \\ scale * x, & x < 0 \end{cases}
$$

## **Creation**

## **Syntax**

```
layer = leakyReluLayer
layer = leakyReluLayer(scale)
layer = leakyReluLayer( ___ , 'Name', Name)
```
## **Description**

layer = leakyReluLayer returns a leaky ReLU layer.

layer = leakyReluLayer(scale) returns a leaky ReLU layer with a scalar multiplier for negative inputs equal to scale.

layer = leakyReluLayer( \_\_\_ ,'Name',Name) returns a leaky ReLU layer and sets the optional Name property.

## **Properties**

### **Scale — Scalar multiplier for negative input values**

0.01 (default) | numeric scalar

Scalar multiplier for negative input values, specified as a numeric scalar.

Example: 0.4

#### **Name — Layer name**

```
'' (default) | character vector | string scalar
```
Layer name, specified as a character vector or a string scalar. To include a layer in a layer graph, you must specify a nonempty unique layer name. If you train a series network with this layer and Name is set to '', then the software automatically assigns a name to the layer at training time.

```
Data Types: char | string
```
# **Examples**

### **Create Leaky ReLU Layer**

Create a leaky ReLU layer with the name 'leaky1' and a scalar multiplier for negative inputs equal to 0.1.

```
layer = leakyReluLayer(0.1,'Name','leaky1')
```

```
layer = 
   LeakyReLULayer with properties:
      Name: 'leaky1'
    Hyperparameters
     Scale: 0.1000
```
Include a leaky ReLU layer in a Layer array.

```
layers = [ \ldots ] imageInputLayer([28 28 1])
```

```
 convolution2dLayer(5,20)
    leakyReluLayer
   maxPooling2dLayer(2,'Stride',2)
    fullyConnectedLayer(10)
    softmaxLayer
    classificationLayer]
layers = 
  7x1 Layer array with layers:
     1 '' Image Input 28x28x1 images with 'zerocenter' normalization
         2 '' Convolution 20 5x5 convolutions with stride [1 1] and padding [0 0 0 0]
     3 '' Leaky ReLU Leaky ReLU with scale 0.01
     4 '' Max Pooling 2x2 max pooling with stride [2 2] and padding [0 0 0 0]
                                  10 fully connected layer
     6 '' Softmax softmax
     7 '' Classification Output crossentropyex
```
### **References**

[1] Maas, Andrew L., Awni Y. Hannun, and Andrew Y. Ng. "Rectifier nonlinearities improve neural network acoustic models." In *Proc. ICML*, vol. 30, no. 1. 2013.

## **See Also**

[clippedReluLayer](#page-898-0) | [reluLayer](#page-891-0)

## **Topics**

"Create Simple Deep Learning Network for Classification" "Train Convolutional Neural Network for Regression" "Deep Learning in MATLAB" "Specify Layers of Convolutional Neural Network" "List of Deep Learning Layers"

### **Introduced in R2017b**

# <span id="page-898-0"></span>**clippedReluLayer**

Clipped Rectified Linear Unit (ReLU) layer

# **Description**

A clipped ReLU layer performs a threshold operation, where any input value less than zero is set to zero and any value above the *clipping ceiling* is set to that clipping ceiling.

This operation is equivalent to:

$$
f(x) = \begin{cases} 0, & x < 0 \\ x, & 0 \le x < ceiling \\ ceiling, & x \ge ceiling \end{cases}
$$

This clipping prevents the output from becoming too large.

# **Creation**

## **Syntax**

```
layer = clippedReluLayer(ceiling)
layer = clippedReluLayer(ceiling,'Name',Name)
```
## **Description**

layer = clippedReluLayer(ceiling) returns a clipped ReLU layer with the clipping ceiling equal to ceiling.

layer = clippedReluLayer(ceiling,'Name',Name) sets the optional Name property.

## **Properties**

### **Ceiling — Ceiling for input clipping**

positive scalar

Ceiling for input clipping, specified as a positive scalar.

Example: 10

#### **Name — Layer name**

```
'' (default) | character vector | string scalar
```
Layer name, specified as a character vector or a string scalar. To include a layer in a layer graph, you must specify a nonempty unique layer name. If you train a series network with this layer and Name is set to '', then the software automatically assigns a name to the layer at training time.

Data Types: char | string

## **Examples**

### **Create Clipped ReLU Layer**

Create a clipped ReLU layer with the name 'clip1' and the clipping ceiling equal to 10.

```
layer = clippedReluLayer(10,'Name','clip1')
```

```
layer = 
   ClippedReLULayer with properties:
        Name: 'clip1'
    Hyperparameters
     Ceiling: 10
```
Include a clipped ReLU layer in a Layer array.

```
layers = [ \ldots imageInputLayer([28 28 1])
     convolution2dLayer(5,20)
```
```
 clippedReluLayer(10)
     maxPooling2dLayer(2,'Stride',2)
     fullyConnectedLayer(10)
     softmaxLayer
     classificationLayer]
layers = 
   7x1 Layer array with layers:
      1 '' Image Input 28x28x1 images with 'zerocenter' normalization
      2 '' Convolution 20 5x5 convolutions with stride [1 1] and padding [0 0 0 0]
                                      Clipped ReLU with ceiling 10
     4 '' Max Pooling 2x2 max pooling with stride [2 2] and padding [0 0 0 0]
                                      10 fully connected layer
    6 '' Softmax softmax<br>7 '' Classification-Output crossen
      7 '' Classification Output crossentropyex
```
## **References**

[1] Hannun, Awni, Carl Case, Jared Casper, Bryan Catanzaro, Greg Diamos, Erich Elsen, Ryan Prenger, et al. "Deep speech: Scaling up end-to-end speech recognition." Preprint, submitted 17 Dec 2014. http://arxiv.org/abs/1412.5567

# **See Also**

[leakyReluLayer](#page-895-0) | [reluLayer](#page-891-0)

## **Topics**

"Create Simple Deep Learning Network for Classification" "Train Convolutional Neural Network for Regression" "Deep Learning in MATLAB" "Specify Layers of Convolutional Neural Network" "List of Deep Learning Layers"

### **Introduced in R2017b**

# **batchNormalizationLayer**

Batch normalization layer

# **Description**

A batch normalization layer normalizes each input channel across a mini-batch. To speed up training of convolutional neural networks and reduce the sensitivity to network initialization, use batch normalization layers between convolutional layers and nonlinearities, such as ReLU layers.

The layer first normalizes the activations of each channel by subtracting the mini-batch mean and dividing by the mini-batch standard deviation. Then, the layer shifts the input by a learnable offset *β* and scales it by a learnable scale factor *γ*.

# **Creation**

# **Syntax**

layer = batchNormalizationLayer layer = batchNormalizationLayer( \_\_\_ ,'Name',Value)

# **Description**

layer = batchNormalizationLayer creates a batch normalization layer.

layer = batchNormalizationLayer( \_\_\_ ,'Name',Value) creates a batch normalization layer and sets the optional ["Scale and 2ffset" on page 1-897,](#page-902-0) ["Mean and](#page-904-0) [Variance" on page 1-899](#page-904-0), and Name properties using name-value pairs. For example, batchNormalizationLayer('Name','BN1') creates a batch normalization layer with the name 'BN1'. You can specify multiple name-value pairs. Enclose each property name in single quotes.

# <span id="page-902-0"></span>**Properties**

# **General Layer Properties**

#### **Name — Layer name**

'' (default) | character vector | string scalar

Layer name, specified as a character vector or a string scalar. To include a layer in a layer graph, you must specify a nonempty unique layer name. If you train a series network with this layer and Name is set to '', then the software automatically assigns a name to the layer at training time.

Data Types: char | string

#### **NumChannels — Number of input channels**

'auto' (default) | positive integer

Number of input channels, specified as 'auto' or a positive integer.

This property is always equal to the number of channels of the input to the layer. If NumChannels equals 'auto', then the software infers the correct value for the number of channels at training time.

## **Scale and Offset**

### **Scale — Channel scale factors**

numeric array

Channel scale factors *γ*, specified as a numeric array of size 1-by-1-by-NumChannels with positive elements.

The channel scale factors are learnable parameters. When training a network, [trainNetwork](#page-690-0) uses the Scale property as the initial value. If you do not specify a Scale value when creating a layer, then trainNetwork uses an array of all ones as the initial value.

### **ScaleLearnRateFactor — Learning rate factor for scale factors**

1 (default) | nonnegative scalar

Learning rate factor for the scale factors, specified as a nonnegative scalar.

The software multiplies this factor by the global learning rate to determine the learning rate for the scale factors in a layer. For example, if ScaleLearnRateFactor is 2, then the learning rate for the scale factors in the layer is twice the current global learning rate. The software determines the global learning rate based on the settings specified with the training Options function.

### **ScaleL2Factor — L2 regularization factor for scale factors**

1 (default) | nonnegative scalar

 $\mathrm{L}_2$  regularization factor for the scale factors, specified as a nonnegative scalar.

The software multiplies this factor by the global  $\mathtt{L}_2$  regularization factor to determine the learning rate for the scale factors in a layer. For example, if ScaleL2Factor is 2, then the  ${\color{MyBlue}\textrm{L}_2}$  regularization for the offsets in the layer is twice the global  ${\color{MyBlue}\textrm{L}_2}$  regularization factor. You can specify the global  $\mathrm{L}_2$  regularization factor using the <code>[trainingOptions](#page-664-0)</code> function.

### **Offset — Channel offsets**

numeric array

Channel offsets *β*, specified as a numeric array of size 1-by-1-by-NumChannels.

The offsets are learnable parameters. When training a network, [trainNetwork](#page-690-0) uses the Offset property as the initial value. If you do not specify an Offset value when creating a layer, then trainNetwork uses an array of all zeros as the initial value.

### **OffsetLearnRateFactor — Learning rate factor for offsets**

1 (default) | nonnegative scalar

Learning rate factor for the offsets, specified as a nonnegative scalar.

The software multiplies this factor by the global learning rate to determine the learning rate for the offsets in a layer. For example, if OffsetLearnRateFactor equals 2, then the learning rate for the offsets in the layer is twice the current global learning rate. The software determines the global learning rate based on the settings specified with the [trainingOptions](#page-664-0) function.

## **OffsetL2Factor — L2 regularization factor for offsets**

1 (default) | nonnegative scalar

 $\mathop{\hbox{\rm L}}\nolimits_2$  regularization factor for the offsets, specified as a nonnegative scalar.

The software multiplies this factor by the global  $\mathtt{L}_2$  regularization factor to determine the learning rate for the offsets in a layer. For example, if  $OffsetL2$ Factor is 2, then the  $L_2$  <span id="page-904-0"></span>regularization for the offsets in the layer is twice the global  $\mathtt{L}_2$  regularization factor. You can specify the global  $L_2$  regularization factor using the  $\sf trainingOptions$  $\sf trainingOptions$  function.

## **Mean and Variance**

#### **TrainedMean — Input mean**

numeric array

Input mean of each channel, specified as a numeric array of size 1-by-1-by-NumChannels and determined during network training.

The layer uses TrainedMean (in place of the mini-batch mean) to normalize the input during prediction.

#### **TrainedVariance — Input variance**

numeric array

Input variance of each channel, specified as a numeric array of size 1-by-1-by-NumChannels and determined during network training.

The layer uses TrainedVariance (in place of the mini-batch variance) to normalize the input during prediction.

### **Epsilon — Constant to add to mini-batch variances**

1e-5 (default) | numeric scalar

Constant to add to the mini-batch variances, specified as a numeric scalar equal to or larger than 1e-5.

The batch normalization layer adds this constant to the mini-batch variances before normalization to ensure numerical stability and avoid division by zero.

# **Examples**

### **Create Batch Normalization Layer**

Create a batch normalization layer with the name 'BN1'.

```
layer = batchNormalizationLayer('Name','BN1')
```

```
layer = 
   BatchNormalizationLayer with properties:
                 Name: 'BN1'
         NumChannels: 'auto'
         TrainedMean: []
     TrainedVariance: []
    Hyperparameters
              Epsilon: 1.0000e-05
    Learnable Parameters
               Offset: []
               Scale: []
   Show all properties
```
Include batch normalization layers in a Layer array.

```
layers = [
      imageInputLayer([32 32 3]) 
      convolution2dLayer(3,16,'Padding',1)
      batchNormalizationLayer
      reluLayer 
      maxPooling2dLayer(2,'Stride',2)
      convolution2dLayer(3,32,'Padding',1)
      batchNormalizationLayer
      reluLayer
      fullyConnectedLayer(10)
      softmaxLayer
      classificationLayer
      ]
layers = 
   11x1 Layer array with layers:
       1 '' Image Input 32x32x3 images with 'zerocenter' normalization
           <sup>2</sup> Convolution 16 3x3 convolutions with stride [1 1] and padding [1 1] and padding [1 1] and padding [1 1] and padding [1 1] and padding [1 1] and padding [1 1] and padding [1 1] and padding [1 1] and padding [1 1] and pa
       3 '' Batch Normalization Batch normalization
       4 '' ReLU ReLU
```
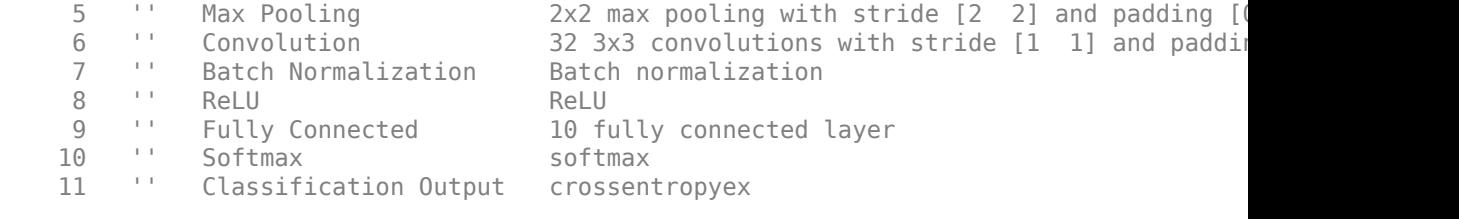

# **Definitions**

## **Batch Normalization Layer**

A batch normalization layer normalizes each input channel across a mini-batch. To speed up training of convolutional neural networks and reduce the sensitivity to network initialization, use batch normalization layers between convolutional layers and nonlinearities, such as ReLU layers.

The layer first normalizes the activations of each channel by subtracting the mini-batch mean and dividing by the mini-batch standard deviation. Then, the layer shifts the input by a learnable offset *β* and scales it by a learnable scale factor *γ*. *β* and *γ* are themselves learnable parameters that are updated during network training.

Batch normalization layers normalize the activations and gradients propagating through a neural network, making network training an easier optimization problem. To take full advantage of this fact, you can try increasing the learning rate. Since the optimization problem is easier, the parameter updates can be larger and the network can learn faster. You can also try reducing the  $\mathrm{L}_2$  and dropout regularization. With batch normalization layers, the activations of a specific image are not deterministic, but instead depend on which images happen to appear in the same mini-batch. To take full advantage of this regularizing effect, try shuffling the training data before every training epoch. To specify how often to shuffle the data during training, use the 'Shuffle' name-value pair argument of trainingOptions.

# **Algorithms**

A batch normalization normalizes its inputs  $x_i$  by first calculating the mean  $\mu_B$  and variance  $\sigma_B{}^2$  over a mini-batch and over each input channel. Then, it calculates the normalized activations as

$$
\widehat{x}_i = \frac{x_i - \mu_B}{\sqrt{\sigma_B^2 + 3}}.
$$

Here, *ϵ* (the property Epsilon) improves numerical stability when the mini-batch variance is very small. To allow for the possibility that inputs with zero mean and unit variance are not optimal for the layer that follows the batch normalization layer, the batch normalization layer further shifts and scales the activations as

$$
y_i = \hat{\gamma x_i} + \beta.
$$

Here, the offset *β* and scale factor *γ* (Offset and Scale properties) are learnable parameters that are updated during network training.

When network training finishes, the batch normalization layer calculates the mean and variance over the full training set and stores them in the TrainedMean and TrainedVariance properties. When you use a trained network to make predictions on new images, the layer uses the trained mean and variance instead of the mini-batch mean and variance to normalize the activations.

## **References**

[1] Ioffe, Sergey, and Christian Szegedy. "Batch normalization: Accelerating deep network training by reducing internal covariate shift." *preprint, arXiv:1502.03167* (2015).

# **See Also**

[convolution2dLayer](#page-829-0) | [fullyConnectedLayer](#page-865-0) | [reluLayer](#page-891-0) | [trainNetwork](#page-690-0) | [trainingOptions](#page-664-0)

## **Topics**

"Create Simple Deep Learning Network for Classification" "Train Convolutional Neural Network for Regression" "Deep Learning in MATLAB" "Specify Layers of Convolutional Neural Network" "List of Deep Learning Layers"

**Introduced in R2017b**

# **softmaxLayer**

Softmax layer

# **Description**

A softmax layer applies a softmax function to the input.

# **Creation**

# **Syntax**

layer = softmaxLayer layer = softmaxLayer('Name',Name)

# **Description**

layer = softmaxLayer creates a softmax layer.

layer = softmaxLayer('Name',Name) creates a softmax layer and sets the optional Name property using a name-value pair. For example, softmaxLayer('Name','sm1') creates a softmax layer with the name 'sm1'. Enclose the property name in single quotes.

# **Properties**

```
Name — Layer name
'' (default) | character vector | string scalar
```
Layer name, specified as a character vector or a string scalar. To include a layer in a layer graph, you must specify a nonempty unique layer name. If you train a series network with this layer and Name is set to '', then the software automatically assigns a name to the layer at training time.

Data Types: char | string

# **Examples**

#### **Create Softmax Layer**

Create a softmax layer with the name 'sm1'.

```
layer = softmaxLayer('Name','sm1')
layer = 
   SoftmaxLayer with properties:
     Name: 'sm1'
```
Include a softmax layer in a Layer array.

```
layers = [ ...
     imageInputLayer([28 28 1])
     convolution2dLayer(5,20)
     reluLayer
     maxPooling2dLayer(2,'Stride',2)
     fullyConnectedLayer(10)
     softmaxLayer
     classificationLayer]
layers = 
   7x1 Layer array with layers:
      1 '' Image Input 28x28x1 images with 'zerocenter' normalization
      2 '' Convolution 20 5x5 convolutions with stride [1 1] and padding [0 0 0 0]
         <sup>1</sup> ReLU ReLU<br><sup>1</sup> Max Pooling 2x2 r
      4 '' Max Pooling 2x2 max pooling with stride [2 2] and padding [0 0 0 0]
      5 '' Fully Connected 10 fully connected layer
     6 '' Softmax softmax<br>7 '' Classification-Output crossen
             Classification Output crossentropyex
```
# **Definitions**

# **Softmax Layer**

A softmax layer applies a softmax function to the input.

For classification problems, a softmax layer and then a classification layer must follow the final fully connected layer.

The output unit activation function is the softmax function:

$$
y_r(x) = \frac{\exp(a_r(x))}{\sum_{j=1}^k \exp(a_j(x))},
$$

where  $0 \le y_r \le 1$  and  $\sum y_j$ *j k* = =  $\sum_{j=1}^{\infty} y_j = 1$ .

The softmax function is the output unit activation function after the last fully connected layer for multi-class classification problems:

$$
P(c_r|\mathbf{x},\theta) = \frac{P(\mathbf{x},\theta|c_r)P(c_r)}{\sum_{j=1}^k P(\mathbf{x},\theta|c_j)P(c_j)} = \frac{\exp(a_r(\mathbf{x},\theta))}{\sum_{j=1}^k \exp(a_j(\mathbf{x},\theta))},
$$

where  $0 \leq P(c_r|\boldsymbol{x,}\boldsymbol{\theta}) \leq 1$  and  $\sum P(c_j)$ *j*  $\sum\limits_{i=1}^k P\!\left( c_j \big| \boldsymbol{x,}\boldsymbol{\theta} \right) \! = \!$ =  $\sum_{j=1} P(c_j | x, \theta) = 1$ . Moreover,  $a_r = \ln (P(\mathbf{x}, \theta | c_r) P(c_r))$ ,  $P\big(\bm{x},\bm{\theta}|c_r\big)$  is the conditional probability of the sample given class  $r$ , and  $\overline{P}\big(c_r\big)$  is the class prior probability.

The softmax function is also known as the *normalized exponential* and can be considered the multi-class generalization of the logistic sigmoid function [\[1\]](#page-912-0).

## <span id="page-912-0"></span>**References**

[1] Bishop, C. M. *Pattern Recognition and Machine Learning*. Springer, New York, NY, 2006.

# **See Also**

[ClassificationOutputLayer](#page-825-0) | [Convolution2dLayer](#page-829-0) | [FullyConnectedLayer](#page-865-0) | [trainNetwork](#page-690-0)

# **Topics**

"Create Simple Deep Learning Network for Classification" "Train Convolutional Neural Network for Regression" "Deep Learning in MATLAB" "Specify Layers of Convolutional Neural Network" "List of Deep Learning Layers"

## **Introduced in R2016a**

# **bilstmLayer**

Bidirectional long short-term memory (BiLSTM) layer

# **Description**

A bidirectional LSTM (BiLSTM) layer learns bidirectional long-term dependencies between time steps of time series or sequence data. These dependencies can be useful for when you want the network to learn from the complete time series at each time step.

# **Creation**

# **Syntax**

layer = bilstmLayer(numHiddenUnits) layer = bilstmLayer(numHiddenUnits,Name,Value)

# **Description**

layer = bilstmLayer(numHiddenUnits) creates a bidirectional LSTM layer and sets the NumHiddenUnits property.

layer = bilstmLayer(numHiddenUnits,Name,Value) sets additional BiLSTM Parameters on page 1-908, [BiLSTM Parameters on page 1-909,](#page-914-0) and [Learn Rate and L2](#page-915-0) [Factors on page 1-910](#page-915-0) using one or more name-value pair arguments. You can specify multiple name-value pair arguments. Enclose each property name in quotes.

# **Properties**

## **BiLSTM Parameters**

**Name — Layer name** '' (default) | character vector <span id="page-914-0"></span>Layer name, specified as a character vector. If Name is set to '', then the software automatically assigns a name at training time.

Data Types: char

### **InputSize — Input size**

'auto' (default) | positive integer

Input size, specified as a positive integer or 'auto'. If InputSize is 'auto', then the software automatically assigns the input size at training time.

Example: 100

### **NumHiddenUnits — Number of hidden units**

positive integer

Number of hidden units (also known as the hidden size), specified as a positive integer.

Example: 200

### **OutputMode — Format of output**

'sequence' (default) | 'last'

Format of output, specified as one of the following:

- 'sequence' Output the complete sequence.
- 'last' Output the last time step of the sequence.

## **Activations**

•

## **StateActivationFunction — Activation function to update the cell and hidden state**

'tanh' (default) | 'softsign'

Activation function to update the cell and hidden state, specified as one of the following:

• 'tanh' – Use the hyperbolic tangent function (tanh).

$$
\text{softsign}(x) = \frac{x}{1+|x|}
$$

'softsign' – Use the softsign function

•

<span id="page-915-0"></span>The layer uses this option as the function  $\sigma_{\rm c}$  in the calculations to update the cell and hidden state. For more information on how activation functions are used in an LSTM layer, see ["Long Short-Term Memory Layer" on page 1-935.](#page-940-0)

**GateActivationFunction — Activation function to apply to the gates**

'sigmoid' (default) | 'hard-sigmoid'

Activation function to apply to the gates, specified as one of the following:

- 'sigmoid' Use the sigmoid function  $\sigma(x) = (1 + e^{-x})^{-1}$ .
- 'hard-sigmoid' Use the hard sigmoid function

$$
\sigma(x) = \begin{cases} 0 & \text{if } x < -2.5 \\ 0.2x + 0.5 & \text{if } -2.5 \le x \le 2.5 \\ 1 & \text{if } x > 2.5 \end{cases}
$$

The layer uses this option as the function  $\sigma_{\scriptscriptstyle{g}}$  in the calculations for the input, output, and forget gate. For more information on how activation functions are used in an LSTM layer, see ["Long Short-Term Memory Layer" on page 1-935.](#page-940-0)

# **Learn Rate and L2 Factors**

## **BiasLearnRateFactor — Learning rate factor for biases**

1 (default) | nonnegative scalar | 1-by-8 numeric vector

Learning rate factor for the biases, specified as a nonnegative scalar or a 1-by-8 numeric vector.

The software multiplies this factor by the global learning rate to determine the learning rate for the biases in this layer. For example, if BiasLearnRateFactor is 2, then the learning rate for the biases in the layer is twice the current global learning rate. The software determines the global learning rate based on the settings specified with the [trainingOptions](#page-664-0) function.

To control the value of the learning rate factor for the four individual matrices in Bias, assign a 1-by-8 vector, where the entries correspond to the learning rate factor of the following:

- **1** Input gate (Forward)
- **2** Forget gate (Forward)
- **3** Cell candidate (Forward)
- **4** Output gate (Forward)
- **5** Input gate (Backward)
- **6** Forget gate (Backward)
- **7** Cell candidate (Backward)
- **8** Output gate (Backward)

To specify the same value for all the matrices, specify a nonnegative scalar.

Example: 2 Example: [1 2 1 1 1 2 1 1]

### **BiasL2Factor — L2 regularization factor for biases**

0 (default) | nonnegative scalar | 1-by-8 numeric vector

L2 regularization factor for the biases, specified as a nonnegative scalar.

The software multiplies this factor by the global L2 regularization factor to determine the learning rate for the biases in this layer. For example, if BiasL2Factor is 2, then the L2 regularization for the biases in this layer is twice the global L2 regularization factor. You can specify the global L2 regularization factor using the [trainingOptions](#page-664-0) function.

To control the value of the L2 regularization factor for the four individual matrices in Bias, assign a 1-by-8 vector, where the entries correspond to the L2 regularization factor of the following:

- **1** Input gate (Forward)
- **2** Forget gate (Forward)
- **3** Cell candidate (Forward)
- **4** Output gate (Forward)
- **5** Input gate (Backward)
- **6** Forget gate (Backward)
- **7** Cell candidate (Backward)
- **8** Output gate (Backward)

To specify the same value for all the matrices, specify a nonnegative scalar.

Example: 2 Example: [1 2 1 1 1 2 1 1]

## **InputWeightsLearnRateFactor — Learning rate factor for input weights**

1 (default) | numeric scalar | 1-by-8 numeric vector

Learning rate factor for the input weights, specified as a numeric scalar or a 1-by-8 numeric vector.

The software multiplies this factor by the global learning rate to determine the learning rate factor for the input weights of the layer. For example, if InputWeightsLearnRateFactor is 2, then the learning rate factor for the input weights of the layer is twice the current global learning rate. The software determines the global learning rate based on the settings specified with the [trainingOptions](#page-664-0) function.

To control the value of the learning rate factor for the four individual matrices in InputWeights, assign a 1-by-8 vector, where the entries correspond to the learning rate factor of the following:

- **1** Input gate (Forward)
- **2** Forget gate (Forward)
- **3** Cell candidate (Forward)
- **4** Output gate (Forward)
- **5** Input gate (Backward)
- **6** Forget gate (Backward)
- **7** Cell candidate (Backward)
- **8** Output gate (Backward)

To specify the same value for all the matrices, specify a nonnegative scalar.

Example:  $0.1$ 

### **InputWeightsL2Factor — L2 regularization factor for input weights**

1 (default) | numeric scalar | 1-by-8 numeric vector

L2 regularization factor for the input weights, specified as a numeric scalar or a 1-by-8 numeric vector.

The software multiplies this factor by the global L2 regularization factor to determine the L2 regularization factor for the input weights of the layer. For example, if InputWeightsL2Factor is 2, then the L2 regularization factor for the input weights of the layer is twice the current global L2 regularization factor. The software determines the L2 regularization factor based on the settings specified with the training Options function.

To control the value of the L2 regularization factor for the four individual matrices in InputWeights, assign a 1-by-8 vector, where the entries correspond to the L2 regularization factor of the following:

- **1** Input gate (Forward)
- **2** Forget gate (Forward)
- **3** Cell candidate (Forward)
- **4** Output gate (Forward)
- **5** Input gate (Backward)
- **6** Forget gate (Backward)
- **7** Cell candidate (Backward)
- **8** Output gate (Backward)

To specify the same value for all the matrices, specify a nonnegative scalar.

Example:  $0.1$ Example: [1 2 1 1 1 2 1 1]

### **RecurrentWeightsLearnRateFactor — Learning rate factor for recurrent weights**

1 (default) | numeric scalar | 1-by-8 numeric vector

Learning rate factor for the recurrent weights, specified as a numeric scalar or a 1-by-8 numeric vector.

The software multiplies this factor by the global learning rate to determine the learning rate for the recurrent weights of the layer. For example, if

RecurrentWeightsLearnRateFactor is 2, then the learning rate for the recurrent weights of the layer is twice the current global learning rate. The software determines the global learning rate based on the settings specified with the [trainingOptions](#page-664-0) function.

To control the value of the learn rate for the four individual matrices in RecurrentWeights, assign a 1-by-8 vector, where the entries correspond to the learning rate factor of the following:

- **1** Input gate (Forward)
- **2** Forget gate (Forward)
- **3** Cell candidate (Forward)
- **4** Output gate (Forward)
- **5** Input gate (Backward)
- **6** Forget gate (Backward)
- **7** Cell candidate (Backward)
- **8** Output gate (Backward)

To specify the same value for all the matrices, specify a nonnegative scalar.

Example:  $0.1$ 

Example: [1 2 1 1 1 2 1 1]

**RecurrentWeightsL2Factor — L2 regularization factor for recurrent weights**

1 (default) | numeric scalar | 1-by-8 numeric vector

L2 regularization factor for the recurrent weights, specified as a numeric scalar or a 1 by-8 numeric vector.

The software multiplies this factor by the global L2 regularization factor to determine the L2 regularization factor for the recurrent weights of the layer. For example, if RecurrentWeightsL2Factor is 2, then the L2 regularization factor for the recurrent weights of the layer is twice the current global L2 regularization factor. The software determines the L2 regularization factor based on the settings specified with the [trainingOptions](#page-664-0) function.

To control the value of the L2 regularization factor for the four individual matrices in RecurrentWeights, assign a 1-by-8 vector, where the entries correspond to the L2 regularization factor of the following:

- **1** Input gate (Forward)
- **2** Forget gate (Forward)
- **3** Cell candidate (Forward)
- **4** Output gate (Forward)
- **5** Input gate (Backward)
- **6** Forget gate (Backward)
- **7** Cell candidate (Backward)
- **8** Output gate (Backward)

To specify the same value for all the matrices, specify a nonnegative scalar.

Example:  $0.1$ Example: [1 2 1 1 1 2 1 1]

# **State Parameters**

### **CellState — Initial value of cell state**

numeric vector

Initial value of the cell state, specified as a 2\*NumHiddenUnits-by-1 numeric vector. This value corresponds to the cell state at time step 0. The value of this property can change when using predictAndUpdateState and classifyAndUpdateState.

After setting this property, calls to the resetState function set the cell state to this value.

### **HiddenState — Initial value of hidden state**

numeric vector

Initial value of the hidden state, specified as a 2\*NumHiddenUnits-by-1 numeric vector. This value corresponds to the hidden state at time step 0. The value of this property can change when using predictAndUpdateState and classifyAndUpdateState.

After setting this property, calls to the resetState function set the hidden state to this value.

## **Weights**

**Bias — Layer biases** numeric vector

Layer biases, specified as an 8\*NumHiddenUnits-by-1 numeric vector.

The bias vector is a concatenation of the eight bias vectors for the components (gates) in the bidirectional LSTM layer. The eight vectors are concatenated vertically in the following order:

- **1** Input gate (Forward)
- **2** Forget gate (Forward)
- **3** Cell candidate (Forward)
- **4** Output gate (Forward)
- **5** Input gate (Backward)
- **6** Forget gate (Backward)
- **7** Cell candidate (Backward)
- **8** Output gate (Backward)

### **InputWeights — Input weights**

matrix

Input weights, specified as an 8\*NumHiddenUnits-by-InputSize matrix.

The input weight matrix is a concatenation of the eight input weight matrices for the components (gates) in the bidirectional LSTM layer. The eight matrices are concatenated vertically in the following order:

- **1** Input gate (Forward)
- **2** Forget gate (Forward)
- **3** Cell candidate (Forward)
- **4** Output gate (Forward)
- **5** Input gate (Backward)
- **6** Forget gate (Backward)
- **7** Cell candidate (Backward)
- **8** Output gate (Backward)

### **RecurrentWeights — Recurrent weights**

matrix

Recurrent weights, specified as an 8\*NumHiddenUnits-by-NumHiddenUnits matrix.

The recurrent weight matrix is a concatenation of the eight recurrent weight matrices for the components (gates) in the bidirectional LSTM layer. The eight matrices are concatenated vertically in the following order:

- **1** Input gate (Forward)
- **2** Forget gate (Forward)
- **3** Cell candidate (Forward)
- **4** Output gate (Forward)
- **5** Input gate (Backward)
- **6** Forget gate (Backward)
- **7** Cell candidate (Backward)
- **8** Output gate (Backward)

# **Examples**

### **Create Bidirectional LSTM Layer**

Create a bidirectional LSTM layer with the name 'bilstm1' and 100 hidden units.

```
layer = bilstmLayer(100,'Name','bilstm1')
layer = 
   BiLSTMLayer with properties:
                         Name: 'bilstm1'
    Hyperparameters
                    InputSize: 'auto'
              NumHiddenUnits: 100
                   OutputMode: 'sequence'
     StateActivationFunction: 'tanh'
      GateActivationFunction: 'sigmoid'
    Learnable Parameters
                 InputWeights: []
            RecurrentWeights: []
                         Bias: []
```

```
 State Parameters
                HiddenState: []
                  CellState: []
 Show all properties
```
Include a bidirectional LSTM layer in a Layer array.

```
inputSize = 12;numHiddenUnits = 100;
numClasses = 9;
layers = [ \ldots ] sequenceInputLayer(inputSize)
     bilstmLayer(numHiddenUnits)
     fullyConnectedLayer(numClasses)
     softmaxLayer
     classificationLayer]
layers = 
   5x1 Layer array with layers:
     1 '' Sequence Input Sequence input with 12 dimensions<br>2 '' BiLSTM SiLSTM with 100 hidden units
     2 '' BiLSTM     BILSTM with 100 hidden units<br>3 '' Fully Connected   9 fully connected layer
                                          9 fully connected layer
      4 '' Softmax softmax
      5 '' Classification Output crossentropyex
```
# **See Also**

[classifyAndUpdateState](#page-1046-0) | [lstmLayer](#page-925-0) | [predictAndUpdateState](#page-1055-0) | [resetState](#page-1064-0) | [sequenceInputLayer](#page-944-0)

## **Topics**

"Sequence Classification Using Deep Learning" "Long Short-Term Memory Networks" "Specify Layers of Convolutional Neural Network" "Set Up Parameters and Train Convolutional Neural Network" "Deep Learning in MATLAB" "List of Deep Learning Layers"

**1-918**

**Introduced in R2018a**

# <span id="page-925-0"></span>**lstmLayer**

Long short-term memory (LSTM) layer

# **Description**

An LSTM layer learns long-term dependencies between time steps in time series and sequence data.

The layer performs additive interactions, which can help improve gradient flow over long sequences during training.

# **Creation**

# **Syntax**

layer = lstmLayer(numHiddenUnits) layer = lstmLayer(numHiddenUnits,Name,Value)

# **Description**

layer = lstmLayer(numHiddenUnits) creates an LSTM layer and sets the NumHiddenUnits property.

layer = lstmLayer(numHiddenUnits,Name,Value) sets additional Name, OutputMode, ["Activations" on page 1-921,](#page-926-0) and ["Learn Rate and L2 Factors" on page 1-](#page-927-0) [922](#page-927-0) properties using one or more name-value pair arguments. You can specify multiple name-value pair arguments. Enclose each property name in quotes.

# <span id="page-926-0"></span>**Properties**

# **LSTM Parameters**

### **Name — Layer name**

'' (default) | character vector

Layer name, specified as a character vector. If Name is set to '', then the software automatically assigns a name at training time.

Data Types: char

### **InputSize — Input size**

'auto' (default) | positive integer

Input size, specified as a positive integer or 'auto'. If InputSize is 'auto', then the software automatically assigns the input size at training time.

Example: 100

### **NumHiddenUnits — Number of hidden units**

positive integer

Number of hidden units (also known as the hidden size), specified as a positive integer.

Example: 200

### **OutputMode — Format of output**

'sequence' (default) | 'last'

Format of output, specified as one of the following:

- 'sequence' Output the complete sequence.
- 'last' Output the last time step of the sequence.

## **Activations**

## **StateActivationFunction — Activation function to update the cell and hidden state**

'tanh' (default) | 'softsign'

Activation function to update the cell and hidden state, specified as one of the following:

•

<span id="page-927-0"></span>• 'tanh' – Use the hyperbolic tangent function (tanh).

$$
\text{softsign}(x) = \frac{x}{1+|x|}
$$

'softsign' – Use the softsign function

The layer uses this option as the function  $\sigma_{\rm c}$  in the calculations to update the cell and hidden state. For more information on how activation functions are used in an LSTM layer, see ["Long Short-Term Memory Layer" on page 1-935.](#page-940-0)

## **GateActivationFunction — Activation function to apply to the gates**

'sigmoid' (default) | 'hard-sigmoid'

Activation function to apply to the gates, specified as one of the following:

- 'sigmoid' – Use the sigmoid function  $\sigma(x) = (1 + e^{-x})^{-1}$ .
- 'hard-sigmoid' Use the hard sigmoid function

$$
\sigma(x) = \begin{cases} 0 & \text{if } x < -2.5 \\ 0.2x + 0.5 & \text{if } -2.5 \le x \le 2.5 \\ 1 & \text{if } x > 2.5 \end{cases}
$$

The layer uses this option as the function  $\sigma_{\scriptscriptstyle{\frac{g}{}}\,}$  in the calculations for the input, output, and forget gate. For more information on how activation functions are used in an LSTM layer, see ["Long Short-Term Memory Layer" on page 1-935.](#page-940-0)

## **Learn Rate and L2 Factors**

### **BiasLearnRateFactor — Learning rate factor for biases**

1 (default) | nonnegative scalar | 1-by-4 numeric vector

Learning rate factor for the biases, specified as a nonnegative scalar or a 1-by-4 numeric vector.

The software multiplies this factor by the global learning rate to determine the learning rate for the biases in this layer. For example, if BiasLearnRateFactor is 2, then the learning rate for the biases in the layer is twice the current global learning rate. The

software determines the global learning rate based on the settings specified with the [trainingOptions](#page-664-0) function.

To control the value of the learning rate factor for the four individual matrices in Bias, specify a 1-by-4 vector. The entries of BiasLearnRateFactor correspond to the learning rate factor of the following:

- **1** Input gate
- **2** Forget gate
- **3** Cell candidate
- **4** Output gate

To specify the same value for all the matrices, specify a nonnegative scalar.

Example: 2

Example: [1 2 1 1]

### **BiasL2Factor — L2 regularization factor for biases**

0 (default) | nonnegative scalar | 1-by-4 numeric vector

L2 regularization factor for the biases, specified as a nonnegative scalar or a 1-by-4 numeric vector.

The software multiplies this factor by the global L2 regularization factor to determine the learning rate for the biases in this layer. For example, if BiasL2Factor is 2, then the L2 regularization for the biases in this layer is twice the global L2 regularization factor. You can specify the global L2 regularization factor using the [trainingOptions](#page-664-0) function.

To control the value of the L2 regularization factor for the four individual matrices in Bias, specify a 1-by-4 vector. The entries of BiasL2Factor correspond to the L2 regularization factor of the following:

- **1** Input gate
- **2** Forget gate
- **3** Cell candidate
- **4** Output gate

To specify the same value for all the matrices, specify a nonnegative scalar.

Example: 2

Example: [1 2 1 1]

## **InputWeightsLearnRateFactor — Learning rate factor for input weights**

1 (default) | numeric scalar | 1-by-4 numeric vector

Learning rate factor for the input weights, specified as a numeric scalar or a 1-by-4 numeric vector.

The software multiplies this factor by the global learning rate to determine the learning rate factor for the input weights of the layer. For example, if

InputWeightsLearnRateFactor is 2, then the learning rate factor for the input weights of the layer is twice the current global learning rate. The software determines the global learning rate based on the settings specified with the [trainingOptions](#page-664-0) function.

To control the value of the learning rate factor for the four individual matrices in InputWeights, specify a 1-by-4 vector. The entries of InputWeightsLearnRateFactor correspond to the learning rate factor of the following:

- **1** Input gate
- **2** Forget gate
- **3** Cell candidate
- **4** Output gate

To specify the same value for all the matrices, specify a nonnegative scalar.

Example: 2

Example: [1 2 1 1]

## **InputWeightsL2Factor — L2 regularization factor for input weights**

1 (default) | numeric scalar | 1-by-4 numeric vector

L2 regularization factor for the input weights, specified as a numeric scalar or a 1-by-4 numeric vector.

The software multiplies this factor by the global L2 regularization factor to determine the L2 regularization factor for the input weights of the layer. For example, if InputWeightsL2Factor is 2, then the L2 regularization factor for the input weights of the layer is twice the current global L2 regularization factor. The software determines the L2 regularization factor based on the settings specified with the training Options function.

To control the value of the L2 regularization factor for the four individual matrices in InputWeights, specify a 1-by-4 vector. The entries of InputWeightsL2Factor correspond to the L2 regularization factor of the following:

- **1** Input gate
- **2** Forget gate
- **3** Cell candidate
- **4** Output gate

To specify the same value for all the matrices, specify a nonnegative scalar.

Example: 2

Example: [1 2 1 1]

### **RecurrentWeightsLearnRateFactor — Learning rate factor for recurrent weights**

1 (default) | numeric scalar | 1-by-4 numeric vector

Learning rate factor for the recurrent weights, specified as a numeric scalar or a 1-by-4 numeric vector.

The software multiplies this factor by the global learning rate to determine the learning rate for the recurrent weights of the layer. For example, if

RecurrentWeightsLearnRateFactor is 2, then the learning rate for the recurrent weights of the layer is twice the current global learning rate. The software determines the global learning rate based on the settings specified with the [trainingOptions](#page-664-0) function.

To control the value of the learning rate factor for the four individual matrices in RecurrentWeights, specify a 1-by-4 vector. The entries of RecurrentWeightsLearnRateFactor correspond to the learning rate factor of the following:

- **1** Input gate
- **2** Forget gate
- **3** Cell candidate
- **4** Output gate

To specify the same value for all the matrices, specify a nonnegative scalar.

Example: 2

Example: [1 2 1 1]

**RecurrentWeightsL2Factor — L2 regularization factor for recurrent weights** 1 (default) | numeric scalar | 1-by-4 numeric vector

L2 regularization factor for the recurrent weights, specified as a numeric scalar or a 1 by-4 numeric vector.

The software multiplies this factor by the global L2 regularization factor to determine the L2 regularization factor for the recurrent weights of the layer. For example, if RecurrentWeightsL2Factor is 2, then the L2 regularization factor for the recurrent weights of the layer is twice the current global L2 regularization factor. The software determines the L2 regularization factor based on the settings specified with the [trainingOptions](#page-664-0) function.

To control the value of the L2 regularization factor for the four individual matrices in RecurrentWeights, specify a 1-by-4 vector. The entries of RecurrentWeightsL2Factor correspond to the L2 regularization factor of the following:

- **1** Input gate
- **2** Forget gate
- **3** Cell candidate
- **4** Output gate

To specify the same value for all the matrices, specify a nonnegative scalar.

Example: 2

Example: [1 2 1 1]

## **State Parameters**

### **CellState — Initial value of cell state**

numeric vector

Initial value of the cell state, specified as a NumHiddenUnits-by-1 numeric vector. This value corresponds to the cell state at time step 0. The value of this property can change when using predictAndUpdateState and classifyAndUpdateState.

After setting this property, calls to the resetState function set the cell state to this value.

### **HiddenState — Initial value of the hidden state**

numeric vector

Initial value of the hidden state, specified as a NumHiddenUnits-by-1 numeric vector. This value corresponds to the hidden state at time step 0. The value of this property can change when using predictAndUpdateState and classifyAndUpdateState.

After setting this property, calls to the resetState function set the hidden state to this value.

## **Weights**

### **Bias — Layer biases**

numeric vector

Layer biases for the LSTM layer, specified as a 4\*NumHiddenUnits-by-1 numeric vector.

The bias vector is a concatenation of the four bias vectors for the components (gates) in the LSTM layer. The four vectors are concatenated vertically in the following order:

- **1** Input gate
- **2** Forget gate
- **3** Cell candidate
- **4** Output gate

### **InputWeights — Input weights**

matrix

Input weights, specified as a 4\*NumHiddenUnits-by-InputSize matrix.

The input weight matrix is a concatenation of the four input weight matrices for the components (gates) in the LSTM layer. The four matrices are concatenated vertically in the following order:

- **1** Input gate
- **2** Forget gate
- **3** Cell candidate
- **4** Output gate

### **RecurrentWeights — Recurrent weights**

matrix

Recurrent weights, specified as a 4\*NumHiddenUnits-by-NumHiddenUnits matrix.

The recurrent weight matrix is a concatenation of the four recurrent weight matrices for the components (gates) in the LSTM layer. The four matrices are vertically concatenated in the following order:

- **1** Input gate
- **2** Forget gate
- **3** Cell candidate
- **4** Output gate

# **Examples**

### **Create LSTM Layer**

Create an LSTM layer with the name 'lstm1' and 100 hidden units.

```
layer = lstmLayer(100,'Name','lstm1')
layer = 
   LSTMLayer with properties:
                         Name: 'lstm1'
    Hyperparameters
                    InputSize: 'auto'
               NumHiddenUnits: 100
                   OutputMode: 'sequence'
     StateActivationFunction: 'tanh'
      GateActivationFunction: 'sigmoid'
    Learnable Parameters
                 InputWeights: []
            RecurrentWeights: []
                         Bias: []
    State Parameters
```

```
 HiddenState: []
                      CellState: []
   Show all properties
Include an LSTM layer in a Layer array.
inputSize = 12;numHiddenUnits = 100;
numClasses = 9;
layers = \left[ \ldots \right] sequenceInputLayer(inputSize)
     lstmLayer(numHiddenUnits)
     fullyConnectedLayer(numClasses)
     softmaxLayer
     classificationLayer]
layers = 
   5x1 Layer array with layers:
     1 '' Sequence Input Sequence input with 12 dimensions<br>2 '' LSTM SESTM LSTM with 100 hidden units
     2 '' LSTM LSTM LSTM with 100 hidden units<br>3 '' Fully Connected 9 fully connected layer
     3 '' Fully Connected 9 fully connected layer<br>4 '' Softmax softmax
                Softmax softmax
      5 '' Classification Output crossentropyex
```
### **Train Network for Sequence Classification**

Train a deep learning LSTM network for sequence-to-label classification.

Load the Japanese Vowels data set as described in [1] and [2]. XTrain is a cell array containing 270 sequences of varying length with a feature dimension of 12. Y is a categorical vector of labels 1,2,...,9. The entries in XTrain are matrices with 12 rows (one row for each feature) and a varying number of columns (one column for each time step).

```
[XTrain,YTrain] = japaneseVowelsTrainData;
```
Visualize the first time series in a plot. Each line corresponds to a feature.

```
figure
plot(XTrain{1}')
title("Training Observation 1")
numFeatures = size(XTrain{1}, 1);legend("Feature " + string(1:numFeatures),'Location','northeastoutside')
```
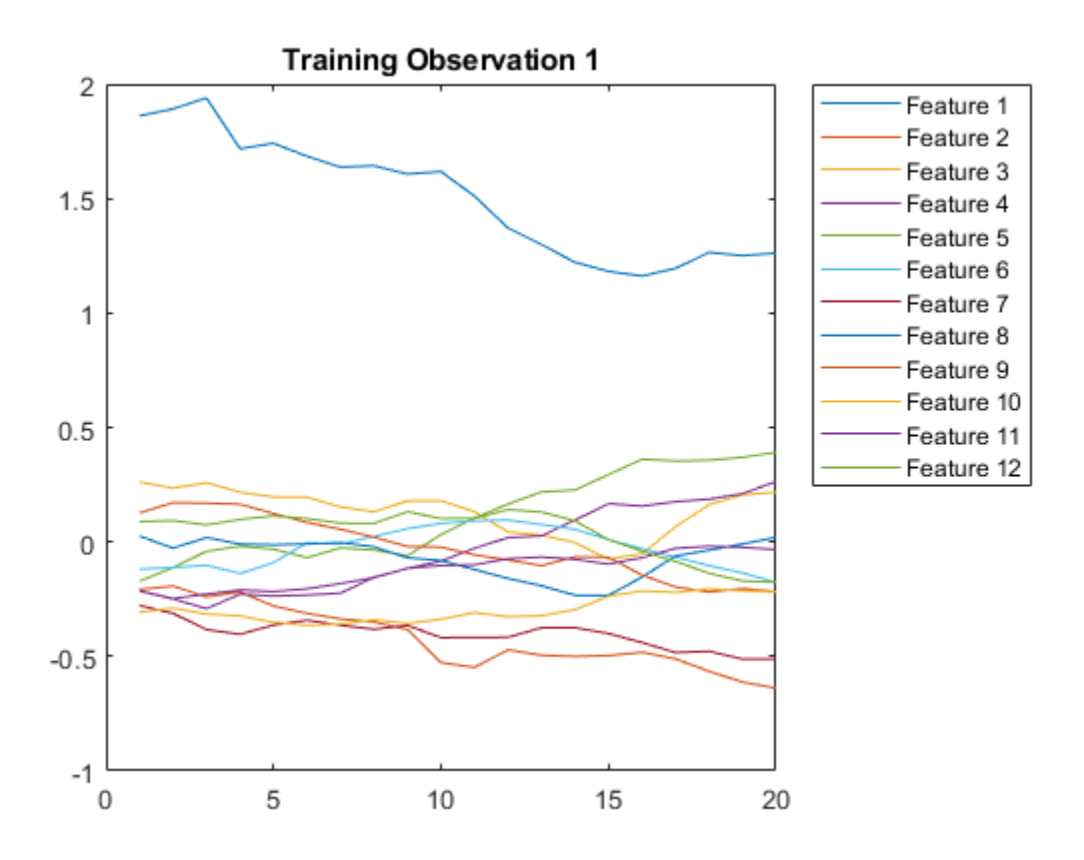

Define the LSTM network architecture. Specify the input size as 12 (the number of features of the input data). Specify an LSTM layer to have 100 hidden units and to output the last element of the sequence. Finally, specify nine classes by including a fully connected layer of size 9, followed by a softmax layer and a classification layer.

 $inputSize = 12;$ numHiddenUnits = 100; numClasses = 9;
```
layers = [ ...
    sequenceInputLayer(inputSize)
    lstmLayer(numHiddenUnits,'OutputMode','last')
    fullyConnectedLayer(numClasses)
    softmaxLayer
    classificationLayer]
layers = 
  5x1 Layer array with layers:
    1 '' Sequence Input Sequence input with 12 dimensions
    2 '' LSTM LSTM LSTM with 100 hidden units
     3 '' Fully Connected 9 fully connected layer
     4 '' Softmax softmax
     5 '' Classification Output crossentropyex
```
Specify the training options. Specify the solver as 'adam' and 'GradientThreshold' as 1. Set the mini-batch size to 27 and set the maximum number of epochs to 100.

Because the mini-batches are small with short sequences, the CPU is better suited for training. Set 'ExecutionEnvironment' to 'cpu'. To train on a GPU, if available, set 'ExecutionEnvironment' to 'auto' (the default value).

```
maxEpochs = 100:
miniBatchSize = 27;
options = trainingOptions('adam', ...
     'ExecutionEnvironment','cpu', ...
     'MaxEpochs',maxEpochs, ...
     'MiniBatchSize',miniBatchSize, ...
     'GradientThreshold',1, ...
     'Verbose',false, ...
     'Plots','training-progress');
```
Train the LSTM network with the specified training options.

net = trainNetwork(XTrain, YTrain, layers, options);

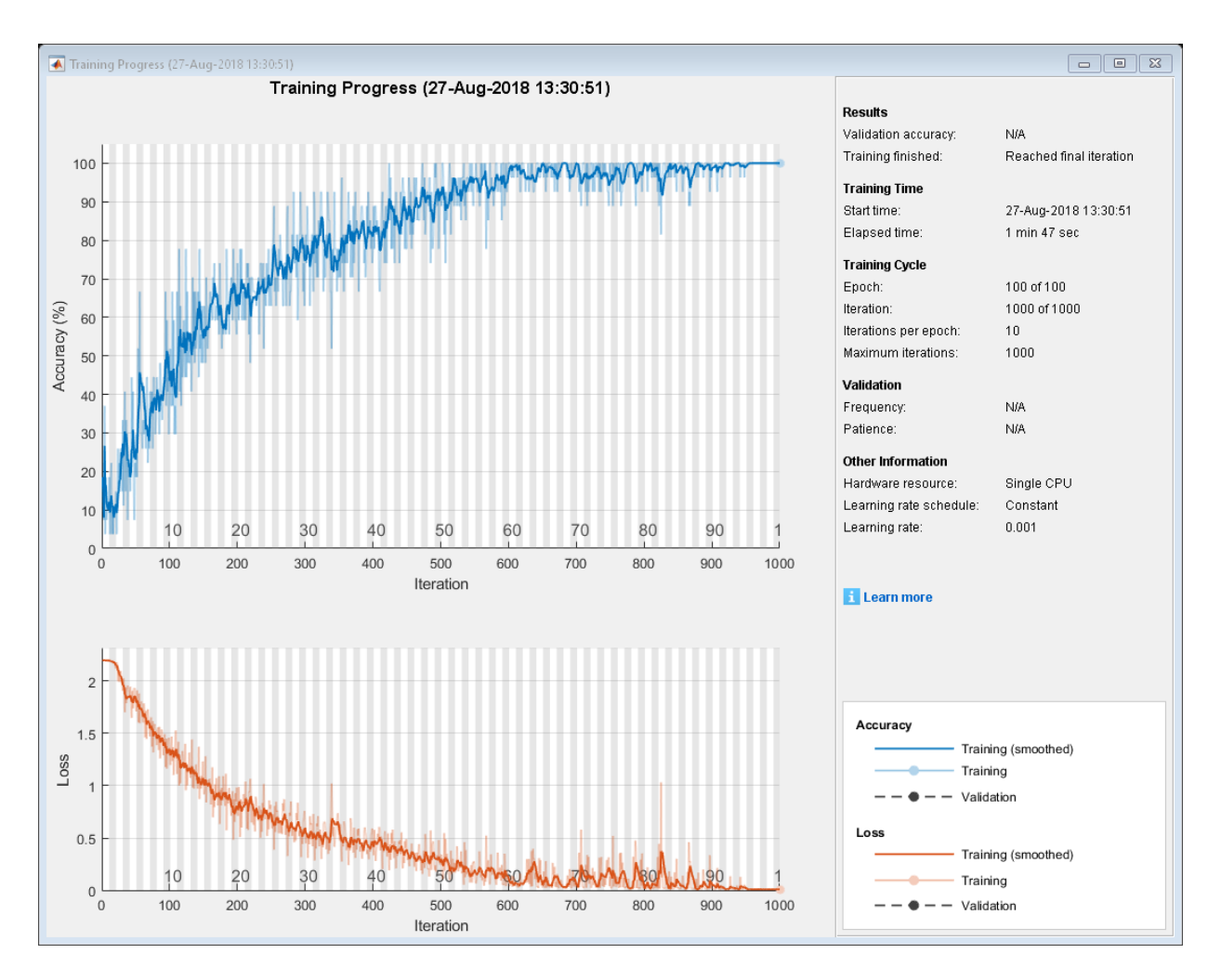

Load the test set and classify the sequences into speakers.

[XTest,YTest] = japaneseVowelsTestData;

Classify the test data. Specify the same mini-batch size used for training.

YPred = classify(net,XTest,'MiniBatchSize',miniBatchSize);

Calculate the classification accuracy of the predictions.

 $acc = sum(YPred == YTest)$ ./numel(YTest)  $acc = 0.9270$ 

#### **Classification LSTM Networks**

To create an LSTM network for sequence-to-label classification, create a layer array containing a sequence input layer, an LSTM layer, a fully connected layer, a softmax layer, and a classification output layer.

Specify the size of the sequence input layer to be the number of features of the input data. Specify the size of the fully connected layer to be the number of classes. You do not need to specify the sequence length.

For the LSTM layer, specify the number of hidden units and the output mode 'last'.

```
numFeatures = 12;
numHiddenUnits = 100;
numClasses = 9;
layers = [ ...
     sequenceInputLayer(numFeatures)
     lstmLayer(numHiddenUnits,'OutputMode','last')
     fullyConnectedLayer(numClasses)
     softmaxLayer
     classificationLayer];
```
For an example showing how to train an LSTM network for sequence-to-label classification and classify new data, see "Sequence Classification Using Deep Learning".

To create an LSTM network for sequence-to-sequence classification, use the same architecture for sequence-to-label classification, but set the output mode of the LSTM layer to 'sequence'.

```
numFeatures = 12;
numHiddenUnits = 100;
numClasses = 9;
layers = [ ...
     sequenceInputLayer(numFeatures)
     lstmLayer(numHiddenUnits,'OutputMode','sequence')
     fullyConnectedLayer(numClasses)
     softmaxLayer
     classificationLayer];
```
#### **Regression LSTM Networks**

To create an LSTM network for sequence-to-one regression, create a layer array containing a sequence input layer, an LSTM layer, a fully connected layer, and a regression output layer.

Specify the size of the sequence input layer to be the number of features of the input data. Specify the size of the fully connected layer to be the number of responses. You do not need to specify the sequence length.

For the LSTM layer, specify the number of hidden units and the output mode 'last'.

```
numFeatures = 12;
numHiddenUnits = 125;
numResponses = 1;
layers = [ ...
     sequenceInputLayer(numFeatures)
     lstmLayer(numHiddenUnits,'OutputMode','last')
     fullyConnectedLayer(numResponses)
     regressionLayer];
```
To create an LSTM network for sequence-to-sequence regression, use the same architecture for sequence-to-one regression, but set the output mode of the LSTM layer to 'sequence'.

```
numFeatures = 12;
numHiddenUnits = 125;
numResponses = 1;
layers = [\cdot \cdot \cdot \cdot] sequenceInputLayer(numFeatures)
     lstmLayer(numHiddenUnits,'OutputMode','sequence')
     fullyConnectedLayer(numResponses)
     regressionLayer];
```
For an example showing how to train an LSTM network for sequence-to-sequence regression and predict on new data, see "Sequence-to-Sequence Regression Using Deep Learning".

### **Deeper LSTM Networks**

You can make LSTM networks deeper by inserting extra LSTM layers with the output mode 'sequence' before the LSTM layer.

For sequence-to-label classification networks, the output mode of the last LSTM layer must be 'last'.

```
numFeatures = 12;
numHiddenUnits1 = 125;
numHiddenUnits2 = 100;
numClasses = 9;
layers = [ ...
     sequenceInputLayer(numFeatures)
     lstmLayer(numHiddenUnits1,'OutputMode','sequence')
     lstmLayer(numHiddenUnits2,'OutputMode','last')
     fullyConnectedLayer(numClasses)
     softmaxLayer
     classificationLayer];
```
For sequence-to-sequence classification networks, the output mode of the last LSTM layer must be 'sequence'.

```
numFeatures = 12;
numHiddenUnits1 = 125;
numHiddenUnits2 = 100;
numClasses = 9;
layers = [ \ldots ] sequenceInputLayer(numFeatures)
     lstmLayer(numHiddenUnits1,'OutputMode','sequence')
     lstmLayer(numHiddenUnits2,'OutputMode','sequence')
     fullyConnectedLayer(numClasses)
     softmaxLayer
     classificationLayer];
```
# **Definitions**

## **Long Short-Term Memory Layer**

An LSTM layer learns long-term dependencies between time steps in time series and sequence data.

The state of the layer consists of the *hidden state* (also known as the *output state*) and the *cell state*. The hidden state at time step *t* contains the output of the LSTM layer for this time step. The cell state contains information learned from the previous time steps. At each time step, the layer adds information to or removes information from the cell state, where the layer controls these updates using *gates*.

This table summarizes the components that control the cell state and hidden state of the layer.

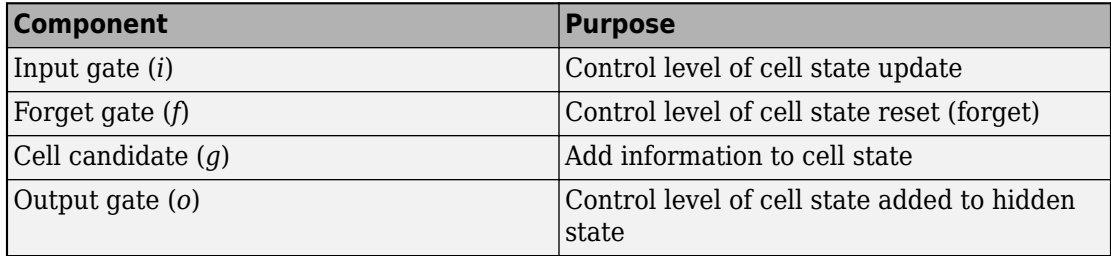

This diagram illustrates the flow of data at time step *t*. The diagram highlights how the gates forget, update, and output the cell and hidden states.

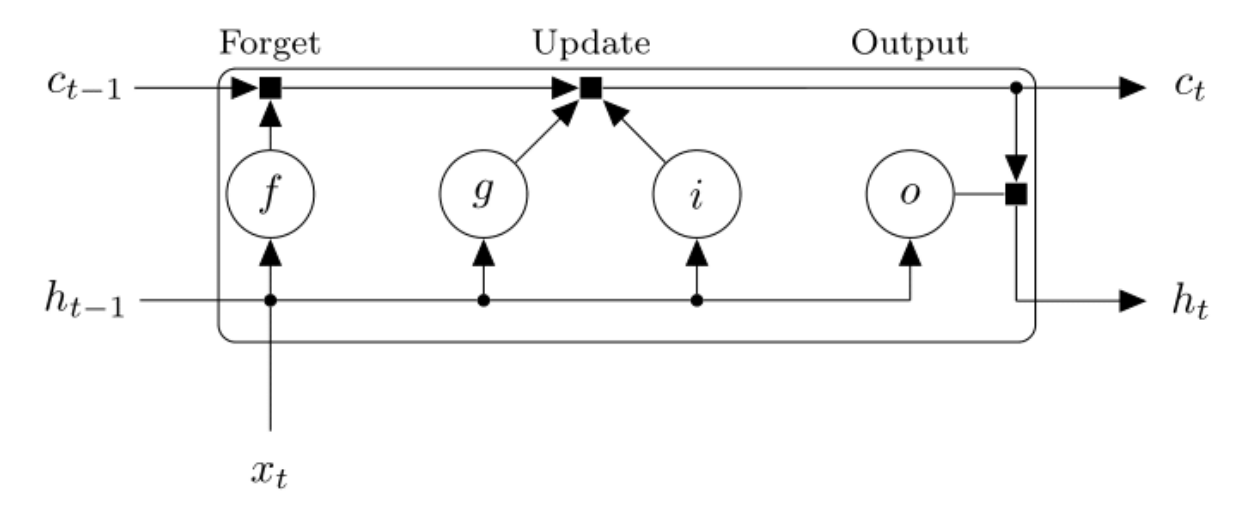

The learnable weights of an LSTM layer are the input weights *W* (InputWeights), the recurrent weights *R* (RecurrentWeights), and the bias *b* (Bias). The matrices *W*, *R*,

and *b* are concatenations of the input weights, the recurrent weights, and the bias of each component, respectively. These matrices are concatenated as follows:

$$
W = \begin{bmatrix} W_i \\ W_f \\ W_g \\ W_g \end{bmatrix}, R = \begin{bmatrix} R_i \\ R_f \\ R_g \\ R_g \end{bmatrix}, b = \begin{bmatrix} b_i \\ b_f \\ b_g \\ b_g \end{bmatrix},
$$

where *i*, *f*, *g*, and *o* denote the input gate, forget gate, cell candidate, and output gate, respectively.

The cell state at time step *t* is given by

$$
c_t = f_t \odot c_{t-1} + i_t \odot g_t,
$$

where  $^\bigcirc$  denotes the Hadamard product (element-wise multiplication of vectors).

The hidden state at time step *t* is given by

$$
h_t = o_t \odot \sigma_c(c_t),
$$

where  $\sigma_{\rm c}$  denotes the state activation function. The <code>lstmLayer</code> function, by default, uses the hyperbolic tangent function (tanh) for the state activation function.

This table shows the formula for each component at time step *t*.

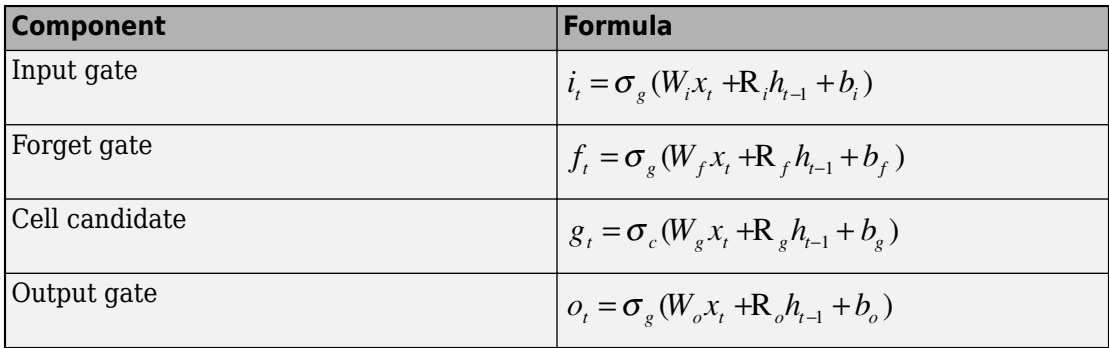

In these calculations,  $\sigma_{\scriptscriptstyle g}$  denotes the gate activation function. The <code>lstmLayer</code> function,

by default, uses the sigmoid function given by  $\sigma(x) = (1 + e^{-x})^{-1}$  for the gate activation function.

## **References**

- [1] M. Kudo, J. Toyama, and M. Shimbo. "Multidimensional Curve Classification Using Passing-Through Regions." *Pattern Recognition Letters*. Vol. 20, No. 11–13, pages 1103–1111.
- [2] *UCI Machine Learning Repository: Japanese Vowels Dataset*. https:// archive.ics.uci.edu/ml/datasets/Japanese+Vowels
- [3] Hochreiter, S, and J. Schmidhuber, 1997. Long short-term memory. *Neural computation*, 9(8), pp.1735–1780.

# **See Also**

[bilstmLayer](#page-913-0) | [classifyAndUpdateState](#page-1046-0) | [predictAndUpdateState](#page-1055-0) | [resetState](#page-1064-0) | [sequenceInputLayer](#page-944-0)

## **Topics**

"Sequence Classification Using Deep Learning" "Time Series Forecasting Using Deep Learning" "Sequence-to-Sequence Classification Using Deep Learning" "Sequence-to-Sequence Regression Using Deep Learning" "Long Short-Term Memory Networks" "Deep Learning in MATLAB" "List of Deep Learning Layers"

### **Introduced in R2017b**

# <span id="page-944-0"></span>**sequenceInputLayer**

Sequence input layer

# **Description**

A sequence input layer inputs sequence data to a network.

# **Creation**

# **Syntax**

```
layer = sequenceInputLayer(inputSize)
layer = sequenceInputLayer(inputSize,'Name',Name)
```
## **Description**

layer = sequenceInputLayer(inputSize) creates a sequence input layer and sets the InputSize property.

layer = sequenceInputLayer(inputSize,'Name',Name) creates a sequence input layer and sets the optional Name property.

# **Properties**

### **InputSize — Size of input**

positive integer

Size of the input, specified as a positive integer. inputSize is the number of dimensions of the input sequence at each time step.

Example: 100

```
Name — Layer name
'' (default) | character vector
```
Layer name, specified as a character vector. If Name is set to '', then the software automatically assigns a name at training time.

Data Types: char

# **Examples**

### **Create Sequence Input Layer**

Create a sequence input layer with the name 'seq1' and an input size of 12.

```
layer = sequenceInputLayer(12,'Name','seq1')
layer = 
   SequenceInputLayer with properties:
          Name: 'seq1'
     InputSize: 12
Include an LSTM layer in a Layer array.
inputSize = 12;numHiddenUnits = 100;
numClasses = 9;
layers = [ ...
     sequenceInputLayer(inputSize)
     lstmLayer(numHiddenUnits,'OutputMode','last')
     fullyConnectedLayer(numClasses)
     softmaxLayer
     classificationLayer]
layers = 
   5x1 Layer array with layers:
     1 '' Sequence Input Sequence input with 12 dimensions<br>2 '' LSTM SESTM With 100 hidden units
     2 '' LSTM LSTM LSTM with 100 hidden units
      3 '' Fully Connected 9 fully connected layer
```
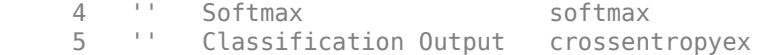

#### **Train Network for Sequence Classification**

Train a deep learning LSTM network for sequence-to-label classification.

Load the Japanese Vowels data set as described in [1] and [2]. XTrain is a cell array containing 270 sequences of varying length with a feature dimension of 12. Y is a categorical vector of labels 1,2,...,9. The entries in XTrain are matrices with 12 rows (one row for each feature) and a varying number of columns (one column for each time step).

[XTrain,YTrain] = japaneseVowelsTrainData;

Visualize the first time series in a plot. Each line corresponds to a feature.

```
figure
plot(XTrain{1}')
title("Training Observation 1")
numFeatures = size(XTrain{1}, 1);legend("Feature " + string(1:numFeatures),'Location','northeastoutside')
```
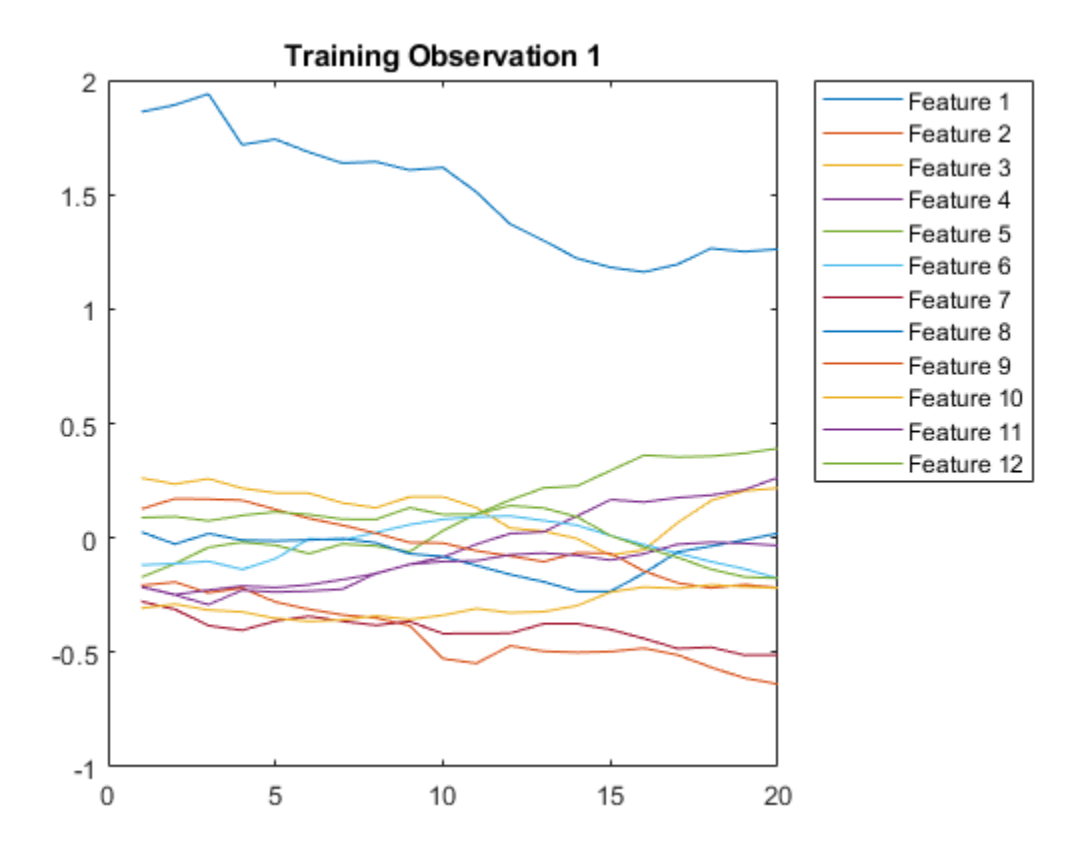

Define the LSTM network architecture. Specify the input size as 12 (the number of features of the input data). Specify an LSTM layer to have 100 hidden units and to output the last element of the sequence. Finally, specify nine classes by including a fully connected layer of size 9, followed by a softmax layer and a classification layer.

```
inputSize = 12;numHiddenUnits = 100;
numClasses = 9;
layers = [ ...
     sequenceInputLayer(inputSize)
     lstmLayer(numHiddenUnits,'OutputMode','last')
     fullyConnectedLayer(numClasses)
```
## softmaxLayer classificationLayer]

layers = 5x1 Layer array with layers:

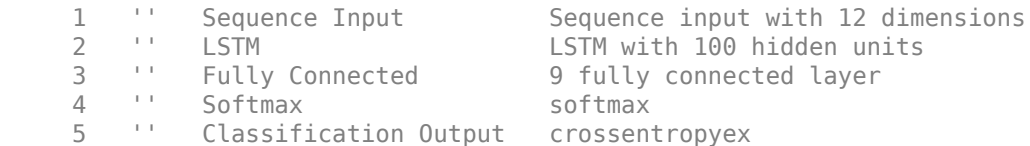

Specify the training options. Specify the solver as 'adam' and 'GradientThreshold' as 1. Set the mini-batch size to 27 and set the maximum number of epochs to 100.

Because the mini-batches are small with short sequences, the CPU is better suited for training. Set 'ExecutionEnvironment' to 'cpu'. To train on a GPU, if available, set 'ExecutionEnvironment' to 'auto' (the default value).

```
maxEpochs = 100;miniBatchSize = 27;
options = trainingOptions('adam', ...
     'ExecutionEnvironment','cpu', ...
    'MaxEpochs',maxEpochs, ...
     'MiniBatchSize',miniBatchSize, ...
     'GradientThreshold',1, ...
     'Verbose',false, ...
     'Plots','training-progress');
```
Train the LSTM network with the specified training options.

net = trainNetwork(XTrain, YTrain, layers, options);

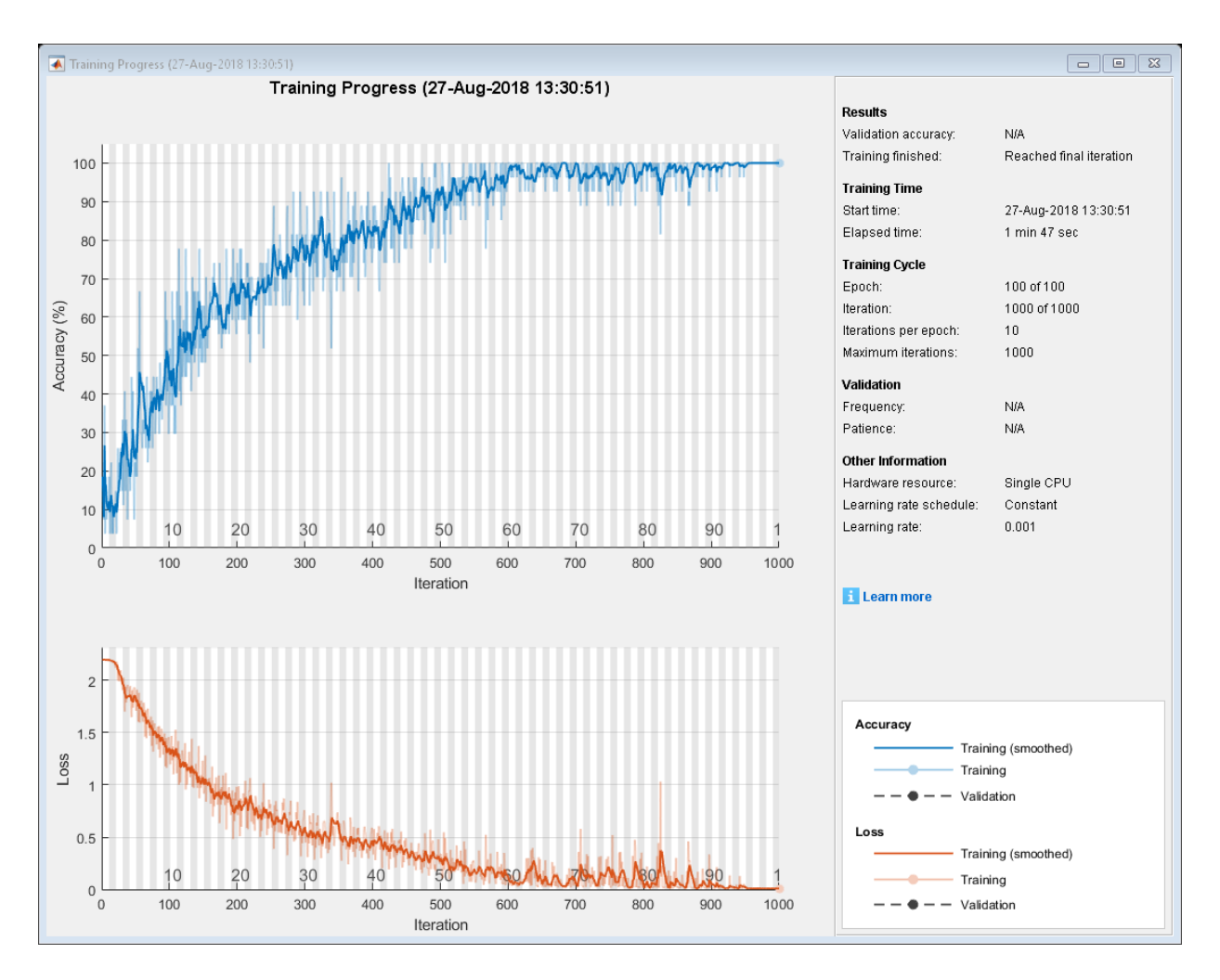

Load the test set and classify the sequences into speakers.

[XTest,YTest] = japaneseVowelsTestData;

Classify the test data. Specify the same mini-batch size used for training.

YPred = classify(net,XTest,'MiniBatchSize',miniBatchSize);

Calculate the classification accuracy of the predictions.

acc = sum(YPred == YTest)./numel(YTest)  $acc = 0.9270$ 

#### **Classification LSTM Networks**

To create an LSTM network for sequence-to-label classification, create a layer array containing a sequence input layer, an LSTM layer, a fully connected layer, a softmax layer, and a classification output layer.

Specify the size of the sequence input layer to be the number of features of the input data. Specify the size of the fully connected layer to be the number of classes. You do not need to specify the sequence length.

For the LSTM layer, specify the number of hidden units and the output mode 'last'.

```
numFeatures = 12;
numHiddenUnits = 100;
numClasses = 9;
layers = [ ...
     sequenceInputLayer(numFeatures)
     lstmLayer(numHiddenUnits,'OutputMode','last')
     fullyConnectedLayer(numClasses)
     softmaxLayer
     classificationLayer];
```
For an example showing how to train an LSTM network for sequence-to-label classification and classify new data, see "Sequence Classification Using Deep Learning".

To create an LSTM network for sequence-to-sequence classification, use the same architecture for sequence-to-label classification, but set the output mode of the LSTM layer to 'sequence'.

```
numFeatures = 12;
numHiddenUnits = 100;
numClasses = 9;
layers = [ ...
     sequenceInputLayer(numFeatures)
     lstmLayer(numHiddenUnits,'OutputMode','sequence')
     fullyConnectedLayer(numClasses)
     softmaxLayer
     classificationLayer];
```
#### **Regression LSTM Networks**

To create an LSTM network for sequence-to-one regression, create a layer array containing a sequence input layer, an LSTM layer, a fully connected layer, and a regression output layer.

Specify the size of the sequence input layer to be the number of features of the input data. Specify the size of the fully connected layer to be the number of responses. You do not need to specify the sequence length.

For the LSTM layer, specify the number of hidden units and the output mode 'last'.

```
numFeatures = 12;
numHiddenUnits = 125;
numResponses = 1;
layers = [ ...
     sequenceInputLayer(numFeatures)
     lstmLayer(numHiddenUnits,'OutputMode','last')
     fullyConnectedLayer(numResponses)
     regressionLayer];
```
To create an LSTM network for sequence-to-sequence regression, use the same architecture for sequence-to-one regression, but set the output mode of the LSTM layer to 'sequence'.

```
numFeatures = 12;
numHiddenUnits = 125;
numResponses = 1;
layers = [\cdot \cdot \cdot \cdot] sequenceInputLayer(numFeatures)
     lstmLayer(numHiddenUnits,'OutputMode','sequence')
     fullyConnectedLayer(numResponses)
     regressionLayer];
```
For an example showing how to train an LSTM network for sequence-to-sequence regression and predict on new data, see "Sequence-to-Sequence Regression Using Deep Learning".

#### **Deeper LSTM Networks**

You can make LSTM networks deeper by inserting extra LSTM layers with the output mode 'sequence' before the LSTM layer.

For sequence-to-label classification networks, the output mode of the last LSTM layer must be 'last'.

```
numFeatures = 12;
numHiddenUnits1 = 125;
numHiddenUnits2 = 100;
numClasses = 9;layers = [ ...
     sequenceInputLayer(numFeatures)
     lstmLayer(numHiddenUnits1,'OutputMode','sequence')
     lstmLayer(numHiddenUnits2,'OutputMode','last')
     fullyConnectedLayer(numClasses)
     softmaxLayer
     classificationLayer];
```
For sequence-to-sequence classification networks, the output mode of the last LSTM layer must be 'sequence'.

```
numFeatures = 12;
numHiddenUnits1 = 125:
numHiddenUnits2 = 100;
numClasses = 9;
layers = [ \ldots ] sequenceInputLayer(numFeatures)
     lstmLayer(numHiddenUnits1,'OutputMode','sequence')
     lstmLayer(numHiddenUnits2,'OutputMode','sequence')
     fullyConnectedLayer(numClasses)
     softmaxLayer
     classificationLayer];
```
## **References**

- [1] M. Kudo, J. Toyama, and M. Shimbo. "Multidimensional Curve Classification Using Passing-Through Regions." *Pattern Recognition Letters*. Vol. 20, No. 11–13, pages 1103–1111.
- [2] *UCI Machine Learning Repository: Japanese Vowels Dataset*. https:// archive.ics.uci.edu/ml/datasets/Japanese+Vowels

# **See Also**

[bilstmLayer](#page-913-0) | [classifyAndUpdateState](#page-1046-0) | [lstmLayer](#page-925-0) | [predictAndUpdateState](#page-1055-0) | [resetState](#page-1064-0)

## **Topics**

"Sequence Classification Using Deep Learning" "Time Series Forecasting Using Deep Learning" "Sequence-to-Sequence Classification Using Deep Learning" "Long Short-Term Memory Networks" "Specify Layers of Convolutional Neural Network" "Set Up Parameters and Train Convolutional Neural Network" "Deep Learning in MATLAB" "List of Deep Learning Layers"

### **Introduced in R2017b**

#### Layer

# <span id="page-954-0"></span>**Layer**

Network layer for deep learning

# **Description**

Layers that define the architecture of neural networks for deep learning.

# **Creation**

For a list of deep learning layers in MATLAB, see "List of Deep Learning Layers".

To specify the architecture of a neural network with all layers connected sequentially, create an array of layers directly. To specify the architecture of a network where layers can have multiple inputs or outputs, use a [LayerGraph](#page-1093-0) object. Use the following functions to create different layer types.

Alternatively, you can import layers from Caffe and Keras using [importCaffeLayers](#page-764-0) and [importKerasLayers](#page-1159-0) respectively.

To learn how to create your own custom layers, see "Define Custom Deep Learning Layers".

# **Object Functions**

[trainNetwork](#page-690-0) Train neural network for deep learning

# **Examples**

## **Construct Network Architecture**

Define a convolutional neural network architecture for classification with one convolutional layer, a ReLU layer, and a fully connected layer.

```
layers = [ ...
    imageInputLayer([28 28 3])
    convolution2dLayer([5 5],10)
    reluLayer
    fullyConnectedLayer(10)
    softmaxLayer
    classificationLayer]
layers = 
  6x1 Layer array with layers:
     1 '' Image Input 28x28x3 images with 'zerocenter' normalization
    2 '' Convolution 10 5x5 convolutions with stride [1 1] and padding in the Relican Relic
         3 '' ReLU ReLU
     4 '' Fully Connected 10 fully connected layer
            Softmax softmax
     6 '' Classification Output crossentropyex
```
#### layers is a Layer object.

Alternatively, you can create the layers individually and then concatenate them.

```
input = imageInputLayer([28 28 3]);
conv = convolution2dLayer([5 5],10);
relu = reluLayer;
fc = fullyConnectedLayer(10);
sm = softmaxLayer;
co = classificationLayer;
layers = [ ...
    input
    conv
    relu
    fc
    sm
    co]
layers = 
  6x1 Layer array with layers:
     1 '' Image Input 28x28x3 images with 'zerocenter' normalization
     2 '' Convolution 10 5x5 convolutions with stride [1 1] and padding [0 0 0 0]
         3 '' ReLU ReLU
     4 '' Fully Connected 10 fully connected layer
```
5 '' Softmax softmax 6 '' Classification Output crossentropyex

#### **Access Layers and Properties in Layer Array**

Define a convolutional neural network architecture for classification with one convolutional layer, a ReLU layer, and a fully connected layer.

```
layers = [ \ldots ] imageInputLayer([28 28 3])
     convolution2dLayer([5 5],10)
     reluLayer
     fullyConnectedLayer(10)
     softmaxLayer
     classificationLayer];
```
Display the image input layer by selecting the first layer.

```
layers(1)
ans = ImageInputLayer with properties:
                  Name: ''
            InputSize: [28 28 3]
    Hyperparameters
     DataAugmentation: 'none'
        Normalization: 'zerocenter'
         AverageImage: []
```
View the input size of the image input layer.

#### layers(1).InputSize

ans = *1×3* 28 28 3

Display the stride for the convolutional layer.

```
layers(2).Stride
ans = 1×2
     1 1
```
Access the bias learn rate factor for the fully connected layer.

```
layers(4).BiasLearnRateFactor
```

```
ans = 1
```
### **Create Simple DAG Network**

Create a simple directed acyclic graph (DAG) network for deep learning. Train the network to classify images of digits. The simple network in this example consists of:

- A main branch with layers connected sequentially.
- A *shortcut connection* containing a single 1-by-1 convolutional layer. Shortcut connections enable the parameter gradients to flow more easily from the output layer to the earlier layers of the network.

Create the main branch of the network as a layer array. The addition layer sums multiple inputs element-wise. Specify the number of inputs for the addition layer to sum. All layers must have names and all names must be unique.

```
layers = [
     imageInputLayer([28 28 1],'Name','input')
     convolution2dLayer(5,16,'Padding','same','Name','conv_1')
     batchNormalizationLayer('Name','BN_1')
     reluLayer('Name','relu_1')
     convolution2dLayer(3,32,'Padding','same','Stride',2,'Name','conv_2')
     batchNormalizationLayer('Name','BN_2')
     reluLayer('Name','relu_2')
     convolution2dLayer(3,32,'Padding','same','Name','conv_3')
     batchNormalizationLayer('Name','BN_3')
     reluLayer('Name','relu_3')
     additionLayer(2,'Name','add')
```

```
 averagePooling2dLayer(2,'Stride',2,'Name','avpool')
 fullyConnectedLayer(10,'Name','fc')
 softmaxLayer('Name','softmax')
 classificationLayer('Name','classOutput')];
```
Create a layer graph from the layer array. layerGraph connects all the layers in layers sequentially. Plot the layer graph.

```
lgraph = layerGraph(layers);
figure
plot(lgraph)
```
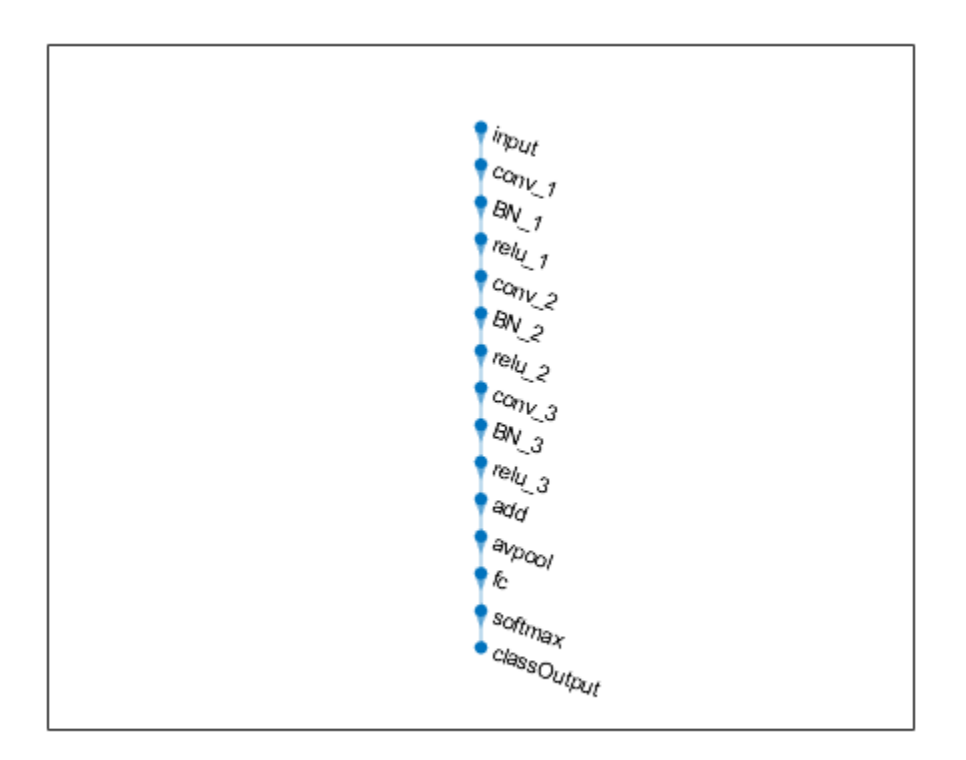

Create the 1-by-1 convolutional layer and add it to the layer graph. Specify the number of convolutional filters and the stride so that the activation size matches the activation size

of the 'relu\_3' layer. This arrangement enables the addition layer to add the outputs of the 'skipConv' and 'relu\_3' layers. To check that the layer is in the graph, plot the layer graph.

```
skipConv = convolution2dLayer(1,32,'Stride',2,'Name','skipConv');
lgraph = addLayers(lgraph,skipConv);
figure
plot(lgraph)
```
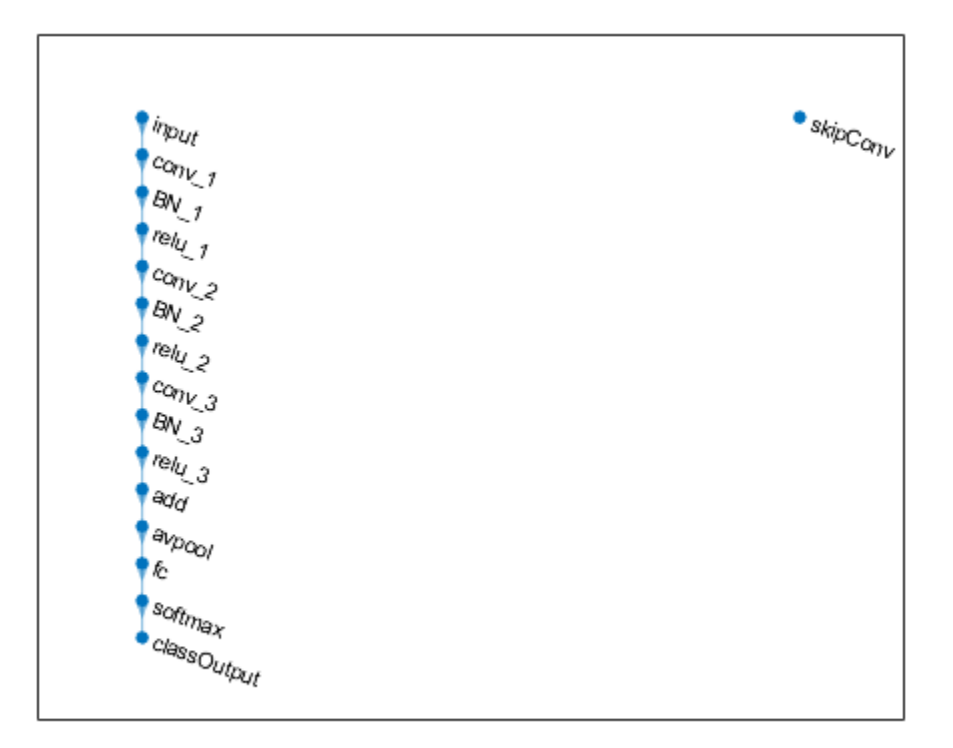

Create the shortcut connection from the 'relu\_1' layer to the 'add' layer. Because you specified two as the number of inputs to the addition layer when you created it, the layer has two inputs named 'in1' and 'in2'. The 'relu\_3' layer is already connected to the 'in1' input. Connect the 'relu\_1' layer to the 'skipConv' layer and the 'skipConv' layer to the 'in2' input of the 'add' layer. The addition layer now sums the outputs of

the 'relu\_3' and 'skipConv' layers. To check that the layers are connected correctly, plot the layer graph.

```
lgraph = connectLayers(lgraph,'relu_1','skipConv');
lgraph = connectLayers(lgraph,'skipConv','add/in2');
figure
plot(lgraph);
```
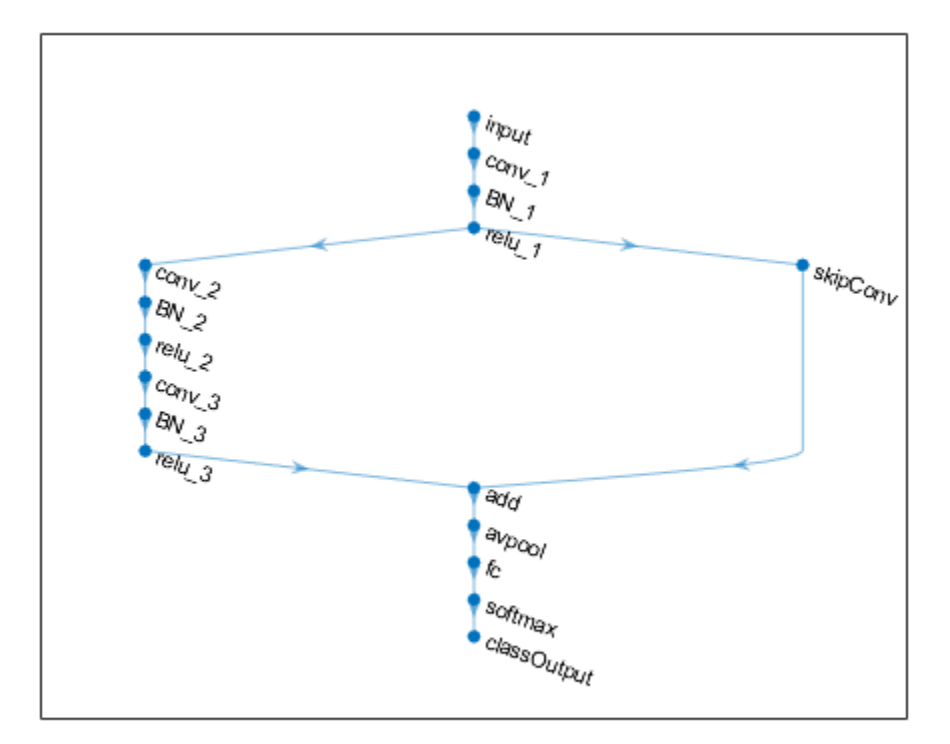

Load the training and validation data, which consists of 28-by-28 grayscale images of digits.

```
[XTrain,YTrain] = digitTrain4DArrayData;
[XValidation,YValidation] = digitTest4DArrayData;
```
Specify training options and train the network. trainNetwork validates the network using the validation data every ValidationFrequency iterations.

```
options = trainingOptions('sgdm', ...'MaxEpochs' 8, ...
     'Shuffle','every-epoch', ...
     'ValidationData',{XValidation,YValidation}, ...
     'ValidationFrequency',30, ...
     'Verbose',false, ...
     'Plots','training-progress');
net = trainNetwork(XTrain, YTrain, lgraph, options);
```
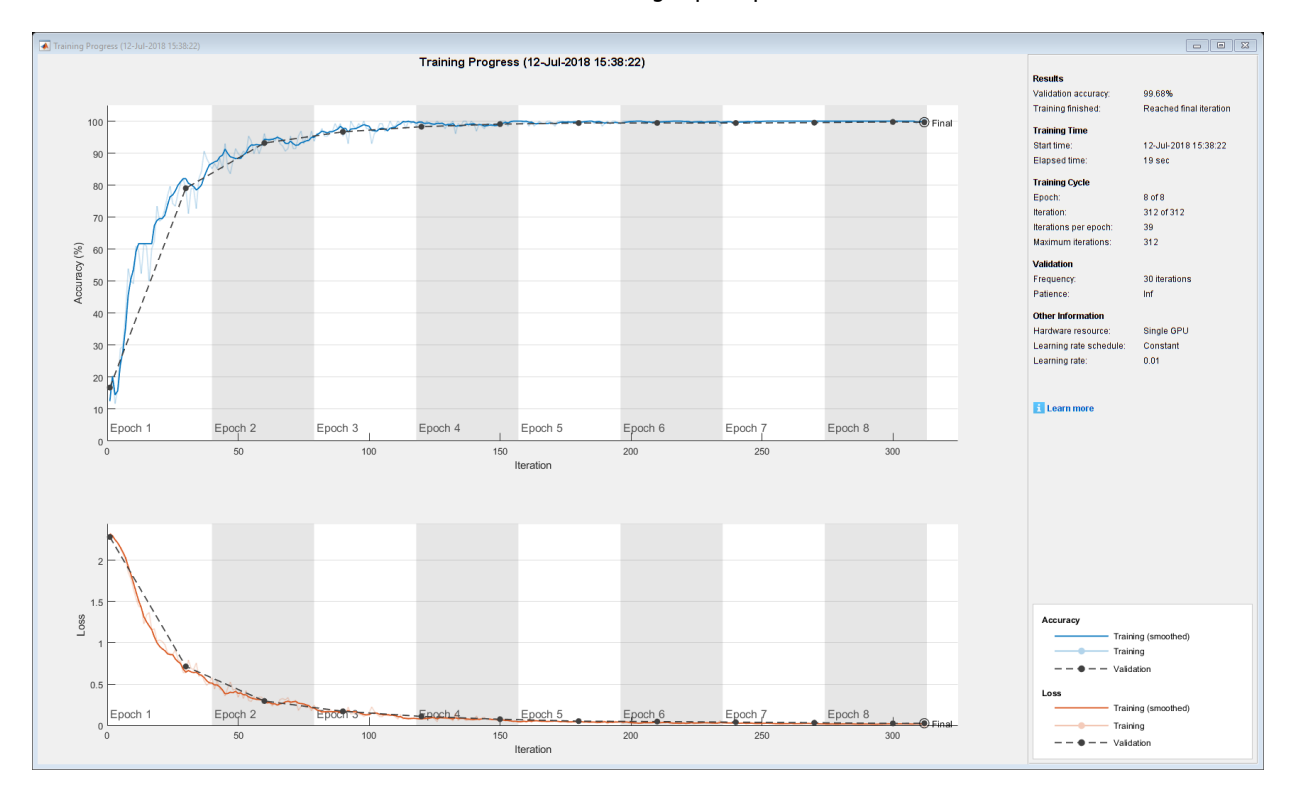

Display the properties of the trained network. The network is a DAGNetwork object.

```
net
net = 
   DAGNetwork with properties:
```

```
 Layers: [16×1 nnet.cnn.layer.Layer]
 Connections: [16×2 table]
```
Classify the validation images and calculate the accuracy. The network is very accurate.

```
YPredicted = classify(net,XValidation);
accuracy = mean(YPredicted == YValidation)
```
 $accuracy = 0.9968$ 

# **See Also**

[Layer](#page-954-0) | [LayerGraph](#page-1093-0) | [assembleNetwork](#page-1220-0) | [importCaffeLayers](#page-764-0) | [importKerasLayers](#page-1159-0) | [trainNetwork](#page-690-0)

## **Topics**

"Create Simple Deep Learning Network for Classification" "Train Convolutional Neural Network for Regression" "Deep Learning in MATLAB" "Specify Layers of Convolutional Neural Network" "List of Deep Learning Layers" "Define Custom Deep Learning Layers"

### **Introduced in R2016a**

# **SeriesNetwork**

Series network for deep learning

# **Description**

A series network is a neural network for deep learning with layers arranged one after the other. It has a single input layer and a single output layer.

# **Creation**

There are several ways to create a SeriesNetwork object:

- Load a pretrained network using [alexnet](#page-727-0), [vgg16](#page-754-0), or [vgg19](#page-759-0). For an example, see ["Load Pretrained AlexNet Convolutional Neural Network" on page 1-959.](#page-964-0)
- Import a pretrained network from Keras using [importKerasNetwork](#page-1149-0). For an example, see ["Import and Plot Keras Network" on page 1-1145](#page-1150-0).
- Import a pretrained network from Caffe using [importCaffeNetwork](#page-768-0). For an example, see ["Import Caffe Network" on page 1-764.](#page-769-0)
- Train or fine-tune a network using [trainNetwork](#page-690-0). For an example, see ["Train](#page-966-0) [Network for Image Classification" on page 1-961.](#page-966-0)

**Note** To learn about other pretrained networks, such as [googlenet](#page-1125-0) and [resnet50](#page-1131-0), see "Pretrained Convolutional Neural Networks".

# **Properties**

### **Layers — Network layers**

Layer array

Network layers, specified as a Layer array.

# <span id="page-964-0"></span>**Object Functions**

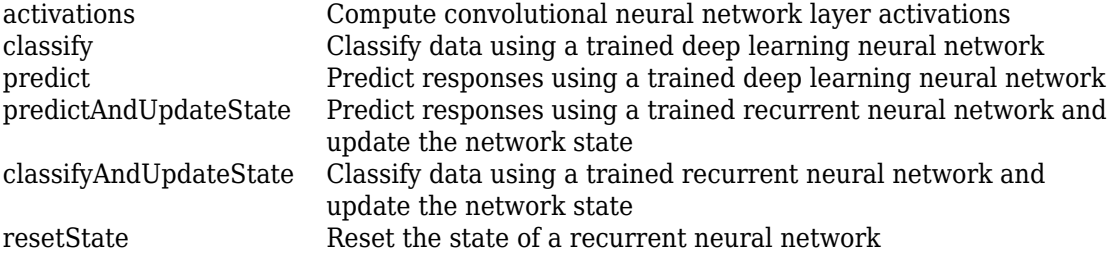

# **Examples**

#### **Load Pretrained AlexNet Convolutional Neural Network**

Load a pretrained AlexNet convolutional neural network and examine the layers and classes.

Load the pretrained AlexNet network using alexnet. The output net is a SeriesNetwork object.

```
net = alexnet
net = SeriesNetwork with properties:
     Layers: [25×1 nnet.cnn.layer.Layer]
```
Using the Layers property, view the network architecture. The network comprises of 25 layers. There are 8 layers with learnable weights: 5 convolutional layers, and 3 fully connected layers.

#### net.Layers

```
ans = 25x1 Layer array with layers:
    3 'relu1' ReLU ReLU
```
1 'data' Image Input 227x227x3 images with 'zerocenter' no 2 'conv1' Convolution 96 11x11x3 convolutions with stride

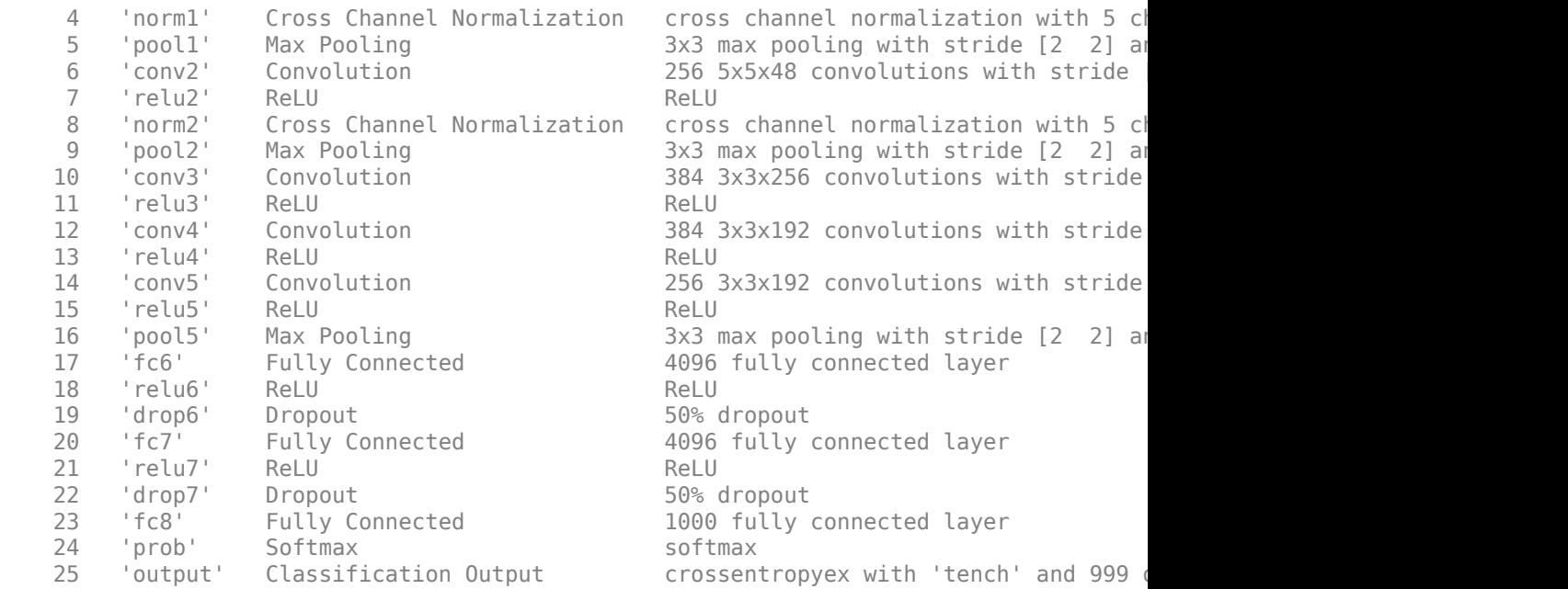

You can view the names of the classes learned by the network by viewing the Classes property of the classification output layer (the final layer). View the first 10 classes by selecting the first 10 elements.

#### net.Layers(end).Classes(1:10)

```
ans = 10×1 categorical array
       tench 
       goldfish 
       great white shark 
       tiger shark 
       hammerhead 
       electric ray 
       stingray 
       cock 
       hen 
       ostrich
```
#### <span id="page-966-0"></span>**Import Layers from Caffe Network**

Specify the example file 'digitsnet.prototxt' to import.

```
protofile = 'digitsnet.prototxt';
```
Import the network layers.

```
layers = importCaffeLayers(protofile)
```
layers =

1x7 Layer array with layers:

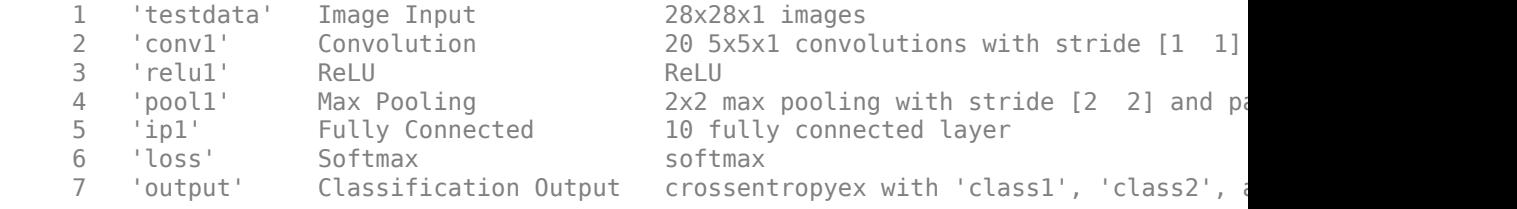

#### **Train Network for Image Classification**

Load the data as an ImageDatastore object.

```
digitDatasetPath = fullfile(matlabroot,'toolbox','nnet', ...
     'nndemos','nndatasets','DigitDataset');
imds = imageDatastore(digitDatasetPath, ...
     'IncludeSubfolders',true, ...
     'LabelSource','foldernames');
```
The datastore contains 10,000 synthetic images of digits from 0 to 9. The images are generated by applying random transformations to digit images created with different fonts. Each digit image is 28-by-28 pixels. The datastore contains an equal number of images per category.

Display some of the images in the datastore.

```
figure
numImages = 10000;perm = randperm(numImages,20);
for i = 1:20
```

```
subplot(4,5,i); imshow(imds.Files{perm(i)});
end
```
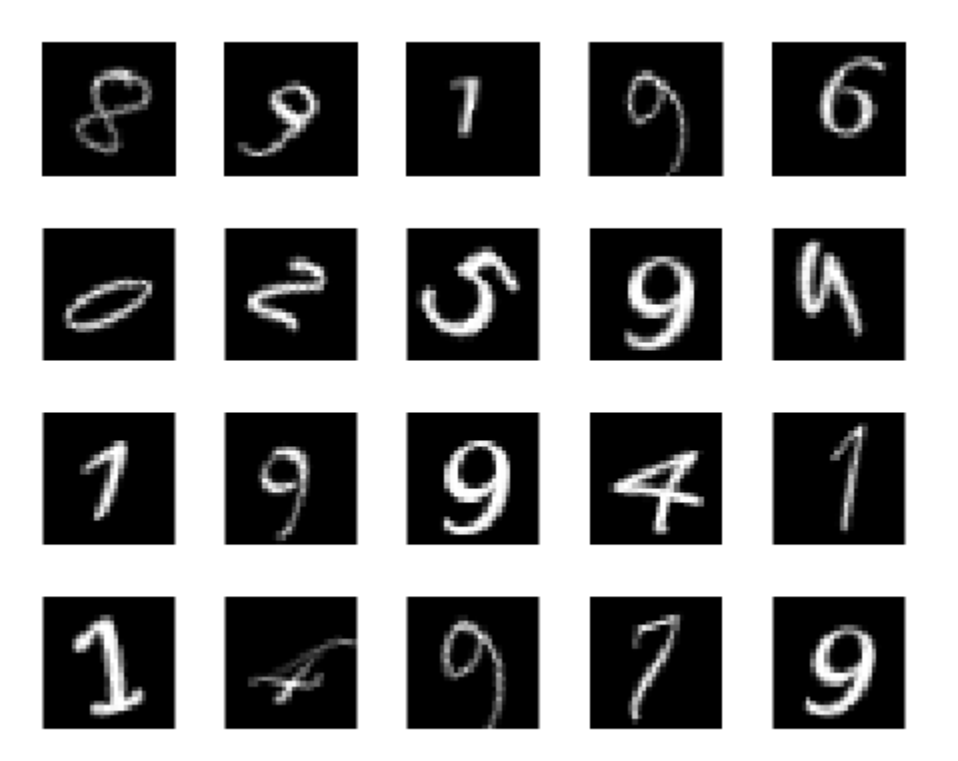

Divide the datastore so that each category in the training set has 750 images and the testing set has the remaining images from each label.

```
numTrainingFiles = 750;
[imdsTrain,imdsTest] = splitEachLabel(imds,numTrainingFiles,'randomize');
```
splitEachLabel splits the image files in digitData into two new datastores, imdsTrain and imdsTest.

Define the convolutional neural network architecture.

```
layers = [ ...
     imageInputLayer([28 28 1])
     convolution2dLayer(5,20)
     reluLayer
     maxPooling2dLayer(2,'Stride',2)
     fullyConnectedLayer(10)
     softmaxLayer
     classificationLayer];
```
Set the options to the default settings for the stochastic gradient descent with momentum. Set the maximum number of epochs at 20, and start the training with an initial learning rate of 0.0001.

```
options = trainingOptions('sgdm', ...
     'MaxEpochs',20,...
     'InitialLearnRate',1e-4, ...
     'Verbose',false, ...
     'Plots','training-progress');
```
Train the network.

net = trainNetwork(imdsTrain,layers,options);

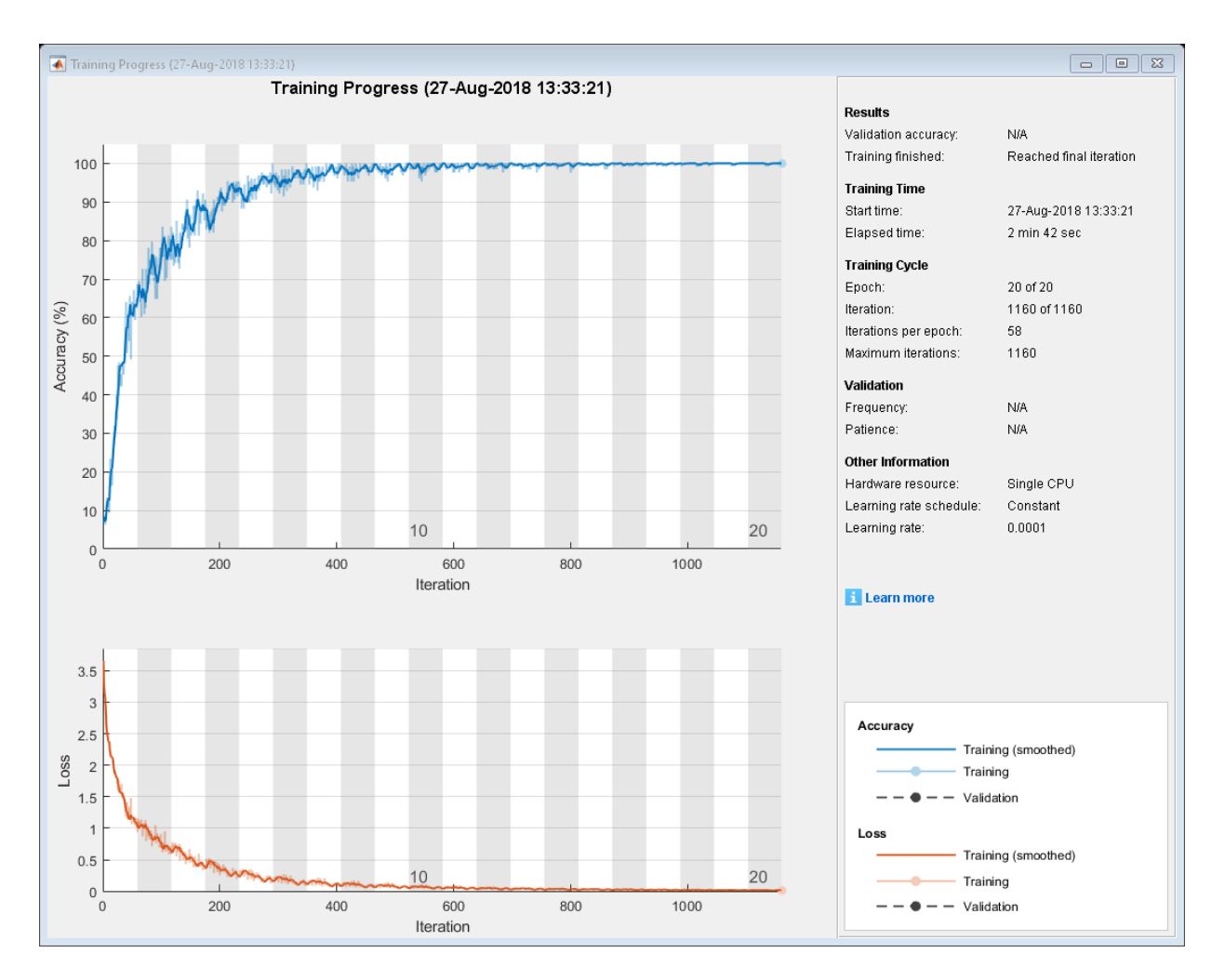

Run the trained network on the test set, which was not used to train the network, and predict the image labels (digits).

YPred = classify(net,imdsTest); YTest = imdsTest.Labels;

Calculate the accuracy. The accuracy is the ratio of the number of true labels in the test data matching the classifications from classify to the number of images in the test data.

accuracy = sum(YPred == YTest)/numel(YTest)

 $accuracy = 0.9896$ 

# **Extended Capabilities**

# **C/C++ Code Generation**

Generate C and C++ code using MATLAB® Coder™.

Usage notes and limitations:

- Only the activations and predict object functions are supported.
- To create a SeriesNetwork object for code generation, see "Load Pretrained Networks for Code Generation" (MATLAB Coder).

# **See Also**

[DAGNetwork](#page-1104-0) | [alexnet](#page-727-0) | [analyzeNetwork](#page-1212-0) | [assembleNetwork](#page-1220-0) | [importCaffeNetwork](#page-768-0) | [trainNetwork](#page-690-0) | [trainingOptions](#page-664-0) | [vgg16](#page-754-0) | [vgg19](#page-759-0)

## **Topics**

"Create Simple Deep Learning Network for Classification" "Train Convolutional Neural Network for Regression" "Sequence Classification Using Deep Learning" "Deep Learning in MATLAB" "Specify Layers of Convolutional Neural Network" "Define Custom Deep Learning Layers" "Long Short-Term Memory Networks"

### **Introduced in R2016a**

# **TrainingOptionsSGDM**

Training options for stochastic gradient descent with momentum

# **Description**

Training options for stochastic gradient descent with momentum, including learning rate information,  $\boldsymbol{\mathrm{L}}_{2}$  regularization factor, and mini-batch size.

# **Creation**

Create a TrainingOptionsSGDM object using [trainingOptions](#page-664-0) and specifying 'sgdm' as the solverName.

# **Properties**

## **Plots and Display**

### **Plots — Plots to display during network training**

```
'none' | 'training-progress'
```
Plots to display during network training, specified as one of the following:

- 'none' Do not display plots during training.
- 'training-progress'— Plot training progress. The plot shows mini-batch loss and accuracy, validation loss and accuracy, and additional information on the training

progress. The plot has a stop button  $\blacksquare$  in the top-right corner. Click the button to stop training and return the current state of the network.

#### **Verbose — Indicator to display training progress information** 1 | 0

Indicator to display training progress information in the command window, specified as 1 (true) or 0 (false).
The displayed information includes the epoch number, iteration number, time elapsed, mini-batch loss, mini-batch accuracy, and base learning rate. When you train a regression network, root mean square error (RMSE) is shown instead of accuracy. If you validate the network during training, then the displayed information also includes the validation loss and validation accuracy (or RMSE).

Data Types: logical

#### **VerboseFrequency — Frequency of verbose printing**

positive integer

Frequency of verbose printing, which is the number of iterations between printing to the command window, specified as a positive integer. This property only has an effect when the Verbose value equals true.

If you validate the network during training, then trainNetwork prints to the command window every time validation occurs.

### **Mini-Batch Options**

#### **MaxEpochs — Maximum number of epochs**

positive integer

Maximum number of epochs to use for training, specified as a positive integer.

An iteration is one step taken in the gradient descent algorithm towards minimizing the loss function using a mini-batch. An epoch is the full pass of the training algorithm over the entire training set.

#### **MiniBatchSize — Size of mini-batch**

positive integer

Size of the mini-batch to use for each training iteration, specified as a positive integer. A mini-batch is a subset of the training set that is used to evaluate the gradient of the loss function and update the weights.

#### **Shuffle — Option for data shuffling**

'once' | 'never' | 'every-epoch'

Option for data shuffling, specified as one of the following:

 $\cdot$  'once' — Shuffle the training and validation data once before training.

- $\cdot$  'never' Do not shuffle the data.
- 'every-epoch'  $-$  Shuffle the training data before each training epoch, and shuffle the validation data before each network validation. If the mini-batch size does not evenly divide the number of training samples, then trainNetwork discards the training data that does not fit into the final complete mini-batch of each epoch. Set the Shuffle value to 'every-epoch' to avoid discarding the same data every epoch.

### **Validation**

#### **ValidationData — Data to use for validation during training**

image datastore | mini-batch datastore | table | cell array

Data to use for validation during training, specified as an image datastore, a mini-batch datastore, a table, or a cell array. The format of the validation data depends on the type of task and correspond to valid inputs to the [trainNetwork](#page-690-0) function.

#### **Image Data**

For image data, specify the validation data as one of the following:

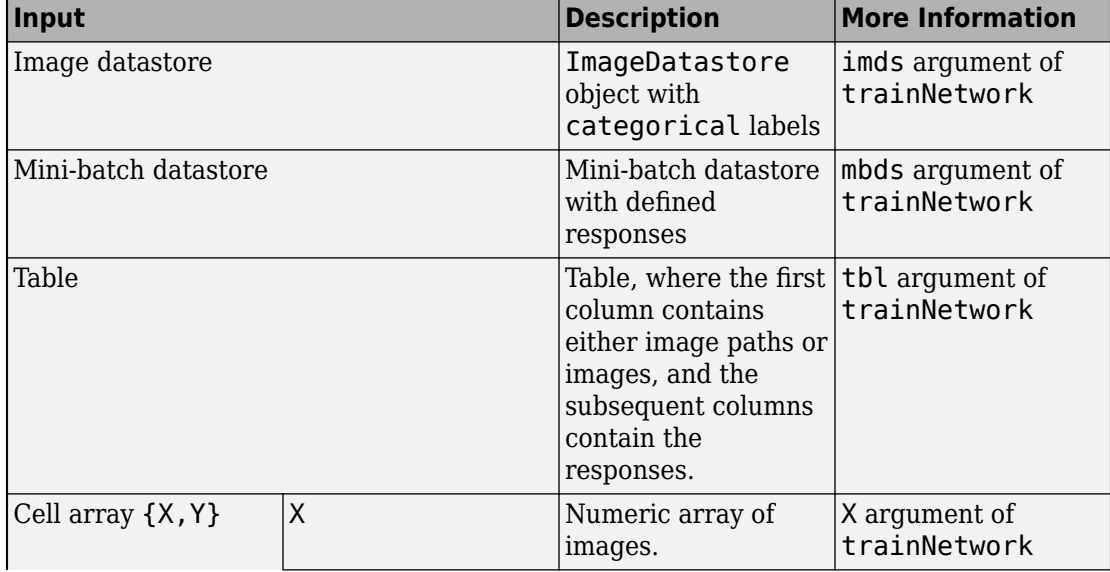

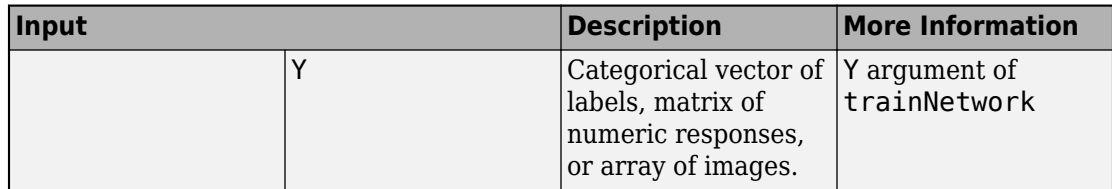

#### **Sequence and Time Series Data**

For sequence and time series data, specify the validation data as one of the following:

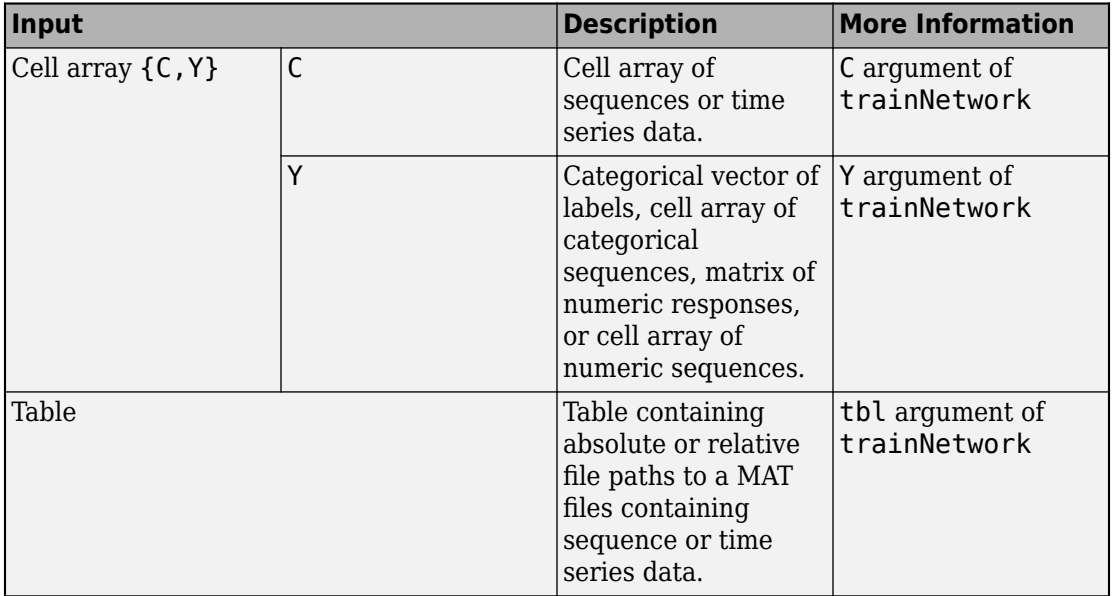

During training, trainNetwork calculates the validation accuracy and validation loss on the validation data. To specify the validation frequency, use the

'ValidationFrequency' name-value pair argument. You can also use the validation data to stop training automatically when the validation loss stops decreasing. To turn on automatic validation stopping, use the 'ValidationPatience' name-value pair argument.

If your network has layers that behave differently during prediction than during training (for example, dropout layers), then the validation accuracy can be higher than the training (mini-batch) accuracy.

The validation data is shuffled according to the 'Shuffle' value. If the 'Shuffle' value equals 'every-epoch', then the validation data is shuffled before each network validation.

#### **ValidationFrequency — Frequency of network validation**

positive integer

Frequency of network validation in number of iterations, specified as a positive integer.

The ValidationFrequency value is the number of iterations between evaluations of validation metrics.

#### **ValidationPatience — Patience of validation stopping**

positive integer | Inf

Patience of validation stopping of network training, specified as a positive integer or Inf.

The 'ValidationPatience' value is the number of times that the loss on the validation set can be larger than or equal to the previously smallest loss before network training stops.

### **Solver Options**

#### **InitialLearnRate — Initial learning rate**

positive scalar

Initial learning rate used for training, specified as a positive scalar. If the learning rate is too low, then training takes a long time. If the learning rate is too high, then training can reach a suboptimal result.

### **LearnRateScheduleSettings — Settings for learning rate schedule**

structure

Settings for the learning rate schedule, specified as a structure. LearnRateScheduleSettings has the field Method, which specifies the type of method for adjusting the learning rate. The possible methods are:

- 'none' The learning rate is constant throughout training.
- 'piecewise' The learning rate drops periodically during training.

If Method is 'piecewise', then LearnRateScheduleSettings contains two more fields

- DropRateFactor The multiplicative factor by which the learning rate drops during training
- DropPeriod The number of epochs that passes between adjustments to the learning rate during training

Specify the settings for the learning schedule rate using [trainingOptions](#page-664-0).

Data Types: struct

#### **L2Regularization — Factor for L2 regularizer**

nonnegative scalar

Factor for  $\mathrm{L}_2$  regularizer (weight decay), specified as a nonnegative scalar.

You can specify a multiplier for the  $\mathtt{L}_2$  regularizer for network layers with learnable parameters.

#### **Momentum — Contribution of previous gradient step**

scalar from 0 to 1

Contribution of the gradient step from the previous iteration to the current iteration of the training, specified as a scalar value from 0 to 1. A value of 0 means no contribution from the previous step, whereas a value of 1 means maximal contribution from the previous step. For more information about the different solvers, see ["Stochastic Gradient](#page-684-0) [Descent" on page 1-679](#page-684-0).

### **Gradient Clipping**

#### **GradientThreshold — Gradient threshold**

positive scalar | Inf

Positive threshold for the gradient, specified as positive scalar or Inf. When the gradient exceeds the value of GradientThreshold, then the gradient is clipped according to GradientThresholdMethod.

#### **GradientThresholdMethod — Gradient threshold method**

'l2norm' | 'global-l2norm' | 'absolutevalue'

Gradient threshold method used to clip gradient values that exceed the gradient threshold, specified as one of the following:

- $\blacksquare$  l  $2$ norm  $\blacksquare$   $-$  If the  $L_2$  norm of the gradient of a learnable parameter is larger than <code>GradientThreshold</code>, then scale the gradient so that the  $\mathrm{L}_2$  norm equals GradientThreshold.
- $^{\circ}$  global-l2norm'  $-$  If the global  $L_2$  norm,  $L$ , is larger than GradientThreshold, then scale all gradients by a factor of <code>GradientThreshold/ $L$ . The global  $\mathrm{L}_2$  norm</code> considers all learnable parameters.
- 'absolute-value' If the absolute value of an individual partial derivative in the gradient of a learnable parameter is larger than GradientThreshold, then scale the partial derivative to have magnitude equal to GradientThreshold and retain the sign of the partial derivative.

For more information, see [Gradient Clipping on page 1-682](#page-687-0).

### **Sequence Options**

#### **SequenceLength — Option to pad or truncate sequences**

'longest' | 'shortest' | positive integer

Option to pad, truncate, or split input sequences, specified as one of the following:

- 'longest' Pad sequences in each mini-batch to have the same length as the longest sequence.
- 'shortest' Truncate sequences in each mini-batch to have the same length as the shortest sequence.
- Positive integer Pad sequences in each mini-batch to have the same length as the longest sequence, then split into smaller sequences of the specified length. If splitting occurs, then the function creates extra mini-batches.

The function pads and truncates the sequences on the right. To learn more about the effect of padding, truncating, and splitting the input sequences, see "Sequence Padding, Truncation, and Splitting".

#### **SequencePaddingValue — Value to pad sequences**

scalar

Value by which to pad input sequences, specified as a scalar. The option is valid only when SequenceLength is 'longest' or a positive integer. Do not pad sequences with NaN, because doing so can propagate errors throughout the network.

### **Hardware Options**

#### **ExecutionEnvironment — Hardware resource for training network**

'auto' | 'cpu' | 'gpu' | 'multi-gpu' | 'parallel'

Hardware resource for training network, specified as one of the following:

- 'auto' Use a GPU if one is available. Otherwise, use the CPU.
- 'cpu' Use the CPU.
- 'gpu' Use the GPU.
- 'multi-gpu' Use multiple GPUs on one machine, using a local parallel pool. If no pool is open, then the software opens one based on your default parallel settings.
- 'parallel' Use a local parallel pool or compute cluster. If no pool is open, then the software opens one using the default cluster profile. If the pool has access to GPUs, then only workers with a unique GPU perform training computation. If the pool does not have GPUs, then the training takes place on all cluster CPUs.

For more information on when to use the different execution environments, see "Scale Up Deep Learning in Parallel and in the Cloud".

GPU, multi-GPU, and parallel options require Parallel Computing Toolbox.To use a GPU for deep learning, you must also have a CUDA enabled NVIDIA GPU with compute capability 3.0 or higher. If you choose one of these options and Parallel Computing Toolbox or a suitable GPU is not available, then the software returns an error.

To see an improvement in performance when training in parallel, try increasing the MiniBatchSize training option to offset the communication overhead.

Training long short-term memory networks supports single CPU and GPU training only.

Specify the execution environment using [trainingOptions](#page-664-0).

Data Types: char

#### **WorkerLoad — Parallel worker load division**

scalar from 0 to 1 | positive integer | numeric vector

Worker load division for GPUs or CPUs, specified as a scalar from 0 to 1, a positive integer, or a numeric vector. This property has an effect only when the ExecutionEnvironment value equals 'multi-gpu' or 'parallel'.

### **Checkpoints**

#### **CheckpointPath — Path for saving checkpoint networks**

character vector

Path where checkpoint networks are saved, specified as a character vector.

Data Types: char

#### **OutputFcn — Output functions**

function handle | cell array of function handles

Output functions to call during training, specified as a function handle or cell array of function handles. trainNetwork calls the specified functions once before the start of training, after each iteration, and once after training has finished. trainNetwork passes a structure containing information in the following fields

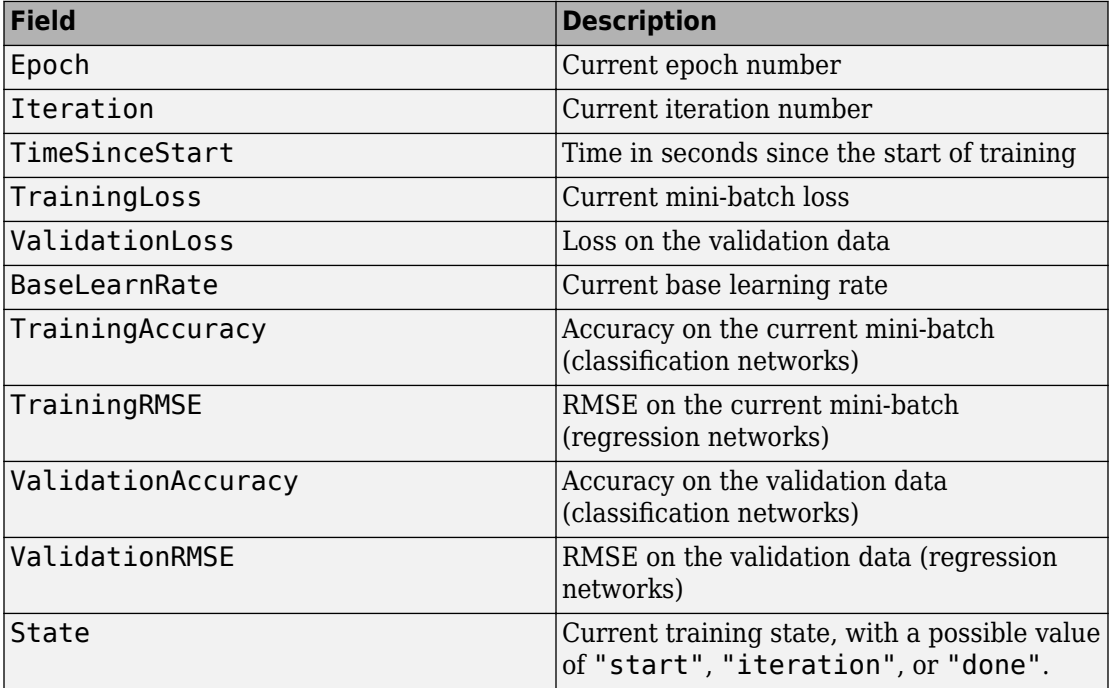

If a field is not calculated or relevant for a certain call to the output functions, then that field contains an empty array.

You can use output functions to display or plot progress information, or to stop training. To stop training early, make your output function return true. If any output function returns true, then training finishes and trainNetwork returns the latest network. For an example showing how to use output functions, see "Customize Output During Deep Learning Network Training" .

Data Types: function handle | cell

## **Examples**

#### **Specify Training Options**

Create a set of options for training a network using stochastic gradient descent with momentum. Reduce the learning rate by a factor of 0.2 every 5 epochs. Set the maximum number of epochs for training to 20, and use a mini-batch with 64 observations at each iteration. Turn on the training progress plot.

```
options = trainingOptions('sgdm', ... 'LearnRateSchedule','piecewise', ...
     'LearnRateDropFactor',0.2, ...
     'LearnRateDropPeriod',5, ...
     'MaxEpochs',20, ...
     'MiniBatchSize',64, ...
     'Plots','training-progress')
options = 
   TrainingOptionsSGDM with properties:
                       Momentum: 0.9000
              InitialLearnRate: 0.0100
     LearnRateScheduleSettings: [1x1 struct]
              L2Regularization: 1.0000e-04
       GradientThresholdMethod: 'l2norm'
             GradientThreshold: Inf
                      MaxEpochs: 20
                 MiniBatchSize: 64
                       Verbose: 1
              VerboseFrequency: 50
                ValidationData: []
           ValidationFrequency: 50
            ValidationPatience: Inf
```

```
 Shuffle: 'once'
       CheckpointPath: ''
 ExecutionEnvironment: 'auto'
          WorkerLoad: []
            OutputFcn: []
                 Plots: 'training-progress'
       SequenceLength: 'longest'
 SequencePaddingValue: 0
```
## **See Also**

[trainNetwork](#page-690-0) | [trainingOptions](#page-664-0)

### **Topics**

"Create Simple Deep Learning Network for Classification" "Transfer Learning Using AlexNet" "Resume Training from Checkpoint Network" "Deep Learning with Big Data on CPUs, GPUs, in Parallel, and on the Cloud" "Learn About Convolutional Neural Networks" "Specify Layers of Convolutional Neural Network" "Set Up Parameters and Train Convolutional Neural Network"

#### **Introduced in R2016a**

# **TrainingOptionsRMSProp**

Training options for RMSProp optimizer

## **Description**

Training options for RMSProp (root mean square propagation) optimizer, including learning rate information,  $\mathrm{L}_2$  regularization factor, and mini-batch size.

## **Creation**

Create a TrainingOptionsRMSProp object using [trainingOptions](#page-664-0) and specifying 'rmsprop' as the solverName.

## **Properties**

### **Plots and Display**

#### **Plots — Plots to display during network training**

```
'none' | 'training-progress'
```
Plots to display during network training, specified as one of the following:

- 'none' Do not display plots during training.
- 'training-progress'— Plot training progress. The plot shows mini-batch loss and accuracy, validation loss and accuracy, and additional information on the training

progress. The plot has a stop button  $\blacksquare$  in the top-right corner. Click the button to stop training and return the current state of the network.

#### **Verbose — Indicator to display training progress information** 1 | 0

Indicator to display training progress information in the command window, specified as 1 (true) or 0 (false).

The displayed information includes the epoch number, iteration number, time elapsed, mini-batch loss, mini-batch accuracy, and base learning rate. When you train a regression network, root mean square error (RMSE) is shown instead of accuracy. If you validate the network during training, then the displayed information also includes the validation loss and validation accuracy (or RMSE).

Data Types: logical

#### **VerboseFrequency — Frequency of verbose printing**

positive integer

Frequency of verbose printing, which is the number of iterations between printing to the command window, specified as a positive integer. This property only has an effect when the Verbose value equals true.

If you validate the network during training, then trainNetwork prints to the command window every time validation occurs.

### **Mini-Batch Options**

#### **MaxEpochs — Maximum number of epochs**

positive integer

Maximum number of epochs to use for training, specified as a positive integer.

An iteration is one step taken in the gradient descent algorithm towards minimizing the loss function using a mini-batch. An epoch is the full pass of the training algorithm over the entire training set.

#### **MiniBatchSize — Size of mini-batch**

positive integer

Size of the mini-batch to use for each training iteration, specified as a positive integer. A mini-batch is a subset of the training set that is used to evaluate the gradient of the loss function and update the weights.

#### **Shuffle — Option for data shuffling**

'once' | 'never' | 'every-epoch'

Option for data shuffling, specified as one of the following:

 $\cdot$  'once' — Shuffle the training and validation data once before training.

- $\cdot$  'never' Do not shuffle the data.
- 'every-epoch'  $-$  Shuffle the training data before each training epoch, and shuffle the validation data before each network validation. If the mini-batch size does not evenly divide the number of training samples, then trainNetwork discards the training data that does not fit into the final complete mini-batch of each epoch. Set the Shuffle value to 'every-epoch' to avoid discarding the same data every epoch.

### **Validation**

#### **ValidationData — Data to use for validation during training**

image datastore | mini-batch datastore | table | cell array

Data to use for validation during training, specified as an image datastore, a mini-batch datastore, a table, or a cell array. The format of the validation data depends on the type of task and correspond to valid inputs to the [trainNetwork](#page-690-0) function.

#### **Image Data**

For image data, specify the validation data as one of the following:

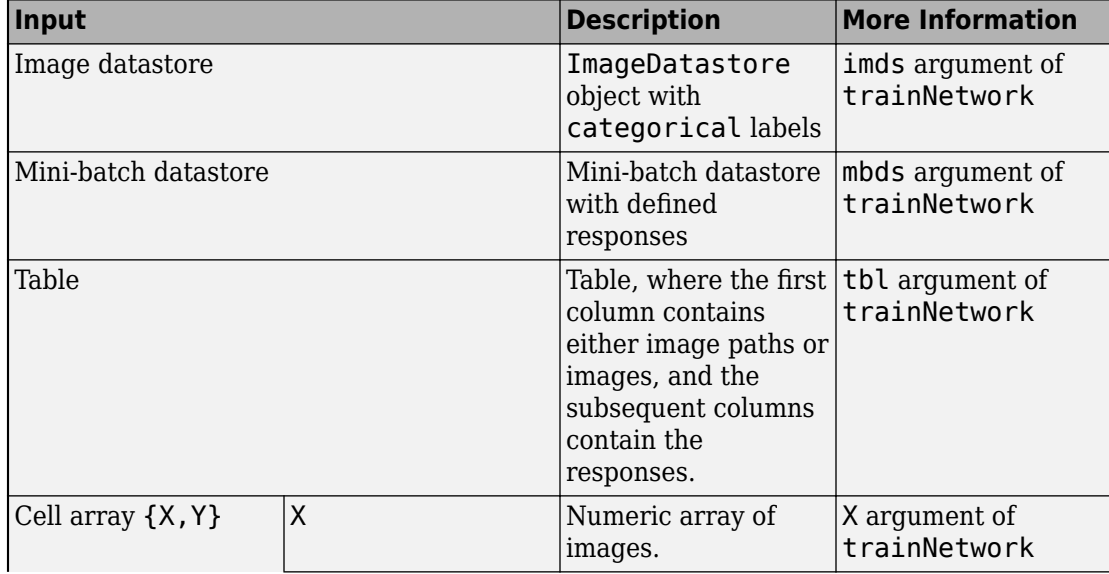

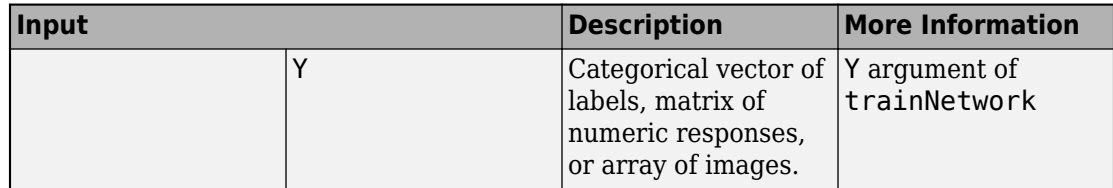

#### **Sequence and Time Series Data**

**Input Indianally Constructed Construction** *More Information* Cell array {C,Y} C Cell array of sequences or time series data. C argument of [trainNetwork](#page-690-0) Y Categorical vector of labels, cell array of categorical sequences, matrix of numeric responses, or cell array of numeric sequences. Y argument of [trainNetwork](#page-690-0) Table **Table 2018** Table containing absolute or relative file paths to a MAT files containing sequence or time series data. tbl argument of [trainNetwork](#page-690-0)

For sequence and time series data, specify the validation data as one of the following:

During training, trainNetwork calculates the validation accuracy and validation loss on the validation data. To specify the validation frequency, use the

'ValidationFrequency' name-value pair argument. You can also use the validation data to stop training automatically when the validation loss stops decreasing. To turn on automatic validation stopping, use the 'ValidationPatience' name-value pair argument.

If your network has layers that behave differently during prediction than during training (for example, dropout layers), then the validation accuracy can be higher than the training (mini-batch) accuracy.

The validation data is shuffled according to the 'Shuffle' value. If the 'Shuffle' value equals 'every-epoch', then the validation data is shuffled before each network validation.

#### **ValidationFrequency — Frequency of network validation**

positive integer

Frequency of network validation in number of iterations, specified as a positive integer.

The ValidationFrequency value is the number of iterations between evaluations of validation metrics.

#### **ValidationPatience — Patience of validation stopping**

positive integer | Inf

Patience of validation stopping of network training, specified as a positive integer or Inf.

The 'ValidationPatience' value is the number of times that the loss on the validation set can be larger than or equal to the previously smallest loss before network training stops.

### **Solver Options**

#### **InitialLearnRate — Initial learning rate**

positive scalar

Initial learning rate used for training, specified as a positive scalar. If the learning rate is too low, then training takes a long time. If the learning rate is too high, then training can reach a suboptimal result.

### **LearnRateScheduleSettings — Settings for learning rate schedule**

structure

Settings for the learning rate schedule, specified as a structure. LearnRateScheduleSettings has the field Method, which specifies the type of method for adjusting the learning rate. The possible methods are:

- 'none' The learning rate is constant throughout training.
- 'piecewise' The learning rate drops periodically during training.

If Method is 'piecewise', then LearnRateScheduleSettings contains two more fields

- DropRateFactor The multiplicative factor by which the learning rate drops during training
- DropPeriod The number of epochs that passes between adjustments to the learning rate during training

Specify the settings for the learning schedule rate using [trainingOptions](#page-664-0).

Data Types: struct

#### **L2Regularization — Factor for L2 regularizer**

nonnegative scalar

Factor for  $\mathrm{L}_2$  regularizer (weight decay), specified as a nonnegative scalar.

You can specify a multiplier for the  $\mathtt{L}_2$  regularizer for network layers with learnable parameters.

#### **SquaredGradientDecayFactor — Decay rate of squared gradient moving average**

scalar from 0 to 1

Decay rate of squared gradient moving average, specified as a scalar from 0 to 1. For more information about the different solvers, see ["Stochastic Gradient Descent" on page](#page-684-0) [1-679.](#page-684-0)

#### **Epsilon — Denominator offset**

positive scalar

Denominator offset, specified as a positive scalar. The solver adds the offset to the denominator in the network parameter updates to avoid division by zero.

### **Gradient Clipping**

#### **GradientThreshold — Gradient threshold**

positive scalar | Inf

Positive threshold for the gradient, specified as positive scalar or Inf. When the gradient exceeds the value of GradientThreshold, then the gradient is clipped according to GradientThresholdMethod.

```
GradientThresholdMethod — Gradient threshold method
```

```
'l2norm' | 'global-l2norm' | 'absolutevalue'
```
Gradient threshold method used to clip gradient values that exceed the gradient threshold, specified as one of the following:

- $\,$  ' <code>l2norm'</code>  $-$  If the  $\rm L_2$  norm of the gradient of a learnable parameter is larger than <code>GradientThreshold</code>, then scale the gradient so that the  $\mathtt{L}_2$  norm equals GradientThreshold.
- $^{\circ}$  global-l2norm'  $-$  If the global  $L_2$  norm,  $L$ , is larger than GradientThreshold, then scale all gradients by a factor of <code>GradientThreshold/ $L$ . The global  $\mathrm{L}_2$  norm</code> considers all learnable parameters.
- 'absolute-value' If the absolute value of an individual partial derivative in the gradient of a learnable parameter is larger than GradientThreshold, then scale the partial derivative to have magnitude equal to GradientThreshold and retain the sign of the partial derivative.

For more information, see [Gradient Clipping on page 1-682](#page-687-0).

### **Sequence Options**

#### **SequenceLength — Option to pad or truncate sequences**

```
'longest' | 'shortest' | positive integer
```
Option to pad, truncate, or split input sequences, specified as one of the following:

- 'longest' Pad sequences in each mini-batch to have the same length as the longest sequence.
- 'shortest' Truncate sequences in each mini-batch to have the same length as the shortest sequence.
- Positive integer Pad sequences in each mini-batch to have the same length as the longest sequence, then split into smaller sequences of the specified length. If splitting occurs, then the function creates extra mini-batches.

The function pads and truncates the sequences on the right. To learn more about the effect of padding, truncating, and splitting the input sequences, see "Sequence Padding, Truncation, and Splitting".

#### **SequencePaddingValue — Value to pad sequences**

scalar

Value by which to pad input sequences, specified as a scalar. The option is valid only when SequenceLength is 'longest' or a positive integer. Do not pad sequences with NaN, because doing so can propagate errors throughout the network.

### **Hardware Options**

**ExecutionEnvironment — Hardware resource for training network** 'auto' | 'cpu' | 'gpu' | 'multi-gpu' | 'parallel'

Hardware resource for training network, specified as one of the following:

- 'auto' Use a GPU if one is available. Otherwise, use the CPU.
- 'cpu' Use the CPU.
- 'gpu' Use the GPU.
- 'multi-gpu' Use multiple GPUs on one machine, using a local parallel pool. If no pool is open, then the software opens one based on your default parallel settings.
- 'parallel' Use a local parallel pool or compute cluster. If no pool is open, then the software opens one using the default cluster profile. If the pool has access to GPUs, then only workers with a unique GPU perform training computation. If the pool does not have GPUs, then the training takes place on all cluster CPUs.

For more information on when to use the different execution environments, see "Scale Up Deep Learning in Parallel and in the Cloud".

GPU, multi-GPU, and parallel options require Parallel Computing Toolbox.To use a GPU for deep learning, you must also have a CUDA enabled NVIDIA GPU with compute capability 3.0 or higher. If you choose one of these options and Parallel Computing Toolbox or a suitable GPU is not available, then the software returns an error.

To see an improvement in performance when training in parallel, try increasing the MiniBatchSize training option to offset the communication overhead.

Training long short-term memory networks supports single CPU and GPU training only.

Specify the execution environment using [trainingOptions](#page-664-0).

Data Types: char

#### **WorkerLoad — Parallel worker load division**

scalar from 0 to 1 | positive integer | numeric vector

Worker load division for GPUs or CPUs, specified as a scalar from 0 to 1, a positive integer, or a numeric vector. This property has an effect only when the ExecutionEnvironment value equals 'multi-gpu' or 'parallel'.

### **Checkpoints**

#### **CheckpointPath — Path for saving checkpoint networks**

character vector

Path where checkpoint networks are saved, specified as a character vector.

Data Types: char

#### **OutputFcn — Output functions**

function handle | cell array of function handles

Output functions to call during training, specified as a function handle or cell array of function handles. trainNetwork calls the specified functions once before the start of training, after each iteration, and once after training has finished. trainNetwork passes a structure containing information in the following fields

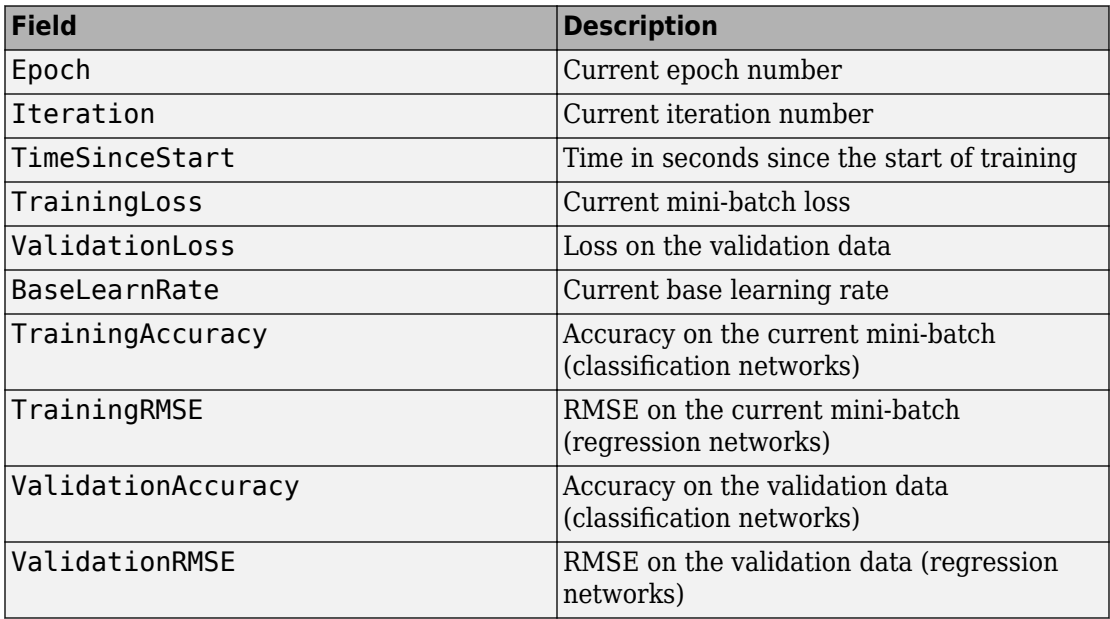

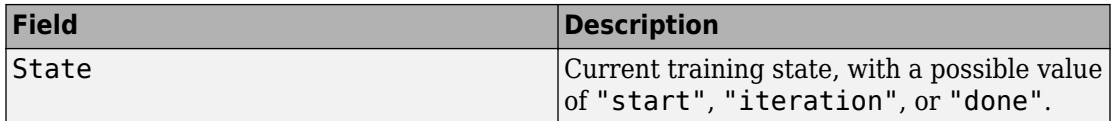

If a field is not calculated or relevant for a certain call to the output functions, then that field contains an empty array.

You can use output functions to display or plot progress information, or to stop training. To stop training early, make your output function return true. If any output function returns true, then training finishes and trainNetwork returns the latest network. For an example showing how to use output functions, see "Customize Output During Deep Learning Network Training" .

```
Data Types: function handle | cell
```
## **Examples**

#### **Create Training Options for the RMSProp Optimizer**

Create a set of options for training a neural network using the RMSProp optimizer. Set the maximum number of epochs for training to 20, and use a mini-batch with 64 observations at each iteration. Specify the learning rate and the decay rate of the moving average of the squared gradient. Turn on the training progress plot.

```
options = trainingOptions('rmsprop', ...
     'InitialLearnRate',3e-4, ...
     'SquaredGradientDecayFactor',0.99, ...
     'MaxEpochs',20, ...
     'MiniBatchSize',64, ...
     'Plots','training-progress')
options = 
   TrainingOptionsRMSProp with properties:
     SquaredGradientDecayFactor: 0.9900
                         Epsilon: 1.0000e-08
               InitialLearnRate: 3.0000e-04
      LearnRateScheduleSettings: [1x1 struct]
               L2Regularization: 1.0000e-04
        GradientThresholdMethod: 'l2norm'
              GradientThreshold: Inf
```

```
MaxEpochs: 20
                MiniBatchSize: 64
                      Verbose: 1
             VerboseFrequency: 50
               ValidationData: []
           ValidationFrequency: 50
            ValidationPatience: Inf
                      Shuffle: 'once'
               CheckpointPath: ''
          ExecutionEnvironment: 'auto'
                   WorkerLoad: []
                    OutputFcn: []
 Plots: 'training-progress'
 SequenceLength: 'longest'
         SequencePaddingValue: 0
```
## **See Also**

[trainNetwork](#page-690-0) | [trainingOptions](#page-664-0)

### **Topics**

"Create Simple Deep Learning Network for Classification"

"Transfer Learning Using AlexNet"

"Resume Training from Checkpoint Network"

"Deep Learning with Big Data on CPUs, GPUs, in Parallel, and on the Cloud"

"Learn About Convolutional Neural Networks"

"Specify Layers of Convolutional Neural Network"

"Set Up Parameters and Train Convolutional Neural Network"

#### **Introduced in R2018a**

# **TrainingOptionsADAM**

Training options for Adam optimizer

## **Description**

Training options for Adam (adaptive moment estimation) optimizer, including learning rate information,  $\boldsymbol{\mathrm{L}}_2$  regularization factor, and mini-batch size.

## **Creation**

Create a TrainingOptionsADAM object using [trainingOptions](#page-664-0) and specifying 'adam' as the solverName.

## **Properties**

### **Plots and Display**

#### **Plots — Plots to display during network training**

```
'none' | 'training-progress'
```
Plots to display during network training, specified as one of the following:

- 'none' Do not display plots during training.
- 'training-progress'— Plot training progress. The plot shows mini-batch loss and accuracy, validation loss and accuracy, and additional information on the training

progress. The plot has a stop button  $\blacksquare$  in the top-right corner. Click the button to stop training and return the current state of the network.

#### **Verbose — Indicator to display training progress information** 1 | 0

Indicator to display training progress information in the command window, specified as 1 (true) or 0 (false).

The displayed information includes the epoch number, iteration number, time elapsed, mini-batch loss, mini-batch accuracy, and base learning rate. When you train a regression network, root mean square error (RMSE) is shown instead of accuracy. If you validate the network during training, then the displayed information also includes the validation loss and validation accuracy (or RMSE).

Data Types: logical

#### **VerboseFrequency — Frequency of verbose printing**

positive integer

Frequency of verbose printing, which is the number of iterations between printing to the command window, specified as a positive integer. This property only has an effect when the Verbose value equals true.

If you validate the network during training, then trainNetwork prints to the command window every time validation occurs.

### **Mini-Batch Options**

#### **MaxEpochs — Maximum number of epochs**

positive integer

Maximum number of epochs to use for training, specified as a positive integer.

An iteration is one step taken in the gradient descent algorithm towards minimizing the loss function using a mini-batch. An epoch is the full pass of the training algorithm over the entire training set.

#### **MiniBatchSize — Size of mini-batch**

positive integer

Size of the mini-batch to use for each training iteration, specified as a positive integer. A mini-batch is a subset of the training set that is used to evaluate the gradient of the loss function and update the weights.

#### **Shuffle — Option for data shuffling**

'once' | 'never' | 'every-epoch'

Option for data shuffling, specified as one of the following:

 $\cdot$  'once' — Shuffle the training and validation data once before training.

- $\cdot$  'never' Do not shuffle the data.
- 'every-epoch'  $-$  Shuffle the training data before each training epoch, and shuffle the validation data before each network validation. If the mini-batch size does not evenly divide the number of training samples, then trainNetwork discards the training data that does not fit into the final complete mini-batch of each epoch. Set the Shuffle value to 'every-epoch' to avoid discarding the same data every epoch.

### **Validation**

#### **ValidationData — Data to use for validation during training**

image datastore | mini-batch datastore | table | cell array

Data to use for validation during training, specified as an image datastore, a mini-batch datastore, a table, or a cell array. The format of the validation data depends on the type of task and correspond to valid inputs to the [trainNetwork](#page-690-0) function.

#### **Image Data**

For image data, specify the validation data as one of the following:

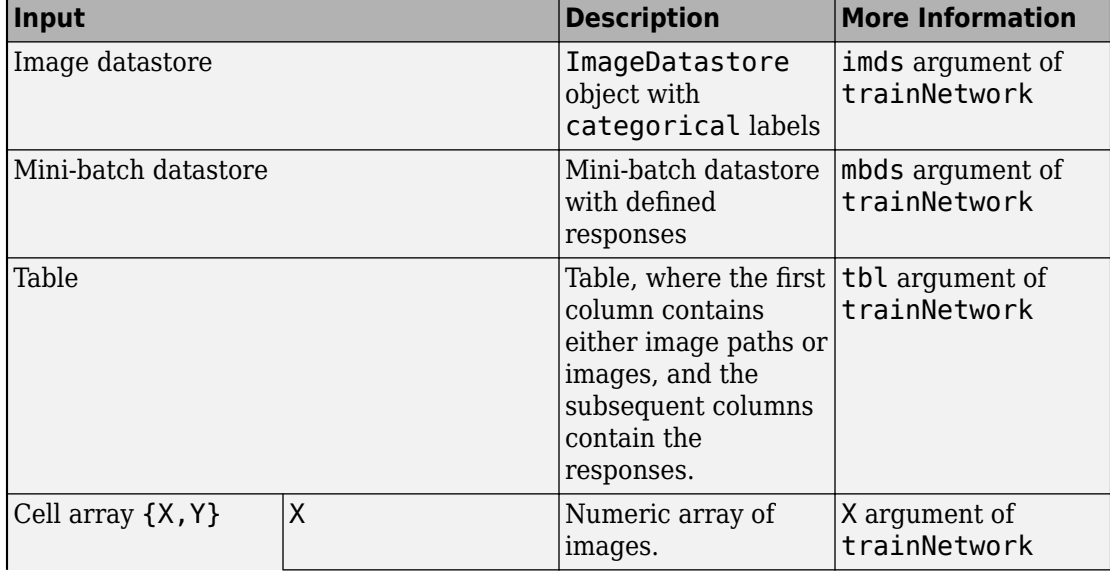

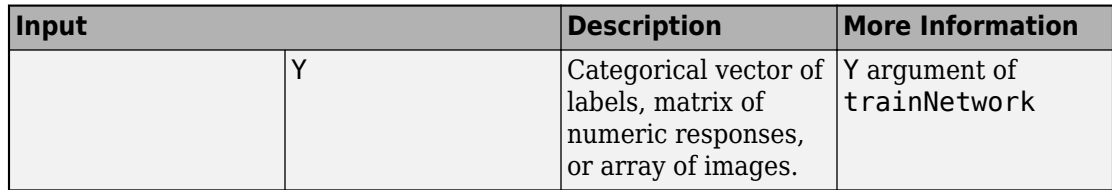

#### **Sequence and Time Series Data**

For sequence and time series data, specify the validation data as one of the following:

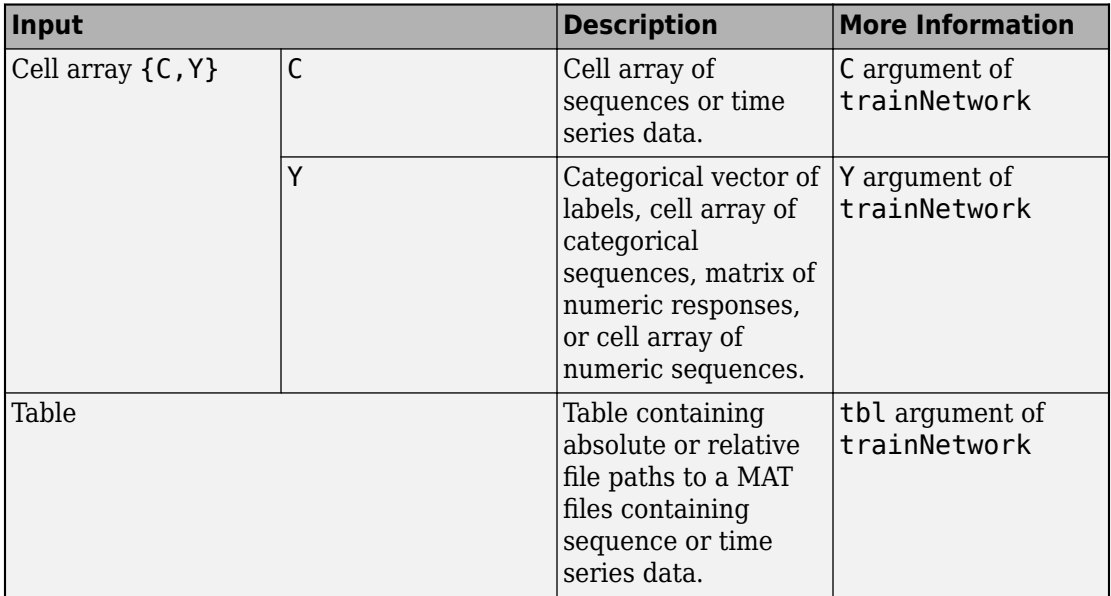

During training, trainNetwork calculates the validation accuracy and validation loss on the validation data. To specify the validation frequency, use the

'ValidationFrequency' name-value pair argument. You can also use the validation data to stop training automatically when the validation loss stops decreasing. To turn on automatic validation stopping, use the 'ValidationPatience' name-value pair argument.

If your network has layers that behave differently during prediction than during training (for example, dropout layers), then the validation accuracy can be higher than the training (mini-batch) accuracy.

The validation data is shuffled according to the 'Shuffle' value. If the 'Shuffle' value equals 'every-epoch', then the validation data is shuffled before each network validation.

#### **ValidationFrequency — Frequency of network validation**

positive integer

Frequency of network validation in number of iterations, specified as a positive integer.

The ValidationFrequency value is the number of iterations between evaluations of validation metrics.

#### **ValidationPatience — Patience of validation stopping**

positive integer | Inf

Patience of validation stopping of network training, specified as a positive integer or Inf.

The 'ValidationPatience' value is the number of times that the loss on the validation set can be larger than or equal to the previously smallest loss before network training stops.

### **Solver Options**

#### **InitialLearnRate — Initial learning rate**

positive scalar

Initial learning rate used for training, specified as a positive scalar. If the learning rate is too low, then training takes a long time. If the learning rate is too high, then training can reach a suboptimal result.

### **LearnRateScheduleSettings — Settings for learning rate schedule**

structure

Settings for the learning rate schedule, specified as a structure. LearnRateScheduleSettings has the field Method, which specifies the type of method for adjusting the learning rate. The possible methods are:

- 'none' The learning rate is constant throughout training.
- 'piecewise' The learning rate drops periodically during training.

If Method is 'piecewise', then LearnRateScheduleSettings contains two more fields

- DropRateFactor The multiplicative factor by which the learning rate drops during training
- DropPeriod The number of epochs that passes between adjustments to the learning rate during training

Specify the settings for the learning schedule rate using [trainingOptions](#page-664-0).

Data Types: struct

#### **L2Regularization — Factor for L2 regularizer**

nonnegative scalar

Factor for  $\mathrm{L}_2$  regularizer (weight decay), specified as a nonnegative scalar.

You can specify a multiplier for the  $\mathtt{L}_2$  regularizer for network layers with learnable parameters.

#### **GradientDecayFactor — Decay rate of gradient moving average**

scalar from 0 to 1

Decay rate of gradient moving average, specified as a scalar from 0 to 1. For more information about the different solvers, see ["Stochastic Gradient Descent" on page 1-679](#page-684-0).

#### **SquaredGradientDecayFactor — Decay rate of squared gradient moving average**

scalar from 0 to 1

Decay rate of squared gradient moving average, specified as a scalar from 0 to 1. For more information about the different solvers, see ["Stochastic Gradient Descent" on page](#page-684-0) [1-679.](#page-684-0)

#### **Epsilon — Denominator offset**

positive scalar

Denominator offset, specified as a positive scalar. The solver adds the offset to the denominator in the network parameter updates to avoid division by zero.

### **Gradient Clipping**

#### **GradientThreshold — Gradient threshold** positive scalar | Inf

**1-993**

Positive threshold for the gradient, specified as positive scalar or Inf. When the gradient exceeds the value of GradientThreshold, then the gradient is clipped according to GradientThresholdMethod.

#### **GradientThresholdMethod — Gradient threshold method**

'l2norm' | 'global-l2norm' | 'absolutevalue'

Gradient threshold method used to clip gradient values that exceed the gradient threshold, specified as one of the following:

- $\,$  ' <code>l2norm'</code>  $-$  If the  $\rm L_2$  norm of the gradient of a learnable parameter is larger than <code>GradientThreshold</code>, then scale the gradient so that the  $\mathtt{L}_2$  norm equals GradientThreshold.
- $^{\circ}$  global-l2norm'  $-$  If the global  $L_2$  norm,  $L$ , is larger than GradientThreshold, then scale all gradients by a factor of <code>GradientThreshold/ $L$ . The global  $\mathrm{L}_2$  norm</code> considers all learnable parameters.
- 'absolute-value' If the absolute value of an individual partial derivative in the gradient of a learnable parameter is larger than GradientThreshold, then scale the partial derivative to have magnitude equal to GradientThreshold and retain the sign of the partial derivative.

For more information, see [Gradient Clipping on page 1-682](#page-687-0).

### **Sequence Options**

#### **SequenceLength — Option to pad or truncate sequences**

```
'longest' | 'shortest' | positive integer
```
Option to pad, truncate, or split input sequences, specified as one of the following:

- 'longest' Pad sequences in each mini-batch to have the same length as the longest sequence.
- 'shortest' Truncate sequences in each mini-batch to have the same length as the shortest sequence.
- Positive integer Pad sequences in each mini-batch to have the same length as the longest sequence, then split into smaller sequences of the specified length. If splitting occurs, then the function creates extra mini-batches.

The function pads and truncates the sequences on the right. To learn more about the effect of padding, truncating, and splitting the input sequences, see "Sequence Padding, Truncation, and Splitting".

#### **SequencePaddingValue — Value to pad sequences**

scalar

Value by which to pad input sequences, specified as a scalar. The option is valid only when SequenceLength is 'longest' or a positive integer. Do not pad sequences with NaN, because doing so can propagate errors throughout the network.

### **Hardware Options**

**ExecutionEnvironment — Hardware resource for training network**

'auto' | 'cpu' | 'gpu' | 'multi-gpu' | 'parallel'

Hardware resource for training network, specified as one of the following:

- 'auto' Use a GPU if one is available. Otherwise, use the CPU.
- 'cpu' Use the CPU.
- 'gpu' Use the GPU.
- 'multi-gpu' Use multiple GPUs on one machine, using a local parallel pool. If no pool is open, then the software opens one based on your default parallel settings.
- 'parallel' Use a local parallel pool or compute cluster. If no pool is open, then the software opens one using the default cluster profile. If the pool has access to GPUs, then only workers with a unique GPU perform training computation. If the pool does not have GPUs, then the training takes place on all cluster CPUs.

For more information on when to use the different execution environments, see "Scale Up Deep Learning in Parallel and in the Cloud".

GPU, multi-GPU, and parallel options require Parallel Computing Toolbox.To use a GPU for deep learning, you must also have a CUDA enabled NVIDIA GPU with compute capability 3.0 or higher. If you choose one of these options and Parallel Computing Toolbox or a suitable GPU is not available, then the software returns an error.

To see an improvement in performance when training in parallel, try increasing the MiniBatchSize training option to offset the communication overhead.

Training long short-term memory networks supports single CPU and GPU training only.

#### Specify the execution environment using [trainingOptions](#page-664-0).

Data Types: char

#### **WorkerLoad — Parallel worker load division**

scalar from 0 to 1 | positive integer | numeric vector

Worker load division for GPUs or CPUs, specified as a scalar from 0 to 1, a positive integer, or a numeric vector. This property has an effect only when the ExecutionEnvironment value equals 'multi-gpu' or 'parallel'.

### **Checkpoints**

#### **CheckpointPath — Path for saving checkpoint networks**

character vector

Path where checkpoint networks are saved, specified as a character vector.

Data Types: char

#### **OutputFcn — Output functions**

function handle | cell array of function handles

Output functions to call during training, specified as a function handle or cell array of function handles. trainNetwork calls the specified functions once before the start of training, after each iteration, and once after training has finished. trainNetwork passes a structure containing information in the following fields

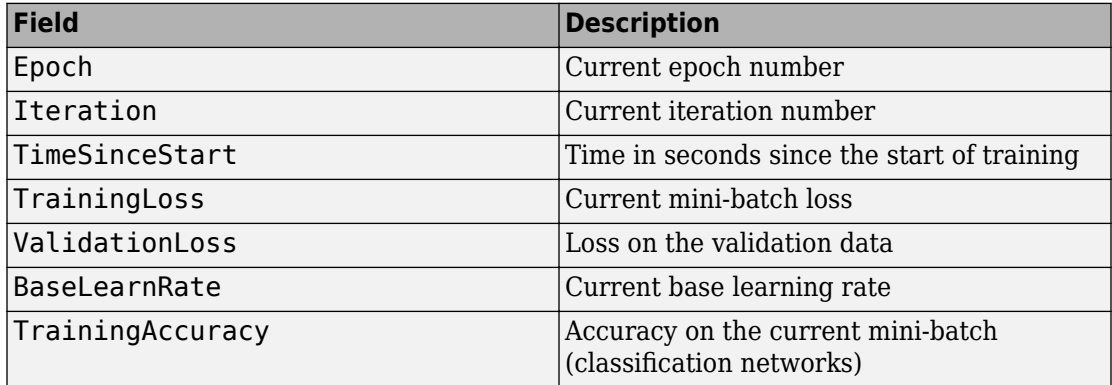

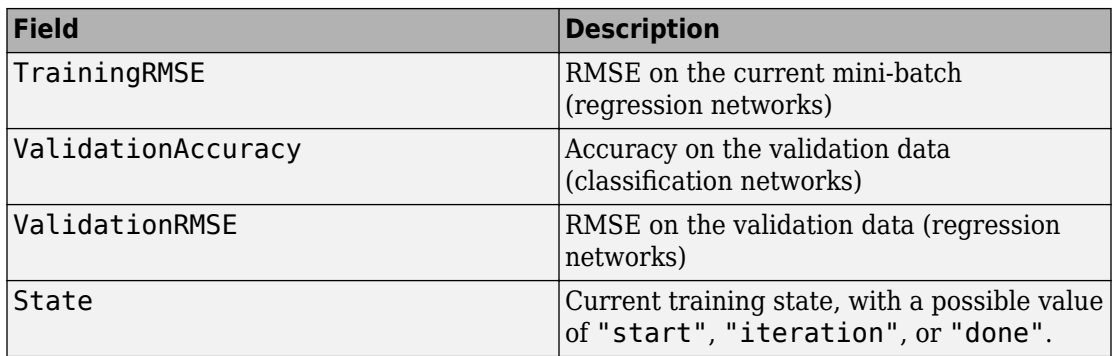

If a field is not calculated or relevant for a certain call to the output functions, then that field contains an empty array.

You can use output functions to display or plot progress information, or to stop training. To stop training early, make your output function return true. If any output function returns true, then training finishes and trainNetwork returns the latest network. For an example showing how to use output functions, see "Customize Output During Deep Learning Network Training" .

```
Data Types: function handle | cell
```
## **Examples**

#### **Create Training Options for the Adam Optimizer**

Create a set of options for training a neural network using the Adam optimizer. Set the maximum number of epochs for training to 20, and use a mini-batch with 64 observations at each iteration. Specify the learning rate and the decay rate of the moving average of the squared gradient. Turn on the training progress plot.

```
options = trainingOptions('adam', ...
     'InitialLearnRate',3e-4, ...
     'SquaredGradientDecayFactor',0.99, ...
     'MaxEpochs',20, ...
     'MiniBatchSize',64, ...
     'Plots','training-progress')
options = 
   TrainingOptionsADAM with properties:
```

```
 GradientDecayFactor: 0.9000
 SquaredGradientDecayFactor: 0.9900
                     Epsilon: 1.0000e-08
           InitialLearnRate: 3.0000e-04
  LearnRateScheduleSettings: [1x1 struct]
           L2Regularization: 1.0000e-04
    GradientThresholdMethod: 'l2norm'
          GradientThreshold: Inf
                  MaxEpochs: 20
              MiniBatchSize: 64
                     Verbose: 1
           VerboseFrequency: 50
             ValidationData: []
        ValidationFrequency: 50
         ValidationPatience: Inf
                     Shuffle: 'once'
             CheckpointPath: ''
       ExecutionEnvironment: 'auto'
                 WorkerLoad: []
                   OutputFcn: []
                       Plots: 'training-progress'
             SequenceLength: 'longest'
       SequencePaddingValue: 0
```
### **References**

[1] Kingma, Diederik, and Jimmy Ba. "Adam: A method for stochastic optimization." *arXiv preprint arXiv:1412.6980* (2014).

## **See Also**

[trainNetwork](#page-690-0) | [trainingOptions](#page-664-0)

### **Topics**

"Create Simple Deep Learning Network for Classification" "Transfer Learning Using AlexNet" "Resume Training from Checkpoint Network" "Deep Learning with Big Data on CPUs, GPUs, in Parallel, and on the Cloud" "Learn About Convolutional Neural Networks" "Specify Layers of Convolutional Neural Network" "Set Up Parameters and Train Convolutional Neural Network"

#### **Introduced in R2018a**

## **activations**

Compute convolutional neural network layer activations

You can extract features using a trained convolutional neural network (ConvNet, CNN) on either a CPU or GPU. Using a GPU requires Parallel Computing Toolbox and a CUDA enabled NVIDIA GPU with compute capability 3.0 or higher. Specify the hardware requirements using the ExecutionEnvironment name-value pair argument.

## **Syntax**

```
features = activations(net,X,layer)
features = activations(net,X,layer,Name,Value)
```
## **Description**

features =  $activations(net, X, layer)$  returns network activations for a specific layer using the trained network net and the data in X.

The function only supports networks with an image input layer.

features = activations(net,X,layer,Name,Value) returns network activations for a specific layer with additional options specified by one or more name-value pair arguments. For example, 'OutputAs','rows' specifies the activation output format as 'rows'. Specify name-value pair arguments after all other input arguments.

## **Examples**

#### **Feature Extraction Using AlexNet**

This example shows how to extract learned image features from a pretrained convolutional neural network, and use those features to train an image classifier. Feature extraction is the easiest and fastest way use the representational power of pretrained deep networks. For example, you can train a support vector machine (SVM) using

fitcecoc (Statistics and Machine Learning Toolbox<sup>™</sup>) on the extracted features. Because feature extraction only requires a single pass through the data, it is a good starting point if you do not have a GPU to accelerate network training with.

#### **Load Data**

Unzip and load the sample images as an image datastore. imageDatastore automatically labels the images based on folder names and stores the data as an ImageDatastore object. An image datastore lets you store large image data, including data that does not fit in memory. Split the data into 70% training and 30% test data.

```
unzip('MerchData.zip');
imds = imageDatastore('MerchData', ...
     'IncludeSubfolders',true, ...
     'LabelSource','foldernames');
```

```
[imdsTrain,imdsTest] = splitEachLabel(imds,0.7,'randomized');
```
There are now 55 training images and 20 validation images in this very small data set. Display some sample images.

```
numTrainImages = numel(imdsTrain.Labels);
idx = random(mmmTrainImages, 16);
figure
for i = 1:16 subplot(4,4,i)
    I = readimage(imdsTrain,idx(i)); imshow(I)
end
```
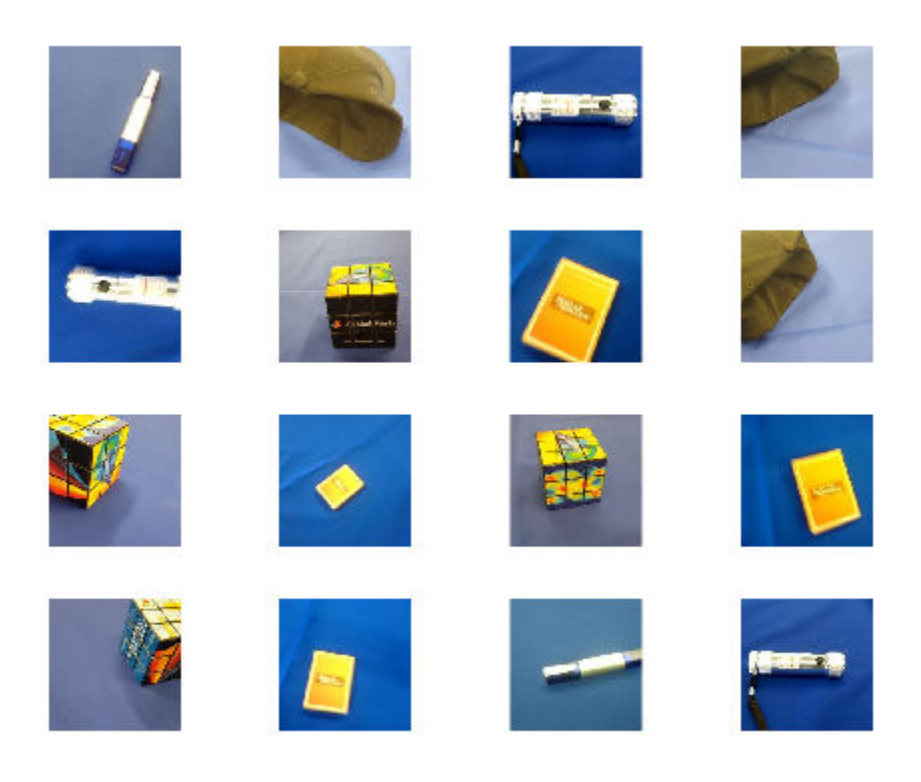

#### **Load Pretrained Network**

Load a pretrained AlexNet network. If the Deep Learning Toolbox Model *for AlexNet Network* support package is not installed, then the software provides a download link. AlexNet is trained on more than a million images and can classify images into 1000 object categories. For example, keyboard, mouse, pencil, and many animals. As a result, the model has learned rich feature representations for a wide range of images.

net = alexnet;

Display the network architecture. The network has five convolutional layers and three fully connected layers.

net.Layers
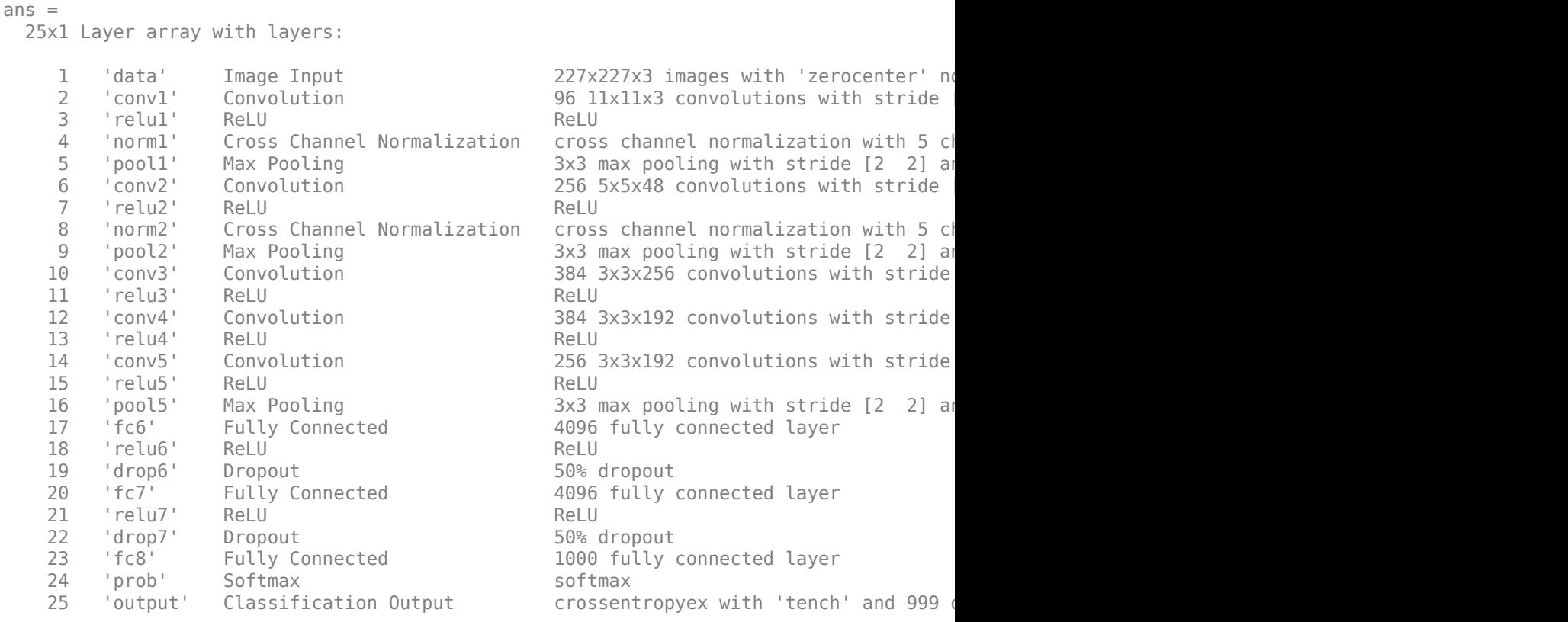

The first layer, the image input layer, requires input images of size 227-by-227-by-3, where 3 is the number of color channels.

inputSize = net.Layers(1).InputSize

inputSize = *1×3* 227 227 3

#### **Extract Image Features**

The network constructs a hierarchical representation of input images. Deeper layers contain higher-level features, constructed using the lower-level features of earlier layers. To get the feature representations of the training and test images, use activations on

the fully connected layer 'fc7'. To get a lower-level representation of the images, use an earlier layer in the network.

The network requires input images of size 227-by-227-by-3, but the images in the image datastores have different sizes. To automatically resize the training and test images before they are input to the network, create augmented image datastores, specify the desired image size, and use these datastores as input arguments to activations.

```
augimdsTrain = augmentedImageDataSource(inputSize(1:2), imdsTrain);augimdsTest = augmentedImageDatastore(inputSize(1:2),imdsTest);
```

```
layer = 'fc7';featuresTrain = activations(net,augimdsTrain,layer,'OutputAs','rows');
featuresTest = activations(net,augimdsTest,layer,'OutputAs','rows');
```
Extract the class labels from the training and test data.

```
YTrain = imdsTrain.Labels;
YTest = imdsTest.Labels;
```
#### **Fit Image Classifier**

Use the features extracted from the training images as predictor variables and fit a multiclass support vector machine (SVM) using fitcecoc (Statistics and Machine Learning Toolbox).

```
classifier = fitcecoc(featuresTrain,YTrain);
```
#### **Classify Test Images**

Classify the test images using the trained SVM model the features extracted from the test images.

```
YPred = predict(classifier,featuresTest);
```
Display four sample test images with their predicted labels.

```
idx = [1 5 10 15];figure
for i = 1: numel(idx)
     subplot(2,2,i)
    I = readimage(imdsTest, idx(i));label = YPred(idx(i)); imshow(I)
```

```
 title(char(label))
end
```
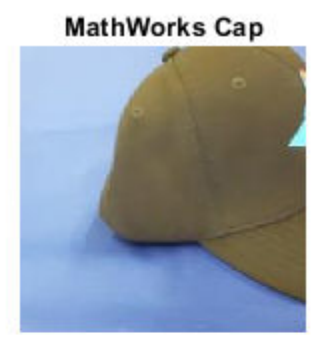

**MathWorks Playing Cards** 

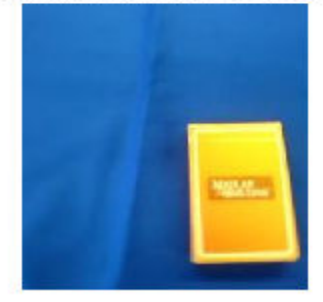

#### **MathWorks Cube**

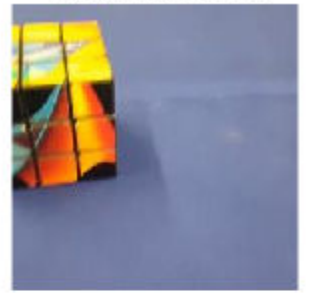

### MathWorks Screwdriver

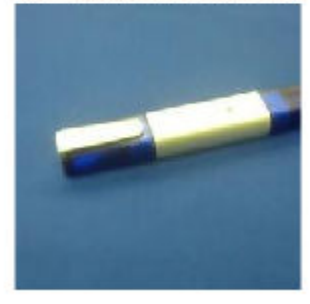

Calculate the classification accuracy on the test set. Accuracy is the fraction of labels that the network predicts correctly.

 $accuracy = mean(YPred == YTest)$  $accuracy = 1$ 

This SVM has high accuracy. If the accuracy is not high enough using feature extraction, then try transfer learning instead.

### **Input Arguments**

#### **net — Trained network**

SeriesNetwork object | DAGNetwork object

Trained network, specified as a [SeriesNetwork](#page-963-0) or [DAGNetwork](#page-1104-0) object. You can get a trained network by importing a pretrained network or by training your own network using the [trainNetwork](#page-690-0) function. For more information about pretrained networks, see "Pretrained Convolutional Neural Networks".

activations only supports networks with an image input layer.

#### **X — Image data**

3-D array of a single image | 4-D array of images | table | ImageDatastore object | mini-batch datastore

Image data, specified as one of the following.

- 3-D array representing a single image. X has size *h*-by-*w*-by-*c*, where *h*, *w*, and *c* correspond to the height, width, and the number of channels of the image, respectively.
- 4-D array representing a stack of images. X has size *h*-by-*w*-by-*c*-by-*N*, where *N* is the number of images.
- table, where the first column contains either paths to images, or 3-D arrays representing images.
- ImageDatastore.
- mini-batch datastore. For more information on built-in and custom mini-batch datastores, see "Preprocess Images for Deep Learning".

If the 'OutputAs' value equals 'channels', then the images in the input data X can be larger than the input size of the image input layer of the network. For other output formats, the images in X must have the same size as the input size of the image input layer of the network.

#### **layer — Layer to extract features from**

numeric index | character vector

Layer to extract features from, specified as a numeric index or a character vector.

To compute the activations of a [SeriesNetwork](#page-963-0) object, specify the layer using its numeric index, or as a character vector corresponding to the layer name.

To compute the activations of a [DAGNetwork](#page-1104-0) object, specify the layer as the character vector corresponding to the layer name. If the layer has multiple outputs, specify the layer and output as the layer name, followed by the character "/", followed by the name of the layer output. That is, layer is on the form 'layerName/outputName'.

```
Example: 3
Example: 'conv1'
Example: 'mpool/out'
```
### **Name-Value Pair Arguments**

Specify optional comma-separated pairs of Name,Value arguments. Name is the argument name and Value is the corresponding value. Name must appear inside quotes. You can specify several name and value pair arguments in any order as Name1,Value1,...,NameN,ValueN.

```
Example: activations(net,X,layer,'OutputAs','rows')
```
#### **OutputAs — Format of output activations**

'channels' (default) | 'rows' | 'columns'

Format of output activations, specified as the comma-separated pair consisting of 'OutputAs' and one of the following:

- 'channels' Y is an *h*-by-*w*-by-*c*-by-*n* array, where *h*, *w*, and *c* are the height, width, and number of channels for the output of the chosen layer. *n* is the number of observations. Each *h*-by-*w*-by-*c* subarray is the output for a single observation.
- 'rows' Y is an *n*-by-*m* matrix, where *n* is the number of observations, and m is the number of output elements from the chosen layer.
- 'columns' Y is an *m*-by-*n* matrix, where *m* is the number of output elements from the chosen layer, and *n* is the number of observations. Each column of the matrix is the output for a single observation.

If the 'OutputAs' value equals 'channels', then the images in the input data X can be larger than the input size of the image input layer of the network. For other output

formats, the images in X must have the same size as the input size of the image input layer of the network.

Example: 'OutputAs','rows'

#### **MiniBatchSize — Size of mini-batches**

128 (default) | positive integer

Size of mini-batches to use for prediction, specified as a positive integer. Larger minibatch sizes require more memory, but can lead to faster predictions.

Example: 'MiniBatchSize',256

#### **ExecutionEnvironment — Hardware resource**

'auto' (default) | 'gpu' | 'cpu'

Hardware resource, specified as the comma-separated pair consisting of 'ExecutionEnvironment' and one of the following:

- 'auto' Use a GPU if one is available; otherwise, use the CPU.
- 'gpu' Use the GPU. Using a GPU requires Parallel Computing Toolbox and a CUDA enabled NVIDIA GPU with compute capability 3.0 or higher. If Parallel Computing Toolbox or a suitable GPU is not available, then the software returns an error.
- 'cpu' Use the CPU.

Example: 'ExecutionEnvironment','cpu'

### **Output Arguments**

#### **features — Activations from a network layer**

*n*-by-*m* matrix | *m*-by-*n* matrix | *h*-by-*w*-by-*c*-by-*n* array

Activations from a network layer, returned as one of the following, depending on the value of the 'OutputAs' name-value pair argument.

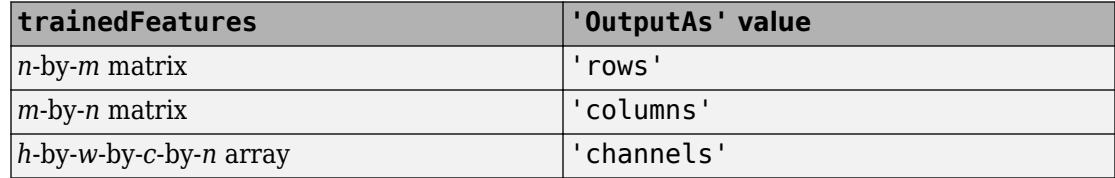

## **Algorithms**

All functions for deep learning training, prediction, and validation in Deep Learning Toolbox perform computations using single-precision, floating-point arithmetic. Functions for deep learning include [trainNetwork](#page-690-0), [predict](#page-1024-0), [classify](#page-1015-0), and [activations](#page-1005-0). The software uses single-precision arithmetic when you train networks using both CPUs and GPUs.

## **Extended Capabilities**

### **C/C++ Code Generation**

Generate C and C++ code using MATLAB® Coder™.

Usage notes and limitations:

- The input X must not have a variable size. The size must be fixed at code generation time.
- The layer argument must be constant.
- Only the 'OutputAs' name-value pair argument is supported. The value must be 'channels'.

For more information about generating code for deep learning neural networks, see "Workflow for Deep Learning Code Generation with MATLAB Coder" (MATLAB Coder).

### **See Also**

[classify](#page-1015-0) | [deepDreamImage](#page-716-0) | [predict](#page-1024-0) | [trainNetwork](#page-690-0)

### **Topics**

"Transfer Learning Using AlexNet" "Visualize Activations of a Convolutional Neural Network" "Deep Learning in MATLAB"

#### **Introduced in R2016a**

# <span id="page-1015-0"></span>**classify**

Classify data using a trained deep learning neural network

You can make predictions using a trained neural network for deep learning on either a CPU or GPU. Using a GPU requires Parallel Computing Toolbox and a CUDA enabled NVIDIA GPU with compute capability 3.0 or higher. Specify the hardware requirements using the ExecutionEnvironment name-value pair argument.

### **Syntax**

```
[YPred, scores] = classify(net, X)[YPred, scores] = classify(net, sequences)[YPred, scores] = classify(, Name,Value)
```
## **Description**

 $[YPred, scores] = classify(net, X) predicts class labels for the image data in X$ using the trained network, net.

 $[YPred, scores] = classify(net, sequences) predicts class labels for the time$ series or sequence data in sequences using the trained LSTM network, net.

[YPred, scores] = classify( \_\_\_ , Name, Value) predicts class labels with additional options specified by one or more name-value pair arguments.

### **Examples**

#### **Classify Images Using Trained ConvNet**

Load the sample data.

[XTrain,YTrain] = digitTrain4DArrayData;

digitTrain4DArrayData loads the digit training set as 4-D array data. XTrain is a 28 by-28-by-1-by-5000 array, where 28 is the height and 28 is the width of the images. 1 is

the number of channels and 5000 is the number of synthetic images of handwritten digits. YTrain is a categorical vector containing the labels for each observation.

Construct the convolutional neural network architecture.

```
layers = [ \ldots ] imageInputLayer([28 28 1])
     convolution2dLayer(5,20)
     reluLayer
     maxPooling2dLayer(2,'Stride',2)
     fullyConnectedLayer(10)
     softmaxLayer
     classificationLayer];
```
Set the options to default settings for the stochastic gradient descent with momentum.

options = trainingOptions('sgdm');

Train the network.

```
rng('default')
net = trainNetwork(XTrain, YTrain, layers, options);
```
Training on single CPU. Initializing image normalization.

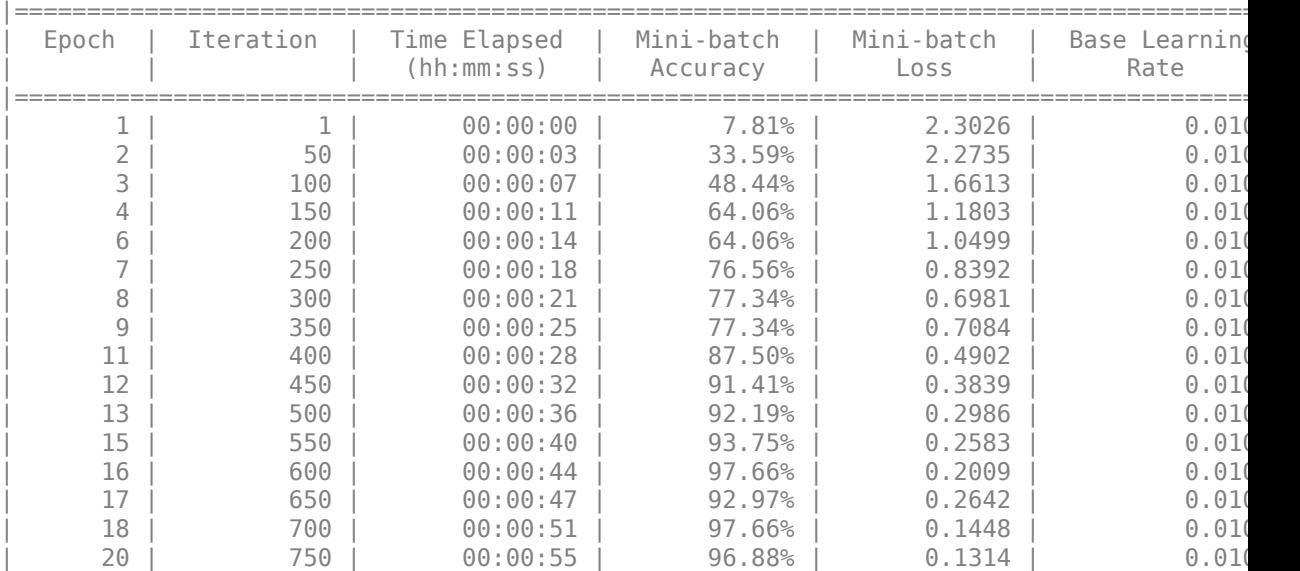

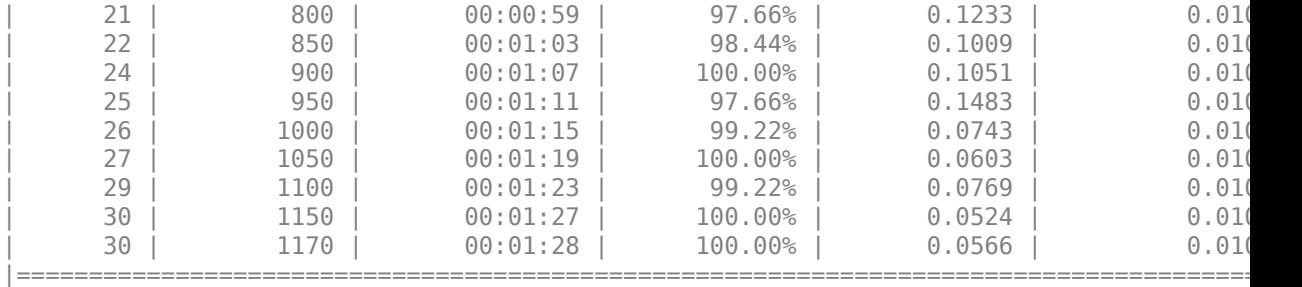

Run the trained network on a test set.

```
[XTest,YTest]= digitTest4DArrayData;
YPred = classify(net,XTest);
```
Display the first 10 images in the test data and compare to the classification from classify.

```
[YTest(1:10,:) YPred(1:10,:)]
```

```
ans = 10x2 categorical array
 0 0 
 0 0 
 0 0 
 0 0 
 0 0 
 0 0 
 0 0 
 0 0 
 0 0 
 0 0
```
The results from classify match the true digits for the first ten images.

Calculate the accuracy over all test data.

```
accuracy = sum(YPred == YTest)/numel(YTest)
accuracy = 0.9770
```
#### **Classify Sequences Using a Trained LSTM Network**

Load pretrained network. JapaneseVowelsNet is a pretrained LSTM network trained on the Japanese Vowels dataset as described in [1] and [2]. It was trained on the sequences sorted by sequence length with a mini-batch size of 27.

load JapaneseVowelsNet

View the network architecture.

#### net.Layers

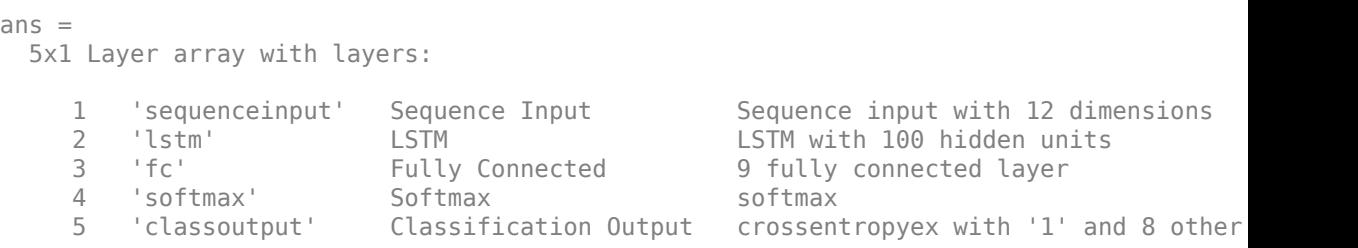

Load the test data.

load JapaneseVowelsTest

Classify the test data.

 $YPred = classify(net, XTest);$ 

View the labels of the first 10 sequences with their predicted labels.

```
[YTest(1:10) YPred(1:10)]
```

```
ans = 10x2 categorical array
 1 1 
 1 1 
 1 1 
 1 1 
 1 1 
 1 1 
 1 1 
 1 1 
 1 1 
 1 1
```
Calculate the classification accuracy of the predictions.

accuracy = sum(YPred == YTest)/numel(YTest)

 $accuracy = 0.8595$ 

### **Input Arguments**

#### **net — Trained network**

SeriesNetwork object | DAGNetwork object

Trained network, specified as a [SeriesNetwork](#page-963-0) or a [DAGNetwork](#page-1104-0) object. You can get a trained network by importing a pretrained network (for example, by using the alexnet function) or by training your own network using [trainNetwork](#page-690-0).

#### **X — Image data**

3-D array of a single image | 4-D array of images | table | ImageDatastore object | mini-batch datastore

Image data, specified as one of the following.

- 3-D array representing a single image. X has size *h*-by-*w*-by-*c*, where *h*, *w*, and *c* correspond to the height, width, and the number of channels of the image, respectively.
- 4-D array representing a stack of images. X has size *h*-by-*w*-by-*c*-by-*N*, where *N* is the number of images.
- table, where the first column contains either paths to images, or 3-D arrays representing images.
- ImageDatastore.
- mini-batch datastore. For more information on built-in and custom mini-batch datastores, see "Preprocess Images for Deep Learning".

#### **sequences — Sequence or time series data**

cell array of matrices | matrix

Sequence or time series data, specified as a matrix representing a single time series, or a cell array of matrices representing multiple time series.

- If sequences is a matrix representing a single time series, then sequences is a *D*-by-*S* matrix, where *D* is the number of data points per time step, and *S* is the number of time steps.
- If sequences is a cell array of time series, then sequences is an *N*-by-1 cell array, where *N* is the number of observations. Each entry of sequences is a time series represented by a matrix, with rows corresponding to data points and columns corresponding to time steps.

### **Name-Value Pair Arguments**

Specify optional comma-separated pair of Name,Value argument. Name is the argument name and Value is the corresponding value. Name must appear inside single quotes (' ').

Example: 'MiniBatchSize','256' specifies the mini-batch size as 256.

#### **MiniBatchSize — Size of mini-batches**

128 (default) | positive integer

Size of mini-batches to use for prediction, specified as a positive integer. Larger minibatch sizes require more memory, but can lead to faster predictions.

Example: 'MiniBatchSize',256

#### **ExecutionEnvironment — Hardware resource**

```
'auto' (default) | 'gpu' | 'cpu'
```
Hardware resource, specified as the comma-separated pair consisting of 'ExecutionEnvironment' and one of the following:

- 'auto' Use a GPU if one is available; otherwise, use the CPU.
- 'gpu' Use the GPU. Using a GPU requires Parallel Computing Toolbox and a CUDA enabled NVIDIA GPU with compute capability 3.0 or higher. If Parallel Computing Toolbox or a suitable GPU is not available, then the software returns an error.
- 'cpu' Use the CPU.

```
Example: 'ExecutionEnvironment','cpu'
```
#### **SequenceLength — Option to pad, truncate, or split input sequences** 'longest' (default) | 'shortest' | positive integer

Option to pad, truncate, or split input sequences, specified as one of the following:

- 'longest' Pad sequences in each mini-batch to have the same length as the longest sequence.
- 'shortest' Truncate sequences in each mini-batch to have the same length as the shortest sequence.
- Positive integer Pad sequences in each mini-batch to have the same length as the longest sequence, then split into smaller sequences of the specified length. If splitting occurs, then the function creates extra mini-batches.

The function pads and truncates the sequences on the right. To learn more about the effect of padding, truncating, and splitting the input sequences, see "Sequence Padding, Truncation, and Splitting".

Example: 'SequenceLength','shortest'

#### **SequencePaddingValue — Value to pad input sequences**

0 (default) | scalar

Value by which to pad input sequences, specified as a scalar. The option is valid only when SequenceLength is 'longest' or a positive integer. Do not pad sequences with NaN, because doing so can propagate errors throughout the network.

```
Example: 'SequencePaddingValue',-1
```
### **Output Arguments**

#### **YPred — Predicted class labels**

categorical vector | cell array of categorical vectors

Predicted class labels, returned as a categorical vector, or a cell array of categorical vectors. The format of YPred depends on the type of problem.

The following table describes the format for classification problems.

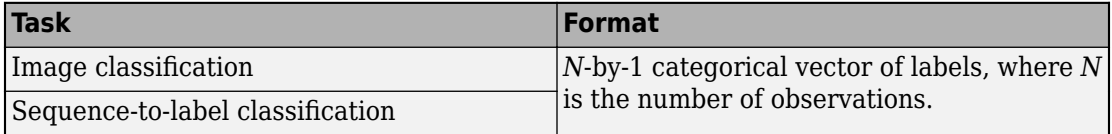

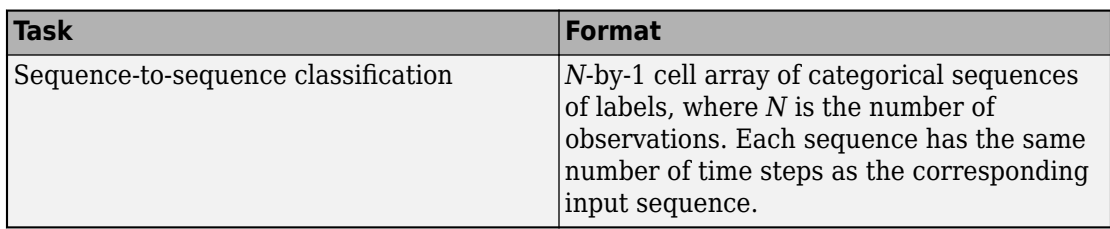

For sequence-to-sequence classification problems with one observation, sequences can be a matrix. In this case, YPred is a categorical sequence of labels.

#### **scores — Predicted class scores**

matrix | cell array of matrices

Predicted scores or responses, returned as a matrix or a cell array of matrices. The format of scores depends on the type of problem.

The following table describes the format of scores.

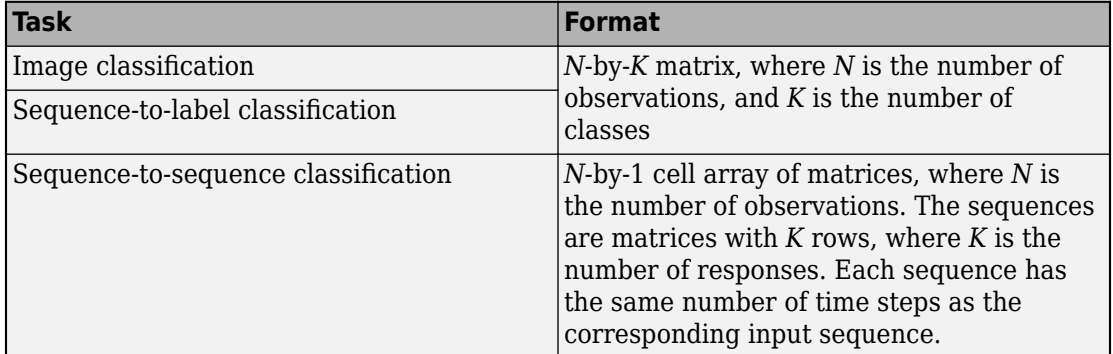

For sequence-to-sequence classification problems with one observation, sequences can be a matrix. In this case, scores is a matrix of predicted class scores.

For an example exploring classification scores, see "Classify Webcam Images Using Deep Learning".

### **Algorithms**

All functions for deep learning training, prediction, and validation in Deep Learning Toolbox perform computations using single-precision, floating-point arithmetic. Functions for deep learning include [trainNetwork](#page-690-0), [predict](#page-1024-0), [classify](#page-1015-0), and [activations](#page-1005-0). The software uses single-precision arithmetic when you train networks using both CPUs and GPUs.

### **Alternatives**

You can compute the predicted scores from a trained network using [predict](#page-1024-0).

You can also compute the activations from a network layer using [activations](#page-1005-0).

For sequence-to-label and sequence-to-sequence classification networks, you can make predictions and update the network state using [classifyAndUpdateState](#page-1046-0) and [predictAndUpdateState](#page-1055-0).

### **References**

- [1] M. Kudo, J. Toyama, and M. Shimbo. "Multidimensional Curve Classification Using Passing-Through Regions." *Pattern Recognition Letters*. Vol. 20, No. 11–13, pages 1103–1111.
- [2] *UCI Machine Learning Repository: Japanese Vowels Dataset*. https:// archive.ics.uci.edu/ml/datasets/Japanese+Vowels

### **See Also**

[activations](#page-1005-0) | [classifyAndUpdateState](#page-1046-0) | [predict](#page-1024-0) | [predictAndUpdateState](#page-1055-0)

### **Topics**

"Classify Image Using GoogLeNet" "Classify Webcam Images Using Deep Learning"

#### **Introduced in R2016a**

## <span id="page-1024-0"></span>**predict**

Predict responses using a trained deep learning neural network

You can make predictions using a trained neural network for deep learning on either a CPU or GPU. Using a GPU requires Parallel Computing Toolbox and a CUDA enabled NVIDIA GPU with compute capability 3.0 or higher. Specify the hardware requirements using the ExecutionEnvironment name-value pair argument.

## **Syntax**

```
YPred = predict(net, X)YPred = predict(net,sequences)
YPred = predict(, Name, Value)
```
## **Description**

YPred =  $predict(net, X)$  predicts responses for the image data in X using the trained network net.

YPred = predict(net, sequences) predicts responses for the sequence or time series data in sequences using the trained LSTM network net.

YPred = predict( \_\_\_ , Name, Value) predicts responses with additional options specified by one or more name-value pair arguments.

## **Examples**

### **Predict Output Scores Using a Trained ConvNet**

Load the sample data.

[XTrain,YTrain] = digitTrain4DArrayData;

digitTrain4DArrayData loads the digit training set as 4-D array data. XTrain is a 28 by-28-by-1-by-5000 array, where 28 is the height and 28 is the width of the images. 1 is

the number of channels and 5000 is the number of synthetic images of handwritten digits. YTrain is a categorical vector containing the labels for each observation.

Construct the convolutional neural network architecture.

```
layers = [ \ldots ] imageInputLayer([28 28 1])
     convolution2dLayer(5,20)
     reluLayer
     maxPooling2dLayer(2,'Stride',2)
     fullyConnectedLayer(10)
     softmaxLayer
     classificationLayer];
```
Set the options to default settings for the stochastic gradient descent with momentum.

options = trainingOptions('sgdm');

Train the network.

```
rng('default')
net = trainNetwork(XTrain, YTrain, layers, options);
```
Training on single CPU. Initializing image normalization.

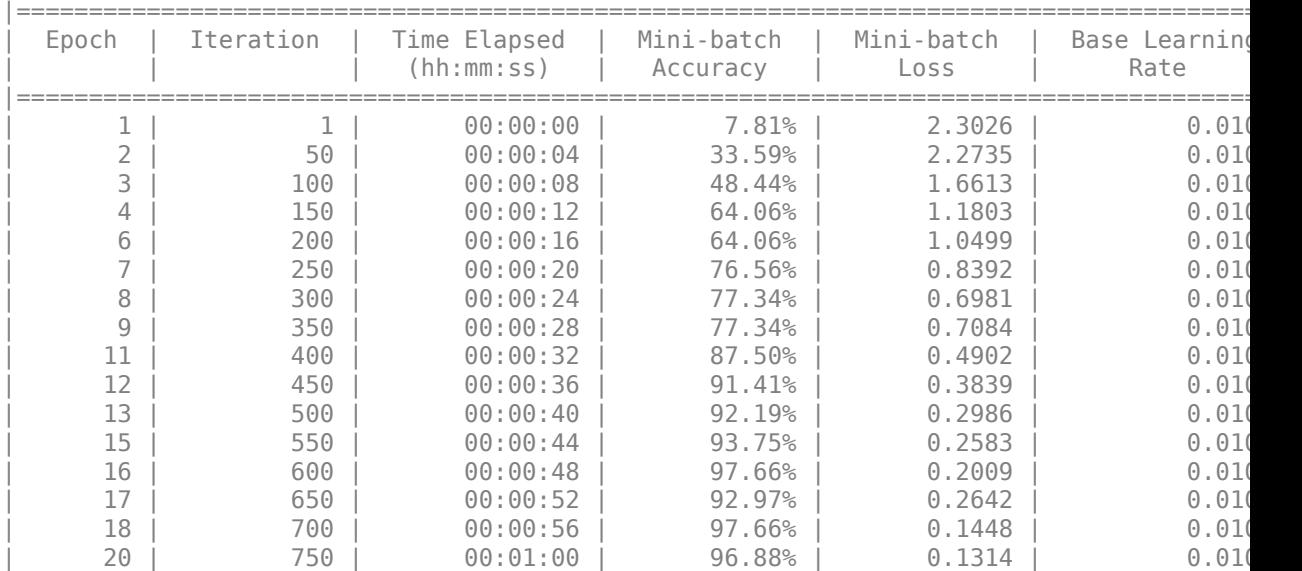

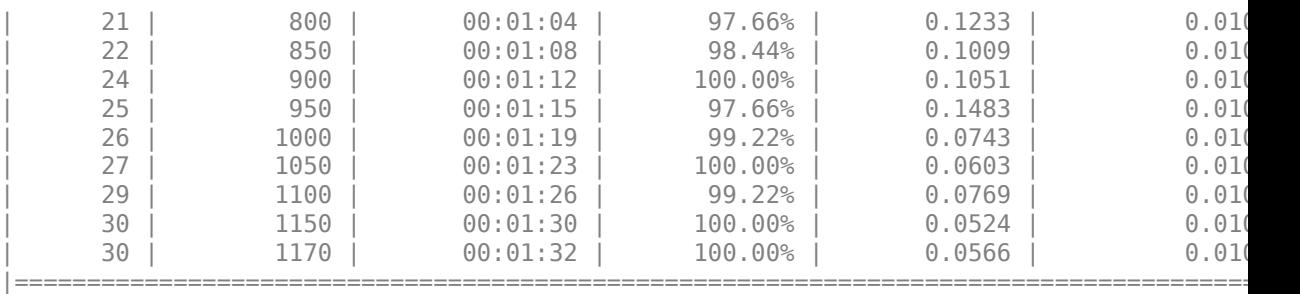

Run the trained network on a test set and predict the scores.

```
[XTest,YTest] = digitTest4DArrayData;
YPred = predict(net,XTest);
```
predict, by default, uses a CUDA® enabled GPU with compute capability 3.0, when available. You can also choose to run predict on a CPU using the 'ExecutionEnvironment','cpu' name-value pair argument.

Display the first 10 images in the test data and compare to the predictions from predict.

#### YTest(1:10,:)

ans = *10x1 categorical array* 0 0  $\overline{()}$  $\Theta$  $\odot$  0 0  $\odot$  $\odot$  $\odot$ 

ans = *10x10 single matrix*

#### YPred(1:10,:)

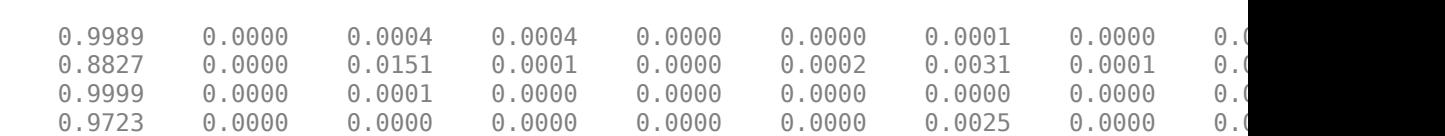

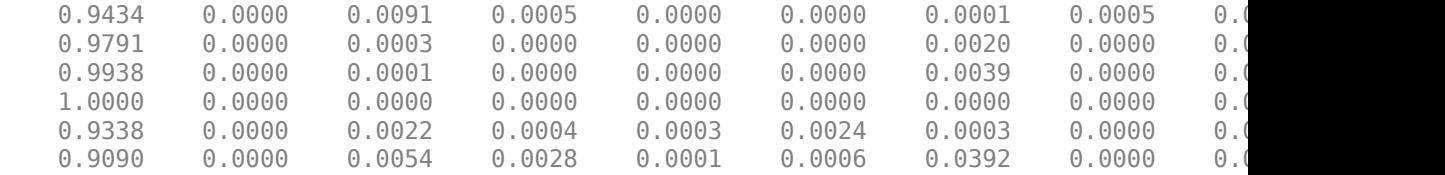

YTest contains the digits corresponding to the images in XTest. The columns of YPred contain predict's estimation of a probability that an image contains a particular digit. That is, the first column contains the probability estimate that the given image is digit 0, the second column contains the probability estimate that the image is digit 1, the third column contains the probability estimate that the image is digit 2, and so on. You can see that predict's estimation of probabilities for the correct digits are almost 1 and the probability for any other digit is almost 0. predict correctly estimates the first 10 observations as digit 0.

#### **Predict Output Scores Using a Trained LSTM Network**

Load pretrained network. JapaneseVowelsNet is a pretrained LSTM network trained on the Japanese Vowels dataset as described in [1] and [2]. It was trained on the sequences sorted by sequence length with a mini-batch size of 27.

load JapaneseVowelsNet

View the network architecture.

```
net.Layers
```

```
ans = 5x1 Layer array with layers:
```
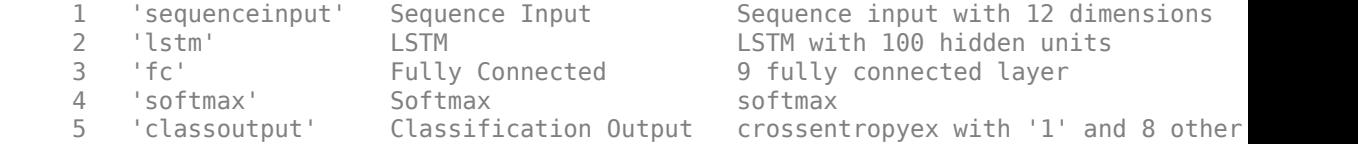

Load the test data.

load JapaneseVowelsTest

Make predictions on the test data.

YPred = predict(net,XTest);

View the prediction scores for the first 10 sequences.

YPred(1:10,:)

```
ans = 10x9 single matrix
```
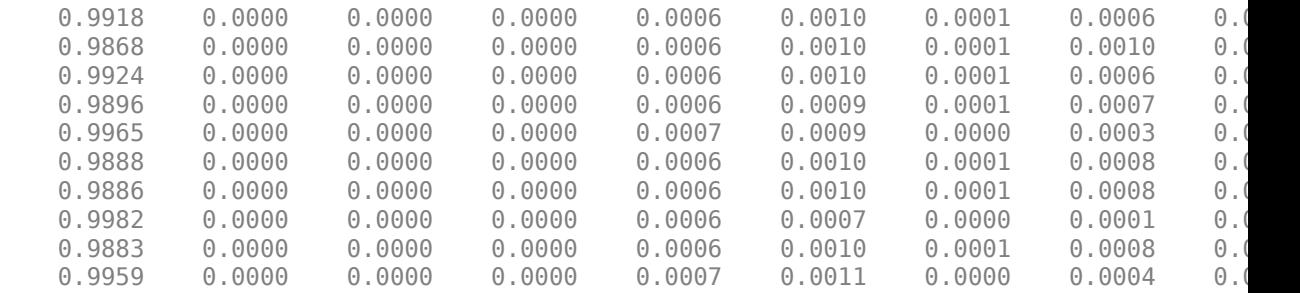

Compare these prediction scores to the labels of these sequences. The function assigns high prediction scores to the correct class.

YTest(1:10)

```
ans = 10x1 categorical array
         1 
        1 
         1 
         1 
         1 
         1 
         1 
         1 
         1 
         1
```
### **Input Arguments**

#### **net — Trained network**

SeriesNetwork object | DAGNetwork object

Trained network, specified as a [SeriesNetwork](#page-963-0) or a [DAGNetwork](#page-1104-0) object. You can get a trained network by importing a pretrained network (for example, by using the alexnet function) or by training your own network using [trainNetwork](#page-690-0).

#### **X — Image data**

3-D array of a single image | 4-D array of images | table | ImageDatastore object | mini-batch datastore

Image data, specified as one of the following.

- 3-D array representing a single image. X has size *h*-by-*w*-by-*c*, where *h*, *w*, and *c* correspond to the height, width, and the number of channels of the image, respectively.
- 4-D array representing a stack of images. X has size *h*-by-*w*-by-*c*-by-*N*, where *N* is the number of images.
- table, where the first column contains either paths to images, or 3-D arrays representing images.
- ImageDatastore.
- mini-batch datastore. For more information on built-in and custom mini-batch datastores, see "Preprocess Images for Deep Learning".

#### **sequences — Sequence or time series data**

cell array of matrices | matrix

Sequence or time series data, specified as a matrix representing a single time series, or a cell array of matrices representing multiple time series.

- If sequences is a matrix representing a single time series, then sequences is a *D*-by-*S* matrix, where *D* is the number of data points per time step, and *S* is the number of time steps.
- If sequences is a cell array of time series, then sequences is an *N*-by-1 cell array, where *N* is the number of observations. Each entry of sequences is a time series represented by a matrix, with rows corresponding to data points and columns corresponding to time steps.

### **Name-Value Pair Arguments**

Specify optional comma-separated pair of Name,Value argument. Name is the argument name and Value is the corresponding value. Name must appear inside single quotes (' ').

Example: 'MiniBatchSize',256 specifies the mini-batch size as 256.

#### **MiniBatchSize — Size of mini-batches**

128 (default) | positive integer

Size of mini-batches to use for prediction, specified as a positive integer. Larger minibatch sizes require more memory, but can lead to faster predictions.

Example: 'MiniBatchSize',256

#### **ExecutionEnvironment — Hardware resource**

'auto' (default) | 'gpu' | 'cpu'

Hardware resource, specified as the comma-separated pair consisting of 'ExecutionEnvironment' and one of the following:

- 'auto' Use a GPU if one is available; otherwise, use the CPU.
- 'gpu' Use the GPU. Using a GPU requires Parallel Computing Toolbox and a CUDA enabled NVIDIA GPU with compute capability 3.0 or higher. If Parallel Computing Toolbox or a suitable GPU is not available, then the software returns an error.
- 'cpu' Use the CPU.

Example: 'ExecutionEnvironment','cpu'

#### **SequenceLength — Option to pad, truncate, or split input sequences**

'longest' (default) | 'shortest' | positive integer

Option to pad, truncate, or split input sequences, specified as one of the following:

- 'longest' Pad sequences in each mini-batch to have the same length as the longest sequence.
- 'shortest' Truncate sequences in each mini-batch to have the same length as the shortest sequence.
- Positive integer Pad sequences in each mini-batch to have the same length as the longest sequence, then split into smaller sequences of the specified length. If splitting occurs, then the function creates extra mini-batches.

The function pads and truncates the sequences on the right. To learn more about the effect of padding, truncating, and splitting the input sequences, see "Sequence Padding, Truncation, and Splitting".

```
Example: 'SequenceLength','shortest'
```
#### **SequencePaddingValue — Value to pad input sequences**

0 (default) | scalar

Value by which to pad input sequences, specified as a scalar. The option is valid only when SequenceLength is 'longest' or a positive integer. Do not pad sequences with NaN, because doing so can propagate errors throughout the network.

```
Example: 'SequencePaddingValue',-1
```
### **Output Arguments**

#### **YPred — Predicted scores or responses**

matrix | 4-D numeric array | cell array of matrices

Predicted scores or responses, returned as a matrix, a 4-D numeric array, or a cell array of matrices. The format of YPred depends on the type of problem.

The following table describes the format for classification problems.

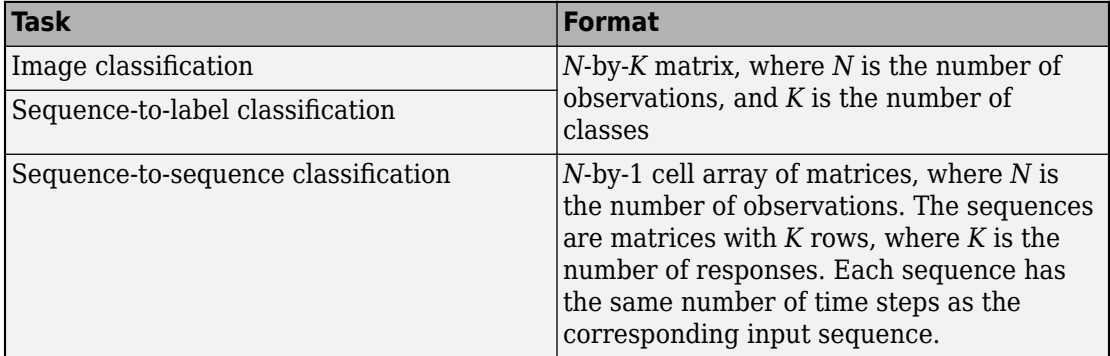

The following table describes the format for regression problems.

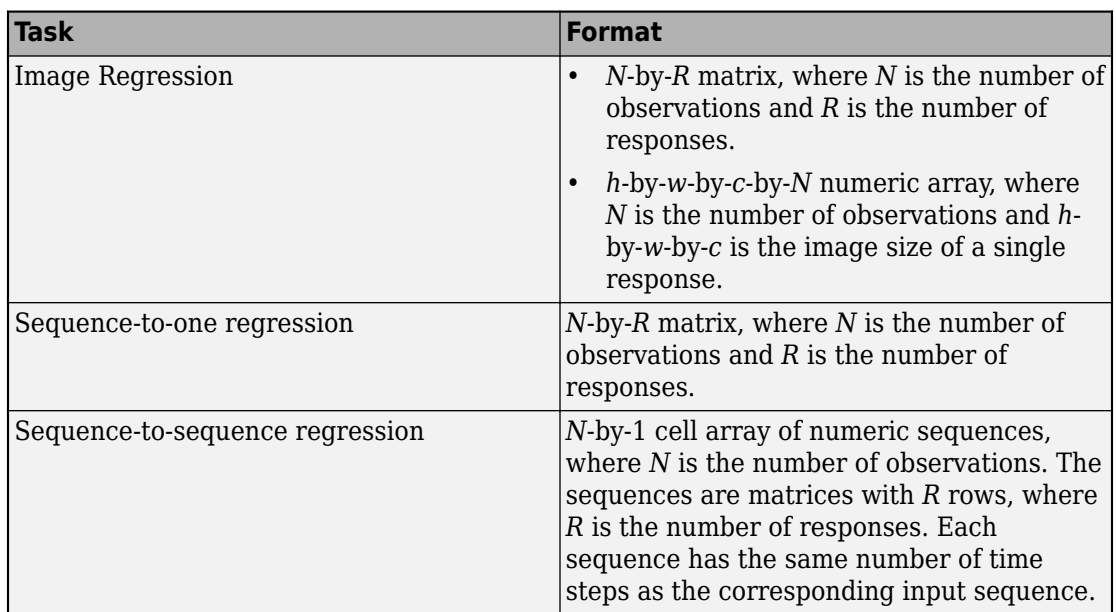

For sequence-to-sequence regression problems with one observation, sequences can be a matrix. In this case, YPred is a matrix of responses.

## **Algorithms**

If the image data contains NaNs, predict propagates them through the network. If the network has ReLU layers, these layers ignore NaNs. However, if the network does not have a ReLU layer, then predict returns NaNs as predictions.

All functions for deep learning training, prediction, and validation in Deep Learning Toolbox perform computations using single-precision, floating-point arithmetic. Functions for deep learning include [trainNetwork](#page-690-0), [predict](#page-1024-0), [classify](#page-1015-0), and [activations](#page-1005-0). The software uses single-precision arithmetic when you train networks using both CPUs and GPUs.

## **Alternatives**

You can compute the predicted scores and the predicted classes from a trained network using [classify](#page-1015-0).

You can also compute the activations from a network layer using [activations](#page-1005-0).

For sequence-to-label and sequence-to-sequence classification networks (LSTM networks), you can make predictions and update the network state using [classifyAndUpdateState](#page-1046-0) and [predictAndUpdateState](#page-1055-0).

### **References**

- [1] M. Kudo, J. Toyama, and M. Shimbo. "Multidimensional Curve Classification Using Passing-Through Regions." *Pattern Recognition Letters*. Vol. 20, No. 11–13, pages 1103–1111.
- [2] *UCI Machine Learning Repository: Japanese Vowels Dataset*. https:// archive.ics.uci.edu/ml/datasets/Japanese+Vowels

## **Extended Capabilities**

### **C/C++ Code Generation**

Generate C and C++ code using MATLAB® Coder™.

Usage notes and limitations:

- Only the syntax  $YPred = predict(net, X)$  is supported.
- The input X must not have a variable size. The size must be fixed at code generation time.

For more information about generating code for deep learning neural networks, see "Workflow for Deep Learning Code Generation with MATLAB Coder" (MATLAB Coder).

### **See Also**

[activations](#page-1005-0) | [classify](#page-1015-0) | [classifyAndUpdateState](#page-1046-0) | [predictAndUpdateState](#page-1055-0)

**Introduced in R2016a**

### <span id="page-1034-0"></span>**setLearnRateFactor**

**Package:** nnet.cnn.layer

Set learn rate factor of layer learnable parameter

### **Syntax**

```
layer = setLearnRateFactor(layer,parameterName,factor)
```
### **Description**

layer = setLearnRateFactor(layer,parameterName,factor) sets the learn rate factor of the parameter with the name parameterName in layer to factor.

For built-in layers, you can set the learn rate factor directly by using the corresponding property. For example, for a convolution2dLayer layer, the syntax layer = setLearnRateFactor(layer,'Weights',factor) is equivalent to layer.WeightLearnRateFactor = factor.

### **Examples**

#### **Set and Get Learning Rate Factor of Learnable Parameter**

Set and get the learning rate factor of a learnable parameter of a custom PReLU layer.

Define a custom PReLU layer. To create this layer, save the file [preluLayer.m](matlab:edit(fullfile(matlabroot,) in the current folder.

Create a layer array including the custom layer preluLayer.

```
layers = [ ...
     imageInputLayer([28 28 1])
     convolution2dLayer(5,20)
     batchNormalizationLayer
```

```
 preluLayer(20,'prelu')
 fullyConnectedLayer(10)
 softmaxLayer
 classificationLayer];
```
Set the learn rate factor of the 'Alpha' learnable parameter of the preluLayer to 2.

```
layers(4) = setLearnRateFactor(layers(4),'Alpha',2);
```
View the updated learn rate factor.

```
factor = getLearnRateFactor(layers(4),'Alpha')
```
factor  $= 2$ 

### **Input Arguments**

**layer — Input layer** scalar Layer object

Input layer, specified as a scalar Layer object.

#### **parameterName — Parameter name**

character vector

Parameter name, specified as a character vector.

Example: 'Alpha'

Data Types: char

#### **factor — Learning rate factor**

nonnegative scalar

Learning rate factor for the parameter, specified as a nonnegative scalar.

The software multiplies this factor by the global learning rate to determine the learning rate for the specified parameter. For example, if factor is 2, then the learning rate for the specified parameter is twice the current global learning rate. The software determines the global learning rate based on the settings specified with the [trainingOptions](#page-664-0) function.

Example: 2

### **See Also**

[getL2Factor](#page-1043-0) | [getLearnRateFactor](#page-1037-0) | [setL2Factor](#page-1040-0) | [trainNetwork](#page-690-0) | [trainingOptions](#page-664-0)

### **Topics**

"Deep Learning in MATLAB" "Specify Layers of Convolutional Neural Network" "Define Custom Deep Learning Layers"

#### **Introduced in R2017b**

## <span id="page-1037-0"></span>**getLearnRateFactor**

**Package:** nnet.cnn.layer

Get learn rate factor of layer learnable parameter

### **Syntax**

factor = getLearnRateFactor(layer,parameterName)

### **Description**

factor = getLearnRateFactor(layer,parameterName) returns the learn rate factor of the parameter with the name parameterName in layer.

For built-in layers, you can get the learn rate factor directly by using the corresponding property. For example, for a convolution2dLayer layer, the syntax factor = getLearnRateFactor(layer,'Weights',factor) is equivalent to factor = layer.WeightLearnRateFactor.

### **Examples**

#### **Set and Get Learning Rate Factor of Learnable Parameter**

Set and get the learning rate factor of a learnable parameter of a custom PReLU layer.

Define a custom PReLU layer. To create this layer, save the file [preluLayer.m](matlab:edit(fullfile(matlabroot,) in the current folder.

Create a layer array including the custom layer preluLayer.

```
layers = [ ...
     imageInputLayer([28 28 1])
     convolution2dLayer(5,20)
     batchNormalizationLayer
```

```
 preluLayer(20,'prelu')
 fullyConnectedLayer(10)
 softmaxLayer
 classificationLayer];
```
Set the learn rate factor of the 'Alpha' learnable parameter of the preluLayer to 2.

```
layers(4) = setLearnRateFactor(layers(4),'Alpha',2);
```
View the updated learn rate factor.

factor = getLearnRateFactor(layers(4),'Alpha')

factor  $= 2$ 

### **Input Arguments**

**layer — Input layer** scalar Layer object

Input layer, specified as a scalar Layer object.

### **parameterName — Parameter name**

character vector

Parameter name, specified as a character vector.

Example: 'Alpha' Data Types: char

### **See Also**

[getL2Factor](#page-1043-0) | [setL2Factor](#page-1040-0) | [setLearnRateFactor](#page-1034-0) | [trainNetwork](#page-690-0) | [trainingOptions](#page-664-0)

### **Topics**

"Deep Learning in MATLAB" "Specify Layers of Convolutional Neural Network" "Define Custom Deep Learning Layers"

**Introduced in R2017b**

## <span id="page-1040-0"></span>**setL2Factor**

**Package:** nnet.cnn.layer

Set L2 regularization factor of layer learnable parameter

### **Syntax**

```
layer = setL2Factor(layer,parameterName,factor)
```
### **Description**

layer = setL2Factor(layer,parameterName,factor) sets the L2 regularization factor of the parameter with the name parameterName in layer to factor.

For built-in layers, you can set the L2 regularization factor directly by using the corresponding property. For example, for a convolution2dLayer layer, the syntax layer = setL2Factor(layer,'Weights',factor) is equivalent to layer.WeightL2Factor = factor.

## **Examples**

#### **Set and Get L2 Regularization Factor of Learnable Parameter**

Set and get the L2 regularization factor of a learnable parameter of a layer.

Define a custom PReLU layer. To create this layer, save the file [preluLayer.m](matlab:edit(fullfile(matlabroot,) in the current folder.

Create a layer array including a custom layer preluLayer.

```
layers = [ ...
     imageInputLayer([28 28 1])
     convolution2dLayer(5,20)
     batchNormalizationLayer
```

```
 preluLayer(20,'prelu')
 fullyConnectedLayer(10)
 softmaxLayer
 classificationLayer];
```
Set the L2 regularization factor of the 'Alpha' learnable parameter of the preluLayer to 2.

```
layers(4) = setL2Factor(layers(4), 'Alpha', 2);
```
View the updated L2 regularization factor.

```
factor = getL2Factor(layers(4),'Alpha')
```
factor  $= 2$ 

### **Input Arguments**

**layer — Input layer** scalar Layer object

Input layer, specified as a scalar Layer object.

#### **parameterName — Parameter name**

character vector

Parameter name, specified as a character vector.

Example: 'Alpha'

Data Types: char

#### **factor — L2 regularization factor**

nonnegative scalar

L2 regularization factor for the parameter, specified as a nonnegative scalar.

The software multiplies this factor with the global L2 regularization factor to determine the L2 regularization factor for the specified parameter. For example, if factor is 2, then the L2 regularization for the specified parameter is twice the global L2 regularization factor. You can specify the global L2 regularization factor using the [trainingOptions](#page-664-0) function.

Example: 2

### **See Also**

[getL2Factor](#page-1043-0) | [getLearnRateFactor](#page-1037-0) | [setLearnRateFactor](#page-1034-0) | [trainNetwork](#page-690-0) | [trainingOptions](#page-664-0)

### **Topics**

"Deep Learning in MATLAB" "Specify Layers of Convolutional Neural Network" "Define Custom Deep Learning Layers"

**Introduced in R2017b**

## <span id="page-1043-0"></span>**getL2Factor**

**Package:** nnet.cnn.layer

Get L2 regularization factor of layer learnable parameter

### **Syntax**

```
factor = getL2RateFactor(layer,parameterName)
```
### **Description**

factor = getL2RateFactor(layer,parameterName) returns the L2 regularization factor of the parameter with the name parameterName in layer.

For built-in layers, you can get the L2 regularization factor directly by using the corresponding property. For example, for a convolution2dLayer layer, the syntax factor = getL2Factor(layer,'Weights',factor) is equivalent to factor = layer.WeightL2Factor.

### **Examples**

#### **Set and Get L2 Regularization Factor of Learnable Parameter**

Set and get the L2 regularization factor of a learnable parameter of a layer.

Define a custom PReLU layer. To create this layer, save the file [preluLayer.m](matlab:edit(fullfile(matlabroot,) in the current folder.

Create a layer array including a custom layer preluLayer.

```
layers = [ ...
     imageInputLayer([28 28 1])
     convolution2dLayer(5,20)
     batchNormalizationLayer
```
```
 preluLayer(20,'prelu')
 fullyConnectedLayer(10)
 softmaxLayer
 classificationLayer];
```
Set the L2 regularization factor of the 'Alpha' learnable parameter of the preluLayer to 2.

```
layers(4) = setL2Factor(layers(4),'Alpha',2);
```
View the updated L2 regularization factor.

```
factor = getL2Factor(layers(4), 'Alpha')
```
factor  $= 2$ 

## **Input Arguments**

**layer — Input layer** scalar Layer object

Input layer, specified as a scalar Layer object.

### **parameterName — Parameter name**

character vector

Parameter name, specified as a character vector.

Example: 'Alpha'

Data Types: char

## **See Also**

[getLearnRateFactor](#page-1037-0) | [setL2Factor](#page-1040-0) | [setLearnRateFactor](#page-1034-0) | [trainNetwork](#page-690-0) | [trainingOptions](#page-664-0)

### **Topics**

"Deep Learning in MATLAB" "Specify Layers of Convolutional Neural Network" "Define Custom Deep Learning Layers"

### **Introduced in R2017b**

# <span id="page-1046-0"></span>**classifyAndUpdateState**

Classify data using a trained recurrent neural network and update the network state

You can make predictions using a trained deep learning network on either a CPU or GPU. Using a GPU requires Parallel Computing Toolbox and a CUDA enabled NVIDIA GPU with compute capability 3.0 or higher. Specify the hardware requirements using the "'ExecutionEnvironment'" on page 1-0 name-value pair argument.

## **Syntax**

```
[updatedNet,YPred] = classifyAndUpdateState(recNet,sequences)
[updatedNet,YPred] = classifyAndUpdateState( ,Name,Value)
[updatedNet,YPred,scores] = classifyAndUpdateState( ___ )
```
# **Description**

[updatedNet,YPred] = classifyAndUpdateState(recNet,sequences) classifies the data in sequences using the trained recurrent neural network recNet and updates the network state.

This function supports recurrent neural networks only. The input recNet must have at least one recurrent layer.

[updatedNet,YPred] = classifyAndUpdateState( \_\_\_ ,Name,Value) uses any of the arguments in the previous syntaxes and additional options specified by one or more Name,Value pair arguments. For example, 'MiniBatchSize',27 classifies data using mini-batches of size 27

["Classify and Update Network State" on page 1-1042](#page-1047-0)

```
[updatedNet,YPred,scores] = classifyAndUpdateState( ___ ) uses any of the
arguments in the previous syntaxes, returns a matrix of classification scores, and updates
the network state.
```
## <span id="page-1047-0"></span>**Examples**

#### **Classify and Update Network State**

Classify data using a recurrent neural network and update the network state.

To reproduce the results in this example, set rng to 'default'.

```
rng('default')
```
Load JapaneseVowelsNet, a pretrained long short-term memory (LSTM) network trained on the Japanese Vowels data set as described in [1] and [2]. This network was trained on the sequences sorted by sequence length with a mini-batch size of 27.

load JapaneseVowelsNet

View the network architecture.

```
net.Layers
ans = 5x1 Layer array with layers:
     1 'sequenceinput' Sequence Input Sequence input with 12 dimensions
     2 'lstm' LSTM LSTM with 100 hidden units
       3 'fc' Fully Connected 9 fully connected layer
    4 'softmax' Softmax Softmax softmax
    5 'classoutput' Classification Output crossentropyex with '1' and 8 other
```
Load the test data.

load JapaneseVowelsTest

Loop over the time steps in a sequence. Classify each time step and update the network state.

```
X = XTest{94};numTimeSteps = size(X, 2);for i = 1: num TimeSteps
    v = X(:, i); [net,label,score] = classifyAndUpdateState(net,v);
    labels(i) = label;end
```
Plot the predicted labels in a stair plot. The plot shows how the predictions change between time steps.

```
figure
stairs(labels, '-o')
xlim([1 numTimeSteps])
xlabel("Time Step")
ylabel("Predicted Class")
title("Classification Over Time Steps")
```
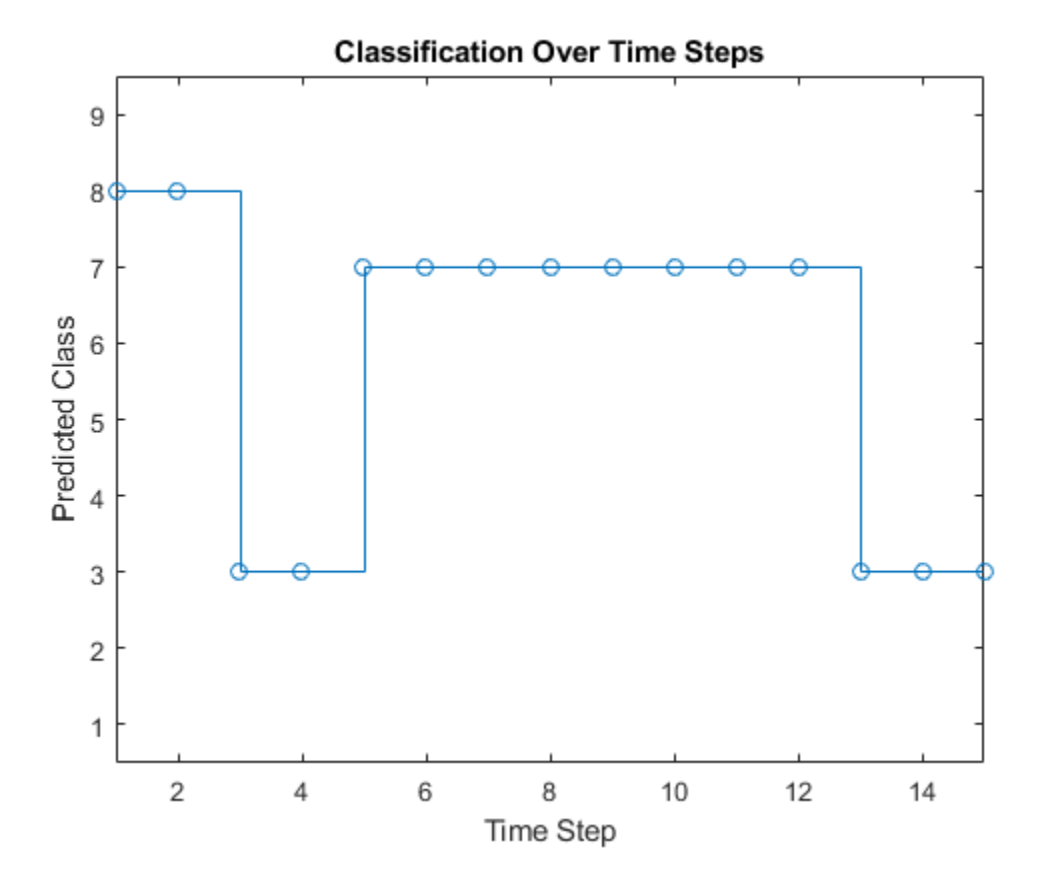

Compare the predictions with the true label. Plot a horizontal line showing the true label of the observation.

trueLabel = YTest(94)

```
trueLabel = categorical
      3 
hold on
line([1 numTimeSteps],[trueLabel trueLabel], ...
     'Color','red', ...
     'LineStyle','--')
legend(["Prediction" "True Label"])
```
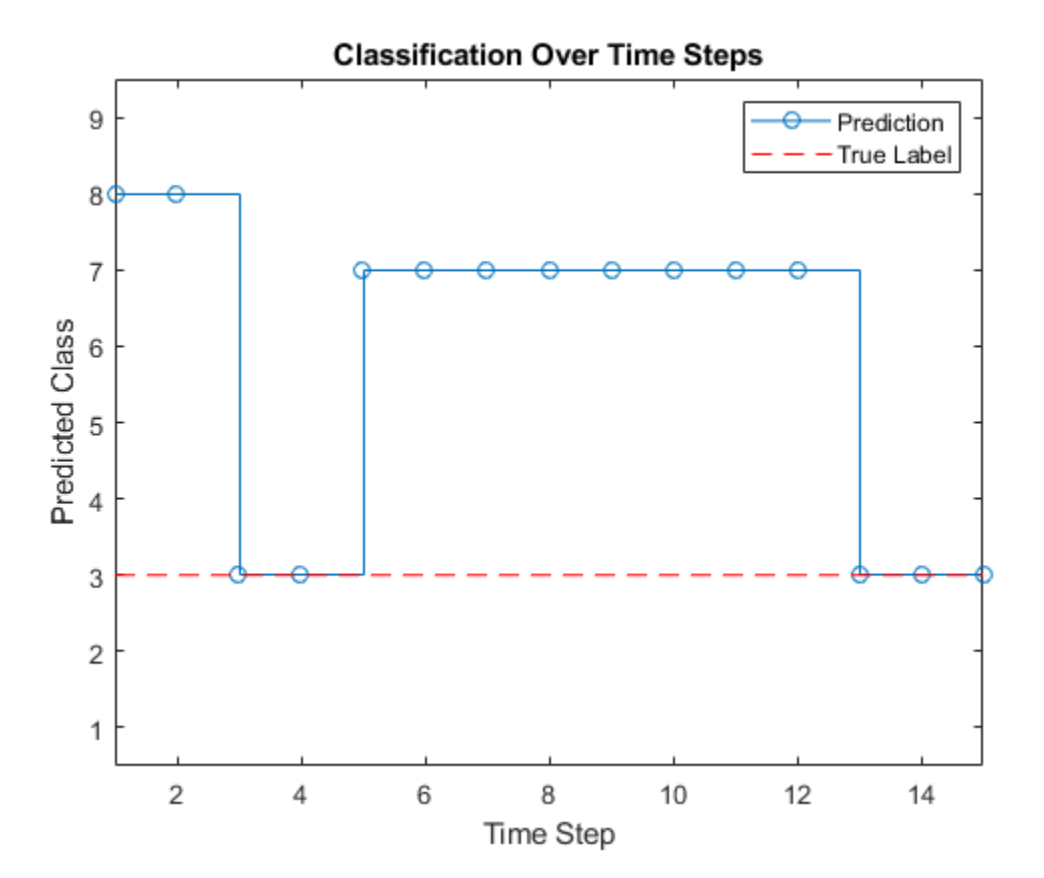

## **Input Arguments**

#### **recNet — Trained recurrent neural network**

SeriesNetwork object

Trained recurrent neural network, specified as a [SeriesNetwork](#page-963-0) object. You can get a trained network by importing a pretrained network or by training your own network using the [trainNetwork](#page-690-0) function.

recNet is a recurrent neural network. It must have at least one recurrent layer (for example, an LSTM network).

#### **sequences — Sequence or time series data**

cell array of matrices | matrix

Sequence or time series data, specified as a matrix representing a single time series, or a cell array of matrices representing multiple time series.

- If sequences is a matrix representing a single time series, then sequences is a *D*-by-*S* matrix, where *D* is the number of data points per time step, and *S* is the number of time steps.
- If sequences is a cell array of time series, then sequences is an *N*-by-1 cell array, where *N* is the number of observations. Each entry of sequences is a time series represented by a matrix, with rows corresponding to data points and columns corresponding to time steps.

### **Name-Value Pair Arguments**

Specify optional comma-separated pairs of Name, Value arguments. Name is the argument name and Value is the corresponding value. Name must appear inside quotes. You can specify several name and value pair arguments in any order as Name1,Value1,...,NameN,ValueN.

```
Example: [updatedNet, YPred] =
classifyAndUpdateState(recNet,C,'MiniBatchSize',27) classifies data using
mini-batches of size 27.
```
#### **MiniBatchSize — Size of mini-batches**

128 (default) | positive integer

Size of mini-batches to use for prediction, specified as a positive integer. Larger minibatch sizes require more memory, but can lead to faster predictions.

```
Example: 'MiniBatchSize',256
```
#### **ExecutionEnvironment — Hardware resource**

'auto' (default) | 'gpu' | 'cpu'

Hardware resource, specified as the comma-separated pair consisting of 'ExecutionEnvironment' and one of the following:

- 'auto' Use a GPU if one is available; otherwise, use the CPU.
- 'gpu' Use the GPU. Using a GPU requires Parallel Computing Toolbox and a CUDA enabled NVIDIA GPU with compute capability 3.0 or higher. If Parallel Computing Toolbox or a suitable GPU is not available, then the software returns an error.
- 'cpu' Use the CPU.

Example: 'ExecutionEnvironment','cpu'

#### **SequenceLength — Option to pad, truncate, or split input sequences**

'longest' (default) | 'shortest' | positive integer

Option to pad, truncate, or split input sequences, specified as one of the following:

- 'longest' Pad sequences in each mini-batch to have the same length as the longest sequence.
- 'shortest' Truncate sequences in each mini-batch to have the same length as the shortest sequence.
- Positive integer Pad sequences in each mini-batch to have the same length as the longest sequence, then split into smaller sequences of the specified length. If splitting occurs, then the function creates extra mini-batches.

The function pads and truncates the sequences on the right. To learn more about the effect of padding, truncating, and splitting the input sequences, see "Sequence Padding, Truncation, and Splitting".

Example: 'SequenceLength','shortest'

#### **SequencePaddingValue — Value to pad input sequences**

0 (default) | scalar

Value by which to pad input sequences, specified as a scalar. The option is valid only when SequenceLength is 'longest' or a positive integer. Do not pad sequences with NaN, because doing so can propagate errors throughout the network.

Example: 'SequencePaddingValue',-1

## **Output Arguments**

#### **updatedNet — Updated network**

SeriesNetwork object

Updated network, returned as a [SeriesNetwork](#page-963-0) object.

#### **YPred — Predicted class labels**

categorical vector | cell array of categorical vectors

Predicted class labels, returned as a categorical vector, or a cell array of categorical vectors. The format of YPred depends on the type of problem.

The following table describes the format of YPred.

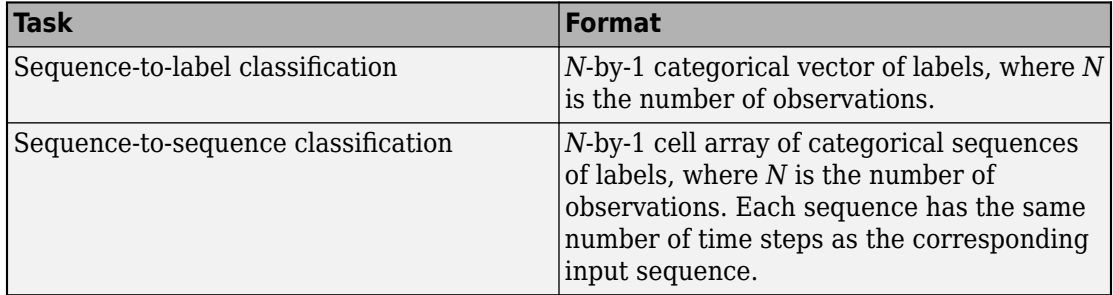

For sequence-to-sequence classification problems with one observation, sequences can be a matrix. In this case, YPred is a categorical sequence of labels.

#### **scores — Predicted class scores**

matrix | cell array of matrices

Predicted class scores, returned as a matrix or a cell array of matrices. The format of scores depends on the type of problem.

The following table describes the format of scores.

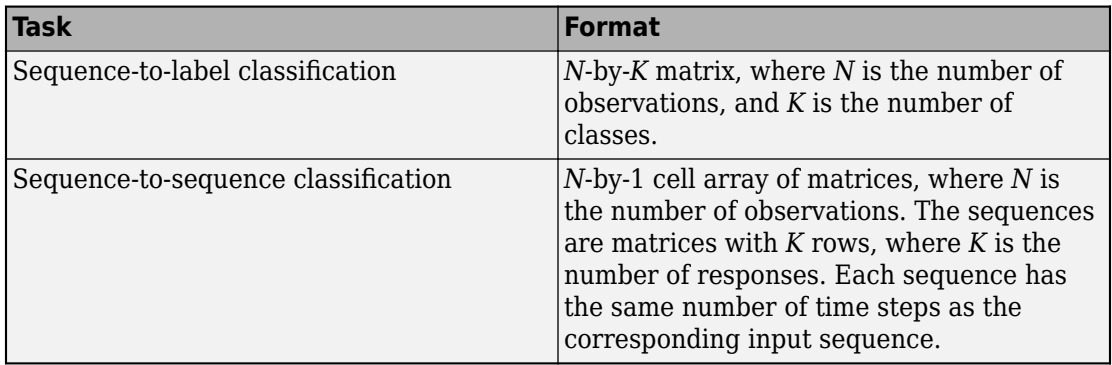

For sequence-to-sequence classification problems with one observation, sequences can be a matrix. In this case, scores is a matrix of predicted class scores.

# **Algorithms**

All functions for deep learning training, prediction, and validation in Deep Learning Toolbox perform computations using single-precision, floating-point arithmetic. Functions for deep learning include [trainNetwork](#page-690-0), [predict](#page-1024-0), [classify](#page-1015-0), and [activations](#page-1005-0). The software uses single-precision arithmetic when you train networks using both CPUs and GPUs.

### **References**

- [1] M. Kudo, J. Toyama, and M. Shimbo. "Multidimensional Curve Classification Using Passing-Through Regions." *Pattern Recognition Letters*. Vol. 20, No. 11–13, pages 1103–1111.
- [2] *UCI Machine Learning Repository: Japanese Vowels Dataset*. https:// archive.ics.uci.edu/ml/datasets/Japanese+Vowels

# **See Also**

[bilstmLayer](#page-913-0) | [classify](#page-1015-0) | [lstmLayer](#page-925-0) | [predict](#page-1024-0) | [predictAndUpdateState](#page-1055-0) | [resetState](#page-1064-0) | [sequenceInputLayer](#page-944-0)

### **Topics**

"Sequence Classification Using Deep Learning"

"Long Short-Term Memory Networks"

"Specify Layers of Convolutional Neural Network"

"Set Up Parameters and Train Convolutional Neural Network"

"Deep Learning in MATLAB"

### **Introduced in R2017b**

# <span id="page-1055-0"></span>**predictAndUpdateState**

Predict responses using a trained recurrent neural network and update the network state

You can make predictions using a trained deep learning network on either a CPU or GPU. Using a GPU requires Parallel Computing Toolbox and a CUDA enabled NVIDIA GPU with compute capability 3.0 or higher. Specify the hardware requirements using the "'ExecutionEnvironment'" on page 1-0 name-value pair argument.

## **Syntax**

```
[updateMet,YPred] = predictAndUpdateState(rechet, sequences)[updatedNet,YPred] = predictAndUpdateState( ___ ,Name,Value)
```
# **Description**

[updatedNet, YPred] = predictAndUpdateState(recNet, sequences) predicts responses for data in sequences using the trained recurrent neural network recNet and updates the network state.

This function supports recurrent neural networks only. The input recNet must have at least one recurrent layer.

[updatedNet,YPred] = predictAndUpdateState( \_\_\_ ,Name,Value) uses any of the arguments in the previous syntaxes and additional options specified by one or more Name,Value pair arguments. For example, 'MiniBatchSize',27 makes predictions using mini-batches of size 27.

# **Examples**

### **Predict and Update Network State**

Predict responses using a trained recurrent neural network and update the network state.

To reproduce the results in this example, set rng to 'default'.

rng('default')

Load JapaneseVowelsNet, a pretrained long short-term memory (LSTM) network trained on the Japanese Vowels data set as described in [1] and [2]. This network was trained on the sequences sorted by sequence length with a mini-batch size of 27.

load JapaneseVowelsNet

View the network architecture.

#### net.Layers

```
ans = 5x1 Layer array with layers:
   1 'sequenceinput' Sequence Input Sequence input with 12 dimensions
    2 'lstm' LSTM LSTM with 100 hidden units
    3 'fc' Fully Connected 9 fully connected layer
   4 'softmax' Softmax Softmax softmax
   5 'classoutput' Classification Output crossentropyex with '1' and 8 other
```
Load the test data.

load JapaneseVowelsTest

Loop over the time steps in a sequence. Predict the scores of each time step and update the network state.

```
X = XTest{94};
numTimeSteps = size(X, 2);for i = 1: num TimeSteps
    v = X(:, i);[net, score] = predictAndUpdateState(net, v);score; (i, i) = score;
end
```
Plot the prediction scores. The plot shows how the prediction scores change between time steps.

```
classNames = string(net.Layers(end).Classes);
figure
lines = plot(scores');
xlim([1 numTimeSteps])
legend("Class " + classNames,'Location','northwest')
xlabel("Time Step")
```

```
ylabel("Score")
title("Prediction Scores Over Time Steps")
```
Highlight the prediction scores over time steps for the correct class.

```
trueLabel = YTest(94)
trueLabel = categorical
```
3

```
lines(trueLabel).LineWidth = 3;
```
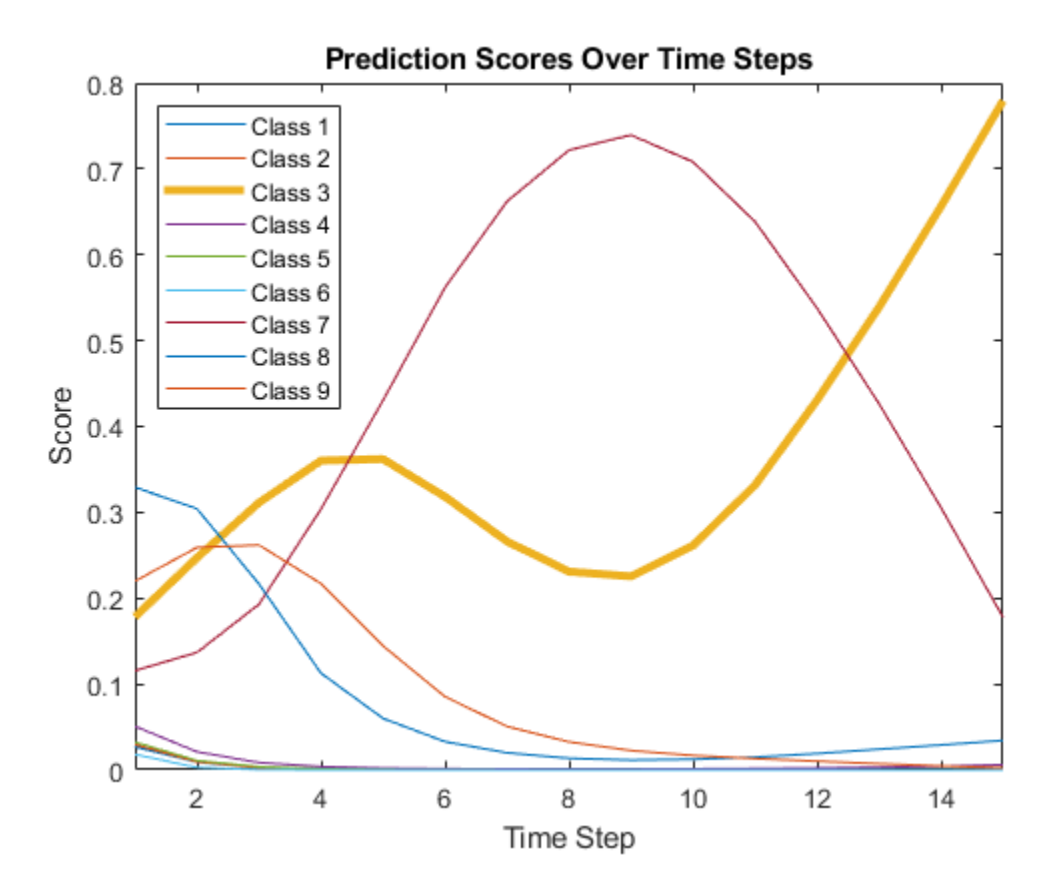

Display the final time step prediction in a bar chart.

```
figure
bar(score)
title("Final Prediction Scores")
xlabel("Class")
ylabel("Score")
```
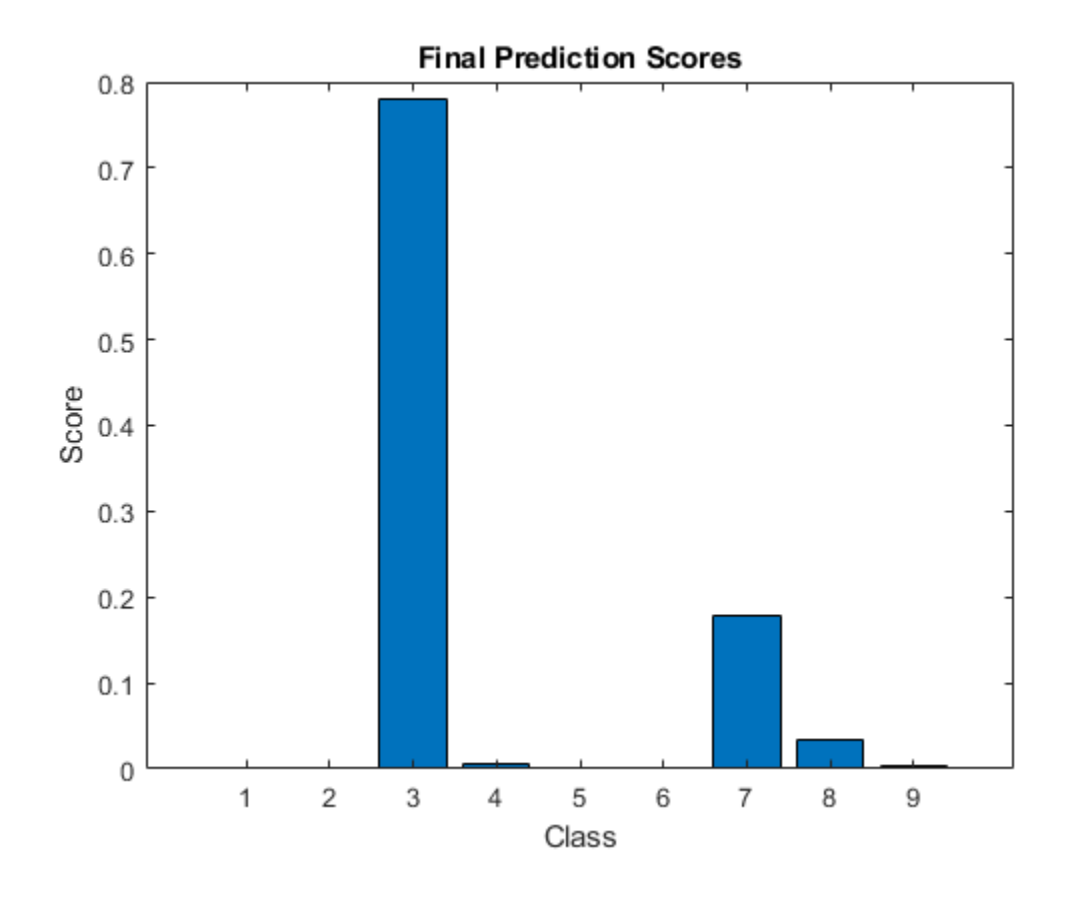

## **Input Arguments**

**recNet — Trained recurrent neural network**

SeriesNetwork object

Trained recurrent neural network, specified as a [SeriesNetwork](#page-963-0) object. You can get a trained network by importing a pretrained network or by training your own network using the [trainNetwork](#page-690-0) function.

recNet is a recurrent neural network. It must have at least one recurrent layer (for example, an LSTM network).

#### **sequences — Sequence or time series data**

cell array of matrices | matrix

Sequence or time series data, specified as a matrix representing a single time series, or a cell array of matrices representing multiple time series.

- If sequences is a matrix representing a single time series, then sequences is a *D*-by-*S* matrix, where *D* is the number of data points per time step, and *S* is the number of time steps.
- If sequences is a cell array of time series, then sequences is an *N*-by-1 cell array, where *N* is the number of observations. Each entry of sequences is a time series represented by a matrix, with rows corresponding to data points and columns corresponding to time steps.

### **Name-Value Pair Arguments**

Specify optional comma-separated pairs of Name, Value arguments. Name is the argument name and Value is the corresponding value. Name must appear inside quotes. You can specify several name and value pair arguments in any order as Name1,Value1,...,NameN,ValueN.

```
Example: [updatedNet, YPred] =
predictAndUpdateState(recNet,C,'MiniBatchSize',27) makes predictions
using mini-batches of size 27.
```
#### **MiniBatchSize — Size of mini-batches**

128 (default) | positive integer

Size of mini-batches to use for prediction, specified as a positive integer. Larger minibatch sizes require more memory, but can lead to faster predictions.

Example: 'MiniBatchSize',256

```
ExecutionEnvironment — Hardware resource
```

```
'auto' (default) | 'gpu' | 'cpu'
```
Hardware resource, specified as the comma-separated pair consisting of 'ExecutionEnvironment' and one of the following:

- 'auto' Use a GPU if one is available; otherwise, use the CPU.
- 'gpu' Use the GPU. Using a GPU requires Parallel Computing Toolbox and a CUDA enabled NVIDIA GPU with compute capability 3.0 or higher. If Parallel Computing Toolbox or a suitable GPU is not available, then the software returns an error.
- 'cpu' Use the CPU.

```
Example: 'ExecutionEnvironment','cpu'
```
**SequenceLength — Option to pad, truncate, or split input sequences**

'longest' (default) | 'shortest' | positive integer

Option to pad, truncate, or split input sequences, specified as one of the following:

- 'longest' Pad sequences in each mini-batch to have the same length as the longest sequence.
- 'shortest' Truncate sequences in each mini-batch to have the same length as the shortest sequence.
- Positive integer Pad sequences in each mini-batch to have the same length as the longest sequence, then split into smaller sequences of the specified length. If splitting occurs, then the function creates extra mini-batches.

The function pads and truncates the sequences on the right. To learn more about the effect of padding, truncating, and splitting the input sequences, see "Sequence Padding, Truncation, and Splitting".

Example: 'SequenceLength','shortest'

#### **SequencePaddingValue — Value to pad input sequences**

0 (default) | scalar

Value by which to pad input sequences, specified as a scalar. The option is valid only when SequenceLength is 'longest' or a positive integer. Do not pad sequences with NaN, because doing so can propagate errors throughout the network.

```
Example: 'SequencePaddingValue',-1
```
## **Output Arguments**

#### **updatedNet — Updated network**

SeriesNetwork object

Updated network, returned as a [SeriesNetwork](#page-963-0) object.

#### **YPred — Predicted scores or responses**

matrix | cell array of matrices

Predicted scores or responses, returned as a matrix or a cell array of matrices. The format of YPred depends on the type of problem.

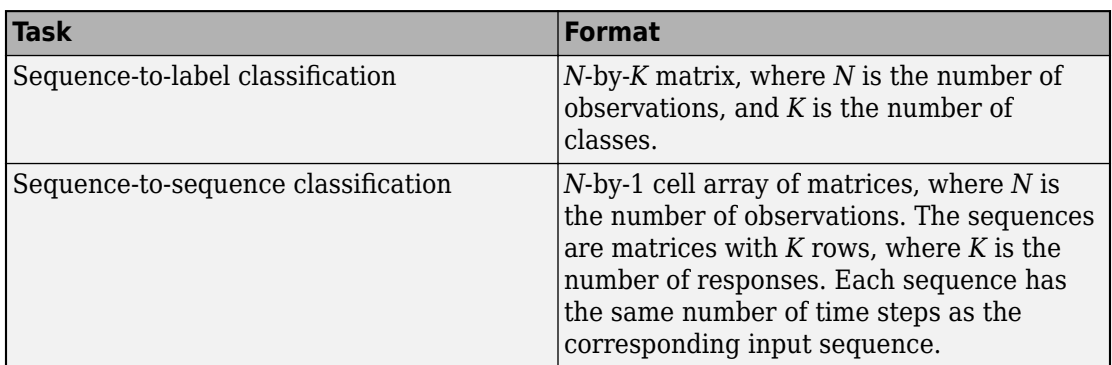

The following table describes the format for classification problems.

For sequence-to-sequence classification problems with one observation, sequences can be a matrix. In this case, YPred is a *K*-by-*S* matrix of scores, where *K* is the number of classes, and *S* is the total number of time steps in the corresponding input sequence.

The following table describes the format for regression problems.

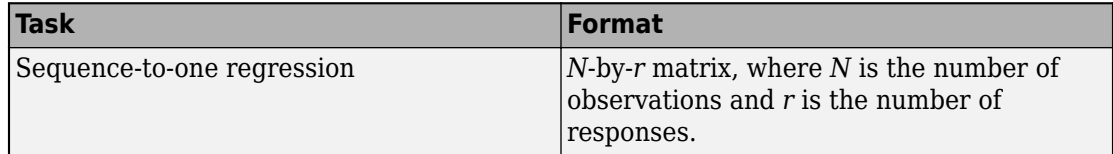

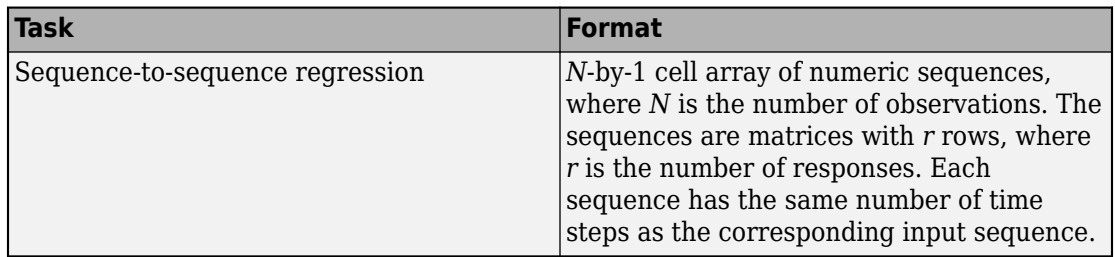

For sequence-to-sequence problems with one observation, sequences can be a matrix. In this case, YPred is a matrix of responses.

# **Algorithms**

All functions for deep learning training, prediction, and validation in Deep Learning Toolbox perform computations using single-precision, floating-point arithmetic. Functions for deep learning include [trainNetwork](#page-690-0), [predict](#page-1024-0), [classify](#page-1015-0), and [activations](#page-1005-0). The software uses single-precision arithmetic when you train networks using both CPUs and GPUs.

### **References**

- [1] M. Kudo, J. Toyama, and M. Shimbo. "Multidimensional Curve Classification Using Passing-Through Regions." *Pattern Recognition Letters*. Vol. 20, No. 11–13, pages 1103–1111.
- [2] *UCI Machine Learning Repository: Japanese Vowels Dataset*. https:// archive.ics.uci.edu/ml/datasets/Japanese+Vowels

## **See Also**

[bilstmLayer](#page-913-0) | [classify](#page-1015-0) | [classifyAndUpdateState](#page-1046-0) | [lstmLayer](#page-925-0) | [predict](#page-1024-0) | [resetState](#page-1064-0) | [sequenceInputLayer](#page-944-0)

### **Topics**

"Sequence Classification Using Deep Learning"

"Time Series Forecasting Using Deep Learning"

"Sequence-to-Sequence Classification Using Deep Learning"

"Sequence-to-Sequence Regression Using Deep Learning" "Long Short-Term Memory Networks" "Deep Learning in MATLAB"

**Introduced in R2017b**

### <span id="page-1064-0"></span>**resetState**

Reset the state of a recurrent neural network

## **Syntax**

```
updatedNet = resetState(recNet)
```
### **Description**

updatedNet = resetState(recNet) resets the state of a recurrent neural network to an initial state of zeros.

### **Examples**

#### **Reset Network State**

Reset the network state between sequence predictions.

To reproduce the results in this example, set rng to 'default'.

```
rng('default')
```
Load JapaneseVowelsNet, a pretrained long short-term memory (LSTM) network trained on the Japanese Vowels data set as described in [1] and [2]. This network was trained on the sequences sorted by sequence length with a mini-batch size of 27.

load JapaneseVowelsNet

View the network architecture.

```
net.Layers
ans = 5x1 Layer array with layers:
```
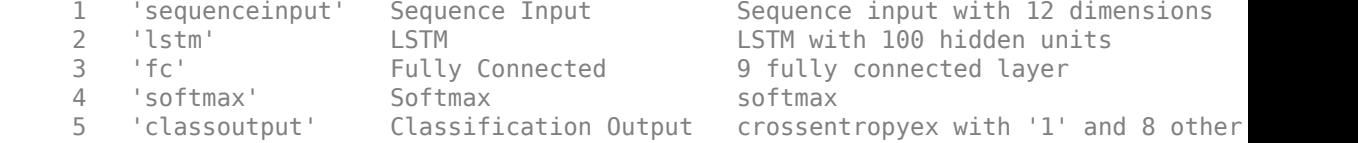

Load the test data.

load JapaneseVowelsTest

Classify a sequence and update the network state. For reproducibility, set rng to 'shuffle'.

```
rng('shuffle')
X = XTest{94};[net,label] = classifyAndUpdateState(net,XTest{94});
```
Classify another sequence using the updated network.

```
X = XTest{1};label = classify(net,X)label = categorical
      7
```
Compare the final prediction with the true label.

```
trueLabel = YTest(1)trueLabel = categorical
      1
```
The updated state of the network may have negatively influenced the classification. Reset the network state and predict on the sequence again.

```
net = resetState(net);
label = classify(net, XTest{1})label = categorical
      1
```
### **Input Arguments**

#### **recNet — Trained recurrent neural network**

SeriesNetwork object

Trained recurrent neural network, specified as a [SeriesNetwork](#page-963-0) object. You can get a trained network by importing a pretrained network or by training your own network using the [trainNetwork](#page-690-0) function.

recNet is a recurrent neural network. It must have at least one recurrent layer (for example, an LSTM network).

## **Output Arguments**

#### **updatedNet — Updated network**

SeriesNetwork object

Updated network, returned as a [SeriesNetwork](#page-963-0) object.

### **References**

- [1] M. Kudo, J. Toyama, and M. Shimbo. "Multidimensional Curve Classification Using Passing-Through Regions." *Pattern Recognition Letters*. Vol. 20, No. 11–13, pages 1103–1111.
- [2] *UCI Machine Learning Repository: Japanese Vowels Dataset*. https:// archive.ics.uci.edu/ml/datasets/Japanese+Vowels

## **See Also**

[bilstmLayer](#page-913-0) | [classifyAndUpdateState](#page-1046-0) | [lstmLayer](#page-925-0) | [predictAndUpdateState](#page-1055-0) | [sequenceInputLayer](#page-944-0)

### **Topics**

"Sequence Classification Using Deep Learning"

"Long Short-Term Memory Networks"

"Specify Layers of Convolutional Neural Network"

"Set Up Parameters and Train Convolutional Neural Network"

"Deep Learning in MATLAB"

### **Introduced in R2017b**

# <span id="page-1068-0"></span>**addLayers**

Add layers to layer graph

# **Syntax**

newlgraph = addLayers(lgraph,larray)

# **Description**

newlgraph = addLayers(lgraph,larray) adds the network layers in larray to the layer graph lgraph. The new layer graph, newlgraph, contains the layers and connections of lgraph together with the layers in larray, connected sequentially. The layer names in larray must be unique, nonempty, and different from the names of the layers in lgraph.

# **Examples**

### **Add Layers to Layer Graph**

Create an empty layer graph and an array of layers. Add the layers to the layer graph and plot the graph. addLayers connects the layers sequentially.

```
lgraph = layerGraph;
layers = [
     imageInputLayer([32 32 3],'Name','input') 
     convolution2dLayer(3,16,'Padding','same','Name','conv_1')
     batchNormalizationLayer('Name','BN_1')
     reluLayer('Name','relu_1')];
lgraph = addLayers(lgraph,layers);
figure
plot(lgraph)
```
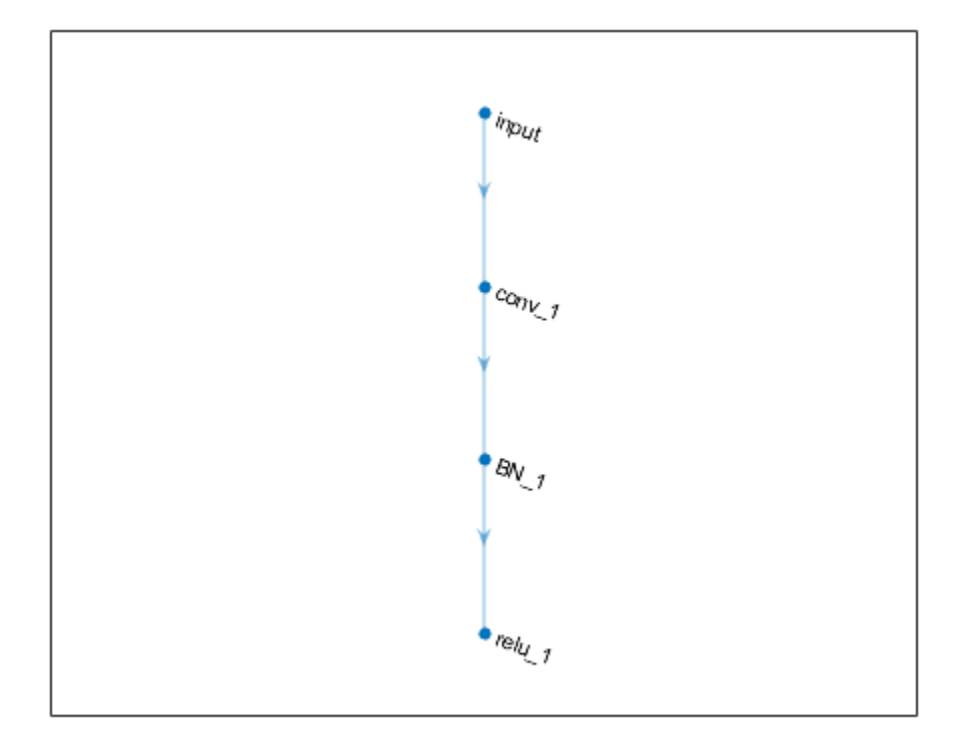

## **Input Arguments**

#### **lgraph — Layer graph**

LayerGraph object

Layer graph, specified as a LayerGraph object. To create a layer graph, use [layerGraph](#page-1093-0).

#### **larray — Network layers**

Layer array

Network layers, specified as a Layer array.

For a list of built-in layers, see "List of Deep Learning Layers".

### **Output Arguments**

**newlgraph — Output layer graph** LayerGraph object

Output layer graph, returned as a [LayerGraph](#page-1093-0) object.

## **See Also**

[assembleNetwork](#page-1220-0) | [connectLayers](#page-1075-0) | [disconnectLayers](#page-1084-0) | [layerGraph](#page-1093-0) | [plot](#page-1088-0) | [removeLayers](#page-1071-0) | [replaceLayer](#page-1203-0)

### **Topics**

"Train Residual Network for Image Classification" "Train Deep Learning Network to Classify New Images"

#### **Introduced in R2017b**

## <span id="page-1071-0"></span>**removeLayers**

Remove layers from layer graph

# **Syntax**

```
newlgraph = removeLayers(lgraph,layerNames)
```
# **Description**

newlgraph = removeLayers(lgraph,layerNames) removes the layers specified by layerNames from the layer graph lgraph. The function also removes any connections to the removed layers.

# **Examples**

### **Remove Layer from Layer Graph**

Create a layer graph from an array of layers.

```
layers = [
     imageInputLayer([28 28 1],'Name','input') 
     convolution2dLayer(3,16,'Padding','same','Name','conv_1')
     batchNormalizationLayer('Name','BN_1')
     reluLayer('Name','relu_1')];
lgraph = layerGraph(layers);
figure
plot(lgraph)
```
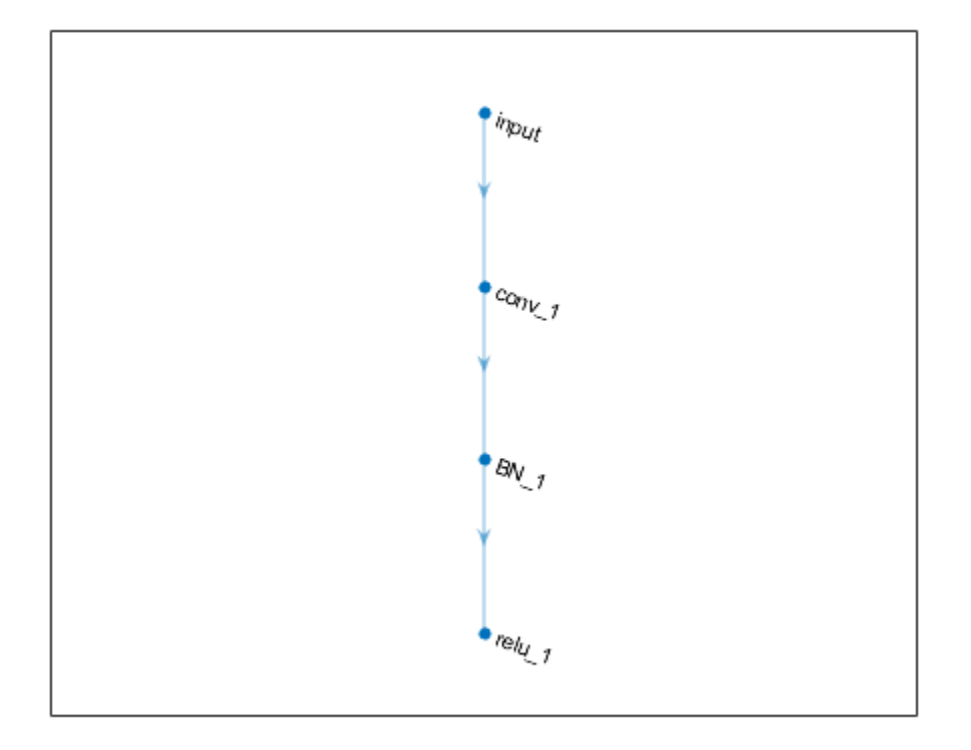

Remove the 'BN\_1' layer and its connections.

```
lgraph = removeLayers(lgraph, 'BN_1');
figure
plot(lgraph)
```
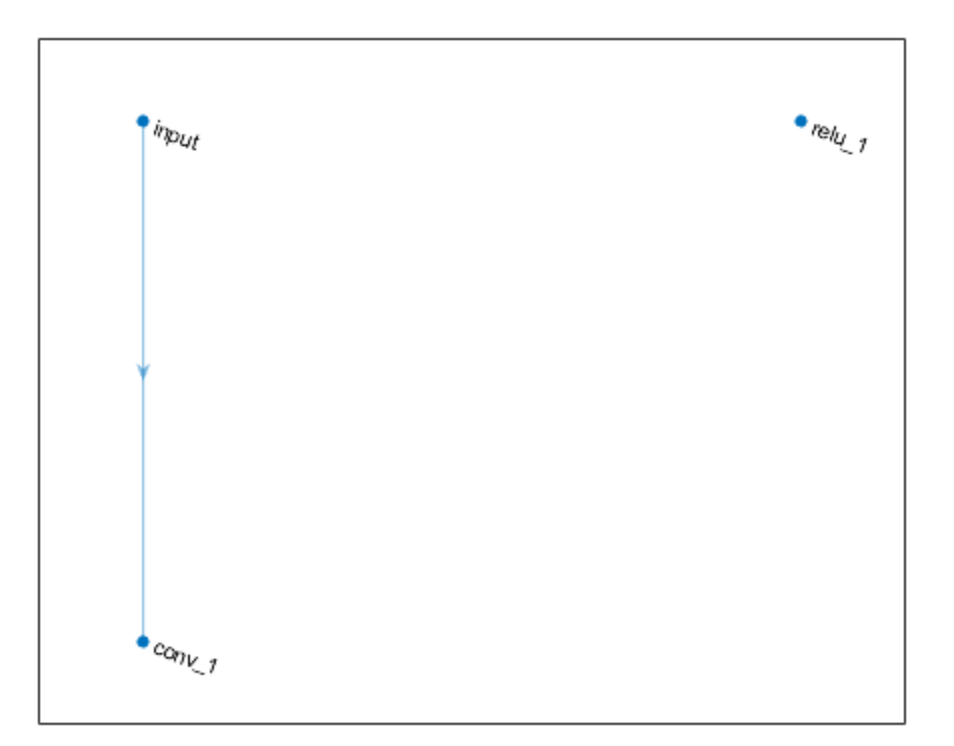

## **Input Arguments**

#### **lgraph — Layer graph**

LayerGraph object

Layer graph, specified as a LayerGraph object. To create a layer graph, use [layerGraph](#page-1093-0).

#### **layerNames — Names of layers to remove**

character vector | cell array

Names of layers to remove, specified as a character vector or cell array of character vectors.

To remove a single layer from the layer graph, specify the name of the layer as a character vector.

To remove multiple layers, specify the layer names as a cell array of character vectors, where each element of the cell array is a layer name.

```
Example: 'conv1'
Example: { 'conv1', 'add1' }
```
### **Output Arguments**

#### **newlgraph — Output layer graph**

LayerGraph object

Output layer graph, returned as a [LayerGraph](#page-1093-0) object.

### **See Also**

[addLayers](#page-1068-0) | [assembleNetwork](#page-1220-0) | [connectLayers](#page-1075-0) | [disconnectLayers](#page-1084-0) | [layerGraph](#page-1093-0) | [plot](#page-1088-0) | [replaceLayer](#page-1203-0)

### **Topics**

"Train Residual Network for Image Classification" "Train Deep Learning Network to Classify New Images"

**Introduced in R2017b**

## <span id="page-1075-0"></span>**connectLayers**

Connect layers in layer graph

# **Syntax**

```
newlgraph = connectLayers(lgraph,s,d)
```
# **Description**

newlgraph = connectLayers(lgraph,  $s$ ,  $d$ ) connects the source layer  $s$  to the destination layer d in the layer graph lgraph. The new layer graph, newlgraph, contains the same layers as lgraph and includes the new connection.

## **Examples**

### **Create and Connect Addition Layer**

Create an addition layer with two inputs and the name 'add\_1'.

```
add = additionLayer(2, 'Name', 'add_1')add = AdditionLayer with properties:
          Name: 'add_1'
     NumInputs: 2
```
Create two ReLU layers and connect them to the addition layer. The addition layer sums the outputs from the ReLU layers.

```
relu_1 = reluLayer('Name','relu_1');
relu_2 = reluLayer('Name', 'relu_2');
lgraph = layerGraph;
```

```
lgraph = addLayers(lgraph, relu_1);lgraph = addLayers(lgraph,relu_2);
lgraph = addLayers(lgraph,add);
lgraph = connectLayers(lgraph,'relu_1','add_1/in1');
lgraph = connectLayers(lgraph,'relu_2','add_1/in2');
```

```
plot(lgraph)
```
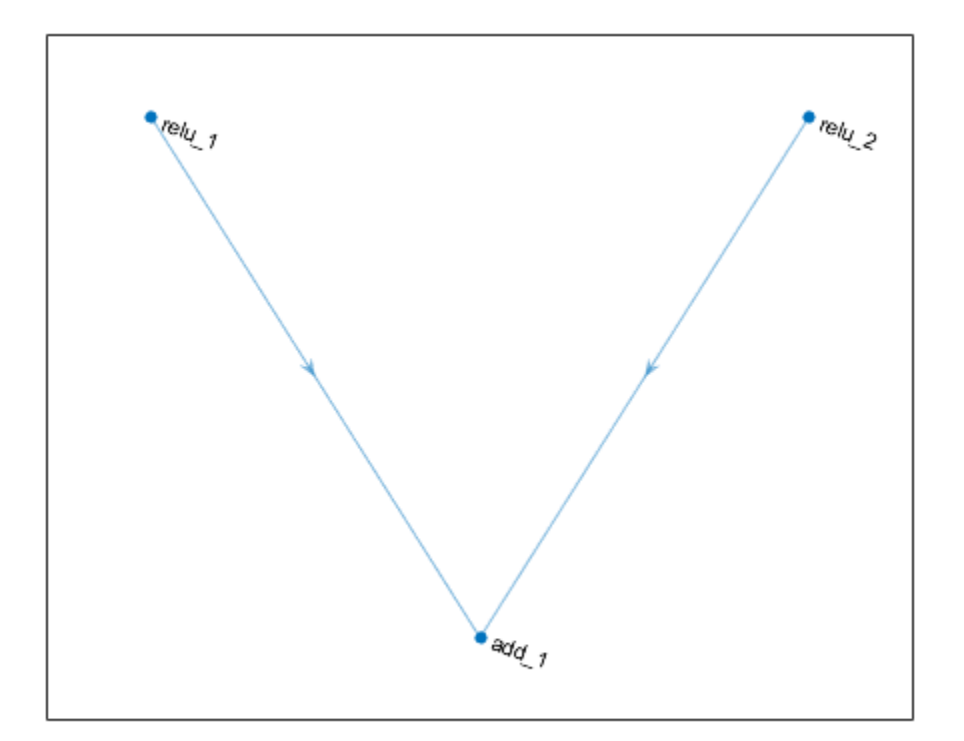

#### **Create Simple DAG Network**

Create a simple directed acyclic graph (DAG) network for deep learning. Train the network to classify images of digits. The simple network in this example consists of:

- A main branch with layers connected sequentially.
- A *shortcut connection* containing a single 1-by-1 convolutional layer. Shortcut connections enable the parameter gradients to flow more easily from the output layer to the earlier layers of the network.

Create the main branch of the network as a layer array. The addition layer sums multiple inputs element-wise. Specify the number of inputs for the addition layer to sum. All layers must have names and all names must be unique.

```
layers = [
     imageInputLayer([28 28 1],'Name','input')
     convolution2dLayer(5,16,'Padding','same','Name','conv_1')
     batchNormalizationLayer('Name','BN_1')
     reluLayer('Name','relu_1')
     convolution2dLayer(3,32,'Padding','same','Stride',2,'Name','conv_2')
     batchNormalizationLayer('Name','BN_2')
     reluLayer('Name','relu_2')
     convolution2dLayer(3,32,'Padding','same','Name','conv_3')
     batchNormalizationLayer('Name','BN_3')
     reluLayer('Name','relu_3')
     additionLayer(2,'Name','add')
     averagePooling2dLayer(2,'Stride',2,'Name','avpool')
     fullyConnectedLayer(10,'Name','fc')
     softmaxLayer('Name','softmax')
     classificationLayer('Name','classOutput')];
```
Create a layer graph from the layer array. layerGraph connects all the layers in layers sequentially. Plot the layer graph.

```
lgraph = layerGraph(layers);
figure
plot(lgraph)
```
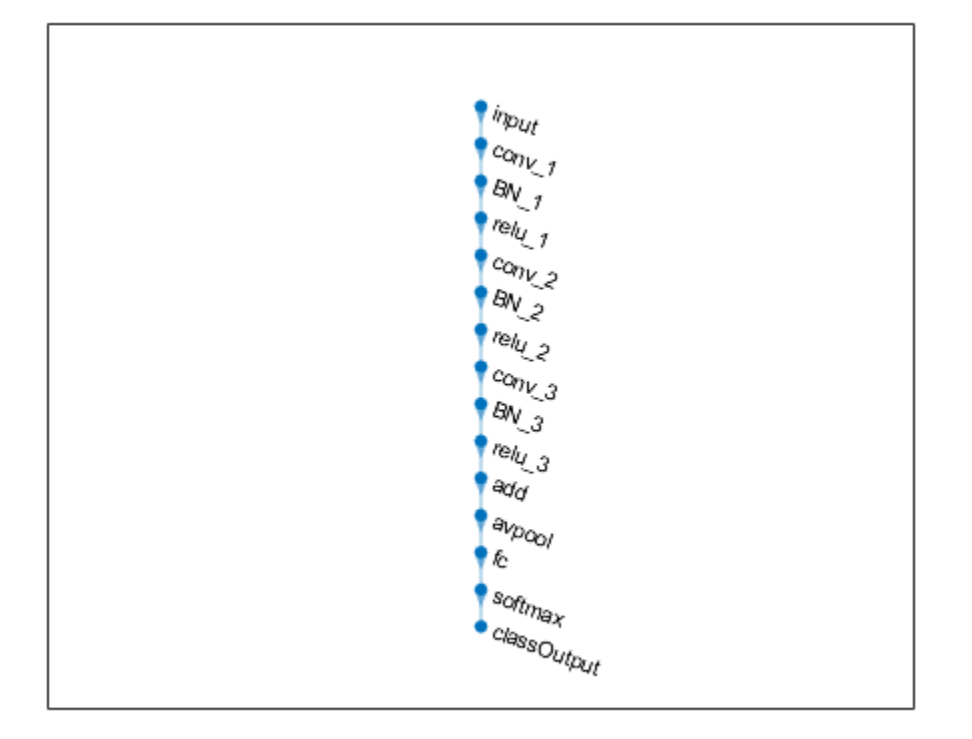

Create the 1-by-1 convolutional layer and add it to the layer graph. Specify the number of convolutional filters and the stride so that the activation size matches the activation size of the 'relu\_3' layer. This arrangement enables the addition layer to add the outputs of the 'skipConv' and 'relu\_3' layers. To check that the layer is in the graph, plot the layer graph.

```
skipConv = convolution2dLayer(1,32,'Stride',2,'Name','skipConv');
lgraph = addLayers(lgraph,skipConv);
figure
plot(lgraph)
```
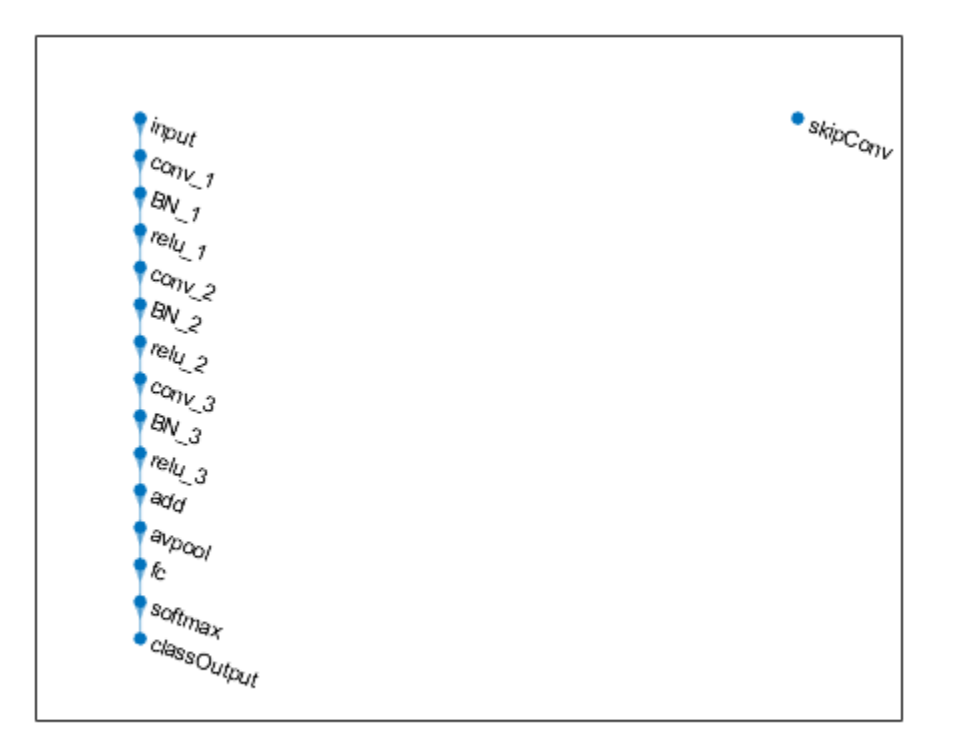

Create the shortcut connection from the 'relu\_1' layer to the 'add' layer. Because you specified two as the number of inputs to the addition layer when you created it, the layer has two inputs named 'in1' and 'in2'. The 'relu 3' layer is already connected to the 'in1' input. Connect the 'relu\_1' layer to the 'skipConv' layer and the 'skipConv' layer to the 'in2' input of the 'add' layer. The addition layer now sums the outputs of the 'relu\_3' and 'skipConv' layers. To check that the layers are connected correctly, plot the layer graph.

```
lgraph = connectLayers(lgraph,'relu_1','skipConv');
lgraph = connectLayers(lgraph,'skipConv','add/in2');
figure
plot(lgraph);
```
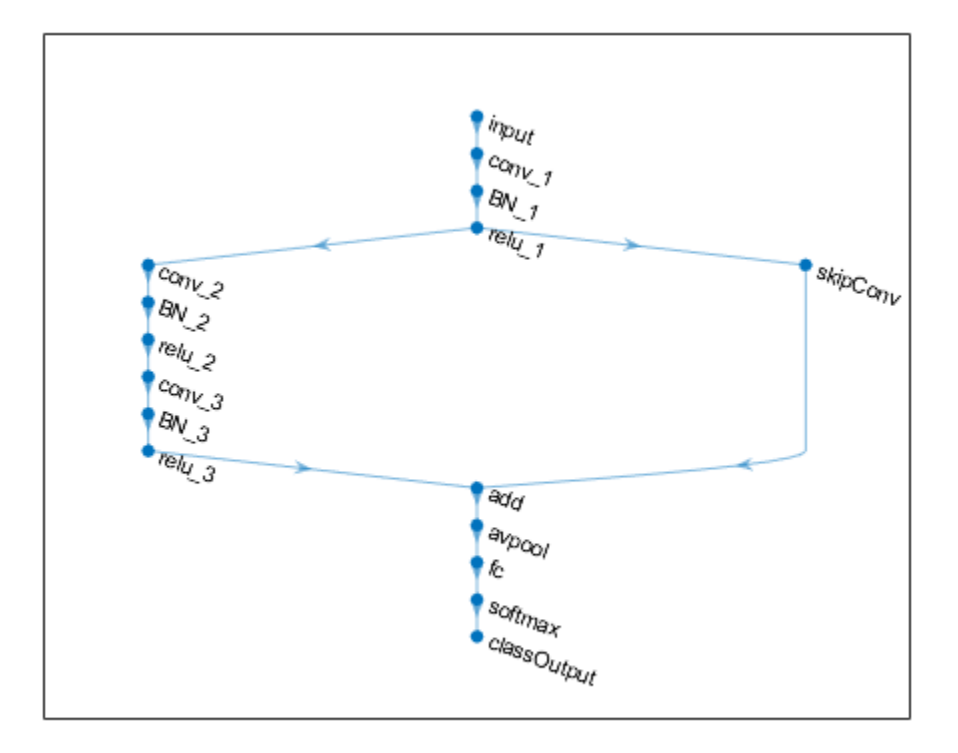

Load the training and validation data, which consists of 28-by-28 grayscale images of digits.

```
[XTrain, YTrain] = digitTrain4DArrayData;
[XValidation,YValidation] = digitTest4DArrayData;
```
Specify training options and train the network. trainNetwork validates the network using the validation data every ValidationFrequency iterations.

```
options = trainingOptions('sgdm', ... 'MaxEpochs',8, ...
     'Shuffle','every-epoch', ...
     'ValidationData',{XValidation,YValidation}, ...
     'ValidationFrequency',30, ...
```
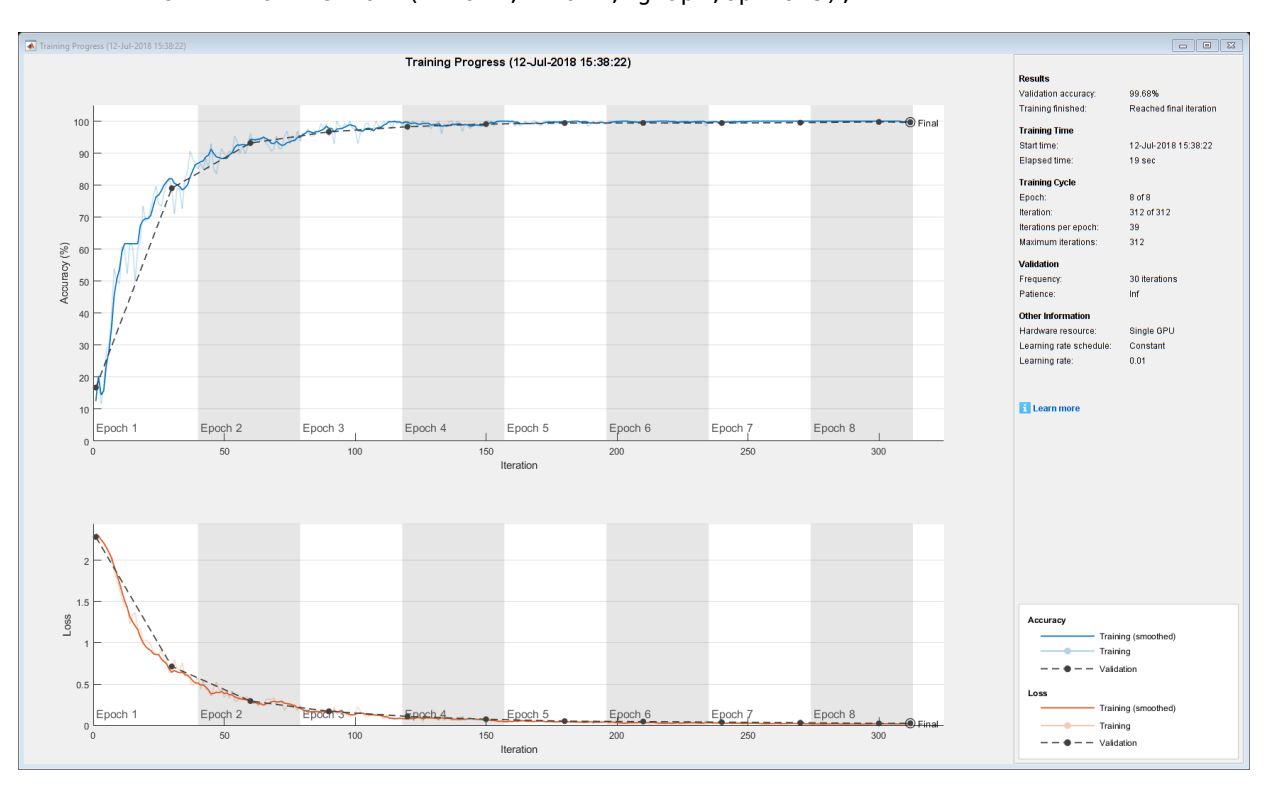

#### 'Verbose',false, ... 'Plots','training-progress'); net = trainNetwork(XTrain, YTrain, lgraph, options);

Display the properties of the trained network. The network is a DAGNetwork object.

```
net
```

```
net = 
   DAGNetwork with properties:
          Layers: [16×1 nnet.cnn.layer.Layer]
```

```
 Connections: [16×2 table]
```
Classify the validation images and calculate the accuracy. The network is very accurate.

```
YPredicted = classify(net,XValidation);
accuracy = mean(YPredicted == YValidation)
```
 $accuracy = 0.9968$ 

### **Input Arguments**

#### **lgraph — Layer graph**

LayerGraph object

Layer graph, specified as a LayerGraph object. To create a layer graph, use [layerGraph](#page-1093-0).

#### **s — Connection source**

character vector

Connection source, specified as a character vector.

- If the source layer has a single output, then s is the name of the layer.
- If the source layer has multiple outputs, then s is the layer name followed by the character / and the name of the layer output: 'layerName/outputName'.

Example: 'conv1' Example: 'mpool/indices'

#### **d — Connection destination**

character vector

Connection destination, specified as a character vector.

- If the destination layer has a single input, then d is the name of the layer.
- If the destination layer has multiple inputs, then d is the layer name followed by the character / and the name of the layer input: 'layerName/inputName'.

```
Example: 'fc'
Example: 'addlayer1/in2'
```
### **Output Arguments**

### **newlgraph — Output layer graph**

LayerGraph object

Output layer graph, returned as a [LayerGraph](#page-1093-0) object.

### **See Also**

[addLayers](#page-1068-0) | [assembleNetwork](#page-1220-0) | [disconnectLayers](#page-1084-0) | [layerGraph](#page-1093-0) | [plot](#page-1088-0) | [removeLayers](#page-1071-0) | [replaceLayer](#page-1203-0)

### **Topics**

"Train Residual Network for Image Classification" "Train Deep Learning Network to Classify New Images"

**Introduced in R2017b**

# <span id="page-1084-0"></span>**disconnectLayers**

Disconnect layers in layer graph

# **Syntax**

```
newlgraph = disconnectLayers(lgraph,s,d)
```
## **Description**

newlgraph = disconnectLayers(lgraph,s,d) disconnects the source layer s from the destination layer d in the layer graph lgraph. The new layer graph, newlgraph, contains the same layers as lgraph, but excludes the connection between s and d.

## **Examples**

#### **Disconnect Layers in Layer Graph**

Create a layer graph from an array of layers.

```
layers = [
     imageInputLayer([28 28 1],'Name','input') 
     convolution2dLayer(3,16,'Padding','same','Name','conv_1')
     batchNormalizationLayer('Name','BN_1')
     reluLayer('Name','relu_1')];
lgraph = layerGraph(layers);
figure
plot(lgraph)
```
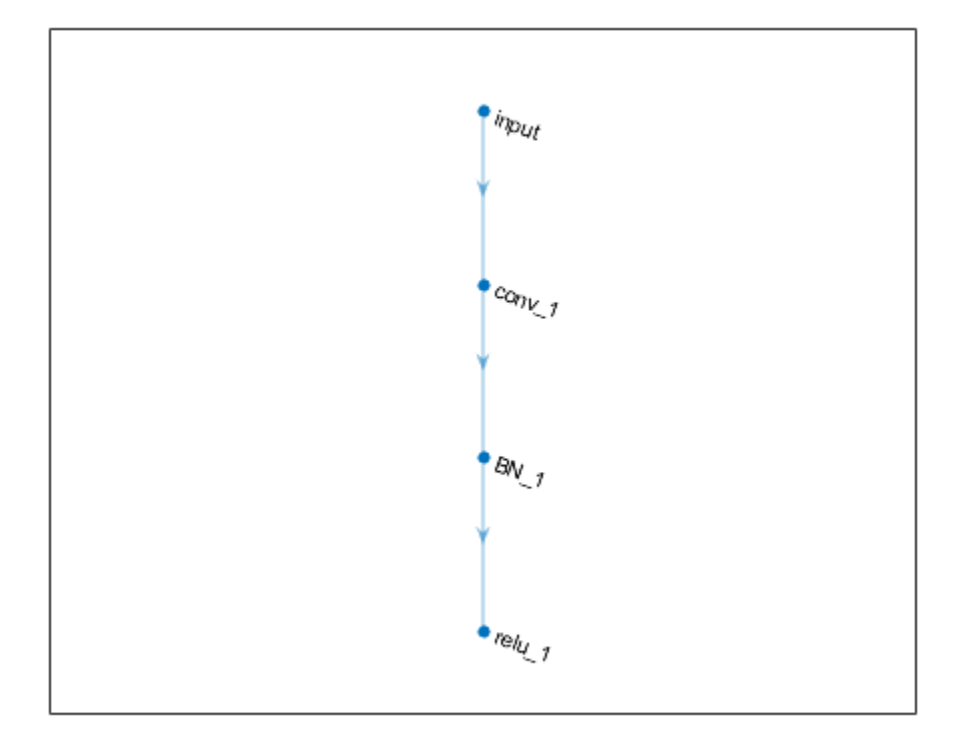

Disconnect the 'conv\_1' layer from the 'BN\_1' layer.

```
lgraph = disconnectLayers(lgraph,'conv_1','BN_1');
figure
plot(lgraph)
```
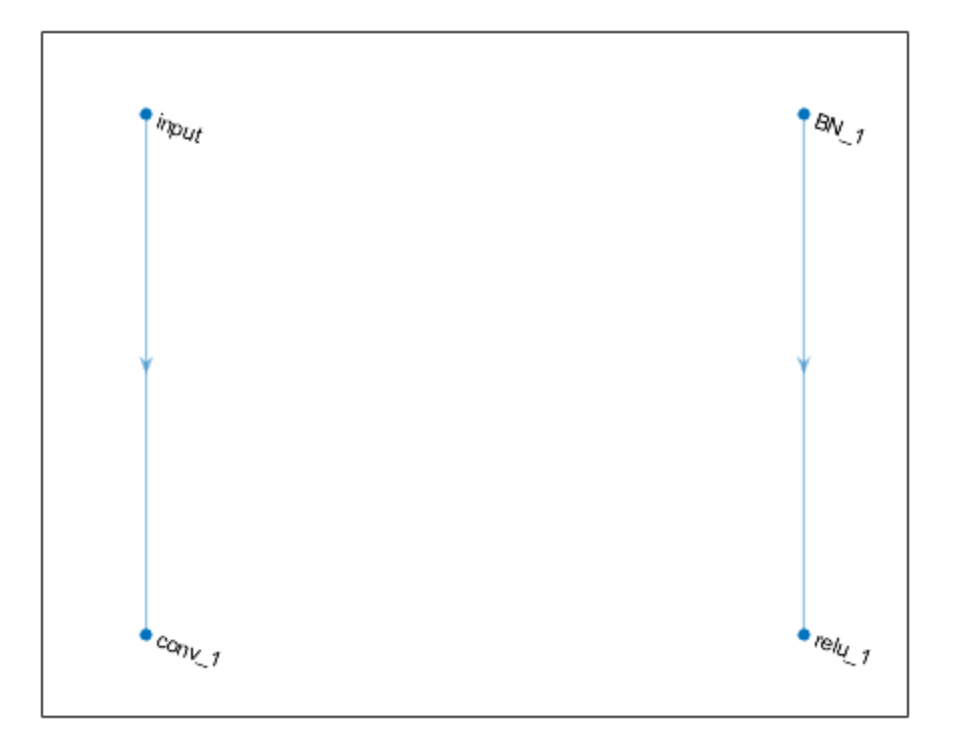

## **Input Arguments**

#### **lgraph — Layer graph**

LayerGraph object

Layer graph, specified as a LayerGraph object. To create a layer graph, use [layerGraph](#page-1093-0).

#### **s — Connection source**

character vector

Connection source, specified as a character vector.

- If the source layer has a single output, then s is the name of the layer.
- If the source layer has multiple outputs, then s is the layer name followed by the character / and the name of the layer output: 'layerName/outputName'.

```
Example: 'conv1'
Example: 'mpool/indices'
```
#### **d — Connection destination**

character vector

Connection destination, specified as a character vector.

- If the destination layer has a single input, then d is the name of the layer.
- If the destination layer has multiple inputs, then d is the layer name followed by the character / and the name of the layer input: 'layerName/inputName'.

```
Example: 'fc'
Example: 'addlayer1/in2'
```
### **Output Arguments**

#### **newlgraph — Output layer graph**

LayerGraph object

Output layer graph, returned as a [LayerGraph](#page-1093-0) object.

## **See Also**

[addLayers](#page-1068-0) | [assembleNetwork](#page-1220-0) | [connectLayers](#page-1075-0) | [layerGraph](#page-1093-0) | [plot](#page-1088-0) | [removeLayers](#page-1071-0) | [replaceLayer](#page-1203-0)

### **Topics**

"Train Residual Network for Image Classification" "Train Deep Learning Network to Classify New Images"

#### **Introduced in R2017b**

# <span id="page-1088-0"></span>**plot**

Plot neural network layer graph

# **Syntax**

plot(lgraph) plot(dagNet)

# **Description**

plot(lgraph) plots a diagram of the layer graph lgraph. The plot function labels each layer by its name and displays all layer connections.

**Tip** To analyze the network architecture and create an interactive network visualization, use [analyzeNetwork](#page-1212-0).

plot(dagNet) plots a diagram of the layers in the directed acyclic graph (DAG) network dagNet.

# **Examples**

#### **Plot Layer Graph**

Create a layer graph from an array of layers. Connect the 'relu\_1' layer to the 'add' layer.

```
layers = [
     imageInputLayer([32 32 3],'Name','input') 
     convolution2dLayer(3,16,'Padding','same','Name','conv_1')
     batchNormalizationLayer('Name','BN_1')
     reluLayer('Name','relu_1')
```

```
 convolution2dLayer(3,16,'Padding','same','Stride',2,'Name','conv_2')
 batchNormalizationLayer('Name','BN_2')
 reluLayer('Name','relu_2') 
additionLayer(2,'Name','add')];
```

```
lgraph = layerGraph(layers);
lgraph = connectLayers(lgraph,'relu_1','add/in2');
```
Plot the layer graph.

figure plot(lgraph);

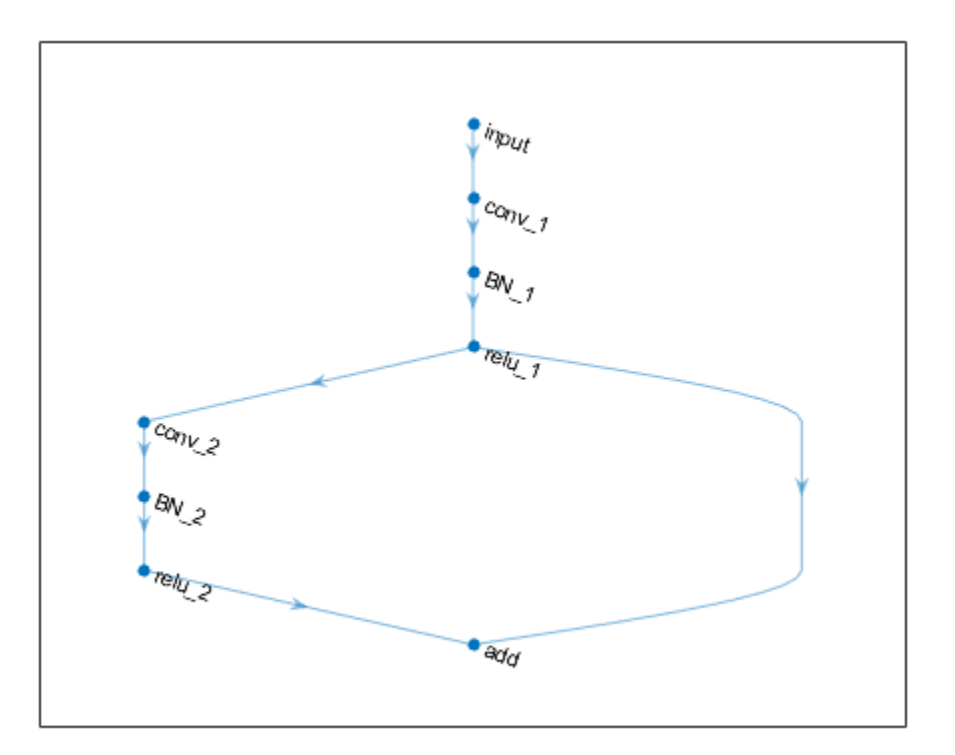

#### **Plot DAG Network**

Load a pretrained GoogLeNet convolutional neural network as a DAGNetwork object. If the Deep Learning Toolbox™ Model *for GoogLeNet Network* support package is not installed, then the software provides a download link.

#### net = googlenet

```
net = 
   DAGNetwork with properties:
          Layers: [144×1 nnet.cnn.layer.Layer]
     Connections: [170×2 table]
```
Plot the network.

figure('Units','normalized','Position',[0.1 0.1 0.8 0.8]); plot(net)

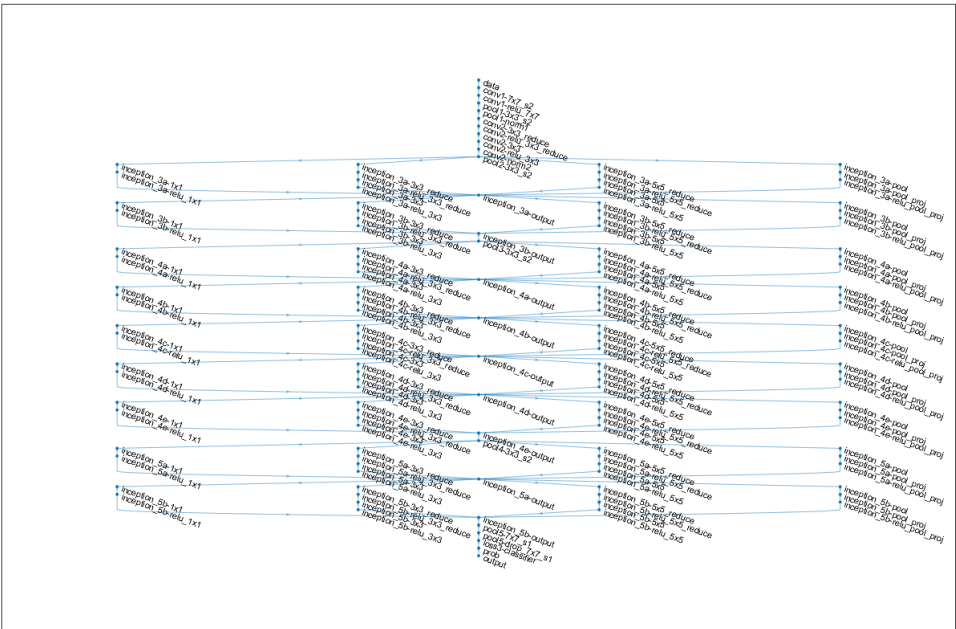

### **Input Arguments**

#### **lgraph — Layer graph**

LayerGraph object

Layer graph, specified as a LayerGraph object. To create a layer graph, use [layerGraph](#page-1093-0).

#### **dagNet — DAG network**

DAGNetwork object

DAG network, specified as a [DAGNetwork](#page-1104-0) object.

### **See Also**

[addLayers](#page-1068-0) | [analyzeNetwork](#page-1212-0) | [connectLayers](#page-1075-0) | [disconnectLayers](#page-1084-0) | [layerGraph](#page-1093-0) | [removeLayers](#page-1071-0) | [replaceLayer](#page-1203-0)

### **Topics**

"Train Residual Network for Image Classification" "Train Deep Learning Network to Classify New Images"

#### **Introduced in R2017b**

# <span id="page-1093-0"></span>**layerGraph**

Graph of network layers for deep learning

## **Description**

A layer graph specifies the architecture of a deep learning network with a more complex graph structure in which layers can have inputs from multiple layers and outputs to multiple layers. Networks with this structure are called directed acyclic graph (DAG) networks. After you create a layerGraph object, you can use the object functions to plot the graph and modify it by adding, removing, connecting, and disconnecting layers. To train the network, use the layer graph as the layers on page 1-0 input argument to [trainNetwork](#page-690-0).

## **Creation**

## **Syntax**

```
lgraph = layerGraph
lgraph = layerGraph(layers)
lgraph = layerGraph(dagNet)
```
### **Description**

lgraph = layerGraph creates an empty layer graph that contains no layers. You can add layers to the empty graph by using the [addLayers](#page-1068-0) function.

lgraph = layerGraph(layers) creates a layer graph from an array of network layers and sets the Layers property. The layers in lgraph are connected in the same sequential order as in larray. All layers must have unique, nonempty names.

lgraph = layerGraph(dagNet) extracts the layer graph of the DAG network dagNet. For example, you can extract the layer graph of a pretrained network to perform transfer learning.

### **Input Arguments**

**dagNet — DAG network** DAGNetwork object

DAG network, specified as a [DAGNetwork](#page-1104-0) object.

# **Properties**

**Layers — Network layers**

Layer array

Network layers, specified as a Layer array.

#### **Connections — Layer connections**

table

Layer connections, specified as a table with two columns.

Each table row represents a connection in the layer graph. The first column, Source, specifies the source of each connection. The second column, Destination, specifies the destination of each connection. The connection sources and destinations are either layer names or have the form 'layerName/IOName', where 'IOName' is the name of the layer input or output.

Data Types: table

## **Object Functions**

[addLayers](#page-1068-0) Add layers to layer graph [removeLayers](#page-1071-0) Remove layers from layer graph [replaceLayer](#page-1203-0) Replace layer in layer graph [connectLayers](#page-1075-0) Connect layers in layer graph [disconnectLayers](#page-1084-0) Disconnect layers in layer graph [plot](#page-1088-0) Plot neural network layer graph

## **Examples**

#### **Add Layers to Layer Graph**

Create an empty layer graph and an array of layers. Add the layers to the layer graph and plot the graph. addLayers connects the layers sequentially.

```
lgraph = layerGraph;
layers = [
     imageInputLayer([32 32 3],'Name','input') 
     convolution2dLayer(3,16,'Padding','same','Name','conv_1')
     batchNormalizationLayer('Name','BN_1')
     reluLayer('Name','relu_1')];
lgraph = addLayers(lgraph,layers);
figure
plot(lgraph)
```
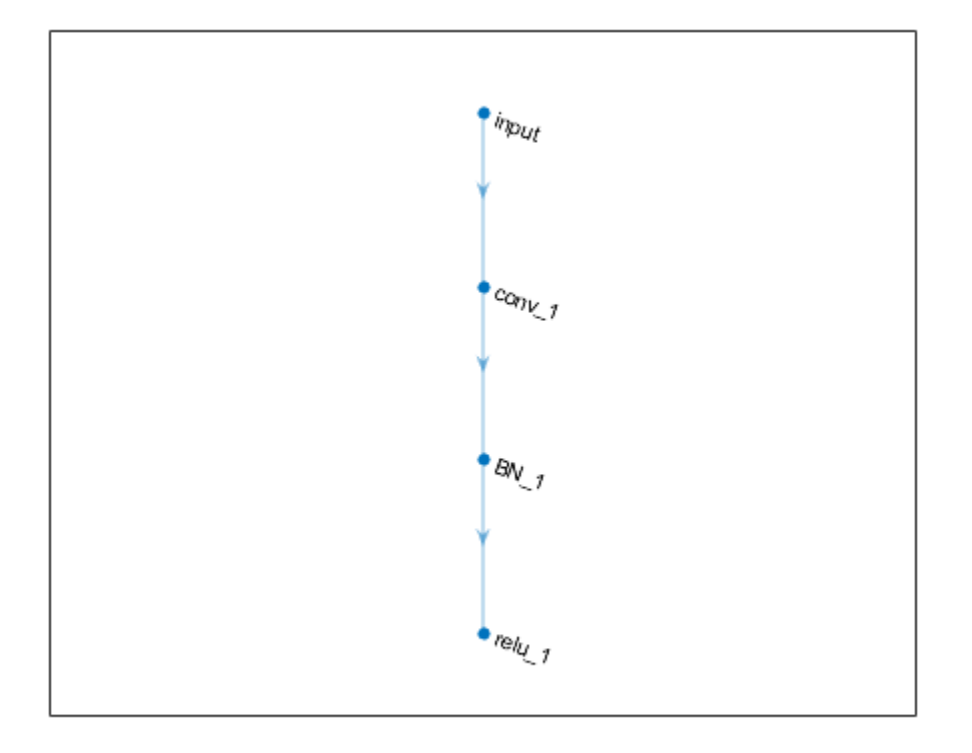

#### **Create Layer Graph from an Array of Layers**

Create an array of layers.

```
layers = [
     imageInputLayer([28 28 1],'Name','input') 
     convolution2dLayer(3,16,'Padding','same','Name','conv_1')
     batchNormalizationLayer('Name','BN_1')
     reluLayer('Name','relu_1')];
```
Create a layer graph from the layer array. layerGraph connects all the layers in layers sequentially. Plot the layer graph.

```
lgraph = layerGraph(layers);
figure
plot(lgraph)
```
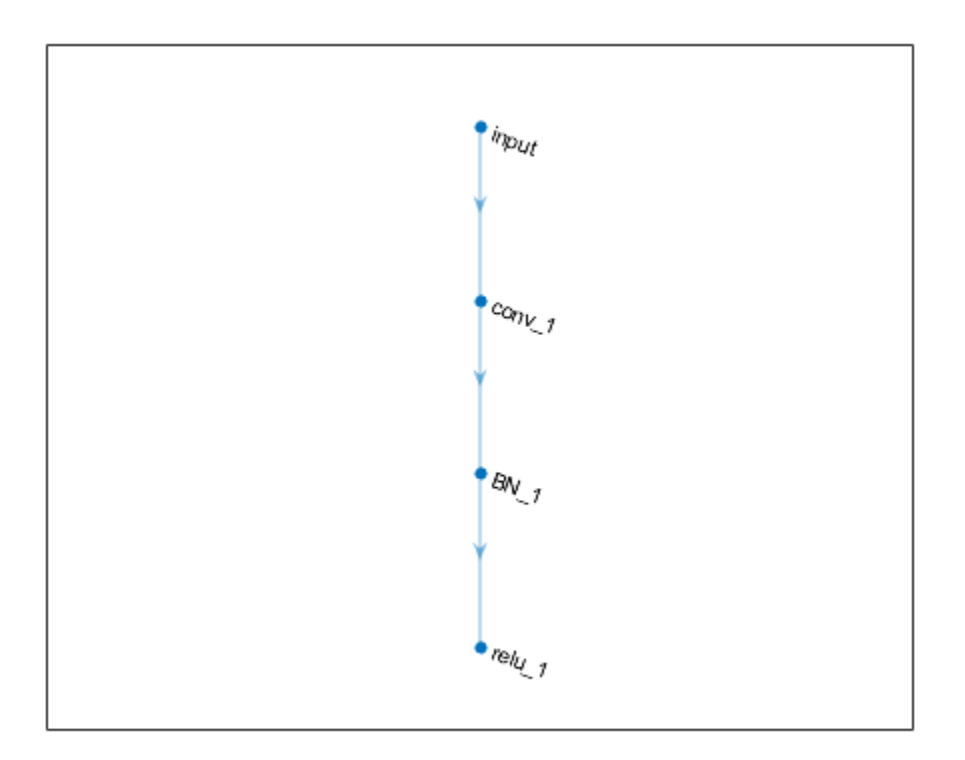

#### **Extract Layer Graph of DAG Network**

Load a pretrained Inception-v3 network. If the Deep Learning Toolbox™ Model *for Inception-v3 Network* support package is not installed, then the software provides a download link. You can use this trained network for classification and prediction.

net = inceptionv3;

To modify the network structure, first extract the structure of the DAG network by using layerGraph*.* You can then use the object functions of LayerGraph to modify the network architecture.

```
lgraph = layerGraph(net)
lgraph =
   LayerGraph with properties:
          Layers: [316×1 nnet.cnn.layer.Layer]
     Connections: [350×2 table]
```
#### **Create Simple DAG Network**

Create a simple directed acyclic graph (DAG) network for deep learning. Train the network to classify images of digits. The simple network in this example consists of:

- A main branch with layers connected sequentially.
- A *shortcut connection* containing a single 1-by-1 convolutional layer. Shortcut connections enable the parameter gradients to flow more easily from the output layer to the earlier layers of the network.

Create the main branch of the network as a layer array. The addition layer sums multiple inputs element-wise. Specify the number of inputs for the addition layer to sum. All layers must have names and all names must be unique.

```
layers = [
     imageInputLayer([28 28 1],'Name','input')
     convolution2dLayer(5,16,'Padding','same','Name','conv_1')
     batchNormalizationLayer('Name','BN_1')
     reluLayer('Name','relu_1')
     convolution2dLayer(3,32,'Padding','same','Stride',2,'Name','conv_2')
     batchNormalizationLayer('Name','BN_2')
     reluLayer('Name','relu_2')
     convolution2dLayer(3,32,'Padding','same','Name','conv_3')
     batchNormalizationLayer('Name','BN_3')
     reluLayer('Name','relu_3')
```

```
 additionLayer(2,'Name','add')
 averagePooling2dLayer(2,'Stride',2,'Name','avpool')
 fullyConnectedLayer(10,'Name','fc')
 softmaxLayer('Name','softmax')
 classificationLayer('Name','classOutput')];
```
Create a layer graph from the layer array. layerGraph connects all the layers in layers sequentially. Plot the layer graph.

```
lgraph = layerGraph(layers);
figure
plot(lgraph)
```
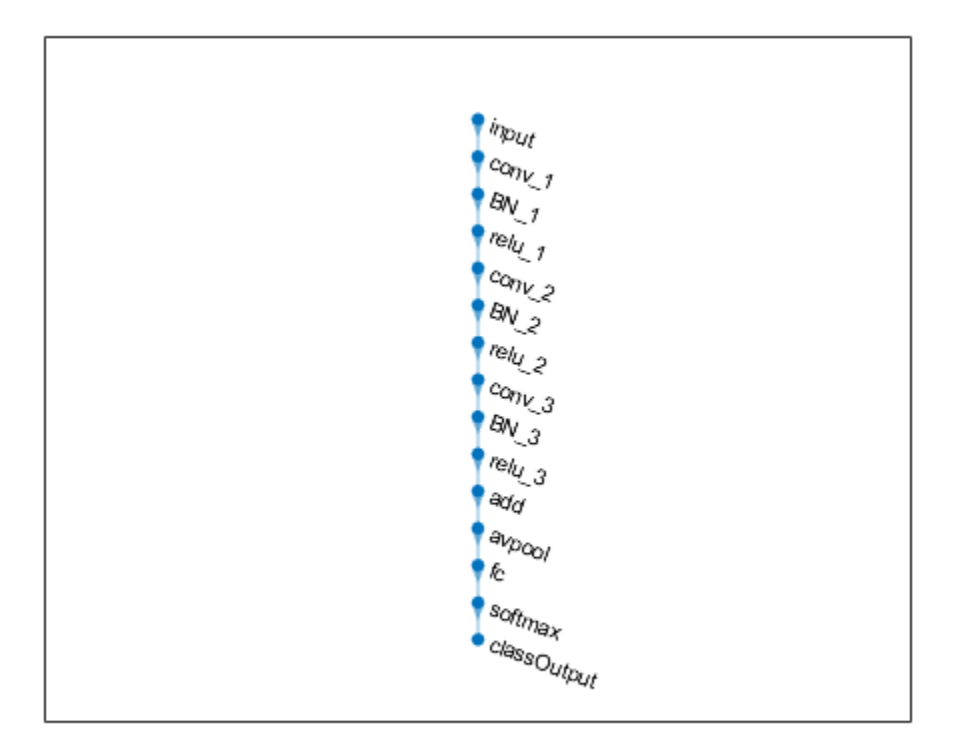

Create the 1-by-1 convolutional layer and add it to the layer graph. Specify the number of convolutional filters and the stride so that the activation size matches the activation size of the 'relu\_3' layer. This arrangement enables the addition layer to add the outputs of the 'skipConv' and 'relu\_3' layers. To check that the layer is in the graph, plot the layer graph.

```
skipConv = convolution2dLayer(1,32,'Stride',2,'Name','skipConv');
lgraph = addLayers(lgraph,skipConv);
figure
plot(lgraph)
```
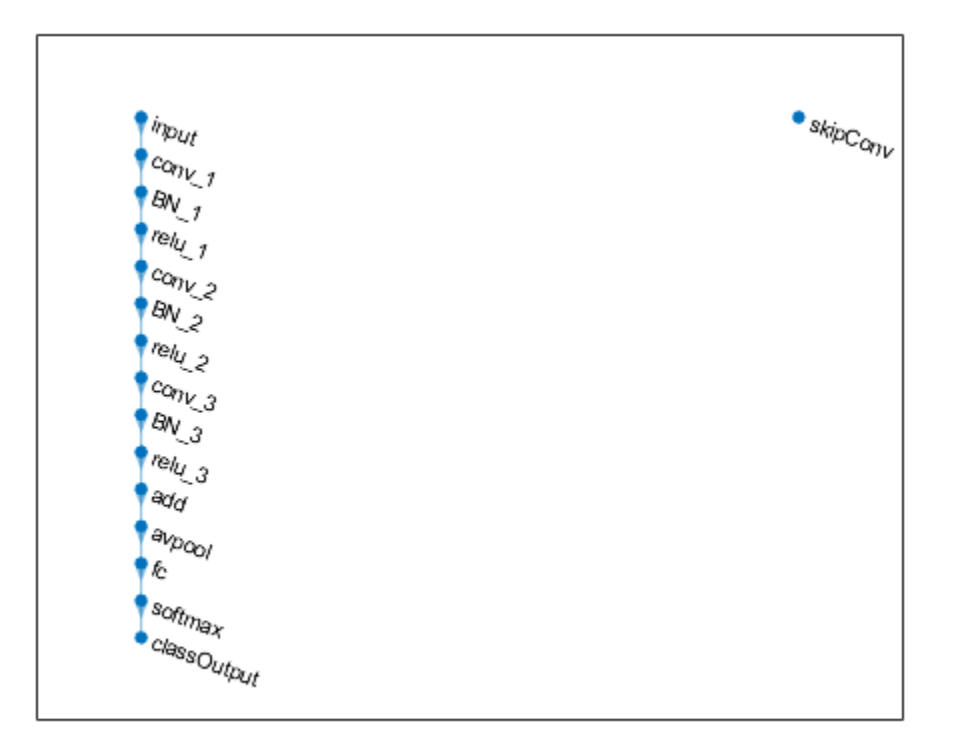

Create the shortcut connection from the 'relu\_1' layer to the 'add' layer. Because you specified two as the number of inputs to the addition layer when you created it, the layer has two inputs named 'in1' and 'in2'. The 'relu\_3' layer is already connected to the

'in1' input. Connect the 'relu\_1' layer to the 'skipConv' layer and the 'skipConv' layer to the 'in2' input of the 'add' layer. The addition layer now sums the outputs of the 'relu\_3' and 'skipConv' layers. To check that the layers are connected correctly, plot the layer graph.

```
lgraph = connectLayers(lgraph,'relu_1','skipConv');
lgraph = connectLayers(lgraph,'skipConv','add/in2');
figure
plot(lgraph);
```
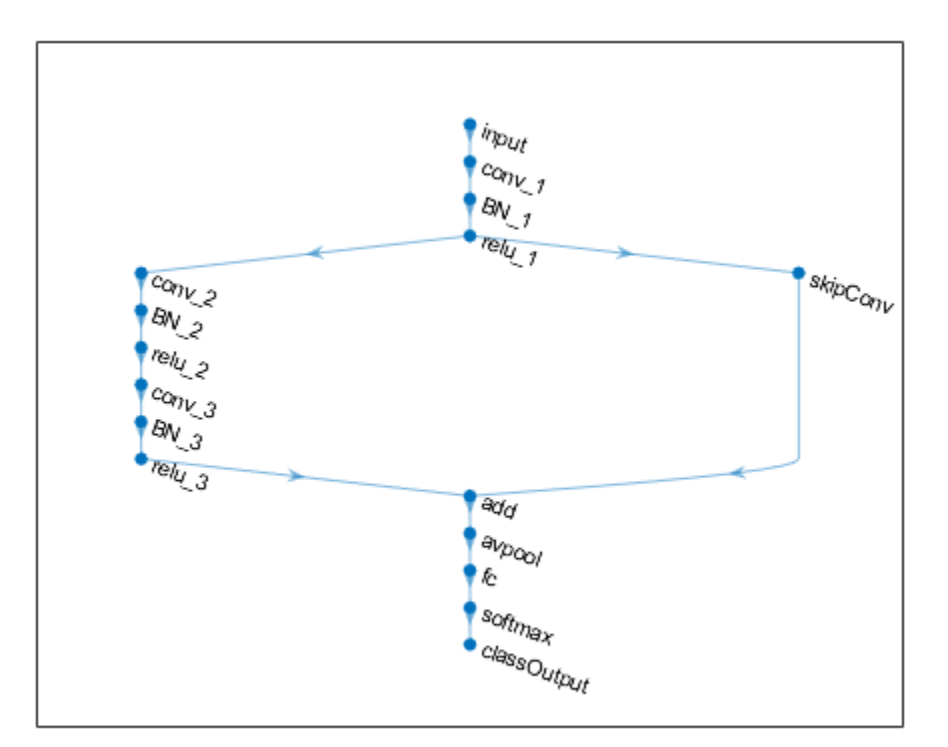

Load the training and validation data, which consists of 28-by-28 grayscale images of digits.

```
[XTrain,YTrain] = digitTrain4DArrayData;
[XValidation,YValidation] = digitTest4DArrayData;
```
Specify training options and train the network. trainNetwork validates the network using the validation data every ValidationFrequency iterations.

```
options = trainingOptions('sgdm', ...
    'MaxEpochs', 8, ...
     'Shuffle','every-epoch', ...
     'ValidationData',{XValidation,YValidation}, ...
     'ValidationFrequency',30, ...
     'Verbose',false, ...
     'Plots','training-progress');
net = trainNetwork(XTrain, YTrain, lgraph, options);
```
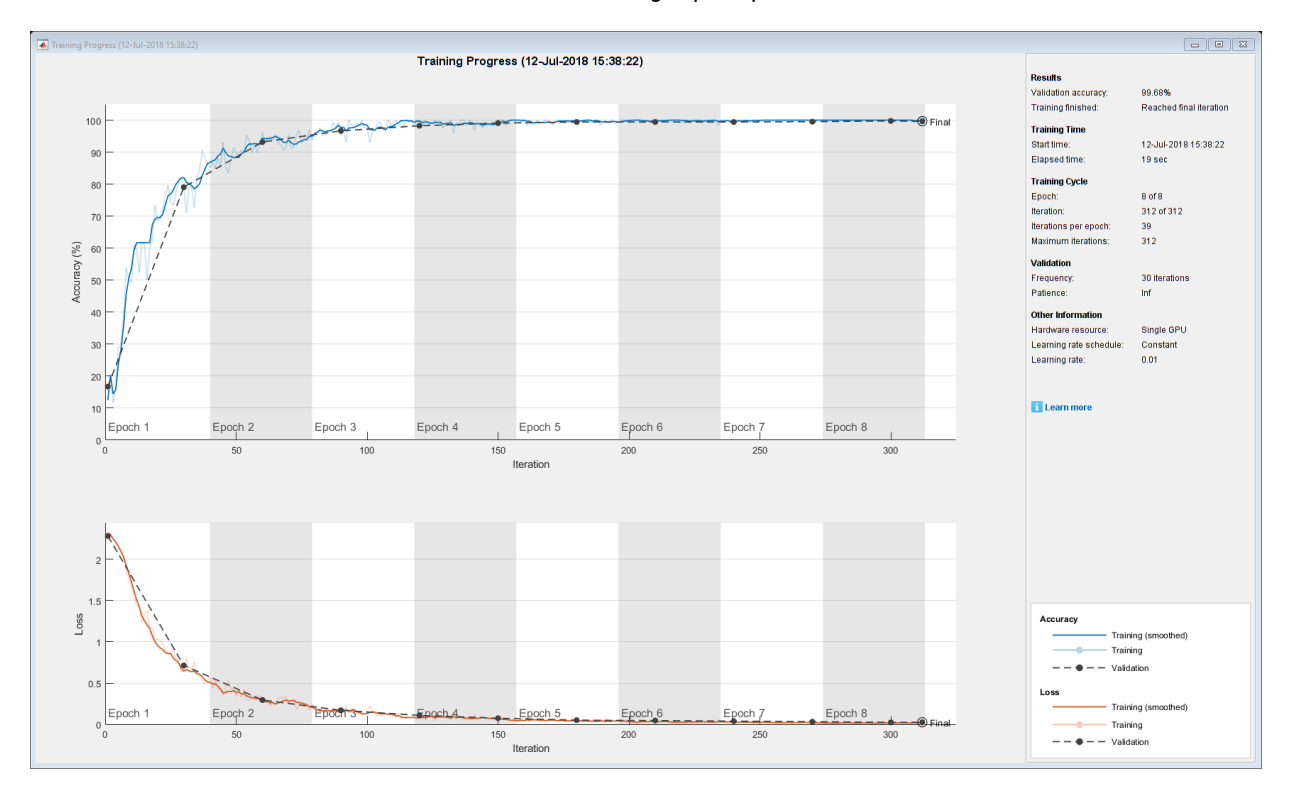

Display the properties of the trained network. The network is a DAGNetwork object. net

```
net = 
   DAGNetwork with properties:
          Layers: [16×1 nnet.cnn.layer.Layer]
     Connections: [16×2 table]
```
Classify the validation images and calculate the accuracy. The network is very accurate.

```
YPredicted = classify(net,XValidation);
accuracy = mean(YPredicted == YValidation)
accuracy = 0.9968
```
## **Tips**

• Layer graphs cannot specify the architecture of long short-term memory (LSTM) networks. For more information on how to create an LSTM network, see "Long Short-Term Memory Networks".

### **See Also**

[DAGNetwork](#page-1104-0) | [addLayers](#page-1068-0) | [additionLayer](#page-1112-0) | [analyzeNetwork](#page-1212-0) | [assembleNetwork](#page-1220-0) | [connectLayers](#page-1075-0) | [depthConcatenationLayer](#page-1121-0) | [disconnectLayers](#page-1084-0) | [googlenet](#page-1125-0) | [inceptionresnetv2](#page-1143-0) | [inceptionv3](#page-1140-0) | [plot](#page-1088-0) | [removeLayers](#page-1071-0) | [replaceLayer](#page-1203-0) | [resnet101](#page-1134-0) | [resnet18](#page-1128-0) | [resnet50](#page-1131-0) | [squeezenet](#page-1146-0) | [trainNetwork](#page-690-0)

### **Topics**

"Create Simple Deep Learning Network for Classification" "Train Residual Network for Image Classification" "Train Deep Learning Network to Classify New Images" "Deep Learning in MATLAB" "Pretrained Convolutional Neural Networks" "List of Deep Learning Layers"

#### **Introduced in R2017b**

# <span id="page-1104-0"></span>**DAGNetwork**

Directed acyclic graph (DAG) network for deep learning

## **Description**

A DAG network is a neural network for deep learning with layers arranged as a directed acyclic graph. A DAG network can have a more complex architecture in which layers have inputs from multiple layers and outputs to multiple layers. A DAGNetwork object has a single input layer and a single output layer.

## **Creation**

There are several ways to create a DAGNetwork object:

- Load a pretrained network using [googlenet](#page-1125-0), [resnet50](#page-1131-0), [resnet101](#page-1134-0), or [inceptionv3](#page-1140-0). For an example, see ["Download GoogLeNet Support Package" on page](#page-1125-0) [1-1120.](#page-1125-0)
- Import a pretrained network from Keras using [importKerasNetwork](#page-1149-0). For an example, see ["Import and Plot Keras Network" on page 1-1145](#page-1150-0).
- Train or fine-tune a network using [trainNetwork](#page-690-0). For an example, see "Train Deep Learning Network to Classify New Images".

**Note** To learn about other pretrained networks, see "Pretrained Convolutional Neural Networks".

## **Properties**

#### **Layers — Network layers**

Layer array

Network layers, specified as a Layer array.

#### **Connections — Layer connections**

table

Layer connections, specified as a table with two columns.

Each table row represents a connection in the layer graph. The first column, Source, specifies the source of each connection. The second column, Destination, specifies the destination of each connection. The connection sources and destinations are either layer names or have the form 'layerName/IOName', where 'IOName' is the name of the layer input or output.

Data Types: table

## **Object Functions**

[activations](#page-1005-0) Compute convolutional neural network layer activations [classify](#page-1015-0) Classify data using a trained deep learning neural network [predict](#page-1024-0) Predict responses using a trained deep learning neural network [plot](#page-1088-0) Plot neural network layer graph

### **Examples**

#### **Create Simple DAG Network**

Create a simple directed acyclic graph (DAG) network for deep learning. Train the network to classify images of digits. The simple network in this example consists of:

- A main branch with layers connected sequentially.
- A *shortcut connection* containing a single 1-by-1 convolutional layer. Shortcut connections enable the parameter gradients to flow more easily from the output layer to the earlier layers of the network.

Create the main branch of the network as a layer array. The addition layer sums multiple inputs element-wise. Specify the number of inputs for the addition layer to sum. All layers must have names and all names must be unique.

```
layers = [
     imageInputLayer([28 28 1],'Name','input')
```

```
 convolution2dLayer(5,16,'Padding','same','Name','conv_1')
 batchNormalizationLayer('Name','BN_1')
 reluLayer('Name','relu_1')
 convolution2dLayer(3,32,'Padding','same','Stride',2,'Name','conv_2')
 batchNormalizationLayer('Name','BN_2')
 reluLayer('Name','relu_2')
 convolution2dLayer(3,32,'Padding','same','Name','conv_3')
 batchNormalizationLayer('Name','BN_3')
 reluLayer('Name','relu_3')
 additionLayer(2,'Name','add')
 averagePooling2dLayer(2,'Stride',2,'Name','avpool')
 fullyConnectedLayer(10,'Name','fc')
 softmaxLayer('Name','softmax')
 classificationLayer('Name','classOutput')];
```
Create a layer graph from the layer array. layerGraph connects all the layers in layers sequentially. Plot the layer graph.

```
lgraph = layerGraph(layers);
figure
plot(lgraph)
```
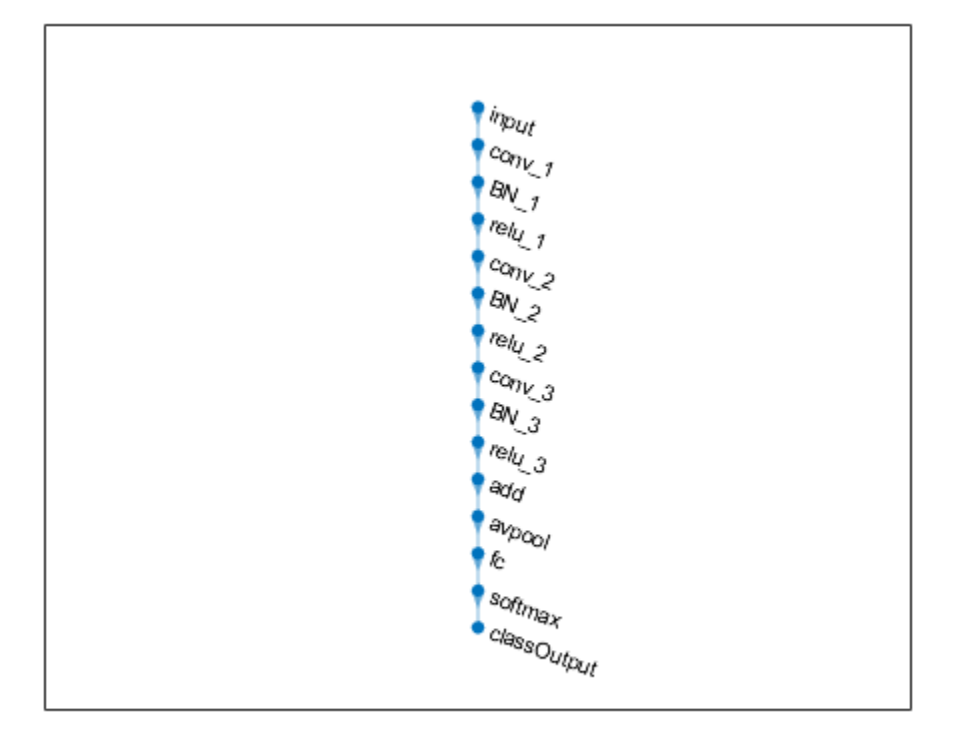

Create the 1-by-1 convolutional layer and add it to the layer graph. Specify the number of convolutional filters and the stride so that the activation size matches the activation size of the 'relu\_3' layer. This arrangement enables the addition layer to add the outputs of the 'skipConv' and 'relu\_3' layers. To check that the layer is in the graph, plot the layer graph.

```
skipConv = convolution2dLayer(1,32,'Stride',2,'Name','skipConv');
lgraph = addLayers(lgraph,skipConv);
figure
plot(lgraph)
```
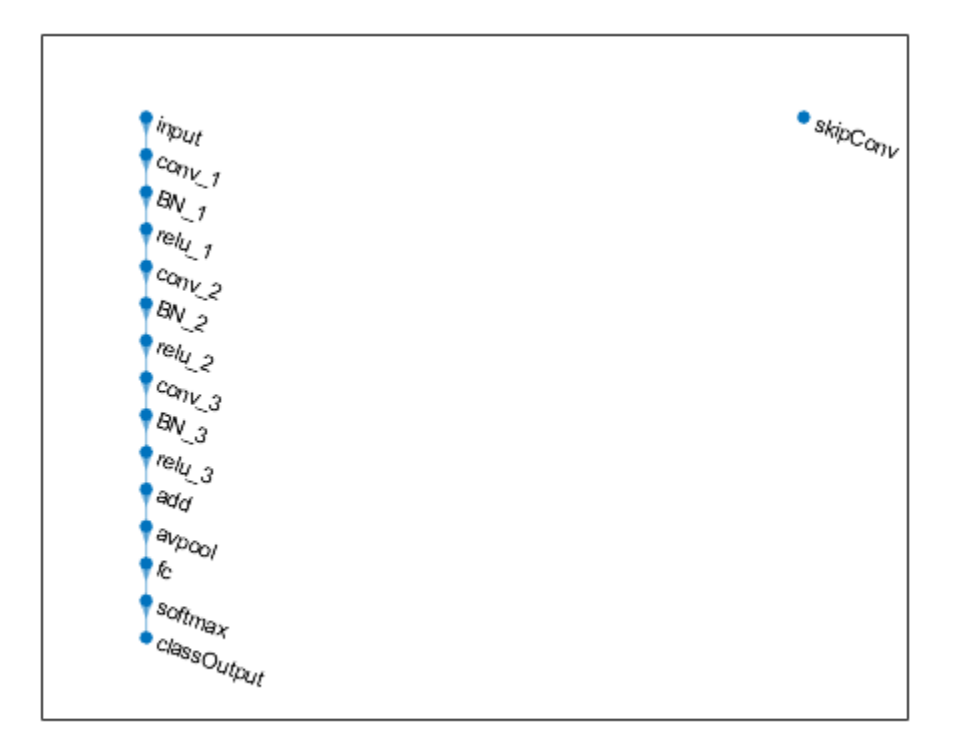

Create the shortcut connection from the 'relu\_1' layer to the 'add' layer. Because you specified two as the number of inputs to the addition layer when you created it, the layer has two inputs named 'in1' and 'in2'. The 'relu 3' layer is already connected to the 'in1' input. Connect the 'relu\_1' layer to the 'skipConv' layer and the 'skipConv' layer to the 'in2' input of the 'add' layer. The addition layer now sums the outputs of the 'relu\_3' and 'skipConv' layers. To check that the layers are connected correctly, plot the layer graph.

```
lgraph = connectLayers(lgraph,'relu_1','skipConv');
lgraph = connectLayers(lgraph,'skipConv','add/in2');
figure
plot(lgraph);
```
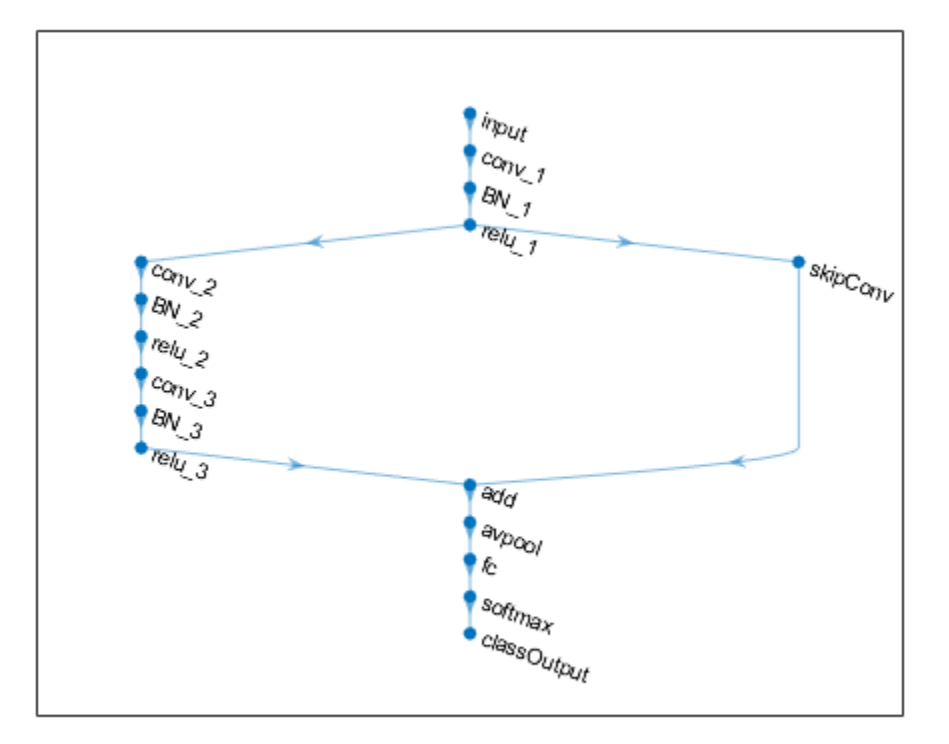

Load the training and validation data, which consists of 28-by-28 grayscale images of digits.

```
[XTrain,YTrain] = digitTrain4DArrayData;
[XValidation,YValidation] = digitTest4DArrayData;
```
Specify training options and train the network. trainNetwork validates the network using the validation data every ValidationFrequency iterations.

```
options = trainingOptions('sgdm', ... 'MaxEpochs',8, ...
     'Shuffle','every-epoch', ...
     'ValidationData',{XValidation,YValidation}, ...
     'ValidationFrequency',30, ...
```
#### 'Verbose',false, ... 'Plots','training-progress'); net = trainNetwork(XTrain, YTrain, lgraph, options);

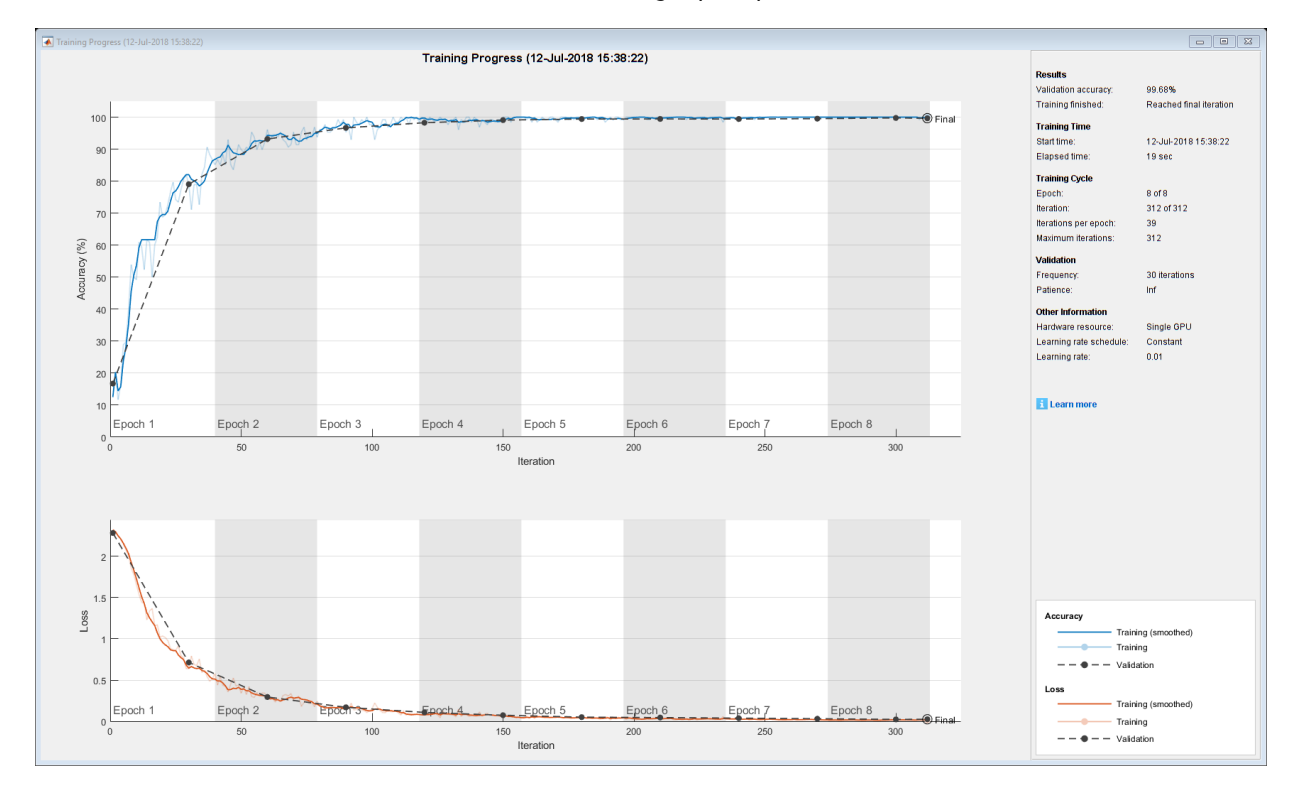

Display the properties of the trained network. The network is a DAGNetwork object.

```
net
```

```
net = 
   DAGNetwork with properties:
          Layers: [16×1 nnet.cnn.layer.Layer]
     Connections: [16×2 table]
```
Classify the validation images and calculate the accuracy. The network is very accurate.

YPredicted = classify(net,XValidation); accuracy = mean(YPredicted == YValidation)  $accuracy = 0.9968$ 

# **Extended Capabilities**

### **C/C++ Code Generation**

Generate C and C++ code using MATLAB® Coder™.

Usage notes and limitations:

- Only the activations and predict object functions are supported.
- To create a DAGNetwork object for code generation, see "Load Pretrained Networks for Code Generation" (MATLAB Coder).

### **See Also**

[SeriesNetwork](#page-963-0) | [analyzeNetwork](#page-1212-0) | [assembleNetwork](#page-1220-0) | [classify](#page-1015-0) | [googlenet](#page-1125-0) | [importKerasNetwork](#page-1149-0) | [inceptionresnetv2](#page-1143-0) | [inceptionv3](#page-1140-0) | [layerGraph](#page-1093-0) | [plot](#page-1088-0) | [predict](#page-1024-0) | [resnet101](#page-1134-0) | [resnet18](#page-1128-0) | [resnet50](#page-1131-0) | [squeezenet](#page-1146-0) | [trainNetwork](#page-690-0) | [trainingOptions](#page-664-0)

### **Topics**

"Deep Learning in MATLAB" "Classify Image Using GoogLeNet" "Train Residual Network for Image Classification" "Train Deep Learning Network to Classify New Images" "Pretrained Convolutional Neural Networks"

#### **Introduced in R2017b**

# <span id="page-1112-0"></span>**additionLayer**

Addition layer

# **Description**

An addition layer adds inputs from multiple neural network layers element-wise.

Specify the number of inputs to the layer when you create it. The inputs to the layer have the names 'in1','in2',...,'inN', where N is the number of inputs. Use the input names when connecting or disconnecting the layer by using [connectLayers](#page-1075-0) or [disconnectLayers](#page-1084-0). All inputs to an addition layer must have the same dimension.

# **Creation**

## **Syntax**

```
layer = additionLayer(numInputs)
layer = additionLayer(numInputs,'Name',Name)
```
### **Description**

layer = additionLayer(numInputs) creates an addition layer that adds numInputs inputs element-wise. This function also sets the NumInputs property.

layer = additionLayer(numInputs,'Name',Name) also sets the Name property. To create a network containing an addition layer, you must specify a layer name.

# **Properties**

**Name — Layer name** '' (default) | character vector

Layer name, specified as a character vector.

Data Types: char

**NumInputs — Number of inputs**

positive integer

Number of inputs to the layer, specified as a positive integer.

The inputs have the names 'in1','in2',...,'inN', where N equals NumInputs. For example, if NumInputs equals 3, then the inputs have the names 'in1', 'in2', and 'in3'. Use the input names when connecting or disconnecting the layer by using [connectLayers](#page-1075-0) or [disconnectLayers](#page-1084-0).

### **Examples**

#### **Create and Connect Addition Layer**

Create an addition layer with two inputs and the name 'add\_1'.

```
add = additionLayer(2, 'Name', 'add_1')add = AdditionLayer with properties:
          Name: 'add_1'
     NumInputs: 2
```
Create two ReLU layers and connect them to the addition layer. The addition layer sums the outputs from the ReLU layers.

```
relu_1 = reluLayer('Name', 'relu_1');relu_2 = reluLayer('Name','relu<sub>2'</sub>);
lgraph = layerGraph;
lgraph = addLayers(lgraph,relu_1);
lgraph = addLayers(lgraph,relu_2);
lgraph = addLayers(lgraph,add);
lgraph = connectLayers(lgraph,'relu_1','add_1/in1');
lgraph = connectLayers(lgraph,'relu_2','add_1/in2');
plot(lgraph)
```
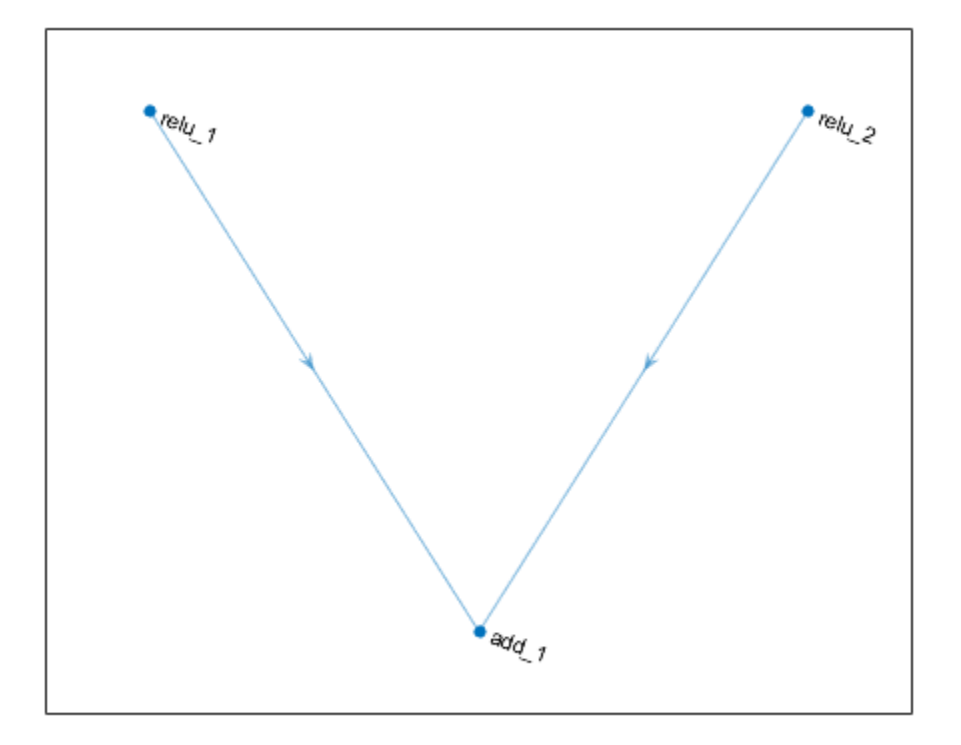

#### **Create Simple DAG Network**

Create a simple directed acyclic graph (DAG) network for deep learning. Train the network to classify images of digits. The simple network in this example consists of:

- A main branch with layers connected sequentially.
- A *shortcut connection* containing a single 1-by-1 convolutional layer. Shortcut connections enable the parameter gradients to flow more easily from the output layer to the earlier layers of the network.

Create the main branch of the network as a layer array. The addition layer sums multiple inputs element-wise. Specify the number of inputs for the addition layer to sum. All layers must have names and all names must be unique.

```
layers = [
     imageInputLayer([28 28 1],'Name','input')
     convolution2dLayer(5,16,'Padding','same','Name','conv_1')
     batchNormalizationLayer('Name','BN_1')
     reluLayer('Name','relu_1')
     convolution2dLayer(3,32,'Padding','same','Stride',2,'Name','conv_2')
     batchNormalizationLayer('Name','BN_2')
     reluLayer('Name','relu_2')
     convolution2dLayer(3,32,'Padding','same','Name','conv_3')
     batchNormalizationLayer('Name','BN_3')
     reluLayer('Name','relu_3')
     additionLayer(2,'Name','add')
     averagePooling2dLayer(2,'Stride',2,'Name','avpool')
     fullyConnectedLayer(10,'Name','fc')
     softmaxLayer('Name','softmax')
     classificationLayer('Name','classOutput')];
```
Create a layer graph from the layer array. layerGraph connects all the layers in layers sequentially. Plot the layer graph.

```
lgraph = layerGraph(layers);
figure
plot(lgraph)
```
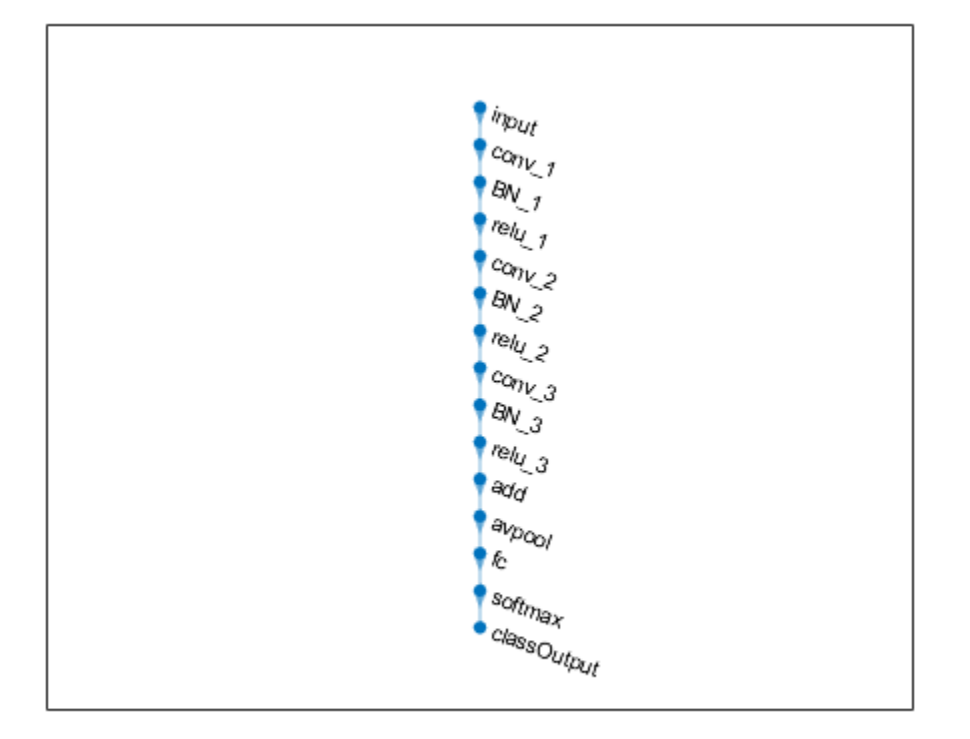

Create the 1-by-1 convolutional layer and add it to the layer graph. Specify the number of convolutional filters and the stride so that the activation size matches the activation size of the 'relu\_3' layer. This arrangement enables the addition layer to add the outputs of the 'skipConv' and 'relu\_3' layers. To check that the layer is in the graph, plot the layer graph.

```
skipConv = convolution2dLayer(1,32,'Stride',2,'Name','skipConv');
lgraph = addLayers(lgraph,skipConv);
figure
plot(lgraph)
```
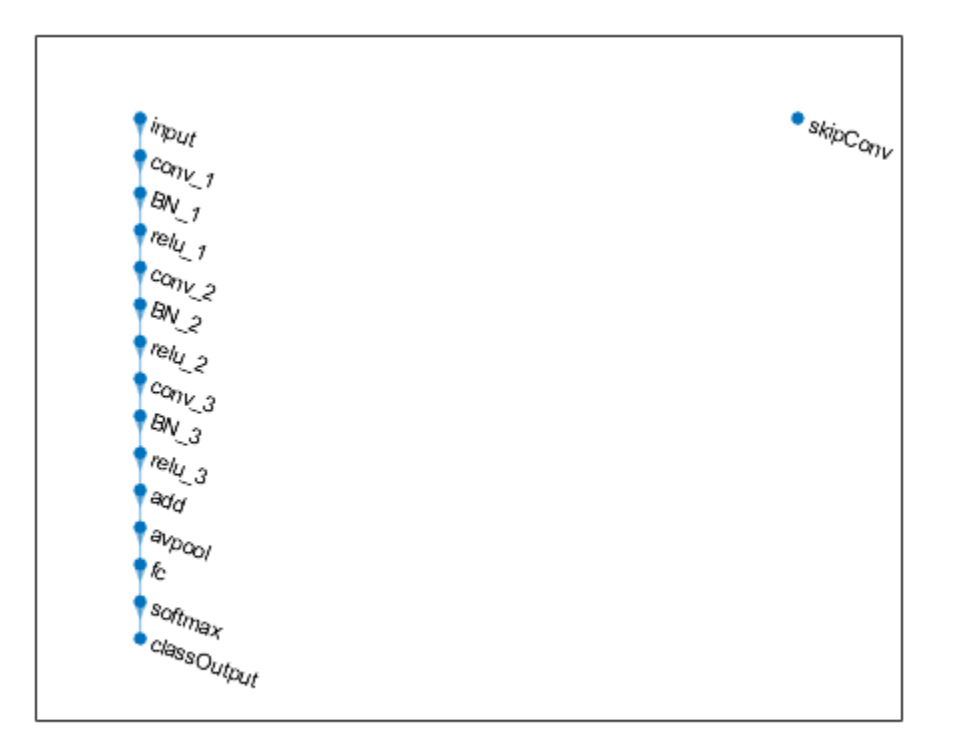

Create the shortcut connection from the 'relu\_1' layer to the 'add' layer. Because you specified two as the number of inputs to the addition layer when you created it, the layer has two inputs named 'in1' and 'in2'. The 'relu 3' layer is already connected to the 'in1' input. Connect the 'relu\_1' layer to the 'skipConv' layer and the 'skipConv' layer to the 'in2' input of the 'add' layer. The addition layer now sums the outputs of the 'relu\_3' and 'skipConv' layers. To check that the layers are connected correctly, plot the layer graph.

```
lgraph = connectLayers(lgraph,'relu_1','skipConv');
lgraph = connectLayers(lgraph,'skipConv','add/in2');
figure
plot(lgraph);
```
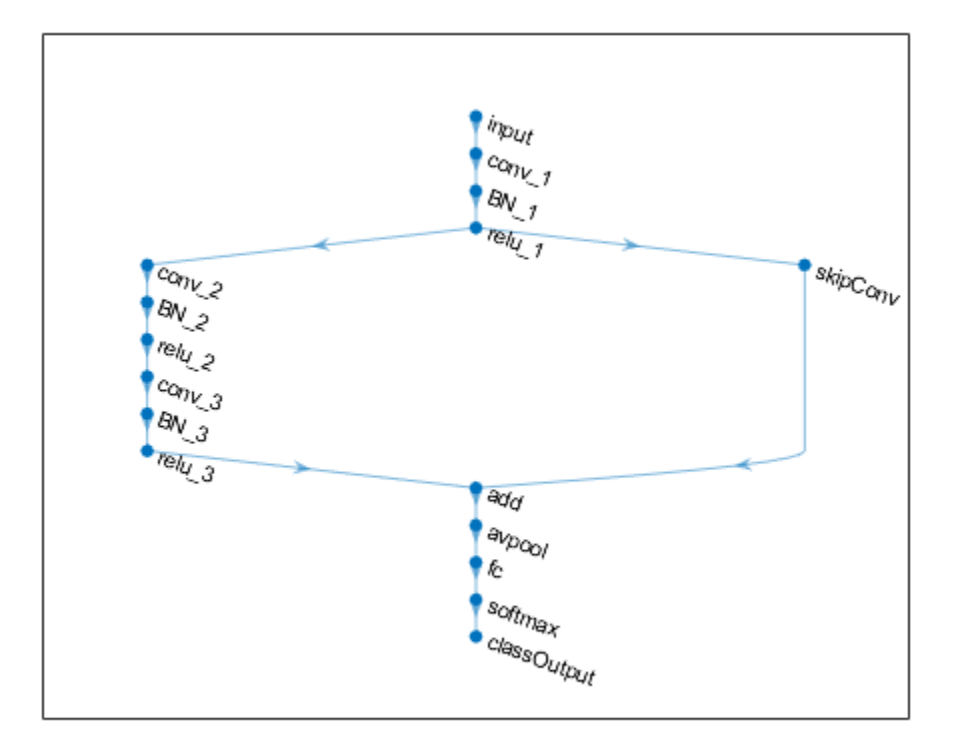

Load the training and validation data, which consists of 28-by-28 grayscale images of digits.

```
[XTrain, YTrain] = digitTrain4DArrayData;
[XValidation,YValidation] = digitTest4DArrayData;
```
Specify training options and train the network. trainNetwork validates the network using the validation data every ValidationFrequency iterations.

```
options = trainingOptions('sgdm', ... 'MaxEpochs',8, ...
     'Shuffle','every-epoch', ...
     'ValidationData',{XValidation,YValidation}, ...
     'ValidationFrequency',30, ...
```
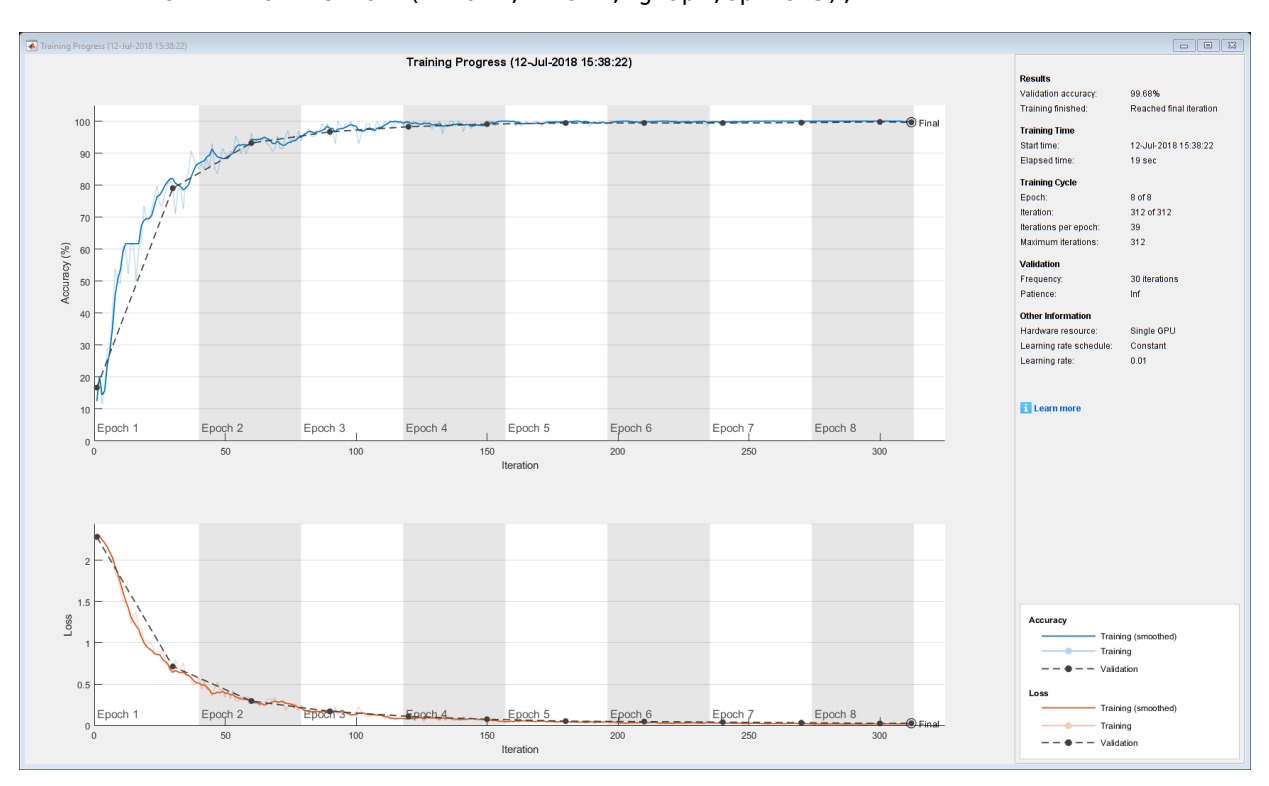

#### 'Verbose', false, ... 'Plots','training-progress'); net = trainNetwork(XTrain, YTrain, lgraph, options);

Display the properties of the trained network. The network is a DAGNetwork object.

```
net
```

```
net = 
   DAGNetwork with properties:
          Layers: [16×1 nnet.cnn.layer.Layer]
```

```
 Connections: [16×2 table]
```
Classify the validation images and calculate the accuracy. The network is very accurate.

```
YPredicted = classify(net,XValidation);
accuracy = mean(YPredicted == YValidation)
```
 $accuracy = 0.9968$ 

## **See Also**

[depthConcatenationLayer](#page-1121-0) | [layerGraph](#page-1093-0) | [trainNetwork](#page-690-0)

### **Topics**

"Create Simple Deep Learning Network for Classification" "Deep Learning in MATLAB" "Pretrained Convolutional Neural Networks" "Set Up Parameters and Train Convolutional Neural Network" "Specify Layers of Convolutional Neural Network" "Train Residual Network for Image Classification" "List of Deep Learning Layers"

### **Introduced in R2017b**

# <span id="page-1121-0"></span>**depthConcatenationLayer**

Depth concatenation layer

# **Description**

A depth concatenation layer takes inputs that have the same height and width and concatenates them along the third dimension (the channel dimension).

Specify the number of inputs to the layer when you create it. The inputs have the names 'in1','in2',...,'inN', where N is the number of inputs. Use the input names when connecting or disconnecting the layer by using [connectLayers](#page-1075-0) or [disconnectLayers](#page-1084-0).

# **Creation**

## **Syntax**

```
layer = depthConcatenationLayer(numInputs)
layer = depthConcatenationLayer(numInputs,'Name',Name)
```
### **Description**

layer = depthConcatenationLayer(numInputs) creates a depth concatenation layer that concatenates numInputs inputs along the third (channel) dimension. This function also sets the NumInputs property.

layer = depthConcatenationLayer(numInputs,'Name',Name) also sets the Name property. To create a network containing a depth concatenation layer, you must specify a layer name.

# **Properties**

**Name — Layer name** '' (default) | character vector Layer name, specified as a character vector.

Data Types: char

#### **NumInputs — Number of inputs**

positive integer

Number of inputs to the layer, specified as a positive integer.

The inputs have the names 'in1', 'in2',..., 'inN', where N equals NumInputs. For example, if NumInputs equals 3, then the inputs have the names 'in1', 'in2', and 'in3'. Use the input names when connecting or disconnecting the layer by using [connectLayers](#page-1075-0) or [disconnectLayers](#page-1084-0).

## **Examples**

### **Create and Connect Depth Concatenation Layer**

Create a depth concatenation layer with two inputs and the name 'concat\_1'.

```
concat = depthConcatenationLayer(2,'Name','concat_1')
concat = DepthConcatenationLayer with properties:
          Name: 'concat_1'
     NumInputs: 2
```
Create two ReLU layers and connect them to the depth concatenation layer. The depth concatenation layer concatenates the outputs from the ReLU layers.

```
relu 1 = reluLayer('Name','relu 1');
relu_2 = reluLayer('Name','relu<sub>2'</sub>);
lgraph = layerGraph;
lgraph = addLayers(lgraph,relu_1);
lgraph = addLayers(lgraph, relu 2);
lgraph = addLayers(lgraph,concat);
lgraph = connectLayers(lgraph,'relu_1','concat_1/in1');
lgraph = connectLayers(lgraph, 'relu<sup>2'</sup>, 'concat<sup>1</sup>/in2');
```
plot(lgraph)

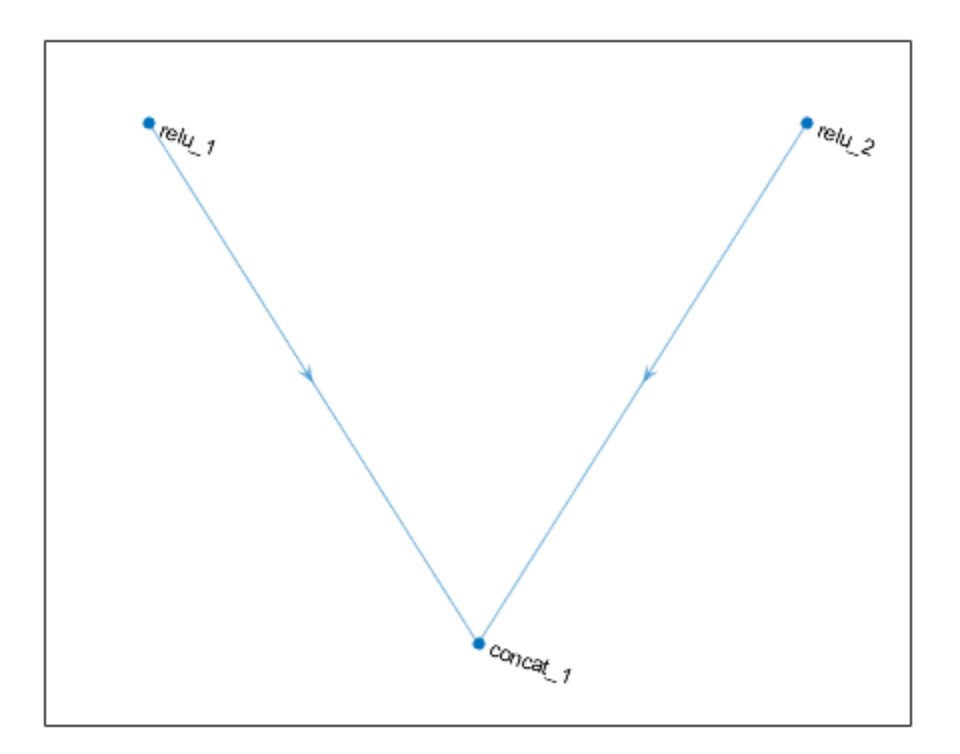

## **See Also**

[additionLayer](#page-1112-0) | [connectLayers](#page-1075-0) | [disconnectLayers](#page-1084-0) | [layerGraph](#page-1093-0) | [trainNetwork](#page-690-0)

### **Topics**

"Create Simple Deep Learning Network for Classification" "Deep Learning in MATLAB"

"Pretrained Convolutional Neural Networks" "Set Up Parameters and Train Convolutional Neural Network" "Specify Layers of Convolutional Neural Network" "Train Residual Network for Image Classification" "List of Deep Learning Layers"

#### **Introduced in R2017b**

# <span id="page-1125-0"></span>**googlenet**

Pretrained GoogLeNet convolutional neural network

GoogLeNet is a convolutional neural network that is trained on more than a million images from the ImageNet database [\[1\]](#page-1126-0). The network is 22 layers deep and can classify images into 1000 object categories, such as keyboard, mouse, pencil, and many animals. As a result, the network has learned rich feature representations for a wide range of images. The network has an image input size of 224-by-224. For more pretrained networks in MATLAB, see "Pretrained Convolutional Neural Networks".

To classify new images using GoogLeNet, use [classify](#page-1015-0). For an example, see "Classify Image Using GoogLeNet".

For an example showing how to retrain GoogLeNet on a new classification task, see "Train Deep Learning Network to Classify New Images"

# **Syntax**

net = googlenet

# **Description**

net = googlenet returns a pretrained GoogLeNet network.

This function requires the Deep Learning Toolbox Model *for GoogLeNet Network* support package. If this support package is not installed, then the function provides a download link.

# **Examples**

### **Download GoogLeNet Support Package**

Download and install the Deep Learning Toolbox Model *for GoogLeNet Network* support package.

<span id="page-1126-0"></span>Type googlenet at the command line.

googlenet

If the Deep Learning Toolbox Model *for GoogLeNet Network* support package is not installed, then the function provides a link to the required support package in the Add-On Explorer. To install the support package, click the link, and then click **Install**. Check that the installation is successful by typing googlenet at the command line. If the required support package is installed, then the function returns a [DAGNetwork](#page-1104-0) object.

#### googlenet

```
ans = DAGNetwork with properties:
          Layers: [144×1 nnet.cnn.layer.Layer]
     Connections: [170×2 table]
```
### **Output Arguments**

#### **net — Pretrained GoogLeNet convolutional neural network**

DAGNetwork object

Pretrained GoogLeNet convolutional neural network, returned as a [DAGNetwork](#page-1104-0) object.

### **References**

- [1] *ImageNet*. http://www.image-net.org
- [2] Szegedy, Christian, Wei Liu, Yangqing Jia, Pierre Sermanet, Scott Reed, Dragomir Anguelov, Dumitru Erhan, Vincent Vanhoucke, and Andrew Rabinovich. "Going deeper with convolutions." In *Proceedings of the IEEE conference on computer vision and pattern recognition*, pp. 1-9. 2015.
- [3] *BVLC GoogLeNet Model*. [https//github.com/BVLC/caffe/tree/master/models/](https://github.com/BVLC/caffe/tree/master/models/bvlc_googlenet) bvlc googlenet

# **Extended Capabilities**

# **C/C++ Code Generation**

Generate C and C++ code using MATLAB® Coder™.

For code generation, you can load the network by using the syntax  $net = goodlenet$  or by passing the googlenet function to coder.loadDeepLearningNetwork. For example: net = coder.loadDeepLearningNetwork('googlenet')

For more information, see "Load Pretrained Networks for Code Generation" (MATLAB Coder).

## **See Also**

[DAGNetwork](#page-1104-0) | [alexnet](#page-727-0) | [densenet201](#page-1137-0) | [inceptionresnetv2](#page-1143-0) | [inceptionv3](#page-1140-0) | [layerGraph](#page-1093-0) | [plot](#page-1088-0) | [resnet101](#page-1134-0) | [resnet18](#page-1128-0) | [resnet50](#page-1131-0) | [squeezenet](#page-1146-0) | [trainNetwork](#page-690-0) | [vgg16](#page-754-0) | [vgg19](#page-759-0)

### **Topics**

"Classify Image Using GoogLeNet" "Train Deep Learning Network to Classify New Images" "Deep Learning in MATLAB" "Pretrained Convolutional Neural Networks" "Train Residual Network for Image Classification"

### **Introduced in R2017b**

## <span id="page-1128-0"></span>**resnet18**

Pretrained ResNet-18 convolutional neural network

ResNet-18 is a convolutional neural network that is trained on more than a million images from the ImageNet database [\[1\].](#page-1129-0) The network is 18 layers deep and can classify images into 1000 object categories, such as keyboard, mouse, pencil, and many animals. As a result, the network has learned rich feature representations for a wide range of images. The network has an image input size of 224-by-224. For more pretrained networks in MATLAB, see "Pretrained Convolutional Neural Networks".

You can use [classify](#page-1015-0) to classify new images using the ResNet-18 model. Follow the steps of "Classify Image Using GoogLeNet" and replace GoogLeNet with ResNet-18.

To retrain the network on a new classification task, follow the steps of "Train Deep Learning Network to Classify New Images". Load the ResNet-18 model instead of GoogLeNet and change the names of the layers that you replace to 'fc1000' and 'ClassificationLayer\_predictions', respectively.

# **Syntax**

 $net = resnet18$ 

# **Description**

net = resnet18 returns a pretrained ResNet-18 convolutional neural network.

This function requires the Deep Learning Toolbox Model *for ResNet-18 Network* support package. If this support package is not installed, then the function provides a download link.

## **Examples**

#### <span id="page-1129-0"></span>**Download ResNet-18 Support Package**

Download and install the Deep Learning Toolbox Model *for ResNet-18 Network* support package.

Type resnet18 at the command line.

resnet18

If the Deep Learning Toolbox Model *for ResNet-18 Network* support package is not installed, then the function provides a link to the required support package in the Add-On Explorer. To install the support package, click the link, and then click **Install**. Check that the installation is successful by typing resnet18 at the command line. If the required support package is installed, then the function returns a [DAGNetwork](#page-1104-0) object.

#### resnet18

```
ans = DAGNetwork with properties:
          Layers: [72×1 nnet.cnn.layer.Layer]
     Connections: [79×2 table]
```
## **Output Arguments**

### **net — Pretrained ResNet-18 convolutional neural network**

DAGNetwork object

Pretrained ResNet-18 convolutional neural network, returned as a [DAGNetwork](#page-1104-0) object.

### **References**

- [1] *ImageNet*. http://www.image-net.org
- [2] He, Kaiming, Xiangyu Zhang, Shaoqing Ren, and Jian Sun. "Deep residual learning for image recognition." In *Proceedings of the IEEE conference on computer vision and pattern recognition*, pp. 770-778. 2016.

## **See Also**

[DAGNetwork](#page-1104-0) | [alexnet](#page-727-0) | [densenet201](#page-1137-0) | [googlenet](#page-1125-0) | [inceptionresnetv2](#page-1143-0) | [layerGraph](#page-1093-0) | [plot](#page-1088-0) | [resnet101](#page-1134-0) | [resnet50](#page-1131-0) | [squeezenet](#page-1146-0) | [trainNetwork](#page-690-0) | [vgg16](#page-754-0) | [vgg19](#page-759-0)

### **Topics**

"Deep Learning in MATLAB" "Pretrained Convolutional Neural Networks" "Classify Image Using GoogLeNet" "Train Deep Learning Network to Classify New Images" "Train Residual Network for Image Classification"

### **Introduced in R2018a**

# <span id="page-1131-0"></span>**resnet50**

Pretrained ResNet-50 convolutional neural network

ResNet-50 is a convolutional neural network that is trained on more than a million images from the ImageNet database [\[1\].](#page-1132-0) The network is 50 layers deep and can classify images into 1000 object categories, such as keyboard, mouse, pencil, and many animals. As a result, the network has learned rich feature representations for a wide range of images. The network has an image input size of 224-by-224. For more pretrained networks in MATLAB, see "Pretrained Convolutional Neural Networks".

You can use [classify](#page-1015-0) to classify new images using the ResNet-50 model. Follow the steps of "Classify Image Using GoogLeNet" and replace GoogLeNet with ResNet-50.

To retrain the network on a new classification task, follow the steps of "Train Deep Learning Network to Classify New Images". Load the ResNet-50 model instead of GoogLeNet and change the names of the layers that you replace to 'fc1000' and 'ClassificationLayer\_fc1000', respectively.

# **Syntax**

 $net = resnet50$ 

# **Description**

net = resnet50 returns a pretrained ResNet-50 network.

This function requires the Deep Learning Toolbox Model *for ResNet-50 Network* support package. If this support package is not installed, then the function provides a download link.

# **Examples**

#### <span id="page-1132-0"></span>**Download ResNet-50 Support Package**

Download and install the Deep Learning Toolbox Model *for ResNet-50 Network* support package.

Type resnet50 at the command line.

resnet50

If the Deep Learning Toolbox Model *for ResNet-50 Network* support package is not installed, then the function provides a link to the required support package in the Add-On Explorer. To install the support package, click the link, and then click **Install**. Check that the installation is successful by typing resnet50 at the command line. If the required support package is installed, then the function returns a [DAGNetwork](#page-1104-0) object.

```
resnet50
```

```
ans = DAGNetwork with properties:
          Layers: [177×1 nnet.cnn.layer.Layer]
     Connections: [192×2 table]
```
# **Output Arguments**

**net — Pretrained ResNet-50 convolutional neural network**

DAGNetwork object

Pretrained ResNet-50 convolutional neural network, returned as a [DAGNetwork](#page-1104-0) object.

### **References**

- [1] *ImageNet*. http://www.image-net.org
- [2] He, Kaiming, Xiangyu Zhang, Shaoqing Ren, and Jian Sun. "Deep residual learning for image recognition." In *Proceedings of the IEEE conference on computer vision and pattern recognition*, pp. 770-778. 2016.

[3] <https://keras.io/applications/#resnet50>

# **Extended Capabilities**

## **C/C++ Code Generation**

Generate C and C++ code using MATLAB® Coder™.

For code generation, you can load the network by using the syntax  $net =$  resnet50 or by passing the resnet50 function to coder. loadDeepLearningNetwork. For example: net = coder.loadDeepLearningNetwork('resnet50')

For more information, see "Load Pretrained Networks for Code Generation" (MATLAB Coder).

## **See Also**

[DAGNetwork](#page-1104-0) | [alexnet](#page-727-0) | [densenet201](#page-1137-0) | [googlenet](#page-1125-0) | [inceptionresnetv2](#page-1143-0) | [layerGraph](#page-1093-0) | [plot](#page-1088-0) | [resnet101](#page-1134-0) | [resnet18](#page-1128-0) | [squeezenet](#page-1146-0) | [trainNetwork](#page-690-0) | [vgg16](#page-754-0) | [vgg19](#page-759-0)

### **Topics**

"Deep Learning in MATLAB"

"Pretrained Convolutional Neural Networks"

"Classify Image Using GoogLeNet"

"Train Deep Learning Network to Classify New Images"

"Train Residual Network for Image Classification"

### **Introduced in R2017b**

## <span id="page-1134-0"></span>**resnet101**

Pretrained ResNet-101 convolutional neural network

ResNet-101 is a convolutional neural network that is trained on more than a million images from the ImageNet database [\[1\]](#page-1135-0). The network is 101 layers deep and can classify images into 1000 object categories, such as keyboard, mouse, pencil, and many animals. As a result, the network has learned rich feature representations for a wide range of images. The network has an image input size of 224-by-224. For more pretrained networks in MATLAB, see "Pretrained Convolutional Neural Networks".

You can use [classify](#page-1015-0) to classify new images using the ResNet-101 model. Follow the steps of "Classify Image Using GoogLeNet" and replace GoogLeNet with ResNet-101.

To retrain the network on a new classification task, follow the steps of "Train Deep Learning Network to Classify New Images". Load the ResNet-101 model instead of GoogLeNet and change the names of the layers that you replace to 'fc1000' and 'ClassificationLayer\_predictions', respectively.

# **Syntax**

 $net = resnet101$ 

## **Description**

net = resnet101 returns a pretrained ResNet-101 network.

This function requires the Deep Learning Toolbox Model *for ResNet-101 Network* support package. If this support package is not installed, then the function provides a download link.

## **Examples**

#### <span id="page-1135-0"></span>**Download ResNet-101 Support Package**

Download and install the Deep Learning Toolbox Model *for ResNet-101 Network* support package.

Type resnet101 at the command line.

resnet101

If the Deep Learning Toolbox Model *for ResNet-101 Network* support package is not installed, then the function provides a link to the required support package in the Add-On Explorer. To install the support package, click the link, and then click **Install**. Check that the installation is successful by typing resnet101 at the command line. If the required support package is installed, then the function returns a [DAGNetwork](#page-1104-0) object.

```
resnet101
```

```
ans = DAGNetwork with properties:
          Layers: [347×1 nnet.cnn.layer.Layer]
     Connections: [379×2 table]
```
## **Output Arguments**

#### **net — Pretrained ResNet-101 convolutional neural network**

DAGNetwork object

Pretrained ResNet-101 convolutional neural network, returned as a [DAGNetwork](#page-1104-0) object.

### **References**

- [1] *ImageNet*. http://www.image-net.org
- [2] He, Kaiming, Xiangyu Zhang, Shaoqing Ren, and Jian Sun. "Deep residual learning for image recognition." In *Proceedings of the IEEE conference on computer vision and pattern recognition*, pp. 770-778. 2016.
- [3] <https://github.com/KaimingHe/deep-residual-networks>

# **Extended Capabilities**

## **C/C++ Code Generation**

Generate C and  $C++$  code using MATLAB® Coder<sup>™</sup>.

For code generation, you can load the network by using the syntax  $net = result101$  or by passing the resnet101 function to coder.loadDeepLearningNetwork. For example: net = coder.loadDeepLearningNetwork('resnet101')

For more information, see "Load Pretrained Networks for Code Generation" (MATLAB Coder).

### **See Also**

[DAGNetwork](#page-1104-0) | [alexnet](#page-727-0) | [densenet201](#page-1137-0) | [googlenet](#page-1125-0) | [inceptionresnetv2](#page-1143-0) | [inceptionv3](#page-1140-0) | [layerGraph](#page-1093-0) | [plot](#page-1088-0) | [resnet18](#page-1128-0) | [resnet50](#page-1131-0) | [squeezenet](#page-1146-0) | [trainNetwork](#page-690-0) | [vgg16](#page-754-0) | [vgg19](#page-759-0)

### **Topics**

"Deep Learning in MATLAB" "Pretrained Convolutional Neural Networks" "Classify Image Using GoogLeNet" "Train Deep Learning Network to Classify New Images" "Train Residual Network for Image Classification"

### **Introduced in R2017b**

# <span id="page-1137-0"></span>**densenet201**

Pretrained DenseNet-201 convolutional neural network

DenseNet-201 is a convolutional neural network that is trained on more than a million images from the ImageNet database [\[1\]](#page-1138-0). The network is 201 layers deep and can classify images into 1000 object categories, such as keyboard, mouse, pencil, and many animals. As a result, the network has learned rich feature representations for a wide range of images. The network has an image input size of 224-by-224. For more pretrained networks in MATLAB, see "Pretrained Convolutional Neural Networks".

You can use [classify](#page-1015-0) to classify new images using the DenseNet-201 model. Follow the steps of "Classify Image Using GoogLeNet" and replace GoogLeNet with DenseNet-201.

To retrain the network on a new classification task, follow the steps of "Train Deep Learning Network to Classify New Images" and load DenseNet-201 instead of GoogLeNet.

# **Syntax**

 $net = densenet201$ 

# **Description**

net = densenet201 returns a pretrained DenseNet-201 convolutional neural network.

This function requires the Deep Learning Toolbox Model for DenseNet-201 Network support package.

# **Examples**

#### <span id="page-1138-0"></span>**Load DenseNet-201 Network**

Download and install the Deep Learning Toolbox Model for DenseNet-201 Network support package using the Add-On Explorer. You can also download the networks from [MathWorks Deep Learning Toolbox Team](https://www.mathworks.com/matlabcentral/profile/authors/8743315-mathworks-deep-learning-toolbox-team).

After installing the support package, load the network as a DAGNetwork object using densenet201.

```
net = densenet201
net = DAGNetwork with properties:
          Layers: [709×1 nnet.cnn.layer.Layer]
     Connections: [806×2 table]
```
## **Output Arguments**

### **net — Pretrained DenseNet-201 convolutional neural network**

DAGNetwork object

Pretrained DenseNet-201 convolutional neural network, returned as a [DAGNetwork](#page-1104-0) object.

### **References**

[1] *ImageNet*. http://www.image-net.org

[2] Huang, Gao, Zhuang Liu, Laurens Van Der Maaten, and Kilian Q. Weinberger. "Densely Connected Convolutional Networks." In *CVPR*, vol. 1, no. 2, p. 3. 2017.

## **See Also**

[DAGNetwork](#page-1104-0) | [alexnet](#page-727-0) | [googlenet](#page-1125-0) | [inceptionresnetv2](#page-1143-0) | [inceptionv3](#page-1140-0) | [layerGraph](#page-1093-0) | [plot](#page-1088-0) | [resnet101](#page-1134-0) | [resnet18](#page-1128-0) | [resnet50](#page-1131-0) | [squeezenet](#page-1146-0) | [trainNetwork](#page-690-0) | [vgg16](#page-754-0) | [vgg19](#page-759-0)

### **Topics**

"Deep Learning in MATLAB"

"Pretrained Convolutional Neural Networks"

"Classify Image Using GoogLeNet"

"Train Deep Learning Network to Classify New Images"

"Train Residual Network for Image Classification"

### **Introduced in R2018a**

# <span id="page-1140-0"></span>**inceptionv3**

Pretrained Inception-v3 convolutional neural network

Inception-v3 is a convolutional neural network that is trained on more than a million images from the ImageNet database [\[1\]](#page-1141-0). The network is 48 layers deep and can classify images into 1000 object categories, such as keyboard, mouse, pencil, and many animals. As a result, the network has learned rich feature representations for a wide range of images. The network has an image input size of 299-by-299. For more pretrained networks in MATLAB, see "Pretrained Convolutional Neural Networks".

You can use [classify](#page-1015-0) to classify new images using the Inception-v3 model. Follow the steps of "Classify Image Using GoogLeNet" and replace GoogLeNet with Inception-v3.

To retrain the network on a new classification task, follow the steps of "Train Deep Learning Network to Classify New Images". Load the Inception-v3 model instead of GoogLeNet and change the names of the layers that you replace to 'predictions' and 'ClassificationLayer\_predictions', respectively.

# **Syntax**

 $net = inceptionv3$ 

# **Description**

net = inceptionv3 returns a pretrained Inception-v3 network.

This function requires the Deep Learning Toolbox Model *for Inception-v3 Network* support package. If this support package is not installed, then the function provides a download link.

## **Examples**

#### <span id="page-1141-0"></span>**Download Inception-v3 Support Package**

Download and install the Deep Learning Toolbox Model *for Inception-v3 Network* support package.

Type inceptionv3 at the command line.

inceptionv3

If the Deep Learning Toolbox Model *for Inception-v3 Network* support package is not installed, then the function provides a link to the required support package in the Add-On Explorer. To install the support package, click the link, and then click **Install**. Check that the installation is successful by typing inceptionv3 at the command line. If the required support package is installed, then the function returns a [DAGNetwork](#page-1104-0) object.

```
inceptionv3
```

```
ans = DAGNetwork with properties:
          Layers: [316×1 nnet.cnn.layer.Layer]
     Connections: [350×2 table]
```
# **Output Arguments**

### **net — Pretrained Inception-v3 convolutional neural network**

DAGNetwork object

Pretrained Inception-v3 convolutional neural network, returned as a [DAGNetwork](#page-1104-0) object.

### **References**

[1] *ImageNet*. http://www.image-net.org

- [2] Szegedy, Christian, Vincent Vanhoucke, Sergey Ioffe, Jon Shlens, and Zbigniew Wojna. "Rethinking the inception architecture for computer vision." In *Proceedings of the IEEE Conference on Computer Vision and Pattern Recognition*, pp. 2818-2826. 2016.
- [3] <https://keras.io/applications/#inceptionv3>

# **See Also**

[DAGNetwork](#page-1104-0) | [alexnet](#page-727-0) | [densenet201](#page-1137-0) | [googlenet](#page-1125-0) | [inceptionresnetv2](#page-1143-0) | [layerGraph](#page-1093-0) | [plot](#page-1088-0) | [resnet18](#page-1128-0) | [resnet50](#page-1131-0) | [squeezenet](#page-1146-0) | [trainNetwork](#page-690-0) | [vgg16](#page-754-0) | [vgg19](#page-759-0)

### **Topics**

"Deep Learning in MATLAB" "Pretrained Convolutional Neural Networks" "Classify Image Using GoogLeNet" "Train Deep Learning Network to Classify New Images" "Train Residual Network for Image Classification"

### **Introduced in R2017b**

# <span id="page-1143-0"></span>**inceptionresnetv2**

Pretrained Inception-ResNet-v2 convolutional neural network

Inception-ResNet-v2 is a convolutional neural network that is trained on more than a million images from the ImageNet database [\[1\]](#page-1144-0). The network is 164 layers deep and can classify images into 1000 object categories, such as keyboard, mouse, pencil, and many animals. As a result, the network has learned rich feature representations for a wide range of images. The network has an image input size of 299-by-299. For more pretrained networks in MATLAB, see "Pretrained Convolutional Neural Networks".

You can use [classify](#page-1015-0) to classify new images using the Inception-ResNet-v2 network. Follow the steps of "Classify Image Using GoogLeNet" and replace GoogLeNet with Inception-ResNet-v2.

To retrain the network on a new classification task, follow the steps of "Train Deep Learning Network to Classify New Images". Load the Inception-ResNet-v2 network instead of GoogLeNet and change the names of the layers that you replace to 'predictions' and 'ClassificationLayer\_predictions', respectively.

# **Syntax**

net = inceptionresnetv2

# **Description**

net = inceptionresnetv2 returns a pretrained Inception-ResNet-v2 network.

This function requires the Deep Learning Toolbox Model *for Inception-ResNet-v2 Network* support package. If this support package is not installed, then the function provides a download link.

## **Examples**

#### <span id="page-1144-0"></span>**Load Inception-ResNet-v2 Network**

Download and install the Deep Learning Toolbox Model *for Inception-ResNet-v2 Network* support package.

Type inceptionresnetv2 at the command line.

inceptionresnetv2

If the Deep Learning Toolbox Model *for Inception-ResNet-v2 Network* support package is not installed, then the function provides a link to the required support package in the Add-On Explorer. To install the support package, click the link, and then click **Install**. Check that the installation is successful by typing inceptionresnetv2 at the command line. If the required support package is installed, then the function returns a [DAGNetwork](#page-1104-0) object.

```
net = inceptionnet = 
   DAGNetwork with properties:
         Layers: [825×1 nnet.cnn.layer.Layer]
     Connections: [922×2 table]
```
## **Output Arguments**

### **net — Pretrained Inception-ResNet-v2 convolutional neural network**

DAGNetwork object

Pretrained Inception-ResNet-v2 convolutional neural network, returned as a [DAGNetwork](#page-1104-0) object.

### **References**

- [1] *ImageNet*. http://www.image-net.org
- [2] Szegedy, Christian, Sergey Ioffe, Vincent Vanhoucke, and Alexander A. Alemi. "Inception-v4, Inception-ResNet and the Impact of Residual Connections on Learning." In *AAAI*, vol. 4, p. 12. 2017.

[3] <https://keras.io/applications/#inceptionresnetv2>

## **See Also**

[DAGNetwork](#page-1104-0) | [alexnet](#page-727-0) | [densenet201](#page-1137-0) | [googlenet](#page-1125-0) | [importKerasLayers](#page-1159-0) | [importKerasNetwork](#page-1149-0) | [inceptionv3](#page-1140-0) | [layerGraph](#page-1093-0) | [plot](#page-1088-0) | [resnet101](#page-1134-0) | [resnet18](#page-1128-0) | [resnet50](#page-1131-0) | [squeezenet](#page-1146-0) | [trainNetwork](#page-690-0) | [vgg16](#page-754-0) | [vgg19](#page-759-0)

### **Topics**

"Deep Learning in MATLAB"

"Pretrained Convolutional Neural Networks"

"Classify Image Using GoogLeNet"

"Train Deep Learning Network to Classify New Images"

"Train Residual Network for Image Classification"

### **Introduced in R2017b**

## <span id="page-1146-0"></span>**squeezenet**

Pretrained SqueezeNet convolutional neural network

SqueezeNet is a convolutional neural network that is trained on more than a million images from the ImageNet database [\[1\]](#page-1147-0). The network is 18 layers deep and can classify images into 1000 object categories, such as keyboard, mouse, pencil, and many animals. As a result, the network has learned rich feature representations for a wide range of images. This function returns a SqueezeNet v1.1 network, which has similar accuracy to SqueezeNet v1.0 but requires fewer floating-point operations per prediction [\[3\]](#page-1148-0). The network has an image input size of 227-by-227. For more pretrained networks in MATLAB, see "Pretrained Convolutional Neural Networks".

You can use [classify](#page-1015-0) to classify new images using the SqueezeNet network. Follow the steps of "Classify Image Using GoogLeNet" and replace GoogLeNet with SqueezeNet.

To retrain the network on a new classification task, follow the steps of "Train Deep Learning Network to Classify New Images". Load the SqueezeNet network instead of GoogLeNet and change the names of the layers that you replace to 'conv10' and 'ClassificationLayer\_predictions', respectively. Because SqueezeNet does not have a fully connected layer in the end of the network, replace the 'conv10' layer with a new convolutional layer with numClasses filters and a filter size of 1.

# **Syntax**

net = squeezenet

# **Description**

net = squeezenet returns a pretrained SqueezeNet convolutional neural network.

This function requires the Deep Learning Toolbox Model *for SqueezeNet Network* support package. If this support package is not installed, then the function provides a download link.

# <span id="page-1147-0"></span>**Examples**

#### **Load SqueezeNet Network**

Download and install the Deep Learning Toolbox Model *for SqueezeNet Network* support package.

Type squeezenet at the command line.

squeezenet

If the Deep Learning Toolbox Model *for SqueezeNet Network* support package is not installed, then the function provides a link to the required support package in the Add-On Explorer. To install the support package, click the link, and then click **Install**. Check that the installation is successful by typing squeezenet at the command line. If the required support package is installed, then the function returns a [DAGNetwork](#page-1104-0) object.

```
net = squeezenet
net = 
   DAGNetwork with properties:
          Layers: [68×1 nnet.cnn.layer.Layer]
     Connections: [75×2 table]
```
# **Output Arguments**

#### **net — Pretrained SqueezeNet convolutional neural network**

DAGNetwork object

Pretrained SqueezeNet convolutional neural network, returned as a [DAGNetwork](#page-1104-0) object.

### **References**

- [1] *ImageNet*. http://www.image-net.org
- [2] Iandola, Forrest N., Song Han, Matthew W. Moskewicz, Khalid Ashraf, William J. Dally, and Kurt Keutzer. "SqueezeNet: AlexNet-level accuracy with 50x fewer parameters and <0.5 MB model size." arXiv preprint arXiv:1602.07360 (2016).

<span id="page-1148-0"></span>[3] <https://github.com/DeepScale/SqueezeNet>

# **Extended Capabilities**

## **C/C++ Code Generation**

Generate C and C++ code using MATLAB® Coder™.

For code generation, load the network by passing the squeezenet function to coder.loadDeepLearningNetwork. For example: net = coder.loadDeepLearningNetwork('squeezenet')

For more information, see "Load Pretrained Networks for Code Generation" (MATLAB Coder).

## **See Also**

[DAGNetwork](#page-1104-0) | [alexnet](#page-727-0) | [densenet201](#page-1137-0) | [googlenet](#page-1125-0) | [inceptionresnetv2](#page-1143-0) | [inceptionv3](#page-1140-0) | [layerGraph](#page-1093-0) | [plot](#page-1088-0) | [resnet101](#page-1134-0) | [resnet18](#page-1128-0) | [resnet50](#page-1131-0) | [trainNetwork](#page-690-0) | [vgg16](#page-754-0) | [vgg19](#page-759-0)

### **Topics**

"Deep Learning in MATLAB" "Pretrained Convolutional Neural Networks" "Classify Image Using GoogLeNet" "Train Deep Learning Network to Classify New Images" "Train Residual Network for Image Classification"

#### **Introduced in R2018a**

# <span id="page-1149-0"></span>**importKerasNetwork**

Import a pretrained Keras network and weights

# **Syntax**

```
net = importKerasNetwork(modelfile)
net = importKerasNetwork(modelfile,Name,Value)
```
# **Description**

net = importKerasNetwork(modelfile) imports a pretrained TensorFlow®-Keras network and its weights from modelfile.

This function requires Deep Learning Toolbox Importer *for TensorFlow-Keras Models* support package. If this support package is not installed, the function provides a download link.

net = importKerasNetwork(modelfile,Name,Value) imports a pretrained TensorFlow-Keras network and its weights with additional options specified by one or more name-value pair arguments.

For example, importKerasNetwork(modelfile,'WeightFile',weights) imports the network from the model file modelfile and weights from the weight file weights. In this case, modelfile can be in HDF5 or JSON format, and the weight file must be in HDF5 format.

# **Examples**

#### **Download and Install Deep Learning Toolbox Importer for TensorFlow-Keras Models**

Download and install the Deep Learning Toolbox Importer for TensorFlow-Keras Models support package.

Type importKerasNetwork at the command line.

importKerasNetwork

If the Deep Learning Toolbox Importer for TensorFlow-Keras Models support package is not installed, then the function provides a link to the required support package in the Add-On Explorer. To install the support package, click the link, and then click **Install**. Check that the installation is successful by importing the network from the model file 'digitsDAGnet.h5' at the command line. If the required support package is installed, then the function returns a DAGNetwork object.

```
modelfile = 'digitsDAGnet.h5';
net = importKerasNetwork(modelfile)
```

```
Warning: Saved Keras networks do not include classes. Classes
will be set to categorical(1:N), where N is the number of classes
in the classification output layer of the network. To specify
classes, use the 'Classes' argument.
```
 $net =$ 

DAGNetwork with properties:

 Layers: [13×1 nnet.cnn.layer.Layer] Connections: [13×2 table]

#### **Import and Plot Keras Network**

Specify the file to import. The file digitsDAGnet.h5 contains a directed acyclic graph convolutional neural network that classifies images of digits.

```
modelfile = 'digitsDAGnet.h5';
```
Import the network.

```
net = importKerasNetwork(modelfile)
```

```
Warning: Saved Keras networks do not include classes. Classes will be set to categorica
net = 
   DAGNetwork with properties:
          Layers: [13×1 nnet.cnn.layer.Layer]
```

```
 Connections: [13×2 table]
```
Plot the network architecture.

figure plot(net); title('DAG Network Architecture')

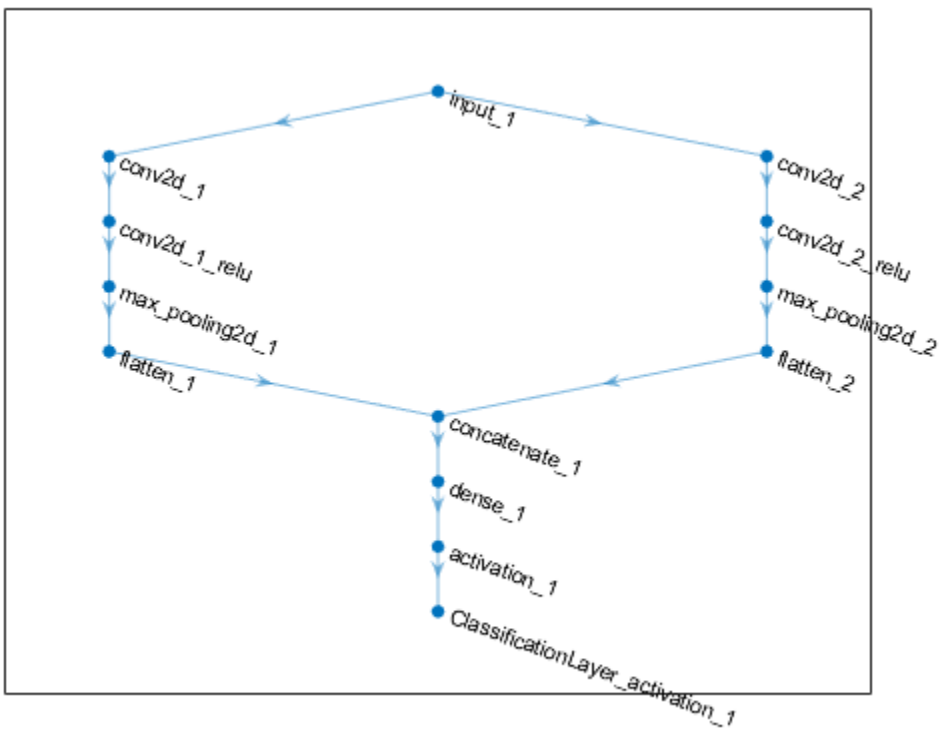

**DAG Network Architecture** 

#### **Import Keras Network and Weights**

Specify the network and the weight files to import.
```
modelfile = 'digitsDAGnet.json';
weights = 'digitsDAGnet.weights.h5';
```
This is a directed acyclic graph convolutional neural network trained on the digits data.

Import network architecture and import the weights from separate files. The .json file does not have an output layer or information on the cost function. Specify the output layer type when you import the files.

```
net = importKerasNetwork(modelfile, 'WeightFile', weights, ...
       'OutputLayerType','classification')
Warning: Saved Keras networks do not include classes. Classes will be set to categorica
net = 
   DAGNetwork with properties:
         Layers: [13×1 nnet.cnn.layer.Layer]
     Connections: [13×2 table]
```
### **Import Pretrained Keras Network to Classify Image**

Specify the model file.

modelfile = 'digitsDAGnet.h5';

Specify class names.

classNames =  $\{ '0', '1', '2', '3', '4', '5', '6', '7', '8', '9' \};$ 

Import the Keras network with the class names.

net = importKerasNetwork(modelfile,'Classes',classNames);

Read the image to classify.

```
digitDatasetPath = fullfile(toolboxdir('nnet'),'nndemos','nndatasets', ...
     'DigitDataset');
I = imread(fullfile(diqithDatasetPath, '5', 'image4009.png'));
```
Classify the image using the pretrained network.

```
label = classify(net, I);
```
Display the image and the classification result.

```
figure
imshow(I)
title(['Classification result: ' char(label)])
```
**Classification result: 5** 

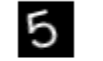

## **Input Arguments**

### **modelfile — Name of Keras model file**

character vector | string scalar

Name of the model file containing the network architecture, and possibly the weights, specified as a character vector or a string scalar. The file must be in the current folder, in a folder on the MATLAB path, or you must include a full or relative path to the file.

If modelfile includes

- The network architecture and weights, then it must be in HDF5 (.h5) format.
- Only the network architecture, then it can be in HDF5 or JSON (. json) format.

If modelfile includes only the network architecture, then you must supply the weights in an HDF5 file, using the 'WeightFile' name-value pair argument.

```
Example: 'digitsnet.h5'
Data Types: char | string
```
### **Name-Value Pair Arguments**

Specify optional comma-separated pairs of Name, Value arguments. Name is the argument name and Value is the corresponding value. Name must appear inside quotes. You can specify several name and value pair arguments in any order as Name1,Value1,...,NameN,ValueN.

Example:

importKerasNetwork(modelfile,'OutputLayerType','classification','Cla sses',classes) imports a network from the model file modelfile, adds an output layer for a classification problem at the end of the Keras layers, and specifies classes as the classes of the output layer.

### **WeightFile — Name of file containing weights**

character vector | string scalar

Name of file containing weights, specified as a character vector or a string scalar. WeightFile must be in the current folder, in a folder on the MATLAB path, or you must include a full or relative path to the file.

Example: 'WeightFile','weights.h5'

### **OutputLayerType — Type of output layer**

'classification' | 'regression'

Type of the output layer that the function appends to the end of the imported network architecture when modelfile does not specify a loss function, specified as 'classification' or 'regression'.

Example: 'OutputLayerType','regression'

### **ImageInputSize — Size of input images**

vector of two or three numerical values

Size of the input images for the network, specified as a vector of two or three numerical values corresponding to [height,width] for gray images and [height, width, channels] for color images, respectively. The network uses this information when the modelfile does not specify the input size.

Example: 'ImageInputSize',[28 28]

Data Types: double

### **Classes — Classes of the output layer**

'auto' (default) | categorical vector | string array | cell array of character vectors

Classes of the output layer, specified as a categorical vector, string array, cell array of character vectors, or 'auto'. If you specify a string array or cell array of character vectors str, then the software sets the classes of the output layer to categorical(str,str). If Classes is 'auto', then the function sets the classes to categorical(1:N), where N is the number of classes.

```
Data Types: char | categorical | string | cell
```
## **Output Arguments**

### **net — Pretrained Keras network**

SeriesNetwork object | DAGNetwork object

Pretrained Keras network, returned as one of the following:

- If the Keras network is of type Sequential, then net is a [SeriesNetwork](#page-963-0) object.
- If the Keras network is of type Model, then net is a [DAGNetwork](#page-1104-0) object.

# **Tips**

• importKerasNetwork can import a network with the following Keras layer types. If the network contains any other type of layer, then the software returns an error message. To import only the network architecture and weights, use the [importKerasLayers](#page-1159-0) function.

### **Supported Keras Layers**

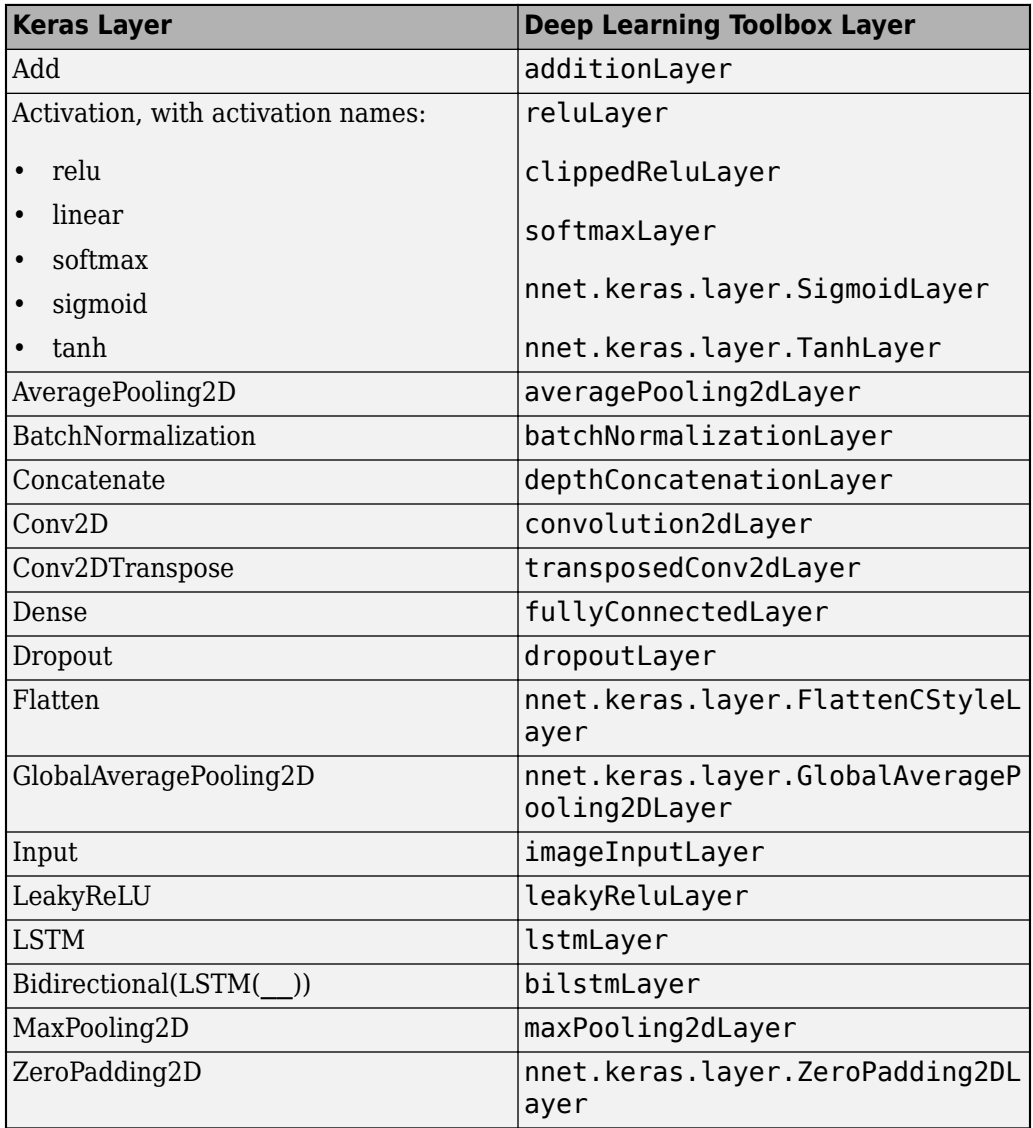

• To use a pretrained network for prediction or transfer learning on new images, you must preprocess your images in the same way the images that were used to train the imported model were preprocessed. Most common preprocessing steps are resizing

images, subtracting image average values, converting the images from BGR images to RGB.

- To resize images, use imresize. For example, imresize(image,[227,227,3]).
- To convert images from BGR to RGB format, use flip. For example, flip(image, 3).

For more information on preprocessing images for training and prediction, see "Preprocess Images for Deep Learning".

## **Compatibility Considerations**

### **'ClassNames' option will be removed**

*Not recommended starting in R2018b*

'ClassNames' will be removed. Use 'Classes' instead. To update your code, replace all instances of 'ClassNames' with 'Classes'. There are some differences between the corresponding properties in classification output layers that require additional updates to your code.

The ClassNames property of a classification output layer is a cell array of character vectors. The Classes property is a categorical array. To use the value of Classes with functions that require cell array input, convert the classes using the cellstr function.

### **References**

[1] *Keras: The Python Deep Learning library*. [https://keras.io.](https://keras.io)

## **See Also**

[exportONNXNetwork](#page-1224-0) | [importCaffeLayers](#page-764-0) | [importCaffeNetwork](#page-768-0) | [importKerasLayers](#page-1159-0) | [importONNXLayers](#page-1233-0) | [importONNXNetwork](#page-1227-0)

### **Topics**

"Preprocess Images for Deep Learning" "Deep Learning in MATLAB" "Pretrained Convolutional Neural Networks" **Introduced in R2017b**

# <span id="page-1159-0"></span>**importKerasLayers**

Import layers from Keras network

# **Syntax**

```
layers = importKerasLayers(modelfile)
layers = importKerasLayers(modelfile,Name,Value)
```
## **Description**

layers = importKerasLayers(modelfile) imports the layers of a TensorFlow-Keras network from a model file. The function returns the layers defined in the HDF5 (.h5) or JSON (.json) file given by the file name modelfile.

This function requires the Deep Learning Toolbox Importer *for TensorFlow-Keras Models* support package. If this support package is not installed, then the function provides a download link.

layers = importKerasLayers(modelfile, Name, Value) imports the layers from a TensorFlow-Keras network with additional options specified by one or more name-value pair arguments.

For example, importKerasLayers(modelfile, 'ImportWeights', true) imports the network layers and the weights from the model file modelfile.

## **Examples**

### **Download and Install Deep Learning Toolbox Importer for TensorFlow-Keras Models Support Package**

Download and install Deep Learning Toolbox Importer *for TensorFlow-Keras Models* support package.

Type importKerasLayers at the command line.

importKerasLayers

If Deep Learning Toolbox Importer *for TensorFlow-Keras Models* support package is not installed, then the function provides a link to the required support package in the Add-On Explorer. To install the support package, click the link, and then click **Install**. Check that the installation is successful by importing the layers from the model file 'digitsDAGnet.h5' at the command line.

```
modelfile = 'digitsDAGnet.h5';
layers = importKerasLayers(modelfile)
layers = 
   LayerGraph with properties:
         Layers: [13×1 nnet.cnn.layer.Layer]
     Connections: [13×2 table]
```
If the required support package is installed, then the function returns a LayerGraph object.

### **Import Layers from Keras Network and Plot Architecture**

Import the network layers from the model file digitsDAGnet.h5.

```
modelfile = 'digitsDAGnet.h5';
layers = importKerasLayers(modelfile) 
layers = 
   LayerGraph with properties:
          Layers: [13×1 nnet.cnn.layer.Layer]
     Connections: [13×2 table]
```
Plot the network architecture.

figure plot(layers)

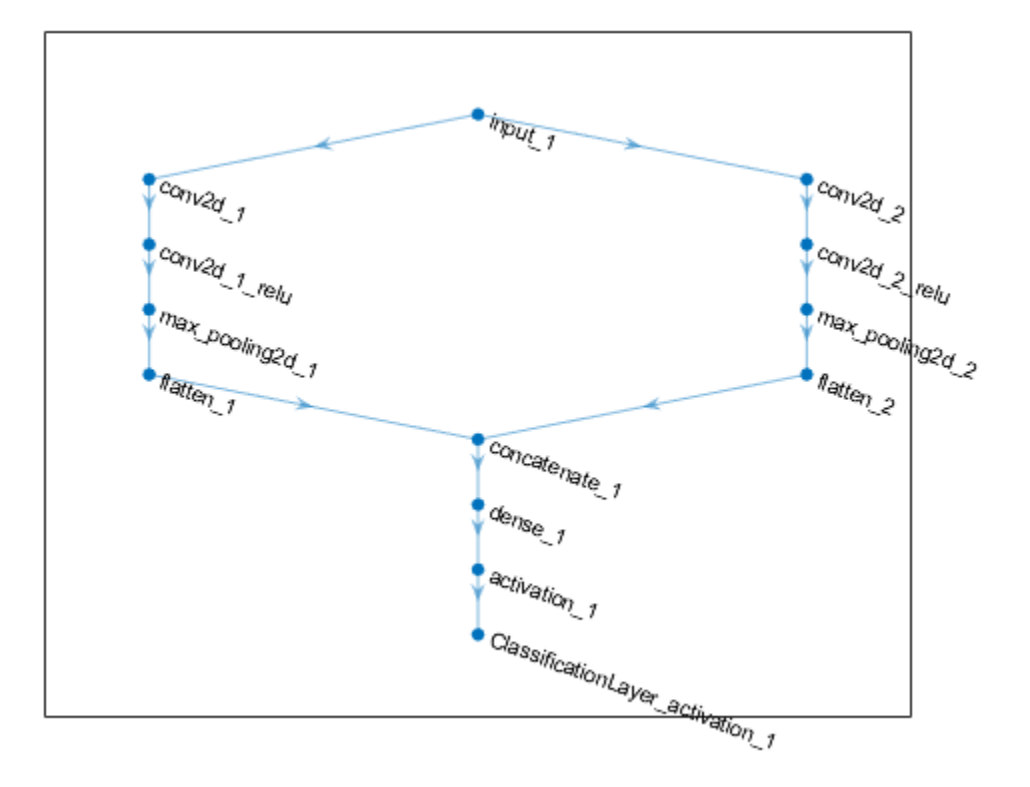

### **Import Keras Network Layers and Train Network**

```
Specify the network file to import.
```

```
modelfile = 'digitsDAGnet.h5';
```
Import network layers.

```
layers = importKerasLayers(modelfile)
```

```
layers = 
  LayerGraph with properties:
```
 Layers: [13×1 nnet.cnn.layer.Layer] Connections: [13×2 table]

Load a data set for training a classifier to recognize new digits.

```
folder = fullfile(toolboxdir('nnet'),'nndemos','nndatasets','DigitDataset');
imds = imageDatastore(folder, ...
     'IncludeSubfolders',true, ...
     'LabelSource','foldernames');
```
Partition the dataset into training and test sets.

```
numTrainFiles = 750;
[imdsTrain,imdsTest] = splitEachLabel(imds,numTrainFiles,'randomize');
```
Set the training options.

```
options = trainingOptions('sgdm', ...
     'MaxEpochs',10, ...
     'InitialLearnRate',0.001);
```
Train network using training data.

#### net = trainNetwork(imdsTrain, layers, options);

Training on single GPU.

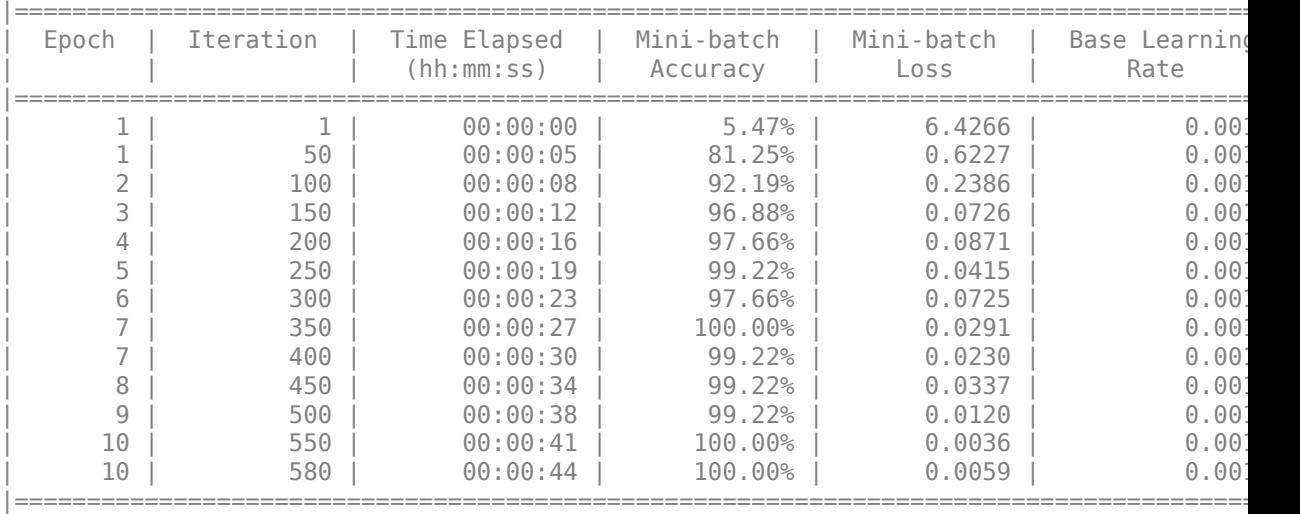

Run the trained network on the test set that was not used to train the network and predict the image labels (digits).

```
YPred = classify(net, imdsTest);YTest = imdsTest.Labels;
```
Calculate the accuracy.

```
accuracy = sum(YPred == YTest)/numel(YTest)
accuracy = 0.9828
```
### **Import Keras Network Architecture and Weights from Same File**

Specify the network file to import layers and weights from.

modelfile = 'digitsDAGnet.h5';

Import the network architecture and weights from the files you specified. To import the layer weights, specify 'ImportWeights' to be true. The function also imports the layers with their weights from the same HDF5 file.

```
layers = importKerasLayers(modelfile,'ImportWeights',true)
```

```
layers = 
   LayerGraph with properties:
          Layers: [13×1 nnet.cnn.layer.Layer]
     Connections: [13×2 table]
```
View the size of the weights in the second layer.

```
weights = layers.Layers(2). Weights;
size(weights)
ans = 1×4
     7 7 1 20
```
The function has imported the weights so the layer weights are non-empty.

#### <span id="page-1164-0"></span>**Import Keras Network Architecture and Weights from Separate Files**

Specify the network file to import layers from and the file containing weights.

```
modelfile = 'digitsDAGnet.json';
weights = 'digitsDAGnet.weights.h5';
```
Import the network architecture and weights from the files you specified. The .json file does not include an output layer. Specify the output layer, so that importKerasLayers adds an output layer at the end of the networks architecture.

```
layers = importKerasLayers(modelfile, ...
    'ImportWeights', true, ...
     'WeightFile',weights, ...
     'OutputLayerType','classification')
layers = 
   LayerGraph with properties:
          Layers: [13×1 nnet.cnn.layer.Layer]
     Connections: [13×2 table]
```
### **Assemble Network from Pretrained Keras Layers**

This example shows how to import the layers from a pretrained Keras network, replace the unsupported layers with custom layers, and assemble the layers into a network ready for prediction.

### **Import Keras Network**

Import the layers from a Keras network model. The network in 'digitsDAGnetwithnoise.h5' classifies images of digits.

```
filename = 'digitsDAGnetwithnoise.h5';
lgraph = importKerasLayers(filename,'ImportWeights',true);
```
Warning: Unable to import some Keras layers, because they are not yet supported by the

The Keras network contains some layers that are not supported by Deep Learning Toolbox. The importKerasLayers function displays a warning and replaces the unsupported layers with placeholder layers.

Plot the layer graph using plot.

```
figure
plot(lgraph)
title("Imported Network")
```
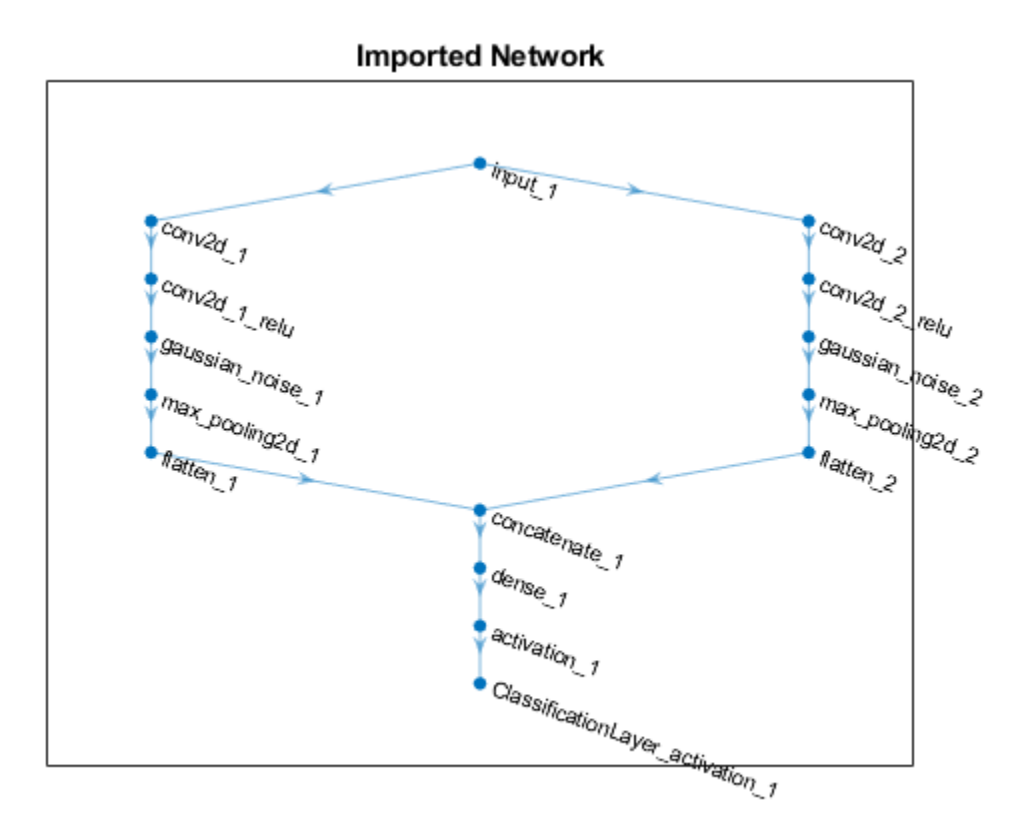

### **Replace Placeholder Layers**

To replace the placeholder layers, first identify the names of the layers to replace. Find the placeholder layers using findPlaceholderLayers.

```
placeholderLayers = findPlaceholderLayers(lgraph)
```

```
placeholderLayers = 
   2x1 PlaceholderLayer array with layers:
      1 'gaussian_noise_1' PLACEHOLDER LAYER Placeholder for 'GaussianNoise' Kera<br>2 'gaussian noise 2' PLACEHOLDER LAYER Placeholder for 'GaussianNoise' Kera
                                         PLACEHOLDER LAYER Placeholder for 'GaussianNoise' Keras
```
Display the Keras configurations of these layers.

```
placeholderLayers.KerasConfiguration
```

```
ans = struct with fields:
    trainable: 1
         name: 'gaussian_noise_1'
        stddev: 1.5000
ans = struct with fields:
    trainable: 1
          name: 'gaussian_noise_2'
        stddev: 0.7000
```
Define a custom Gaussian noise layer. To create this layer, save the file [gaussianNoiseLayer.m](matlab:edit(fullfile(matlabroot,) in the current folder. Then, create two Gaussian noise layers with the same configurations as the imported Keras layers.

```
gnLayer1 = gaussianNoiseLayer(1.5,'new_gaussian_noise_1');
gnLayer2 = gaussianNoiseLayer(0.7, 'new gaussian noise<sup>2'</sup>);
```
Replace the placeholder layers with the custom layers using replaceLayer.

```
lgraph = replaceLayer(lgraph,'gaussian_noise_1',gnLayer1);
lgraph = replaceLayer(lgraph,'gaussian_noise_2',gnLayer2);
```
Plot the updated layer graph using plot.

```
figure
plot(lgraph)
title("Network with Replaced Layers")
```
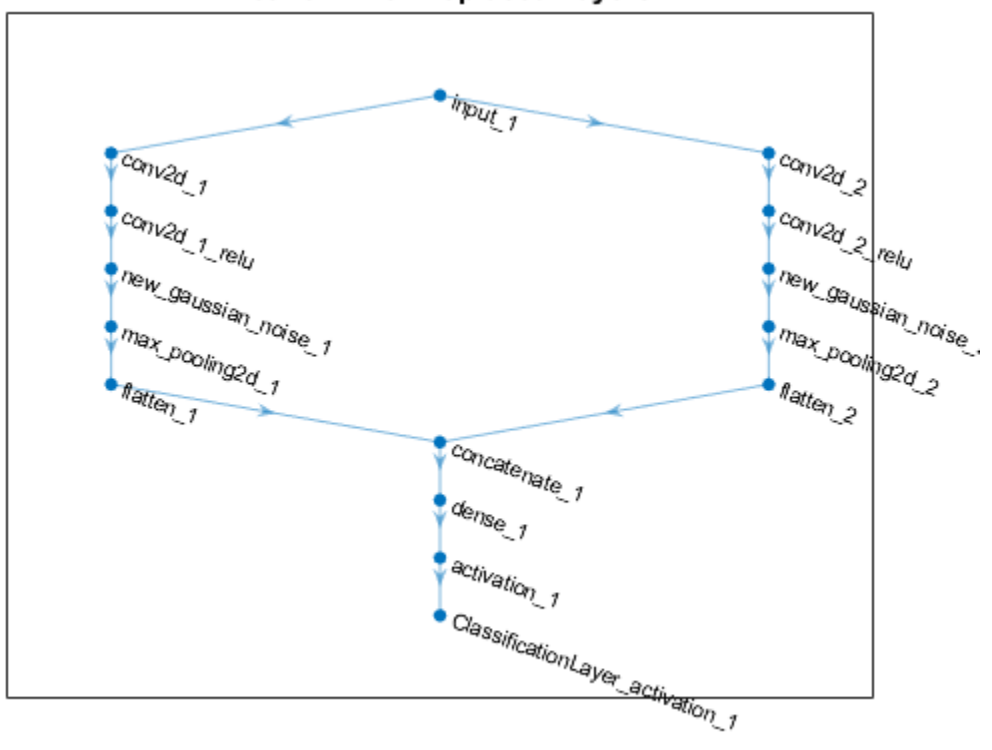

### Network with Replaced Layers

### **Specify Class Names**

If the imported classification layer does not contain the classes, then you must specify these before prediction. If you do not specify the classes, then the software automatically sets the classes to 1, 2, ..., N, where N is the number of classes.

Find the index of the classification layer by viewing the Layers property of the layer graph.

lgraph.Layers

```
ans = 15x1 Layer array with layers:
```
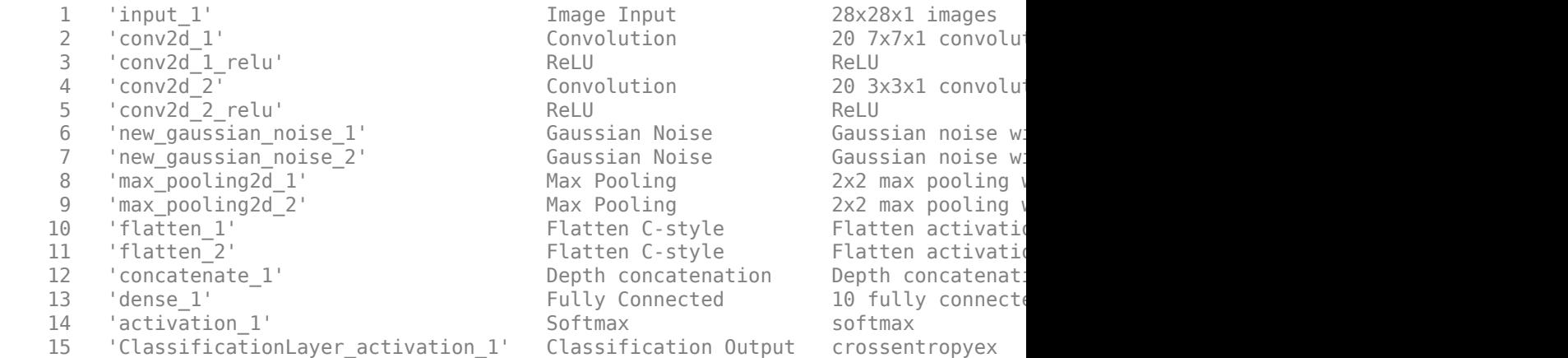

The classification layer has the name 'ClassificationLayer\_activation\_1'. View the classification layer and check the Classes property.

```
cLayer = lgraph.Layers(end)
```

```
cLayer = 
   ClassificationOutputLayer with properties:
             Name: 'ClassificationLayer_activation_1'
          Classes: 'auto'
       OutputSize: 'auto'
    Hyperparameters
     LossFunction: 'crossentropyex'
```
Because the Classes property of the layer is 'auto', you must specify the classes manually. Set the classes to 0, 1, ..., 9, and then replace the imported classification layer with the new one.

```
clayer.Classes = string(0:9)cLayer = 
  ClassificationOutputLayer with properties:
           Name: 'ClassificationLayer_activation_1'
         Classes: [0 1 2 3 4 5 6 7 8 9]
      OutputSize: 10
```

```
 Hyperparameters
 LossFunction: 'crossentropyex'
```
lgraph = replaceLayer(lgraph, 'ClassificationLayer activation 1', cLayer);

### **Assemble Network**

Assemble the layer graph using assembleNetwork. The function returns a DAGNetwork object that is ready to use for prediction.

```
net = assembleNetwork(lgraph)
```

```
net = 
   DAGNetwork with properties:
          Layers: [15×1 nnet.cnn.layer.Layer]
     Connections: [15×2 table]
```
## **Input Arguments**

### **modelfile — Name of Keras model file**

character vector | string scalar

Name of the model file containing the network architecture, and possibly the weights, specified as a character vector or a string scalar. The file must be in the current folder, in a folder on the MATLAB path, or you must include a full or relative path to the file.

If modelfile includes

- The network architecture and weights, then it must be in HDF5 (.h5) format.
- Only the network architecture, then it can be in HDF5 or JSON (.json) format.

If modelfile includes only the network architecture, then you can optionally supply the weights using the 'ImportWeights' and 'WeightFile' name-value pair arguments. If you supply the weights, then the weights file must be in HDF5 format.

```
Example: 'digitsnet.h5'
Data Types: char | string
```
### **Name-Value Pair Arguments**

Specify optional comma-separated pairs of Name, Value arguments. Name is the argument name and Value is the corresponding value. Name must appear inside quotes. You can specify several name and value pair arguments in any order as Name1,Value1,...,NameN,ValueN.

Example:

importKerasLayers(modelfile,'OutputLayerType','classification') imports the network layers from the model file modelfile and adds an output layer for a classification problem at the end of the Keras layers.

### **OutputLayerType — Type of output layer**

'classification' | 'regression'

Type of the output layer that the function appends to the end of the imported network architecture when modelfile does not specify a loss function, specified as 'classification' or 'regression'.

Example: 'OutputLayerType','regression'

### **ImportWeights — Indicator to import weights**

false (default) | true

Indicator to import weights as well as the network architecture, specified as either false or true.

- If 'ImportWeights' is true and modelfile includes the weights, then importKerasLayers imports the weights from modelfile, which must have HDF5 (.h5) format.
- If 'ImportWeights' is true and modelfile does not include the weights, then you must specify a separate file that includes weights, using the 'WeightFile' namevalue pair argument.

Example: 'ImportWeights',true

Data Types: logical

### **WeightFile — Weight file name**

character vector | string scalar

Weight file name, from which to import weights when modelfile does not include weights, specified as a character vector or a string scalar. To use this name-value pair argument, you also must set 'ImportWeights' to true.

Weight file must be in the current folder, in a folder on the MATLAB path, or you must include a full or relative path to the file.

```
Example: 'WeightFile','weights.h5'
```
Data Types: char | string

## **Output Arguments**

### **layers — Network architecture**

Layer array object | LayerGraph object

Network architecture, returned as a Layer array object when the Keras network is of type Sequential, or returned as a LayerGraph object when the Keras network is of type Model.

# **Tips**

• importKerasLayers supports the following Keras layer types. If the network contains any other type of layer, then the software inserts a place holder layer in place of the unsupported layer. To find the names and indices of the unsupported layers in the network, use the [findPlaceholderLayers](#page-1174-0) function.

### **Supported Keras Layers**

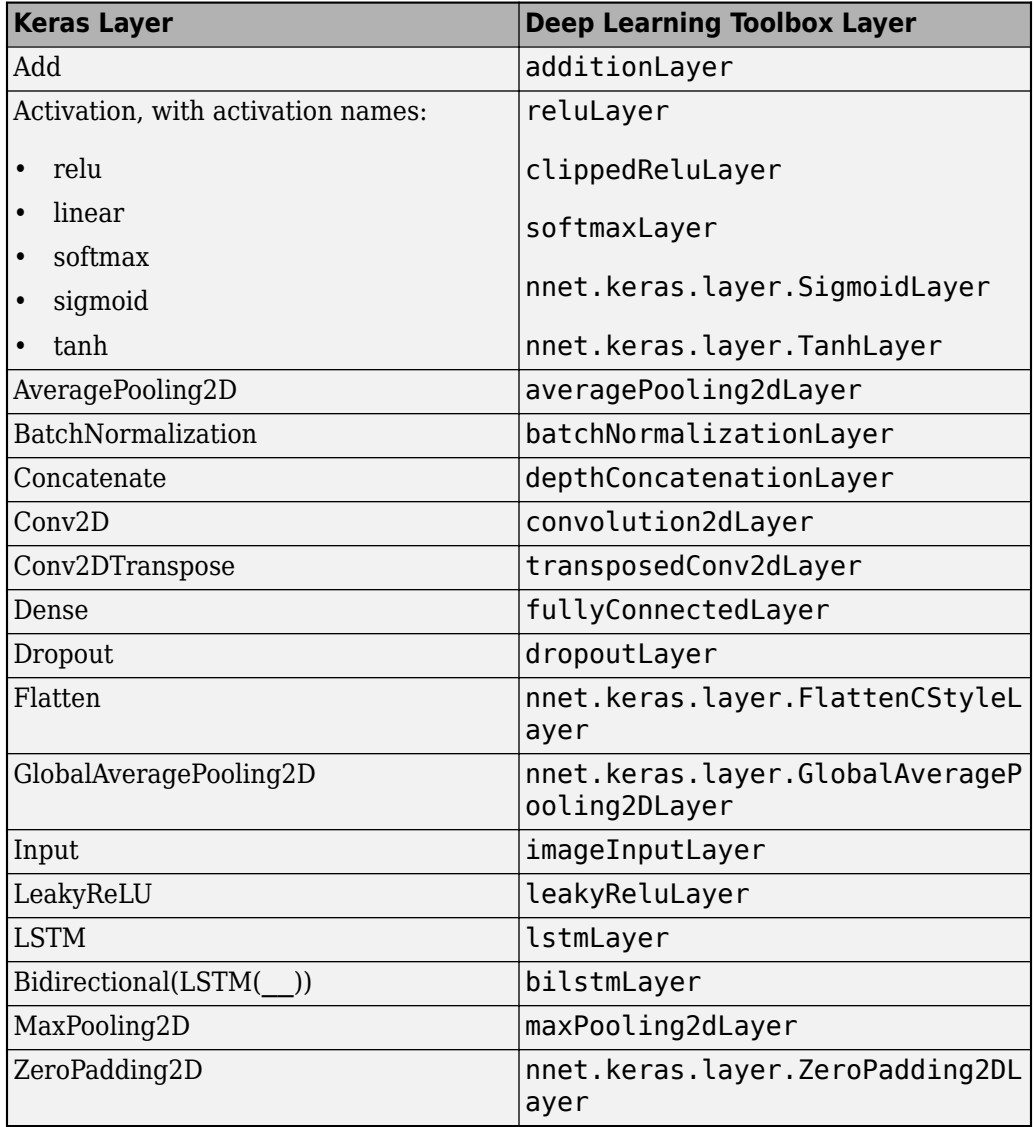

• You can replace a placeholder layer with a new layer that you define.

- If the network is a series network, then replace the layer in the array directly. For example,  $layer(2) = newlayer;$ .
- If the network is a DAG network, then replace the layer using [replaceLayer](#page-1203-0). For an example, see ["Assemble Network from Pretrained Keras Layers" on page 1-](#page-1164-0) [1159.](#page-1164-0)

### **References**

[1] *Keras: The Python Deep Learning library*. [https://keras.io.](https://keras.io)

# **See Also**

[assembleNetwork](#page-1220-0) | [exportONNXNetwork](#page-1224-0) | [findPlaceholderLayers](#page-1174-0) | [importCaffeLayers](#page-764-0) | [importCaffeNetwork](#page-768-0) | [importKerasNetwork](#page-1149-0) | [importONNXLayers](#page-1233-0) | [importONNXNetwork](#page-1227-0) | [replaceLayer](#page-1203-0)

## **Topics**

"Deep Learning in MATLAB" "Pretrained Convolutional Neural Networks" "List of Deep Learning Layers" "Define Custom Deep Learning Layers" "Define a Custom Deep Learning Layer with Learnable Parameters" "Check Custom Layer Validity"

### **Introduced in R2017b**

# <span id="page-1174-0"></span>**findPlaceholder/ayers**

Find placeholder layers in network architecture imported from Keras or ONNX

# **Syntax**

```
placeholderLayers = findPlaceholderLayers(importedLayers)
[placeholderLayers,indices] = findPlaceholderLayers(importedLayers)
```
## **Description**

placeholderLayers = findPlaceholderLayers(importedLayers) returns all placeholder layers that exist in the network architecture importedLayers, imported by the [importKerasLayers](#page-1159-0) or [importONNXLayers](#page-1233-0) functions. Placeholder layers are the layers that these functions insert in place of the layers that are not supported by Deep Learning Toolbox.

This function requires either the Deep Learning Toolbox Importer for TensorFlow-Keras Models support package or the Deep Learning Toolbox Converter for ONNX™ Model Format support package.

[placeholderLayers,indices] = findPlaceholderLayers(importedLayers) also returns the indices of the placeholder layers.

# **Examples**

### **Find and Explore Placeholder Layers**

Specify the Keras network file to import layers from.

```
modelfile = 'digitsDAGnetwithnoise.h5';
```
Import the network architecture. The network includes some layer types that are not supported by Deep Learning Toolbox. The [importKerasLayers](#page-1159-0) function replaces these layers with a placeholder layer and returns a warning message.

### lgraph = importKerasLayers(modelfile)

Warning: Unable to import some Keras layers, because they are not yet supported by the Toolbox. They have been replaced by placeholder layers. To find these layers, call the findPlaceholderLayers on the returned object.

> $28x28x1$  images 20 7x7 convolutio

> 20 3x3 convolutio

Placeholder for Placeholder for  $2x2$  max pooling w  $2x2$  max pooling  $x$ Flatten activations **Flatten** 

Depth concatenat:  $10$  fully connected

```
> In nnet.internal.cnn.keras.importKerasLayers (line 26)
   In importKerasLayers (line 102)
```
 $lgraph =$ 

LayerGraph with properties:

 Layers: [15×1 nnet.cnn.layer.Layer] Connections: [15×2 table]

Display the imported layers of the network. Two placeholder layers replace the Gaussian noise layers in the Keras network.

#### lgraph.Layers

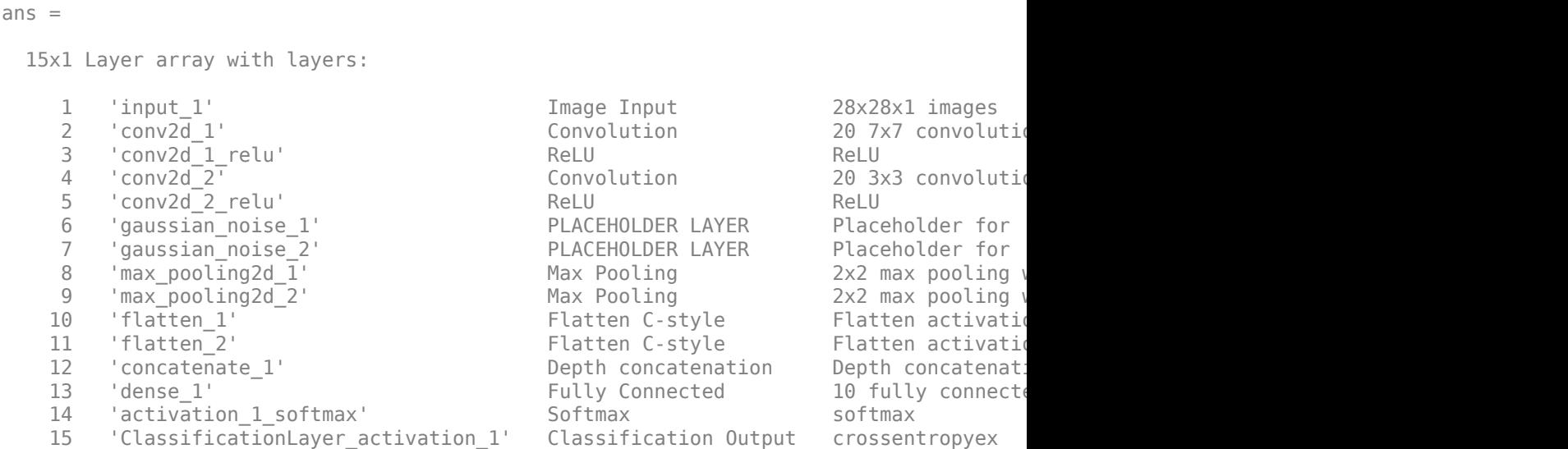

Find the placeholder layers using findPlaceholderLayers. placeholders contains the two placeholder layers that importKerasLayers inserted in place of the Gaussian noise layers of the Keras network.

placeholders = findPlaceholderLayers(lgraph)

placeholders = 2x1 PlaceholderLayer array with layers: 1 'gaussian\_noise\_1' PLACEHOLDER LAYER Placeholder for 'GaussianNoise' Keras<br>2 'gaussian\_noise\_2' PLACEHOLDER\_LAYER Placeholder\_for 'GaussianNoise' Keras 'gaussian noise 2' PLACEHOLDER LAYER Placeholder for 'GaussianNoise' Kera

For more information about the placeholder layers, display their properties.

```
gaussian1 = placeholders(1)gaussian2 = placeholders(2)quussian = PlaceholderLayer with properties:
     KerasConfiguration: [1×1 struct]
                Weights: []
                  Name: 'gaussian noise 1'
   Show all properties
quussian2 = PlaceholderLayer with properties:
     KerasConfiguration: [1×1 struct]
               Weights: []
                   Name: 'gaussian_noise_2'
   Show all properties
```
Display the configuration of each layer.

```
gaussian1.KerasConfiguration
gaussian2.KerasConfiguration
```

```
ans = struct with fields:
     trainable: 1
          name: 'gaussian_noise_1'
```

```
 stddev: 1.5000
ans = struct with fields:
     trainable: 1
          name: 'gaussian_noise_2'
        stddev: 0.7000
```
### **Assemble Network from Pretrained Keras Layers**

This example shows how to import the layers from a pretrained Keras network, replace the unsupported layers with custom layers, and assemble the layers into a network ready for prediction.

### **Import Keras Network**

Import the layers from a Keras network model. The network in 'digitsDAGnetwithnoise.h5' classifies images of digits.

```
filename = 'digitsDAGnetwithnoise.h5';
lgraph = importKerasLayers(filename,'ImportWeights',true);
Warning: Unable to import some Keras layers, because they are not yet supported by the
```
The Keras network contains some layers that are not supported by Deep Learning Toolbox. The importKerasLayers function displays a warning and replaces the unsupported layers with placeholder layers.

Plot the layer graph using plot.

```
figure
plot(lgraph)
title("Imported Network")
```
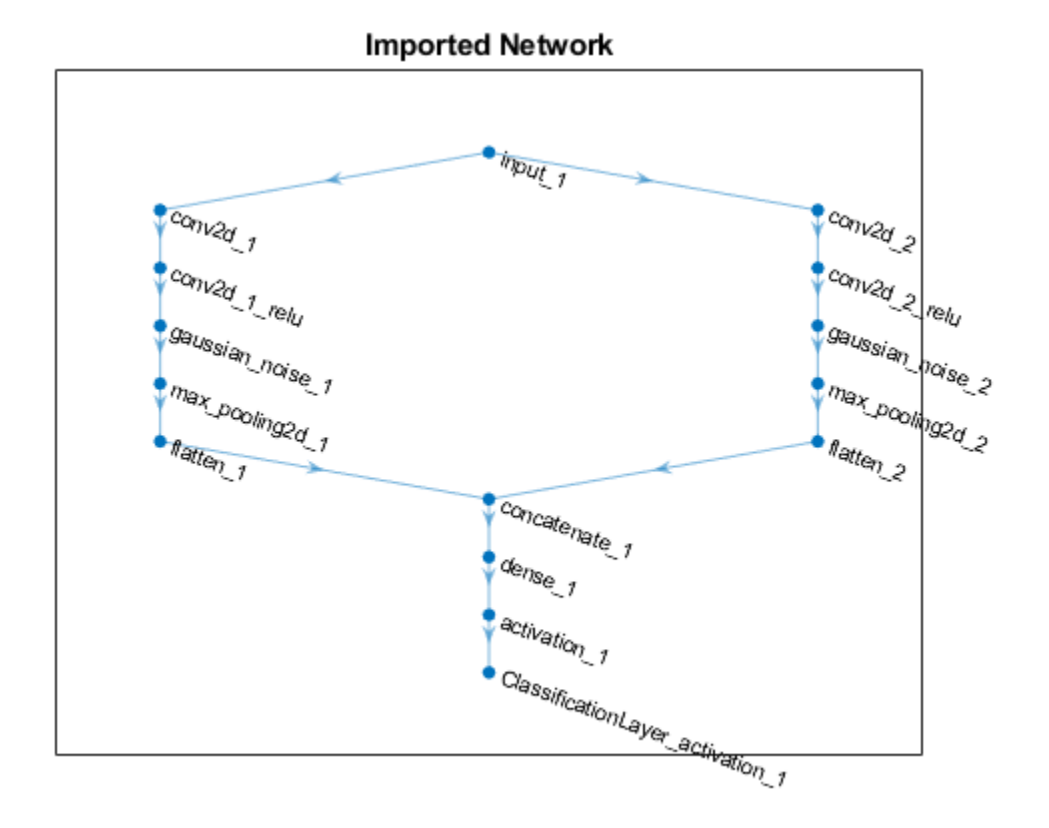

### **Replace Placeholder Layers**

To replace the placeholder layers, first identify the names of the layers to replace. Find the placeholder layers using findPlaceholderLayers.

placeholderLayers = findPlaceholderLayers(lgraph)

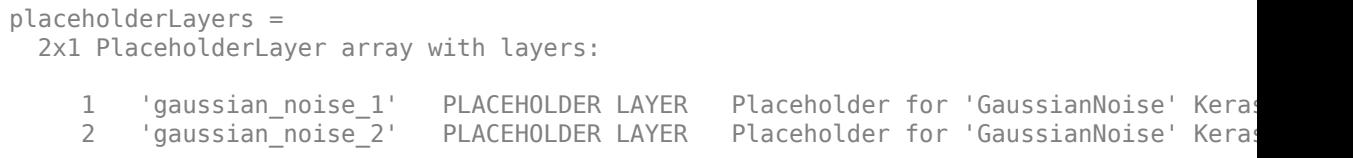

Display the Keras configurations of these layers.

### placeholderLayers.KerasConfiguration

```
ans = struct with fields:
    trainable: 1
         name: 'gaussian noise 1'
        stddev: 1.5000
ans = struct with fields:
    trainable: 1
        name: 'gaussian noise 2'
        stddev: 0.7000
```
Define a custom Gaussian noise layer. To create this layer, save the file [gaussianNoiseLayer.m](matlab:edit(fullfile(matlabroot,) in the current folder. Then, create two Gaussian noise layers with the same configurations as the imported Keras layers.

```
gnLayer1 = gaussianNoiseLayer(1.5, 'new gaussian noise_1');gnLayer2 = gaussianNoiseLayer(0.7, 'new gaussian noise 2');
```
Replace the placeholder layers with the custom layers using replaceLayer.

```
lgraph = replaceLayer(lgraph,'gaussian_noise_1',gnLayer1);
lgraph = replaceLayer(lgraph, 'gaussian noise 2',gnLayer2);
```
Plot the updated layer graph using plot.

figure plot(lgraph) title("Network with Replaced Layers")

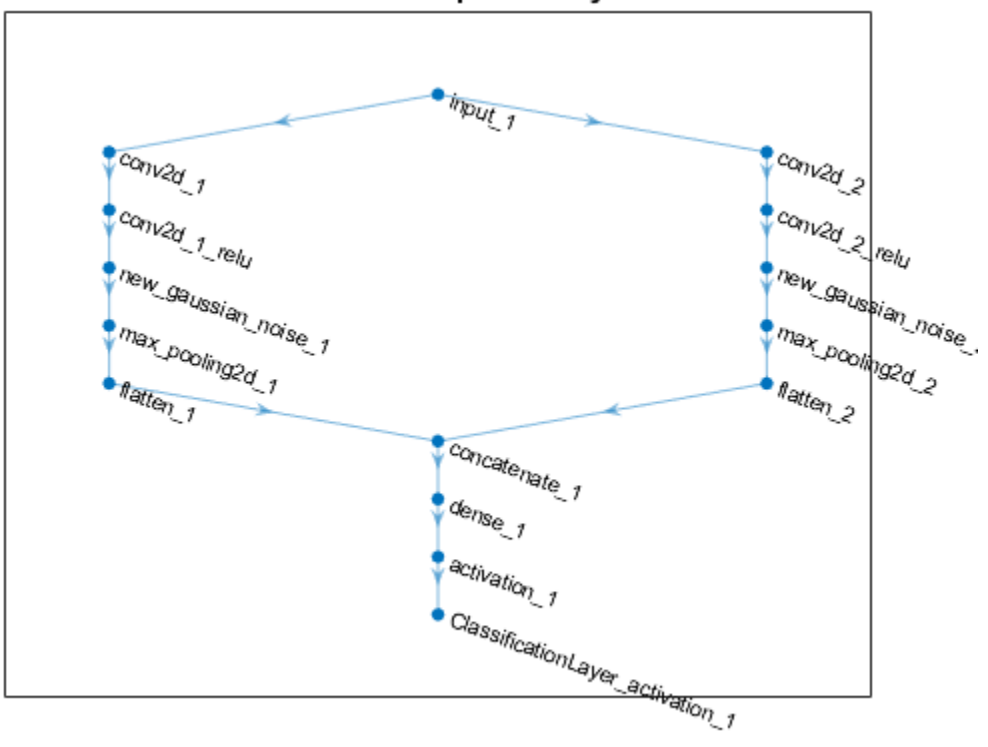

### Network with Replaced Layers

### **Specify Class Names**

If the imported classification layer does not contain the classes, then you must specify these before prediction. If you do not specify the classes, then the software automatically sets the classes to 1, 2, ..., N, where N is the number of classes.

Find the index of the classification layer by viewing the Layers property of the layer graph.

lgraph.Layers

```
ans = 15x1 Layer array with layers:
```
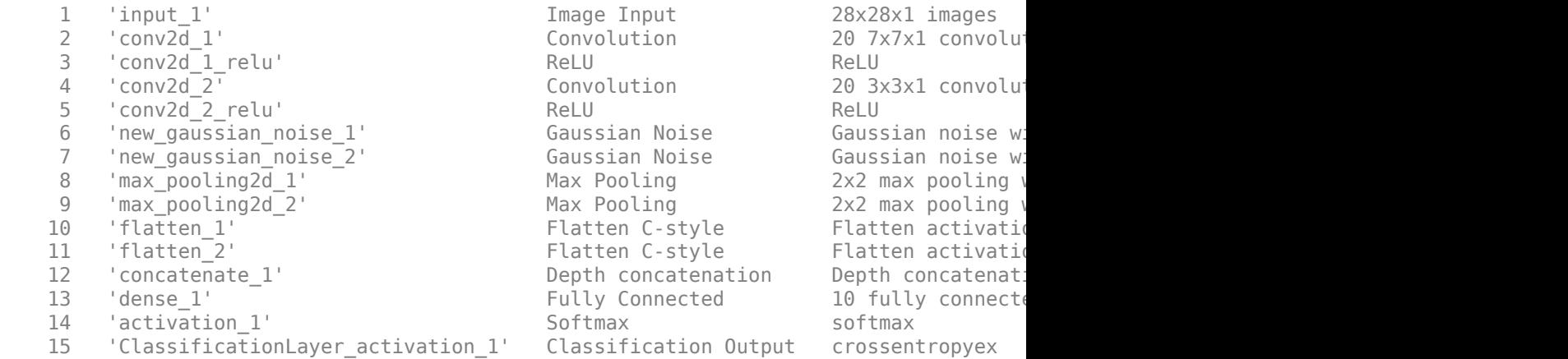

The classification layer has the name 'ClassificationLayer\_activation\_1'. View the classification layer and check the Classes property.

```
cLayer = lgraph.Layers(end)
```

```
cLayer = 
   ClassificationOutputLayer with properties:
             Name: 'ClassificationLayer_activation_1'
          Classes: 'auto'
       OutputSize: 'auto'
    Hyperparameters
     LossFunction: 'crossentropyex'
```
Because the Classes property of the layer is 'auto', you must specify the classes manually. Set the classes to 0, 1, ..., 9, and then replace the imported classification layer with the new one.

```
clayer.Classes = string(0:9)cLayer = 
  ClassificationOutputLayer with properties:
           Name: 'ClassificationLayer_activation_1'
         Classes: [0 1 2 3 4 5 6 7 8 9]
      OutputSize: 10
```

```
 Hyperparameters
 LossFunction: 'crossentropyex'
```
lgraph = replaceLayer(lgraph,'ClassificationLayer\_activation\_1',cLayer);

### **Assemble Network**

Assemble the layer graph using assembleNetwork. The function returns a DAGNetwork object that is ready to use for prediction.

```
net = assembleNetwork(lgraph)
net = DAGNetwork with properties:
```

```
 Layers: [15×1 nnet.cnn.layer.Layer]
 Connections: [15×2 table]
```
## **Input Arguments**

**importedLayers — Network architecture imported from Keras or ONNX** Layer array | LayerGraph

Network architecture imported from Keras or ONNX, specified as a Layer array or LayerGraph object.

## **Output Arguments**

**placeholderLayers — All placeholder layers in network architecture** array of PlaceholderLayer objects

All placeholder layers in the network architecture, returned as an array of [PlaceholderLayer](#page-1184-0) objects.

#### **indices — Indices of placeholder layers** vector

**1-1177**

Indices of placeholder layers, returned as a vector. If importedLayers is a layer array, then these are the indices in importedLayers. If importedLayers is a LayerGraph object, then these are the indices in importedLayers.Layers.

If you remove a layer from or add a layer to a Layer array or LayerGraph object, then the indices of the other layers in the object can change. You must use findPlaceholderLayers again to find the updated indices of the rest of the placeholder layers.

# **Tips**

• If you have installed Deep Learning Toolbox Importer for TensorFlow-Keras Models and findPlaceholderLayers is unable to find placeholder layers created when importing an ONNX network, then try updating the Deep Learning Toolbox Importer for TensorFlow-Keras Models support package in the Add-On Explorer.

### **References**

- [1] *Keras: The Python Deep Learning library*. https://keras.io
- [2] *Open Neural Network Exchange*.<https://github.com/onnx/>.
- [3] *ONNX*. [https://onnx.ai/.](https://onnx.ai/)

## **See Also**

[PlaceholderLayer](#page-1184-0) | [assembleNetwork](#page-1220-0) | [importKerasLayers](#page-1159-0) | [importONNXLayers](#page-1233-0) | [replaceLayer](#page-1203-0)

### **Topics**

"List of Deep Learning Layers" "Define Custom Deep Learning Layers" "Define a Custom Deep Learning Layer with Learnable Parameters" "Check Custom Layer Validity" "Assemble Network from Pretrained Keras Layers"

### **Introduced in R2017b**

# <span id="page-1184-0"></span>**PlaceholderLayer**

Layer replacing an unsupported Keras or ONNX layer

# **Description**

PlaceholderLayer is a layer that [importKerasLayers](#page-1159-0) and [importONNXLayers](#page-1233-0) insert into a layer array or layer graph in place of an unsupported Keras or ONNX layer.

# **Creation**

Importing layers from a Keras or ONNX network that has layers that are not supported by Deep Learning Toolbox creates PlaceholderLayer objects.

# **Properties**

**Name — Layer name** character vector | string scalar

Layer name, specified as a character vector or a string scalar.

Data Types: char | string

**Description — Layer description** character vector | string scalar

Layer description, specified as a character vector or a string scalar.

Data Types: char | string

**Type — Layer type** character vector | string scalar

Layer type, specified as a character vector or a string scalar.

Data Types: char | string

### **KerasConfiguration — Keras configuration of layer**

structure

Keras configuration of a layer, specified as a structure. The fields of the structure depend on the layer type.

**Note** This property only exists if the layer was created when importing a Keras network.

Data Types: struct

### **ONNXNode — ONNX configuration of layer**

structure

Keras configuration of a layer, specified as a structure. The fields of the structure depend on the layer type.

**Note** This property only exists if the layer was created when importing an ONNX network.

Data Types: struct

### **Weights — Imported weights**

structure

Imported weights, specified as a structure.

Data Types: struct

## **Examples**

### **Find and Explore Placeholder Layers**

Specify the Keras network file to import layers from.

modelfile = 'digitsDAGnetwithnoise.h5';

Import the network architecture. The network includes some layer types that are not supported by Deep Learning Toolbox. The [importKerasLayers](#page-1159-0) function replaces these layers with a placeholder layer and returns a warning message.

#### lgraph = importKerasLayers(modelfile)

Warning: Unable to import some Keras layers, because they are not yet supported by the Toolbox. They have been replaced by placeholder layers. To find these layers, call the findPlaceholderLayers on the returned object. > In nnet.internal.cnn.keras.importKerasLayers (line 26) In importKerasLayers (line 102)  $lgraph =$  LayerGraph with properties: Layers: [15×1 nnet.cnn.layer.Layer] Connections: [15×2 table]

Display the imported layers of the network. Two placeholder layers replace the Gaussian noise layers in the Keras network.

#### lgraph.Layers

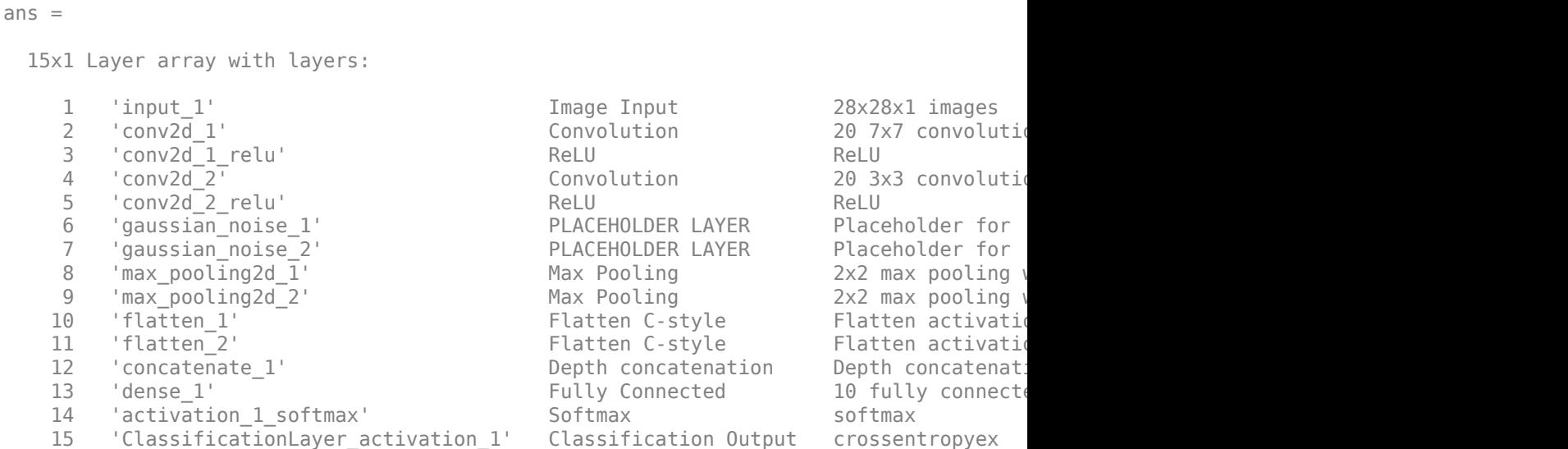

Find the placeholder layers using findPlaceholderLayers. placeholders contains the two placeholder layers that importKerasLayers inserted in place of the Gaussian noise layers of the Keras network.

```
placeholders = findPlaceholderLayers(lgraph)
```

```
placeholders = 
   2x1 PlaceholderLayer array with layers:
    1 'gaussian_noise_1' PLACEHOLDER LAYER Placeholder for 'GaussianNoise' Keras
    2 'gaussian_noise_2' PLACEHOLDER LAYER Placeholder for 'GaussianNoise' Keras
```
For more information about the placeholder layers, display their properties.

```
gaussian1 = placeholders(1)gaussian2 = placeholders(2)
gaussian1 = PlaceholderLayer with properties:
     KerasConfiguration: [1×1 struct]
                Weights: []
                   Name: 'gaussian_noise_1'
   Show all properties
quussian2 = PlaceholderLayer with properties:
     KerasConfiguration: [1×1 struct]
                Weights: []
                  Name: 'gaussian noise 2'
   Show all properties
```
Display the configuration of each layer.

```
gaussian1.KerasConfiguration
gaussian2.KerasConfiguration
```
```
ans = struct with fields:
     trainable: 1
         name: 'gaussian noise 1'
        stddev: 1.5000
ans = struct with fields:
     trainable: 1
        name: 'gaussian_noise_2'
        stddev: 0.7000
```
### **Assemble Network from Pretrained Keras Layers**

This example shows how to import the layers from a pretrained Keras network, replace the unsupported layers with custom layers, and assemble the layers into a network ready for prediction.

#### **Import Keras Network**

Import the layers from a Keras network model. The network in 'digitsDAGnetwithnoise.h5' classifies images of digits.

```
filename = 'digitsDAGnetwithnoise.h5';
lgraph = importKerasLayers(filename,'ImportWeights',true);
```
Warning: Unable to import some Keras layers, because they are not yet supported by the

The Keras network contains some layers that are not supported by Deep Learning Toolbox. The importKerasLayers function displays a warning and replaces the unsupported layers with placeholder layers.

Plot the layer graph using plot.

```
figure
plot(lgraph)
title("Imported Network")
```
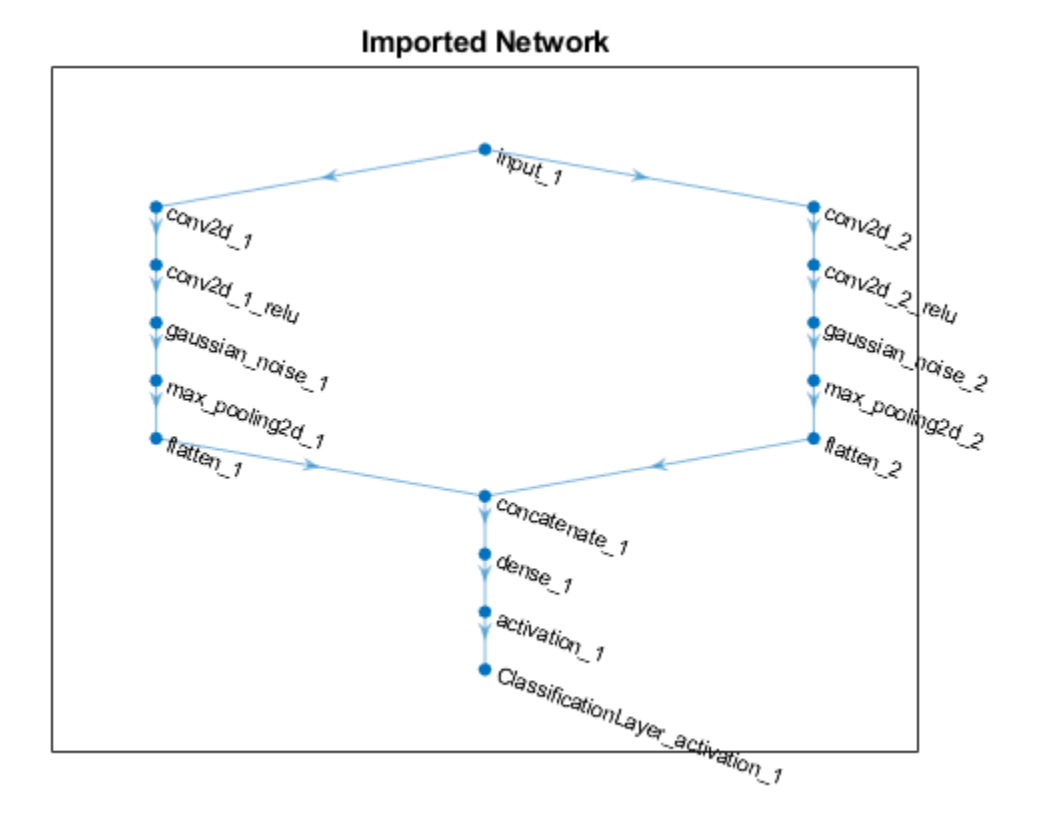

### **Replace Placeholder Layers**

To replace the placeholder layers, first identify the names of the layers to replace. Find the placeholder layers using findPlaceholderLayers.

placeholderLayers = findPlaceholderLayers(lgraph)

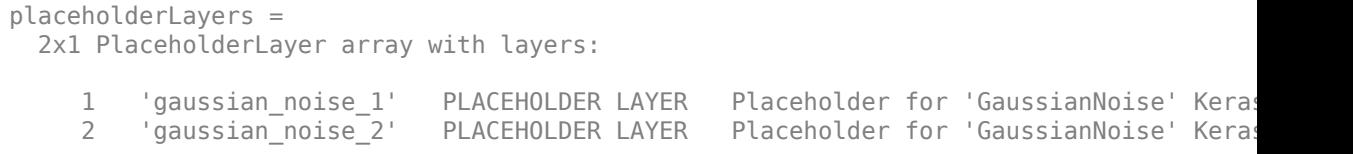

Display the Keras configurations of these layers.

#### placeholderLayers.KerasConfiguration

```
ans = struct with fields:
    trainable: 1
         name: 'gaussian noise 1'
        stddev: 1.5000
ans = struct with fields:
    trainable: 1
         name: 'qaussian noise 2'
        stddev: 0.7000
```
Define a custom Gaussian noise layer. To create this layer, save the file [gaussianNoiseLayer.m](matlab:edit(fullfile(matlabroot,) in the current folder. Then, create two Gaussian noise layers with the same configurations as the imported Keras layers.

```
gnLayer1 = gaussianNoiseLayer(1.5, 'new gaussian noise_1');gnLayer2 = gaussianNoiseLayer(0.7, 'new gaussian noise 2');
```
Replace the placeholder layers with the custom layers using replaceLayer.

```
lgraph = replaceLayer(lgraph, 'qaussian noise 1', gnLayer1);
lgraph = replaceLayer(lgraph, 'gaussian noise 2',gnLayer2);
```
Plot the updated layer graph using plot.

```
figure
plot(lgraph)
title("Network with Replaced Layers")
```
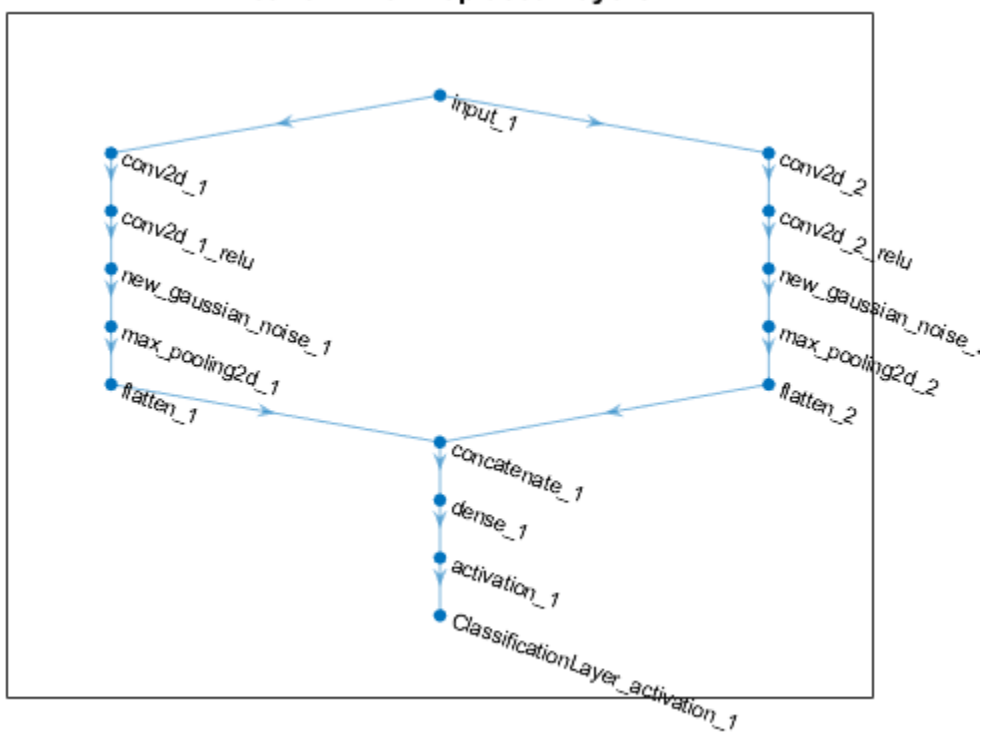

## Network with Replaced Layers

#### **Specify Class Names**

If the imported classification layer does not contain the classes, then you must specify these before prediction. If you do not specify the classes, then the software automatically sets the classes to 1, 2, ..., N, where N is the number of classes.

Find the index of the classification layer by viewing the Layers property of the layer graph.

lgraph.Layers ans  $=$ 15x1 Layer array with layers:

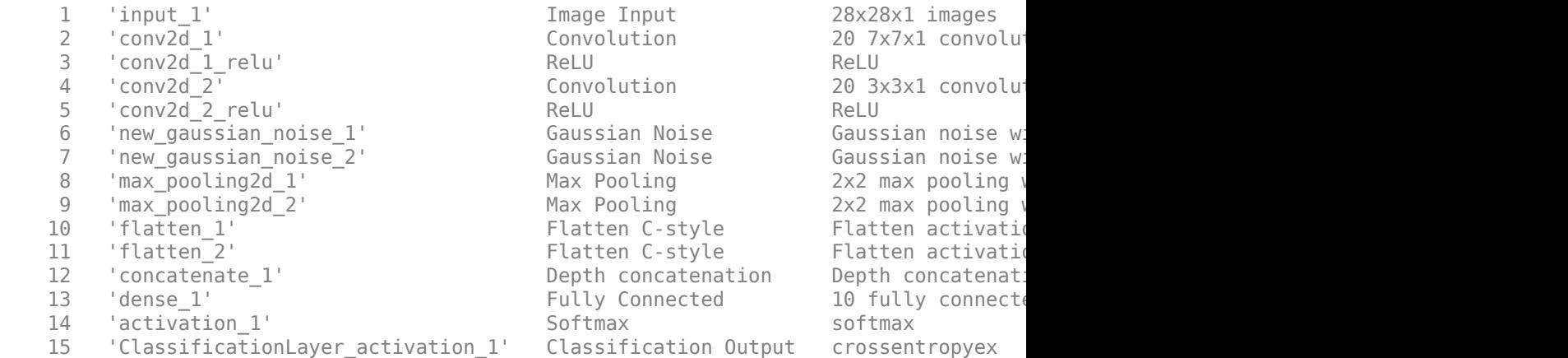

The classification layer has the name 'ClassificationLayer\_activation\_1'. View the classification layer and check the Classes property.

```
cLayer = lgraph.Layers(end)
```

```
cLayer = 
   ClassificationOutputLayer with properties:
             Name: 'ClassificationLayer_activation_1'
          Classes: 'auto'
       OutputSize: 'auto'
    Hyperparameters
     LossFunction: 'crossentropyex'
```
Because the Classes property of the layer is 'auto', you must specify the classes manually. Set the classes to 0, 1, ..., 9, and then replace the imported classification layer with the new one.

```
clayer.Classes = string(0:9)cLayer = 
  ClassificationOutputLayer with properties:
           Name: 'ClassificationLayer_activation_1'
         Classes: [0 1 2 3 4 5 6 7 8 9]
      OutputSize: 10
```

```
 Hyperparameters
 LossFunction: 'crossentropyex'
```
lgraph = replaceLayer(lgraph,'ClassificationLayer\_activation\_1',cLayer);

#### **Assemble Network**

Assemble the layer graph using assembleNetwork. The function returns a DAGNetwork object that is ready to use for prediction.

```
net = assembleNetwork(lgraph)
```

```
net = 
   DAGNetwork with properties:
          Layers: [15×1 nnet.cnn.layer.Layer]
     Connections: [15×2 table]
```
## **See Also**

[assembleNetwork](#page-1220-0) | [findPlaceholderLayers](#page-1174-0) | [importKerasLayers](#page-1159-0) | [importONNXLayers](#page-1233-0)

## **Topics**

"List of Deep Learning Layers" "Define Custom Deep Learning Layers" "Define a Custom Deep Learning Layer with Learnable Parameters" "Check Custom Layer Validity" "Assemble Network from Pretrained Keras Layers"

### **Introduced in R2017b**

# <span id="page-1194-0"></span>**checkLayer**

Check validity of custom layer

# **Syntax**

```
checkLayer(layer,validInputSize)
checkLayer(layer,validInputSize,'ObservationDimension',dim)
```
# **Description**

checkLayer(layer,validInputSize) checks the validity of a custom layer using generated data of size validInputSize. Set validInputSize to the typical size of a single observation input to the layer.

checkLayer(layer,validInputSize,'ObservationDimension',dim) specifies the dimension of the data that corresponds to observations. If you specify this parameter, then the function checks the layer for both a single observation and multiple observations.

# **Examples**

## **Check Layer Validity**

Check the validity of the example custom layer preluLayer.

Define a custom PReLU layer. To create this layer, save the file [preluLayer.m](matlab:edit(fullfile(matlabroot,) in the current folder.

Create an instance of the layer and check that it is valid using checkLayer. Set the valid input size to the typical size of a single observation input to the layer. The layer expects inputs of size *h*-by-*w*-by-*c*, where *h*, *w*, and *c* are the height, width, and number of channels of the previous layer output, respectively.

Specify validInputSize as the typical size of a 3-D array input.

 $\frac{1}{2}$ 

```
layer = preluLayer(20,'prelu');
validInputSize = [5 5 20];
checkLayer(layer,validInputSize)
```
Skipping multi-observation tests. To enable tests with multiple observations, specify ' For layers used in convolutional neural networks, set 'ObservationDimension' to be 4. For layers used in recurrent neural networks, set 'ObservationDimension' to be 2.

Skipping GPU tests. No compatible GPU device found.

Running nnet.checklayer.TestCase

.......... . Done nnet.checklayer.TestCase

```
Test Summary:
      11 Passed, 0 Failed, 0 Incomplete, 10 Skipped.
      Time elapsed: 6.4401 seconds.
```
The results show the number of passed, failed, and skipped tests. The skipped tests check whether the layers can work with multiple observations. To check that the layer is valid for multiple observations, use the 'ObservationsDimension' option.

#### **Check Multiple Observations**

By default, built-in layers output 4-D arrays with size *h*-by-*w*-by-*c*-by-*N*, except for LSTM layers and sequence input layers, which output 3-D arrays of size *D*-by-*N*-by-*S*.

These dimensions correspond to the following:

- *h* Height of the output
- *w* Width of the output
- *c* Number of channels in the output
- *N* Mini-batch size
- *D* Feature dimension of sequence
- *S* Sequence length

The layer preluLayer expects 4-D array inputs from the previous layer, where the fourth dimension indexes the observations. Specify the typical size of an observation (a 3-D array) and set 'ObservationDimension' to 4.

```
layer = preluLayer(20,'prelu');
validInputSize = [5 5 20];
checkLayer(layer,validInputSize,'ObservationDimension',4)
Skipping GPU tests. No compatible GPU device found.
Running nnet.checklayer.TestCase
.......... .....
Done nnet.checklayer.TestCase
\mathcal{L}=\mathcal{L}Test Summary:
      15 Passed, 0 Failed, 0 Incomplete, 6 Skipped.
      Time elapsed: 2.9424 seconds.
```
The function does not detect any issues with the layer.

Custom Deep Learning Layer with Learnable Parameters".

# **Input Arguments**

### **layer — Custom layer**

nnet.layer.Layer object | nnet.layer.ClassificationLayer object | nnet.layer.RegressionLayer object

Custom layer, specified as an nnet.layer.Layer object, nnet.layer.ClassificationLayer object, or nnet.layer.RegressionLayer object. For an example showing how to define your own custom layer, see "Define a

## **validInputSize — Valid input size**

vector of positive integers

Valid input size of the layer, specified as a vector of positive integers. The input size depends on the output of the previous layer. Set validInputSize to the typical size of a single observation input to the layer. For more information, see ["Layer Input Sizes" on](#page-1197-0) [page 1-1192.](#page-1197-0)

For large input sizes, the gradient checks take longer to run. To speed up the tests, specify a smaller valid input size.

```
Example: [5 5 10]
Data Types: single | double | int8 | int16 | int32 | int64 | uint8 | uint16 |
uint32 | uint64
```
### <span id="page-1197-0"></span>**dim — Observation dimension**

positive integer

Observation dimension, specified as a positive integer. The observation dimension depends on the output of the previous layer. Set dim to the dimension that indexes the observations in the mini-batch. If you set the observation dimension, then the checkLayer function checks that the layer functions are valid using generated data with mini-batches of size 1 and 2.

### **Intermediate Layers**

For layers that expect image input (4-D arrays of size *h*-by-*w*-by-*c*-by-*N*, where *h*, *w*, and *c* are the height, width, and number of channels of the image respectively, and *N* is the number of observations), set the observation dimension to 4. For layers that expect sequence input (3-D arrays of size *D*-by-*S*-by-*N*, where *D* and *S* are the sequence dimension and sequence length, respectively, and *N* is the number of observations), set the observation dimension to 2.

### **Output Layers**

For image classification and image regression tasks (including image-to-image regression), set the observation dimension to 4. For sequence tasks, set the observation dimension to 2.

For more information, see "Layer Input Sizes" on page 1-1192.

```
Data Types: single | double | int8 | int16 | int32 | int64 | uint8 | uint16 |
uint32 | uint64
```
## **Definitions**

## **Layer Input Sizes**

For each layer, the valid input size and the observation dimension depend on the output of the previous layer.

For intermediate layers (layers of type nnet.layer.Layer), set validInputSize to the typical size of a single observation input to the layer. The dimensions of the layer input depend on the output of the previous layer. For large input sizes, the gradient checks take longer to run. To speed up the tests, specify a smaller valid input size.

Built-in layers output 4-D arrays with size *h*-by-*w*-by-*c*-by-*N*, except for LSTM layers and sequence input layers, which output 3-D arrays of size *D*-by-*N*-by-*S*.

Fully connected, ReLU, dropout, and softmax layers also accept 3-D inputs. When these layers get inputs of this shape, they then output 3-D arrays of size *D*-by-*N*-by-*S*.

These dimensions correspond to the following:

- *h* Height of the output
- *w* Width of the output
- *c* Number of channels in the output
- *N* Number of observations (mini-batch size)
- *D* Feature dimension of sequence
- *S* Sequence length

For layers that expect image input (4-D arrays of size *h*-by-*w*-by-*c*-by-*N*, where *h*, *w*, and *c* are the height, width, and number of channels of the image respectively, and *N* is the number of observations), set the observation dimension to 4. For layers that expect sequence input (3-D arrays of size *D*-by-*S*-by-*N*, where *D* and *S* are the sequence dimension and sequence length, respectively, and *N* is the number of observations), set the observation dimension to 2.

For output layers (layers of type nnet.layer.ClassificationLayer or nnet.layer.RegressionLayer), set validInputSize to the typical size of a single observation input Y to the layer.

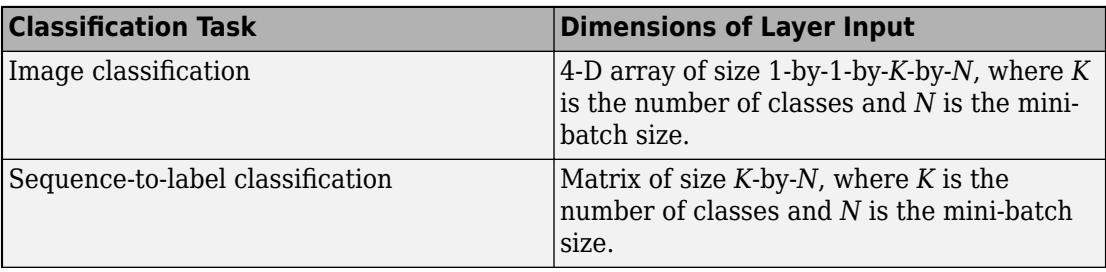

For classification problems, the dimensions of Y depend on the type of problem.

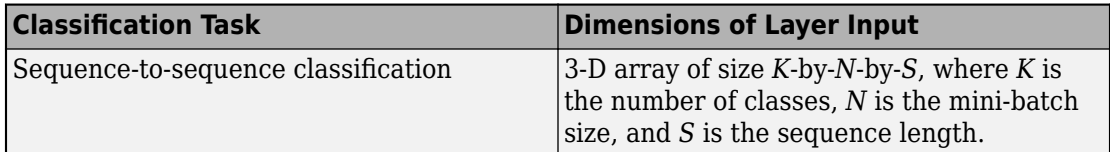

For example, for image classification problems, set validInputSize to [1 1 K], where K is the number of classes, and 'ObservationDimension' to 4.

For regression problems, the dimensions of Y also depend on the type of problem. The following table describes the dimensions of Y.

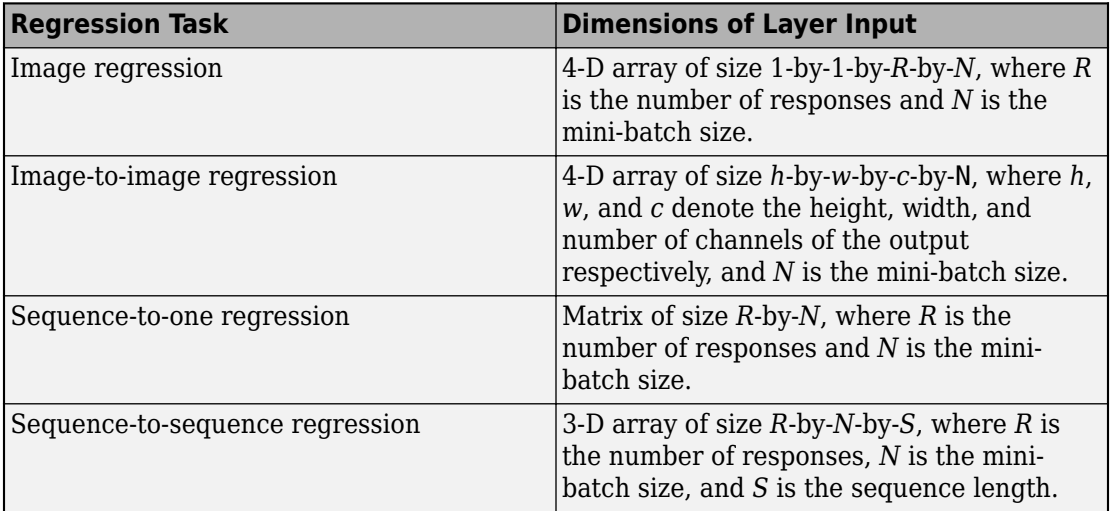

For example, for image regression problems, set validInputSize to [1 1 R], where R is the number of responses, and 'ObservationDimension' to 4.

**Tip** For image classification and image regression tasks (including image-to-image regression), set the observation dimension to 4. For sequence tasks, set the observation dimension to 2.

# **Algorithms**

## **List of Tests**

The checkLayer function checks the validity of a custom layer by performing a series of tests, described in these tables. For more information on the tests used by checkLayer, see "Check Custom Layer Validity".

The checkLayer function uses these tests to check the validity of custom intermediate layers (layers of type nnet.layer.Layer).

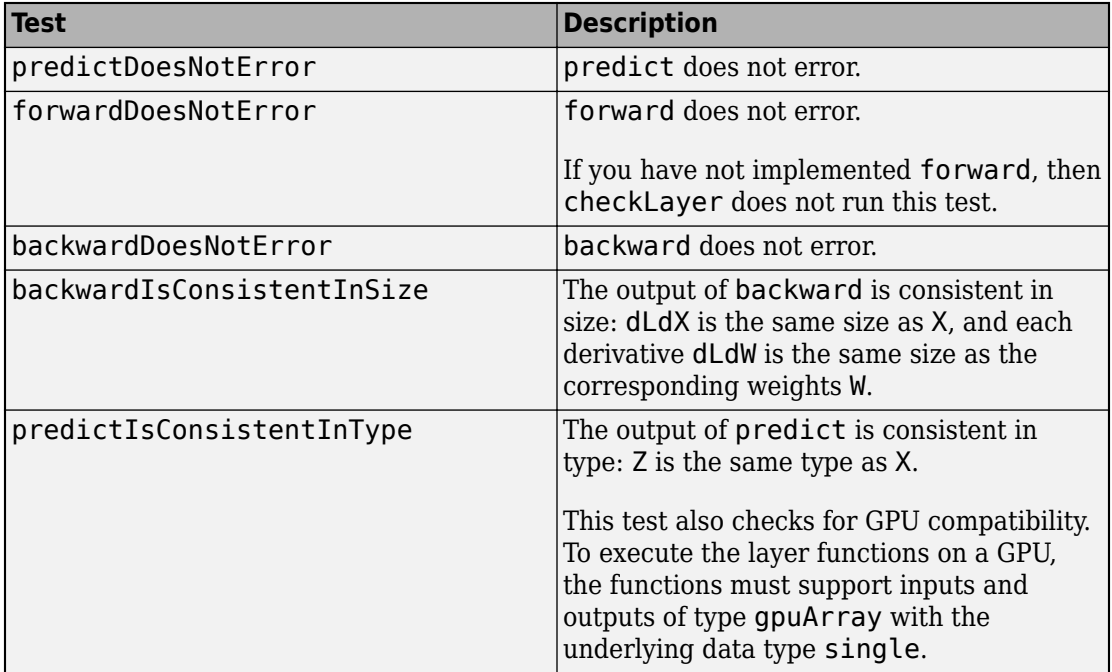

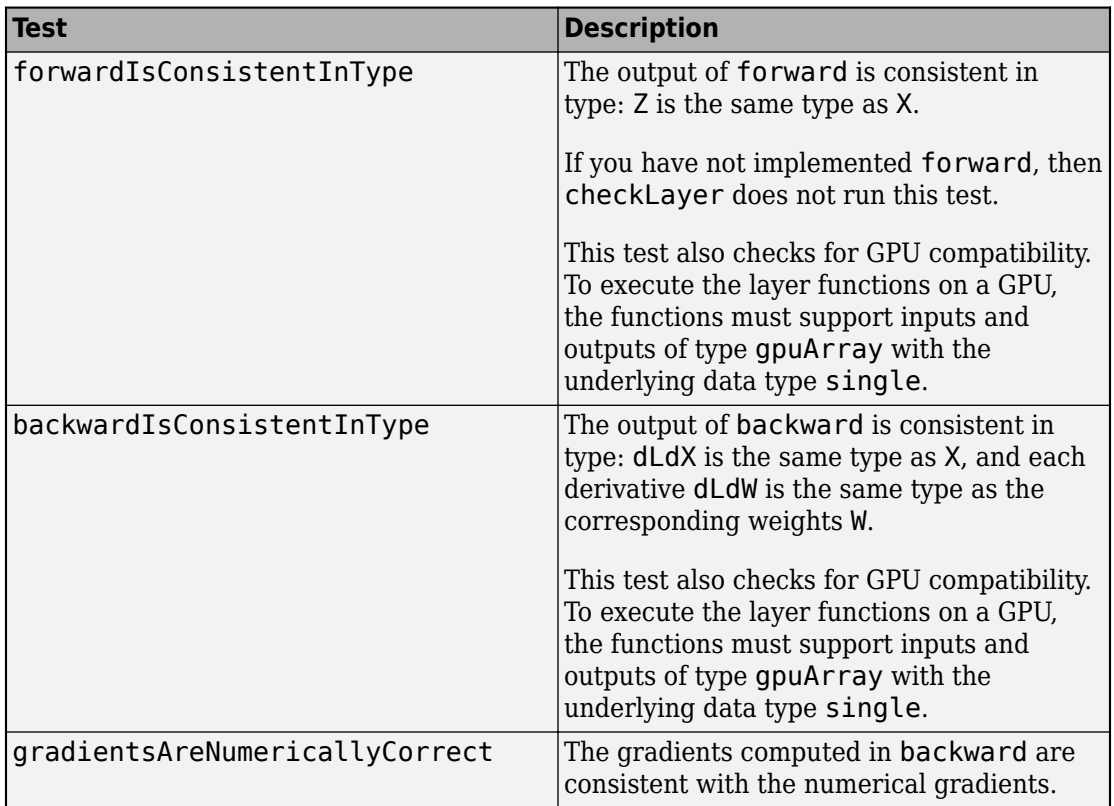

The checkLayer function uses these tests to check the validity of custom output layers (layers of type nnet.layer.ClassificationLayer or nnet.layer.RegressionLayer).

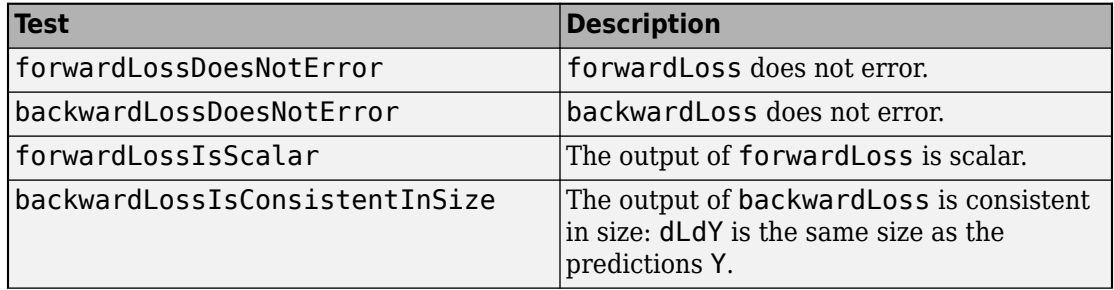

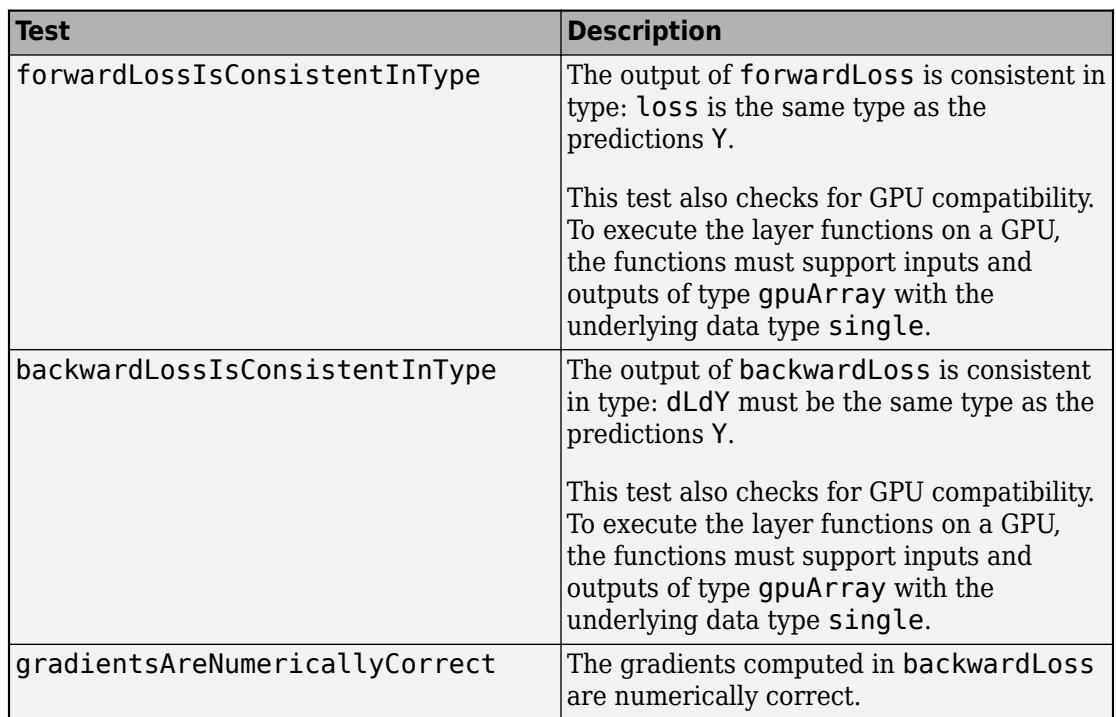

## **See Also**

[analyzeNetwork](#page-1212-0) | [assembleNetwork](#page-1220-0) | [trainNetwork](#page-690-0) | [trainingOptions](#page-664-0)

## **Topics**

"Check Custom Layer Validity"

"Deep Learning in MATLAB"

"Define Custom Deep Learning Layers"

"Define Custom Weighted Classification Layer"

"Define a Custom Deep Learning Layer with Learnable Parameters"

## **Introduced in R2018a**

# <span id="page-1203-0"></span>**replaceLayer**

Replace layer in layer graph

# **Syntax**

```
newlgraph = replaceLayer(lgraph,layerName,larray)
```
# **Description**

newlgraph = replaceLayer(lgraph,layerName,larray) replaces the layer layerName in the layer graph lgraph with the layers in larray.

replaceLayer connects the layers in larray sequentially and connects larray into the layer graph.

# **Examples**

## **Replace Layer in Layer Graph**

Define a simple network architecture and plot it.

```
layers = [
     imageInputLayer([28 28 1],'Name','input') 
     convolution2dLayer(3,16,'Padding','same','Name','conv_1')
     reluLayer('Name','relu_1') 
     additionLayer(2,'Name','add')
     fullyConnectedLayer(10,'Name','fc')
     softmaxLayer('Name','softmax')
     classificationLayer('Name','classoutput')];
lgraph = layerGraph(layers);
lgraph = connectLayers(lgraph,'input','add/in2');
figure
plot(lgraph)
```
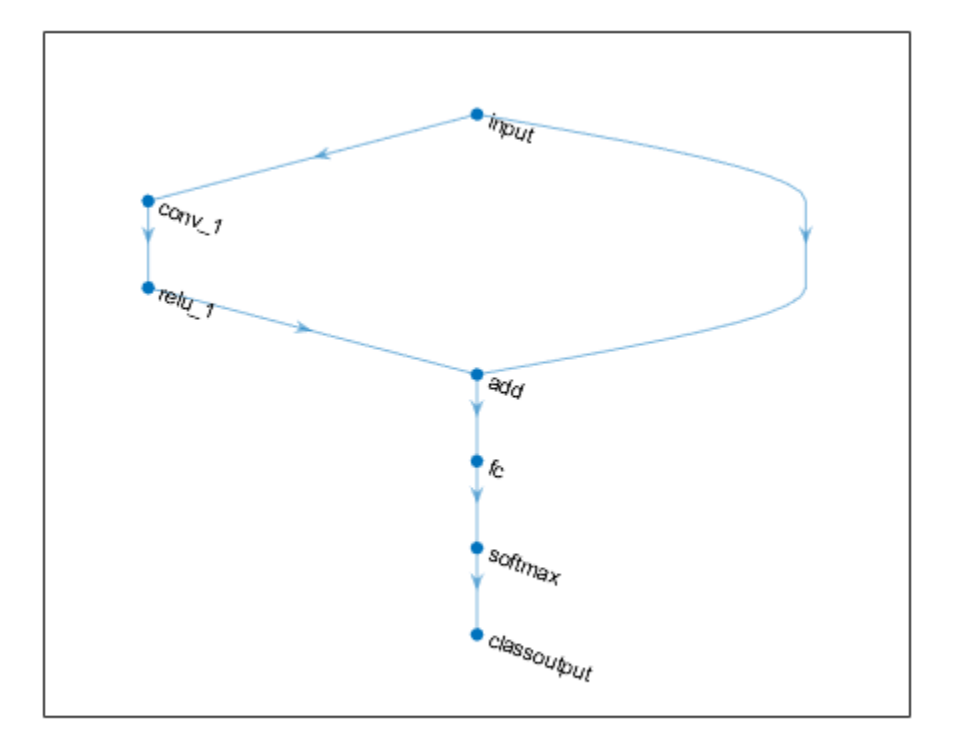

Replace the ReLU layer in the network with a batch normalization layer followed by a leaky ReLU layer.

```
larray = [batchNormalizationLayer('Name','BN1')
           leakyReluLayer('Name','leakyRelu_1','Scale',0.1)];
lgraph = replaceLayer(lgraph,'relu_1',larray);
```

```
plot(lgraph)
```
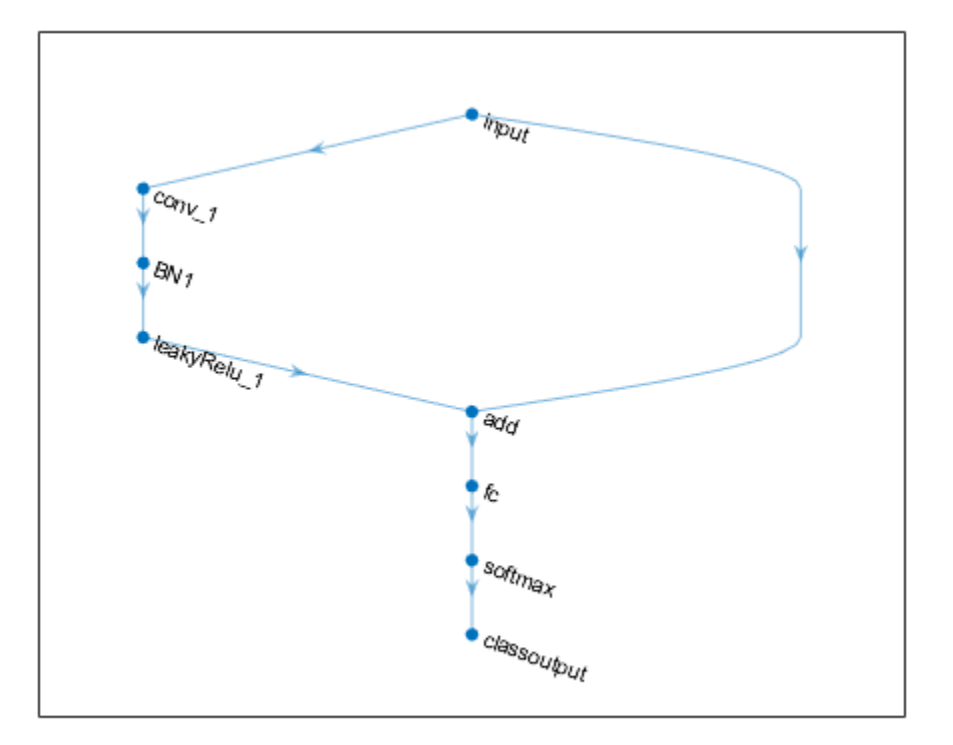

### **Assemble Network from Pretrained Keras Layers**

This example shows how to import the layers from a pretrained Keras network, replace the unsupported layers with custom layers, and assemble the layers into a network ready for prediction.

### **Import Keras Network**

Import the layers from a Keras network model. The network in 'digitsDAGnetwithnoise.h5' classifies images of digits.

```
filename = 'digitsDAGnetwithnoise.h5';
lgraph = importKerasLayers(filename,'ImportWeights',true);
```
Warning: Unable to import some Keras layers, because they are not yet supported by the

The Keras network contains some layers that are not supported by Deep Learning Toolbox. The importKerasLayers function displays a warning and replaces the unsupported layers with placeholder layers.

Plot the layer graph using plot.

```
figure
plot(lgraph)
title("Imported Network")
```
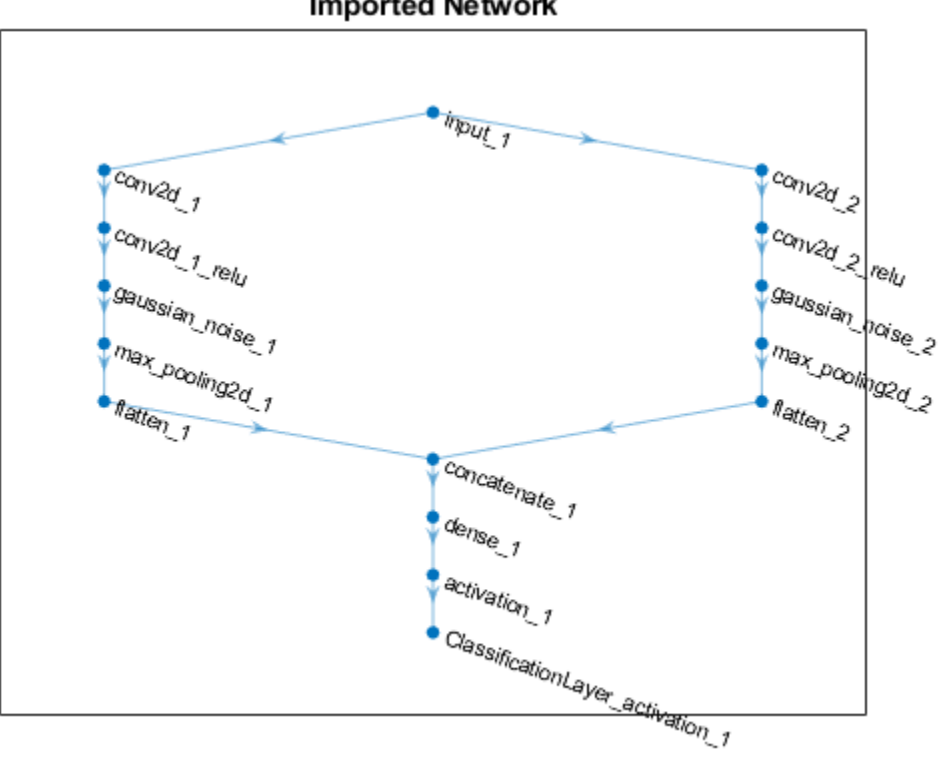

## **Imported Network**

### **Replace Placeholder Layers**

To replace the placeholder layers, first identify the names of the layers to replace. Find the placeholder layers using findPlaceholderLayers.

```
placeholderLayers = findPlaceholderLayers(lgraph)
```

```
placeholderLayers = 
  2x1 PlaceholderLayer array with layers:
    1 'gaussian_noise_1' PLACEHOLDER LAYER Placeholder for 'GaussianNoise' Keras
```

```
2 'gaussian noise 2' PLACEHOLDER LAYER Placeholder for 'GaussianNoise' Keras
```
Display the Keras configurations of these layers.

placeholderLayers.KerasConfiguration

```
ans = struct with fields:
    trainable: 1
        name: 'gaussian noise 1'
        stddev: 1.5000
ans = struct with fields:
    trainable: 1
          name: 'gaussian_noise_2'
        stddev: 0.7000
```
Define a custom Gaussian noise layer. To create this layer, save the file [gaussianNoiseLayer.m](matlab:edit(fullfile(matlabroot,) in the current folder. Then, create two Gaussian noise layers with the same configurations as the imported Keras layers.

```
gnLayer1 = gaussianNoiseLayer(1.5,'new_gaussian_noise_1');
gnLayer2 = gaussianNoiseLayer(0.7,'new_gaussian_noise_2');
```
Replace the placeholder layers with the custom layers using replaceLayer.

```
lgraph = replaceLayer(lgraph, 'gaussian noise 1',gnLayer1);
lgraph = replaceLayer(lgraph,'gaussian_noise_2',gnLayer2);
```
Plot the updated layer graph using plot.

```
figure
plot(lgraph)
title("Network with Replaced Layers")
```
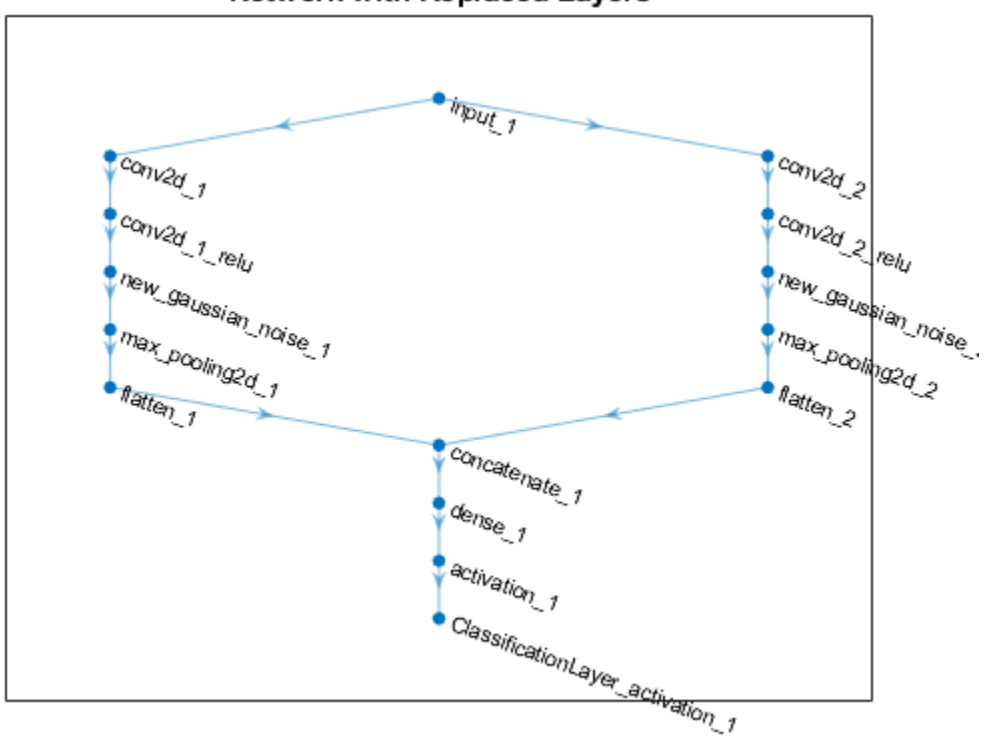

### Network with Replaced Layers

#### **Specify Class Names**

If the imported classification layer does not contain the classes, then you must specify these before prediction. If you do not specify the classes, then the software automatically sets the classes to 1, 2, ..., N, where N is the number of classes.

Find the index of the classification layer by viewing the Layers property of the layer graph.

lgraph.Layers

```
ans = 15x1 Layer array with layers:
```
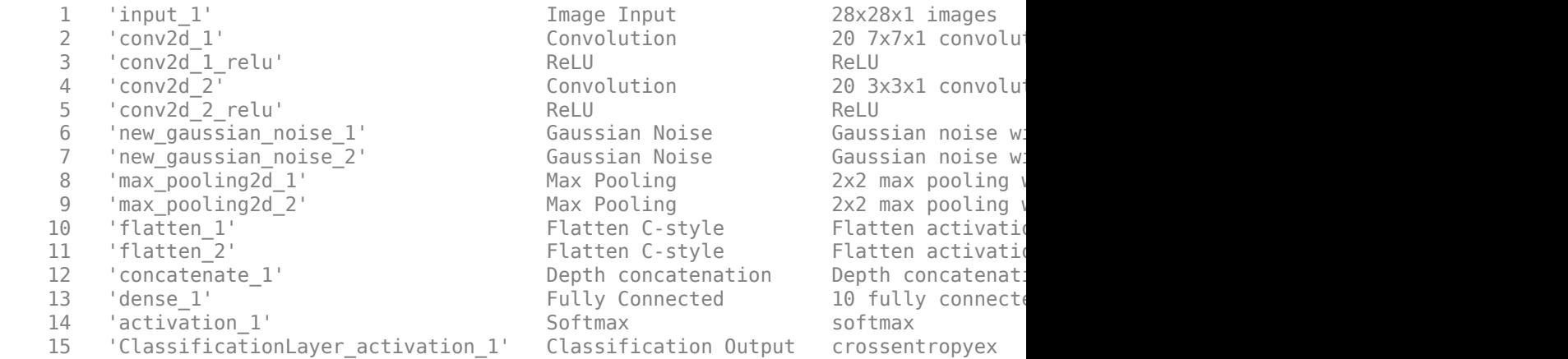

The classification layer has the name 'ClassificationLayer\_activation\_1'. View the classification layer and check the Classes property.

```
cLayer = lgraph.Layers(end)
```

```
cLayer = 
   ClassificationOutputLayer with properties:
             Name: 'ClassificationLayer_activation_1'
          Classes: 'auto'
       OutputSize: 'auto'
    Hyperparameters
     LossFunction: 'crossentropyex'
```
Because the Classes property of the layer is 'auto', you must specify the classes manually. Set the classes to 0, 1, ..., 9, and then replace the imported classification layer with the new one.

```
clayer.Classes = string(0:9)cLayer = 
  ClassificationOutputLayer with properties:
           Name: 'ClassificationLayer_activation_1'
         Classes: [0 1 2 3 4 5 6 7 8 9]
      OutputSize: 10
```

```
 Hyperparameters
 LossFunction: 'crossentropyex'
```
lgraph = replaceLayer(lgraph,'ClassificationLayer\_activation\_1',cLayer);

#### **Assemble Network**

Assemble the layer graph using assembleNetwork. The function returns a DAGNetwork object that is ready to use for prediction.

```
net = assembleNetwork(lgraph)
```

```
net = 
   DAGNetwork with properties:
          Layers: [15×1 nnet.cnn.layer.Layer]
     Connections: [15×2 table]
```
## **Input Arguments**

#### **lgraph — Layer graph**

LayerGraph object

Layer graph, specified as a LayerGraph object. To create a layer graph, use [layerGraph](#page-1093-0).

#### **layerName — Name of layer to replace**

string scalar | character vector

Name of the layer to replace, specified as a string scalar or a character vector.

## **larray — Network layers**

Layer array

Network layers, specified as a Layer array.

For a list of built-in layers, see "List of Deep Learning Layers".

# **Output Arguments**

## **newlgraph — Output layer graph**

LayerGraph object

Output layer graph, returned as a [LayerGraph](#page-1093-0) object.

# **See Also**

[PlaceholderLayer](#page-1184-0) | [addLayers](#page-1068-0) | [assembleNetwork](#page-1220-0) | [connectLayers](#page-1075-0) | [disconnectLayers](#page-1084-0) | [findPlaceholderLayers](#page-1174-0) | [layerGraph](#page-1093-0) | [removeLayers](#page-1071-0)

## **Topics**

"Deep Learning in MATLAB" "Pretrained Convolutional Neural Networks" "Train Residual Network for Image Classification" "Train Deep Learning Network to Classify New Images"

## **Introduced in R2018b**

# <span id="page-1212-0"></span>**analyzeNetwork**

Analyze deep learning network architecture

# **Syntax**

analyzeNetwork(layers)

# **Description**

analyzeNetwork(layers) analyzes the deep learning network architecture specified by layers. The analyzeNetwork function displays an interactive visualization of the network architecture, detects errors and issues with the network, and provides detailed information about the network layers. The layer information includes the sizes of layer activations and learnable parameters, the total number of learnable parameters, and the sizes of state parameters of recurrent layers. Use the network analyzer to visualize and understand the network architecture, check that you have defined the architecture correctly, and detect problems before training. Problems that analyzeNetwork detects include missing or disconnected layers, mismatching or incorrect sizes of layer inputs, incorrect number of layer inputs, and invalid graph structures.

# **Examples**

## **Analyze Trained Network**

Load a pretrained GoogLeNet convolutional neural network.

```
net = googlenet
net = DAGNetwork with properties:
          Layers: [144×1 nnet.cnn.layer.Layer]
     Connections: [170×2 table]
```
Analyze the network. analyzeNetwork displays an interactive plot of the network architecture and a table containing information about the network layers.

Investigate the network architecture using the plot to the left. Select a layer in the plot. The selected layer is highlighted in the plot and in the layer table.

In the table, view layer information such as layer properties, layer type, and sizes of the layer activations and learnable parameters. The activations of a layer are the outputs of that layer.

Select a deeper layer in the network. Notice that activations in deeper layers are smaller in the spatial dimensions (the first two dimensions) and larger in the channel dimension (the last dimension). Using this structure enables convolutional neural networks to gradually increase the number of extracted image features while decreasing the spatial resolution.

Show the total number of learnable parameters in each layer by clicking the arrow in the top-right corner of the layer table and select **Total Learnables**. To sort the layer table by column value, hover the mouse over the column heading and click the arrow that appears. For example, you can determine which layer contains the most parameters by sorting the layers by the total number of learnable parameters.

analyzeNetwork(net)

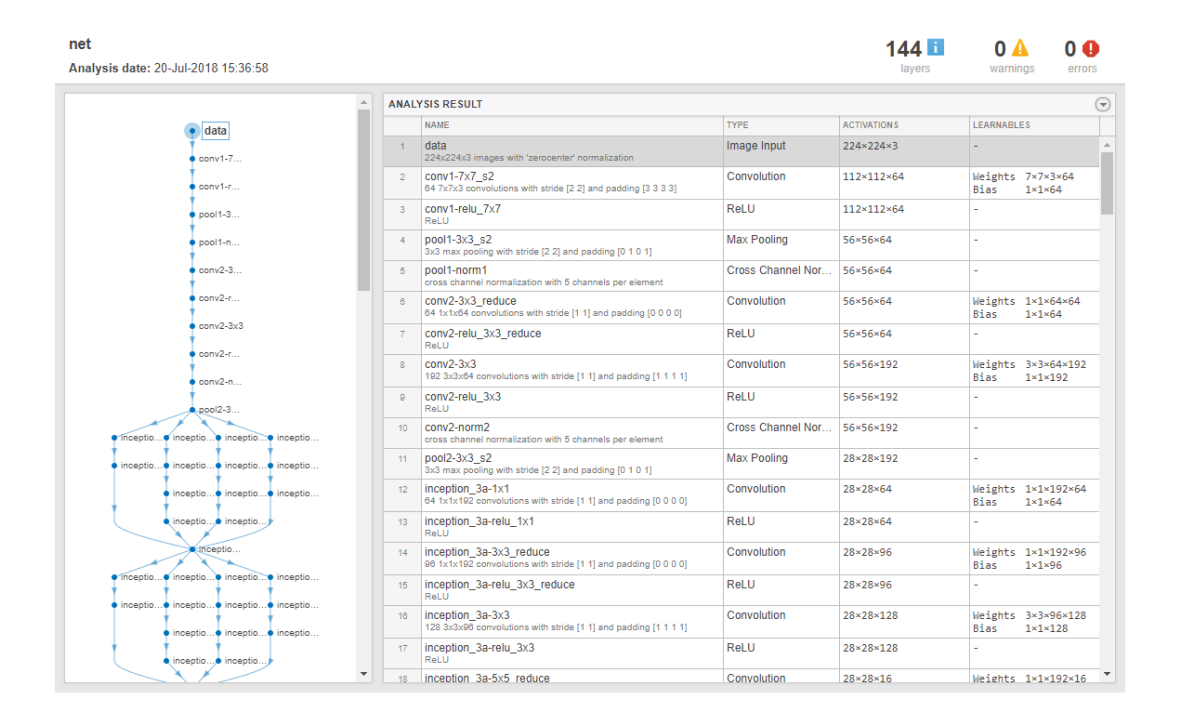

#### **Fix Errors in Network Architecture**

Create a simple convolutional network with shortcut connections. Create the main branch of the network as an array of layers and create a layer graph from the layer array. layerGraph connects all the layers in layers sequentially.

```
layers = [
     imageInputLayer([32 32 3],'Name','input')
     convolution2dLayer(5,16,'Padding','same','Name','conv_1')
     reluLayer('Name','relu_1')
     convolution2dLayer(3,16,'Padding','same','Stride',2,'Name','conv_2')
     reluLayer('Name','relu_2')
```

```
 additionLayer(2,'Name','add1')
     convolution2dLayer(3,16,'Padding','same','Stride',2,'Name','conv_3')
     reluLayer('Name','relu_3') 
    additionLayer(3, 'Name', 'add2')
     fullyConnectedLayer(10,'Name','fc')
     classificationLayer('Name','output')];
lgraph = layerGraph(layers);
```
Create the shortcut connections. One of the shortcut connections contains a single 1-by-1 convolutional layer skipConv.

```
skipConv = convolution2dLayer(1,16,'Stride',2,'Name','skipConv');
lgraph = addLayers(lgraph,skipConv);
lgraph = connectLayers(lgraph,'relu_1','add1/in2');
lgraph = connectLayers(lgraph, 'add1', 'add2/in2');
```
Analyze the network architecture. analyzeNetwork finds four errors in the network.

analyzeNetwork(lgraph)

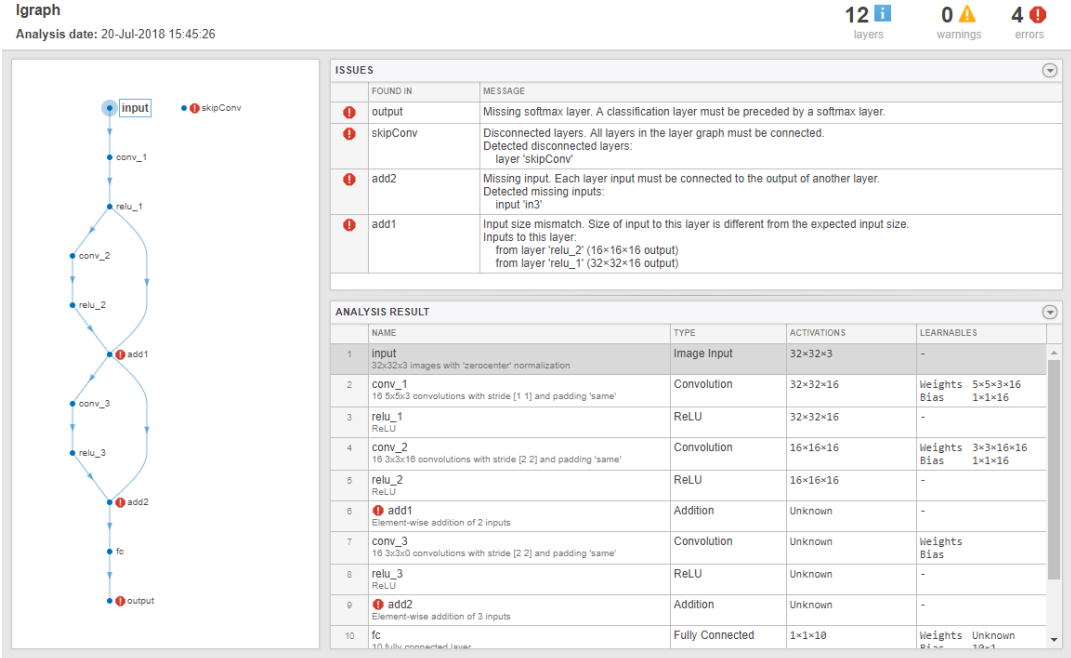

Investigate and fix the errors in the network. In this example, the following issues cause the errors:

- A softmax layer, which outputs class probabilities, must precede the classification layer. To fix the error in the output classification layer, add a softmax layer before the classification layer.
- The skipConv layer is not connected to the rest of the network. It should be a part of the shortcut connection between the add1 and add2 layers. To fix this error, connect add1 to skipConv and skipConv to add2.
- The add2 layer is specified to have three inputs, but the layers only has two inputs. To fix the error, specify the number of inputs as 2.
- All the inputs to an addition layer must have the same size, but the add1 layer has two inputs with different sizes. Because the conv\_2 layer has a 'Stride' value of 2, this layer downsamples the activations by a factor of two in the first two dimensions (the spatial dimensions). To resize the input from the relu2 layer so that it has the same

size as the input from relu1, remove the downsampling by setting the 'Stride' value of the conv 2 layer to 1.

Apply these modifications to the layer graph construction from the beginning of this example and create a new layer graph.

```
layers = [
     imageInputLayer([32 32 3],'Name','input')
     convolution2dLayer(5,16,'Padding','same','Name','conv_1')
     reluLayer('Name','relu_1')
     convolution2dLayer(3,16,'Padding','same','Stride',1,'Name','conv_2')
     reluLayer('Name','relu_2') 
     additionLayer(2,'Name','add1')
     convolution2dLayer(3,16,'Padding','same','Stride',2,'Name','conv_3')
     reluLayer('Name','relu_3') 
     additionLayer(2,'Name','add2')
     fullyConnectedLayer(10,'Name','fc')
     softmaxLayer('Name','softmax');
     classificationLayer('Name','output')];
lgraph = layerGraph(layers);
skipConv = convolution2dLayer(1,16,'Stride',2,'Name','skipConv');
lgraph = addLayers(lgraph,skipConv);
lgraph = connectLayers(lgraph,'relu_1','add1/in2');
lgraph = connectLayers(lgraph,'add1','skipConv');
lgraph = connectLayers(lgraph,'skipConv','add2/in2');
```
Analyze the new architecture. The new network does not contain any errors and is ready to be trained.

```
analyzeNetwork(lgraph)
```
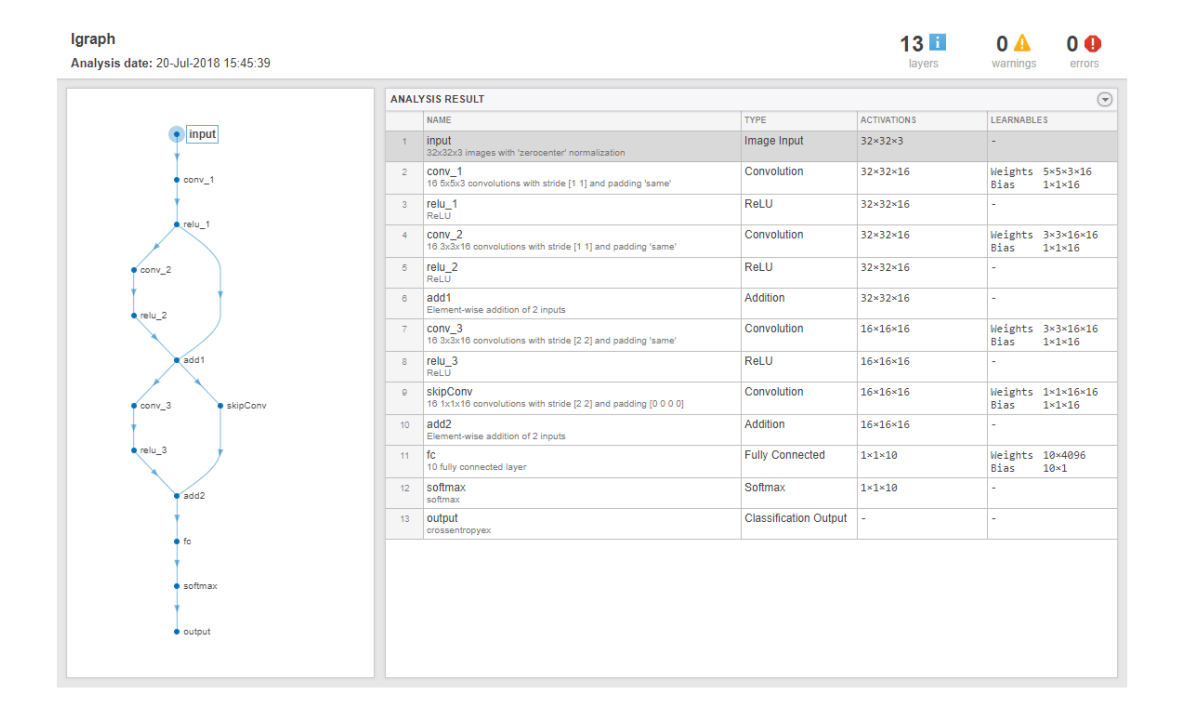

## **Input Arguments**

## **layers — Network architecture**

Layer array | LayerGraph object | SeriesNetwork object | DAGNetwork object

Network architecture, specified as a [Layer](#page-954-0) array, [LayerGraph](#page-1093-0) object, [SeriesNetwork](#page-963-0) object, or [DAGNetwork](#page-1104-0) object.

## **See Also**

[DAGNetwork](#page-1104-0) | **[Deep Network Designer](#page-7-0)** | [LayerGraph](#page-1093-0) | [SeriesNetwork](#page-963-0) | [assembleNetwork](#page-1220-0) | [plot](#page-1088-0) | [trainNetwork](#page-690-0)

## **Topics**

"Create Simple Deep Learning Network for Classification" "Transfer Learning with Deep Network Designer" "Build Networks with Deep Network Designer" "Train Deep Learning Network to Classify New Images" "Pretrained Convolutional Neural Networks" "Visualize Activations of a Convolutional Neural Network" "Deep Learning in MATLAB"

## **Introduced in R2018a**

# <span id="page-1220-0"></span>**assembleNetwork**

Assemble deep learning network from pretrained layers

assembleNetwork creates deep learning networks from layers without training.

Use assembleNetwork for the following tasks:

- Convert a layer array or layer graph to a network ready for prediction.
- Assemble networks from imported layers.
- Modify the weights of a trained network.

To train a network from scratch, use [trainNetwork](#page-690-0).

# **Syntax**

assembledNet = assembleNetwork(layers)

# **Description**

assembledNet = assembleNetwork(layers) assembles the layer array or layer graph layers into a deep learning network ready to use for prediction.

# **Examples**

## **Assemble Network from Pretrained Keras Layers**

Import the layers from a pretrained Keras network, replace the unsupported layers with custom layers, and assemble the layers into a network ready for prediction.

## **Import Keras Network**

Import the layers from a Keras network model. The network in 'digitsDAGnetwithnoise.h5' classifies images of digits.

```
filename = 'digitsDAGnetwithnoise.h5';
lgraph = importKerasLayers(filename,'ImportWeights',true);
```

```
Warning: Unable to import some Keras layers, because they are not yet supported by the
```
The Keras network contains some layers that are not supported by Deep Learning Toolbox™. The importKerasLayers function displays a warning and replaces the unsupported layers with placeholder layers.

### **Replace Placeholder Layers**

To replace the placeholder layers, first identify the names of the layers to replace. Find the placeholder layers using findPlaceholderLayers and display their Keras configurations.

```
placeholderLayers = findPlaceholderLayers(lgraph);
placeholderLayers.KerasConfiguration
ans = struct with fields:
    trainable: 1
        name: 'gaussian noise 1'
        stddev: 1.5000
ans = struct with fields:
    trainable: 1
          name: 'gaussian_noise_2'
        stddev: 0.7000
```
Define a custom Gaussian noise layer by saving the file [gaussianNoiseLayer.m](matlab:edit(fullfile(matlabroot,) in the current folder. Then, create two Gaussian noise layers with the same configurations as the imported Keras layers.

```
gnLayer1 = gaussianNoiseLayer(1.5, 'new gaussian noise_1');gnLayer2 = gaussianNoiseLayer(0.7,'new_gaussian_noise_2');
```
Replace the placeholder layers with the custom layers using replaceLayer.

```
lgraph = replaceLayer(lgraph, 'gaussian noise 1',gnLayer1);
lgraph = replaceLayer(lgraph, 'gaussian noise 2',gnLayer2);
```
### **Specify Class Names**

The imported classification layer does not contain the classes, so you must specify these before assembling the network. If you do not specify the classes, then the software automatically sets the classes to 1, 2, ..., N, where N is the number of classes.

The classification layer has the name 'ClassificationLayer\_activation\_1'. Set the classes to 0, 1, ..., 9, and then replace the imported classification layer with the new one.

```
clayer = lgraph.Layers(end);claver.Classes = strina(0:9):
lgraph = replaceLayer(lgraph,'ClassificationLayer_activation_1',cLayer);
```
### **Assemble Network**

Assemble the layer graph using assembleNetwork. The function returns a DAGNetwork object that is ready to use for prediction.

```
net = assembleNetwork(lgraph)
```

```
net = DAGNetwork with properties:
          Layers: [15×1 nnet.cnn.layer.Layer]
     Connections: [15×2 table]
```
## **Input Arguments**

### **layers — Network layers**

```
Layer array | LayerGraph object
```
Network layers, specified as a [Layer](#page-954-0) array or a [LayerGraph](#page-1093-0) object.

To create a network with all layers connected sequentially, you can use a Layer array as the input argument. In this case, the returned network is a [SeriesNetwork](#page-963-0) object.

A directed acyclic graph (DAG) network has a complex structure in which layers can have multiple inputs and outputs. To create a DAG network, specify the network architecture as a [LayerGraph](#page-1093-0) object and then use that layer graph as the input argument to assembleNetwork.

For a list of built-in layers, see "List of Deep Learning Layers".

# **Output Arguments**

**assembledNet — Assembled network** SeriesNetwork object | DAGNetwork object

- Assembled network ready for prediction, returned as a [SeriesNetwork](#page-963-0) object or a [DAGNetwork](#page-1104-0) object. The returned network depends on the layers input argument:
- If layers is a Layer array, then assembledNet is a SeriesNetwork object.
- If layers is a [LayerGraph](#page-1093-0) object, then assembledNet is a DAGNetwork object.

## **See Also**

[findPlaceholderLayers](#page-1174-0) | [importKerasLayers](#page-1159-0) | [importKerasNetwork](#page-1149-0) | [replaceLayer](#page-1203-0) | [trainNetwork](#page-690-0)

## **Topics**

"Assemble Network from Pretrained Keras Layers" "Deep Learning in MATLAB" "Pretrained Convolutional Neural Networks" "Define Custom Deep Learning Layers"

## **Introduced in R2018b**
# <span id="page-1224-0"></span>**exportONNXNetwork**

Export network to ONNX model format

Export a trained Deep Learning Toolbox network to the ONNX (Open Neural Network Exchange) model format [\[1\]\[2\].](#page-1226-0) You can then import the ONNX model to other deep learning frameworks, such as TensorFlow, that support ONNX model import.

# **Syntax**

exportONNXNetwork(net,filename) exportONNXNetwork(net,filename,'NetworkName',netName)

# **Description**

exportONNXNetwork(net,filename) exports the deep learning network net with weights to the ONNX format file specified by filename. If filename exists, then exportONNXNetwork overwrites the file.

This function requires the Deep Learning Toolbox Converter for ONNX Model Format support package. If this support package is not installed, then the function provides a download link.

exportONNXNetwork(net,filename,'NetworkName',netName) exports a network and specifies netName as the network name in the saved ONNX network.

# **Examples**

### **Export Network to ONNX Format**

Load a pretrained SqueezeNet convolutional neural network. If Deep Learning Toolbox Model *for SqueezeNet Network* is not installed, then the squeezenet function provides a download link.

net = squeezenet

```
net = 
   DAGNetwork with properties:
         Layers: [68×1 nnet.cnn.layer.Layer]
     Connections: [75×2 table]
```
Export the network to an ONNX format file called squeezenet.onnx in the current folder. If the Deep Learning Toolbox Converter for ONNX Model Format support package is not installed, then the function provides a link to the required support package in the Add-On Explorer. To install the support package, click the link, and then click **Install**.

```
filename = 'squeezenet.onnx';
exportONNXNetwork(net,filename)
```
You can now import the squeezenet.onnx file to another deep learning framework that supports import from ONNX.

# **Input Arguments**

### **net — Trained network**

SeriesNetwork object | DAGNetwork object

Trained network, specified as a [SeriesNetwork](#page-963-0) or a [DAGNetwork](#page-1104-0) object. You can get a trained network by importing a pretrained network (for example, by using the alexnet function) or by training your own network using [trainNetwork](#page-690-0).

#### **filename — Name of file**

character vector | string

Name of file, specified as a character vector or string.

Example: 'network.onnx'

#### **netName — Name of ONNX network**

'Network' (default) | character vector | string

Name of ONNX network to store in the saved file, specified as a character vector or string.

Example: 'network\_name'

# <span id="page-1226-0"></span>**Limitations**

- exportONNXNetwork does not export settings or properties related to network training such as training options, learning rate factors, or regularization factors.
- If the network that you want to export contains a layer that the ONNX format does not support, then exportONNXNetwork saves a placeholder ONNX operator in place of the unsupported layer and returns a warning. It is not possible to import the exported ONNX model to other deep learning frameworks.

## **References**

[1] *Open Neural Network Exchange*.<https://github.com/onnx/>.

[2] *ONNX*. [https://onnx.ai/.](https://onnx.ai/)

# **See Also**

[importCaffeLayers](#page-764-0) | [importCaffeNetwork](#page-768-0) | [importKerasLayers](#page-1159-0) | [importKerasNetwork](#page-1149-0) | [importONNXLayers](#page-1233-0) | [importONNXNetwork](#page-1227-0)

# **Topics**

"Pretrained Convolutional Neural Networks" "Deep Learning in MATLAB"

### **Introduced in R2018a**

# <span id="page-1227-0"></span>**importONNXNetwork**

Import pretrained ONNX network

# **Syntax**

net = importONNXNetwork(modelfile) net = importONNXNetwork(modelfile,Name,Value)

# **Description**

net = importONNXNetwork(modelfile) imports a pretrained network from the ONNX (Open Neural Network Exchange) file modelfile.

This function requires the Deep Learning Toolbox Converter for ONNX Model Format support package. If this support package is not installed, then the function provides a download link.

net = importONNXNetwork(modelfile, Name, Value) imports a pretrained ONNX network with additional options specified by one or more name-value pair arguments.

For example,

importONNXNetwork(modelfile,'OutputLayerType','classification') imports the network from the file modelfile and specifies the output layer type.

# **Examples**

### **Download and Install Deep Learning Toolbox Converter for ONNX Model Format**

Download and install the Deep Learning Toolbox Converter for ONNX Model Format support package.

Type importONNXNetwork at the command line.

importONNXNetwork

If Deep Learning Toolbox Converter for ONNX Model Format is not installed, then the function provides a link to the required support package in the Add-On Explorer. To install the support package, click the link, and then click **Install**. Check that the installation is successful by importing the network from the model file 'cifarResNet.onnx' at the command line. If the support package is installed, then the function returns a DAGNetwork object.

```
modelfile = 'cifarResNet.onnx';
classes = ["airplane" "automobile" "bird" "cat" "dee" "dog" "frog" "horse" "ship" "true
net = importONNXNetwork(modelfile, 'OutputLayerType', 'classification', 'Classes', classes
net = 
   DAGNetwork with properties:
          Layers: [77×1 nnet.cnn.layer.Layer]
     Connections: [85×2 table]
```
#### **Import ONNX Network**

Import a residual neural network trained on the CIFAR-10 data set. Specify the file containing the ONNX network, its output type, and its output classes.

```
modelfile = 'cifarResNet.onnx';
classes = ["airplane" "automobile" "bird" "cat" "dee" "dog" "frog" "horse" "ship" "true
net = importONNXNetwork(modelfile, ...
     'OutputLayerType','classification', ...
     'Classes',classes)
net = 
   DAGNetwork with properties:
          Layers: [77×1 nnet.cnn.layer.Layer]
     Connections: [85×2 table]
```
Analyze the imported network.

```
analyzeNetwork(net)
```
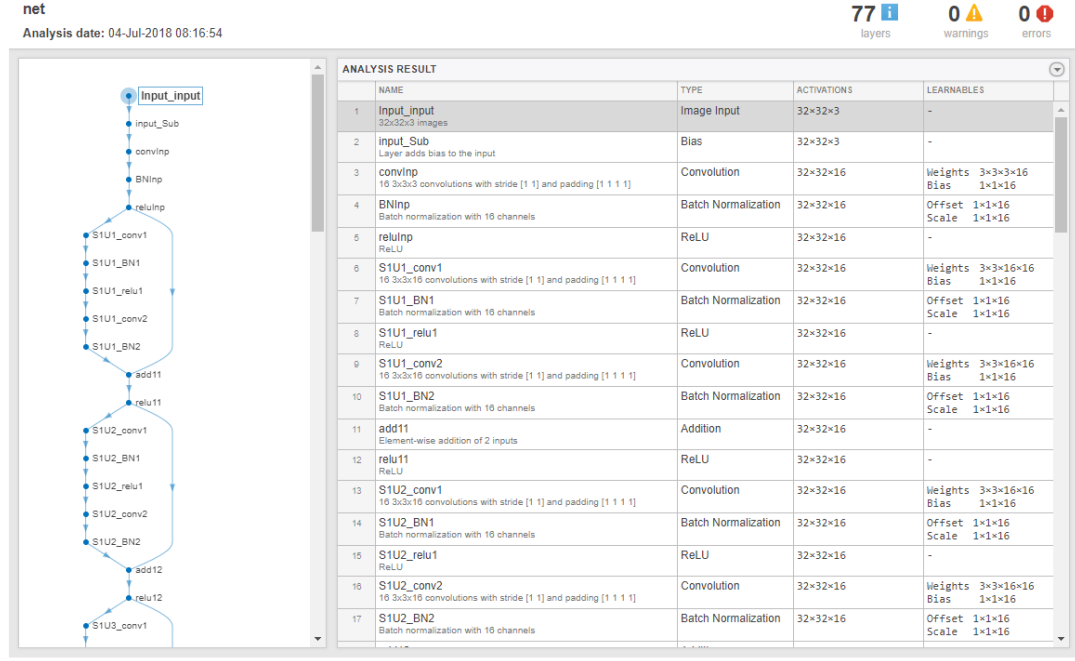

# **Input Arguments**

### **modelfile — Name of ONNX model file**

character vector | string scalar

Name of ONNX model file containing the network, specified as a character vector or a string scalar. The file must be in the current folder, in a folder on the MATLAB path, or you must include a full or relative path to the file.

Example: 'cifarResNet.onnx'

## **Name-Value Pair Arguments**

Specify optional comma-separated pairs of Name, Value arguments. Name is the argument name and Value is the corresponding value. Name must appear inside quotes. You can specify several name and value pair arguments in any order as Name1,Value1,...,NameN,ValueN.

Example:

importONNXNetwork(modelfile,'OutputLayerType','classification','Clas ses',classes) imports a network from the model file modelfile, adds an output layer for a classification problem at the end of the network, and specifies classes as the classes of the output layer.

#### **OutputLayerType — Type of output layer**

'classification' | 'regression'

Type of the output layer that the function appends to the end of the imported network architecture, specified as 'classification' or 'regression'. This is a required argument.

Example: 'OutputLayerType','regression'

#### **Classes — Classes of the output layer**

'auto' (default) | categorical vector | string array | cell array of character vectors

Classes of the output layer, specified as a categorical vector, string array, cell array of character vectors, or 'auto'. If Classes is 'auto', then the software sets the classes to categorical(1:N), where N is the number of classes. If you specify a string array or cell array of character vectors str, then the software sets the classes of the output layer to categorical(str,str).

Data Types: char | categorical | string | cell

# **Output Arguments**

#### **net — Pretrained network**

DAGNetwork object

Pretrained network, returned as DAGNetwork object.

# **Tips**

- If the ONNX network contains a layer that Deep Learning Toolbox Converter for ONNX Model Format does not support, then the function returns an error message. In this case, you can still use [importONNXLayers](#page-1233-0) to import the network architecture and weights.
- To use a pretrained network for prediction or transfer learning on new images, you must preprocess your images in the same way the images that were used to train the imported model were preprocessed. Most common preprocessing steps are resizing images, subtracting image average values, and converting the images from BGR images to RGB.
	- To resize images, use imresize. For example, imresize(image,[227,227,3]).
	- To convert images from BGR to RGB format, use flip. For example, flip(image, 3).

For more information on preprocessing images for training and prediction, see "Preprocess Images for Deep Learning".

# **Compatibility Considerations**

## **'ClassNames' option will be removed**

*Not recommended starting in R2018b*

'ClassNames' will be removed. Use 'Classes' instead. To update your code, replace all instances of 'ClassNames' with 'Classes'. There are some differences between the corresponding properties in classification output layers that require additional updates to your code.

The ClassNames property of a classification output layer is a cell array of character vectors. The Classes property is a categorical array. To use the value of Classes with functions that require cell array input, convert the classes using the cellstr function.

# **References**

[1] *Open Neural Network Exchange*.<https://github.com/onnx/>.

[2] *ONNX*. [https://onnx.ai/.](https://onnx.ai/)

# **See Also**

[exportONNXNetwork](#page-1224-0) | [importCaffeLayers](#page-764-0) | [importCaffeNetwork](#page-768-0) | [importKerasLayers](#page-1159-0) | [importKerasNetwork](#page-1149-0) | [importONNXLayers](#page-1233-0)

# **Topics**

"Preprocess Images for Deep Learning" "Deep Learning in MATLAB" "Pretrained Convolutional Neural Networks"

## **Introduced in R2018a**

# <span id="page-1233-0"></span>**importONNXLayers**

Import layers from ONNX network

# **Syntax**

```
layers = importONNXLayers(modelfile)
layers = importONNXLayers(modelfile,Name,Value)
```
# **Description**

layers = importONNXLayers(modelfile) imports the layers of an ONNX (Open Neural Network Exchange) network from the file modelfile. You can train the imported layers on a new data set or assemble the layers into a network ready for prediction. For an example of the workflow of assembling a network, see "Assemble Network from Pretrained Keras Layers".

This function requires the Deep Learning Toolbox Converter for ONNX Model Format support package. If this support package is not installed, then the function provides a download link.

layers = importONNXLayers(modelfile,Name,Value) imports the layers from an ONNX network with additional options specified by one or more name-value pair arguments.

For example, importONNXLayers(modelfile,'ImportWeights',false) imports the network architecture without weights from the file modelfile.

# **Examples**

### **Download and Install Deep Learning Toolbox Converter for ONNX Model Format**

Download and install the Deep Learning Toolbox Converter for ONNX Model Format support package.

Type importONNXLayers at the command line.

importONNXLayers

If Deep Learning Toolbox Converter for ONNX Model Format is not installed, then the function provides a link to the required support package in the Add-On Explorer. To install the support package, click the link, and then click **Install**. Check that the installation is successful by importing the network from the model file 'cifarResNet.onnx' at the command line. If the support package is installed, then the function returns a DAGNetwork object.

```
modelfile = 'cifarResNet.onnx';
layers = importONNXLayers(modelfile,'OutputLayerType','classification')
layers = 
   LayerGraph with properties:
          Layers: [77×1 nnet.cnn.layer.Layer]
     Connections: [85×2 table]
```
#### **Import ONNX Network Architecture**

Import the architecture and weights of a residual neural network trained on the CIFAR-10 data set. Specify the file containing the ONNX network and the type of its output layer. To import the architecture without weights, specify false as the 'ImportWeights' value.

```
modelfile = 'cifarResNet.onnx';
lgraph = importONNXLayers(modelfile, ...
     'OutputLayerType','classification', ...
     'ImportWeights',true)
lgraph =
   LayerGraph with properties:
          Layers: [77×1 nnet.cnn.layer.Layer]
     Connections: [85×2 table]
```
Analyze the imported network architecture.

analyzeNetwork(lgraph);

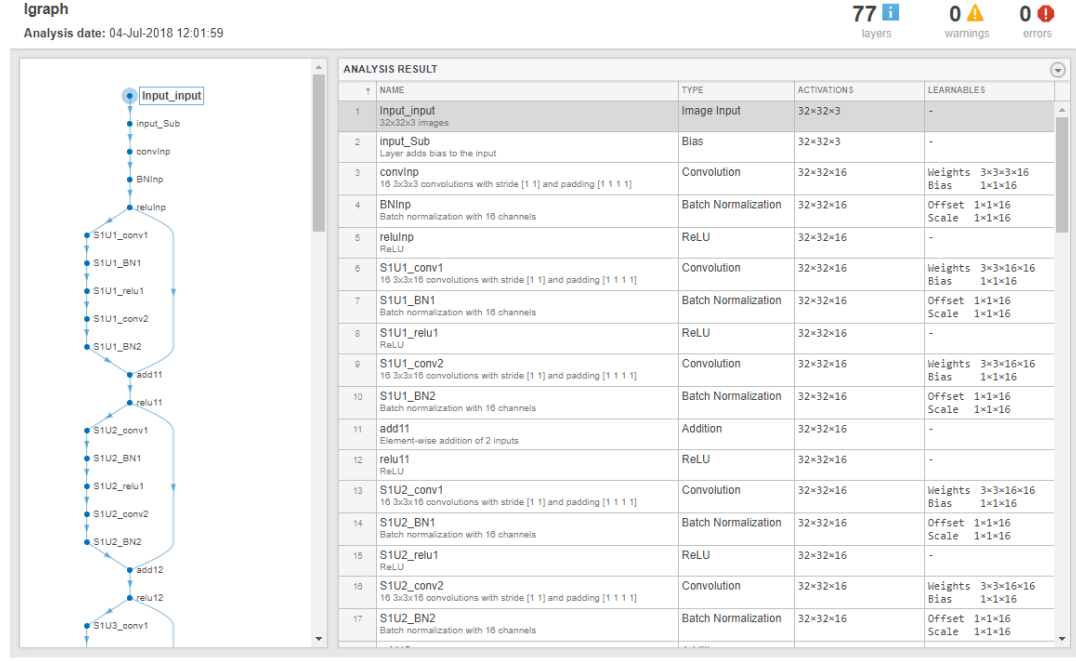

# **Input Arguments**

### **modelfile — Name of ONNX model file**

character vector | string scalar

Name of ONNX model file containing the network, specified as a character vector or a string scalar. The file must be in the current folder, in a folder on the MATLAB path, or you must include a full or relative path to the file.

Example: 'cifarResNet.onnx'

## **Name-Value Pair Arguments**

Specify optional comma-separated pairs of Name,Value arguments. Name is the argument name and Value is the corresponding value. Name must appear inside quotes. You can specify several name and value pair arguments in any order as Name1,Value1,...,NameN,ValueN.

Example:

importONNXLayers(modelfile,'OutputLayerType','classification') imports the network layers from modelfile and adds an output layer for a classification output layer at the end of the imported layers.

#### **OutputLayerType — Type of output layer**

'classification' | 'regression'

Type of the output layer that the function appends to the end of the imported network architecture, specified as 'classification' or 'regression'.

Example: 'OutputLayerType','regression'

#### **ImportWeights — Indicator to import weights**

false (default) | true

Indicator to import weights as well as the network architecture, specified as either false or true.

Example: 'ImportWeights',true

Data Types: logical

# **Output Arguments**

#### **layers — Network architecture**

LayerGraph object

Network architecture, returned as a LayerGraph object.

# **Tips**

• If the ONNX network contains a layer that Deep Learning Toolbox Converter for ONNX Model Format does not support, then importONNXLayers inserts a place holder layer in place of the unsupported layer. To find the names and indices of the unsupported layers in the network, use the [findPlaceholderLayers](#page-1174-0) function. You then can replace a placeholder layer with a new layer that you define. To replace a layer, use [replaceLayer](#page-1203-0).

• The workflow for assembling layers imported from ONNX into a network ready for prediction is the same as assembling layers imported from Keras. For an example of this workflow, see "Assemble Network from Pretrained Keras Layers".

# **References**

- [1] *Open Neural Network Exchange*.<https://github.com/onnx/>.
- [2] *ONNX*. [https://onnx.ai/.](https://onnx.ai/)

# **See Also**

[assembleNetwork](#page-1220-0) | [exportONNXNetwork](#page-1224-0) | [findPlaceholderLayers](#page-1174-0) | [importCaffeLayers](#page-764-0) | [importCaffeNetwork](#page-768-0) | [importKerasLayers](#page-1159-0) | [importKerasNetwork](#page-1149-0) | [importONNXNetwork](#page-1227-0) | [replaceLayer](#page-1203-0)

## **Topics**

"Deep Learning in MATLAB" "Pretrained Convolutional Neural Networks" "List of Deep Learning Layers" "Define Custom Deep Learning Layers" "Define a Custom Deep Learning Layer with Learnable Parameters" "Check Custom Layer Validity" "Assemble Network from Pretrained Keras Layers"

### **Introduced in R2018a**

# **confusionchart**

Create confusion matrix chart for classification problem

# **Syntax**

```
cm = confusionchart(trueLabels,predictedLabels)
cm = \text{confusionchart}(m)cm = confusionchart(m,classLabels)
cm = continuous confusionchart (parent, \frac{1}{1-\epsilon})
cm = confusionchart( ___ ,Name,Value)
```
# **Description**

cm = confusionchart(trueLabels,predictedLabels) creates a confusion matrix chart from true labels trueLabels and predicted labels predictedLabels and returns a ConfusionMatrixChart object. The rows of the confusion matrix correspond to the true class and the columns correspond to the predicted class. Diagonal and off-diagonal cells correspond to correctly and incorrectly classified observations, respectively. Use cm to modify the confusion matrix chart after it is created. For a list of properties, see [ConfusionMatrixChart Properties.](#page-1251-0)

cm = confusionchart(m) creates a confusion matrix chart from the numeric confusion matrix m. Use this syntax if you already have a numeric confusion matrix in the workspace.

 $cm =$  confusionchart(m, classLabels) specifies class labels that appear along the *x*-axis and *y*-axis. Use this syntax if you already have a numeric confusion matrix and class labels in the workspace.

 $cm =$  confusionchart(parent, ) creates the confusion chart in the figure, panel, or tab specified by parent.

cm = confusionchart( \_\_\_ ,Name,Value) specifies additional ConfusionMatrixChart properties using one or more name-value pair arguments. Specify the properties after all other input arguments. For a list of properties, see [ConfusionMatrixChart Properties.](#page-1251-0)

# **Examples**

## **Create Confusion Matrix Chart**

Load a sample of predicted and true labels for a classification problem. trueLabels is the true labels for an image classification problem and predictedLabels is the predictions of a convolutional neural network.

```
load('Cifar10Labels.mat','trueLabels','predictedLabels');
```
Create a confusion matrix chart.

```
figure
cm = confusionchart(trueLabels,predictedLabels);
```
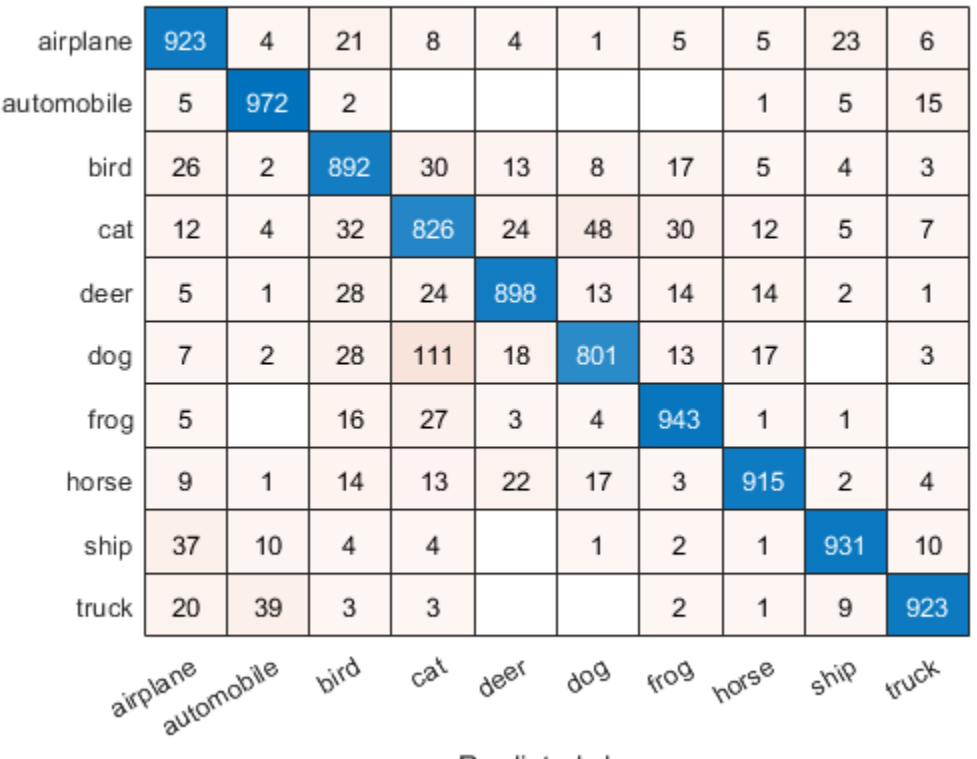

Predicted class

Modify the appearance and behavior of the confusion matrix chart by changing property values. Add column and row summaries and a title. A column-normalized column summary displays the number of correctly and incorrectly classified observations for each predicted class as percentages of the number of observations of the corresponding predicted class. A row-normalized row summary displays the number of correctly and incorrectly classified observations for each true class as percentages of the number of observations of the corresponding true class.

```
cm.ColumnSummary = 'column-normalized';
cm.RowSummary = 'row-normalized';
cm.Title = 'CIFAR-10 Confusion Matrix';
```
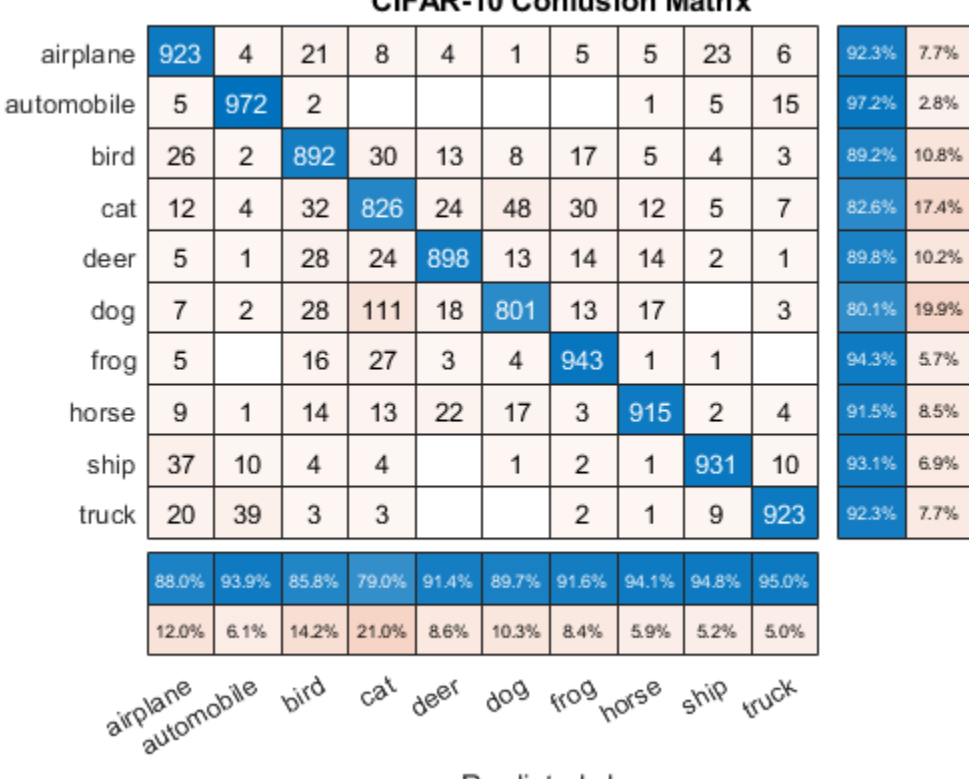

**CIFAR-10 Confusion Matrix** 

```
Predicted class
```
## **Create Confusion Matrix Chart from Numeric Confusion Matrix**

You can use confusionchart to create a confusion matrix chart from a numeric confusion matrix.

Load a sample confusion matrix m and the associated class labels classLabels.

```
load('Cifar10ConfusionMat.mat','m','classLabels');
m
```
m = *10×10*

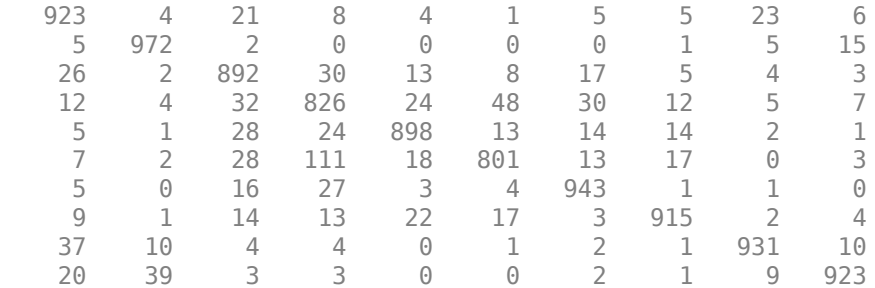

#### classLabels

```
classLabels = 10x1 categorical array
       airplane 
       automobile 
       bird 
       cat 
       deer 
       dog 
       frog 
       horse 
       ship 
       truck
```
Create a confusion matrix chart from the numeric confusion matrix and the class labels.

cm = confusionchart(m,classLabels);

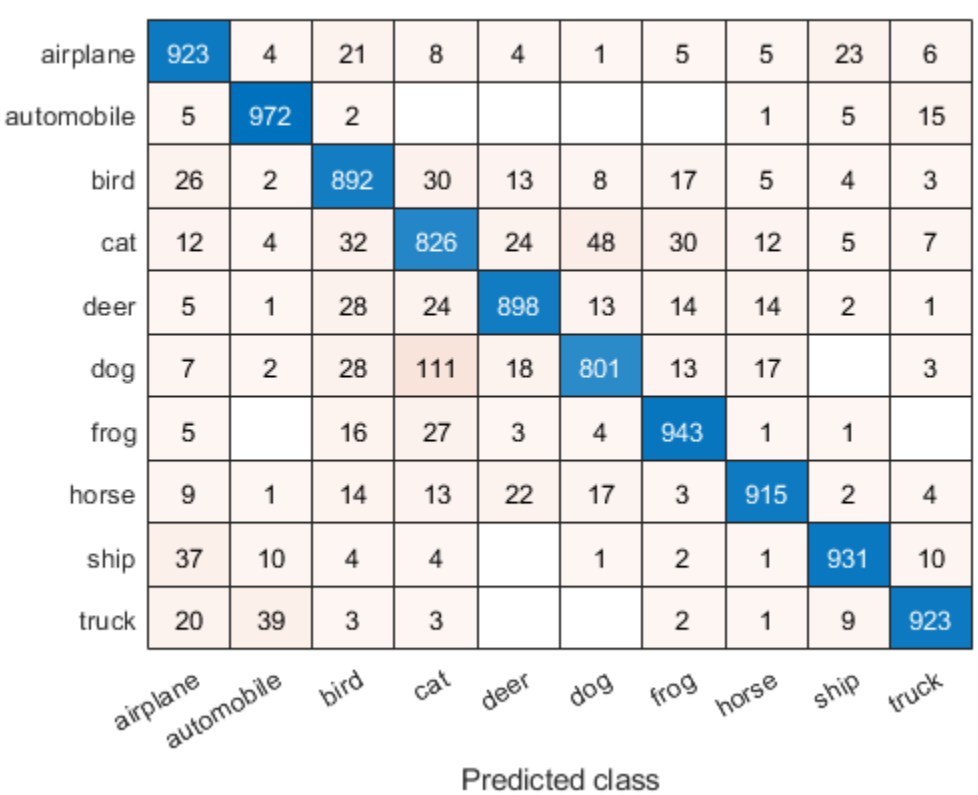

### **Sort Classes by Precision or Recall**

Load a sample of predicted and true labels for a classification problem. trueLabels are the true labels for an image classification problem and predictedLabels are the predictions of a convolutional neural network. Create a confusion matrix chart with column and row summaries

```
load('Cifar10Labels.mat','trueLabels','predictedLabels');
figure
cm = confusionchart(trueLabels, predictedLabels, ...
```
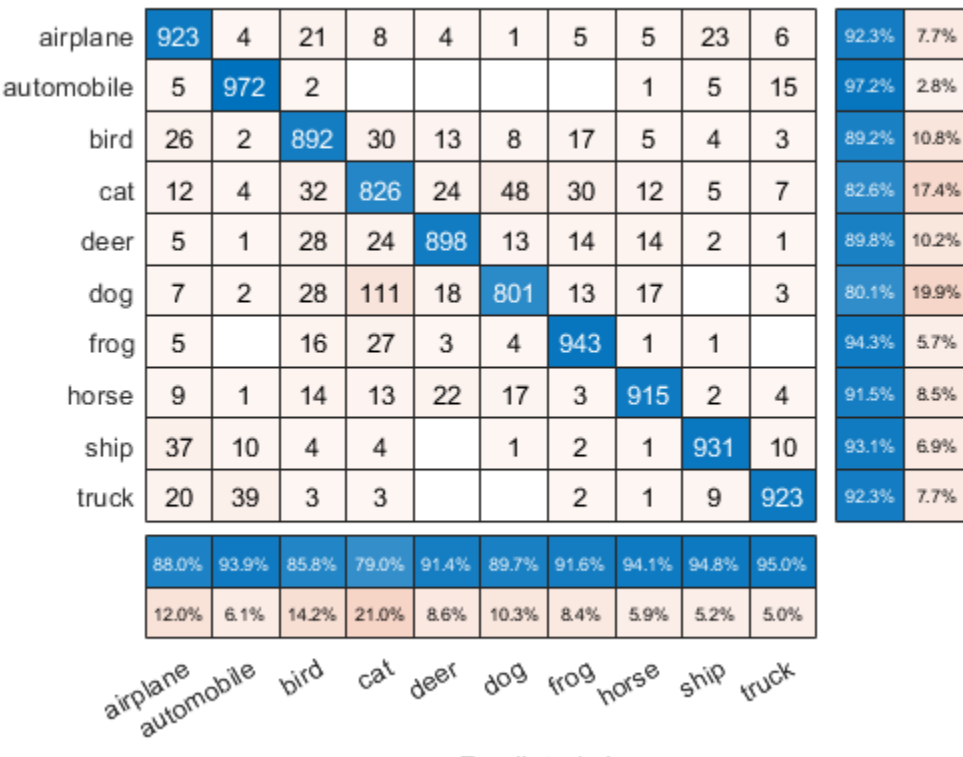

```
 'ColumnSummary','column-normalized', ...
 'RowSummary','row-normalized');
```
Predicted class

To sort the classes of the confusion matrix by class-wise recall (true positive rate), normalize the cell values across each row, that is, by the number of observations that have the same true class. Sort the classes by the corresponding diagonal cell values and reset the normalization of the cell values. The classes are now sorted such that the percentages in the blue cells in the row summaries to the right are decreasing.

```
cm.Normalization = 'row-normalized';
sortClasses(cm, 'descending-diagonal');
cm.Normalization = 'absolute';
```
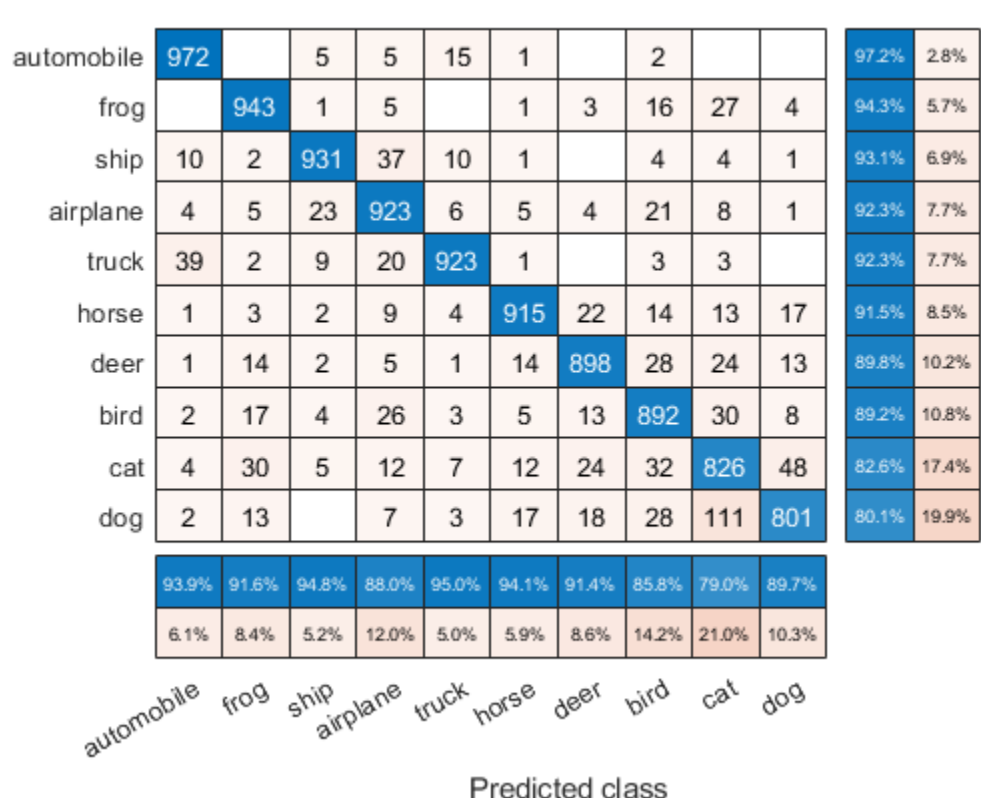

To sort the classes by class-wise precision (positive predictive value), normalize the cell values across each column, that is, by the number of observations that have the same predicted class. Sort the classes by the corresponding diagonal cell values and reset the normalization of the cell values. The classes are now sorted such that the percentages in the blue cells in the column summaries at the bottom are decreasing.

```
cm.Normalization = 'column-normalized';
sortClasses(cm, 'descending-diagonal');
cm.Normalization = 'absolute';
```
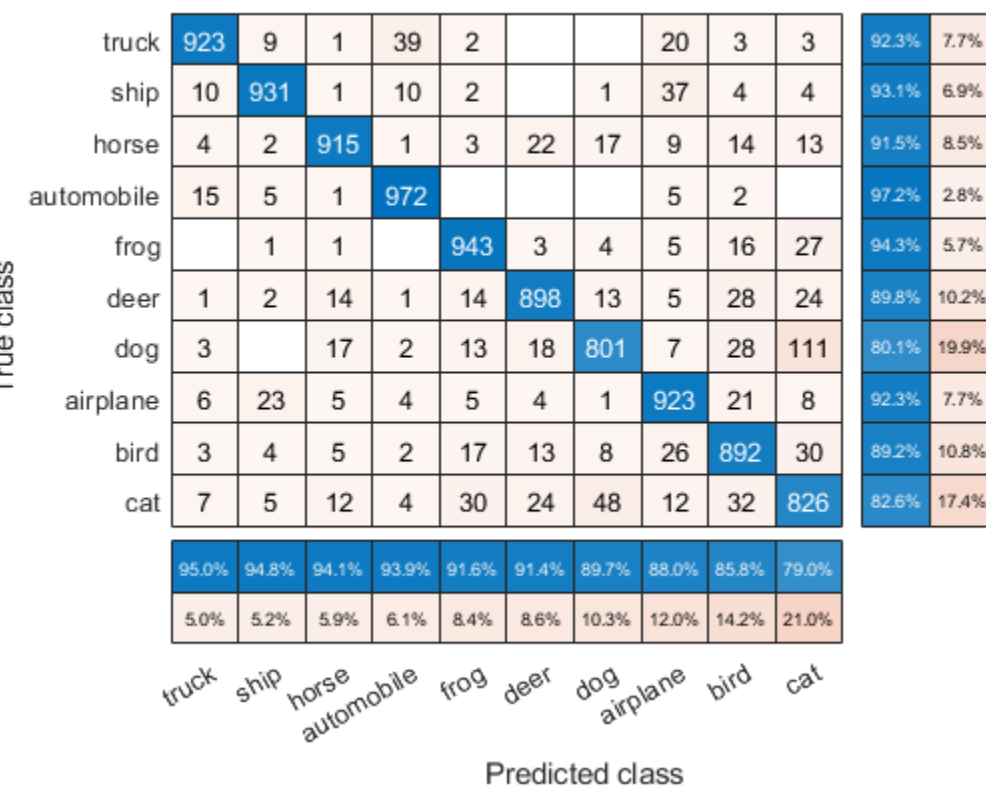

# **Input Arguments**

### **trueLabels — True labels of classification problem**

categorical vector | numeric vector | string vector | character array | cell array of character vectors | logical vector

True labels of classification problem, specified as a categorical vector, numeric vector, string vector, character array, cell array of character vectors, or logical vector. If trueLabels is a vector, then each element corresponds to one observation. If trueLabels is a character array, then it must be two-dimensional with each row corresponding to the label of one observation.

#### **predictedLabels — Predicted labels of classification problem**

categorical vector | numeric vector | string vector | character array | cell array of character vectors | logical vector

Predicted labels of classification problem, specified as a categorical vector, numeric vector, string vector, character array, cell array of character vectors, or logical vector. If predictedLabels is a vector, then each element corresponds to one observation. If predictedLabels is a character array, then it must be two-dimensional with each row corresponding to the label of one observation.

#### **m — Confusion matrix**

matrix

Confusion matrix, specified as a matrix. m must be square and its elements must be positive integers. The element  $m(i, j)$  is the number of times an observation of the ith true class was predicted to be of the jth class. Each colored cell of the confusion matrix chart corresponds to one element of the confusion matrix m.

## **classLabels — Class labels**

categorical vector | numeric vector | string vector | character array | cell array of character vectors | logical vector

Class labels of the confusion matrix chart, specified as a categorical vector, numeric vector, string vector, character array, cell array of character vectors, or logical vector. If classLabels is a vector, then it must have the same number of elements as the confusion matrix has rows and columns. If classLabels is a character array, then it must be two-dimensional with each row corresponding to the label of one class.

#### **parent — Parent container**

Figure object | Panel object | Tab object

Parent container in which to plot, specified as a Figure, Panel, or Tab object.

## **Name-Value Pair Arguments**

Specify optional comma-separated pairs of Name,Value arguments. Name is the argument name and Value is the corresponding value. Name must appear inside quotes. You can specify several name and value pair arguments in any order as Name1,Value1,...,NameN,ValueN.

```
Example: cm = confusionchart(trueLabels,predictedLabels,'Title','My
Title Text','ColumnSummary','column-normalized')
```
**Note** The properties listed here are only a subset. For a complete list, see [ConfusionMatrixChart Properties.](#page-1251-0)

### **Title — Title**

'' (default) | character vector | string scalar

Title of the confusion matrix chart, specified as a character vector or string scalar.

```
Example: cm = \text{confusionchart} , 'Title', 'My Title Text')
Example: cm.Title = 'My Title Text'
```
#### **ColumnSummary — Column summary**

```
'off' (default) | 'absolute' | 'column-normalized' | 'total-normalized'
```
Column summary of the confusion matrix chart, specified as one of the following:

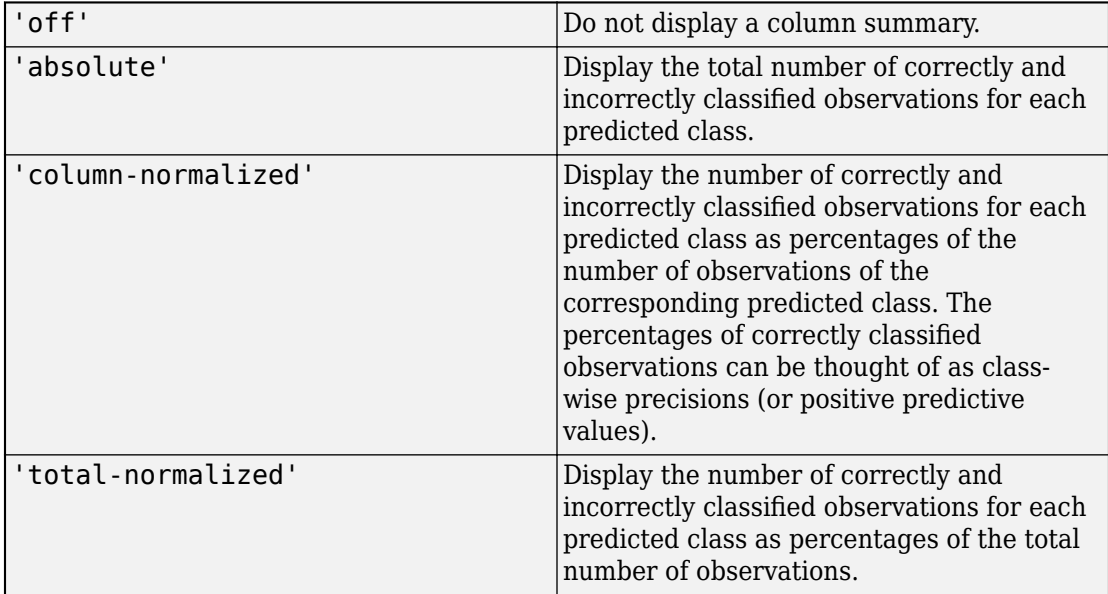

```
Example: cm = confusionchart( , 'ColumnSummary', 'column-normalized')
```

```
Example: cm.ColumnSummary = 'column-normalized'
```
#### **RowSummary — Row summary**

```
'off' (default) | 'absolute' | 'row-normalized' | 'total-normalized'
```
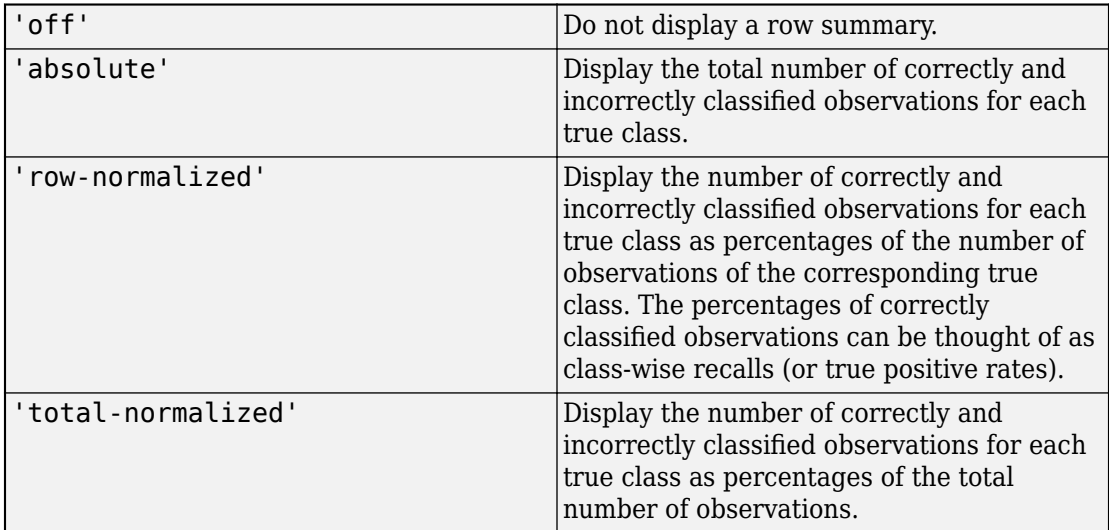

Row summary of the confusion matrix chart, specified as one of the following:

Example: cm = confusionchart(\_\_,'RowSummary','row-normalized')

Example: cm.RowSummary = 'row-normalized'

### **Normalization — Normalization of cell values**

```
'absolute' (default) | 'column-normalized' | 'row-normalized' | 'total-
normalized'
```
Normalization of cell values, specified as one of the following:

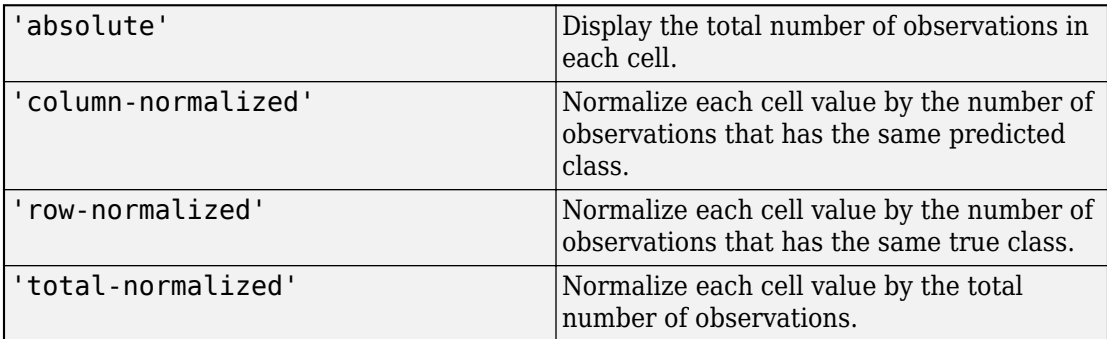

Modifying the normalization of cell values also affects the colours of the cells.

```
Example: cm = confusionchart(__,'Normalization','total-normalized')
Example: cm.Normalization = 'total-normalized'
```
# **See Also**

**Functions** categorical | [classify](#page-1015-0) | [confusionmat](#page-1269-0) | [sortClasses](#page-1262-0)

**Properties** [ConfusionMatrixChart Properties](#page-1251-0)

# **Topics**

"Deep Learning in MATLAB"

**Introduced in R2018b**

# <span id="page-1251-0"></span>**ConfusionMatrixChart Properties**

Confusion matrix chart appearance and behavior

# **Description**

ConfusionMatrixChart properties control the appearance and behavior of a ConfusionMatrixChart object. By changing property values, you can modify certain aspects of the confusion matrix chart. For example, you can add a title:

```
cm = \text{confusionchart}([1 3 5; 2 4 6; 11 7 3]);cm.Title = 'My Confusion Matrix Title';
```
# **Properties**

#### **Labels**

**Title — Title** '' (default) | character vector | string scalar

Title of the confusion matrix chart, specified as a character vector or string scalar.

```
Example: cm = confusionchart( , 'Title', 'My Title Text')
```

```
Example: cm.Title = 'My Title Text'
```

```
XLabel — Label for x-axis
'Predicted class' (default) | string scalar | character vector
```
Label for the *x*-axis, specified as a string scalar or character vector. Example: cm = confusionchart(, 'XLabel', 'My Label') Example: cm.XLabel = 'My Label'

```
YLabel — Label for y-axis
'True class' (default) | string scalar | character vector
```
Label for the *x*-axis, specified as a string scalar or character vector.

Example: cm = confusionchart(, 'YLabel', 'My Label') Example: cm.YLabel = 'My Label'

### **ClassLabels — Class labels**

categorical vector | numeric vector | string vector | character array | cell array of character vectors | logical vector

#### This property is read-only.

Class labels of the confusion matrix chart, stored as a categorical vector, numeric vector, string vector, character array, cell array of character vectors, or logical vector.

#### **Row and Column Summaries**

#### **ColumnSummary — Column summary**

'off' (default) | 'absolute' | 'column-normalized' | 'total-normalized'

Column summary of the confusion matrix chart, specified as one of the following:

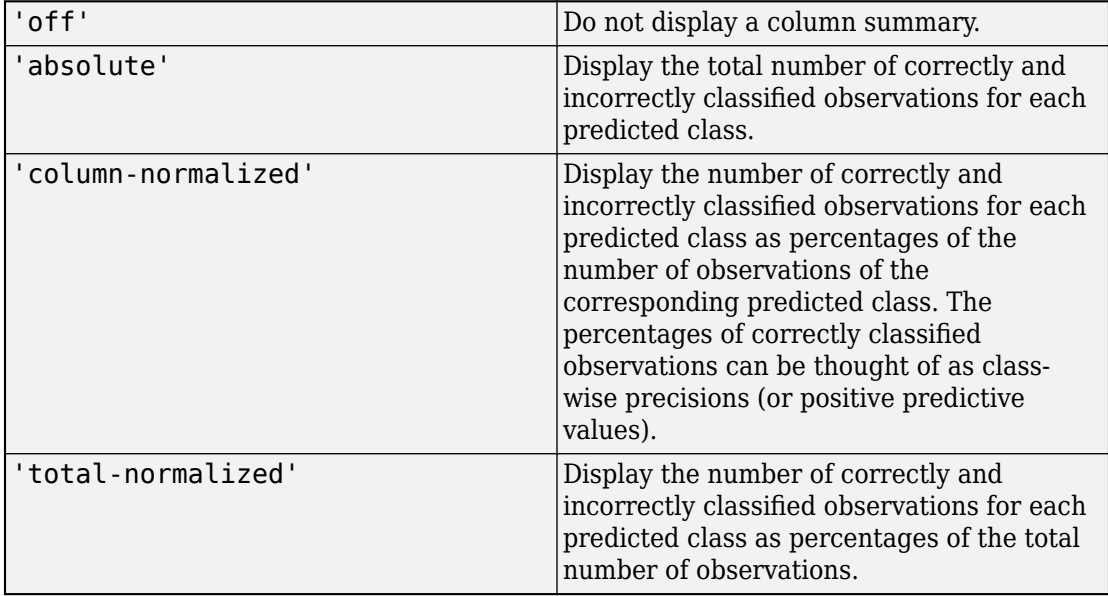

Example: cm = confusionchart( \_, 'ColumnSummary', 'column-normalized') Example: cm.ColumnSummary = 'column-normalized'

#### **RowSummary — Row summary**

'off' (default) | 'absolute' | 'row-normalized' | 'total-normalized'

Row summary of the confusion matrix chart, specified as one of the following:

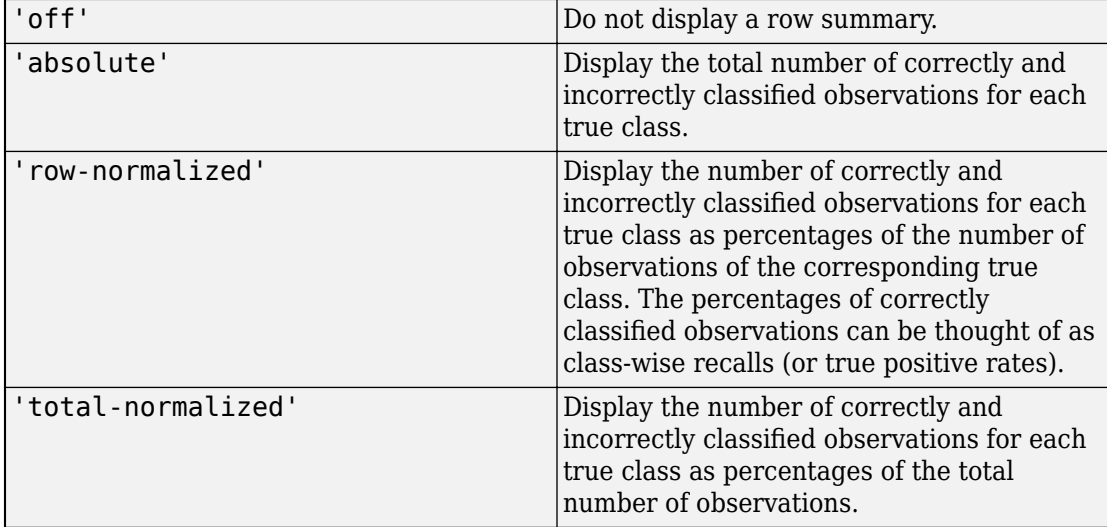

Example: cm = confusionchart( , 'RowSummary', 'row-normalized')

Example: cm.RowSummary = 'row-normalized'

#### **Data**

#### **NormalizedValues — Values of the confusion matrix**

numeric matrix

This property is read-only.

Values of the confusion matrix, stored as a numeric matrix. This property equals the values of the confusion matrix normalized using the method of the Normalization property. The software recalculates the normalized values of the confusion matrix each time you modify the Normalization property.

#### **Normalization — Normalization of cell values**

```
'absolute' (default) | 'column-normalized' | 'row-normalized' | 'total-
normalized'
```
Normalization of cell values, specified as one of the following:

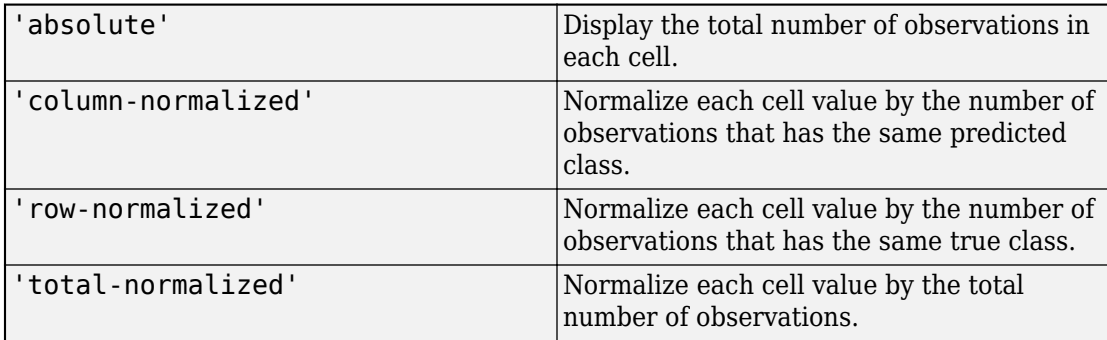

Modifying the normalization of cell values also affects the colours of the cells.

```
Example: cm = confusionchart( , 'Normalization', 'total-normalized')
Example: cm.Normalization = 'total-normalized'
```
### **Color and Styling**

```
GridVisible — State of grid visibility
```
'on' (default) | 'off'

State of grid visibility, specified as one of the following:

- 'on' Display grid lines between the chart cells.
- 'off' Do not display grid lines between the chart cells.

```
Example: cm = confusionchart( , 'GridVisible', 'off')
Example: cm.GridVisible = 'off'
```
### **DiagonalColor — Color for diagonal cells**

[0 0.4471 0.7412] (default) | color name | RGB triplet

Color for diagonal cells, specified as a color name or an RGB triplet. The color of each diagonal cell is proportional to the cell value and the DiagonalColor property, normalized to the largest cell value of the confusion matrix chart. Cells with positive values are colored with a minimum amount of color, proportional to the DiagonalColor property.

An RGB triplet is a three-element row vector whose elements specify the intensities of the red, green, and blue components of the color. The intensities must be in the range  $[0,1]$ ; for example, [0.4 0.6 0.7]. Alternatively, you can specify some common colors by

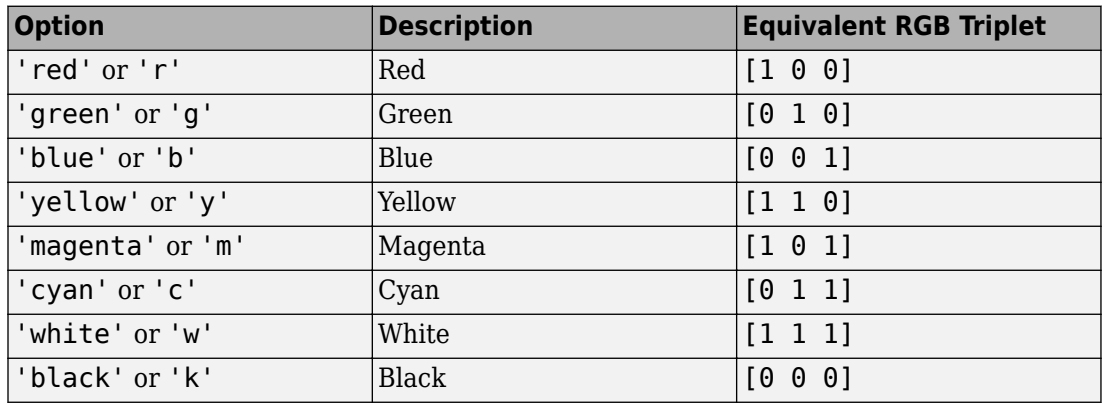

name. This table lists the long and short color name options and the equivalent RGB triplet values.

The software chooses an appropriate text color for cell labels automatically, depending on the color of the chart cells.

Example: cm = confusionchart(\_\_,'DiagonalColor','blue') Example: cm.DiagonalColor = 'blue'

### **OffDiagonalColor — Color for off-diagonal cells**

[0.8510 0.3255 0.0980] (default) | color name | RGB triplet

Color for off-diagonal cells, specified as a color name or an RGB triplet. The color of each diagonal cell is proportional to the cell value and the OffDiagonalColor property, normalized to the largest cell value of the confusion matrix chart. Cells with positive values are colored with a minimum amount of color, proportional to the OffDiagonalColor property.

An RGB triplet is a three-element row vector whose elements specify the intensities of the red, green, and blue components of the color. The intensities must be in the range [0,1]; for example, [0.4 0.6 0.7]. Alternatively, you can specify some common colors by name. This table lists the long and short color name options and the equivalent RGB triplet values.

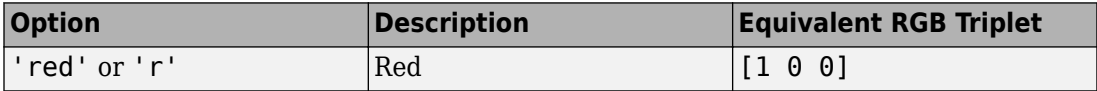

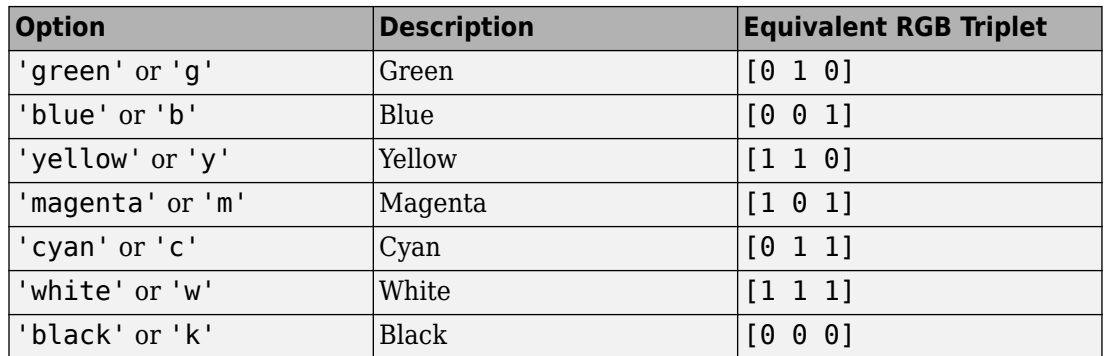

The software chooses an appropriate text color for cell labels automatically, depending on the color of the chart cells.

Example: cm = confusionchart( , 'OffDiagonalColor', 'blue')

Example: cm.OffDiagonalColor = 'blue'

#### **FontColor — Text color for title, axis labels, and class labels**

[0.1500 0.1500 0.1500] (default) | color name | RGB triplet

Text color for title, axis labels, and class labels, specified as a color name or an RGB triplet.

An RGB triplet is a three-element row vector whose elements specify the intensities of the red, green, and blue components of the color. The intensities must be in the range  $[0,1]$ ; for example, [0.4 0.6 0.7]. Alternatively, you can specify some common colors by name. This table lists the long and short color name options and the equivalent RGB triplet values.

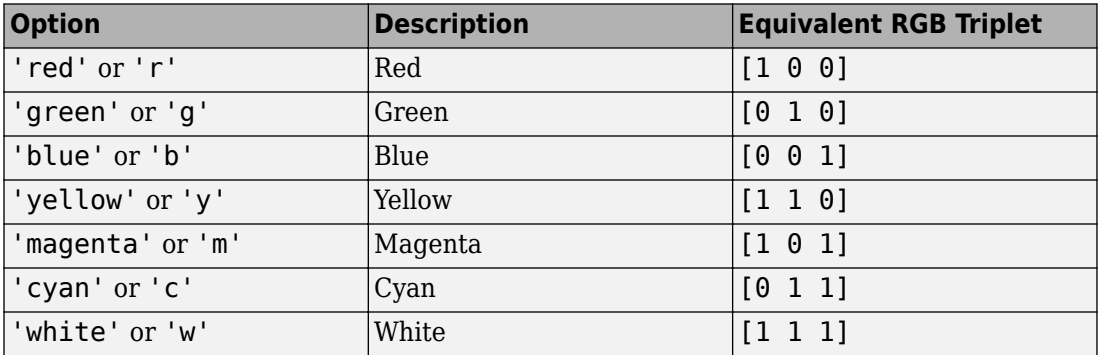

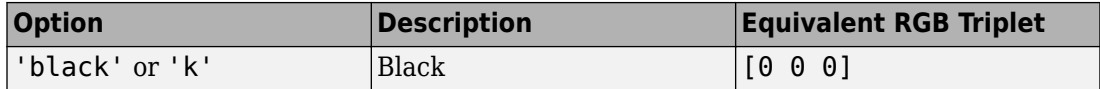

The software chooses an appropriate text color for cell labels automatically, depending on the color of the chart cells.

```
Example: cm = confusionchart(, 'FontColor', 'blue')
```

```
Example: cm.FontColor = 'blue'
```
**Font**

#### **FontName — Font name**

system supported font name

Font name, specified as a system supported font name. The default font depends on the specific operating system and locale.

```
Example: cm = confusionchart( , 'FontName', 'Cambria')
```

```
Example: cm.FontName = 'Cambria'
```
### **FontSize — Font size**

positive scalar

Font size used for the title, axis labels, class labels, and cell labels, specified as a positive scalar. The default font depends on the specific operating system and locale.

The title and axis labels use a slightly larger font size (scaled up by 10%). If there is not enough room to display the cell labels within the cells, then the cell labels use a smaller font size. If the cell labels become too small, then they are hidden.

```
Example: cm = confusionchart( , 'FontSize', 12)
Example: cm. FontSize = 12
```
#### **Position**

#### **ActivePositionProperty — Position property to hold constant**

'outerposition' (default) | 'innerposition'

Position property to hold constant during resize operations, specified as 'outerposition' or 'innerposition'. The default value of 'outerposition' means that the OuterPosition property remains constant. The InnerPosition

property value can change when the parent container changes size, the data changes, or the labels change.

```
Example: cm =confusionchart(__,'ActivePositionProperty','innerposition')
Example: cm.ActivePositionProperty = 'innerposition'
```
#### **OuterPosition — Outer size and position**

[0 0 1 1] (default) | four-element vector

Outer size and position within the parent container (a figure, panel, or tab), specified as a four-element vector of the form [left bottom width height]. The outer position includes the title, axis labels, and class labels.

- The left and bottom elements define the distance from the lower left corner of the container to the lower left corner of the chart.
- The width and height elements are the chart dimensions, which include the chart cells, plus a margin for the surrounding text.

The default value of  $[0 \ 0 \ 1 \ 1]$  is the whole interior of the container.

By default, the values are normalized to the container. To change the units, set the Units property.

```
Example: \text{cm} = \text{continuous} ( ,'OuterPosition', [0.1 \ 0.1 \ 0.8 \ 0.8]))
Example: cm. OuterPosition = [0.1 0.1 0.8 0.8]
```
#### **InnerPosition — Inner size and position**

```
[0.1300 0.1100 0.7750 0.8150] (default) | four-element vector
```
Inner size and position of the chart within the parent container (a figure, panel, or tab) returned as a four-element vector of the form [left bottom width height]. The inner position does not include the title, axis labels, or class labels.

- The left and bottom elements define the distance from the lower left corner of the container to the lower left corner of the chart.
- The width and height elements are the chart dimensions, which include only the chart cells.

```
Example: cm = \text{confusionchart} (\text{InnerPosition}, [0.1 0.1 0.8 0.8])Example: cm. InnerPosition = [0.1 0.1 0.8 0.8]
```
#### **Position — Inner size and position**

four-element vector

Inner size and position of the chart within the parent container (a figure, panel, or tab) returned as a four-element vector of the form [left bottom width height]. This property is equivalent to the InnerPosition property.

#### **Units — Position units**

```
'normalized' (default) | 'inches' | 'centimeters' | 'points' | 'pixels' |
'characters'
```
Position units, specified as one of these values:

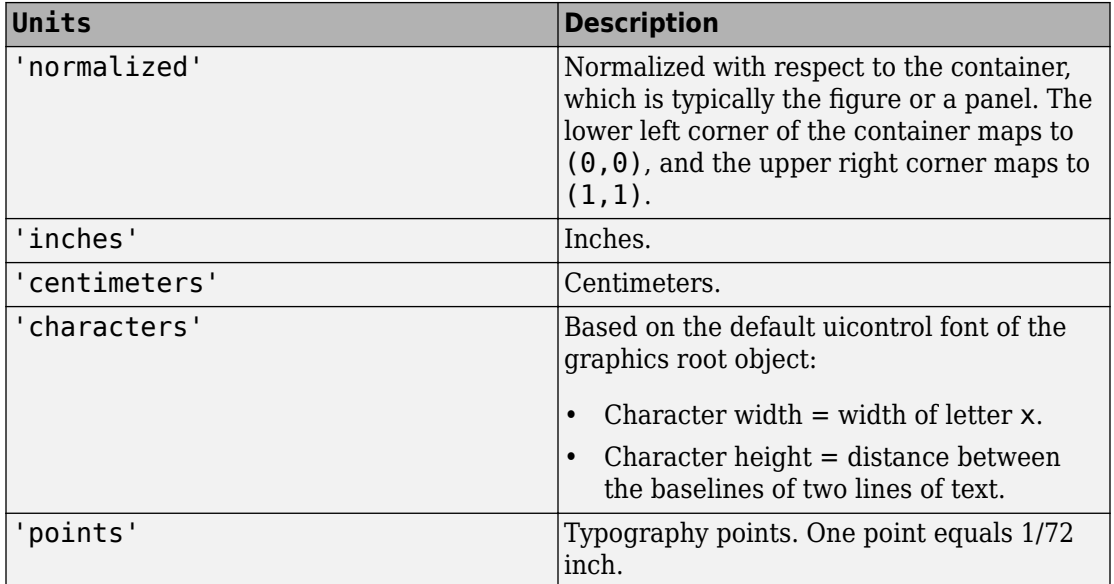
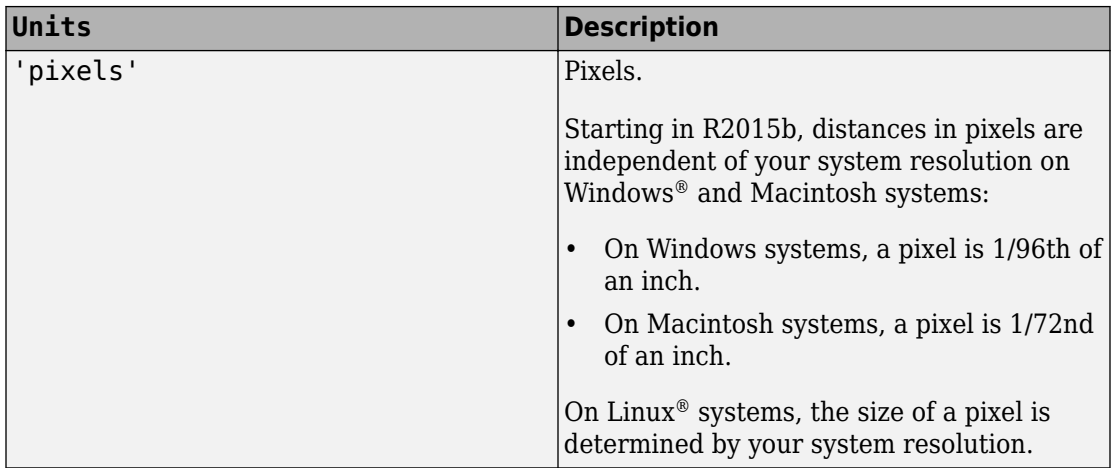

When specifying the units as a name-value pair during object creation, you must set the Units property before specifying the properties that you want to use these units for, such as OuterPosition.

### **Visible — State of visibility**

'on' (default) | 'off'

State of visibility, specified as one of these values:

- 'on' Display the chart.
- 'off' Hide the chart without deleting it. You still can access the properties of an invisible chart.

#### **Parent/Child**

#### **Parent — Parent container**

figure object | panel object | tab object

Parent container, specified as a figure, panel, or tab object.

### **HandleVisibility — Visibility of object handle**

'on' (default) | 'off' | 'callback'

Visibility of the chart object handle in the Children property of the parent, specified as one of these values:

- 'on' Object handle is always visible.
- 'off' Object handle is invisible at all times. This option is useful for preventing unintended changes to the UI by another function. To temporarily hide the handle during the execution of that function, set the HandleVisibility to 'off'.
- 'callback' Object handle is visible from within callbacks or functions invoked by callbacks, but not from within functions invoked from the command line. This option blocks access to the object at the command line, but allows callback functions to access it.

If the object is not listed in the Children property of the parent, then functions that obtain object handles by searching the object hierarchy or querying handle properties cannot return it. This includes get, findobj, gca, gcf, gco, newplot, cla, clf, and close.

Hidden object handles are still valid. Set the root ShowHiddenHandles property to 'on' to list all object handles, regardless of their HandleVisibility property setting.

## **See Also**

### **Functions**

categorical | [confusionchart](#page-1238-0) | [sortClasses](#page-1262-0)

## **Topics**

"Deep Learning in MATLAB"

### **Introduced in R2018b**

# <span id="page-1262-0"></span>**sortClasses**

**Package:** mlearnlib.graphics.chart

Sort classes of confusion matrix chart

## **Syntax**

sortClasses(cm,order)

# **Description**

sortClasses(cm,order) sorts the classes of the confusion matrix chart cm in the order specified by order. You can sort the classes in their natural order, by the values along the diagonal of the confusion matrix, or in fixed order that you specify.

## **Examples**

### **Sort Classes in a Fixed Order**

Load a sample of predicted and true labels for a classification problem. trueLabels are the true labels for an image classification problem and predictedLabels are the predictions of a convolutional neural network. Create a confusion matrix chart.

```
load('Cifar10Labels.mat','trueLabels','predictedLabels');
figure
cm = confusionchart(trueLabels,predictedLabels);
```
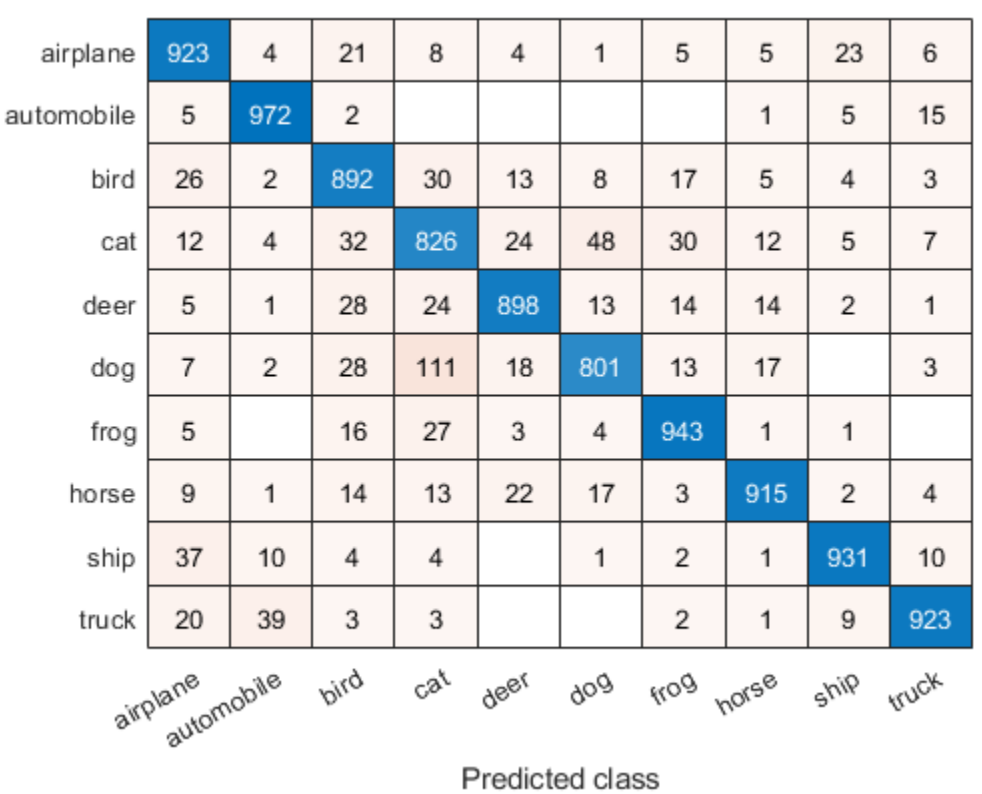

Reorder the classes of the confusion matrix chart so that the classes are in a fixed order.

```
sortClasses(cm, ...
 ["cat" "dog" "horse" "deer" "bird" "frog", ...
 "airplane" "ship" "automobile" "truck"])
```
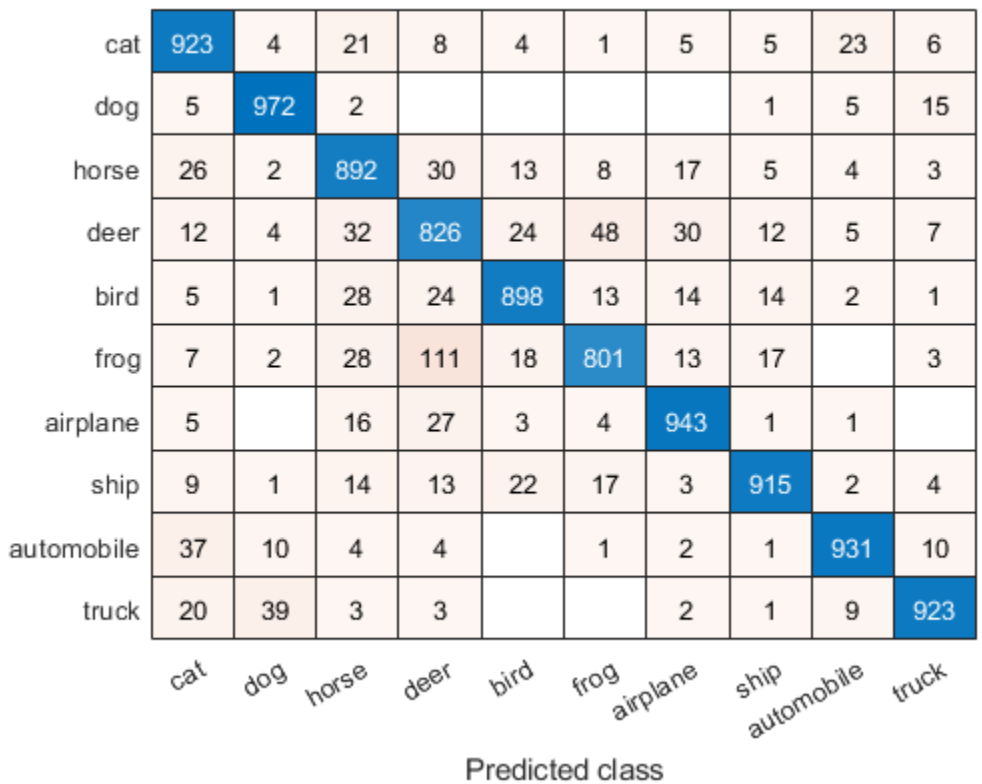

### **Sort Classes by Precision or Recall**

Load a sample of predicted and true labels for a classification problem. trueLabels are the true labels for an image classification problem and predictedLabels are the predictions of a convolutional neural network. Create a confusion matrix chart with column and row summaries

```
load('Cifar10Labels.mat','trueLabels','predictedLabels');
figure
cm = confusionchart(trueLabels, predictedLabels, ...
```
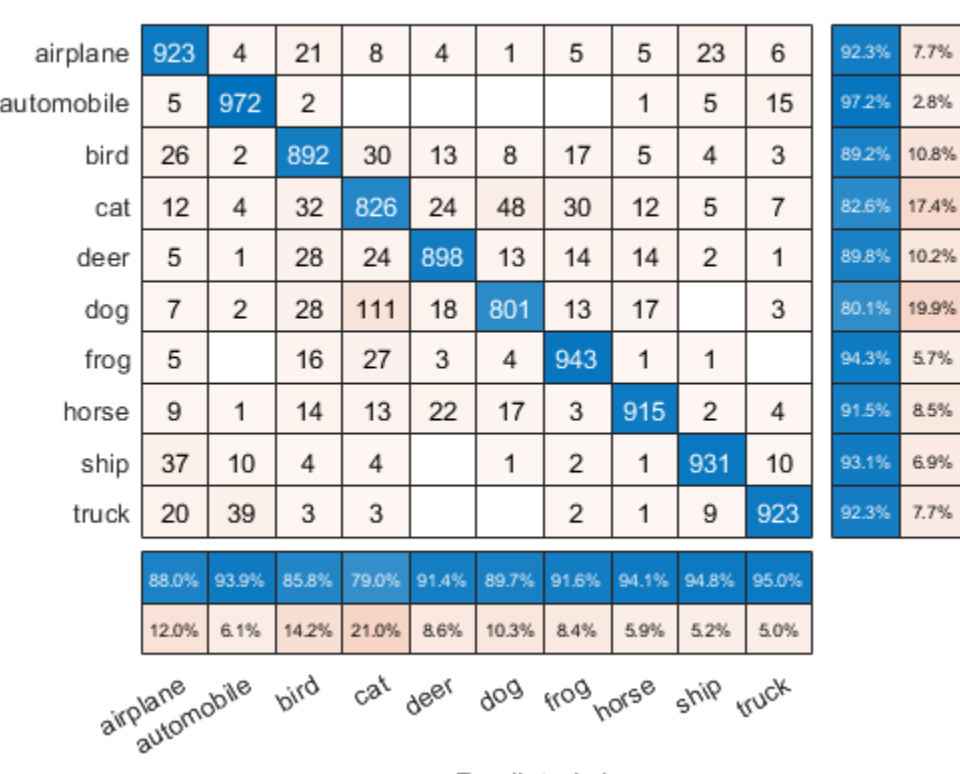

 'ColumnSummary','column-normalized', ... 'RowSummary','row-normalized');

Predicted class

To sort the classes of the confusion matrix by class-wise recall (true positive rate), normalize the cell values across each row, that is, by the number of observations that have the same true class. Sort the classes by the corresponding diagonal cell values and reset the normalization of the cell values. The classes are now sorted such that the percentages in the blue cells in the row summaries to the right are decreasing.

```
cm.Normalization = 'row-normalized';
sortClasses(cm,'descending-diagonal');
cm.Normalization = 'absolute';
```
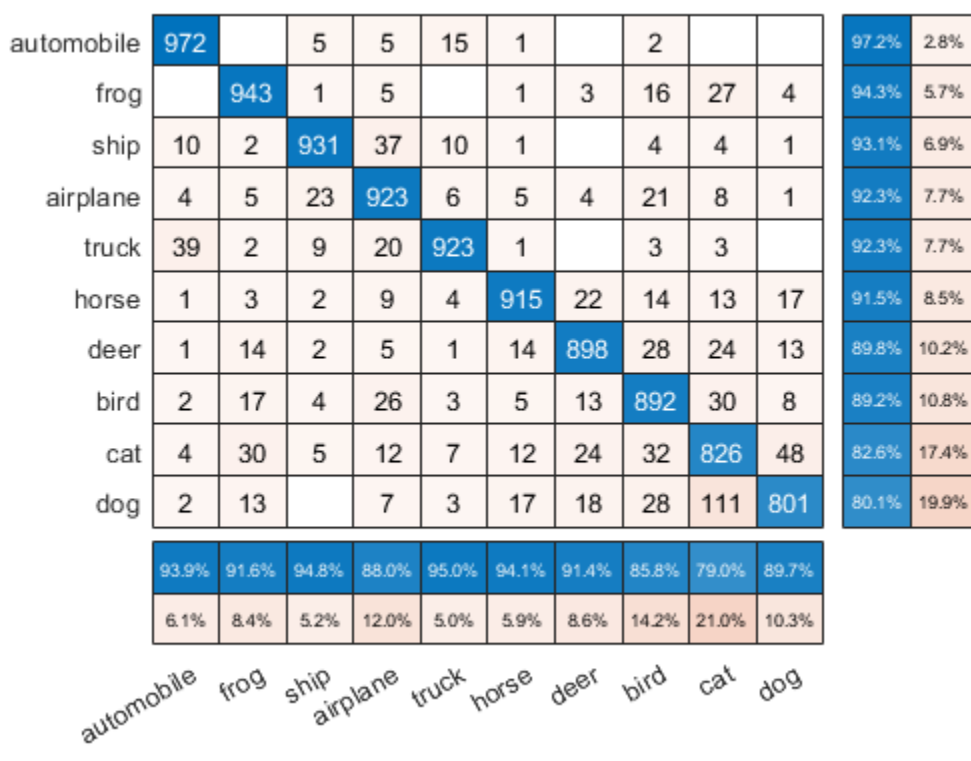

Predicted class

To sort the classes by class-wise precision (positive predictive value), normalize the cell values across each column, that is, by the number of observations that have the same predicted class. Sort the classes by the corresponding diagonal cell values and reset the normalization of the cell values. The classes are now sorted such that the percentages in the blue cells in the column summaries at the bottom are decreasing.

```
cm.Normalization = 'column-normalized';
sortClasses(cm, 'descending-diagonal');
cm.Normalization = 'absolute';
```
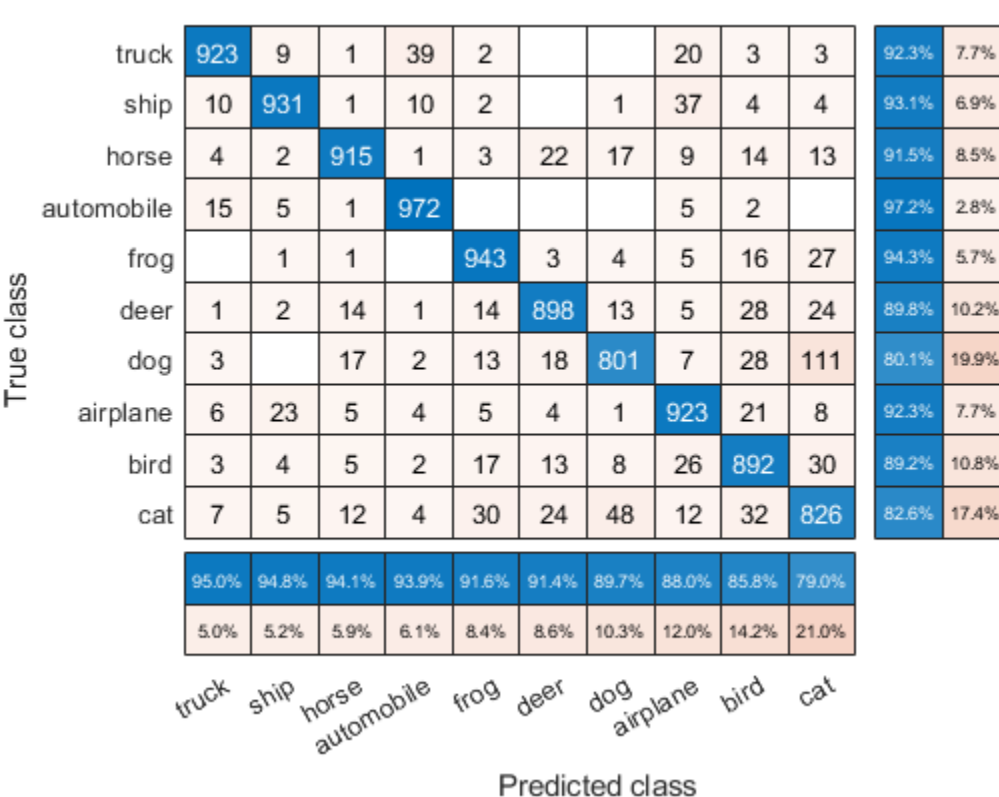

## **Input Arguments**

### **cm — Confusion matrix chart**

ConfusionMatrixChart object

Confusion matrix chart, specified as a ConfusionMatrixChart object. To create a confusion matrix chart, use [confusionchart](#page-1238-0),

### **order — Order to sort classes in**

'auto' | 'ascending-diagonal' | 'descending-diagonal' | array

Order to sort the classes of the confusion matrix chart in, specified as one of these values:

- 'auto' Sorts the classes into their natural order as defined by the sort function. For example, if the class labels of the confusion matrix chart are a string vector, then sort alphabetically. If the class labels are an ordinal categorical vector, then use the order of the class labels.
- 'ascending-diagonal' Sort the classes so that the values along the diagonal of the confusion matrix increase from top left to bottom right.
- 'descending-diagonal' Sort the classes so that the values along the diagonal of the confusion matrix decrease from top left to bottom right.
- Array Sort the classes in a unique order specified by a categorical vector, numeric vector, string vector, character array, cell array of character vectors, or logical vector. The array must be a permutation of the ClassLabels property of the confusion matrix chart.

```
Example: sortClasses(cm,'ascending-diagonal')
Example: sortClasses(cm,["owl","cat","toad"])
```
## **See Also**

**Functions** categorical | [confusionchart](#page-1238-0)

### **Properties**

[ConfusionMatrixChart Properties](#page-1251-0)

### **Topics**

"Deep Learning in MATLAB"

**Introduced in R2018b**

# **confusionmat**

Compute confusion matrix for classification problem

# **Syntax**

```
C = \text{confusionmat}(\text{group,} \text{group}C = confusionmat(group,grouphat,'Order',grouporder)
[C, order] = confusionmat(
```
## **Description**

 $C =$  confusionmat (group, grouphat) returns the confusion matrix C determined by the known and predicted groups in group and grouphat, respectively.

 $C =$  confusionmat(group,grouphat, 'Order',grouporder) uses grouporder to order the rows and columns of C.

 $[C, order] = confusionmat($  ) also returns the order of the rows and columns of C in the variable order using any of the input arguments in previous syntaxes.

## **Examples**

### **Calculate Confusion Matrix**

Load a sample of predicted and true labels for a classification problem. trueLabels are the true labels for an image classification problem and predictedLabels are the predictions of a convolutional neural network.

load('Cifar10Labels.mat','trueLabels','predictedLabels');

Calcualte the numeric confusion matrix. order is the order of the classes in the confusion matrix.

```
[m,order] = confusionmat(trueLabels,predictedLabels)
```

```
m = 10×10
 923 4 21 8 4 1 5 5 23 6
 5 972 2 0 0 0 0 1 5 15
 26 2 892 30 13 8 17 5 4 3
 12 4 32 826 24 48 30 12 5 7
 5 1 28 24 898 13 14 14 2 1
 7 2 28 111 18 801 13 17 0 3
 5 0 16 27 3 4 943 1 1 0
 9 1 14 13 22 17 3 915 2 4
 37 10 4 4 0 1 2 1 931 10
 20 39 3 3 0 0 2 1 9 923
order = 10x1 categorical array
   airplane 
   automobile 
   bird 
   cat 
   deer 
   dog 
   frog 
   horse 
   ship 
   truck
```
You can use confusionchart to plot a the confusion matrix as a confusion matrix chart.

#### figure

cm = confusionchart(m,order);

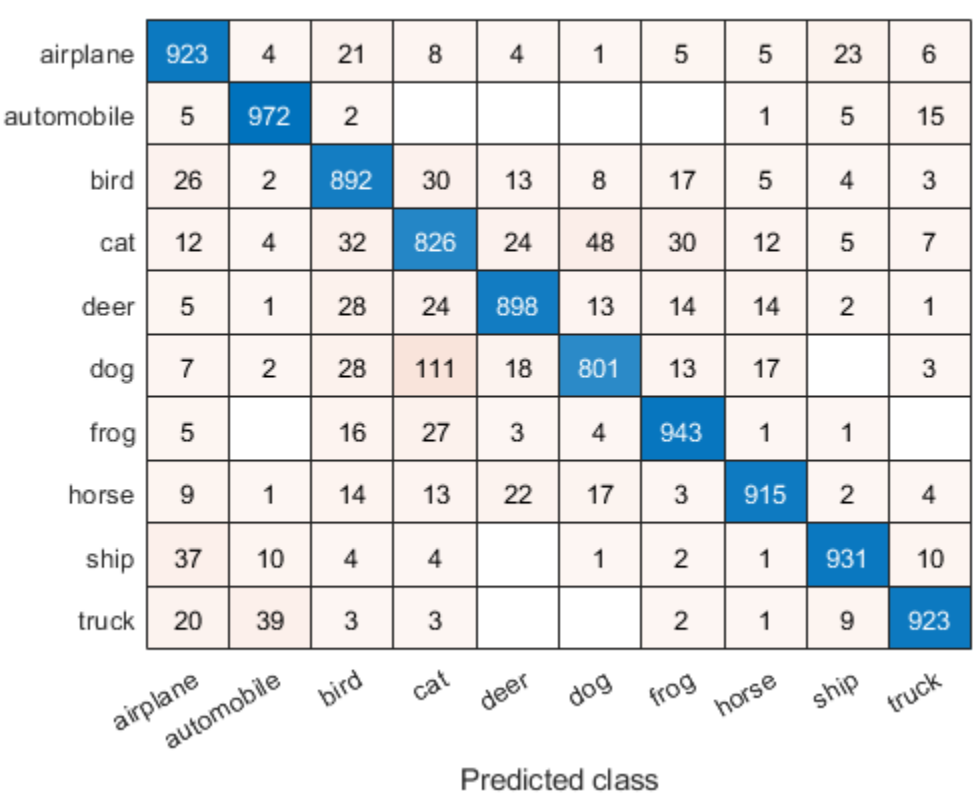

You do not need to calculate the confusion matrix first and then plot it. Instead, plot a confusion matrix chart directly from the true and predicted labels. You can also add column and row summaries and a title.

```
figure
cm = confusionchart(truelabels, predictedLabels, ... 'Title','My Title', ...
     'RowSummary','row-normalized', ...
     'ColumnSummary','column-normalized');
```
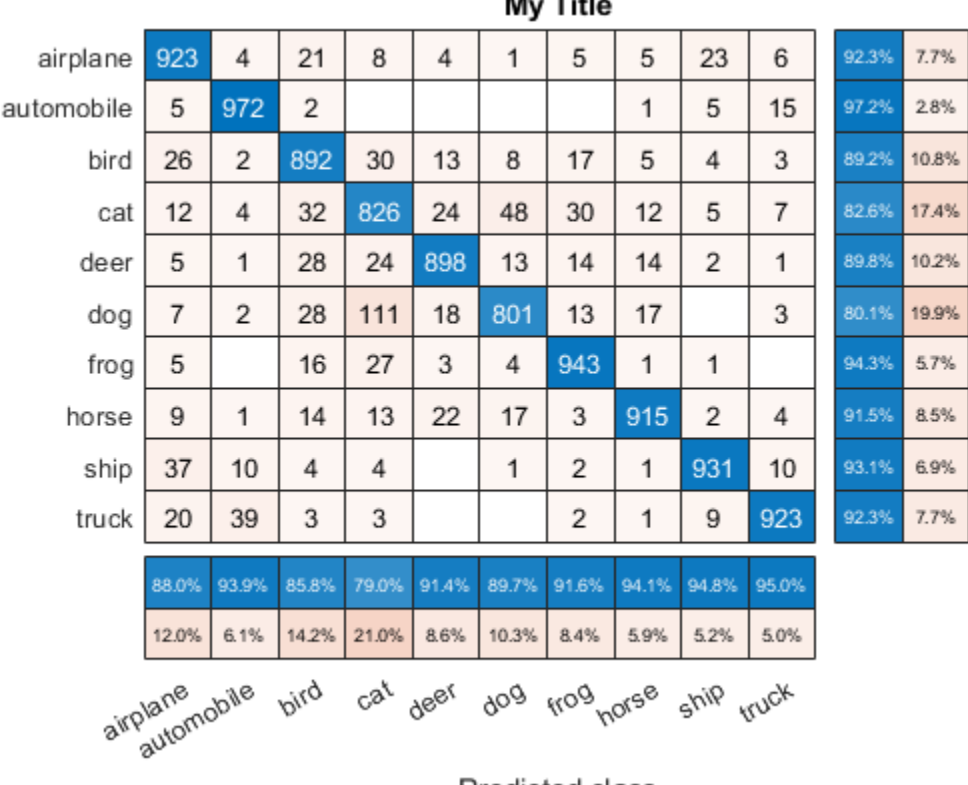

**My Title** 

Predicted class

The ConfusionMatrixChart object stores the numeric confusion matrix in the NormalizedValues property and classes in the ClassLabels property.

#### cm.NormalizedValues

ans = *10×10* 923 4 21 8 4 1 5 5 23 6 5 972 2 0 0 0 0 1 5 15 26 2 892 30 13 8 17 5 4 3 12 4 32 826 24 48 30 12 5 7 5 1 28 24 898 13 14 14 2 1 7 2 28 111 18 801 13 17 0 3 5 0 16 27 3 4 943 1 1 0

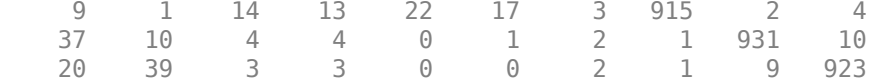

#### cm.ClassLabels

```
ans = 10x1 categorical array
       airplane 
       automobile 
       bird 
       cat 
       deer 
       dog 
       frog 
       horse 
       ship 
       truck
```
## **Input Arguments**

#### **group — Known groups**

numeric vector | logical vector | character array | string array | cell array of character vectors | categorical vector

Known groups for categorizing observations, specified as a numeric vector, logical vector, character array, string array, cell array of character vectors, or categorical vector.

group is a grouping variable of the same type as grouphat. The group argument must have the same number of observations as grouphat, as described in "Grouping Variables" (Statistics and Machine Learning Toolbox). The confusionmat function treats character arrays and string arrays as cell arrays of character vectors. Additionally, confusionmat treats NaN, empty, and 'undefined' values in group as missing values and does not count them as distinct groups or categories.

```
Example: {'Male','Female','Female','Male','Female'}
Data Types: single | double | logical | char | string | cell | categorical
```
#### **grouphat — Predicted groups**

numeric vector | logical vector | character array | string array | cell array of character vectors | categorical vector

Predicted groups for categorizing observations, specified as a numeric vector, logical vector, character array, string array, cell array of character vectors, or categorical vector.

grouphat is a grouping variable of the same type as group. The grouphat argument must have the same number of observations as group, as described in "Grouping Variables" (Statistics and Machine Learning Toolbox). The confusionmat function treats character arrays and string arrays as cell arrays of character vectors. Additionally, confusionmat treats NaN, empty, and 'undefined' values in grouphat as missing values and does not count them as distinct groups or categories.

Example: [1 0 0 1 0]

Data Types: single | double | logical | char | string | cell | categorical

#### **grouporder — Group order**

numeric vector | logical vector | character array | string array | cell array of character vectors | categorical vector

Group order, specified as a numeric vector, logical vector, character array, string array, cell array of character vectors, or categorical vector.

grouporder is a grouping variable containing all the distinct elements in group and grouphat. Specify grouporder to define the order of the rows and columns of C. If grouporder contains elements that are not in group or grouphat, the corresponding entries in C are 0.

By default, the group order depends on the data type of  $s = [group;group]$ .

- For numeric and logical vectors, the order is the sorted order of s.
- For categorical vectors, the order is the order returned by categories(s).
- For other data types, the order is the order of first appearance in s.

Example: 'order',{'setosa','versicolor','virginica'} Data Types: single | double | logical | char | string | cell | categorical

## **Output Arguments**

### **C — Confusion matrix**

matrix

Confusion matrix, returned as a square matrix with size equal to the total number of distinct elements in the group and grouphat arguments.  $C(i, j)$  is the count of observations known to be in group i but predicted to be in group j.

The rows and columns of C have identical ordering of the same group indices. By default, the group order depends on the data type of  $s = [group;ground];$ 

- For numeric and logical vectors, the order is the sorted order of s.
- For categorical vectors, the order is the order returned by categories(s).
- For other data types, the order is the order of first appearance in s.

To change the order, specify grouporder,

The confusionmat function treats NaN, empty, and 'undefined' values in the grouping variables as missing values and does not include them in the rows and columns of C.

#### **order — Order of rows and columns**

numeric vector | logical vector | categorical vector | cell array of character vectors

Order of rows and columns in C, returned as a numeric vector, logical vector, categorical vector, or cell array of character vectors. If group and grouphat are character arrays, string arrays, or cell arrays of character vectors, then the variable order is a cell array of character vectors. Otherwise, order is of the same type as group and grouphat.

## **Alternative Functionality**

• Use [confusionchart](#page-1238-0) to calculate and plot a confusion matrix. Additionally, confusionchart displays summary statistics about your data and sorts the classes of the confusion matrix according to the class-wise precision (positive predictive value), class-wise recall (true positive rate), or total number of correctly classified observations.

## **See Also**

categories | [classify](#page-1015-0) | [confusionchart](#page-1238-0)

## **Topics**

"Deep Learning in MATLAB"